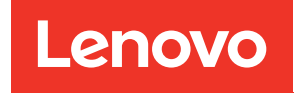

# Руководство пользователя ThinkSystem SR860 V3

Типы компьютеров: 7D93, 7D94 и 7D95

### Примечание

Перед использованием этой информации и сопутствующего продукта внимательно прочитайте сведения и инструкции по технике безопасности на веб-странице по следующему адресу: [https://pubs.lenovo.com/safety\\_documentation/](https://pubs.lenovo.com/safety_documentation/)

Кроме того, обязательно ознакомьтесь с условиями гарантии Lenovo для своего сервера, которые можно найти по следующему адресу: <http://datacentersupport.lenovo.com/warrantylookup>

### Четвертое издание (Декабрь 2023 г.)

#### © Copyright Lenovo 2023.

УВЕДОМЛЕНИЕ ОБ ОГРАНИЧЕНИИ ПРАВ. Если данные или программное обеспечение предоставляются в соответствии с контрактом Управления служб общего назначения США (GSA), на их использование, копирование и разглашение распространяются ограничения, установленные соглашением № GS-35F-05925.

## <span id="page-2-0"></span>Содержание

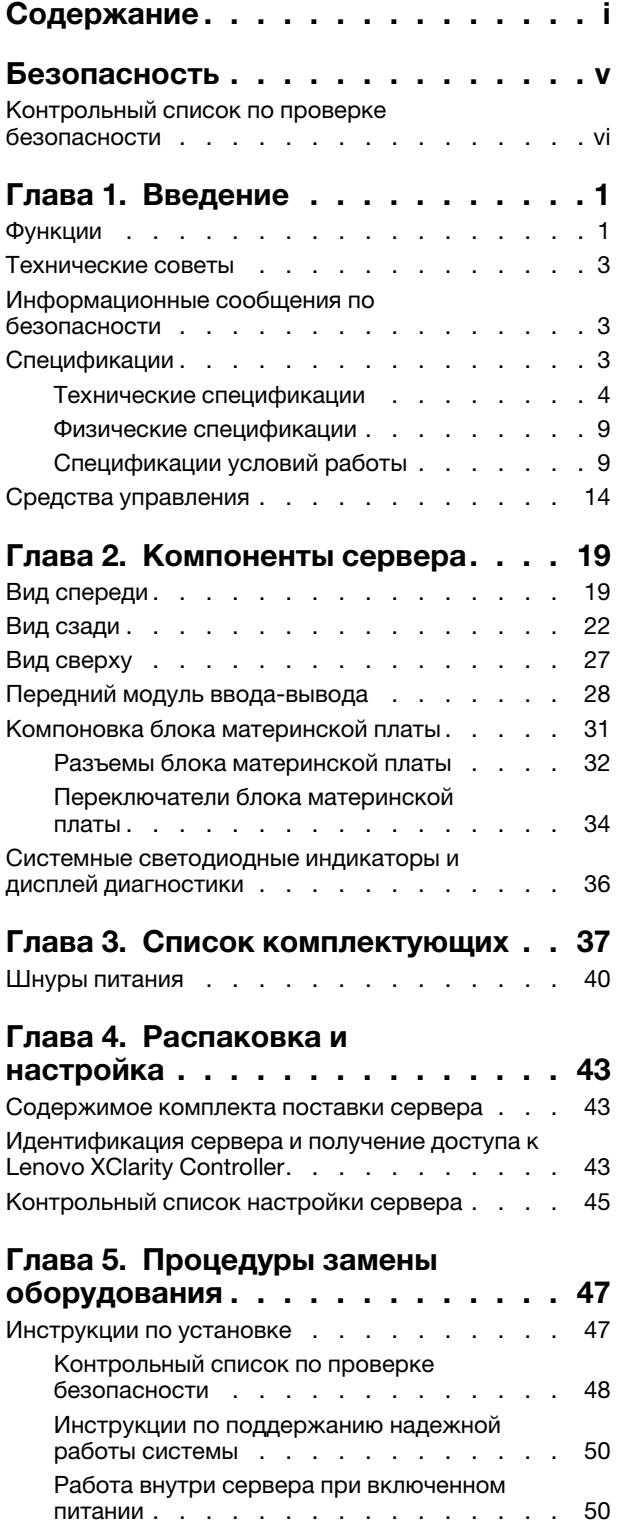

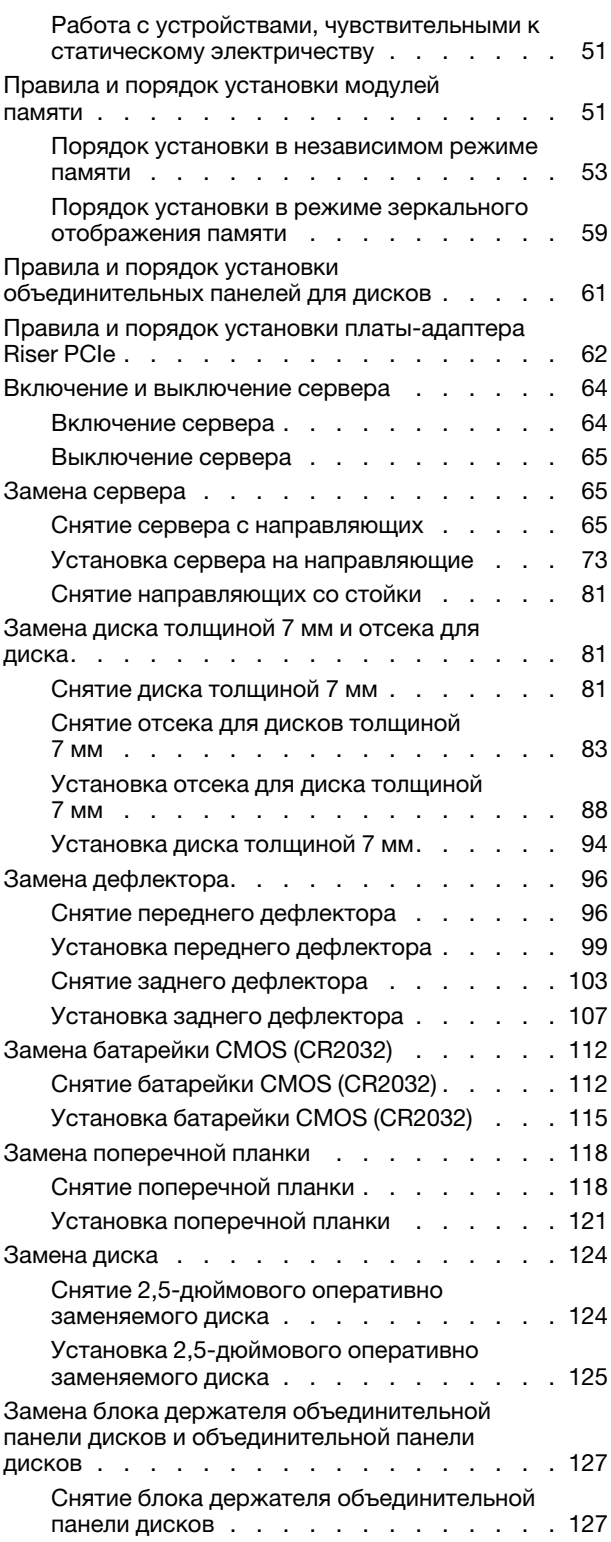

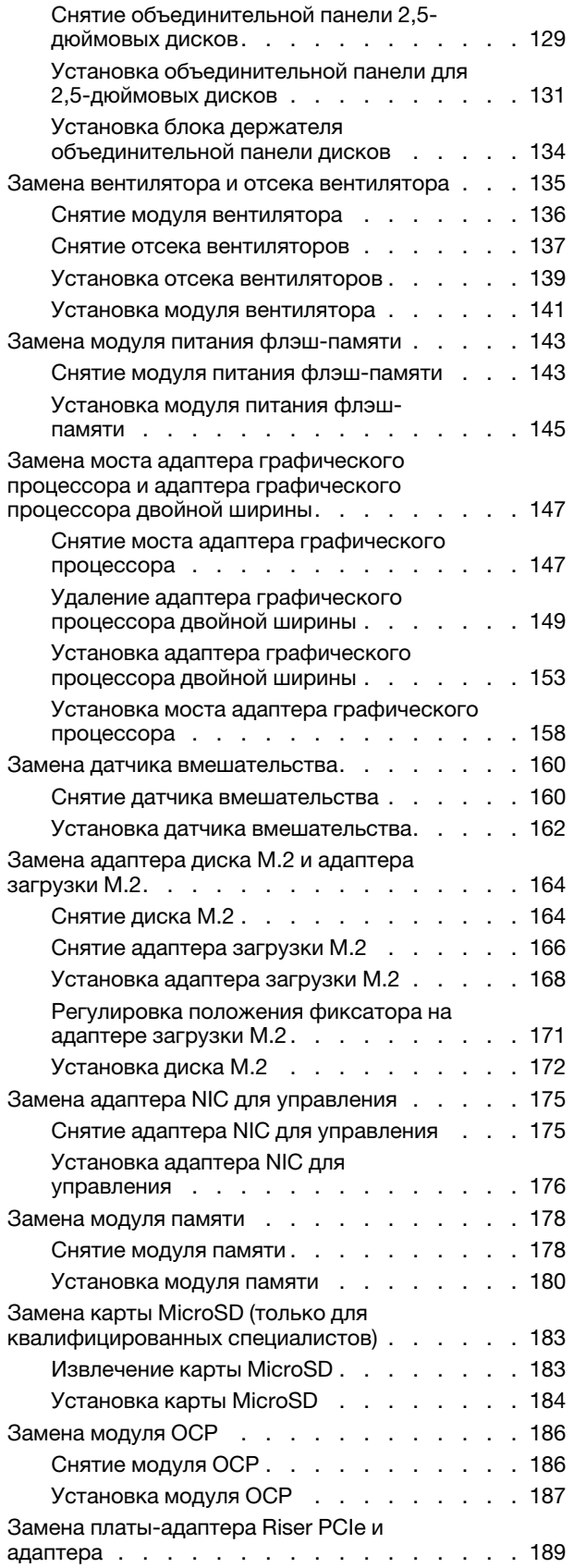

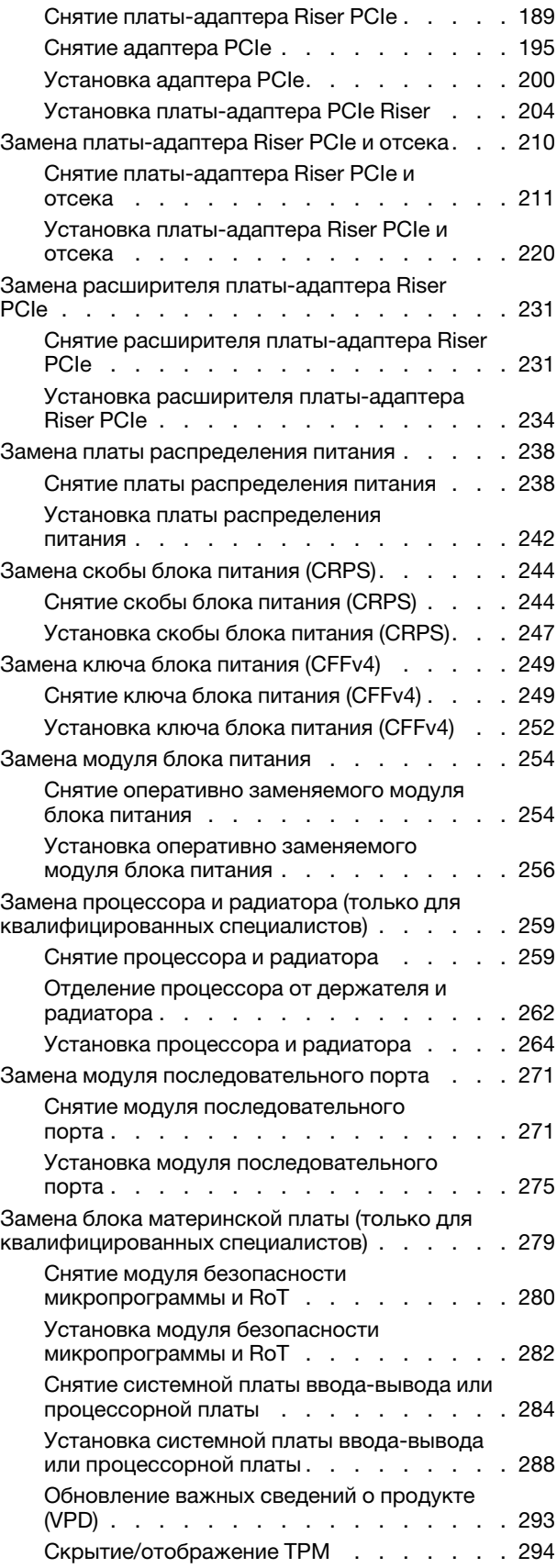

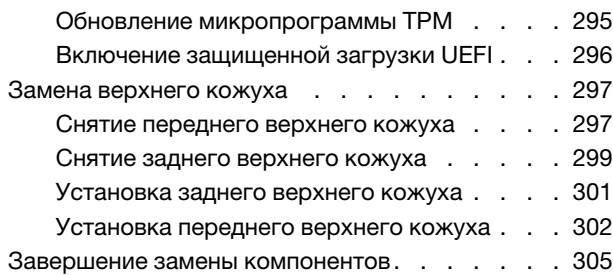

### [Глава 6. Прокладка внутренних](#page-316-0)

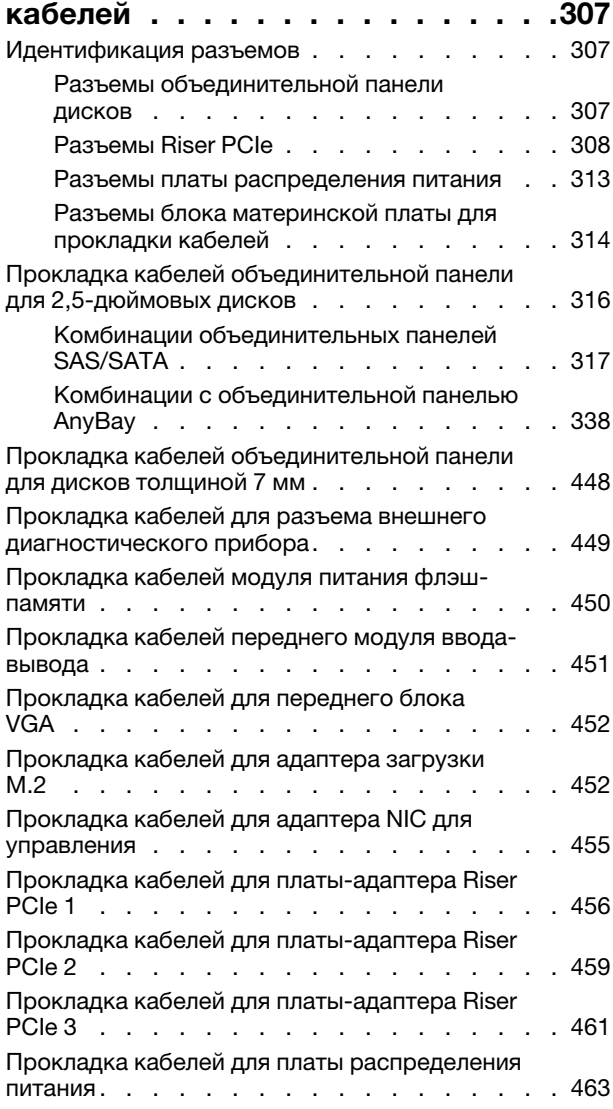

### [Глава 7. Конфигурация](#page-476-0)

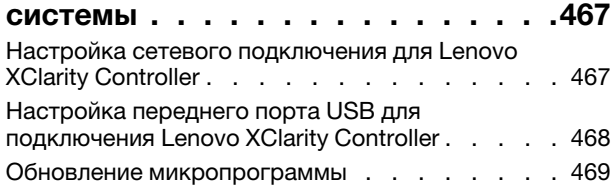

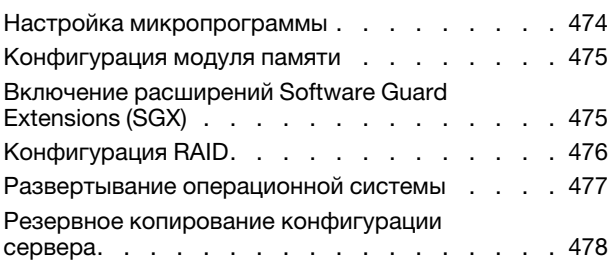

### [Глава 8. Диагностика](#page-488-0)

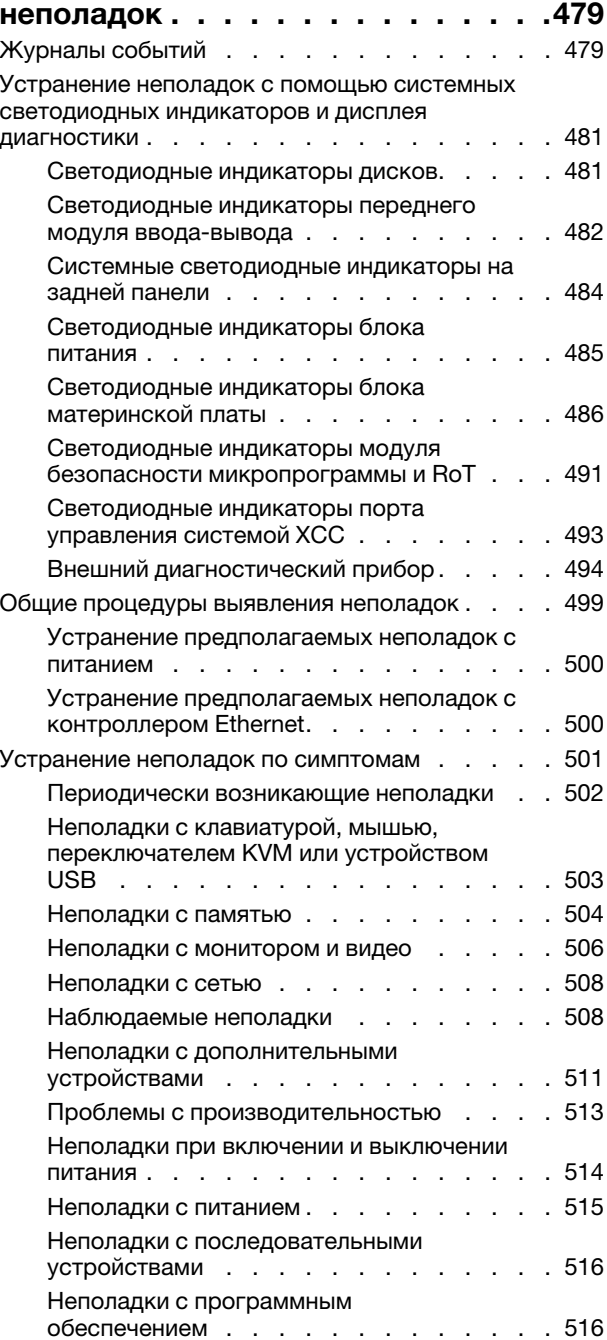

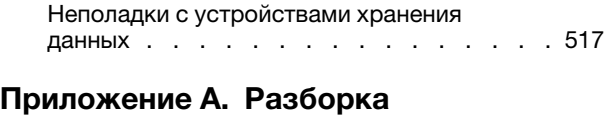

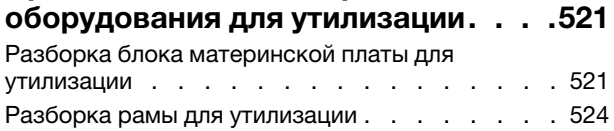

### [Приложение B. Получение помощи](#page-536-0)

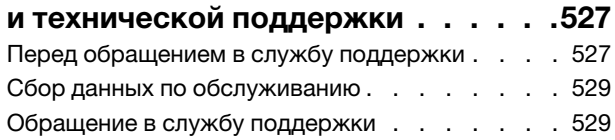

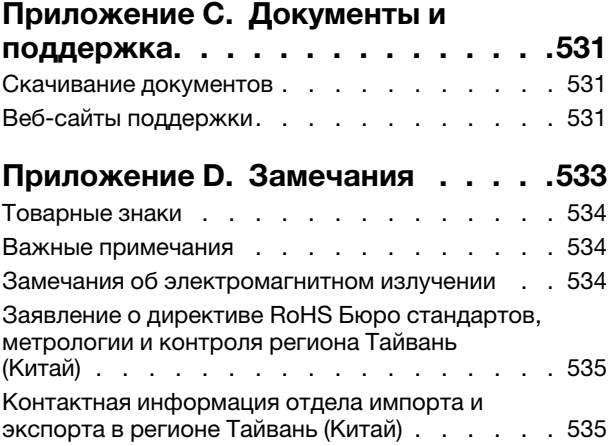

## <span id="page-6-0"></span>Безопасность

Before installing this product, read the Safety Information.

قبل تركيب هذا المنتج، يجب قر اءة الملاحظات الآمنية

Antes de instalar este produto, leia as Informações de Segurança.

在安装本产品之前,请仔细阅读 Safety Information (安全信息)。

安裝本產品之前,請先閱讀「安全資訊」。

Prije instalacije ovog produkta obavezno pročitajte Sigurnosne Upute.

Před instalací tohoto produktu si přečtěte příručku bezpečnostních instrukcí.

Læs sikkerhedsforskrifterne, før du installerer dette produkt.

Lees voordat u dit product installeert eerst de veiligheidsvoorschriften.

Ennen kuin asennat tämän tuotteen, lue turvaohjeet kohdasta Safety Information.

Avant d'installer ce produit, lisez les consignes de sécurité.

Vor der Installation dieses Produkts die Sicherheitshinweise lesen.

Πριν εγκαταστήσετε το προϊόν αυτό, διαβάστε τις πληροφορίες ασφάλειας (safety information).

לפני שתתקינו מוצר זה, קראו את הוראות הבטיחות.

A termék telepítése előtt olvassa el a Biztonsági előírásokat!

Prima di installare questo prodotto, leggere le Informazioni sulla Sicurezza.

製品の設置の前に、安全情報をお読みください。

본 제품을 설치하기 전에 안전 정보를 읽으십시오.

Пред да се инсталира овој продукт, прочитајте информацијата за безбедност.

$$
\begin{array}{cccccccccccccc} \mathbf{1} & \mathbf{1} & \
$$

Les sikkerhetsinformasjonen (Safety Information) før du installerer dette produktet.

Przed zainstalowaniem tego produktu, należy zapoznać się z książką "Informacje dotyczące bezpieczeństwa" (Safety Information).

Antes de instalar este produto, leia as Informações sobre Segurança.

Перед установкой продукта прочтите инструкции по технике безопасности.

Pred inštaláciou tohto zariadenia si pečítaje Bezpečnostné predpisy.

Pred namestitvijo tega proizvoda preberite Varnostne informacije.

Antes de instalar este producto, lea la información de seguridad.

Läs säkerhetsinformationen innan du installerar den här produkten.

Bu ürünü kurmadan önce güvenlik bilgilerini okuyun.

مەزكۇر مەھسۇلاتنى ئورنىتىشتىن بۇرۇن بىخەتەرلىك ئۇچۇرلىرىنى ئوقۇپ چىقىڭ.

Youq mwngz yungh canjbinj neix gaxgonq, itdingh aeu doeg aen canjbinj soengq cungj vahgangj ancien siusik.

### <span id="page-7-0"></span>Контрольный список по проверке безопасности

Сведения в этом разделе предназначены для выявления потенциально небезопасных состояний сервера. При разработке и создании всех компьютеров в них предусматриваются необходимые компоненты безопасности для защиты пользователей и специалистов по техническому обслуживанию от травм.

Примечание: Он не подходит для использования на рабочем месте с устройством визуального отображения в соответствии с §2 руководства по использованию рабочего места.

Примечание: Настройка сервера выполняется только в серверной.

### ОСТОРОЖНО:

Это оборудование должно устанавливаться и обслуживаться квалифицированным персоналом, как это определено стандартами NEC, IEC 62368-1 и IEC 60950-1 (стандарт безопасности электронного оборудования для аудио/видео, информационных и коммуникационных технологий). Lenovo исходит из того, что вы имеете надлежащие квалификации для обслуживания оборудования и умеете распознавать опасности в продуктах с выделением значительной энергии. Доступ к оборудованию осуществляется с использованием специального инструмента, замка и ключа или других средств обеспечения безопасности и контролируется полномочным лицом, ответственным за данное расположение.

Важно: Для обеспечения безопасности работы и правильного функционирования системы требуется электрическое заземление сервера. Правильность заземления электрической розетки может проверить квалифицированный электрик.

Чтобы выяснить, нет ли потенциально небезопасных состояний, воспользуйтесь представленным ниже контрольным списком.

- 1. Убедитесь, что питание выключено и шнур питания отключен.
- 2. Проверьте шнур питания.
	- Убедитесь, что третий контакт заземления находится в хорошем состоянии. С помощью измерительного прибора измерьте непрерывность третьего провода заземления:

сопротивление между внешним контактом заземления и заземлением корпуса должно составлять 0,1 Ом или меньше.

• Убедитесь, что используется шнур питания надлежащего типа.

Чтобы просмотреть шнуры питания, доступные для сервера, выполните указанные ниже действия.

a. Откройте веб-страницу по следующему адресу:

<http://dcsc.lenovo.com/#/>

- b. Щелкните Preconfigured Model (Преднастроенная модель) или Configure to order (Конфигурация на заказ).
- c. Укажите тип и модель компьютера, чтобы на сервере отобразилась страница конфигуратора.
- d. Щелкните Power (Питание)  $\rightarrow$  Power Cables (Кабели питания) для просмотра всех шнуров питания.
- Убедитесь, что изоляция не истерта и не изношена.
- 3. Проверьте, нет ли очевидных изменений, внесенных не компанией Lenovo. При оценке безопасности любых изменений, внесенных не компанией Lenovo, проявите здравый смысл.
- 4. Убедитесь, что внутри сервера нет явно небезопасных компонентов, например металлических опилок, загрязнений, воды или другой жидкости, признаков возгорания или задымления.
- 5. Убедитесь в отсутствии изношенных, истертых или поврежденных кабелей.
- 6. Убедитесь, что крепление крышки блока питания (винты или заклепки) не было извлечено или повреждено.

## <span id="page-10-0"></span>Глава 1. Введение

ThinkSystem SR860 V3 (Типы 7D93, 7D94 и 7D95) — это стоечный сервер 4U, предназначенный для обработки сетевых транзакций большого объема. Этот высокопроизводительный многоядерный сервер идеально подходит для сетевых сред, в которых требуется исключительная производительность процессора, гибкость ввода-вывода и высокая управляемость.

Рис. 1. ThinkSystem SR860 V3

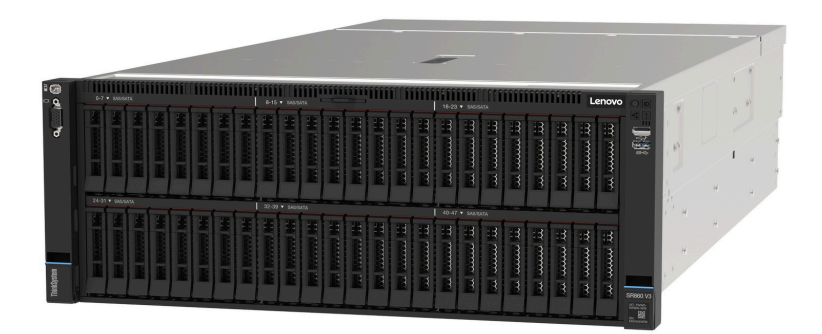

### <span id="page-10-1"></span>Функции

При разработке сервера основное внимание уделялось производительности, простоте использования, надежности и возможностям расширения. Эти особенности позволяют настраивать оборудование системы, чтобы удовлетворить ваши потребности сегодня и обеспечить гибкие возможности расширения на будущее.

Ниже перечислены функции и технологии, реализуемые сервером:

### • Features on Demand

Если функция Features on Demand включена в сервер или дополнительное устройство, установленное на сервере, можно купить ключ активации, чтобы активировать эту функцию. Дополнительные сведения о функции Features on Demand см. по ссылке:

<https://fod.lenovo.com/lkms>

### • Lenovo XClarity Controller (XCC)

Lenovo XClarity Controller — это общий контроллер управления для оборудования сервера Lenovo ThinkSystem. Lenovo XClarity Controller объединяет несколько функций управления в одной микросхеме на материнской плате (блоке материнской платы) сервера. Некоторые возможности, уникальные для Lenovo XClarity Controller, — повышенная производительность, удаленное видео с повышенным разрешением и расширенные функции безопасности.

Сервер поддерживает Lenovo XClarity Controller 2 (XCC2). Дополнительные сведения о Lenovo XClarity Controller 2 (XCC2) см. по адресу <https://pubs.lenovo.com/lxcc-overview/>.

### • Микропрограмма сервера, совместимая с UEFI

Микропрограмма Lenovo ThinkSystem совместима с UEFI (Unified Extensible Firmware Interface). UEFI заменяет BIOS и определяет стандартный интерфейс между операционной системой, микропрограммой платформы и внешними устройствами.

Серверы Lenovo ThinkSystem могут загружаться с использованием операционных систем, совместимых с UEFI, операционных систем на базе BIOS и адаптеров на базе BIOS, а также адаптеров, совместимых с UEFI.

Примечание: Сервер не поддерживает DOS (Disk Operating System).

### • Active Memory

Функция Active Memory повышает надежность памяти посредством ее зеркального отображения. В режиме зеркального отображения памяти данные реплицируются и сохраняются в двух парах модулей памяти двух каналов одновременно. В случае сбоя контроллер памяти переключается с основной пары модулей памяти на резервную.

### • Большая емкость системной памяти

Сервер поддерживает до 64 модулей DIMM TruDDR5, работающих с частотой до 4800 МГц. Дополнительные сведения о конкретных типах памяти и ее максимальной емкости см. в разделе [«Технические спецификации» на странице 4](#page-13-0).

### • Большая емкость хранилища данных и возможность оперативной замены

При наличии функции оперативной замены жесткие диски можно добавлять, удалять и заменять, не выключая сервер.

Емкость хранилища отличается в зависимости от модели сервера. Дополнительные сведения см. в разделе [«Технические спецификации» на странице 4.](#page-13-0)

### • Диагностика Lightpath

В функции диагностики Lightpath для диагностики неполадок предусмотрено использование светодиодных индикаторов. Дополнительные сведения о диагностике Lightpath см. в разделе [«Устранение неполадок с помощью системных светодиодных индикаторов и дисплея диагностики»](#page-490-0)  [на странице 481.](#page-490-0)

### • Доступ к веб-сайту Lenovo со служебной информацией с мобильного устройства

На наклейке для обслуживания системы, находящейся на кожухе сервера, нанесен QR-код, который можно отсканировать с помощью устройства считывания QR-кодов и сканера с мобильным устройством, чтобы быстро получить доступ к веб-сайту Lenovo со служебной информацией. На этом веб-сайте предоставляется дополнительная видеоинформация по установке и замене компонентов и содержатся коды ошибок для поддержки сервера.

### • Active Energy Manager

Lenovo XClarity Energy Manager — это решение для управления питанием и температурой центров обработки данных. С помощью Lenovo XClarity Energy Manager можно контролировать энергопотребление и температуру серверов Converged, NeXtScale, System x и ThinkServer, осуществлять управление их энергопотреблением и температурой, а также повышать их энергоэффективность.

### • Резервное сетевое подключение

Lenovo XClarity Controller поддерживает функцию аварийного переключения на резервное подключение Ethernet с помощью соответствующего установленного приложения. В случае неполадки с основным подключением Ethernet весь трафик Ethernet, связанный с основным подключением, автоматически переключается на дополнительное резервное подключение Ethernet. Если установлены соответствующие драйверы устройств, это переключение происходит без потери данных и вмешательства пользователя.

### • Резервное охлаждение

Резервное охлаждение вентиляторами на сервере позволяет продолжать работу в случае выхода из строя одного из вентиляторов.

### • Поддержка RAID ThinkSystem

Адаптер RAID сервера ThinkSystem обеспечивает поддержку аппаратного избыточного массива независимых дисков (RAID) для создания конфигураций с RAID уровней 0, 1, 5, 6, 10, 50 и 60.

### <span id="page-12-0"></span>Технические советы

Lenovo постоянно обновляет веб-сайт поддержки, размещая последние советы и приемы, которые можно использовать для решения возникающих с сервером проблем. В этих технических советах (которые также называются советами RETAIN или бюллетенями технического обслуживания) описываются процедуры, позволяющие обойти или решить проблемы в работе сервера.

Чтобы найти технические советы для своего сервера, выполните указанные ниже действия.

- 1. Перейдите на сайт <http://datacentersupport.lenovo.com> и откройте страницу поддержки для вашего сервера.
- 2. На панели навигации нажмите How To's (Инструкции).
- 3. В раскрывающемся меню выберите Article Type (Тип статьи)  $\rightarrow$  Solution (Решение).

Следуйте инструкциям на экране, чтобы выбрать категорию возникшей проблемы.

### <span id="page-12-1"></span>Информационные сообщения по безопасности

Lenovo стремится разрабатывать продукты и услуги, соответствующие самым высоким стандартам безопасности, чтобы клиенты и их данные были защищены. При получении сведений о потенциальных уязвимостях группа реагирования на инциденты, связанные с безопасностью продуктов Lenovo, обязана изучить проблему и предоставить клиентам соответствующую информацию, чтобы они могли на месте составить план действий по минимизации последствий, пока Lenovo работает в направлении предоставления решений.

Список текущих информационных сообщений можно найти на следующем сайте:

<span id="page-12-2"></span>[https://datacentersupport.lenovo.com/product\\_security/home](https://datacentersupport.lenovo.com/product_security/home)

### Спецификации

Сводка компонентов и спецификаций сервера. В зависимости от модели некоторые компоненты могут быть недоступны и некоторые спецификации могут не применяться.

В приведенной ниже таблице представлены категории спецификаций и содержимое каждой категории.

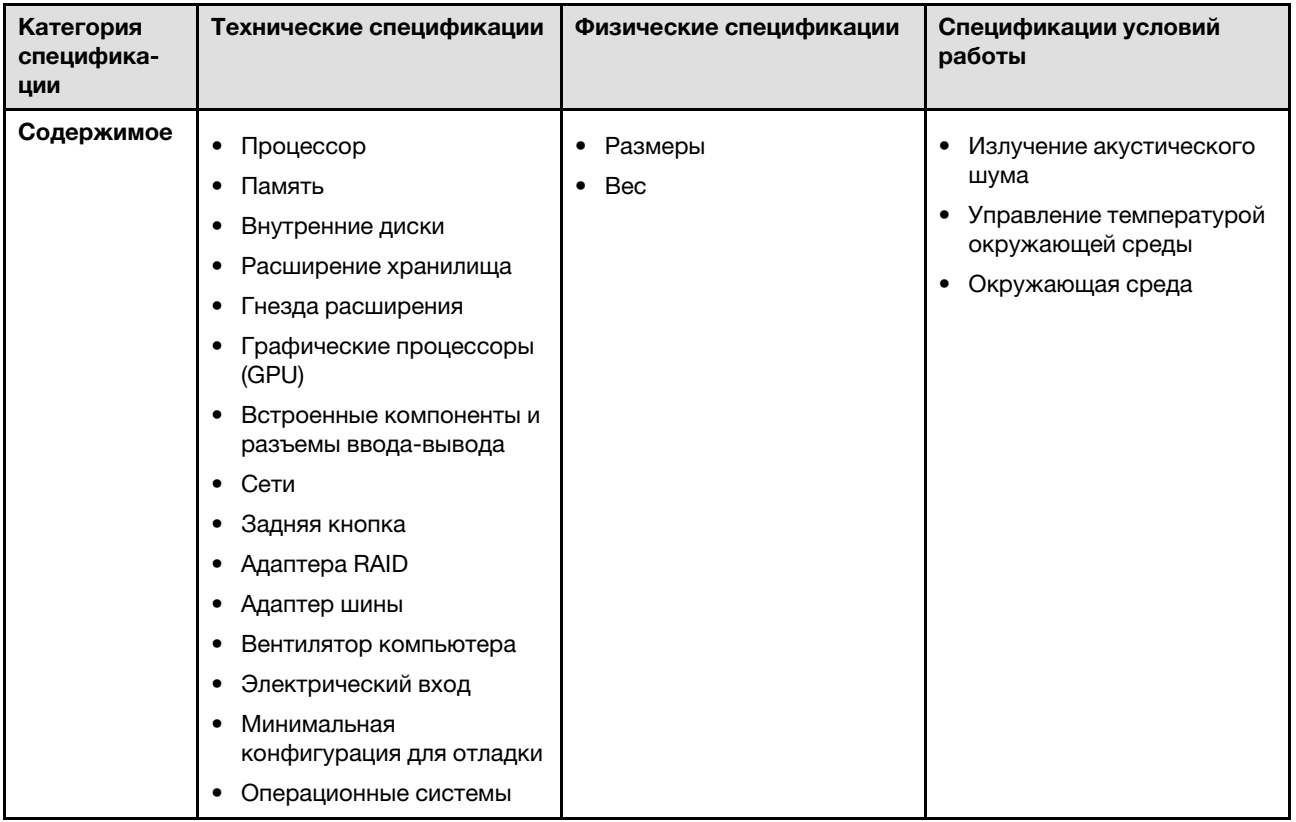

### <span id="page-13-0"></span>Технические спецификации

Сводка технических характеристик сервера. В зависимости от модели некоторые компоненты могут быть недоступны и некоторые спецификации могут не применяться.

### Процессор

Поддерживает многоядерные процессоры Intel Xeon с встроенным контроллером памяти и топологией Intel Mesh UPI (Ultra Path Interconnect).

- До четырех масштабируемых процессоров Intel Xeon 4-го поколения с требованием установки не менее двух в блоке материнской платы.
- Предназначен для гнезд LGA 4677.
- Возможность масштабирования до 60 ядер.
- Поддерживает четыре линии UPI на процессор с поддержкой скоростей 12,8 ГТ/с, 14,4 ГТ/с и 16 ГТ/с.

Список поддерживаемых процессоров см. по следующему адресу: <https://serverproven.lenovo.com>.

### Память

Подробные сведения о конфигурации и настройке памяти см. в разделе [«Правила и порядок установки](#page-60-1)  [модулей памяти» на странице 51](#page-60-1).

- 64 гнезда для модулей памяти DIMM с поддержкой до 64 модулей DIMM DRAM
- Типы модулей памяти:
	- TruDDR5 RDIMM 4800 МГц: 16 ГБ (1Rx8), 32 ГБ (1Rx4, 2Rx8), 64 ГБ (2Rx4), 96 ГБ (2Rx4)
	- Экономичные модули TruDDR5 RDIMM 4800 МГц: 32 ГБ (1Rx4), 64 ГБ (2Rx4)
	- TruDDR5 3DS RDIMM 4800 МГц: 128 ГБ (4Rx4), 256 ГБ (8Rx4)
- Скорость:

Примечание: Рабочая скорость зависит от модели процессора и параметров UEFI.

- 4800 млн операций в секунду для одного модуля DIMM на канал
- 4400 млн операций в секунду для двух модулей DIMM на канал
- Минимальный объем памяти: 32 ГБ
- Максимальный объем памяти: 16 ТБ

Список поддерживаемых модулей памяти см. в разделе <https://serverproven.lenovo.com>.

#### Внутренние диски

Сервер поддерживает до двух внутренних дисков M.2 со следующей емкостью:

- Диск M.2 SATA:
	- 128 ГБ
	- 240 ГБ
	- 480 ГБ
	- 960 ГБ
- Диск М.2 NVMe:
	- 480 ГБ
	- 960 ГБ

Поддерживаются следующие форм-факторы:

- 42 мм (2242)
- 60 мм (2260)
- 80 мм (2280)
- 110 мм (22110)

Список поддерживаемых дисков M.2 см. по адресу <https://serverproven.lenovo.com>.

Расширение хранилища

#### Конфигурация с 2,5-дюймовыми дисками:

- Сорок восемь отсеков для 2,5-дюймовых дисков:
	- Отсеки 0–23 поддерживают диски SAS/SATA/NVMe.
	- Отсеки 24–47 поддерживают диски SAS/SATA.
- Два отсека для дисков толщиной 7 мм поддерживают диски SATA/NVMe.

#### Примечания:

- Если в системе установлен модуль ThinkSystem 256GB TruDDR5 4800MHz (8Rx4) 3DS RDIMM v1, максимальное количество поддерживаемых дисков — 24.
- Если установлен и подключен к разъему NVMe 11 адаптер загрузки M.2, максимальное количество поддерживаемых дисков NVMe — 22.
- VROC поддерживается.
- Трехрежимные адаптеры поддерживают RAID с дисками U.3.

Список поддерживаемых дисков см. здесь: <https://serverproven.lenovo.com>.

### Гнезда расширения

- До 18 задних гнезд PCIe
- Два гнезда OCP

#### Примечания:

- Доступность гнезд PCIe зависит от конфигурации ЦП, а также от выбранных платы-адаптера Riser и заднего отсека для диска толщиной 7 мм.
- Если установлен ThinkSystem Intel E810-DA2 10/25GbE SFP28 2-Port PCIe Ethernet Adapter, ThinkSystem Intel E810-DA4 10/25GbE SFP28 4-Port PCIe Ethernet Adapter, ThinkSystem Intel E810-DA2 10/25GbE SFP28 2-Port OCP Ethernet Adapter или ThinkSystem Intel E810-DA4 10/25GbE SFP28 4-Port OCP Ethernet Adapter, никакие другие адаптеры RAID/HBA Gen 3 установить невозможно.
- Дополнительные сведения о разных типах плат-адаптеров Riser см. в разделе [«Вид сзади» на странице 22.](#page-31-0)

### Графический процессор (GPU)

- До восьми низкопрофильных графических процессоров мощностью 75 Вт
- До четырех графических процессоров двойной ширины, максимальной высоты, полной длины, на 350 Вт с поддержкой Nvlink

Примечание: Связь Nvlink поддерживается только между графическими процессорами, которые установлены на одной и той же плате-адаптере Riser. Список поддерживаемых графических процессоров см. здесь: <https://serverproven.lenovo.com>.

#### Встроенные компоненты и разъемы ввода-вывода

- Lenovo XClarity Controller (XCC), обеспечивающий функции контроля и мониторинга процессора служб, а также функции видеоконтроллера, удаленной клавиатуры, мыши, видеомодуля и удаленного диска.
	- Сервер поддерживает Lenovo XClarity Controller 2 (XCC2). Дополнительные сведения о Lenovo XClarity Controller 2 (XCC2) см. по адресу <https://pubs.lenovo.com/lxcc-overview/>.
- Передние разъемы:
	- Один разъем USB 3.2 Gen 1 (5 Гбит/с)
	- Один разъем USB 2.0 с функцией управления системой XCC
	- Один разъем VGA
	- Один внешний диагностический разъем
	- Передний модуль ввода-вывода
		- Кнопка и светодиодный индикатор идентификации системы
		- Светодиодный индикатор системной ошибки
		- Светодиодный индикатор сетевой активности
		- Кнопка и светодиодный индикатор питания
- Задние разъемы:
	- Один разъем VGA
	- Три разъема USB 3.2 Gen 1 (5 Гбит/с)
	- Один Порт управления системой XCC
	- Два гнезда OCP
	- Один последовательный порт

#### Сети

Два или четыре разъема Ethernet на каждом модуле OCP (дополнительно)

#### Задняя кнопка

Кнопка немаскируемого прерывания

### Адаптер RAID

- ThinkSystem RAID 9350-16i 4GB Flash PCIe 12Gb Adapter
- ThinkSystem RAID 9350-8i 2GB Flash PCIe 12Gb Adapter
- ThinkSystem RAID 5350-8i PCIe 12Gb Adapter
- ThinkSystem RAID 940-32i 8GB Flash PCIe Gen4 12Gb Adapter
- ThinkSystem RAID 940-16i 4GB Flash PCIe Gen4 12Gb Adapter
- ThinkSystem RAID 940-16i 8GB Flash PCIe Gen4 12Gb Adapter
- ThinkSystem RAID 540-16i PCIe Gen4 12Gb Adapter
- ThinkSystem RAID 940-8i 4GB Flash PCIe Gen4 12Gb Adapter
- ThinkSystem RAID 540-8i PCIe Gen4 12Gb Adapter
- ThinkSystem RAID 940-8e 4GB Flash PCIe Gen4 12Gb Adapter

Дополнительные сведения об адаптерах RAID/HBA см. в [Справочнике по адаптерам Lenovo ThinkSystem RAID и](https://lenovopress.com/lp1288-thinksystem-raid-adapter-and-hba-reference)  [HBA](https://lenovopress.com/lp1288-thinksystem-raid-adapter-and-hba-reference).

### Адаптер шины

- ThinkSystem 4350-16i SAS/SATA 12Gb HBA
- ThinkSystem 4350-8i SAS/SATA 12Gb HBA
- ThinkSystem 440-16i SAS/SATA PCIe Gen4 12Gb HBA
- ThinkSystem 440-8i SAS/SATA PCIe Gen4 12Gb HBA
- ThinkSystem 440-8e SAS/SATA PCIe Gen4 12Gb HBA
- ThinkSystem 440-16e SAS/SATA PCIe Gen4 12Gb HBA

Дополнительные сведения об адаптерах RAID/HBA см. в [Справочнике по адаптерам Lenovo ThinkSystem RAID и](https://lenovopress.com/lp1288-thinksystem-raid-adapter-and-hba-reference) [HBA](https://lenovopress.com/lp1288-thinksystem-raid-adapter-and-hba-reference).

#### Вентилятор компьютера

Шесть (60 мм x 56 мм) модулей с двумя вентиляторами и одним или двумя роторами

### Электрический вход

Сервер поддерживает до четырех блоков питания с резервированием по схеме N+N с превышением лимита.

- Platinum:
	- Блок питания CFFv4S 1100 Вт, 115 В перем. тока/230 В перем. тока/240 В пост. тока на входе
	- Блок питания CFFv4S 1800 Вт, 230 В перем. тока/240 В пост. тока на входе
	- Блок питания CFFv4L 2400 Вт, 230 В перем. тока/240 В пост. тока на входе
	- Блок питания CRPS 1300 Вт, 115 В перем. тока/230 В перем. тока/240 В пост. тока на входе (только для Материкового Китая)
	- Блок питания CRPS 2700 Вт, 230 В перем. тока/240 В пост. тока на входе (только для Материкового Китая)
- Titanium:
	- Блок питания CFFv4S 1100 Вт, 115 В перем. тока/230 В перем. тока/240 В пост. тока на входе
	- Блок питания CFFv4S 1800 Вт, 230 В перем. тока/240 В пост. тока на входе
	- Блок питания CFFv4L 2600 Вт, 230 В перем. тока/240 В пост. тока на входе
- Постоянный ток:
	- Блок питания CRPS 1600 Вт, 336 В пост. тока на входе (только для Материкового Китая)
	- Блок питания CRPS 1600 Вт, –48 В пост. тока на входе (только для Материкового Китая)

#### ОСТОРОЖНО:

- Входное постоянное напряжение 240 В (с диапазоном 180–300 В) поддерживается ТОЛЬКО в материковом Китае.
- Блок питания с входным постоянным напряжением 240 В не поддерживает функцию горячего подключения шнура питания. Перед извлечением блока питания с входом постоянного тока выключите сервер или отключите источники питания постоянного тока на панели прерывателей или выключите источник питания. Затем отключите шнур питания.

Примечание: Фактическая эффективность использования энергии зависит от конфигурации системы.

### Минимальная конфигурация для отладки

- Два процессора в гнезде процессора 1 и 2
- Два модуля DRAM DIMM в гнездах 10 и 26
- Два блока питания
- Один 2,5-дюймовый диск, один диск M.2 или один диск толщиной 7 мм (если для отладки требуется ОС)
- Шесть модулей вентиляторов компьютера

### Операционные системы

Поддерживаемые и сертифицированные операционные системы:

- Microsoft Windows Server
- VMware ESXi
- Red Hat Enterprise Linux
- SUSE Linux Enterprise Server

Справочные материалы:

- Список доступных операционных систем: <https://lenovopress.lenovo.com/osig>.
- Инструкции по развертыванию ОС см. в разделе [«Развертывание операционной системы» на странице 477.](#page-486-0)

### <span id="page-18-0"></span>Физические спецификации

Сводка физических характеристик сервера. В зависимости от модели некоторые компоненты могут быть недоступны и некоторые спецификации могут не применяться.

### Размеры

Сервер 4U

- Высота: 175 мм (6,9 дюйма)
- Ширина:
	- С рукоятками стойки: 482 мм (19,0 дюймов)
	- Без рукояток стойки: 434,4 мм (17,1 дюйма)
- Глубина: 869 мм (34,21 дюйма)

### Вес

- Конфигурация с 2,5-дюймовыми дисками:
	- 59 кг (130,1 фунта) макс.

### <span id="page-18-1"></span>Спецификации условий работы

Сводка спецификаций условий работы сервера. В зависимости от модели некоторые компоненты могут быть недоступны и некоторые спецификации могут не применяться.

#### Излучение акустического шума

На сервер распространяется следующая декларация излучения акустического шума:

- Уровень звуковой мощности (Lwad)
	- В режиме ожидания:
		- Типично: 7,1 бел
		- Для хранения данных: 7,1 бел
		- Графический процессор: 8,0 бел
	- Рабочие условия:
		- Типично: 8,0 бел
		- Для хранения данных: 8,0 бел
	- Графический процессор: 9,2 бел
- Уровень звукового давления (L<sub>pAm</sub>)
	- В режиме ожидания:
		- Типично: 52 дБА
		- Для хранения данных: 52,5 дБА
		- Графический процессор: 63,6 дБА
	- Рабочие условия:
		- Типично: 63,6 дБА
		- Хранилище: 63,6 дБА
		- Графический процессор: 75 дБА

### Примечания:

- Эти уровни звука измерены в управляемых акустических средах согласно процедурам, определенным стандартом ISO7779, и сообщаются в соответствии с требованиями стандарта ISO 9296.
- Представленные уровни акустического шума основаны на указанных конфигурациях и могут изменяться в зависимости от конфигурации/условий.
	- Типовая конфигурация: четыре ЦП 250 Вт, 32 модуля RDIMM 64 ГБ, восемь жестких дисков SAS, RAID 940-8i, 2-портовый адаптер Intel X710-T2L 10GBASE-T OCP, два блока питания 1100 Вт.
	- Конфигурация с графическими процессорами: четыре ЦП 205 Вт, четыре графических процессора H100, 32 модуля RDIMM 64 ГБ, 24 жестких диска SAS, RAID 940-16i, 2-портовый адаптер Intel X710-T2L 10GBASE-T OCP, два блока питания 1800 Вт.
	- Конфигурация для хранения данных: четыре ЦП 205 Вт, 32 модуля RDIMM 64 ГБ, 24 жестких диска SAS, RAID 940-8i, 2-портовый адаптер Intel X710-T2L 10GBASE-T OCP, два блока питания 2600 Вт.
- Государственные правила (например, правилами, предписанными Федеральным агентством по охране труда и здоровья или директивами Европейского сообщества) могут регулировать воздействие уровня шума на рабочем месте и могут применяться к вам и вашей установке сервера. Фактические уровни звукового давления в установленной системе зависят от множества факторов, включая количество стоек в системе, размер, материалы и конфигурацию помещения, в котором установлены стойки, уровни шума от другого оборудования, температуру окружающей среды в помещении, местоположение сотрудника по отношению к оборудованию. Кроме того, соответствие таким государственным правилам зависит от множества дополнительных факторов, включая продолжительность воздействия на сотрудников и то, носят ли сотрудники средства защиты органов слуха. Lenovo рекомендует проконсультироваться с квалифицированными экспертами в этой области, чтобы определить, выполняются ли применимые нормы.

#### Управление температурой окружающей среды

Отрегулируйте температуру окружающей среды, если установлены конкретные компоненты:

- Температура окружающей среды не должна превышать 45 °C, если на сервере имеется 48 дисков и любой из следующих компонентов:
	- ЦП с величиной отвода тепловой мощности 270 Вт или менее (кроме 6434H)
	- Модуль памяти емкостью 64 ГБ или меньше
- Температура окружающей среды не должна превышать 35 °C, если на сервере имеется 48 дисков и любой из следующих компонентов:
	- ЦП с величиной отвода тепловой мощности 350 Вт или менее и стандартным радиатором
	- Модуль памяти емкостью 256 ГБ или меньше
	- 2-портовый адаптер ConnectX-6 Dx 100GbE QSFP56 с активным оптическим кабелем
	- 2-портовый адаптер ConnectX-6 HDR 200GbE QSFP56 с активным оптическим кабелем
	- 2-портовый адаптер ConnectX-7 NDR200 QSFP без активного оптического кабеля
	- 1-портовый адаптер ConnectX-7 NDR400 OSFP без активного оптического кабеля
	- 2-портовый адаптер ConnectX-7 NDR200 QSFP с активным оптическим кабелем при установленном ЦП с величиной отвода тепловой мощности 270 Вт или менее.
	- 1-портовый адаптер ConnectX-7 NDR400 OSFP с активным оптическим кабелем при установленном ЦП с величиной отвода тепловой мощности 270 Вт или менее.
- Температура окружающей среды не должна превышать 30 °C, если на сервере имеется 48 дисков и любой из следующих компонентов:
	- ЦП с величиной отвода тепловой мощности 350 Вт или менее и радиатором повышенной мощности
	- Адаптер графического процессора
	- 2-портовый адаптер ConnectX-7 NDR200 QSFP с активным оптическим кабелем
	- 1-портовый адаптер ConnectX-7 NDR400 OSFP с активным оптическим кабелем

Окружающая среда

ThinkSystem SR860 V3 соответствует спецификациям ASHRAE класса A2 в большинстве конфигураций и в зависимости от конфигурации оборудования также соответствует спецификациям ASHRAE классов A3 и A4. Несоответствие рабочей температуры спецификации ASHRAE A2 могут повлиять на производительность системы.

В зависимости от конфигурации оборудования сервер ThinkSystem SR860 V3 также соответствует спецификации ASHRAE класса H1. Несоответствие рабочей температуры спецификации ASHRAE H1 может повлиять на производительность системы.

- Температура воздуха:
	- Рабочие условия
		- ASHRAE класса H1: от 5 до 25 °C (от 41 до 77 °F); максимальная температура окружающей среды уменьшается на 1 °C с увеличением высоты на каждые 500 м (1640 футов) свыше 900 м (2953 фута).
		- ASHRAE класс A2: от 10 до 35 °C (от 50 до 95 °F); максимальная температура окружающей среды уменьшается на 1 °C с увеличением высоты на каждые 300 м (984 фута) свыше 900 м (2 953 фута).
		- ASHRAE Class A3: от 5 до 40 °С (от 41 до 104 °F); с увеличением высоты на каждые 175 м (574 фута) свыше 900 м (2 953 фута) максимальная температура окружающей среды уменьшается на 1 °C.
		- ASHRAE класс A4: от 5 до 45 °C (от 41 до 113 °F); максимальная температура окружающей среды уменьшается на 1 °C с увеличением высоты на каждые 125 м (410 фута) свыше 900 м (2 953 фута)
	- При выключенном сервере: от 5 до 45 °C (от 41 до 113 °F)
	- Транспортировка/хранение: от –40 до 60 °C (от –40 до 140 °F)
- Максимальная высота: 3 050 м (10 000 футов)
- Относительная влажность (без образования конденсата):
	- Рабочие условия
		- ASHRAE класса H1: 8–80 %, максимальная температура точки росы: 17 °С (62,6 °F)
		- ASHRAE класса A2: 8–80 %, максимальная температура точки росы: 21 °C (70 °F)
		- ASHRAE класса A3: 8–85 %, максимальная температура точки росы: 24 °C (75 °F)
		- ASHRAE класса A4: 8–90 %, максимальная температура точки росы: 24 °C (75 °F)
	- Транспортировка/хранение: 8–90 %
- Загрязнение частицами

Внимание: Присутствующие в воздухе частицы и активные газы, а также другие факторы окружающей среды, например влажность или температура, могут представлять опасность для сервера. Сведения о предельных значениях частиц и газов см. в разделе [«Загрязнение частицами» на странице 12.](#page-21-0)

Примечание: Сервер предназначен для стандартных условий центра обработки данных и рекомендуется к установке в промышленных центрах обработки данных.

### <span id="page-21-0"></span>Загрязнение частицами

Внимание! Взвешенные частицы (включая металлическую стружку) и активные газы отдельно или в сочетаниях с другими факторами окружающей среды, такими как влажность или температура, могут представлять опасность для описанного в этом документе устройства.

К рискам, которые представляют избыточные уровни частиц или концентрация опасных газов, относятся повреждения, которые могут вызвать неисправность или выход устройства из строя. Изложенные в данном документе спецификации устанавливают ограничения для частиц и газов и позволяют предотвратить такие повреждения. Ограничения не должны рассматриваться или использоваться как однозначные, так как различные другие факторы, такие как температура и влажность воздуха, могут повлиять на воздействие частиц или коррозийных и газовых загрязнений. При отсутствии определенных ограничений, приведенных в этом документе, необходимо реализовать правила, поддерживающие определенные уровни частиц и газов, обеспечивающие безопасность

здоровья человека. Если компания Lenovo определила, что повреждение устройства вызвали уровни частиц или газов в окружающей среде, при ремонте или замене устройства или его компонентов в такой среде компания может потребовать устранения таких условий загрязнения. Реализация таких мер возлагается на клиента.

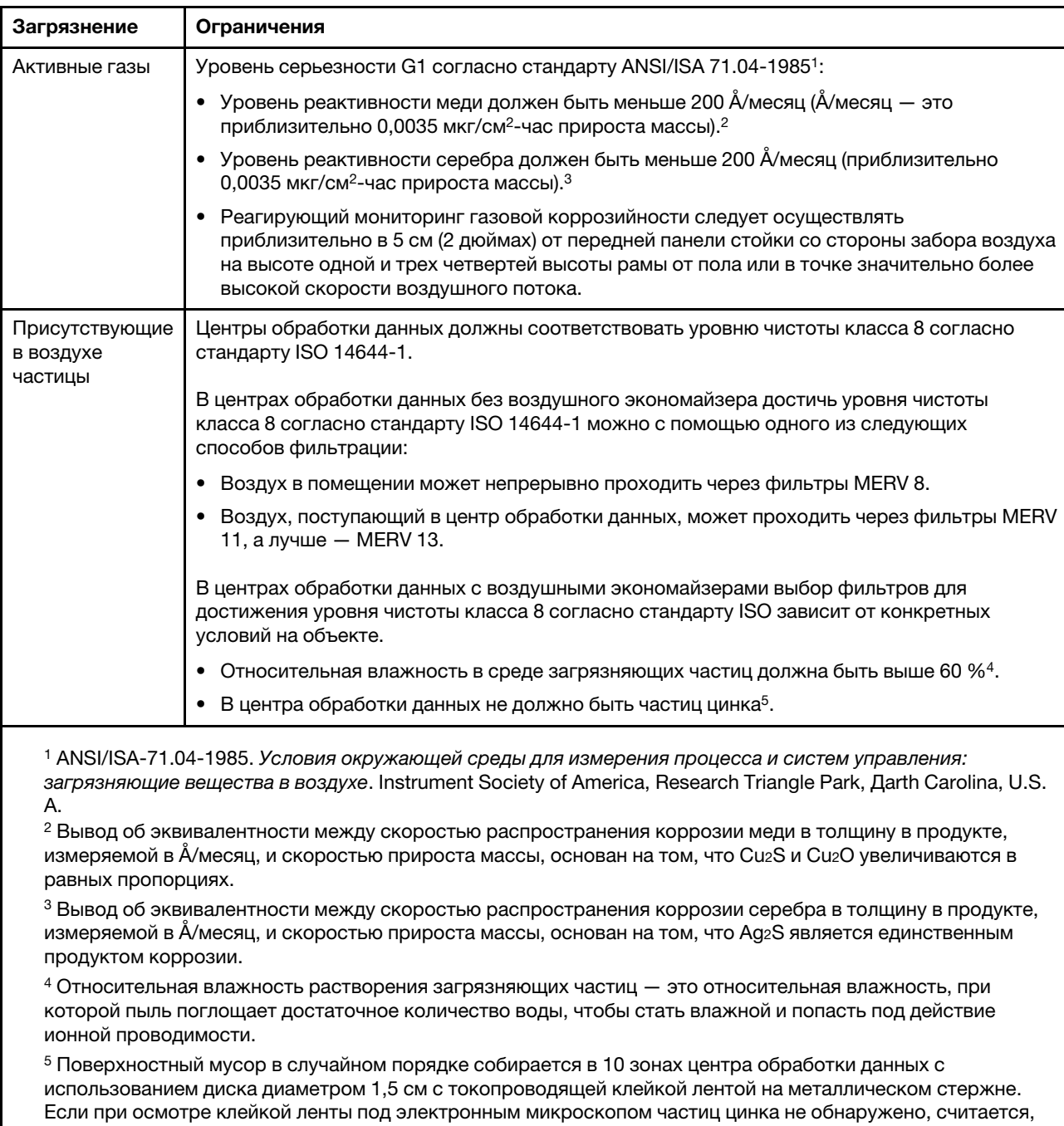

что в центре обработки данных частицы цинка отсутствуют.

Табл. 1. Ограничения для частиц и газов

### <span id="page-23-0"></span>Средства управления

Для упрощения управления серверами и повышения эффективности такого управления можно использовать предложения портфеля XClarity и другие средства управления системой, описанные в данном разделе.

### Обзор

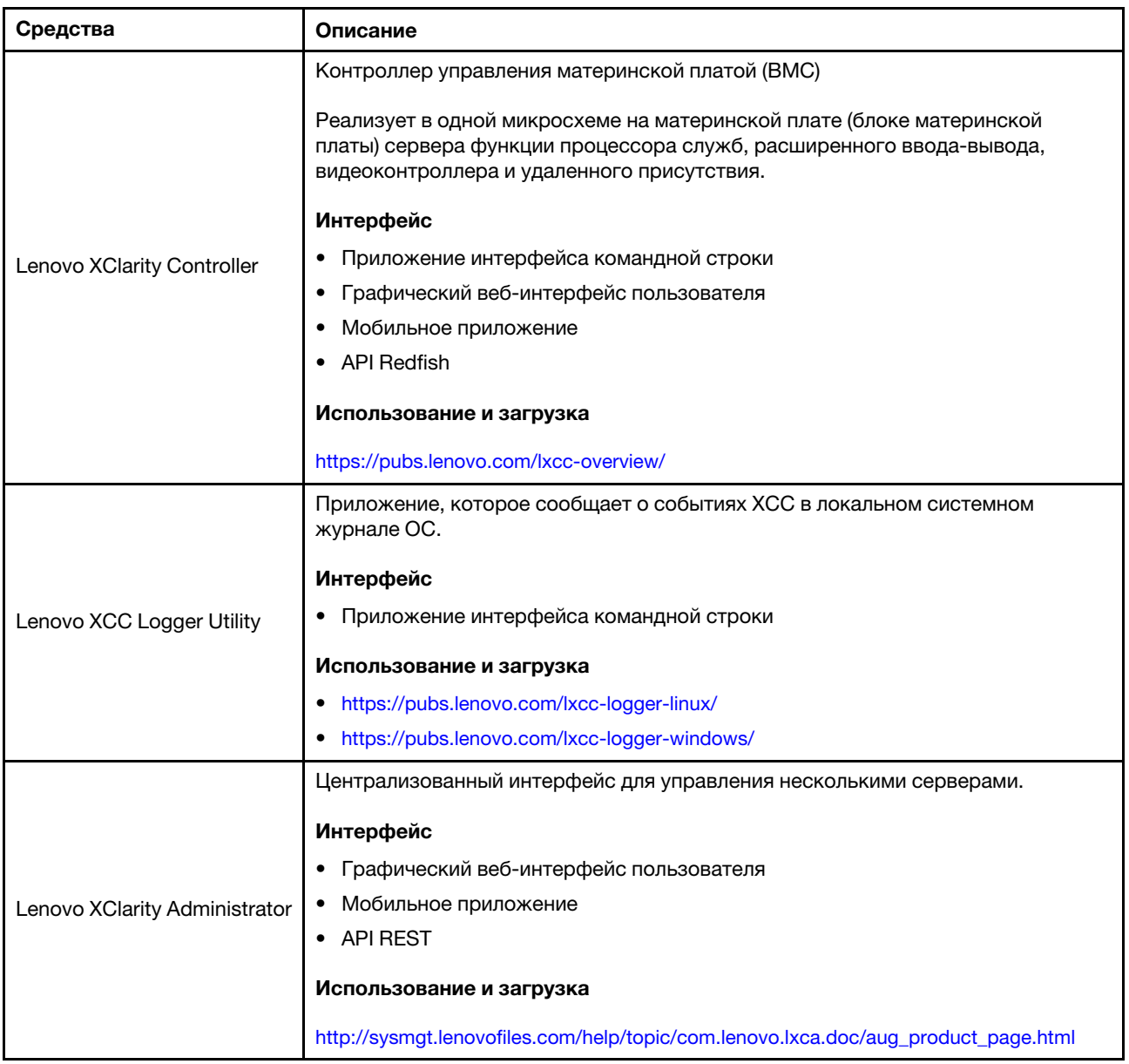

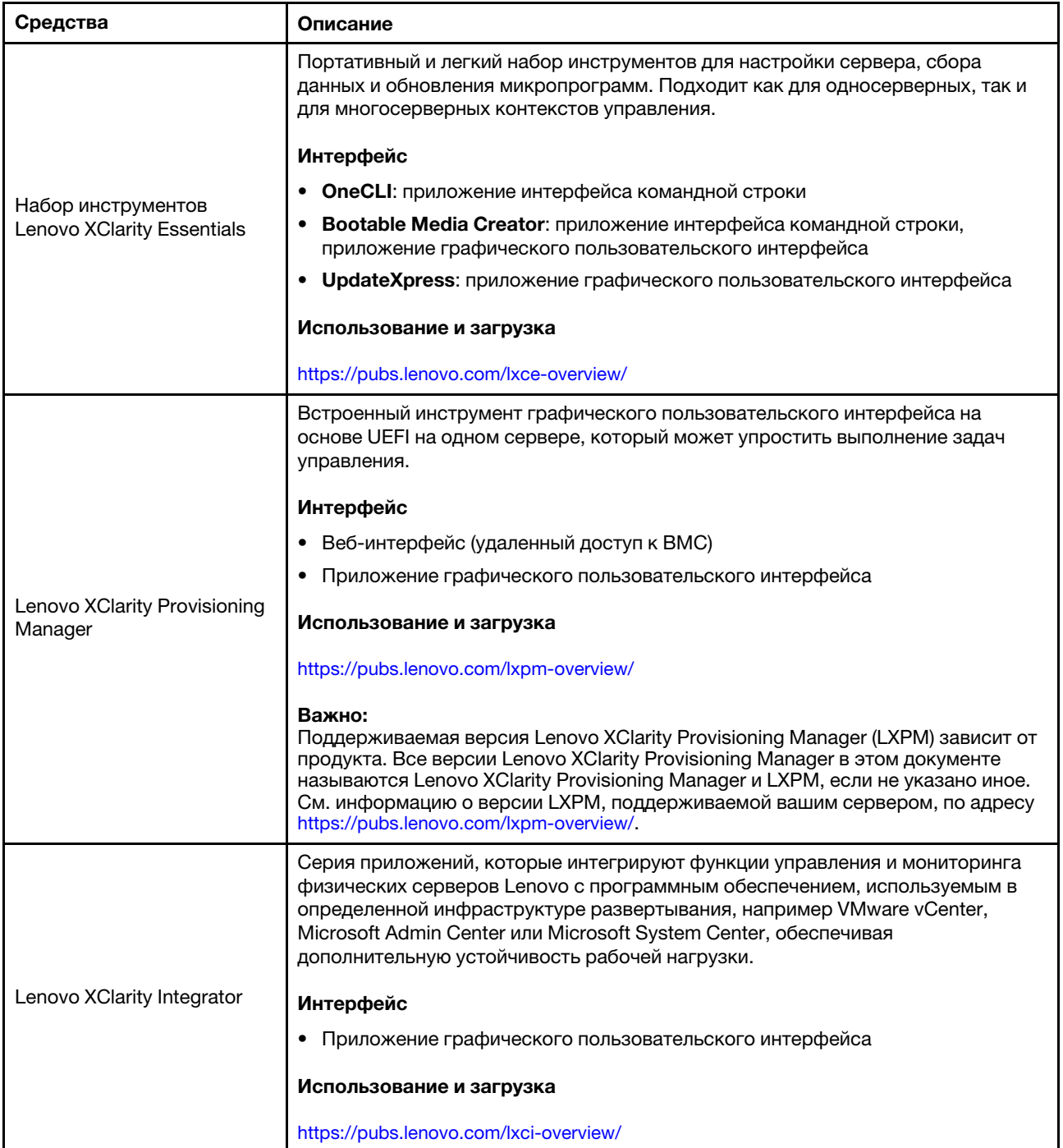

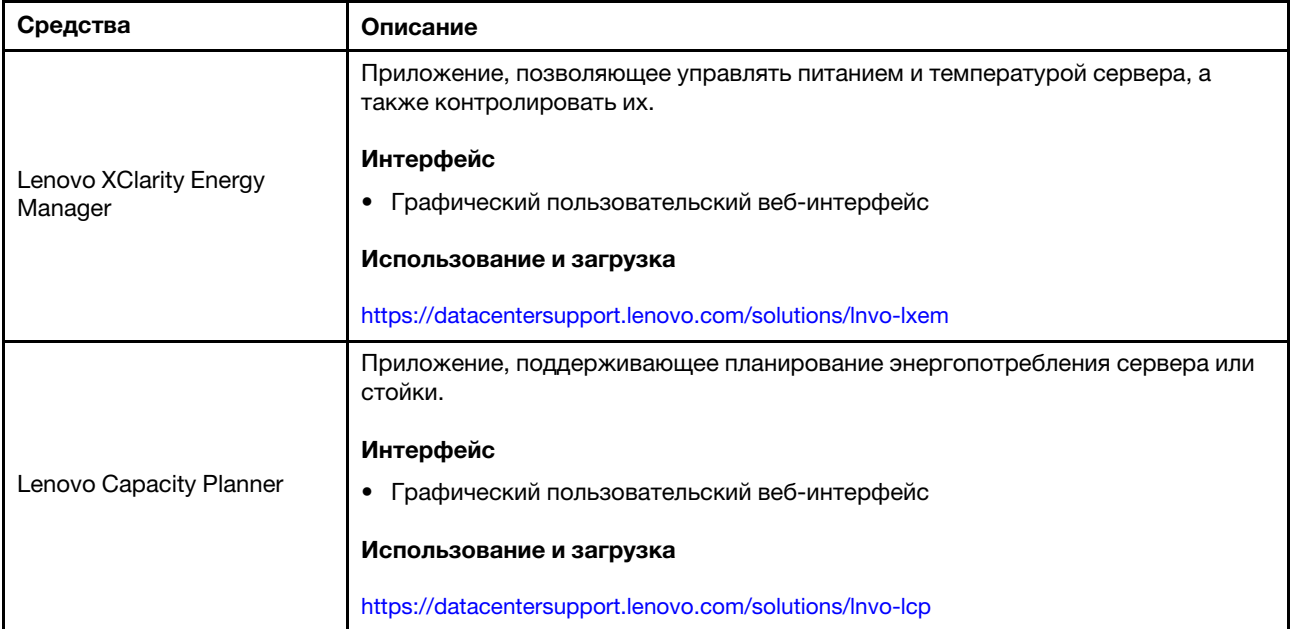

### Функции

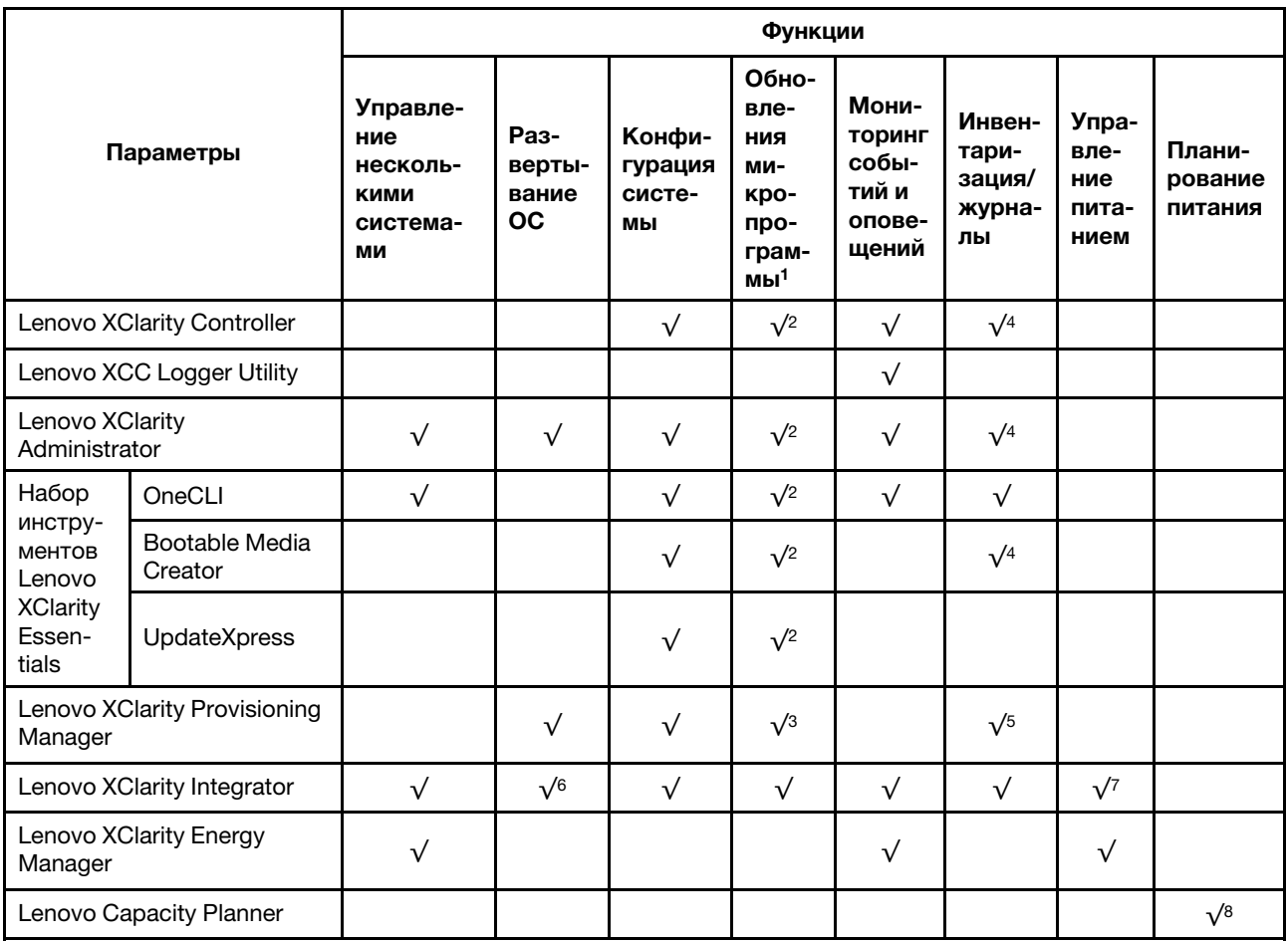

### Примечания:

- 1. Большинство параметров можно обновить с помощью Lenovo Tools. В некоторых случаях, например с микропрограммой графического процессора или микропрограммой для нескольких путей, требуется использовать инструменты поставщика.
- 2. Для обновления микропрограммы с помощью Lenovo XClarity Administrator, Lenovo XClarity Essentials или Lenovo XClarity Controller параметры UEFI сервера для дополнительного ПЗУ должны иметь значение Автоматически или UEFI.
- 3. Обновления микропрограммы ограничены только обновлениями Lenovo XClarity Provisioning Manager, Lenovo XClarity Controller и UEFI. Обновления микропрограмм для дополнительных устройств (например, адаптеров) не поддерживаются.
- 4. Чтобы в Lenovo XClarity Administrator, Lenovo XClarity Controller или Lenovo XClarity Essentials отобразить подробную информацию о карте адаптера, в частности название модели и уровень микропрограммы, параметры UEFI сервера для дополнительного ПЗУ должны иметь значение Автоматически или UEFI.
- 5. Определение имеющихся ресурсов ограничено.
- 6. Проверка развертывания Lenovo XClarity Integrator для System Center Configuration Manager (SCCM) поддерживает развертывание оперативной системы Windows.
- 7. Функция управления питанием поддерживается только Lenovo XClarity Integrator для VMware vCenter.
- 8. Перед покупкой новых компонентов настоятельно рекомендуется проверять данные, касающиеся питания сервера, с помощью Lenovo Capacity Planner.

## <span id="page-28-0"></span>Глава 2. Компоненты сервера

<span id="page-28-1"></span>В этом разделе приведены сведения о каждом компоненте, связанном с сервером.

### Вид спереди

В этом разделе содержится информация об элементах управления, светодиодных индикаторах и разъемах на передней панели сервера.

Примечание: В зависимости от конфигурации сервер может выглядеть несколько иначе, чем на изображении ниже.

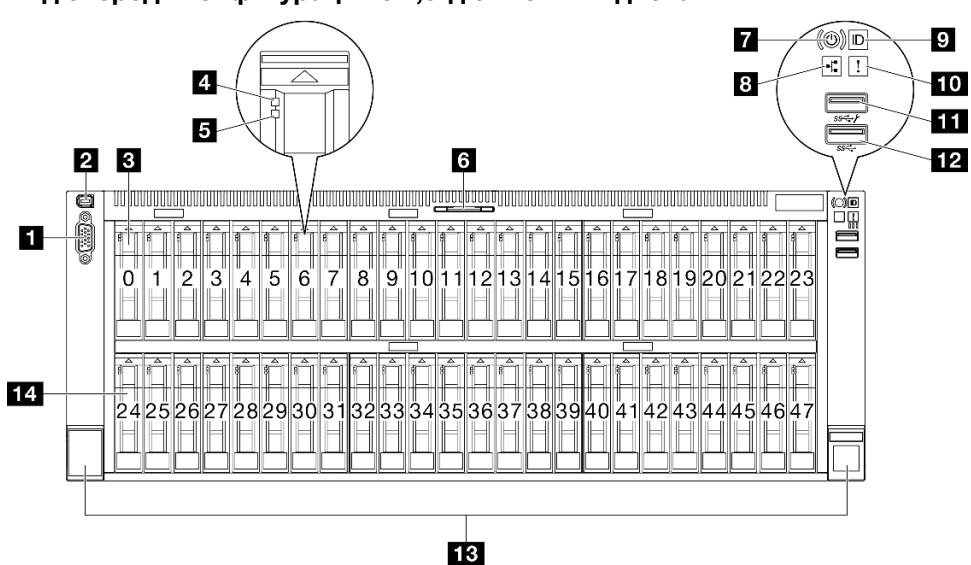

Вид спереди конфигурации с 2,5-дюймовыми дисками

Рис. 2. Вид спереди конфигурации с 2,5-дюймовыми дисками

| Табл. 2. Компоненты на передней панели |  |  |  |  |
|----------------------------------------|--|--|--|--|
|----------------------------------------|--|--|--|--|

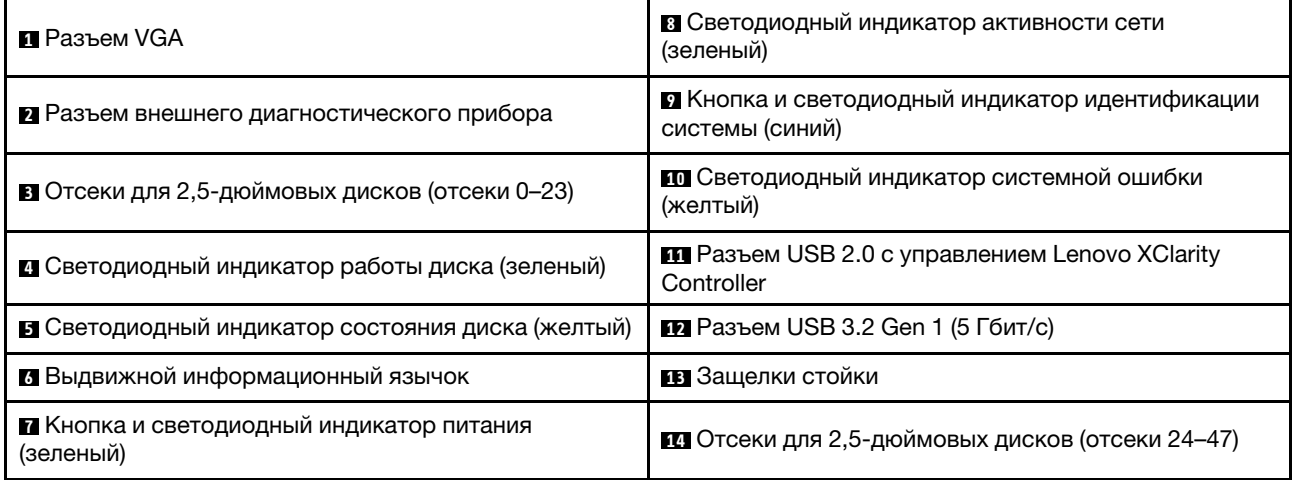

### **<sup>1</sup>**Разъем VGA

Подключите монитор к этому разъему.

### **<sup>2</sup>**Разъем внешнего диагностического прибора

Этот разъем служит для подключения внешнего диагностического прибора. Дополнительные сведения см. в разделе [«Внешний диагностический прибор» на странице 494](#page-503-0).

### **<sup>3</sup>** / **<sup>14</sup>**Отсеки для 2,5-дюймовых дисков

В эти отсеки устанавливаются 2,5-дюймовые диски. См. раздел [«Установка 2,5-дюймового](#page-134-0)  [оперативно заменяемого диска» на странице 125](#page-134-0).

### **<sup>4</sup>**Светодиодный индикатор работы диска (зеленый)

Каждый оперативно заменяемый диск поставляется со светодиодным индикатором работы. Если этот светодиодный индикатор мигает, это означает, что соответствующий диск используется.

### **<sup>5</sup>**Светодиодный индикатор состояния диска (желтый)

Светодиодный индикатор состояния диска указывает на следующее состояние:

- Светодиодный индикатор горит: сбой диска.
- Светодиодный индикатор медленно мигает (один раз в секунду): диск восстанавливается.
- Светодиодный индикатор быстро мигает (три раза в секунду): диск идентифицируется.

### **<sup>6</sup>**Выдвижной информационный язычок

На этой вкладке содержится информация о сети, например MAC-адрес и этикетка доступа к сети XCC.

### **<sup>7</sup>**Кнопка и светодиодный индикатор питания (зеленый)

Нажмите эту кнопку, чтобы вручную включить или выключить сервер. Возможны следующие состояния светодиодного индикатора включения питания.

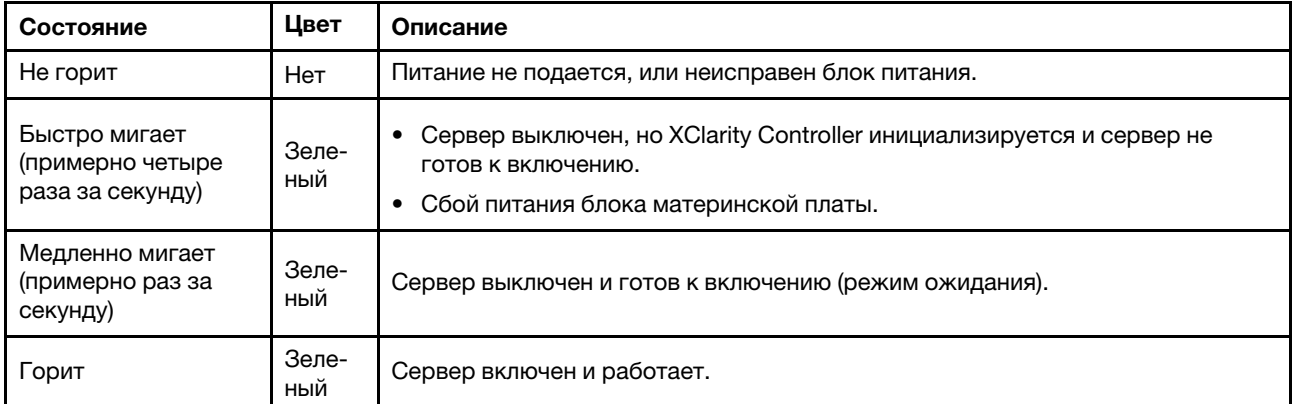

### **<sup>8</sup>**Светодиодный индикатор активности сети (зеленый)

Светодиодный индикатор сетевой активности позволяет определить наличие сетевого подключения и активность сети.

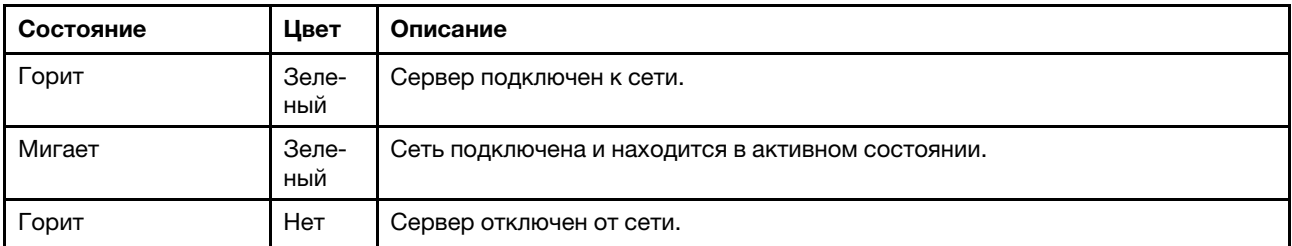

### **<sup>9</sup>**Кнопка и светодиодный индикатор идентификации системы (синий)

Кнопка идентификации системы и синий светодиодный индикатор идентификации системы служат для визуального определения местоположения сервера. При каждом нажатии кнопки идентификации системы состояние светодиодных индикаторов идентификации системы изменяется. Светодиодные индикаторы могут гореть, мигать или не гореть. Можно также с помощью Lenovo XClarity Controller или программы удаленного управления изменить состояние светодиодного индикатора идентификации системы, чтобы было легче визуально найти сервер среди других серверов.

### **<sup>10</sup>**Светодиодный индикатор системной ошибки (желтый)

Светодиодный индикатор системной ошибки помогает определить наличие каких-либо системных ошибок.

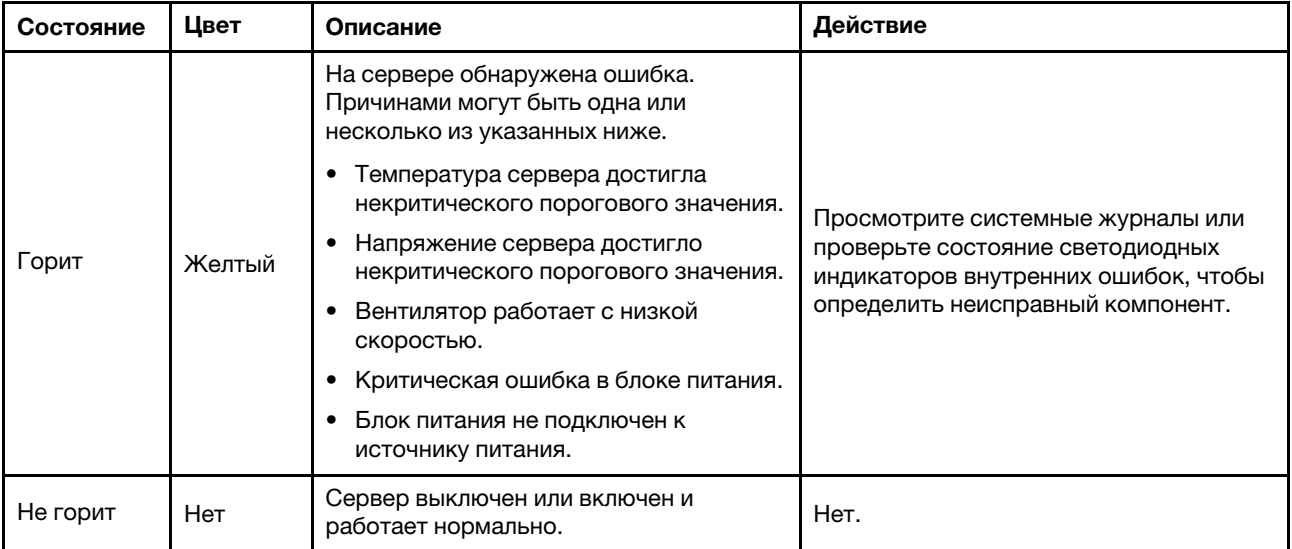

### **<sup>11</sup>**Разъем USB 2.0 с управлением Lenovo XClarity Controller

К этому разъему подключаются устройства USB 2.0, например мышь, клавиатура и так далее.

Примечание: Это единственный USB-порт, который поддерживает автоматизированное обновление модуля безопасности микропрограммы и RoT через USB.

Подключение к Lenovo XClarity Controller, в основном, предназначено для пользователей с мобильным устройством, на котором выполняется мобильное приложение Lenovo XClarity Controller. Если мобильное устройство подключено к этому порту USB, между мобильным приложением, выполняемым на устройстве, и Lenovo XClarity Controller устанавливается подключение Ethernet через USB.

Выберите Сеть в разделе Конфигурация BMC, чтобы просмотреть или изменить параметры.

Доступны четыре типа параметров:

• Режим «Только хост»

В этом режиме порт USB всегда подключен только к серверу.

• Режим «Только BMC»

В этом режиме порт USB всегда подключен только к Lenovo XClarity Controller.

• Общий режим: принадлежит BMC

В этом режиме подключение к порту USB делят сервер и Lenovo XClarity Controller, а порт переключен на Lenovo XClarity Controller.

• Общий режим: принадлежит хосту

В этом режиме подключение к порту USB делят сервер и Lenovo XClarity Controller, а порт переключен на сервер.

### **<sup>12</sup>**Разъем USB 3.2 Gen 1 (5 Гбит/с)

Разъем USB 3.2 Gen 1 (5 Гбит/с) можно использовать для подключения устройств, поддерживающих интерфейс USB, например USB-клавиатуры, USB-мыши или USB-устройства хранения.

### **<sup>13</sup>**Защелки стойки

<span id="page-31-0"></span>Нажмите защелки по обеим сторонам, чтобы отсоединить сервер от стойки и извлечь его.

### Вид сзади

С задней стороны сервера имеется доступ к нескольким компонентам, включая блоки питания, адаптеры PCIe, последовательный порт и порт Ethernet.

Примечание: В зависимости от конфигурации сервер может выглядеть несколько иначе, чем на изображении ниже.

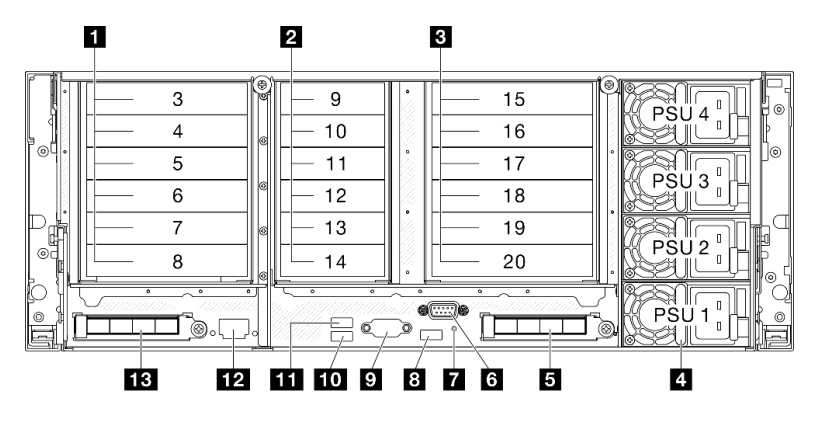

Рис. 3. Вид сзади

Табл. 3. Компоненты на задней панели

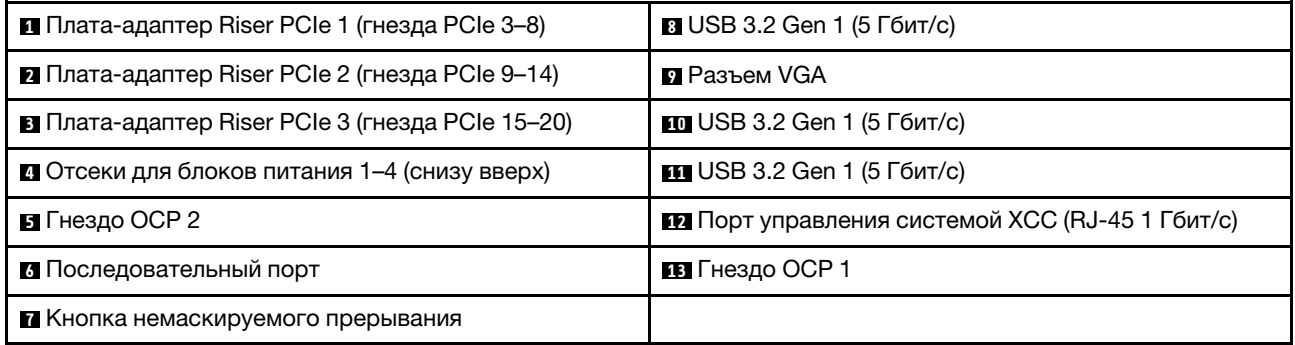

### **<sup>1</sup>**Плата-адаптер Riser PCIe 1

Гнезда PCIe, соответствующие платам-адаптерам Riser PCIe, см. в следующей таблице.

| Тип<br>платы-<br>адапте-<br>pa Riser | x8/x8 PCIe G4 Riser 1/3 FHHL | 3 x 16 & 3 x 8 PCIe G4 Riser 1/3<br><b>FHFL</b> | 4 x 16 & 1 x 8 PCIe G 5 Riser 1/3<br><b>FHFL</b> |
|--------------------------------------|------------------------------|-------------------------------------------------|--------------------------------------------------|
| Гнездо 3                             | Неприменимо                  | x16 (Gen4 x8)                                   | x16 (Gen5 x8)                                    |
| Гнездо 4                             | Неприменимо                  | x16 (Gen4 x16)                                  | x16 (Gen5 x16)                                   |
| Гнездо 5                             | Неприменимо                  | x16 (Gen4 x8)                                   | Неприменимо                                      |
| Гнездо 6                             | Неприменимо                  | x16 (Gen4 x16)                                  | x16 (Gen5 x16)                                   |
| Гнездо 7                             | x16 (Gen4 x8)                | x16 (Gen4 x8)                                   | x16 (Gen5 x16)                                   |
| Гнездо 8                             | x16 (Gen4 x8)                | x16 (Gen4 x16)                                  | x16 (Gen4 x16)                                   |

Табл. 4. Плата-адаптер Riser PCIe 1 и соответствующие гнезда PCIe

### Примечания:

- Гнезда 7–8 поддерживают только адаптеры PCIe максимальной высоты, половинной длины.
- Гнезда 3–6 поддерживают адаптеры PCIe максимальной высоты, полной длины с установленным расширителем платы-адаптера Riser PCIe.
	- Гнездо 4 поддерживает графический процессор двойной ширины, максимальной высоты, полной длины, установленный в гнезда 3 и 4.

– Гнездо 6 поддерживает графический процессор двойной ширины, максимальной высоты, полной длины, установленный в гнезда 5 и 6.

### **<sup>2</sup>**Плата-адаптер Riser PCIe 2

Гнезда PCIe, соответствующие платам-адаптерам Riser PCIe, см. в следующей таблице.

Табл. 5. Плата-адаптер Riser PCIe 2 и соответствующие гнезда PCIe

| Тип платы-<br>адаптера<br><b>Riser</b> | 6 x8 PCIe G4 Riser 2 HHHL | 6 x8 PCIe G5 Riser 2 HHHL |
|----------------------------------------|---------------------------|---------------------------|
| Гнездо 9                               | x16 (Gen4 x8)             | x16 (Gen5 x8)             |
| Гнездо 10                              | x16 (Gen4 x8)             | x16 (Gen5 x8)             |
| Гнездо 11                              | x16 (Gen4 x8)             | x16 (Gen4 x8)             |
| Гнездо 12                              | x16 (Gen4 x8)             | x16 (Gen4 x8)             |
| Гнездо 13                              | x16 (Gen4 x8)             | x16 (Gen5 x8)             |
| Гнездо 14                              | x16 (Gen4 x8)             | x16 (Gen5 x8)             |

Примечание: Гнезда 9–14 поддерживают низкопрофильные адаптеры PCIe.

### **<sup>3</sup>**Плата-адаптер Riser PCIe 3

Гнезда PCIe, соответствующие платам-адаптерам Riser PCIe, см. в следующей таблице.

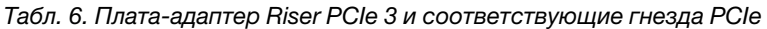

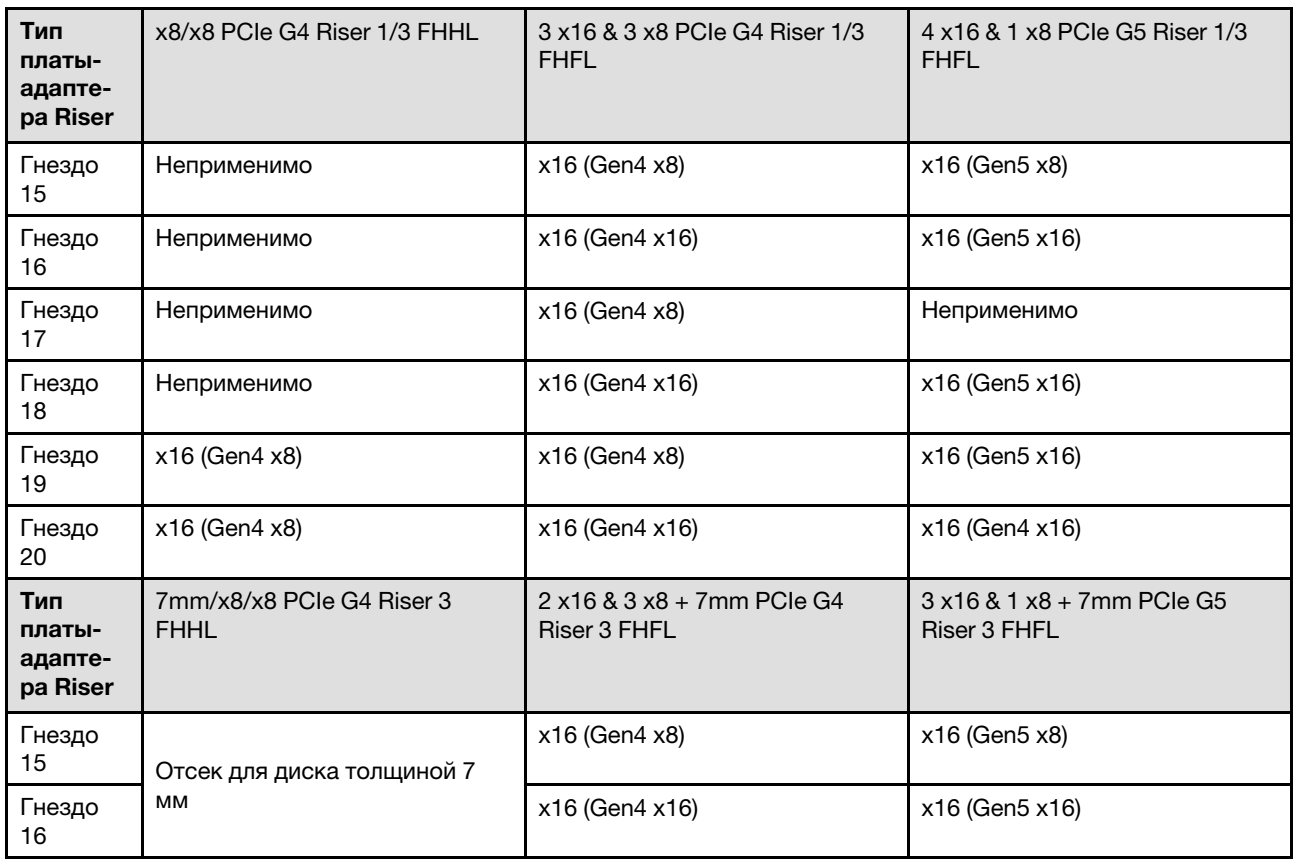

Табл. 6. Плата-адаптер Riser PCIe 3 и соответствующие гнезда PCIe (продолж.)

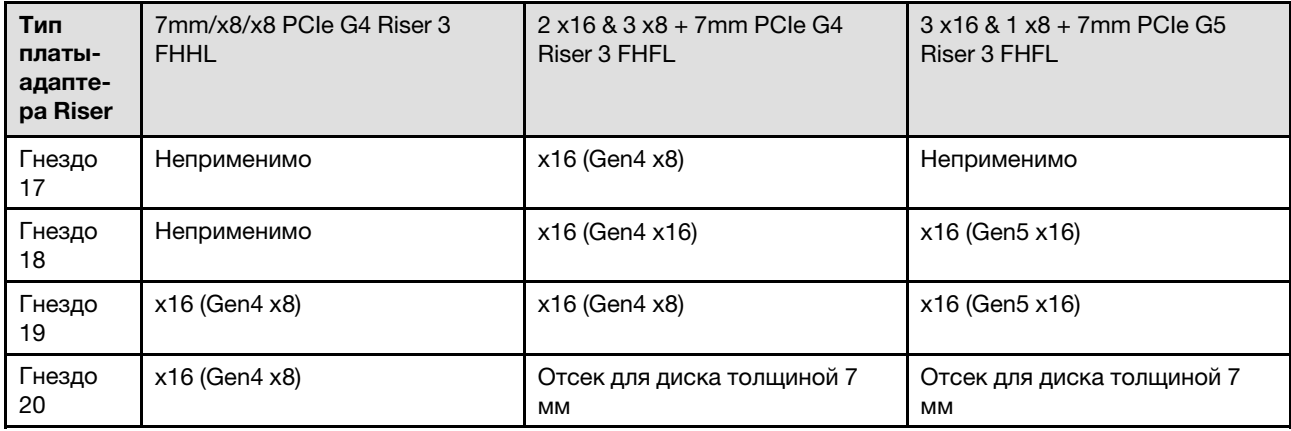

### Примечания:

- Гнезда 19–20 поддерживают только адаптеры PCIe максимальной высоты, половинной длины.
- Гнезда 15–18 поддерживают адаптеры PCIe максимальной высоты, полной длины с установленным расширителем платы-адаптера Riser PCIe.
	- Гнездо 16 поддерживает графический процессор двойной ширины, максимальной высоты, полной длины, установленный в гнезда 15 и 16.
	- Гнездо 18 поддерживает графический процессор двойной ширины, максимальной высоты, полной длины, установленный в гнезда 17 и 18.

### **<sup>4</sup>**Отсеки для блоков питания 1–4 (снизу вверх)

Установите блоки питания в эти отсеки и подключите их к шнурам питания. Убедитесь, что шнуры питания правильно соединены. Блоки питания, которые поддерживаются для этой системы, см. в разделе [«Технические спецификации» на странице 4.](#page-13-0)

Сведения о светодиодных индикаторах см. в разделе [«Светодиодные индикаторы блока питания» на](#page-494-0) [странице 485](#page-494-0).

### **<sup>5</sup>**Гнездо OCP 2

Для сетевых подключений система может поддерживать 2-портовый или 4-портовый модуль OCP. Нумерация портов представлена на рисунках ниже.

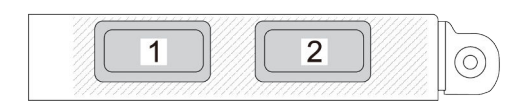

Рис. 4. Нумерация портов 2-портового модуля OCP

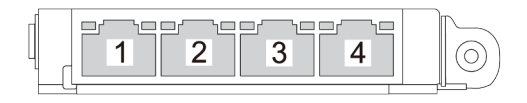

### Рис. 5. Нумерация портов 4-портового модуля OCP 3.0

### **<sup>6</sup>**Последовательный порт

Этот разъем служит для последовательного подключения 9-штырьковых последовательных устройств. Последовательный порт используется совместно с XCC. XCC может управлять общим последовательным портом для перенаправления последовательного трафика с помощью механизма перенаправления последовательного порта через локальную сеть (SOL).

### **<sup>7</sup>**Кнопка немаскируемого прерывания

Нажатие этой кнопки приводит к принудительному немаскируемому прерыванию в процессоре. Чтобы нажать кнопку, может понадобиться ручка или кончик выпрямленной скрепки для бумаг. Его также можно использовать для принудительной записи дампа памяти при синем экране. Используйте эту кнопку только при получении соответствующих инструкций от службы поддержки Lenovo.

### Разъемы **8** / **10** / **11** USB 3.2 Gen 1 (5 Гбит/с)

Разъемы USB 3.2 Gen 1 (5 Гбит/с) представляют собой интерфейсы прямого подключения (DCI) для отладки, которые можно использовать для подключения устройств, поддерживающих интерфейс USB, например USB-клавиатуры, USB-мыши или USB-устройства хранения.

### **<sup>9</sup>**Разъем VGA

Подключите монитор к этому разъему.

### **<sup>12</sup>**Порт управления системой XCC (RJ-45 1 Гбит/с)

На сервере имеется разъем RJ-45 1 Гбит/с, предназначенный для функций Lenovo XClarity Controller (XCC). С помощью порта управления системой можно осуществлять доступ к Lenovo XClarity Controller напрямую, подключив ноутбук к порту управления кабелем Ethernet. Измените IP-параметры на ноутбуке так, чтобы он находился в той же сети, к какой относятся параметры по умолчанию сервера. Выделенная сеть управления обеспечивает дополнительную защиту благодаря физическому отделению трафика сети управления из рабочей сети.

Дополнительные сведения см. в следующем разделе:

- [«Настройка сетевого подключения для Lenovo XClarity Controller» на странице 467](#page-476-1)
- [«Светодиодные индикаторы порта управления системой XCC» на странице 493](#page-502-0)

### **<sup>13</sup>**Гнездо OCP 1

Ниже указаны компоненты, поддерживаемые гнездом OCP.

• Для сетевых подключений система может поддерживать 2-портовый или 4-портовый модуль OCP. Нумерация портов представлена на рисунках ниже.
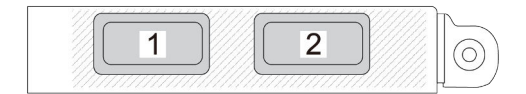

Рис. 6. Нумерация портов 2-портового модуля OCP

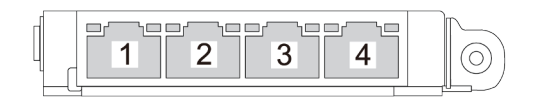

Рис. 7. Нумерация портов 4-портового модуля OCP 3.0

• Система может поддерживать компонент «Адаптер NIC для управления». Установите компонент «адаптер NIC для управления» в гнездо OCP вместо модуля OCP для работы в качестве резервного компонента «Порт управления системой XCC».

# Вид сверху

В этом разделе приведены сведения о виде сервера сверху.

На следующем рисунке показан вид сверху моделей серверов с установленными платамиадаптерами Riser PCIe максимальной высоты и половинной длины либо половинной высоты и половинной длины.

Примечание: В зависимости от конфигурации сервер может выглядеть несколько иначе, чем на изображении ниже.

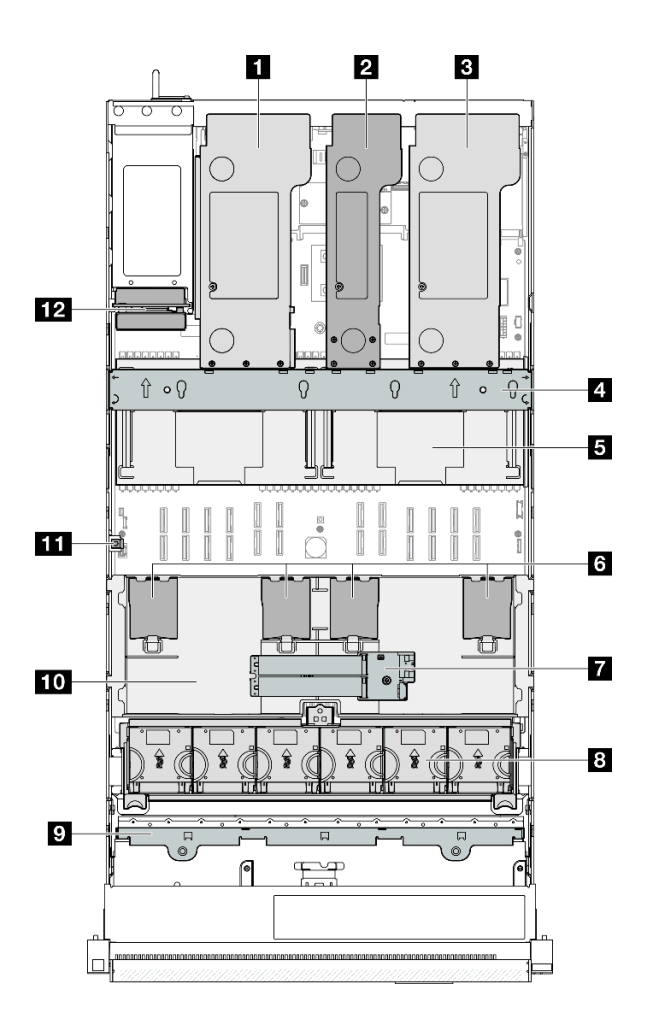

Рис. 8. Вид сервера сверху

Табл. 7. Идентификация компонентов (вид сверху)

| <b>п</b> Плата-адаптер Riser PCIe 3 | <b>и Адаптер загрузки М.2</b>                                                       |
|-------------------------------------|-------------------------------------------------------------------------------------|
| <b>2</b> Плата-адаптер Riser PCIe 2 | В Вентилятор и отсек вентилятора                                                    |
| <b>В</b> Плата-адаптер Riser PCIe 1 | <b>• Держатель объединительной панели дисков и</b><br>объединительная панель дисков |
| 4 Поперечная планка                 | <b>ПО</b> Передний дефлектор                                                        |
| В Задний дефлектор                  | <b>П Датчик вмешательства</b>                                                       |
| <b>В</b> Модули питания флеш-памяти | <b>В Плата распределения питания</b>                                                |

# Передний модуль ввода-вывода

На переднем модуле ввода-вывода сервера находятся элементы управления, разъемы и светодиодные индикаторы. Передний модуль ввода-вывода зависит от модели.

На следующих рисунках показан передний модуль ввода-вывода для различных моделей серверов. Сведения о расположении переднего модуля ввода-вывода см. в разделе [Глава 2 «Компоненты](#page-28-0) [сервера» на странице 19](#page-28-0).

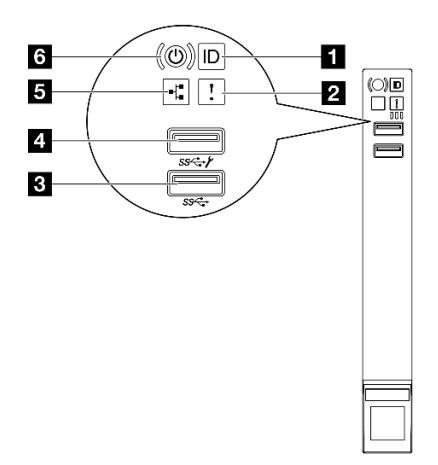

Рис. 9. Передний модуль ввода-вывода

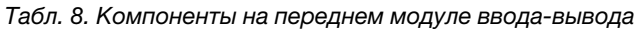

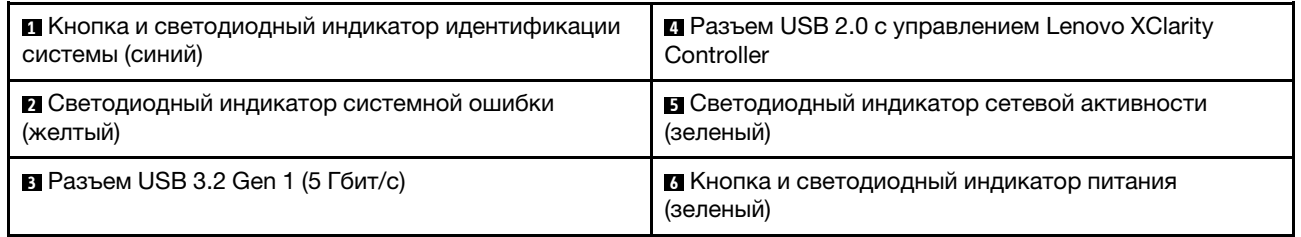

#### **<sup>1</sup>**Кнопка и светодиодный индикатор идентификации системы (синий)

Кнопка идентификации системы и синий светодиодный индикатор идентификации системы служат для визуального определения местоположения сервера. При каждом нажатии кнопки идентификации системы состояние светодиодных индикаторов идентификации системы изменяется. Светодиодные индикаторы могут гореть, мигать или не гореть. Можно также с помощью Lenovo XClarity Controller или программы удаленного управления изменить состояние светодиодного индикатора идентификации системы, чтобы было легче визуально найти сервер среди других серверов.

### **<sup>2</sup>**Светодиодный индикатор системной ошибки (желтый)

Светодиодный индикатор системной ошибки помогает определить наличие каких-либо системных ошибок.

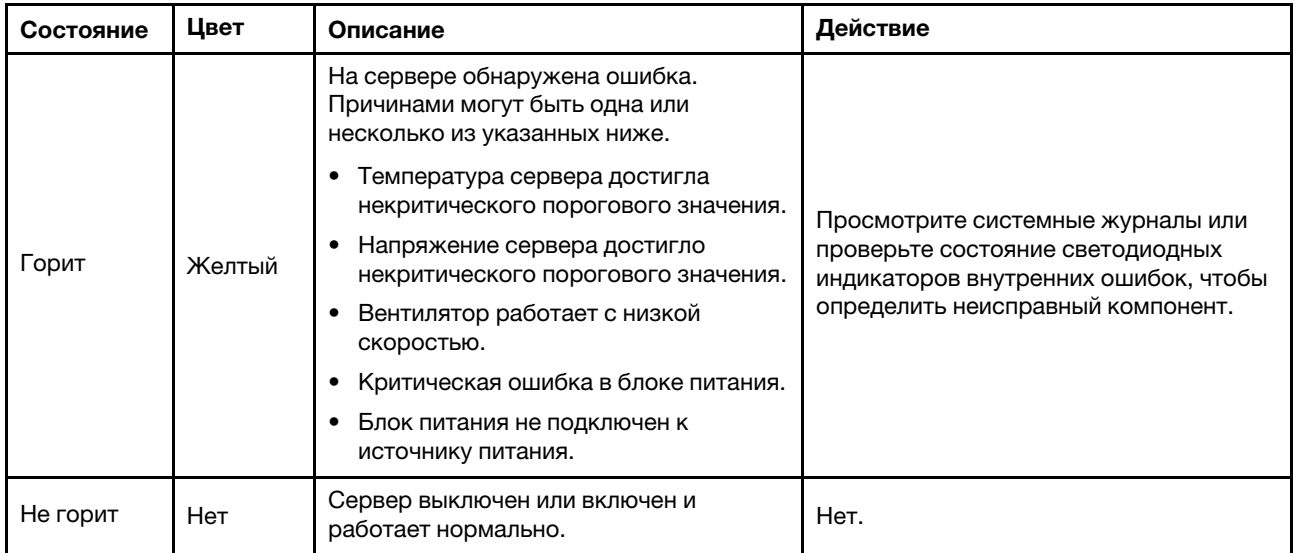

### **<sup>3</sup>**Разъем USB 3.2 Gen 1 (5 Гбит/с)

Разъем USB 3.2 Gen 1 (5 Гбит/с) можно использовать для подключения устройств, поддерживающих интерфейс USB, например USB-клавиатуры, USB-мыши или USB-устройства хранения.

### **<sup>4</sup>**Разъем USB 2.0 с управлением Lenovo XClarity Controller

К этому разъему подключаются устройства USB 2.0, например мышь, клавиатура и так далее.

Примечание: Это единственный USB-порт, который поддерживает автоматизированное обновление модуля безопасности микропрограммы и RoT через USB.

Подключение к Lenovo XClarity Controller, в основном, предназначено для пользователей с мобильным устройством, на котором выполняется мобильное приложение Lenovo XClarity Controller. Если мобильное устройство подключено к этому порту USB, между мобильным приложением, выполняемым на устройстве, и Lenovo XClarity Controller устанавливается подключение Ethernet через USB.

Выберите Сеть в разделе Конфигурация BMC, чтобы просмотреть или изменить параметры.

Доступны четыре типа параметров:

• Режим «Только хост»

В этом режиме порт USB всегда подключен только к серверу.

• Режим «Только BMC»

В этом режиме порт USB всегда подключен только к Lenovo XClarity Controller.

### • Общий режим: принадлежит BMC

В этом режиме подключение к порту USB делят сервер и Lenovo XClarity Controller, а порт переключен на Lenovo XClarity Controller.

### • Общий режим: принадлежит хосту

В этом режиме подключение к порту USB делят сервер и Lenovo XClarity Controller, а порт переключен на сервер.

#### **<sup>5</sup>**Светодиодный индикатор сетевой активности (зеленый)

Светодиодный индикатор сетевой активности позволяет определить наличие сетевого подключения и активность сети.

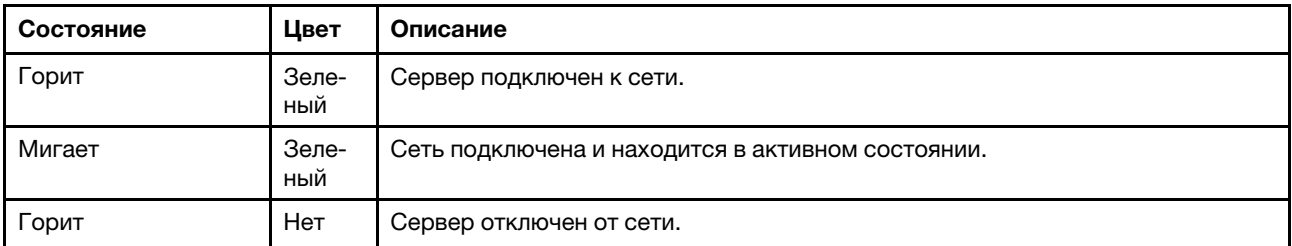

#### **<sup>6</sup>**Кнопка и светодиодный индикатор питания (зеленый)

Нажмите эту кнопку, чтобы вручную включить или выключить сервер. Возможны следующие состояния светодиодного индикатора включения питания.

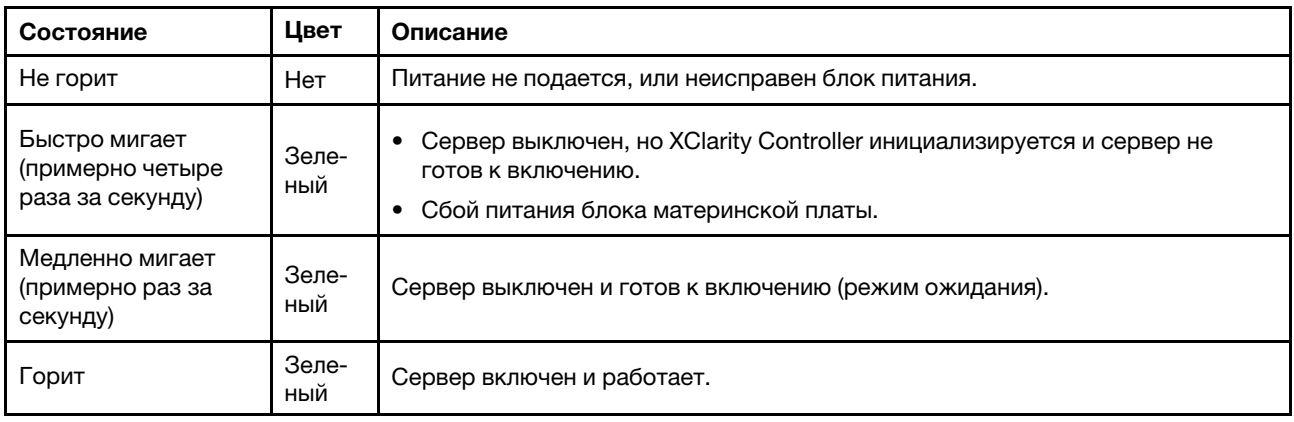

# Компоновка блока материнской платы

В этом разделе приведены сведения о разъемах, переключателях и перемычках на блоке материнской платы.

На следующем рисунке показана компоновка блока материнской платы, который содержит системную плату ввода-вывода и процессорную плату.

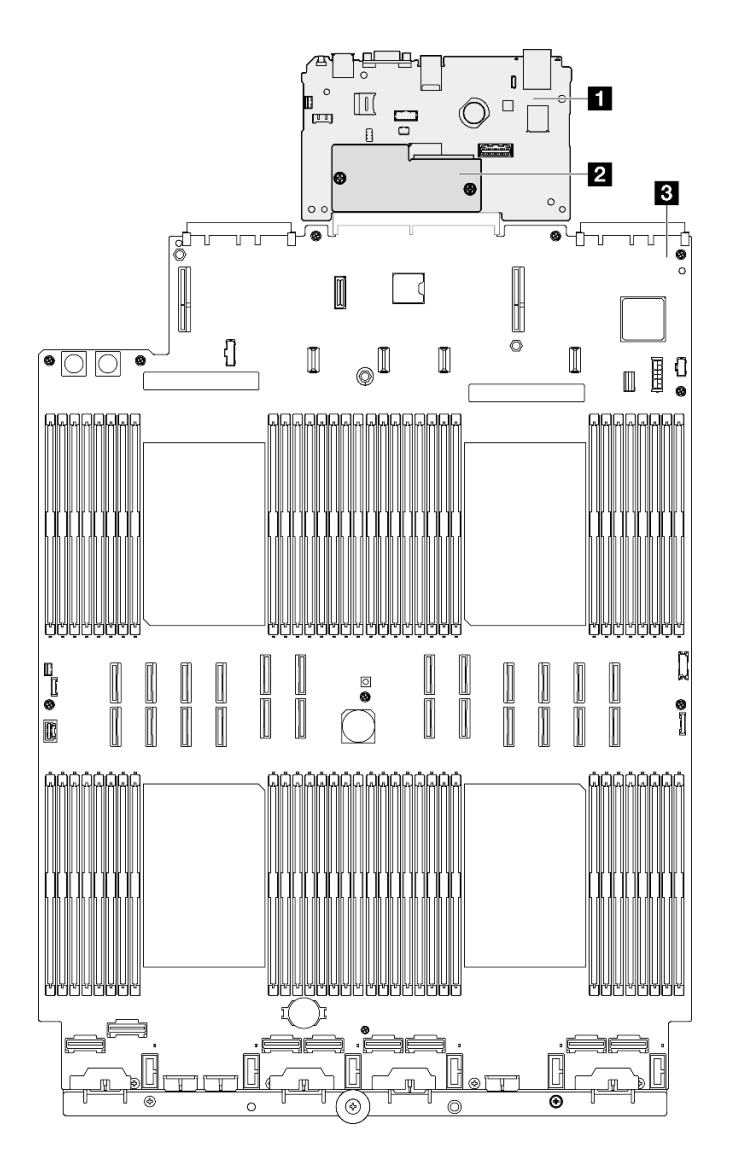

Рис. 10. Компоновка блока материнской платы

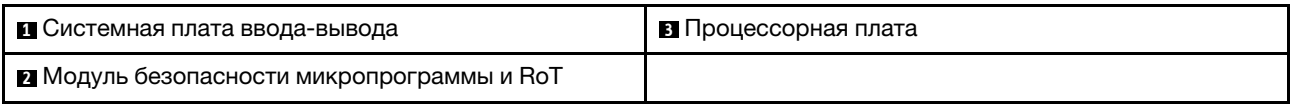

Дополнительные сведения о разъемах, переключателях и светодиодных индикаторах на блоке материнской платы см. в следующих разделах:

- [«Разъемы блока материнской платы» на странице 32](#page-41-0)
- [«Переключатели блока материнской платы» на странице 34](#page-43-0)
- [«Светодиодные индикаторы блока материнской платы» на странице 486](#page-495-0)

## <span id="page-41-0"></span>Разъемы блока материнской платы

На следующем рисунке показаны внутренние разъемы на блоке материнской платы.

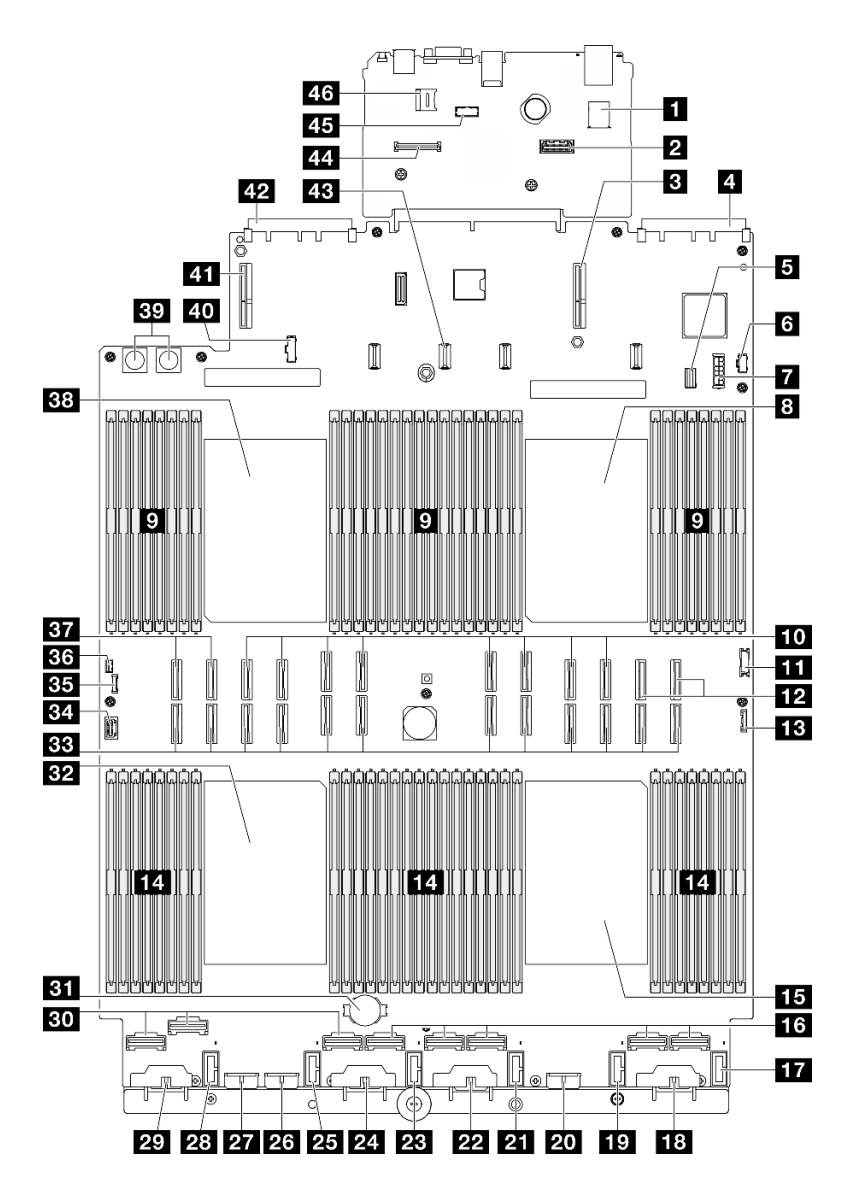

Рис. 11. Разъемы блока материнской платы

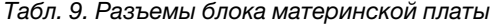

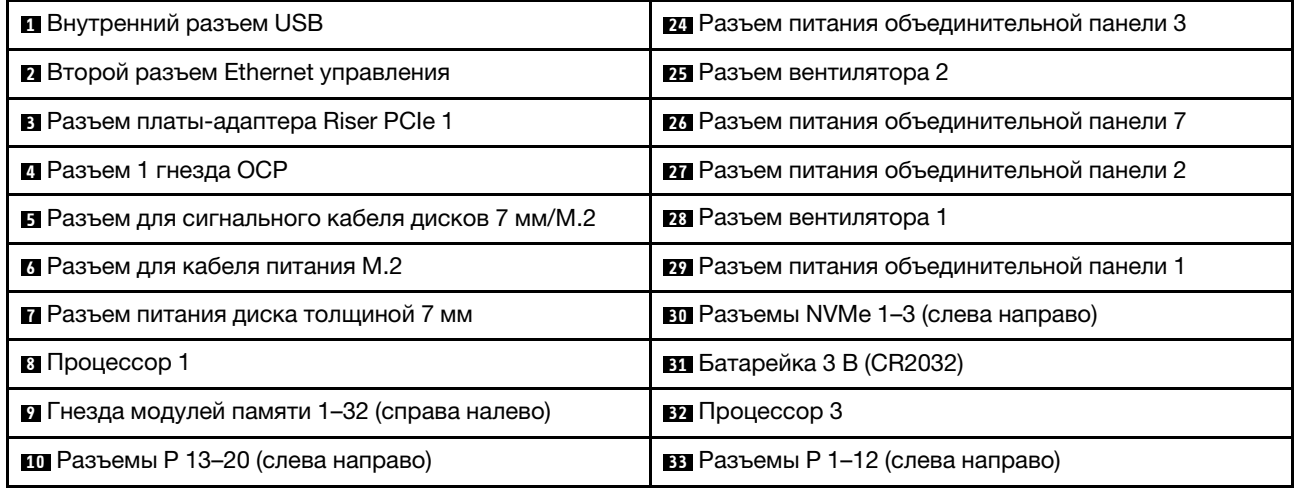

Табл. 9. Разъемы блока материнской платы (продолж.)

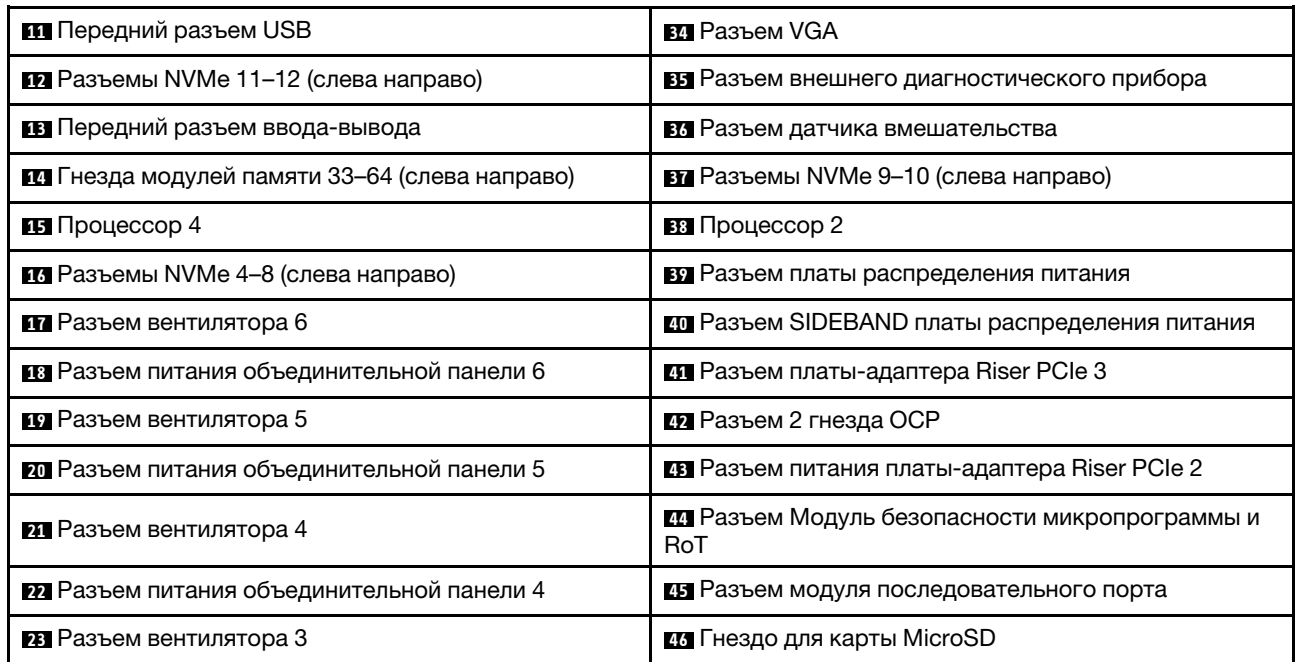

# <span id="page-43-0"></span>Переключатели блока материнской платы

На следующем рисунке показано расположение переключателей на сервере.

#### Важно:

- 1. Прежде чем менять положения переключателей или перемычек, выключите сервер и отключите все шнуры питания и внешние кабели. Изучите следующую информацию:
	- [https://pubs.lenovo.com/safety\\_documentation/](https://pubs.lenovo.com/safety_documentation/)
	- [«Инструкции по установке» на странице 47](#page-56-0)
	- [«Работа с устройствами, чувствительными к статическому электричеству» на странице 51](#page-60-0)
	- [«Выключение сервера» на странице 65](#page-74-0)
- 2. Все блоки переключателей или перемычек на блоке материнской платы, не показанные на рисунках в данном документе, зарезервированы.

Примечание: Если на блоках переключателей есть прозрачная защитная наклейка, для доступа к переключателям ее необходимо снять и утилизировать.

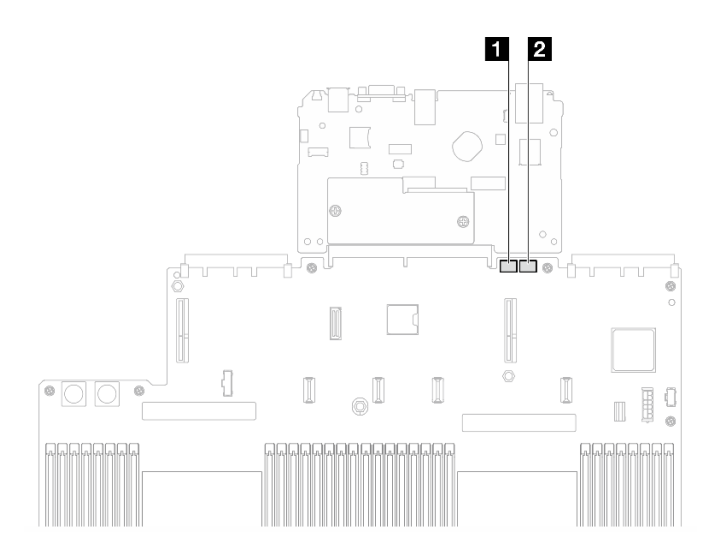

Рис. 12. Переключатели блока материнской платы

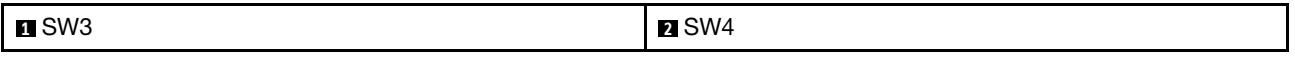

#### Блок переключателей SW3

В следующей таблице описаны функции блока переключателей SW3 на блоке материнской платы.

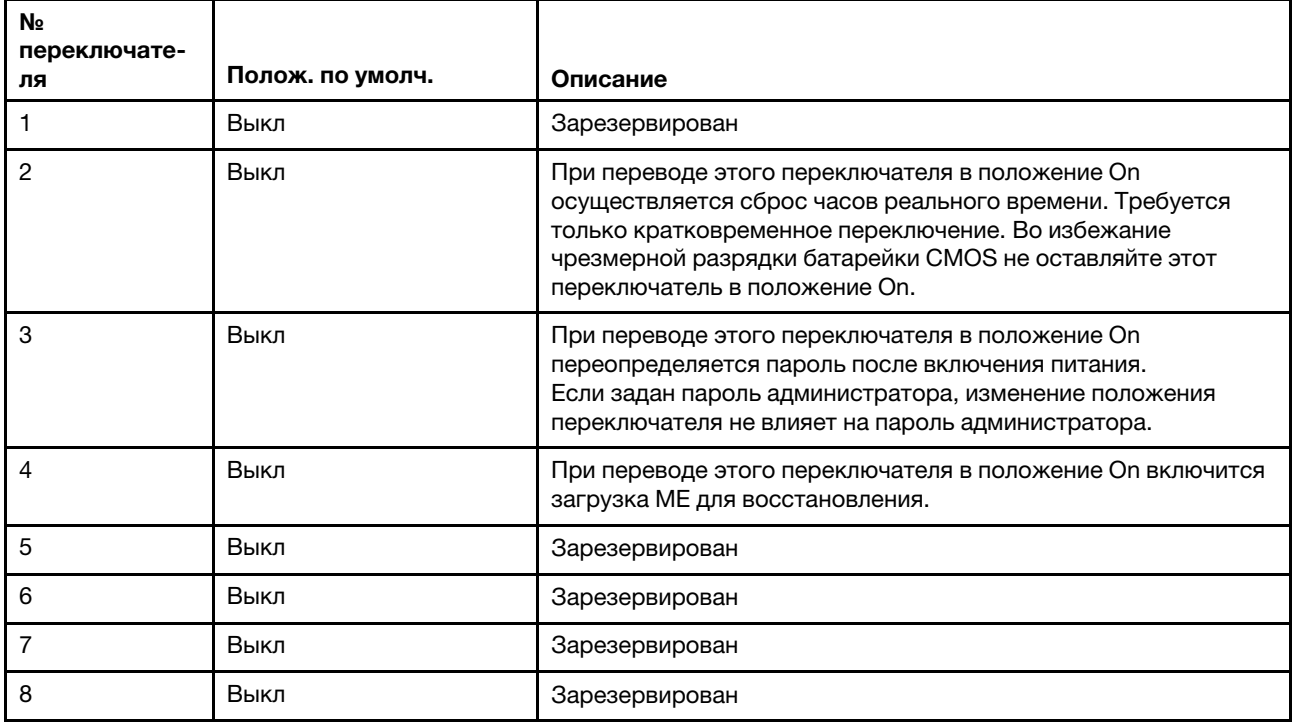

Табл. 10. Описание блока переключателей SW3 на блоке материнской платы

#### Блок переключателей SW4

В следующей таблице описаны функции блока переключателей SW4 на блоке материнской платы.

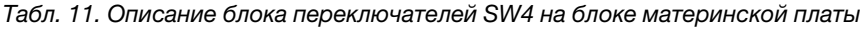

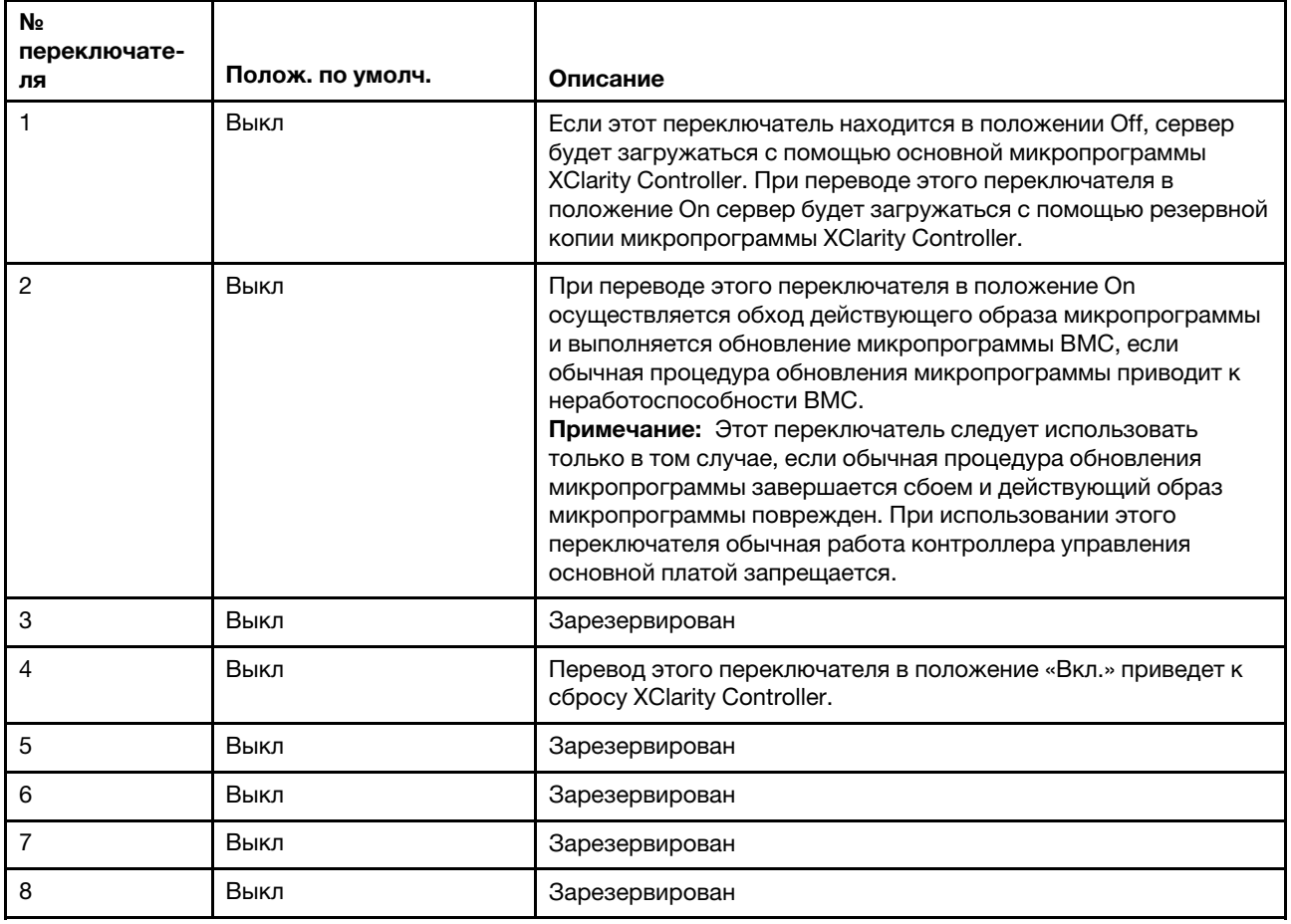

### Системные светодиодные индикаторы и дисплей диагностики

Сведения о доступных системных светодиодных индикаторах и дисплее диагностики см. в следующем разделе.

Дополнительные сведения см. в разделе [«Устранение неполадок с помощью системных](#page-490-0)  [светодиодных индикаторов и дисплея диагностики» на странице 481](#page-490-0).

# <span id="page-46-0"></span>Глава 3. Список комплектующих

Воспользуйтесь списком комплектующих, чтобы определить все компоненты, доступные для сервера.

Для получения дополнительных сведений о заказе комплектующих выполните следующие действия:

- 1. Перейдите на веб-страницу по адресу <http://datacentersupport.lenovo.com> и откройте страницу поддержки для своего сервера.
- 2. Нажмите Комплектующие.
- 3. Введите серийный номер, чтобы просмотреть список компонентов для своего сервера.

Перед покупкой новых компонентов настоятельно рекомендуется проверять данные, касающиеся питания сервера, с помощью Lenovo Capacity Planner.

Примечание: В зависимости от модели сервер может выглядеть несколько иначе, чем на рисунке.

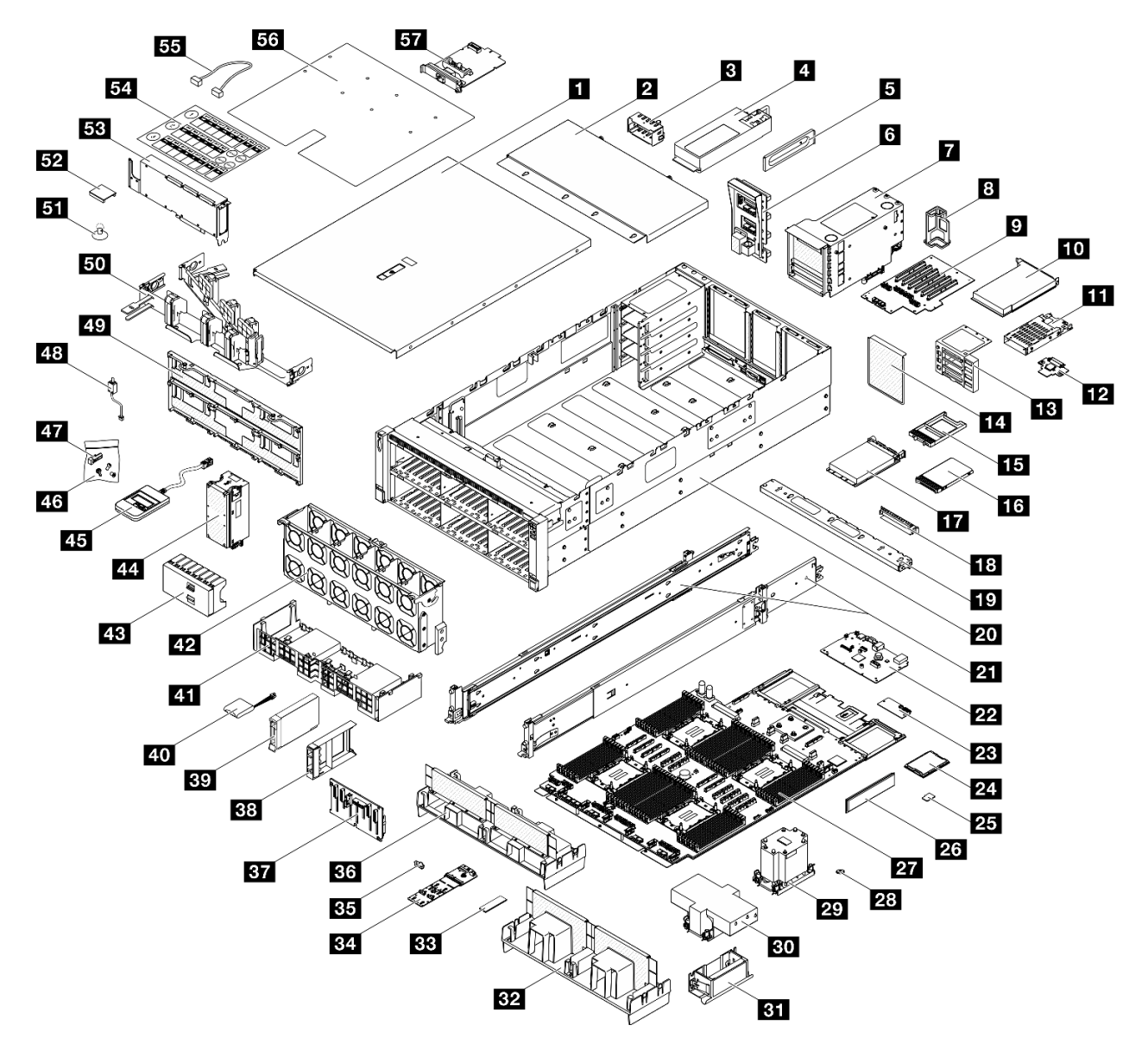

Рис. 13. Компоненты сервера

Комплектующие, перечисленные в представленной ниже таблице, относятся к одной из следующих категорий:

- **T1:** узел, подлежащий замене силами пользователя (CRU), 1-го уровня. Ответственность за замену узлов CRU 1-го уровня несет пользователь. Если Lenovo устанавливает CRU первого уровня по вашему запросу без соглашения на обслуживание, установку будет необходимо оплатить.
- Т2: узел, подлежащий замене силами пользователя (CRU), 2-го уровня. CRU 2-го уровня можно установить самостоятельно или сделать запрос на установку специалистами Lenovo без дополнительной платы в соответствии с типом гарантийного обслуживания, предусмотренного для сервера.
- F: сменный узел (FRU). Устанавливать узлы FRU должны только квалифицированные специалисты по техническому обслуживанию.
- С: расходные компоненты и элементы конструкции. Покупать и заменять расходные компоненты и элементы конструкции (например, заглушку или панель) вы должны самостоятельно. Если Lenovo покупает или устанавливает элемент конструкции по вашему запросу, эту услугу будет необходимо оплатить.

#### Табл. 12. Список комплектующих

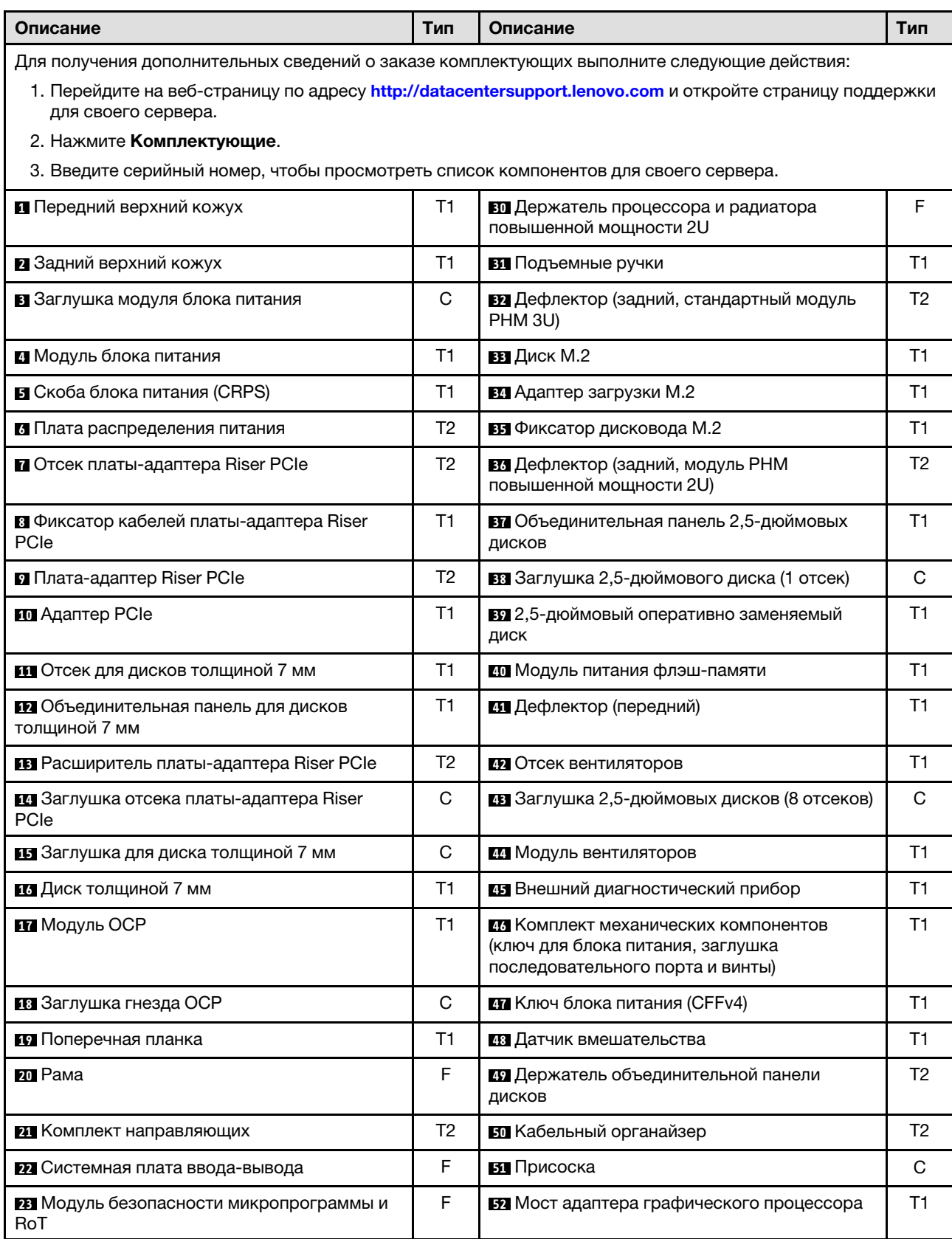

Табл. 12. Список комплектующих (продолж.)

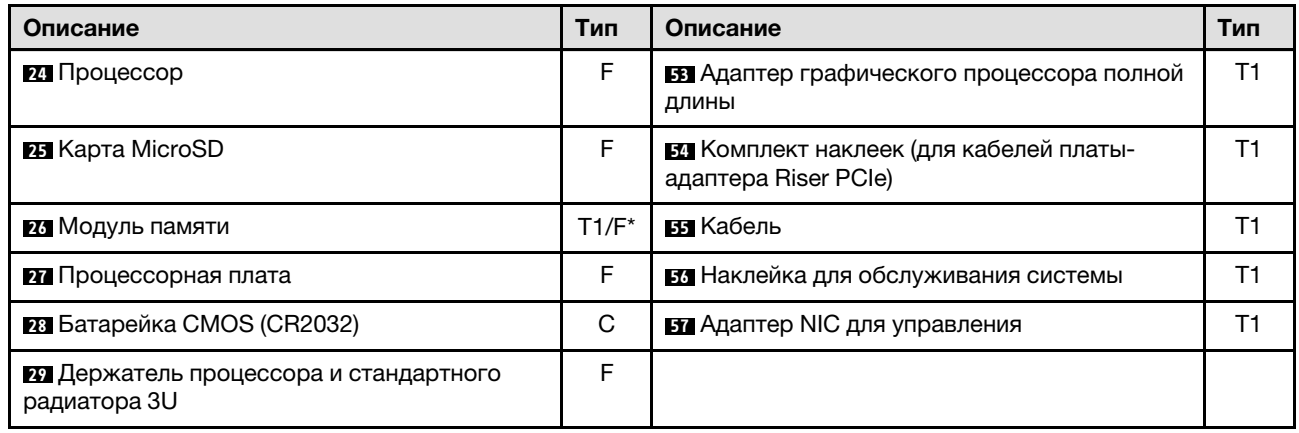

Примечание: \* Для модулей памяти в гнездах модулей памяти 1–32, если установлен модуль PHM повышенной мощности 2U.

# Шнуры питания

Доступны несколько шнуров питания в зависимости от страны и региона, где установлен сервер.

Чтобы просмотреть шнуры питания, доступные для сервера, выполните указанные ниже действия.

- 1. Откройте веб-страницу по следующему адресу: <http://dcsc.lenovo.com/#/>
- 2. Щелкните Preconfigured Model (Преднастроенная модель) или Configure to order (Конфигурация на заказ).
- 3. Укажите тип и модель компьютера, чтобы на сервере отобразилась страница конфигуратора.
- 4. Щелкните Power (Питание)  $\rightarrow$  Power Cables (Кабели питания) для просмотра всех шнуров питания.

### Примечания:

- Для обеспечения безопасности с данным продуктом предоставляется шнур питания с заземляемой патронной штепсельной розеткой. Во избежание поражения электрическим током всегда используйте шнур питания и вилку с заземленной розеткой.
- Шнуры питания для этого продукта, которые используются в США и Канаде, перечислены в списке компании Underwriter's Laboratories (UL) и сертифицированы Канадской ассоциацией по стандартизации (CSA).
- Для блоков, предназначенных для работы при напряжении 115 В, используйте сертифицированный CSA комплект шнура питания из списка UL, состоящий из трехжильного шнура толщиной минимум 18 AWG (типа SVT или SJT), длиной не более 4,5 м и патронной штепсельной розетки заземляемого типа номиналом 15 А, 125 В с параллельно расположенными ножевыми контактами.
- Для блоков, предназначенных для работы при напряжении 230 В в США, используйте сертифицированный CSA комплект шнура питания из списка UL, состоящий из трехжильного шнура толщиной минимум 18 AWG (типа SVT или SJT), длиной не более 4,5 м и патронной штепсельной розетки заземляемого типа номиналом 15 А, 250 В с последовательно расположенными ножевыми контактами.
- Для блоков, предназначенных для работы при напряжении 230 В за пределами США, используйте комплект шнура питания с патронной штепсельной розеткой заземляемого типа. Комплект шнура

питания должен иметь соответствующие разрешения по технике безопасности для страны, где будет установлено оборудование.

• Шнуры питания для конкретной страны или конкретного региона обычно доступны только в данной стране или данном регионе.

# <span id="page-52-1"></span>Глава 4. Распаковка и настройка

В этом разделе приведены сведения по распаковке и настройке сервера. При распаковке сервера проверьте наличие в упаковке всех необходимых компонентов и узнайте, где найти информацию о серийном номере сервера и доступе к Lenovo XClarity Controller. При настройке сервера обязательно следуйте инструкциям в разделе [«Контрольный список настройки сервера» на странице 45](#page-54-0).

## <span id="page-52-0"></span>Содержимое комплекта поставки сервера

При получении сервера убедитесь, что в комплекте поставки имеется все, что вы ожидали получить.

В комплект поставки сервера входят следующие компоненты:

- Сервер
- Комплект установки направляющих\* . В упаковке есть руководство по установке.
- Кабельный органайзер\* . В упаковке есть руководство по установке.
- Коробка с материалами, содержащая различные компоненты, в частности подъемные ручки, шнуры питания\* , набор вспомогательных принадлежностей и печатные документы.

#### Примечания:

- Некоторые из перечисленных компонентов имеются только в некоторых моделях.
- Компоненты, помеченные звездочкой (\*), являются необязательными.

Если какой-либо компонент отсутствует или поврежден, обратитесь к продавцу. Обязательно сохраните свидетельство о законности приобретения и упаковочный материал. Это может потребоваться для получения гарантийного обслуживания.

# Идентификация сервера и получение доступа к Lenovo XClarity Controller

В этом разделе приведены сведения о том, как идентифицировать сервер и где найти информацию о доступе к Lenovo XClarity Controller.

### Идентификация сервера

При обращении в службу поддержки Lenovo информация о типе, модели и серийном номере компьютера помогает техническим специалистам идентифицировать сервер и быстрее предоставить услуги поддержки.

На рисунке ниже показано расположение идентификационной этикетки с информацией о номере модели, типе компьютера и серийном номере сервера. На лицевую панель сервера в места, где нет клиентских наклеек, можно также добавить другие наклейки с информацией о системе.

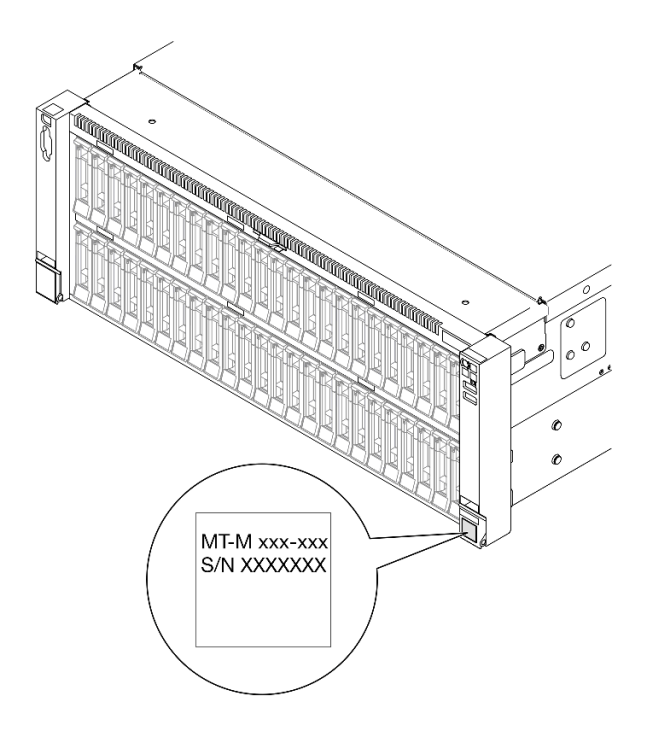

Рис. 14. Расположение идентификационной этикетки

### Этикетка доступа к сети Lenovo XClarity Controller

Кроме того, этикетка доступа к сети Lenovo XClarity Controller находится на выдвижной информационной вкладке, расположенной около центра передней части рамы. На ней указан MACадрес.

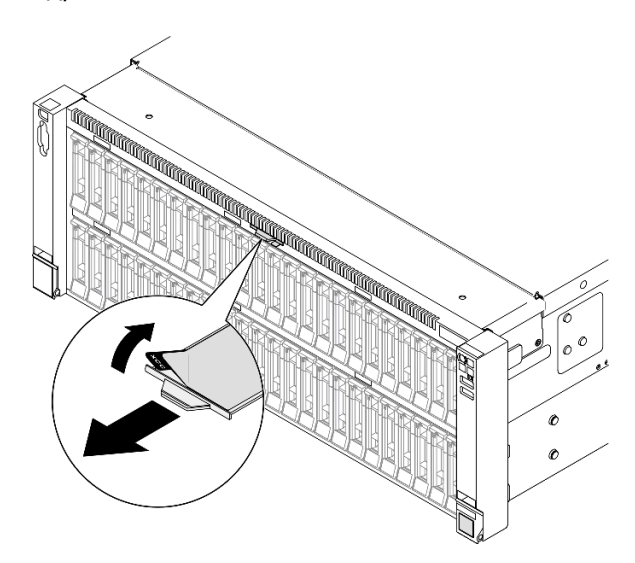

Рис. 15. Этикетка доступа к сети Lenovo XClarity Controller на выдвижной информационной вкладке

### Наклейка для обслуживания системы и QR-код

Кроме того, на наклейке для обслуживания системы, расположенной на внутренней поверхности переднего верхнего кожуха, содержится QR-код для доступа к служебной информации с мобильного устройства. Этот QR-код можно отсканировать мобильным устройством с помощью приложения считывания QR-кодов, чтобы быстро получить доступ к веб-странице со служебной информацией. На веб-странице со служебной информацией предоставляется дополнительная видеоинформация по установке и замене компонентов и содержатся коды ошибок для поддержки сервера.

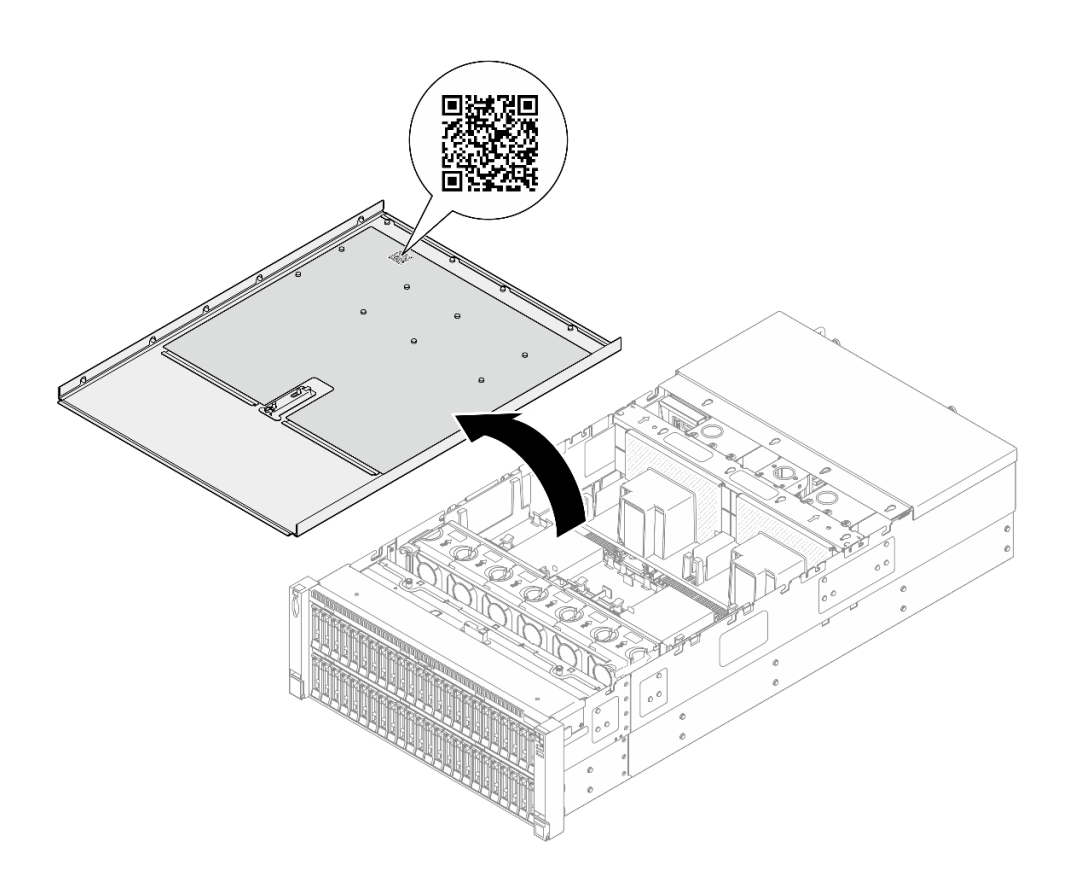

<span id="page-54-0"></span>Рис. 16. Наклейка для обслуживания системы и QR-код

# Контрольный список настройки сервера

Используйте контрольный список настройки сервера, чтобы убедиться в выполнении всех задач, необходимых для настройки сервера.

Процедура настройки сервера зависит от конфигурации сервера при его поставке. В некоторых случаях сервер полностью настроен и требуется просто подключить его к сети и источнику питания переменного тока, после чего можно включить. В других случаях в сервер требуется установить дополнительные аппаратные компоненты, настроить оборудование и микропрограмму, а также установить операционную систему.

Ниже приведена общая процедура настройки сервера.

### Настройка оборудования сервера

Для настройки оборудования сервера выполните следующие процедуры.

- 1. Распакуйте комплект поставки сервера. См. раздел [«Содержимое комплекта поставки сервера»](#page-52-0)  [на странице 43](#page-52-0).
- 2. Установите необходимые дополнительные компоненты оборудования или сервера. См. соответствующие пункты в разделе [Глава 5 «Процедуры замены оборудования» на странице 47](#page-56-1).
- 3. При необходимости установите в стандартную стойку направляющие и CMA. Следуйте инструкциям в Руководстве по установке направляющих и Руководстве по установке CMA, которое поставляется с комплектом направляющих и CMA.
- 4. При необходимости установите сервер в стандартную стойку. См. раздел [«Установка сервера на](#page-82-0) [направляющие» на странице 73.](#page-82-0)

5. Подключите к серверу все внешние кабели. Сведения о расположении разъемов см. в разделе [Глава 2 «Компоненты сервера» на странице 19.](#page-28-0)

Как правило, требуется выполнить следующие подключения кабелями:

- Подключите сервер к источнику питания
- Подключите сервер к сети передачи данных
- Подключите сервер к устройству хранения данных
- Подключите сервер к сети управления
- 6. Включите сервер.

Расположение кнопки питания и светодиодного индикатора питания указано в следующих разделах:

- [Глава 2 «Компоненты сервера» на странице 19](#page-28-0)
- [«Устранение неполадок с помощью системных светодиодных индикаторов и дисплея](#page-490-0)  [диагностики» на странице 481](#page-490-0)

Сервер может быть включен (светодиодный индикатор питания будет гореть) любым из следующих способов:

- Можно нажать кнопку питания.
- Сервер может перезапуститься автоматически после перебоя питания.
- Сервер может реагировать на удаленные запросы на включение, отправляемые контроллеру Lenovo XClarity Controller.

Примечание: Настройку системы без включения сервера можно выполнить в интерфейсе процессора управления. Интерфейс процессора управления доступен всегда, когда сервер подключен к источнику питанию. Сведения о доступе к процессору сервера управления см. в разделе «Открытие и использование веб-интерфейса XClarity Controller» в документации к XCC, соответствующей вашему серверу, по адресу <https://pubs.lenovo.com/lxcc-overview/>.

7. Проверьте сервер. Убедитесь, что светодиодный индикатор питания, светодиодный индикатор разъема Ethernet и светодиодный индикатор сети горят зеленым светом. Это означает, что оборудование сервера настроено правильно.

Дополнительные сведения о светодиодных индикаторах см. в разделе [«Устранение неполадок с](#page-490-0)  [помощью системных светодиодных индикаторов и дисплея диагностики» на странице 481.](#page-490-0)

#### Настройка системы

Выполните следующие процедуры, чтобы настроить систему. Подробные инструкции см. в разделе [Глава 7 «Конфигурация системы» на странице 467.](#page-476-0)

- 1. Настройте сетевое подключение Lenovo XClarity Controller к сети управления.
- 2. При необходимости обновите микропрограмму сервера.
- 3. Настройте микропрограмму сервера.

Для конфигурации RAID доступна следующая информация:

- <https://lenovopress.lenovo.com/lp0578-lenovo-raid-introduction>
- <https://lenovopress.lenovo.com/lp0579-lenovo-raid-management-tools-and-resources>
- 4. Установите операционную систему.
- 5. Выполните резервное копирование конфигурации сервера.
- 6. Установите приложения и программы, для использования которых предназначен сервер.

# <span id="page-56-1"></span>Глава 5. Процедуры замены оборудования

В этом разделе описаны процедуры установки и удаления всех обслуживаемых системных компонентов. В описании каждой процедуры замены компонентов указано, какие задачи необходимо выполнить, чтобы получить доступ к заменяемому компоненту.

# <span id="page-56-0"></span>Инструкции по установке

Перед установкой компонентов на сервер ознакомьтесь с инструкциями по установке.

Перед установкой дополнительных устройств внимательно прочитайте приведенные ниже примечания.

Внимание: Не допускайте воздействия статического электричества на устройство, поскольку это может привести к остановке системы и потере данных. Для этого храните компоненты, чувствительные к статическому электричеству, в антистатической упаковке до самой установки. При работе с такими устройствами обязательно используйте антистатический браслет или другую систему заземления.

- Прочитайте информацию по технике безопасности и инструкции, чтобы обеспечить безопасность работы.
	- Полный список всех сведений по технике безопасности по всем продуктам доступен по адресу: [https://pubs.lenovo.com/safety\\_documentation/](https://pubs.lenovo.com/safety_documentation/)
	- Кроме того, доступны следующие инструкции: [«Работа внутри сервера при включенном](#page-59-0) [питании» на странице 50](#page-59-0) и [«Работа с устройствами, чувствительными к статическому](#page-60-0) [электричеству» на странице 51](#page-60-0).
- Убедитесь, что устанавливаемые компоненты поддерживаются сервером.
	- Список поддерживаемых дополнительных компонентов для сервера см. по адресу [https://](https://serverproven.lenovo.com) [serverproven.lenovo.com](https://serverproven.lenovo.com).
	- Содержимое комплекта поставки см. по адресу <https://serveroption.lenovo.com/>.
- Для получения дополнительных сведений о заказе комплектующих выполните следующие действия:
	- 1. Перейдите на веб-страницу по адресу <http://datacentersupport.lenovo.com> и откройте страницу поддержки для своего сервера.
	- 2. Нажмите Комплектующие.
	- 3. Введите серийный номер, чтобы просмотреть список компонентов для своего сервера.
- При установке нового сервера загрузите и примените последние обновления микропрограмм. Это позволит обеспечить устранение известных проблем и готовность сервера к работе с оптимальной производительностью. Перейдите по ссылке [https://datacentersupport.lenovo.com/products/servers/](https://datacentersupport.lenovo.com/products/servers/thinksystem/sr860v3/7d93/downloads/driver-list/)  [thinksystem/sr860v3/7d93/downloads/driver-list/](https://datacentersupport.lenovo.com/products/servers/thinksystem/sr860v3/7d93/downloads/driver-list/), чтобы загрузить обновления микропрограммы для сервера.

Важно: Для некоторых кластерных решений требуются определенные уровни кода или скоординированные обновления кода. Если компонент входит в кластерное решение, перед обновлением кода проверьте меню последнего уровня кода лучшего набора для поддерживаемой кластером микропрограммы и драйвера.

• При замене компонента, содержащего микропрограмму, например адаптера, может также потребоваться обновление микропрограммы этого компонента. Дополнительные сведения об обновлении микропрограммы см. в разделе [«Обновление микропрограммы» на странице 469.](#page-478-0)

- Перед установкой дополнительного компонента рекомендуется убедиться, что сервер работает нормально.
- Поддерживайте рабочую область в чистоте, а снимаемые компоненты кладите на плоскую, гладкую, ненаклонную и устойчивую поверхность.
- Не пытайтесь поднимать слишком тяжелые предметы. Если необходимо поднять тяжелый предмет, внимательно прочитайте следующие меры предосторожности:
	- Встаньте в устойчивую позу.
	- Распределите вес предмета поровну на обе ноги.
	- Поднимайте предмет медленно. Не делайте резких движений и поворотов при подъеме тяжелых предметов.
	- Чтобы не растянуть мышцы спины, сначала присядьте, а затем поднимите предмет, используя мышцы ног.
- Перед действиями с дисками выполните резервное копирование всех важных данных.
- Подготовьте маленькую плоскую отвертку, маленькую крестовую отвертку и звездообразную отвертку T8.
- Для отслеживания состояния светодиодных индикаторов ошибок в материнской плате (блоке материнской платы) и на внутренних компонентах оставьте питание включенным.
- Для снятия и установки оперативно заменяемых блоков питания, оперативно заменяемых вентиляторов и оперативно подключаемых USB-устройств выключать сервер не требуется. Однако необходимо выключать сервер перед любыми действиями, связанными со снятием или установкой кабелей адаптеров, а перед выполнением действий, связанных со снятием или установкой платыадаптера Riser необходимо отключать блок питания.
- При замене блоков питания и вентиляторов обязательно соблюдайте правила резервирования этих компонентов.
- Синий цвет на компоненте означает точки касания, за которые можно брать компонент, чтобы удалить его из сервера или вставить в сервер, открыть или закрыть защелку и так далее.
- Терракотовый цвет на компоненте или рядом с ним означает, что компонент допускает оперативную замену, если сервер и операционная система поддерживают такую функцию. Это означает, что компонент можно снять или установить при работающем сервере. (Терракотовый цвет также указывает точки касания на оперативно заменяемых компонентах.) Дополнительные процедуры, которые может быть необходимо выполнить перед снятием или установкой компонента, см. в инструкциях по снятию или установке определенного оперативно заменяемого компонента.
- Красная полоска на дисках рядом с защелкой указывает на то, что диск можно заменить оперативно, если сервер и операционная система поддерживают функцию оперативной замены. Это означает, что диск можно снять или установить при работающем сервере.

Примечание: Дополнительные процедуры, которые может быть необходимо выполнить перед снятием или установкой диска, см. в инструкциях по снятию или установке оперативно заменяемого диска для определенной системы.

• После завершения работы с сервером обязательно установите на место все защитные экраны, предохранители, наклейки и провода заземления.

# Контрольный список по проверке безопасности

Сведения в этом разделе предназначены для выявления потенциально небезопасных состояний сервера. При разработке и создании всех компьютеров в них предусматриваются необходимые компоненты безопасности для защиты пользователей и специалистов по техническому обслуживанию от травм.

Примечание: Он не подходит для использования на рабочем месте с устройством визуального отображения в соответствии с §2 руководства по использованию рабочего места.

Примечание: Настройка сервера выполняется только в серверной.

### ОСТОРОЖНО:

Это оборудование должно устанавливаться и обслуживаться квалифицированным персоналом, как это определено стандартами NEC, IEC 62368-1 и IEC 60950-1 (стандарт безопасности электронного оборудования для аудио/видео, информационных и коммуникационных технологий). Lenovo исходит из того, что вы имеете надлежащие квалификации для обслуживания оборудования и умеете распознавать опасности в продуктах с выделением значительной энергии. Доступ к оборудованию осуществляется с использованием специального инструмента, замка и ключа или других средств обеспечения безопасности и контролируется полномочным лицом, ответственным за данное расположение.

Важно: Для обеспечения безопасности работы и правильного функционирования системы требуется электрическое заземление сервера. Правильность заземления электрической розетки может проверить квалифицированный электрик.

Чтобы выяснить, нет ли потенциально небезопасных состояний, воспользуйтесь представленным ниже контрольным списком.

- 1. Убедитесь, что питание выключено и шнур питания отключен.
- 2. Проверьте шнур питания.
	- Убедитесь, что третий контакт заземления находится в хорошем состоянии. С помощью измерительного прибора измерьте непрерывность третьего провода заземления: сопротивление между внешним контактом заземления и заземлением корпуса должно составлять 0,1 Ом или меньше.
	- Убедитесь, что используется шнур питания надлежащего типа.

Чтобы просмотреть шнуры питания, доступные для сервера, выполните указанные ниже действия.

a. Откройте веб-страницу по следующему адресу:

<http://dcsc.lenovo.com/#/>

- b. Щелкните Preconfigured Model (Преднастроенная модель) или Configure to order (Конфигурация на заказ).
- c. Укажите тип и модель компьютера, чтобы на сервере отобразилась страница конфигуратора.
- d. Щелкните Power (Питание) ➙ Power Cables (Кабели питания) для просмотра всех шнуров питания.
- Убедитесь, что изоляция не истерта и не изношена.
- 3. Проверьте, нет ли очевидных изменений, внесенных не компанией Lenovo. При оценке безопасности любых изменений, внесенных не компанией Lenovo, проявите здравый смысл.
- 4. Убедитесь, что внутри сервера нет явно небезопасных компонентов, например металлических опилок, загрязнений, воды или другой жидкости, признаков возгорания или задымления.
- 5. Убедитесь в отсутствии изношенных, истертых или поврежденных кабелей.
- 6. Убедитесь, что крепление крышки блока питания (винты или заклепки) не было извлечено или повреждено.

# Инструкции по поддержанию надежной работы системы

Изучите инструкции по поддержанию надежной работы системы, чтобы обеспечить надлежащее охлаждение и надежность системы.

Убедитесь, что выполняются следующие требования:

- Вокруг сервера необходимо обеспечить достаточное свободное пространство для надлежащей работы его системы охлаждения. Перед передней и задней панелями сервера должно быть примерно 50 мм (2,0 дюйма) свободного пространства. Перед вентиляторами не должны находиться никакие предметы.
- Для надлежащего охлаждения и правильного воздушного потока перед включением сервера следует повторно установить на него кожух. Работа сервера более 30 минут со снятым кожухом может повредить компоненты сервера.
- Необходимо соблюдать инструкции по прокладке кабелей, входящие в комплект поставки дополнительных компонентов.
- Неисправный вентилятор необходимо заменить в течение 48 часов с обнаружения неполадки.
- Снятый оперативно заменяемый вентилятор необходимо заменить в течение 30 секунд после снятия.
- Снятый оперативно заменяемый диск необходимо заменить в течение двух минут после снятия.
- Снятый оперативно заменяемый блок питания необходимо заменить в течение двух минут после снятия.
- Все дефлекторы, поставляемые с сервером, должны быть установлены на момент запуска сервера (некоторые серверы поставляются с несколькими дефлекторами). Использование сервера без дефлектора может привести к повреждению процессора.
- Все гнезда для процессоров должны быть закрыты специальными кожухами, либо в них должны быть вставлены процессоры с радиатором.
- При установке нескольких процессоров необходимо строго соблюдать правила установки вентиляторов для каждого сервера.

# <span id="page-59-0"></span>Работа внутри сервера при включенном питании

Иногда приходится снимать кожух с включенного сервера, чтобы изучить системную информацию на дисплее или заменить оперативно заменяемые компоненты. Перед выполнением такой операции изучите следующие инструкции.

Внимание: При воздействии статического электричества на внутренние компоненты сервера возможны остановка сервера и потеря данных. Чтобы избежать этой проблемы, во время работы с сервером при включенном питании обязательно используйте антистатический браслет или другие системы заземления.

- Не допускайте свободного свисания рукавов, особенно ниже локтей. Застегните пуговицы или закатайте длинные рукава, прежде чем приступать к работе внутри сервера.
- Следите за тем, чтобы галстук, шарф, шнурок бейджа или волосы не нависали над сервером.
- Снимите ювелирные украшения (например, браслеты, цепочки, кольца, запонки и часы).
- Удаляйте из карманов рубашек предметы (например, ручки и карандаши), которые могут упасть внутрь сервера, когда вы наклонитесь над ним.
- Не роняйте внутрь сервера металлические предметы, например скрепки, шпильки и винты.

# <span id="page-60-0"></span>Работа с устройствами, чувствительными к статическому электричеству

Чтобы снизить вероятность повреждения от электростатического разряда, необходимо изучить данные инструкции перед началом работы с устройствами, чувствительными к статическому электричеству.

Внимание: Не допускайте воздействия статического электричества на устройство, поскольку это может привести к остановке системы и потере данных. Для этого храните компоненты, чувствительные к статическому электричеству, в антистатической упаковке до самой установки. При работе с такими устройствами обязательно используйте антистатический браслет или другую систему заземления.

- Старайтесь как можно меньше двигаться, чтобы не допустить образования вокруг себя поля статического электричества.
- Соблюдайте особую осторожность при работе с устройствами в холодную погоду, поскольку отопление снижает влажность внутри помещения и увеличивает статическое электричество.
- Всегда используйте антистатический браслет или другую систему заземления, особенно при работе с внутренними компонентами сервера при включенном питании.
- Пока устройство находится в антистатической упаковке, приложите его к неокрашенной металлической поверхности вне сервера по крайней мере на две секунды. При этом статическое электричество будет отведено от упаковки и вашего тела.
- Извлеките устройство из упаковки и установите его непосредственно в сервер, не опуская. Если требуется положить устройство, поместите его обратно в антистатическую упаковку. Никогда не кладите устройство на кожух сервера или любую металлическую поверхность.
- При работе с устройством аккуратно удерживайте его за края или раму.
- Не касайтесь паяных соединений, контактов и открытых участков печатных схем.
- Во избежание повреждения храните устройство в недоступном для других месте.

## Правила и порядок установки модулей памяти

Модули памяти следует устанавливать в определенном порядке в зависимости от реализуемой конфигурации памяти и количества процессоров и модулей памяти на сервере.

#### Поддерживаемые типы памяти

Сведения о типах модулей памяти, поддерживаемых данным сервером, см. в пункте «Память» в [«Технические спецификации» на странице 4](#page-13-0).

Сведения об оптимизации производительности памяти и настройке памяти доступны на веб-сайте Lenovo Press:

<https://lenovopress.lenovo.com/servers/options/memory>

Кроме того, можно воспользоваться конфигуратором памяти, который доступен на следующем сайте:

#### [https://dcsc.lenovo.com/#/memory\\_configuration](https://dcsc.lenovo.com/#/memory_configuration)

Конкретные сведения о требуемом порядке установки модулей памяти на сервере в зависимости от используемой конфигурации системы и режима памяти приводятся ниже.

#### Расположение модулей памяти и процессоров

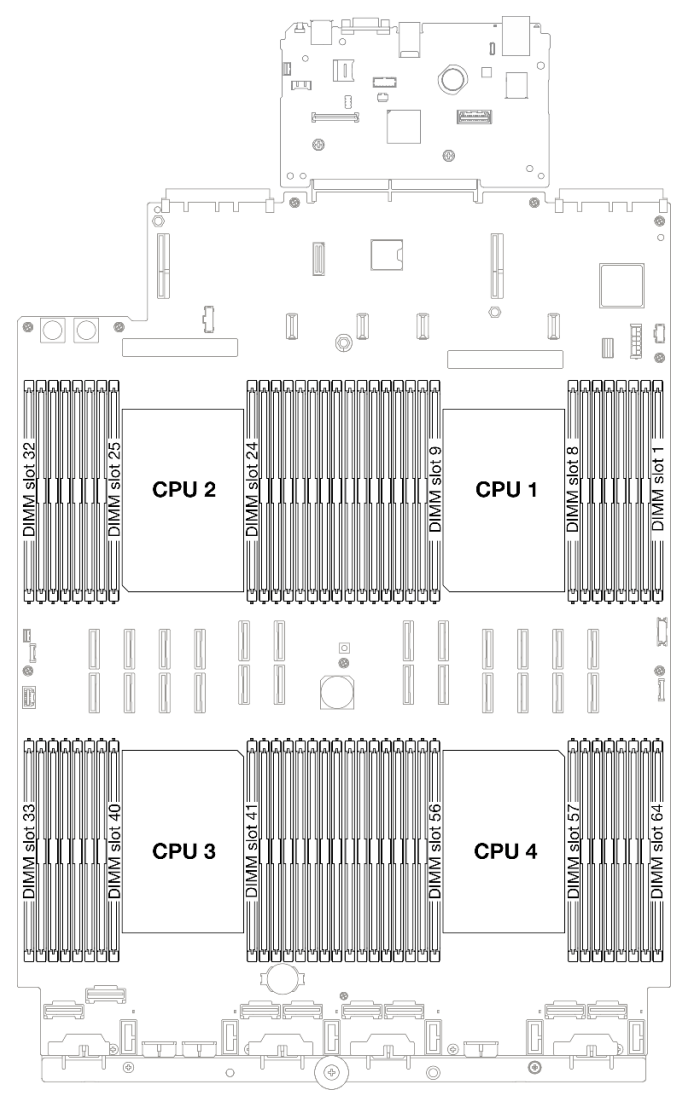

Рис. 17. Расположение модулей памяти и процессоров

В таблице конфигурации каналов памяти ниже показана взаимосвязь между процессорами, контроллерами памяти, каналами памяти и номерами гнезд модулей памяти.

| Процессор     | ЦП 1                                     |    |    |                 |                                    |    |                 |                 |                 |                 |                 |                                    |   |                 |                 |   |
|---------------|------------------------------------------|----|----|-----------------|------------------------------------|----|-----------------|-----------------|-----------------|-----------------|-----------------|------------------------------------|---|-----------------|-----------------|---|
| Контроллер    | iMC <sub>2</sub><br>iMC3<br>iMC1<br>iMC0 |    |    |                 |                                    |    |                 |                 |                 |                 |                 |                                    |   |                 |                 |   |
| Канал         | CH <sub>1</sub>                          |    |    | CH <sub>0</sub> | CH <sub>1</sub>                    |    | CH <sub>0</sub> |                 | CH <sub>0</sub> |                 | CH <sub>1</sub> |                                    |   | CH <sub>0</sub> | CH <sub>1</sub> |   |
| № гнезда      | 0                                        |    | 0  |                 | 0                                  |    | 0               |                 |                 | 0               |                 | 0                                  |   | 0               |                 | 0 |
| <b>N DIMM</b> | 16                                       | 15 | 14 | 13              | 12                                 | 11 | 10              | 8               | ⇁               | 6               | 5               | 4                                  | 3 | ◠<br>ے          |                 |   |
| Процессор     |                                          |    |    |                 |                                    |    |                 | ЦП 2            |                 |                 |                 |                                    |   |                 |                 |   |
| Контроллер    | iMC1<br>iMC <sub>2</sub><br>iMC3<br>iMC0 |    |    |                 |                                    |    |                 |                 |                 |                 |                 |                                    |   |                 |                 |   |
| Канал         | CH <sub>1</sub>                          |    |    | CH <sub>0</sub> | CH <sub>0</sub><br>CH <sub>1</sub> |    |                 | CH <sub>0</sub> |                 | CH <sub>1</sub> |                 | CH <sub>1</sub><br>CH <sub>0</sub> |   |                 |                 |   |

Табл. 13. Идентификация гнезда модуля памяти и канала

| № гнезда         | 0               |      | 0               |                 | 0               | 1                | 0               |      |                 | 0    |                 | 0  |                 | 0        |                 | $\Omega$ |
|------------------|-----------------|------|-----------------|-----------------|-----------------|------------------|-----------------|------|-----------------|------|-----------------|----|-----------------|----------|-----------------|----------|
| IN <b>∘ DIMM</b> | 32              | 31   | 30              | 29              | 28              | 27               | 26              | 25   | 24              | 23   | 22              | 21 | 20              | 19       | 18              | 17       |
| Процессор        |                 |      |                 |                 |                 |                  |                 | ЦП 3 |                 |      |                 |    |                 |          |                 |          |
| Контроллер       |                 | iMC3 |                 |                 |                 | iMC <sub>2</sub> |                 |      |                 | iMC0 |                 |    |                 | iMC1     |                 |          |
| Канал            | CH <sub>1</sub> |      | CH <sub>0</sub> |                 | CH <sub>1</sub> |                  | CH <sub>0</sub> |      | CH <sub>0</sub> |      | CH <sub>1</sub> |    | CH <sub>0</sub> |          | CH <sub>1</sub> |          |
| № гнезда         | 0               |      | 0               |                 | 0               | 1                | 0               |      |                 | 0    |                 | 0  |                 | 0        |                 | 0        |
| <b>NQ</b> DIMM   | 33              | 34   | 35              | 36              | 37              | 38               | 39              | 40   | 41              | 42   | 43              | 44 | 45              | 46       | 47              | 48       |
| Процессор        |                 |      |                 |                 |                 |                  |                 | ЦП4  |                 |      |                 |    |                 |          |                 |          |
| Контроллер       |                 | iMC3 |                 |                 |                 | iMC <sub>2</sub> |                 |      |                 | iMC0 |                 |    |                 | iMC1     |                 |          |
| Канал            | CH <sub>1</sub> |      |                 | CH <sub>0</sub> | CH <sub>1</sub> |                  | CH <sub>0</sub> |      | CH <sub>0</sub> |      | CH <sub>1</sub> |    | CH <sub>0</sub> |          | CH <sub>1</sub> |          |
| № гнезда         | 0               |      | 0               |                 | 0               | 1                | 0               |      |                 | 0    | ٠               | 0  | 1               | $\Omega$ |                 | $\Omega$ |
| IN <b>∘ DIMM</b> | 49              | 50   | 51              | 52              | 53              | 54               | 55              | 56   | 57              | 58   | 59              | 60 | 61              | 62       | 63              | 64       |

Табл. 13. Идентификация гнезда модуля памяти и канала (продолж.)

#### Руководство по установке модулей памяти

- Необходимо использовать по меньшей мере один модуль DIMM для каждого процессора. Чтобы обеспечить хорошую производительность, устанавливайте не менее восьми модулей DIMM на процессор.
- При замене модуля DIMM сервер предоставляет возможность автоматического включения модуля DIMM, то есть для включения нового модуля DIMM не обязательно выполнять операции в Setup Utility вручную.

## Порядок установки в независимом режиме памяти

Независимый режим памяти обеспечивает максимальный уровень производительности памяти, но не обеспечивает аварийное переключение. Порядок установки модулей DIMM в независимом режиме памяти зависит от количества процессоров и модулей памяти на сервере.

При установке модулей памяти в независимом режиме следуйте приведенным ниже правилам:

- Необходимо установить хотя бы один модуль DIMM DDR5 на процессор.
- Все модули памяти DDR5 должны работать с одинаковой скоростью в одной системе.
- Во всех процессорах заполнение памяти должно быть одинаковым.
- Поддерживаются модули памяти от разных поставщиков.

Примечание: Если в системе установлены модули ThinkSystem 128GB TruDDR5 4800MHz (4Rx4) 3DS RDIMM v1 и (или) ThinkSystem 256GB TruDDR5 4800MHz (8Rx4) 3DS RDIMM v1, установить модули других типов невозможно.

- В каждом канале памяти сначала заполните гнездо, которое максимально удалено от процессора (гнездо 0).
- Можно устанавливать только модули памяти DDR5.
- В системе нельзя одновременно использовать модули памяти x8 и x4.
- Одновременное использование в системе модулей памяти 16 Гбит/с (16 ГБ, 32 ГБ, 64 ГБ, 128 ГБ, 256 ГБ) и 24 Гбит/с (96 ГБ) не допускается.
- Модули памяти емкостью 96 ГБ должны быть одинаково установлены в системе и поддерживаться только процессором Intel Xeon Platinum.
- Модуль памяти емкостью 96 ГБ поддерживает только конфигурации 1DPC (8 модулей DIMM на процессор) и 2DPC (16 модулей DIMM на процессор).
- Все устанавливаемые модули памяти должны быть одного типа.
	- В системе нельзя одновременно использовать экономичные и обычные модули RDIMM.
	- В системе нельзя одновременно использовать модули 3DS RDIMM и модули, отличные от 3DS RDIMM.
- Все модули памяти в системе должны иметь одинаковое количество рангов.
- Если в системе установлен модуль ThinkSystem 256GB TruDDR5 4800MHz (8Rx4) 3DS RDIMM v1, максимальное количество поддерживаемых дисков — 24.

### С двумя процессорами

В следующей таблице показана последовательность заполнения модулей памяти для независимого режима памяти, если установлено два процессора.

| Всего                           | Процессор 1 |    |    |    |    |    |    |              |             |                |                |    |                |                  |                |              |
|---------------------------------|-------------|----|----|----|----|----|----|--------------|-------------|----------------|----------------|----|----------------|------------------|----------------|--------------|
| модулей<br><b>DIMM</b>          | 16          | 15 | 14 | 13 | 12 | 11 | 10 | $\mathbf{9}$ | 8           | $\overline{7}$ | 6              | 5  | 4              | 3                | $\overline{2}$ | 1            |
| 2 модуля<br><b>DIMM</b>         |             |    |    |    |    |    | 10 |              |             |                |                |    |                |                  |                |              |
| 4 модуля<br>DIMM <sup>*</sup>   |             |    |    |    |    |    | 10 |              |             |                |                |    |                | 3                |                |              |
| 8 модулей<br>DIMM <sup>*</sup>  |             |    | 14 |    |    |    | 10 |              |             | $\overline{7}$ |                |    |                | 3                |                |              |
| 12 модулей<br>DIMM <sup>*</sup> | 16          |    | 14 |    |    |    | 10 |              |             | $\overline{7}$ |                | 5  |                | $\boldsymbol{3}$ |                |              |
| 16 модулей<br>DIMM <sup>*</sup> | 16          |    | 14 |    | 12 |    | 10 |              |             | $\overline{7}$ |                | 5  |                | $\mathbf{3}$     |                | $\mathbf{1}$ |
| 24 модуля<br>DIMM <sup>*</sup>  | 16          |    | 14 | 13 | 12 |    | 10 | 9            | 8           | $\overline{7}$ |                | 5  | $\overline{4}$ | 3                |                | 1            |
| 32 модуля<br>DIMM <sup>*</sup>  | 16          | 15 | 14 | 13 | 12 | 11 | 10 | 9            | 8           | $\overline{7}$ | $6\phantom{1}$ | 5  | $\overline{4}$ | 3                | $\overline{2}$ | $\mathbf{1}$ |
| Всего                           |             |    |    |    |    |    |    |              | Процессор 2 |                |                |    |                |                  |                |              |
| модулей<br><b>DIMM</b>          | 32          | 31 | 30 | 29 | 28 | 27 | 26 | 25           | 24          | 23             | 22             | 21 | 20             | 19               | 18             | 17           |
| 2 модуля<br><b>DIMM</b>         |             |    |    |    |    |    | 26 |              |             |                |                |    |                |                  |                |              |
| 4 модуля<br>DIMM <sup>*</sup>   |             |    |    |    |    |    | 26 |              |             |                |                |    |                | 19               |                |              |
| 8 модулей<br>DIMM <sup>*</sup>  |             |    | 30 |    |    |    | 26 |              |             | 23             |                |    |                | 19               |                |              |
| 12 модулей<br>DIMM <sup>*</sup> | 32          |    | 30 |    |    |    | 26 |              |             | 23             |                | 21 |                | 19               |                |              |
| 16 модулей<br>DIMM <sup>*</sup> | 32          |    | 30 |    | 28 |    | 26 |              |             | 23             |                | 21 |                | 19               |                | 17           |
| 24 модуля<br>DIMM <sup>*</sup>  | 32          |    | 30 | 29 | 28 |    | 26 | 25           | 24          | 23             |                | 21 | 20             | 19               |                | 17           |

Табл. 14. Независимый режим с двумя процессорами

Табл. 14. Независимый режим с двумя процессорами (продолж.)

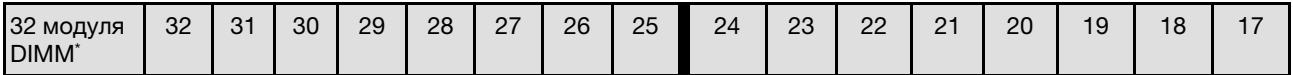

Примечание: Конфигурации DIMM, которые поддерживают функцию кластеризации Sub NUMA (SNC), включаемую с помощью UEFI. SNC не поддерживается, если последовательность установки DIMM не соответствует указанной в таблице выше.

#### С тремя процессорами

В следующей таблице показана последовательность установки модулей памяти для независимого режима с тремя установленными процессорами.

| Всего<br>модулей                   | Процессор 1 |    |    |    |    |    |    |                  |             |                |                |                |                         |            |                         |              |
|------------------------------------|-------------|----|----|----|----|----|----|------------------|-------------|----------------|----------------|----------------|-------------------------|------------|-------------------------|--------------|
| <b>DIMM</b>                        | 16          | 15 | 14 | 13 | 12 | 11 | 10 | $\mathbf{9}$     | 8           | $\overline{7}$ | $6\phantom{a}$ | 5              | $\overline{\mathbf{4}}$ | 3          | $\overline{\mathbf{2}}$ | 1            |
| 3 модуля<br><b>DIMM</b>            |             |    |    |    |    |    | 10 |                  |             |                |                |                |                         |            |                         |              |
| 6<br>модулей<br>DIMM <sup>*</sup>  |             |    |    |    |    |    | 10 |                  |             |                |                |                |                         | 3          |                         |              |
| 12<br>модулей<br>DIMM <sup>*</sup> |             |    | 14 |    |    |    | 10 |                  |             | $\overline{7}$ |                |                |                         | 3          |                         |              |
| 18<br>модулей<br>DIMM <sup>*</sup> | 16          |    | 14 |    |    |    | 10 |                  |             | $\overline{7}$ |                | 5              |                         | 3          |                         |              |
| 24<br>модуля<br>DIMM <sup>*</sup>  | 16          |    | 14 |    | 12 |    | 10 |                  |             | $\overline{7}$ |                | $\sqrt{5}$     |                         | $\sqrt{3}$ |                         | $\mathbf{1}$ |
| 36<br>модулей<br>DIMM <sup>*</sup> | 16          |    | 14 | 13 | 12 |    | 10 | 9                | 8           | $\overline{7}$ |                | 5              | $\overline{4}$          | 3          |                         | 1            |
| 48<br>модулей<br>DIMM <sup>*</sup> | 16          | 15 | 14 | 13 | 12 | 11 | 10 | $\boldsymbol{9}$ | 8           | $\overline{7}$ | $\,6$          | $\overline{5}$ | $\overline{4}$          | 3          | $\overline{c}$          | $\mathbf{1}$ |
| Всего<br>модулей                   |             |    |    |    |    |    |    |                  | Процессор 2 |                |                |                |                         |            |                         |              |
| <b>DIMM</b>                        | 32          | 31 | 30 | 29 | 28 | 27 | 26 | 25               | 24          | 23             | 22             | 21             | 20                      | 19         | 18                      | 17           |
| 3 модуля<br><b>DIMM</b>            |             |    |    |    |    |    | 26 |                  |             |                |                |                |                         |            |                         |              |
| 6<br>модулей<br>DIMM <sup>*</sup>  |             |    |    |    |    |    | 26 |                  |             |                |                |                |                         | 19         |                         |              |
| 12<br>модулей<br>DIMM <sup>*</sup> |             |    | 30 |    |    |    | 26 |                  |             | 23             |                |                |                         | 19         |                         |              |
| 18<br>модулей<br>DIMM <sup>*</sup> | 32          |    | 30 |    |    |    | 26 |                  |             | 23             |                | 21             |                         | 19         |                         |              |

Табл. 15. Независимый режим с тремя процессорами

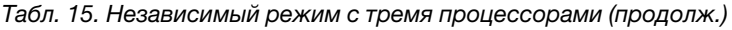

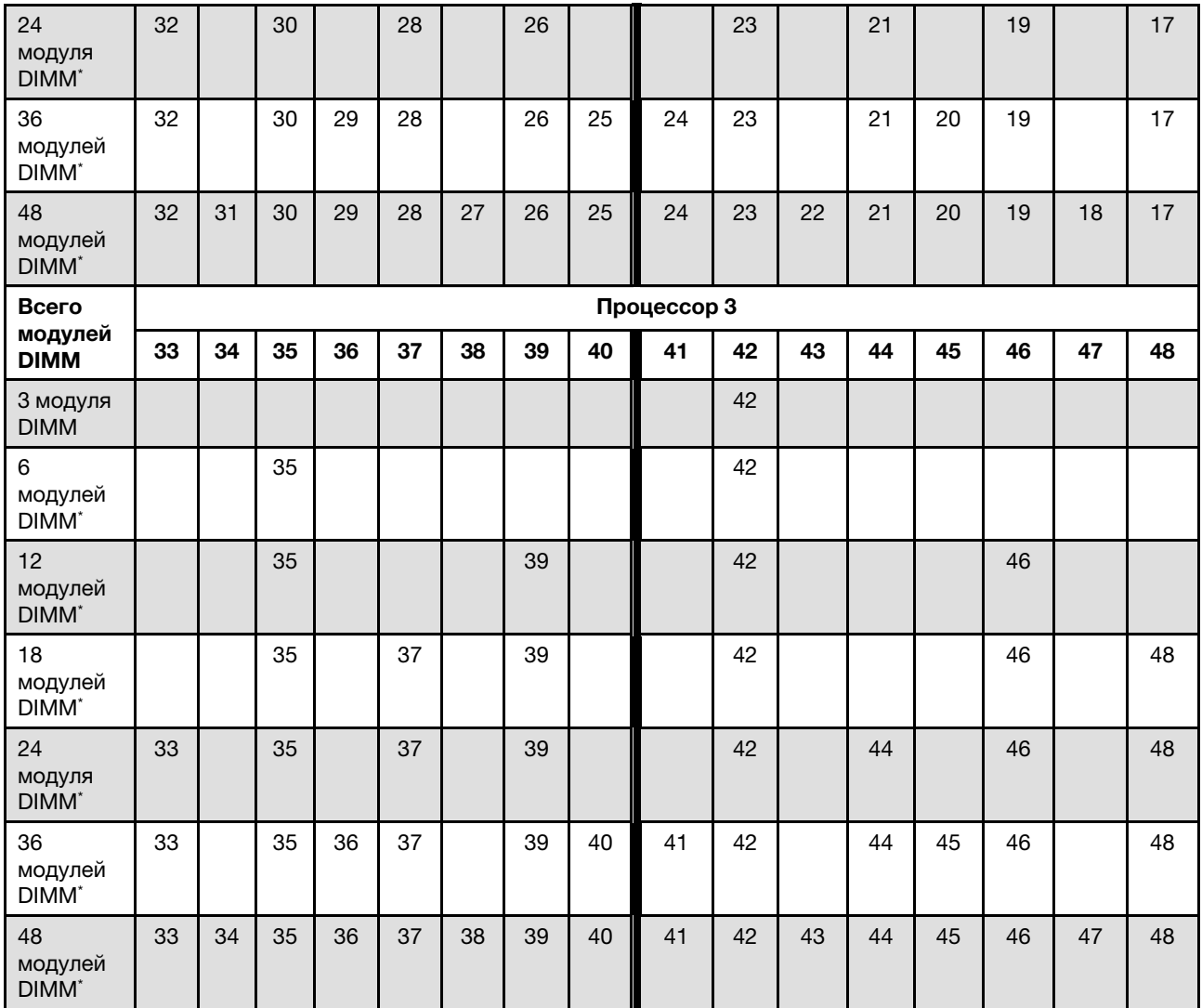

Примечание: Конфигурации DIMM, которые поддерживают функцию кластеризации Sub NUMA (SNC), включаемую с помощью UEFI. SNC не поддерживается, если последовательность установки DIMM не соответствует указанной в таблице выше.

### С четырьмя процессорами

В следующей таблице показана последовательность установки модулей памяти для независимого режима с четырьмя установленными процессорами.

| Всего                          | Процессор 1 |    |    |    |    |    |    |   |   |  |   |   |   |   |  |
|--------------------------------|-------------|----|----|----|----|----|----|---|---|--|---|---|---|---|--|
| модулей<br><b>DIMM</b>         | 16          | 15 | 14 | 13 | 12 | 11 | 10 | 9 | 8 |  | 6 | 5 | 3 | 2 |  |
| 4 модуля<br><b>DIMM</b>        |             |    |    |    |    |    | 10 |   |   |  |   |   |   |   |  |
| 8 модулей<br>DIMM <sup>*</sup> |             |    |    |    |    |    | 10 |   |   |  |   |   | 3 |   |  |

Табл. 16. Независимый режим с четырьмя процессорами

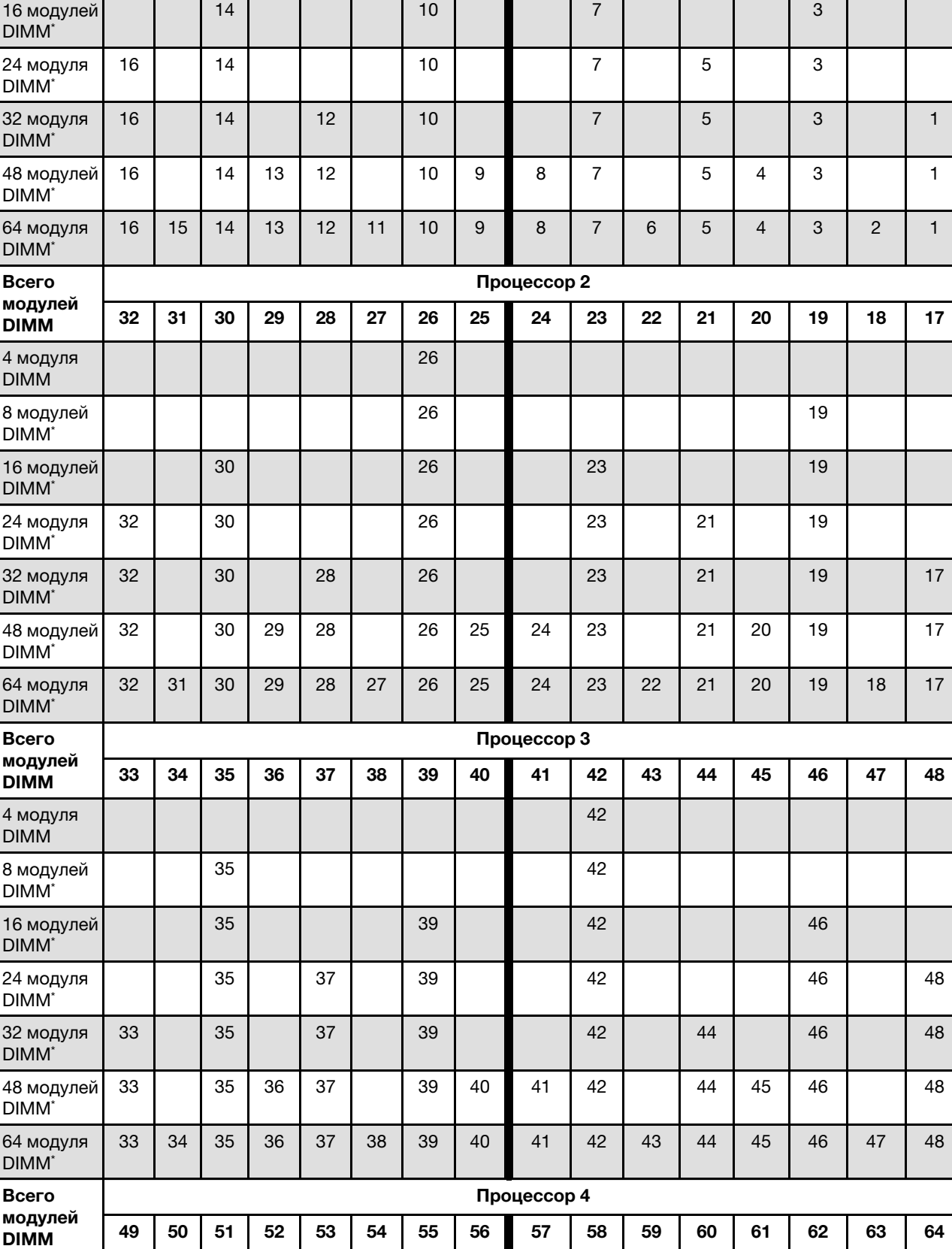

### Табл. 16. Независимый режим с четырьмя процессорами (продолж.)

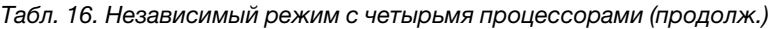

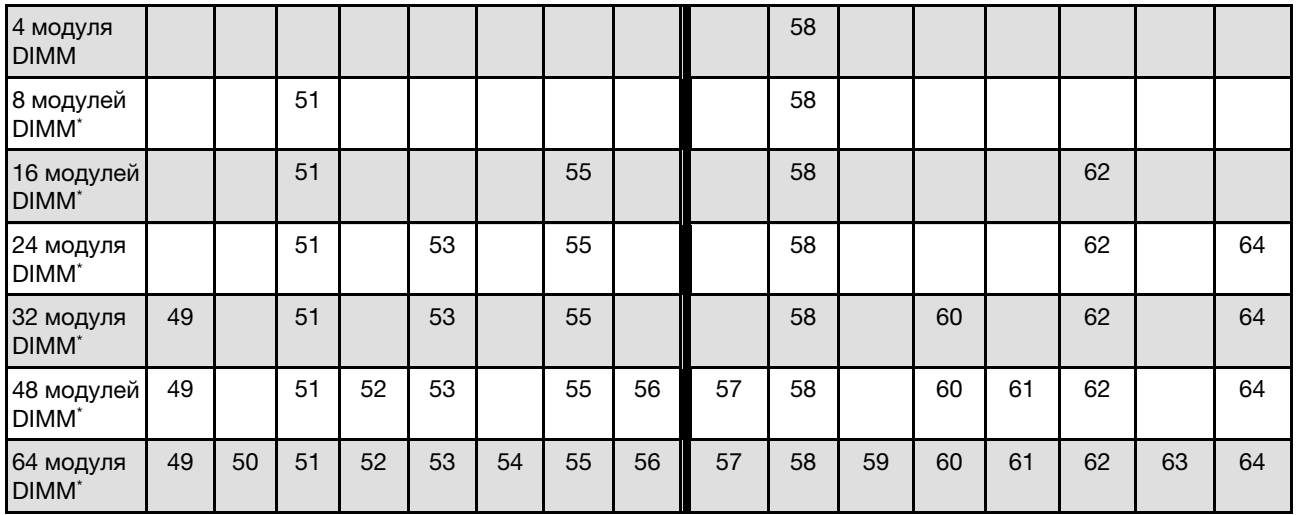

Примечание: Конфигурации DIMM, которые поддерживают функцию кластеризации Sub NUMA (SNC), включаемую с помощью UEFI. SNC не поддерживается, если последовательность установки DIMM не соответствует указанной в таблице выше.

# Порядок установки в режиме зеркального отображения памяти

Режим зеркального отображения памяти предоставляет полное резервирование памяти, снижая общую емкость системной памяти в два раза. Каналы памяти объединяются в пары. Каналы в паре принимают одни и те же данные. В случае сбоя контроллер памяти переключается с модулей DIMM в основном канале на модули DIMM в резервном канале. Порядок установки модулей DIMM в режиме зеркального отображения памяти зависит от количества процессоров и модулей DIMM на сервере.

Рекомендации по зеркальному отображению памяти:

- Зеркальное отображение памяти уменьшает максимальный доступный объем установленной памяти вдвое. Например, если на сервере установлено 64 ГБ памяти, при включении зеркального отображения памяти доступно для адресации только 32 ГБ памяти.
- Модули DIMM должны иметь одинаковый размер и одинаковую архитектуру.
- Модули DIMM на всех каналах памяти должны иметь одинаковую плотность.
- Если в двух каналах памяти установлены модули DIMM, зеркальное отображение происходит между двумя модулями DIMM (оба канала 0/1 будут содержать первичные и вторичные кэши памяти).
- Если в трех каналах памяти установлены модули DIMM, зеркальное отображение происходит между всеми тремя модулями DIMM (все каналы 0/1, 1/2 и 2/0 будут содержать первичные и вторичные кэши памяти).
- Частичное зеркальное отображение памяти это подфункция зеркального отображения памяти. Для ее работы необходимо использовать следующий порядок установки памяти режима зеркального отображения памяти.

#### С двумя процессорами

В следующей таблице показана последовательность установки модулей DIMM для режима зеркального отображения памяти, когда установлено два процессора.

| Всего                        | Процессор 1 |             |    |    |    |    |    |    |    |                |    |    |                |    |                |    |
|------------------------------|-------------|-------------|----|----|----|----|----|----|----|----------------|----|----|----------------|----|----------------|----|
| модулей<br><b>DIMM</b>       | 16          | 15          | 14 | 13 | 12 | 11 | 10 | 9  | 8  | 7              | 6  | 5  | 4              | 3  | $\mathbf{2}$   | 1  |
| 16<br>модулей<br><b>DIMM</b> | 16          |             | 14 |    | 12 |    | 10 |    |    | $\overline{7}$ |    | 5  |                | 3  |                | 1  |
| 32<br>модуля<br><b>DIMM</b>  | 16          | 15          | 14 | 13 | 12 | 11 | 10 | 9  | 8  | $\overline{7}$ | 6  | 5  | $\overline{4}$ | 3  | $\overline{2}$ | 1  |
| Всего                        |             | Процессор 2 |    |    |    |    |    |    |    |                |    |    |                |    |                |    |
|                              |             |             |    |    |    |    |    |    |    |                |    |    |                |    |                |    |
| модулей<br><b>DIMM</b>       | 32          | 31          | 30 | 29 | 28 | 27 | 26 | 25 | 24 | 23             | 22 | 21 | 20             | 19 | 18             | 17 |
| 16<br>модулей<br><b>DIMM</b> | 32          |             | 30 |    | 28 |    | 26 |    |    | 23             |    | 21 |                | 19 |                | 17 |

Табл. 17. Зеркальное отображение памяти с двумя процессорами

#### С тремя процессорами

В следующей таблице показана последовательность установки модулей DIMM для режима зеркального отображения памяти с тремя установленными процессорами.

| Всего                        | Процессор 1 |    |    |    |    |    |    |    |             |                |    |    |                |    |                |              |
|------------------------------|-------------|----|----|----|----|----|----|----|-------------|----------------|----|----|----------------|----|----------------|--------------|
| модулей<br><b>DIMM</b>       | 16          | 15 | 14 | 13 | 12 | 11 | 10 | 9  | 8           | 7              | 6  | 5  | 4              | 3  | $\mathbf 2$    | 1            |
| 24<br>модуля<br><b>DIMM</b>  | 16          |    | 14 |    | 12 |    | 10 |    |             | $\overline{7}$ |    | 5  |                | 3  |                | $\mathbf{1}$ |
| 48<br>модулей<br><b>DIMM</b> | 16          | 15 | 14 | 13 | 12 | 11 | 10 | 9  | 8           | $\overline{7}$ | 6  | 5  | $\overline{4}$ | 3  | $\overline{2}$ | 1            |
| Всего                        |             |    |    |    |    |    |    |    | Процессор 2 |                |    |    |                |    |                |              |
| модулей<br><b>DIMM</b>       | 32          | 31 | 30 | 29 | 28 | 27 | 26 | 25 | 24          | 23             | 22 | 21 | 20             | 19 | 18             | 17           |
| 24<br>модуля<br><b>DIMM</b>  | 32          |    | 30 |    | 28 |    | 26 |    |             | 23             |    | 21 |                | 19 |                | 17           |
| 48<br>модулей<br><b>DIMM</b> | 32          | 31 | 30 | 29 | 28 | 27 | 26 | 25 | 24          | 23             | 22 | 21 | 20             | 19 | 18             | 17           |
| Всего                        |             |    |    |    |    |    |    |    | Процессор 3 |                |    |    |                |    |                |              |
| модулей<br><b>DIMM</b>       | 33          | 34 | 35 | 36 | 37 | 38 | 39 | 40 | 41          | 42             | 43 | 44 | 45             | 46 | 47             | 48           |
| 24<br>модуля<br><b>DIMM</b>  | 33          |    | 35 |    | 37 |    | 39 |    |             | 42             |    | 44 |                | 46 |                | 48           |
| 48<br>модулей<br><b>DIMM</b> | 33          | 34 | 35 | 36 | 37 | 38 | 39 | 40 | 41          | 42             | 43 | 44 | 45             | 46 | 47             | 48           |

Табл. 18. Зеркальное отображение памяти при трех процессорах

### С четырьмя процессорами

В следующей таблице показана последовательность установки модулей DIMM для режима зеркального отображения памяти, когда установлено четыре процессора.

| Всего                       | Процессор 1 |    |    |    |    |    |    |    |             |                |    |    |    |    |                |    |
|-----------------------------|-------------|----|----|----|----|----|----|----|-------------|----------------|----|----|----|----|----------------|----|
| модулей<br><b>DIMM</b>      | 16          | 15 | 14 | 13 | 12 | 11 | 10 | 9  | 8           | 7              | 6  | 5  | 4  | 3  | $\mathbf{2}$   |    |
| 32<br>модуля<br><b>DIMM</b> | 16          |    | 14 |    | 12 |    | 10 |    |             | $\overline{7}$ |    | 5  |    | 3  |                |    |
| 64<br>модуля<br><b>DIMM</b> | 16          | 15 | 14 | 13 | 12 | 11 | 10 | 9  | 8           | 7              | 6  | 5  | 4  | 3  | $\overline{2}$ |    |
| Всего                       |             |    |    |    |    |    |    |    | Процессор 2 |                |    |    |    |    |                |    |
| модулей<br><b>DIMM</b>      | 32          | 31 | 30 | 29 | 28 | 27 | 26 | 25 | 24          | 23             | 22 | 21 | 20 | 19 | 18             | 17 |
| 32<br>модуля<br><b>DIMM</b> | 32          |    | 30 |    | 28 |    | 26 |    |             | 23             |    | 21 |    | 19 |                | 17 |

Табл. 19. Зеркальное отображение памяти с четырьмя процессорами

Табл. 19. Зеркальное отображение памяти с четырьмя процессорами (продолж.)

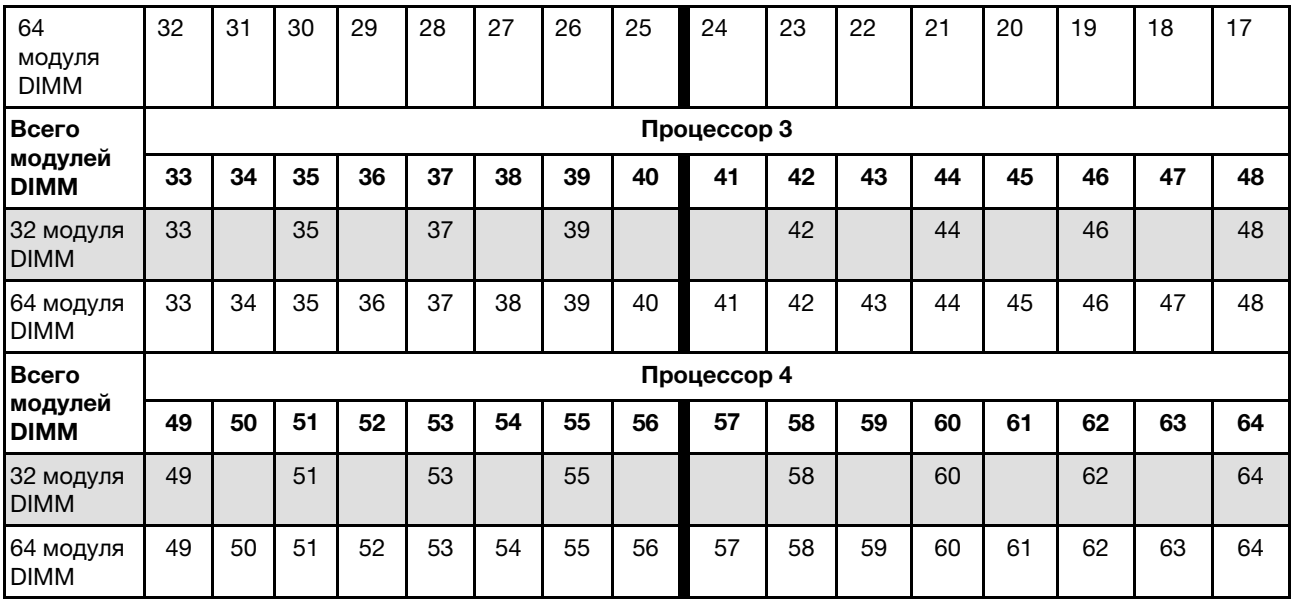

## Правила и порядок установки объединительных панелей для дисков

В этом разделе приведены сведения о правилах и порядке установки объединительной панели для дисков.

Сервер поддерживает до шести объединительных панелей дисков со следующими номерами отсеков для дисков.

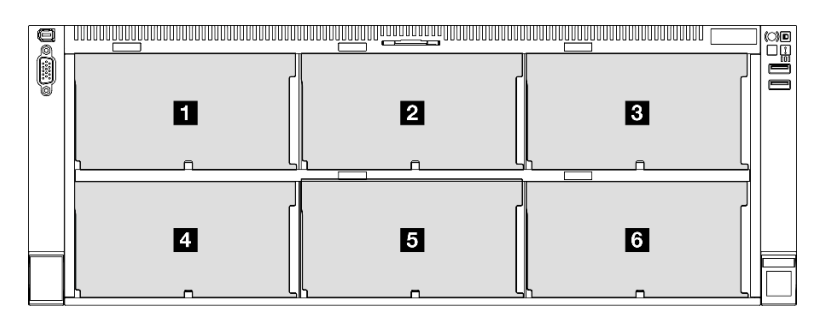

Рис. 18. Нумерация объединительных панелей дисков

Примечание: Если в системе установлен модуль ThinkSystem 256GB TruDDR5 4800MHz (8Rx4) 3DS RDIMM v1, максимальное количество поддерживаемых дисков — 24.

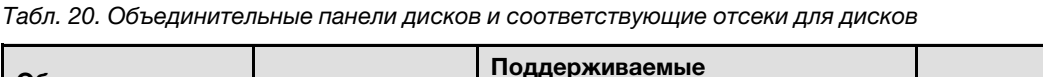

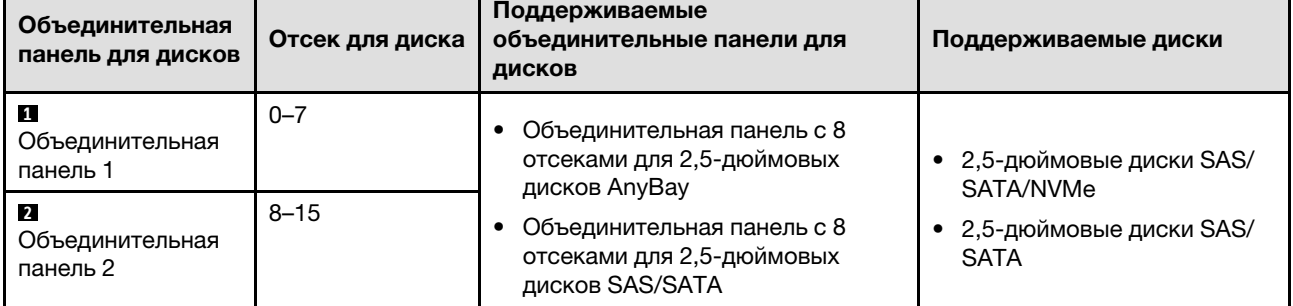

Табл. 20. Объединительные панели дисков и соответствующие отсеки для дисков (продолж.)

| Объединительная<br>панель для дисков            | Отсек для диска | Поддерживаемые<br>объединительные панели для<br>ДИСКОВ                   | Поддерживаемые диски                     |
|-------------------------------------------------|-----------------|--------------------------------------------------------------------------|------------------------------------------|
| <b>B</b><br>Объединительная<br>панель 3         | $16 - 23$       |                                                                          |                                          |
| 4<br>Объединительная<br>панель 4                | $24 - 31$       | Объединительная панель с 8                                               |                                          |
| 15<br>Объединительная<br>панель 5               | $32 - 39$       | отсеками для 2,5-дюймовых<br>дисков AnyBay<br>Объединительная панель с 8 | • 2,5-дюймовые диски SAS/<br><b>SATA</b> |
| $\boldsymbol{6}$<br>Объединительная<br>панель 6 | $40 - 47$       | отсеками для 2,5-дюймовых<br>дисков SAS/SATA                             |                                          |

Примечание: Объединительные панели с 8 отсеками для 2,5-дюймовых дисков AnyBay поддерживают 2,5-дюймовые диски SAS/SATA/NVMe.

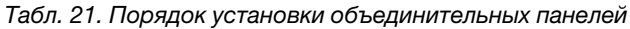

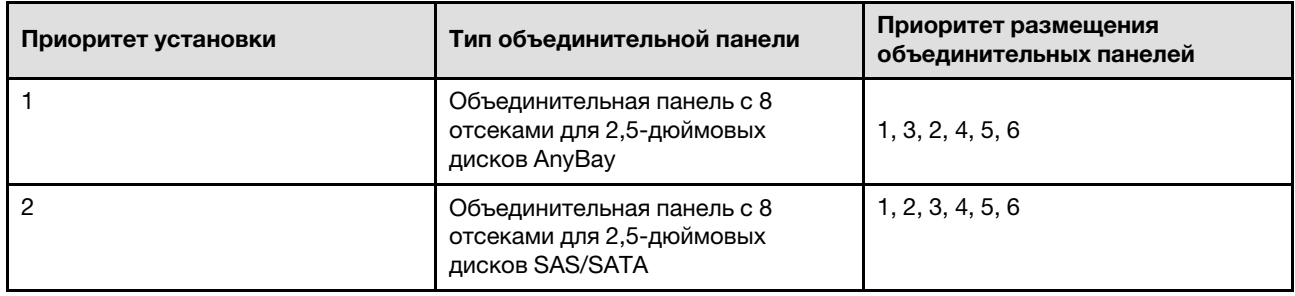

## Правила и порядок установки платы-адаптера Riser PCIe

Платы-адаптеры Riser PCIe и адаптеры PCIe следует устанавливать на сервере в определенном порядке.

### Примечания:

- На платах-адаптерах Riser PCIe 4-го поколения есть только гнезда PCIe 4-го поколения.
- В гнездах PCIe 5-го поколения содержатся гнезда PCIe 4-го и 5-го поколения.
- Если в гнездо PCIe x8 установлена плата PCIe x16, производительность может ухудшиться.
- Загрузку дополнительное ПЗУ поддерживают только адаптеры PCIe, установленные в следующих гнездах PCIe.
	- Платы-адаптеры Riser максимальной высоты на два гнезда: 7, 8, 19, 20
	- Платы-адаптеры Riser половинной высоты на шесть гнезд: 11, 14
	- Платы-адаптеры Riser максимальной высоты на шесть гнезд: 3, 6, 8, 15, 18, 20
- Доступные гнезда PCIe зависят от установленных плат-адаптеров Riser и количества установленных процессоров.
	- Плата-адаптер Riser максимальной высоты на два гнезда:
		- От двух до четырех процессоров: 7, 8, 19, 20
- Плата-адаптер Riser максимальной высоты на шесть гнезд и плата-адаптер Riser половинной высоты на шесть гнезд:
	- Два процессора: 3, 6, 8, 11, 14, 15, 18, 20
	- Три процессора: 3, 6, 8, 11, 12, 13, 14, 15, 16, 17, 18, 19, 20
	- Четыре процессора: 3–20
- Гнездо PCIe 20 не доступно для плат-адаптеров Riser с отсеком для диска толщиной 7 мм.
- Если установлен ThinkSystem Intel E810-DA2 10/25GbE SFP28 2-Port PCIe Ethernet Adapter, ThinkSystem Intel E810-DA4 10/25GbE SFP28 4-Port PCIe Ethernet Adapter, ThinkSystem Intel E810- DA2 10/25GbE SFP28 2-Port OCP Ethernet Adapter или ThinkSystem Intel E810-DA4 10/25GbE SFP28 4-Port OCP Ethernet Adapter, никакие другие адаптеры RAID/HBA Gen 3 установить невозможно.

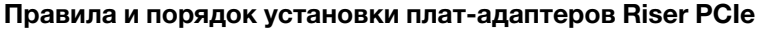

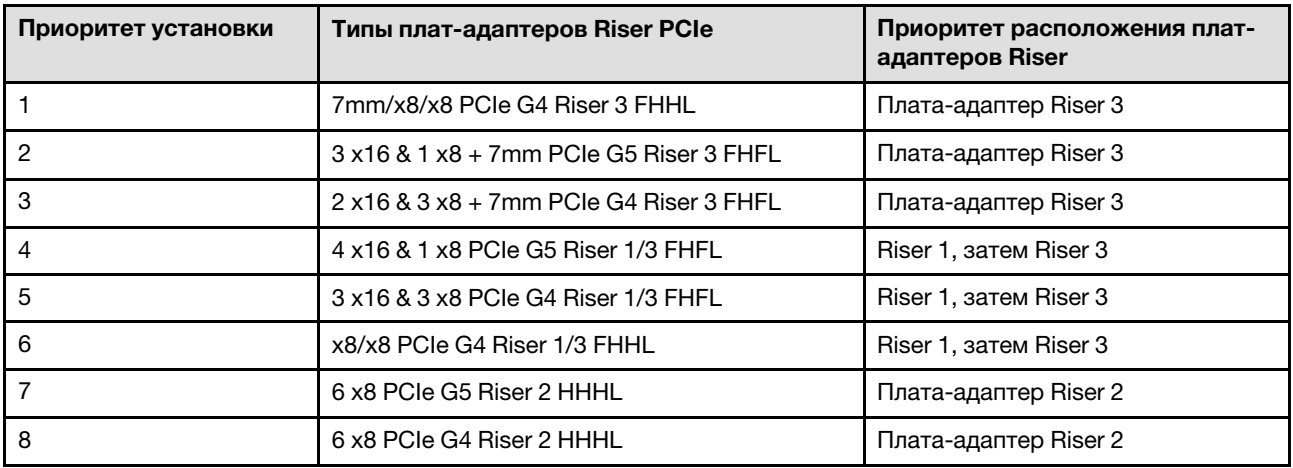

#### Правила и порядок установки адаптера PCIe

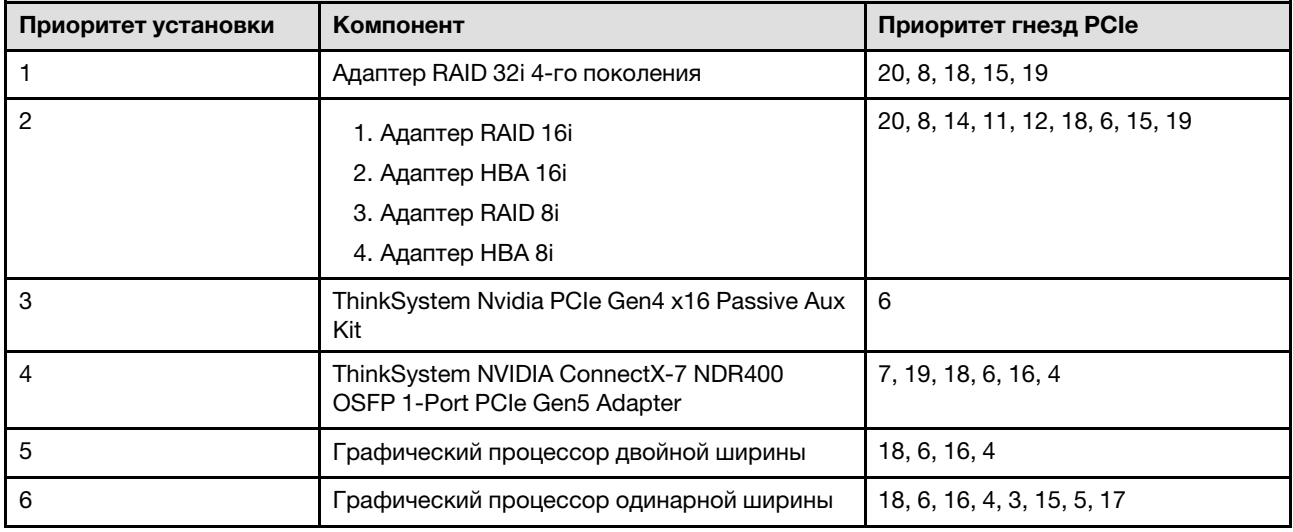

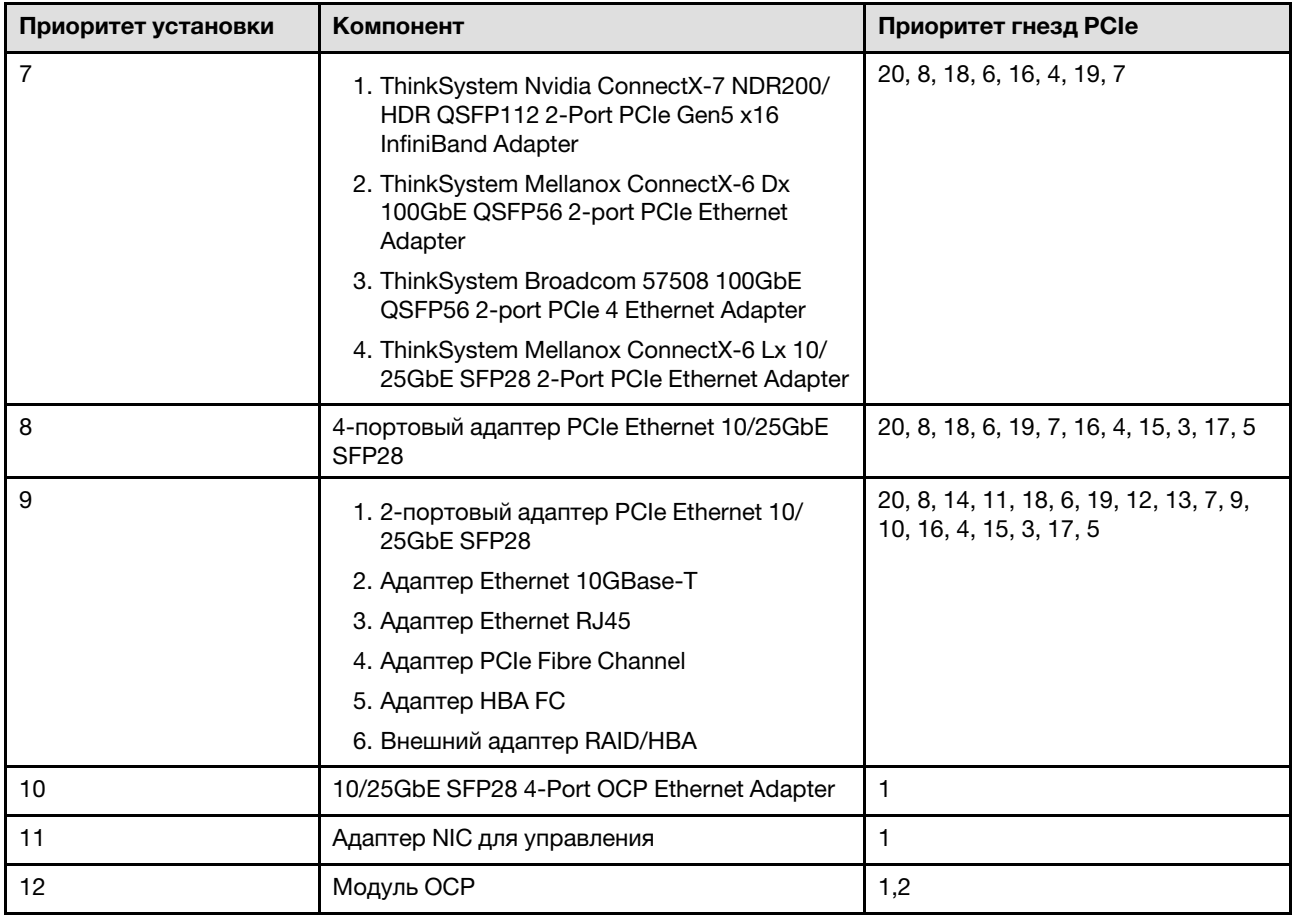

## Включение и выключение сервера

В этом разделе приведены инструкции по включению и выключению сервера.

## <span id="page-73-0"></span>Включение сервера

После короткой самопроверки (светодиодный индикатор состояния питания быстро мигает) при подключении к источнику питания сервер переходит в режим ожидания (светодиодный индикатор состояния питания мигает раз в секунду).

Расположение кнопки питания и светодиодного индикатора питания указано в следующих разделах:

- [Глава 2 «Компоненты сервера» на странице 19](#page-28-0)
- [«Устранение неполадок с помощью системных светодиодных индикаторов и дисплея диагностики»](#page-490-0) [на странице 481](#page-490-0)

Сервер может быть включен (светодиодный индикатор питания будет гореть) любым из следующих способов:

- Можно нажать кнопку питания.
- Сервер может перезапуститься автоматически после перебоя питания.
- Сервер может реагировать на удаленные запросы на включение, отправляемые контроллеру Lenovo XClarity Controller.

Сведения о выключении сервера см. в разделе [«Выключение сервера» на странице 65.](#page-74-0)

# <span id="page-74-0"></span>Выключение сервера

Если сервер подключен к источнику питания, он остается в режиме ожидания, что позволяет Lenovo XClarity Controller реагировать на удаленные запросы на включение. Чтобы полностью обесточить сервер (светодиодный индикатор состояния питания выключен), необходимо отсоединить все кабели питания.

Расположение кнопки питания и светодиодного индикатора питания указано в следующих разделах:

- [Глава 2 «Компоненты сервера» на странице 19](#page-28-0)
- [«Устранение неполадок с помощью системных светодиодных индикаторов и дисплея диагностики»](#page-490-0)  [на странице 481](#page-490-0)

Чтобы перевести сервер в режим ожидания (в котором светодиодный индикатор состояния питания мигает раз в секунду), выполните указанные ниже действия.

Примечание: Lenovo XClarity Controller может перевести сервер в режим ожидания автоматически при обнаружении критической системной ошибки.

- Запустите стандартную процедуру завершения работы из операционной системы (если эта функция поддерживается вашей операционной системой).
- Нажмите кнопку питания, чтобы запустить стандартную процедуру завершения работы (если эта функция поддерживается вашей операционной системой).
- Нажмите и удерживайте кнопку питания более 4 секунд, чтобы выполнить принудительное завершение работы.

Находясь в режиме ожидания, сервер может реагировать на удаленные запросы на включение, отправляемые контроллеру Lenovo XClarity Controller. Сведения о включении сервера см. в разделе [«Включение сервера» на странице 64.](#page-73-0)

## Замена сервера

Следуйте инструкциям в этом разделе, чтобы снять и установить сервер.

## <span id="page-74-1"></span>Снятие сервера с направляющих

### Об этой задаче

S036

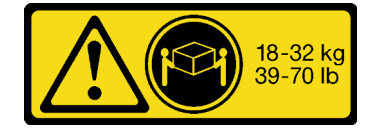

18 – 32 кг (39 – 70 фунтов) 32 – 55 кг (70 – 121 фунтов)

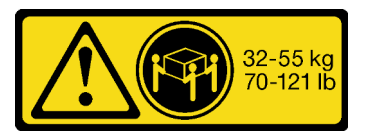

ОСТОРОЖНО: Соблюдайте правила техники безопасности при подъеме. R006

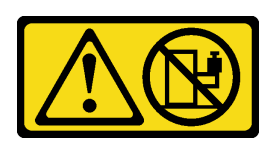

#### ОСТОРОЖНО:

Не размещайте ничего на верхней крышке устройства, установленного в стойку, если это устройство не предназначено для использования в качестве полки.

#### S037

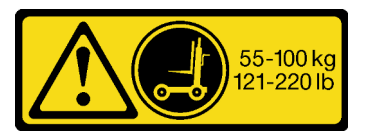

#### ОСТОРОЖНО:

Вес этого компонента или устройства превышает 55 кг (121,2 фунтов). Для безопасного подъема этого компонента или устройства требуется специально обученный персонал, подъемное устройство или то и другое.

#### Внимание:

- Ознакомьтесь с разделами [«Инструкции по установке» на странице 47](#page-56-1) и [«Контрольный список по](#page-57-0) [проверке безопасности» на странице 48,](#page-57-0) чтобы обеспечить безопасность работы.
- Выключите сервер и периферийные устройства и отсоедините шнуры питания и все внешние кабели. См. раздел [«Выключение сервера» на странице 65](#page-74-0).
- Не допускайте воздействия статического электричества на устройство, поскольку это может привести к остановке системы и потере данных. Для этого храните компоненты, чувствительные к статическому электричеству, в антистатической упаковке до самой установки. При работе с такими устройствами обязательно используйте антистатический браслет или другую систему заземления.

### Процедура

Шаг 1. Отсоедините сервер, если он зафиксирован в стойке.

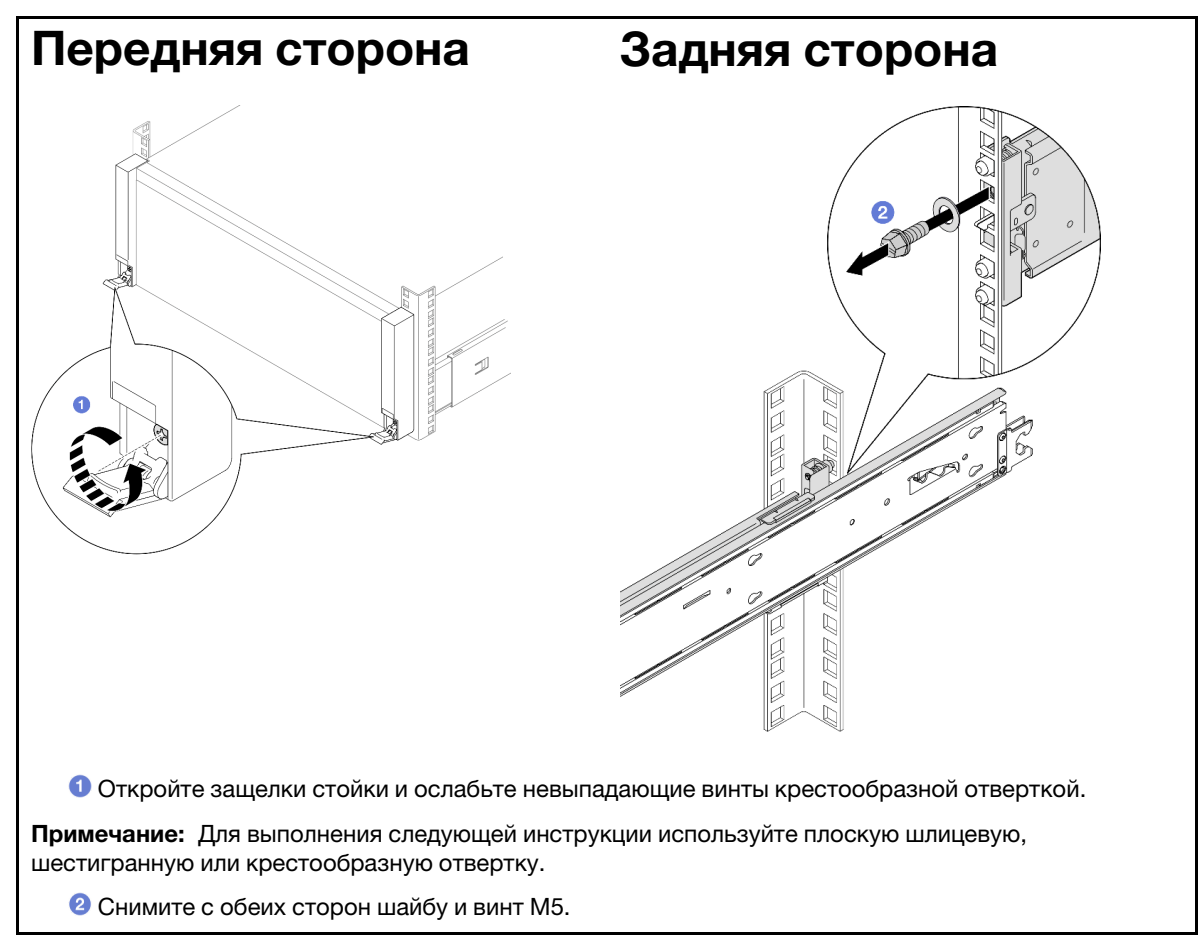

Шаг 2. Определите метод подъема. Доступно два варианта подъема:

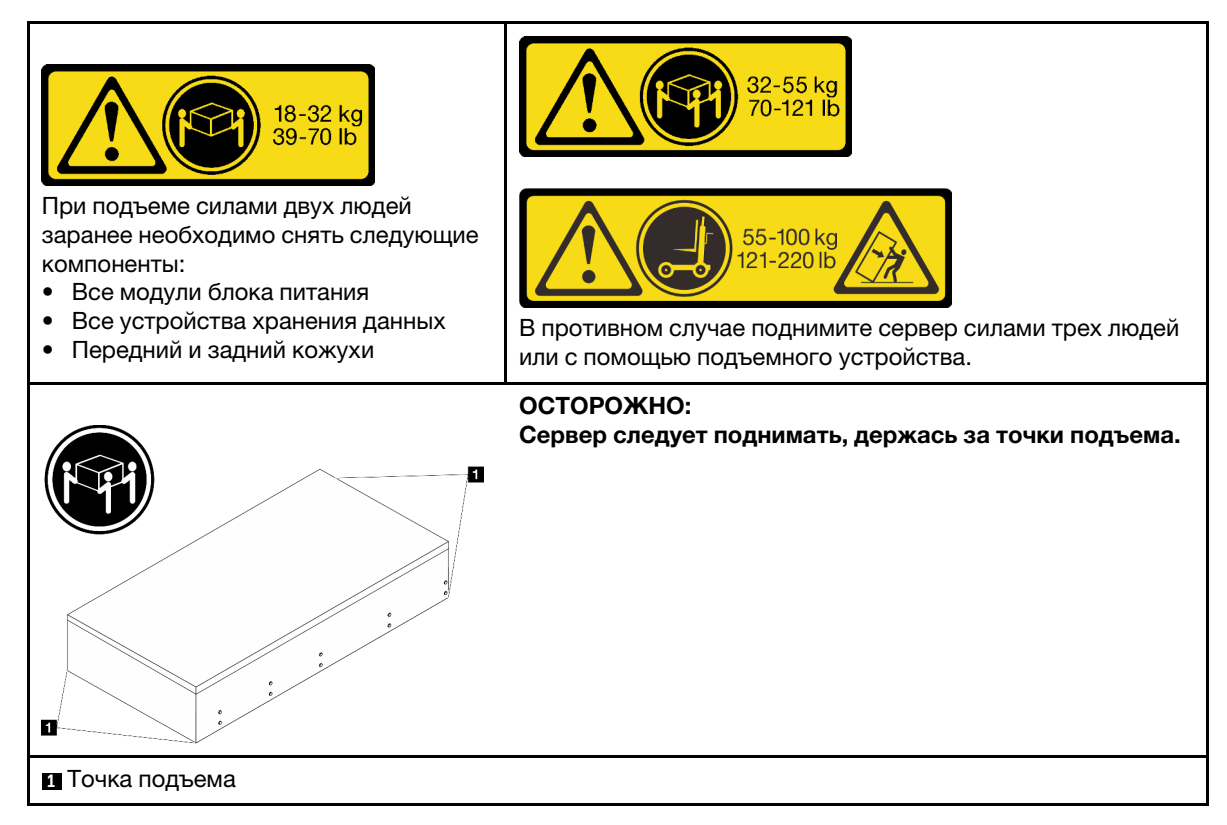

- Шаг 3. Снимите сервер со стойки вместе с внутренними направляющими.
	- a. Установите переднюю подъемную ручку.

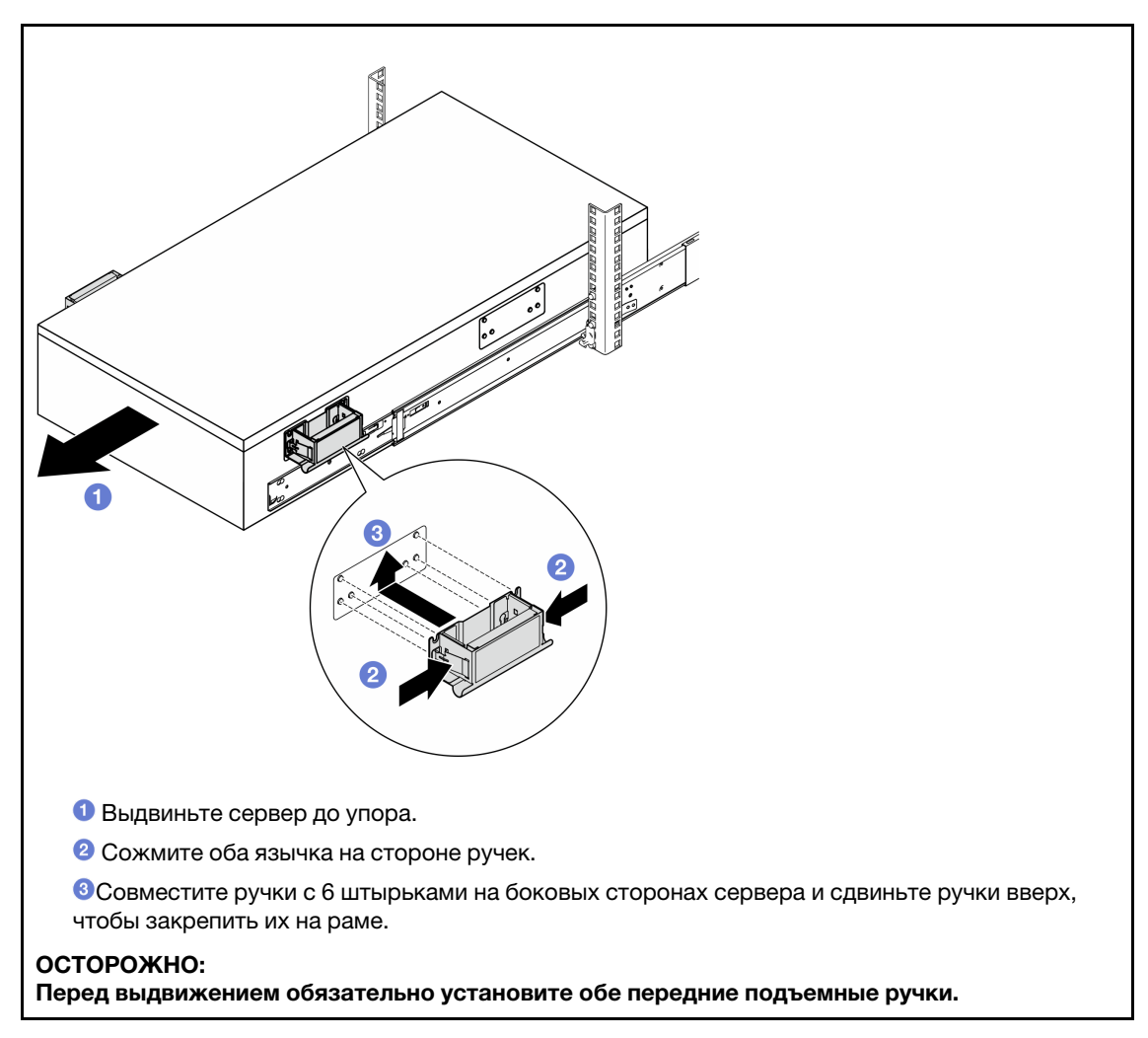

b. Поднимите первые защелки, чтобы продолжить выдвижение.

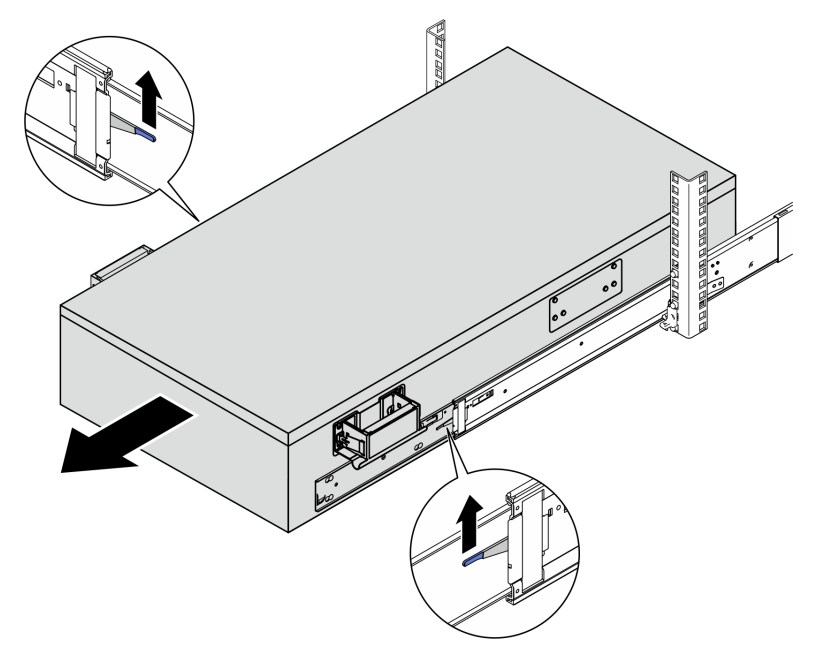

c. Прикрепите задние ручки.

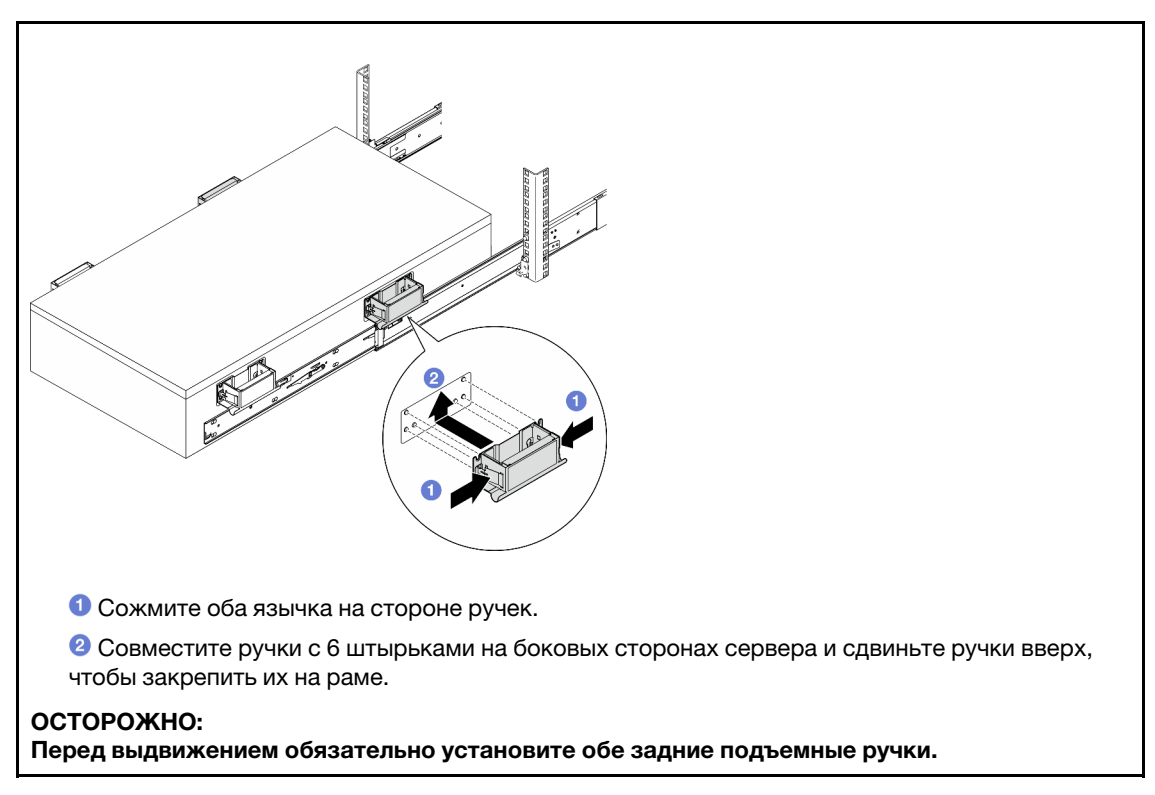

d. Поднимите вторую защелку и полностью извлеките сервер из стойки. Затем разместите его на столе.

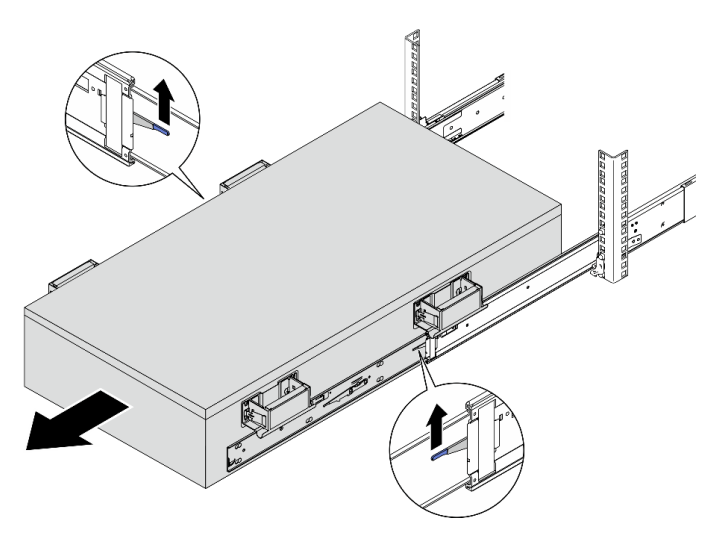

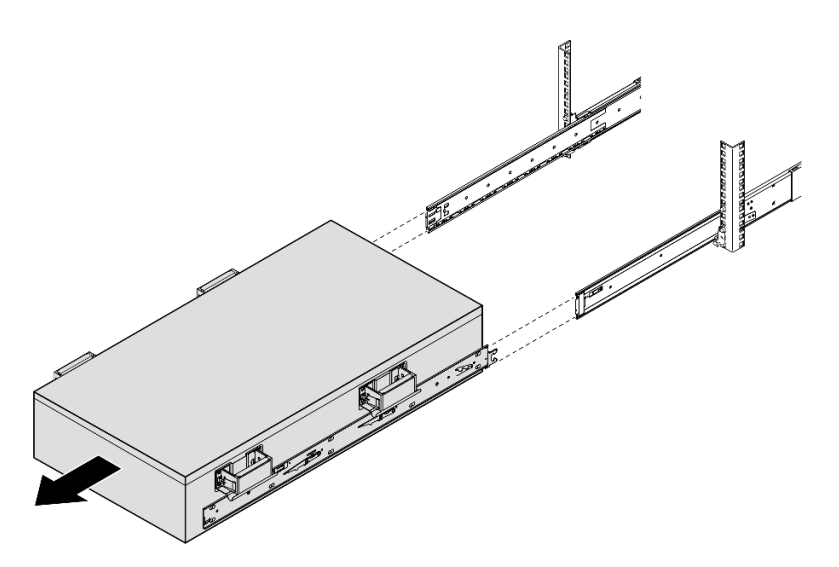

Шаг 4. Снимите подъемные ручки.

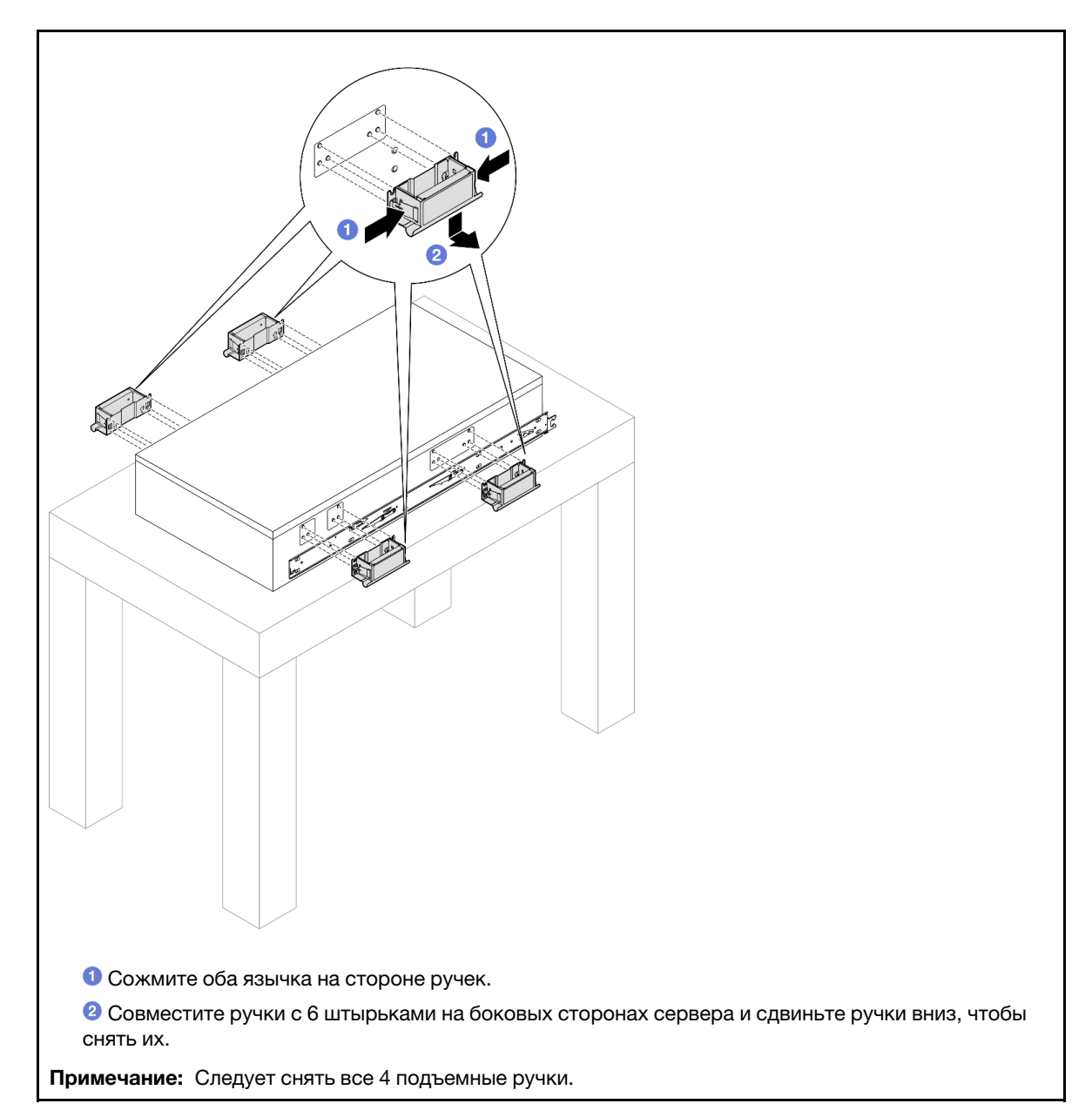

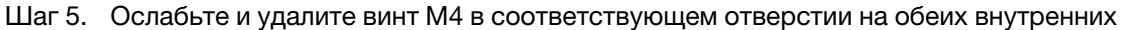

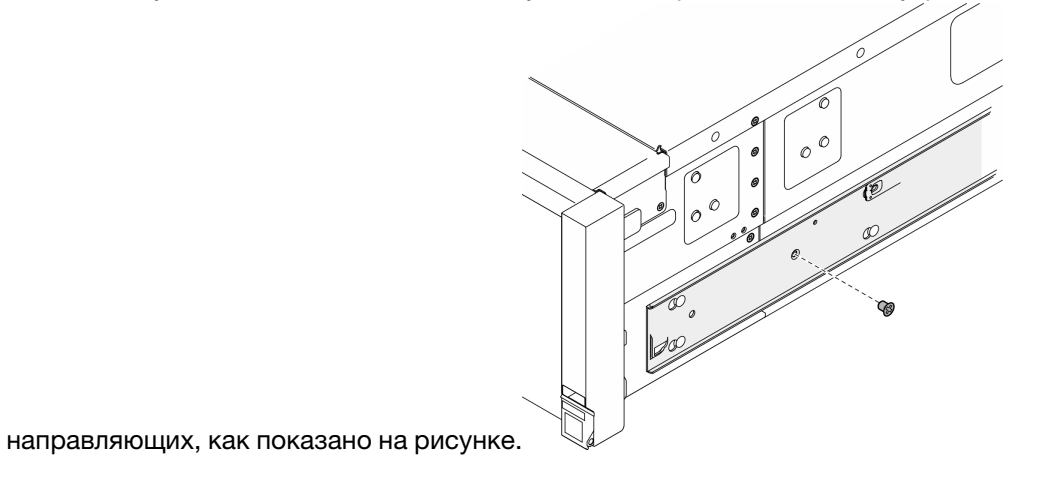

Шаг 6. Снимите внутреннюю направляющую с сервера.

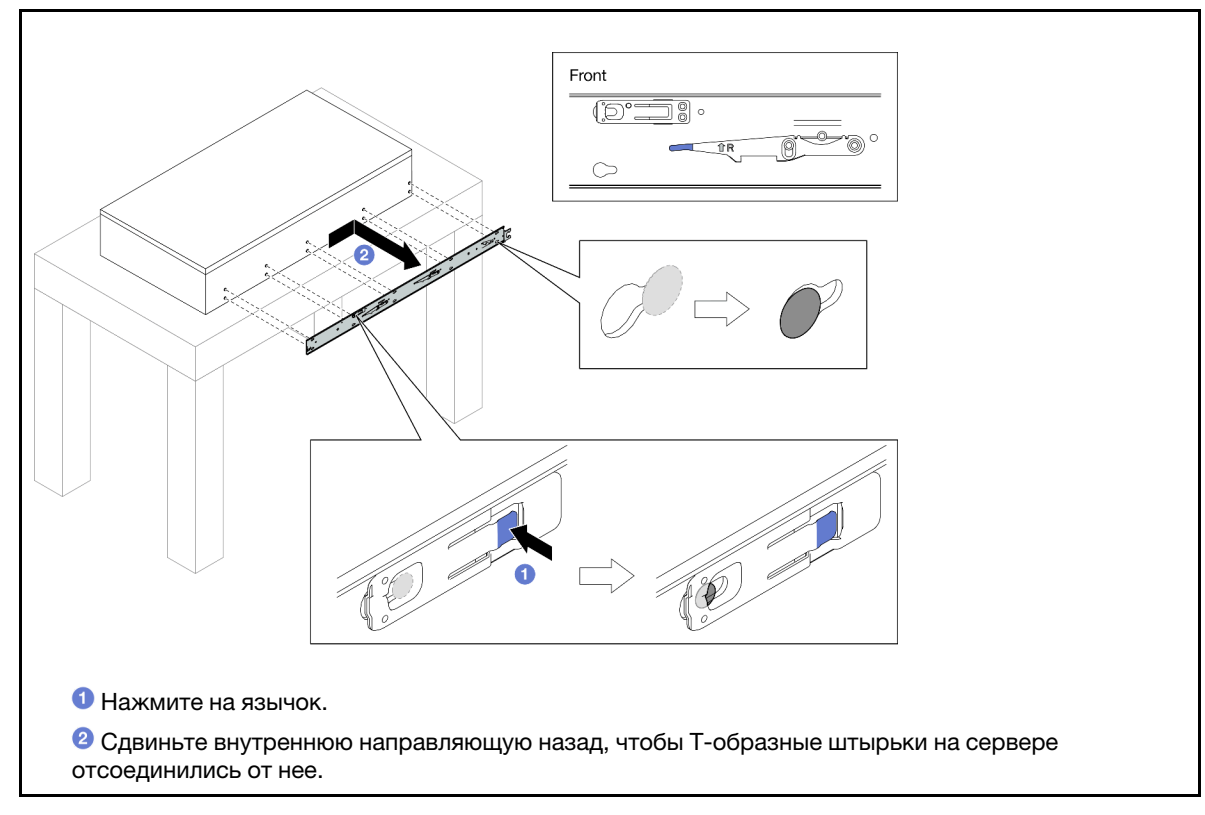

Шаг 7. Повторите предыдущие два шага с другой направляющей.

# Установка сервера на направляющие

## Об этой задаче

S036

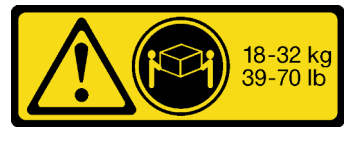

18 – 32 кг (39 – 70 фунтов) 32 – 55 кг (70 – 121 фунтов)

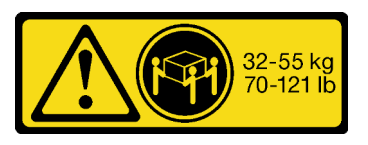

### ОСТОРОЖНО: Соблюдайте правила техники безопасности при подъеме.

R006

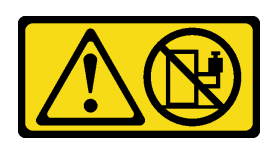

#### ОСТОРОЖНО:

Не размещайте ничего на верхней крышке устройства, установленного в стойку, если это устройство не предназначено для использования в качестве полки.

#### S037

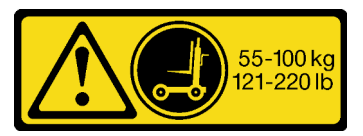

#### ОСТОРОЖНО:

Вес этого компонента или устройства превышает 55 кг (121,2 фунтов). Для безопасного подъема этого компонента или устройства требуется специально обученный персонал, подъемное устройство или то и другое.

#### Внимание:

- Ознакомьтесь с разделами [«Инструкции по установке» на странице 47](#page-56-1) и [«Контрольный список по](#page-57-0) [проверке безопасности» на странице 48,](#page-57-0) чтобы обеспечить безопасность работы.
- Выключите сервер и периферийные устройства и отсоедините шнуры питания и все внешние кабели. См. раздел [«Выключение сервера» на странице 65](#page-74-0).
- Не допускайте воздействия статического электричества на устройство, поскольку это может привести к остановке системы и потере данных. Для этого храните компоненты, чувствительные к статическому электричеству, в антистатической упаковке до самой установки. При работе с такими устройствами обязательно используйте антистатический браслет или другую систему заземления.

## Процедура

Шаг 1. Поднимите сервер и разместите его на столе. Доступно два варианта подъема:

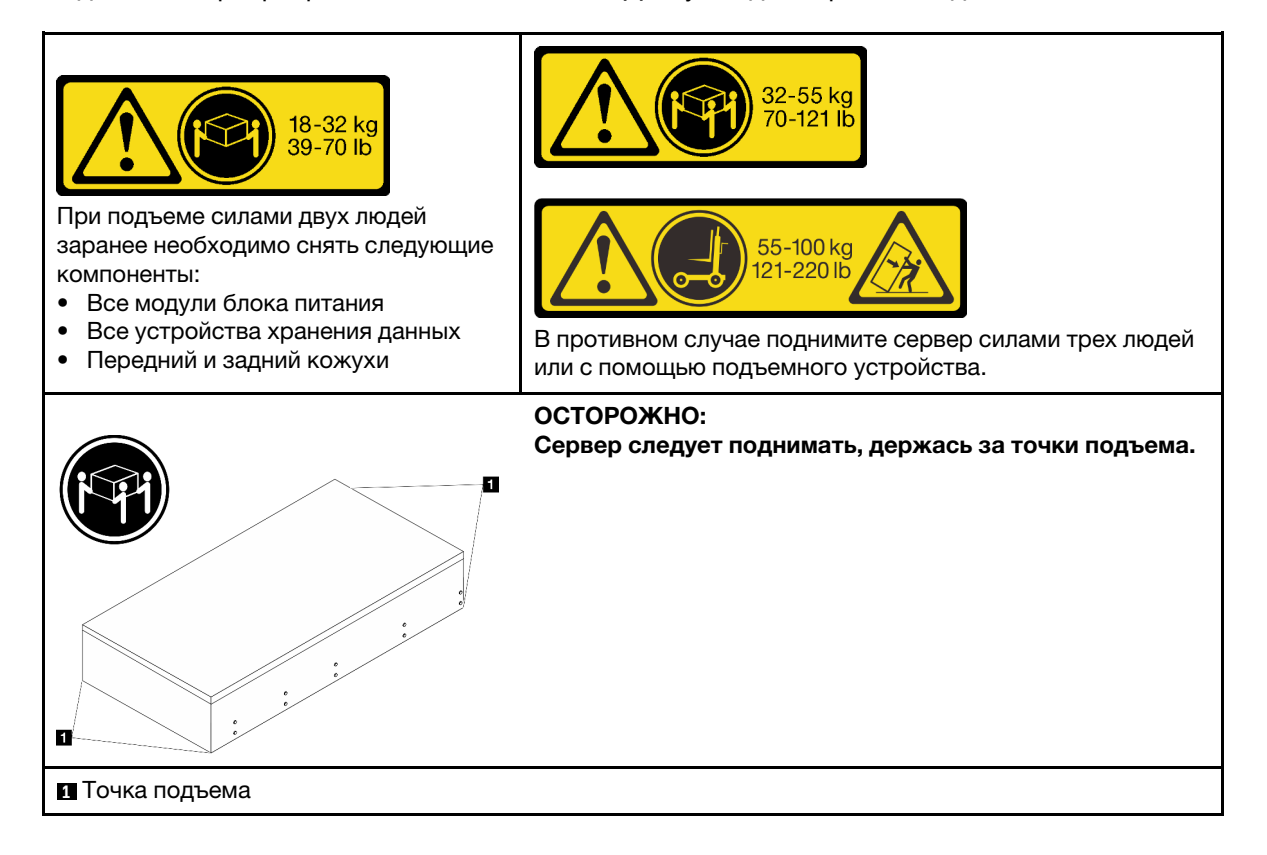

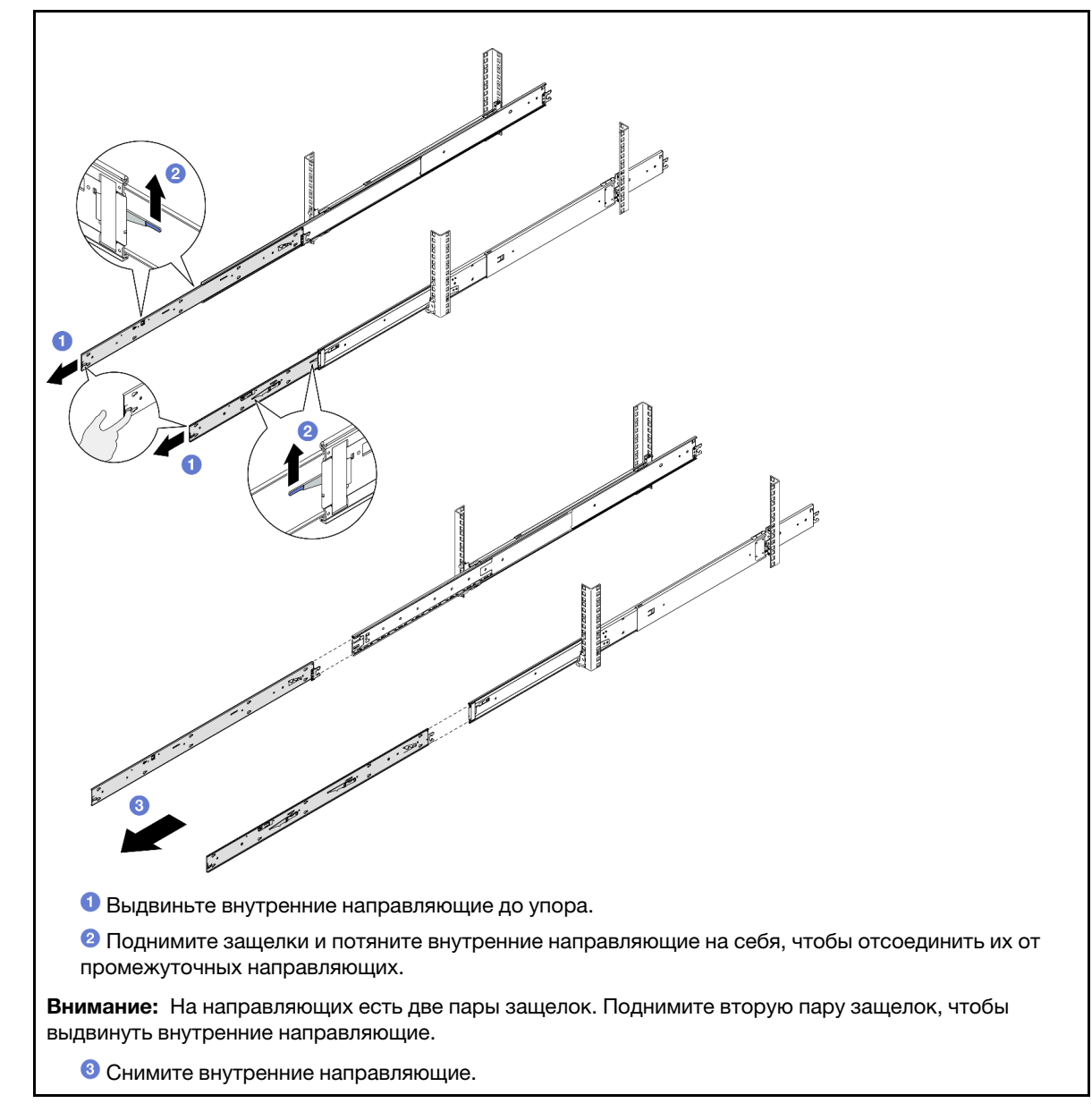

Шаг 2. Снимите внутренние направляющие с промежуточных направляющих.

Шаг 3. Совместите прорези на внутренней направляющей с соответствующими Т-образными штырьками на боковой стороне сервера и сдвиньте внутреннюю направляющую вперед, чтобы T-образные штырьки зафиксировались на ней.

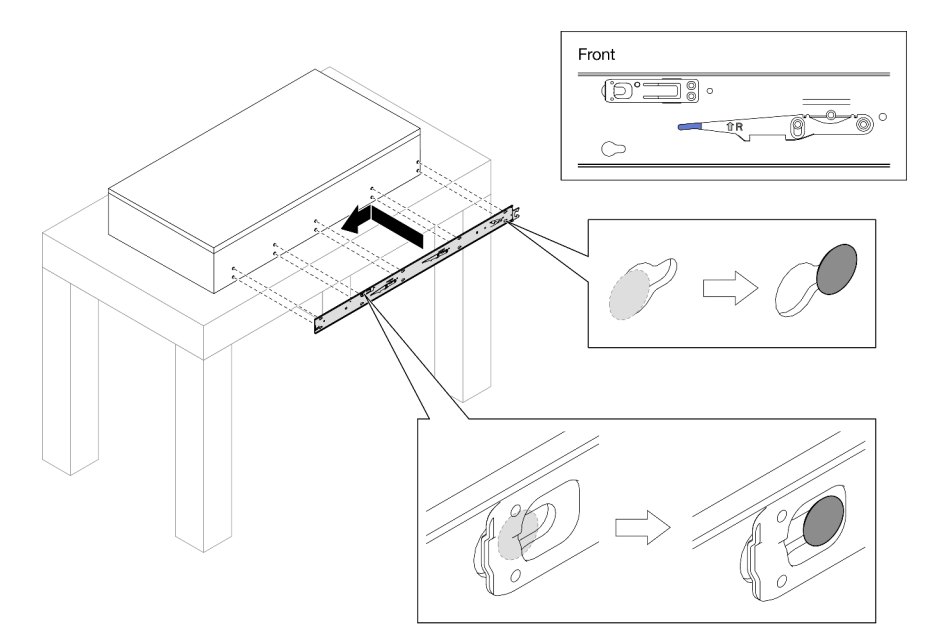

Шаг 4. Вставьте и затяните винт M4, чтобы закрепить внутреннюю направляющую, как показано на рисунке.

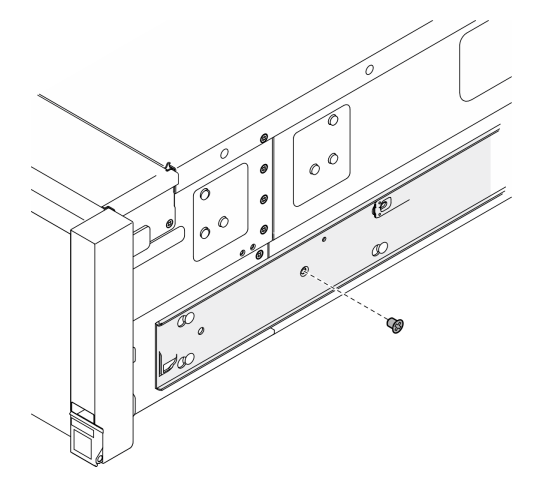

- Шаг 5. Повторите предыдущие два шага с другой направляющей.
- Шаг 6. Прикрепите подъемную ручку.

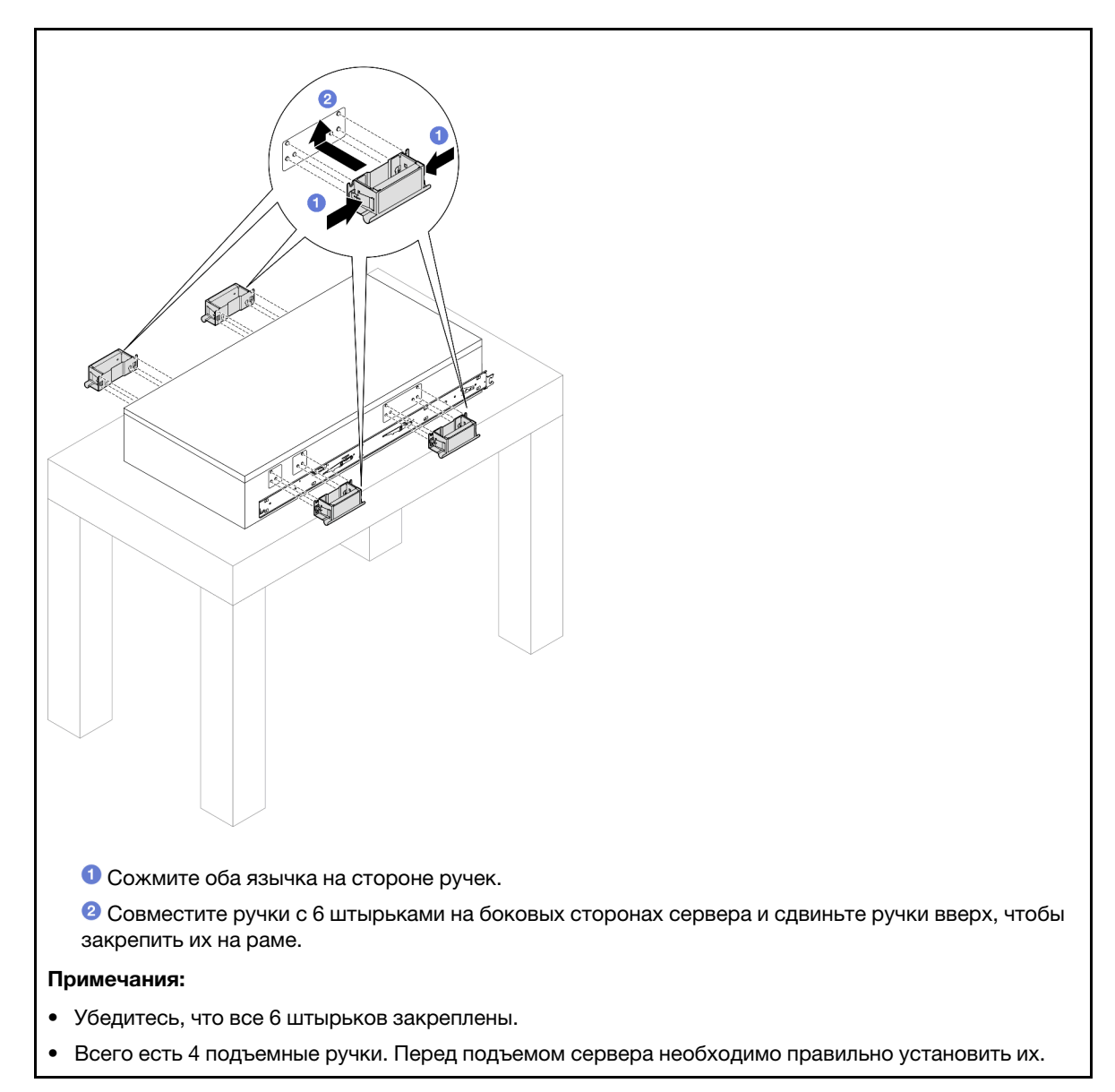

Шаг 7. Установите сервер в стойку.

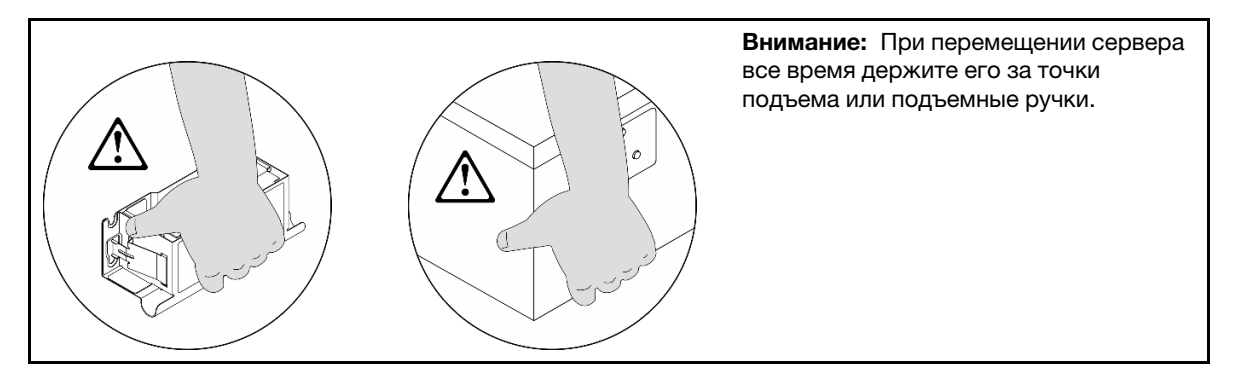

a. Совместите оба задних конца внутренних направляющих с отверстиями в промежуточных направляющих и убедитесь в правильности совмещения двух пар направляющих. Затем аккуратно задвиньте сервер в стойку, чтобы направляющие встали на место.

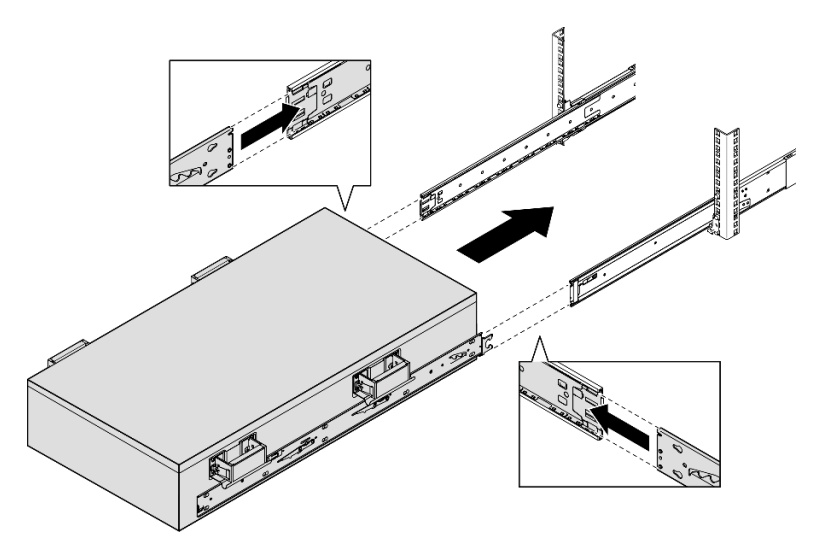

b. Снимите задние подъемные ручки.

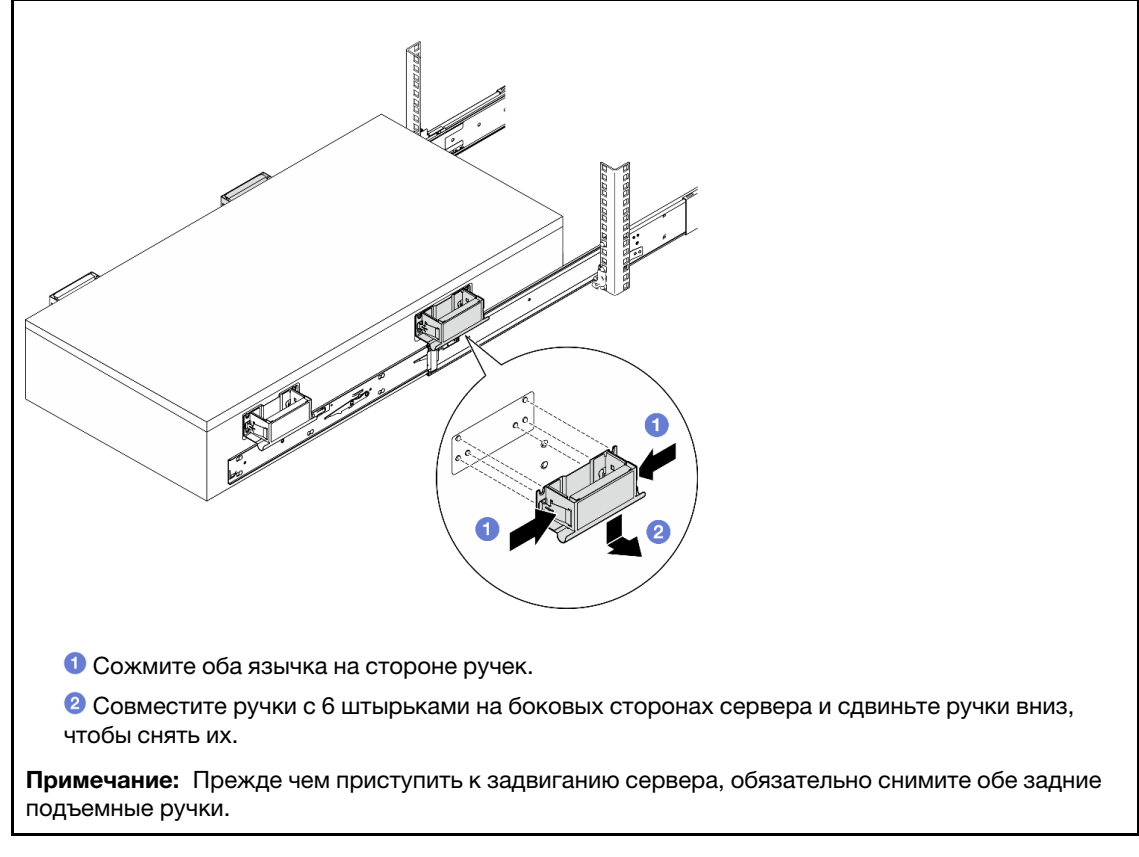

c. Поднимите первую пару защелок и задвиньте сервер, чтобы направляющие встали на место.

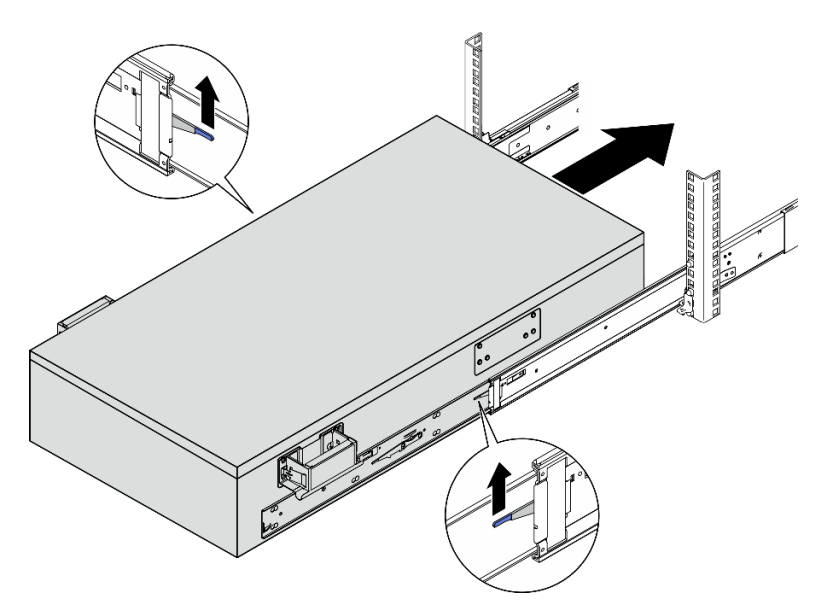

d. Снимите передние подъемные ручки.

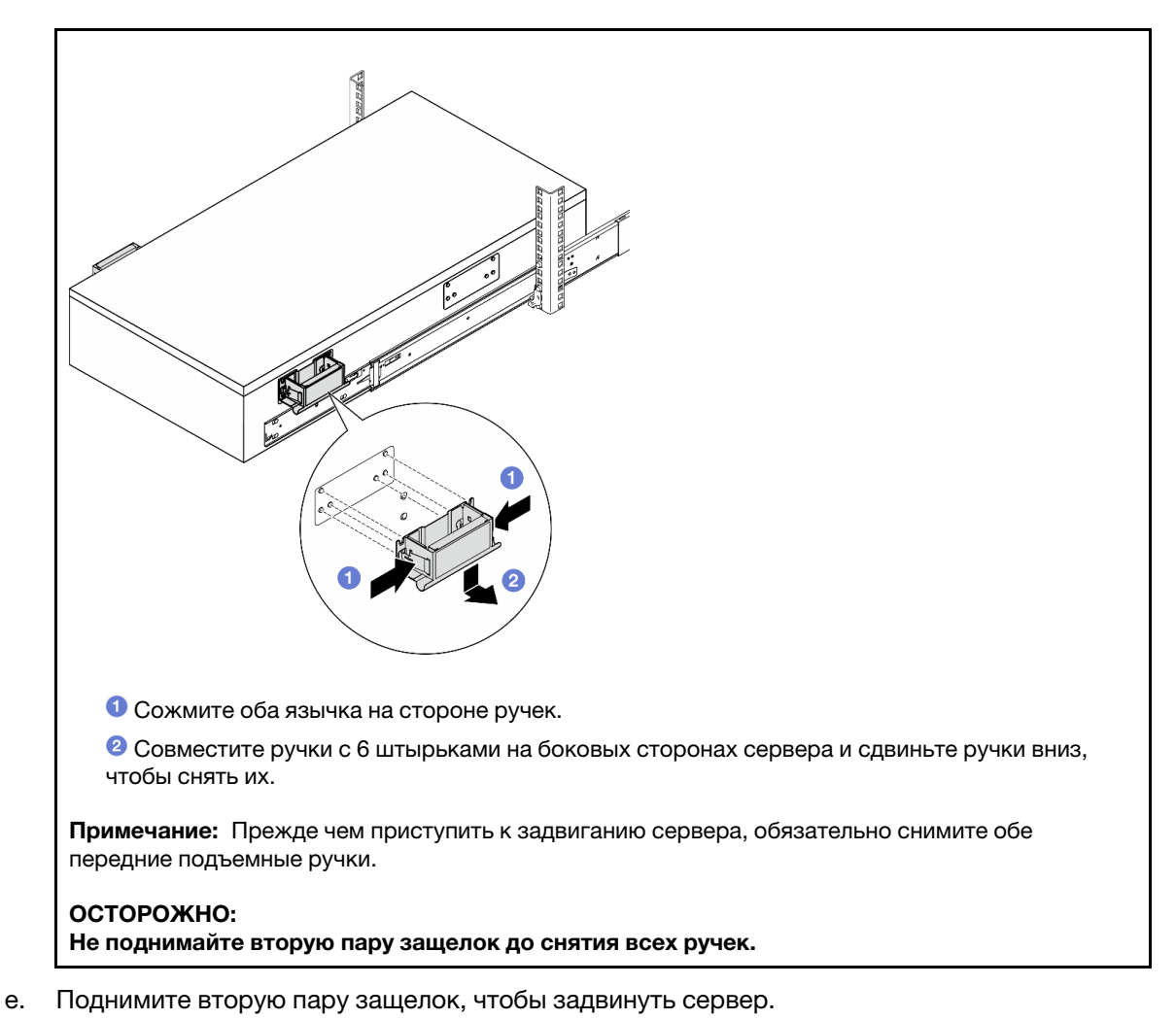

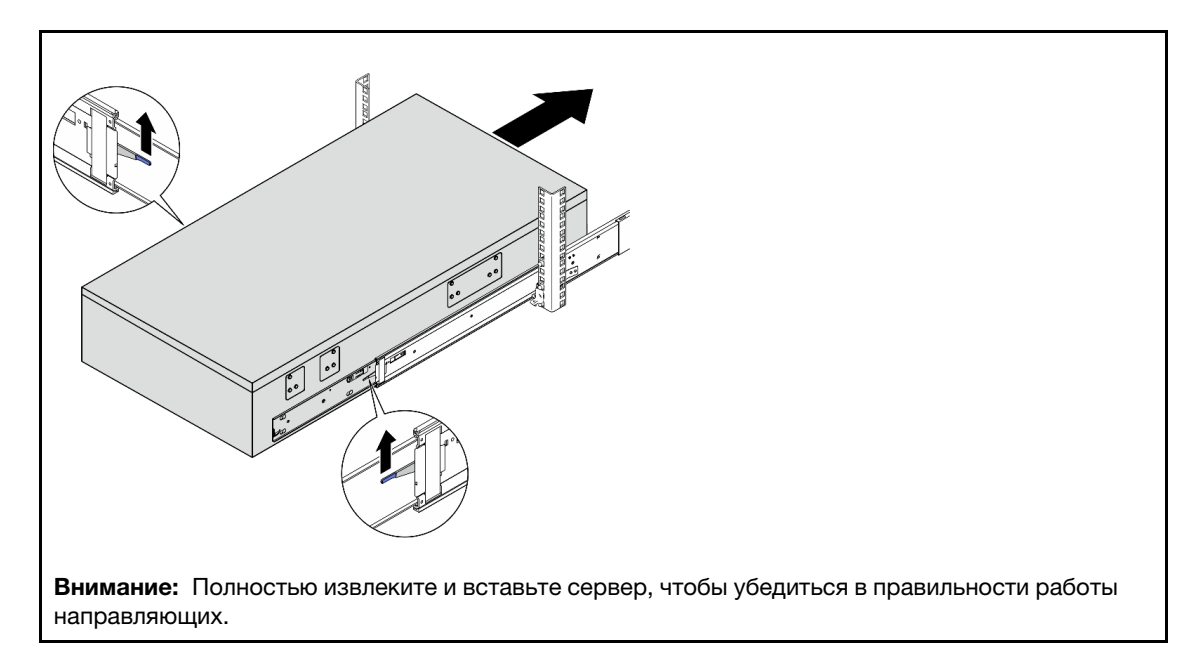

- Шаг 8. Установите на место все ранее снятые компоненты.
- Шаг 9. (Необязательно) Зафиксируйте сервер в стойке.

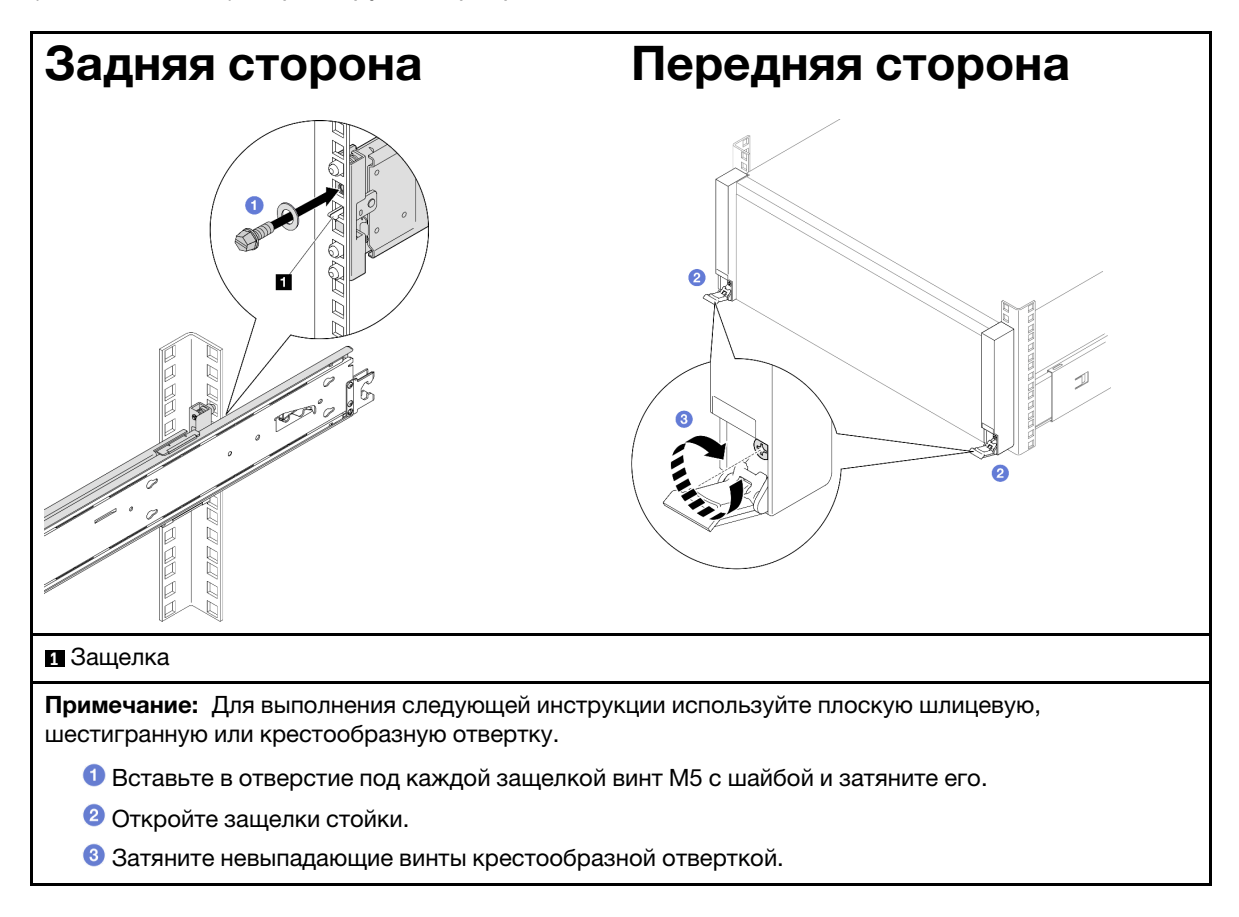

### После завершения

Завершите замену компонентов. См. раздел [«Завершение замены компонентов» на странице 305](#page-314-0).

# Снятие направляющих со стойки

## Процедура

- Шаг 1. Снимите сервер с направляющих. См. [«Снятие сервера с направляющих» на странице 65](#page-74-1).
- Шаг 2. Снимите направляющие со стойки.

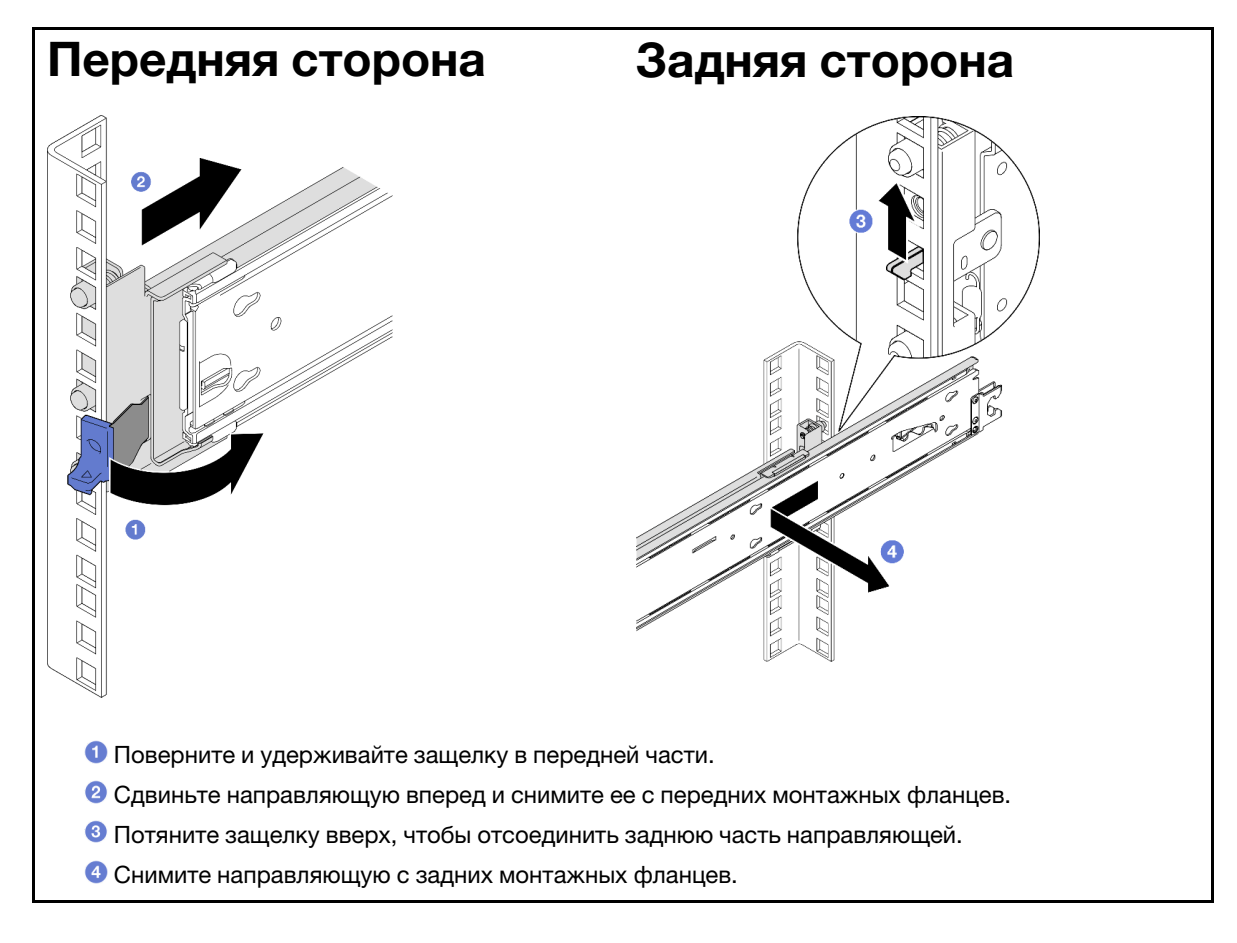

### После завершения

- 1. Установите сменный модуль. См. инструкции в Руководстве по установке в стойку, входящем в комплект направляющих.
- 2. При необходимости вернуть компонент или дополнительное устройство следуйте всем инструкциям по упаковке и используйте для отправки предоставленный упаковочный материал.

## Замена диска толщиной 7 мм и отсека для диска

Следуйте инструкциям в этом разделе, чтобы снять или установить диск толщиной 7 мм и отсек для диска.

# <span id="page-90-0"></span>Снятие диска толщиной 7 мм

Следуйте инструкциям в этом разделе, чтобы снять диск толщиной 7 мм.

### Об этой задаче

#### Внимание:

- Ознакомьтесь с разделами [«Инструкции по установке» на странице 47](#page-56-1) и [«Контрольный список по](#page-57-0) [проверке безопасности» на странице 48,](#page-57-0) чтобы обеспечить безопасность работы.
- Не допускайте воздействия статического электричества на устройство, поскольку это может привести к остановке системы и потере данных. Для этого храните компоненты, чувствительные к статическому электричеству, в антистатической упаковке до самой установки. При работе с такими устройствами обязательно используйте антистатический браслет или другую систему заземления.
- Чтобы обеспечить достаточное охлаждение системы, не используйте сервер в течение более двух минут без установленных во все отсеки дисков или заглушек.
- Перед снятием дисков, контроллеров дисков (включая контроллеры, встроенные в материнскую плату), объединительных панелей дисков и кабелей дисков или внесением в них изменений создайте резервную копию всех важных данных, хранящихся на дисках.
- Перед извлечением любого компонента массива RAID (диск, карта RAID и т. д.) создайте резервную копию всей информации о конфигурации RAID.

Примечание: Убедитесь в наличии заглушек отсеков для дисков, если в некоторые отсеки для дисков не планируется устанавливать диски после снятия.

## Процедура

Шаг 1. Осторожно поверните фиксирующую защелку наружу, чтобы разблокировать ручку диска. Затем возьмитесь за ручку и потяните ее, чтобы извлечь диск из отсека для диска.

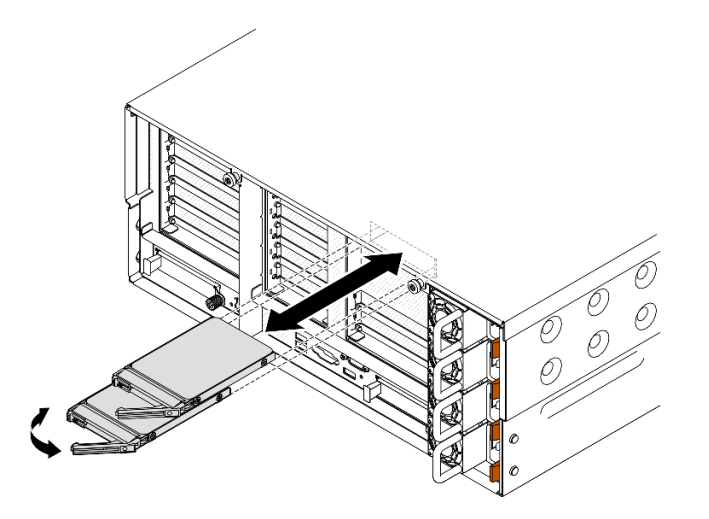

Рис. 19. Снятие диска толщиной 7 мм

### После завершения

- 1. Установите сменный модуль или заглушку. См. раздел [«Установка диска толщиной 7 мм» на](#page-103-0) [странице 94](#page-103-0).
- 2. При необходимости вернуть компонент или дополнительное устройство следуйте всем инструкциям по упаковке и используйте для отправки предоставленный упаковочный материал.

#### Демонстрационное видео

[Посмотрите видео процедуры на YouTube](https://www.youtube.com/watch?v=1UtM4G5S8oo)

# Снятие отсека для дисков толщиной 7 мм

Следуйте инструкциям в этом разделе, чтобы снять отсек для дисков толщиной 7 мм.

### Об этой задаче

#### Внимание:

- Ознакомьтесь с разделами [«Инструкции по установке» на странице 47](#page-56-1) и [«Контрольный список по](#page-57-0) [проверке безопасности» на странице 48](#page-57-0), чтобы обеспечить безопасность работы.
- Выключите сервер и периферийные устройства и отсоедините шнуры питания и все внешние кабели. См. раздел [«Выключение сервера» на странице 65.](#page-74-0)
- Не допускайте воздействия статического электричества на устройство, поскольку это может привести к остановке системы и потере данных. Для этого храните компоненты, чувствительные к статическому электричеству, в антистатической упаковке до самой установки. При работе с такими устройствами обязательно используйте антистатический браслет или другую систему заземления.
- Если сервер установлен в стойку, сдвиньте его по направляющим, чтобы получить доступ к верхним кожухам, или извлеките сервер из стойки. См. раздел [«Снятие сервера с направляющих»](#page-74-1) [на странице 65.](#page-74-1)

Примечание: Дополнительные сведения о разных типах плат-адаптеров Riser см. в разделе [«Вид](#page-31-0) [сзади» на странице 22](#page-31-0).

Выберите в списке ниже инструкции по снятию, соответствующие вашей конфигурации, и следуйте им.

- См. раздел [«Снятие отсека для дисков толщиной 7 мм с платы-адаптера Riser максимальной](#page-92-0) [высоты на два гнезда» на странице 83](#page-92-0) для следующих конфигураций Riser:
	- 7mm/x8/x8 PCIe G4 Riser 3 FHHL
- См. раздел [«Снятие отсека для дисков толщиной 7 мм с платы-адаптера Riser максимальной](#page-95-0) [высоты на шесть гнезд» на странице 86](#page-95-0) для следующих конфигураций Riser:
	- $-$  2 x16 & 3 x8 + 7mm PCIe G4 Riser 3 FHFL
	- $-3x16.81x8 + 7mm$  PCIe G5 Riser 3 FHFL

### <span id="page-92-0"></span>Снятие отсека для дисков толщиной 7 мм с платы-адаптера Riser максимальной высоты на два гнезда

#### Процедура

Шаг 1. Выполните подготовительные действия для данной задачи.

- a. Если установлены диски 7 мм или заглушки, снимите их. См. раздел [«Снятие диска](#page-90-0)  [толщиной 7 мм» на странице 81](#page-90-0).
- b. Снимите передний верхний кожух. См. раздел [«Снятие переднего верхнего кожуха» на](#page-306-0)  [странице 297.](#page-306-0)
- c. Снимите задний верхний кожух. См. раздел [«Снятие заднего верхнего кожуха» на](#page-308-0) [странице 299.](#page-308-0)
- d. Снимите поперечную планку. См. раздел [«Снятие поперечной планки» на странице 118.](#page-127-0)
- e. Снимите плату-адаптер Riser PCIe, где установлен отсек для дисков толщиной 7 мм. См. раздел [«Снятие платы-адаптера Riser PCIe» на странице 189.](#page-198-0)
- Шаг 2. Отсоедините кабели от отсека для дисков толщиной 7 мм.
- Шаг 3. Снимите отсек для дисков толщиной 7 мм.

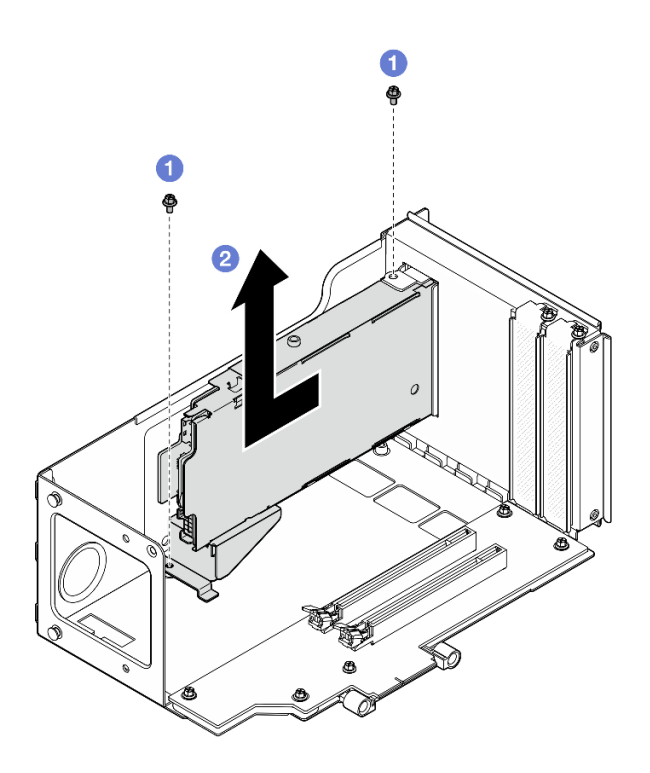

Рис. 20. Снятие отсека для дисков толщиной 7 мм с платы-адаптера Riser

- a. Открутите два винта, которыми отсек для диска крепится к отсеку платы-адаптера PCIe.
- **b. •** Извлеките отсек для дисков из отсека платы-адаптера Riser PCIe.
- Шаг 4. Снимите скобу отсека для диска толщиной 7 мм.

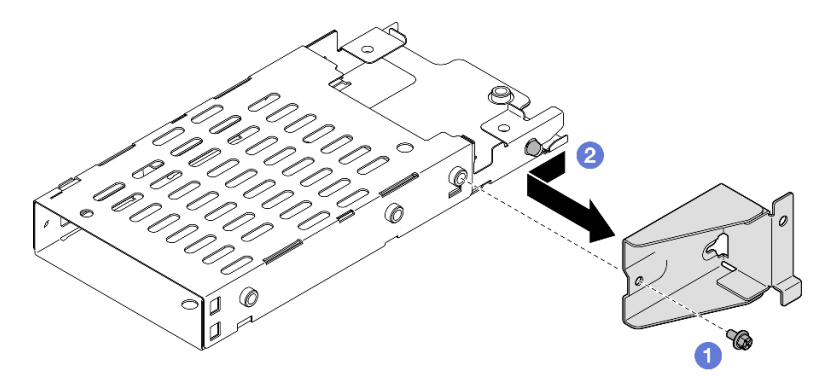

Рис. 21. Снятие скобы отсека для диска толщиной 7 мм

- a. Отверните винт, фиксирующий скобу отсека для диска толщиной 7 мм.
- b. Сдвиньте скобу отсека для дисков толщиной 7 мм в направлении от разъемов и снимите ее.
- Шаг 5. Снимите объединительные панели для дисков толщиной 7 мм.

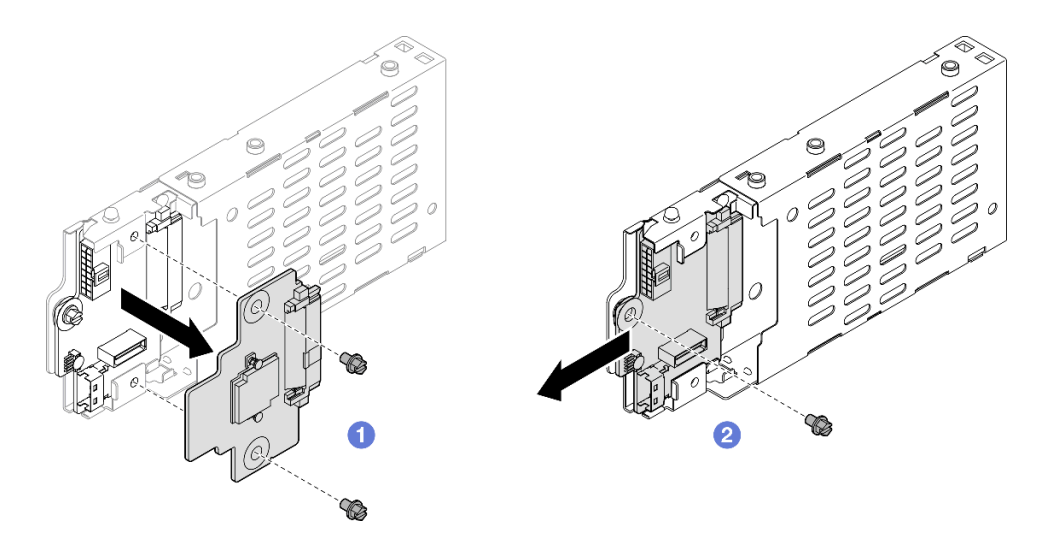

Рис. 22. Разборка отсека для дисков толщиной 7 мм

- a. Открутите два винта на верхней объединительной панели и снимите ее с нижней.
- **b.** Открутите винт от нижней объединительной панели и извлеките ее из отсека для дисков.
- Шаг 6. При необходимости установите скобу отсека для дисков толщиной 7 мм на заглушку.

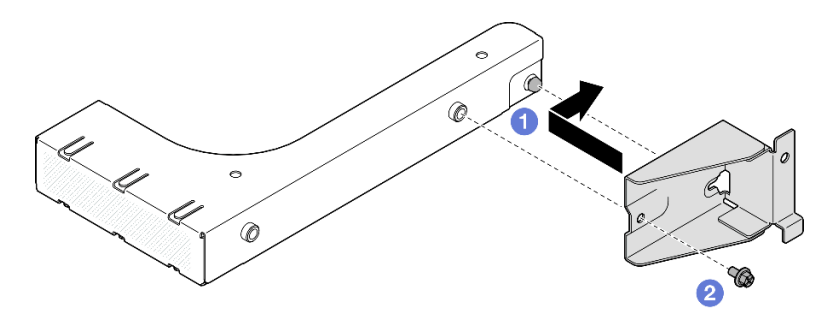

Рис. 23. Установка скобы отсека для диска толщиной 7 мм

- a. Совместите скобу отсека для дисков толщиной 7 мм с заглушкой и сдвиньте ее по направлению к задней части заглушки.
- b. Закрутите винт, чтобы зафиксировать скобу отсека для диска толщиной 7 мм.
- Шаг 7. При необходимости установите заглушку отсека для дисков толщиной 7 мм.

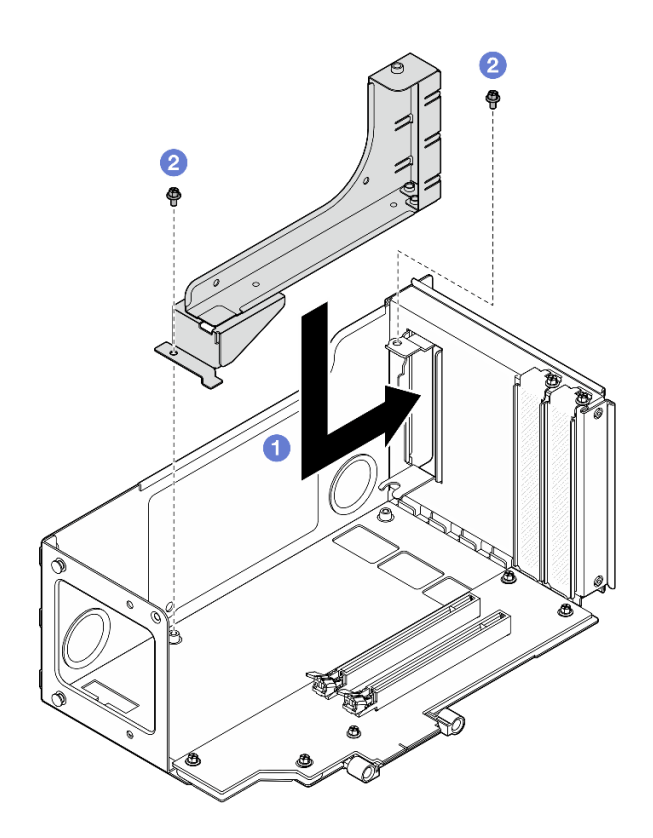

Рис. 24. Установка заглушки отсека для дисков толщиной 7 мм

- a. Установите заглушку в отсек платы-адаптера Riser PCIe.
- **b. •** Зафиксируйте заглушку двумя винтами.

### <span id="page-95-0"></span>Снятие отсека для дисков толщиной 7 мм с платы-адаптера Riser максимальной высоты на шесть гнезд

Примечание: Для иллюстрации в качестве примера выбрана плата-адаптер Riser четвертого поколения. Замена платы-адаптера Riser пятого поколения выполняется аналогичным образом.

### Процедура

Шаг 1. Выполните подготовительные действия для данной задачи.

- a. Если установлены диски 7 мм или заглушки, снимите их. См. раздел [«Снятие диска](#page-90-0) [толщиной 7 мм» на странице 81](#page-90-0).
- b. Снимите передний верхний кожух. См. раздел [«Снятие переднего верхнего кожуха» на](#page-306-0)  [странице 297.](#page-306-0)
- c. Снимите задний верхний кожух. См. раздел [«Снятие заднего верхнего кожуха» на](#page-308-0)  [странице 299.](#page-308-0)
- d. Снимите поперечную планку. См. раздел [«Снятие поперечной планки» на странице 118](#page-127-0).
- e. Снимите плату-адаптер Riser PCIe, где установлен отсек для дисков толщиной 7 мм. См. раздел [«Снятие платы-адаптера Riser PCIe» на странице 189](#page-198-0).
- Шаг 2. Отсоедините кабели от отсека для дисков толщиной 7 мм.
- Шаг 3. Снимите отсек для дисков толщиной 7 мм.

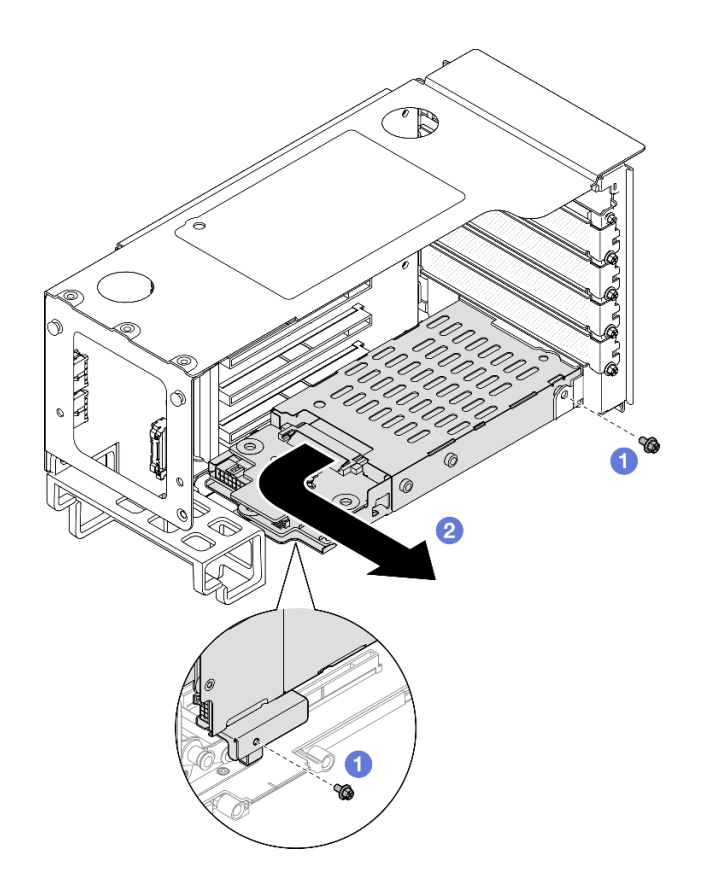

Рис. 25. Снятие отсека для дисков толщиной 7 мм с платы-адаптера Riser

- a. Открутите два винта, которыми отсек для диска крепится к плате-адаптеру Riser PCIe.
- b. Поверните отсек для дисков в направлении наружу, от отсека для платы-адаптера Riser PCIe, чтобы снять его.
- Шаг 4. Снимите скобу отсека для диска толщиной 7 мм.

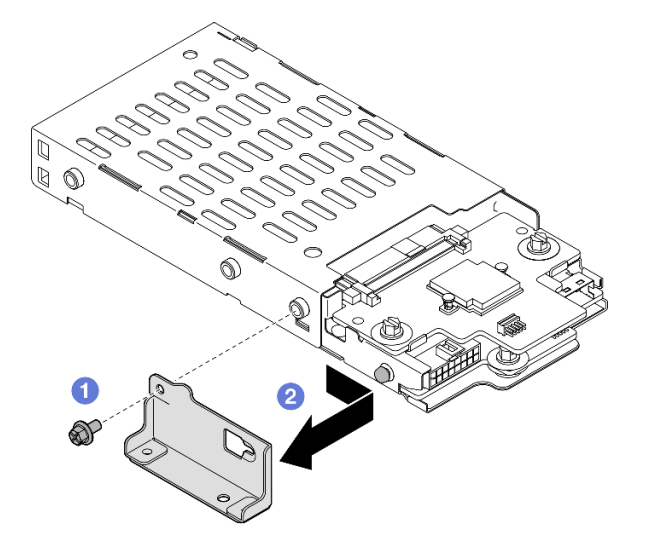

Рис. 26. Снятие скобы отсека для диска толщиной 7 мм

a. Отверните винт, фиксирующий скобу отсека для диска толщиной 7 мм.

- b. Сдвиньте скобу отсека для дисков толщиной 7 мм в направлении к разъемам и снимите ее.
- Шаг 5. Снимите объединительные панели для дисков толщиной 7 мм.

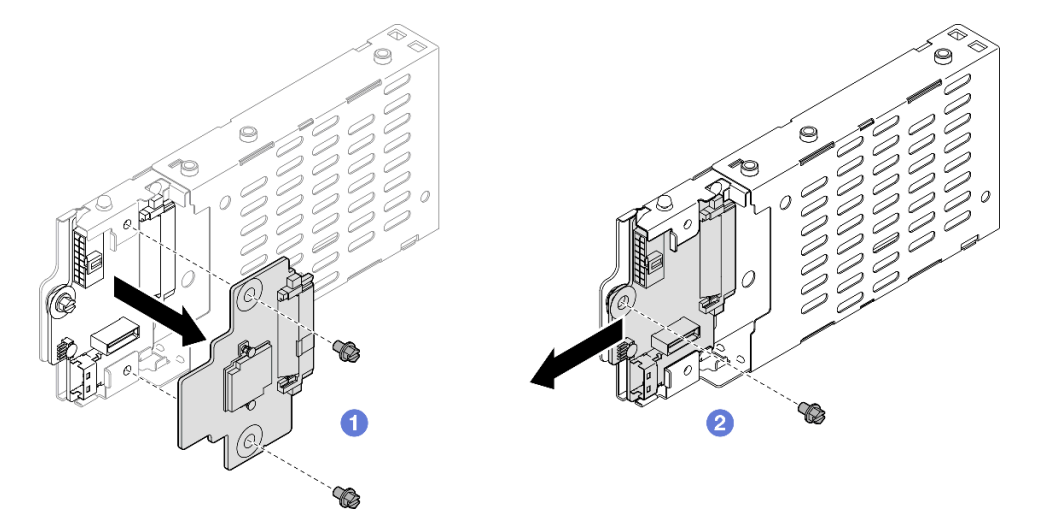

Рис. 27. Разборка отсека для дисков толщиной 7 мм

- a. Открутите два винта на верхней объединительной панели и снимите ее с нижней.
- b. Открутите винт от нижней объединительной панели и извлеките ее из отсека для дисков.

#### После завершения

- 1. Установите сменный модуль или заглушку. См. раздел [«Установка отсека для диска толщиной](#page-97-0)  [7 мм» на странице 88.](#page-97-0)
- 2. При необходимости вернуть компонент или дополнительное устройство следуйте всем инструкциям по упаковке и используйте для отправки предоставленный упаковочный материал.

#### Демонстрационное видео

[Посмотрите видео процедуры на YouTube](https://www.youtube.com/watch?v=1UtM4G5S8oo)

### <span id="page-97-0"></span>Установка отсека для диска толщиной 7 мм

Следуйте инструкциям в этом разделе, чтобы установить диск толщиной 7 мм.

### Об этой задаче

#### Внимание:

- Ознакомьтесь с разделами [«Инструкции по установке» на странице 47](#page-56-1) и [«Контрольный список по](#page-57-0) [проверке безопасности» на странице 48,](#page-57-0) чтобы обеспечить безопасность работы.
- Выключите сервер и периферийные устройства и отсоедините шнуры питания и все внешние кабели. См. раздел [«Выключение сервера» на странице 65](#page-74-0).
- Не допускайте воздействия статического электричества на устройство, поскольку это может привести к остановке системы и потере данных. Для этого храните компоненты, чувствительные к статическому электричеству, в антистатической упаковке до самой установки. При работе с

такими устройствами обязательно используйте антистатический браслет или другую систему заземления.

• Если сервер установлен в стойку, сдвиньте его по направляющим, чтобы получить доступ к верхним кожухам, или извлеките сервер из стойки. См. раздел [«Снятие сервера с направляющих»](#page-74-1) [на странице 65.](#page-74-1)

Примечание: Дополнительные сведения о разных типах плат-адаптеров Riser см. в разделе [«Вид](#page-31-0) [сзади» на странице 22](#page-31-0).

Выберите в списке ниже инструкции по установке, соответствующие вашей конфигурации, и следуйте им.

- См. раздел [«Установка отсека для дисков толщиной 7 мм к плате-адаптеру Riser максимальной](#page-98-0)  [высоты на два гнезда» на странице 89](#page-98-0) для следующих конфигураций Riser:
	- 7mm/x8/x8 PCIe G4 Riser 3 FHHL
- См. раздел [«Установка отсека для дисков толщиной 7 мм к плате-адаптеру Riser максимальной](#page-101-0)  [высоты на шесть гнезд» на странице 92](#page-101-0) для следующих конфигураций Riser:
	- $-2$  x16 & 3 x8 + 7mm PCIe G4 Riser 3 FHFL
	- $-3x1681x8 + 7mm$  PCIe G5 Riser 3 FHFL

Загрузка микропрограммы и драйвера: после замены компонента, возможно, потребуется обновить микропрограмму или драйвер.

- Чтобы получить доступ к последним обновлениям микропрограммы и драйверов вашего сервера, перейдите по ссылке [https://datacentersupport.lenovo.com/products/servers/thinksystem/sr860v3/7d93/](https://datacentersupport.lenovo.com/products/servers/thinksystem/sr860v3/7d93/downloads/driver-list/)  [downloads/driver-list/](https://datacentersupport.lenovo.com/products/servers/thinksystem/sr860v3/7d93/downloads/driver-list/).
- Дополнительные сведения об инструментах обновления микропрограммы см. в разделе [«Обновление микропрограммы» на странице 469.](#page-478-0)

### <span id="page-98-0"></span>Установка отсека для дисков толщиной 7 мм к плате-адаптеру Riser максимальной высоты на два гнезда

### Процедура

Шаг 1. Установите объединительные панели для дисков толщиной 7 мм.

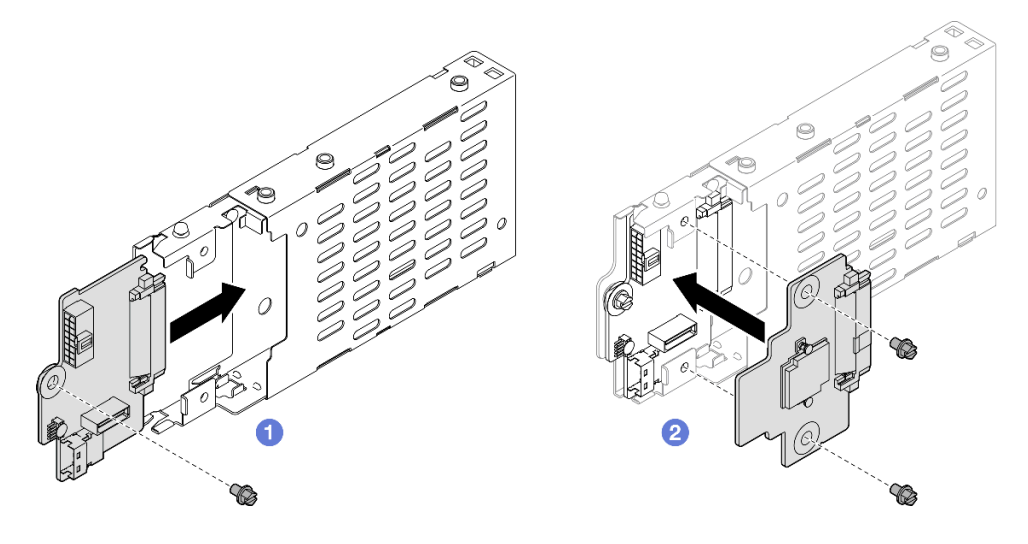

Рис. 28. Установка объединительной панели для дисков толщиной 7 мм

- a. Задвиньте нижнюю объединительную панель в отсек для диска и прикрепите ее к отсеку винтом.
- b. Совместите верхнюю объединительную панель с нижней и скрепите их, затянув два винта.
- Шаг 2. Если установлена заглушка отсека для диска толщиной 7 мм, снимите ее.

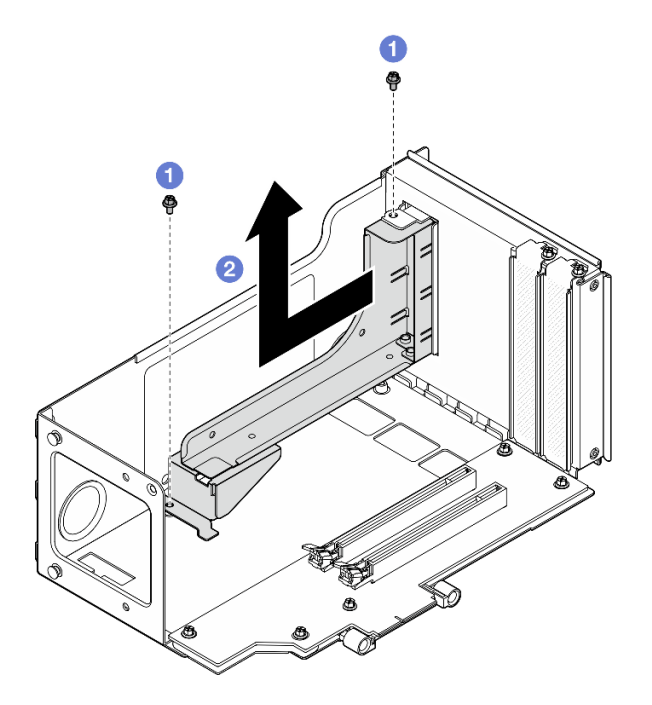

Рис. 29. Снятие заглушки отсека для диска толщиной 7 мм

- a. Открутите два винта, которыми заглушка крепится к плате-адаптеру Riser PCIe.
- b. Снимите заглушку с отсека платы-адаптера Riser PCIe.
- Шаг 3. Снимите скобу отсека для диска толщиной 7 мм.

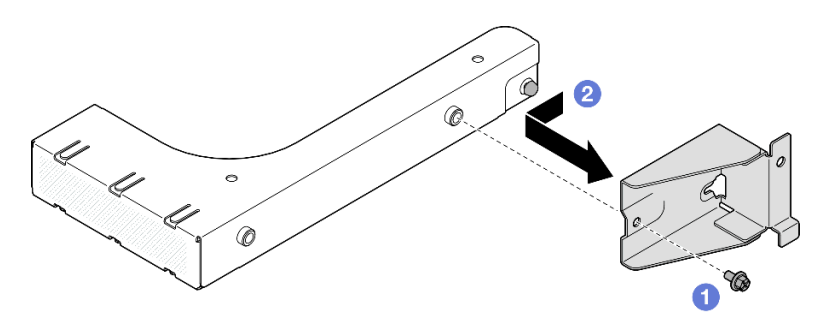

Рис. 30. Снятие скобы отсека для диска толщиной 7 мм

- a. Отверните винт, фиксирующий скобу отсека для диска толщиной 7 мм.
- b. Сдвиньте скобу отсека для диска толщиной 7 мм к передней части заглушки и снимите ее.
- Шаг 4. Установите скобу отсека для диска толщиной 7 мм.

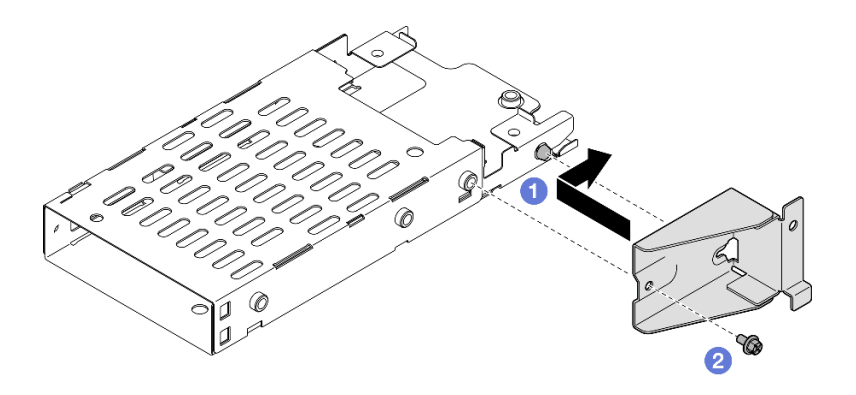

Рис. 31. Установка скобы отсека для диска толщиной 7 мм

- a. Совместите скобу отсека для диска толщиной 7 мм с отсеком для диска и сдвиньте ее в направлении разъемов.
- b. Закрутите винт, чтобы зафиксировать скобу отсека для диска толщиной 7 мм.
- Шаг 5. Установите отсек для дисков толщиной 7 мм.

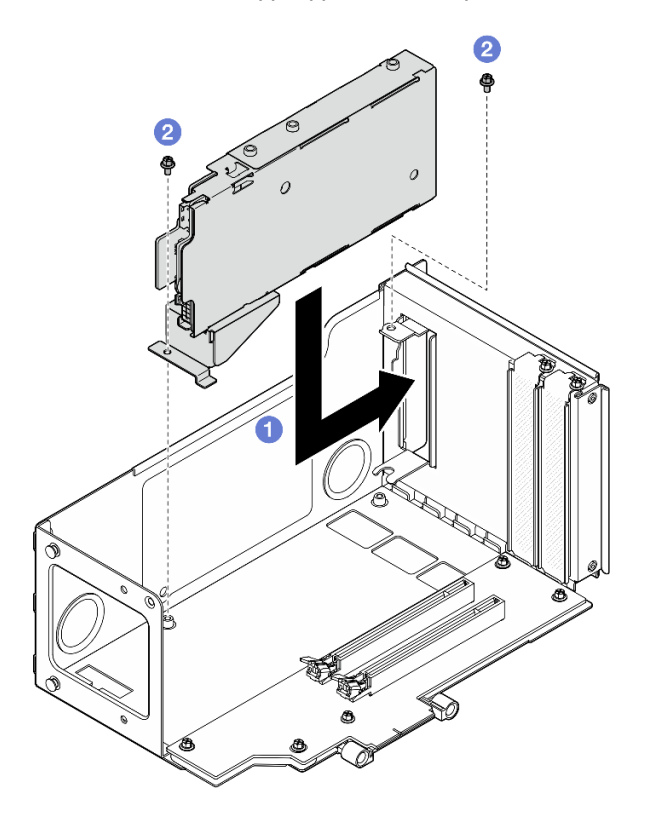

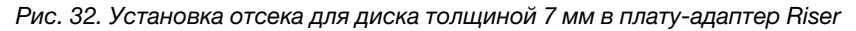

- a. Установите отсек для дисков в отсек платы-адаптера Riser PCIe.
- **b. •** Зафиксируйте отсек для диска двумя винтами.
- Шаг 6. Подключите кабели к отсеку для диска толщиной 7 мм. Дополнительные сведения о прокладке внутренних кабелей см. в разделе [«Прокладка кабелей объединительной панели](#page-457-0)  [для дисков толщиной 7 мм» на странице 448](#page-457-0).

## <span id="page-101-0"></span>Установка отсека для дисков толщиной 7 мм к плате-адаптеру Riser максимальной высоты на шесть гнезд

Примечание: Для иллюстрации в качестве примера выбрана плата-адаптер Riser четвертого поколения. Замена платы-адаптера Riser пятого поколения выполняется аналогичным образом.

## Процедура

Шаг 1. Установите объединительные панели для дисков толщиной 7 мм.

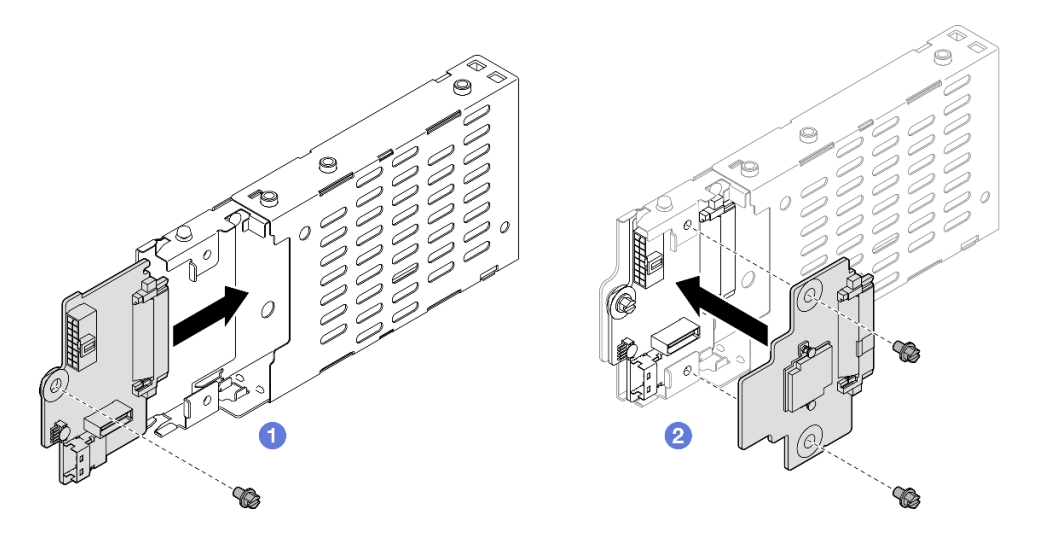

Рис. 33. Установка объединительной панели для дисков толщиной 7 мм

- a. Задвиньте нижнюю объединительную панель в отсек для диска и прикрепите ее к отсеку винтом.
- b. Совместите верхнюю объединительную панель с нижней и скрепите их, затянув два винта.
- Шаг 2. Установите скобу отсека для диска толщиной 7 мм.

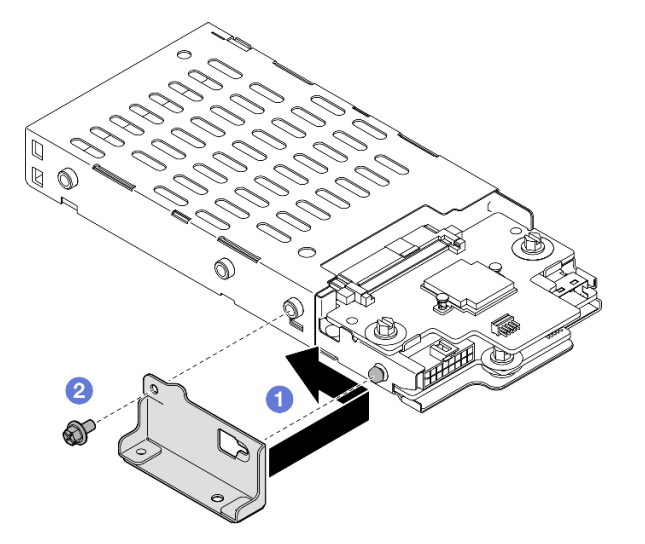

Рис. 34. Установка скобы отсека для диска толщиной 7 мм

a. Совместите скобу отсека для диска толщиной 7 мм с отсеком для диска и сдвиньте ее в направлении от разъемов.

b. **•** Закрутите винт, чтобы зафиксировать скобу отсека для диска толщиной 7 мм.

Шаг 3. Установите отсек для дисков толщиной 7 мм.

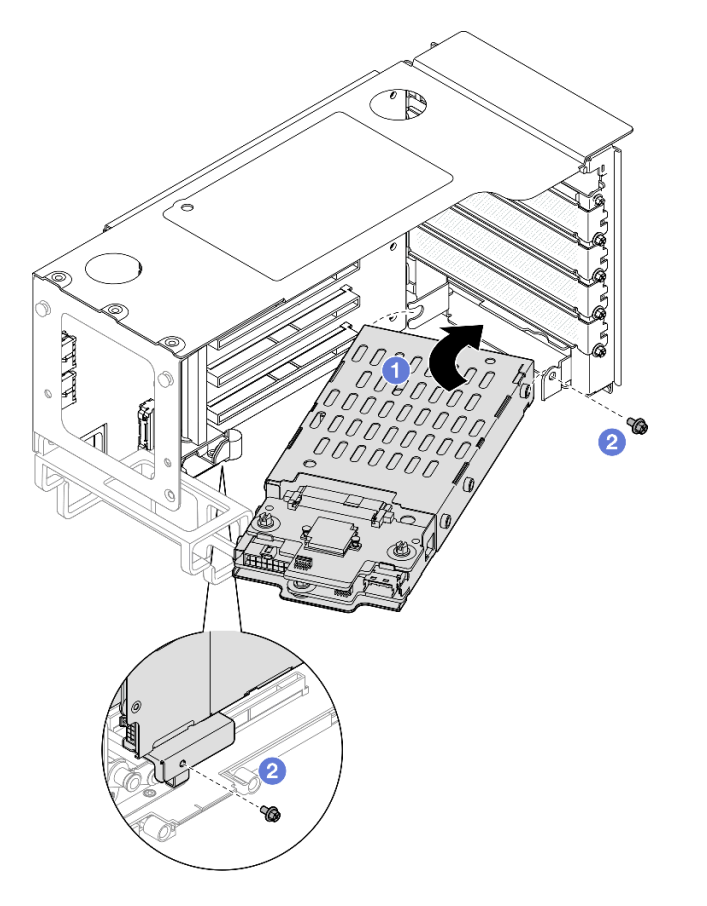

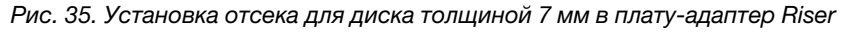

- a. Установите отсек для дисков в отсек платы-адаптера Riser PCIe.
- **b. •** Зафиксируйте отсек для диска двумя винтами.
- Шаг 4. Подключите кабели к отсеку для диска толщиной 7 мм. Дополнительные сведения о прокладке внутренних кабелей см. в разделе [«Прокладка кабелей объединительной панели](#page-457-0)  [для дисков толщиной 7 мм» на странице 448](#page-457-0).

### После завершения

- 1. Установите на место плату-адаптер Riser PCIe. См. раздел [«Установка платы-адаптера PCIe Riser»](#page-213-0)  [на странице 204.](#page-213-0)
- 2. Установите на место поперечную планку. См. раздел [«Установка поперечной планки» на странице](#page-130-0) [121](#page-130-0).
- 3. Установите на место задний верхний кожух. См. раздел [«Установка заднего верхнего кожуха» на](#page-310-0) [странице 301](#page-310-0).
- 4. Установите на место передний верхний кожух. См. раздел [«Установка переднего верхнего](#page-311-0) [кожуха» на странице 302.](#page-311-0)
- 5. Установите диски 7 мм или заглушки в отсеки для дисков. См. раздел [«Установка диска толщиной](#page-103-0) [7 мм» на странице 94.](#page-103-0)
- 6. Завершите замену компонентов. См. раздел [«Завершение замены компонентов» на странице 305.](#page-314-0)

#### Демонстрационное видео

#### [Посмотрите видео процедуры на YouTube](https://www.youtube.com/watch?v=btciKAaHJOw)

### <span id="page-103-0"></span>Установка диска толщиной 7 мм

Следуйте инструкциям в этом разделе, чтобы установить диск толщиной 7 мм.

### Об этой задаче

#### Внимание:

- Ознакомьтесь с разделами [«Инструкции по установке» на странице 47](#page-56-1) и [«Контрольный список по](#page-57-0) [проверке безопасности» на странице 48,](#page-57-0) чтобы обеспечить безопасность работы.
- Не допускайте воздействия статического электричества на устройство, поскольку это может привести к остановке системы и потере данных. Для этого храните компоненты, чувствительные к статическому электричеству, в антистатической упаковке до самой установки. При работе с такими устройствами обязательно используйте антистатический браслет или другую систему заземления.
- Чтобы обеспечить достаточное охлаждение системы, не используйте сервер в течение более двух минут без установленных во все отсеки дисков или заглушек.
- Перед внесением изменений в диски, контроллеры дисков (включая контроллеры, встроенные в блок материнской платы), объединительные панели дисков и кабели дисков создайте резервную копию всех важных данных, хранящихся на дисках.
- Перед извлечением любого компонента массива RAID (диск, карта RAID и т. д.) создайте резервную копию всей информации о конфигурации RAID.

Примечание: Полный список поддерживаемых дополнительных устройств для этого сервера см. по адресу <https://serverproven.lenovo.com>.

Загрузка микропрограммы и драйвера: после замены компонента, возможно, потребуется обновить микропрограмму или драйвер.

- Чтобы получить доступ к последним обновлениям микропрограммы и драйверов вашего сервера, перейдите по ссылке [https://datacentersupport.lenovo.com/products/servers/thinksystem/sr860v3/7d93/](https://datacentersupport.lenovo.com/products/servers/thinksystem/sr860v3/7d93/downloads/driver-list/) [downloads/driver-list/](https://datacentersupport.lenovo.com/products/servers/thinksystem/sr860v3/7d93/downloads/driver-list/).
- Дополнительные сведения об инструментах обновления микропрограммы см. в разделе [«Обновление микропрограммы» на странице 469.](#page-478-0)

### Процедура

Шаг 1. Если установлена заглушка диска в отсеке для диска, снимите ее.

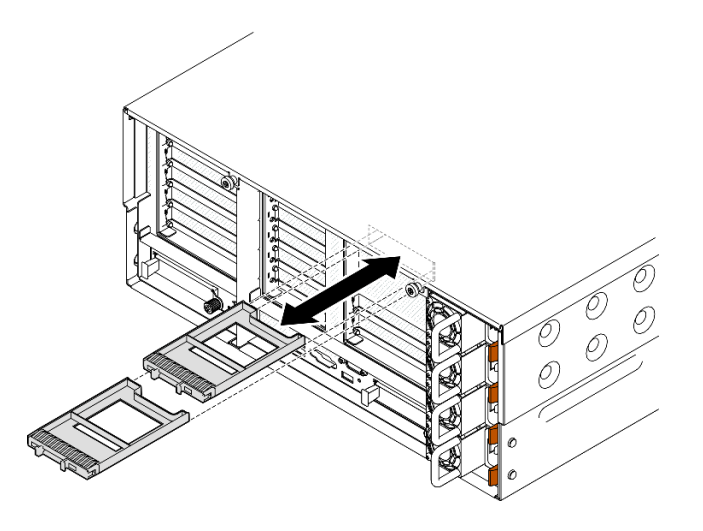

Рис. 36. Снятие заглушек для дисков толщиной 7 мм

- Шаг 2. Осторожно поверните фиксирующую защелку наружу, чтобы разблокировать ручку диска.
- Шаг 3. Задвиньте диск до упора в отсек для диска, а затем снова поверните ручку в положение, соответствующее блокировке.

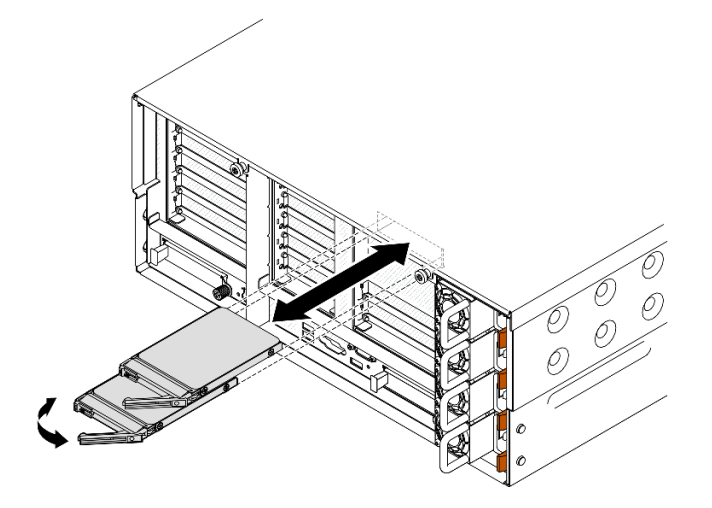

Рис. 37. Установка дисков 7 мм

- a. Убедитесь, что ручка лотка находится в открытом положении. Задвиньте диск в отсек для диска до упора.
- b. <sup>•</sup> Поверните ручку назад в заблокированное положение.

#### После завершения

- 1. Посмотрите на индикатор состояния диска, чтобы убедиться в правильности работы диска.
	- Если желтый светодиодный индикатор горит непрерывно, это указывает на неисправность, компонент необходимо заменить.
	- Если зеленый светодиодный индикатор мигает, значит, диск работает нормально.

Примечание: Если сервер настроен для работы с массивом RAID с использованием адаптера RAID ThinkSystem, после установки жестких дисков, возможно, придется перенастроить дисковые массивы. См. документацию по адаптеру RAID ThinkSystem для получения

дополнительных сведений о работе с массивом RAID и полных инструкций по использованию адаптера RAID ThinkSystem.

2. Если какие-либо отсеки для дисков остались пустыми, установите в них заглушки отсеков для дисков.

#### Демонстрационное видео

[Посмотрите видео процедуры на YouTube](https://www.youtube.com/watch?v=btciKAaHJOw)

# Замена дефлектора

Следуйте инструкциям в этом разделе, чтобы снять и установить дефлектор.

# Снятие переднего дефлектора

В этом разделе приведены инструкции по снятию переднего дефлектора.

### Об этой задаче

#### Внимание:

- Ознакомьтесь с разделами [«Инструкции по установке» на странице 47](#page-56-1) и [«Контрольный список по](#page-57-0) [проверке безопасности» на странице 48,](#page-57-0) чтобы обеспечить безопасность работы.
- Выключите сервер и периферийные устройства и отсоедините шнуры питания и все внешние кабели. См. раздел [«Выключение сервера» на странице 65](#page-74-0).
- Если сервер установлен в стойку, сдвиньте его по направляющим, чтобы получить доступ к верхним кожухам, или извлеките сервер из стойки. См. раздел [«Снятие сервера с направляющих»](#page-74-1) [на странице 65](#page-74-1).
- Если в сервер предполагается установить модули памяти, сначала с него следует снять дефлектор.

### Процедура

- Шаг 1. Снимите передний верхний кожух. См. раздел [«Снятие переднего верхнего кожуха» на](#page-306-0)  [странице 297.](#page-306-0)
- Шаг 2. Если в установлен модуль питания флэш-памяти, сначала отключите кабель модуля питания флэш-памяти RAID от удлинителя.

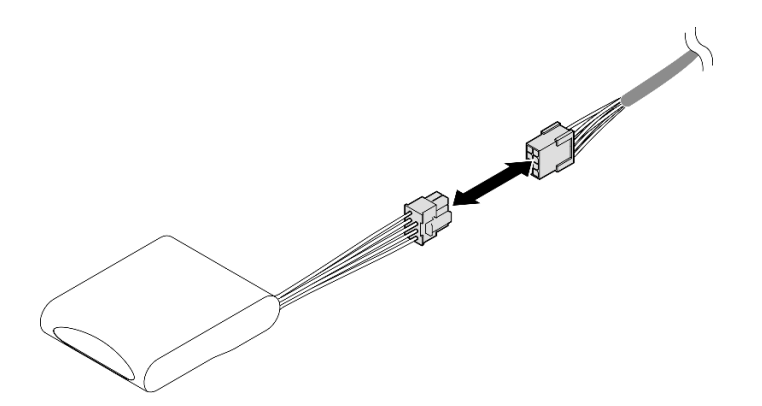

Рис. 38. Отключение кабеля от модуля питания флэш-памяти

Шаг 3. Если установлен адаптер загрузки M.2, отключите от него кабели.

### Адаптер загрузки M.2 SATA/x4 NVMe

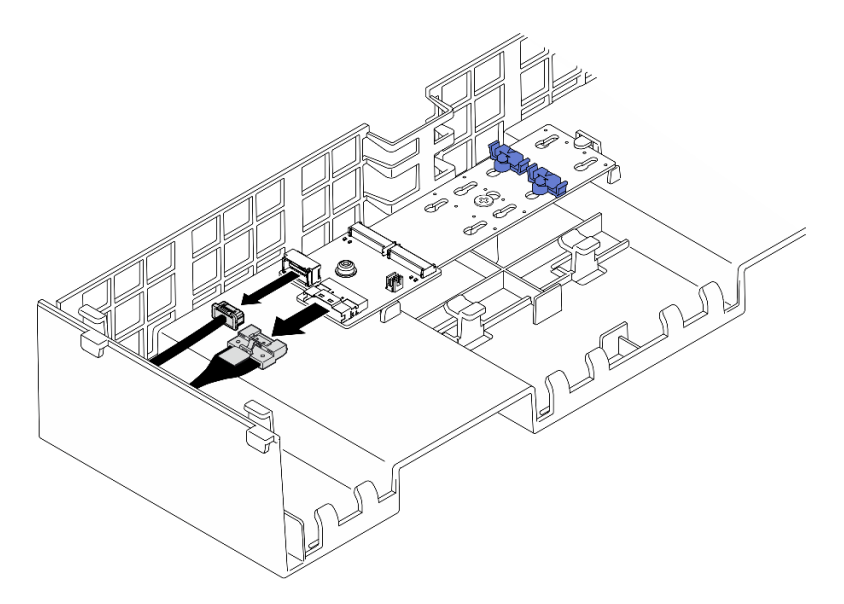

Рис. 39. Отключение кабеля от загрузочного адаптера SATA/x4 NVMe M.2

### Адаптер загрузки SATA/NVMe или NVMe M.2

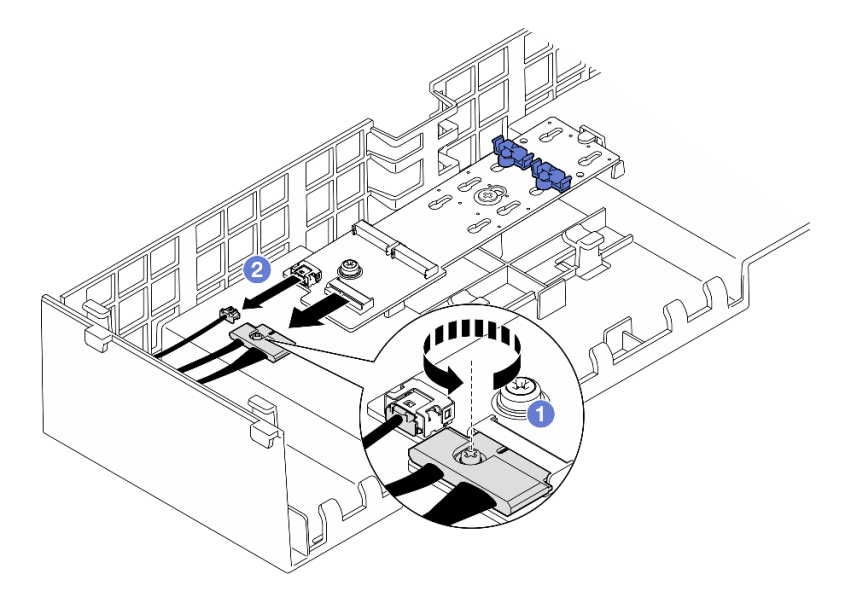

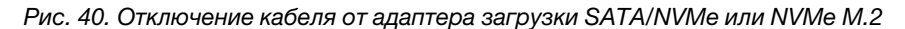

- 1. О Ослабьте отверткой невыпадающий винт, удерживающий кабель.
- 2. Отсоедините кабели от адаптера загрузки M.2.
- Шаг 4. Поднимите кабели, проложенные через передний дефлектор, и отложите их в сторону.

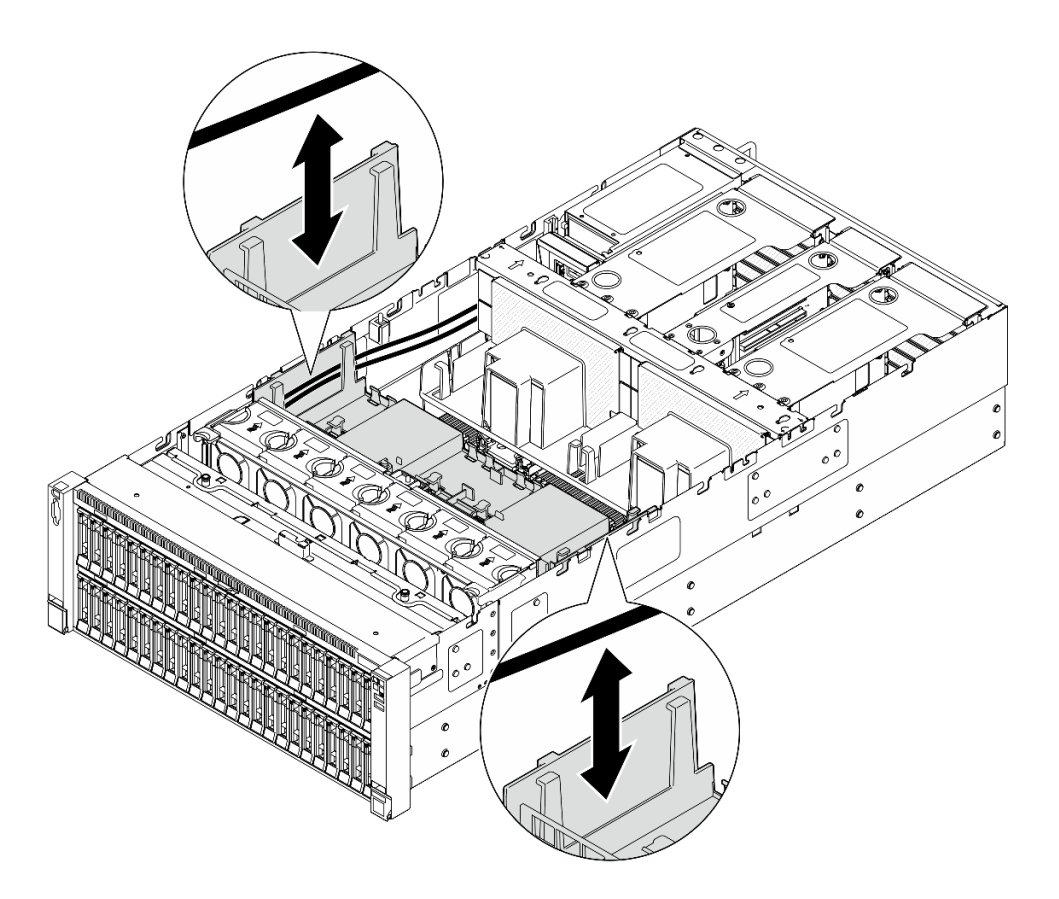

Рис. 41. Извлечение кабеля из переднего дефлектора

Шаг 5. Возьмитесь за передний дефлектор и осторожно снимите его с рамы.

Внимание: Для надлежащего охлаждения и правильного воздушного потока перед включением сервера следует установить на место передний и задний дефлекторы. Использование сервера без дефлектора может привести к повреждению серверных компонентов.
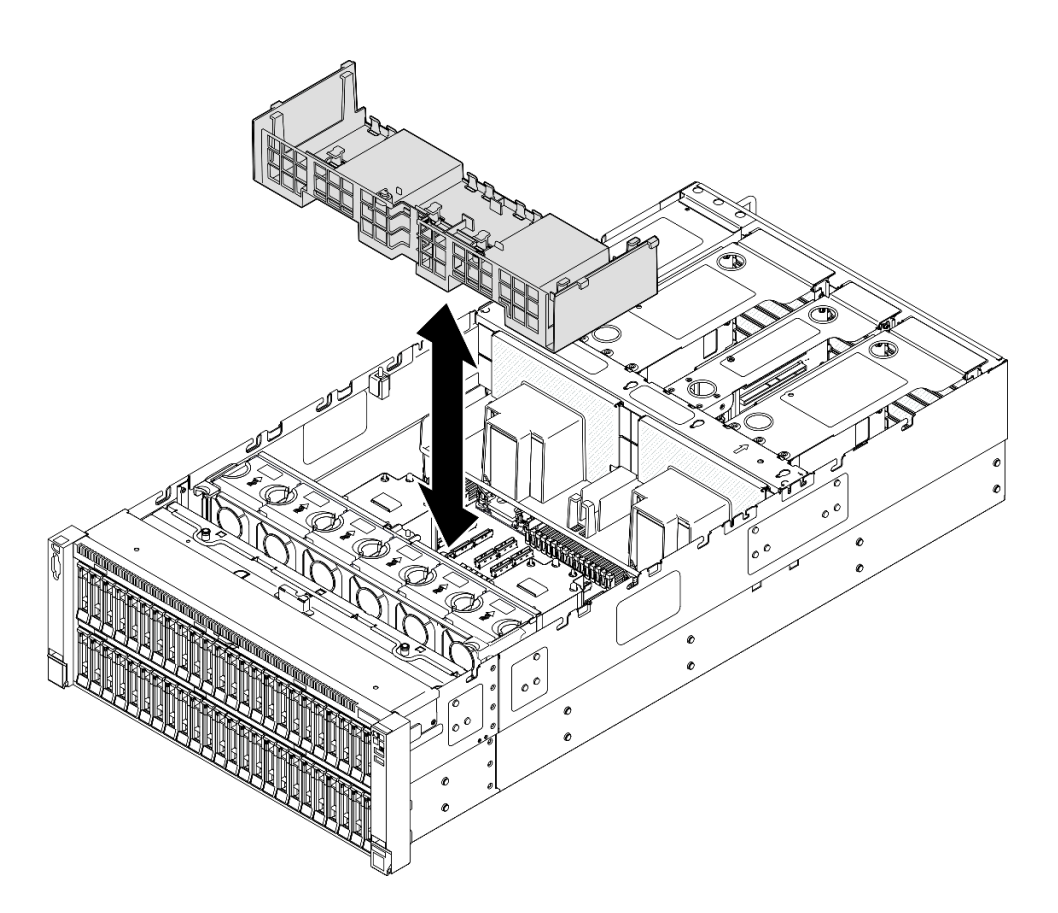

Рис. 42. Снятие переднего дефлектора

- 1. Если вы планируете заменить передний дефлектор, снимите следующие компоненты.
	- a. Снимите все модули питания флэш-памяти. См. раздел [«Снятие модуля питания флэш](#page-152-0)[памяти» на странице 143.](#page-152-0)
	- b. Снимите адаптер загрузки M.2. См. раздел [«Снятие адаптера загрузки M.2» на странице 166](#page-175-0).
- 2. Установите сменный модуль. См. раздел [«Установка переднего дефлектора» на странице 99.](#page-108-0)
- 3. При необходимости вернуть компонент или дополнительное устройство следуйте всем инструкциям по упаковке и используйте для отправки предоставленный упаковочный материал.

### Демонстрационное видео

[Посмотрите видео процедуры на YouTube](https://www.youtube.com/watch?v=zTOESi6ml_M)

## <span id="page-108-0"></span>Установка переднего дефлектора

В этом разделе приведены инструкции по установке переднего дефлектора.

## Об этой задаче

#### Внимание:

• Ознакомьтесь с разделами [«Инструкции по установке» на странице 47](#page-56-0) и [«Контрольный список по](#page-57-0) [проверке безопасности» на странице 48](#page-57-0), чтобы обеспечить безопасность работы.

- Выключите сервер и периферийные устройства и отсоедините шнуры питания и все внешние кабели. См. раздел [«Выключение сервера» на странице 65](#page-74-0).
- Если сервер установлен в стойку, сдвиньте его по направляющим, чтобы получить доступ к верхним кожухам, или извлеките сервер из стойки. См. раздел [«Снятие сервера с направляющих»](#page-74-1) [на странице 65](#page-74-1).
- Если в сервер предполагается установить модули памяти, сначала с него следует снять дефлектор.
- Для надлежащего охлаждения и правильного воздушного потока перед включением сервера следует установить на место передний и задний дефлекторы. Использование сервера без дефлектора может привести к повреждению серверных компонентов.

# Процедура

Шаг 1. Совместите язычки переднего дефлектора с его гнездами с обеих сторон рамы и опустите передний дефлектор в сервер.

Примечание: Перед установкой переднего дефлектора закройте фиксирующую защелку на каждом конце разъема модуля памяти для надлежащего охлаждения.

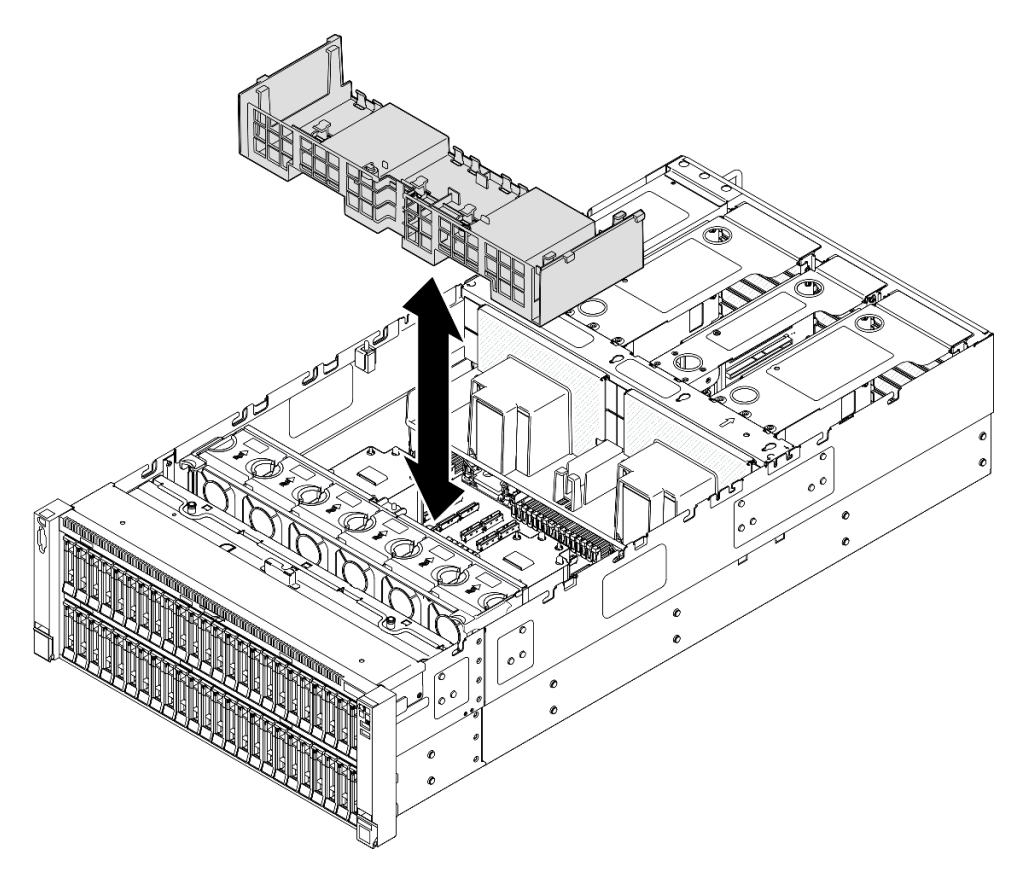

Рис. 43. Установка переднего дефлектора

- Шаг 2. Слегка нажмите на передний дефлектор в направлении вниз, чтобы плотно встал на место.
- Шаг 3. Проложите кабели через передний дефлектор.

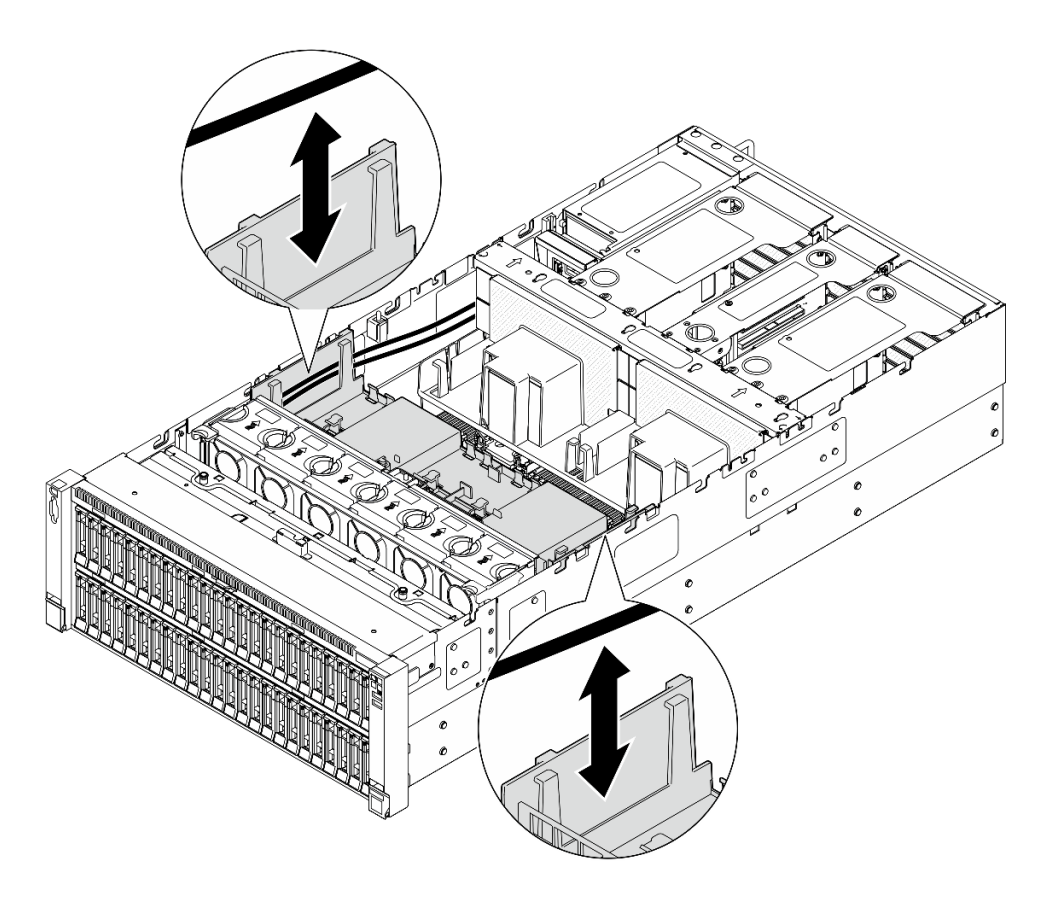

Рис. 44. Прокладка кабеля через передний дефлектор

Шаг 4. Если применимо, подключите кабели к адаптеру загрузки M.2.

Адаптер загрузки M.2 SATA/x4 NVMe

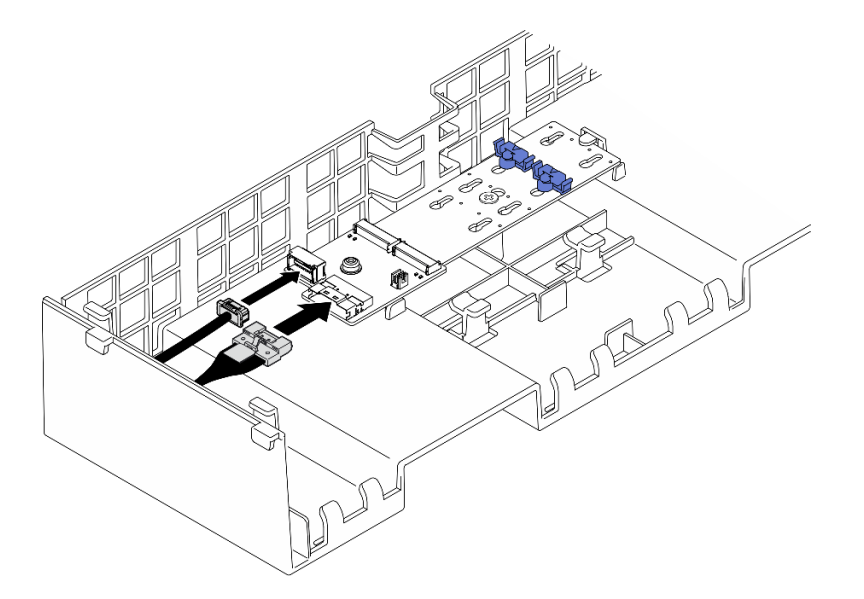

Рис. 45. Подключение кабеля к загрузочному адаптеру SATA/x4 NVMe M.2

Адаптер загрузки SATA/NVMe или NVMe M.2

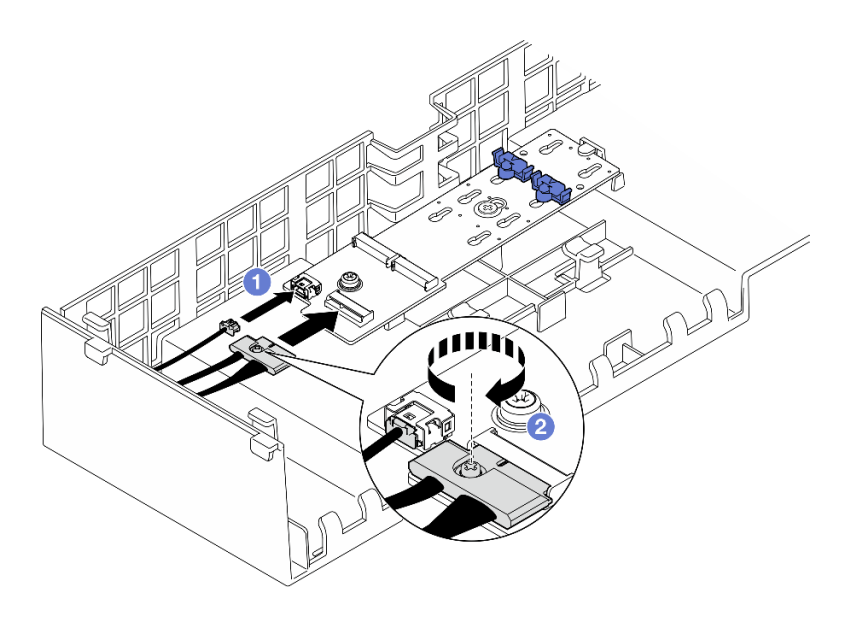

Рис. 46. Подключение кабеля к адаптеру загрузки SATA/NVMe или NVMe M.2

- 1. Подключите кабели к адаптеру загрузки М.2.
- 2. <sup>Э</sup> Затяните невыпадающий винт с помощью отвертки, чтобы зафиксировать кабель на адаптере загрузки M.2.
- Шаг 5. Если применимо, подключите модуль питания флеш-памяти к адаптеру с помощью удлинителя, входящего в комплект поставки модуля питания флеш-памяти. Дополнительные сведения о прокладке внутренних кабелей см. в разделе [«Прокладка кабелей модуля питания](#page-459-0)  [флэш-памяти» на странице 450](#page-459-0).

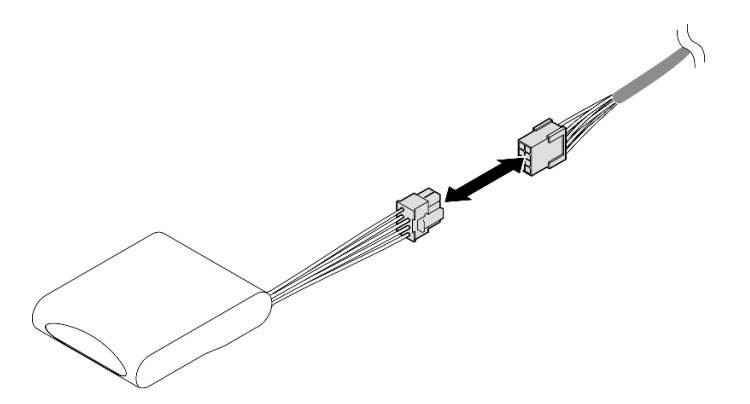

Рис. 47. Подключение кабеля к модулю питания флеш-памяти

- 1. После замены переднего дефлектора установите обратно следующие компоненты.
	- a. Установите на место адаптер загрузки M.2. См. раздел [«Установка адаптера загрузки M.2» на](#page-177-0)  [странице 168.](#page-177-0)
	- b. Установите на место все модули питания флэш-памяти. См. раздел [«Установка модуля](#page-154-0)  [питания флэш-памяти» на странице 145](#page-154-0).
- 2. Установите на место передний верхний кожух. См. раздел [«Установка переднего верхнего](#page-311-0)  [кожуха» на странице 302](#page-311-0).
- 3. Завершите замену компонентов. См. раздел [«Завершение замены компонентов» на странице 305](#page-314-0).

### Демонстрационное видео

[Посмотрите видео процедуры на YouTube](https://www.youtube.com/watch?v=p_DWchXtef0)

# Снятие заднего дефлектора

В этом разделе приведены инструкции по снятию заднего дефлектора.

## Об этой задаче

### Внимание:

- Ознакомьтесь с разделами [«Инструкции по установке» на странице 47](#page-56-0) и [«Контрольный список по](#page-57-0) [проверке безопасности» на странице 48](#page-57-0), чтобы обеспечить безопасность работы.
- Выключите сервер и периферийные устройства и отсоедините шнуры питания и все внешние кабели. См. раздел [«Выключение сервера» на странице 65.](#page-74-0)
- Если сервер установлен в стойку, сдвиньте его по направляющим, чтобы получить доступ к верхним кожухам, или извлеките сервер из стойки. См. раздел [«Снятие сервера с направляющих»](#page-74-1) [на странице 65.](#page-74-1)
- Если в сервер предполагается установить модули памяти, сначала с него следует снять дефлектор.

## Процедура

Шаг 1. Выполните подготовительные действия для данной задачи.

- a. Снимите передний верхний кожух. См. раздел [«Снятие переднего верхнего кожуха» на](#page-306-0)  [странице 297.](#page-306-0)
- b. Снимите задний верхний кожух. См. раздел [«Снятие заднего верхнего кожуха» на](#page-308-0) [странице 299.](#page-308-0)
- c. Снимите поперечную планку. См. раздел [«Снятие поперечной планки» на странице 118.](#page-127-0)
- d. Снимите все платы-адаптеры Riser PCIe. См. раздел [«Снятие платы-адаптера Riser PCIe»](#page-198-0) [на странице 189](#page-198-0).
- Шаг 2. Если в установлен модуль питания флэш-памяти, сначала отключите кабель модуля питания флэш-памяти RAID от удлинителя.

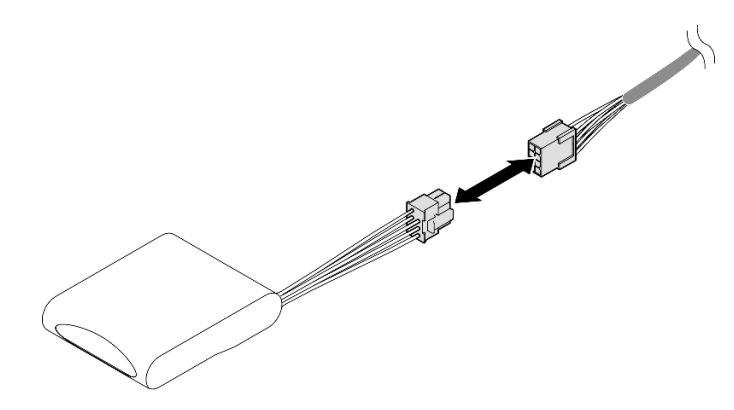

Рис. 48. Отключение кабеля от модуля питания флэш-памяти

Шаг 3. Если установлен адаптер загрузки M.2, отключите кабели от адаптера загрузки M.2 на переднем дефлекторе.

### Адаптер загрузки M.2 SATA/x4 NVMe

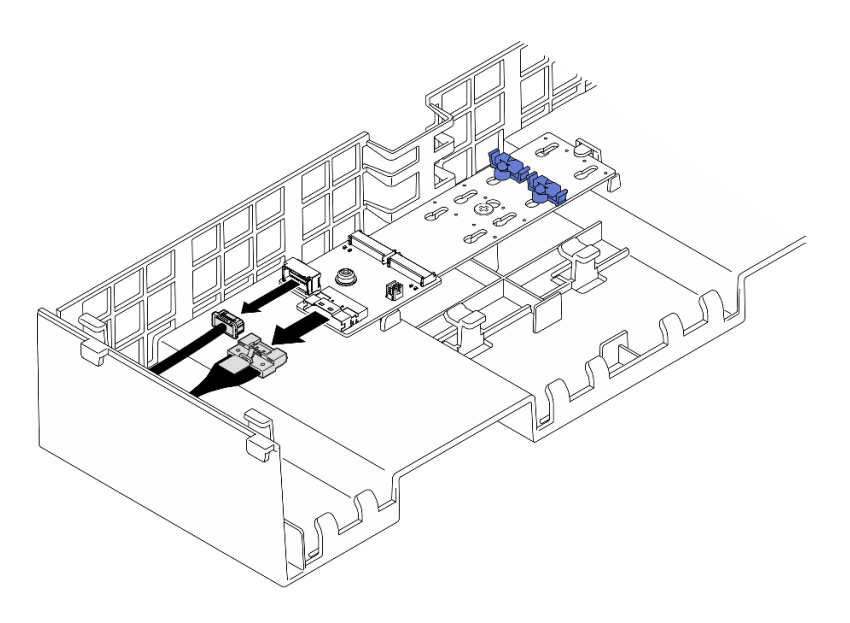

Рис. 49. Отключение кабеля от загрузочного адаптера SATA/x4 NVMe M.2

### Адаптер загрузки SATA/NVMe или NVMe M.2

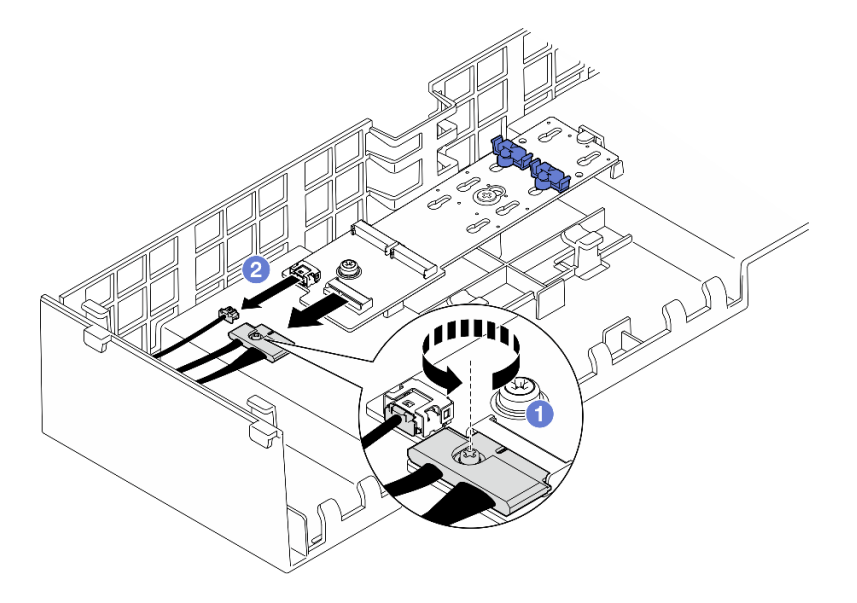

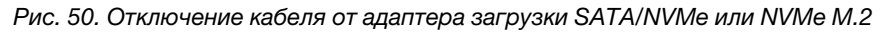

- 1. О Ослабьте отверткой невыпадающий винт, удерживающий кабель.
- 2. Отсоедините кабели от адаптера загрузки M.2.
- Шаг 4. Отключите кабель питания, проложенный через задний дефлектор, и отложите его. Дополнительные сведения о прокладке внутренних кабелей см. в разделе [«Прокладка](#page-472-0)  [кабелей для платы распределения питания» на странице 463.](#page-472-0)
- Шаг 5. Поднимите кабели, проложенные через задний дефлектор, и отложите их в сторону.

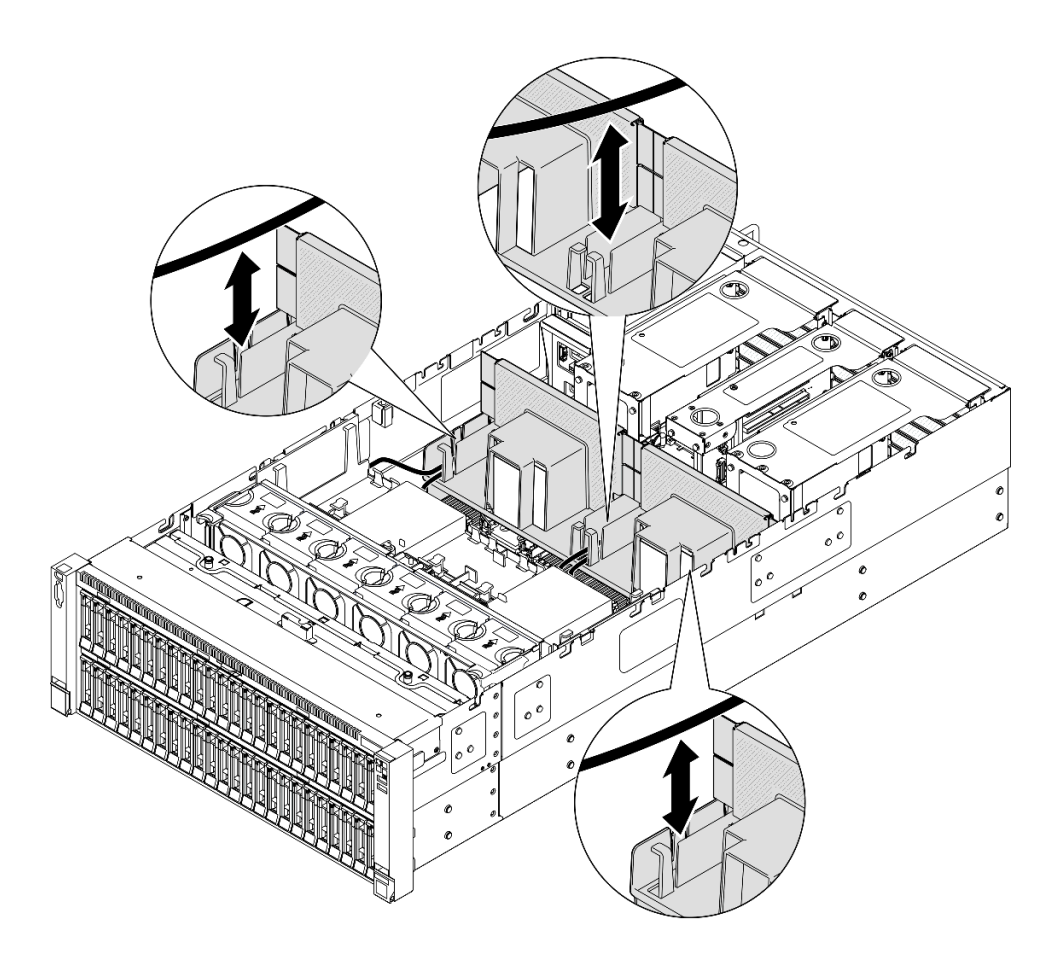

Рис. 51. Извлечение кабеля из заднего дефлектора

Шаг 6. Возьмитесь за задний дефлектор и осторожно снимите его с рамы.

Примечание: Для надлежащего охлаждения и правильного воздушного потока перед включением сервера следует установить на место передний и задний дефлекторы. Использование сервера без дефлектора может привести к повреждению серверных компонентов.

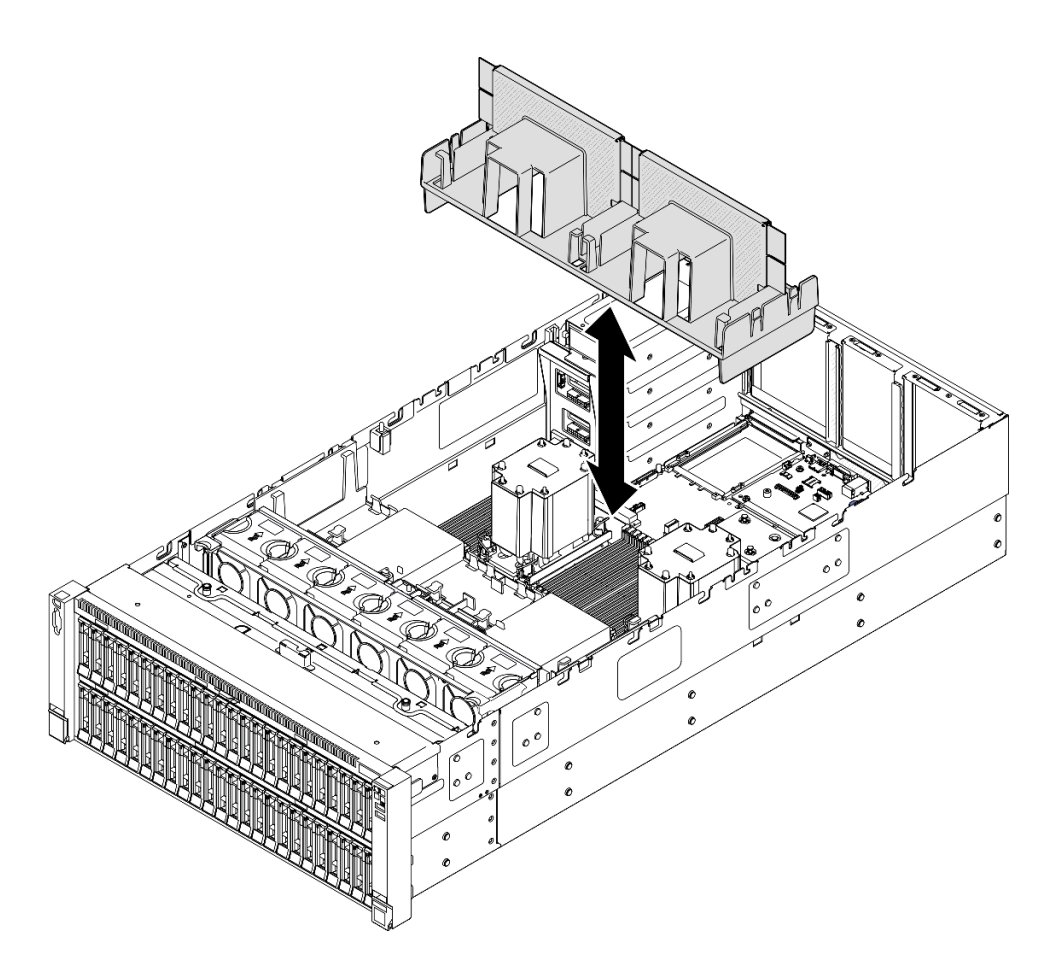

Рис. 52. Снятие заднего дефлектора для стандартного модуля PHM 3U

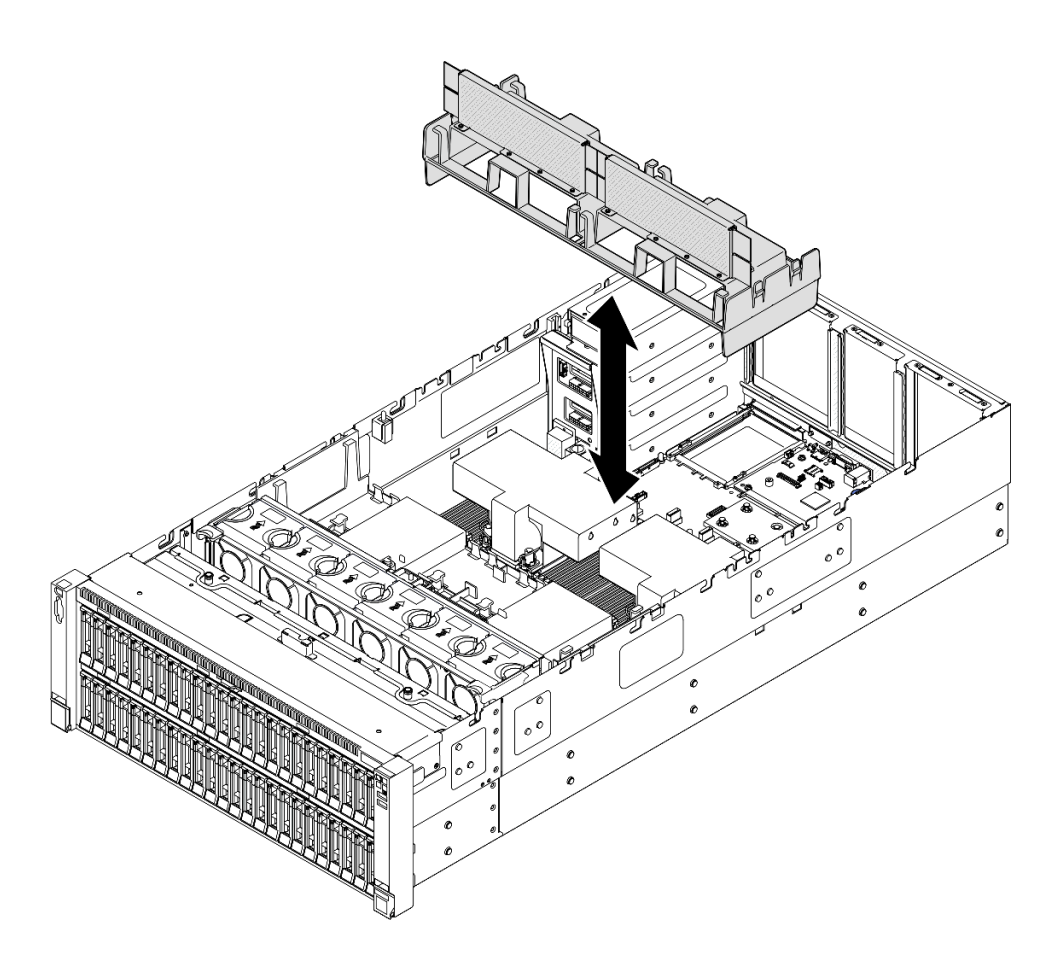

Рис. 53. Снятие заднего дефлектора для модуля PHM 2U повышенной мощности

- 1. Установите сменный модуль. См. раздел [«Установка заднего дефлектора» на странице 107.](#page-116-0)
- 2. При необходимости вернуть компонент или дополнительное устройство следуйте всем инструкциям по упаковке и используйте для отправки предоставленный упаковочный материал.

### Демонстрационное видео

[Посмотрите видео процедуры на YouTube](https://www.youtube.com/watch?v=riARYmgVVwU)

## <span id="page-116-0"></span>Установка заднего дефлектора

В этом разделе приведены инструкции по установке заднего дефлектора.

## Об этой задаче

#### Внимание:

- Ознакомьтесь с разделами [«Инструкции по установке» на странице 47](#page-56-0) и [«Контрольный список по](#page-57-0) [проверке безопасности» на странице 48](#page-57-0), чтобы обеспечить безопасность работы.
- Выключите сервер и периферийные устройства и отсоедините шнуры питания и все внешние кабели. См. раздел [«Выключение сервера» на странице 65.](#page-74-0)
- Если сервер установлен в стойку, сдвиньте его по направляющим, чтобы получить доступ к верхним кожухам, или извлеките сервер из стойки. См. раздел [«Снятие сервера с направляющих»](#page-74-1) [на странице 65](#page-74-1).
- Если в сервер предполагается установить модули памяти, сначала с него следует снять дефлектор.
- Для надлежащего охлаждения и правильного воздушного потока перед включением сервера следует установить на место передний и задний дефлекторы. Использование сервера без дефлектора может привести к повреждению серверных компонентов.

## Процедура

Шаг 1. Совместите язычки заднего дефлектора с предназначенными для него гнездами с обеих сторон рамы и опустите дефлектор в сервер.

Примечание: Перед установкой переднего дефлектора закройте фиксирующую защелку на каждом конце разъема модуля памяти для надлежащего охлаждения.

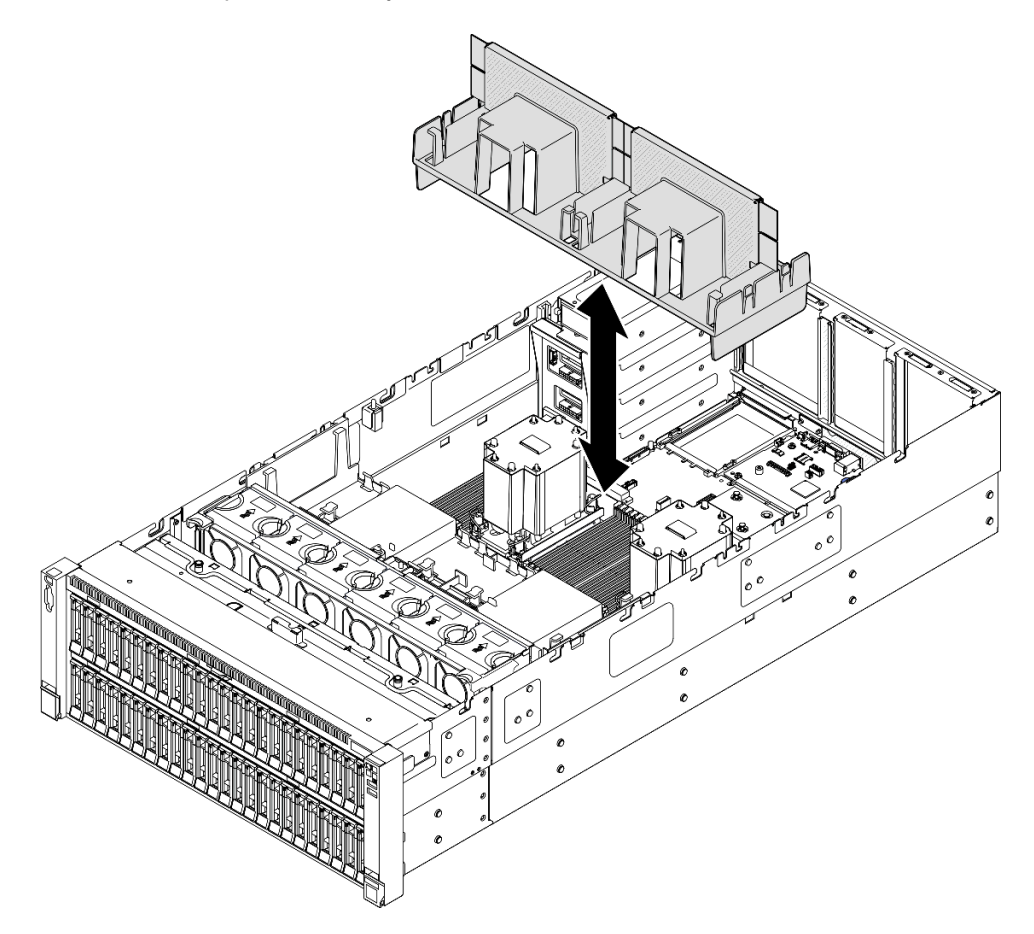

Рис. 54. Установка заднего дефлектора для стандартного модуля PHM 3U

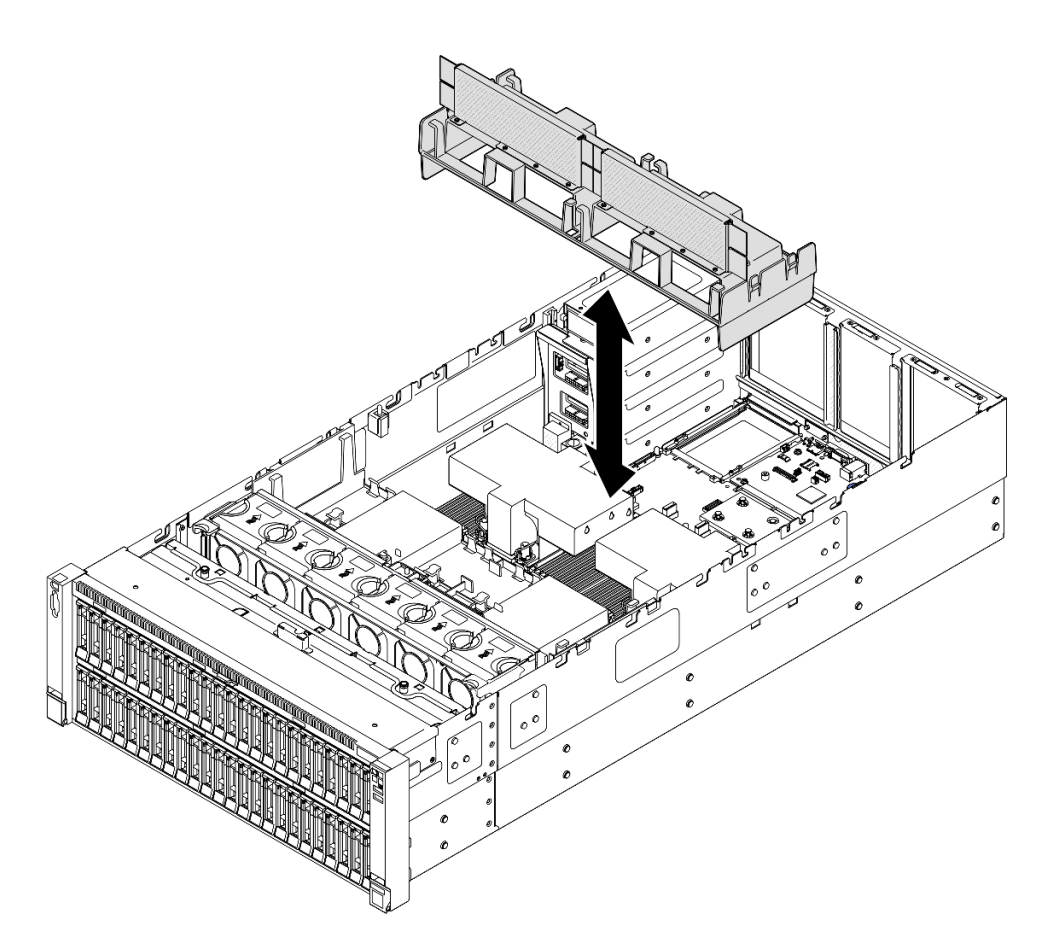

Рис. 55. Установка заднего дефлектора для модуля PHM 2U повышенной мощности

- Шаг 2. Слегка нажмите на задний дефлектор в направлении вниз, чтобы он плотно встал на место.
- Шаг 3. Проложите кабели через задний дефлектор.

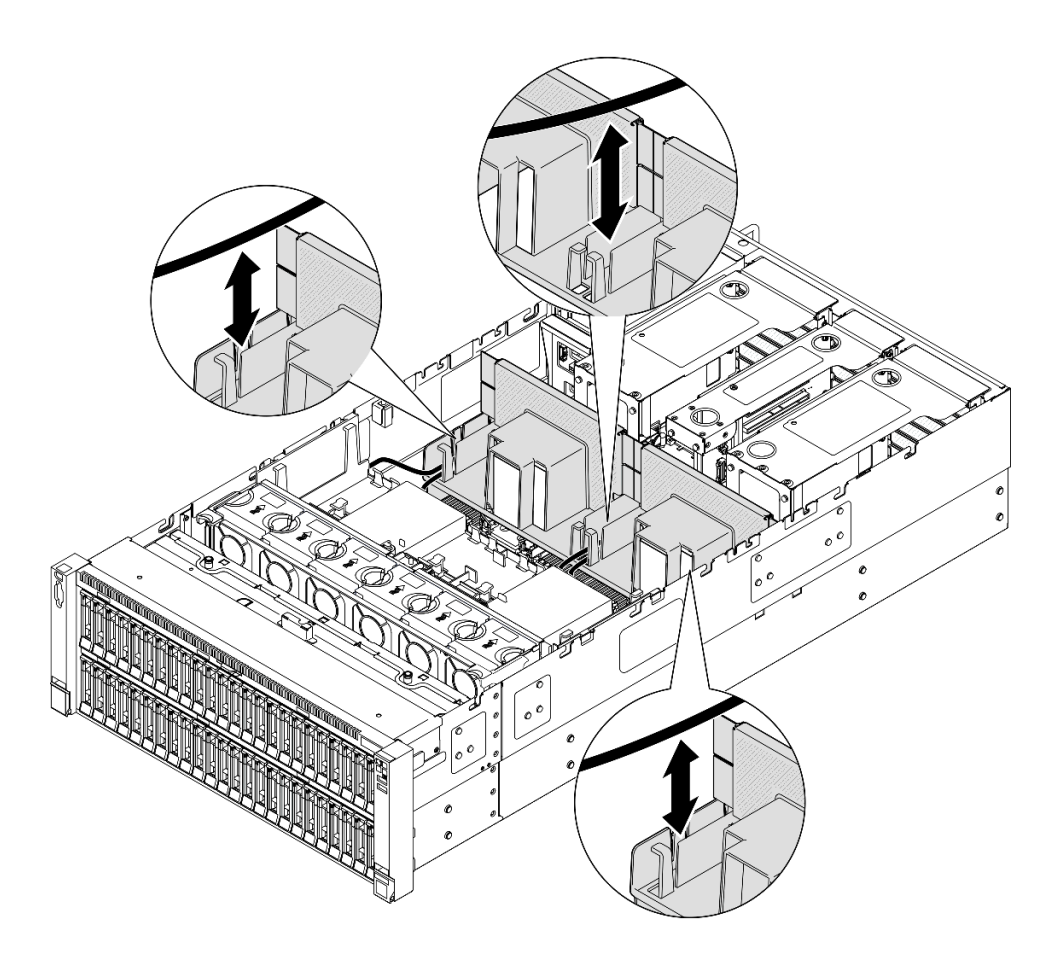

Рис. 56. Прокладка кабеля через задний дефлектор

- Шаг 4. Проложите кабель питания через задний дефлектор. Дополнительные сведения о прокладке внутренних кабелей см. в разделе [«Прокладка кабелей для платы распределения питания» на](#page-472-0)  [странице 463.](#page-472-0)
- Шаг 5. Если применимо, подключите кабели к адаптеру загрузки M.2.

## Адаптер загрузки M.2 SATA/x4 NVMe

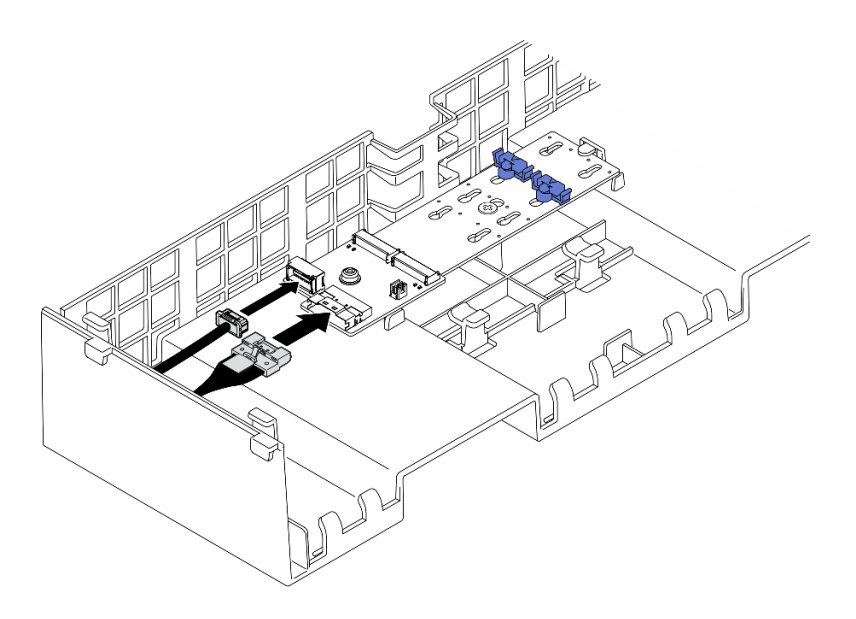

Рис. 57. Подключение кабеля к загрузочному адаптеру SATA/x4 NVMe M.2

Адаптер загрузки SATA/NVMe или NVMe M.2

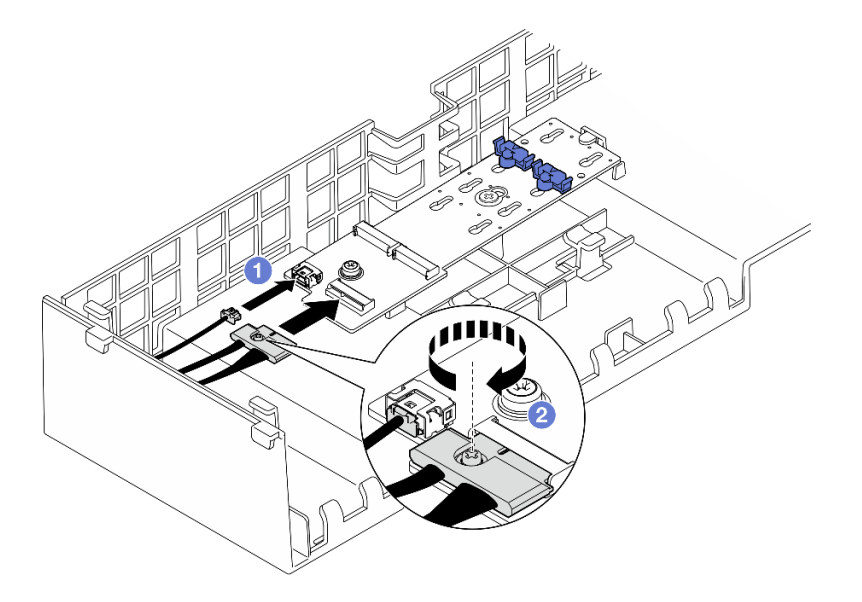

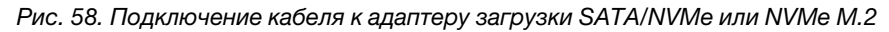

- 1. Подключите кабели к адаптеру загрузки М.2.
- 2. Затяните невыпадающий винт с помощью отвертки, чтобы зафиксировать кабель на адаптере загрузки M.2.
- Шаг 6. Если применимо, подключите модуль питания флеш-памяти к адаптеру с помощью удлинителя, входящего в комплект поставки модуля питания флеш-памяти. Дополнительные сведения о прокладке внутренних кабелей см. в разделе [«Прокладка кабелей модуля питания](#page-459-0) [флэш-памяти» на странице 450](#page-459-0).

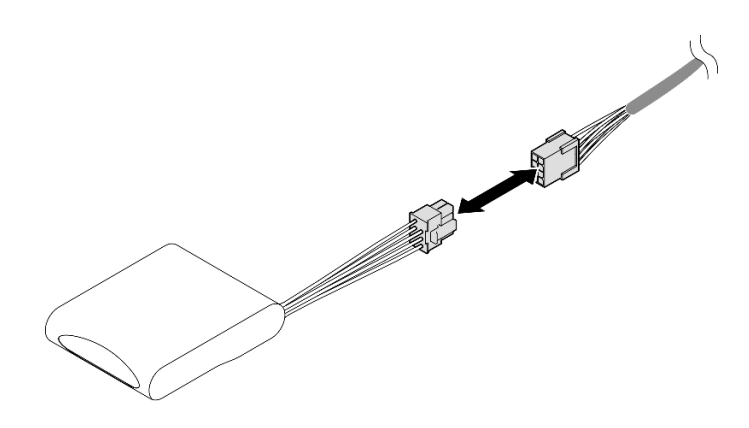

Рис. 59. Подключение кабеля к модулю питания флеш-памяти

- 1. Установите обратно все платы-адаптеры Riser PCIe. См. раздел [«Установка платы-адаптера PCIe](#page-213-0)  [Riser» на странице 204](#page-213-0).
- 2. Установите на место поперечную планку. См. раздел [«Установка поперечной планки» на странице](#page-130-0) [121](#page-130-0).
- 3. Установите на место задний верхний кожух. См. раздел [«Установка заднего верхнего кожуха» на](#page-310-0)  [странице 301.](#page-310-0)
- 4. Установите на место передний верхний кожух. См. раздел [«Установка переднего верхнего](#page-311-0)  [кожуха» на странице 302](#page-311-0).
- 5. Завершите замену компонентов. См. раздел [«Завершение замены компонентов» на странице 305](#page-314-0).

### Демонстрационное видео

[Посмотрите видео процедуры на YouTube](https://www.youtube.com/watch?v=Nzq_pz_-CGY)

# Замена батарейки CMOS (CR2032)

В этом разделе приведены инструкции по снятию или установке батарейки CMOS.

# Снятие батарейки CMOS (CR2032)

Следуйте инструкциям в этом разделе, чтобы снять батарейку CMOS.

## Об этой задаче

В следующих примечаниях представлены сведения, которые необходимо принять во внимание при замене батарейки:

- Компания Lenovo разработала данный продукт с учетом техники безопасности. Во избежание возможной опасности с литиевой батарейкой CMOS следует обращаться надлежащим образом. При замене батарейки CMOS необходимо соблюдать местные постановления и нормы утилизации батареек.
- При замене оригинальной литиевой батарейки батарейкой с тяжелыми металлами примите во внимание следующие соображения, связанные с загрязнением окружающей среды. Батарейки и аккумуляторы, содержащие тяжелые металлы, нельзя утилизировать вместе с обычными бытовыми отходами. Они бесплатно принимаются обратно производителем, дистрибьютором или соответствующим представителем для надлежащей переработки или утилизации.

• После замены батарейки CMOS необходимо перенастроить сервер и переустановить системную дату и системное время.

S002

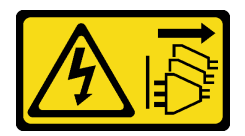

### ОСТОРОЖНО:

Кнопки питания на устройстве и блоке питания не отключают подачу тока на устройство. Кроме того, у устройства может быть несколько шнуров питания. Чтобы прекратить подачу тока на устройство, убедитесь, что все шнуры питания отсоединены от блока питания.

S004

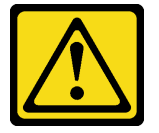

### ОСТОРОЖНО:

Заменяйте литиевую батарейку только на компонент Lenovo с указанным номером или на батарейку эквивалентного типа, рекомендованного изготовителем. Если в системе есть модуль, содержащий литиевую батарейку, заменяйте его только на модуль того же типа, произведенный тем же изготовителем. В батарейке содержится литий, поэтому она может взорваться при неправильном использовании, обращении или утилизации.

Запрещается:

- Бросать или погружать батарейку в воду.
- Нагревать батарейку до температуры выше 100 °С (212 °F).
- Чинить или разбирать ее.

Утилизируйте батарейку в соответствии с правилами, установленными в вашей стране.

S005

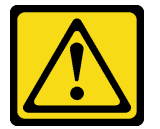

#### ОСТОРОЖНО:

В устройстве используется литий-ионная батарея. Во избежание взрыва не бросайте ее в огонь. Для замены используйте только одобренные источники питания. Утилизировать отработавшую батарею следует в соответствии с местным законодательством.

### Внимание:

- Ознакомьтесь с разделами [«Инструкции по установке» на странице 47](#page-56-0) и [«Контрольный список по](#page-57-0) [проверке безопасности» на странице 48](#page-57-0), чтобы обеспечить безопасность работы.
- Выключите сервер и периферийные устройства и отсоедините шнуры питания и все внешние кабели. См. раздел [«Выключение сервера» на странице 65.](#page-74-0)
- Не допускайте воздействия статического электричества на устройство, поскольку это может привести к остановке системы и потере данных. Для этого храните компоненты, чувствительные к статическому электричеству, в антистатической упаковке до самой установки. При работе с такими устройствами обязательно используйте антистатический браслет или другую систему заземления.
- Если сервер установлен в стойку, сдвиньте его по направляющим, чтобы получить доступ к верхним кожухам, или извлеките сервер из стойки. См. раздел [«Снятие сервера с направляющих»](#page-74-1) [на странице 65](#page-74-1).

# Процедура

Шаг 1. Снимите передний верхний кожух. См. раздел [«Снятие переднего верхнего кожуха» на](#page-306-0)  [странице 297.](#page-306-0)

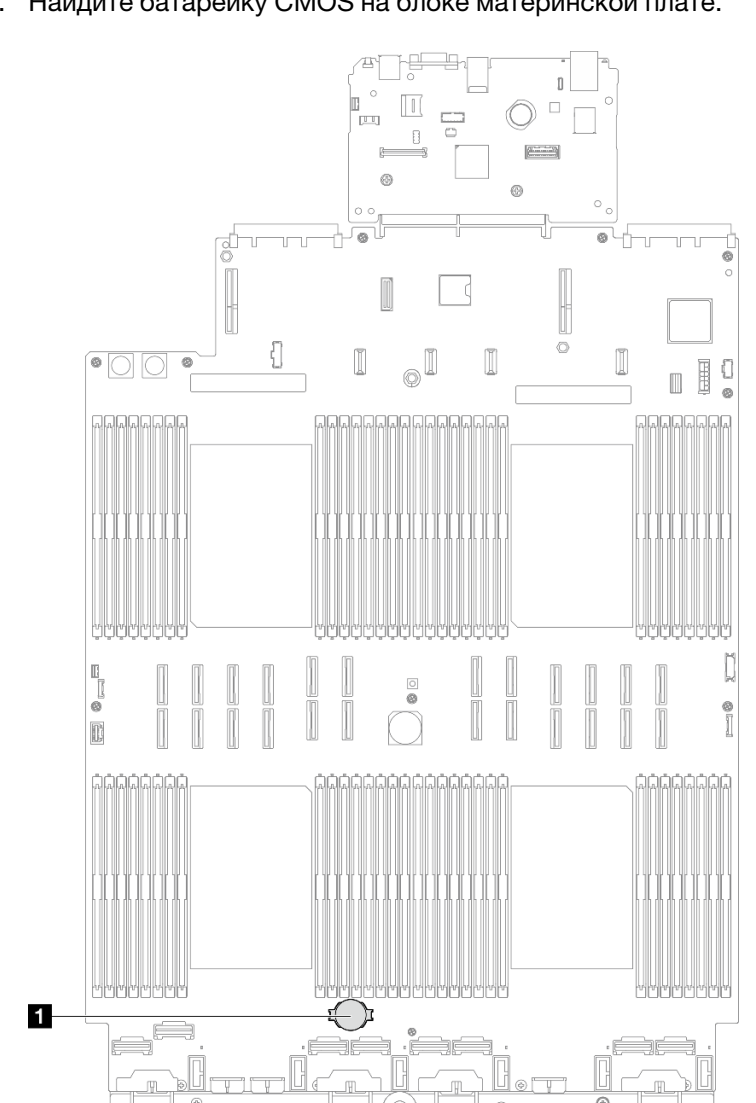

Шаг 2. Найдите батарейку CMOS на блоке материнской плате.

Рис. 60. Расположение батарейки CMOS

Шаг 3. Откройте зажим батарейки, как показано на рисунке, и осторожно вытащите батарейку CMOS из гнезда.

### Внимание:

- При неправильном извлечении батарейки CMOS можно повредить гнездо на блоке материнской платы. При любом повреждении гнезда может потребоваться замена блока материнской платы.
- Не наклоняйте и не выдавливайте батарейку CMOS с чрезмерным усилием.

Примечание: Перед извлечением батарейки CMOS из гнезда и ее установкой в гнездо обратите внимание на различие между положительным и отрицательным полюсами.

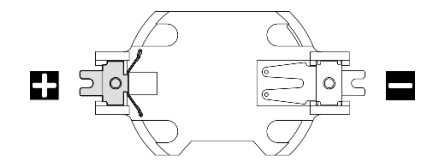

Рис. 61. Положительный и отрицательный полюса батарейки CMOS

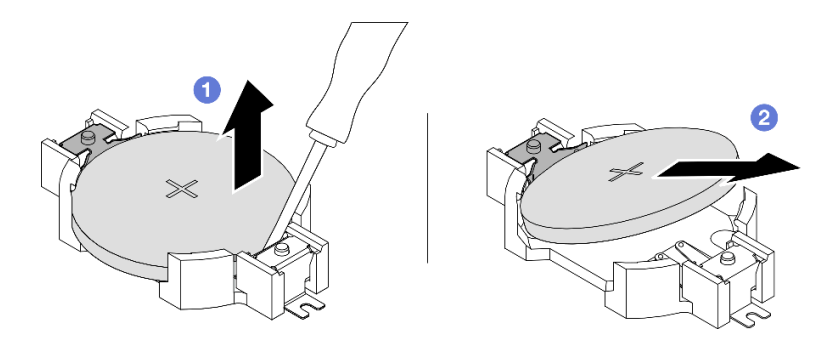

Рис. 62. Извлечение батарейки CMOS

- а. Используя шлицевую отвертку в качестве рычага, приподнимите батарейку CMOS в гнезде за ее отрицательный полюс.
- **b.** Снимите батарейку CMOS.

### После завершения

- 1. Установите сменный модуль. См. раздел [«Установка батарейки CMOS \(CR2032\)» на странице 115](#page-124-0).
- 2. Утилизируйте батарейку CMOS в соответствии с правилами, установленными в вашей стране.

### Демонстрационное видео

[Посмотрите видео процедуры на YouTube](https://www.youtube.com/watch?v=_rLC5z3yhKY)

# <span id="page-124-0"></span>Установка батарейки CMOS (CR2032)

Следуйте инструкциям в этом разделе, чтобы установить батарейку CMOS.

## Об этой задаче

- Батарейку CMOS следует заменять другой батарейкой CMOS того же типа и того же производителя.
- После замены батарейки CMOS необходимо перенастроить сервер и переустановить системную дату и системное время.
- Во избежание опасностей прочитайте следующее положение по безопасности и соблюдайте его.

### S002

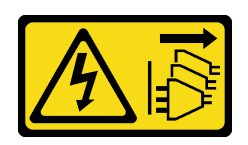

### ОСТОРОЖНО:

Кнопки питания на устройстве и блоке питания не отключают подачу тока на устройство. Кроме того, у устройства может быть несколько шнуров питания. Чтобы прекратить подачу тока на устройство, убедитесь, что все шнуры питания отсоединены от блока питания.

S004

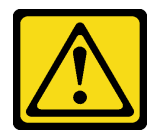

### ОСТОРОЖНО:

Заменяйте литиевую батарейку только на компонент Lenovo с указанным номером или на батарейку эквивалентного типа, рекомендованного изготовителем. Если в системе есть модуль, содержащий литиевую батарейку, заменяйте его только на модуль того же типа, произведенный тем же изготовителем. В батарейке содержится литий, поэтому она может взорваться при неправильном использовании, обращении или утилизации.

Запрещается:

- Бросать или погружать батарейку в воду.
- Нагревать батарейку до температуры выше 100 °С (212 °F).
- Чинить или разбирать ее.

Утилизируйте батарейку в соответствии с правилами, установленными в вашей стране.

#### S005

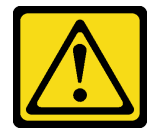

#### ОСТОРОЖНО:

В устройстве используется литий-ионная батарея. Во избежание взрыва не бросайте ее в огонь. Для замены используйте только одобренные источники питания. Утилизировать отработавшую батарею следует в соответствии с местным законодательством.

#### Внимание:

- Ознакомьтесь с разделами [«Инструкции по установке» на странице 47](#page-56-0) и [«Контрольный список по](#page-57-0) [проверке безопасности» на странице 48,](#page-57-0) чтобы обеспечить безопасность работы.
- Выключите сервер и периферийные устройства и отсоедините шнуры питания и все внешние кабели. См. раздел [«Выключение сервера» на странице 65](#page-74-0).
- Не допускайте воздействия статического электричества на устройство, поскольку это может привести к остановке системы и потере данных. Для этого храните компоненты, чувствительные к статическому электричеству, в антистатической упаковке до самой установки. При работе с

такими устройствами обязательно используйте антистатический браслет или другую систему заземления.

• Если сервер установлен в стойку, сдвиньте его по направляющим, чтобы получить доступ к верхним кожухам, или извлеките сервер из стойки. См. раздел [«Снятие сервера с направляющих»](#page-74-1) [на странице 65.](#page-74-1)

Примечание: Соблюдайте все особые инструкции по обращению и установке, которые прилагаются к батарейке на замену.

## Процедура

Шаг 1. Найдите батарейку CMOS на блоке материнской плате.

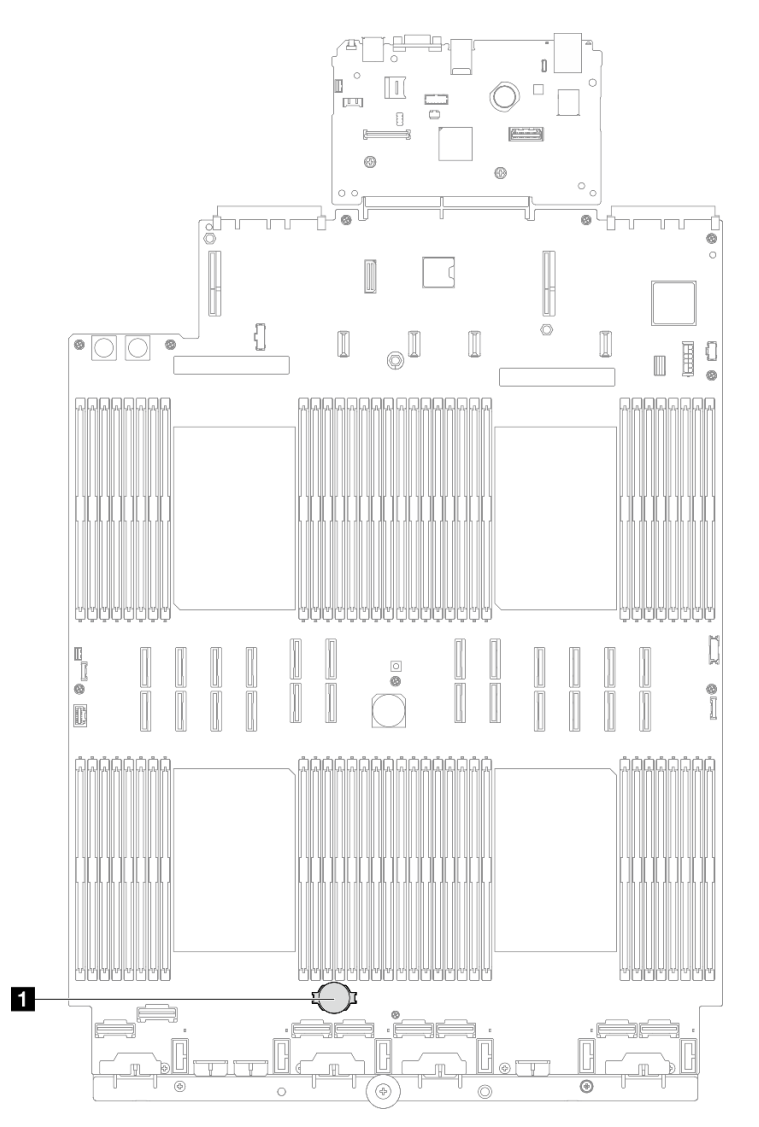

Рис. 63. Расположение батарейки CMOS

- Шаг 2. Коснитесь антистатической упаковкой, в которой находится новый компонент, любой неокрашенной поверхности за пределами сервера, а затем извлеките новый компонент из упаковки и разместите его на антистатической поверхности.
- Шаг 3. Установите батарейку CMOS. Убедитесь, что батарейка CMOS встала на место.

Примечание: Перед установкой батарейки в гнездо убедитесь, что ее положительная сторона направлена вверх.

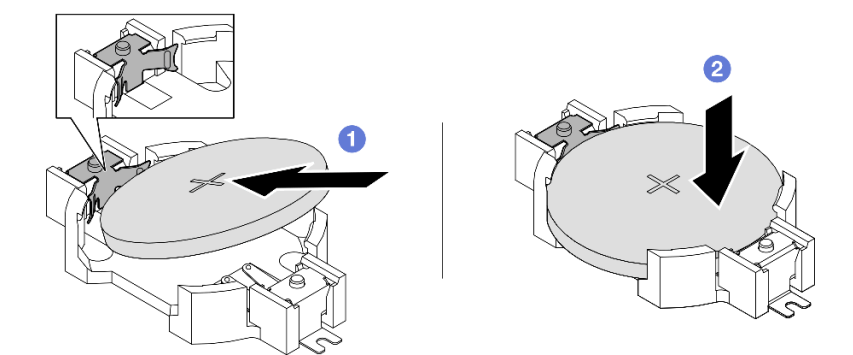

Рис. 64. Установка батарейки CMOS

- a. Наклоните батарейку и вставьте ее в гнездо положительной стороной вверх так, чтобы она плотно прилегала к металлической защелке.
- b. Нажмите на батарейку в направлении вниз, чтобы она защелкнулась в гнезде.

## После завершения

- 1. Установите на место передний верхний кожух. См. раздел [«Установка переднего верхнего](#page-311-0)  [кожуха» на странице 302](#page-311-0).
- 2. Завершите замену компонентов. См. раздел [«Завершение замены компонентов» на странице 305](#page-314-0).
- 3. С помощью программы Setup Utility установите дату, время и пароли.

Примечание: После установки батарейки CMOS необходимо перенастроить сервер и переустановить системную дату и системное время.

#### Демонстрационное видео

[Посмотрите видео процедуры на YouTube](https://www.youtube.com/watch?v=WmRqvndKMT8)

## Замена поперечной планки

В этом разделе приведены инструкции по снятию и установке поперечной планки.

# <span id="page-127-0"></span>Снятие поперечной планки

Следуйте инструкциям в этом разделе, чтобы снять поперечную планку.

## Об этой задаче

### Внимание:

- Ознакомьтесь с разделами [«Инструкции по установке» на странице 47](#page-56-0) и [«Контрольный список по](#page-57-0) [проверке безопасности» на странице 48,](#page-57-0) чтобы обеспечить безопасность работы.
- Выключите сервер и периферийные устройства и отсоедините шнуры питания и все внешние кабели. См. раздел [«Выключение сервера» на странице 65](#page-74-0).
- Не допускайте воздействия статического электричества на устройство, поскольку это может привести к остановке системы и потере данных. Для этого храните компоненты, чувствительные к

статическому электричеству, в антистатической упаковке до самой установки. При работе с такими устройствами обязательно используйте антистатический браслет или другую систему заземления.

• Если сервер установлен в стойку, сдвиньте его по направляющим, чтобы получить доступ к верхним кожухам, или извлеките сервер из стойки. См. раздел [«Снятие сервера с направляющих»](#page-74-1) [на странице 65.](#page-74-1)

Примечание: На иллюстрациях показано, как выполняется снятие поперечной планки с рамы с платами-адаптерами Riser PCIe половинной длины. Для плат-адаптеров Riser PCIe полной длины процедура снятия аналогична.

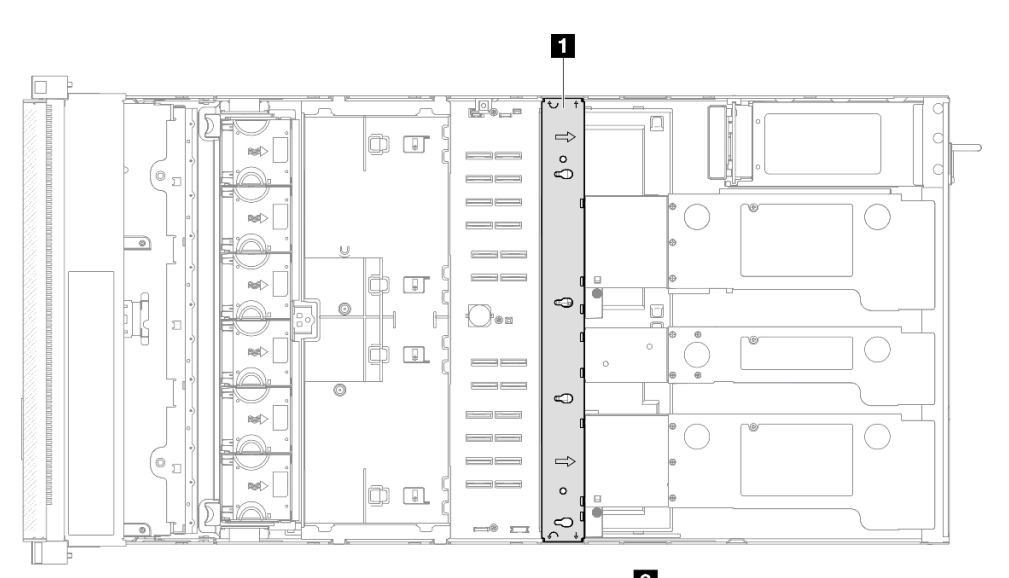

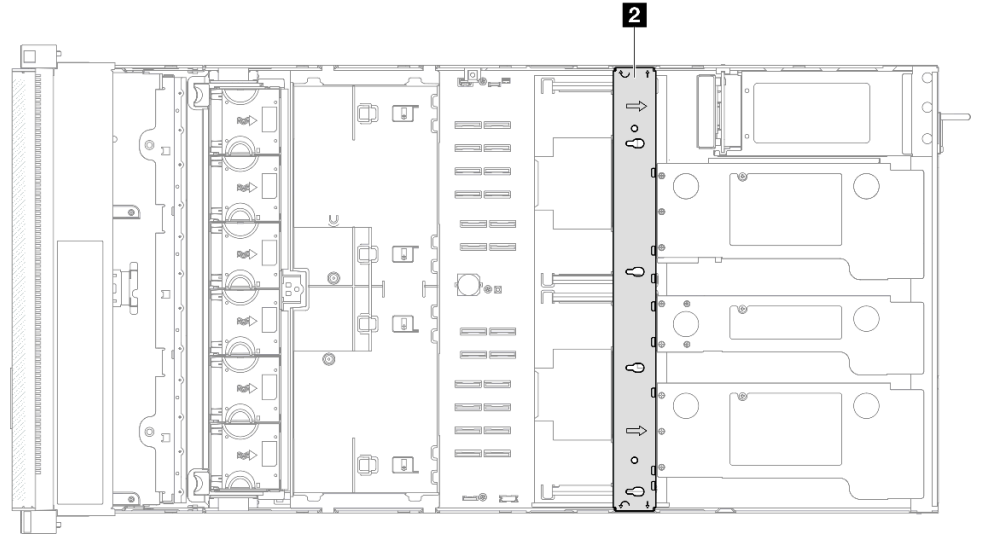

Рис. 65. Расположение поперечной планки

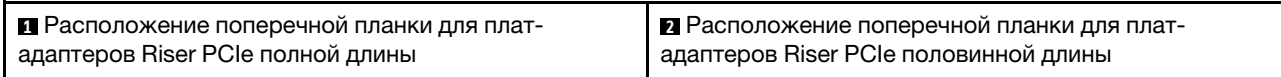

# Процедура

Шаг 1. Выполните подготовительные действия для данной задачи.

- a. Снимите передний верхний кожух. См. раздел [«Снятие переднего верхнего кожуха» на](#page-306-0)  [странице 297.](#page-306-0)
- b. Снимите задний верхний кожух. См. раздел [«Снятие заднего верхнего кожуха» на](#page-308-0)  [странице 299.](#page-308-0)
- Шаг 2. Отключите все внешние кабели от адаптеров PCIe.
- Шаг 3. Отключите плату-адаптер Riser PCIe 1 от поперечной планки.

<span id="page-129-0"></span>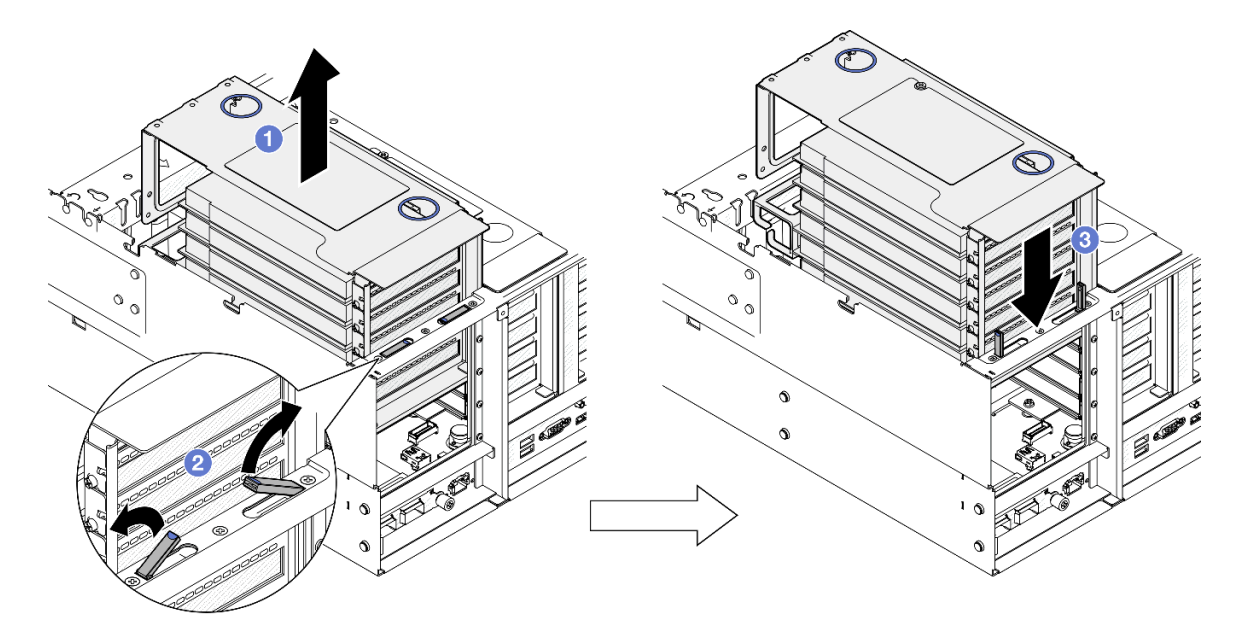

Рис. 66. Отсоединение платы-адаптера Riser PCIe

- a. Приподнимите плату-адаптер Riser PCIe и извлеките ее из рамы.
- **b.** Поднимите выдвижные опоры.
- c. **•** Поместите плату-адаптер Riser PCIe на выдвижные опоры.
- Шаг 4. Чтобы снять две другие платы-адаптеры Riser PCIe, повторите [Шаг 3 на странице 120.](#page-129-0)
- Шаг 5. Снимите поперечную планку.

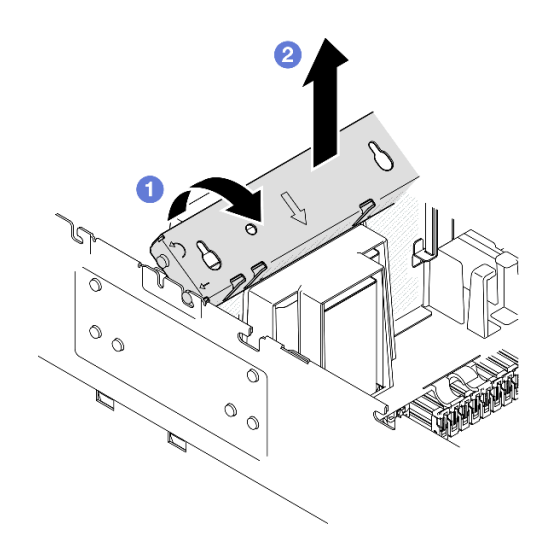

Рис. 67. Снятие поперечной планки

- a. Поверните поперечную планку к задней части сервера.
- b. Возьмитесь за поперечную планку и поднимите ее, чтобы снять с рамы.

- 1. Установите сменный модуль. См. раздел [«Установка поперечной планки» на странице 121](#page-130-0).
- 2. При необходимости вернуть компонент или дополнительное устройство следуйте всем инструкциям по упаковке и используйте для отправки предоставленный упаковочный материал.

### Демонстрационное видео

[Посмотрите видео процедуры на YouTube](https://www.youtube.com/watch?v=ZPf5b3Q8wBM)

# <span id="page-130-0"></span>Установка поперечной планки

Следуйте инструкциям в этом разделе, чтобы установить поперечную планку.

## Об этой задаче

### Внимание:

- Ознакомьтесь с разделами [«Инструкции по установке» на странице 47](#page-56-0) и [«Контрольный список по](#page-57-0) [проверке безопасности» на странице 48](#page-57-0), чтобы обеспечить безопасность работы.
- Выключите сервер и периферийные устройства и отсоедините шнуры питания и все внешние кабели. См. раздел [«Выключение сервера» на странице 65.](#page-74-0)
- Не допускайте воздействия статического электричества на устройство, поскольку это может привести к остановке системы и потере данных. Для этого храните компоненты, чувствительные к статическому электричеству, в антистатической упаковке до самой установки. При работе с такими устройствами обязательно используйте антистатический браслет или другую систему заземления.
- Если сервер установлен в стойку, сдвиньте его по направляющим, чтобы получить доступ к верхним кожухам, или извлеките сервер из стойки. См. раздел [«Снятие сервера с направляющих»](#page-74-1) [на странице 65.](#page-74-1)

Примечание: На иллюстрациях показано, как выполняется установка поперечной планки в раму с платами-адаптерами Riser PCIe половинной длины. Для плат-адаптеров Riser PCIe полной длины процедура установки аналогична.

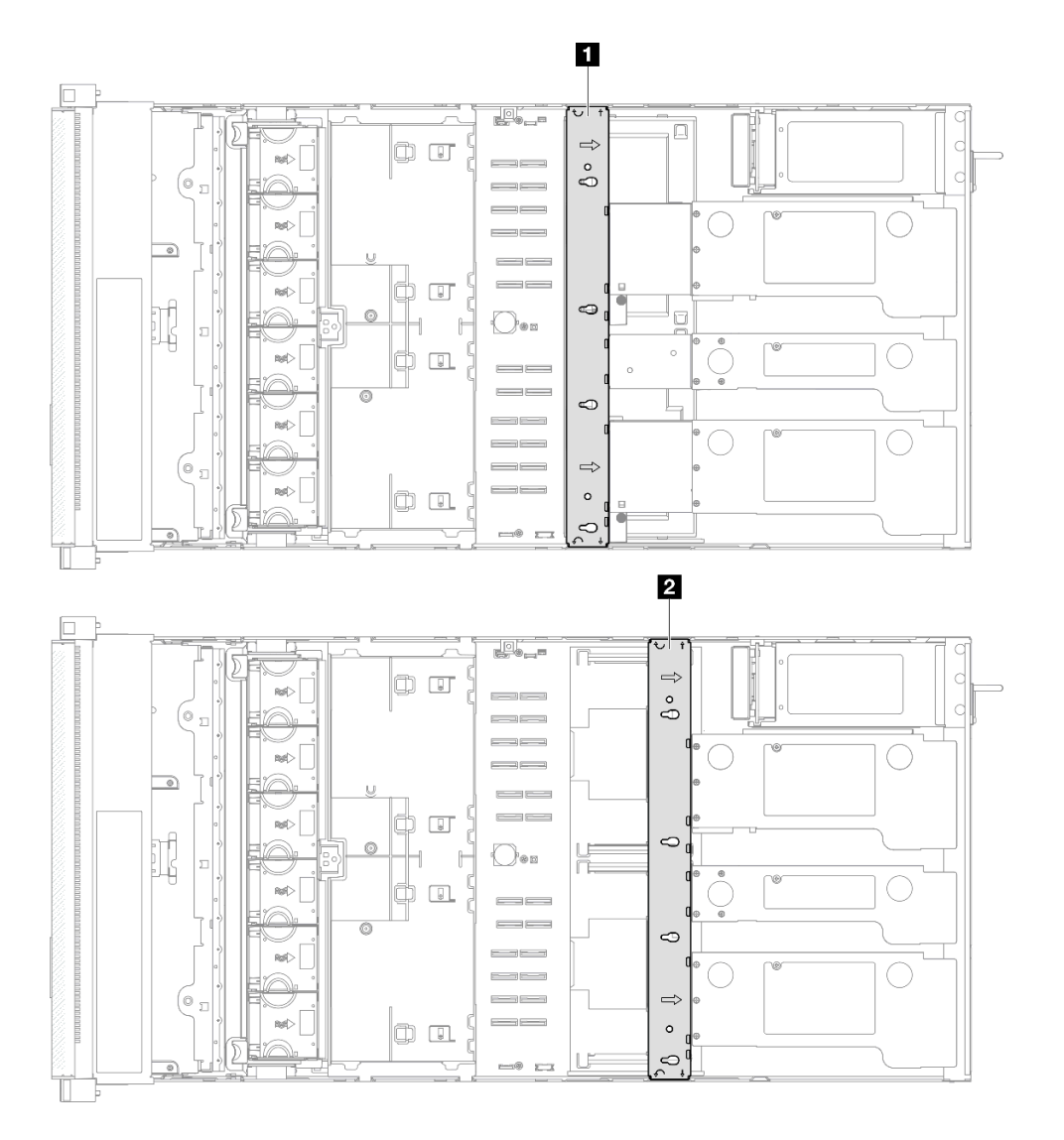

Рис. 68. Расположение поперечной планки

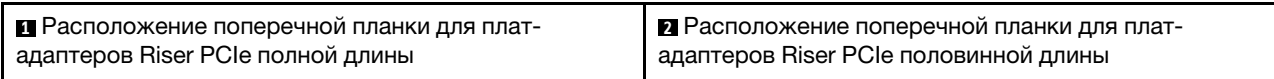

# Процедура

Шаг 1. Установите поперечную планку.

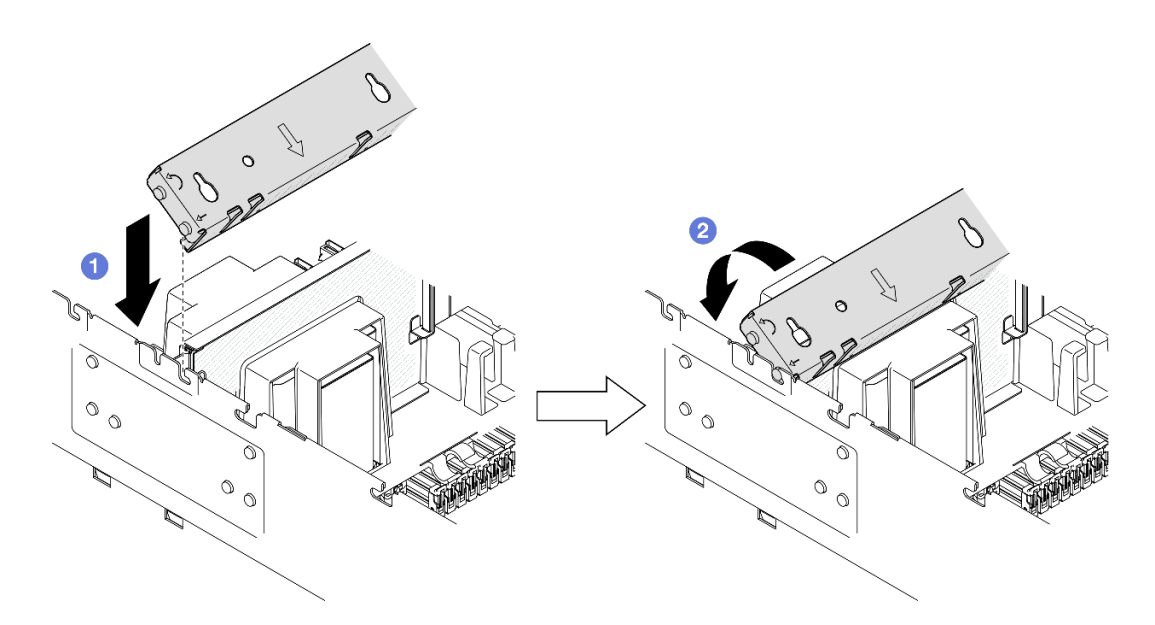

Рис. 69. Установка поперечной планки

- a. Совместите задние направляющие штырьки на поперечной планке с отверстиями, расположенными по бокам рамы, и установите планку, задвинув штырьки в отверстия.
- <span id="page-132-0"></span>b. Поверните поперечную планку к передней части сервера, чтобы зафиксировать ее.
- Шаг 2. Закрепите плату-адаптер Riser PCIe 1 на поперечной планке.

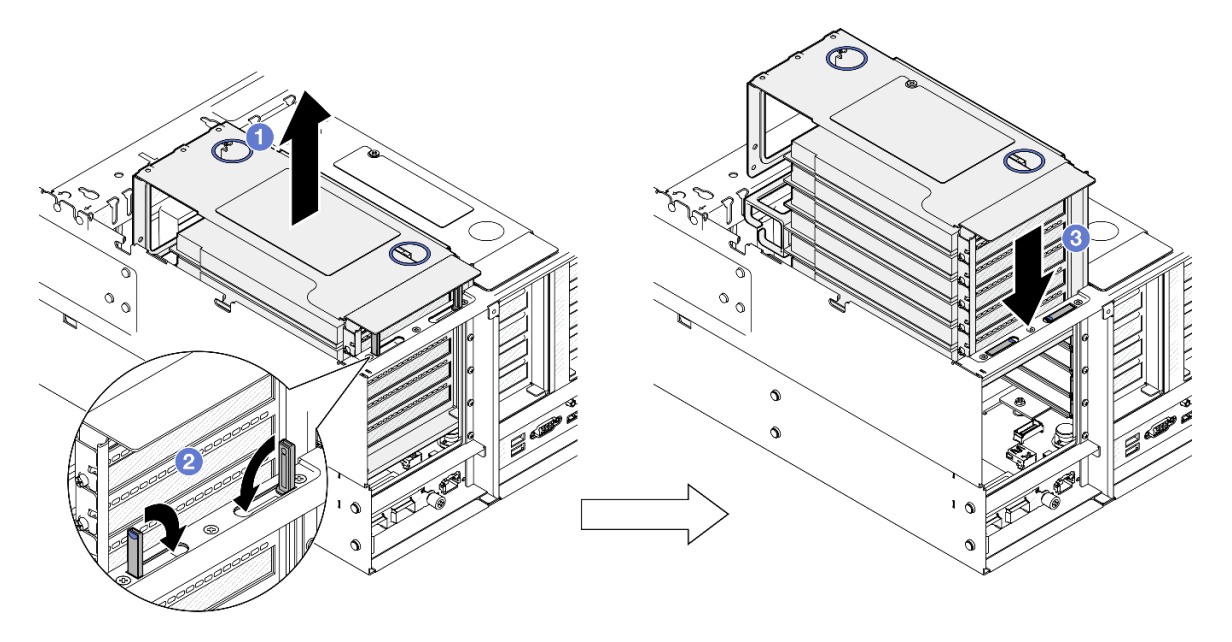

Рис. 70. Фиксация платы-адаптера Riser PCIe

- a. Слегка приподнимите плату-адаптер Riser PCIe.
- **b.** Закройте выдвижные опоры.
- c. Задвиньте плату-адаптер Riser PCIe в раму так, чтобы она встала на место.
- Шаг 3. Чтобы зафиксировать две другие платы-адаптеры Riser PCIe, повторите [Шаг 2 на странице](#page-132-0)  [123](#page-132-0).

Шаг 4. Подключите все внешние кабели к адаптерам PCIe.

## После завершения

- 1. Установите на место задний верхний кожух. См. раздел [«Установка заднего верхнего кожуха» на](#page-310-0)  [странице 301.](#page-310-0)
- 2. Установите на место передний верхний кожух. См. раздел [«Установка переднего верхнего](#page-311-0)  [кожуха» на странице 302](#page-311-0).
- 3. Завершите замену компонентов. См. раздел [«Завершение замены компонентов» на странице 305](#page-314-0).

### Демонстрационное видео

[Посмотрите видео процедуры на YouTube](https://www.youtube.com/watch?v=nfgB3bL8wUw)

# Замена диска

В этом разделе приведены инструкции по установке или снятию дисков.

# <span id="page-133-0"></span>Снятие 2,5-дюймового оперативно заменяемого диска

Следуйте инструкциям в этом разделе, чтобы снять 2,5-дюймовый оперативно заменяемый диск.

## Об этой задаче

### Внимание:

- Ознакомьтесь с разделами [«Инструкции по установке» на странице 47](#page-56-0) и [«Контрольный список по](#page-57-0) [проверке безопасности» на странице 48,](#page-57-0) чтобы обеспечить безопасность работы.
- Не допускайте воздействия статического электричества на устройство, поскольку это может привести к остановке системы и потере данных. Для этого храните компоненты, чувствительные к статическому электричеству, в антистатической упаковке до самой установки. При работе с такими устройствами обязательно используйте антистатический браслет или другую систему заземления.
- Чтобы обеспечить достаточное охлаждение системы, не используйте сервер в течение более двух минут без установленных во все отсеки дисков или заглушек.
- Если необходимо снять один или несколько твердотельных дисков NVMe, рекомендуется сначала выключить их в операционной системе.
- Перед снятием дисков, контроллеров дисков (включая контроллеры, встроенные в материнскую плату), объединительных панелей дисков и кабелей дисков или внесением в них изменений создайте резервную копию всех важных данных, хранящихся на дисках.
- Перед извлечением любого компонента массива RAID (диск, карта RAID и т. д.) создайте резервную копию всей информации о конфигурации RAID.

Примечание: Убедитесь в наличии заглушек отсеков для дисков, если в некоторые отсеки для дисков не планируется устанавливать диски после снятия.

## Процедура

Шаг 1. Снимите 2,5-дюймовый диск.

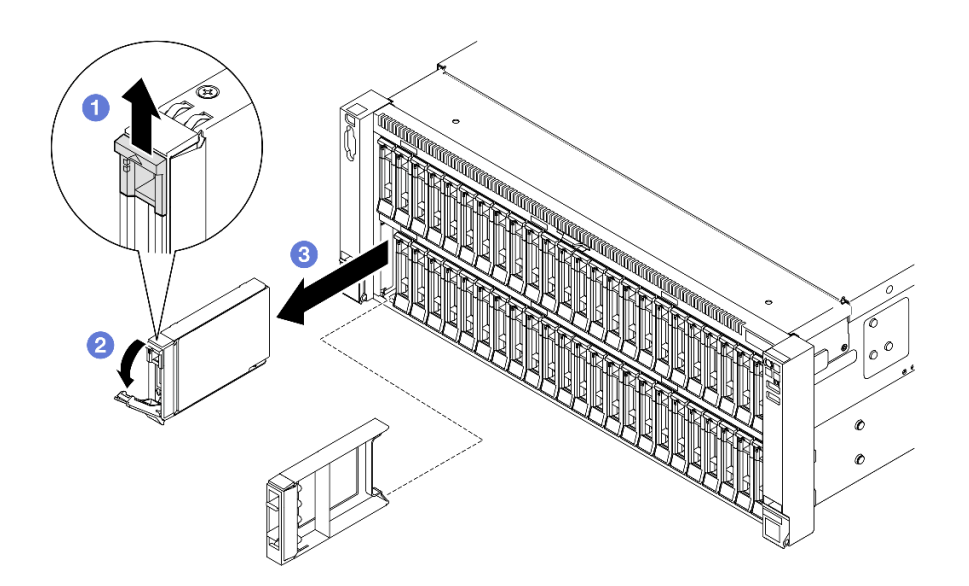

Рис. 71. Снятие 2,5-дюймового диска

- a. Сдвиньте защелку, чтобы открыть ручку лотка.
- **b. •** Ручка лотка автоматически откроется.
- c. Возьмитесь за ручку и потяните ее, чтобы извлечь диск из отсека для диска.

- 1. Установите сменный модуль или заглушку. См. раздел [«Установка 2,5-дюймового оперативно](#page-134-0)  [заменяемого диска» на странице 125.](#page-134-0)
- 2. При необходимости вернуть компонент или дополнительное устройство следуйте всем инструкциям по упаковке и используйте для отправки предоставленный упаковочный материал.

### Демонстрационное видео

[Посмотрите видео процедуры на YouTube](https://www.youtube.com/watch?v=KoX5AlIE5zk)

# <span id="page-134-0"></span>Установка 2,5-дюймового оперативно заменяемого диска

Следуйте инструкциям в этом разделе, чтобы установить 2,5-дюймовый оперативно заменяемый диск.

## Об этой задаче

#### Внимание:

- Ознакомьтесь с разделами [«Инструкции по установке» на странице 47](#page-56-0) и [«Контрольный список по](#page-57-0) [проверке безопасности» на странице 48](#page-57-0), чтобы обеспечить безопасность работы.
- Не допускайте воздействия статического электричества на устройство, поскольку это может привести к остановке системы и потере данных. Для этого храните компоненты, чувствительные к статическому электричеству, в антистатической упаковке до самой установки. При работе с такими устройствами обязательно используйте антистатический браслет или другую систему заземления.
- Чтобы обеспечить достаточное охлаждение системы, не используйте сервер в течение более двух минут без установленных во все отсеки дисков или заглушек.
- Перед внесением изменений в диски, контроллеры дисков (включая контроллеры, встроенные в блок материнской платы), объединительные панели дисков и кабели дисков создайте резервную копию всех важных данных, хранящихся на дисках.
- Перед извлечением любого компонента массива RAID (диск, карта RAID и т. д.) создайте резервную копию всей информации о конфигурации RAID.

Примечание: Полный список поддерживаемых дополнительных устройств для этого сервера см. по адресу <https://serverproven.lenovo.com>.

Загрузка микропрограммы и драйвера: после замены компонента, возможно, потребуется обновить микропрограмму или драйвер.

- Чтобы получить доступ к последним обновлениям микропрограммы и драйверов вашего сервера, перейдите по ссылке [https://datacentersupport.lenovo.com/products/servers/thinksystem/sr860v3/7d93/](https://datacentersupport.lenovo.com/products/servers/thinksystem/sr860v3/7d93/downloads/driver-list/) [downloads/driver-list/](https://datacentersupport.lenovo.com/products/servers/thinksystem/sr860v3/7d93/downloads/driver-list/).
- Дополнительные сведения об инструментах обновления микропрограммы см. в разделе [«Обновление микропрограммы» на странице 469.](#page-478-0)

## Процедура

- Шаг 1. Коснитесь антистатической упаковкой, в которой находится новый компонент, любой неокрашенной поверхности за пределами сервера, а затем извлеките новый компонент из упаковки и разместите его на антистатической поверхности.
- Шаг 2. Если установлена заглушка диска в отсеке для диска, снимите ее.
- Шаг 3. Установите 2,5-дюймовый диск.

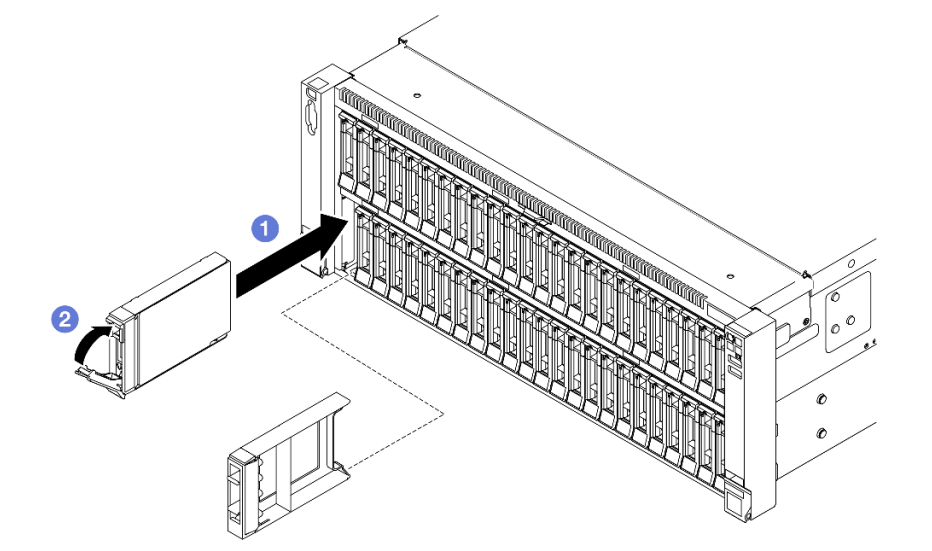

Рис. 72. Установка 2,5-дюймового диска

- a. Убедитесь, что ручка лотка находится в открытом положении. Задвиньте диск в отсек для диска до упора.
- **b.** Поверните ручку назад в заблокированное положение.

## После завершения

1. Посмотрите на индикатор состояния диска, чтобы убедиться в правильности работы диска.

- Если желтый светодиодный индикатор горит непрерывно, это указывает на неисправность, компонент необходимо заменить.
- Если зеленый светодиодный индикатор мигает, значит, диск работает нормально.

Примечание: Если сервер настроен для работы с массивом RAID с использованием адаптера RAID ThinkSystem, после установки жестких дисков, возможно, придется перенастроить дисковые массивы. См. документацию по адаптеру RAID ThinkSystem для получения дополнительных сведений о работе с массивом RAID и полных инструкций по использованию адаптера RAID ThinkSystem.

- 2. Если какие-либо отсеки для дисков остались пустыми, установите в них заглушки отсеков для дисков.
- 3. Если установлена шина для 2,5-дюймового диска с дисками U.3 NVMe для трехдиапазонного режима. Включите режим U.3 x1 для выбранных разъемов дисков на объединительной панели с помощью веб-интерфейса XCC. См. раздел [«Диск U.3 NVMe можеть распознаваться в разъеме](#page-528-0) [NVMe, в трехдиапазонном режиме \(Tri-mode\) диск не распознается» на странице 519.](#page-528-0)

### Демонстрационное видео

[Посмотрите видео процедуры на YouTube](https://www.youtube.com/watch?v=vpdE_OlswEY)

# Замена блока держателя объединительной панели дисков и объединительной панели дисков

В этом разделе приведены инструкции по установке или удалению блока держателя объединительной панели дисков и объединительных панелей для дисков.

# <span id="page-136-0"></span>Снятие блока держателя объединительной панели дисков

Следуйте инструкциям в этом разделе, чтобы снять блок держателя объединительной панели дисков.

## Об этой задаче

### Внимание:

- Ознакомьтесь с разделами [«Инструкции по установке» на странице 47](#page-56-0) и [«Контрольный список по](#page-57-0) [проверке безопасности» на странице 48](#page-57-0), чтобы обеспечить безопасность работы.
- Выключите сервер и периферийные устройства и отсоедините шнуры питания и все внешние кабели. См. раздел [«Выключение сервера» на странице 65.](#page-74-0)
- Не допускайте воздействия статического электричества на устройство, поскольку это может привести к остановке системы и потере данных. Для этого храните компоненты, чувствительные к статическому электричеству, в антистатической упаковке до самой установки. При работе с такими устройствами обязательно используйте антистатический браслет или другую систему заземления.
- Если сервер установлен в стойку, сдвиньте его по направляющим, чтобы получить доступ к верхним кожухам, или извлеките сервер из стойки. См. раздел [«Снятие сервера с направляющих»](#page-74-1) [на странице 65.](#page-74-1)

## Процедура

Шаг 1. Выполните подготовительные действия для данной задачи.

a. Снимите передний верхний кожух. См. раздел [«Снятие переднего верхнего кожуха» на](#page-306-0)  [странице 297.](#page-306-0)

- b. Снимите передний дефлектор. См. раздел [«Снятие переднего дефлектора» на странице](#page-105-0) [96](#page-105-0).
- c. Снимите все модули вентиляторов. См. раздел [«Снятие модуля вентилятора» на](#page-145-0)  [странице 136.](#page-145-0)
- d. Снимите отсек вентиляторов. См. раздел [«Снятие отсека вентиляторов» на странице 137](#page-146-0).
- e. Извлеките все 2,5-дюймовые оперативно заменяемые диски и заглушки для дисков. См. раздел [«Снятие 2,5-дюймового оперативно заменяемого диска» на странице 124.](#page-133-0)
- f. Сперва запишите, как подключены кабели; затем отключите кабели питания и сигнальные кабели от всех объединительных панелей. Дополнительные сведения о прокладке внутренних кабелей см. в разделе [«Прокладка кабелей объединительной](#page-325-0) [панели для 2,5-дюймовых дисков» на странице 316](#page-325-0).
- Шаг 2. Снимите блок держателя объединительной панели дисков.

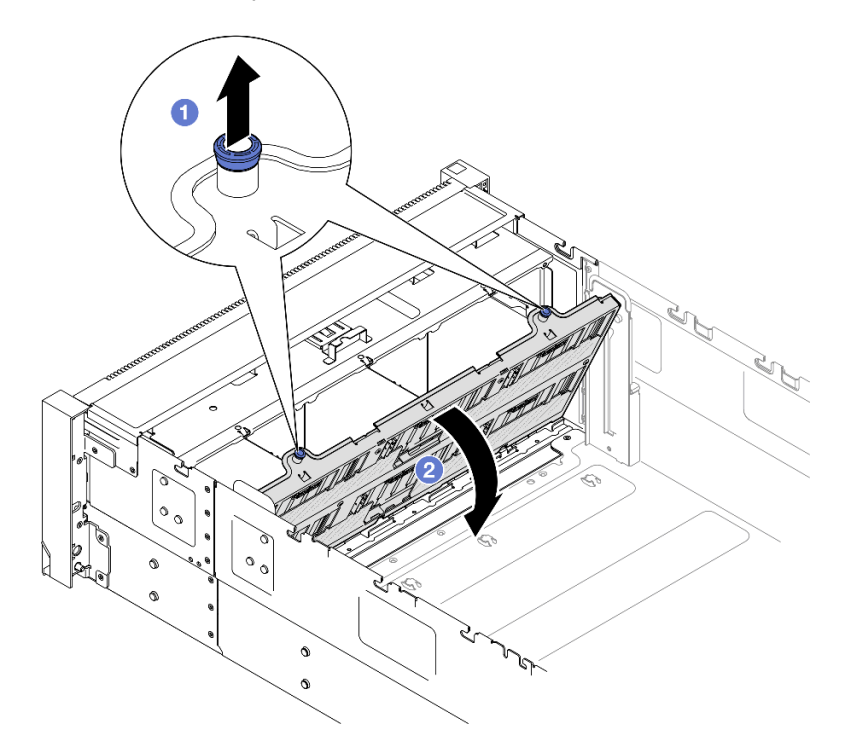

Рис. 73. Снятие блока держателя объединительной панели дисков

- a. Потяните рычаг вверх, чтобы отсоединить держатель объединительной панели.
- b. Поверните верхнюю часть держателя объединительной панели в сторону, чтобы снять его с сервера.

- 1. Установите сменный модуль. См. раздел [«Установка блока держателя объединительной панели](#page-143-0) [дисков» на странице 134](#page-143-0).
- 2. При необходимости вернуть компонент или дополнительное устройство следуйте всем инструкциям по упаковке и используйте для отправки предоставленный упаковочный материал.

### Демонстрационное видео

[Посмотрите видео процедуры на YouTube](https://www.youtube.com/watch?v=gCPjSe04Nfs)

# Снятие объединительной панели 2,5-дюймовых дисков

В этом разделе приведены инструкции по снятию объединительной панели для 2,5-дюймовых дисков.

## Об этой задаче

### Внимание:

- Ознакомьтесь с разделами [«Инструкции по установке» на странице 47](#page-56-0) и [«Контрольный список по](#page-57-0) [проверке безопасности» на странице 48](#page-57-0), чтобы обеспечить безопасность работы.
- Выключите сервер и периферийные устройства и отсоедините шнуры питания и все внешние кабели. См. раздел [«Выключение сервера» на странице 65.](#page-74-0)
- Не допускайте воздействия статического электричества на устройство, поскольку это может привести к остановке системы и потере данных. Для этого храните компоненты, чувствительные к статическому электричеству, в антистатической упаковке до самой установки. При работе с такими устройствами обязательно используйте антистатический браслет или другую систему заземления.
- Если сервер установлен в стойку, сдвиньте его по направляющим, чтобы получить доступ к верхним кожухам, или извлеките сервер из стойки. См. раздел [«Снятие сервера с направляющих»](#page-74-1) [на странице 65.](#page-74-1)

## Процедура

Шаг 1. Выполните подготовительные действия для данной задачи.

- a. Снимите передний верхний кожух. См. раздел [«Снятие переднего верхнего кожуха» на](#page-306-0)  [странице 297.](#page-306-0)
- b. Снимите передний дефлектор. См. раздел [«Снятие переднего дефлектора» на странице](#page-105-0)  [96.](#page-105-0)
- c. Снимите все модули вентиляторов. См. раздел [«Снятие модуля вентилятора» на](#page-145-0) [странице 136.](#page-145-0)
- d. Снимите отсек вентиляторов. См. раздел [«Снятие отсека вентиляторов» на странице 137.](#page-146-0)
- e. Извлеките все 2,5-дюймовые оперативно заменяемые диски и заглушки для дисков. См. раздел [«Снятие 2,5-дюймового оперативно заменяемого диска» на странице 124.](#page-133-0)
- f. Сперва запишите, как подключены кабели; затем отключите кабели питания и сигнальные кабели от всех объединительных панелей. Дополнительные сведения о прокладке внутренних кабелей см. в разделе [«Прокладка кабелей объединительной](#page-325-0) [панели для 2,5-дюймовых дисков» на странице 316.](#page-325-0)
- g. Снимите держатель объединительной панели для дисков. См. раздел [«Снятие блока](#page-136-0)  [держателя объединительной панели дисков» на странице 127.](#page-136-0)
- Шаг 2. Открутите два винта, которые фиксируют объединительную панель, а затем снимите ее с держателя объединительной панели для дисков.

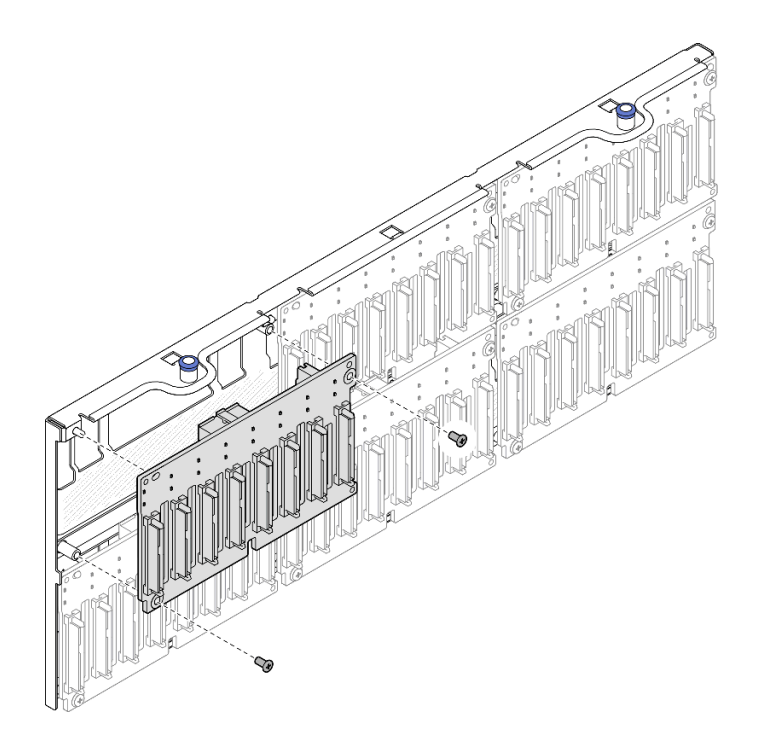

Рис. 74. Снятие объединительной панели с держателя

Шаг 3. Если потребуется, сохраните два винта в держателе объединительной панели.

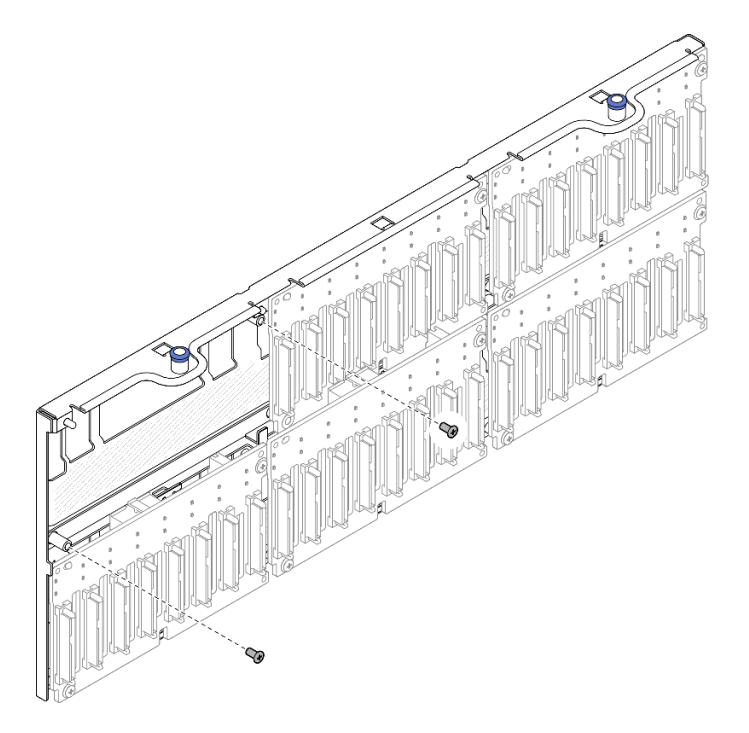

Рис. 75. Запасные винты на держателе объединительной панели

## После завершения

1. Установите сменный модуль или соответствующие заглушки для дисков в отсеки для дисков. См. раздел [«Установка объединительной панели для 2,5-дюймовых дисков» на странице 131.](#page-140-0)

2. При необходимости вернуть компонент или дополнительное устройство следуйте всем инструкциям по упаковке и используйте для отправки предоставленный упаковочный материал.

### Демонстрационное видео

[Посмотрите видео процедуры на YouTube](https://www.youtube.com/watch?v=gCPjSe04Nfs)

# <span id="page-140-0"></span>Установка объединительной панели для 2,5-дюймовых дисков

В этом разделе приведены инструкции по установке объединительной панели для 2,5-дюймовых дисков.

## Об этой задаче

### Внимание:

- Ознакомьтесь с разделами [«Инструкции по установке» на странице 47](#page-56-0) и [«Контрольный список по](#page-57-0) [проверке безопасности» на странице 48](#page-57-0), чтобы обеспечить безопасность работы.
- Выключите сервер и периферийные устройства и отсоедините шнуры питания и все внешние кабели. См. раздел [«Выключение сервера» на странице 65.](#page-74-0)
- Не допускайте воздействия статического электричества на устройство, поскольку это может привести к остановке системы и потере данных. Для этого храните компоненты, чувствительные к статическому электричеству, в антистатической упаковке до самой установки. При работе с такими устройствами обязательно используйте антистатический браслет или другую систему заземления.
- Если сервер установлен в стойку, сдвиньте его по направляющим, чтобы получить доступ к верхним кожухам, или извлеките сервер из стойки. См. раздел [«Снятие сервера с направляющих»](#page-74-1) [на странице 65.](#page-74-1)

Сервер поддерживает до шести объединительных панелей дисков со следующими номерами отсеков для дисков.

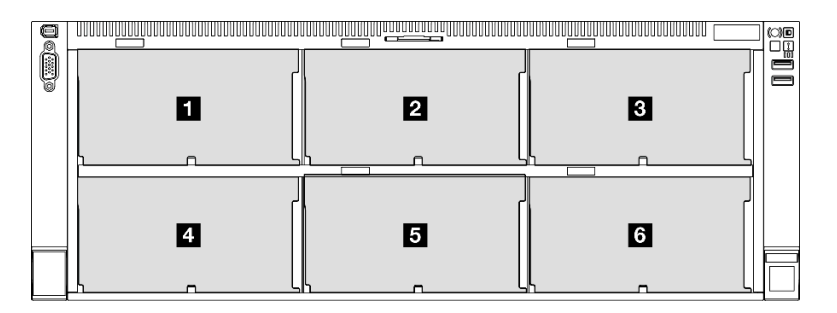

Рис. 76. Нумерация объединительных панелей дисков

Примечание: Если в системе установлен модуль ThinkSystem 256GB TruDDR5 4800MHz (8Rx4) 3DS RDIMM v1, максимальное количество поддерживаемых дисков — 24.

Табл. 22. Объединительные панели дисков и соответствующие отсеки для дисков

| Объединительная<br>панель для дисков          | Отсек для диска     | Поддерживаемые<br>объединительные панели для<br>ДИСКОВ                                                                                                 | Поддерживаемые диски                                  |
|-----------------------------------------------|---------------------|----------------------------------------------------------------------------------------------------|-------------------------------------------------------|
| П<br>Объединительная<br>панель 1<br>2         | $0 - 7$<br>$8 - 15$ | Объединительная панель с 8<br>отсеками для 2,5-дюймовых<br>дисков AnyBay<br>Объединительная панель с 8<br>отсеками для 2,5-дюймовых<br>дисков SAS/SATA | • 2,5-дюймовые диски SAS/                             |
| Объединительная<br>панель 2                   |                     |                                                                                                    | SATA/NVMe<br>• 2,5-дюймовые диски SAS/<br><b>SATA</b> |
| 3<br>Объединительная<br>панель 3              | $16 - 23$           |                                                                                                    |                                                       |
| 4<br>Объединительная<br>панель 4              | $24 - 31$           | Объединительная панель с 8<br>отсеками для 2,5-дюймовых<br>дисков AnyBay<br>Объединительная панель с 8<br>отсеками для 2,5-дюймовых<br>дисков SAS/SATA | 2,5-дюймовые диски SAS/<br><b>SATA</b>                |
| 151<br>Объединительная<br>панель 5            | $32 - 39$           |                                                                                                    |                                                       |
| $\overline{6}$<br>Объединительная<br>панель 6 | $40 - 47$           |                                                                                                    |                                                       |

Примечание: Объединительные панели с 8 отсеками для 2,5-дюймовых дисков AnyBay поддерживают 2,5-дюймовые диски SAS/SATA/NVMe.

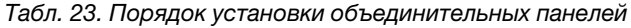

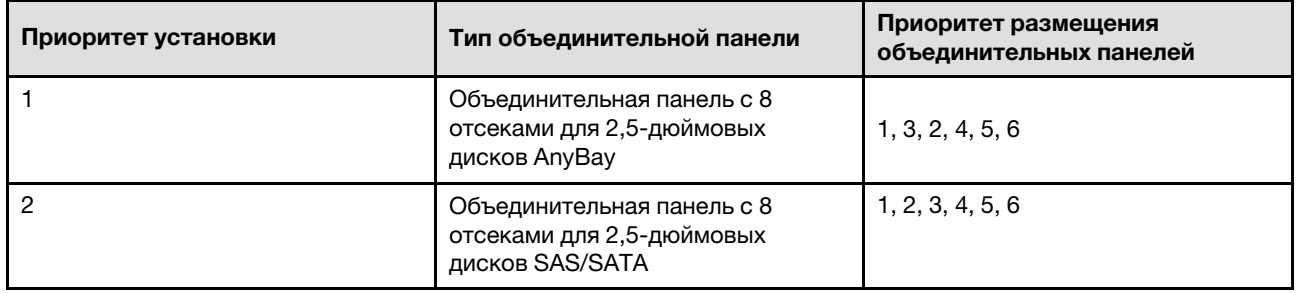

Загрузка микропрограммы и драйвера: после замены компонента, возможно, потребуется обновить микропрограмму или драйвер.

- Чтобы получить доступ к последним обновлениям микропрограммы и драйверов вашего сервера, перейдите по ссылке [https://datacentersupport.lenovo.com/products/servers/thinksystem/sr860v3/7d93/](https://datacentersupport.lenovo.com/products/servers/thinksystem/sr860v3/7d93/downloads/driver-list/) [downloads/driver-list/](https://datacentersupport.lenovo.com/products/servers/thinksystem/sr860v3/7d93/downloads/driver-list/).
- Дополнительные сведения об инструментах обновления микропрограммы см. в разделе [«Обновление микропрограммы» на странице 469.](#page-478-0)

## Процедура

Шаг 1. Если потребуется, открутите два винта от держателя объединительной панели.

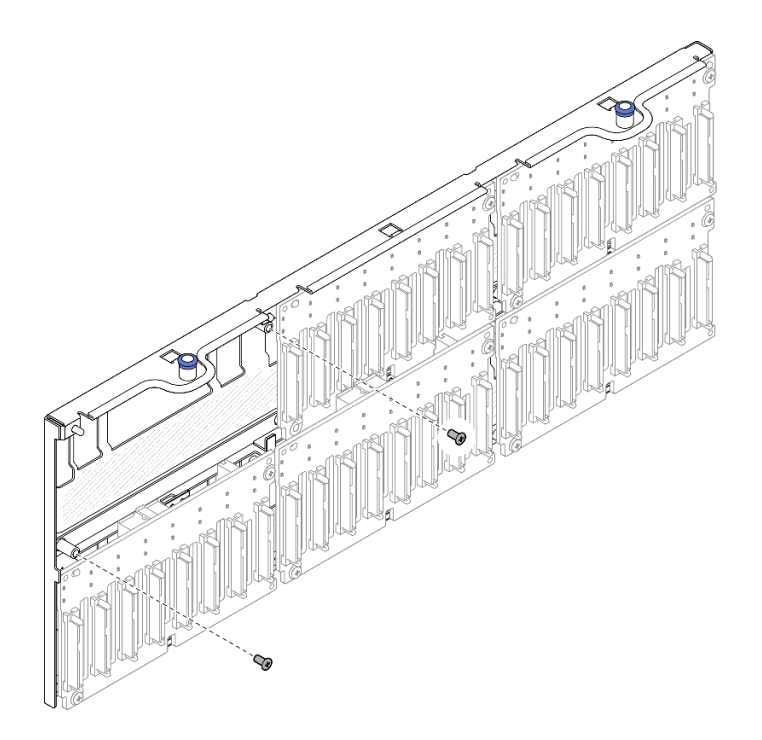

Рис. 77. Запасные винты на держателе объединительной панели

Шаг 2. Установите объединительную панель на держатель и зафиксируйте ее двумя винтами.

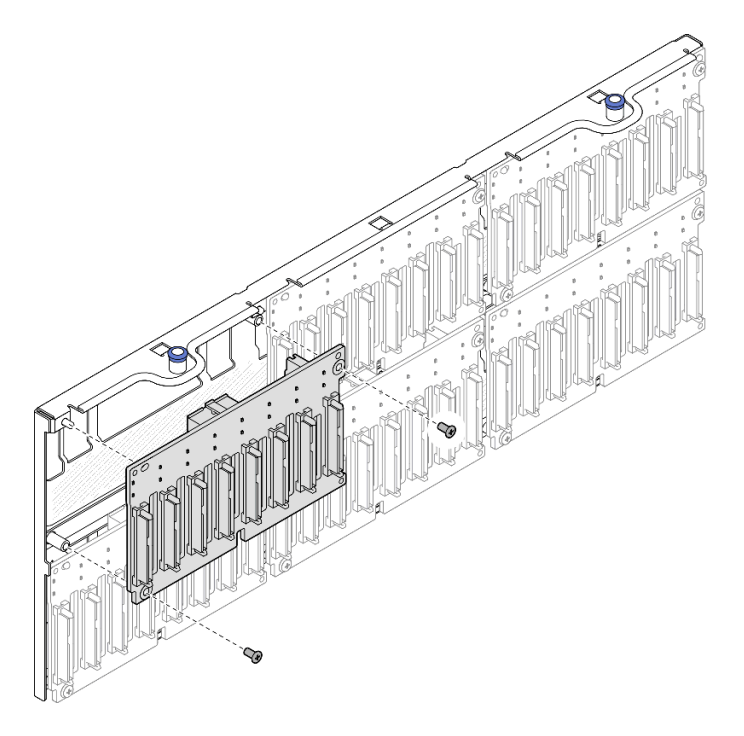

Рис. 78. Установка объединительной панели на держатель

## После завершения

1. Установите на место держатель объединительной панели для дисков. См. раздел «Установка [блока держателя объединительной панели дисков» на странице 134.](#page-143-0)

- 2. Подключите кабель питания и сигнальный кабель ко всем объединительным панелям. Дополнительные сведения о прокладке внутренних кабелей см. в разделе [«Прокладка кабелей](#page-325-0) [объединительной панели для 2,5-дюймовых дисков» на странице 316.](#page-325-0)
- 3. Установите на место все 2,5-дюймовые оперативно заменяемые диски и заглушки для дисков. См. раздел [«Установка 2,5-дюймового оперативно заменяемого диска» на странице 125](#page-134-0).
- 4. Установите на место отсек вентиляторов. См. раздел [«Установка отсека вентиляторов» на](#page-148-0) [странице 139.](#page-148-0)
- 5. Установите на место все модули вентиляторов. См. раздел [«Установка модуля вентилятора» на](#page-150-0)  [странице 141.](#page-150-0)
- 6. Установите на место передний дефлектор. См. раздел [«Установка переднего дефлектора» на](#page-108-0) [странице 99](#page-108-0).
- 7. Установите на место передний верхний кожух. См. раздел [«Установка переднего верхнего](#page-311-0)  [кожуха» на странице 302](#page-311-0).
- 8. Завершите замену компонентов. См. раздел [«Завершение замены компонентов» на странице 305](#page-314-0).
- 9. Если установлена шина для 2,5-дюймового диска с дисками U.3 NVMe для трехдиапазонного режима. Включите режим U.3 x1 для выбранных разъемов дисков на объединительной панели с помощью веб-интерфейса XCC. См. раздел [«Диск U.3 NVMe можеть распознаваться в разъеме](#page-528-0)  [NVMe, в трехдиапазонном режиме \(Tri-mode\) диск не распознается» на странице 519.](#page-528-0)

### Демонстрационное видео

### [Посмотрите видео процедуры на YouTube](https://www.youtube.com/watch?v=WmotjsJsC84)

# <span id="page-143-0"></span>Установка блока держателя объединительной панели дисков

Следуйте инструкциям в этом разделе, чтобы установить блок держателя объединительной панели дисков.

## Об этой задаче

### Внимание:

- Ознакомьтесь с разделами [«Инструкции по установке» на странице 47](#page-56-0) и [«Контрольный список по](#page-57-0) [проверке безопасности» на странице 48,](#page-57-0) чтобы обеспечить безопасность работы.
- Выключите сервер и периферийные устройства и отсоедините шнуры питания и все внешние кабели. См. раздел [«Выключение сервера» на странице 65](#page-74-0).
- Не допускайте воздействия статического электричества на устройство, поскольку это может привести к остановке системы и потере данных. Для этого храните компоненты, чувствительные к статическому электричеству, в антистатической упаковке до самой установки. При работе с такими устройствами обязательно используйте антистатический браслет или другую систему заземления.
- Если сервер установлен в стойку, сдвиньте его по направляющим, чтобы получить доступ к верхним кожухам, или извлеките сервер из стойки. См. раздел [«Снятие сервера с направляющих»](#page-74-1) [на странице 65](#page-74-1).

## Процедура

Шаг 1. Установите блок держателя объединительной панели дисков.
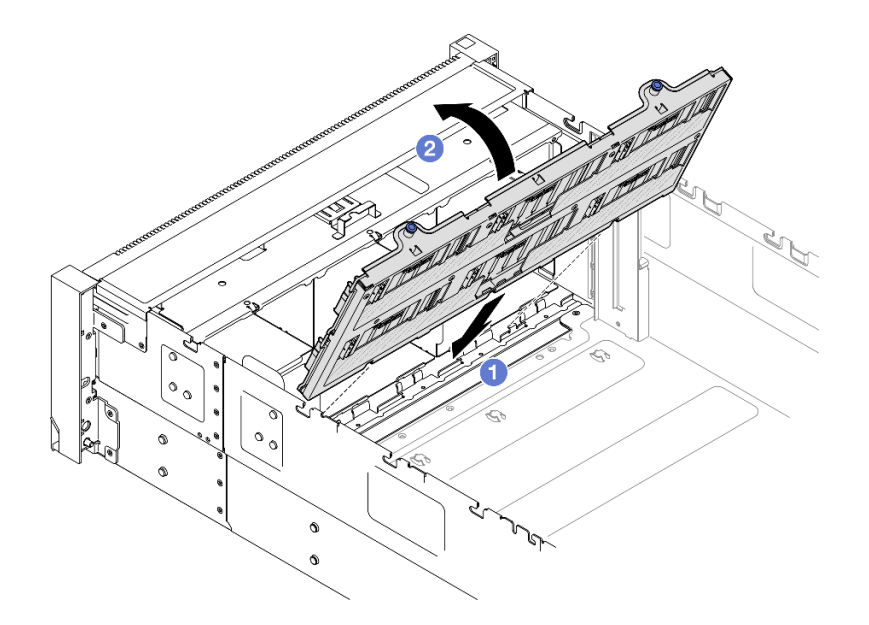

Рис. 79. Установка блока держателя объединительной панели дисков

- a. Совместите нижнюю часть держателя с гнездами на сервере.
- b. <sup>Э</sup> Поверните верхнюю часть держателя на место до щелчка.

### После завершения

- 1. Подключите кабель питания и сигнальный кабель ко всем объединительным панелям. Дополнительные сведения о прокладке внутренних кабелей см. в разделе [«Прокладка кабелей](#page-325-0)  [объединительной панели для 2,5-дюймовых дисков» на странице 316](#page-325-0).
- 2. Установите на место все 2,5-дюймовые оперативно заменяемые диски и заглушки для дисков. См. раздел [«Установка 2,5-дюймового оперативно заменяемого диска» на странице 125](#page-134-0).
- 3. Установите на место отсек вентиляторов. См. раздел [«Установка отсека вентиляторов» на](#page-148-0)  [странице 139](#page-148-0).
- 4. Установите на место все модули вентиляторов. См. раздел [«Установка модуля вентилятора» на](#page-150-0)  [странице 141](#page-150-0).
- 5. Установите на место передний дефлектор. См. раздел [«Установка переднего дефлектора» на](#page-108-0)  [странице 99.](#page-108-0)
- 6. Установите на место передний верхний кожух. См. раздел [«Установка переднего верхнего](#page-311-0) [кожуха» на странице 302.](#page-311-0)
- 7. Завершите замену компонентов. См. раздел [«Завершение замены компонентов» на странице 305.](#page-314-0)

#### Демонстрационное видео

[Посмотрите видео процедуры на YouTube](https://www.youtube.com/watch?v=WmotjsJsC84)

## Замена вентилятора и отсека вентилятора

Следуйте инструкциям в этом разделе, чтобы снять или установить вентиляторы и блок отсека вентиляторов.

# <span id="page-145-0"></span>Снятие модуля вентилятора

В этом разделе приведены инструкции по снятию модуля вентилятора.

## Об этой задаче

S014

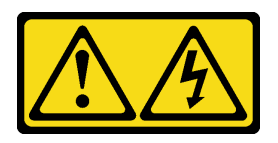

## ОСТОРОЖНО:

Могут присутствовать опасное напряжение, сильный ток и значительная энергия. Если устройство снабжено этикеткой, снимать кожух может только специалист по техническому обслуживанию.

S017

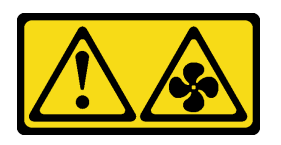

## ОСТОРОЖНО:

Рядом находятся опасные движущиеся лопасти вентилятора. Не касайтесь их пальцами или другими частями тела.

S033

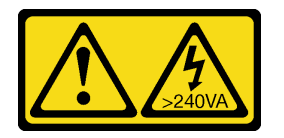

### ОСТОРОЖНО:

Опасная энергия. Электрическое напряжение при закорачивании металлическим предметом может вызвать нагрев, который может привести к разбрызгиванию металла и (или) ожогам.

#### Внимание:

- Ознакомьтесь с разделами [«Инструкции по установке» на странице 47](#page-56-1) и [«Контрольный список по](#page-57-0) [проверке безопасности» на странице 48,](#page-57-0) чтобы обеспечить безопасность работы.
- Выключите сервер и периферийные устройства и отсоедините шнуры питания и все внешние кабели. См. раздел [«Выключение сервера» на странице 65](#page-74-0).
- Не допускайте воздействия статического электричества на устройство, поскольку это может привести к остановке системы и потере данных. Для этого храните компоненты, чувствительные к статическому электричеству, в антистатической упаковке до самой установки. При работе с такими устройствами обязательно используйте антистатический браслет или другую систему заземления.
- Если сервер установлен в стойку, сдвиньте его по направляющим, чтобы получить доступ к верхним кожухам, или извлеките сервер из стойки. См. раздел [«Снятие сервера с направляющих»](#page-74-1) [на странице 65](#page-74-1).

# Процедура

- Шаг 1. Снимите передний верхний кожух. См. раздел [«Снятие переднего верхнего кожуха» на](#page-306-0) [странице 297.](#page-306-0)
- Шаг 2. Снимите модуль вентилятора.

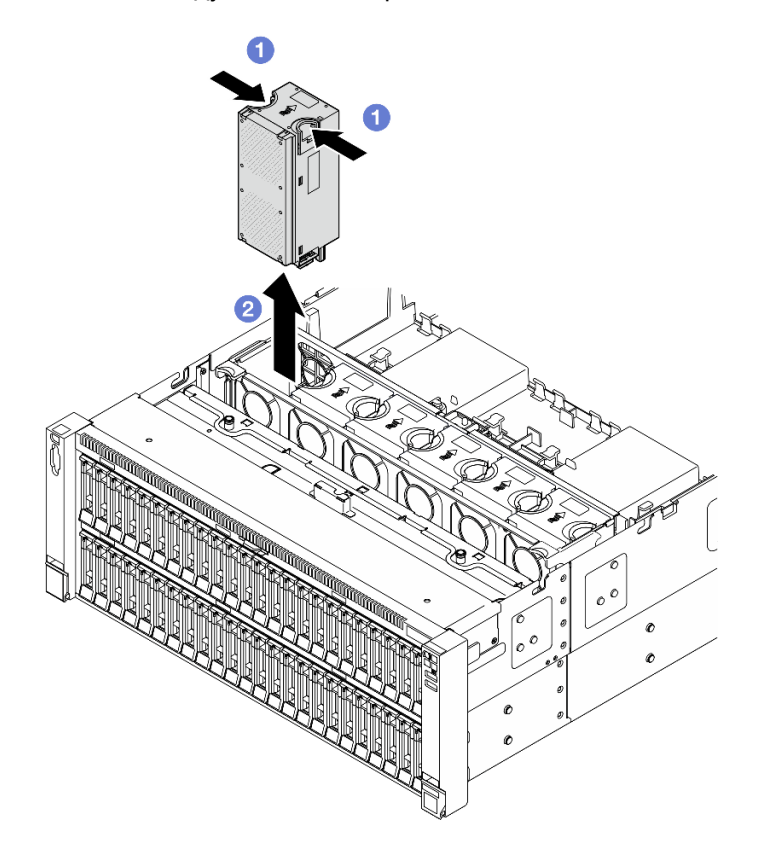

Рис. 80. Снятие модуля вентилятора

- а. Нажмите и удерживайте оранжевые контактные точки в верхней части модуля вентилятора.
- **b.** Поднимите модуль вентилятора, чтобы снять его.

### После завершения

1. Установите сменный модуль. См. раздел [«Установка модуля вентилятора» на странице 141](#page-150-0). Убедитесь, что сменный модуль имеет тот же тип, что и снятый модуль.

Внимание: При включенном питании завершите замену за 30 секунд, чтобы гарантировать нормальную работу системы.

2. При необходимости вернуть компонент или дополнительное устройство следуйте всем инструкциям по упаковке и используйте для отправки предоставленный упаковочный материал.

#### Демонстрационное видео

[Посмотрите видео процедуры на YouTube](https://www.youtube.com/watch?v=WXhJ4qFIAFc)

# Снятие отсека вентиляторов

Следуйте инструкциям в этом разделе, чтобы снять отсек вентиляторов.

## Об этой задаче

S002

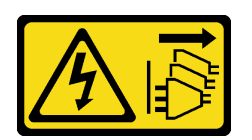

### ОСТОРОЖНО:

Кнопки питания на устройстве и блоке питания не отключают подачу тока на устройство. Кроме того, у устройства может быть несколько шнуров питания. Чтобы прекратить подачу тока на устройство, убедитесь, что все шнуры питания отсоединены от блока питания.

S017

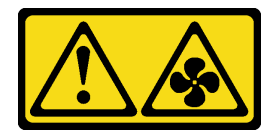

### ОСТОРОЖНО:

Рядом находятся опасные движущиеся лопасти вентилятора. Не касайтесь их пальцами или другими частями тела.

#### Внимание:

- Ознакомьтесь с разделами [«Инструкции по установке» на странице 47](#page-56-1) и [«Контрольный список по](#page-57-0) [проверке безопасности» на странице 48,](#page-57-0) чтобы обеспечить безопасность работы.
- Выключите сервер и периферийные устройства и отсоедините шнуры питания и все внешние кабели. См. раздел [«Выключение сервера» на странице 65](#page-74-0).
- Не допускайте воздействия статического электричества на устройство, поскольку это может привести к остановке системы и потере данных. Для этого храните компоненты, чувствительные к статическому электричеству, в антистатической упаковке до самой установки. При работе с такими устройствами обязательно используйте антистатический браслет или другую систему заземления.
- Если сервер установлен в стойку, сдвиньте его по направляющим, чтобы получить доступ к верхним кожухам, или извлеките сервер из стойки. См. раздел [«Снятие сервера с направляющих»](#page-74-1) [на странице 65](#page-74-1).

## Процедура

- Шаг 1. Выполните подготовительные действия для данной задачи.
	- a. Снимите передний верхний кожух. См. раздел [«Снятие переднего верхнего кожуха» на](#page-306-0)  [странице 297.](#page-306-0)
	- b. Снимите все модули вентиляторов. См. раздел [«Снятие модуля вентилятора» на](#page-145-0)  [странице 136.](#page-145-0)
- Шаг 2. Снимите отсек вентиляторов.

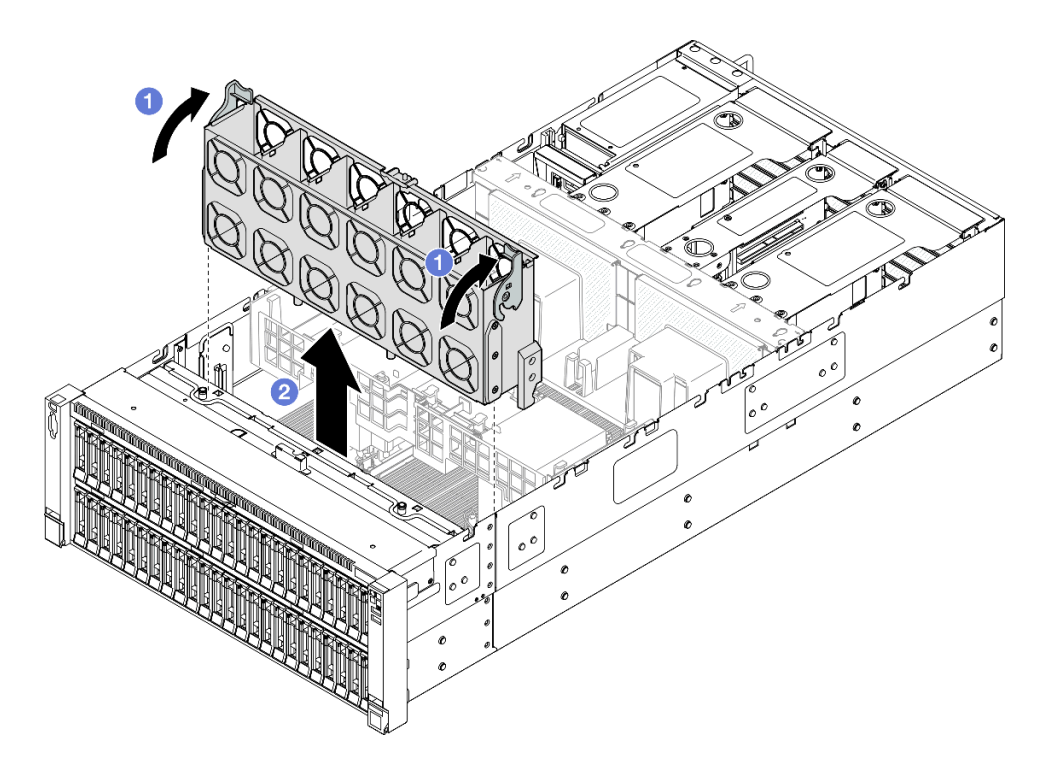

Рис. 81. Снятие отсека вентиляторов

- a. Поднимите и поверните защелки отсека вентилятора, чтобы открепить отсек вентиляторов от сервера.
- **b.** Поднимите отсек, чтобы снять его.

## После завершения

- 1. Установите сменный модуль. См. раздел [«Установка отсека вентиляторов» на странице 139](#page-148-0).
- 2. При необходимости вернуть компонент или дополнительное устройство следуйте всем инструкциям по упаковке и используйте для отправки предоставленный упаковочный материал.

### Демонстрационное видео

[Посмотрите видео процедуры на YouTube](https://www.youtube.com/watch?v=WXhJ4qFIAFc)

## <span id="page-148-0"></span>Установка отсека вентиляторов

Следуйте инструкциям в этом разделе, чтобы установить отсек вентиляторов.

## Об этой задаче

S002

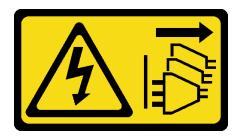

ОСТОРОЖНО:

Кнопки питания на устройстве и блоке питания не отключают подачу тока на устройство. Кроме того, у устройства может быть несколько шнуров питания. Чтобы прекратить подачу тока на устройство, убедитесь, что все шнуры питания отсоединены от блока питания.

S017

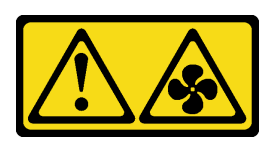

### ОСТОРОЖНО:

Рядом находятся опасные движущиеся лопасти вентилятора. Не касайтесь их пальцами или другими частями тела.

#### Внимание:

- Ознакомьтесь с разделами [«Инструкции по установке» на странице 47](#page-56-1) и [«Контрольный список по](#page-57-0) [проверке безопасности» на странице 48,](#page-57-0) чтобы обеспечить безопасность работы.
- Выключите сервер и периферийные устройства и отсоедините шнуры питания и все внешние кабели. См. раздел [«Выключение сервера» на странице 65](#page-74-0).
- Не допускайте воздействия статического электричества на устройство, поскольку это может привести к остановке системы и потере данных. Для этого храните компоненты, чувствительные к статическому электричеству, в антистатической упаковке до самой установки. При работе с такими устройствами обязательно используйте антистатический браслет или другую систему заземления.
- Если сервер установлен в стойку, сдвиньте его по направляющим, чтобы получить доступ к верхним кожухам, или извлеките сервер из стойки. См. раздел [«Снятие сервера с направляющих»](#page-74-1) [на странице 65](#page-74-1).

Шаг 1. Установите отсек вентиляторов.

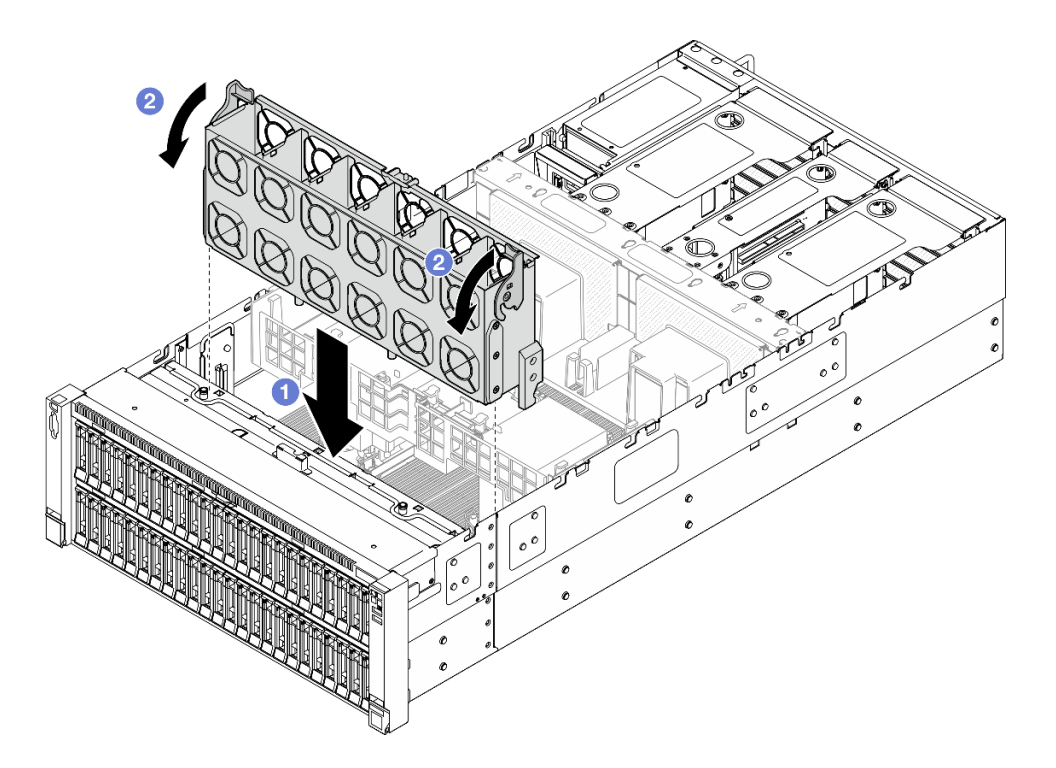

Рис. 82. Установка отсека вентиляторов

- a. Совместите блок отсека вентилятора с направляющими по обеим сторонам сервера и опустите его в сервер.
- b. Поверните фиксирующие защелки отсека вентилятора вниз до упора.

#### После завершения

- 1. Установите на место все модули вентиляторов. См. раздел [«Установка модуля вентилятора» на](#page-150-0)  [странице 141](#page-150-0).
- 2. Установите на место передний верхний кожух. См. раздел [«Установка переднего верхнего](#page-311-0) [кожуха» на странице 302.](#page-311-0)
- 3. Завершите замену компонентов. См. раздел [«Завершение замены компонентов» на странице 305.](#page-314-0)

#### Демонстрационное видео

[Посмотрите видео процедуры на YouTube](https://www.youtube.com/watch?v=OMKHSWUHWDo)

## <span id="page-150-0"></span>Установка модуля вентилятора

В этом разделе приведены инструкции по установке оперативно заменяемого вентилятора.

## Об этой задаче

S014

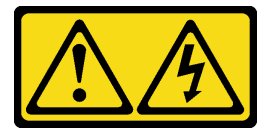

### ОСТОРОЖНО:

Могут присутствовать опасное напряжение, сильный ток и значительная энергия. Если устройство снабжено этикеткой, снимать кожух может только специалист по техническому обслуживанию.

S017

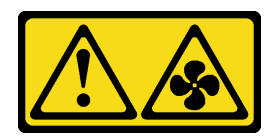

### ОСТОРОЖНО:

Рядом находятся опасные движущиеся лопасти вентилятора. Не касайтесь их пальцами или другими частями тела.

S033

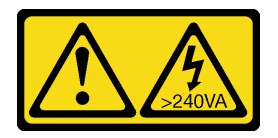

### ОСТОРОЖНО:

Опасная энергия. Электрическое напряжение при закорачивании металлическим предметом может вызвать нагрев, который может привести к разбрызгиванию металла и (или) ожогам.

#### Внимание:

- Ознакомьтесь с разделами [«Инструкции по установке» на странице 47](#page-56-1) и [«Контрольный список по](#page-57-0) [проверке безопасности» на странице 48,](#page-57-0) чтобы обеспечить безопасность работы.
- Выключите сервер и периферийные устройства и отсоедините шнуры питания и все внешние кабели. См. раздел [«Выключение сервера» на странице 65](#page-74-0).
- Не допускайте воздействия статического электричества на устройство, поскольку это может привести к остановке системы и потере данных. Для этого храните компоненты, чувствительные к статическому электричеству, в антистатической упаковке до самой установки. При работе с такими устройствами обязательно используйте антистатический браслет или другую систему заземления.
- Если сервер установлен в стойку, сдвиньте его по направляющим, чтобы получить доступ к верхним кожухам, или извлеките сервер из стойки. См. раздел [«Снятие сервера с направляющих»](#page-74-1) [на странице 65](#page-74-1).

# Процедура

Шаг 1. Совместите модуль вентилятора с гнездом для вентилятора в блоке отсека вентиляторов и вставьте этот модуль в этот блок до щелчка.

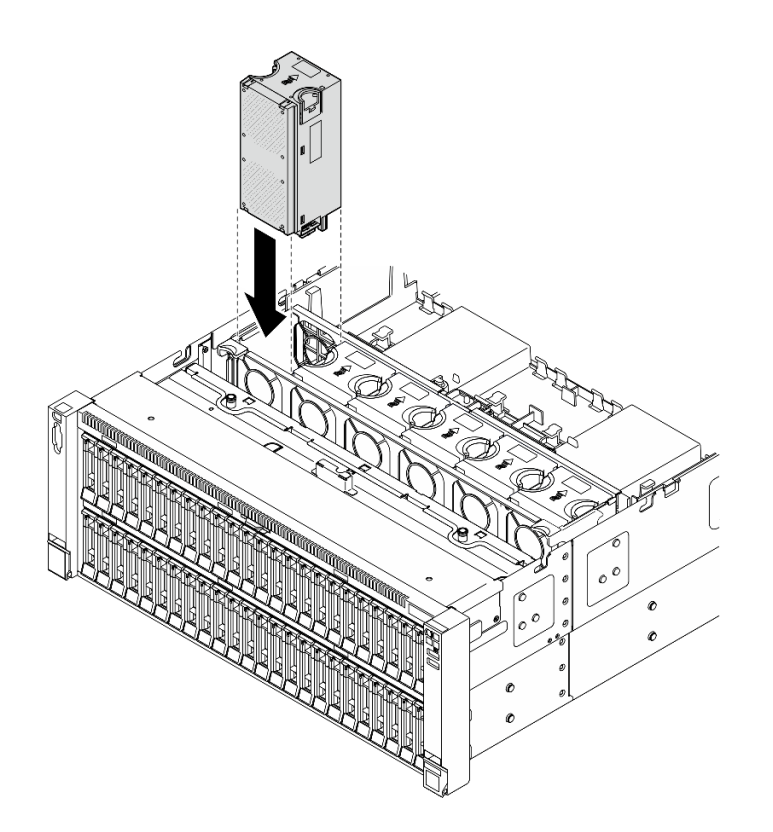

Рис. 83. Установка модуля вентилятора

#### Примечания:

- Неисправный модуль вентиляторов следует заменять на другой модуль того же типа.
- Не используйте модули однороторных и двухроторных вентиляторов в одном модуле сервера одновременно.

Внимание: При включенном питании завершите замену за 30 секунд, чтобы гарантировать нормальную работу системы.

### После завершения

- 1. Установите на место передний верхний кожух. См. раздел [«Установка переднего верхнего](#page-311-0) [кожуха» на странице 302.](#page-311-0)
- 2. Завершите замену компонентов. См. раздел [«Завершение замены компонентов» на странице 305.](#page-314-0)

#### Демонстрационное видео

[Посмотрите видео процедуры на YouTube](https://www.youtube.com/watch?v=OMKHSWUHWDo)

## Замена модуля питания флэш-памяти

Следуйте инструкциям в этом разделе, чтобы снять или установить модуль питания флэш-памяти.

## Снятие модуля питания флэш-памяти

В этом разделе приведены инструкции по снятию модуля питания флэш-памяти.

## Об этой задаче

#### S002

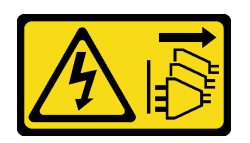

#### ОСТОРОЖНО:

Кнопки питания на устройстве и блоке питания не отключают подачу тока на устройство. Кроме того, у устройства может быть несколько шнуров питания. Чтобы прекратить подачу тока на устройство, убедитесь, что все шнуры питания отсоединены от блока питания.

#### Внимание:

- Ознакомьтесь с разделами [«Инструкции по установке» на странице 47](#page-56-1) и [«Контрольный список по](#page-57-0) [проверке безопасности» на странице 48,](#page-57-0) чтобы обеспечить безопасность работы.
- Выключите сервер и периферийные устройства и отсоедините шнуры питания и все внешние кабели. См. раздел [«Выключение сервера» на странице 65](#page-74-0).
- Не допускайте воздействия статического электричества на устройство, поскольку это может привести к остановке системы и потере данных. Для этого храните компоненты, чувствительные к статическому электричеству, в антистатической упаковке до самой установки. При работе с такими устройствами обязательно используйте антистатический браслет или другую систему заземления.
- Если сервер установлен в стойку, сдвиньте его по направляющим, чтобы получить доступ к верхним кожухам, или извлеките сервер из стойки. См. раздел [«Снятие сервера с направляющих»](#page-74-1) [на странице 65](#page-74-1).

## Процедура

- Шаг 1. Снимите передний верхний кожух. См. раздел [«Снятие переднего верхнего кожуха» на](#page-306-0)  [странице 297.](#page-306-0)
- Шаг 2. Отключите кабель модуля питания флеш-памяти RAID от удлинителя.

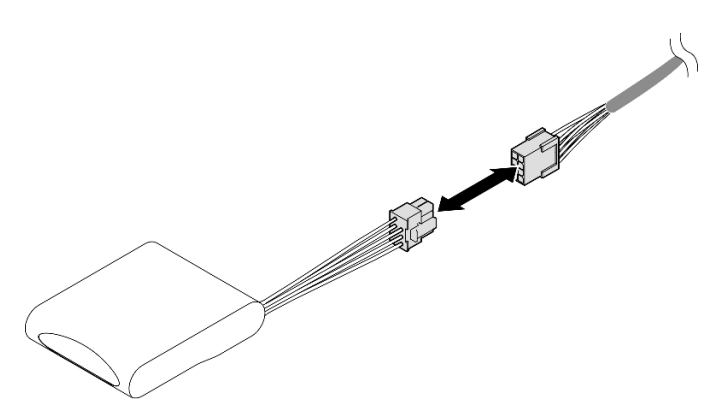

Рис. 84. Отключение кабеля от модуля питания флэш-памяти

Шаг 3. Снимите модуль питания флэш-памяти.

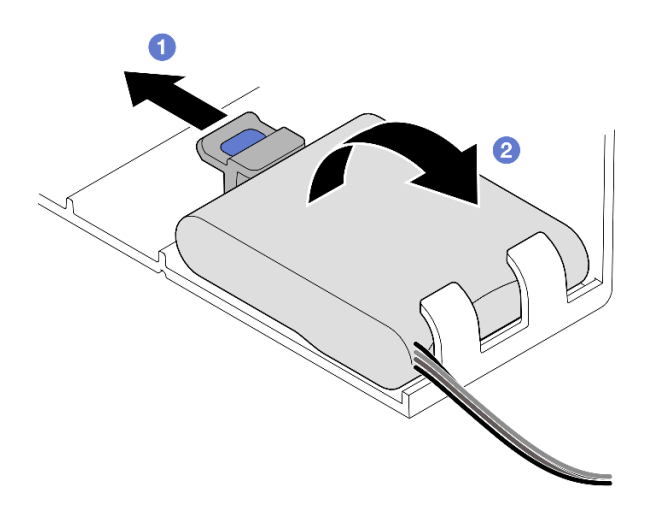

Рис. 85. Снятие модуля питания флэш-памяти

- a. Слегка поверните фиксирующую защелку, как показано на рисунке.
- b. Поднимите модуль питания флеш-памяти и снимите его с держателя.

### После завершения

- 1. Установите сменный модуль. См. раздел [«Установка модуля питания флэш-памяти» на странице](#page-154-0) [145](#page-154-0).
- 2. При необходимости вернуть компонент или дополнительное устройство следуйте всем инструкциям по упаковке и используйте для отправки предоставленный упаковочный материал.

#### Демонстрационное видео

[Посмотрите видео процедуры на YouTube](https://www.youtube.com/watch?v=Vqi6u8sA48k)

## <span id="page-154-0"></span>Установка модуля питания флэш-памяти

В этом разделе приведены инструкции по установке модуля питания флэш-памяти.

## Об этой задаче

S002

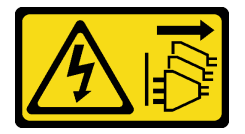

### ОСТОРОЖНО:

Кнопки питания на устройстве и блоке питания не отключают подачу тока на устройство. Кроме того, у устройства может быть несколько шнуров питания. Чтобы прекратить подачу тока на устройство, убедитесь, что все шнуры питания отсоединены от блока питания.

#### Внимание:

• Ознакомьтесь с разделами [«Инструкции по установке» на странице 47](#page-56-1) и [«Контрольный список по](#page-57-0) [проверке безопасности» на странице 48](#page-57-0), чтобы обеспечить безопасность работы.

- Выключите сервер и периферийные устройства и отсоедините шнуры питания и все внешние кабели. См. раздел [«Выключение сервера» на странице 65](#page-74-0).
- Не допускайте воздействия статического электричества на устройство, поскольку это может привести к остановке системы и потере данных. Для этого храните компоненты, чувствительные к статическому электричеству, в антистатической упаковке до самой установки. При работе с такими устройствами обязательно используйте антистатический браслет или другую систему заземления.
- Если сервер установлен в стойку, сдвиньте его по направляющим, чтобы получить доступ к верхним кожухам, или извлеките сервер из стойки. См. раздел [«Снятие сервера с направляющих»](#page-74-1) [на странице 65](#page-74-1).

# Процедура

- Шаг 1. Коснитесь антистатической упаковкой, в которой находится новый компонент, любой неокрашенной поверхности за пределами сервера, а затем извлеките новый компонент из упаковки и разместите его на антистатической поверхности.
- Шаг 2. Установите модуль питания флэш-памяти.

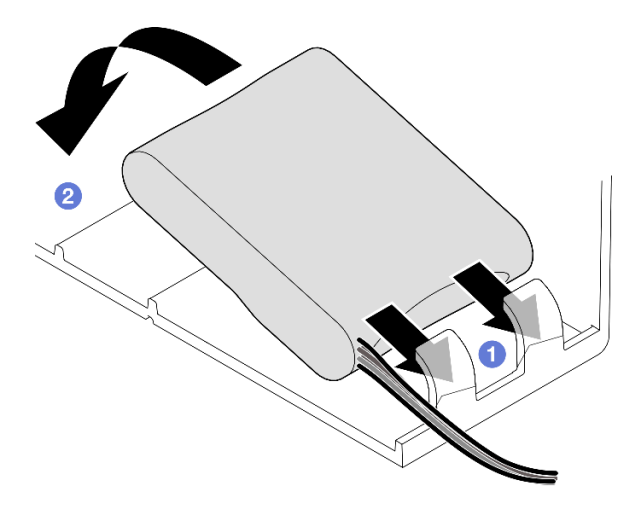

Рис. 86. Установка модуля питания флэш-памяти

- a. Выберите правильную ориентацию модуля питания флеш-памяти и аккуратно вставьте модуль в фиксирующую защелку с одной стороны, как показано на рисунке.
- b. Нажмите на модуль питания флеш-памяти в направлении вниз с другой стороны, пока он не зафиксируется на месте.
- Шаг 3. Подключите кабель модуля питания флэш-памяти RAID к удлинителю.

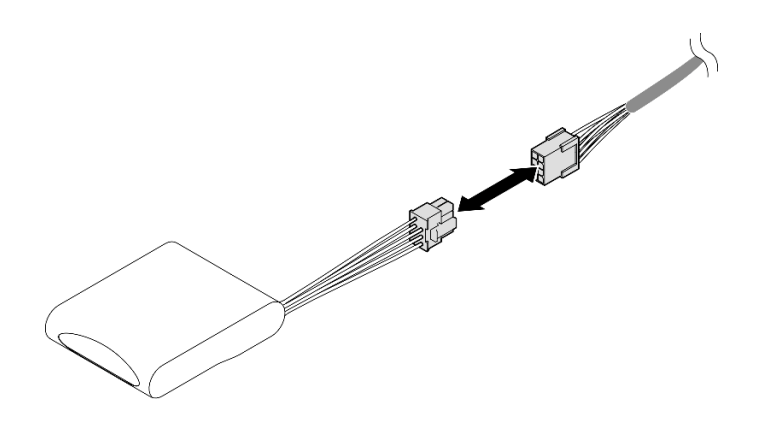

Рис. 87. Подключение кабеля к модулю питания флеш-памяти

Шаг 4. Подключите модуль питания флэш-памяти к адаптеру RAID с помощью удлинителя. Дополнительные сведения о прокладке внутренних кабелей см. в разделе [«Прокладка](#page-459-0) [кабелей модуля питания флэш-памяти» на странице 450](#page-459-0).

## После завершения

- 1. Установите на место передний верхний кожух. См. раздел [«Установка переднего верхнего](#page-311-0) [кожуха» на странице 302.](#page-311-0)
- 2. Завершите замену компонентов. См. раздел [«Завершение замены компонентов» на странице 305.](#page-314-0)

### Демонстрационное видео

[Посмотрите видео процедуры на YouTube](https://www.youtube.com/watch?v=KfPqnRKpTmM)

# Замена моста адаптера графического процессора и адаптера графического процессора двойной ширины

В этом разделе приведены инструкции по снятию и установке моста адаптера графического процессора и адаптера графического процессора двойной ширины.

# <span id="page-156-0"></span>Снятие моста адаптера графического процессора

Следуйте инструкциям в этом разделе, чтобы снять мост адаптера графического процессора.

## Об этой задаче

S002

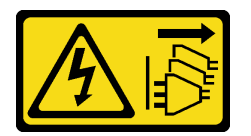

### ОСТОРОЖНО:

Кнопки питания на устройстве и блоке питания не отключают подачу тока на устройство. Кроме того, у устройства может быть несколько шнуров питания. Чтобы прекратить подачу тока на устройство, убедитесь, что все шнуры питания отсоединены от блока питания.

Важно: Для правильного снятия моста адаптера графического процессора необходима присоска.

#### Внимание:

- Ознакомьтесь с разделами [«Инструкции по установке» на странице 47](#page-56-1) и [«Контрольный список по](#page-57-0) [проверке безопасности» на странице 48,](#page-57-0) чтобы обеспечить безопасность работы.
- Выключите сервер и периферийные устройства и отсоедините шнуры питания и все внешние кабели. См. раздел [«Выключение сервера» на странице 65](#page-74-0).
- Не допускайте воздействия статического электричества на устройство, поскольку это может привести к остановке системы и потере данных. Для этого храните компоненты, чувствительные к статическому электричеству, в антистатической упаковке до самой установки. При работе с такими устройствами обязательно используйте антистатический браслет или другую систему заземления.
- Если сервер установлен в стойку, сдвиньте его по направляющим, чтобы получить доступ к верхним кожухам, или извлеките сервер из стойки. См. раздел [«Снятие сервера с направляющих»](#page-74-1) [на странице 65](#page-74-1).
- В зависимости от типа адаптер графического процессора может выглядеть немного иначе, чем на рисунках в данном разделе.
- Следуйте дополнительным инструкциям в любой документации, входящей в комплект поставки адаптера графического процессора.

## Процедура

Шаг 1. Выполните подготовительные действия для данной задачи.

- a. Снимите передний верхний кожух. См. раздел [«Снятие переднего верхнего кожуха» на](#page-306-0)  [странице 297.](#page-306-0)
- b. Снимите задний верхний кожух. См. раздел [«Снятие заднего верхнего кожуха» на](#page-308-0)  [странице 299.](#page-308-0)
- c. Снимите поперечную планку. См. раздел [«Снятие поперечной планки» на странице 118](#page-127-0).
- <span id="page-157-0"></span>d. Снимите плату-адаптер Riser PCIe, где установлен графический процессор. См. раздел [«Снятие платы-адаптера Riser PCIe» на странице 189.](#page-198-0)
- Шаг 2. Снимите мост адаптера графического процессора с графического процессора при помощи присоски.

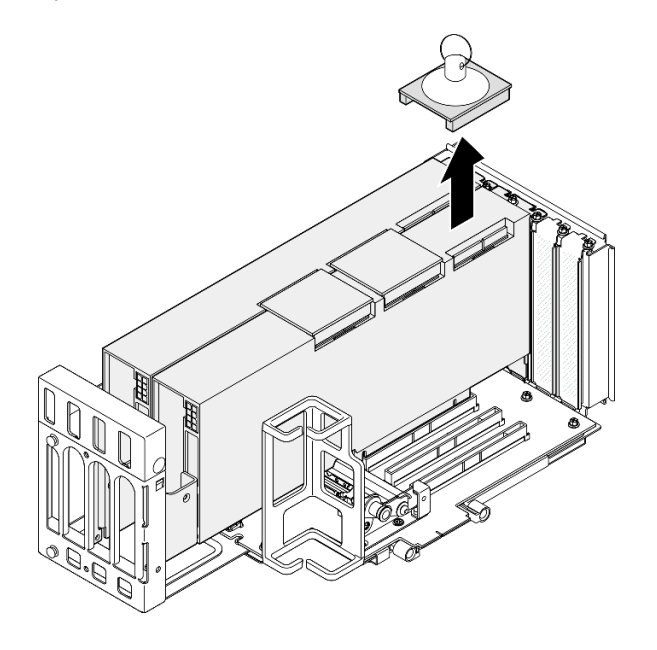

Рис. 88. Снятие моста адаптера графического процессора

- a. Прижмите присоску к мосту адаптера графического процессора так, чтобы она зафиксировалась на месте.
- **b. Потяните за присоску и снимите мост адаптера графического процессора вместе с** присоской с графических процессоров.
- Шаг 3. Чтобы снять другие мосты адаптера графического процессора, повторите [Шаг 2 на странице](#page-157-0)  [148](#page-157-0).

Примечание: Снимите все мосты адаптеров графического процессора с графических процессоров.

### После завершения

1. Если вы не планируете установить сменный блок, установите на графические процессоры кожух разъема подключения.

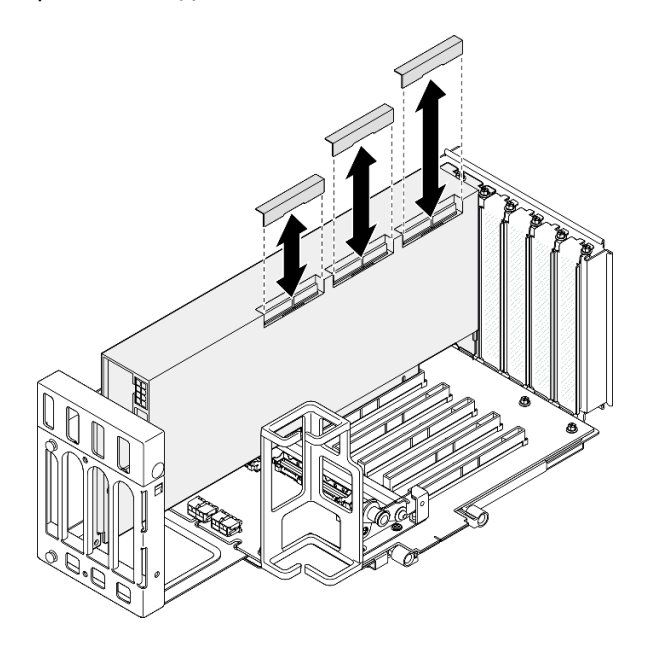

Рис. 89. Установка кожуха разъема подключения на графический процессор

- 2. Установите сменный модуль. См. раздел [«Установка моста адаптера графического процессора»](#page-167-0) [на странице 158.](#page-167-0)
- 3. При необходимости вернуть компонент или дополнительное устройство следуйте всем инструкциям по упаковке и используйте для отправки предоставленный упаковочный материал.

### Демонстрационное видео

[Посмотрите видео процедуры на YouTube](https://www.youtube.com/watch?v=I-W_o83tgyU)

# Удаление адаптера графического процессора двойной ширины

Следуйте инструкциям в этом разделе, чтобы снять адаптер графического процессора двойной ширины.

## Об этой задаче

S002

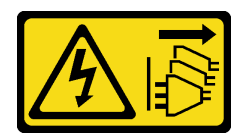

#### ОСТОРОЖНО:

Кнопки питания на устройстве и блоке питания не отключают подачу тока на устройство. Кроме того, у устройства может быть несколько шнуров питания. Чтобы прекратить подачу тока на устройство, убедитесь, что все шнуры питания отсоединены от блока питания.

#### Внимание:

- Ознакомьтесь с разделами [«Инструкции по установке» на странице 47](#page-56-1) и [«Контрольный список по](#page-57-0) [проверке безопасности» на странице 48,](#page-57-0) чтобы обеспечить безопасность работы.
- Выключите сервер и периферийные устройства и отсоедините шнуры питания и все внешние кабели. См. раздел [«Выключение сервера» на странице 65](#page-74-0).
- Не допускайте воздействия статического электричества на устройство, поскольку это может привести к остановке системы и потере данных. Для этого храните компоненты, чувствительные к статическому электричеству, в антистатической упаковке до самой установки. При работе с такими устройствами обязательно используйте антистатический браслет или другую систему заземления.
- Если сервер установлен в стойку, сдвиньте его по направляющим, чтобы получить доступ к верхним кожухам, или извлеките сервер из стойки. См. раздел [«Снятие сервера с направляющих»](#page-74-1) [на странице 65](#page-74-1).
- В зависимости от типа адаптер графического процессора может выглядеть немного иначе, чем на рисунках в данном разделе.
- Следуйте дополнительным инструкциям в любой документации, входящей в комплект поставки адаптера графического процессора.

#### Примечания:

- Список поддерживаемых адаптеров GPU см. здесь: <https://serverproven.lenovo.com>.
- Обеспечьте соблюдение правил и последовательности установки, представленных в разделе [«Правила и порядок установки платы-адаптера Riser PCIe» на странице 62](#page-71-0).
- Инструкции по снятию и установке адаптера PCIe или графического процессора одинарной ширины см. в разделе [«Замена платы-адаптера Riser PCIe и адаптера» на странице 189.](#page-198-1)

## Процедура

Шаг 1. Выполните подготовительные действия для данной задачи.

- a. Снимите передний верхний кожух. См. раздел [«Снятие переднего верхнего кожуха» на](#page-306-0)  [странице 297.](#page-306-0)
- b. Снимите задний верхний кожух. См. раздел [«Снятие заднего верхнего кожуха» на](#page-308-0)  [странице 299.](#page-308-0)
- c. Снимите поперечную планку. См. раздел [«Снятие поперечной планки» на странице 118](#page-127-0).
- d. Снимите плату-адаптер Riser PCIe, где установлен графический процессор. См. раздел [«Снятие платы-адаптера Riser PCIe» на странице 189.](#page-198-0)
- e. Удалите мост адаптера графического процессора, если он установлен. См. раздел [«Снятие моста адаптера графического процессора» на странице 147.](#page-156-0)

Шаг 2. Снимите кожух расширителя платы-адаптера Riser.

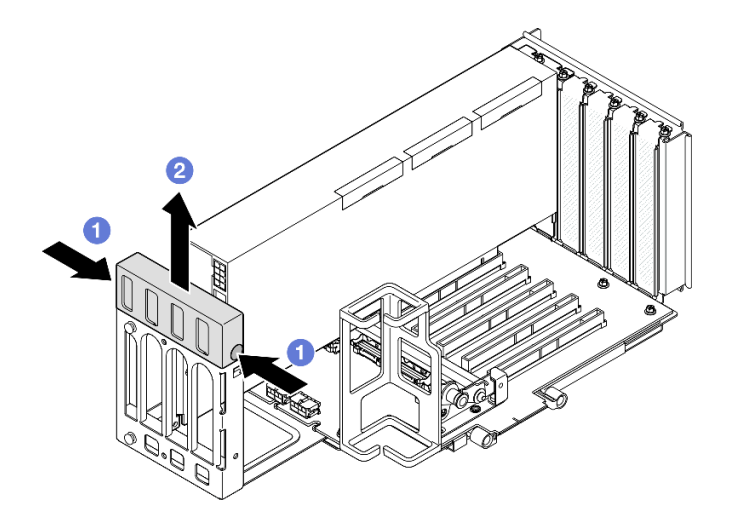

Рис. 90. Снятие кожуха расширителя платы-адаптера Riser

- а. Нажмите на оба конца кожуха расширителя платы-адаптера Riser.
- b. Поднимите кожух расширителя платы-адаптера Riser с платы-адаптера Riser PCIe.
- Шаг 3. При необходимости отключите кабель питания от адаптера графического процессора и платы-адаптера Riser PCIe.

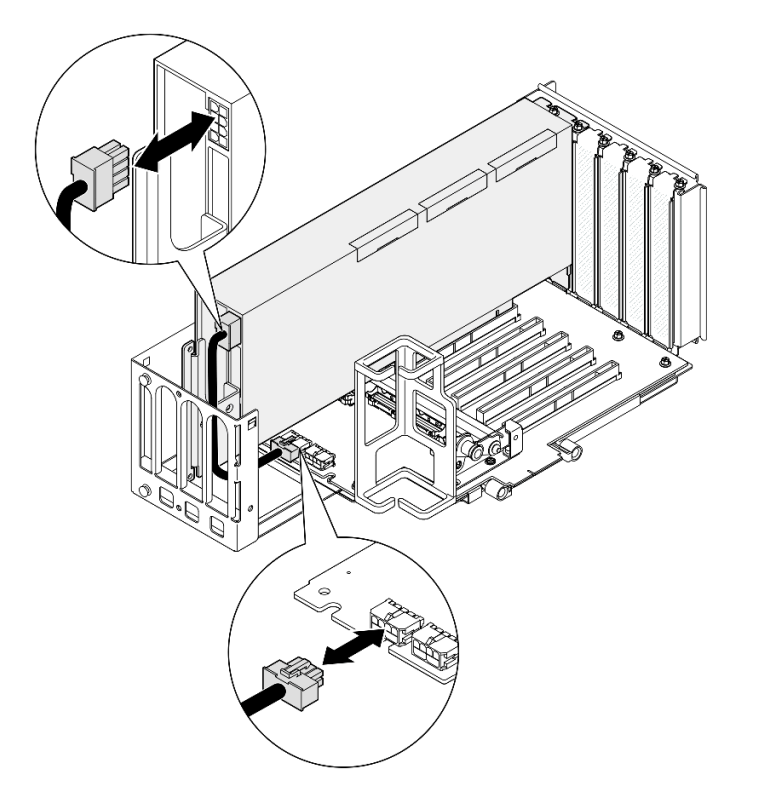

Рис. 91. Отключение кабеля питания от адаптера графического процессора

Шаг 4. Снимите адаптер графического процессора.

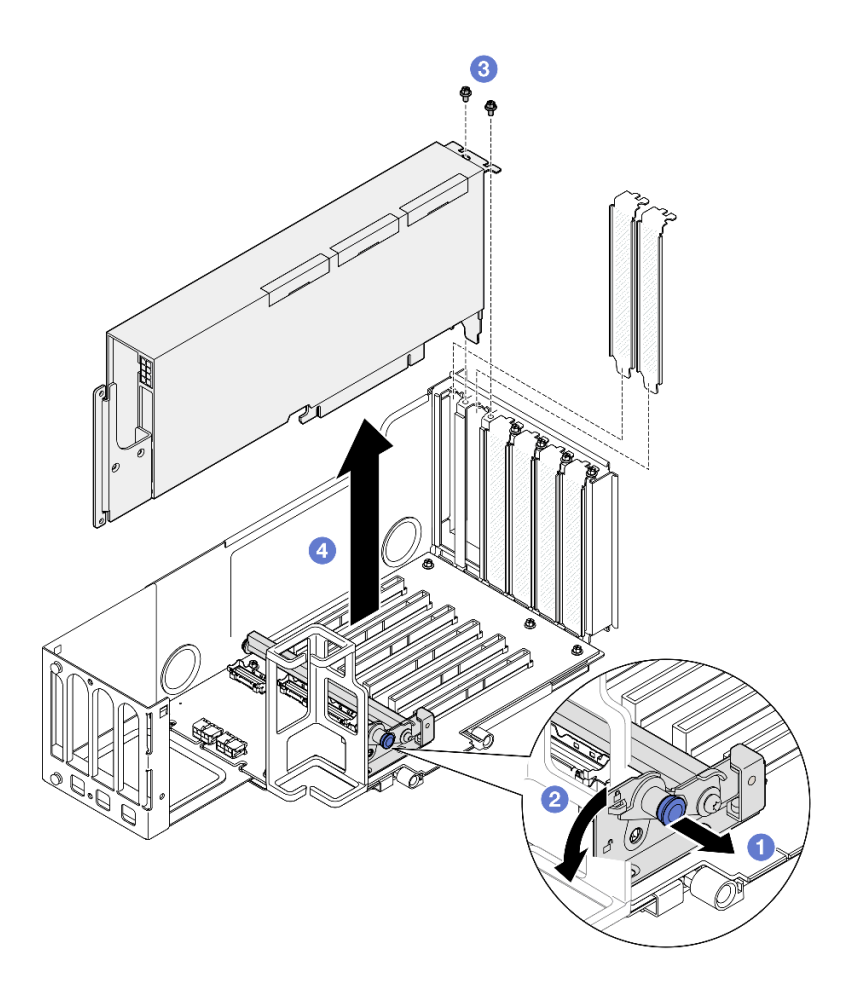

Рис. 92. Снятие адаптера графического процессора с платы-адаптера Riser PCIe

- a. Потяните за рычаг, удерживающий на месте фиксирующую защелку адаптера PCIe.
- b. Откройте фиксатор адаптера PCIe, чтобы перевести его в положение, соответствующее разблокировке.
- c. Отверните винты, которым адаптер графического процессора крепится к платеадаптеру Riser PCIe.
- d. Возьмите адаптер графического процессора за края и аккуратно извлеките его из гнезда PCIe.
- Шаг 5. При необходимости установите кожух расширителя платы-адаптера Riser.

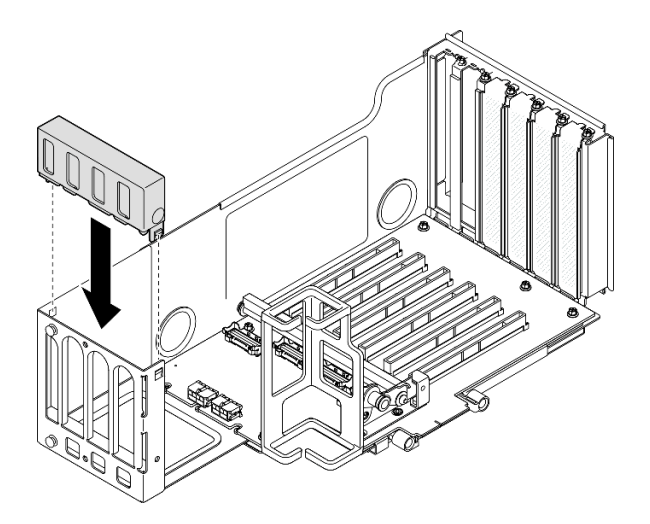

Рис. 93. Установка кожуха расширителя платы-адаптера Riser

### После завершения

- 1. Установите сменный модуль. См. раздел [«Установка адаптера графического процессора двойной](#page-162-0) [ширины» на странице 153](#page-162-0).
- 2. При необходимости вернуть компонент или дополнительное устройство следуйте всем инструкциям по упаковке и используйте для отправки предоставленный упаковочный материал.

#### Демонстрационное видео

#### [Посмотрите видео процедуры на YouTube](https://www.youtube.com/watch?v=wAXSt57Gb3U)

# <span id="page-162-0"></span>Установка адаптера графического процессора двойной ширины

Следуйте инструкциям в этом разделе, чтобы установить адаптер графического процессора двойной ширины.

## Об этой задаче

S002

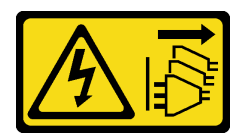

### ОСТОРОЖНО:

Кнопки питания на устройстве и блоке питания не отключают подачу тока на устройство. Кроме того, у устройства может быть несколько шнуров питания. Чтобы прекратить подачу тока на устройство, убедитесь, что все шнуры питания отсоединены от блока питания.

### Об этой задаче

#### Внимание:

• Ознакомьтесь с разделами [«Инструкции по установке» на странице 47](#page-56-1) и [«Контрольный список по](#page-57-0) [проверке безопасности» на странице 48](#page-57-0), чтобы обеспечить безопасность работы.

- Выключите сервер и периферийные устройства и отсоедините шнуры питания и все внешние кабели. См. раздел [«Выключение сервера» на странице 65](#page-74-0).
- Не допускайте воздействия статического электричества на устройство, поскольку это может привести к остановке системы и потере данных. Для этого храните компоненты, чувствительные к статическому электричеству, в антистатической упаковке до самой установки. При работе с такими устройствами обязательно используйте антистатический браслет или другую систему заземления.
- Если сервер установлен в стойку, сдвиньте его по направляющим, чтобы получить доступ к верхним кожухам, или извлеките сервер из стойки. См. раздел [«Снятие сервера с направляющих»](#page-74-1) [на странице 65](#page-74-1).
- В зависимости от типа адаптер графического процессора может выглядеть немного иначе, чем на рисунках в данном разделе.
- Следуйте дополнительным инструкциям в любой документации, входящей в комплект поставки адаптера графического процессора.

#### Примечания:

- Список поддерживаемых адаптеров GPU см. здесь: <https://serverproven.lenovo.com>.
- Обеспечьте соблюдение правил и последовательности установки, представленных в разделе [«Правила и порядок установки платы-адаптера Riser PCIe» на странице 62](#page-71-0).
- Инструкции по снятию и установке адаптера PCIe или графического процессора одинарной ширины см. в разделе [«Замена платы-адаптера Riser PCIe и адаптера» на странице 189.](#page-198-1)

Загрузка микропрограммы и драйвера: после замены компонента, возможно, потребуется обновить микропрограмму или драйвер.

- Чтобы получить доступ к последним обновлениям микропрограммы и драйверов вашего сервера, перейдите по ссылке [https://datacentersupport.lenovo.com/products/servers/thinksystem/sr860v3/7d93/](https://datacentersupport.lenovo.com/products/servers/thinksystem/sr860v3/7d93/downloads/driver-list/) [downloads/driver-list/](https://datacentersupport.lenovo.com/products/servers/thinksystem/sr860v3/7d93/downloads/driver-list/).
- Дополнительные сведения об инструментах обновления микропрограммы см. в разделе [«Обновление микропрограммы» на странице 469.](#page-478-0)

## Процедура

- Шаг 1. Если в гнездо на плате-адаптере Riser PCIe была установлена заглушка, отверните фиксирующий ее винт и снимите заглушку.
- Шаг 2. Если установлен кожух расширителя платы-адаптера Riser, снимите его.

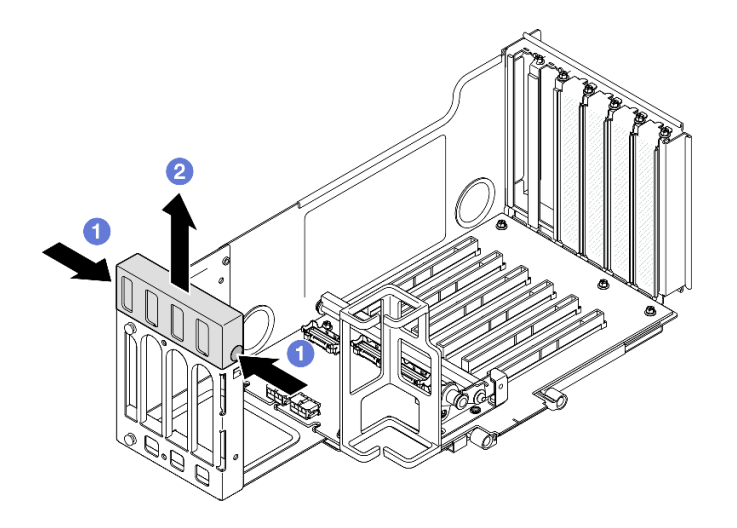

Рис. 94. Снятие кожуха расширителя платы-адаптера Riser

- а. Нажмите на оба конца кожуха расширителя платы-адаптера Riser.
- b. Поднимите кожух расширителя платы-адаптера Riser с платы-адаптера Riser PCIe.
- Шаг 3. Установите адаптер графического процессора.

Примечание: Обеспечьте соблюдение правил и последовательности установки, представленных в разделе [«Правила и порядок установки платы-адаптера Riser PCIe» на](#page-71-0)  [странице 62](#page-71-0).

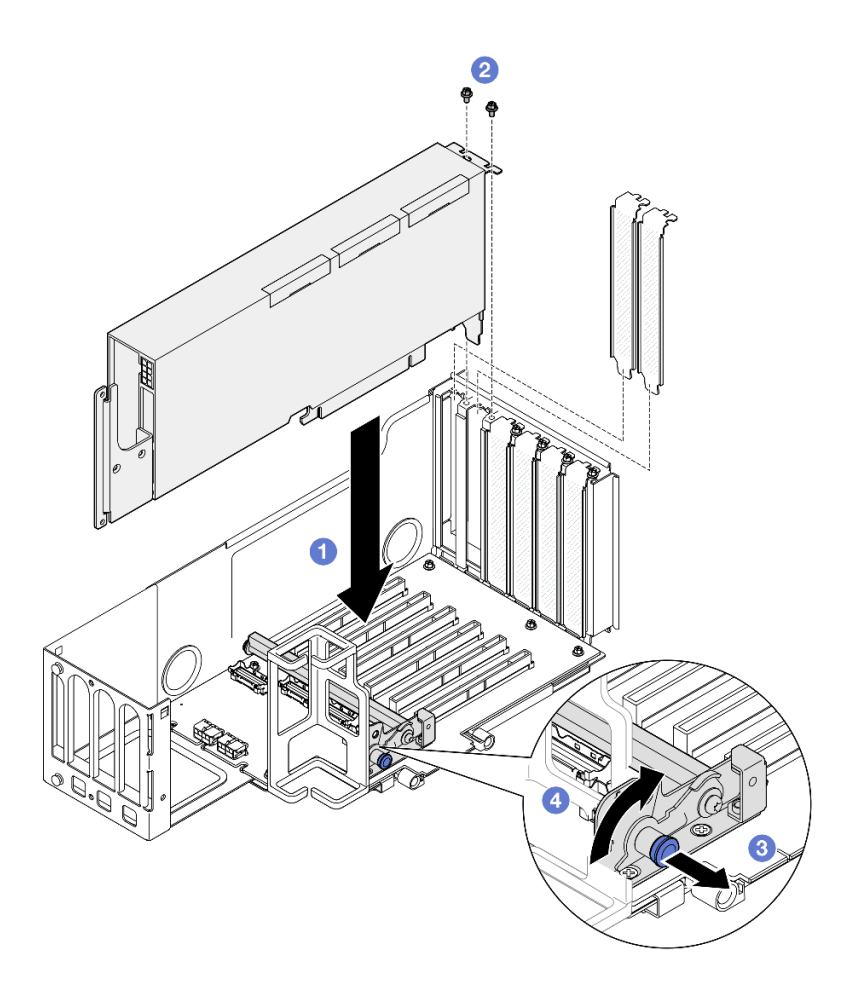

Рис. 95. Установка адаптера графического процессора к плате-адаптеру Riser

- a. Совместите адаптер графического процессора с разъемом на плате-адаптере Riser PCIe. Затем осторожно нажмите на адаптер графического процессора, чтобы он плотно вошел в гнездо, а его скоба зафиксировалась.
- b. Зафиксируйте адаптер графического процессора двумя винтами.
- c. Потяните за рычаг, удерживающий на месте фиксирующую защелку адаптера PCIe.
- d. Поверните фиксирующую защелку адаптера PCIe в закрытое положение.
- Шаг 4. Подключите к адаптеру графического процессора и плате-адаптеру Riser PCIe кабель питания.

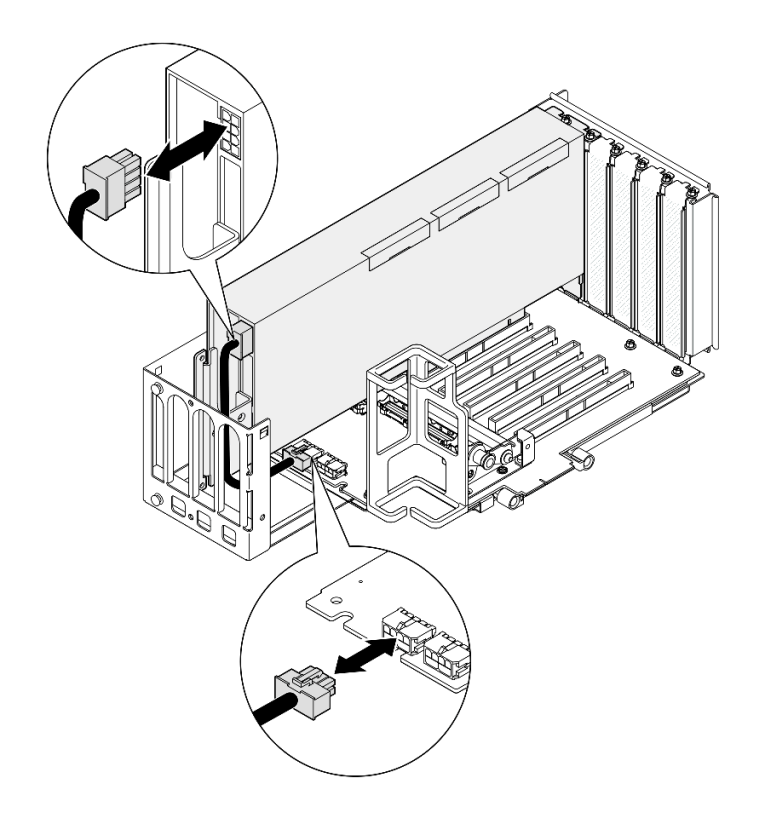

Рис. 96. Подключение кабеля питания к адаптеру графического процессора

Шаг 5. Установите кожух расширителя платы-адаптера Riser.

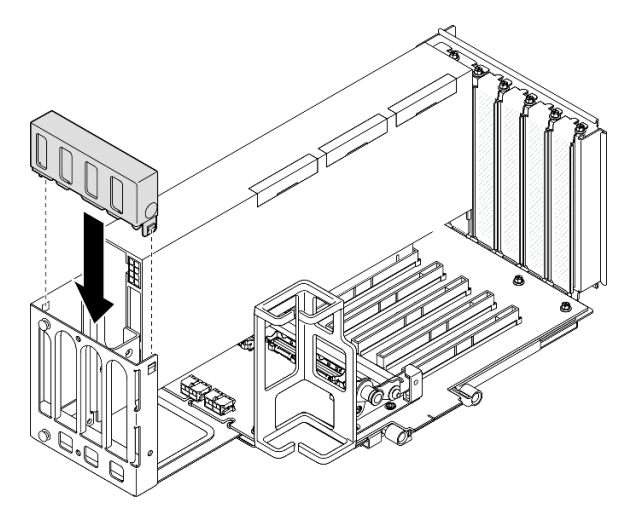

Рис. 97. Установка кожуха расширителя платы-адаптера Riser

## После завершения

- 1. При необходимости установите мост адаптера графического процессора. См. раздел [«Установка](#page-167-0) [моста адаптера графического процессора» на странице 158.](#page-167-0)
- 2. Установите на место плату-адаптер Riser PCIe. См. раздел [«Установка платы-адаптера PCIe Riser»](#page-213-0)  [на странице 204.](#page-213-0)
- 3. Установите на место поперечную планку. См. раздел [«Установка поперечной планки» на странице](#page-130-0) [121](#page-130-0).
- 4. Установите на место задний верхний кожух. См. раздел [«Установка заднего верхнего кожуха» на](#page-310-0)  [странице 301.](#page-310-0)
- 5. Установите на место передний верхний кожух. См. раздел [«Установка переднего верхнего](#page-311-0)  [кожуха» на странице 302](#page-311-0).
- 6. Завершите замену компонентов. См. раздел [«Завершение замены компонентов» на странице 305](#page-314-0).

#### Демонстрационное видео

[Посмотрите видео процедуры на YouTube](https://www.youtube.com/watch?v=ibmpYt-xAyw)

# <span id="page-167-0"></span>Установка моста адаптера графического процессора

Следуйте инструкциям в этом разделе, чтобы установить мост адаптера графического процессора.

## Об этой задаче

S002

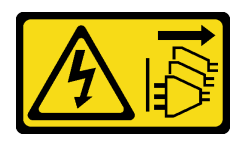

### ОСТОРОЖНО:

Кнопки питания на устройстве и блоке питания не отключают подачу тока на устройство. Кроме того, у устройства может быть несколько шнуров питания. Чтобы прекратить подачу тока на устройство, убедитесь, что все шнуры питания отсоединены от блока питания.

#### Внимание:

- Ознакомьтесь с разделами [«Инструкции по установке» на странице 47](#page-56-1) и [«Контрольный список по](#page-57-0) [проверке безопасности» на странице 48,](#page-57-0) чтобы обеспечить безопасность работы.
- Выключите сервер и периферийные устройства и отсоедините шнуры питания и все внешние кабели. См. раздел [«Выключение сервера» на странице 65](#page-74-0).
- Не допускайте воздействия статического электричества на устройство, поскольку это может привести к остановке системы и потере данных. Для этого храните компоненты, чувствительные к статическому электричеству, в антистатической упаковке до самой установки. При работе с такими устройствами обязательно используйте антистатический браслет или другую систему заземления.
- Если сервер установлен в стойку, сдвиньте его по направляющим, чтобы получить доступ к верхним кожухам, или извлеките сервер из стойки. См. раздел [«Снятие сервера с направляющих»](#page-74-1) [на странице 65](#page-74-1).
- В зависимости от типа адаптер графического процессора может выглядеть немного иначе, чем на рисунках в данном разделе.
- Следуйте дополнительным инструкциям в любой документации, входящей в комплект поставки адаптера графического процессора.

Загрузка микропрограммы и драйвера: после замены компонента, возможно, потребуется обновить микропрограмму или драйвер.

• Чтобы получить доступ к последним обновлениям микропрограммы и драйверов вашего сервера, перейдите по ссылке [https://datacentersupport.lenovo.com/products/servers/thinksystem/sr860v3/7d93/](https://datacentersupport.lenovo.com/products/servers/thinksystem/sr860v3/7d93/downloads/driver-list/) [downloads/driver-list/](https://datacentersupport.lenovo.com/products/servers/thinksystem/sr860v3/7d93/downloads/driver-list/).

• Дополнительные сведения об инструментах обновления микропрограммы см. в разделе [«Обновление микропрограммы» на странице 469.](#page-478-0)

## Процедура

Шаг 1. Если на графический процессор установлена крышка разъема подключения, снимите ее.

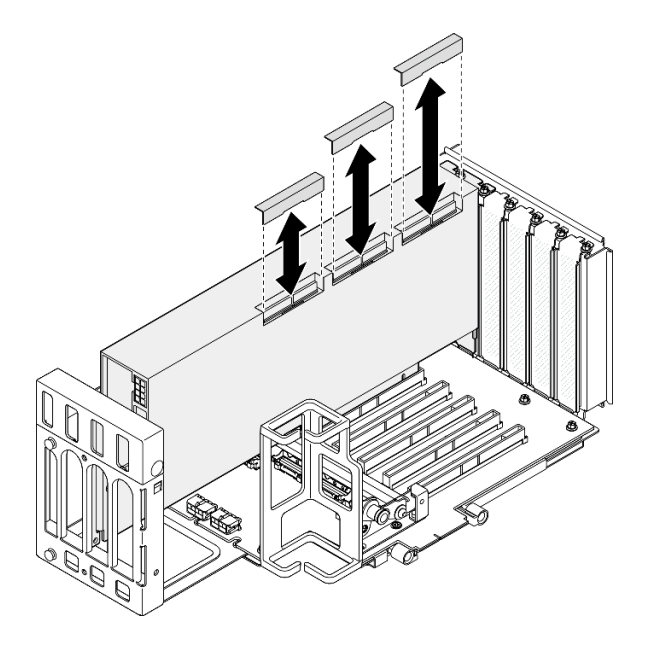

Рис. 98. Снятие крышки разъема подключения с графического процессора

Шаг 2. Совместите мост адаптера графического процессора с разъемами подключения на графических процессорах; затем установите этот мост на графические процессоры до щелчка.

<span id="page-168-0"></span>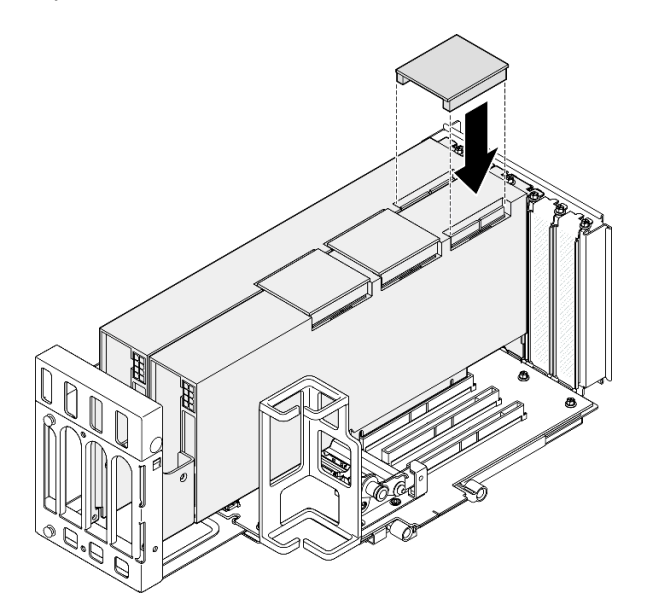

Рис. 99. Установка моста адаптера графического процессора

Шаг 3. Чтобы установить другие мосты адаптера графического процессора, повторите [Шаг 2 на](#page-168-0) [странице 159.](#page-168-0)

Примечание: При связывании пары графических процессоров необходимо связать все разъемы для подключения на этих процессорах.

## После завершения

- 1. Установите на место плату-адаптер Riser PCIe. См. раздел [«Установка платы-адаптера PCIe Riser»](#page-213-0) [на странице 204](#page-213-0).
- 2. Установите на место поперечную планку. См. раздел [«Установка поперечной планки» на странице](#page-130-0) [121](#page-130-0).
- 3. Установите на место задний верхний кожух. См. раздел [«Установка заднего верхнего кожуха» на](#page-310-0)  [странице 301.](#page-310-0)
- 4. Установите на место передний верхний кожух. См. раздел [«Установка переднего верхнего](#page-311-0)  [кожуха» на странице 302](#page-311-0).
- 5. Завершите замену компонентов. См. раздел [«Завершение замены компонентов» на странице 305](#page-314-0).

### Демонстрационное видео

[Посмотрите видео процедуры на YouTube](https://www.youtube.com/watch?v=HQ7yDMjjo_o)

## Замена датчика вмешательства

В этом разделе приведены инструкции по снятию и установке датчика вмешательства.

## Снятие датчика вмешательства

Следуйте инструкциям в этом разделе, чтобы снять датчик вмешательства.

## Об этой задаче

S002

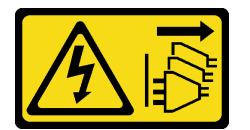

#### ОСТОРОЖНО:

Кнопки питания на устройстве и блоке питания не отключают подачу тока на устройство. Кроме того, у устройства может быть несколько шнуров питания. Чтобы прекратить подачу тока на устройство, убедитесь, что все шнуры питания отсоединены от блока питания.

#### Внимание:

- Ознакомьтесь с разделами [«Инструкции по установке» на странице 47](#page-56-1) и [«Контрольный список по](#page-57-0) [проверке безопасности» на странице 48,](#page-57-0) чтобы обеспечить безопасность работы.
- Выключите сервер и периферийные устройства и отсоедините шнуры питания и все внешние кабели. См. раздел [«Выключение сервера» на странице 65](#page-74-0).
- Не допускайте воздействия статического электричества на устройство, поскольку это может привести к остановке системы и потере данных. Для этого храните компоненты, чувствительные к статическому электричеству, в антистатической упаковке до самой установки. При работе с такими устройствами обязательно используйте антистатический браслет или другую систему заземления.

• Если сервер установлен в стойку, сдвиньте его по направляющим, чтобы получить доступ к верхним кожухам, или извлеките сервер из стойки. См. раздел [«Снятие сервера с направляющих»](#page-74-1) [на странице 65.](#page-74-1)

## Процедура

- Шаг 1. Снимите передний верхний кожух. См. раздел [«Снятие переднего верхнего кожуха» на](#page-306-0) [странице 297.](#page-306-0)
- Шаг 2. Отключите кабель от блока материнской платы.

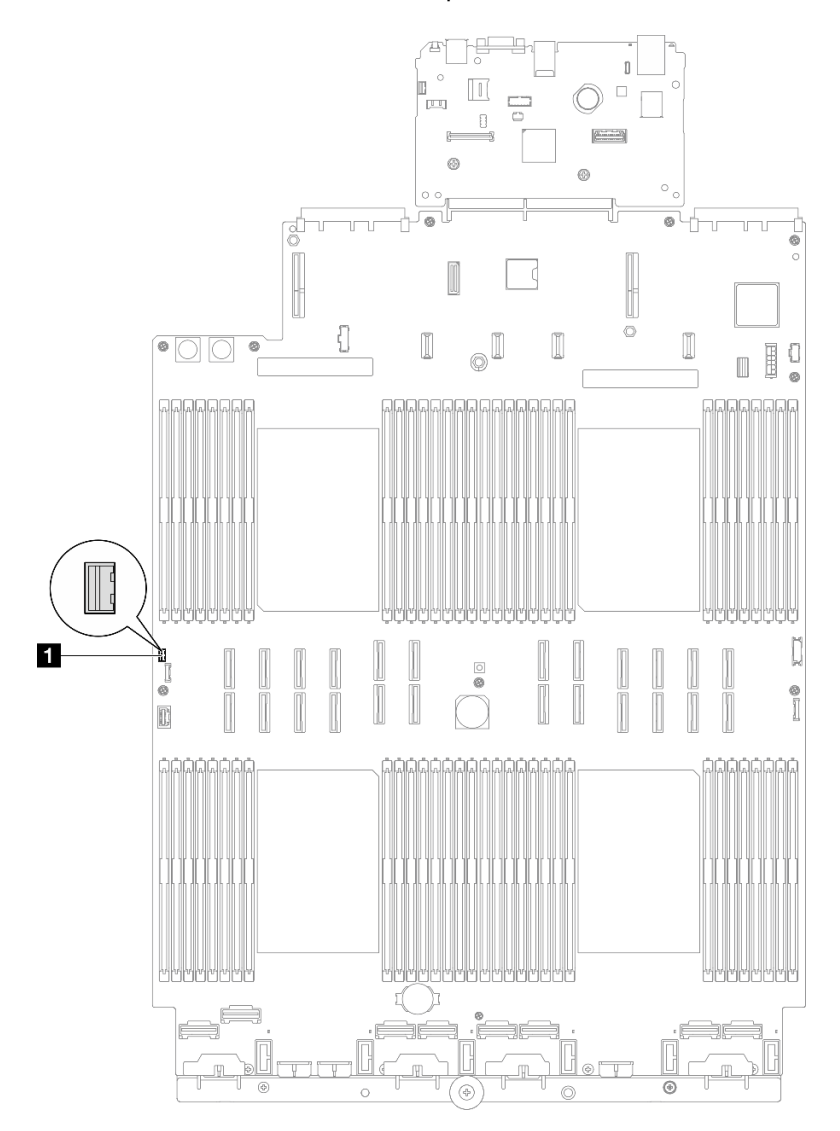

Рис. 100. Отключение датчика вмешательства

Шаг 3. Возьмитесь за датчик и потяните его, чтобы извлечь из гнезда.

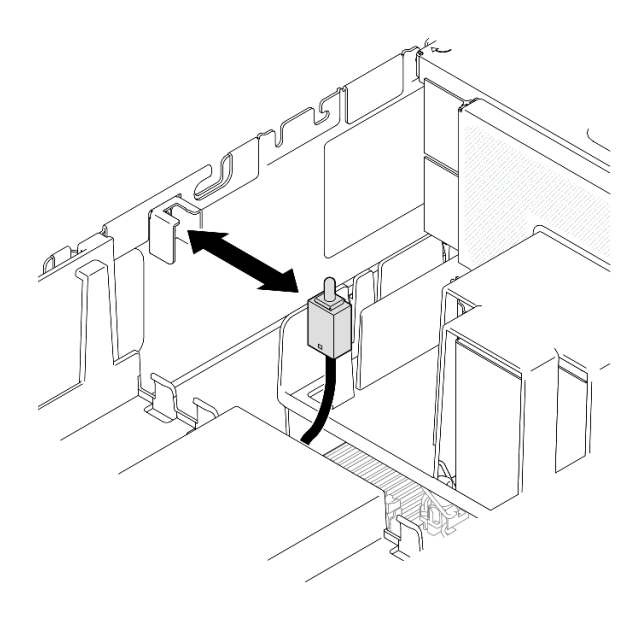

Рис. 101. Снятие датчика вмешательства

### После завершения

- 1. Установите сменный модуль. См. раздел [«Установка датчика вмешательства» на странице 162.](#page-171-0)
- 2. При необходимости вернуть компонент или дополнительное устройство следуйте всем инструкциям по упаковке и используйте для отправки предоставленный упаковочный материал.

### Демонстрационное видео

[Посмотрите видео процедуры на YouTube](https://www.youtube.com/watch?v=DNxTdyVVLJ0)

## <span id="page-171-0"></span>Установка датчика вмешательства

Следуйте инструкциям в этом разделе, чтобы установить датчик вмешательства.

## Об этой задаче

#### Внимание:

- Ознакомьтесь с разделами [«Инструкции по установке» на странице 47](#page-56-1) и [«Контрольный список по](#page-57-0) [проверке безопасности» на странице 48,](#page-57-0) чтобы обеспечить безопасность работы.
- Выключите сервер и периферийные устройства и отсоедините шнуры питания и все внешние кабели. См. раздел [«Выключение сервера» на странице 65](#page-74-0).
- Не допускайте воздействия статического электричества на устройство, поскольку это может привести к остановке системы и потере данных. Для этого храните компоненты, чувствительные к статическому электричеству, в антистатической упаковке до самой установки. При работе с такими устройствами обязательно используйте антистатический браслет или другую систему заземления.
- Если сервер установлен в стойку, сдвиньте его по направляющим, чтобы получить доступ к верхним кожухам, или извлеките сервер из стойки. См. раздел [«Снятие сервера с направляющих»](#page-74-1) [на странице 65](#page-74-1).

## Процедура

Шаг 1. Совместите датчик вмешательства с гнездом и задвиньте его в гнездо.

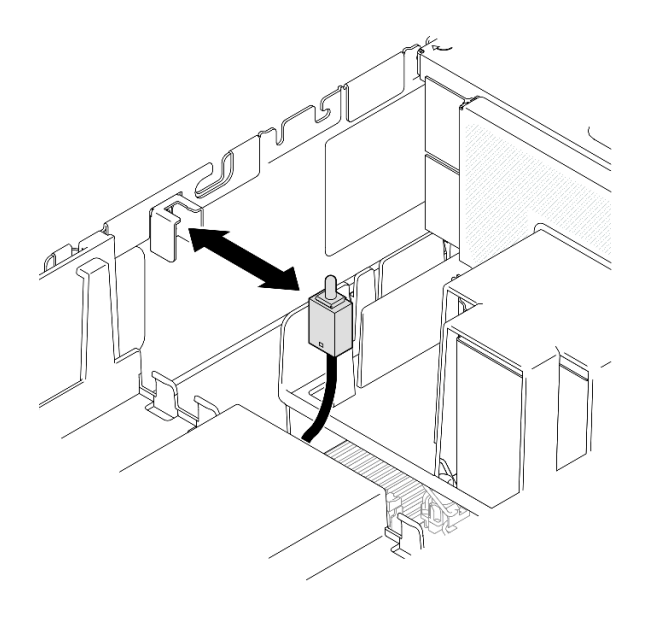

Рис. 102. Установка датчика вмешательства

Шаг 2. Подключите кабель к блоку материнской платы.

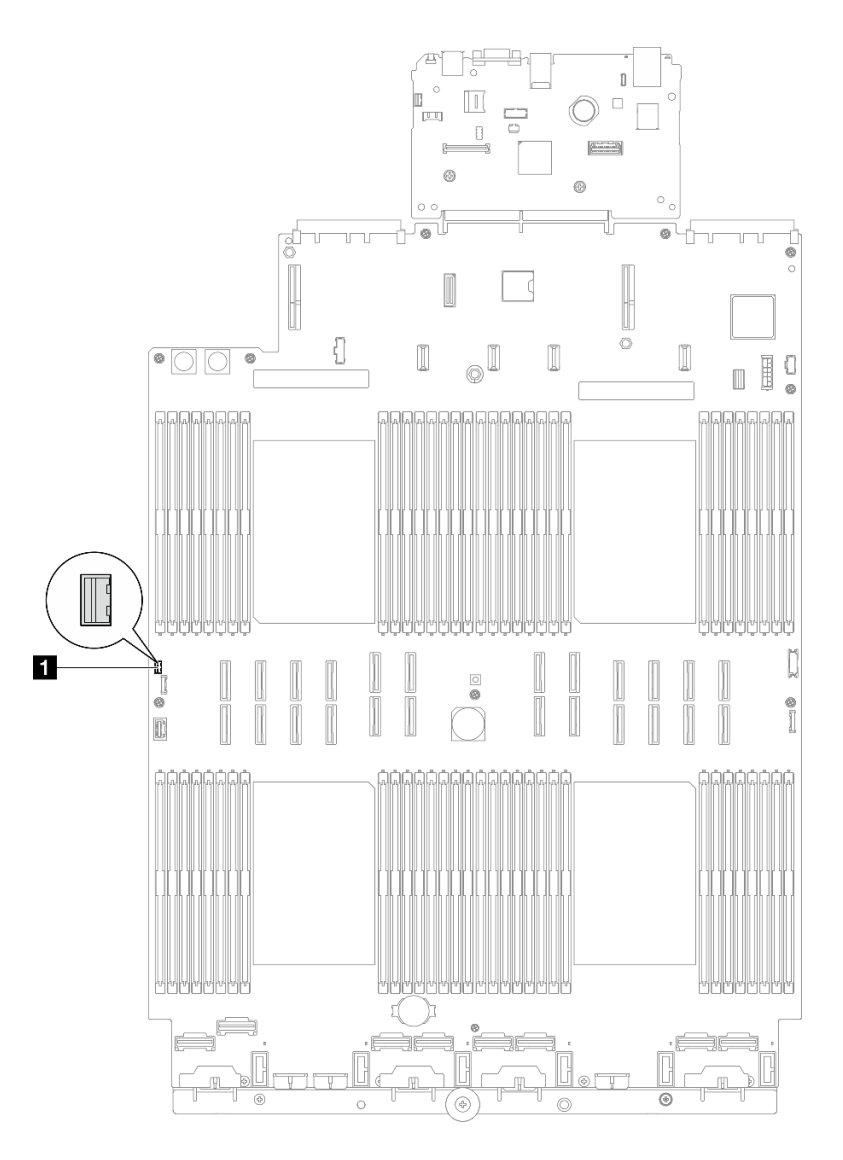

Рис. 103. Подключение датчика вмешательства

### После завершения

- 1. Установите на место передний верхний кожух. См. раздел [«Установка переднего верхнего](#page-311-0)  [кожуха» на странице 302](#page-311-0).
- 2. Завершите замену компонентов. См. раздел [«Завершение замены компонентов» на странице 305](#page-314-0).

### Демонстрационное видео

[Посмотрите видео процедуры на YouTube](https://www.youtube.com/watch?v=5ndK5D3bpH0)

# Замена адаптера диска M.2 и адаптера загрузки M.2

В этом разделе приведены инструкции по снятию и установке диска M.2 и адаптера загрузки M.2.

# <span id="page-173-0"></span>Снятие диска M.2

В этом разделе приведены инструкции по снятию диска M.2.

## Об этой задаче

#### Внимание:

- Ознакомьтесь с разделами [«Инструкции по установке» на странице 47](#page-56-1) и [«Контрольный список по](#page-57-0) [проверке безопасности» на странице 48](#page-57-0), чтобы обеспечить безопасность работы.
- Выключите сервер и периферийные устройства и отсоедините шнуры питания и все внешние кабели. См. раздел [«Выключение сервера» на странице 65.](#page-74-0)
- Не допускайте воздействия статического электричества на устройство, поскольку это может привести к остановке системы и потере данных. Для этого храните компоненты, чувствительные к статическому электричеству, в антистатической упаковке до самой установки. При работе с такими устройствами обязательно используйте антистатический браслет или другую систему заземления.
- Если сервер установлен в стойку, сдвиньте его по направляющим, чтобы получить доступ к верхним кожухам, или извлеките сервер из стойки. См. раздел [«Снятие сервера с направляющих»](#page-74-1) [на странице 65.](#page-74-1)

## Процедура

- Шаг 1. Снимите передний верхний кожух. См. раздел [«Снятие переднего верхнего кожуха» на](#page-306-0) [странице 297.](#page-306-0)
- Шаг 2. Снимите диск M.2.

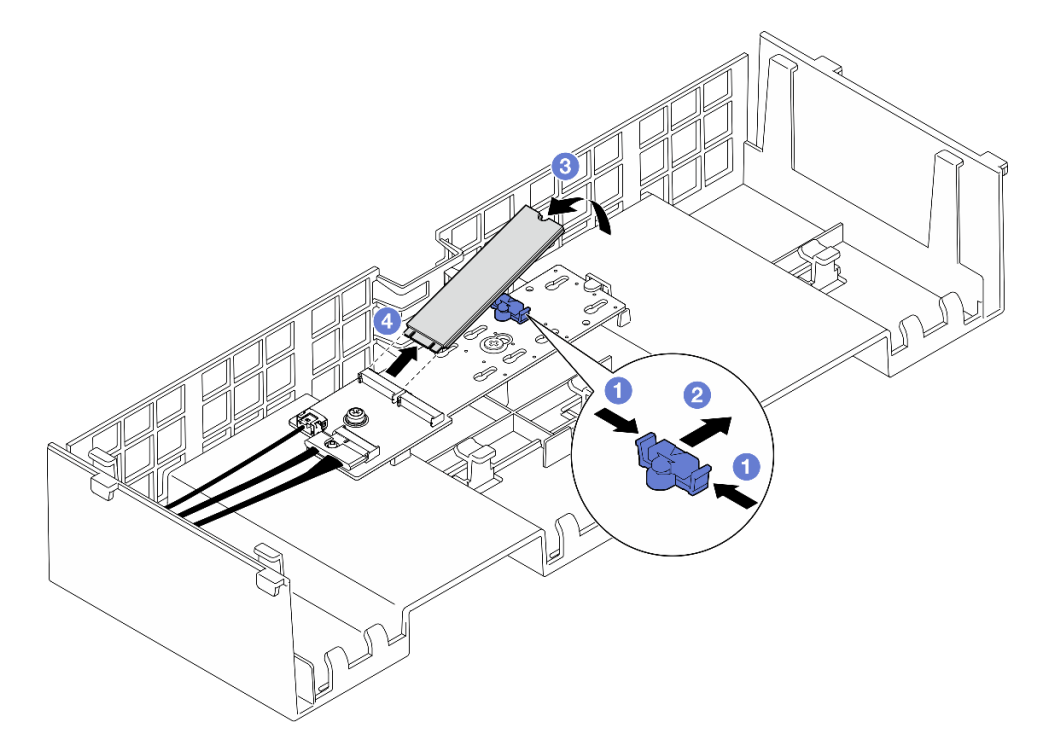

#### Рис. 104. Снятие диска M.2

- а.  **Нажмите и удерживайте фиксирующую защелку.**
- b. Сдвиньте фиксатор назад, чтобы отсоединить диск M.2 от адаптера загрузки M.2.
- c. Отверните заднюю сторону диска M.2 от адаптера загрузки M.2.
- d. Извлеките диск M.2 из гнезда, потянув его под углом около 30 градусов.

## После завершения

- 1. Отрегулируйте фиксатор на адаптере загрузки M.2 под конкретный размер устанавливаемого диска M.2. См. раздел [«Регулировка положения фиксатора на адаптере загрузки M.2» на](#page-180-0)  [странице 171.](#page-180-0)
- 2. Установите сменный модуль. См. раздел [«Установка диска M.2» на странице 172.](#page-181-0)
- 3. При необходимости вернуть компонент или дополнительное устройство следуйте всем инструкциям по упаковке и используйте для отправки предоставленный упаковочный материал.

### Демонстрационное видео

[Посмотрите видео процедуры на YouTube](https://www.youtube.com/watch?v=G-ovtoB5TEw)

# Снятие адаптера загрузки M.2

Следуйте инструкциям в этом разделе, чтобы снять адаптер загрузки M.2.

## Об этой задаче

#### Внимание:

- Ознакомьтесь с разделами [«Инструкции по установке» на странице 47](#page-56-1) и [«Контрольный список по](#page-57-0) [проверке безопасности» на странице 48,](#page-57-0) чтобы обеспечить безопасность работы.
- Выключите сервер и периферийные устройства и отсоедините шнуры питания и все внешние кабели. См. раздел [«Выключение сервера» на странице 65](#page-74-0).
- Не допускайте воздействия статического электричества на устройство, поскольку это может привести к остановке системы и потере данных. Для этого храните компоненты, чувствительные к статическому электричеству, в антистатической упаковке до самой установки. При работе с такими устройствами обязательно используйте антистатический браслет или другую систему заземления.

## Процедура

- Шаг 1. Выполните подготовительные действия для данной задачи.
	- a. Снимите передний верхний кожух. См. раздел [«Снятие переднего верхнего кожуха» на](#page-306-0)  [странице 297.](#page-306-0)
	- b. Снимите задний верхний кожух. См. раздел [«Снятие заднего верхнего кожуха» на](#page-308-0)  [странице 299.](#page-308-0)
	- c. Снимите все диски M.2 с адаптера загрузки M.2. См. раздел [«Снятие диска M.2» на](#page-173-0) [странице 164.](#page-173-0)
	- d. Снимите поперечную планку. См. раздел [«Снятие поперечной планки» на странице 118](#page-127-0).
	- e. Снимите платы-адаптеры Riser PCIe 1 и 2. См. раздел [«Снятие платы-адаптера Riser](#page-198-0) [PCIe» на странице 189.](#page-198-0)
- Шаг 2. Отключите кабели адаптера загрузки M.2 от блока материнской платы. Дополнительные сведения о прокладке внутренних кабелей см. в разделе [«Прокладка кабелей для адаптера](#page-461-0) [загрузки M.2» на странице 452.](#page-461-0)
- Шаг 3. Снимите адаптер загрузки M.2.

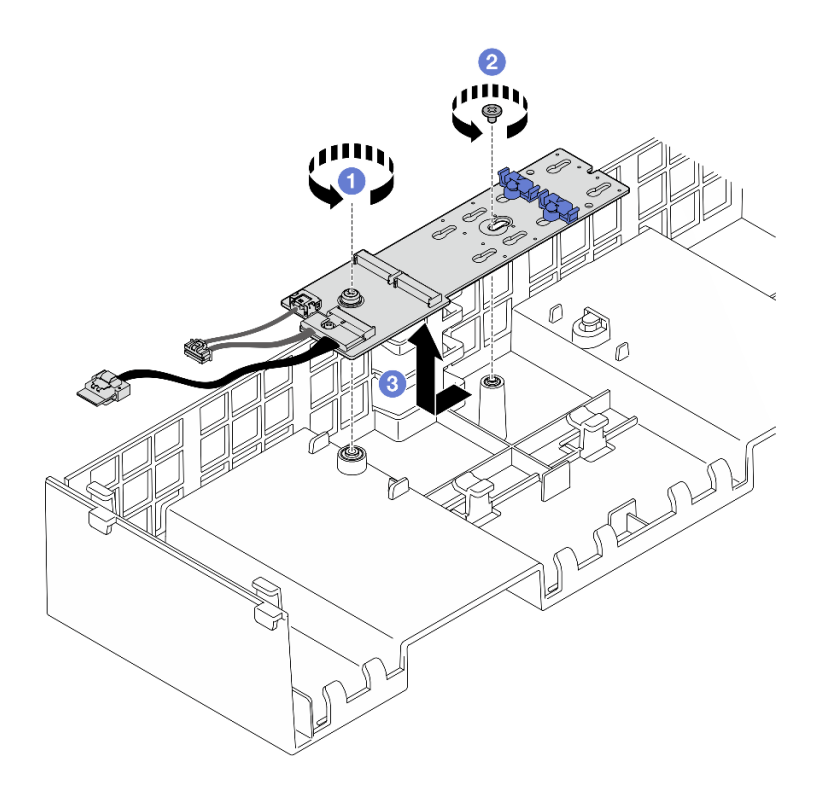

Рис. 105. Снятие адаптера загрузки M.2

- a. Ослабьте винт, которым конец адаптера загрузки M.2 крепится к переднему дефлектору.
- b. Ослабьте винт, которым середина адаптера загрузки M.2 крепится к переднему дефлектору.
- c. Переместите адаптер загрузки M.2 назад и снимите его с переднего дефлектора.
- Шаг 4. Отсоедините кабели от адаптера загрузки M.2.

#### Адаптер загрузки M.2 SATA/x4 NVMe

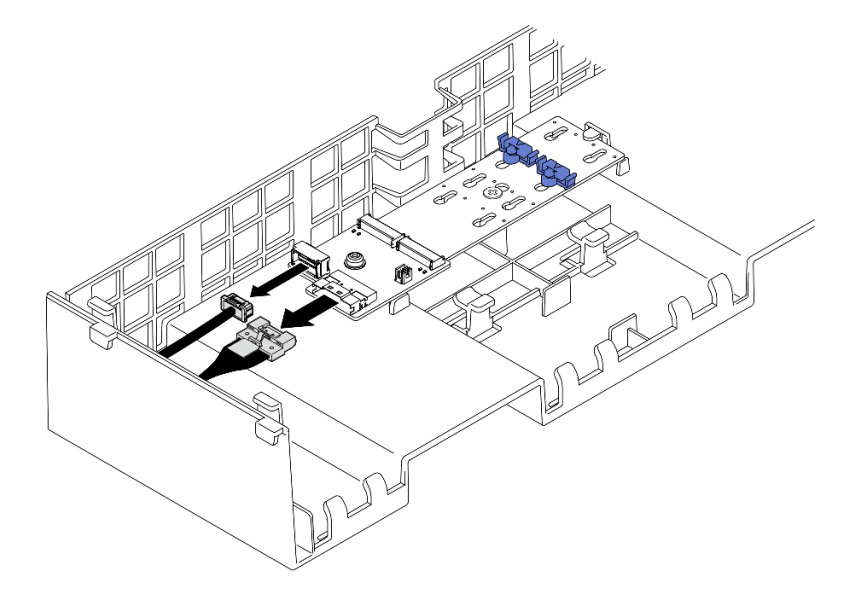

Рис. 106. Отключение кабеля от загрузочного адаптера SATA/x4 NVMe M.2

### Адаптер загрузки SATA/NVMe или NVMe M.2

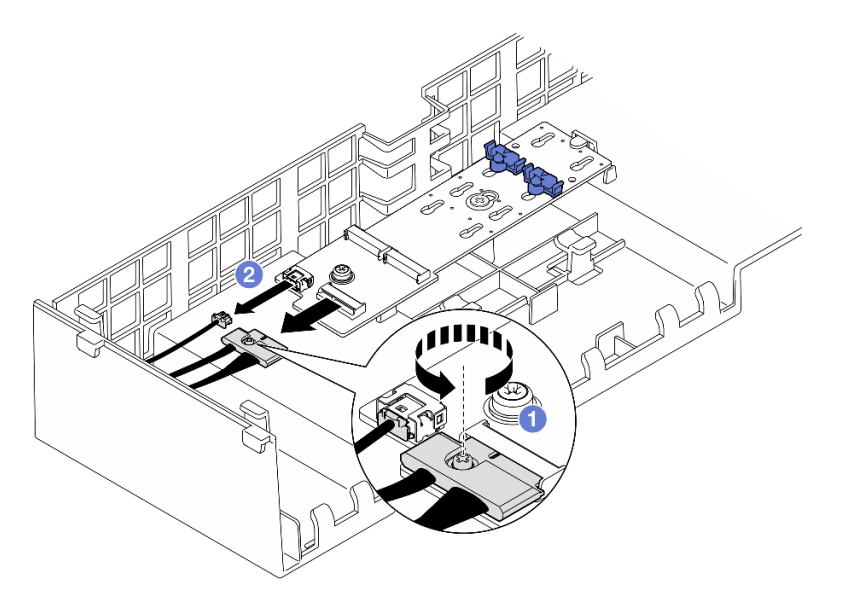

Рис. 107. Отключение кабеля от адаптера загрузки SATA/NVMe или NVMe M.2

- 1. О Ослабьте отверткой невыпадающий винт, удерживающий кабель.
- 2. Отсоедините кабели от адаптера загрузки M.2.

### После завершения

- 1. Установите сменный модуль. См. раздел [«Установка адаптера загрузки M.2» на странице 168.](#page-177-0)
- 2. При необходимости вернуть компонент или дополнительное устройство следуйте всем инструкциям по упаковке и используйте для отправки предоставленный упаковочный материал.

#### Демонстрационное видео

[Посмотрите видео процедуры на YouTube](https://www.youtube.com/watch?v=G-ovtoB5TEw)

## <span id="page-177-0"></span>Установка адаптера загрузки M.2

Следуйте инструкциям в этом разделе, чтобы установить адаптер загрузки M.2.

### Об этой задаче

#### Внимание:

- Ознакомьтесь с разделами [«Инструкции по установке» на странице 47](#page-56-1) и [«Контрольный список по](#page-57-0) [проверке безопасности» на странице 48,](#page-57-0) чтобы обеспечить безопасность работы.
- Выключите сервер и периферийные устройства и отсоедините шнуры питания и все внешние кабели. См. раздел [«Выключение сервера» на странице 65](#page-74-0).
- Не допускайте воздействия статического электричества на устройство, поскольку это может привести к остановке системы и потере данных. Для этого храните компоненты, чувствительные к статическому электричеству, в антистатической упаковке до самой установки. При работе с такими устройствами обязательно используйте антистатический браслет или другую систему заземления.

Загрузка микропрограммы и драйвера: после замены компонента, возможно, потребуется обновить микропрограмму или драйвер.

- Чтобы получить доступ к последним обновлениям микропрограммы и драйверов вашего сервера, перейдите по ссылке [https://datacentersupport.lenovo.com/products/servers/thinksystem/sr860v3/7d93/](https://datacentersupport.lenovo.com/products/servers/thinksystem/sr860v3/7d93/downloads/driver-list/)  [downloads/driver-list/](https://datacentersupport.lenovo.com/products/servers/thinksystem/sr860v3/7d93/downloads/driver-list/).
- Дополнительные сведения об инструментах обновления микропрограммы см. в разделе [«Обновление микропрограммы» на странице 469.](#page-478-0)

## Процедура

Шаг 1. Если применимо, подключите кабели к адаптеру загрузки M.2.

#### Адаптер загрузки M.2 SATA/x4 NVMe

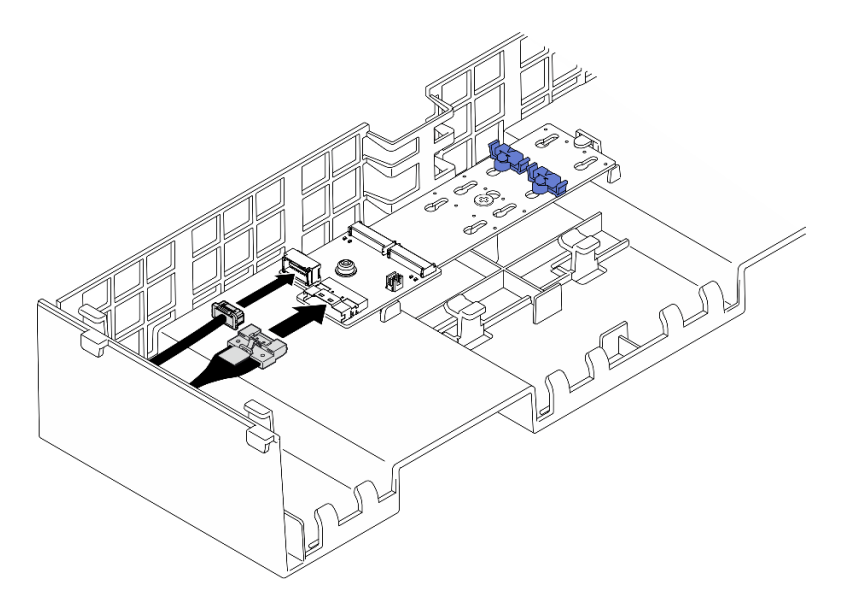

Рис. 108. Подключение кабеля к загрузочному адаптеру SATA/x4 NVMe M.2

#### Адаптер загрузки SATA/NVMe или NVMe M.2

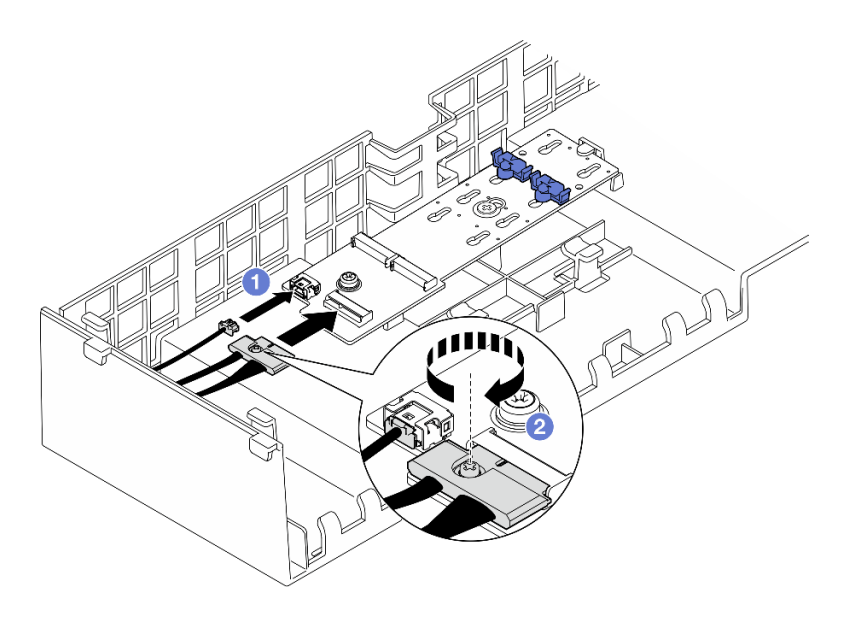

Рис. 109. Подключение кабеля к адаптеру загрузки SATA/NVMe или NVMe M.2

- 1. Подключите кабели к адаптеру загрузки М.2.
- 2. Затяните невыпадающий винт с помощью отвертки, чтобы зафиксировать кабель на адаптере загрузки M.2.
- Шаг 2. Установите адаптер загрузки M.2.

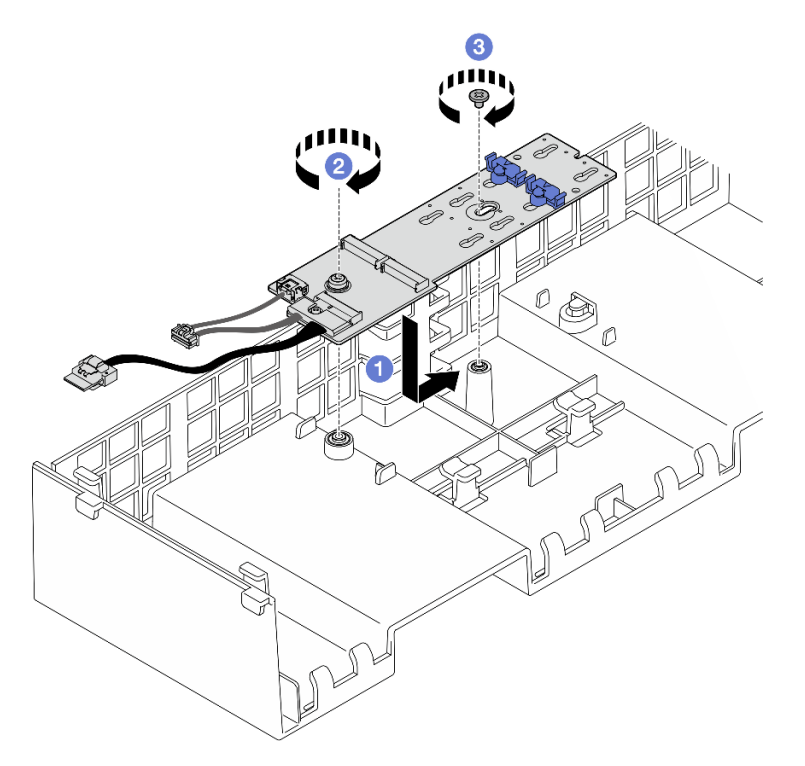

Рис. 110. Установка адаптера загрузки M.2

a. Опустите адаптер загрузки M.2 на передний дефлектор и сдвиньте его вперед, чтобы он встал на место.
- b. **•** Затяните винт, которым конец адаптера загрузки М.2 крепится к переднему дефлектору.
- c. **•** Затяните винт, которым середина адаптера загрузки М.2 крепится к переднему дефлектору.
- Шаг 3. Подключите кабели адаптера загрузки M.2 к блоку материнской платы. Дополнительные сведения о прокладке внутренних кабелей см. в разделе [«Прокладка кабелей для адаптера](#page-461-0) [загрузки M.2» на странице 452.](#page-461-0)

- 1. Установите обратно все платы-адаптеры Riser PCIe. См. раздел [«Установка платы-адаптера PCIe](#page-213-0)  [Riser» на странице 204](#page-213-0).
- 2. Установите на место поперечную планку. См. раздел [«Установка поперечной планки» на странице](#page-130-0) [121](#page-130-0).
- 3. Переустановите диски M.2 в адаптер загрузки M.2. См. раздел [«Установка диска M.2» на](#page-181-0) [странице 172](#page-181-0).
- 4. Установите на место задний верхний кожух. См. раздел [«Установка заднего верхнего кожуха» на](#page-310-0) [странице 301](#page-310-0).
- 5. Установите на место передний верхний кожух. См. раздел [«Установка переднего верхнего](#page-311-0) [кожуха» на странице 302.](#page-311-0)
- 6. Завершите замену компонентов. См. раздел [«Завершение замены компонентов» на странице 305.](#page-314-0)

### Демонстрационное видео

[Посмотрите видео процедуры на YouTube](https://www.youtube.com/watch?v=R36jumP5WNQ)

# <span id="page-180-0"></span>Регулировка положения фиксатора на адаптере загрузки M.2

Ниже приведены сведения по регулировке положения фиксатора на адаптере загрузки M.2.

## Об этой задаче

Иногда требуется отрегулировать фиксатор дисковода M.2 под паз, соответствующий размеру устанавливаемого вами диска M.2.

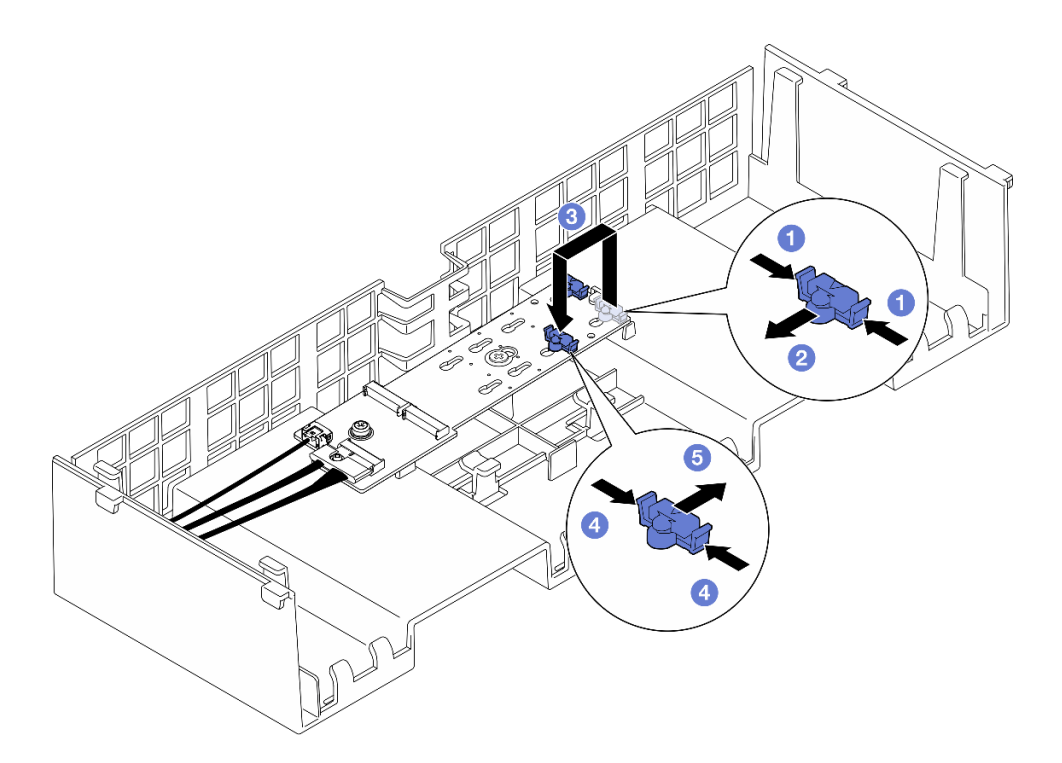

Рис. 111. Регулировка фиксатора M.2

Шаг 1. Отрегулируйте фиксатор M.2.

- a. Нажмите на фиксатор с обеих сторон.
- b. Переместите фиксатор вперед, чтобы он оказался в большом отверстии паза.
- c. Вытащите фиксатор из паза и вставьте его в соответствующий паз.
- d. Нажмите на фиксатор с обеих сторон.
- e. Сдвиньте фиксатор назад (в направлении небольшого отверстия в пазу) до упора.

### После завершения

- 1. Установите диск M.2. См. раздел [«Установка диска M.2» на странице 172.](#page-181-0)
- 2. При необходимости вернуть компонент или дополнительное устройство следуйте всем инструкциям по упаковке и используйте для отправки предоставленный упаковочный материал.

#### Демонстрационное видео

[Посмотрите видео процедуры на YouTube](https://www.youtube.com/watch?v=aUz7XrfdhFs)

# <span id="page-181-0"></span>Установка диска M.2

Следуйте инструкциям в этом разделе, чтобы установить диск M.2.

## Об этой задаче

#### Внимание:

• Ознакомьтесь с разделами [«Инструкции по установке» на странице 47](#page-56-1) и [«Контрольный список по](#page-57-0) [проверке безопасности» на странице 48,](#page-57-0) чтобы обеспечить безопасность работы.

- Выключите сервер и периферийные устройства и отсоедините шнуры питания и все внешние кабели. См. раздел [«Выключение сервера» на странице 65.](#page-74-0)
- Не допускайте воздействия статического электричества на устройство, поскольку это может привести к остановке системы и потере данных. Для этого храните компоненты, чувствительные к статическому электричеству, в антистатической упаковке до самой установки. При работе с такими устройствами обязательно используйте антистатический браслет или другую систему заземления.
- Если сервер установлен в стойку, сдвиньте его по направляющим, чтобы получить доступ к верхним кожухам, или извлеките сервер из стойки. См. раздел [«Снятие сервера с направляющих»](#page-74-1) [на странице 65.](#page-74-1)

Загрузка микропрограммы и драйвера: после замены компонента, возможно, потребуется обновить микропрограмму или драйвер.

- Чтобы получить доступ к последним обновлениям микропрограммы и драйверов вашего сервера, перейдите по ссылке [https://datacentersupport.lenovo.com/products/servers/thinksystem/sr860v3/7d93/](https://datacentersupport.lenovo.com/products/servers/thinksystem/sr860v3/7d93/downloads/driver-list/)  [downloads/driver-list/](https://datacentersupport.lenovo.com/products/servers/thinksystem/sr860v3/7d93/downloads/driver-list/).
- Дополнительные сведения об инструментах обновления микропрограммы см. в разделе [«Обновление микропрограммы» на странице 469.](#page-478-0)

# Процедура

- Шаг 1. Коснитесь антистатической упаковкой, в которой находится новый компонент, любой неокрашенной поверхности за пределами сервера, а затем извлеките новый компонент из упаковки и разместите его на антистатической поверхности.
- Шаг 2. (Необязательно) Отрегулируйте фиксатор на адаптере загрузки M.2 под конкретный размер устанавливаемого диска M.2. См. раздел [«Регулировка положения фиксатора на адаптере](#page-180-0) [загрузки M.2» на странице 171.](#page-180-0)
- Шаг 3. Найдите разъем на адаптере загрузки M.2.

### Примечания:

- Адаптер загрузки M.2 может отличаться от показанного на рисунках ниже, однако метод установки один и тот же.
- Некоторые адаптеры загрузки M.2 поддерживают два одинаковых диска M.2. Сначала установите диск M.2 в гнездо 0.

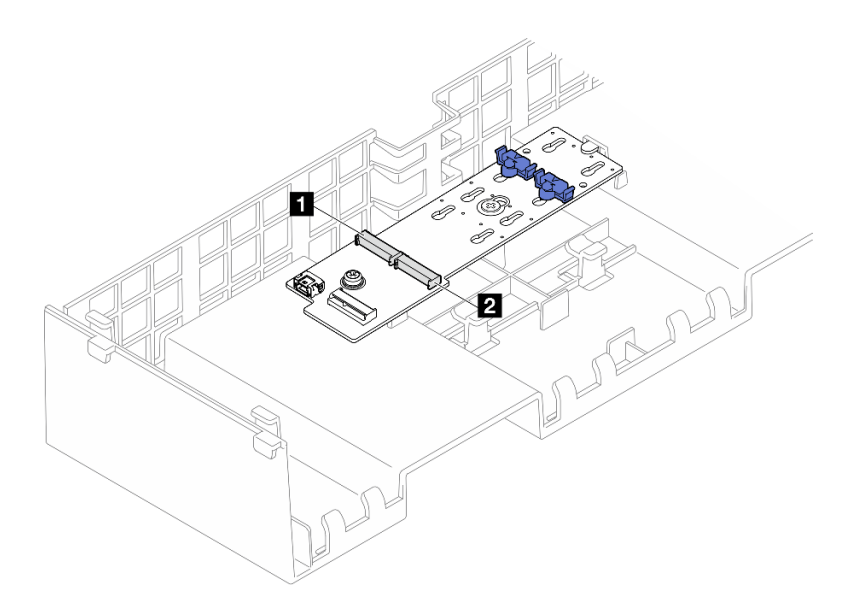

Рис. 112. Гнезда для диска M.2

| $\mathbf{p}$<br>HARNO<br>незлс<br>.<br>. . |
|--------------------------------------------|
|--------------------------------------------|

Шаг 4. Установка диска M.2 в адаптер загрузки M.2

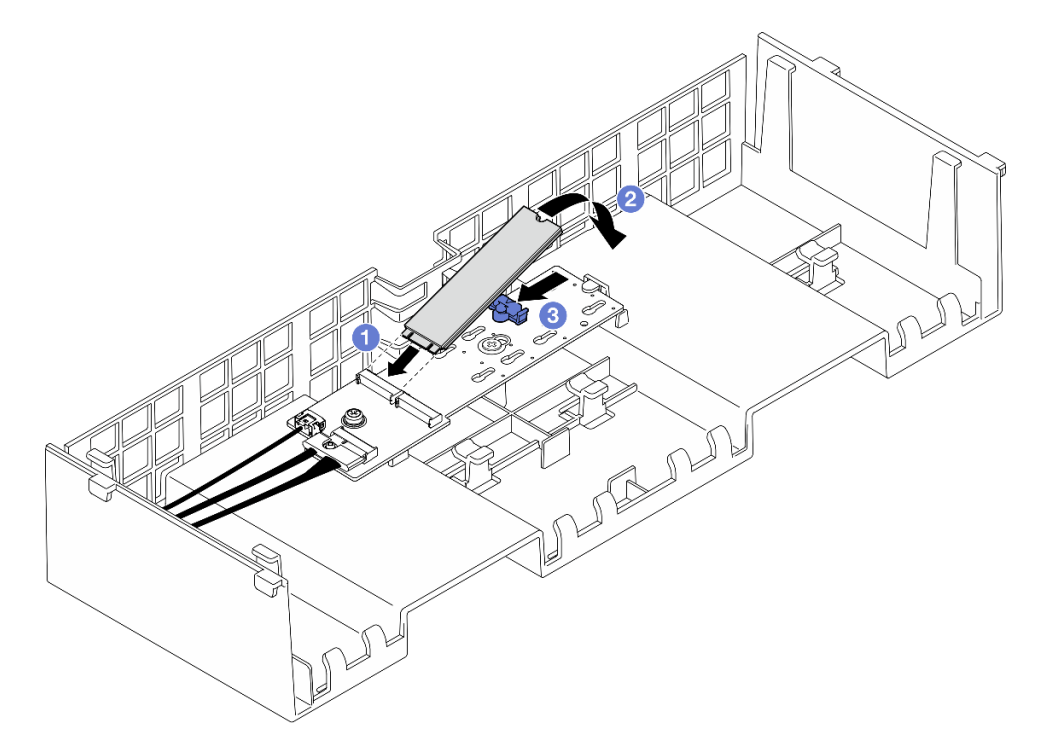

Рис. 113. Установка диска M.2

- a. Вставьте диск M.2 в гнездо под углом около 30 градусов.
- b. Поверните диск M.2 в направлении вниз, чтобы паз на конце диска коснулся края фиксатора.
- c. Сдвиньте вперед фиксирующую защелку, чтобы закрепить диск M.2 на адаптере загрузки M.2.

- 1. Установите на место передний верхний кожух. См. раздел [«Установка переднего верхнего](#page-311-0) [кожуха» на странице 302.](#page-311-0)
- 2. Завершите замену компонентов. См. раздел [«Завершение замены компонентов» на странице 305.](#page-314-0)

### Демонстрационное видео

[Посмотрите видео процедуры на YouTube](https://www.youtube.com/watch?v=R36jumP5WNQ)

# Замена адаптера NIC для управления

В этом разделе приведены инструкции по установке и снятию компонента «адаптер NIC для управления».

# Снятие адаптера NIC для управления

В этом разделе приведены инструкции по снятию компонента «адаптер NIC для управления».

## Об этой задаче

#### Внимание:

- Ознакомьтесь с разделами [«Инструкции по установке» на странице 47](#page-56-1) и [«Контрольный список по](#page-57-0) [проверке безопасности» на странице 48](#page-57-0), чтобы обеспечить безопасность работы.
- Выключите сервер и периферийные устройства и отсоедините шнуры питания и все внешние кабели. См. раздел [«Выключение сервера» на странице 65.](#page-74-0)
- Не допускайте воздействия статического электричества на устройство, поскольку это может привести к остановке системы и потере данных. Для этого храните компоненты, чувствительные к статическому электричеству, в антистатической упаковке до самой установки. При работе с такими устройствами обязательно используйте антистатический браслет или другую систему заземления.

## Процедура

Шаг 1. Выполните подготовительные действия для данной задачи.

- a. Получите доступ к Lenovo XClarity Controller, затем в разделе Конфигурация BMC выберите Сеть и отключите Порт Ethernet 2.
- b. Снимите передний верхний кожух. См. раздел [«Снятие переднего верхнего кожуха» на](#page-306-0)  [странице 297.](#page-306-0)
- c. Снимите задний верхний кожух. См. раздел [«Снятие заднего верхнего кожуха» на](#page-308-0) [странице 299.](#page-308-0)
- d. Снимите поперечную планку. См. раздел [«Снятие поперечной планки» на странице 118.](#page-127-0)
- e. Снимите платы-адаптеры Riser PCIe 1 и 2. См. раздел [«Снятие платы-адаптера Riser](#page-198-0) [PCIe» на странице 189.](#page-198-0)
- Шаг 2. Отключите кабель на адаптер NIC для управления.
- Шаг 3. Снимите адаптер NIC для управления.

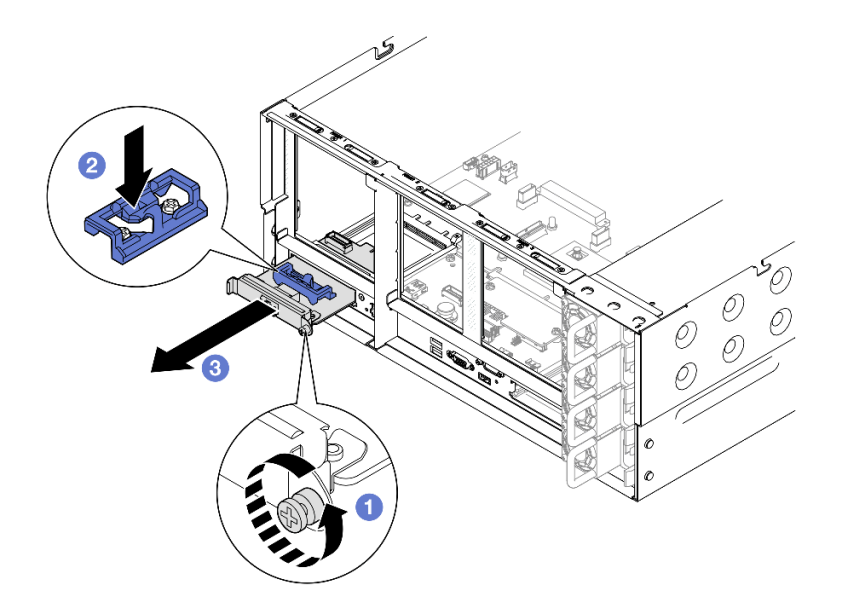

Рис. 114. Снятие адаптера NIC для управления

- Ослабьте винт, фиксирующий адаптер NIC для управления.  $a<sub>z</sub>$
- Нажмите и удерживайте синюю защелку. b.
- Извлеките адаптер NIC для управления из рамы за защелку.  $C<sub>1</sub>$

- 1. Установите сменный модуль или заглушку. См. раздел «Установка адаптера NIC для управления» на странице 176.
- 2. При необходимости вернуть компонент или дополнительное устройство следуйте всем инструкциям по упаковке и используйте для отправки предоставленный упаковочный материал.

#### Демонстрационное видео

Посмотрите видео процедуры на YouTube

# <span id="page-185-0"></span>Установка адаптера NIC для управления

Следуйте инструкциям в этом разделе, чтобы установить адаптер NIC для управления.

## Об этой задаче

#### Внимание:

- Ознакомьтесь с разделами «Инструкции по установке» на странице 47 и «Контрольный список по проверке безопасности» на странице 48, чтобы обеспечить безопасность работы.
- Выключите сервер и периферийные устройства и отсоедините шнуры питания и все внешние кабели. См. раздел «Выключение сервера» на странице 65.
- Не допускайте воздействия статического электричества на устройство, поскольку это может привести к остановке системы и потере данных. Для этого храните компоненты, чувствительные к статическому электричеству, в антистатической упаковке до самой установки. При работе с такими устройствами обязательно используйте антистатический браслет или другую систему заземления.

Загрузка микропрограммы и драйвера: после замены компонента, возможно, потребуется обновить микропрограмму или драйвер.

- Чтобы получить доступ к последним обновлениям микропрограммы и драйверов вашего сервера, перейдите по ссылке [https://datacentersupport.lenovo.com/products/servers/thinksystem/sr860v3/7d93/](https://datacentersupport.lenovo.com/products/servers/thinksystem/sr860v3/7d93/downloads/driver-list/)  [downloads/driver-list/](https://datacentersupport.lenovo.com/products/servers/thinksystem/sr860v3/7d93/downloads/driver-list/).
- Дополнительные сведения об инструментах обновления микропрограммы см. в разделе [«Обновление микропрограммы» на странице 469.](#page-478-0)

## Процедура

- Шаг 1. Снимите заглушку, если она установлена.
- Шаг 2. Установите адаптер NIC для управления.

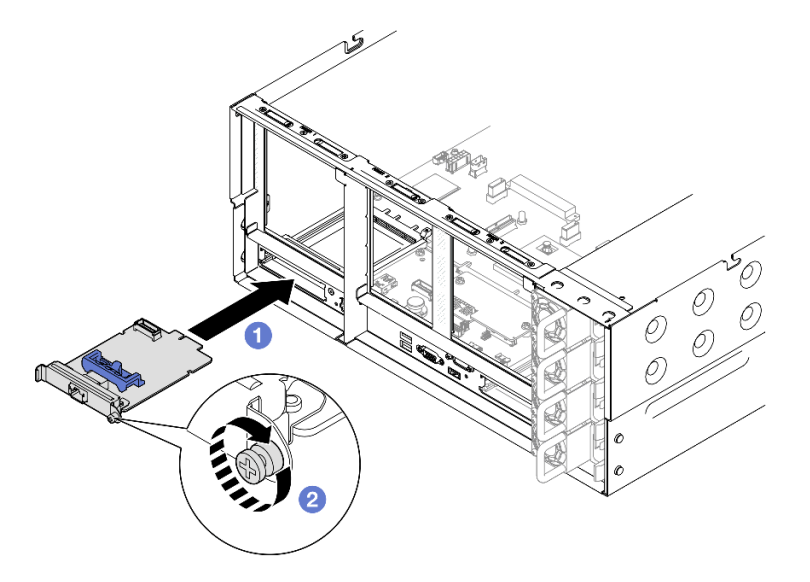

Рис. 115. Установка адаптера NIC для управления

- а. **О** Задвиньте адаптер NIC для управления в гнездо до упора.
- b. **•** Закрепите адаптер NIC для управления винтом.

Шаг 3. Подключите кабель к адаптер NIC для управления.

## После завершения

- 1. Установите обратно все платы-адаптеры Riser PCIe. См. раздел [«Установка платы-адаптера PCIe](#page-213-0)  [Riser» на странице 204](#page-213-0).
- 2. Установите на место поперечную планку. См. раздел [«Установка поперечной планки» на странице](#page-130-0) [121](#page-130-0).
- 3. Установите на место задний верхний кожух. См. раздел [«Установка заднего верхнего кожуха» на](#page-310-0) [странице 301](#page-310-0).
- 4. Установите на место передний верхний кожух. См. раздел [«Установка переднего верхнего](#page-311-0) [кожуха» на странице 302.](#page-311-0)
- 5. Завершите замену компонентов. См. раздел [«Завершение замены компонентов» на странице 305.](#page-314-0)
- 6. Получите доступ к Lenovo XClarity Controller, затем в разделе Конфигурация BMC выберите Сеть и включите Порт Ethernet 2.

### Демонстрационное видео

### [Посмотрите видео процедуры на YouTube](https://www.youtube.com/watch?v=slJNeDoKbBs)

# Замена модуля памяти

Для снятия и установки модуля памяти используйте представленные ниже процедуры.

# Снятие модуля памяти

Ниже приведены сведения по снятию модуля памяти.

# Об этой задаче

S002

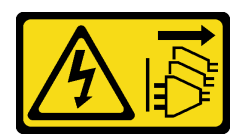

## ОСТОРОЖНО:

Кнопки питания на устройстве и блоке питания не отключают подачу тока на устройство. Кроме того, у устройства может быть несколько шнуров питания. Чтобы прекратить подачу тока на устройство, убедитесь, что все шнуры питания отсоединены от блока питания.

#### Внимание:

- Ознакомьтесь с разделами [«Инструкции по установке» на странице 47](#page-56-1) и [«Контрольный список по](#page-57-0) [проверке безопасности» на странице 48,](#page-57-0) чтобы обеспечить безопасность работы.
- Выключите сервер и периферийные устройства и отсоедините шнуры питания и все внешние кабели. См. раздел [«Выключение сервера» на странице 65](#page-74-0).
- Обязательно снимите или установите модуль памяти в течение 20 секунд после отключения шнуров питания от системы. Это позволит полностью обесточить систему и гарантировать безопасность при работе с модулем памяти.
- Если сменный модуль памяти не устанавливается в то же гнездо, убедитесь в наличии заглушки модуля памяти.
- Модули памяти чувствительны к статическому электричеству и требуют особого обращения. См. стандартные рекомендации в разделе [«Работа с устройствами, чувствительными к статическому](#page-60-0) [электричеству» на странице 51:](#page-60-0)
	- Снимайте и устанавливайте модули памяти только при надетом антистатическом браслете. Можно также использовать антистатические перчатки.
	- Не допускайте соприкосновения модулей памяти. Не храните модули памяти расположенными друг на друге.
	- Никогда не касайтесь позолоченных контактов разъема модуля памяти и не позволяйте этим контактам выходить за пределы корпуса разъема модуля памяти.
	- Обращайтесь с модулями памяти с осторожностью: никогда не сгибайте, не перекручивайте и не роняйте их.
	- Не используйте металлические инструменты (например, калибр или зажимы) для работы с модулями памяти, поскольку жесткие металлы могут повредить модули памяти.
	- Не вставляйте модули памяти, удерживая упаковку или пассивные компоненты, поскольку это может привести к тому, что упаковка потрескается или пассивные компоненты отсоединятся в результате высокого усилия вставки.

• При замене процессорной платы запишите гнезда, в которых установлены модули, и после замены процессорной платы установите модули обратно в те же гнезда.

Важно: Извлекать и устанавливать модули памяти следует отдельно для каждого процессора.

## Процедура

Внимание: Обязательно снимите или установите модуль памяти в течение 20 секунд после отключения шнуров питания от системы. Это позволит полностью обесточить систему и гарантировать безопасность при работе с модулем памяти.

Шаг 1. Выполните подготовительные действия для данной задачи.

- a. Чтобы заменить передний модуль памяти (33–64), выполните следующие действия.
	- 1. Снимите передний верхний кожух. См. раздел [«Снятие переднего верхнего кожуха»](#page-306-0) [на странице 297](#page-306-0).
	- 2. Снимите передний дефлектор. См. раздел [«Снятие переднего дефлектора» на](#page-105-0)  [странице 96](#page-105-0).
- b. Чтобы заменить задний модуль памяти (1–32), выполните следующие действия.
	- 1. Снимите передний верхний кожух. См. раздел [«Снятие переднего верхнего кожуха»](#page-306-0) [на странице 297](#page-306-0).
	- 2. Снимите задний верхний кожух. См. раздел [«Снятие заднего верхнего кожуха» на](#page-308-0) [странице 299.](#page-308-0)
	- 3. Снимите поперечную планку. См. раздел [«Снятие поперечной планки» на странице](#page-127-0) [118](#page-127-0).
	- 4. Снимите все платы-адаптеры Riser PCIe. См. раздел [«Снятие платы-адаптера Riser](#page-198-0)  [PCIe» на странице 189.](#page-198-0)
	- 5. Снимите задний дефлектор. См. раздел [«Снятие заднего дефлектора» на странице](#page-112-0) [103](#page-112-0).
	- 6. Если установлены модули PHM 2U повышенной мощности, снимите их, чтобы получить доступ к гнездам модулей памяти. См. раздел [«Снятие процессора и](#page-268-0) [радиатора» на странице 259.](#page-268-0)

Примечание: Эта процедура должна выполняться квалифицированным специалистом.

Шаг 2. Извлеките модуль памяти из гнезда.

Внимание: Чтобы не сломать фиксирующие защелки и не повредить гнезда модуля памяти, обращайтесь с защелками аккуратно.

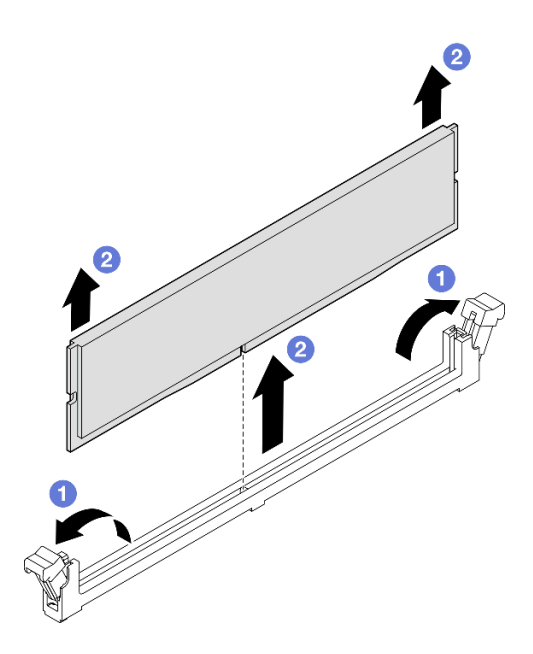

Рис. 116. Снятие модуля памяти

- a. Осторожно откройте фиксирующую защелку на каждом конце гнезда модуля памяти.
- b. • Возьмите модуль памяти за оба конца и осторожно извлеките его из гнезда.

1. Установите модуль памяти или заглушку модуля памяти. См. раздел «Установка модуля памяти» на странице 180.

Примечание: В гнезде модуля памяти должен быть установлен модуль памяти или заглушка модуля памяти.

2. При необходимости вернуть компонент или дополнительное устройство следуйте всем инструкциям по упаковке и используйте для отправки предоставленный упаковочный материал.

### Демонстрационное видео

Посмотрите видео процедуры на YouTube

## <span id="page-189-0"></span>Установка модуля памяти

В этом разделе приведены инструкции по установке модуля памяти.

## Об этой задаче

S002

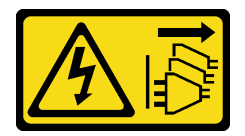

ОСТОРОЖНО:

Кнопки питания на устройстве и блоке питания не отключают подачу тока на устройство. Кроме того, у устройства может быть несколько шнуров питания. Чтобы прекратить подачу тока на устройство, убедитесь, что все шнуры питания отсоединены от блока питания.

Подробные сведения о конфигурации и настройке памяти см. в разделе [«Правила и порядок](#page-60-1)  [установки модулей памяти» на странице 51.](#page-60-1)

#### Внимание:

- Ознакомьтесь с разделами [«Инструкции по установке» на странице 47](#page-56-1) и [«Контрольный список по](#page-57-0) [проверке безопасности» на странице 48](#page-57-0), чтобы обеспечить безопасность работы.
- Выключите сервер и периферийные устройства и отсоедините шнуры питания и все внешние кабели. См. раздел [«Выключение сервера» на странице 65.](#page-74-0)
- Обязательно снимите или установите модуль памяти в течение 20 секунд после отключения шнуров питания от системы. Это позволит полностью обесточить систему и гарантировать безопасность при работе с модулем памяти.
- Если сервер установлен в стойку, сдвиньте его по направляющим, чтобы получить доступ к верхним кожухам, или извлеките сервер из стойки. См. раздел [«Снятие сервера с направляющих»](#page-74-1) [на странице 65.](#page-74-1)
- Используйте одну из поддерживаемых конфигураций, указанных в разделе [«Правила и порядок](#page-60-1)  [установки модулей памяти» на странице 51](#page-60-1).
- Модули памяти чувствительны к статическому электричеству и требуют особого обращения. См. стандартные рекомендации в разделе [«Работа с устройствами, чувствительными к статическому](#page-60-0) [электричеству» на странице 51:](#page-60-0)
	- Снимайте и устанавливайте модули памяти только при надетом антистатическом браслете. Можно также использовать антистатические перчатки.
	- Не допускайте соприкосновения модулей памяти. Не храните модули памяти расположенными друг на друге.
	- Никогда не касайтесь позолоченных контактов разъема модуля памяти и не позволяйте этим контактам выходить за пределы корпуса разъема модуля памяти.
	- Обращайтесь с модулями памяти с осторожностью: никогда не сгибайте, не перекручивайте и не роняйте их.
	- Не используйте металлические инструменты (например, калибр или зажимы) для работы с модулями памяти, поскольку жесткие металлы могут повредить модули памяти.
	- Не вставляйте модули памяти, удерживая упаковку или пассивные компоненты, поскольку это может привести к тому, что упаковка потрескается или пассивные компоненты отсоединятся в результате высокого усилия вставки.

Важно: Извлекать и устанавливать модули памяти следует отдельно для каждого процессора.

Загрузка микропрограммы и драйвера: после замены компонента, возможно, потребуется обновить микропрограмму или драйвер.

- Чтобы получить доступ к последним обновлениям микропрограммы и драйверов вашего сервера, перейдите по ссылке [https://datacentersupport.lenovo.com/products/servers/thinksystem/sr860v3/7d93/](https://datacentersupport.lenovo.com/products/servers/thinksystem/sr860v3/7d93/downloads/driver-list/)  [downloads/driver-list/](https://datacentersupport.lenovo.com/products/servers/thinksystem/sr860v3/7d93/downloads/driver-list/).
- Дополнительные сведения об инструментах обновления микропрограммы см. в разделе [«Обновление микропрограммы» на странице 469.](#page-478-0)

Внимание: Обязательно снимите или установите модуль памяти в течение 20 секунд после отключения шнуров питания от системы. Это позволит полностью обесточить систему и гарантировать безопасность при работе с модулем памяти.

Шаг 1. Найдите необходимое гнездо модуля памяти на блоке материнской платы.

#### Примечания:

- Извлекать и устанавливать модули памяти следует отдельно для каждого процессора.
- Обеспечьте соблюдение правил и последовательности установки, представленных в разделе «Правила и порядок установки модулей памяти» на странице 51.
- Шаг 2. Коснитесь антистатической упаковкой, в которой находится модуль памяти, любой неокрашенной поверхности вне сервера. Затем извлеките модуль памяти из упаковки и разместите его на антистатической поверхности.
- Шаг 3. Установите модуль памяти в гнездо.

#### Внимание:

- Чтобы не сломать фиксирующие защелки и не повредить гнезда модуля памяти, открывайте и закрывайте защелки аккуратно.
- Если между модулем памяти и фиксирующими защелками есть зазор, модуль памяти вставлен неправильно. В этом случае откройте фиксирующие защелки, извлеките модуль памяти, а затем вставьте его повторно.

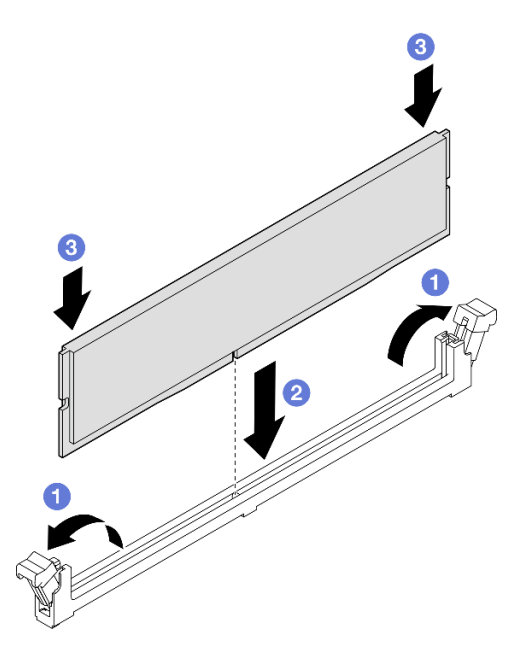

Рис. 117. Установка модуля памяти

- а. Осторожно откройте фиксирующую защелку на каждом конце гнезда модуля памяти.
- b. Выровняйте модуль памяти относительно гнезда и аккуратно вставьте модуль памяти в гнездо обеими руками.
- $\bullet$  Сильным нажатием на оба конца модуля памяти вставьте его прямо в гнездо, пока  $C_{\alpha}$ фиксирующие защелки не закроются.

## После завершения

1. После замены переднего модуля памяти установите обратно следующие компоненты:

- a. Установите на место передний дефлектор. См. раздел [«Установка переднего дефлектора» на](#page-108-0)  [странице 99.](#page-108-0)
- b. Установите на место передний верхний кожух. См. раздел [«Установка переднего верхнего](#page-311-0) [кожуха» на странице 302.](#page-311-0)
- 2. После замены заднего модуля памяти установите обратно следующие компоненты:
	- a. Если для доступа к модулям памяти были сняты модули PHM повышенной мощности 2U, установите их обратно. См. раздел [«Установка процессора и радиатора» на странице 264](#page-273-0).
	- b. Установите на место задний дефлектор. См. раздел [«Установка заднего дефлектора» на](#page-116-0) [странице 107](#page-116-0).
	- c. Установите обратно все платы-адаптеры Riser PCIe. См. раздел [«Установка платы-адаптера](#page-213-0)  [PCIe Riser» на странице 204](#page-213-0).
	- d. Установите на место поперечную планку. См. раздел [«Установка поперечной планки» на](#page-130-0) [странице 121](#page-130-0).
	- e. Установите на место задний верхний кожух. См. раздел [«Установка заднего верхнего](#page-310-0)  [кожуха» на странице 301.](#page-310-0)
	- f. Установите на место передний верхний кожух. См. раздел [«Установка переднего верхнего](#page-311-0) [кожуха» на странице 302.](#page-311-0)
- 3. Завершите замену компонентов. См. раздел [«Завершение замены компонентов» на странице 305.](#page-314-0)

#### Демонстрационное видео

[Посмотрите видео процедуры на YouTube](https://www.youtube.com/watch?v=XKUbLwQaFOQ)

# Замена карты MicroSD (только для квалифицированных специалистов)

В этом разделе приведены инструкции по извлечению и установке карты MicroSD.

# Извлечение карты MicroSD

В этом разделе приведены инструкции по извлечению карты MicroSD.

## Об этой задаче

### Внимание:

- Ознакомьтесь с разделами [«Инструкции по установке» на странице 47](#page-56-1) и [«Контрольный список по](#page-57-0) [проверке безопасности» на странице 48](#page-57-0), чтобы обеспечить безопасность работы.
- Выключите сервер и периферийные устройства и отсоедините шнуры питания и все внешние кабели. См. раздел [«Выключение сервера» на странице 65.](#page-74-0)
- Не допускайте воздействия статического электричества на устройство, поскольку это может привести к остановке системы и потере данных. Для этого храните компоненты, чувствительные к статическому электричеству, в антистатической упаковке до самой установки. При работе с такими устройствами обязательно используйте антистатический браслет или другую систему заземления.
- Если сервер установлен в стойку, сдвиньте его по направляющим, чтобы получить доступ к верхним кожухам, или извлеките сервер из стойки. См. раздел [«Снятие сервера с направляющих»](#page-74-1) [на странице 65.](#page-74-1)

- Шаг 1. Выполните подготовительные действия для данной задачи.
	- a. Снимите передний верхний кожух. См. раздел [«Снятие переднего верхнего кожуха» на](#page-306-0)  [странице 297.](#page-306-0)
	- b. Снимите задний верхний кожух. См. раздел [«Снятие заднего верхнего кожуха» на](#page-308-0)  [странице 299.](#page-308-0)
	- c. Снимите поперечную планку. См. раздел [«Снятие поперечной планки» на странице 118](#page-127-0).
	- d. Снимите все платы-адаптеры Riser PCIe. См. раздел [«Снятие платы-адаптера Riser PCIe»](#page-198-0) [на странице 189.](#page-198-0)
- Шаг 2. Извлеките карту MicroSD.

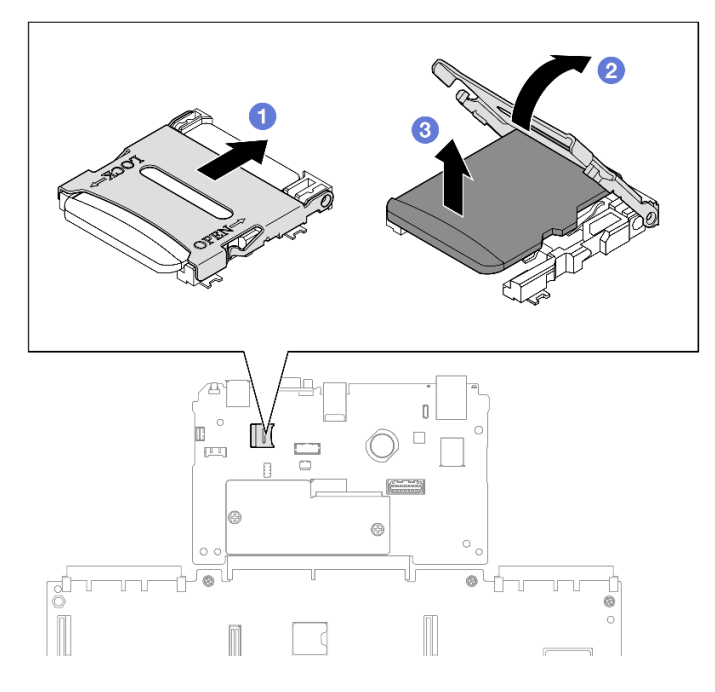

Рис. 118. Извлечение карты MicroSD

- a. Сдвиньте крышку гнезда в открытое положение.
- **b.** Поднимите крышку гнезда.
- c. **•** Извлеките карту MicroSD из гнезда.

- 1. Установите сменный модуль. См. раздел [«Установка карты MicroSD» на странице 184.](#page-193-0)
- 2. При необходимости вернуть компонент или дополнительное устройство следуйте всем инструкциям по упаковке и используйте для отправки предоставленный упаковочный материал.

### Демонстрационное видео

[Посмотрите видео процедуры на YouTube](https://www.youtube.com/watch?v=nsh5eNhFiso)

# <span id="page-193-0"></span>Установка карты MicroSD

Следуйте инструкциям в этом разделе, чтобы установить карту MicroSD.

## Об этой задаче

### Внимание:

- Ознакомьтесь с разделами [«Инструкции по установке» на странице 47](#page-56-1) и [«Контрольный список по](#page-57-0) [проверке безопасности» на странице 48](#page-57-0), чтобы обеспечить безопасность работы.
- Выключите сервер и периферийные устройства и отсоедините шнуры питания и все внешние кабели. См. раздел [«Выключение сервера» на странице 65.](#page-74-0)
- Не допускайте воздействия статического электричества на устройство, поскольку это может привести к остановке системы и потере данных. Для этого храните компоненты, чувствительные к статическому электричеству, в антистатической упаковке до самой установки. При работе с такими устройствами обязательно используйте антистатический браслет или другую систему заземления.
- Если сервер установлен в стойку, сдвиньте его по направляющим, чтобы получить доступ к верхним кожухам, или извлеките сервер из стойки. См. раздел [«Снятие сервера с направляющих»](#page-74-1) [на странице 65.](#page-74-1)

## Процедура

Шаг 1. Установите карту microSD.

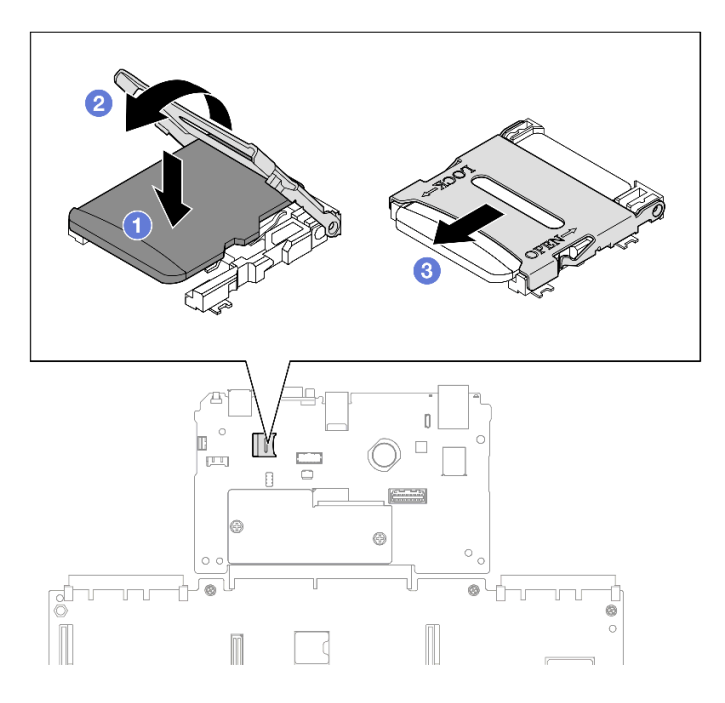

Рис. 119. Установка карты MicroSD

- a. Вставьте карту MicroSD в гнездо.
- **b. •** Закройте крышку гнезда.
- c. Сдвиньте крышку гнезда в положение блокировки.

### После завершения

- 1. Установите обратно все платы-адаптеры Riser PCIe. См. раздел [«Установка платы-адаптера PCIe](#page-213-0)  [Riser» на странице 204](#page-213-0).
- 2. Установите на место поперечную планку. См. раздел [«Установка поперечной планки» на странице](#page-130-0) [121](#page-130-0).
- 3. Установите на место задний верхний кожух. См. раздел [«Установка заднего верхнего кожуха» на](#page-310-0)  [странице 301.](#page-310-0)
- 4. Установите на место передний верхний кожух. См. раздел [«Установка переднего верхнего](#page-311-0)  [кожуха» на странице 302](#page-311-0).
- 5. Завершите замену компонентов. См. раздел [«Завершение замены компонентов» на странице 305](#page-314-0).

### Демонстрационное видео

[Посмотрите видео процедуры на YouTube](https://www.youtube.com/watch?v=ZymyPuA3CvU)

# Замена модуля OCP

В этом разделе приведены инструкции по установке или снятию модуля OCP.

# Снятие модуля OCP

В этом разделе приведены инструкции по снятию модуля OCP.

## Об этой задаче

#### Внимание:

- Ознакомьтесь с разделами [«Инструкции по установке» на странице 47](#page-56-1) и [«Контрольный список по](#page-57-0) [проверке безопасности» на странице 48,](#page-57-0) чтобы обеспечить безопасность работы.
- Выключите сервер и периферийные устройства и отсоедините шнуры питания и все внешние кабели. См. раздел [«Выключение сервера» на странице 65](#page-74-0).
- Не допускайте воздействия статического электричества на устройство, поскольку это может привести к остановке системы и потере данных. Для этого храните компоненты, чувствительные к статическому электричеству, в антистатической упаковке до самой установки. При работе с такими устройствами обязательно используйте антистатический браслет или другую систему заземления.

## Процедура

Шаг 1. Снимите модуль OCP.

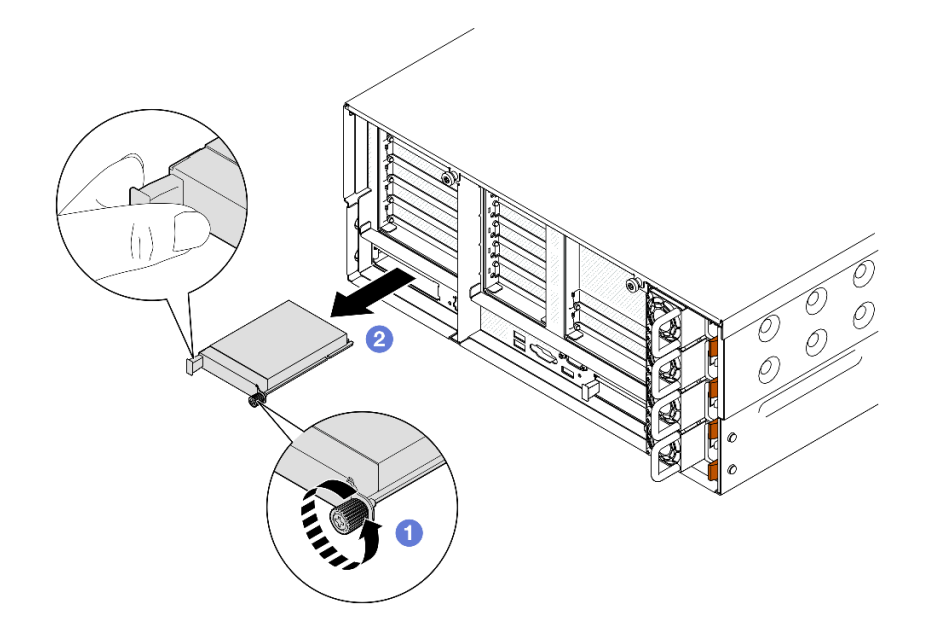

Рис. 120. Снятие модуля ОСР

- а. Ослабьте барашковый винт, удерживающий модуль ОСР. При необходимости используйте отвертку.
- b. Возьмитесь за ручку и извлеките модуль ОСР.

- 1. Установите сменный модуль или заглушку. См. раздел «Установка модуля ОСР» на странице 187.
- 2. При необходимости вернуть компонент или дополнительное устройство следуйте всем инструкциям по упаковке и используйте для отправки предоставленный упаковочный материал.

### Демонстрационное видео

Посмотрите видео процедуры на YouTube

# <span id="page-196-0"></span>Установка модуля ОСР

В этом разделе приведены инструкции по установке модуля ОСР.

## Об этой задаче

#### Внимание:

- Ознакомьтесь с разделами «Инструкции по установке» на странице 47 и «Контрольный список по проверке безопасности» на странице 48, чтобы обеспечить безопасность работы.
- Выключите сервер и периферийные устройства и отсоедините шнуры питания и все внешние кабели. См. раздел «Выключение сервера» на странице 65.
- Не допускайте воздействия статического электричества на устройство, поскольку это может привести к остановке системы и потере данных. Для этого храните компоненты, чувствительные к статическому электричеству, в антистатической упаковке до самой установки. При работе с такими устройствами обязательно используйте антистатический браслет или другую систему заземления.

Загрузка микропрограммы и драйвера: после замены компонента, возможно, потребуется обновить микропрограмму или драйвер.

- Чтобы получить доступ к последним обновлениям микропрограммы и драйверов вашего сервера, перейдите по ссылке [https://datacentersupport.lenovo.com/products/servers/thinksystem/sr860v3/7d93/](https://datacentersupport.lenovo.com/products/servers/thinksystem/sr860v3/7d93/downloads/driver-list/) [downloads/driver-list/](https://datacentersupport.lenovo.com/products/servers/thinksystem/sr860v3/7d93/downloads/driver-list/).
- Дополнительные сведения об инструментах обновления микропрограммы см. в разделе [«Обновление микропрограммы» на странице 469.](#page-478-0)

## Процедура

- Шаг 1. Снимите заглушку, если она установлена.
- Шаг 2. Установите модуль OCP.

Примечание: Убедитесь, что модуль встал на место и винт-барашек надежно затянут. В противном случае качественное подключение модуля OCP не гарантируется, и он может не работать.

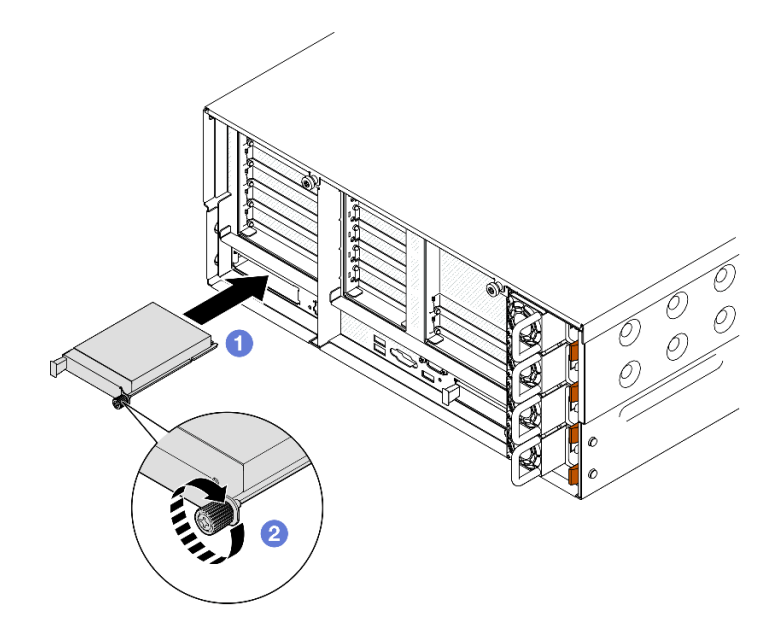

Рис. 121. Установка модуля OCP

- a. Задвиньте модуль OCP в гнездо до упора.
- b. Закрепите модуль OCP барашковым винтом. При необходимости используйте отвертку.

## После завершения

Завершите замену компонентов. См. раздел [«Завершение замены компонентов» на странице 305](#page-314-0).

### Демонстрационное видео

[Посмотрите видео процедуры на YouTube](https://www.youtube.com/watch?v=KzWH8LL5svw)

# Замена платы-адаптера Riser PCIe и адаптера

Следуйте инструкциям в этом разделе, чтобы снять и установить платы-адаптеры Riser PCle и адаптеры.

# <span id="page-198-0"></span>Снятие платы-адаптера Riser PCIe

Следуйте инструкциям в этом разделе, чтобы снять плату-адаптер Riser PCIe.

# Об этой задаче

### Внимание:

- Ознакомьтесь с разделами «Инструкции по установке» на странице 47 и «Контрольный список по проверке безопасности» на странице 48, чтобы обеспечить безопасность работы.
- Выключите сервер и периферийные устройства и отсоедините шнуры питания и все внешние кабели. См. раздел «Выключение сервера» на странице 65.
- Не допускайте воздействия статического электричества на устройство, поскольку это может привести к остановке системы и потере данных. Для этого храните компоненты, чувствительные к статическому электричеству, в антистатической упаковке до самой установки. При работе с такими устройствами обязательно используйте антистатический браслет или другую систему заземления.
- Если сервер установлен в стойку, сдвиньте его по направляющим, чтобы получить доступ к верхним кожухам, или извлеките сервер из стойки. См. раздел «Снятие сервера с направляющих» на странице 65.

Примечание: Дополнительные сведения о разных типах плат-адаптеров Riser см. в разделе «Вид сзади» на странице 22.

Выберите в списке ниже инструкции по снятию, соответствующие вашей конфигурации, и следуйте им.

- «Снятие платы-адаптера Riser PCIe 2» на странице 189
- «Снятие платы-адаптера Riser PCIe 1» на странице 190
- «Снятие платы-адаптера Riser PCIe 3» на странице 192

## <span id="page-198-1"></span>Снятие платы-адаптера Riser PCIe 2

## Процедура

Шаг 1. Выполните подготовительные действия для данной задачи.

- а. Снимите передний верхний кожух. См. раздел «Снятие переднего верхнего кожуха» на странице 297.
- b. Снимите задний верхний кожух. См. раздел «Снятие заднего верхнего кожуха» на странице 299.
- с. Снимите поперечную планку. См. раздел «Снятие поперечной планки» на странице 118.
- Шаг 2. Снимите плату-адаптер Riser PCle 2.

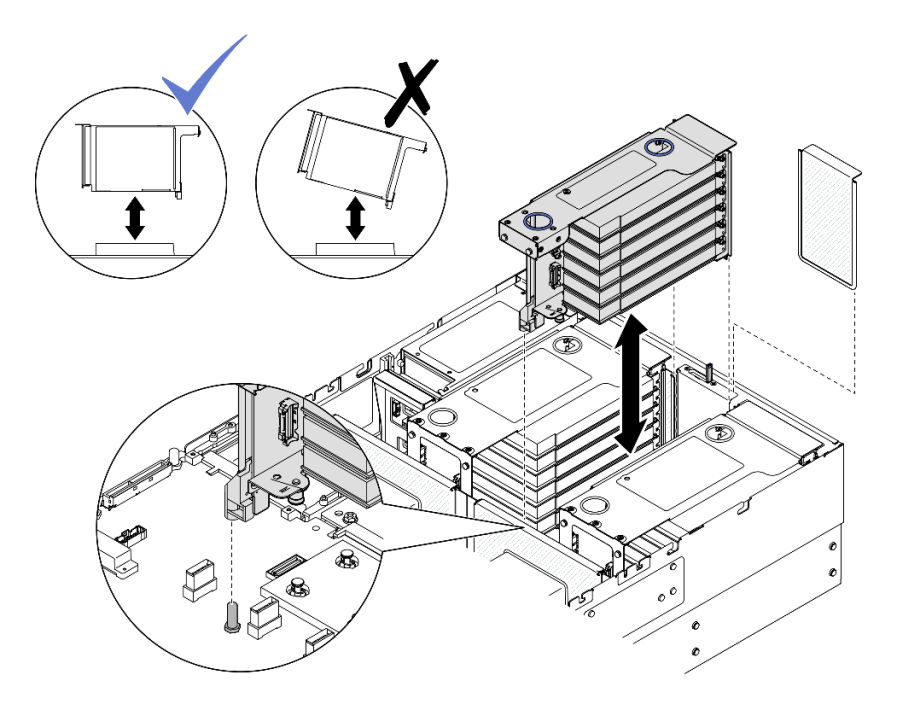

Рис. 122. Снятие платы-адаптера Riser PCIe 2

- a. Отключите от блока материнской платы кабели блока платы-адаптера Riser PCIe 2. Дополнительные сведения о прокладке внутренних кабелей см. в разделе [«Прокладка](#page-468-0)  [кабелей для платы-адаптера Riser PCIe 2» на странице 459.](#page-468-0)
- b. Крепко возьмитесь за плату-адаптер Riser PCIe и поднимите ее, чтобы снять с рамы.
- c. Запишите, как подключены кабели, а затем отключите все внутренние кабели от адаптеров PCIe.

## <span id="page-199-0"></span>Снятие платы-адаптера Riser PCIe 1

- Шаг 1. Выполните подготовительные действия для данной задачи.
	- a. Снимите передний верхний кожух. См. раздел [«Снятие переднего верхнего кожуха» на](#page-306-0)  [странице 297.](#page-306-0)
	- b. Снимите задний верхний кожух. См. раздел [«Снятие заднего верхнего кожуха» на](#page-308-0)  [странице 299.](#page-308-0)
	- c. Снимите поперечную планку. См. раздел [«Снятие поперечной планки» на странице 118](#page-127-0).
- Шаг 2. Снимите плату-адаптер Riser PCIe 2.

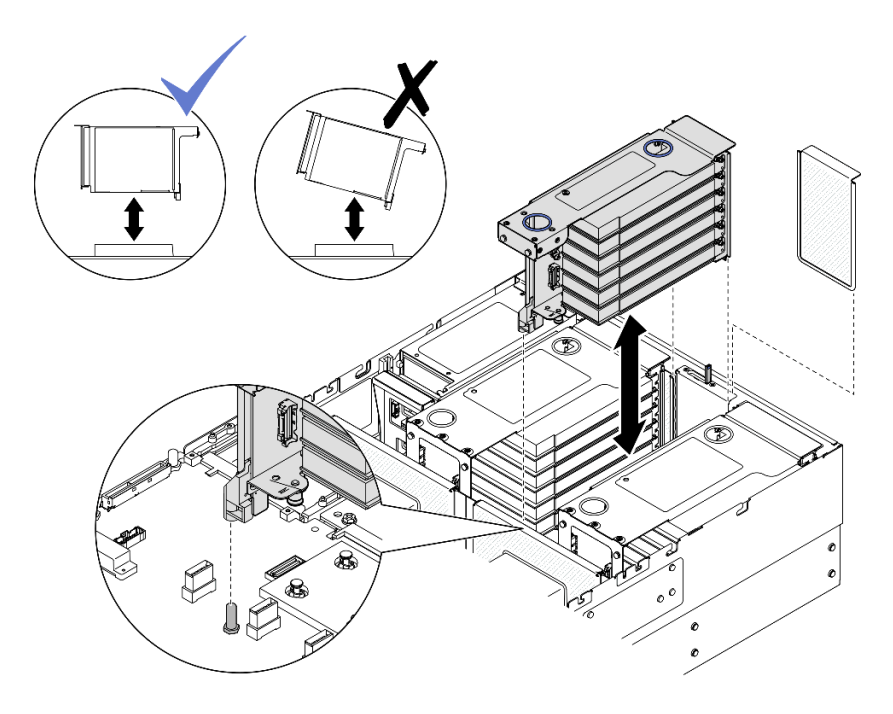

Рис. 123. Снятие платы-адаптера Riser PCIe 2

- a. Отключите от блока материнской платы кабели блока платы-адаптера Riser PCIe 2. Дополнительные сведения о прокладке внутренних кабелей см. в разделе [«Прокладка](#page-468-0) [кабелей для платы-адаптера Riser PCIe 2» на странице 459](#page-468-0).
- b. Крепко возьмитесь за плату-адаптер Riser PCIe и поднимите ее, чтобы снять с рамы.
- c. Запишите, как подключены кабели, а затем отключите все внутренние кабели от адаптеров PCIe.
- Шаг 3. Снимите плату-адаптер Riser PCIe 1.

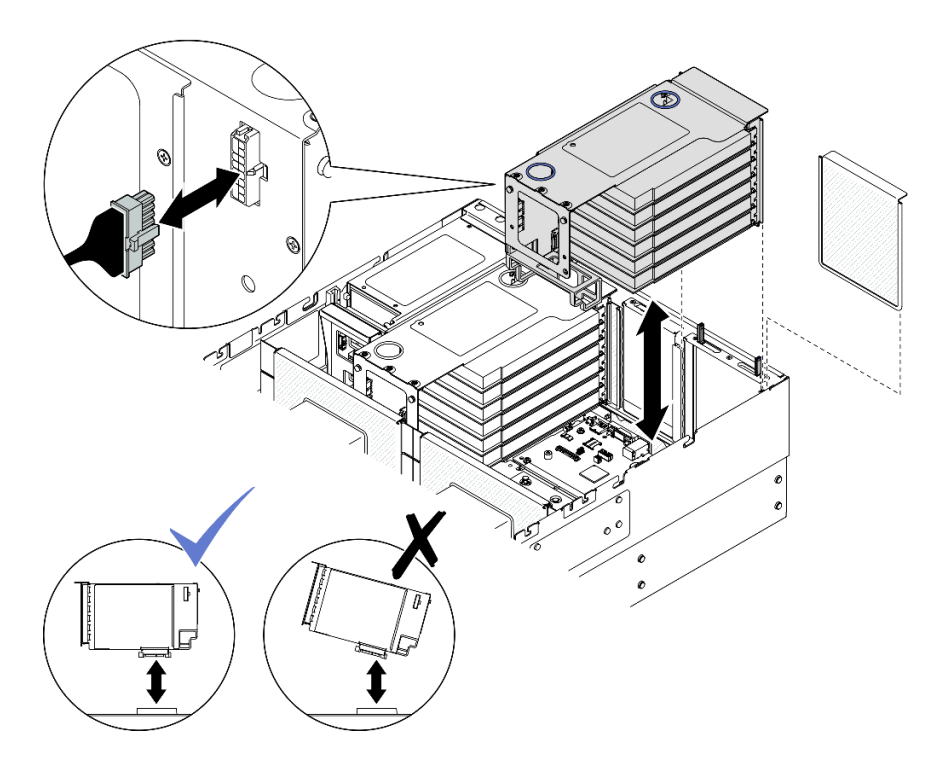

Рис. 124. Снятие платы-адаптера Riser PCIe 1

- a. Отключите от блока материнской платы кабели платы-адаптера Riser PCIe 1. Дополнительные сведения о прокладке внутренних кабелей см. в разделе [«Прокладка](#page-465-0)  [кабелей для платы-адаптера Riser PCIe 1» на странице 456.](#page-465-0)
- b. Отключите кабель питания от платы-адаптера Riser PCIe, а затем возьмитесь за платуадаптер Riser PCIe и поднимите ее, чтобы извлечь из рамы.
- c. Запишите, как подключены кабели, а затем отключите все внутренние кабели от адаптеров PCIe.

## <span id="page-201-0"></span>Снятие платы-адаптера Riser PCIe 3

- Шаг 1. Выполните подготовительные действия для данной задачи.
	- a. Снимите передний верхний кожух. См. раздел [«Снятие переднего верхнего кожуха» на](#page-306-0)  [странице 297.](#page-306-0)
	- b. Снимите задний верхний кожух. См. раздел [«Снятие заднего верхнего кожуха» на](#page-308-0)  [странице 299.](#page-308-0)
	- c. Снимите поперечную планку. См. раздел [«Снятие поперечной планки» на странице 118](#page-127-0).
- Шаг 2. Снимите плату-адаптер Riser PCIe 2.

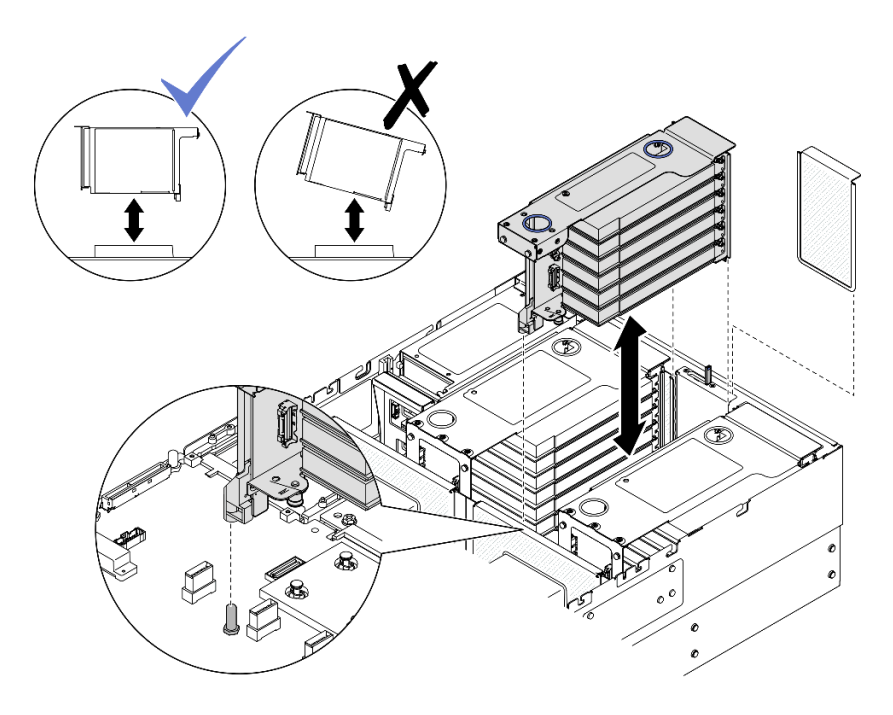

Рис. 125. Снятие платы-адаптера Riser PCIe 2

- a. Отключите от блока материнской платы кабели блока платы-адаптера Riser PCIe 2. Дополнительные сведения о прокладке внутренних кабелей см. в разделе [«Прокладка](#page-468-0) [кабелей для платы-адаптера Riser PCIe 2» на странице 459](#page-468-0).
- b. Крепко возьмитесь за плату-адаптер Riser PCIe и поднимите ее, чтобы снять с рамы.
- c. Запишите, как подключены кабели, а затем отключите все внутренние кабели от адаптеров PCIe.
- Шаг 3. Если на плате-адаптере Riser PCIe 3 установлен отсек для диска толщиной 7 мм, снимите Riser PCIe 1 и отключите кабели диска толщиной 7 мм.

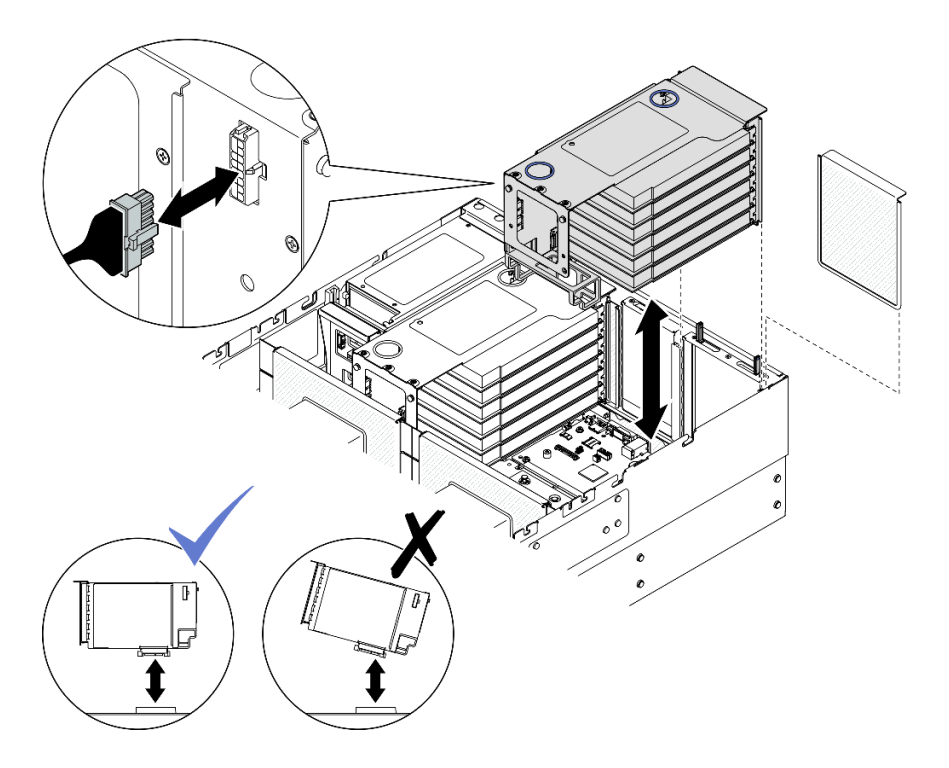

Рис. 126. Снятие платы-адаптера Riser PCIe 1

- a. Отключите от блока материнской платы кабели платы-адаптера Riser PCIe 1. Дополнительные сведения о прокладке внутренних кабелей см. в разделе [«Прокладка](#page-465-0)  [кабелей для платы-адаптера Riser PCIe 1» на странице 456.](#page-465-0)
- b. Отключите кабель питания от платы-адаптера Riser PCIe, а затем возьмитесь за платуадаптер Riser PCIe и поднимите ее, чтобы извлечь из рамы.
- c. Запишите, как подключены кабели, а затем отключите все внутренние кабели от адаптеров PCIe.
- d. Отключите кабели диска толщиной 7 мм от блока материнской платы. См. раздел [«Прокладка кабелей объединительной панели для дисков толщиной 7 мм» на странице](#page-457-0)  [448.](#page-457-0)
- Шаг 4. Снимите плату-адаптер Riser PCIe 3.

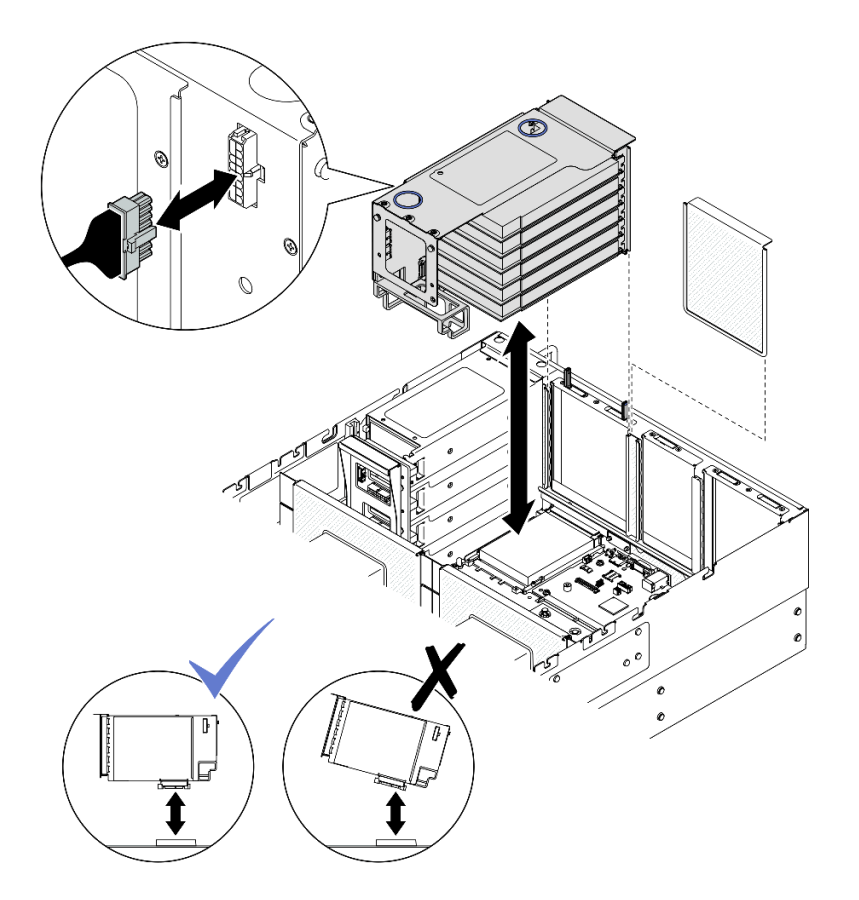

Рис. 127. Снятие платы-адаптера Riser PCIe 3

- a. Отключите от блока материнской платы кабели блока платы-адаптера Riser PCIe 3. Дополнительные сведения о прокладке внутренних кабелей см. в разделе [«Прокладка](#page-470-0) [кабелей для платы-адаптера Riser PCIe 3» на странице 461](#page-470-0).
- b. Отключите кабель питания от платы-адаптера Riser PCIe, а затем возьмитесь за платуадаптер Riser PCIe и поднимите ее, чтобы извлечь из рамы.
- c. Запишите, как подключены кабели, а затем отключите все внутренние кабели от адаптеров PCIe.

- 1. Если вы планируете заменить плату-адаптер Riser PCIe, снимите адаптеры PCIe. См. раздел [«Снятие адаптера PCIe» на странице 195.](#page-204-0)
- 2. Установите сменный модуль или заглушку. См. раздел [«Установка платы-адаптера PCIe Riser» на](#page-213-0)  [странице 204](#page-213-0).
- 3. При необходимости вернуть компонент или дополнительное устройство следуйте всем инструкциям по упаковке и используйте для отправки предоставленный упаковочный материал.

### Демонстрационное видео

[Посмотрите видео процедуры на YouTube](https://www.youtube.com/watch?v=Ns-65mpMdRk)

# <span id="page-204-0"></span>Снятие адаптера PCIe

Следуйте инструкциям в этом разделе, чтобы снять адаптер PCIe.

## Об этой задаче

S002

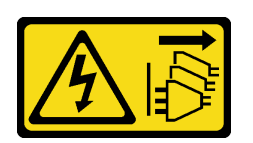

### ОСТОРОЖНО:

Кнопки питания на устройстве и блоке питания не отключают подачу тока на устройство. Кроме того, у устройства может быть несколько шнуров питания. Чтобы прекратить подачу тока на устройство, убедитесь, что все шнуры питания отсоединены от блока питания.

#### Внимание:

- Ознакомьтесь с разделами [«Инструкции по установке» на странице 47](#page-56-1) и [«Контрольный список по](#page-57-0) [проверке безопасности» на странице 48,](#page-57-0) чтобы обеспечить безопасность работы.
- Выключите сервер и периферийные устройства и отсоедините шнуры питания и все внешние кабели. См. раздел [«Выключение сервера» на странице 65](#page-74-0).
- Не допускайте воздействия статического электричества на устройство, поскольку это может привести к остановке системы и потере данных. Для этого храните компоненты, чувствительные к статическому электричеству, в антистатической упаковке до самой установки. При работе с такими устройствами обязательно используйте антистатический браслет или другую систему заземления.
- Если сервер установлен в стойку, сдвиньте его по направляющим, чтобы получить доступ к верхним кожухам, или извлеките сервер из стойки. См. раздел [«Снятие сервера с направляющих»](#page-74-1) [на странице 65](#page-74-1).

### Примечания:

- Список поддерживаемых адаптеров PCIe см. по адресу <https://serverproven.lenovo.com>
- Обеспечьте соблюдение правил и последовательности установки, представленных в разделе [«Правила и порядок установки платы-адаптера Riser PCIe» на странице 62](#page-71-0).
- Инструкции по снятию и установке адаптера графического процессора двойной ширины см. в разделе [«Замена моста адаптера графического процессора и адаптера графического процессора](#page-156-0)  [двойной ширины» на странице 147](#page-156-0).
- Дополнительные сведения о разных типах плат-адаптеров Riser см. в разделе «Вид сзади» на [странице 22.](#page-31-0)

Выберите в списке ниже инструкции по снятию, соответствующие вашей конфигурации, и следуйте им.

- См. раздел [«Снятие адаптера PCIe с платы-адаптера Riser максимальной высоты на два гнезда» на](#page-206-0)  [странице 197](#page-206-0) для следующих конфигураций Riser:
	- x8/x8 PCIe G4 Riser 1/3 FHHL
	- 7mm/x8/x8 PCIe G4 Riser 3 FHHL
- См. раздел [«Снятие адаптера PCIe с платы-адаптера Riser максимальной высоты на шесть гнезд»](#page-207-0) [на странице 198](#page-207-0) для следующих конфигураций Riser:
	- 3 x16 & 3 x8 PCIe G4 Riser 1/3 FHFL
	- 2 x16 & 3 x8 + 7mm PCIe G4 Riser 3 FHFL
	- 4 x16 & 1 x8 PCIe G5 Riser 1/3 FHFL
- $-$  3 x16 & 1 x8 + 7mm PCIe G5 Riser 3 FHFL
- См. раздел [«Снятие адаптера PCIe с платы-адаптера Riser половинной высоты на шесть гнезд» на](#page-208-0)  [странице 199](#page-208-0) для следующих конфигураций Riser:
	- 6 x8 PCIe G4 Riser 2 HHHL
	- 6 x8 PCIe G5 Riser 2 HHHL

## <span id="page-206-0"></span>Снятие адаптера PCIe с платы-адаптера Riser максимальной высоты на два гнезда

### Процедура

- Шаг 1. Выполните подготовительные действия для данной задачи.
	- a. Снимите передний верхний кожух. См. раздел [«Снятие переднего верхнего кожуха» на](#page-306-0)  [странице 297.](#page-306-0)
	- b. Снимите задний верхний кожух. См. раздел [«Снятие заднего верхнего кожуха» на](#page-308-0) [странице 299.](#page-308-0)
	- c. Снимите поперечную планку. См. раздел [«Снятие поперечной планки» на странице 118.](#page-127-0)
	- d. Снимите плату-адаптер Riser PCIe, где установлен адаптер PCIe. См. раздел [«Снятие](#page-198-0) [платы-адаптера Riser PCIe» на странице 189.](#page-198-0)
- Шаг 2. Снимите адаптер PCIe.

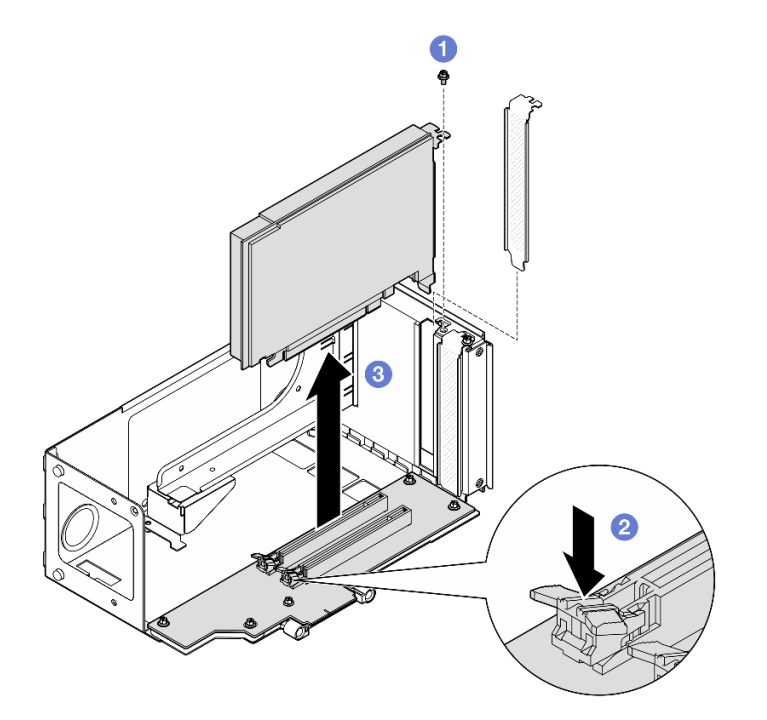

Рис. 128. Снятие адаптера PCIe с платы-адаптера Riser

- a. Отверните винт, которым адаптер крепится к плате-адаптеру Riser PCIe.
- b. Нажмите на защелку, чтобы отсоединить адаптер от платы-адаптера Riser PCIe.
- c. Возьмите адаптер PCIe за края и аккуратно извлеките его из гнезда PCIe.

# <span id="page-207-0"></span>Снятие адаптера PCIe с платы-адаптера Riser максимальной высоты на шесть гнезд

Примечание: Для иллюстрации в качестве примера выбрана плата-адаптер Riser четвертого поколения. Замена платы-адаптера Riser пятого поколения выполняется аналогичным образом.

# Процедура

Шаг 1. Выполните подготовительные действия для данной задачи.

- a. Снимите передний верхний кожух. См. раздел [«Снятие переднего верхнего кожуха» на](#page-306-0)  [странице 297.](#page-306-0)
- b. Снимите задний верхний кожух. См. раздел [«Снятие заднего верхнего кожуха» на](#page-308-0)  [странице 299.](#page-308-0)
- c. Снимите поперечную планку. См. раздел [«Снятие поперечной планки» на странице 118](#page-127-0).
- d. Снимите плату-адаптер Riser PCIe, где установлен адаптер PCIe. См. раздел [«Снятие](#page-198-0)  [платы-адаптера Riser PCIe» на странице 189](#page-198-0).
- Шаг 2. Снимите адаптер PCIe.

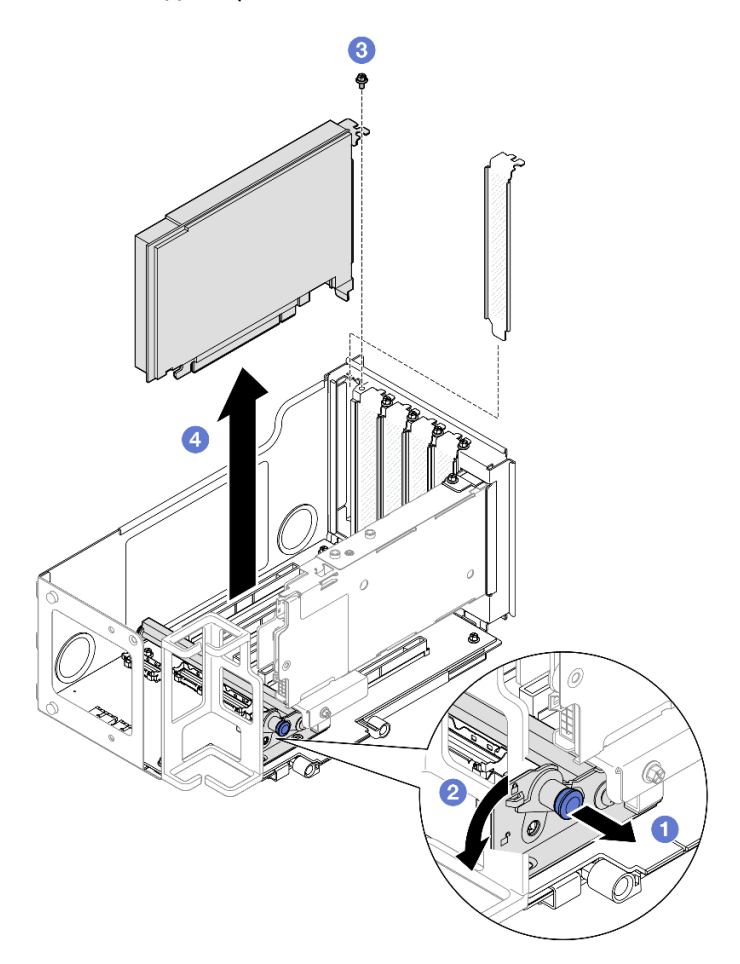

Рис. 129. Снятие адаптера PCIe с платы-адаптера Riser

- a. Потяните за рычаг, удерживающий на месте фиксирующую защелку адаптера PCIe.
- b. Откройте фиксатор адаптера PCIe, чтобы перевести его в положение, соответствующее разблокировке.
- c. Отверните винт, которым адаптер крепится к плате-адаптеру Riser PCIe.

d. Возьмите адаптер PCIe за края и аккуратно извлеките его из гнезда PCIe.

## <span id="page-208-0"></span>Снятие адаптера PCIe с платы-адаптера Riser половинной высоты на шесть гнезд

Примечание: Для иллюстрации в качестве примера выбрана плата-адаптер Riser четвертого поколения. Замена платы-адаптера Riser пятого поколения выполняется аналогичным образом.

## Процедура

Шаг 1. Выполните подготовительные действия для данной задачи.

- a. Снимите передний верхний кожух. См. раздел [«Снятие переднего верхнего кожуха» на](#page-306-0)  [странице 297.](#page-306-0)
- b. Снимите задний верхний кожух. См. раздел [«Снятие заднего верхнего кожуха» на](#page-308-0) [странице 299.](#page-308-0)
- c. Снимите поперечную планку. См. раздел [«Снятие поперечной планки» на странице 118.](#page-127-0)
- d. Снимите плату-адаптер Riser PCIe, где установлен адаптер PCIe. См. раздел [«Снятие](#page-198-0) [платы-адаптера Riser PCIe» на странице 189.](#page-198-0)

Шаг 2. Снимите адаптер PCIe.

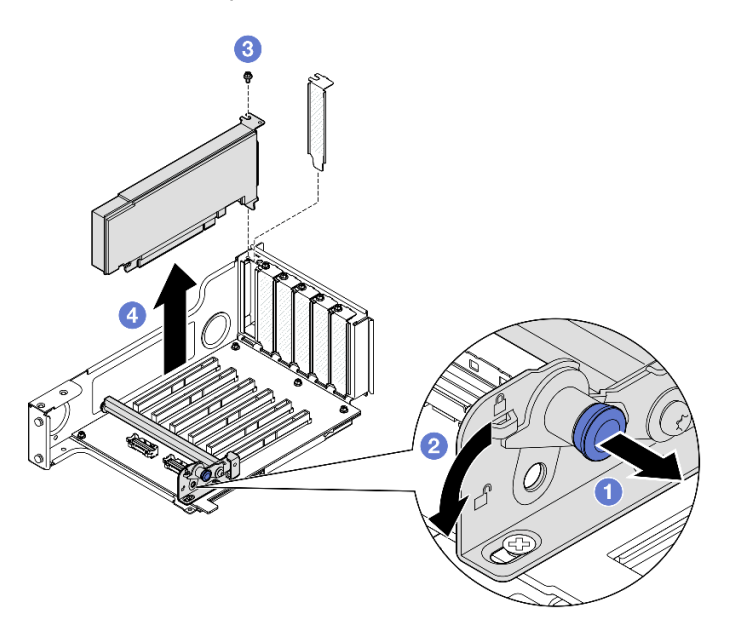

Рис. 130. Снятие адаптера PCIe с платы-адаптера Riser

- a. Потяните за рычаг, удерживающий на месте фиксирующую защелку адаптера PCIe.
- b. Откройте фиксатор адаптера PCIe, чтобы перевести его в положение, соответствующее разблокировке.
- c. Отверните винт, которым адаптер крепится к плате-адаптеру Riser PCIe.
- d. Возьмите адаптер PCIe за края и аккуратно извлеките его из гнезда PCIe.

### После завершения

1. Установите сменный модуль или заглушку. См. раздел [«Установка адаптера PCIe» на странице](#page-209-0) [200](#page-209-0).

2. При необходимости вернуть компонент или дополнительное устройство следуйте всем инструкциям по упаковке и используйте для отправки предоставленный упаковочный материал.

### Демонстрационное видео

Посмотрите видео процедуры на YouTube

# <span id="page-209-0"></span>Установка адаптера PCIe

В данном разделе приведены инструкции по установке адаптера PCIe.

## Об этой задаче

**S002** 

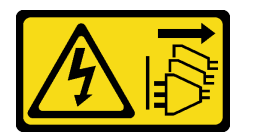

#### OCTOPOЖНО:

Кнопки питания на устройстве и блоке питания не отключают подачу тока на устройство. Кроме того, у устройства может быть несколько шнуров питания. Чтобы прекратить подачу тока на устройство, убедитесь, что все шнуры питания отсоединены от блока питания.

#### Внимание:

- Ознакомьтесь с разделами «Инструкции по установке» на странице 47 и «Контрольный список по проверке безопасности» на странице 48, чтобы обеспечить безопасность работы.
- Выключите сервер и периферийные устройства и отсоедините шнуры питания и все внешние кабели. См. раздел «Выключение сервера» на странице 65.
- Не допускайте воздействия статического электричества на устройство, поскольку это может привести к остановке системы и потере данных. Для этого храните компоненты, чувствительные к статическому электричеству, в антистатической упаковке до самой установки. При работе с такими устройствами обязательно используйте антистатический браслет или другую систему заземления.

#### Примечания:

- Список поддерживаемых адаптеров PCIe см. по адресу https://serverproven.lenovo.com.
- Обеспечьте соблюдение правил и последовательности установки, представленных в разделе «Правила и порядок установки платы-адаптера Riser PCIe» на странице 62.
- Инструкции по снятию и установке адаптера графического процессора двойной ширины см. в разделе «Замена моста адаптера графического процессора и адаптера графического процессора двойной ширины» на странице 147.
- Дополнительные сведения о разных типах плат-адаптеров Riser см. в разделе «Вид сзади» на странице 22.

Выберите в списке ниже инструкции по установке, соответствующие вашей конфигурации, и следуйте им.

- См. раздел «Установка адаптера PCIe на плату-адаптер Riser максимальной высоты на два гнезда» на странице 201 для следующих конфигураций Riser:
	- $-$  x8/x8 PCIe G4 Riser 1/3 FHHL
- 7mm/x8/x8 PCIe G4 Riser 3 FHHL
- См. раздел [«Установка адаптера PCIe на плату-адаптер Riser максимальной высоты на шесть](#page-211-0)  [гнезд» на странице 202](#page-211-0) для следующих конфигураций Riser:
	- 3 x16 & 3 x8 PCIe G4 Riser 1/3 FHFL
	- $-2$  x16 & 3 x8 + 7mm PCIe G4 Riser 3 FHFL
	- 4 x16 & 1 x8 PCIe G5 Riser 1/3 FHFL
	- $-$  3 x16 & 1 x8 + 7mm PCIe G5 Riser 3 FHFL
- См. раздел [«Установка адаптера PCIe на плату-адаптер Riser половинной высоты на шесть гнезд»](#page-212-0) [на странице 203](#page-212-0) для следующих конфигураций Riser:
	- 6 x8 PCIe G4 Riser 2 HHHL
	- 6 x8 PCIe G5 Riser 2 HHHL

Загрузка микропрограммы и драйвера: после замены компонента, возможно, потребуется обновить микропрограмму или драйвер.

- Чтобы получить доступ к последним обновлениям микропрограммы и драйверов вашего сервера, перейдите по ссылке [https://datacentersupport.lenovo.com/products/servers/thinksystem/sr860v3/7d93/](https://datacentersupport.lenovo.com/products/servers/thinksystem/sr860v3/7d93/downloads/driver-list/)  [downloads/driver-list/](https://datacentersupport.lenovo.com/products/servers/thinksystem/sr860v3/7d93/downloads/driver-list/).
- Дополнительные сведения об инструментах обновления микропрограммы см. в разделе [«Обновление микропрограммы» на странице 469.](#page-478-0)

## <span id="page-210-0"></span>Установка адаптера PCIe на плату-адаптер Riser максимальной высоты на два гнезда

- Шаг 1. Если в гнездо на плате-адаптере Riser PCIe была установлена заглушка, отверните фиксирующий ее винт и снимите заглушку.
- Шаг 2. Установите адаптер PCIe.

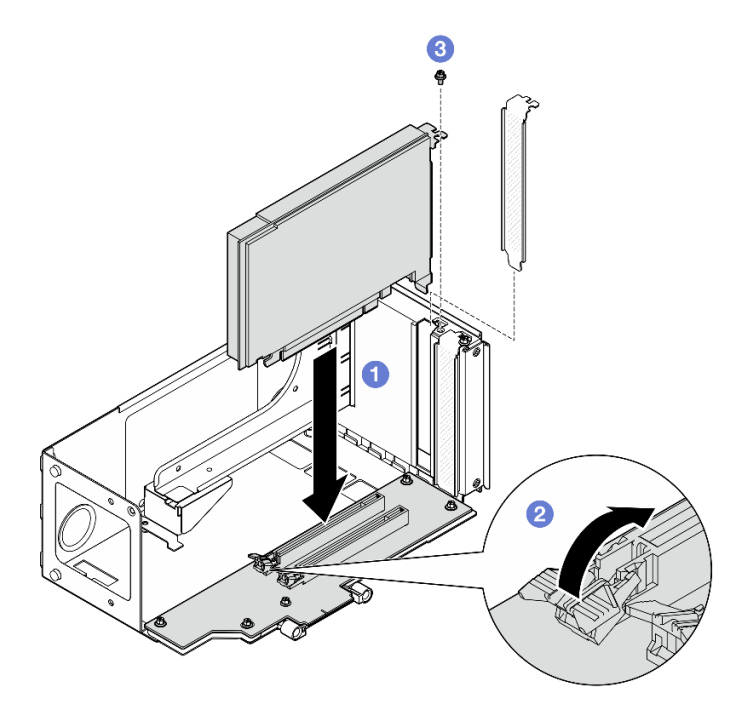

Рис. 131. Установка адаптера PCIe на плату-адаптер Riser

- a. Совместите адаптер с разъемом на плате-адаптере Riser PCIe. Затем осторожно нажмите на адаптер PCIe, чтобы он плотно вошел в гнездо, а его скоба зафиксировалась.
- b. Убедитесь, что защелка закрылась до щелчка.
- c. Зафиксируйте адаптер винтом.

## <span id="page-211-0"></span>Установка адаптера PCIe на плату-адаптер Riser максимальной высоты на шесть гнезд

Примечание: Для иллюстрации в качестве примера выбрана плата-адаптер Riser четвертого поколения. Замена платы-адаптера Riser пятого поколения выполняется аналогичным образом.

- Шаг 1. Если в гнездо на плате-адаптере Riser PCIe была установлена заглушка, отверните фиксирующий ее винт и снимите заглушку.
- Шаг 2. Установите адаптер PCIe.

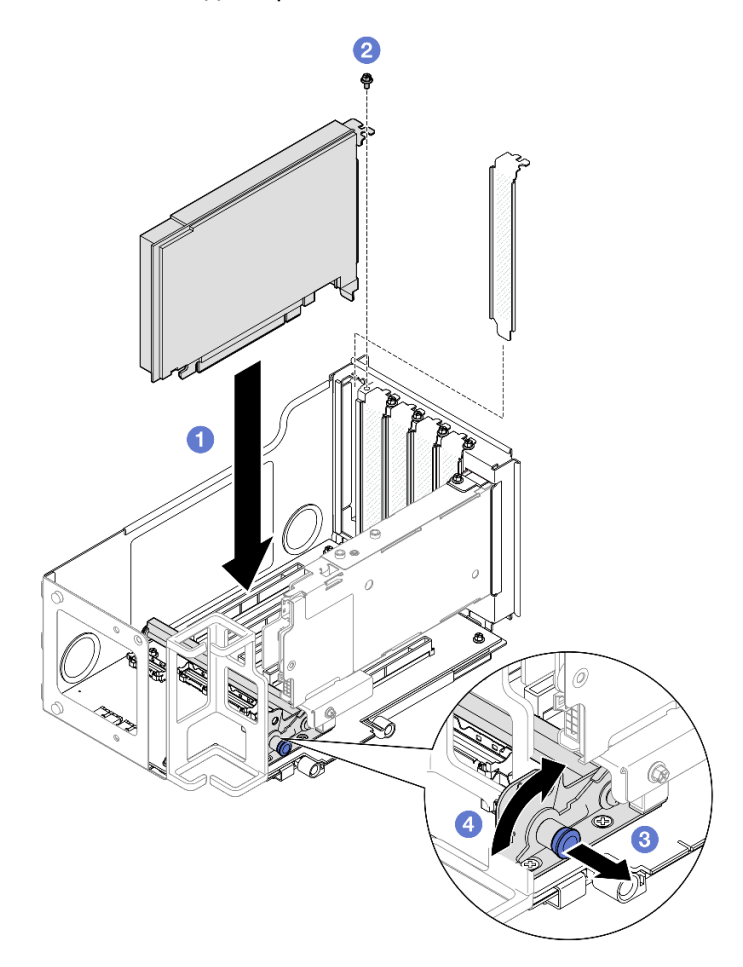

Рис. 132. Установка адаптера PCIe на плату-адаптер Riser

- a. Совместите адаптер с разъемом на плате-адаптере Riser PCIe. Затем осторожно нажмите на адаптер PCIe, чтобы он плотно вошел в гнездо, а его скоба зафиксировалась.
- **b. •** Зафиксируйте адаптер винтом.
- c. Потяните за рычаг, удерживающий на месте фиксирующую защелку адаптера PCIe.

d. Поверните фиксирующую защелку адаптера PCIe в закрытое положение.

## <span id="page-212-0"></span>Установка адаптера PCIe на плату-адаптер Riser половинной высоты на шесть гнезд

Примечание: Для иллюстрации в качестве примера выбрана плата-адаптер Riser четвертого поколения. Замена платы-адаптера Riser пятого поколения выполняется аналогичным образом.

# Процедура

- Шаг 1. Если в гнездо на плате-адаптере Riser PCIe была установлена заглушка, отверните фиксирующий ее винт и снимите заглушку.
- Шаг 2. Установите адаптер PCIe.

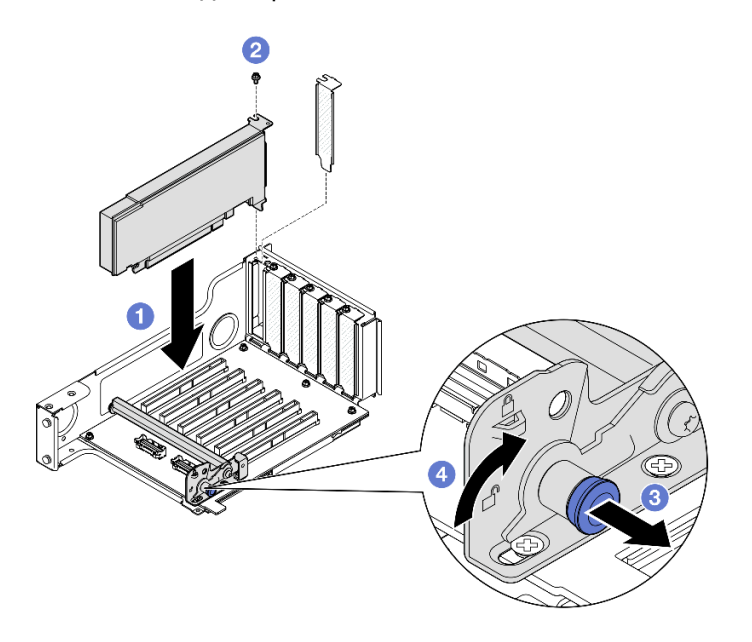

Рис. 133. Установка адаптера PCIe на плату-адаптер Riser

- a. Совместите адаптер с разъемом на плате-адаптере Riser PCIe. Затем осторожно нажмите на адаптер PCIe, чтобы он плотно вошел в гнездо, а его скоба зафиксировалась.
- **b.** Зафиксируйте адаптер винтом.
- c. Потяните за рычаг, удерживающий на месте фиксирующую защелку адаптера PCIe.
- d. Поверните фиксирующую защелку адаптера PCIe в закрытое положение.

## После завершения

- 1. Установите на место плату-адаптер Riser PCIe. См. раздел [«Установка платы-адаптера PCIe Riser»](#page-213-0)  [на странице 204.](#page-213-0)
- 2. Установите на место поперечную планку. См. раздел [«Установка поперечной планки» на странице](#page-130-0) [121](#page-130-0).
- 3. Установите на место задний верхний кожух. См. раздел [«Установка заднего верхнего кожуха» на](#page-310-0) [странице 301](#page-310-0).
- 4. Установите на место передний верхний кожух. См. раздел [«Установка переднего верхнего](#page-311-0) [кожуха» на странице 302.](#page-311-0)
- 5. Завершите замену компонентов. См. раздел [«Завершение замены компонентов» на странице 305.](#page-314-0)

#### Демонстрационное видео

#### Посмотрите видео процедуры на YouTube

# <span id="page-213-0"></span>Установка платы-адаптера PCIe Riser

Следуйте инструкциям в этом разделе, чтобы установить плату-адаптер Riser PCIe.

### Об этой задаче

#### Внимание:

- Ознакомьтесь с разделами «Инструкции по установке» на странице 47 и «Контрольный список по проверке безопасности» на странице 48, чтобы обеспечить безопасность работы.
- Выключите сервер и периферийные устройства и отсоедините шнуры питания и все внешние кабели. См. раздел «Выключение сервера» на странице 65.
- Не допускайте воздействия статического электричества на устройство, поскольку это может привести к остановке системы и потере данных. Для этого храните компоненты, чувствительные к статическому электричеству, в антистатической упаковке до самой установки. При работе с такими устройствами обязательно используйте антистатический браслет или другую систему заземления.

Примечание: Дополнительные сведения о разных типах плат-адаптеров Riser см. в разделе «Вид сзади» на странице 22.

Выберите в списке ниже инструкции по установке, соответствующие вашей конфигурации, и следуйте им.

- «Установка платы-адаптера Riser PCIe 3» на странице 204
- «Установка платы-адаптера Riser PCIe 1» на странице 207
- «Установка платы-адаптера Riser PCIe 2» на странице 209

Загрузка микропрограммы и драйвера: после замены компонента, возможно, потребуется обновить микропрограмму или драйвер.

- Чтобы получить доступ к последним обновлениям микропрограммы и драйверов вашего сервера, перейдите по ссылке https://datacentersupport.lenovo.com/products/servers/thinksystem/sr860v3/7d93/ downloads/driver-list/
- Дополнительные сведения об инструментах обновления микропрограммы см. в разделе «Обновление микропрограммы» на странице 469.

## <span id="page-213-1"></span>Установка платы-адаптера Riser PCIe 3

- Шаг 1. При необходимости установите адаптеры PCIe. См. раздел «Установка адаптера PCIe» на странице 200.
- Шаг 2. Если установлена заглушка платы-адаптера Riser PCIe, снимите ее.
- Шаг 3. Установите плату-адаптер Riser PCIe 3.

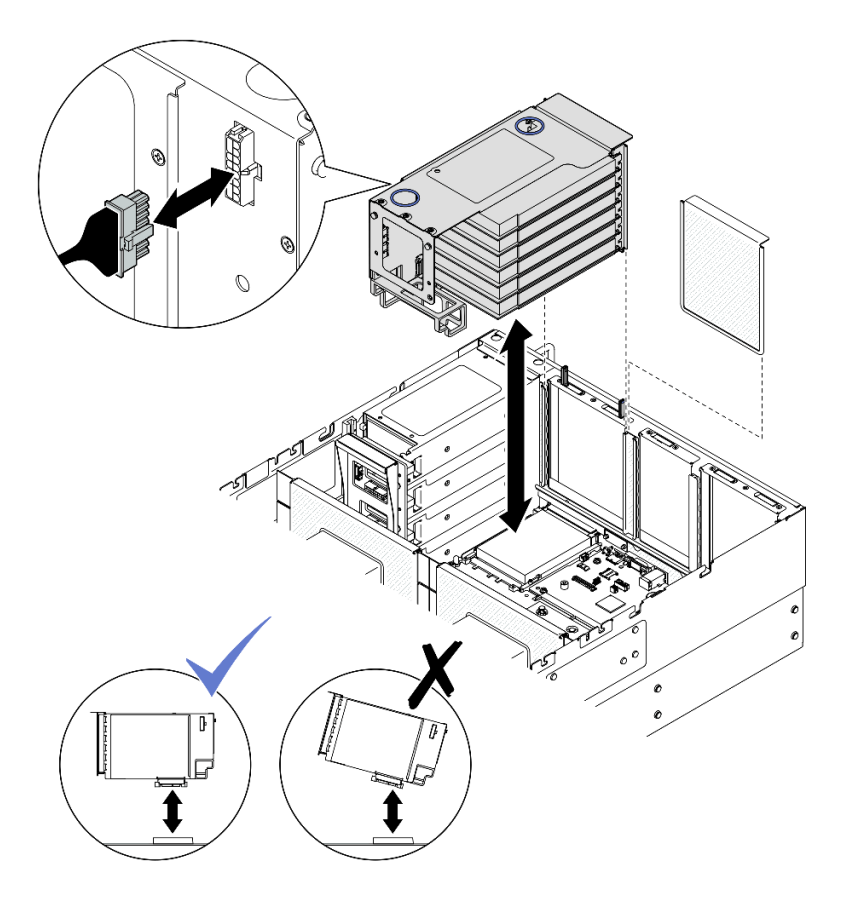

Рис. 134. Установка платы-адаптера Riser PCIe 3

- a. Подключите все внутренние кабели к адаптерам PCIe.
- b. Для шести гнезд максимальной высоты проложите все внутренние кабели через фиксатор кабелей, как показано ниже.

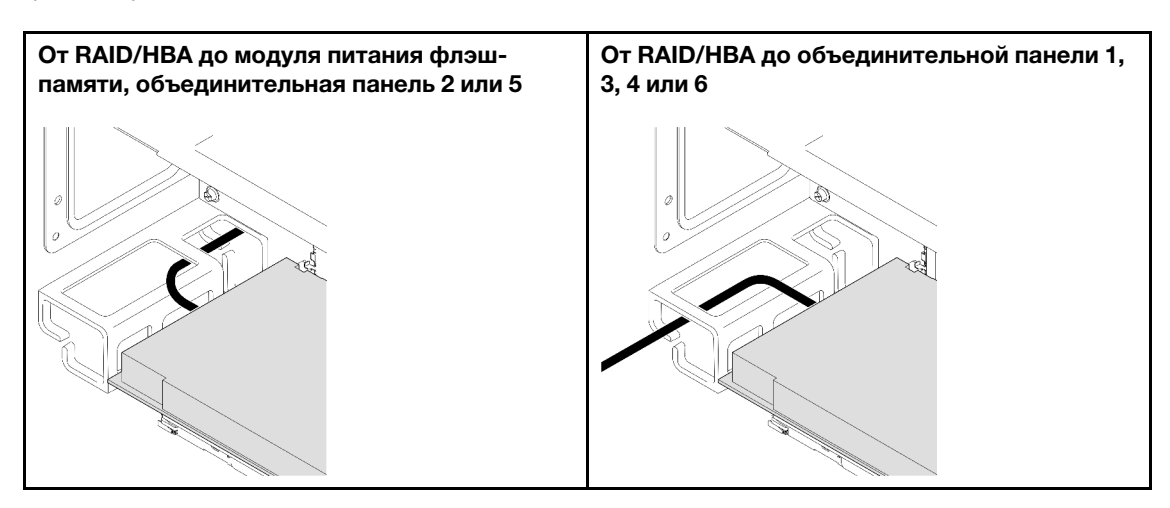

- c. Выровняйте и установите плату-адаптер Riser PCIe до фиксации на выдвижной опоре. Затем подключите к плате-адаптеру Riser PCIe кабель питания.
	- Плата-адаптер Riser FH с шестью гнездами: питание  $2x8 -$  питание  $2x8$  (100 мм)
	- Плата-адаптер Riser FH с двумя гнездами: питание 2x8 питание 2x4 (100 мм)
- d. Подключите к блоку материнской платы кабели блока платы-адаптера Riser PCIe 3. Дополнительные сведения о прокладке внутренних кабелей см. в разделе [«Прокладка](#page-470-0)  [кабелей для платы-адаптера Riser PCIe 3» на странице 461.](#page-470-0)
- Шаг 4. Если на плате-адаптере Riser PCIe 3 установлен отсек для диска толщиной 7 мм, подключите кабели диска толщиной 7 мм и установите на место Riser PCIe 1.

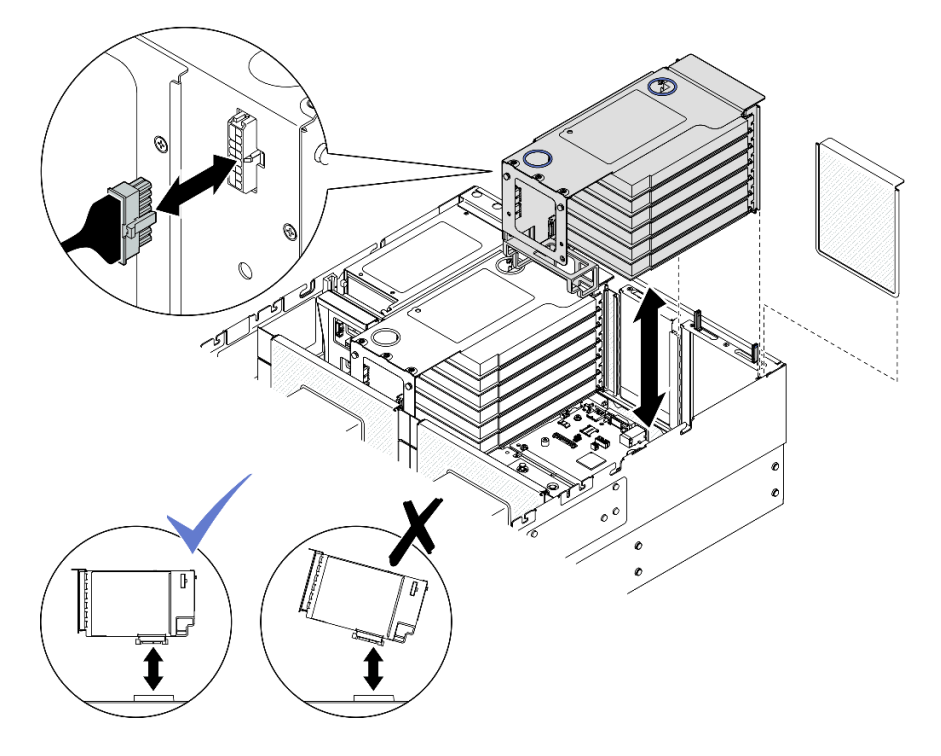

Рис. 135. Установка платы-адаптера Riser PCIe 1

- a. Подключите кабели диска толщиной 7 мм к блоку материнской платы. См. раздел [«Прокладка кабелей объединительной панели для дисков толщиной 7 мм» на странице](#page-457-0)  [448.](#page-457-0)
- b. Подключите все внутренние кабели к адаптерам PCIe.
- c. Для шести гнезд максимальной высоты проложите все внутренние кабели через фиксатор кабелей, как показано ниже.

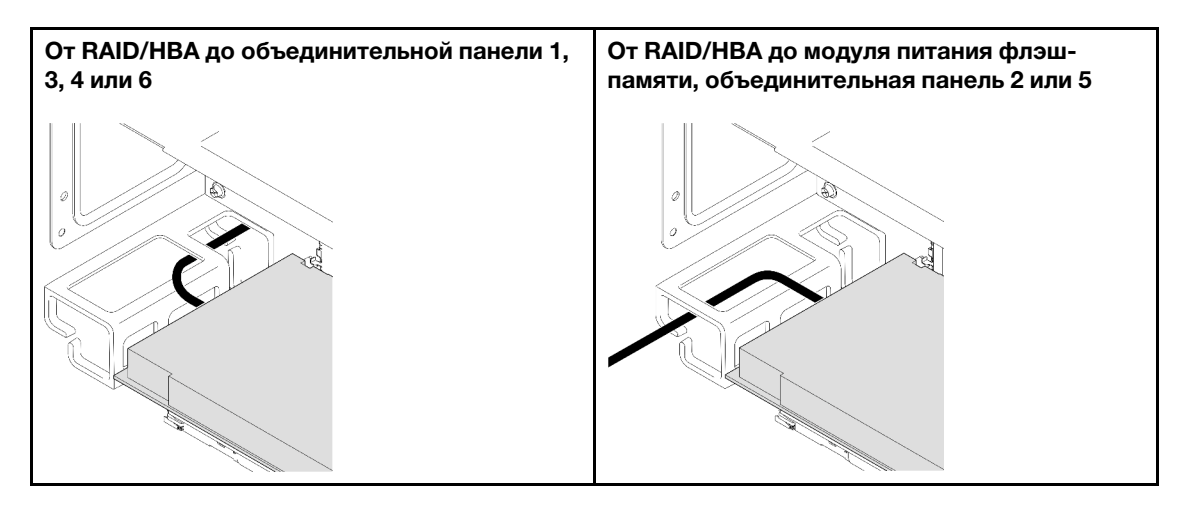
- d. Выровняйте и установите плату-адаптер Riser PCIe до фиксации на выдвижной опоре. Затем подключите к плате-адаптеру Riser PCIe кабель питания.
	- Плата-адаптер Riser FH с шестью гнездами: питание 2x8 питание 2x8 (400 мм)
	- Плата-адаптер Riser FH с двумя гнездами: питание 2x8 питание 2x4 (330 мм)
- e. Подключите к блоку материнской платы кабели платы-адаптера Riser PCIe 1. Дополнительные сведения о прокладке внутренних кабелей см. в разделе [«Прокладка](#page-465-0) [кабелей для платы-адаптера Riser PCIe 1» на странице 456](#page-465-0).
- Шаг 5. Установите плату-адаптер Riser PCIe 2.

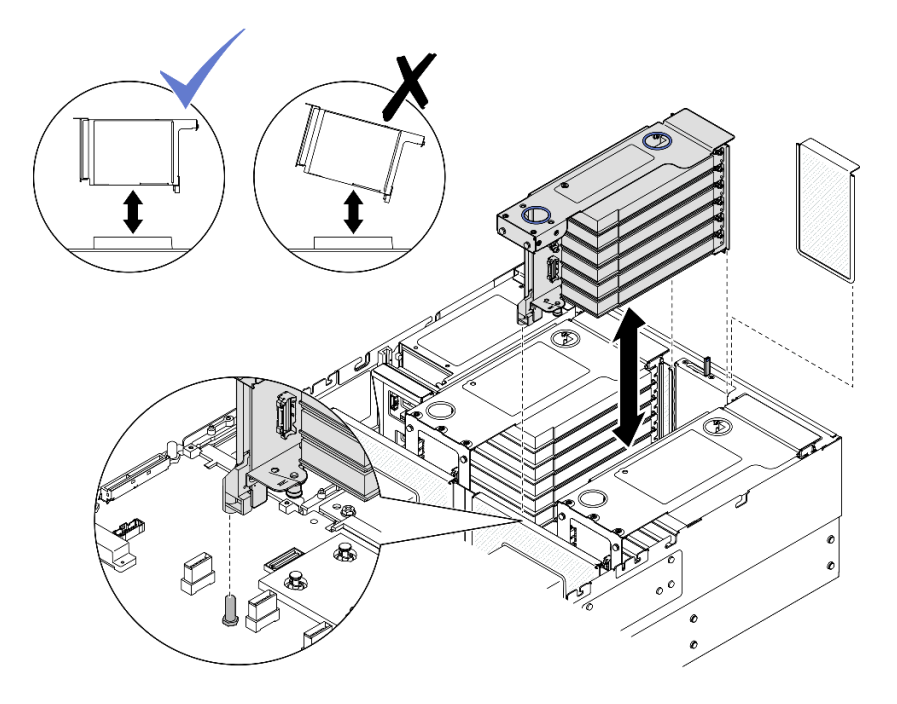

Рис. 136. Установка платы-адаптера Riser PCIe 2

- a. Подключите все внутренние кабели к адаптерам PCIe.
- b. Выровняйте и установите плату-адаптер Riser PCIe до фиксации на выдвижной опоре.
- c. Подключите к блоку материнской платы кабели блока платы-адаптера Riser PCIe 2. Дополнительные сведения о прокладке внутренних кабелей см. в разделе [«Прокладка](#page-468-0) [кабелей для платы-адаптера Riser PCIe 2» на странице 459](#page-468-0).
- Шаг 6. Подключите и проведите все внутренние кабели к объединительным панелям и модулям питания флэш-памяти. Дополнительные сведения о прокладке внутренних кабелей см. в разделах [«Прокладка кабелей объединительной панели для 2,5-дюймовых дисков» на](#page-325-0) [странице 316](#page-325-0) и [«Прокладка кабелей модуля питания флэш-памяти» на странице 450](#page-459-0).

### Установка платы-адаптера Riser PCIe 1

### Процедура

- Шаг 1. При необходимости установите адаптеры PCIe. См. раздел [«Установка адаптера PCIe» на](#page-209-0) [странице 200.](#page-209-0)
- Шаг 2. Если установлена заглушка платы-адаптера Riser PCIe, снимите ее.
- Шаг 3. Установите плату-адаптер Riser PCIe 1.

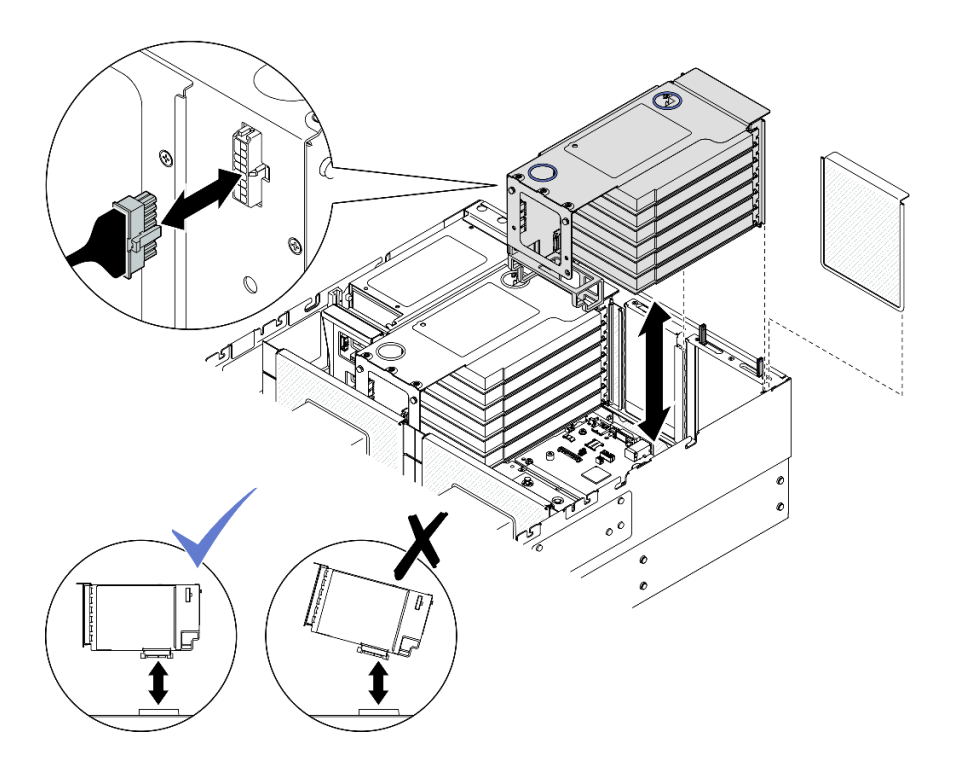

Рис. 137. Установка платы-адаптера Riser PCIe 1

- a. Подключите все внутренние кабели к адаптерам PCIe.
- b. Для шести гнезд максимальной высоты проложите все внутренние кабели через фиксатор кабелей, как показано ниже.

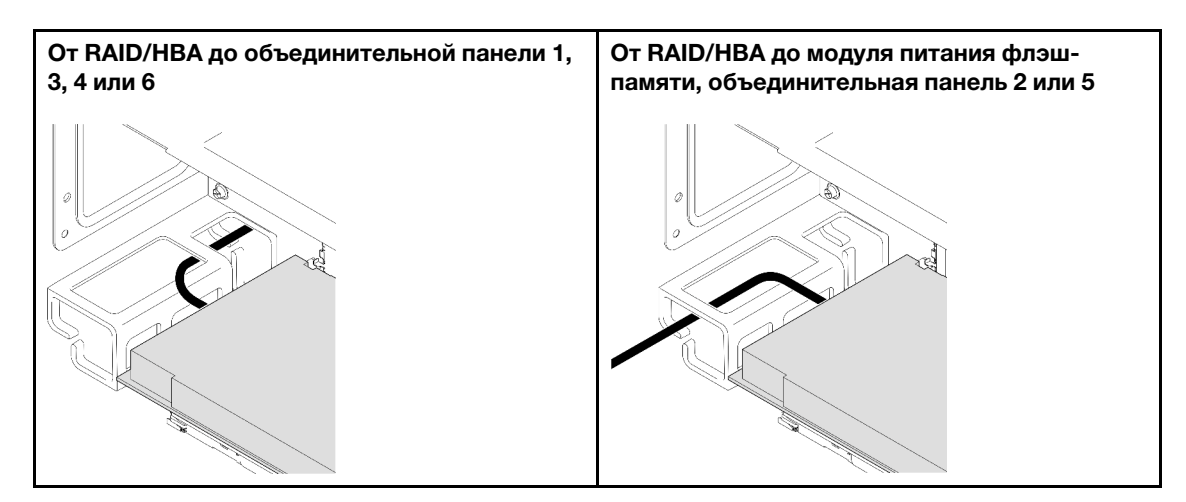

- c. Выровняйте и установите плату-адаптер Riser PCIe до фиксации на выдвижной опоре. Затем подключите к плате-адаптеру Riser PCIe кабель питания.
	- Плата-адаптер Riser FH с шестью гнездами: питание 2x8 питание 2x8 (400 мм)
	- Плата-адаптер Riser FH с двумя гнездами: питание 2x8 питание 2x4 (330 мм)
- d. Подключите к блоку материнской платы кабели платы-адаптера Riser PCIe 1. Дополнительные сведения о прокладке внутренних кабелей см. в разделе «Прокладка [кабелей для платы-адаптера Riser PCIe 1» на странице 456.](#page-465-0)
- Шаг 4. Установите плату-адаптер Riser PCIe 2.

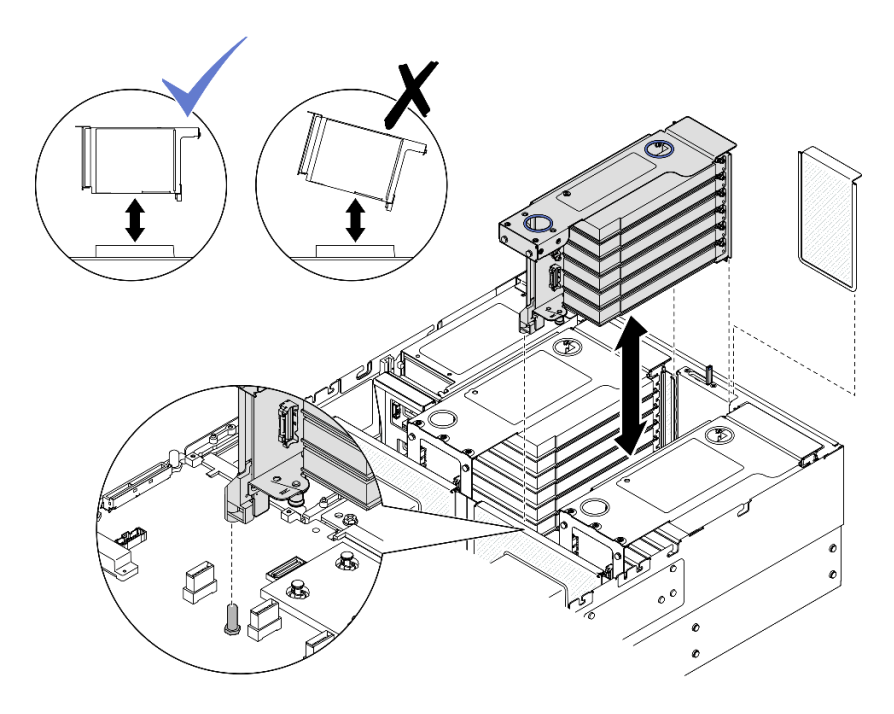

Рис. 138. Установка платы-адаптера Riser PCIe 2

- a. Подключите все внутренние кабели к адаптерам PCIe.
- b. Выровняйте и установите плату-адаптер Riser PCIe до фиксации на выдвижной опоре.
- c. Подключите к блоку материнской платы кабели блока платы-адаптера Riser PCIe 2. Дополнительные сведения о прокладке внутренних кабелей см. в разделе [«Прокладка](#page-468-0) [кабелей для платы-адаптера Riser PCIe 2» на странице 459](#page-468-0).
- Шаг 5. Подключите и проведите все внутренние кабели к объединительным панелям и модулям питания флэш-памяти. Дополнительные сведения о прокладке внутренних кабелей см. в разделах [«Прокладка кабелей объединительной панели для 2,5-дюймовых дисков» на](#page-325-0) [странице 316](#page-325-0) и [«Прокладка кабелей модуля питания флэш-памяти» на странице 450](#page-459-0).

### Установка платы-адаптера Riser PCIe 2

### Процедура

- Шаг 1. При необходимости установите адаптеры PCIe. См. раздел [«Установка адаптера PCIe» на](#page-209-0) [странице 200.](#page-209-0)
- Шаг 2. Если установлена заглушка платы-адаптера Riser PCIe, снимите ее.
- Шаг 3. Установите плату-адаптер Riser PCIe 2.

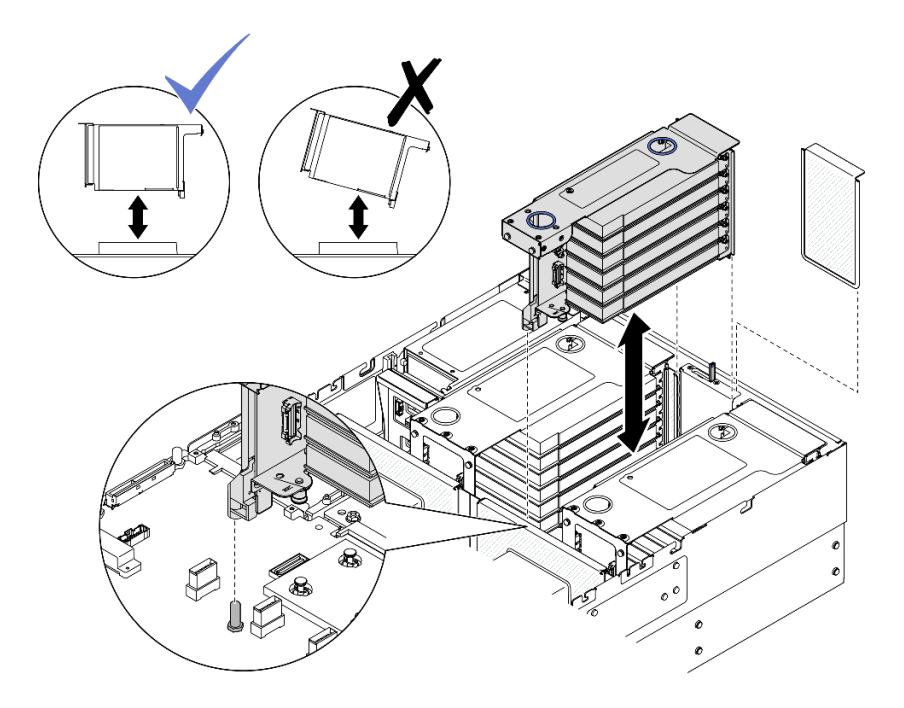

Рис. 139. Установка платы-адаптера Riser PCIe 2

- a. Подключите все внутренние кабели к адаптерам PCIe.
- b. Выровняйте и установите плату-адаптер Riser PCIe до фиксации на выдвижной опоре.
- c. Подключите к блоку материнской платы кабели блока платы-адаптера Riser PCIe 2. Дополнительные сведения о прокладке внутренних кабелей см. в разделе [«Прокладка](#page-468-0)  [кабелей для платы-адаптера Riser PCIe 2» на странице 459.](#page-468-0)
- Шаг 4. Подключите и проведите все внутренние кабели к объединительным панелям и модулям питания флэш-памяти. Дополнительные сведения о прокладке внутренних кабелей см. в разделах [«Прокладка кабелей объединительной панели для 2,5-дюймовых дисков» на](#page-325-0)  [странице 316](#page-325-0) и [«Прокладка кабелей модуля питания флэш-памяти» на странице 450.](#page-459-0)

### После завершения

- 1. Установите на место поперечную планку. См. раздел [«Установка поперечной планки» на странице](#page-130-0) [121](#page-130-0).
- 2. Установите на место задний верхний кожух. См. раздел [«Установка заднего верхнего кожуха» на](#page-310-0)  [странице 301.](#page-310-0)
- 3. Установите на место передний верхний кожух. См. раздел [«Установка переднего верхнего](#page-311-0)  [кожуха» на странице 302](#page-311-0).
- 4. Завершите замену компонентов. См. раздел [«Завершение замены компонентов» на странице 305](#page-314-0).

#### Демонстрационное видео

[Посмотрите видео процедуры на YouTube](https://www.youtube.com/watch?v=Ouj4yb5bvtc)

# Замена платы-адаптера Riser PCIe и отсека

В этом разделе приведены сведения по снятию и установке платы-адаптера Riser PCIe и отсека для нее.

# Снятие платы-адаптера Riser PCIe и отсека

Следуйте инструкциям в этом разделе, чтобы снять плату-адаптер Riser PCIe и ее отсек.

### Об этой задаче

S002

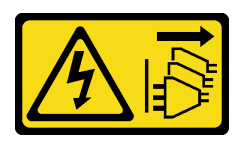

### ОСТОРОЖНО:

Кнопки питания на устройстве и блоке питания не отключают подачу тока на устройство. Кроме того, у устройства может быть несколько шнуров питания. Чтобы прекратить подачу тока на устройство, убедитесь, что все шнуры питания отсоединены от блока питания.

### Внимание:

- Ознакомьтесь с разделами [«Инструкции по установке» на странице 47](#page-56-1) и [«Контрольный список по](#page-57-0) [проверке безопасности» на странице 48](#page-57-0), чтобы обеспечить безопасность работы.
- Выключите сервер и периферийные устройства и отсоедините шнуры питания и все внешние кабели. См. раздел [«Выключение сервера» на странице 65.](#page-74-0)
- Не допускайте воздействия статического электричества на устройство, поскольку это может привести к остановке системы и потере данных. Для этого храните компоненты, чувствительные к статическому электричеству, в антистатической упаковке до самой установки. При работе с такими устройствами обязательно используйте антистатический браслет или другую систему заземления.
- Если сервер установлен в стойку, сдвиньте его по направляющим, чтобы получить доступ к верхним кожухам, или извлеките сервер из стойки. См. раздел [«Снятие сервера с направляющих»](#page-74-1) [на странице 65.](#page-74-1)

Примечание: Дополнительные сведения о разных типах плат-адаптеров Riser см. в разделе [«Вид](#page-31-0) [сзади» на странице 22](#page-31-0).

Выберите в списке ниже инструкции по снятию, соответствующие вашей конфигурации, и следуйте им.

- См. раздел [«Снятие платы-адаптера Riser PCIe и отсека с платы-адаптера Riser максимальной](#page-221-0)  [высоты на два гнезда» на странице 212](#page-221-0) для следующих конфигураций Riser:
	- x8/x8 PCIe G4 Riser 1/3 FHHL
	- 7mm/x8/x8 PCIe G4 Riser 3 FHHL
- См. раздел [«Снятие платы-адаптера Riser PCIe и отсека с платы-адаптера Riser максимальной](#page-222-0)  [высоты на шесть гнезд» на странице 213](#page-222-0) для следующих конфигураций Riser:
	- 3 x16 & 3 x8 PCIe G4 Riser 1/3 FHFL
	- $-2$  x16 & 3 x8 + 7mm PCIe G4 Riser 3 FHFL
	- 4 x16 & 1 x8 PCIe G5 Riser 1/3 FHFL
	- $-3x16 & 1x8 + 7mm$  PCIe G5 Riser 3 FHFL
- См. раздел [«Снятие платы-адаптера Riser PCIe и отсека с платы-адаптера Riser половинной высоты](#page-225-0) [на шесть гнезд» на странице 216](#page-225-0) для следующих конфигураций Riser:
	- 6 x8 PCIe G4 Riser 2 HHHL

– 6 x8 PCIe G5 Riser 2 HHHL

# <span id="page-221-0"></span>Снятие платы-адаптера Riser PCIe и отсека с платы-адаптера Riser максимальной высоты на два гнезда

# Процедура

Шаг 1. Выполните подготовительные действия для данной задачи.

- a. Снимите передний верхний кожух. См. раздел [«Снятие переднего верхнего кожуха» на](#page-306-0)  [странице 297.](#page-306-0)
- b. Снимите задний верхний кожух. См. раздел [«Снятие заднего верхнего кожуха» на](#page-308-0)  [странице 299.](#page-308-0)
- c. Снимите поперечную планку. См. раздел [«Снятие поперечной планки» на странице 118](#page-127-0).
- d. Снимите плату-адаптер Riser PCIe. См. раздел [«Снятие платы-адаптера Riser PCIe» на](#page-198-0)  [странице 189.](#page-198-0)
- e. Снимите все адаптеры PCIe. См. раздел [«Снятие адаптера PCIe» на странице 195](#page-204-0).
- Шаг 2. Открутите пять винтов, удерживающих плату-адаптер Riser PCIe, и извлеките ее из отсека.

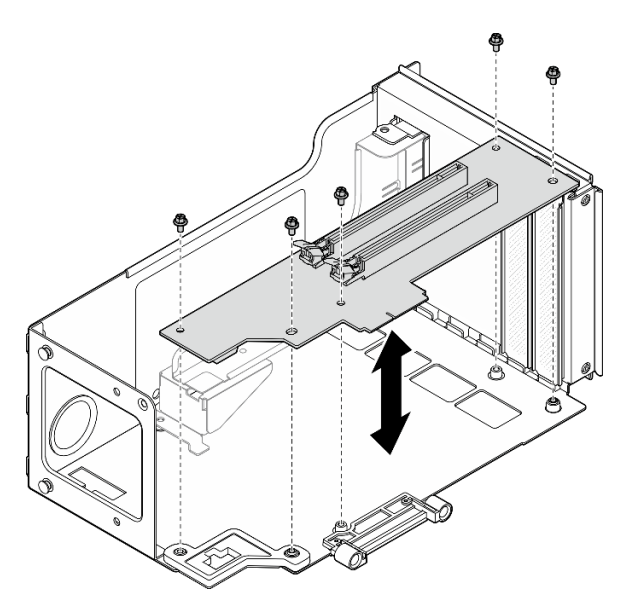

Рис. 140. Снятие платы-адаптера Riser PCIe с платы-адаптера Riser

Шаг 3. При необходимости снимите направляющую разъема с отсека платы-адаптера Riser PCIe.

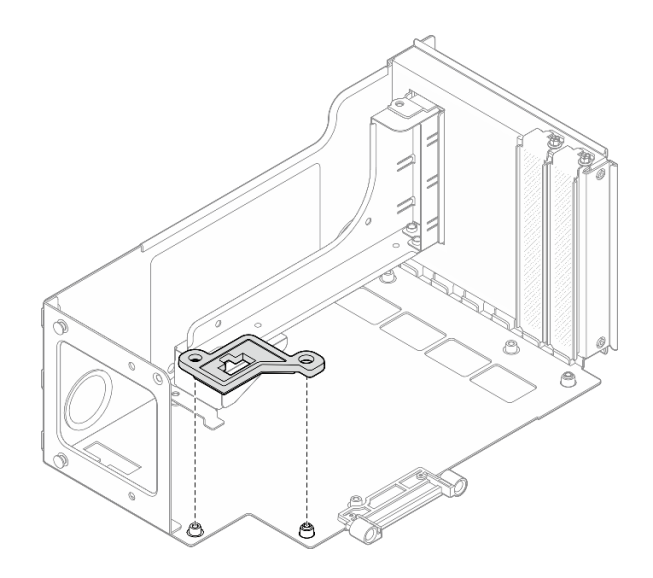

Рис. 141. Снятие направляющей разъема с платы-адаптера Riser

# <span id="page-222-0"></span>Снятие платы-адаптера Riser PCIe и отсека с платы-адаптера Riser максимальной высоты на шесть гнезд

Примечание: Для иллюстрации в качестве примера выбрана плата-адаптер Riser четвертого поколения. Замена платы-адаптера Riser пятого поколения выполняется аналогичным образом.

# Процедура

Шаг 1. Выполните подготовительные действия для данной задачи.

- a. Снимите передний верхний кожух. См. раздел [«Снятие переднего верхнего кожуха» на](#page-306-0)  [странице 297.](#page-306-0)
- b. Снимите задний верхний кожух. См. раздел [«Снятие заднего верхнего кожуха» на](#page-308-0) [странице 299.](#page-308-0)
- c. Снимите поперечную планку. См. раздел [«Снятие поперечной планки» на странице 118.](#page-127-0)
- d. Снимите плату-адаптер Riser PCIe. См. раздел [«Снятие платы-адаптера Riser PCIe» на](#page-198-0) [странице 189.](#page-198-0)
- e. Снимите отсек для дисков толщиной 7 мм. См. раздел [«Снятие отсека для дисков](#page-92-0) [толщиной 7 мм» на странице 83](#page-92-0).
- f. Снимите все адаптеры PCIe. См. раздел [«Снятие адаптера PCIe» на странице 195.](#page-204-0)
- Шаг 2. Открутите два винта и снимите кожух.

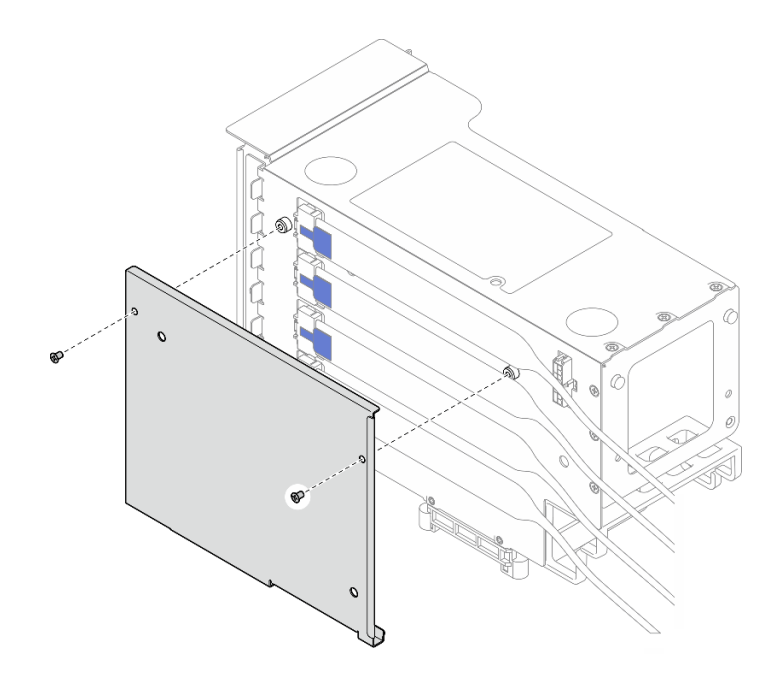

Рис. 142. Снятие кожуха с платы-адаптера Riser

Шаг 3. Отключите все кабели PCIe с внешней стороны платы-адаптера Riser PCIe.

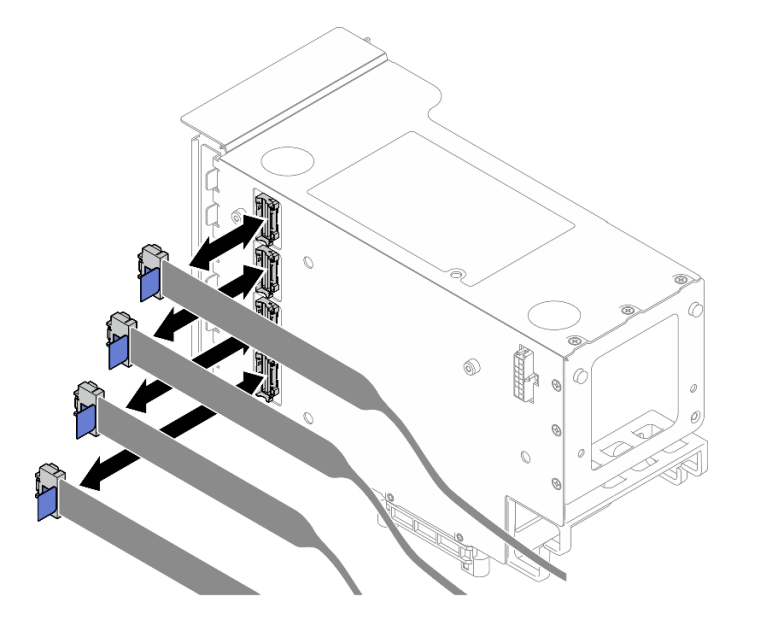

Рис. 143. Отключение кабелей платы-адаптера PCIe от наружной стороны платы-адаптера Riser

Шаг 4. Отключите все кабели PCIe с внутренней стороны платы-адаптера Riser PCIe.

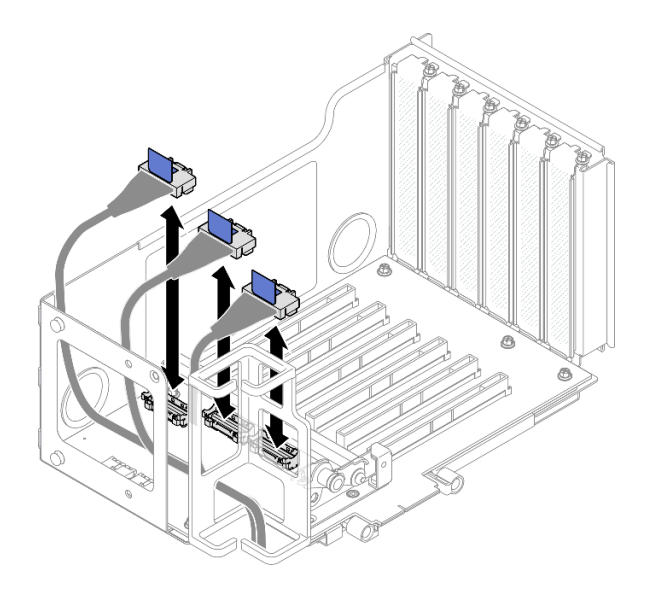

Рис. 144. Отключение кабелей платы-адаптера PCIe от внутренней стороны платы-адаптера Riser

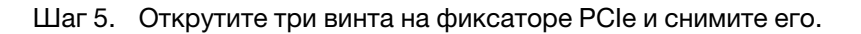

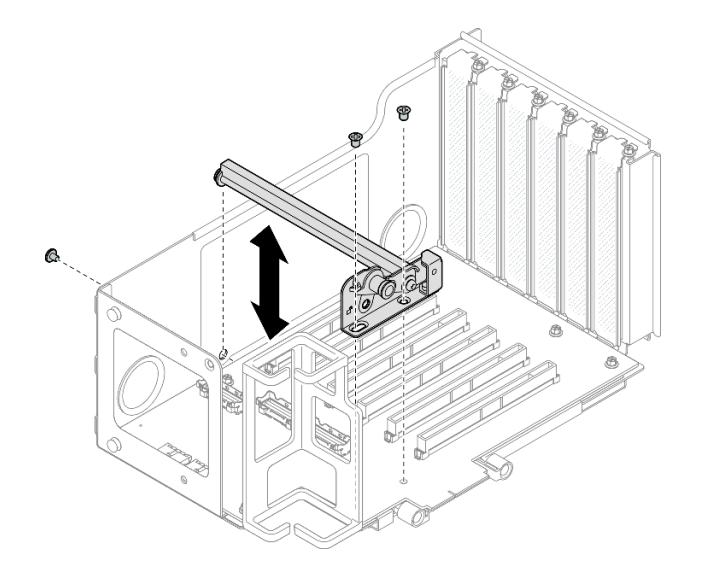

Рис. 145. Снятие фиксатора PCIe с платы-адаптера Riser

Шаг 6. Открутите шесть винтов, удерживающих плату-адаптер Riser PCIe, и извлеките ее из отсека.

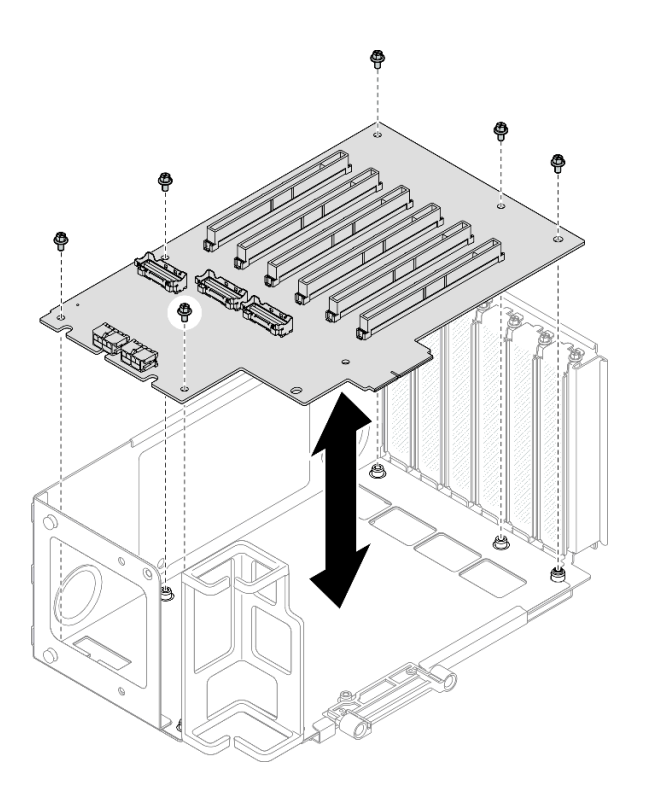

Рис. 146. Снятие платы-адаптера Riser PCIe с платы-адаптера Riser

Шаг 7. При необходимости извлеките фиксатор кабеля платы-адаптера Riser PCIe из отсека платыадаптера Riser PCIe.

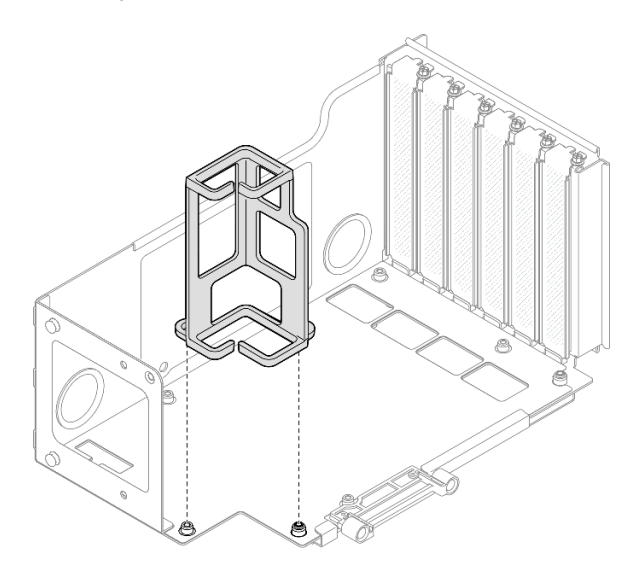

Рис. 147. Снятие фиксатора кабеля с платы-адаптера Riser

### <span id="page-225-0"></span>Снятие платы-адаптера Riser PCIe и отсека с платы-адаптера Riser половинной высоты на шесть гнезд

Примечание: Для иллюстрации в качестве примера выбрана плата-адаптер Riser четвертого поколения. Замена платы-адаптера Riser пятого поколения выполняется аналогичным образом.

# Процедура

- Шаг 1. Выполните подготовительные действия для данной задачи.
	- a. Снимите передний верхний кожух. См. раздел [«Снятие переднего верхнего кожуха» на](#page-306-0)  [странице 297.](#page-306-0)
	- b. Снимите задний верхний кожух. См. раздел [«Снятие заднего верхнего кожуха» на](#page-308-0) [странице 299.](#page-308-0)
	- c. Снимите поперечную планку. См. раздел [«Снятие поперечной планки» на странице 118.](#page-127-0)
	- d. Снимите плату-адаптер Riser PCIe. См. раздел [«Снятие платы-адаптера Riser PCIe» на](#page-198-0) [странице 189.](#page-198-0)
	- e. Снимите все адаптеры PCIe. См. раздел [«Снятие адаптера PCIe» на странице 195.](#page-204-0)
- Шаг 2. Открутите два винта и снимите кожух.

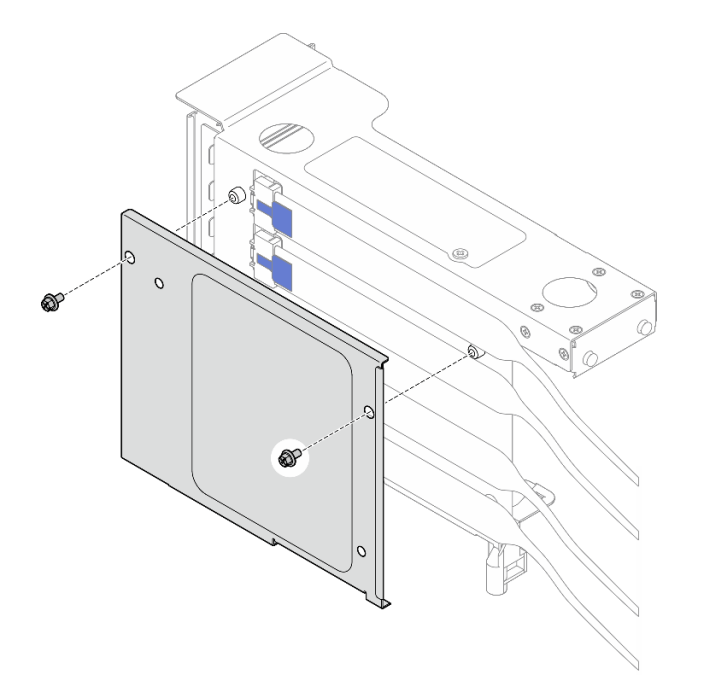

Рис. 148. Снятие кожуха с платы-адаптера Riser

Шаг 3. Отключите все кабели PCIe с внешней стороны платы-адаптера Riser PCIe.

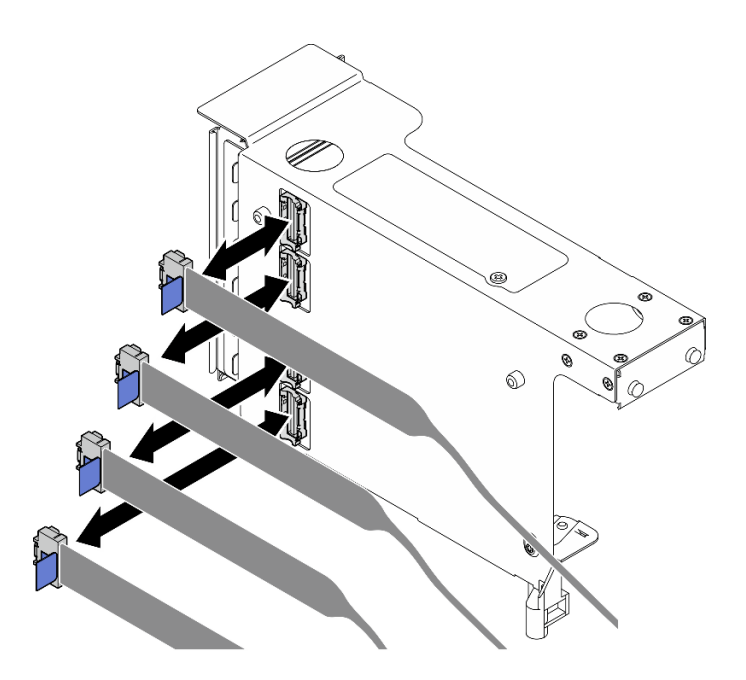

Рис. 149. Отключение кабелей платы-адаптера PCIe от наружной стороны платы-адаптера Riser

Шаг 4. Отключите все кабели PCIe с внутренней стороны платы-адаптера Riser PCIe.

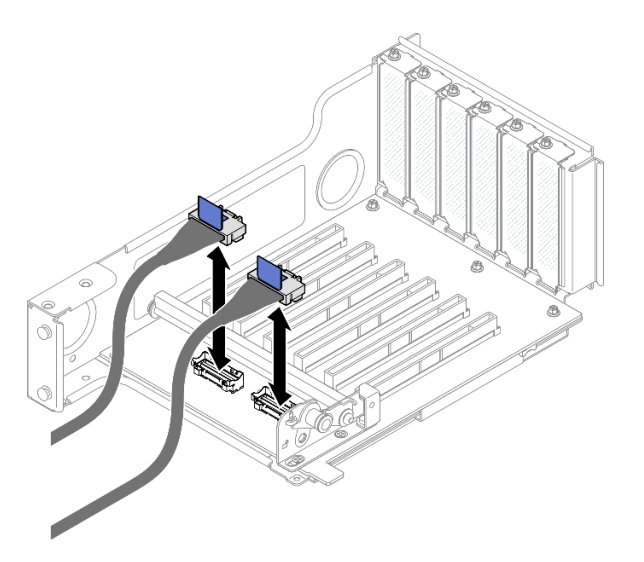

Рис. 150. Отключение кабелей платы-адаптера PCIe от внутренней стороны платы-адаптера Riser

Шаг 5. Открутите три винта на фиксаторе PCIe и снимите его.

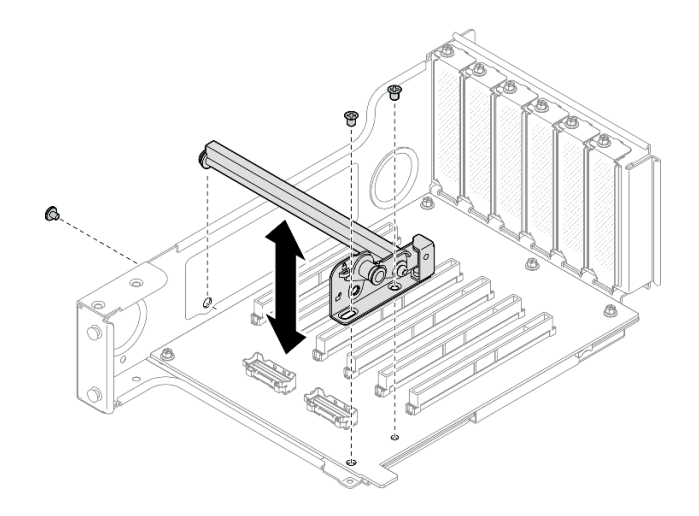

Рис. 151. Снятие фиксатора PCIe с платы-адаптера Riser

Шаг 6. Открутите пять винтов, удерживающих плату-адаптер Riser PCIe, и извлеките ее из отсека.

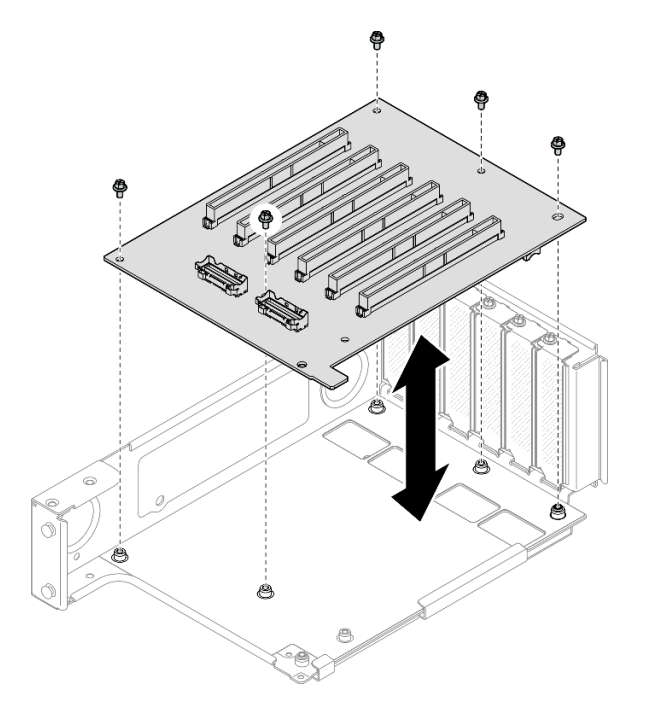

Рис. 152. Снятие платы-адаптера Riser PCIe с платы-адаптера Riser

### После завершения

- 1. Если планируется замена отсека платы-адаптера Riser PCIe и повторное использование Riser PCIe, снимите удлинители платы-адаптера Riser PCIe. См. раздел [«Снятие расширителя платы](#page-240-0)[адаптера Riser PCIe» на странице 231](#page-240-0).
- 2. Установите сменный модуль. См. раздел [«Установка платы-адаптера Riser PCIe и отсека» на](#page-229-0) [странице 220](#page-229-0).
- 3. При необходимости вернуть компонент или дополнительное устройство следуйте всем инструкциям по упаковке и используйте для отправки предоставленный упаковочный материал.

#### Демонстрационное видео

### [Посмотрите видео процедуры на YouTube](https://www.youtube.com/watch?v=pIMp1YFZA_E)

# <span id="page-229-0"></span>Установка платы-адаптера Riser PCIe и отсека

Следуйте инструкциям в этом разделе, чтобы установить плату-адаптер Riser PCIe и отсек.

### Об этой задаче

S002

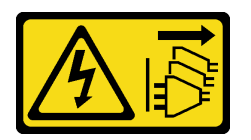

### ОСТОРОЖНО:

Кнопки питания на устройстве и блоке питания не отключают подачу тока на устройство. Кроме того, у устройства может быть несколько шнуров питания. Чтобы прекратить подачу тока на устройство, убедитесь, что все шнуры питания отсоединены от блока питания.

#### Внимание:

- Ознакомьтесь с разделами [«Инструкции по установке» на странице 47](#page-56-1) и [«Контрольный список по](#page-57-0) [проверке безопасности» на странице 48,](#page-57-0) чтобы обеспечить безопасность работы.
- Выключите сервер и периферийные устройства и отсоедините шнуры питания и все внешние кабели. См. раздел [«Выключение сервера» на странице 65](#page-74-0).
- Не допускайте воздействия статического электричества на устройство, поскольку это может привести к остановке системы и потере данных. Для этого храните компоненты, чувствительные к статическому электричеству, в антистатической упаковке до самой установки. При работе с такими устройствами обязательно используйте антистатический браслет или другую систему заземления.

#### Примечания:

- Дополнительные сведения о разных типах плат-адаптеров Riser см. в разделе «Вид сзади» на [странице 22.](#page-31-0)
- При установке нового отсека платы-адаптера Riser в первую очередь прикрепите к задней стороне этого отсека соответствующую ему наклейку (если необходимо).

Выберите в списке ниже инструкции по снятию, соответствующие вашей конфигурации, и следуйте им.

- См. раздел [«Установка платы-адаптера Riser PCIe и отсека на плату-адаптер Riser максимальной](#page-230-0) [высоты на два гнезда» на странице 221](#page-230-0) для следующих конфигураций Riser:
	- x8/x8 PCIe G4 Riser 1/3 FHHL
	- 7mm/x8/x8 PCIe G4 Riser 3 FHHL
- См. раздел [«Установка платы-адаптера Riser PCIe и отсека на плату-адаптер Riser максимальной](#page-231-0) [высоты на шесть гнезд» на странице 222](#page-231-0) для следующих конфигураций Riser:
	- 3 x16 & 3 x8 PCIe G4 Riser 1/3 FHFL
	- 2 x16 & 3 x8 + 7mm PCIe G4 Riser 3 FHFL
	- 4 x16 & 1 x8 PCIe G5 Riser 1/3 FHFL
	- $-3x1681x8 + 7mm$  PCIe G5 Riser 3 FHFL
- См. раздел «Установка платы-адаптера Riser PCIe и отсека на плату-адаптер Riser половинной [высоты на шесть гнезд» на странице 227](#page-236-0) для следующих конфигураций Riser:
	- 6 x8 PCIe G4 Riser 2 HHHL
	- 6 x8 PCIe G5 Riser 2 HHHL

Загрузка микропрограммы и драйвера: после замены компонента, возможно, потребуется обновить микропрограмму или драйвер.

- Чтобы получить доступ к последним обновлениям микропрограммы и драйверов вашего сервера, перейдите по ссылке [https://datacentersupport.lenovo.com/products/servers/thinksystem/sr860v3/7d93/](https://datacentersupport.lenovo.com/products/servers/thinksystem/sr860v3/7d93/downloads/driver-list/)  [downloads/driver-list/](https://datacentersupport.lenovo.com/products/servers/thinksystem/sr860v3/7d93/downloads/driver-list/).
- Дополнительные сведения об инструментах обновления микропрограммы см. в разделе [«Обновление микропрограммы» на странице 469.](#page-478-0)

### <span id="page-230-0"></span>Установка платы-адаптера Riser PCIe и отсека на плату-адаптер Riser максимальной высоты на два гнезда

### Процедура

- Шаг 1. При необходимости установите расширители платы-адаптера Riser PCIe. См. раздел [«Установка расширителя платы-адаптера Riser PCIe» на странице 234](#page-243-0).
- Шаг 2. При необходимости выровняйте и установите направляющую разъема в отсек платыадаптера Riser PCIe.

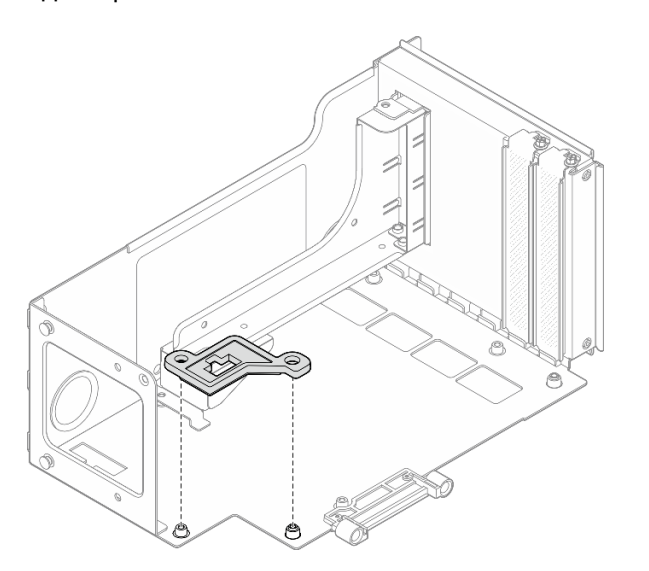

Рис. 153. Установка направляющей разъема на плату-адаптер Riser

Шаг 3. Совместите отверстия для винтов на плате-адаптере Riser PCIe с отверстиями для винтов в отсеке платы-адаптера Riser PCIe и зафиксируйте плату-адаптер Riser PCIe пятью винтами.

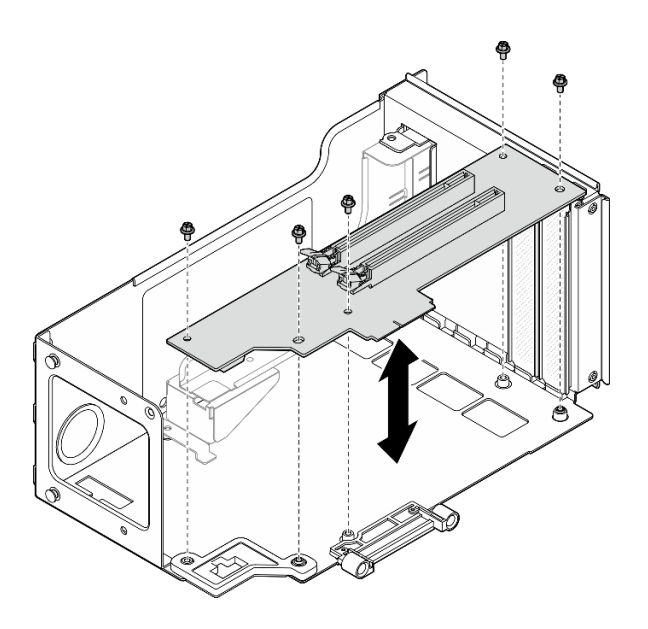

Рис. 154. Установка платы-адаптера Riser PCIe на плату-адаптер Riser

### <span id="page-231-0"></span>Установка платы-адаптера Riser PCIe и отсека на плату-адаптер Riser максимальной высоты на шесть гнезд

Примечание: Для иллюстрации в качестве примера выбрана плата-адаптер Riser четвертого поколения. Замена платы-адаптера Riser пятого поколения выполняется аналогичным образом.

# Процедура

Шаг 1. При необходимости прикрепите к прямым концам кабелей платы-адаптера Riser наклейки.

Примечание: Подробнее о том, как подобрать для кабелей соответствующие наклейки, см. в разделах [«Прокладка кабелей для платы-адаптера Riser PCIe 1» на странице 456](#page-465-0) или [«Прокладка кабелей для платы-адаптера Riser PCIe 3» на странице 461.](#page-470-0)

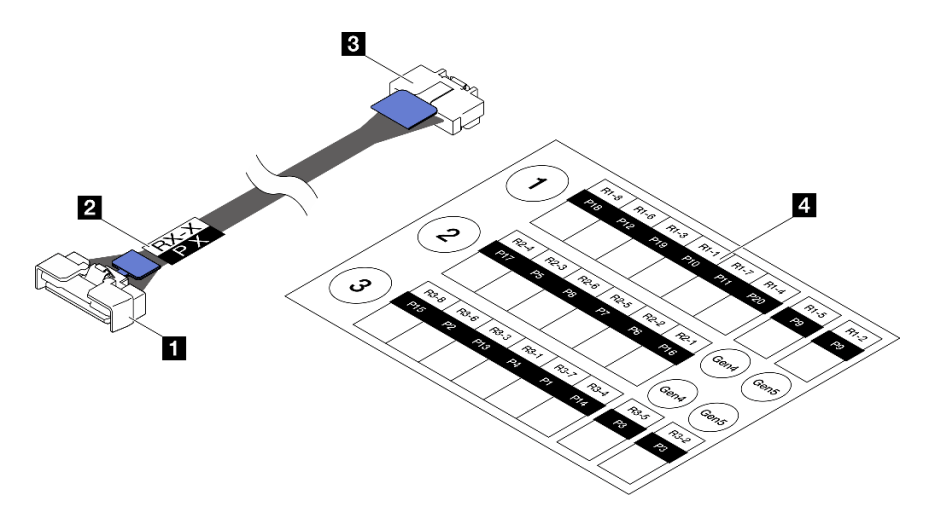

Рис. 155. Кабель платы-адаптера Riser PCIe

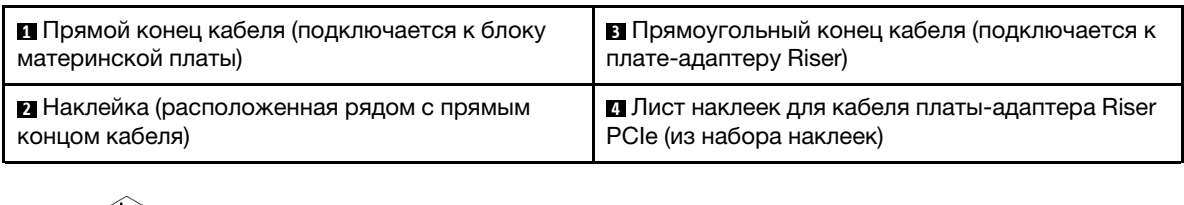

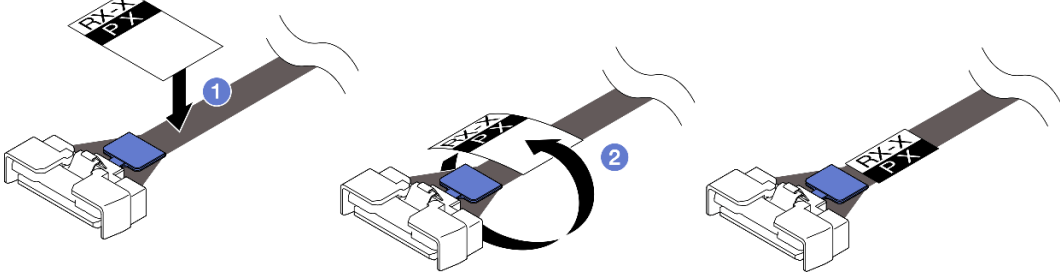

Рис. 156. Крепление наклейки на кабель

- a. Прикрепите белую часть наклейки рядом с прямым концом кабеля платы-адаптера Riser PCIe.
- **b. Обверните наклейку вокруг кабеля и прикрепите ее к белой части.**
- Шаг 2. При необходимости установите расширители платы-адаптера Riser PCIe. См. раздел [«Установка расширителя платы-адаптера Riser PCIe» на странице 234](#page-243-0).
- Шаг 3. Если понадобится, выровняйте и установите фиксатор кабелей в отсек платы-адаптера Riser PCIe.

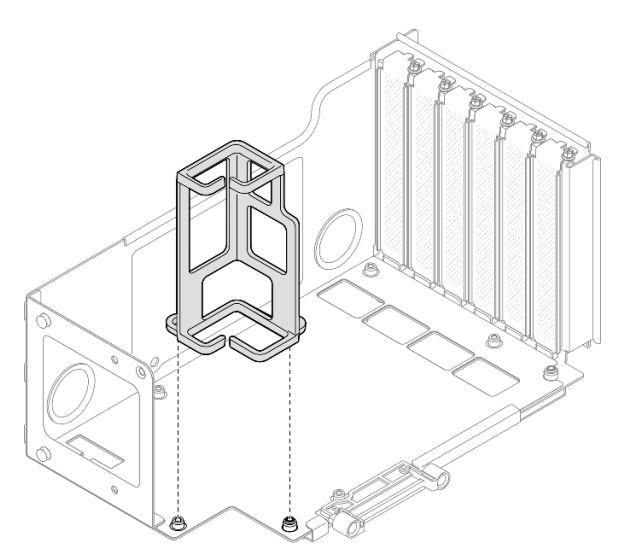

Рис. 157. Установка фиксатора кабелей на плату-адаптер Riser

Шаг 4. Совместите отверстия для винтов на плате-адаптере Riser PCIe с отверстиями для винтов в отсеке платы-адаптера Riser PCIe и зафиксируйте плату-адаптер Riser PCIe шестью винтами.

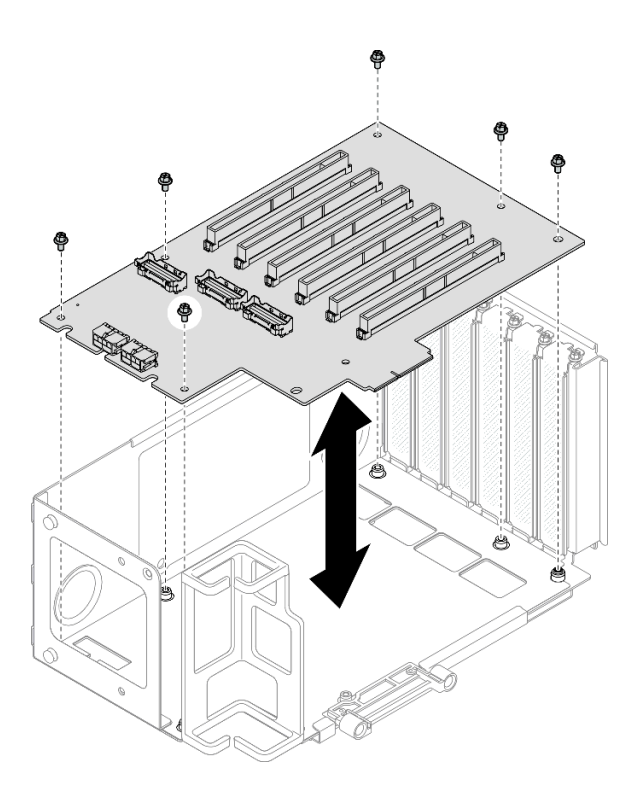

Рис. 158. Установка платы-адаптера Riser PCIe на плату-адаптер Riser

Шаг 5. Установите фиксатор PCIe в отсек платы-адаптера Riser PCIe и зафиксируйте его тремя винтами.

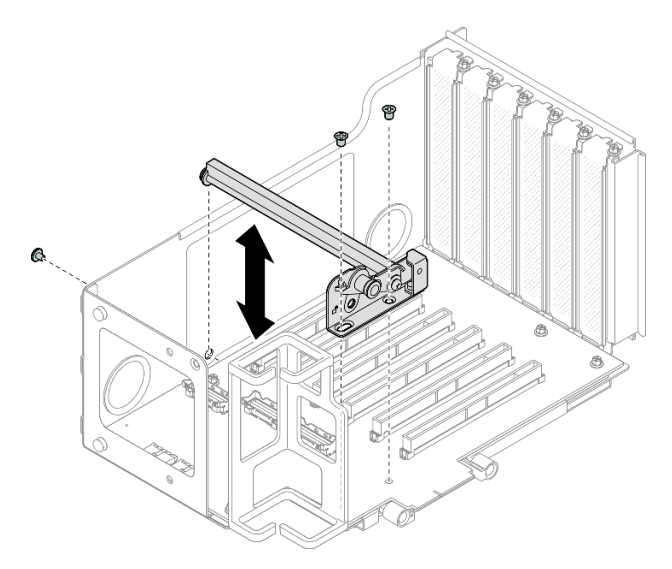

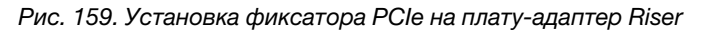

Шаг 6. Подключите прямоугольные разъемы на конце кабелей платы-адаптера Riser PCIe с метками R1-4, R1-5 и R1-7 (R3-4, R3-5 и R3-7) к соответствующим разъемам внутри платы-адаптера Riser PCIe.

Примечание: Если у вас плата-адаптер Riser пятого поколения, подключите ее кабели с метками R1-2, R1-4 и R1-7 (R3-2, R3-4 и R3-7) к соответствующим разъемам.

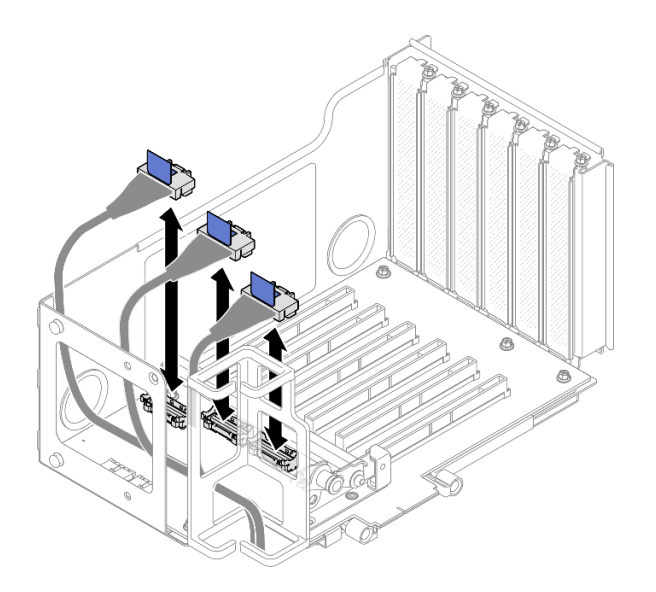

Рис. 160. Подключение кабелей платы-адаптера Riser PCIe к внутренней стороне платы-адаптера Riser

Шаг 7. Проведите кабели платы-адаптера Riser PCIe через фиксатор кабелей, как показано ниже.

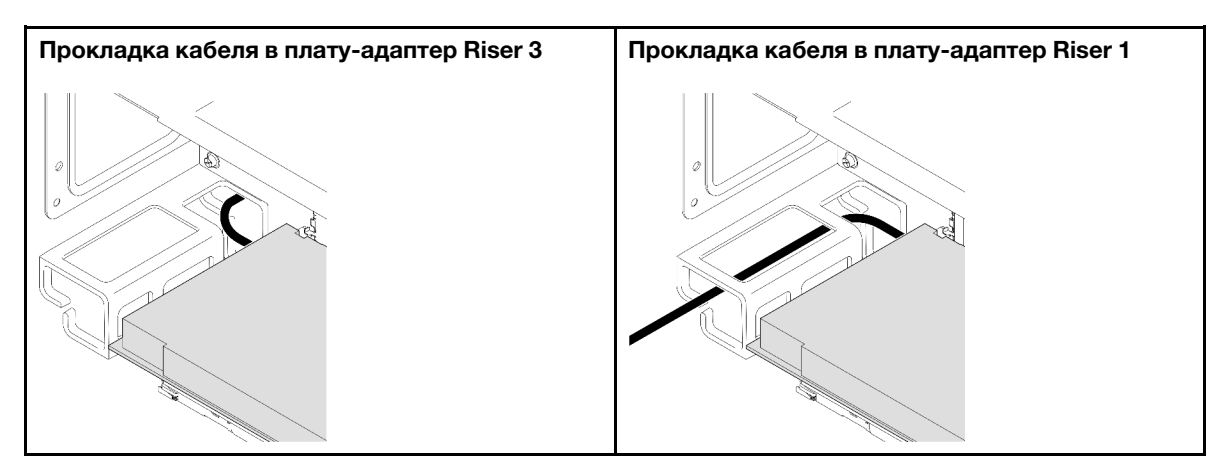

Шаг 8. Если потребуется, открутите два винта и снимите кожух.

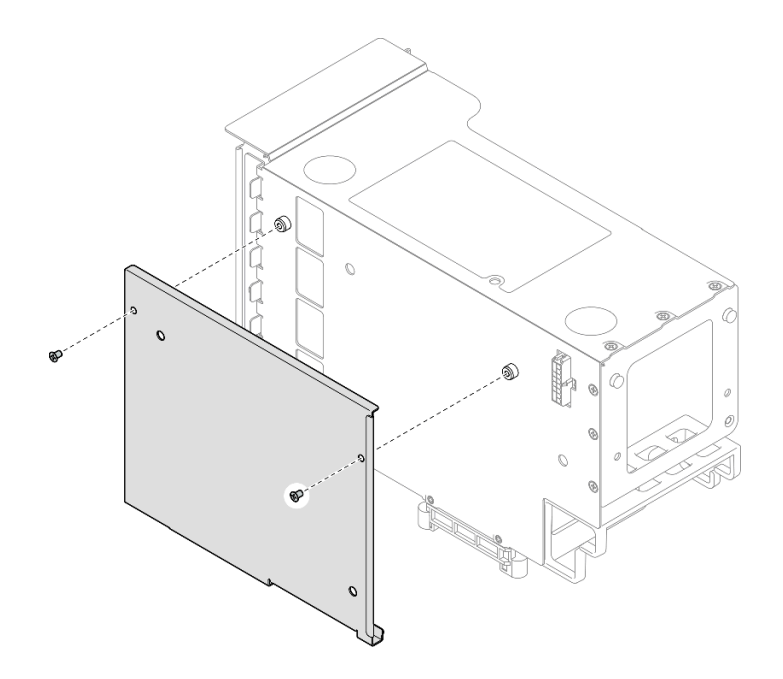

Рис. 161. Снятие кожуха с платы-адаптера Riser

Шаг 9. Подключите прямоугольные разъемы на конце кабелей платы-адаптера Riser PCIe с метками R1-1, R1-3, R1-6 и R1-8 (R3-1, R3-3, R3-6 и R3-8) к соответствующим разъемам снаружи на плате-адаптере Riser PCIe.

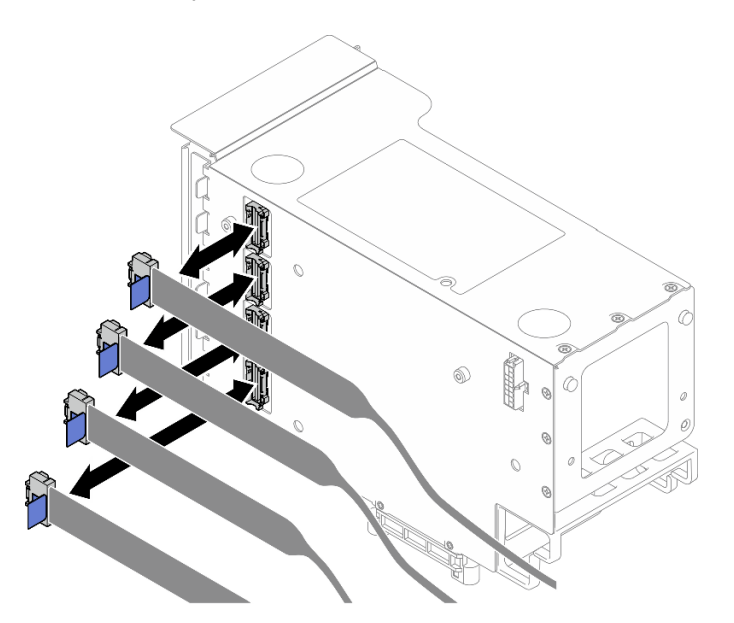

Рис. 162. Подключение кабелей платы-адаптера Riser PCIe к наружной стороне платы-адаптера Riser

Шаг 10. Установите кожух на отсек для платы-адаптера Riser PCIe и зафиксируйте его двумя винтами.

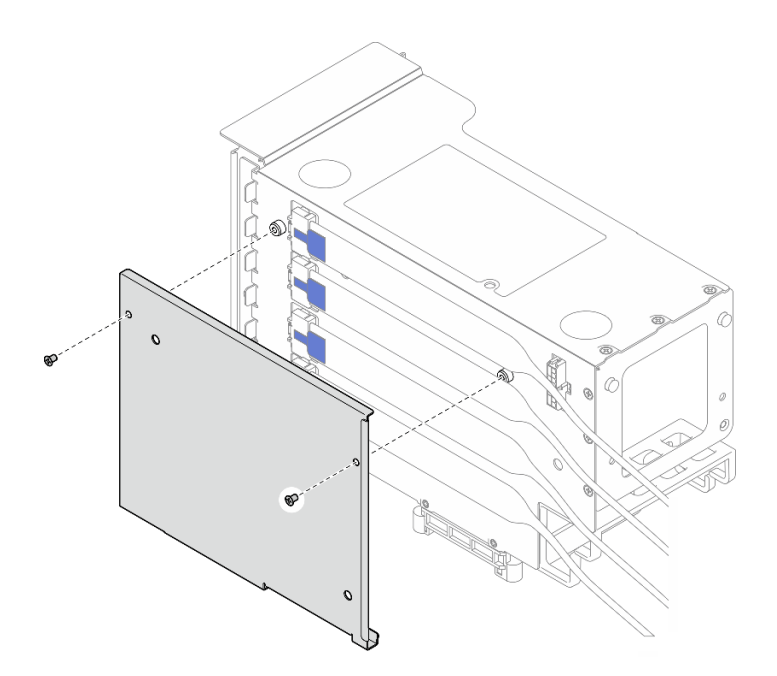

Рис. 163. Установка кожуха на плату-адаптер Riser

# <span id="page-236-0"></span>Установка платы-адаптера Riser PCIe и отсека на плату-адаптер Riser половинной высоты на шесть гнезд

Примечание: Для иллюстрации в качестве примера выбрана плата-адаптер Riser четвертого поколения. Замена платы-адаптера Riser пятого поколения выполняется аналогичным образом.

# Процедура

Шаг 1. При необходимости прикрепите к прямым концам кабелей платы-адаптера Riser наклейки.

Примечание: Подробнее о том, как подобрать для кабелей соответствующие наклейки, см. в разделе [«Прокладка кабелей для платы-адаптера Riser PCIe 2» на странице 459.](#page-468-0)

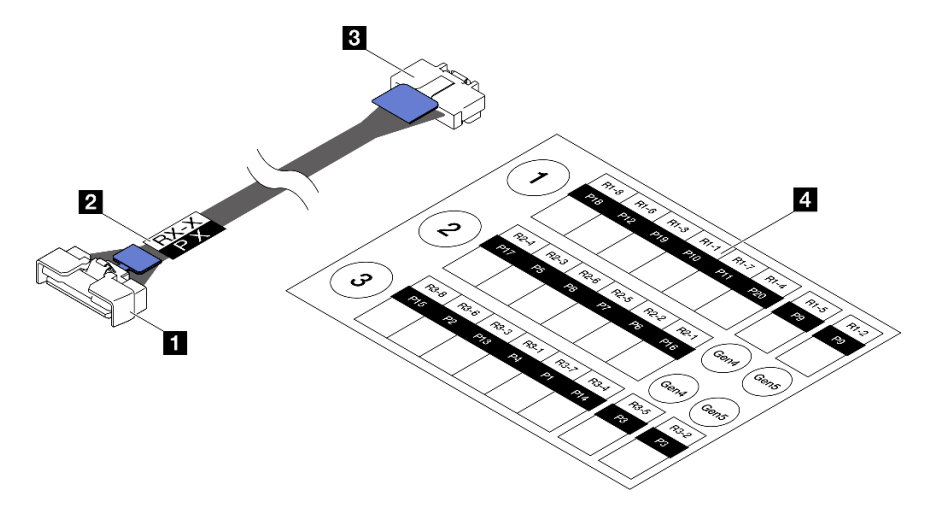

Рис. 164. Кабель платы-адаптера Riser PCIe

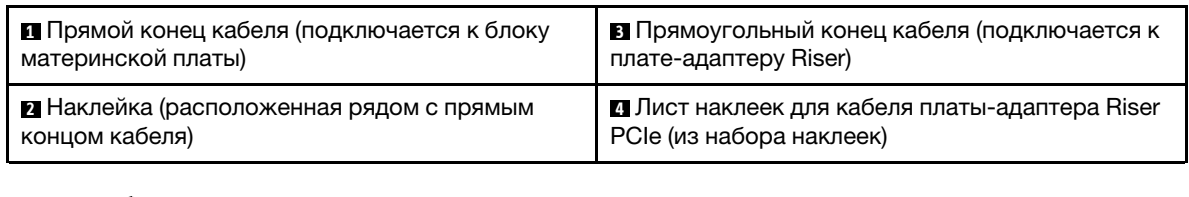

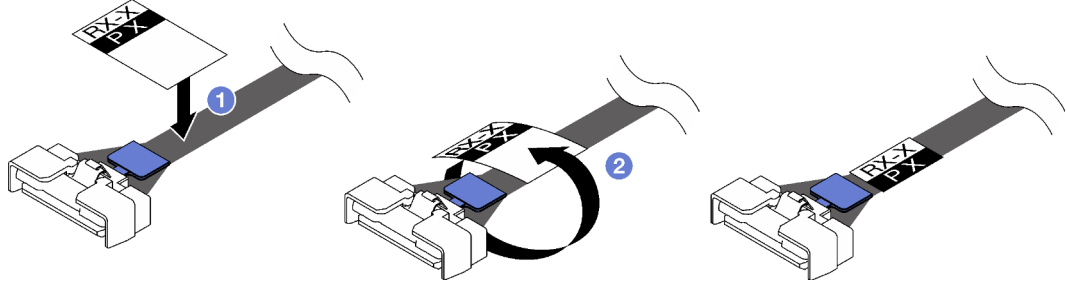

Рис. 165. Крепление наклейки на кабель

- a. Прикрепите белую часть наклейки рядом с прямым концом кабеля платы-адаптера Riser PCIe.
- b. Обверните наклейку вокруг кабеля и прикрепите ее к белой части.
- Шаг 2. При необходимости установите расширители платы-адаптера Riser PCIe. См. раздел [«Установка расширителя платы-адаптера Riser PCIe» на странице 234.](#page-243-0)
- Шаг 3. Совместите отверстия для винтов на плате-адаптере Riser PCIe с отверстиями для винтов в отсеке платы-адаптера Riser PCIe и зафиксируйте плату-адаптер Riser PCIe пятью винтами.

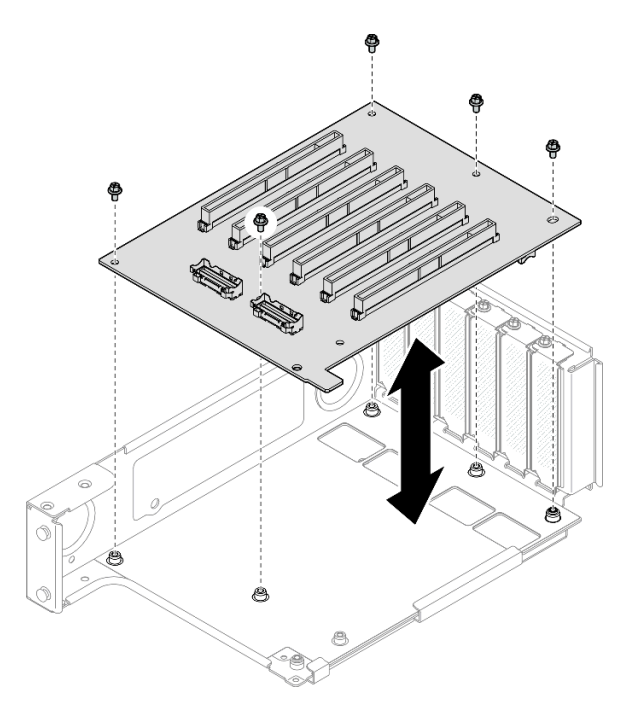

Рис. 166. Установка платы-адаптера Riser PCIe на плату-адаптер Riser

Шаг 4. Установите фиксатор PCIe в отсек платы-адаптера Riser PCIe и зафиксируйте его тремя винтами.

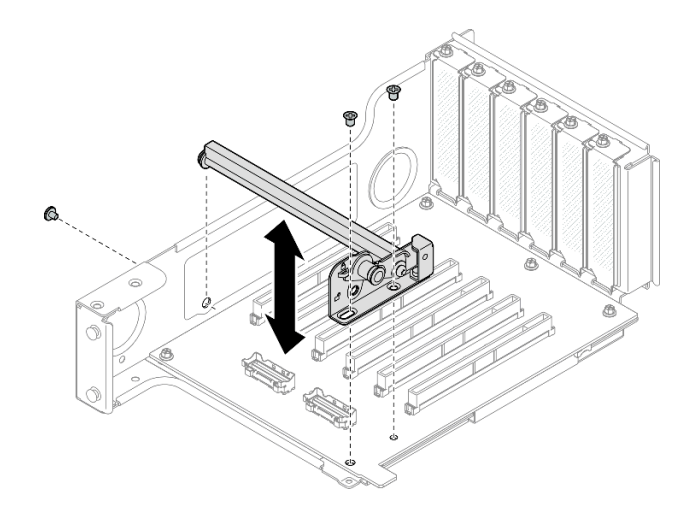

Рис. 167. Установка фиксатора PCIe на плату-адаптер Riser

Шаг 5. Подключите прямоугольные разъемы на конце кабелей платы-адаптера Riser PCIe с метками R2-3 и R2-4 к соответствующим разъемам внутри платы-адаптера Riser PCIe.

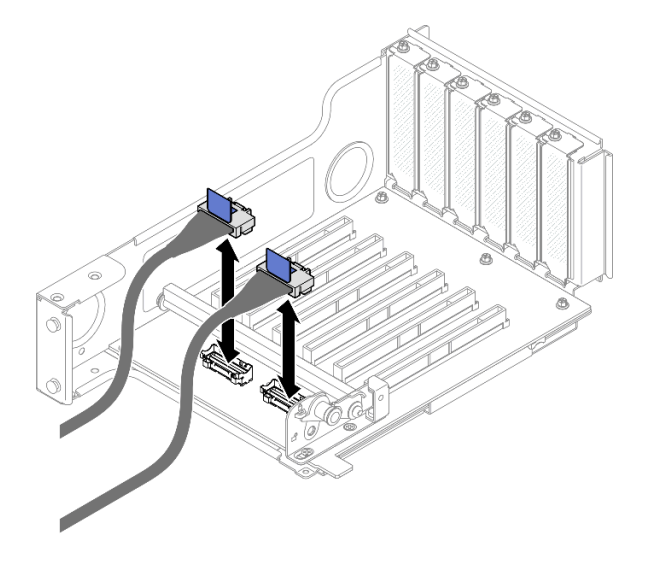

Рис. 168. Подключение кабелей платы-адаптера Riser PCIe к внутренней стороне платы-адаптера Riser

Шаг 6. Если потребуется, открутите два винта и снимите кожух.

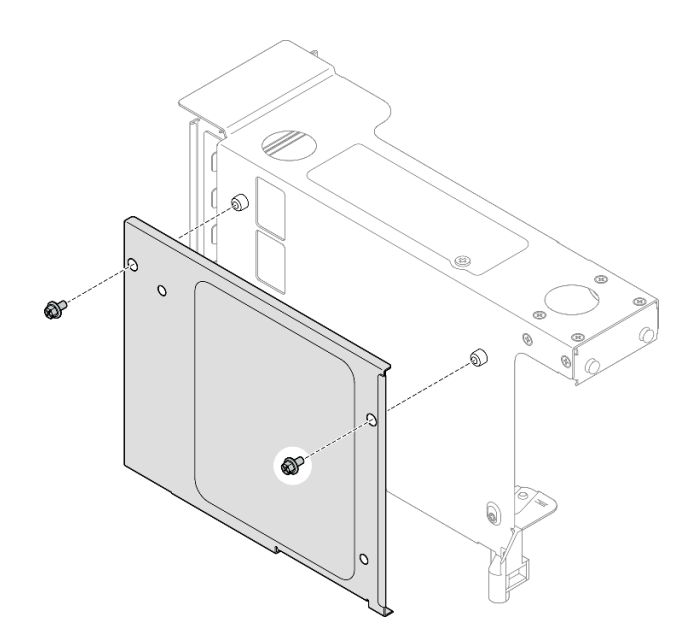

Рис. 169. Снятие кожуха с платы-адаптера Riser

Шаг 7. Подключите прямоугольные разъемы на конце кабелей платы-адаптера Riser PCIe с метками R2-1, R2-2, R2-5 и R2-6 к соответствующим разъемам снаружи на плате-адаптере Riser PCIe.

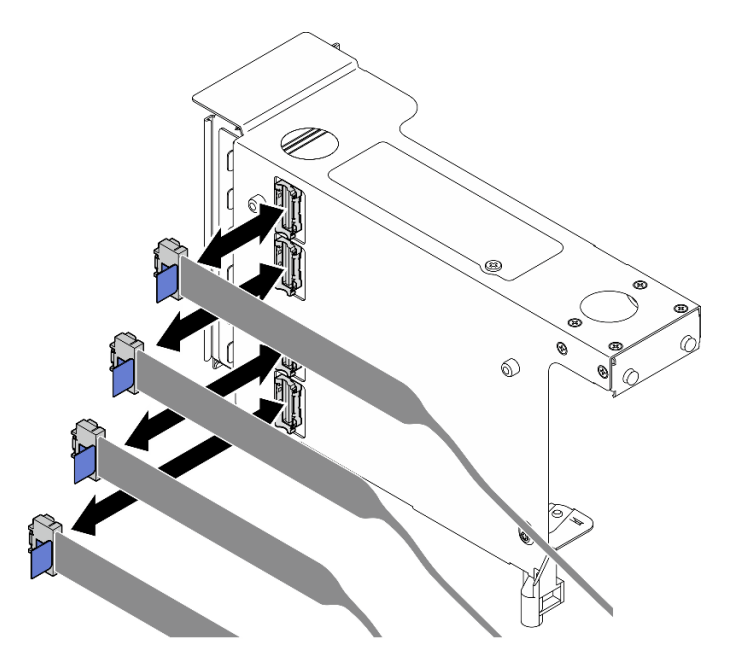

Рис. 170. Подключение кабелей платы-адаптера Riser PCIe к наружной стороне платы-адаптера Riser

Шаг 8. Установите кожух на отсек для платы-адаптера Riser PCIe и зафиксируйте его двумя винтами.

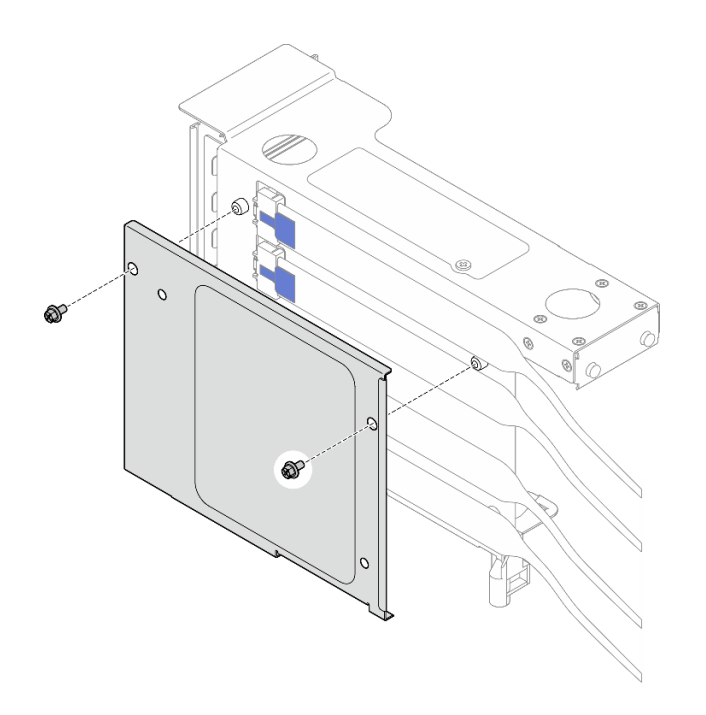

Рис. 171. Установка кожуха на плату-адаптер Riser

### После завершения

- 1. Переустановите все адаптеры PCIe. См. раздел [«Установка адаптера PCIe» на странице 200](#page-209-0).
- 2. Установите на место отсек для дисков толщиной 7 мм. См. раздел [«Установка отсека для диска](#page-97-0) [толщиной 7 мм» на странице 88.](#page-97-0)
- 3. Установите на место плату-адаптер Riser PCIe. См. раздел [«Установка платы-адаптера PCIe Riser»](#page-213-0)  [на странице 204.](#page-213-0)
- 4. Установите на место поперечную планку. См. раздел [«Установка поперечной планки» на странице](#page-130-0) [121](#page-130-0).
- 5. Установите на место задний верхний кожух. См. раздел [«Установка заднего верхнего кожуха» на](#page-310-0) [странице 301](#page-310-0).
- 6. Установите на место передний верхний кожух. См. раздел [«Установка переднего верхнего](#page-311-0) [кожуха» на странице 302.](#page-311-0)
- 7. Завершите замену компонентов. См. раздел [«Завершение замены компонентов» на странице 305.](#page-314-0)

### Демонстрационное видео

[Посмотрите видео процедуры на YouTube](https://www.youtube.com/watch?v=cdHoZNOrpTs)

# Замена расширителя платы-адаптера Riser PCIe

В этом разделе приведены инструкции по снятию и установке расширителя платы-адаптера Riser PCIe.

# <span id="page-240-0"></span>Снятие расширителя платы-адаптера Riser PCIe

В этом разделе приведены инструкции по снятию расширителя платы-адаптера Riser PCIe.

### Об этой задаче

### S002

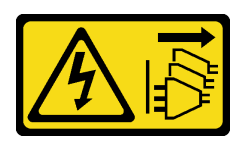

### ОСТОРОЖНО:

Кнопки питания на устройстве и блоке питания не отключают подачу тока на устройство. Кроме того, у устройства может быть несколько шнуров питания. Чтобы прекратить подачу тока на устройство, убедитесь, что все шнуры питания отсоединены от блока питания.

#### Внимание:

- Ознакомьтесь с разделами [«Инструкции по установке» на странице 47](#page-56-1) и [«Контрольный список по](#page-57-0) [проверке безопасности» на странице 48,](#page-57-0) чтобы обеспечить безопасность работы.
- Выключите сервер и периферийные устройства и отсоедините шнуры питания и все внешние кабели. См. раздел [«Выключение сервера» на странице 65](#page-74-0).
- Не допускайте воздействия статического электричества на устройство, поскольку это может привести к остановке системы и потере данных. Для этого храните компоненты, чувствительные к статическому электричеству, в антистатической упаковке до самой установки. При работе с такими устройствами обязательно используйте антистатический браслет или другую систему заземления.
- Если сервер установлен в стойку, сдвиньте его по направляющим, чтобы получить доступ к верхним кожухам, или извлеките сервер из стойки. См. раздел [«Снятие сервера с направляющих»](#page-74-1) [на странице 65](#page-74-1).

Примечание: Дополнительные сведения о разных типах плат-адаптеров Riser см. в разделе «Вид [сзади» на странице 22.](#page-31-0)

Выберите в списке ниже инструкции по снятию, соответствующие вашей конфигурации, и следуйте им.

- См. раздел [«Снятие расширителя платы-адаптера Riser PCIe с платы-адаптера Riser максимальной](#page-241-0) [высоты на шесть гнезд» на странице 232](#page-241-0) для следующих конфигураций Riser:
	- 3 x16 & 3 x8 PCIe G4 Riser 1/3 FHFL
	- 2 x16 & 3 x8 + 7mm PCIe G4 Riser 3 FHFL
	- 4 x16 & 1 x8 PCIe G5 Riser 1/3 FHFL
	- $-3x16 & 1x8 + 7mm$  PCIe G5 Riser 3 FHFL
- См. раздел [«Снятие расширителя платы-адаптера Riser PCIe с платы-адаптера Riser половинной](#page-242-0) [высоты на шесть гнезд» на странице 233](#page-242-0) для следующих конфигураций Riser:
	- 6 x8 PCIe G4 Riser 2 HHHL
	- 6 x8 PCIe G5 Riser 2 HHHL

### <span id="page-241-0"></span>Снятие расширителя платы-адаптера Riser PCIe с платы-адаптера Riser максимальной высоты на шесть гнезд

Примечание: Для иллюстрации в качестве примера выбрана плата-адаптер Riser четвертого поколения. Замена платы-адаптера Riser пятого поколения выполняется аналогичным образом.

### Процедура

Шаг 1. Выполните подготовительные действия для данной задачи.

- a. Снимите передний верхний кожух. См. раздел [«Снятие переднего верхнего кожуха» на](#page-306-0)  [странице 297.](#page-306-0)
- b. Снимите задний верхний кожух. См. раздел [«Снятие заднего верхнего кожуха» на](#page-308-0) [странице 299.](#page-308-0)
- c. Снимите поперечную планку. См. раздел [«Снятие поперечной планки» на странице 118.](#page-127-0)
- d. Снимите плату-адаптер Riser PCIe. См. раздел [«Снятие платы-адаптера Riser PCIe» на](#page-198-0) [странице 189.](#page-198-0)
- e. Снимите все адаптеры PCIe. См. раздел [«Снятие адаптера PCIe» на странице 195.](#page-204-0)
- Шаг 2. Снимите расширитель платы-адаптера Riser.

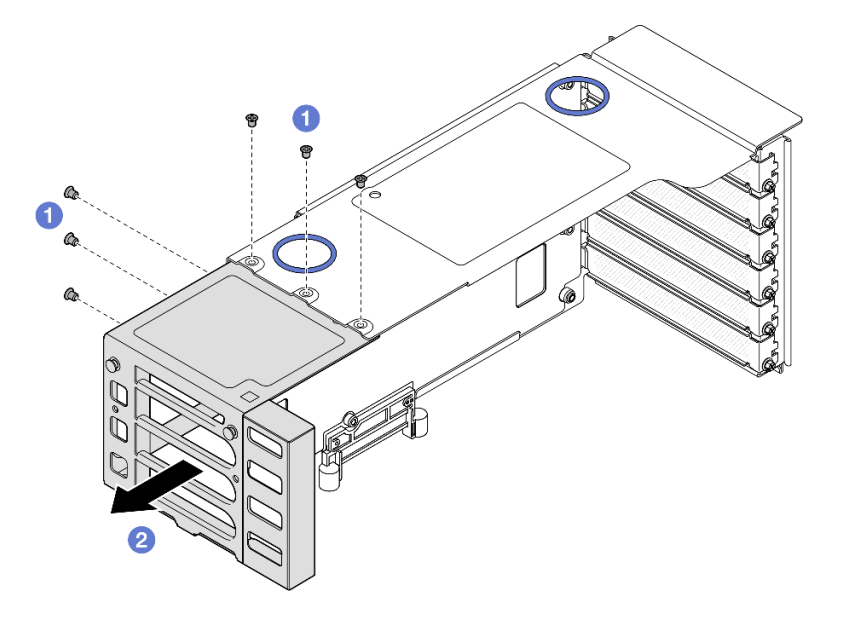

Рис. 172. Снятие расширителя платы-адаптера Riser PCIe с платы-адаптера Riser PCIe максимальной высоты

- a. Открутите шесть винтов, которые фиксируют расширитель платы-адаптера Riser PCIe.
- $b.$  Снимите расширитель платы-адаптера Riser PCIe с отсека для платы-адаптера Riser PCIe.

### <span id="page-242-0"></span>Снятие расширителя платы-адаптера Riser PCIe с платы-адаптера Riser половинной высоты на шесть гнезд

Примечание: Для иллюстрации в качестве примера выбрана плата-адаптер Riser четвертого поколения. Замена платы-адаптера Riser пятого поколения выполняется аналогичным образом.

# Процедура

Шаг 1. Выполните подготовительные действия для данной задачи.

- a. Снимите передний верхний кожух. См. раздел [«Снятие переднего верхнего кожуха» на](#page-306-0)  [странице 297.](#page-306-0)
- b. Снимите задний верхний кожух. См. раздел [«Снятие заднего верхнего кожуха» на](#page-308-0) [странице 299.](#page-308-0)
- c. Снимите поперечную планку. См. раздел [«Снятие поперечной планки» на странице 118.](#page-127-0)
- d. Снимите плату-адаптер Riser PCIe. См. раздел [«Снятие платы-адаптера Riser PCIe» на](#page-198-0) [странице 189.](#page-198-0)

e. Снимите все адаптеры PCIe. См. раздел [«Снятие адаптера PCIe» на странице 195](#page-204-0).

Шаг 2. Снимите расширитель платы-адаптера Riser.

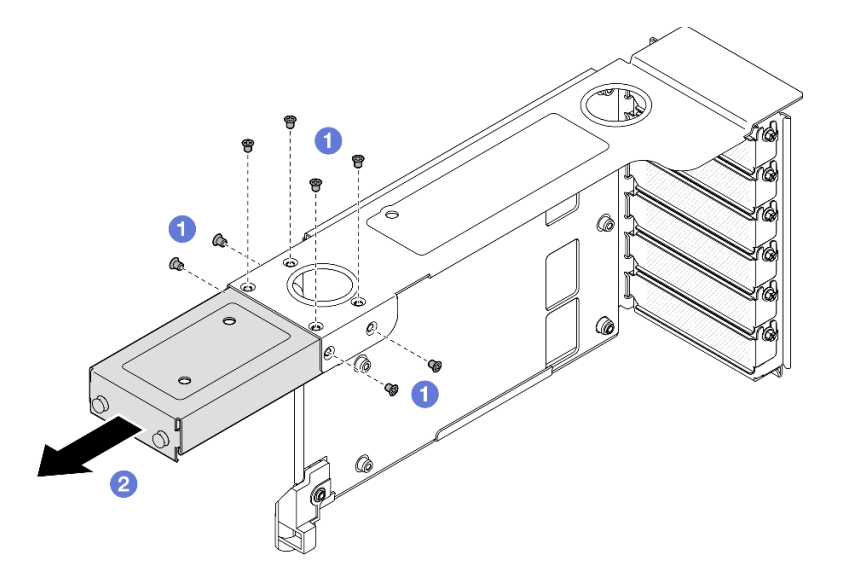

Рис. 173. Снятие расширителя платы-адаптера Riser PCIe с платы-адаптера Riser PCIe половинной высоты

- a. Открутите восемь винтов, которые фиксируют расширитель платы-адаптера Riser PCIe.
- b. Снимите расширитель платы-адаптера Riser PCIe с отсека для платы-адаптера Riser PCIe.

### После завершения

- 1. Установите сменный модуль. См. раздел [«Установка расширителя платы-адаптера Riser PCIe» на](#page-243-0)  [странице 234.](#page-243-0)
- 2. При необходимости вернуть компонент или дополнительное устройство следуйте всем инструкциям по упаковке и используйте для отправки предоставленный упаковочный материал.

### Демонстрационное видео

[Посмотрите видео процедуры на YouTube](https://www.youtube.com/watch?v=c2DSFNfektc)

# <span id="page-243-0"></span>Установка расширителя платы-адаптера Riser PCIe

В этом разделе приведены инструкции по установке расширителя платы-адаптера Riser PCIe.

### Об этой задаче

S002

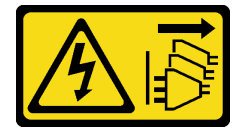

ОСТОРОЖНО:

Кнопки питания на устройстве и блоке питания не отключают подачу тока на устройство. Кроме того, у устройства может быть несколько шнуров питания. Чтобы прекратить подачу тока на устройство, убедитесь, что все шнуры питания отсоединены от блока питания.

### Внимание:

- Ознакомьтесь с разделами [«Инструкции по установке» на странице 47](#page-56-1) и [«Контрольный список по](#page-57-0) [проверке безопасности» на странице 48](#page-57-0), чтобы обеспечить безопасность работы.
- Выключите сервер и периферийные устройства и отсоедините шнуры питания и все внешние кабели. См. раздел [«Выключение сервера» на странице 65.](#page-74-0)
- Не допускайте воздействия статического электричества на устройство, поскольку это может привести к остановке системы и потере данных. Для этого храните компоненты, чувствительные к статическому электричеству, в антистатической упаковке до самой установки. При работе с такими устройствами обязательно используйте антистатический браслет или другую систему заземления.

Примечание: Дополнительные сведения о разных типах плат-адаптеров Riser см. в разделе [«Вид](#page-31-0) [сзади» на странице 22](#page-31-0).

Выберите в списке ниже инструкции по снятию, соответствующие вашей конфигурации, и следуйте им.

- См. раздел [«Установка расширителя платы-адаптера Riser PCIe на плату-адаптер Riser](#page-244-0) [максимальной высоты на шесть гнезд» на странице 235](#page-244-0) для следующих конфигураций Riser:
	- 3 x16 & 3 x8 PCIe G4 Riser 1/3 FHFL
	- 2 x16 & 3 x8 + 7mm PCIe G4 Riser 3 FHFL
	- 4 x16 & 1 x8 PCIe G5 Riser 1/3 FHFL
	- $-3x16.8$  1  $x8 + 7$ mm PCIe G5 Riser 3 FHFL
- См. раздел [«Установка расширителя платы-адаптера Riser PCIe на плату-адаптер Riser половинной](#page-246-0) [высоты на шесть гнезд» на странице 237](#page-246-0) для следующих конфигураций Riser:
	- 6 x8 PCIe G4 Riser 2 HHHL
	- 6 x8 PCIe G5 Riser 2 HHHL

### <span id="page-244-0"></span>Установка расширителя платы-адаптера Riser PCIe на плату-адаптер Riser максимальной высоты на шесть гнезд

Примечание: Для иллюстрации в качестве примера выбрана плата-адаптер Riser четвертого поколения. Замена платы-адаптера Riser пятого поколения выполняется аналогичным образом.

# Процедура

Шаг 1. Снимите заглушку, если она установлена.

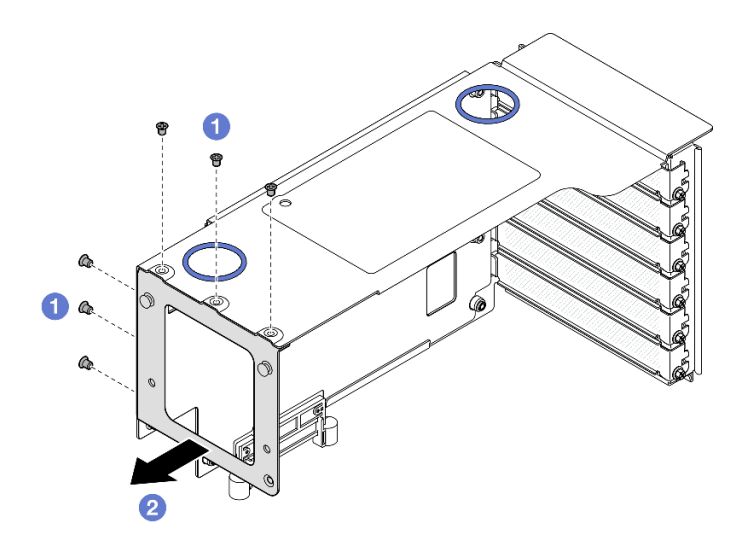

Рис. 174. Снятие заглушки с платы-адаптера Riser PCIe максимальной высоты

- a. Отверните шесть винтов, фиксирующих заглушку.
- b. Снимите заглушку с отсека платы-адаптера Riser PCIe.
- Шаг 2. Установите расширитель платы-адаптера Riser PCIe.

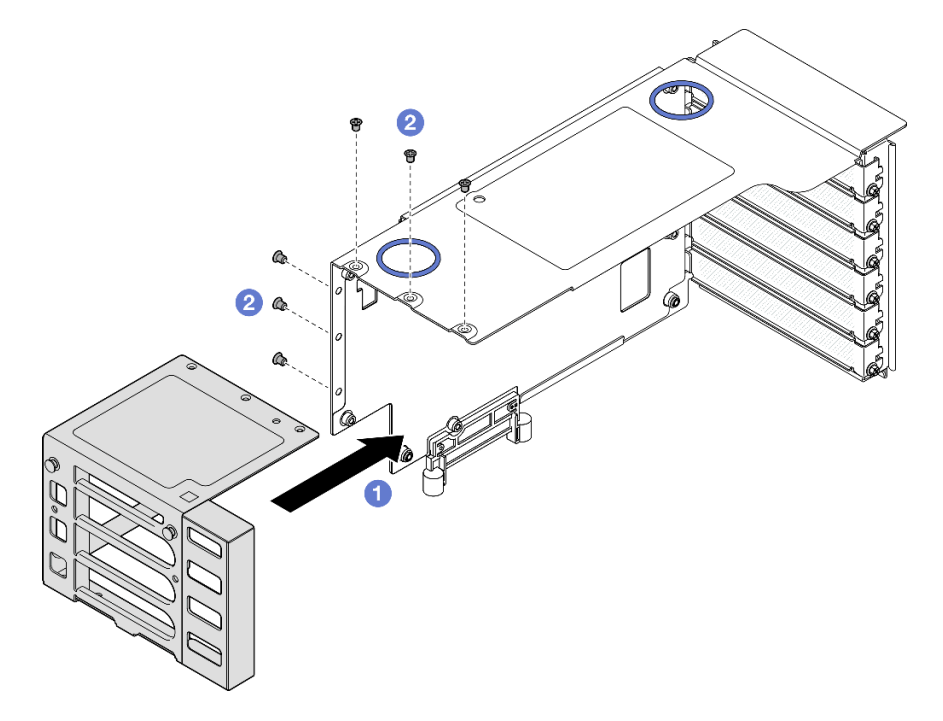

Рис. 175. Установка расширителя платы-адаптера Riser PCIe на плату-адаптер Riser PCIe максимальной высоты

- a. Совместите отверстия для винтов на расширителе платы-адаптера Riser PCIe с отверстиями для винтов в отсеке платы-адаптера Riser PCIe.
- b. Зафиксируйте расширитель платы-адаптера Riser PCIe шестью винтами.

# <span id="page-246-0"></span>Установка расширителя платы-адаптера Riser PCIe на плату-адаптер Riser половинной высоты на шесть гнезд

Примечание: Для иллюстрации в качестве примера выбрана плата-адаптер Riser четвертого поколения. Замена платы-адаптера Riser пятого поколения выполняется аналогичным образом.

# Процедура

Шаг 1. Снимите заглушку, если она установлена.

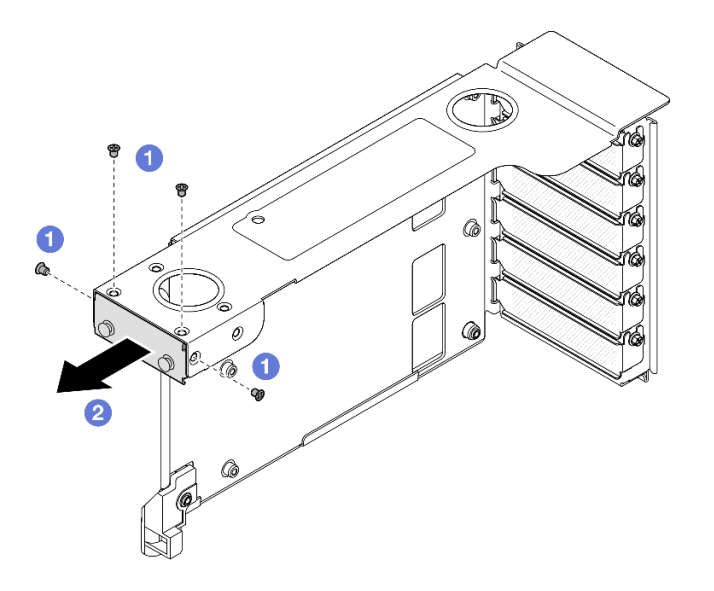

Рис. 176. Снятие заглушки с платы-адаптера Riser PCIe максимальной высоты

- a. Отверните четыре винта, фиксирующих заглушку.
- b. Снимите заглушку с отсека платы-адаптера Riser PCIe.
- Шаг 2. Установите расширитель платы-адаптера Riser PCIe.

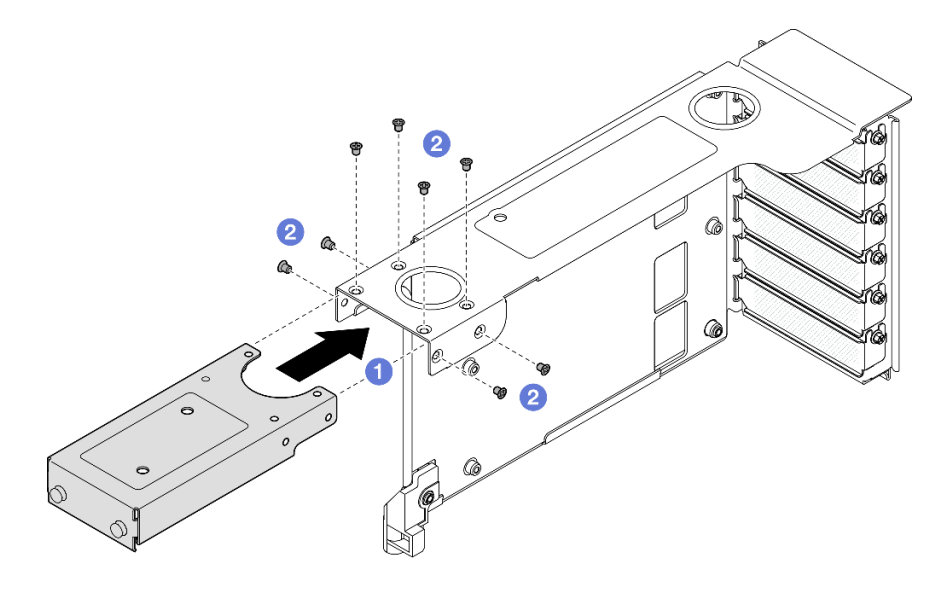

Рис. 177. Установка расширителя платы-адаптера Riser PCIe на плату-адаптер Riser PCIe максимальной высоты

- a. Совместите отверстия для винтов на расширителе платы-адаптера Riser PCIe с отверстиями для винтов в отсеке платы-адаптера Riser PCIe.
- b. Зафиксируйте расширитель платы-адаптера Riser PCIe восемью винтами.

### После завершения

- 1. Переустановите все адаптеры PCIe. См. раздел [«Установка адаптера PCIe» на странице 200](#page-209-0).
- 2. Установите на место плату-адаптер Riser PCIe. См. раздел [«Установка платы-адаптера PCIe Riser»](#page-213-0) [на странице 204](#page-213-0).
- 3. Установите на место поперечную планку. См. раздел [«Установка поперечной планки» на странице](#page-130-0) [121](#page-130-0).
- 4. Установите на место задний верхний кожух. См. раздел [«Установка заднего верхнего кожуха» на](#page-310-0)  [странице 301.](#page-310-0)
- 5. Установите на место передний верхний кожух. См. раздел [«Установка переднего верхнего](#page-311-0)  [кожуха» на странице 302](#page-311-0).
- 6. Завершите замену компонентов. См. раздел [«Завершение замены компонентов» на странице 305](#page-314-0).

### Демонстрационное видео

### [Посмотрите видео процедуры на YouTube](https://www.youtube.com/watch?v=kodiuxSQ3R8)

### Замена платы распределения питания

В этом разделе приведены инструкции по снятию и установке платы распределения питания.

# Снятие платы распределения питания

В этом разделе приведены инструкции по снятию платы распределения питания.

# Об этой задаче

S002

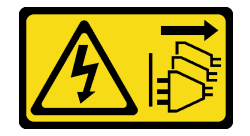

### ОСТОРОЖНО:

Кнопки питания на устройстве и блоке питания не отключают подачу тока на устройство. Кроме того, у устройства может быть несколько шнуров питания. Чтобы прекратить подачу тока на устройство, убедитесь, что все шнуры питания отсоединены от блока питания.

S029

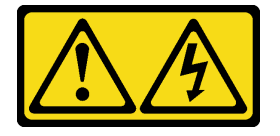

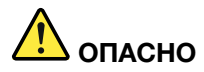

В случае блока питания –48 В пост. тока электрический ток в шнурах питания представляет опасность.

Во избежание поражения электрическим током:

• Для подключения или отключения шнуров питания -48 В пост. тока необходимо снять и снова установить резервные блоки питания.

#### При подсоединении: При отсоединении:

- 1. ВЫКЛЮЧИТЕ требуемые источники питания и устройства, которые подключены к этому продукту.
- 2. Установите блоки питания в корпус системы.
- 3. Подключите шнуры питания постоянного тока к продукту.
	- Обеспечьте правильную полярность подключений -48 В пост. тока: RTN положительный полюс, а -Vin (как правило, -48 В пост. тока) — отрицательный. Также следует подключить заземление.
- 4. Подключите шнуры питания постоянного тока к требуемым источникам питания.
- 5. ВКЛЮЧИТЕ все источники питания.

- 1. Отключите или выключите требуемые источники питания постоянного тока (на распределительном щите) перед снятием блоков питания.
- 2. Отсоедините требуемые шнуры питания постоянного тока и убедитесь, что клеммы проводов изолированы.
- 3. Отключите требуемые блоки питания от корпуса системы.

### S035

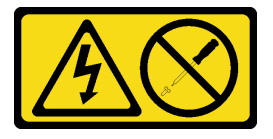

#### ОСТОРОЖНО:

Никогда не снимайте кожух с блока питания или любого узла, снабженного этой этикеткой. Внутри любого компонента с данной этикеткой присутствует опасное напряжение, течет сильный ток и выделяется значительная энергия. Внутри этих компонентов нет обслуживаемых деталей. Если вы полагаете, что с какой-то из этих деталей возникла неполадка, обратитесь к специалисту по техническому обслуживанию.

#### Внимание:

- Ознакомьтесь с разделами [«Инструкции по установке» на странице 47](#page-56-1) и [«Контрольный список по](#page-57-0) [проверке безопасности» на странице 48](#page-57-0), чтобы обеспечить безопасность работы.
- Выключите сервер и периферийные устройства и отсоедините шнуры питания и все внешние кабели. См. раздел [«Выключение сервера» на странице 65.](#page-74-0)
- Не допускайте воздействия статического электричества на устройство, поскольку это может привести к остановке системы и потере данных. Для этого храните компоненты, чувствительные к статическому электричеству, в антистатической упаковке до самой установки. При работе с такими устройствами обязательно используйте антистатический браслет или другую систему заземления.

• Если сервер установлен в стойку, сдвиньте его по направляющим, чтобы получить доступ к верхним кожухам, или извлеките сервер из стойки. См. раздел [«Снятие сервера с направляющих»](#page-74-1) [на странице 65](#page-74-1).

# Процедура

- Шаг 1. Выполните подготовительные действия для данной задачи.
	- a. Аккуратно потяните и отсоедините все установленные модули блока питания. См. раздел [«Снятие оперативно заменяемого модуля блока питания» на странице 254](#page-263-0).
	- b. Снимите передний верхний кожух. См. раздел [«Снятие переднего верхнего кожуха» на](#page-306-0)  [странице 297.](#page-306-0)
	- c. Снимите задний верхний кожух. См. раздел [«Снятие заднего верхнего кожуха» на](#page-308-0)  [странице 299.](#page-308-0)
- Шаг 2. Отключите кабели SIDEBAND и питания от платы распределения питания.

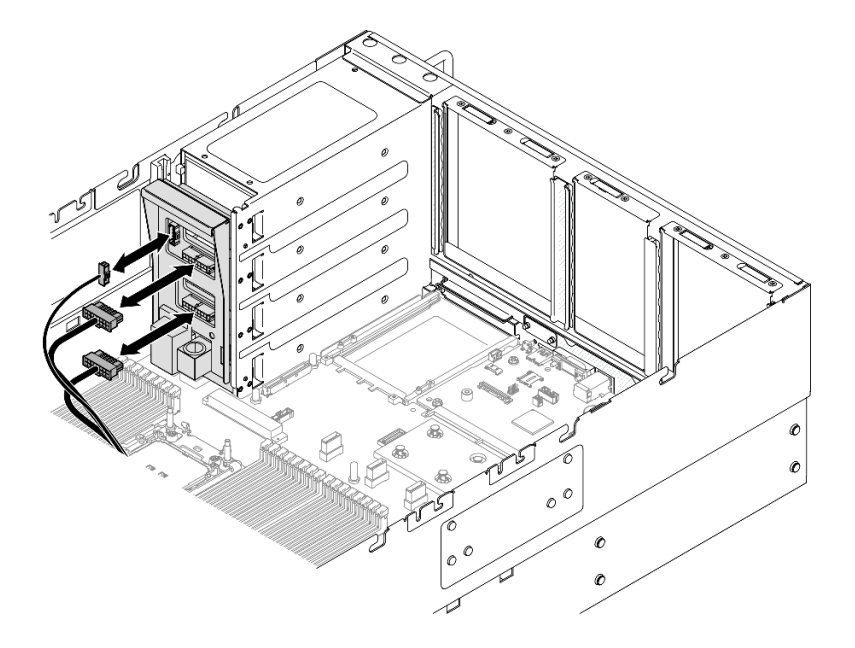

Рис. 178. Отключение кабелей платы распределения питания

Шаг 3. Возьмитесь за плату распределения питания и снимите ее.

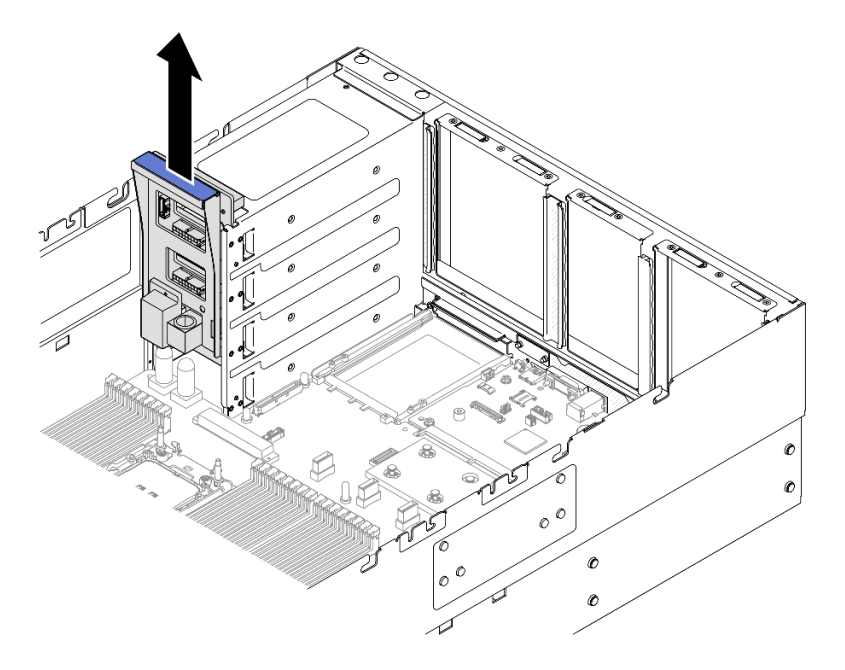

Рис. 179. Снятие платы распределения питания

### После завершения

- 1. Установите сменный модуль. См. раздел [«Установка платы распределения питания» на странице](#page-251-0)  [242](#page-251-0).
- 2. При необходимости вернуть компонент или дополнительное устройство следуйте всем инструкциям по упаковке и используйте для отправки предоставленный упаковочный материал.
- 3. Если планируется утилизировать компонент, выполните следующие действия.
	- a. Открутите шесть винтов и отделите объединительную панель от скобы.

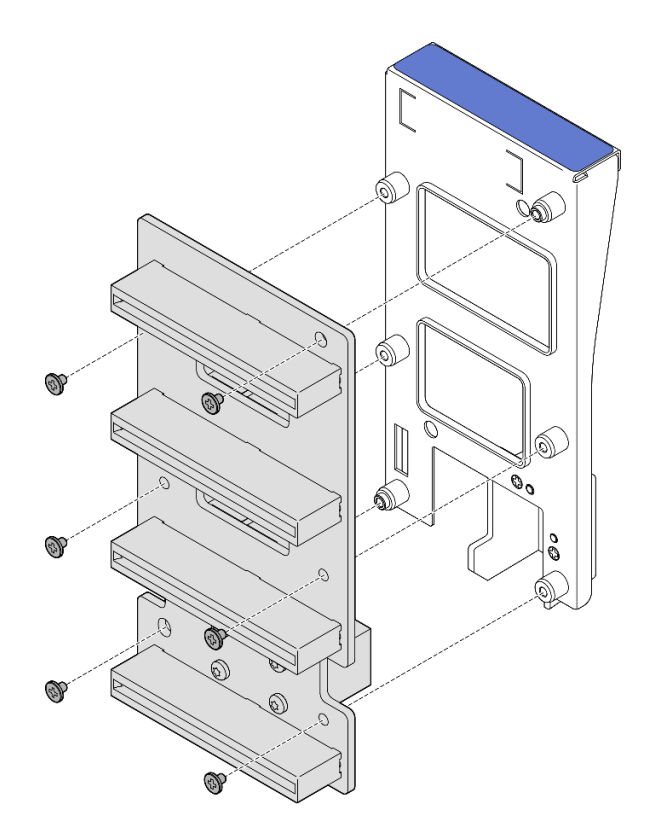

Рис. 180. Разборка платы распределения питания

b. Утилизируйте компонент с соблюдением местных норм.

### Демонстрационное видео

[Посмотрите видео процедуры на YouTube](https://www.youtube.com/watch?v=J3MPcLalB60)

# <span id="page-251-0"></span>Установка платы распределения питания

В этом разделе приведены инструкции по установке платы распределения питания.

# Об этой задаче

#### Внимание:

- Ознакомьтесь с разделами [«Инструкции по установке» на странице 47](#page-56-1) и [«Контрольный список по](#page-57-0) [проверке безопасности» на странице 48,](#page-57-0) чтобы обеспечить безопасность работы.
- Выключите сервер и периферийные устройства и отсоедините шнуры питания и все внешние кабели. См. раздел [«Выключение сервера» на странице 65](#page-74-0).
- Не допускайте воздействия статического электричества на устройство, поскольку это может привести к остановке системы и потере данных. Для этого храните компоненты, чувствительные к статическому электричеству, в антистатической упаковке до самой установки. При работе с такими устройствами обязательно используйте антистатический браслет или другую систему заземления.
- Если сервер установлен в стойку, сдвиньте его по направляющим, чтобы получить доступ к верхним кожухам, или извлеките сервер из стойки. См. раздел [«Снятие сервера с направляющих»](#page-74-1) [на странице 65](#page-74-1).
Загрузка микропрограммы и драйвера: после замены компонента, возможно, потребуется обновить микропрограмму или драйвер.

- Чтобы получить доступ к последним обновлениям микропрограммы и драйверов вашего сервера, перейдите по ссылке [https://datacentersupport.lenovo.com/products/servers/thinksystem/sr860v3/7d93/](https://datacentersupport.lenovo.com/products/servers/thinksystem/sr860v3/7d93/downloads/driver-list/)  [downloads/driver-list/](https://datacentersupport.lenovo.com/products/servers/thinksystem/sr860v3/7d93/downloads/driver-list/).
- Дополнительные сведения об инструментах обновления микропрограммы см. в разделе [«Обновление микропрограммы» на странице 469.](#page-478-0)

# Процедура

Шаг 1. Совместите нижний разъем на плате распределения питания с соответствующим разъемом на блоке материнской платы. Затем нажмите на плату распределения питания, чтобы она плотно встала на место.

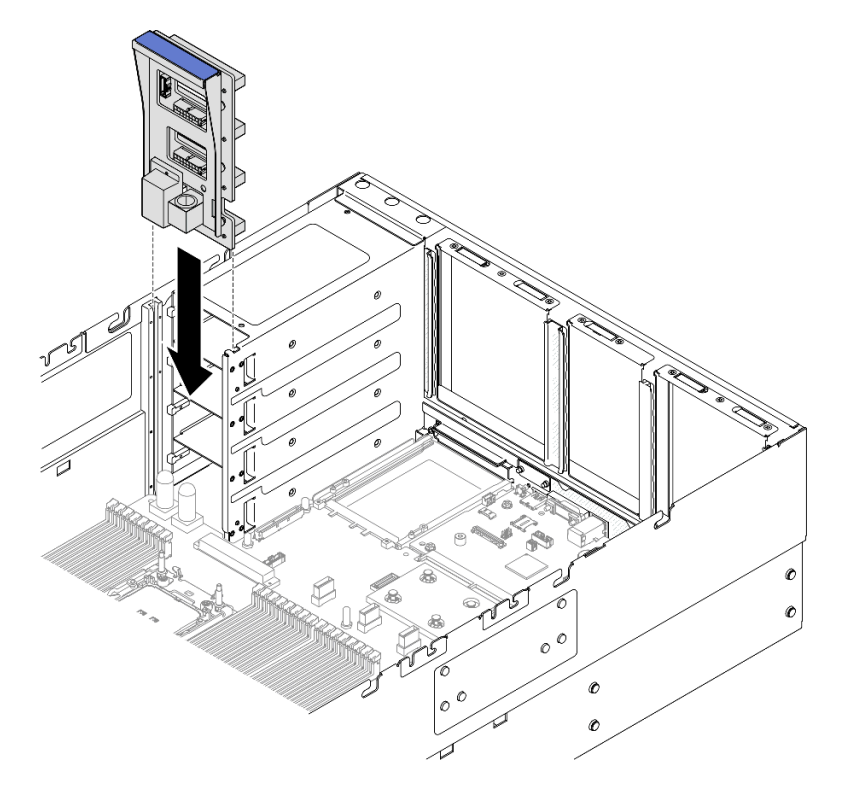

Рис. 181. Установка платы распределения питания

Шаг 2. Подключите к плате распределения питания кабели SIDEBAND и питания.

Примечание: Дополнительные сведения о прокладке внутренних кабелей см. в разделе [«Прокладка кабелей для платы распределения питания» на странице 463.](#page-472-0)

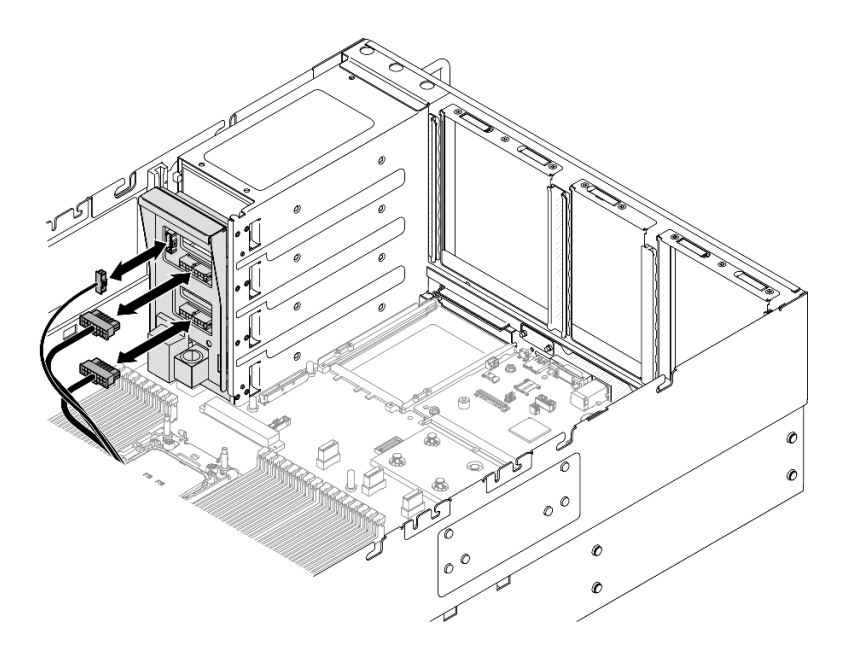

Рис. 182. Подключение кабелей платы распределения питания

- 1. Установите на место задний верхний кожух. См. раздел [«Установка заднего верхнего кожуха» на](#page-310-0)  [странице 301.](#page-310-0)
- 2. Установите на место передний верхний кожух. См. раздел [«Установка переднего верхнего](#page-311-0)  [кожуха» на странице 302](#page-311-0).
- 3. Установите все модули блока питания на место. См. раздел [«Установка оперативно заменяемого](#page-265-0)  [модуля блока питания» на странице 256](#page-265-0).
- 4. Завершите замену компонентов. См. раздел [«Завершение замены компонентов» на странице 305](#page-314-0).

### Демонстрационное видео

[Посмотрите видео процедуры на YouTube](https://www.youtube.com/watch?v=jBtY9NLRrC4)

# Замена скобы блока питания (CRPS)

В этом разделе приведены инструкции по снятию и установке скобы блока питания (CRPS).

# Снятие скобы блока питания (CRPS)

В этом разделе приведены инструкции по снятию скобы блока питания (CRPS).

## Об этой задаче

S002

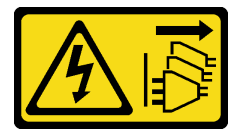

ОСТОРОЖНО:

Кнопки питания на устройстве и блоке питания не отключают подачу тока на устройство. Кроме того, у устройства может быть несколько шнуров питания. Чтобы прекратить подачу тока на устройство, убедитесь, что все шнуры питания отсоединены от блока питания.

S029

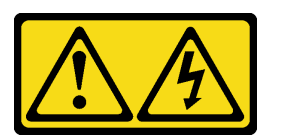

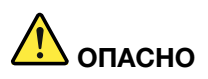

В случае блока питания –48 В пост. тока электрический ток в шнурах питания представляет опасность.

Во избежание поражения электрическим током:

• Для подключения или отключения шнуров питания -48 В пост. тока необходимо снять и снова установить резервные блоки питания.

### При подсоединении: При отсоединении:

- 1. ВЫКЛЮЧИТЕ требуемые источники питания и устройства, которые подключены к этому продукту.
- 2. Установите блоки питания в корпус системы.
- 3. Подключите шнуры питания постоянного тока к продукту.
	- Обеспечьте правильную полярность подключений -48 В пост. тока: RTN положительный полюс, а -Vin (как правило, -48 В пост. тока) — отрицательный. Также следует подключить заземление.
- 4. Подключите шнуры питания постоянного тока к требуемым источникам питания.
- 5. ВКЛЮЧИТЕ все источники питания.

- 1. Отключите или выключите требуемые источники питания постоянного тока (на распределительном щите) перед снятием блоков питания.
- 2. Отсоедините требуемые шнуры питания постоянного тока и убедитесь, что клеммы проводов изолированы.
- 3. Отключите требуемые блоки питания от корпуса системы.

### S035

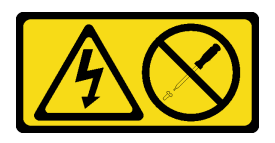

### ОСТОРОЖНО:

Никогда не снимайте кожух с блока питания или любого узла, снабженного этой этикеткой. Внутри любого компонента с данной этикеткой присутствует опасное напряжение, течет сильный ток и выделяется значительная энергия. Внутри этих компонентов нет обслуживаемых деталей. Если вы полагаете, что с какой-то из этих деталей возникла неполадка, обратитесь к специалисту по техническому обслуживанию.

- Ознакомьтесь с разделами [«Инструкции по установке» на странице 47](#page-56-1) и [«Контрольный список по](#page-57-0) [проверке безопасности» на странице 48,](#page-57-0) чтобы обеспечить безопасность работы.
- Выключите сервер и периферийные устройства и отсоедините шнуры питания и все внешние кабели. См. раздел [«Выключение сервера» на странице 65](#page-74-0).
- Не допускайте воздействия статического электричества на устройство, поскольку это может привести к остановке системы и потере данных. Для этого храните компоненты, чувствительные к статическому электричеству, в антистатической упаковке до самой установки. При работе с такими устройствами обязательно используйте антистатический браслет или другую систему заземления.
- Если сервер установлен в стойку, сдвиньте его по направляющим, чтобы получить доступ к верхним кожухам, или извлеките сервер из стойки. См. раздел [«Снятие сервера с направляющих»](#page-74-1) [на странице 65](#page-74-1).

Примечание: Скоба блока питания доступна только в моделях с конфигурацией, включающей блоки питания CRPS.

# Процедура

Шаг 1. Выполните подготовительные действия для данной задачи.

- a. Снимите блок питания. См. раздел [«Снятие оперативно заменяемого модуля блока](#page-263-0) [питания» на странице 254](#page-263-0).
- b. Снимите передний верхний кожух. См. раздел [«Снятие переднего верхнего кожуха» на](#page-306-0)  [странице 297.](#page-306-0)
- c. Снимите задний верхний кожух. См. раздел [«Снятие заднего верхнего кожуха» на](#page-308-0)  [странице 299.](#page-308-0)
- d. Снимите плату-адаптер Riser PCIe. См. раздел [«Снятие платы-адаптера Riser PCIe» на](#page-198-0)  [странице 189.](#page-198-0)
- Шаг 2. Снятие винта скобы блока питания

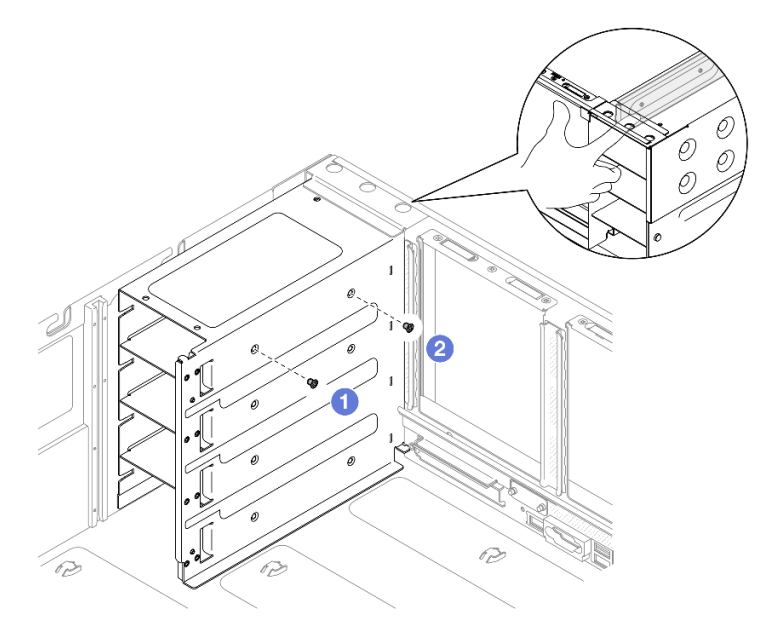

Рис. 183. Снятие винта скобы блока питания

Примечание: При откручивании и закручивании винтов удерживайте скобу блока питания.

a. Снимите внутренние винты.

- **b.** Открутите наружный винт.
- Шаг 3. Извлеките скобу блока питания из отсека для модуля блока питания.

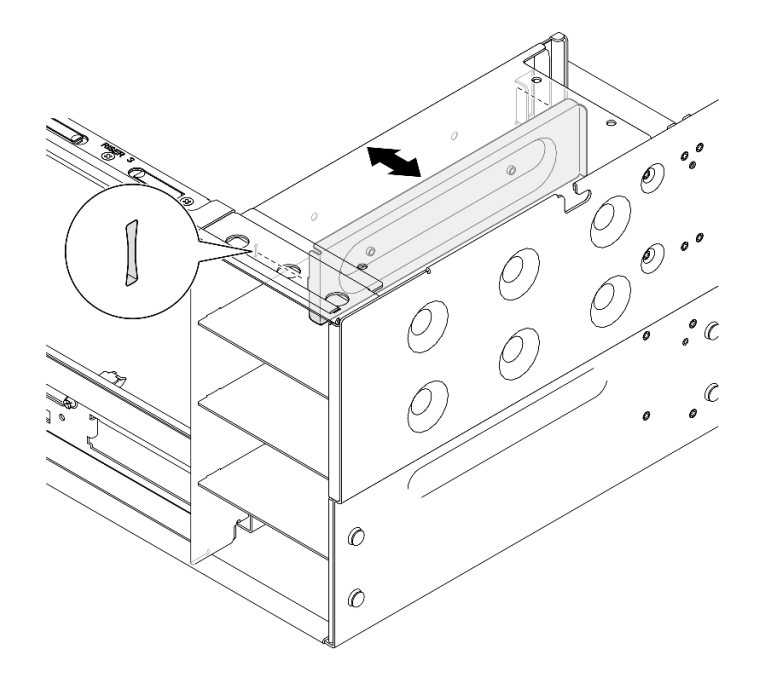

Рис. 184. Снятие скобы блока питания

- 1. Установите сменный модуль. См. раздел [«Установка скобы блока питания \(CRPS\)» на странице](#page-256-0)  [247](#page-256-0).
- 2. При необходимости вернуть компонент или дополнительное устройство следуйте всем инструкциям по упаковке и используйте для отправки предоставленный упаковочный материал.

### Демонстрационное видео

[Посмотрите видео процедуры на YouTube](https://www.youtube.com/watch?v=x2IBoH-wufg)

# <span id="page-256-0"></span>Установка скобы блока питания (CRPS)

В этом разделе приведены инструкции по установке скобы блока питания (CRPS).

## Об этой задаче

- Ознакомьтесь с разделами [«Инструкции по установке» на странице 47](#page-56-1) и [«Контрольный список по](#page-57-0) [проверке безопасности» на странице 48](#page-57-0), чтобы обеспечить безопасность работы.
- Выключите сервер и периферийные устройства и отсоедините шнуры питания и все внешние кабели. См. раздел [«Выключение сервера» на странице 65.](#page-74-0)
- Не допускайте воздействия статического электричества на устройство, поскольку это может привести к остановке системы и потере данных. Для этого храните компоненты, чувствительные к статическому электричеству, в антистатической упаковке до самой установки. При работе с такими устройствами обязательно используйте антистатический браслет или другую систему заземления.

• Если сервер установлен в стойку, сдвиньте его по направляющим, чтобы получить доступ к верхним кожухам, или извлеките сервер из стойки. См. раздел [«Снятие сервера с направляющих»](#page-74-1) [на странице 65](#page-74-1).

Примечание: Скоба блока питания доступна только в моделях с конфигурацией, включающей блоки питания CRPS.

# Процедура

Шаг 1. Совместите скобу блока питания с отсеком для блока питания и установите ее в этот отсек.

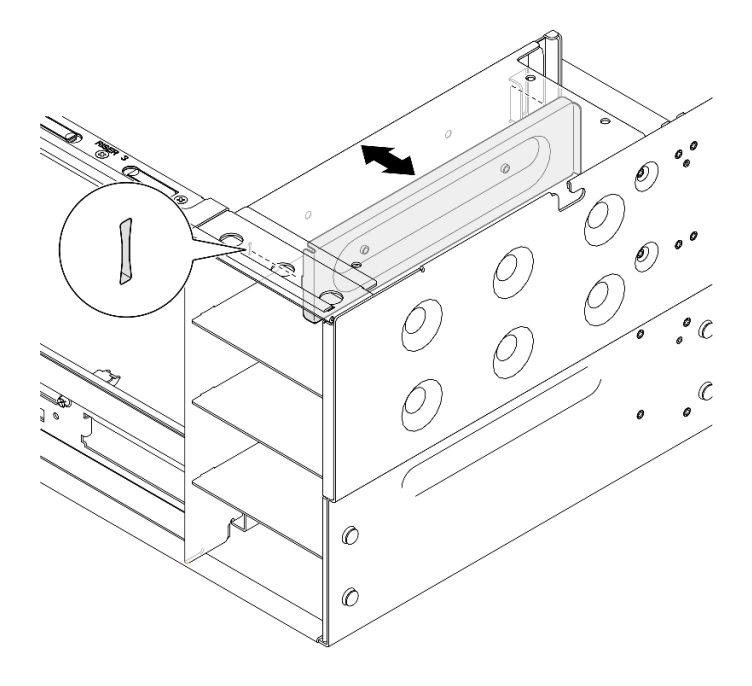

Рис. 185. Установка скобы блока питания

Шаг 2. Зафиксируйте скобу блока питания.

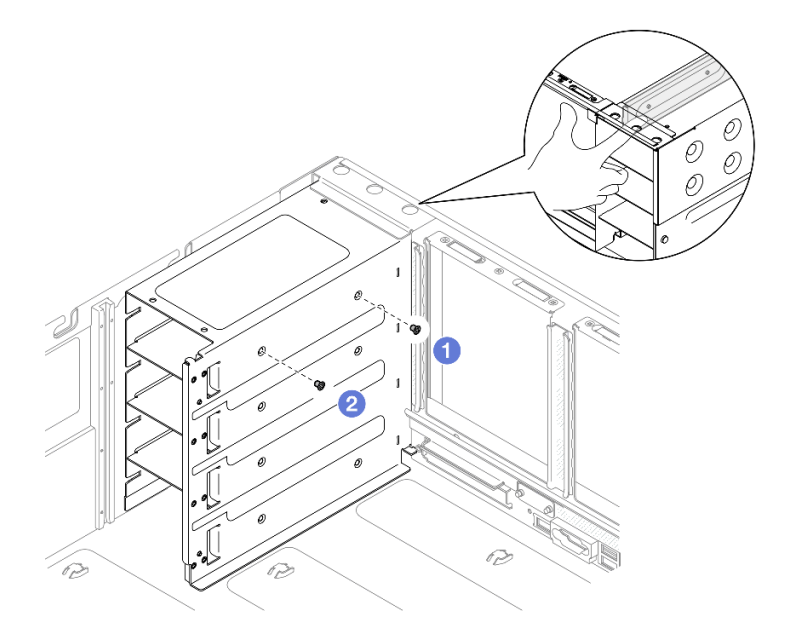

Рис. 186. Фиксация скобы блока питания

Примечание: При откручивании и закручивании винтов удерживайте скобу блока питания.

- a. Установите внешний винт.
- b. Установите внутренний винт.

## После завершения

- 1. Установите на место плату-адаптер Riser PCIe. См. раздел [«Установка платы-адаптера PCIe Riser»](#page-213-0)  [на странице 204.](#page-213-0)
- 2. Установите на место задний верхний кожух. См. раздел [«Установка заднего верхнего кожуха» на](#page-310-0) [странице 301](#page-310-0).
- 3. Установите на место передний верхний кожух. См. раздел [«Установка переднего верхнего](#page-311-0) [кожуха» на странице 302.](#page-311-0)
- 4. Установите модуль блока питания. См. раздел [«Установка оперативно заменяемого модуля блока](#page-265-0)  [питания» на странице 256](#page-265-0).
- 5. Завершите замену компонентов. См. раздел [«Завершение замены компонентов» на странице 305.](#page-314-0)

### Демонстрационное видео

## [Посмотрите видео процедуры на YouTube](https://www.youtube.com/watch?v=cqrurVdLXkA)

# Замена ключа блока питания (CFFv4)

В этом разделе приведены инструкции по снятию и установке ключа блока питания (CFFv4).

# Снятие ключа блока питания (CFFv4)

В этом разделе приведены инструкции по извлечению ключа блока питания (CFFv4).

## Об этой задаче

S002

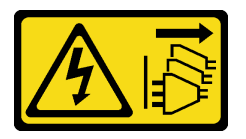

ОСТОРОЖНО:

Кнопки питания на устройстве и блоке питания не отключают подачу тока на устройство. Кроме того, у устройства может быть несколько шнуров питания. Чтобы прекратить подачу тока на устройство, убедитесь, что все шнуры питания отсоединены от блока питания.

S029

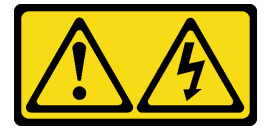

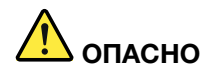

В случае блока питания –48 В пост. тока электрический ток в шнурах питания представляет опасность.

Во избежание поражения электрическим током:

• Для подключения или отключения шнуров питания -48 В пост. тока необходимо снять и снова установить резервные блоки питания.

### При подсоединении: При отсоединении:

- 1. ВЫКЛЮЧИТЕ требуемые источники питания и устройства, которые подключены к этому продукту.
- 2. Установите блоки питания в корпус системы.
- 3. Подключите шнуры питания постоянного тока к продукту.
	- Обеспечьте правильную полярность подключений -48 В пост. тока: RTN положительный полюс, а -Vin (как правило, -48 В пост. тока) — отрицательный. Также следует подключить заземление.
- 4. Подключите шнуры питания постоянного тока к требуемым источникам питания.
- 5. ВКЛЮЧИТЕ все источники питания.
- 1. Отключите или выключите требуемые источники питания постоянного тока (на распределительном щите) перед снятием блоков питания.
- 2. Отсоедините требуемые шнуры питания постоянного тока и убедитесь, что клеммы проводов изолированы.
- 3. Отключите требуемые блоки питания от корпуса системы.

### S035

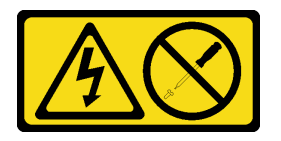

### ОСТОРОЖНО:

Никогда не снимайте кожух с блока питания или любого узла, снабженного этой этикеткой. Внутри любого компонента с данной этикеткой присутствует опасное напряжение, течет сильный ток и выделяется значительная энергия. Внутри этих компонентов нет обслуживаемых деталей. Если вы полагаете, что с какой-то из этих деталей возникла неполадка, обратитесь к специалисту по техническому обслуживанию.

- Ознакомьтесь с разделами [«Инструкции по установке» на странице 47](#page-56-1) и [«Контрольный список по](#page-57-0) [проверке безопасности» на странице 48,](#page-57-0) чтобы обеспечить безопасность работы.
- Выключите сервер и периферийные устройства и отсоедините шнуры питания и все внешние кабели. См. раздел [«Выключение сервера» на странице 65](#page-74-0).
- Не допускайте воздействия статического электричества на устройство, поскольку это может привести к остановке системы и потере данных. Для этого храните компоненты, чувствительные к статическому электричеству, в антистатической упаковке до самой установки. При работе с такими устройствами обязательно используйте антистатический браслет или другую систему заземления.

• Если сервер установлен в стойку, сдвиньте его по направляющим, чтобы получить доступ к верхним кожухам, или извлеките сервер из стойки. См. раздел [«Снятие сервера с направляющих»](#page-74-1) [на странице 65.](#page-74-1)

Примечание: Ключ блока питания доступен только в моделях с конфигурацией, включающей блоки питания CFFv4.

# Процедура

Шаг 1. Выполните подготовительные действия для данной задачи.

- a. Снимите блок питания. См. раздел [«Снятие оперативно заменяемого модуля блока](#page-263-0)  [питания» на странице 254.](#page-263-0)
- b. Снимите передний верхний кожух. См. раздел [«Снятие переднего верхнего кожуха» на](#page-306-0)  [странице 297.](#page-306-0)
- c. Снимите задний верхний кожух. См. раздел [«Снятие заднего верхнего кожуха» на](#page-308-0) [странице 299.](#page-308-0)
- d. Снимите плату распределения питания. См. раздел [«Снятие платы распределения](#page-247-0) [питания» на странице 238.](#page-247-0)

Шаг 2. Отверните винт, которым крепится ключ блока питания.

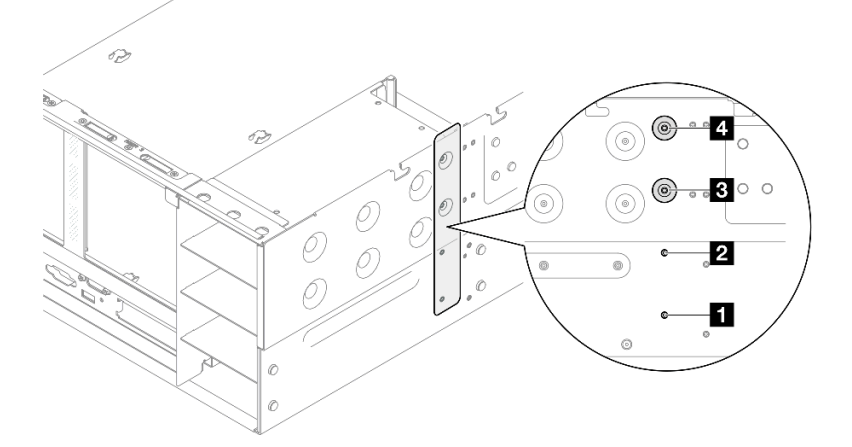

Рис. 187. Снятие винта ключа блока питания

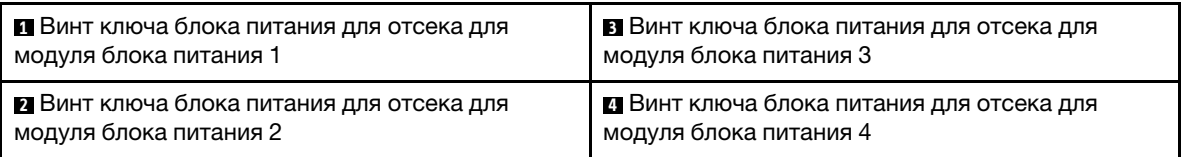

Шаг 3. Возьмитесь за ключ блока питания и выдвиньте его из отсека для блока питания.

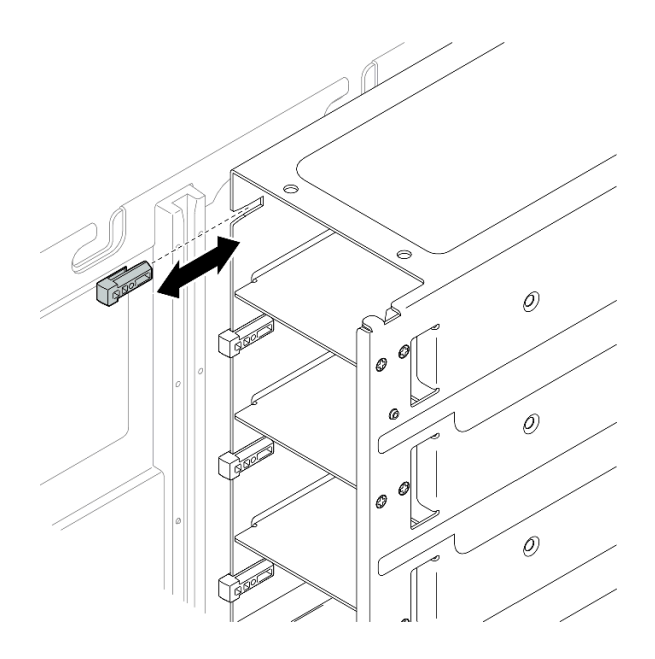

Рис. 188. Снятие ключа блока питания

- 1. Установите сменный модуль. См. раздел [«Установка ключа блока питания \(CFFv4\)» на странице](#page-261-0)  [252](#page-261-0).
- 2. При необходимости вернуть компонент или дополнительное устройство следуйте всем инструкциям по упаковке и используйте для отправки предоставленный упаковочный материал.

### Демонстрационное видео

[Посмотрите видео процедуры на YouTube](https://www.youtube.com/watch?v=LZTxK8DK2e8)

# <span id="page-261-0"></span>Установка ключа блока питания (CFFv4)

В этом разделе приведены инструкции по установке ключа блока питания (CFFv4).

## Об этой задаче

- Ознакомьтесь с разделами [«Инструкции по установке» на странице 47](#page-56-1) и [«Контрольный список по](#page-57-0) [проверке безопасности» на странице 48,](#page-57-0) чтобы обеспечить безопасность работы.
- Выключите сервер и периферийные устройства и отсоедините шнуры питания и все внешние кабели. См. раздел [«Выключение сервера» на странице 65](#page-74-0).
- Не допускайте воздействия статического электричества на устройство, поскольку это может привести к остановке системы и потере данных. Для этого храните компоненты, чувствительные к статическому электричеству, в антистатической упаковке до самой установки. При работе с такими устройствами обязательно используйте антистатический браслет или другую систему заземления.
- Если сервер установлен в стойку, сдвиньте его по направляющим, чтобы получить доступ к верхним кожухам, или извлеките сервер из стойки. См. раздел [«Снятие сервера с направляющих»](#page-74-1) [на странице 65](#page-74-1).

Примечание: Ключ блока питания доступен только в моделях с конфигурацией, включающей блоки питания CFFv4.

# Процедура

Шаг 1. Совместите ключ блока питания с отсеком для блока питания и задвиньте его внутрь.

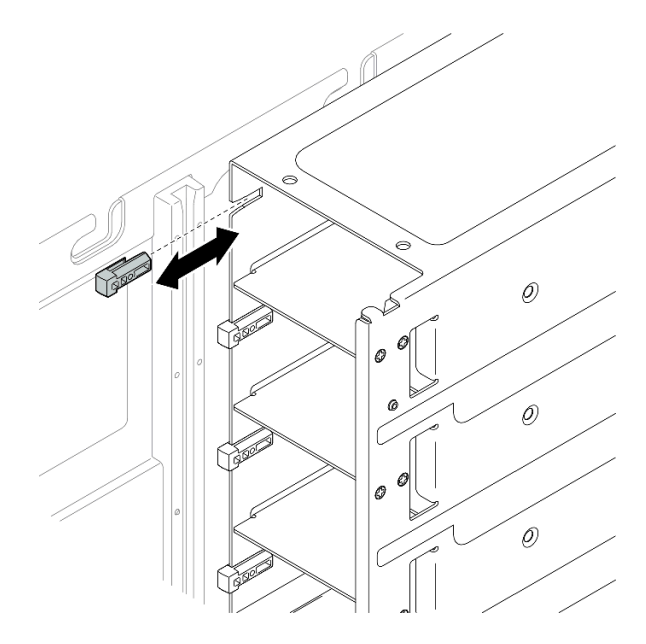

Рис. 189. Установка ключа блока питания

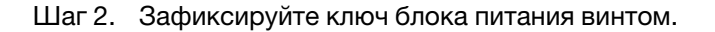

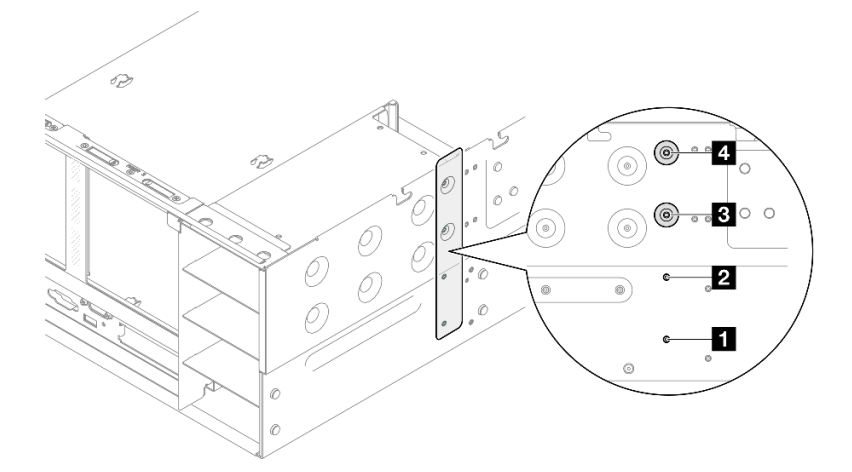

Рис. 190. Фиксация ключа блока питания

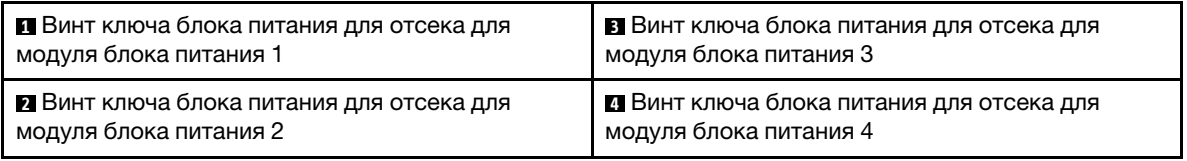

## После завершения

- 1. Установите на место плату распределения питания. См. раздел [«Установка платы распределения](#page-251-0)  [питания» на странице 242.](#page-251-0)
- 2. Установите на место задний верхний кожух. См. раздел [«Установка заднего верхнего кожуха» на](#page-310-0)  [странице 301.](#page-310-0)
- 3. Установите на место передний верхний кожух. См. раздел [«Установка переднего верхнего](#page-311-0)  [кожуха» на странице 302](#page-311-0).
- 4. Установите модуль блока питания. См. раздел [«Установка оперативно заменяемого модуля блока](#page-265-0) [питания» на странице 256.](#page-265-0)
- 5. Завершите замену компонентов. См. раздел [«Завершение замены компонентов» на странице 305](#page-314-0).

### Демонстрационное видео

[Посмотрите видео процедуры на YouTube](https://www.youtube.com/watch?v=Lu5NNyhis0w)

# Замена модуля блока питания

Следуйте инструкциям в этом разделе, чтобы установить или снять модули блока питания.

# <span id="page-263-0"></span>Снятие оперативно заменяемого модуля блока питания

Следуйте инструкциям в этом разделе, чтобы снять оперативно заменяемый модуль блока питания.

## Об этой задаче

S002

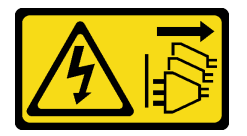

### ОСТОРОЖНО:

Кнопки питания на устройстве и блоке питания не отключают подачу тока на устройство. Кроме того, у устройства может быть несколько шнуров питания. Чтобы прекратить подачу тока на устройство, убедитесь, что все шнуры питания отсоединены от блока питания.

S029

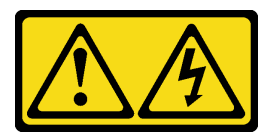

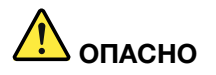

В случае блока питания –48 В пост. тока электрический ток в шнурах питания представляет опасность.

Во избежание поражения электрическим током:

• Для подключения или отключения шнуров питания -48 В пост. тока необходимо снять и снова установить резервные блоки питания.

### При подсоединении: При отсоединении:

- 1. ВЫКЛЮЧИТЕ требуемые источники питания и устройства, которые подключены к этому продукту.
- 2. Установите блоки питания в корпус системы.
- 3. Подключите шнуры питания постоянного тока к продукту.
	- Обеспечьте правильную полярность подключений -48 В пост. тока: RTN положительный полюс, а -Vin (как правило, -48 В пост. тока) — отрицательный. Также следует подключить заземление.
- 4. Подключите шнуры питания постоянного тока к требуемым источникам питания.
- 5. ВКЛЮЧИТЕ все источники питания.

- 1. Отключите или выключите требуемые источники питания постоянного тока (на распределительном щите) перед снятием блоков питания.
- 2. Отсоедините требуемые шнуры питания постоянного тока и убедитесь, что клеммы проводов изолированы.
- 3. Отключите требуемые блоки питания от корпуса системы.

### S035

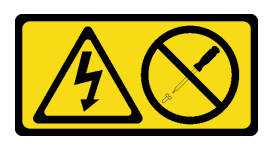

### ОСТОРОЖНО:

Никогда не снимайте кожух с блока питания или любого узла, снабженного этой этикеткой. Внутри любого компонента с данной этикеткой присутствует опасное напряжение, течет сильный ток и выделяется значительная энергия. Внутри этих компонентов нет обслуживаемых деталей. Если вы полагаете, что с какой-то из этих деталей возникла неполадка, обратитесь к специалисту по техническому обслуживанию.

Внимание: Ознакомьтесь с разделами [«Инструкции по установке» на странице 47](#page-56-1) и [«Контрольный](#page-57-0) [список по проверке безопасности» на странице 48,](#page-57-0) чтобы обеспечить безопасность работы.

## Процедура

- Шаг 1. Отсоедините оба конца шнура питания и положите шнур в защищенное от электростатических разрядов место.
- Шаг 2. Извлеките блок питания.

### Примечания:

- В качестве примера для иллюстрации используется блок питания CFFv4. Процедура замены блока питания CRPS аналогична.
- Цвет язычка CRPS может отличаться от представленного на рисунке.

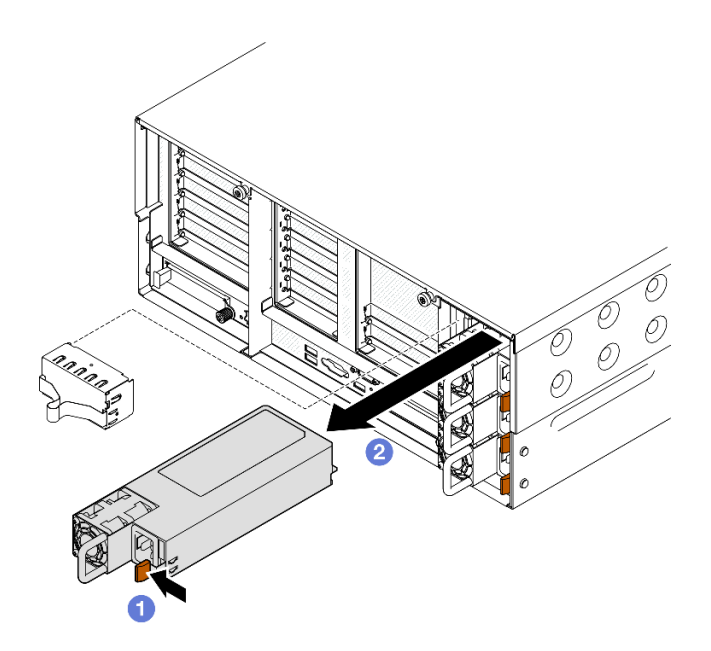

Рис. 191. Снятие блока питания

- а. **О**Нажмите и удерживайте оранжевый язычок.
- b. Возьмитесь за ручку и извлеките модуль блока питания из сервера.

- 1. Установите сменный модуль или заглушку. См. раздел [«Установка оперативно заменяемого](#page-265-0) [модуля блока питания» на странице 256](#page-265-0).
- 2. При необходимости вернуть компонент или дополнительное устройство следуйте всем инструкциям по упаковке и используйте для отправки предоставленный упаковочный материал.

### Демонстрационное видео

[Посмотрите видео процедуры на YouTube](https://www.youtube.com/watch?v=M6HH1Ugy1ZA)

## <span id="page-265-0"></span>Установка оперативно заменяемого модуля блока питания

Следуйте инструкциям в этом разделе, чтобы установить оперативно заменяемый модуль блока питания.

## Об этой задаче

S002

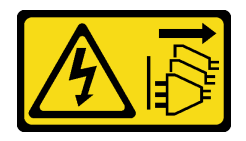

### ОСТОРОЖНО:

Кнопки питания на устройстве и блоке питания не отключают подачу тока на устройство. Кроме того, у устройства может быть несколько шнуров питания. Чтобы прекратить подачу тока на устройство, убедитесь, что все шнуры питания отсоединены от блока питания.

### S029

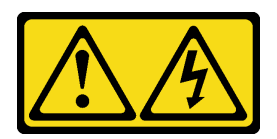

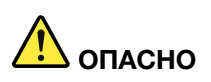

В случае блока питания –48 В пост. тока электрический ток в шнурах питания представляет опасность.

Во избежание поражения электрическим током:

• Для подключения или отключения шнуров питания -48 В пост. тока необходимо снять и снова установить резервные блоки питания.

### При подсоединении: При отсоединении:

- 1. ВЫКЛЮЧИТЕ требуемые источники питания и устройства, которые подключены к этому продукту.
- 2. Установите блоки питания в корпус системы.
- 3. Подключите шнуры питания постоянного тока к продукту.
	- Обеспечьте правильную полярность подключений -48 В пост. тока: RTN положительный полюс, а -Vin (как правило, -48 В пост. тока) — отрицательный. Также следует подключить заземление.
- 4. Подключите шнуры питания постоянного тока к требуемым источникам питания.
- 5. ВКЛЮЧИТЕ все источники питания.

- 1. Отключите или выключите требуемые источники питания постоянного тока (на распределительном щите) перед снятием блоков питания.
- 2. Отсоедините требуемые шнуры питания постоянного тока и убедитесь, что клеммы проводов изолированы.
- 3. Отключите требуемые блоки питания от корпуса системы.

### S035

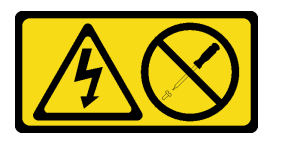

### ОСТОРОЖНО:

Никогда не снимайте кожух с блока питания или любого узла, снабженного этой этикеткой. Внутри любого компонента с данной этикеткой присутствует опасное напряжение, течет сильный ток и выделяется значительная энергия. Внутри этих компонентов нет обслуживаемых деталей. Если вы полагаете, что с какой-то из этих деталей возникла неполадка, обратитесь к специалисту по техническому обслуживанию.

Внимание: Ознакомьтесь с разделами [«Инструкции по установке» на странице 47](#page-56-1) и [«Контрольный](#page-57-0) [список по проверке безопасности» на странице 48,](#page-57-0) чтобы обеспечить безопасность работы.

### Процедура

Шаг 1. Выполните подготовительные действия для данной задачи.

- a. Убедитесь, что устанавливаемый и установленные блоки питания имеют одинаковую мощность. В других случаях выполните указанные ниже действия.
	- 1. Выключите сервер и периферийные устройства.
	- 2. Отключите шнуры питания и все внешние кабели.
	- 3. Снимите все установленные блоки питания.
	- 4. Убедитесь, что все устанавливаемые блоки питания имеют одинаковую мощность. Не используйте блоки питания разной мощности в одном модуле сервера одновременно.
- b. Если блок питания устанавливается в пустой отсек для него, сначала снимите с отсека панель-заглушку.
- c. Если требуется установить несколько блоков питания, начните с самого нижнего доступного отсека для блоков питания.
- Шаг 2. Убедитесь, что этикетка на блоке питания направлена вверх. Затем возьмитесь за ручку и задвиньте блок питания в отсек до щелчка.

### Примечания:

- В качестве примера для иллюстрации используется блок питания CFFv4. Процедура замены блока питания CRPS аналогична.
- Цвет язычка CRPS может отличаться от представленного на рисунке.

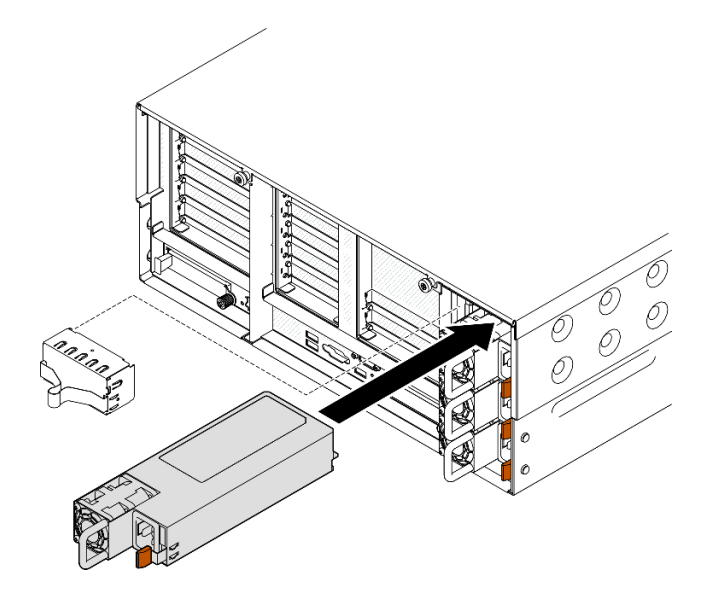

Рис. 192. Установка модуля блока питания

### После завершения

- 1. Подключите шнур питания к блоку питания, а затем к источнику питания.
- 2. Потяните за ручку, чтобы убедиться в правильности установки блока питания. Если модуль выдвигается, установите его повторно.
- 3. Если сервер выключен, включите его. Убедитесь, что на блоке питания горят светодиодные индикаторы входного и выходного напряжения. Это означает, что блок питания работает правильно.

### Демонстрационное видео

# Замена процессора и радиатора (только для квалифицированных специалистов)

Следуйте инструкциям в этом разделе, чтобы заменить узел процессора и радиатора, известного под названием «модуль процессора с радиатором» (PHM), процессор или радиатор.

Внимание: Перед повторным использованием процессора или радиатора обязательно используйте спиртовую салфетку и термопасту, проверенную компанией Lenovo.

# Снятие процессора и радиатора

Эта задача содержит инструкции по снятию узла процессора и радиатора, известного под названием «модуль процессора с радиатором» (PHM). Для выполнения этой задачи требуется отвертка Torx T30. Эта процедура должна выполняться квалифицированным специалистом.

## Об этой задаче

S002

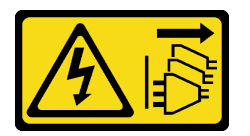

### ОСТОРОЖНО:

Кнопки питания на устройстве и блоке питания не отключают подачу тока на устройство. Кроме того, у устройства может быть несколько шнуров питания. Чтобы прекратить подачу тока на устройство, убедитесь, что все шнуры питания отсоединены от блока питания.

- Ознакомьтесь с разделами [«Инструкции по установке» на странице 47](#page-56-1) и [«Контрольный список по](#page-57-0) [проверке безопасности» на странице 48](#page-57-0), чтобы обеспечить безопасность работы.
- Выключите сервер и периферийные устройства и отсоедините шнуры питания и все внешние кабели. См. раздел [«Выключение сервера» на странице 65.](#page-74-0)
- Не допускайте воздействия статического электричества на устройство, поскольку это может привести к остановке системы и потере данных. Для этого храните компоненты, чувствительные к статическому электричеству, в антистатической упаковке до самой установки. При работе с такими устройствами обязательно используйте антистатический браслет или другую систему заземления.
- Каждое гнездо процессора должно быть закрыто кожухом, либо в него должен быть вставлен модуль PHM. При снятии и установке модуля PHM закройте пустые гнезда процессора кожухом.
- Не прикасайтесь к гнездам или контактам процессора. Контакты гнезда процессора очень хрупкие и их легко повредить. Загрязнения на контактах процессора, например жир с кожи, могут приводить к сбоям соединений.
- Не допускайте контакта термопасты на процессоре или радиаторе с чем-либо. Контакт с любой поверхностью может оказать негативное влияние на термопасту, сделав ее неэффективной. Термопаста может повредить компоненты, например электрические разъемы в гнезде процессора.
- Извлекайте и устанавливайте модули PHM по одному. Если система поддерживает несколько процессоров, устанавливайте модули PHM, начиная с первого гнезда процессора.

Примечание: Радиатор, процессор и держатель процессора вашей системы могут отличаться от показанных на рисунках.

На приведенном ниже рисунке показаны компоненты PHM.

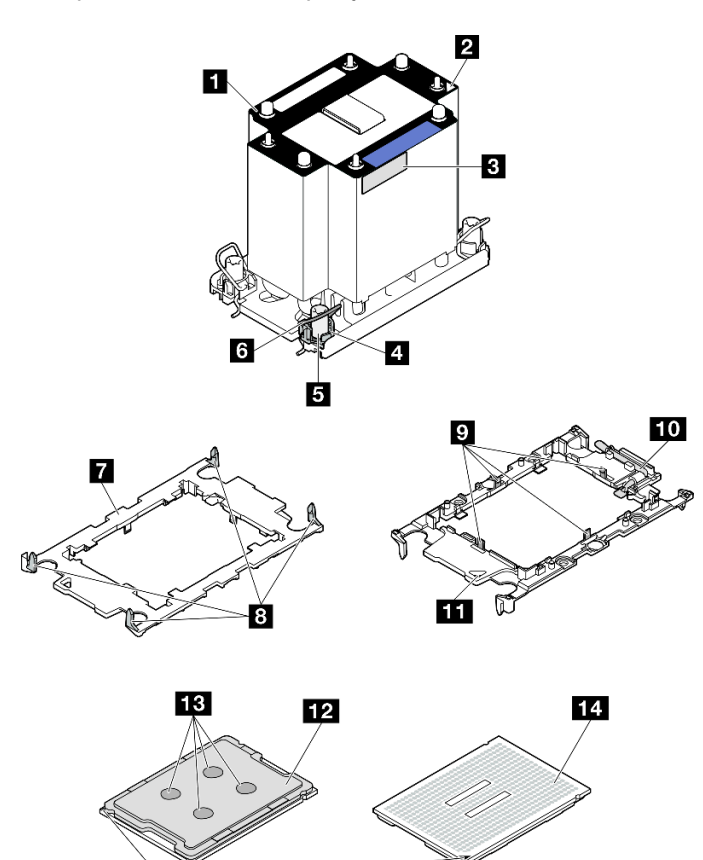

Рис. 193. Компоненты PHM

IŚ

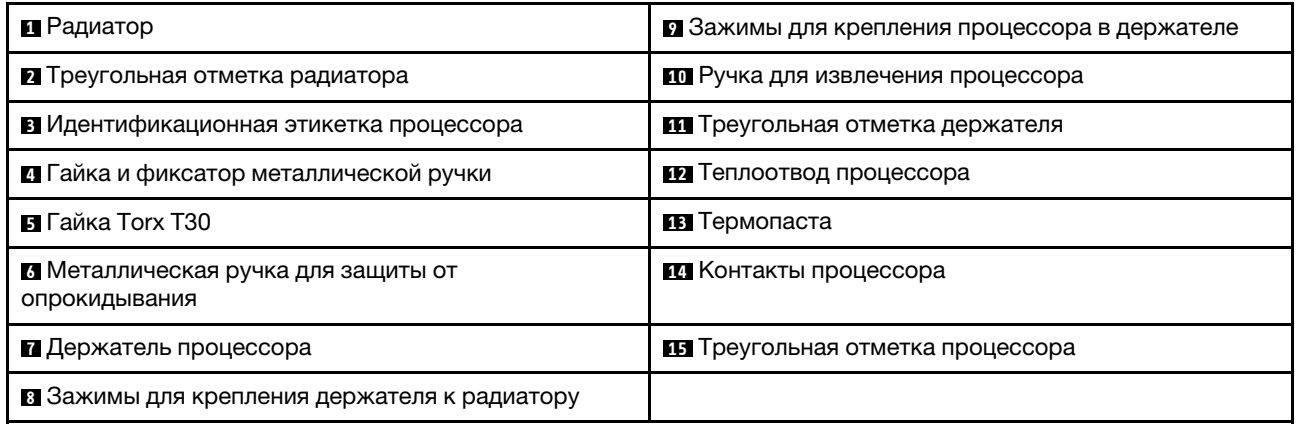

# Процедура

Шаг 1. Выполните подготовительные действия для данной задачи.

a. Чтобы заменить передний модуль PHM (процессора 3 или 4), снимите следующие компоненты:

- 1. Снимите передний верхний кожух. См. раздел [«Снятие переднего верхнего кожуха»](#page-306-0) [на странице 297](#page-306-0).
- 2. Снимите передний дефлектор. См. раздел [«Снятие переднего дефлектора» на](#page-105-0)  [странице 96](#page-105-0).
- b. Чтобы заменить задний модуль PHM (процессора 1 или 2), снимите следующие компоненты:
	- 1. Снимите передний верхний кожух. См. раздел [«Снятие переднего верхнего кожуха»](#page-306-0) [на странице 297](#page-306-0).
	- 2. Снимите задний верхний кожух. См. раздел [«Снятие заднего верхнего кожуха» на](#page-308-0) [странице 299.](#page-308-0)
	- 3. Снимите поперечную планку. См. раздел [«Снятие поперечной планки» на странице](#page-127-0) [118](#page-127-0).
	- 4. Снимите все платы-адаптеры Riser PCIe. См. раздел [«Снятие платы-адаптера Riser](#page-198-0)  [PCIe» на странице 189.](#page-198-0)
	- 5. Снимите задний дефлектор. См. раздел [«Снятие заднего дефлектора» на странице](#page-112-0) [103](#page-112-0).
- Шаг 2. Снимите модуль PHM с блока материнской платы.

### Примечания:

- Не касайтесь контактов внизу процессора.
- Во избежание повреждения гнезда процессора не допускайте попадания в него какихлибо объектов.

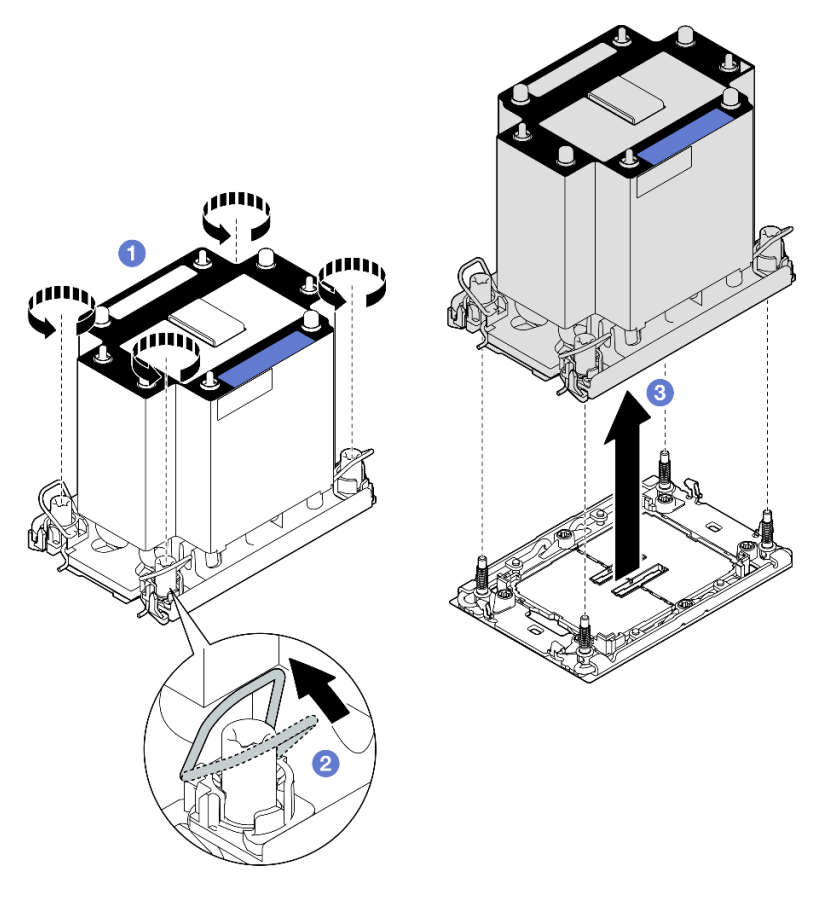

Рис. 194. Снятие стандартного PHM 3U

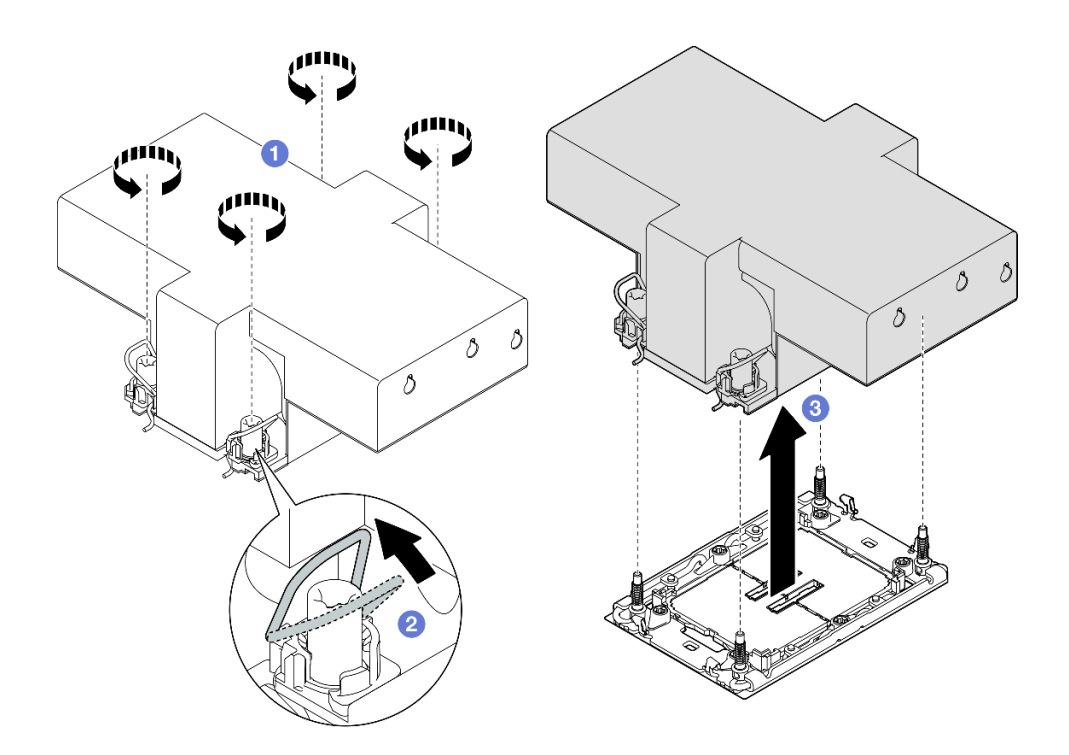

Рис. 195. Снятие PHM повышенной мощности 2U

- a. Полностью ослабьте гайки Torx T30 на модуле PHM в последовательности снятия, указанной на этикетке радиатора.
- b. Поверните металлические ручки для защиты от опрокидывания в направлении внутрь.
- c. Осторожно поднимите модуль PHM из гнезда процессора. Если модуль PHM невозможно полностью поднять из гнезда, еще больше ослабьте гайки Torx T30 и попробуйте поднять PHM еще раз.

- 1. Каждое гнездо процессора должно быть закрыто кожухом, либо в него должен быть вставлен модуль PHM. Закройте пустые гнезда процессора кожухом или установите новый модуль PHM.
- 2. Если снятие PHM выполняется в рамках замены блока материнской платы, отложите PHM в сторону.
- 3. При повторном использовании процессора или радиатора отделите процессор от держателя. См. раздел [«Отделение процессора от держателя и радиатора» на странице 262](#page-271-0).
- 4. При необходимости вернуть компонент или дополнительное устройство следуйте всем инструкциям по упаковке и используйте для отправки предоставленный упаковочный материал.

### Демонстрационное видео

[Посмотрите видео процедуры на YouTube](https://www.youtube.com/watch?v=w1wWQsMW96s)

## <span id="page-271-0"></span>Отделение процессора от держателя и радиатора

Эта задача содержит инструкции по отделению процессора и держателя от узла процессора и радиатора, известного под названием «модуль процессора с радиатором» (PHM). Эта процедура должна выполняться квалифицированным специалистом.

## Об этой задаче

### Внимание:

- Ознакомьтесь с разделами [«Инструкции по установке» на странице 47](#page-56-1) и [«Контрольный список по](#page-57-0) [проверке безопасности» на странице 48](#page-57-0), чтобы обеспечить безопасность работы.
- Выключите сервер и периферийные устройства и отсоедините шнуры питания и все внешние кабели. См. раздел [«Выключение сервера» на странице 65.](#page-74-0)
- Не допускайте воздействия статического электричества на устройство, поскольку это может привести к остановке системы и потере данных. Для этого храните компоненты, чувствительные к статическому электричеству, в антистатической упаковке до самой установки. При работе с такими устройствами обязательно используйте антистатический браслет или другую систему заземления.
- Не касайтесь контактов процессора. Загрязнения на контактах процессора, например жир с кожи, могут приводить к сбоям соединений.
- Не допускайте контакта термопасты на процессоре или радиаторе с чем-либо. Контакт с любой поверхностью может оказать негативное влияние на термопасту, сделав ее неэффективной. Термопаста может повредить компоненты, например электрические разъемы в гнезде процессора.

Примечание: Радиатор, процессор и держатель процессора вашей системы могут отличаться от показанных на рисунках.

# Процедура

Шаг 1. Отделите процессор от радиатора и держателя.

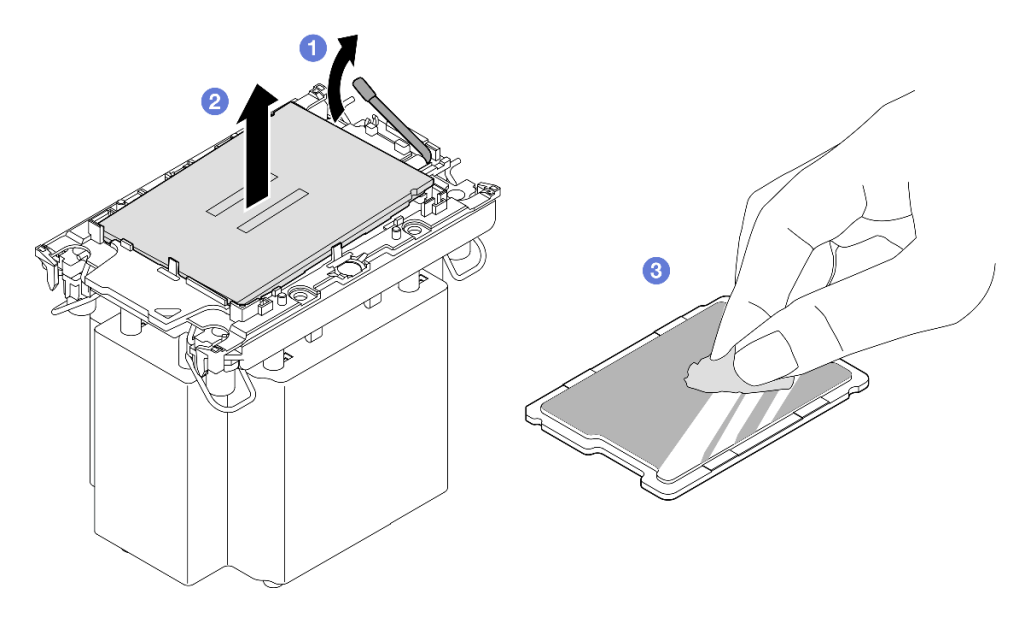

Рис. 196. Отделение процессора от радиатора и держателя

Примечание: Не касайтесь контактов процессора.

- a. Поднимите ручку, чтобы освободить процессор от держателя.
- b. Возьмите процессор за края и поднимите из радиатора и держателя.
- c. Не опуская процессор, удалите термопасту с верхней части процессора спиртовой салфеткой, затем разместите процессор на антистатической поверхности стороной с контактами вверх.
- Шаг 2. Снимите держатель процессора с радиатора.

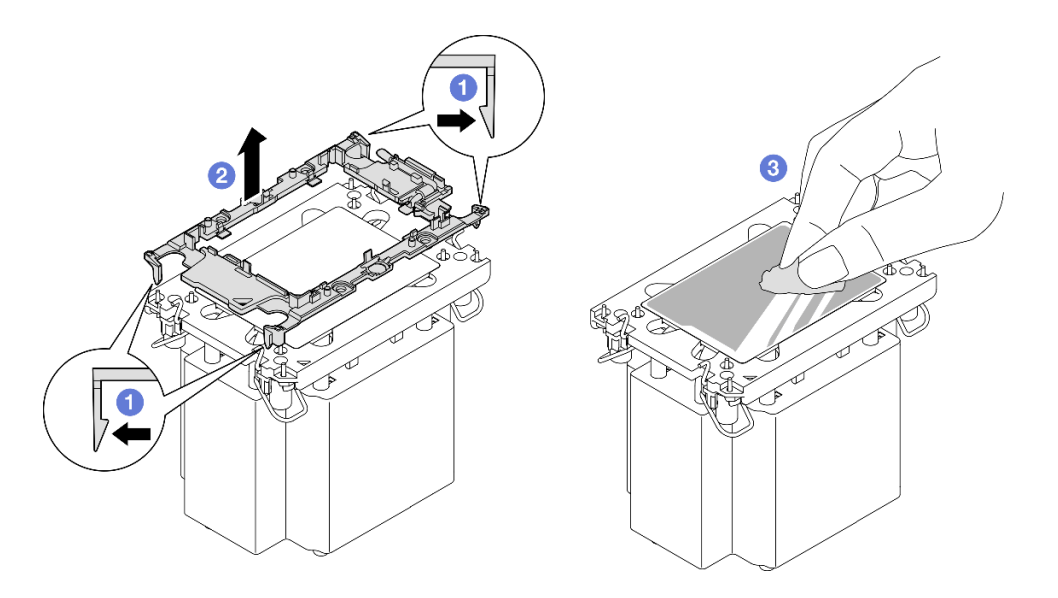

Рис. 197. Снятие держателя процессора с радиатора

Примечание: Держатель процессора будет утилизирован и заменен на новый.

- a. Разблокируйте фиксирующие защелки радиатора.
- **b.** Поднимите держатель с радиатора.
- c. Удалите термопасту с нижней части радиатора спиртовой салфеткой.

### После завершения

- 1. Установите PHM. См. раздел [«Установка процессора и радиатора» на странице 264.](#page-273-0)
- 2. При необходимости вернуть компонент или дополнительное устройство следуйте всем инструкциям по упаковке и используйте для отправки предоставленный упаковочный материал.

### Демонстрационное видео

## [Посмотрите видео процедуры на YouTube](https://www.youtube.com/watch?v=w1wWQsMW96s)

## <span id="page-273-0"></span>Установка процессора и радиатора

Эта задача содержит инструкции по установке узла процессора и радиатора, известного под названием «модуль процессора с радиатором» (PHM). Для выполнения этой задачи требуется отвертка Torx T30. Эта процедура должна выполняться квалифицированным специалистом.

## Об этой задаче

- Ознакомьтесь с разделами [«Инструкции по установке» на странице 47](#page-56-1) и [«Контрольный список по](#page-57-0) [проверке безопасности» на странице 48,](#page-57-0) чтобы обеспечить безопасность работы.
- Выключите сервер и периферийные устройства и отсоедините шнуры питания и все внешние кабели. См. раздел [«Выключение сервера» на странице 65](#page-74-0).
- Не допускайте воздействия статического электричества на устройство, поскольку это может привести к остановке системы и потере данных. Для этого храните компоненты, чувствительные к статическому электричеству, в антистатической упаковке до самой установки. При работе с такими устройствами обязательно используйте антистатический браслет или другую систему заземления.
- Каждое гнездо процессора должно быть закрыто кожухом, либо в него должен быть вставлен модуль PHM. При снятии и установке модуля PHM закройте пустые гнезда процессора кожухом.
- Не прикасайтесь к гнездам или контактам процессора. Контакты гнезда процессора очень хрупкие и их легко повредить. Загрязнения на контактах процессора, например жир с кожи, могут приводить к сбоям соединений.
- Не допускайте контакта термопасты на процессоре или радиаторе с чем-либо. Контакт с любой поверхностью может оказать негативное влияние на термопасту, сделав ее неэффективной. Термопаста может повредить компоненты, например электрические разъемы в гнезде процессора.
- Извлекайте и устанавливайте модули PHM по одному. Если система поддерживает несколько процессоров, устанавливайте модули PHM, начиная с первого гнезда процессора.

### Примечания:

- Радиатор, процессор и держатель процессора вашей системы могут отличаться от показанных на рисунках.
- Модули PHM снабжены ключом для гнезда, в которое они должен быть установлены в надлежащей ориентации.
- Список поддерживаемых для сервера процессоров см. по ссылке <https://serverproven.lenovo.com>. Все процессоры должны иметь одинаковые скорость, число ядер и частоту.
- Перед установкой нового модуля PHM или сменного процессора обновите системную микропрограмму до последнего уровня. См. раздел [«Обновление микропрограммы» на странице](#page-478-0)  [469.](#page-478-0)

На приведенном ниже рисунке показаны компоненты PHM.

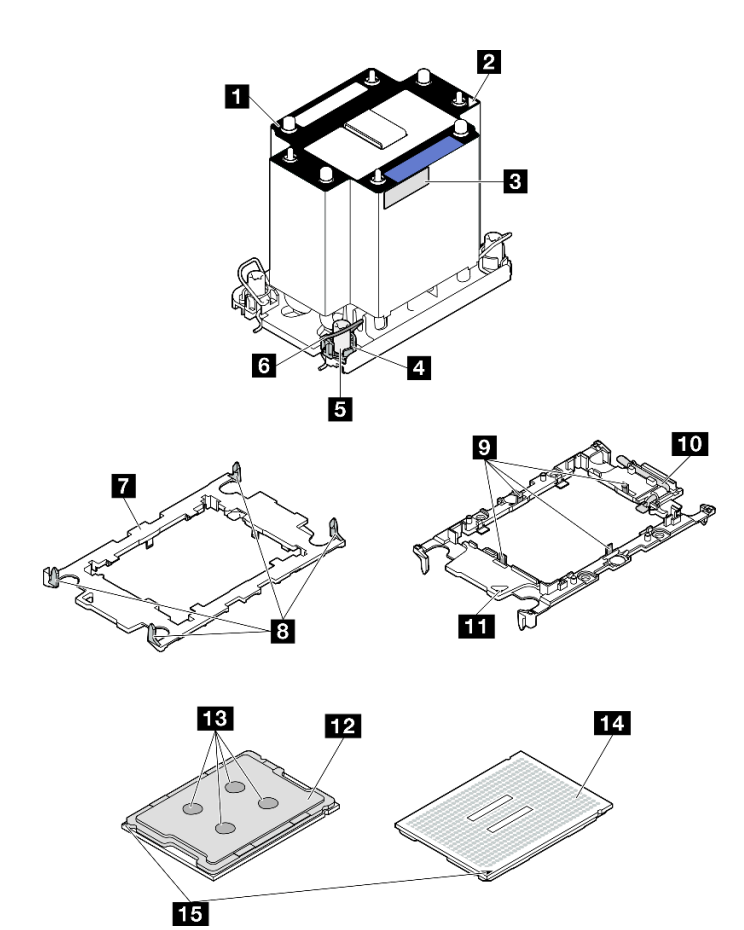

Рис. 198. Компоненты PHM

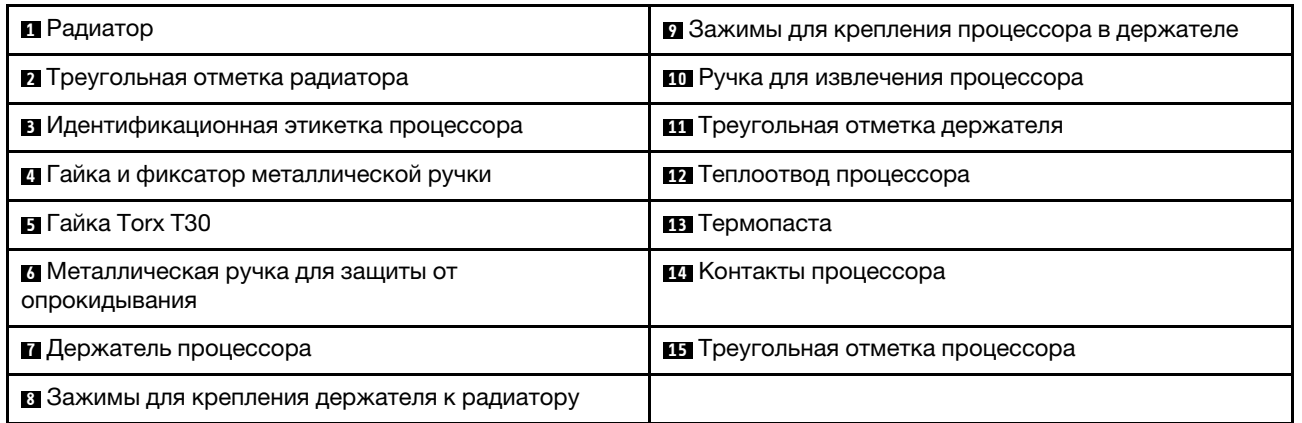

Загрузка микропрограммы и драйвера: после замены компонента, возможно, потребуется обновить микропрограмму или драйвер.

- Чтобы получить доступ к последним обновлениям микропрограммы и драйверов вашего сервера, перейдите по ссылке [https://datacentersupport.lenovo.com/products/servers/thinksystem/sr860v3/7d93/](https://datacentersupport.lenovo.com/products/servers/thinksystem/sr860v3/7d93/downloads/driver-list/) [downloads/driver-list/](https://datacentersupport.lenovo.com/products/servers/thinksystem/sr860v3/7d93/downloads/driver-list/).
- Дополнительные сведения об инструментах обновления микропрограммы см. в разделе [«Обновление микропрограммы» на странице 469.](#page-478-0)

# Процедура

- Шаг 1. Запишите информацию с идентификационной этикетки процессора.
	- При замене процессора и продолжении использования радиатора снимите с радиатора идентификационную этикетку процессора и замените ее новой, поставляемой со сменным процессором.
	- При замене радиатора и продолжении использования процессора снимите со старого радиатора идентификационную этикетку процессора и поместите ее на новый радиатор в том же месте.

Примечание: Если вам не удалось снять этикетку и поместить ее на новый радиатор или если этикета оказалась повреждена при переносе, запишите указанный на ней серийный номер процессора на новом радиаторе в том же месте, где должна была быть этикетка, с помощью перманентного маркера.

Шаг 2. Установите процессор в новый держатель.

### Примечания:

- При замене процессора и повторном использовании радиатора используйте новый держатель, который поставляется с новым процессором.
- Если вы заменяете радиатор и повторно используете процессор и если новый радиатор поставляется с двумя держателями процессора, обязательно используйте держатель того же типа, что и утилизированный.

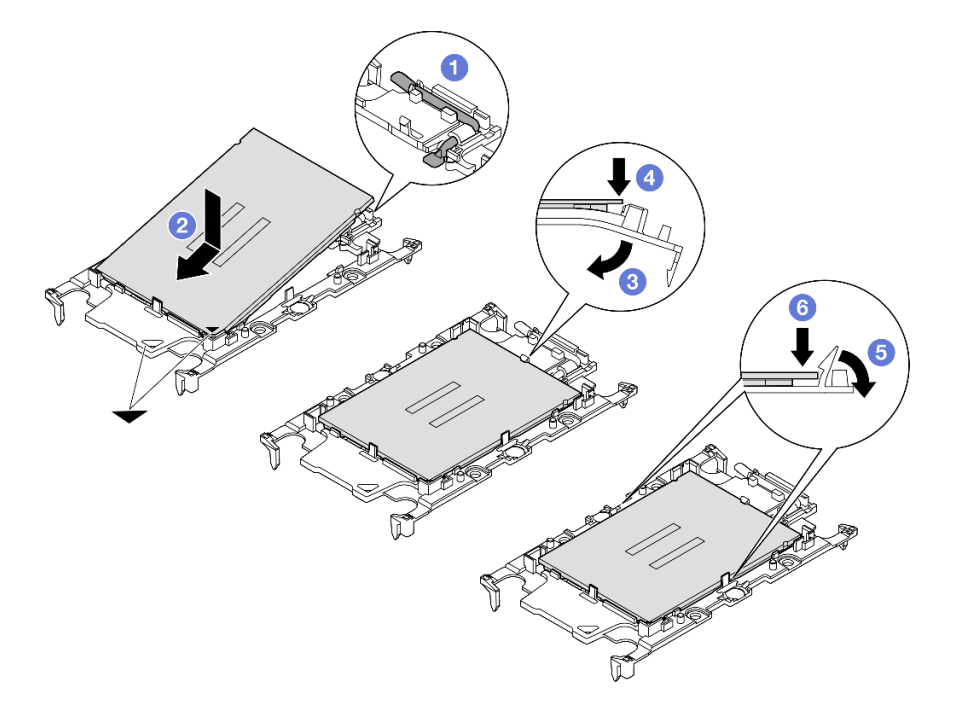

Рис. 199. Установка держателя процессора

- 1. <sup>О</sup> Убедитесь, что ручка держателя находится в закрытом положении.
- 2. Совместите процессор на новом держателе так, чтобы треугольные отметки выровнялись. Затем вставьте маркированный конец процессора в держатель.
- 3. Удерживая на месте вставленный конец процессора, поверните немаркированный конец держателя в направлении вниз от процессора.
- 4. Нажмите на процессор и зафиксируйте немаркированный конец под защелкой на держателе.
- 5. Аккуратно поверните стороны держателя в направлении вниз от процессора.
- 6. Нажмите на процессор и зафиксируйте стороны под защелками на держателе.

Примечание: Чтобы процессор не выпал из держателя, держите блок держателя процессора за боковые стороны держателя, расположив процессор стороной с контактами вверх.

- Шаг 3. Нанесите термопасту.
	- Если вы заменяете радиатор и повторно используете процессор, наносить новую термопасту не требуется, так как новый радиатор поставляется с термопастой.

Примечание: Чтобы обеспечить оптимальную производительность, посмотрите дату производства на новом радиаторе и убедитесь, что он изготовлен не более двух лет назад. В противном случае удалите существующую термопасту и нанесите новую.

- При замене процессора и продолжении использования радиатора для нанесения термопасты выполните следующие действия:
	- 1. Если на радиаторе есть остатки термопасты, удалите их спиртовой салфеткой.
	- 2. Осторожно положите процессор и держатель в транспортировочный лоток стороной с контактами процессора вниз. Убедитесь, что треугольная отметка на держателе ориентирована в транспортировочном лотке так, как показано на рисунке.
	- 3. Нанесите шприцем на верхнюю часть процессора четыре расположенных на одинаковом расстоянии точки термопасты объемом по 0,1 мл каждая.

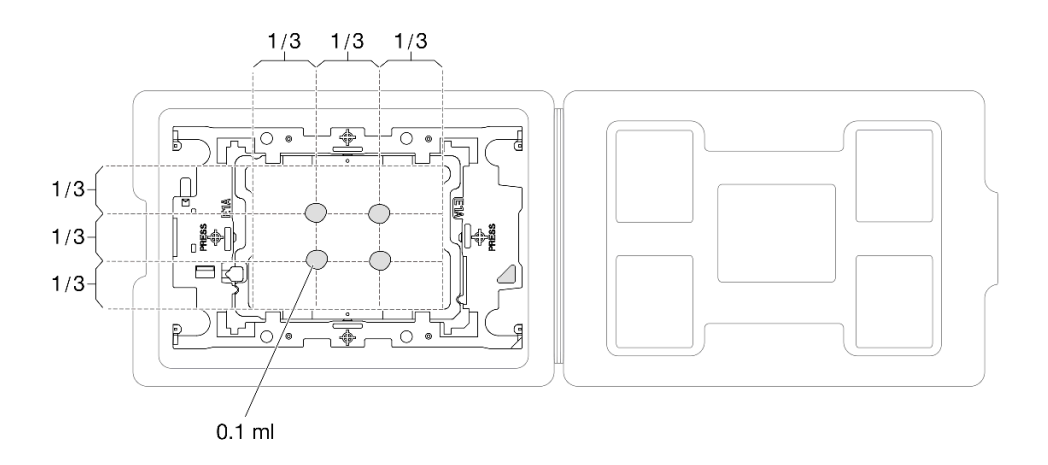

Рис. 200. Нанесение термопасты на процессор в транспортировочном лотке

Шаг 4. Соберите процессор и радиатор.

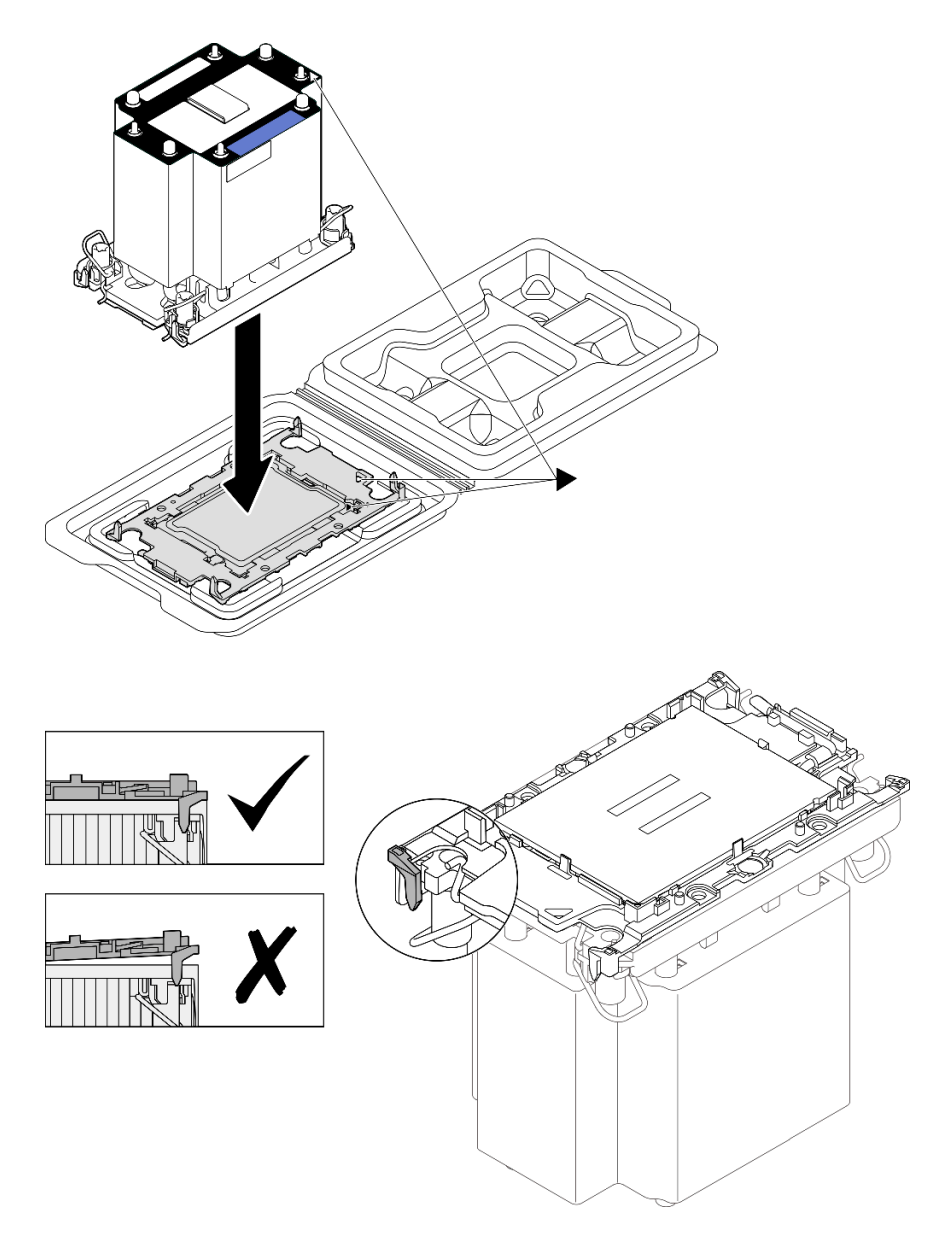

Рис. 201. Сборка модуля процессора с радиатором (PHM), когда процессор находится в транспортировочном лотке

- a. Совместите треугольную отметку на этикетке радиатора с треугольной отметкой на держателе процессора и процессоре.
- b. Установите радиатор в держатель процессора.
- c. Нажимайте на держатель, пока защелки в четырех углах не войдут в зацепление. Убедитесь, что между держателем процессора и радиатором нет зазора.
- Шаг 5. Установите модуль процессора с радиатором в гнездо процессора.

### Примечания:

- Не касайтесь контактов внизу процессора.
- Во избежание повреждения гнезда процессора не допускайте попадания в него какихлибо объектов.

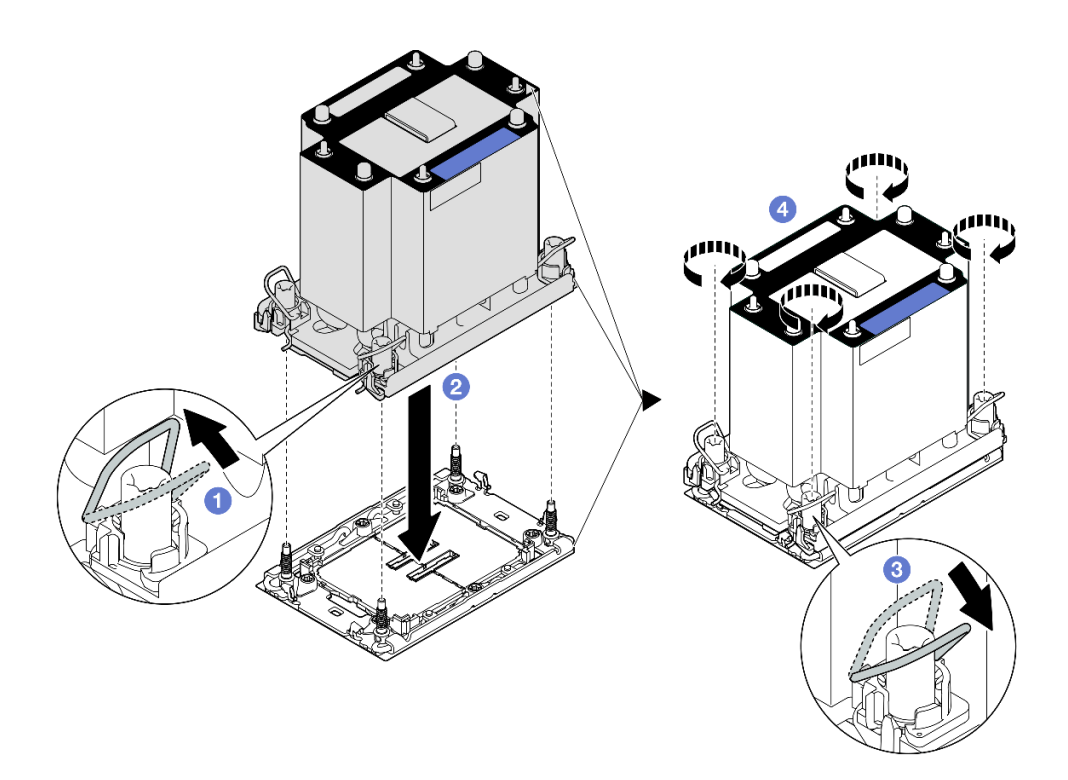

Рис. 202. Установка стандартного PHM 3U

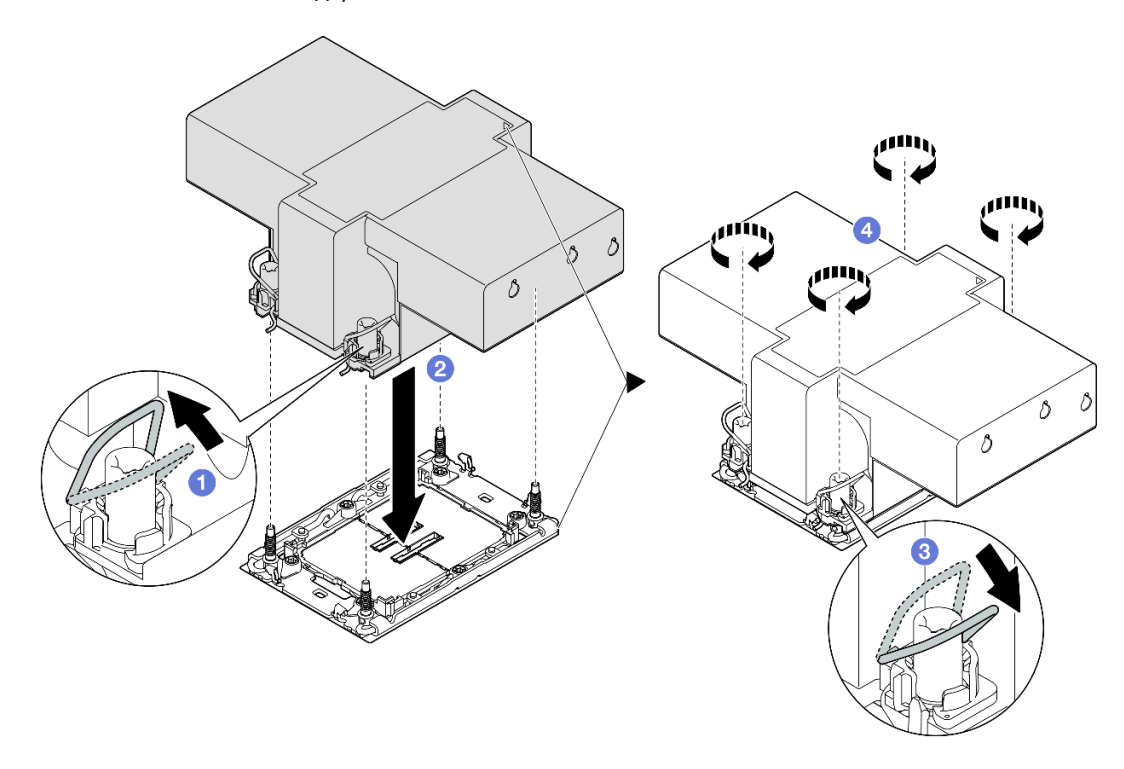

Рис. 203. Установка PHM 2U повышенной мощности

- a. Поверните металлические ручки для защиты от опрокидывания в направлении внутрь.
- b. Совместите треугольную отметку и четыре гайки Torx T30 на модуле PHM с треугольной отметкой и резьбовыми штырьками гнезда процессора. Затем вставьте модуль PHM в гнездо процессора.
- c. Поверните металлические ручки для защиты от опрокидывания в направлении наружу, чтобы они вошли в зацепление с крючками в гнезде.
- d. Полностью затяните гайки Torx T30 в последовательности установки, показанной на этикетке радиатора. Затяните винты до упора. Затем осмотрите блок и убедитесь, что под радиатором нет зазора между опорами винтов и гнездом процессора. (Для справки: крутящий момент полной затяжки креплений — 0,9 Нм или 8 дюйм-фунтов.)

- 1. После замены переднего PHM установите обратно следующие компоненты:
	- a. Установите на место передний дефлектор. См. раздел [«Установка переднего дефлектора» на](#page-108-0)  [странице 99.](#page-108-0)
	- b. Установите на место передний верхний кожух. См. раздел [«Установка переднего верхнего](#page-311-0) [кожуха» на странице 302.](#page-311-0)
- 2. После замены заднего PHM установите обратно следующие компоненты:
	- a. Установите на место задний дефлектор. См. раздел [«Установка заднего дефлектора» на](#page-116-0) [странице 107](#page-116-0).
	- b. Установите обратно все платы-адаптеры Riser PCIe. См. раздел [«Установка платы-адаптера](#page-213-0)  [PCIe Riser» на странице 204](#page-213-0).
	- c. Установите на место поперечную планку. См. раздел [«Установка поперечной планки» на](#page-130-0) [странице 121](#page-130-0).
	- d. Установите на место задний верхний кожух. См. раздел [«Установка заднего верхнего](#page-310-0)  [кожуха» на странице 301.](#page-310-0)
	- e. Установите на место передний верхний кожух. См. раздел [«Установка переднего верхнего](#page-311-0) [кожуха» на странице 302.](#page-311-0)
- 3. Завершите замену компонентов. См. раздел [«Завершение замены компонентов» на странице 305.](#page-314-0)

### Демонстрационное видео

[Посмотрите видео процедуры на YouTube](https://www.youtube.com/watch?v=kp7ohQdBg6U)

## Замена модуля последовательного порта

Следуйте инструкциям в этом разделе, чтобы снять и установить модуль последовательного порта.

## Снятие модуля последовательного порта

Следуйте инструкциям в этом разделе, чтобы снять модуль последовательного порта.

## Об этой задаче

- Ознакомьтесь с разделами [«Инструкции по установке» на странице 47](#page-56-1) и [«Контрольный список по](#page-57-0) [проверке безопасности» на странице 48](#page-57-0), чтобы обеспечить безопасность работы.
- Выключите сервер и периферийные устройства и отсоедините шнуры питания и все внешние кабели. См. раздел [«Выключение сервера» на странице 65.](#page-74-0)
- Не допускайте воздействия статического электричества на устройство, поскольку это может привести к остановке системы и потере данных. Для этого храните компоненты, чувствительные к статическому электричеству, в антистатической упаковке до самой установки. При работе с

такими устройствами обязательно используйте антистатический браслет или другую систему заземления.

• Если сервер установлен в стойку, сдвиньте его по направляющим, чтобы получить доступ к верхним кожухам, или извлеките сервер из стойки. См. раздел [«Снятие сервера с направляющих»](#page-74-1) [на странице 65](#page-74-1).

## Процедура

Шаг 1. Выполните подготовительные действия для данной задачи.

- a. Снимите передний верхний кожух. См. раздел [«Снятие переднего верхнего кожуха» на](#page-306-0)  [странице 297.](#page-306-0)
- b. Снимите задний верхний кожух. См. раздел [«Снятие заднего верхнего кожуха» на](#page-308-0)  [странице 299.](#page-308-0)
- c. Снимите поперечную планку. См. раздел [«Снятие поперечной планки» на странице 118](#page-127-0).
- d. Снимите все платы-адаптеры Riser PCIe. См. раздел [«Снятие платы-адаптера Riser PCIe»](#page-198-0) [на странице 189.](#page-198-0)
- Шаг 2. Отключите модуль последовательного порта от блока материнской платы.

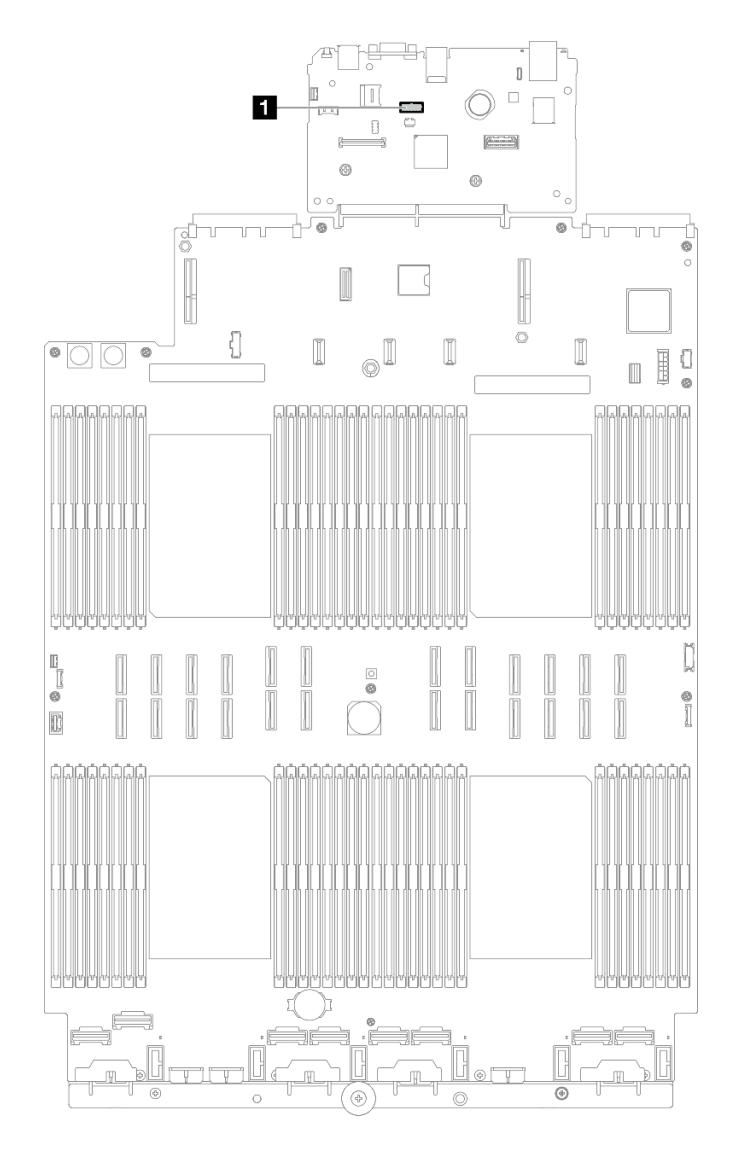

Рис. 204. Отключение модуля последовательного порта

Шаг 3. Извлечение модуля последовательного порта

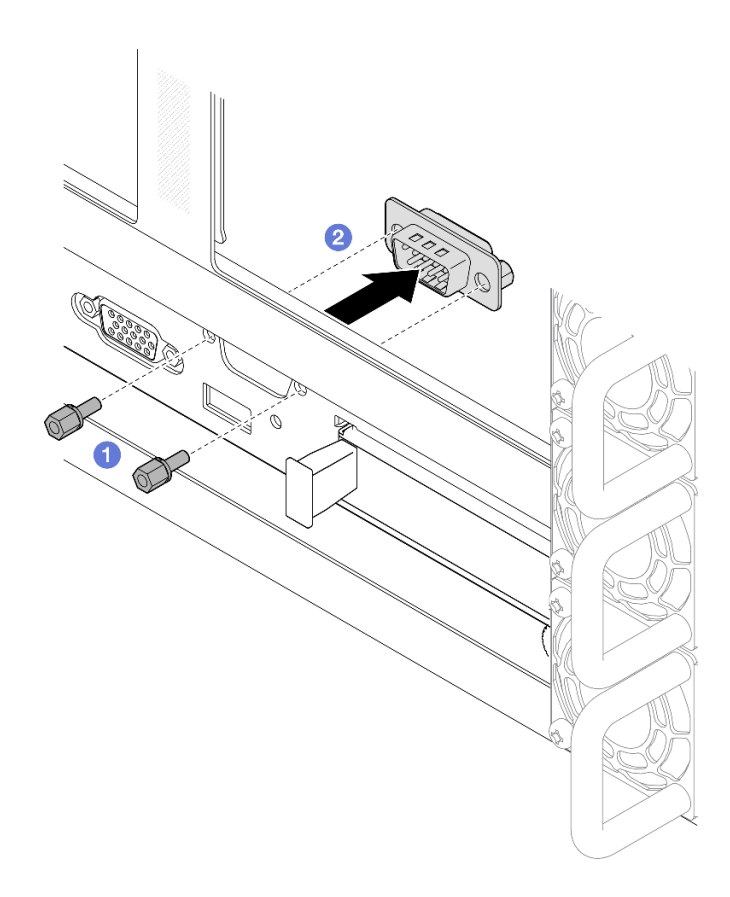

Рис. 205. Извлечение модуля последовательного порта

- a. Открутите фиксирующие винты с задней стороны рамы.
- b. Извлеките модуль последовательного порта из соответствующего ему отверстия, а затем из рамы.
- Шаг 4. При необходимости установите заглушку последовательного порта.

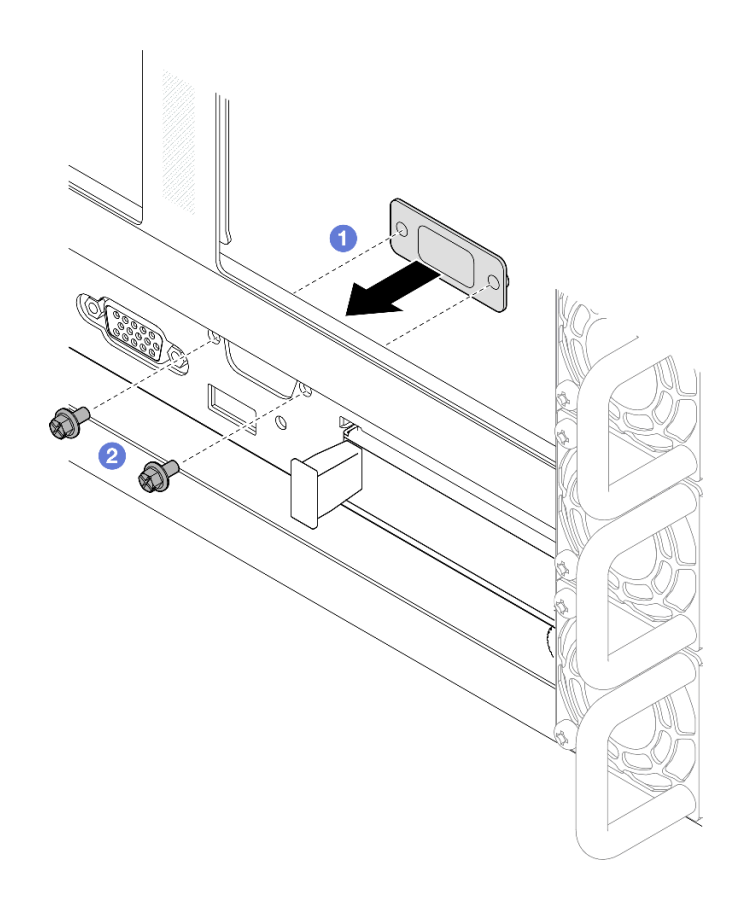

Рис. 206. Установка заглушки последовательного порта

- a. Совместите заглушку последовательного порта с отверстием для него и установите эту заглушку с внутренней стороны серверной рамы.
- **b.** Э Зафиксируйте заглушку последовательного порта винтами.

## После завершения

- 1. Установите сменный модуль или заглушку. См. раздел [«Установка модуля последовательного](#page-284-0) [порта» на странице 275.](#page-284-0)
- 2. При необходимости вернуть компонент или дополнительное устройство следуйте всем инструкциям по упаковке и используйте для отправки предоставленный упаковочный материал.

### Демонстрационное видео

[Посмотрите видео процедуры на YouTube](https://www.youtube.com/watch?v=4k5PBlvXTRI)

## <span id="page-284-0"></span>Установка модуля последовательного порта

Следуйте инструкциям в этом разделе, чтобы установить модуль последовательного порта.

## Об этой задаче

### Внимание:

• Ознакомьтесь с разделами [«Инструкции по установке» на странице 47](#page-56-1) и [«Контрольный список по](#page-57-0) [проверке безопасности» на странице 48](#page-57-0), чтобы обеспечить безопасность работы.

- Выключите сервер и периферийные устройства и отсоедините шнуры питания и все внешние кабели. См. раздел [«Выключение сервера» на странице 65](#page-74-0).
- Не допускайте воздействия статического электричества на устройство, поскольку это может привести к остановке системы и потере данных. Для этого храните компоненты, чувствительные к статическому электричеству, в антистатической упаковке до самой установки. При работе с такими устройствами обязательно используйте антистатический браслет или другую систему заземления.
- Если сервер установлен в стойку, сдвиньте его по направляющим, чтобы получить доступ к верхним кожухам, или извлеките сервер из стойки. См. раздел [«Снятие сервера с направляющих»](#page-74-1) [на странице 65](#page-74-1).

Загрузка микропрограммы и драйвера: после замены компонента, возможно, потребуется обновить микропрограмму или драйвер.

- Чтобы получить доступ к последним обновлениям микропрограммы и драйверов вашего сервера, перейдите по ссылке [https://datacentersupport.lenovo.com/products/servers/thinksystem/sr860v3/7d93/](https://datacentersupport.lenovo.com/products/servers/thinksystem/sr860v3/7d93/downloads/driver-list/) [downloads/driver-list/](https://datacentersupport.lenovo.com/products/servers/thinksystem/sr860v3/7d93/downloads/driver-list/).
- Дополнительные сведения об инструментах обновления микропрограммы см. в разделе [«Обновление микропрограммы» на странице 469.](#page-478-0)

# Процедура

Шаг 1. Снимите заглушку последовательного порта, если она установлена.

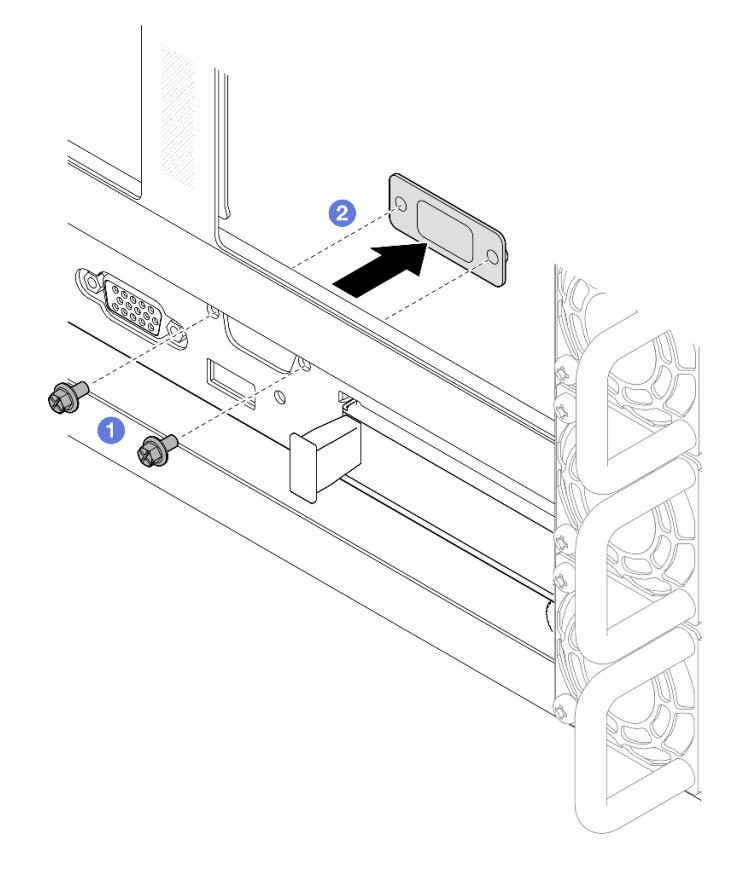

Рис. 207. Извлечение заглушки последовательного порта

a. Открутите фиксирующие винты с задней стороны рамы.

- b. Извлеките заглушку последовательного порта из соответствующего ему отверстия, а затем из рамы.
- Шаг 2. Установите модуль последовательного порта.

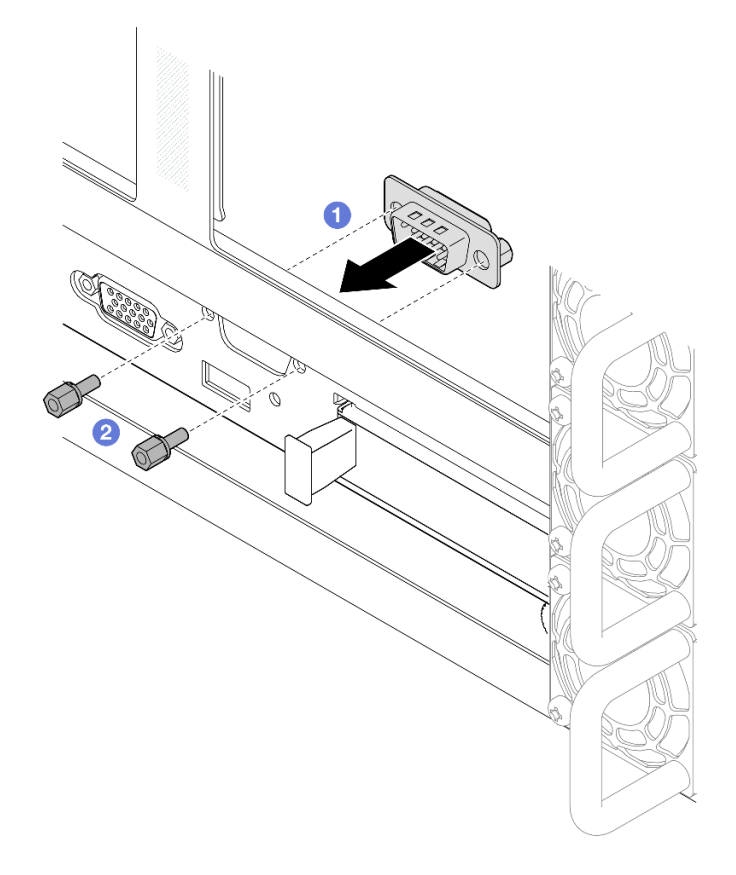

Рис. 208. Установка модуля последовательного порта

- a. Совместите модуль последовательного порта с отверстием для него и установите этот модуль с внутренней стороны серверной рамы.
- **b.** Зафиксируйте модуль последовательного порта винтами.
- Шаг 3. Подключите модуль последовательного порта к блоку материнской платы.

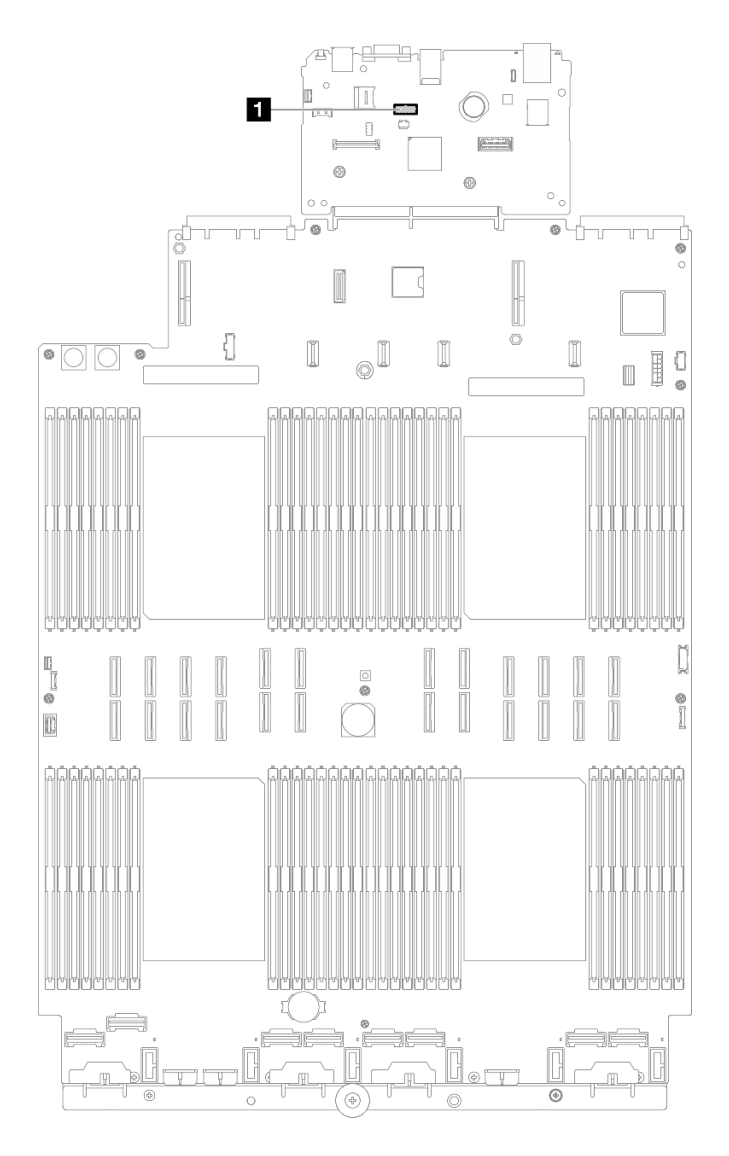

Рис. 209. Подключение модуля последовательного порта

- 1. Установите обратно все платы-адаптеры Riser PCIe. См. раздел [«Установка платы-адаптера PCIe](#page-213-0)  [Riser» на странице 204](#page-213-0).
- 2. Установите на место поперечную планку. См. раздел [«Установка поперечной планки» на странице](#page-130-0) [121](#page-130-0).
- 3. Установите на место задний верхний кожух. См. раздел [«Установка заднего верхнего кожуха» на](#page-310-0)  [странице 301.](#page-310-0)
- 4. Установите на место передний верхний кожух. См. раздел [«Установка переднего верхнего](#page-311-0)  [кожуха» на странице 302](#page-311-0).
- 5. Завершите замену компонентов. См. раздел [«Завершение замены компонентов» на странице 305](#page-314-0).
- 6. Чтобы включить модуль последовательного порта в Linux или Microsoft Windows, выполните одно из следующих действий в зависимости от установленной операционной системы:

Примечание: Если функция «Перенаправление последовательного порта через локальную сеть» (SOL) или «Службы аварийного управления» (EMS) включена, последовательный порт в Linux и
Microsoft Windows будет скрыт. Поэтому для использования последовательного порта в операционных системах для последовательных устройств функции SOL и EMS необходимо отключить.

• **В Linux:** 

Откройте ipmitool и введите следующую команду, чтобы отключить перенаправление последовательного порта через локальную сеть (SOL):

-I lanplus -H IP -U USERID -P PASSW0RD sol deactivate

- **B Microsoft Windows:** 
	- a. Откройте ipmitool и введите следующую команду, чтобы отключить SOL:
		- -I lanplus -H IP -U USERID -P PASSW0RD sol deactivate
	- b. Откройте Windows PowerShell и введите следующую команду, чтобы отключить службы аварийного управления (EMS):

Bcdedit /ems off

c. Перезапустите сервер, чтобы убедиться, что настройка EMS вступит в силу.

### Демонстрационное видео

[Посмотрите видео процедуры на YouTube](https://www.youtube.com/watch?v=oTCci_hIyWM)

# Замена блока материнской платы (только для квалифицированных специалистов)

В этом разделе приведены инструкции по снятию и установке системной платы ввода-вывода и процессорной платы, собранных в виде блока материнской платы.

Важно: Эта задача должна выполняться квалифицированными специалистами, сертифицированными службой Lenovo. Не пытайтесь снять или установить этот компонент, если у вас нет соответствующей квалификации или вы не прошли соответствующее обучение.

На следующем рисунке показана компоновка блока материнской платы, который содержит системную плату ввода-вывода и процессорную плату.

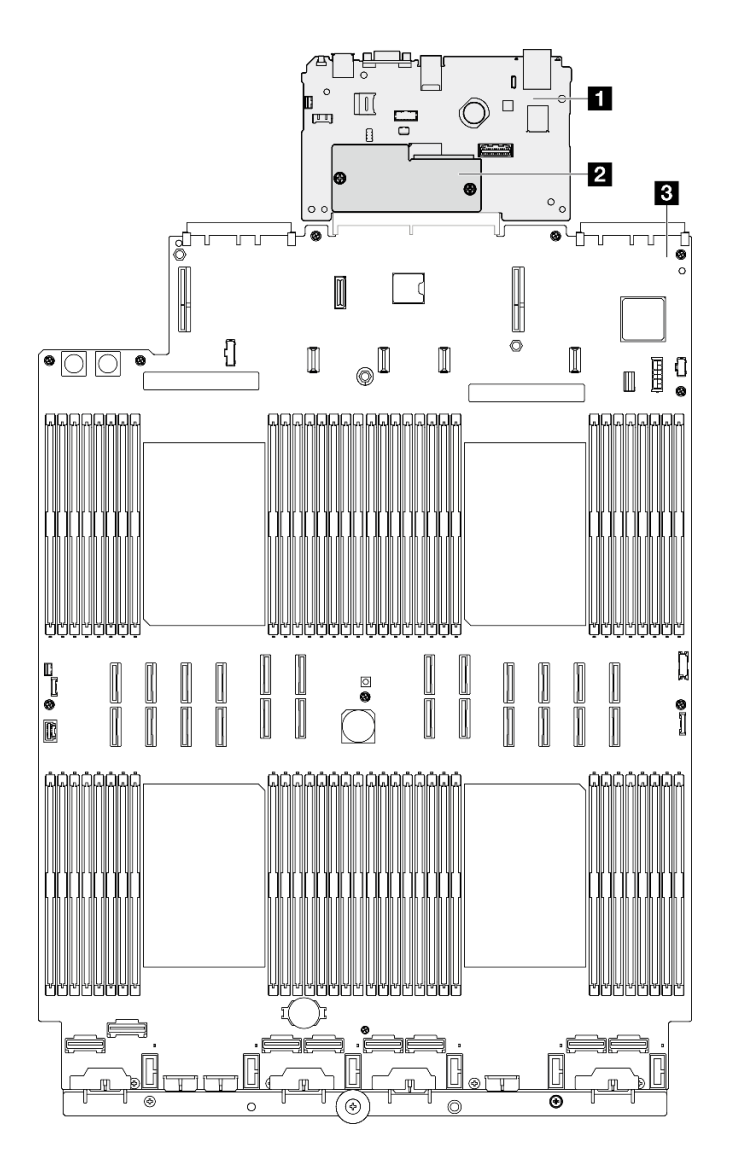

Рис. 210. Компоновка блока материнской платы

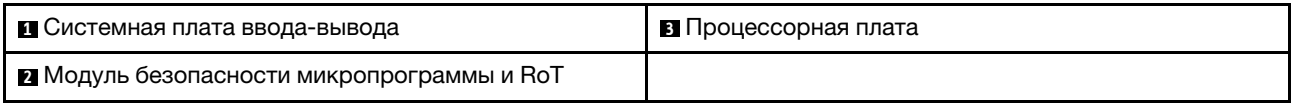

- [«Снятие модуля безопасности микропрограммы и RoT» на странице 280](#page-289-0)
- [«Установка модуля безопасности микропрограммы и RoT» на странице 282](#page-291-0)
- [«Снятие системной платы ввода-вывода или процессорной платы» на странице 284](#page-293-0)
- [«Установка системной платы ввода-вывода или процессорной платы» на странице 288](#page-297-0)

# <span id="page-289-0"></span>Снятие модуля безопасности микропрограммы и RoT

Следуйте инструкциям в этом разделе, чтобы снять компонент «ThinkSystem V3 Firmware and Root of Trust Security Module» (модуль безопасности микропрограммы и RoT).

# Об этой задаче

S002

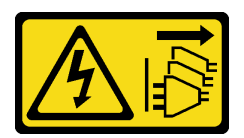

#### ОСТОРОЖНО:

Кнопки питания на устройстве и блоке питания не отключают подачу тока на устройство. Кроме того, у устройства может быть несколько шнуров питания. Чтобы прекратить подачу тока на устройство, убедитесь, что все шнуры питания отсоединены от блока питания.

Важно: Эта задача должна выполняться квалифицированными специалистами, сертифицированными службой Lenovo. Не пытайтесь снять или установить этот компонент, если у вас нет соответствующей квалификации или вы не прошли соответствующее обучение.

#### Внимание:

- Ознакомьтесь с разделами [«Инструкции по установке» на странице 47](#page-56-1) и [«Контрольный список по](#page-57-0) [проверке безопасности» на странице 48](#page-57-0), чтобы обеспечить безопасность работы.
- Выключите сервер и периферийные устройства и отсоедините шнуры питания и все внешние кабели. См. раздел [«Выключение сервера» на странице 65.](#page-74-0)
- Не допускайте воздействия статического электричества на устройство, поскольку это может привести к остановке системы и потере данных. Для этого храните компоненты, чувствительные к статическому электричеству, в антистатической упаковке до самой установки. При работе с такими устройствами обязательно используйте антистатический браслет или другую систему заземления.
- После замены компонента «модуль безопасности микропрограммы и RoT» обновите микропрограмму до определенной версии, поддерживаемой сервером. Перед продолжением убедитесь в наличии необходимой версии микропрограммы или копии исходной версии.
- Если сервер установлен в стойку, сдвиньте его по направляющим, чтобы получить доступ к верхним кожухам, или извлеките сервер из стойки. См. раздел [«Снятие сервера с направляющих»](#page-74-1) [на странице 65.](#page-74-1)

# Процедура

- Шаг 1. Выполните подготовительные действия для данной задачи.
	- a. Для создания резервной копии параметров UEFI выполните команды OneCLI. См. раздел [https://pubs.lenovo.com/lxce-onecli/onecli\\_r\\_save\\_command](https://pubs.lenovo.com/lxce-onecli/onecli_r_save_command).
	- b. Для создания резервной копии параметров XCC выполните команды OneCLI и действия XCC. См. разделы [https://pubs.lenovo.com/lxce-onecli/onecli\\_r\\_save\\_command](https://pubs.lenovo.com/lxce-onecli/onecli_r_save_command) и [https://](https://pubs.lenovo.com/xcc2/NN1ia_c_backupthexcc.html) [pubs.lenovo.com/xcc2/NN1ia\\_c\\_backupthexcc.html](https://pubs.lenovo.com/xcc2/NN1ia_c_backupthexcc.html).
	- c. Снимите передний верхний кожух. См. раздел [«Снятие переднего верхнего кожуха» на](#page-306-0)  [странице 297.](#page-306-0)
	- d. Снимите задний верхний кожух. См. раздел [«Снятие заднего верхнего кожуха» на](#page-308-0) [странице 299.](#page-308-0)
	- e. Снимите поперечную планку. См. раздел [«Снятие поперечной планки» на странице 118.](#page-127-0)
	- f. Снимите все платы-адаптеры Riser PCIe. См. раздел [«Снятие платы-адаптера Riser PCIe»](#page-198-0) [на странице 189](#page-198-0).
- Шаг 2. Снимите модуль безопасности микропрограммы и RoT.

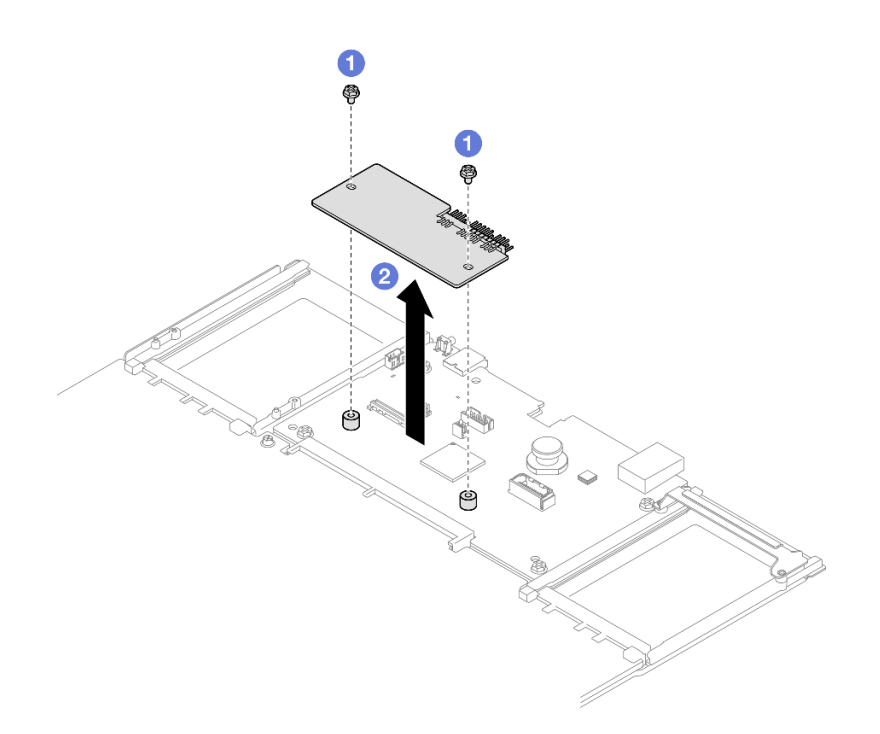

Рис. 211. Снятие модуля безопасности микропрограммы и RoT

- a. Ослабьте два винта на модуль безопасности микропрограммы и RoT.
- b. Извлеките модуль безопасности микропрограммы и RoT из рамы, подняв вверх.

#### После завершения

- 1. Установите сменный модуль. См. раздел [«Установка модуля безопасности микропрограммы и](#page-291-0)  [RoT» на странице 282.](#page-291-0)
- 2. При необходимости вернуть компонент или дополнительное устройство следуйте всем инструкциям по упаковке и используйте для отправки предоставленный упаковочный материал.

#### Демонстрационное видео

[Посмотрите видео процедуры на YouTube](https://www.youtube.com/watch?v=yn_vlJcISLw)

# <span id="page-291-0"></span>Установка модуля безопасности микропрограммы и RoT

Следуйте инструкциям в этом разделе, чтобы установить компонент «ThinkSystem V3 Firmware and Root of Trust Security Module» (модуль безопасности микропрограммы и RoT).

# Об этой задаче

Важно: Эта задача должна выполняться квалифицированными специалистами, сертифицированными службой Lenovo. Не пытайтесь снять или установить этот компонент, если у вас нет соответствующей квалификации или вы не прошли соответствующее обучение.

(Только для квалифицированных специалистов Lenovo) После замены Firmware and RoT Security Module обновите микропрограммы UEFI, XCC и LXPM до определенной версии, поддерживаемой сервером. Подробные сведения об обновлении микропрограммы см. в разделе [https://](https://glosse4lenovo.lenovo.com/wiki/glosse4lenovo/view/How%20To/System%20related/How%20to%20do%20RoT%20Module%20FW%20update%20on%20ThinkSystem%20V3%20machines/) [glosse4lenovo.lenovo.com/wiki/glosse4lenovo/view/How%20To/System%20related/](https://glosse4lenovo.lenovo.com/wiki/glosse4lenovo/view/How%20To/System%20related/How%20to%20do%20RoT%20Module%20FW%20update%20on%20ThinkSystem%20V3%20machines/) [How%20to%20do%20RoT%20Module%20FW%20update%20on%20ThinkSystem%20V3 %20machines/](https://glosse4lenovo.lenovo.com/wiki/glosse4lenovo/view/How%20To/System%20related/How%20to%20do%20RoT%20Module%20FW%20update%20on%20ThinkSystem%20V3%20machines/).

#### Внимание:

- Ознакомьтесь с разделами [«Инструкции по установке» на странице 47](#page-56-1) и [«Контрольный список по](#page-57-0) [проверке безопасности» на странице 48](#page-57-0), чтобы обеспечить безопасность работы.
- Выключите сервер и периферийные устройства и отсоедините шнуры питания и все внешние кабели. См. раздел [«Выключение сервера» на странице 65.](#page-74-0)
- Не допускайте воздействия статического электричества на устройство, поскольку это может привести к остановке системы и потере данных. Для этого храните компоненты, чувствительные к статическому электричеству, в антистатической упаковке до самой установки. При работе с такими устройствами обязательно используйте антистатический браслет или другую систему заземления.
- Если сервер установлен в стойку, сдвиньте его по направляющим, чтобы получить доступ к верхним кожухам, или извлеките сервер из стойки. См. раздел [«Снятие сервера с направляющих»](#page-74-1) [на странице 65.](#page-74-1)

Загрузка микропрограммы и драйвера: после замены компонента, возможно, потребуется обновить микропрограмму или драйвер.

- Чтобы получить доступ к последним обновлениям микропрограммы и драйверов вашего сервера, перейдите по ссылке [https://datacentersupport.lenovo.com/products/servers/thinksystem/sr860v3/7d93/](https://datacentersupport.lenovo.com/products/servers/thinksystem/sr860v3/7d93/downloads/driver-list/)  [downloads/driver-list/](https://datacentersupport.lenovo.com/products/servers/thinksystem/sr860v3/7d93/downloads/driver-list/).
- Дополнительные сведения об инструментах обновления микропрограммы см. в разделе [«Обновление микропрограммы» на странице 469.](#page-478-0)

# Процедура

- Шаг 1. Коснитесь антистатической упаковкой, в которой находится новый компонент, любой неокрашенной поверхности за пределами сервера, а затем извлеките новый компонент из упаковки и разместите его на антистатической поверхности.
- Шаг 2. Установите модуль безопасности микропрограммы и RoT на сервере.

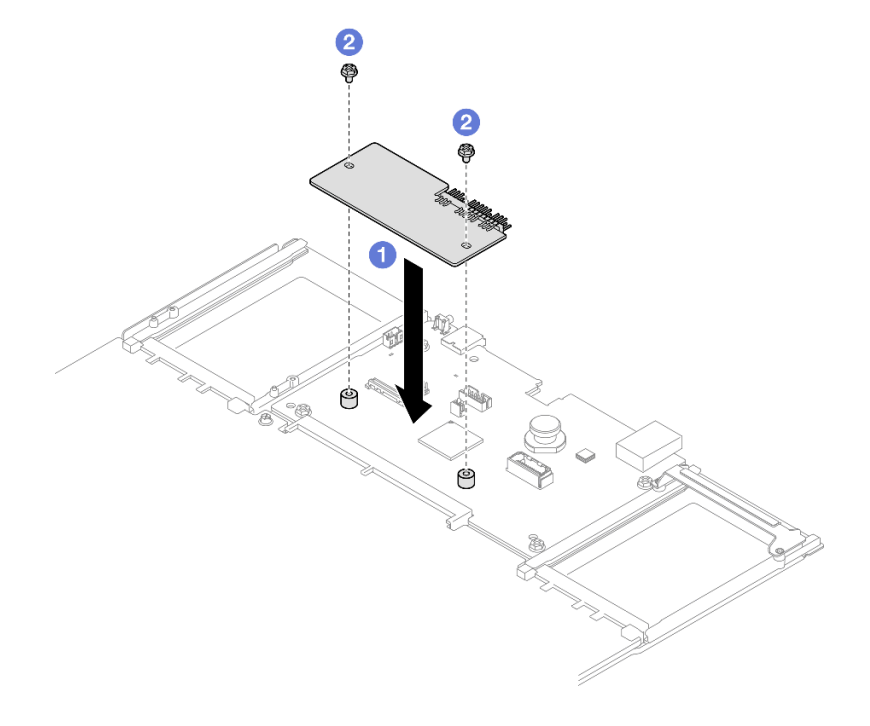

Рис. 212. Установка модуля безопасности микропрограммы и RoT

- a. Опустите модуль безопасности микропрограммы и RoT в системную плату вводавывода и убедитесь, что разъем модуля правильно вставлен в гнездо на системной плате ввода-вывода.
- b. Зафиксируйте модуль безопасности микропрограммы и RoT двумя винтами.

# После завершения

- 1. Установите обратно все платы-адаптеры Riser PCIe. См. раздел [«Установка платы-адаптера PCIe](#page-213-0)  [Riser» на странице 204](#page-213-0).
- 2. Установите на место поперечную планку. См. раздел [«Установка поперечной планки» на странице](#page-130-0) [121](#page-130-0).
- 3. Установите на место задний верхний кожух. См. раздел [«Установка заднего верхнего кожуха» на](#page-310-0)  [странице 301.](#page-310-0)
- 4. Установите на место передний верхний кожух. См. раздел [«Установка переднего верхнего](#page-311-0)  [кожуха» на странице 302](#page-311-0).
- 5. Завершите замену компонентов. См. раздел [«Завершение замены компонентов» на странице 305](#page-314-0).
- 6. Обновите микропрограммы UEFI, XCC и LXPM до определенной версии, поддерживаемой сервером. См. раздел [https://glosse4lenovo.lenovo.com/wiki/glosse4lenovo/view/How%20To/](https://glosse4lenovo.lenovo.com/wiki/glosse4lenovo/view/How%20To/System%20related/How%20to%20do%20RoT%20Module%20FW%20update%20on%20ThinkSystem%20V3%20machines/)  [System%20related/](https://glosse4lenovo.lenovo.com/wiki/glosse4lenovo/view/How%20To/System%20related/How%20to%20do%20RoT%20Module%20FW%20update%20on%20ThinkSystem%20V3%20machines/) [How%20to%20do%20RoT%20Module%20FW%20update%20on%20ThinkSystem%20V3%20machines/](https://glosse4lenovo.lenovo.com/wiki/glosse4lenovo/view/How%20To/System%20related/How%20to%20do%20RoT%20Module%20FW%20update%20on%20ThinkSystem%20V3%20machines/).
- 7. Для восстановления параметров UEFI выполните команды OneCLI. См. раздел [https://](https://pubs.lenovo.com/lxce-onecli/onecli_r_restore_command)  [pubs.lenovo.com/lxce-onecli/onecli\\_r\\_restore\\_command](https://pubs.lenovo.com/lxce-onecli/onecli_r_restore_command).
- 8. Для восстановления параметров XCC выполните команды OneCLI и действия XCC. См. разделы [https://pubs.lenovo.com/lxce-onecli/onecli\\_r\\_restore\\_command](https://pubs.lenovo.com/lxce-onecli/onecli_r_restore_command) и https://pubs.lenovo.com/xcc2/NN1ia\_c [restorethexcc.html](https://pubs.lenovo.com/xcc2/NN1ia_c_restorethexcc.html).
- 9. Если в системе установлен программный ключ, например FoD XCC, введите его еще раз, чтобы убедиться в правильности его работы. См. раздел <https://lenovopress.lenovo.com/redp4895.pdf>.

Примечание: Если требуется заменить плату процессора вместе с Firmware and RoT Security Module, перед вводом ключа обновите VPD. См. раздел [Обновление важных сведений о продукте](#page-302-0)  [\(VPD\)](#page-302-0).

- 10. При необходимости выполните следующее:
	- Скройте ТРМ. См. раздел «Скрытие/отображение ТРМ» на странице 294.
	- Обновите микропрограмму TPM. См. раздел [«Обновление микропрограммы TPM» на странице](#page-304-0) [295.](#page-304-0)
	- Включите защищенную загрузку UEFI. См. раздел [«Включение защищенной загрузки UEFI» на](#page-305-0) [странице 296](#page-305-0).

### Демонстрационное видео

[Посмотрите видео процедуры на YouTube](https://www.youtube.com/watch?v=4ITmVx_q5fY)

# <span id="page-293-0"></span>Снятие системной платы ввода-вывода или процессорной платы

Следуйте инструкциям в этом разделе, чтобы снять системную плату ввода-вывода или процессорную плату.

# Об этой задаче

S002

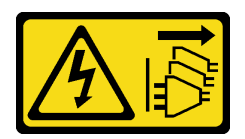

### ОСТОРОЖНО:

Кнопки питания на устройстве и блоке питания не отключают подачу тока на устройство. Кроме того, у устройства может быть несколько шнуров питания. Чтобы прекратить подачу тока на устройство, убедитесь, что все шнуры питания отсоединены от блока питания.

#### Важно:

- Эта задача должна выполняться квалифицированными специалистами, сертифицированными службой Lenovo. Не пытайтесь снять или установить этот компонент, если у вас нет соответствующей квалификации или вы не прошли соответствующее обучение.
- При замене блока материнской платы всегда обновляйте микропрограмму сервера до последней версии или восстанавливайте исходную версию микропрограммы. Перед продолжением убедитесь в наличии последней версии микропрограммы или копии исходной версии.
- При снятии модулей памяти укажите на каждом из них номер гнезда, снимите все модули памяти с блока материнской платы и положите их на антистатическую поверхность для последующей установки.
- При отключении кабелей создайте список всех кабелей и запишите разъемы, к которым они подключены. Используйте эти сведения в качестве контрольного списка кабелей после установки нового блока материнской платы.

#### Внимание:

- Ознакомьтесь с разделами [«Инструкции по установке» на странице 47](#page-56-1) и [«Контрольный список по](#page-57-0) [проверке безопасности» на странице 48](#page-57-0), чтобы обеспечить безопасность работы.
- Выключите сервер и периферийные устройства и отсоедините шнуры питания и все внешние кабели. См. раздел [«Выключение сервера» на странице 65.](#page-74-0)
- Не допускайте воздействия статического электричества на устройство, поскольку это может привести к остановке системы и потере данных. Для этого храните компоненты, чувствительные к статическому электричеству, в антистатической упаковке до самой установки. При работе с такими устройствами обязательно используйте антистатический браслет или другую систему заземления.
- Если сервер установлен в стойку, сдвиньте его по направляющим, чтобы получить доступ к верхним кожухам, или извлеките сервер из стойки. См. раздел [«Снятие сервера с направляющих»](#page-74-1) [на странице 65.](#page-74-1)

# Процедура

Шаг 1. Выполните подготовительные действия для данной задачи.

- a. Запишите все сведения о конфигурации системы, такие как IP-адреса модуля Lenovo XClarity Controller, важные данные о продуктах и тип компьютера, номер модели, серийный номер, универсальный уникальный идентификатор и дескриптор ресурса сервера.
- b. Сохраните конфигурацию системы на внешним устройстве с помощью Lenovo XClarity Essentials.
- c. Сохраните журнал событий системы на внешний носитель.
- d. Аккуратно потяните и отсоедините все установленные модули блока питания. См. раздел [«Снятие оперативно заменяемого модуля блока питания» на странице 254.](#page-263-0)
- e. Снимите модуль OCP. См. раздел [«Снятие модуля OCP» на странице 186](#page-195-0).
- f. Снимите передний верхний кожух. См. раздел [«Снятие переднего верхнего кожуха» на](#page-306-0)  [странице 297.](#page-306-0)
- g. Снимите задний верхний кожух. См. раздел [«Снятие заднего верхнего кожуха» на](#page-308-0)  [странице 299.](#page-308-0)
- h. Снимите все модули вентиляторов. См. раздел [«Снятие модуля вентилятора» на](#page-145-0)  [странице 136.](#page-145-0)
- i. Снимите отсек вентиляторов. См. раздел [«Снятие отсека вентиляторов» на странице 137](#page-146-0).
- j. Снимите передний дефлектор. См. раздел [«Снятие переднего дефлектора» на странице](#page-105-0) [96](#page-105-0).
- k. Снимите поперечную планку. См. раздел [«Снятие поперечной планки» на странице 118](#page-127-0).
- l. Снимите все платы-адаптеры Riser PCIe. См. раздел [«Снятие платы-адаптера Riser PCIe»](#page-198-0) [на странице 189.](#page-198-0)
- m. Снимите задний дефлектор. См. раздел [«Снятие заднего дефлектора» на странице 103.](#page-112-0)
- n. Снимите плату распределения питания. См. раздел [«Снятие платы распределения](#page-247-0)  [питания» на странице 238](#page-247-0).
- o. Снимите модули PHM. См. раздел [«Снятие процессора и радиатора» на странице 259](#page-268-0).
- p. Снимите модули памяти. См. раздел [«Снятие модуля памяти» на странице 178](#page-187-0).
- q. Извлечение модуля последовательного порта См. раздел [«Снятие модуля](#page-280-0) [последовательного порта» на странице 271.](#page-280-0)
- r. Снимите адаптер NIC для управления. См. раздел [«Снятие адаптера NIC для управления»](#page-184-0)  [на странице 175.](#page-184-0)
- s. Извлеките карту MicroSD. См. раздел [«Извлечение карты MicroSD» на странице 183](#page-192-0).
- t. Отключите все кабели, подключенные к блоку материнской платы. См. раздел [Глава 6](#page-316-0)  [«Прокладка внутренних кабелей» на странице 307.](#page-316-0)
- Шаг 2. Отсоедините блок материнской платы.

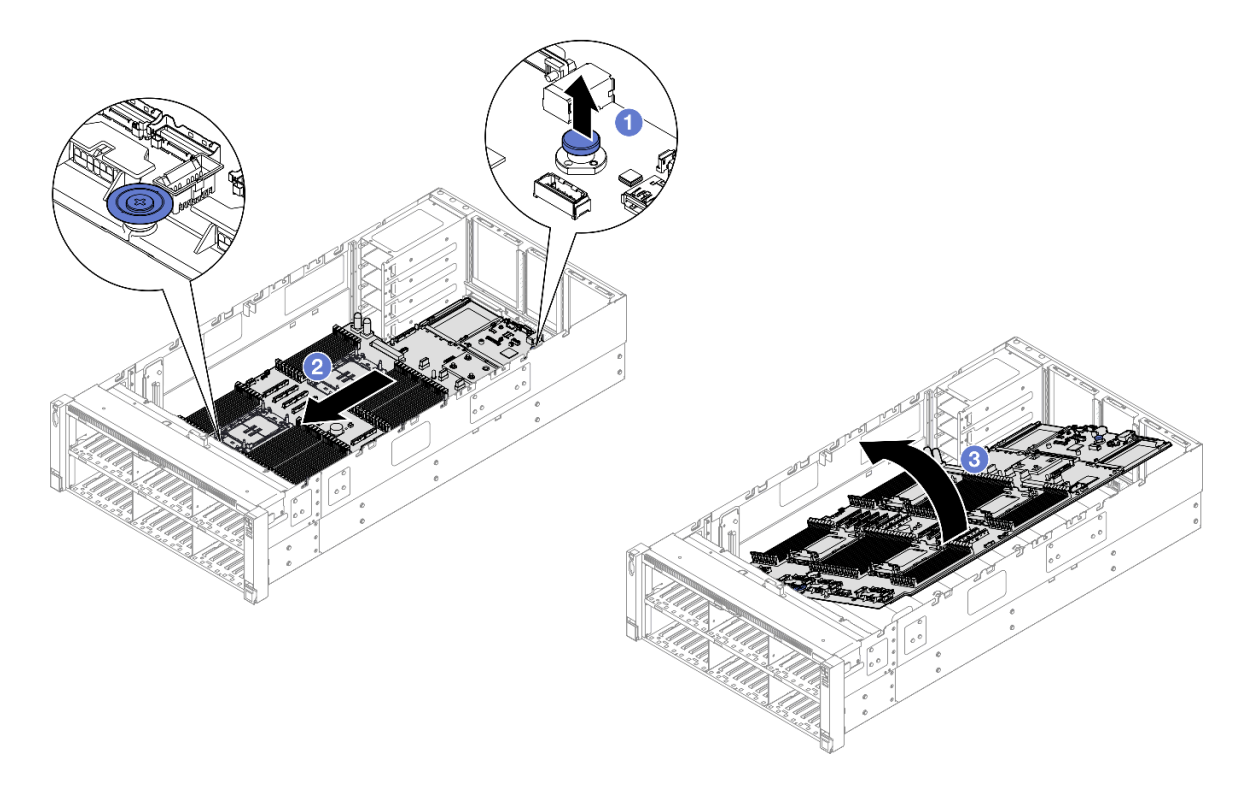

Рис. 213. Снятие блока материнской платы

Примечание: Эта ручка нужна только для снятия блока материнской платы. Не пытайтесь поднять с ее помощью весь сервер.

- a. Потяните рычаг вверх, чтобы освободить блок материнской платы.
- b. Возьмитесь за рычаг и синюю ручку, а затем слегка сдвиньте блок материнской платы к передней части сервера, чтобы отделить его от рамы.
- c. Поверните длинную сторону блока материнской платы вверх и снимите его с рамы.
- Шаг 3. Если требуется заменить системную плату ввода-вывода, снимите с нее модуль безопасности микропрограммы и RoT и карту MicroSD. См. разделы [«Снятие модуля](#page-289-0) [безопасности микропрограммы и RoT» на странице 280](#page-289-0) и [«Извлечение карты MicroSD» на](#page-192-0) [странице 183.](#page-192-0)
- Шаг 4. Снимите системную плату ввода-вывода с процессорной платы.

Примечание: Чтобы не повредить контакт системной платы ввода-вывода, сожмите и немного поднимите штифт на ней, а затем переместите плату в направлении наружу. При перемещении системной платы ввода-вывода в направлении наружу следите за тем, чтобы она оставалась в горизонтальном положении.

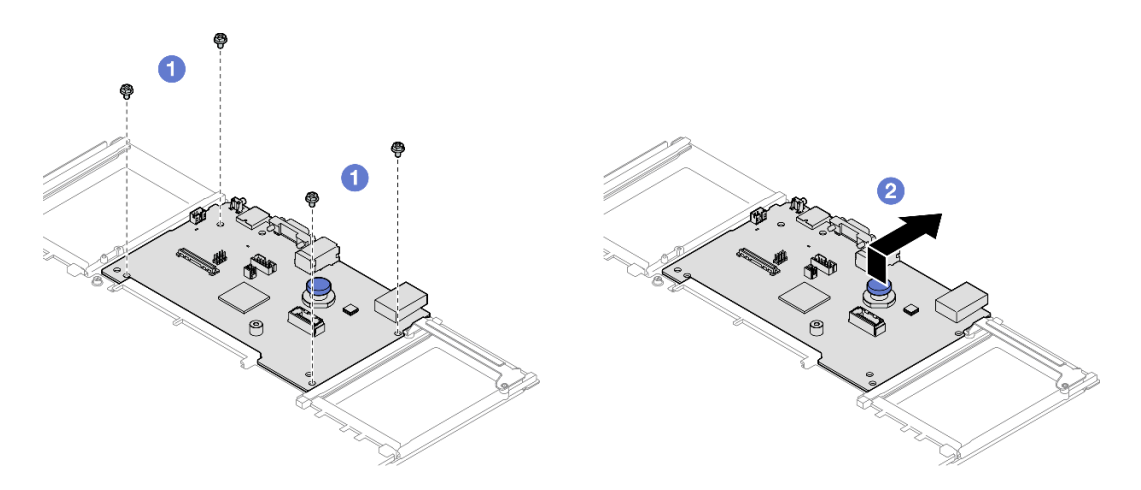

Рис. 214. Снятие системной платы ввода-вывода с процессорной платы

- a. Открутите четыре винта, фиксирующие системную плату ввода-вывода.
- b. Поднимите и удерживайте рычаг, а затем сдвиньте системную плату ввода-вывода в направлении задней части рамы, чтобы снять ее с процессорной платы.

## После завершения

- 1. Установите сменный модуль. См. раздел [«Установка системной платы ввода-вывода или](#page-297-0) [процессорной платы» на странице 288](#page-297-0).
- 2. При необходимости вернуть компонент или дополнительное устройство следуйте всем инструкциям по упаковке и используйте для отправки предоставленный упаковочный материал.

Важно: Прежде чем возвращать процессорную плату, установите на гнездо процессора заглушку с новой процессорной платы. Чтобы заменить кожух гнезда процессора, выполните следующие действия.

- a. Снимите кожух с блока процессорного гнезда на новой процессорной плате и правильно расположите его над блоком процессорного гнезда на извлеченной процессорной плате.
- b. Аккуратно нажмите на язычки кожуха гнезда, чтобы установить его в блоке гнезд процессора. Нажимайте на края, чтобы не повредить контакты гнезда. Как только кожух гнезда встанет на место, вы услышите щелчок.
- c. Убедитесь, что кожух гнезда надежно зафиксирован в блоке гнезд процессора.
- 3. Если компонент планируется утилизировать, сведения об утилизации см. в разделе [«Разборка](#page-530-0) [блока материнской платы для утилизации» на странице 521](#page-530-0).

#### Демонстрационное видео

[Посмотрите видео процедуры на YouTube](https://www.youtube.com/watch?v=Ob13_WdHl0o)

# <span id="page-297-0"></span>Установка системной платы ввода-вывода или процессорной платы

Следуйте инструкциям в этом разделе, чтобы установить системную плату ввода-вывода или процессорную плату.

# Об этой задаче

Важно: Эта задача должна выполняться квалифицированными специалистами, сертифицированными службой Lenovo. Не пытайтесь снять или установить этот компонент, если у вас нет соответствующей квалификации или вы не прошли соответствующее обучение.

#### Внимание:

- Ознакомьтесь с разделами [«Инструкции по установке» на странице 47](#page-56-1) и [«Контрольный список по](#page-57-0) [проверке безопасности» на странице 48](#page-57-0), чтобы обеспечить безопасность работы.
- Выключите сервер и периферийные устройства и отсоедините шнуры питания и все внешние кабели. См. раздел [«Выключение сервера» на странице 65.](#page-74-0)
- Не допускайте воздействия статического электричества на устройство, поскольку это может привести к остановке системы и потере данных. Для этого храните компоненты, чувствительные к статическому электричеству, в антистатической упаковке до самой установки. При работе с такими устройствами обязательно используйте антистатический браслет или другую систему заземления.
- После замены системной платы ввода-вывода или процессорной платы всегда обновляйте микропрограмму сервера до последней версии или восстанавливайте исходную версию микропрограммы.

Загрузка микропрограммы и драйвера: после замены компонента, возможно, потребуется обновить микропрограмму или драйвер.

- Чтобы получить доступ к последним обновлениям микропрограммы и драйверов вашего сервера, перейдите по ссылке [https://datacentersupport.lenovo.com/products/servers/thinksystem/sr860v3/7d93/](https://datacentersupport.lenovo.com/products/servers/thinksystem/sr860v3/7d93/downloads/driver-list/)  [downloads/driver-list/](https://datacentersupport.lenovo.com/products/servers/thinksystem/sr860v3/7d93/downloads/driver-list/).
- Дополнительные сведения об инструментах обновления микропрограммы см. в разделе [«Обновление микропрограммы» на странице 469.](#page-478-0)

# Процедура

- Шаг 1. Коснитесь антистатической упаковкой, в которой находится новый компонент, любой неокрашенной поверхности за пределами сервера, а затем извлеките новый компонент из упаковки и разместите его на антистатической поверхности.
- Шаг 2. Выполните в зависимости от требований одно из следующих действий.
	- Если требуется заменить системную плату ввода-вывода и продолжить использовать процессорную плату, установите новую системную плату ввода-вывода на процессорную плату.
	- Если требуется заменить процессорную плату и продолжить использовать системную плату ввода-вывода, установите существующую системную плату ввода-вывода на новую процессорную плату.

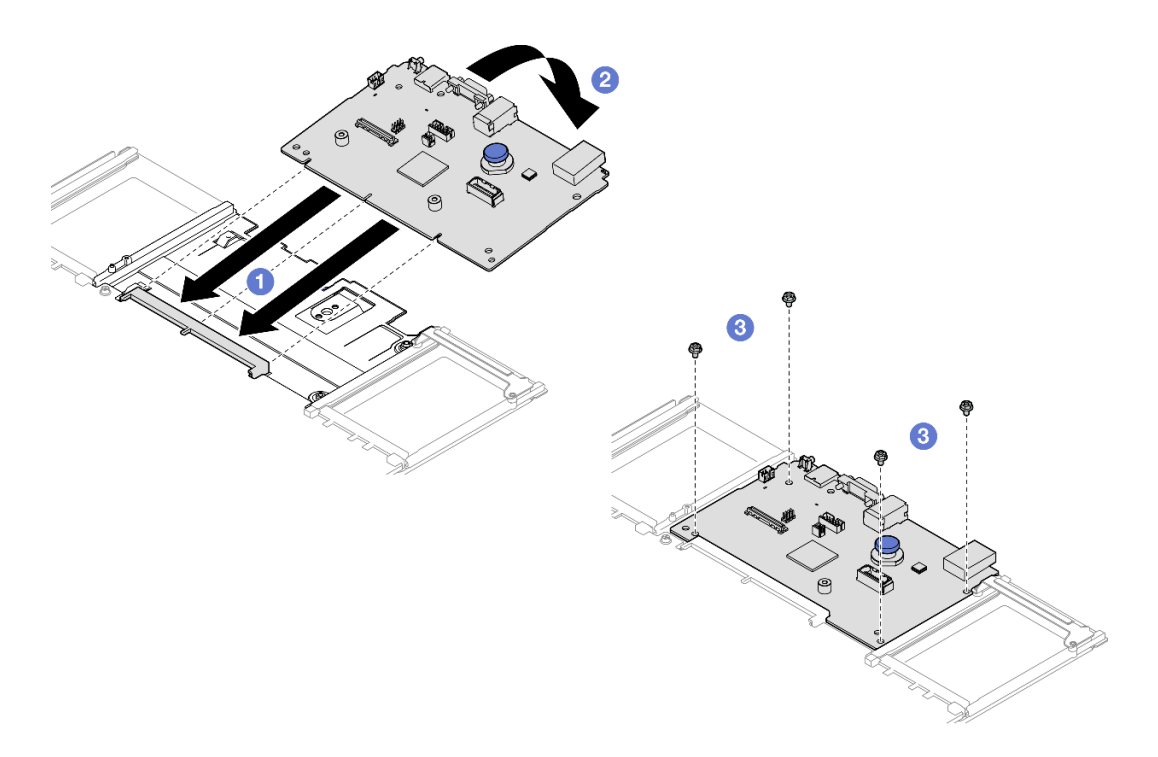

Рис. 215. Установка системной платы ввода-вывода на процессорную плату

a. Совместите системную плату ввода-вывода с разъемом на процессорной плате, а затем нажмите на системную плату ввода-вывода обеими руками и слегка вставьте ее в разъем.

Примечание: Во избежание повреждения контактов системной платы ввода-вывода она должна быть правильно совмещена с разъемом на процессорной плате и во время вставки оставаться в горизонтальном положении.

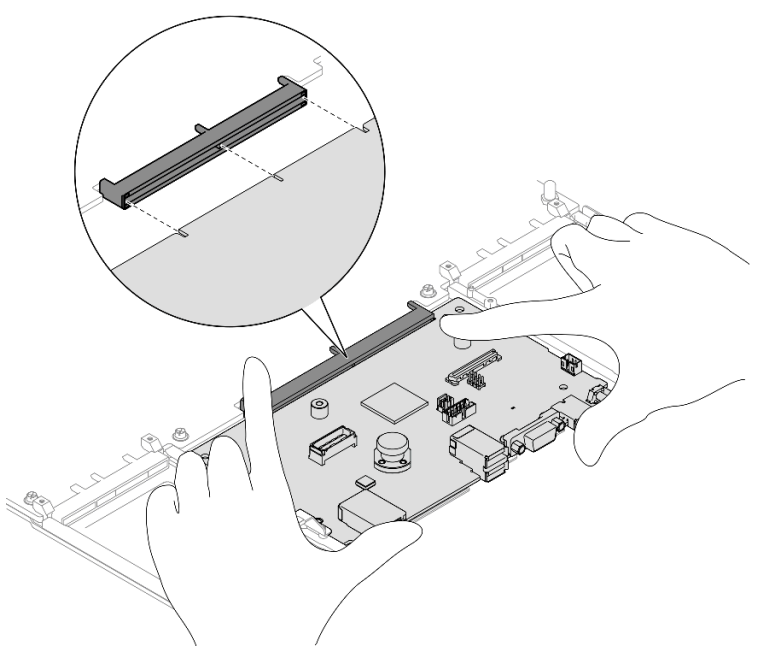

b. Опустите системную плату ввода-вывода на несущий металлический лист. При этом рычаг должен войти в зацепление с несущим металлическим листом.

- c. **•** Зафиксируйте системную плату ввода-вывода винтами.
- Шаг 3. Если вы установили на процессорную плату новую системную плату ввода-вывода, установите на нее модуль безопасности микропрограммы и RoT и карту MicroSD, снятые со старой системной платы ввода-вывода. См. разделы [«Установка модуля безопасности](#page-291-0)  [микропрограммы и RoT» на странице 282](#page-291-0) и [«Установка карты MicroSD» на странице 184](#page-193-0).
- Шаг 4. Поместите блок материнской платы в раму.

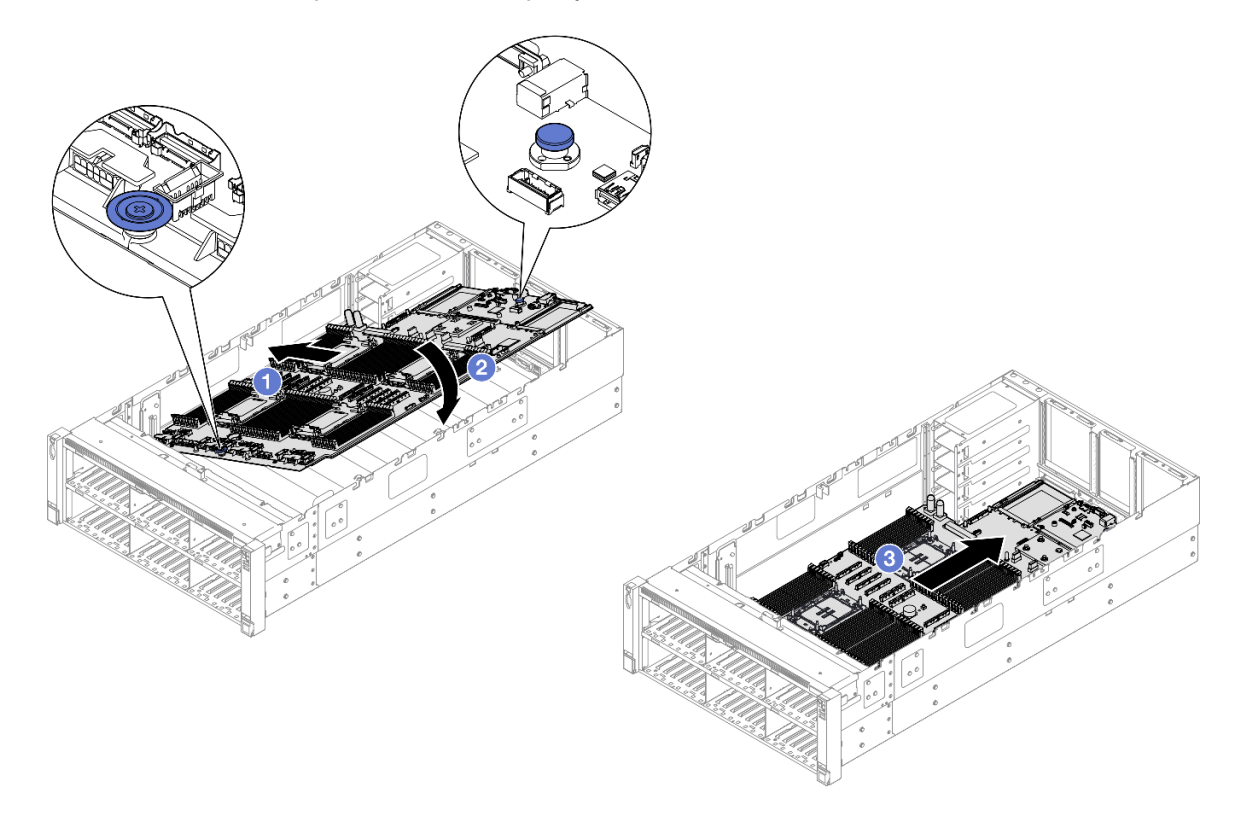

Рис. 216. Установка блока материнской платы

- a. Возьмитесь за рычаг и синюю ручку, а затем вставьте блок материнской платы короткой стороной в раму.
- b. <sup>•</sup> Опустите длинную сторону блока материнской платы в раму.
- c. Переместите блок материнской платы в направлении задней части рамы до щелчка рычага. Убедитесь, что задние разъемы на системной плате ввода-вывода вставлены в соответствующие отверстия на задней панели.

#### После завершения

- 1. Снова подключите все кабели к блоку материнской платы. См. раздел [Глава 6 «Прокладка](#page-316-0)  [внутренних кабелей» на странице 307.](#page-316-0)
- 2. Установите на место карту MicroSD. См. раздел [«Установка карты MicroSD» на странице 184](#page-193-0).
- 3. Установите на место адаптер NIC для управления. См. раздел [«Установка адаптера NIC для](#page-185-0)  [управления» на странице 176](#page-185-0).
- 4. Установите на место модуль последовательного порта. См. раздел [«Установка модуля](#page-284-0) [последовательного порта» на странице 275.](#page-284-0)
- 5. Установите на место модули памяти. См. раздел [«Установка модуля памяти» на странице 180.](#page-189-0)
- 6. Установите на место модули PHM. См. раздел [«Установка процессора и радиатора» на странице](#page-273-0) [264](#page-273-0).
- 7. Установите на место плату распределения питания. См. раздел [«Установка платы распределения](#page-251-0)  [питания» на странице 242.](#page-251-0)
- 8. Установите на место задний дефлектор. См. раздел [«Установка заднего дефлектора» на странице](#page-116-0)  [107](#page-116-0).
- 9. Установите обратно все платы-адаптеры Riser PCIe. См. раздел [«Установка платы-адаптера PCIe](#page-213-0)  [Riser» на странице 204](#page-213-0).
- 10. Установите на место поперечную планку. См. раздел [«Установка поперечной планки» на странице](#page-130-0) [121](#page-130-0).
- 11. Установите на место передний дефлектор. См. раздел [«Установка переднего дефлектора» на](#page-108-0) [странице 99](#page-108-0).
- 12. Установите на место отсек вентиляторов. См. раздел [«Установка отсека вентиляторов» на](#page-148-0) [странице 139.](#page-148-0)
- 13. Установите на место все модули вентиляторов. См. раздел [«Установка модуля вентилятора» на](#page-150-0)  [странице 141.](#page-150-0)
- 14. Установите на место задний верхний кожух. См. раздел [«Установка заднего верхнего кожуха» на](#page-310-0)  [странице 301.](#page-310-0)
- 15. Установите на место передний верхний кожух. См. раздел [«Установка переднего верхнего](#page-311-0)  [кожуха» на странице 302](#page-311-0).
- 16. Установите модуль OCP. См. раздел [«Установка модуля OCP» на странице 187](#page-196-0).
- 17. Установите все модули блока питания на место. См. раздел [«Установка оперативно заменяемого](#page-265-0)  [модуля блока питания» на странице 256](#page-265-0).
- 18. Убедитесь, что все компоненты установлены правильно и в сервере не оставлены никакие инструменты и винты.
- 19. Подключите шнуры питания и все отключенные кабели.
- 20. Включите сервер и все периферийные устройства. См. раздел [«Включение сервера» на странице](#page-73-0) [64.](#page-73-0)
- 21. Обновите важные сведения о продукте (VPD). См. раздел [«Обновление важных сведений о](#page-302-0) [продукте \(VPD\)» на странице 293](#page-302-0).

Тип и серийный номер компьютера можно найти на идентификационной этикетке (см. раздел [«Идентификация сервера и получение доступа к Lenovo XClarity Controller» на странице 43](#page-52-0)).

- 22. Если требуется скрыть TPM или обновить микропрограмму TPM, см. раздел [«Скрытие/](#page-303-0)  [отображение TPM» на странице 294](#page-303-0) или [«Обновление микропрограммы TPM» на странице 295.](#page-304-0)
- 23. Если требуется, включите защищенную загрузку UEFI. См. раздел [«Включение защищенной](#page-305-0)  [загрузки UEFI» на странице 296.](#page-305-0)
- 24. Загрузите и установите последние драйверы устройства: [https://datacentersupport.lenovo.com/](https://datacentersupport.lenovo.com/products/servers/thinksystem/sr860v3/7d93/downloads/driver-list/)  [products/servers/thinksystem/sr860v3/7d93/downloads/driver-list/](https://datacentersupport.lenovo.com/products/servers/thinksystem/sr860v3/7d93/downloads/driver-list/).
- 25. Обновите микропрограмму системы и устройства. См. раздел [«Обновление микропрограммы» на](#page-478-0) [странице 469.](#page-478-0)

Примечание: (Только для квалифицированных специалистов Lenovo) Если вы заменили модуль безопасности микропрограммы и RoT, обновите микропрограмму до определенной версии, поддерживаемой сервером. См. раздел [https://glosse4lenovo.lenovo.com/wiki/glosse4lenovo/view/](https://glosse4lenovo.lenovo.com/wiki/glosse4lenovo/view/How%20To/System%20related/How%20to%20do%20RoT%20Module%20FW%20update%20on%20ThinkSystem%20V3%20machines/)  [How%20To/System%20related/](https://glosse4lenovo.lenovo.com/wiki/glosse4lenovo/view/How%20To/System%20related/How%20to%20do%20RoT%20Module%20FW%20update%20on%20ThinkSystem%20V3%20machines/) 

[How%20to%20do%20RoT%20Module%20FW%20update%20on%20ThinkSystem%20V3 %20machines/](https://glosse4lenovo.lenovo.com/wiki/glosse4lenovo/view/How%20To/System%20related/How%20to%20do%20RoT%20Module%20FW%20update%20on%20ThinkSystem%20V3%20machines/).

#### Демонстрационное видео

## [Посмотрите видео процедуры на YouTube](https://www.youtube.com/watch?v=AWnKZBWCxK4)

# <span id="page-302-0"></span>Обновление важных сведений о продукте (VPD)

Воспользуйтесь информацией из этого раздела, чтобы обновить важные сведения о продукте (VPD).

- (Обязательно) Тип компьютера
- (Обязательно) Серийный номер
- (Необязательно) Дескриптор ресурса
- (Необязательно) UUID

#### Рекомендуемые инструменты:

- Lenovo XClarity Provisioning Manager
- Команды Lenovo XClarity Essentials OneCLI

#### Использование Lenovo XClarity Provisioning Manager

#### Шаги:

- 1. Запустите сервер и нажмите клавишу в соответствии с инструкциями на экране. Отобразится интерфейс Lenovo XClarity Provisioning Manager по умолчанию.
- 2. Выберите Сводка данных о системе. Откроется страница «Сведения о системе».
- 3. Нажмите Обновить VPD и следуйте инструкциям на экране, чтобы обновить VPD.

#### С помощью команд Lenovo XClarity Essentials OneCLI

- Обновление типа компьютера onecli config set SYSTEM\_PROD\_DATA.SysInfoProdName <m/t\_model> [access\_method]
- Обновление серийного номера onecli config set SYSTEM\_PROD\_DATA.SysInfoSerialNum <s/n> [access\_method]
- Обновление модели системы onecli config set SYSTEM\_PROD\_DATA.SysInfoProdIdentifier <system model> [access\_method] onecli config set SYSTEM\_PROD\_DATA.SysInfoProdIdentifierEx <system model> --override [access\_method]
- Обновление дескриптора ресурса onecli config set SYSTEM\_PROD\_DATA.SysEncloseAssetTag <asset\_tag> [access\_method]
- Обновление UUID onecli config createuuid SYSTEM\_PROD\_DATA.SysInfoUUID [access\_method]

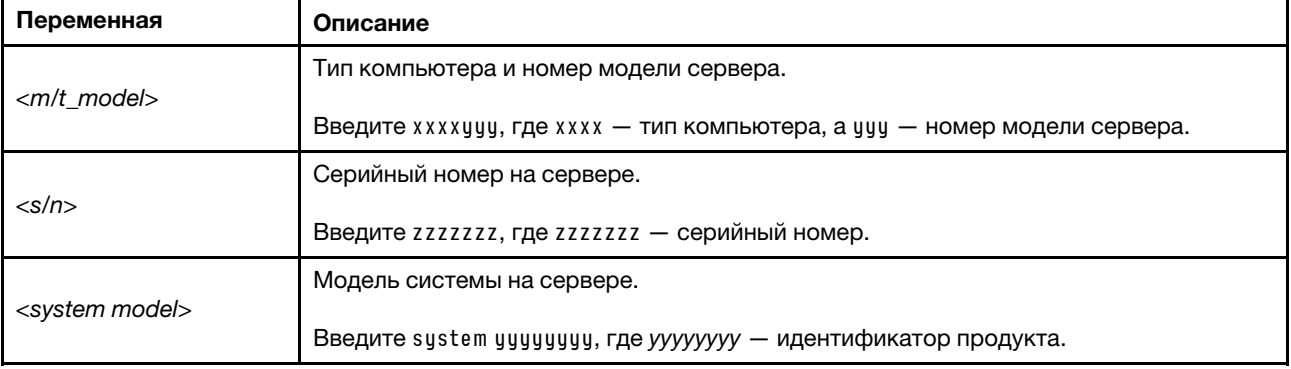

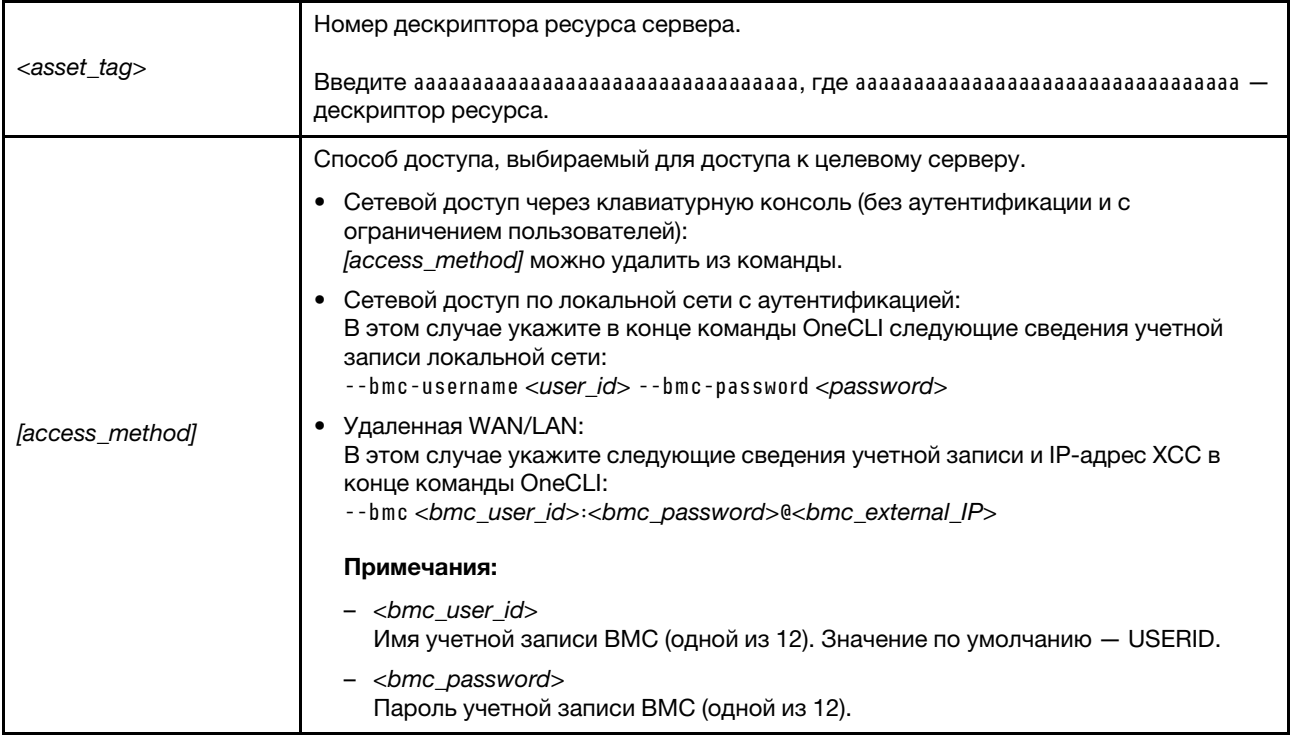

# <span id="page-303-0"></span>Скрытие/отображение TPM

Модуль TPM включен по умолчанию для шифрования передачи данных во время работы системы. При необходимости модуль TPM можно отключить с помощью Lenovo XClarity Essentials OneCLI.

Чтобы отключить модуль TPM, выполните следующие действия.

1. Загрузите и установите Lenovo XClarity Essentials OneCLI.

Чтобы загрузить Lenovo XClarity Essentials OneCLI, перейдите на следующий сайт:

<https://datacentersupport.lenovo.com/solutions/HT116433>

2. Выполните следующую команду:

OneCli.exe config set TrustedComputingGroup.HideTPMfromOS "Yes" --imm <userid>:<password>@<ip\_address> --override

где:

- <userid>:<password> это учетные данные, используемые для доступа к ВМС (интерфейсу Lenovo XClarity Controller) сервера. По умолчанию идентификатор пользователя — «USERID», а пароль «PASSW0RD» (цифра «0», а не большая буква «О»).
- <ip\_address> IP-адрес BMC.

Пример:

```
\onecli>OneCli.exe config set TrustedComputingGroup.HideTPMfromOS"Yes" --imm USERID:PASSWORD=1@10.245.39.79 --override
Lenovo XClarity Essentials OneCLI 1xce_onecli01p-2.3.0<br>Licensed Materials - Property of Lenovo<br>(C) Copyright Lenovo Corp. 2013-2018 All Rights Reserved<br>If the parameters you input includes password, please Note that:<br>* The
   iccess.
```
### 3. Перезагрузите систему.

Если требуется снова включить модуль TPM, выполните следующую команду и перезагрузите систему:

OneCli.exe config set TrustedComputingGroup.HideTPMfromOS "No" --imm <userid>:<password>@<ip\_address> --override

#### Пример:

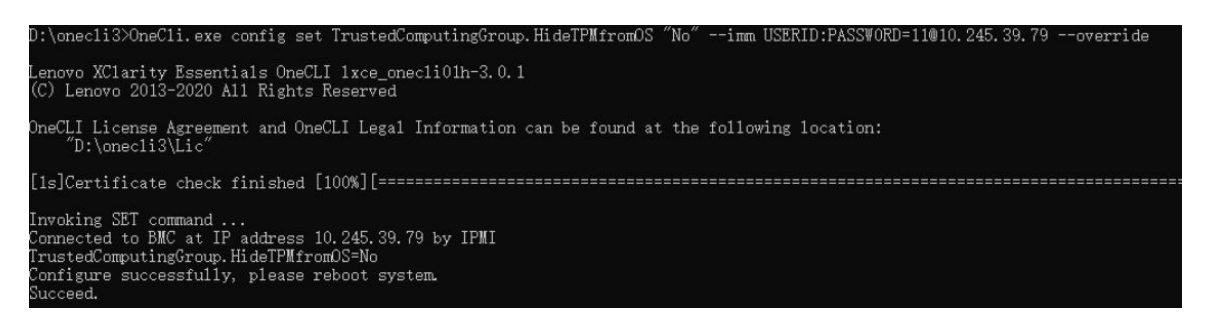

# <span id="page-304-0"></span>Обновление микропрограммы TPM

При необходимости микропрограмму TPM можно обновить с помощью Lenovo XClarity Essentials OneCLI.

Примечание: Обновление микропрограммы TPM невозможно отменить. После обновления микропрограмму TPM невозможно обновить до более ранних версий.

#### Версия микропрограммы TPM

Чтобы узнать версию микропрограммы TPM, выполните следующие действия.

В Lenovo XClarity Provisioning Manager

- 1. Запустите сервер и нажмите клавишу, указанную в инструкциях на экране, чтобы отобразить интерфейс Lenovo XClarity Provisioning Manager. (Дополнительные сведения см. в разделе «Запуск» в документации по LXPM для вашего сервера по адресу [https://pubs.lenovo.com/lxpm](https://pubs.lenovo.com/lxpm-overview/)[overview/](https://pubs.lenovo.com/lxpm-overview/).)
- 2. Если при запуске требуется ввести пароль администратора, введите его.
- 3. На странице «Настройка UEFI» выберите Системные параметры  $\rightarrow$  Безопасность  $\rightarrow$  Trusted Platform Module → ТРМ 2.0 → Версия микропрограммы ТРМ.

### Обновление микропрограммы TPM

Чтобы обновить микропрограмму TPM, выполните следующие действия.

1. Загрузите и установите Lenovo XClarity Essentials OneCLI.

Чтобы загрузить Lenovo XClarity Essentials OneCLI, перейдите на следующий сайт:

<https://datacentersupport.lenovo.com/solutions/HT116433>

2. Выполните следующую команду: OneCli.exe config set TrustedComputingGroup.DeviceOperation "Update to TPM 2.0 firmware version <x.x.x.x>" --bmc <userid>:<password>@<ip\_address>

где:

•  $\langle x.x.x.x \rangle$  — целевая версия ТРМ. Например, TPM 2.0 (7.2.1.0) -> TPM 2.0 (7.2.2.0): OneCli.exe config set TrustedComputingGroup.DeviceOperation "Update to TPM 2.0 firmware version 7.2.2.0" --bmc <userid>:<password>@<ip\_address>

- $\langle$ userid>:<password> это учетные данные, используемые для доступа к ВМС (интерфейсу Lenovo XClarity Controller) сервера. По умолчанию используется идентификатор пользователя USERID и пароль PASSW0RD (цифра «0», а не большая буква «О»).
- $\bullet$  <ip\_address>  $-$  IP-адрес BMC

# <span id="page-305-0"></span>Включение защищенной загрузки UEFI

Если требуется, можно включить защищенную загрузку UEFI.

Существует два способа включения защищенной загрузки UEFI:

• В Lenovo XClarity Provisioning Manager

Для включения защищенной загрузки UEFI из Lenovo XClarity Provisioning Manager выполните следующие действия.

- 1. Запустите сервер и нажмите клавишу, указанную в инструкциях на экране, чтобы отобразить интерфейс Lenovo XClarity Provisioning Manager. (Дополнительные сведения см. в разделе «Запуск» в документации по LXPM для вашего сервера по адресу [https://pubs.lenovo.com/lxpm](https://pubs.lenovo.com/lxpm-overview/)[overview/](https://pubs.lenovo.com/lxpm-overview/).)
- 2. Если при запуске требуется ввести пароль администратора, введите его.
- 3. На странице настройки UEFI нажмите Системные параметры  $\rightarrow$  Безопасность  $\rightarrow$ Защищенная загрузка.
- 4. Включите защищенную загрузку и сохраните параметры.

Примечание: Если требуется отключение защищенной загрузки UEFI, в шаге 4 выберите «Отключить».

• B Lenovo XClarity Essentials OneCLI

Включение защищенной загрузки UEFI из Lenovo XClarity Essentials OneCLI:

1. Загрузите и установите Lenovo XClarity Essentials OneCLI.

Чтобы загрузить Lenovo XClarity Essentials OneCLI, перейдите на следующий сайт:

<https://datacentersupport.lenovo.com/solutions/HT116433>

2. Для включения защищенной загрузки выполните следующую команду: OneCli.exe config set SecureBootConfiguration.SecureBootSetting Enabled --bmc <userid>:<password>@<ip\_ address>

где:

- <userid>:<password> это учетные данные, используемые для доступа к BMC (интерфейсу Lenovo XClarity Controller) сервера. По умолчанию идентификатор пользователя — «USERID», а пароль «PASSW0RD» (цифра «0», а не большая буква «О»).
- <ip\_address> IP-адрес BMC.

Дополнительные сведения о команде Lenovo XClarity Essentials OneCLI set см. по адресу: [https://pubs.lenovo.com/lxce-onecli/onecli\\_r\\_set\\_command](https://pubs.lenovo.com/lxce-onecli/onecli_r_set_command)

Примечание: Если требуется отключить защищенную загрузку UEFI, выполните следующую команду:

OneCli.exe config set SecureBootConfiguration.SecureBootSetting Disabled --bmc <userid>:<password>@<ip address>

# Замена верхнего кожуха

Следуйте инструкциям в этом разделе, чтобы снять и установить верхний кожух.

# <span id="page-306-0"></span>Снятие переднего верхнего кожуха

Следуйте инструкциям в этом разделе, чтобы снять передний верхний кожух.

# Об этой задаче

S014

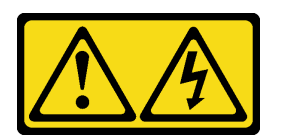

# ОСТОРОЖНО:

Могут присутствовать опасное напряжение, сильный ток и значительная энергия. Если устройство снабжено этикеткой, снимать кожух может только специалист по техническому обслуживанию.

S033

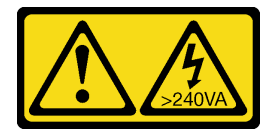

### ОСТОРОЖНО:

Опасная энергия. Электрическое напряжение при закорачивании металлическим предметом может вызвать нагрев, который может привести к разбрызгиванию металла и (или) ожогам.

### Внимание:

- Ознакомьтесь с разделами [«Инструкции по установке» на странице 47](#page-56-1) и [«Контрольный список по](#page-57-0) [проверке безопасности» на странице 48](#page-57-0), чтобы обеспечить безопасность работы.
- Выключите сервер и периферийные устройства и отсоедините шнуры питания и все внешние кабели. См. раздел [«Выключение сервера» на странице 65.](#page-74-0)
- Не допускайте воздействия статического электричества на устройство, поскольку это может привести к остановке системы и потере данных. Для этого храните компоненты, чувствительные к статическому электричеству, в антистатической упаковке до самой установки. При работе с такими устройствами обязательно используйте антистатический браслет или другую систему заземления.
- Если сервер установлен в стойку, сдвиньте его по направляющим, чтобы получить доступ к верхним кожухам, или извлеките сервер из стойки. См. раздел [«Снятие сервера с направляющих»](#page-74-1) [на странице 65.](#page-74-1)

# Процедура

Шаг 1. Если передний верхний кожух заблокирован, разблокируйте его с помощью отвертки (направление **<sup>1</sup>** ).

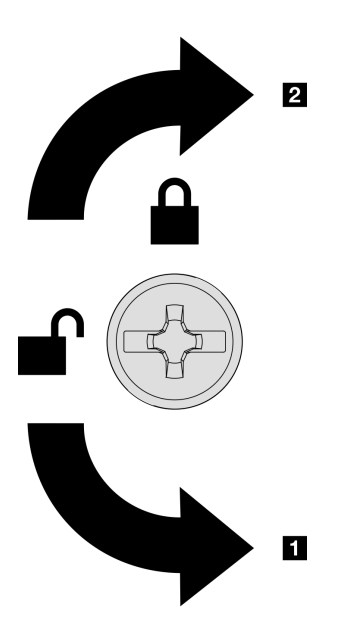

**1 Направление разблокировки 2** Направление блокировки

Рис. 217. Направление блокировки/ разблокировки переднего верхнего кожуха

Шаг 2. Снимите передний верхний кожух с сервера.

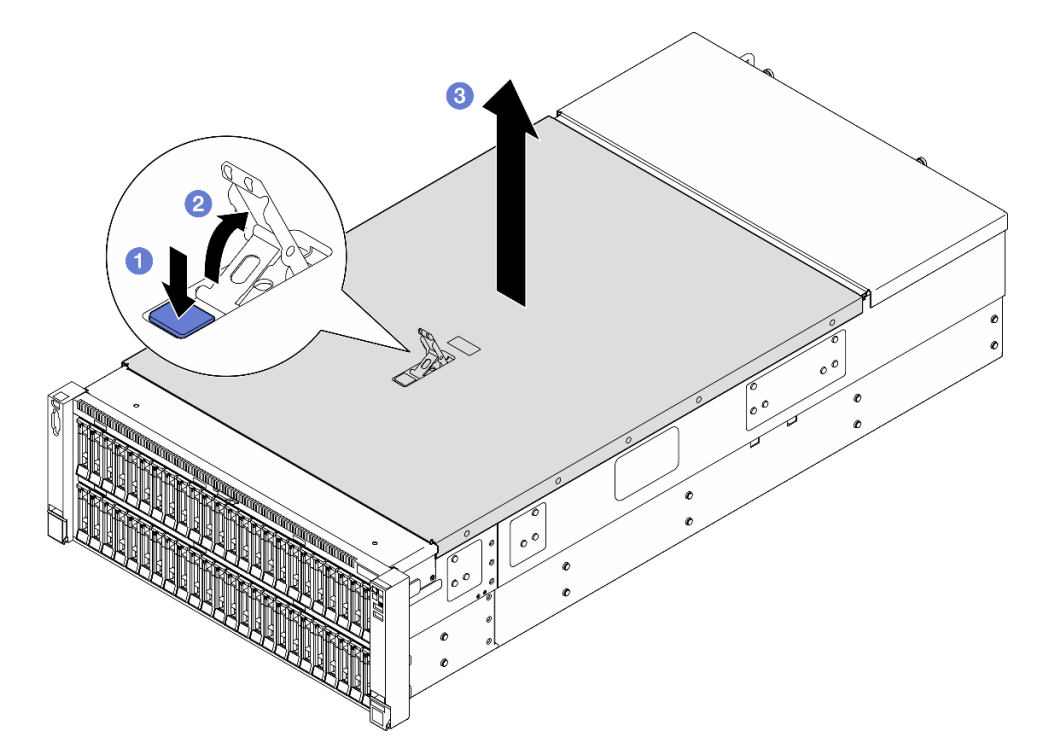

Рис. 218. Снятие переднего верхнего кожуха

#### Внимание:

• Наклейка для обслуживания системы находится на внутренней стороне переднего верхнего кожуха.

- Для обеспечения надлежащего охлаждения и правильного воздушного потока перед включением сервера установите передний и задний верхние кожухи. Использование сервера без верхних кожухов может привести к повреждению его компонентов.
- a. Нажмите синюю кнопку на защелке переднего верхнего кожуха.
- b. **О**Поверните конец защелки вверх, чтобы привести в вертикальное положение.
- c. Поднимите передний верхний кожух, чтобы снять его.

## После завершения

- 1. Установите сменный модуль. См. раздел [«Установка переднего верхнего кожуха» на странице](#page-311-0)  [302](#page-311-0).
- 2. При необходимости вернуть компонент или дополнительное устройство следуйте всем инструкциям по упаковке и используйте для отправки предоставленный упаковочный материал.

#### Демонстрационное видео

#### [Посмотрите видео процедуры на YouTube](https://www.youtube.com/watch?v=G2H7YGLeNVQ)

# <span id="page-308-0"></span>Снятие заднего верхнего кожуха

Следуйте инструкциям в этом разделе, чтобы снять задний верхний кожух.

# Об этой задаче

S014

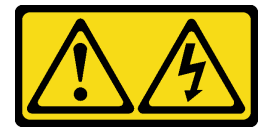

### ОСТОРОЖНО:

Могут присутствовать опасное напряжение, сильный ток и значительная энергия. Если устройство снабжено этикеткой, снимать кожух может только специалист по техническому обслуживанию.

S033

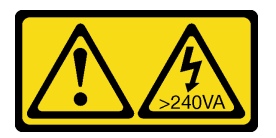

#### ОСТОРОЖНО:

Опасная энергия. Электрическое напряжение при закорачивании металлическим предметом может вызвать нагрев, который может привести к разбрызгиванию металла и (или) ожогам.

#### Внимание:

- Ознакомьтесь с разделами [«Инструкции по установке» на странице 47](#page-56-1) и [«Контрольный список по](#page-57-0) [проверке безопасности» на странице 48](#page-57-0), чтобы обеспечить безопасность работы.
- Выключите сервер и периферийные устройства и отсоедините шнуры питания и все внешние кабели. См. раздел [«Выключение сервера» на странице 65.](#page-74-0)

• Если сервер установлен в стойку, сдвиньте его по направляющим, чтобы получить доступ к верхним кожухам, или извлеките сервер из стойки. См. раздел [«Снятие сервера с направляющих»](#page-74-1) [на странице 65](#page-74-1).

# Процедура

- Шаг 1. Снимите передний верхний кожух. См. раздел [«Снятие переднего верхнего кожуха» на](#page-306-0)  [странице 297.](#page-306-0)
- Шаг 2. Снимите задний верхний кожух с сервера.

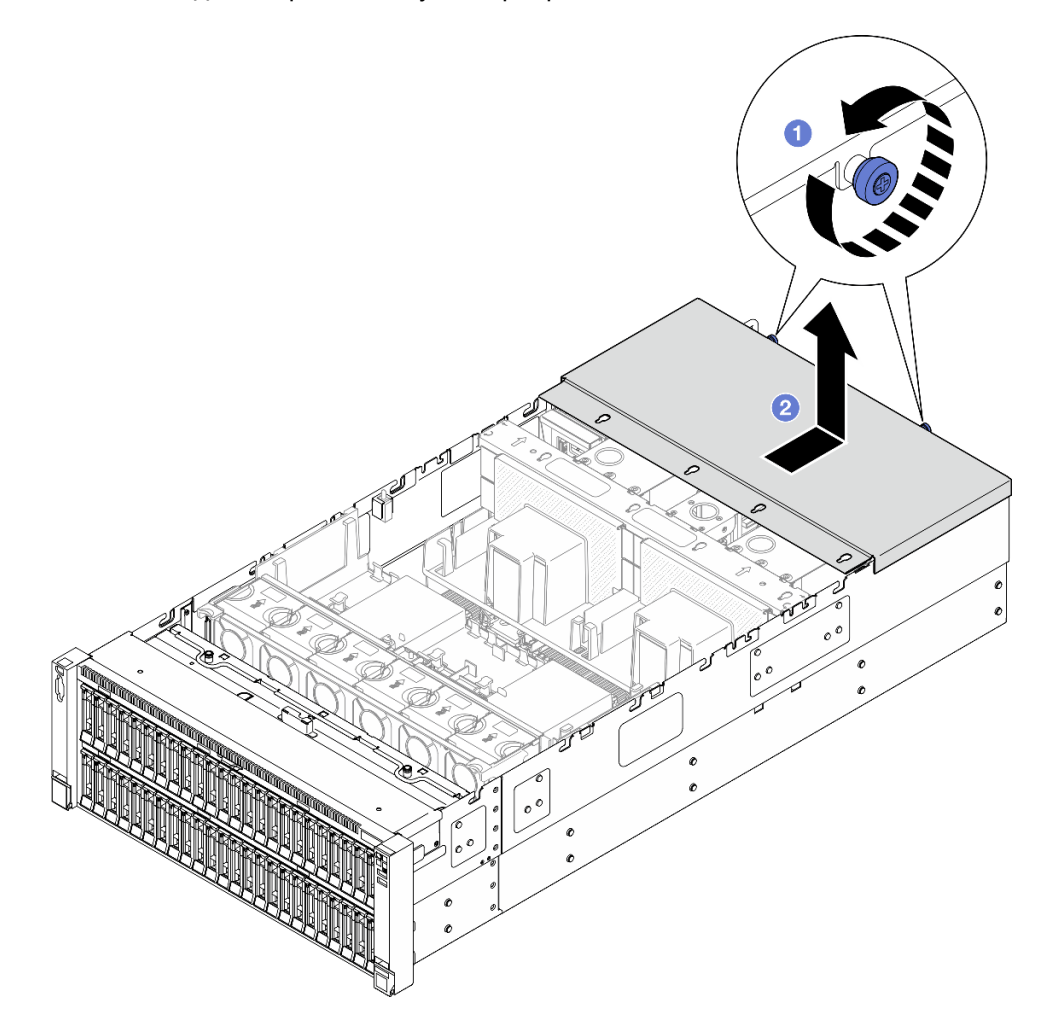

Рис. 219. Снятие заднего верхнего кожуха

- a. Ослабьте два барашковых винта с задней стороны сервера.
- b. Сдвиньте задний верхний кожух к задней части сервера и поднимите его, чтобы снять.

# После завершения

- 1. Установите сменный модуль. См. раздел [«Установка заднего верхнего кожуха» на странице 301.](#page-310-0)
- 2. При необходимости вернуть компонент или дополнительное устройство следуйте всем инструкциям по упаковке и используйте для отправки предоставленный упаковочный материал.

#### Демонстрационное видео

### [Посмотрите видео процедуры на YouTube](https://www.youtube.com/watch?v=G2H7YGLeNVQ)

# <span id="page-310-0"></span>Установка заднего верхнего кожуха

В этом разделе приведены инструкции по установке заднего верхнего кожуха.

# Об этой задаче

S014

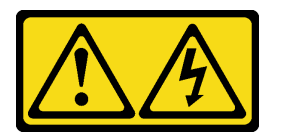

## ОСТОРОЖНО:

Могут присутствовать опасное напряжение, сильный ток и значительная энергия. Если устройство снабжено этикеткой, снимать кожух может только специалист по техническому обслуживанию.

S033

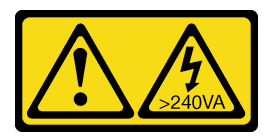

### ОСТОРОЖНО:

Опасная энергия. Электрическое напряжение при закорачивании металлическим предметом может вызвать нагрев, который может привести к разбрызгиванию металла и (или) ожогам.

### Внимание:

- Ознакомьтесь с разделами [«Инструкции по установке» на странице 47](#page-56-1) и [«Контрольный список по](#page-57-0) [проверке безопасности» на странице 48](#page-57-0), чтобы обеспечить безопасность работы.
- Не допускайте воздействия статического электричества на устройство, поскольку это может привести к остановке системы и потере данных. Для этого храните компоненты, чувствительные к статическому электричеству, в антистатической упаковке до самой установки. При работе с такими устройствами обязательно используйте антистатический браслет или другую систему заземления.
- Убедитесь, что все кабели, адаптеры и другие компоненты установлены правильно и в сервере не осталось никаких инструментов и деталей.
- Убедитесь в правильности прокладки всех внутренних кабелей. См. раздел [Глава 6 «Прокладка](#page-316-0)  [внутренних кабелей» на странице 307](#page-316-0).

# Процедура

Шаг 1. Установите задний верхний кожух.

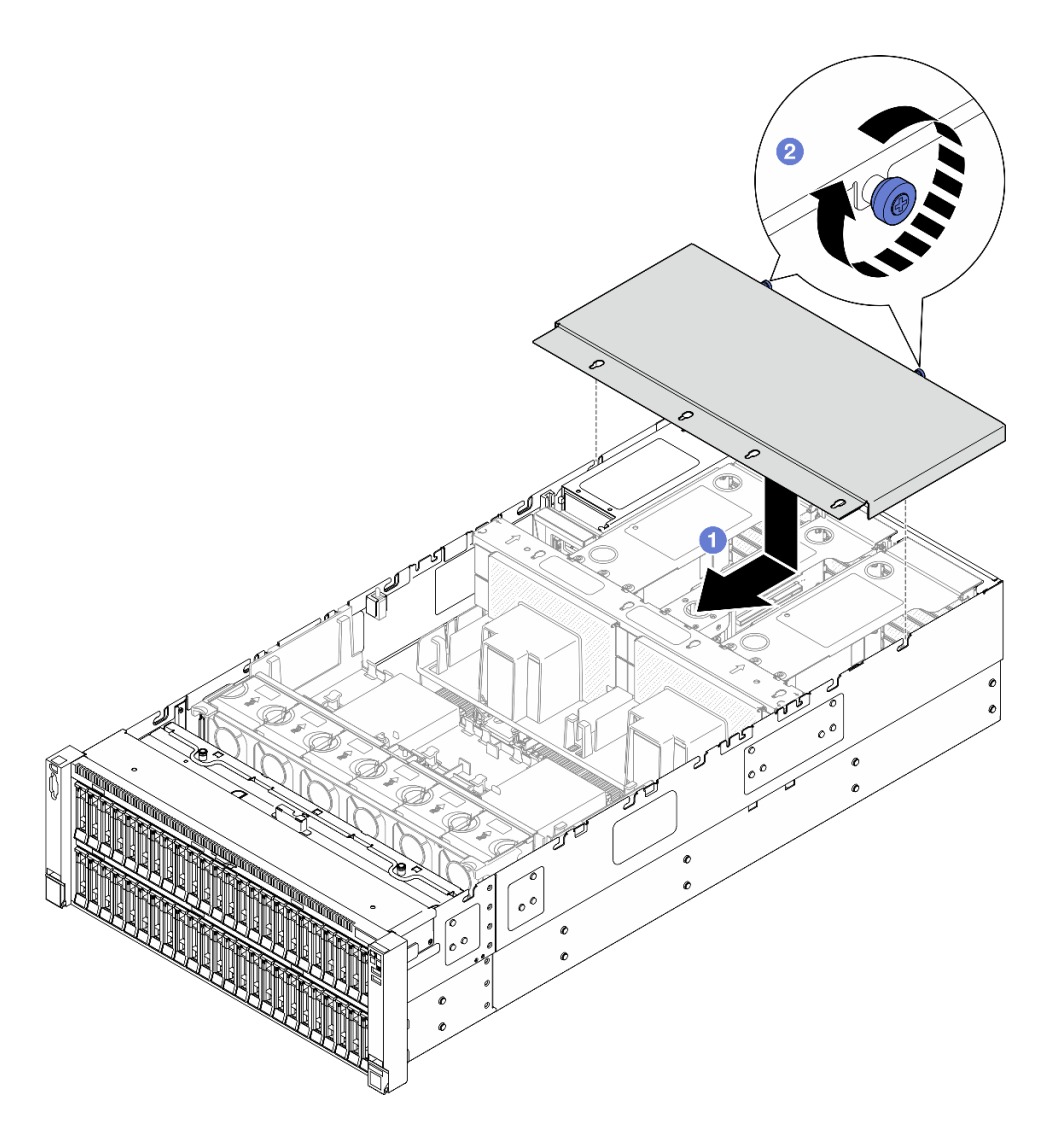

Рис. 220. Установка заднего верхнего кожуха

- a. Совместите направляющие штырьки заднего верхнего кожуха с направляющими отверстиями на раме. Затем разместите задний верхний кожух на сервере и сдвиньте его в направлении передней части сервера, чтобы он вошел в зацепление с рамой.
- **b.** <sup>3</sup> Закрутите два барашковых винта с задней стороны сервера.

### После завершения

- 1. Установите на место передний верхний кожух. См. раздел [«Установка переднего верхнего](#page-311-0)  [кожуха» на странице 302](#page-311-0).
- 2. Завершите замену компонентов. См. раздел [«Завершение замены компонентов» на странице 305](#page-314-0).

#### Демонстрационное видео

[Посмотрите видео процедуры на YouTube](https://www.youtube.com/watch?v=sZO1FB6-t4s)

# <span id="page-311-0"></span>Установка переднего верхнего кожуха

В этом разделе приведены инструкции по установке переднего верхнего кожуха.

# Об этой задаче

S014

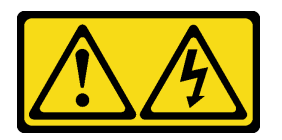

# ОСТОРОЖНО:

Могут присутствовать опасное напряжение, сильный ток и значительная энергия. Если устройство снабжено этикеткой, снимать кожух может только специалист по техническому обслуживанию.

S033

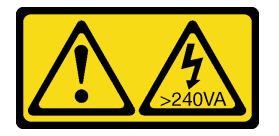

## ОСТОРОЖНО:

Опасная энергия. Электрическое напряжение при закорачивании металлическим предметом может вызвать нагрев, который может привести к разбрызгиванию металла и (или) ожогам.

#### Внимание:

- Ознакомьтесь с разделами [«Инструкции по установке» на странице 47](#page-56-1) и [«Контрольный список по](#page-57-0) [проверке безопасности» на странице 48](#page-57-0), чтобы обеспечить безопасность работы.
- Не допускайте воздействия статического электричества на устройство, поскольку это может привести к остановке системы и потере данных. Для этого храните компоненты, чувствительные к статическому электричеству, в антистатической упаковке до самой установки. При работе с такими устройствами обязательно используйте антистатический браслет или другую систему заземления.
- Убедитесь, что все кабели, адаптеры и другие компоненты установлены правильно и в сервере не осталось никаких инструментов и деталей.
- Убедитесь в правильности прокладки всех внутренних кабелей. См. раздел [Глава 6 «Прокладка](#page-316-0)  [внутренних кабелей» на странице 307](#page-316-0).

Примечание: При установке нового верхнего кожуха прикрепите к его внутренней стороне наклейку для обслуживания системы (при необходимости).

# Процедура

Шаг 1. Установите передний верхний кожух.

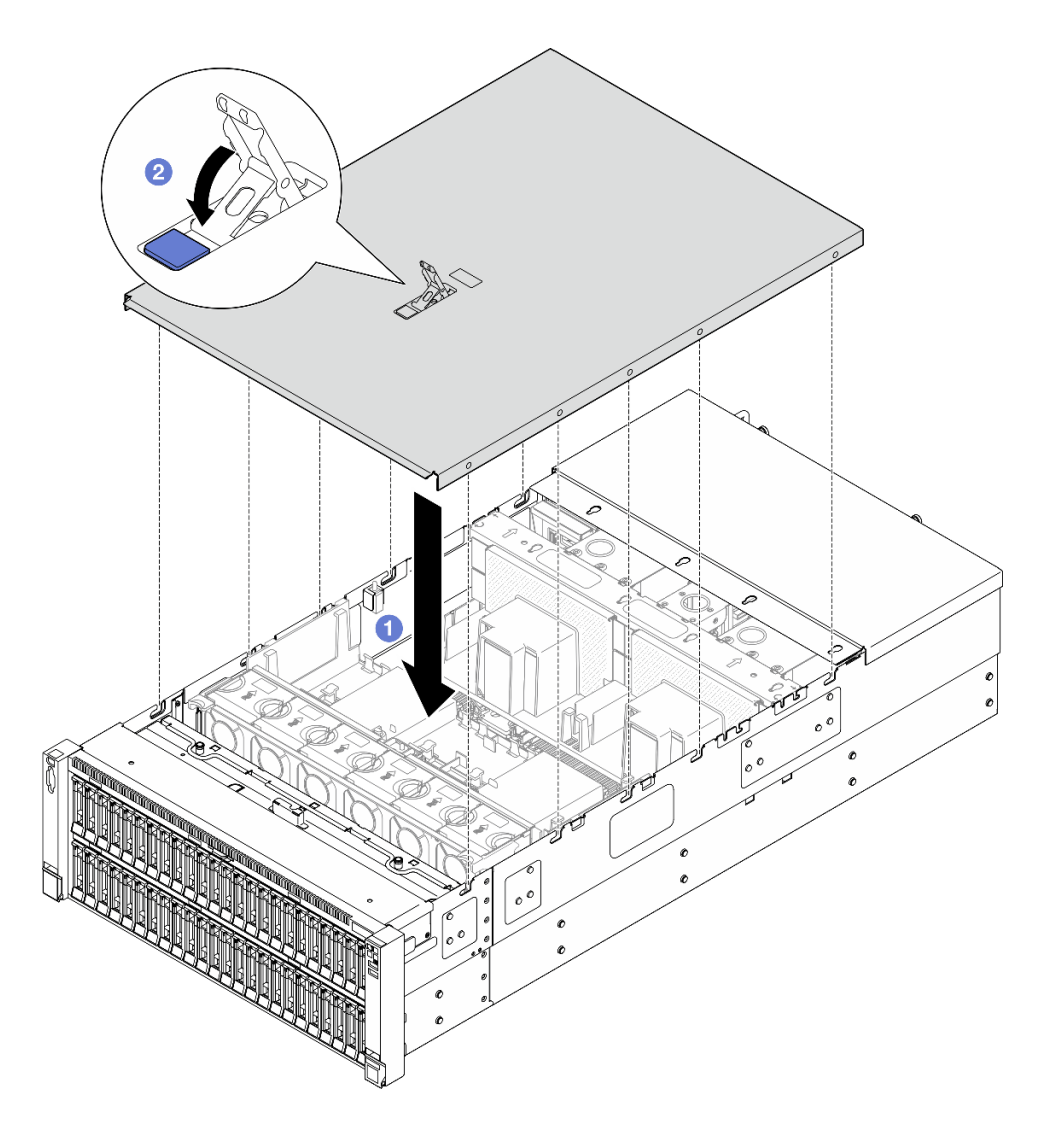

Рис. 221. Установка переднего верхнего кожуха

- a. Совместите направляющие штырьки на переднем верхнем кожухе с направляющими отверстиями на раме и установите передний верхний кожух на сервер с выровненными боковыми сторонами.
- **b.** Поверните защелку вниз до упора.
- Шаг 2. (Необязательно) Заблокируйте передний верхний кожух с помощью отвертки (направление **<sup>2</sup>** ).

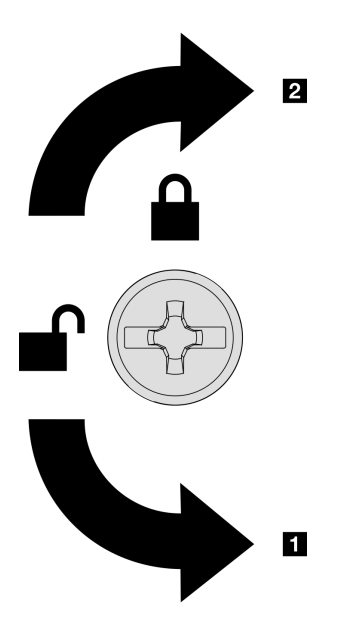

**1** Направление разблокировки **2** Направление блокировки

Рис. 222. Направление блокировки/ разблокировки переднего верхнего кожуха

### После завершения

Завершите замену компонентов. См. раздел [«Завершение замены компонентов» на странице 305.](#page-314-0)

Демонстрационное видео

<span id="page-314-0"></span>[Посмотрите видео процедуры на YouTube](https://www.youtube.com/watch?v=sZO1FB6-t4s)

# Завершение замены компонентов

Просмотрите контрольный список, чтобы завершить замену компонентов.

Чтобы завершить замену компонентов, выполните следующие действия.

- 1. Убедитесь, что все компоненты установлены правильно и в сервере не оставлены никакие инструменты и винты.
- 2. Правильно проложите и закрепите кабели в сервере. Сверьтесь с информацией о подключении и прокладке кабелей для каждого компонента.
- 3. Установите дефлекторы на место. См. разделы [«Установка переднего дефлектора» на странице](#page-108-0)  [99](#page-108-0) и [«Установка заднего дефлектора» на странице 107.](#page-116-0)

Внимание: Для надлежащего охлаждения и правильного воздушного потока перед включением сервера следует установить на место передний и задний дефлекторы. Использование сервера без дефлектора может привести к повреждению серверных компонентов.

- 4. Установите верхний кожух. См. разделы [«Установка переднего верхнего кожуха» на странице 302](#page-311-0) и [«Установка заднего верхнего кожуха» на странице 301.](#page-310-0)
- 5. Если сервер был установлен в стойку, установите его обратно в данную стойку. См. раздел [«Установка сервера на направляющие» на странице 73.](#page-82-0)
- 6. Подключите шнуры питания и все отключенные кабели.
- 7. Включите сервер и все периферийные устройства. См. раздел [«Включение сервера» на странице](#page-73-0) [64.](#page-73-0)
- 8. Обновите конфигурацию сервера.
	- Загрузите и установите последние драйверы устройства: <http://datacentersupport.lenovo.com>.
	- Обновите микропрограмму системы. См. раздел [«Обновление микропрограммы» на странице](#page-478-0) [469.](#page-478-0)
	- Обновите конфигурацию UEFI. См. раздел <https://pubs.lenovo.com/uefi-overview/>.
	- Перенастройте массивы дисков, если вы установили или извлекли оперативно заменяемый диск или адаптер RAID. Документацию к LXPM, соответствующую вашему серверу, можно найти по адресу <https://pubs.lenovo.com/lxpm-overview/>.

# <span id="page-316-0"></span>Глава 6. Прокладка внутренних кабелей

В этом разделе представлены сведения по прокладке кабелей для конкретных компонентов.

Примечание: При отключении кабелей от блока материнской платы откройте на кабельных разъемах все защелки, язычки и замки. Если перед отключением кабелей этого не сделать, кабельные гнезда на блоке материнской платы будут повреждены, поскольку они очень хрупкие. При любом повреждении кабельных гнезд может потребоваться замена блока материнской платы.

# Идентификация разъемов

В этом разделе представлены сведения о том, как найти и идентифицировать разъемы на электрических платах.

# Разъемы объединительной панели дисков

В этом разделе представлены сведения о том, как найти разъемы на объединительных панелях дисков.

#### Объединительная панель с 8 отсеками для 2,5-дюймовых дисков AnyBay

В этом разделе представлены сведения о том, как найти разъемы на объединительных панелях дисков.

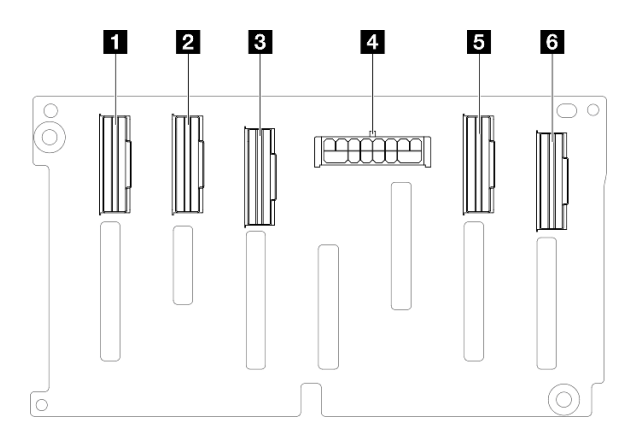

Рис. 223. Разъемы объединительной панели с 8 отсеками для 2,5-дюймовых дисков AnyBay

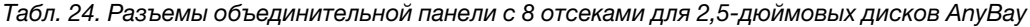

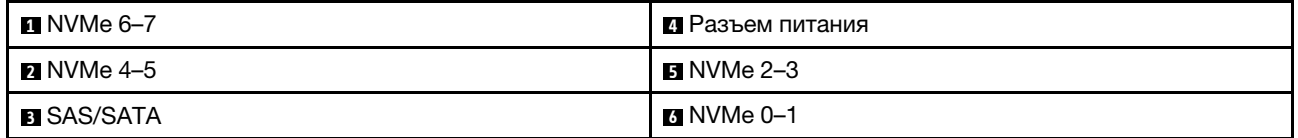

Примечание: Объединительные панели с 8 отсеками для 2,5-дюймовых дисков AnyBay поддерживают 2,5-дюймовые диски SAS/SATA/NVMe.

#### Объединительная панель с 8 отсеками для 2,5-дюймовых дисков SAS/SATA

В этом разделе представлены сведения о том, как найти разъемы на объединительных панелях дисков.

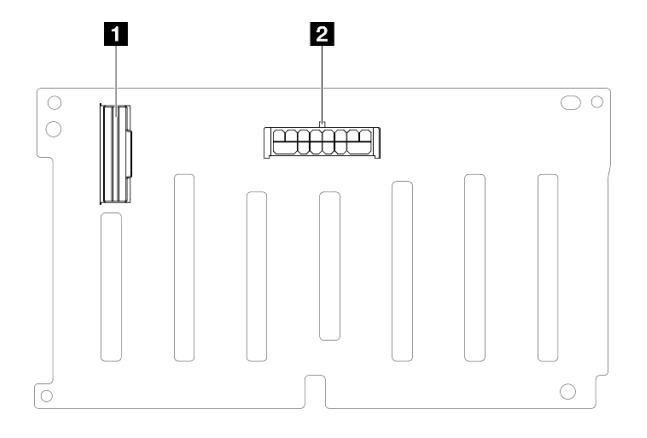

Рис. 224. Разъемы объединительной панели с 8 отсеками для 2,5-дюймовых дисков SAS/SATA

Табл. 25. Разъемы объединительной панели с 8 отсеками для 2,5-дюймовых дисков SAS/SATA

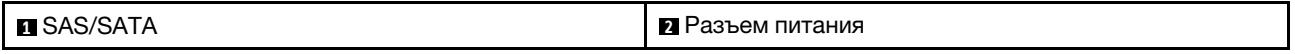

# Разъемы Riser PCIe

В этом разделе представлены сведения о том, как найти разъемы плат-адаптеров Riser PCIe.

Сервер поддерживает следующие платы-адаптеры Riser.

- См. раздел [«Плата-адаптер Riser 4-го поколения максимальной высоты на два гнезда» на странице](#page-318-0) [309](#page-318-0) для следующих конфигураций Riser:
	- x8/x8 PCIe G4 Riser 1/3 FHHL
	- 7mm/x8/x8 PCIe G4 Riser 3 FHHL
- См. раздел [«Плата-адаптер Riser 4-го поколения половинной высоты на шесть гнезд» на странице](#page-319-0)  [310](#page-319-0) для следующих конфигураций Riser:
	- 6 x8 PCIe G4 Riser 2 HHHL
- См. раздел [«Плата-адаптер Riser 5-го поколения половинной высоты на шесть гнезд» на странице](#page-320-0)  [311](#page-320-0) для следующих конфигураций Riser:
	- 6 x8 PCIe G5 Riser 2 HHHL
- См. раздел [«Плата-адаптер Riser 4-го поколения максимальной высоты на шесть гнезд» на](#page-321-0) [странице 312](#page-321-0) для следующих конфигураций Riser:
	- 3 x16 & 3 x8 PCIe G4 Riser 1/3 FHFL
	- $-2$  x16 & 3 x8 + 7mm PCIe G4 Riser 3 FHFL
- См. раздел [«Плата-адаптер Riser 5-го поколения максимальной высоты на шесть гнезд» на](#page-322-0) [странице 313](#page-322-0) для следующих конфигураций Riser:
	- 4 x16 & 1 x8 PCIe G5 Riser 1/3 FHFL
	- 3 x16 & 1 x8 + 7mm PCIe G5 Riser 3 FHFL

## <span id="page-318-0"></span>Плата-адаптер Riser 4-го поколения максимальной высоты на два гнезда

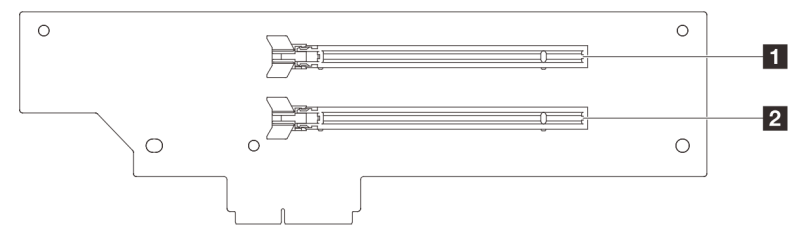

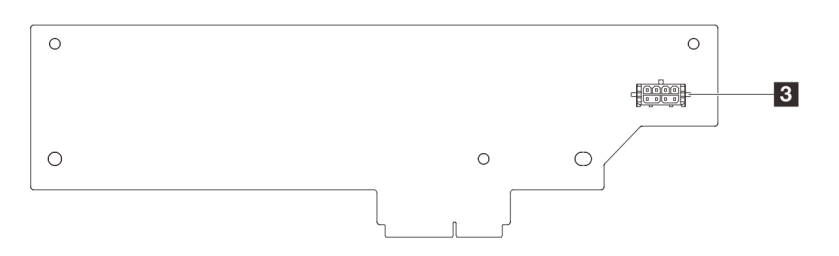

Табл. 26. Разъемы платы-адаптера Riser 4-го поколения максимальной высоты на два гнезда

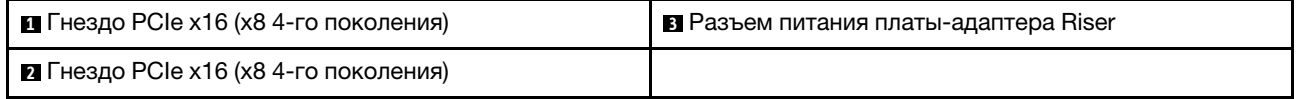

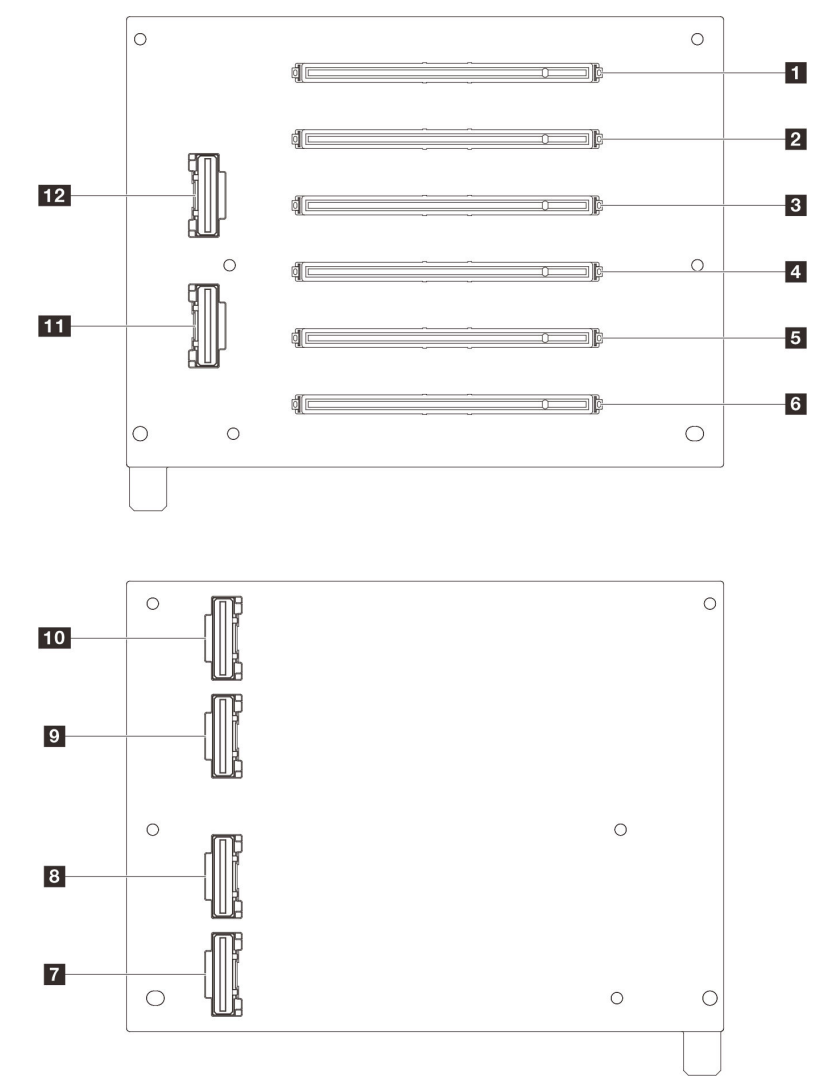

## <span id="page-319-0"></span>Плата-адаптер Riser 4-го поколения половинной высоты на шесть гнезд

Табл. 27. Разъемы платы-адаптера Riser 4-го поколения половинной высоты на шесть гнезд

| $\blacksquare$ Гнездо РСІе х16 (х8 4-го поколения)                   | <b>п</b> Разъем R1   |
|----------------------------------------------------------------------|----------------------|
| <b><math>\blacksquare</math></b> Гнездо РСІе х16 (х8 4-го поколения) | <b>ва</b> Разъем R2  |
| <b>В</b> Гнездо РСІе х16 (х8 4-го поколения)                         | <b>и</b> Разъем R5   |
| <b>• Г</b> нездо PCIe х16 (х8 4-го поколения)                        | <b>пп</b> Разъем R6  |
| • Гнездо PCIe х16 (х8 4-го поколения)                                | <b>FFI</b> Разъем R3 |
| <b>В</b> Гнездо РСІе х16 (х8 4-го поколения)                         | <b>ГРА</b> Разъем R4 |

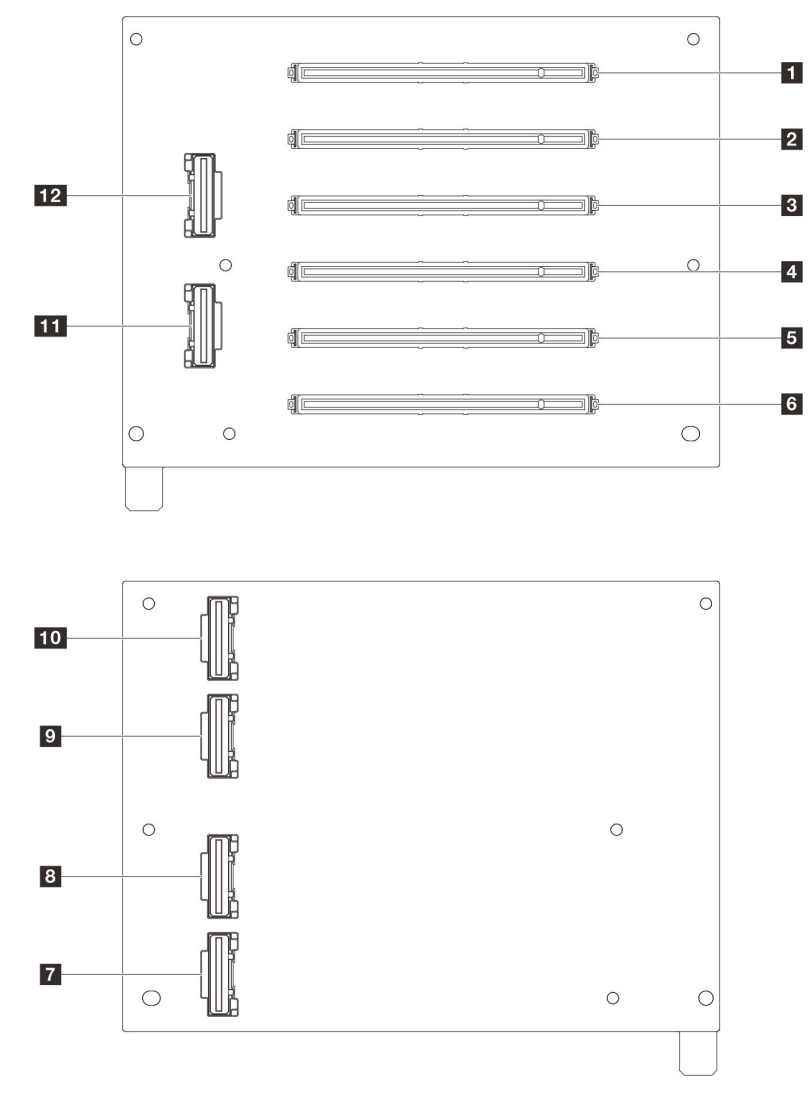

## <span id="page-320-0"></span>Плата-адаптер Riser 5-го поколения половинной высоты на шесть гнезд

Табл. 28. Разъемы платы-адаптера Riser 5-го поколения половинной высоты на шесть гнезд

| $\blacksquare$ Гнездо РСІе х16 (х8 5-го поколения)                   | $\blacksquare$ Разъем R1 |
|----------------------------------------------------------------------|--------------------------|
| <b><math>\blacksquare</math></b> Гнездо РСІе х16 (х8 5-го поколения) | <b>B</b> Разъем R2       |
| $\blacksquare$ Гнездо РСІе х16 (х8 4-го поколения)                   | <b>и</b> Разъем R5       |
| $\blacksquare$ Гнездо РСІе х16 (х8 4-го поколения)                   | <b>пп</b> Разъем R6      |
| $\blacksquare$ Гнездо РСІе х16 (х8 5-го поколения)                   | <b>ПП</b> Разъем R3      |
| <b>8</b> Гнездо РСІе х16 (х8 5-го поколения)                         | <b>ГРА</b> Разъем R4     |

<span id="page-321-0"></span>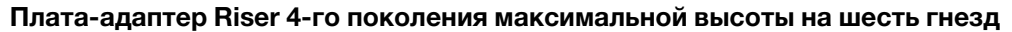

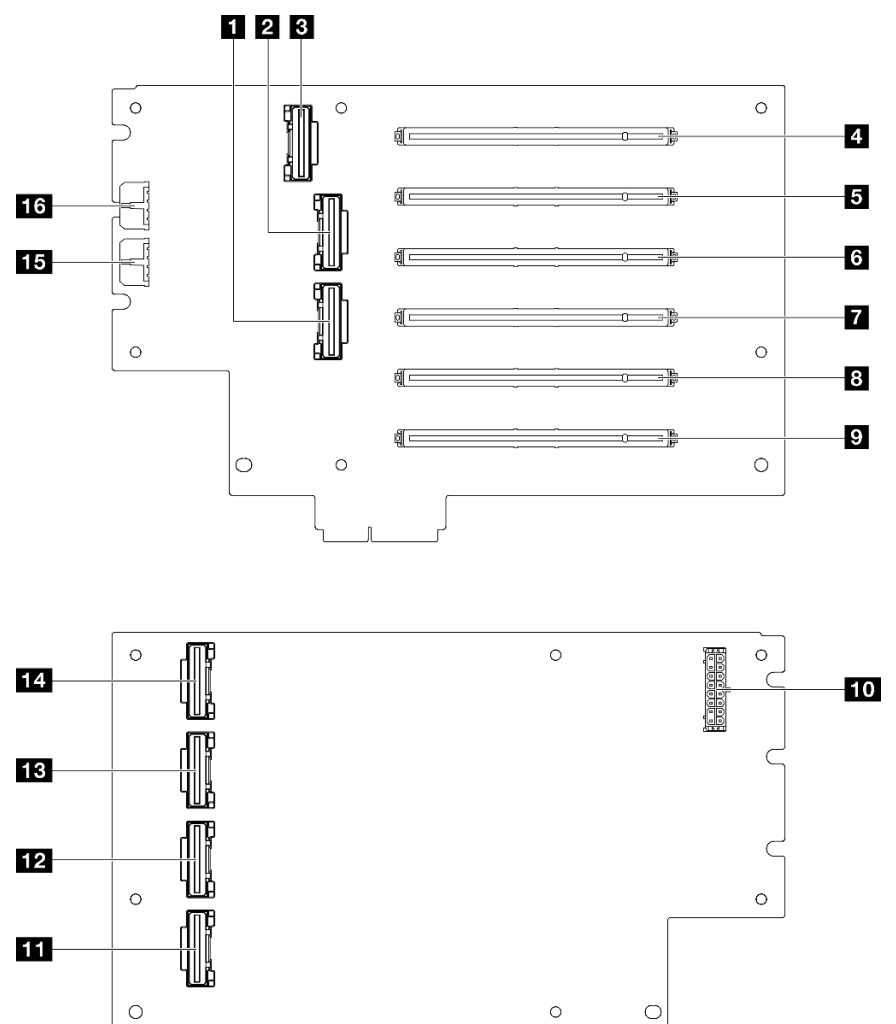

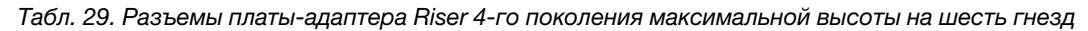

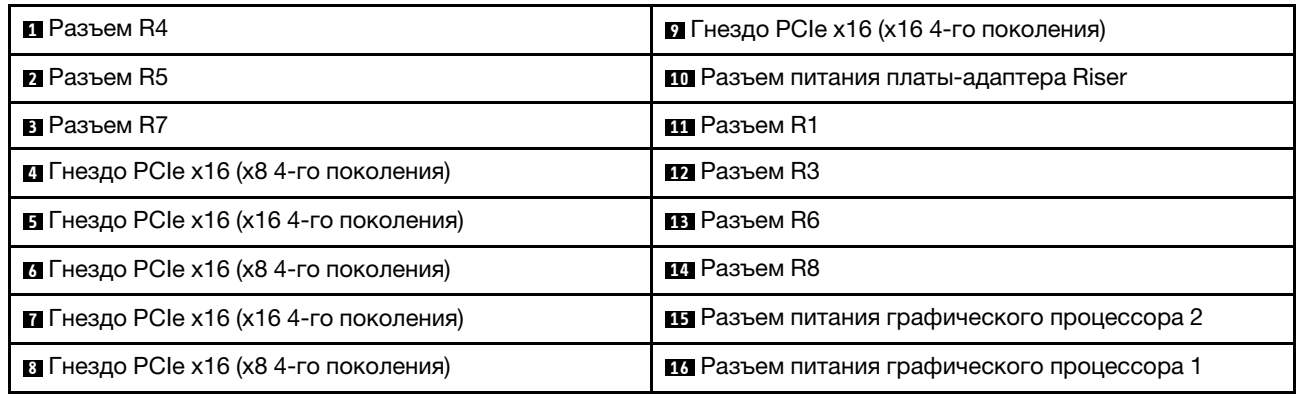

<span id="page-322-0"></span>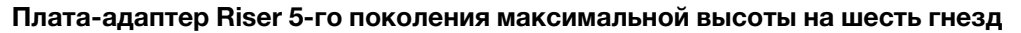

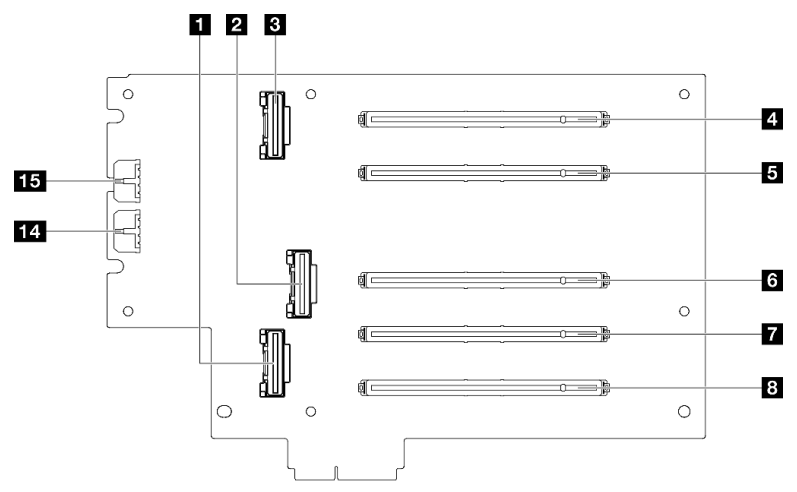

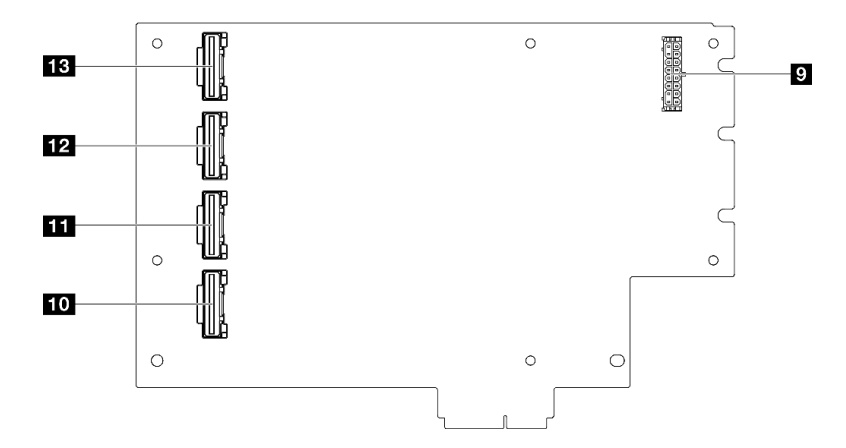

Табл. 30. Разъемы платы-адаптера Riser 5-го поколения максимальной высоты на шесть гнезд

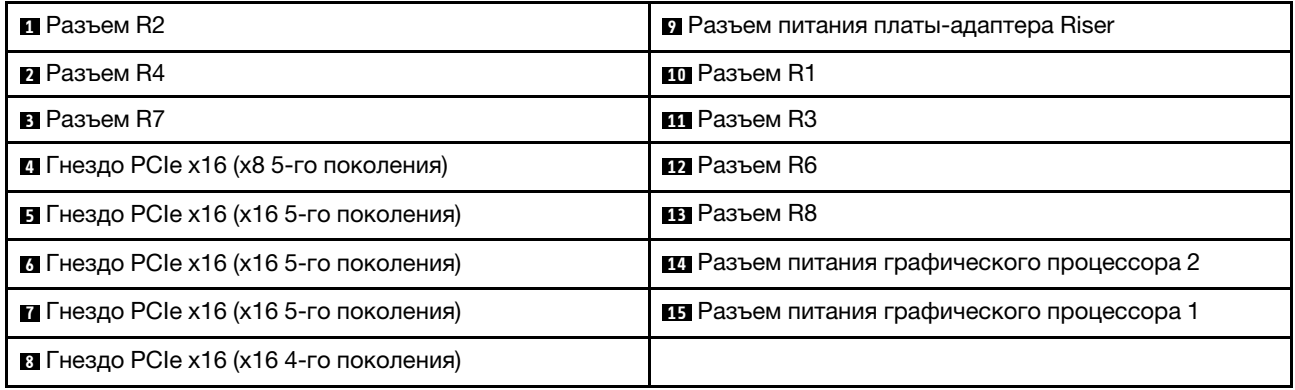

# Разъемы платы распределения питания

В этом разделе представлены сведения о расположении разъемов на плате распределения питания.

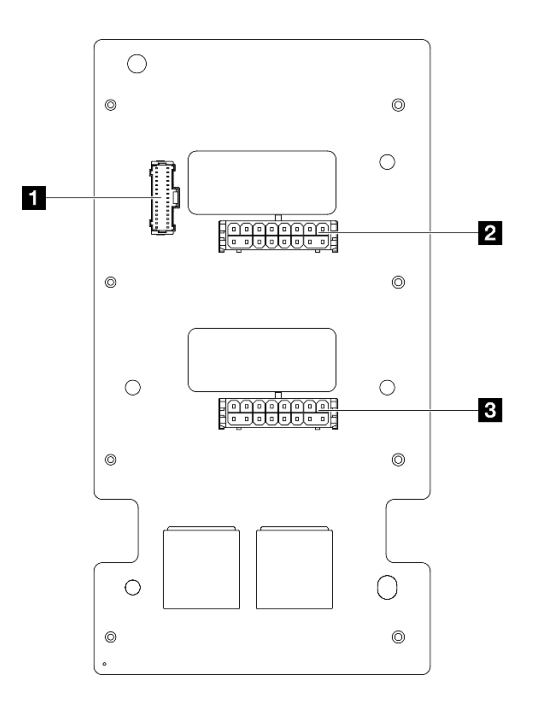

Рис. 225. Разъемы платы распределения питания

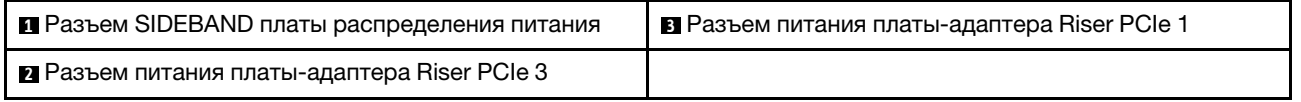

# Разъемы блока материнской платы для прокладки кабелей

На следующих рисунках показаны внутренние разъемы на блоке материнской платы, предназначенные для прокладки внутренних кабелей.
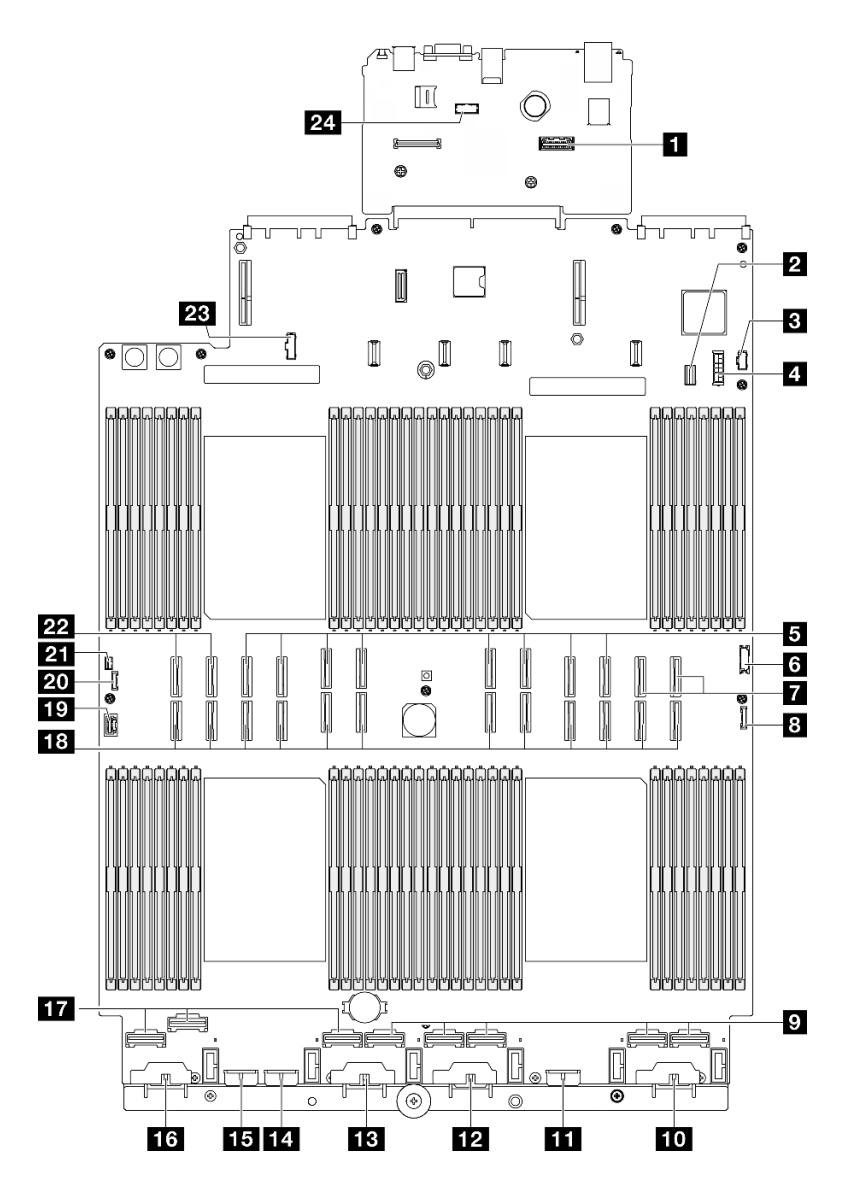

Рис. 226. Разъемы блока материнской платы

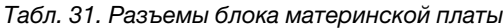

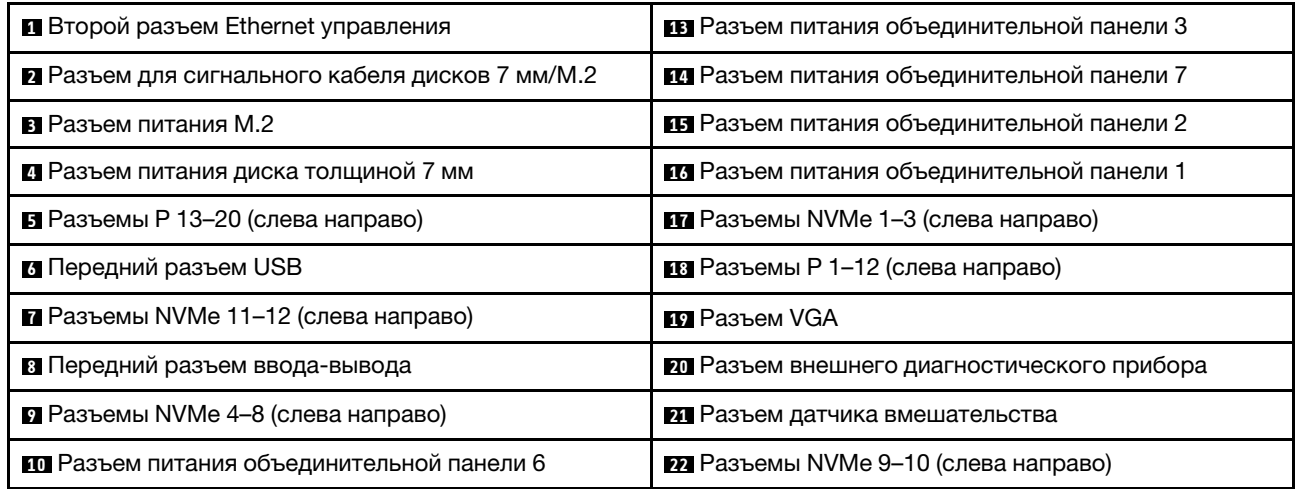

Табл. 31. Разъемы блока материнской платы (продолж.)

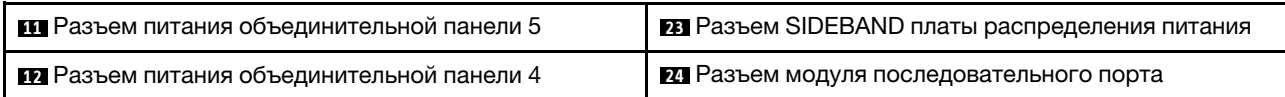

# Прокладка кабелей объединительной панели для 2,5-дюймовых дисков

В этом разделе содержатся сведения по прокладке кабелей для объединительных панелей для 2,5 дюймовых дисков.

Примечание: В первую очередь снимите вентилятор и отсек вентиляторов, чтобы получить доступ к разъемам, расположенным на блоке объединительной панели для дисков и материнской платы. См. разделы [«Снятие модуля вентилятора» на странице 136](#page-145-0) и [«Снятие отсека вентиляторов» на странице](#page-146-0) [137](#page-146-0).

#### <span id="page-325-0"></span>Прокладка кабелей питания объединительной панели для 2,5-дюймовых дисков

Подключите кабели питания к объединительным панелям дисков, как показано на рисунке.

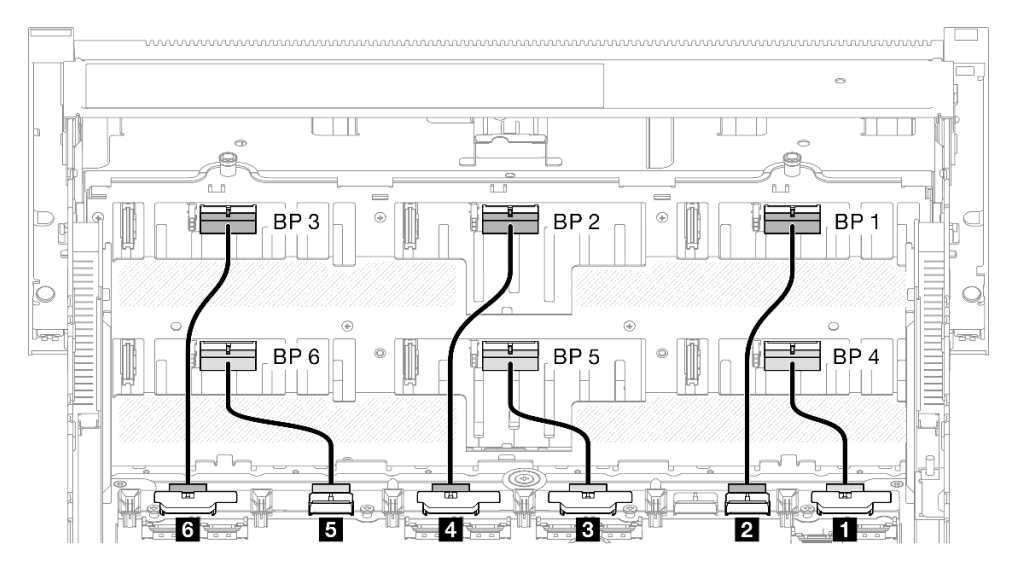

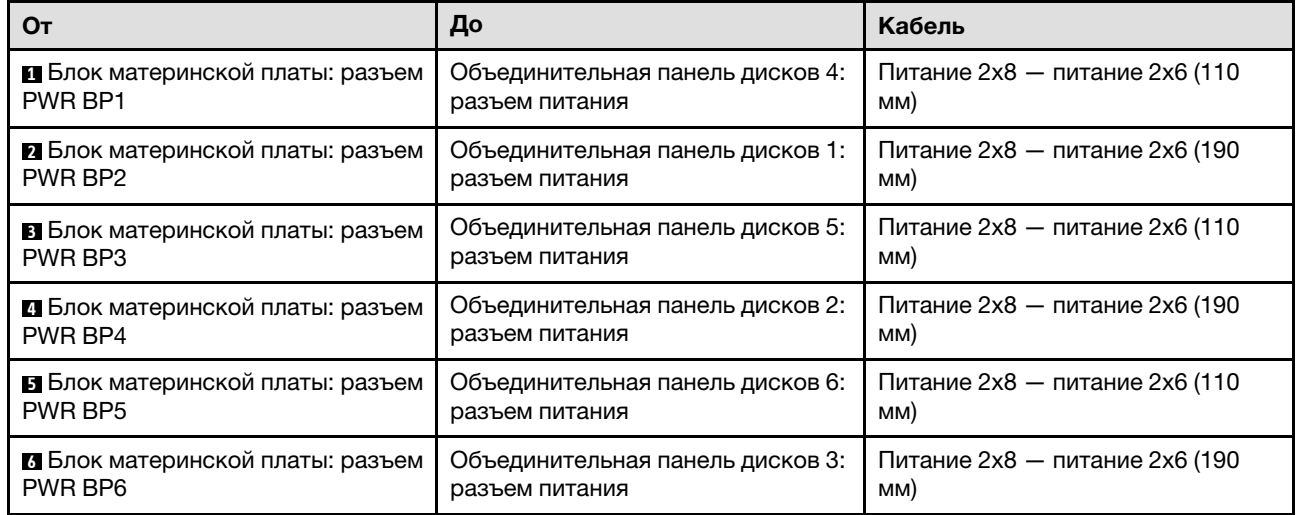

### Кабели SAS/SATA для адаптеров RAID/HBA

При выборе кабелей для адаптеров RAID/HBA из комплектов кабелей SAS/SATA необходимо выбирать кабели в соответствии с поколением адаптеров RAID, которые планируется установить:

- Адаптеры RAID/HBA Gen 3 (9350-16і, 4350-16і, 9350-8і, 5350-8і, 4350-8і): кабель «Mini-SAS HD x4\*2 — SlimSAS x8»
- Адаптеры RAID/HBA Gen 4 (940-32i, 940-16i, 540-16i, 440-16i, 940-8i, 540-8i, 440-8i): кабель «SlimSAS x8 — SlimSAS x8»

# Комбинации объединительных панелей SAS/SATA

В этом разделе содержится информация о прокладке сигнальных кабелей для комбинаций с объединительными панелями SAS/SATA.

Эта конфигурация содержит следующие комбинации.

- [«1 объединительная панель SAS/SATA» на странице 317](#page-326-0)
- [«2 объединительные панели SAS/SATA» на странице 320](#page-329-0)
- [«3 объединительные панели SAS/SATA» на странице 322](#page-331-0)
- [«4 объединительные панели SAS/SATA» на странице 325](#page-334-0)
- [«5 объединительных панелей SAS/SATA» на странице 329](#page-338-0)
- [«6 объединительных панелей SAS/SATA» на странице 334](#page-343-0)

## <span id="page-326-0"></span>1 объединительная панель SAS/SATA

В этом разделе содержится информация о прокладке сигнальных кабелей для одной объединительной панели SAS/SATA.

#### Примечания:

- Обеспечьте соблюдение правил и последовательности установки, представленных в разделах [«Правила и порядок установки платы-адаптера Riser PCIe» на странице 62](#page-71-0) и [«Правила и порядок](#page-70-0)  [установки объединительных панелей для дисков» на странице 61](#page-70-0).
- Дополнительные сведения о прокладке кабелей питания см. в разделе [«Прокладка кабелей](#page-325-0) [питания объединительной панели для 2,5-дюймовых дисков» на странице 316.](#page-325-0)
- Место установки адаптера RAID/HBA на плате-адаптере Riser зависит от конфигурации.
- Подключения между разъемами: **и → и, и → и, в → и**, ... п → п
- При прокладке кабелей убедитесь, что все кабели проложены надлежащим образом с помощью кабельных направляющих.

Эта конфигурация содержит следующие сочетания контроллеров хранилищ:

- [«Адаптер RAID/HBA 8i» на странице 318](#page-327-0)
- [«Адаптер RAID/HBA 16i» на странице 319](#page-328-0)
- [«Адаптер RAID 32i» на странице 320](#page-329-1)

#### <span id="page-327-0"></span>Адаптер RAID/HBA 8i

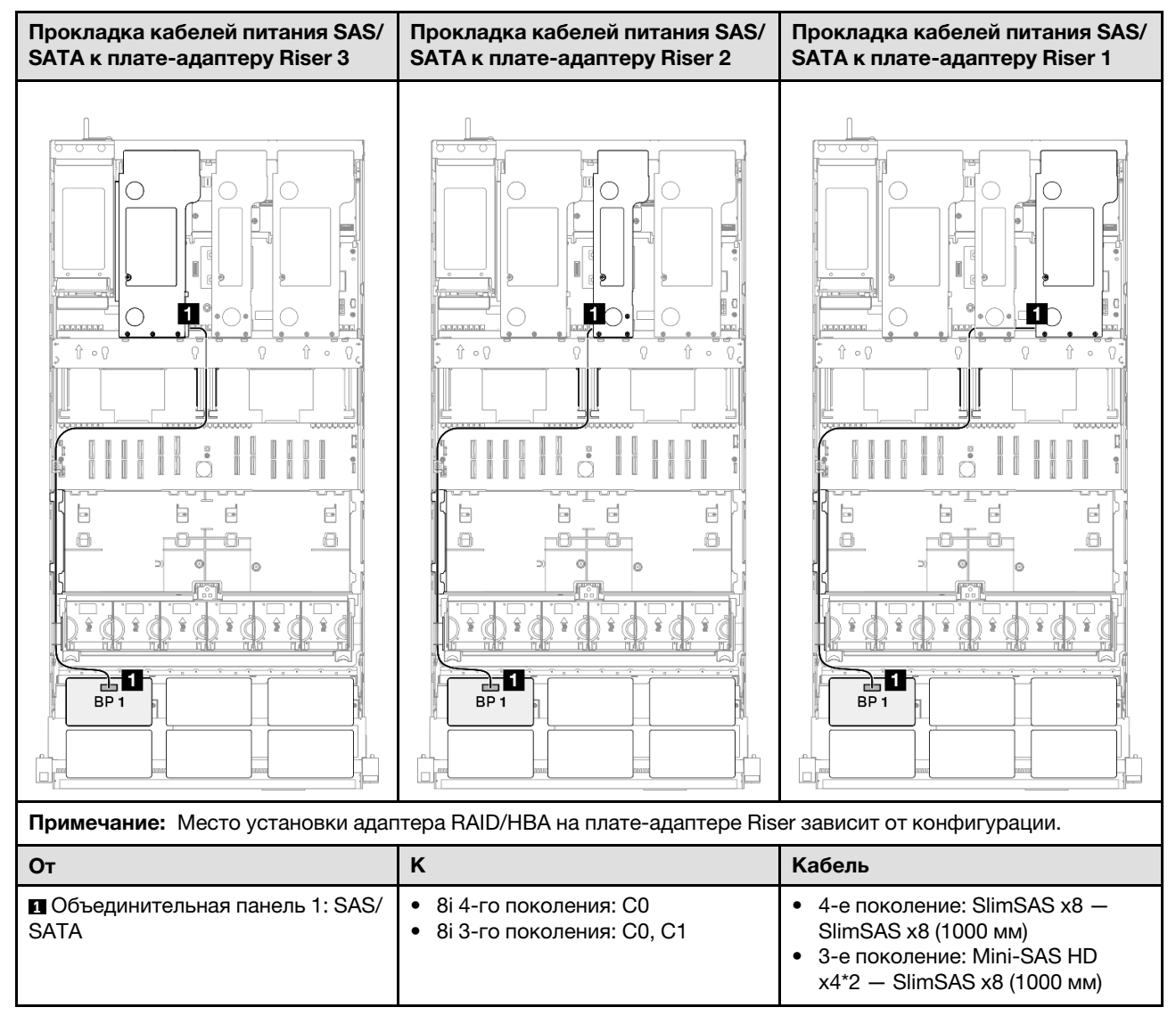

#### <span id="page-328-0"></span>Адаптер RAID/HBA 16i

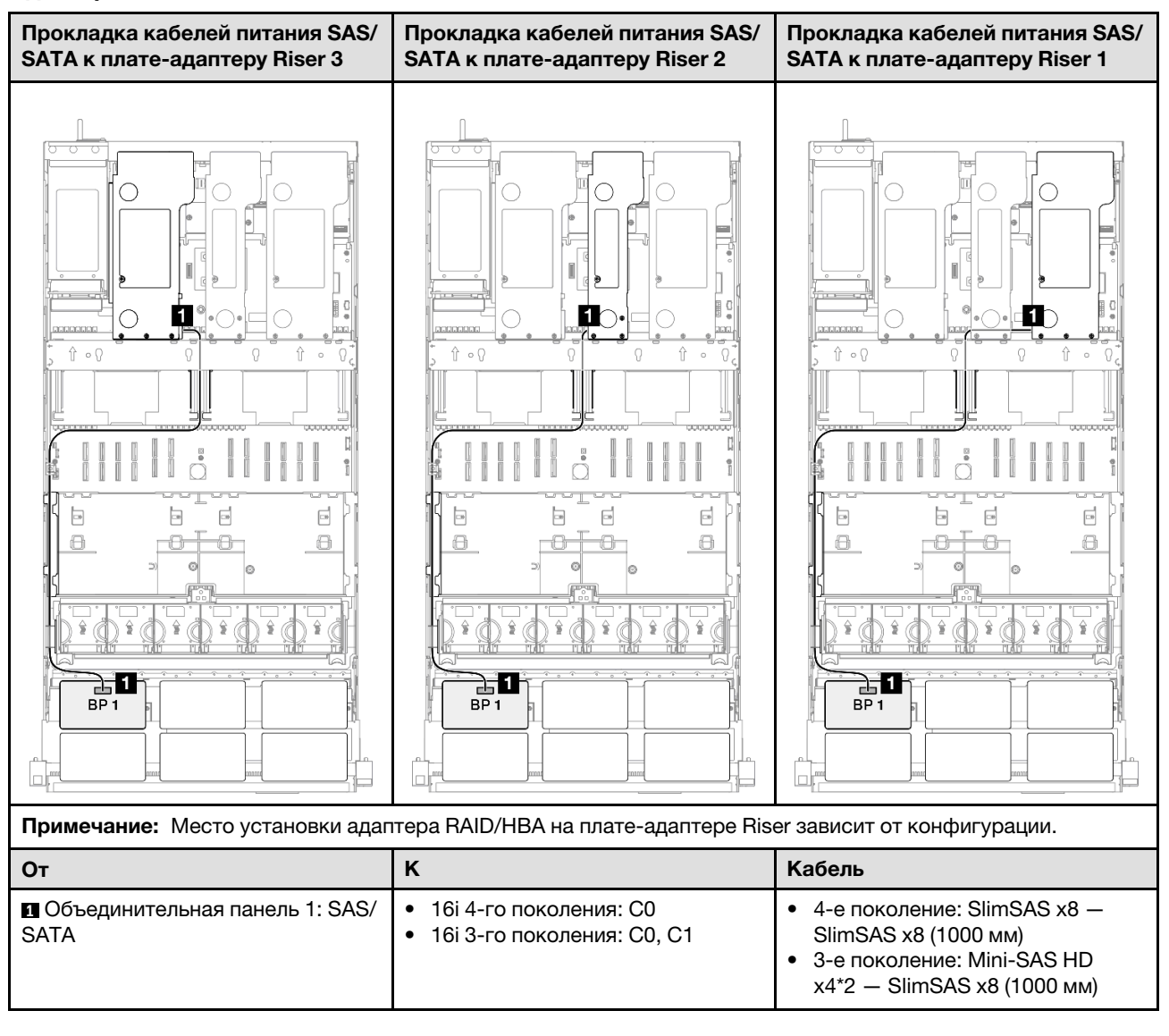

## <span id="page-329-1"></span>Адаптер RAID 32i

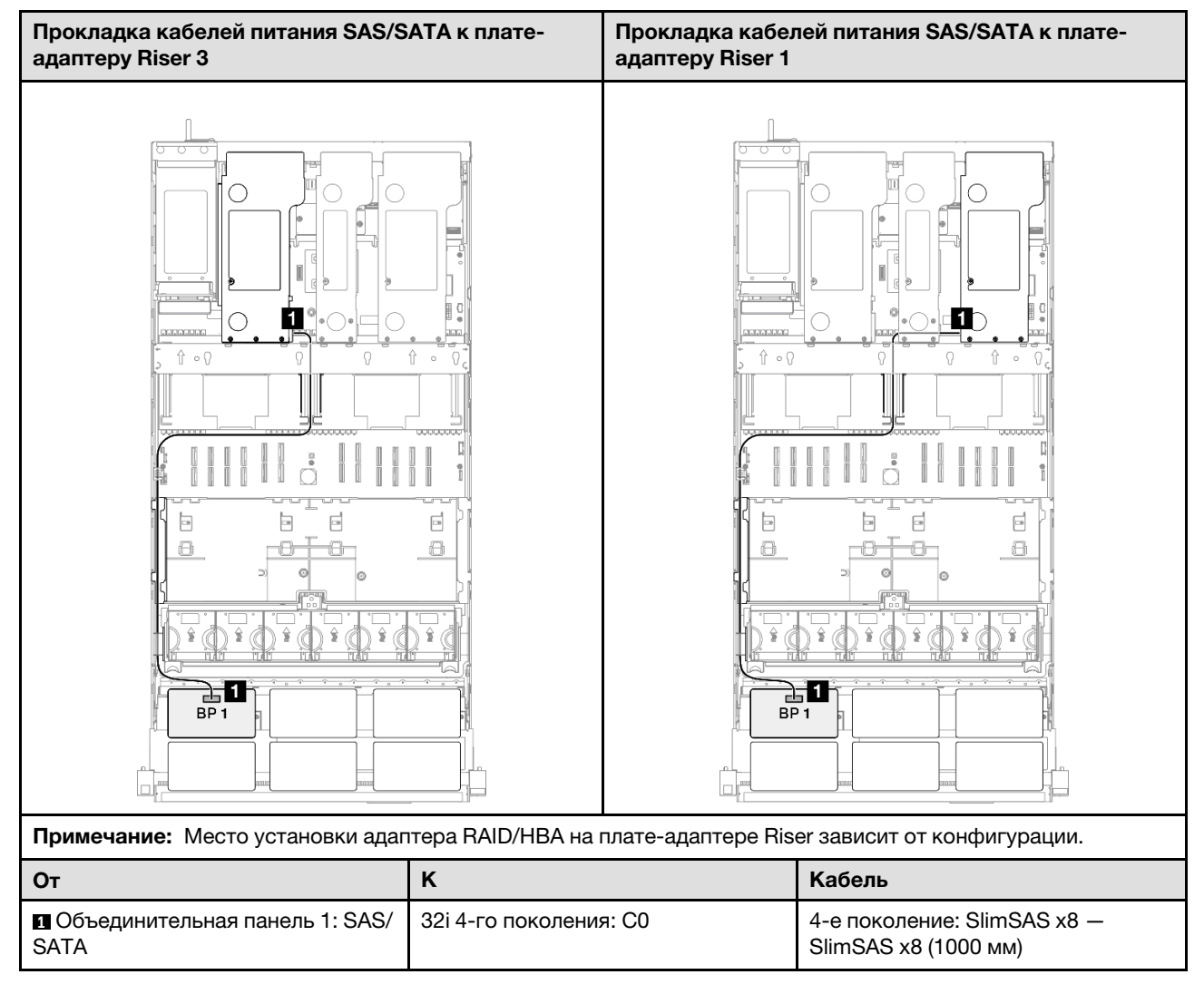

## <span id="page-329-0"></span>2 объединительные панели SAS/SATA

В этом разделе содержится информация о прокладке сигнальных кабелей для двух объединительных панелей SAS/SATA.

#### Примечания:

- Обеспечьте соблюдение правил и последовательности установки, представленных в разделах [«Правила и порядок установки платы-адаптера Riser PCIe» на странице 62](#page-71-0) и [«Правила и порядок](#page-70-0) [установки объединительных панелей для дисков» на странице 61.](#page-70-0)
- Дополнительные сведения о прокладке кабелей питания см. в разделе «Прокладка кабелей [питания объединительной панели для 2,5-дюймовых дисков» на странице 316](#page-325-0).
- Место установки адаптера RAID/HBA на плате-адаптере Riser зависит от конфигурации.
- Подключения между разъемами: ◘↔ ◘, ◘↔ ◘, **घ**↔ ◘, ... □ ↔ □
- При прокладке кабелей убедитесь, что все кабели проложены надлежащим образом с помощью кабельных направляющих.

Эта конфигурация содержит следующие сочетания контроллеров хранилищ:

• [«Адаптер RAID/HBA 16i» на странице 321](#page-330-0)

#### • [«Адаптер RAID 32i» на странице 322](#page-331-1)

#### <span id="page-330-0"></span>Адаптер RAID/HBA 16i

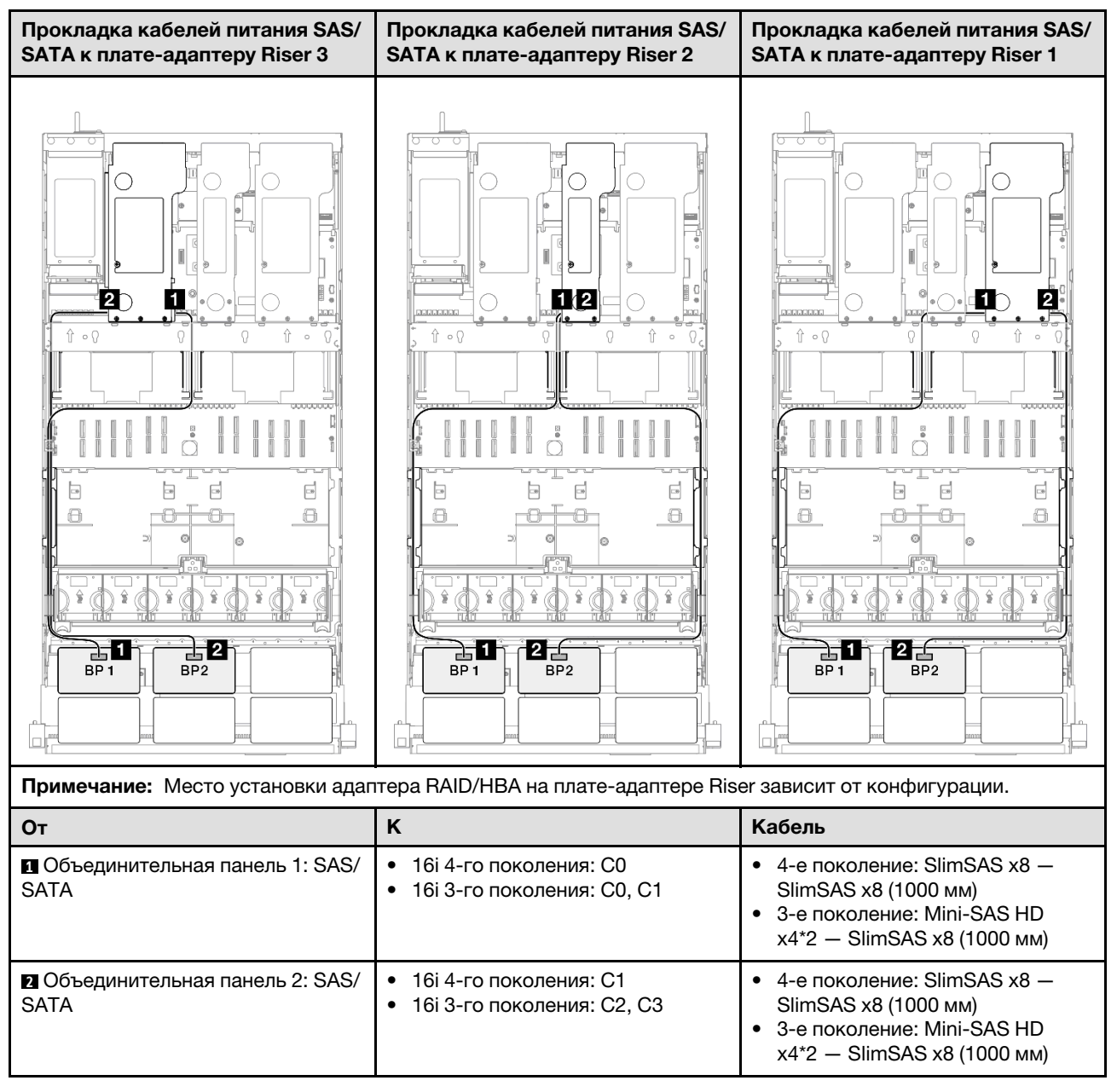

## <span id="page-331-1"></span>Адаптер RAID 32i

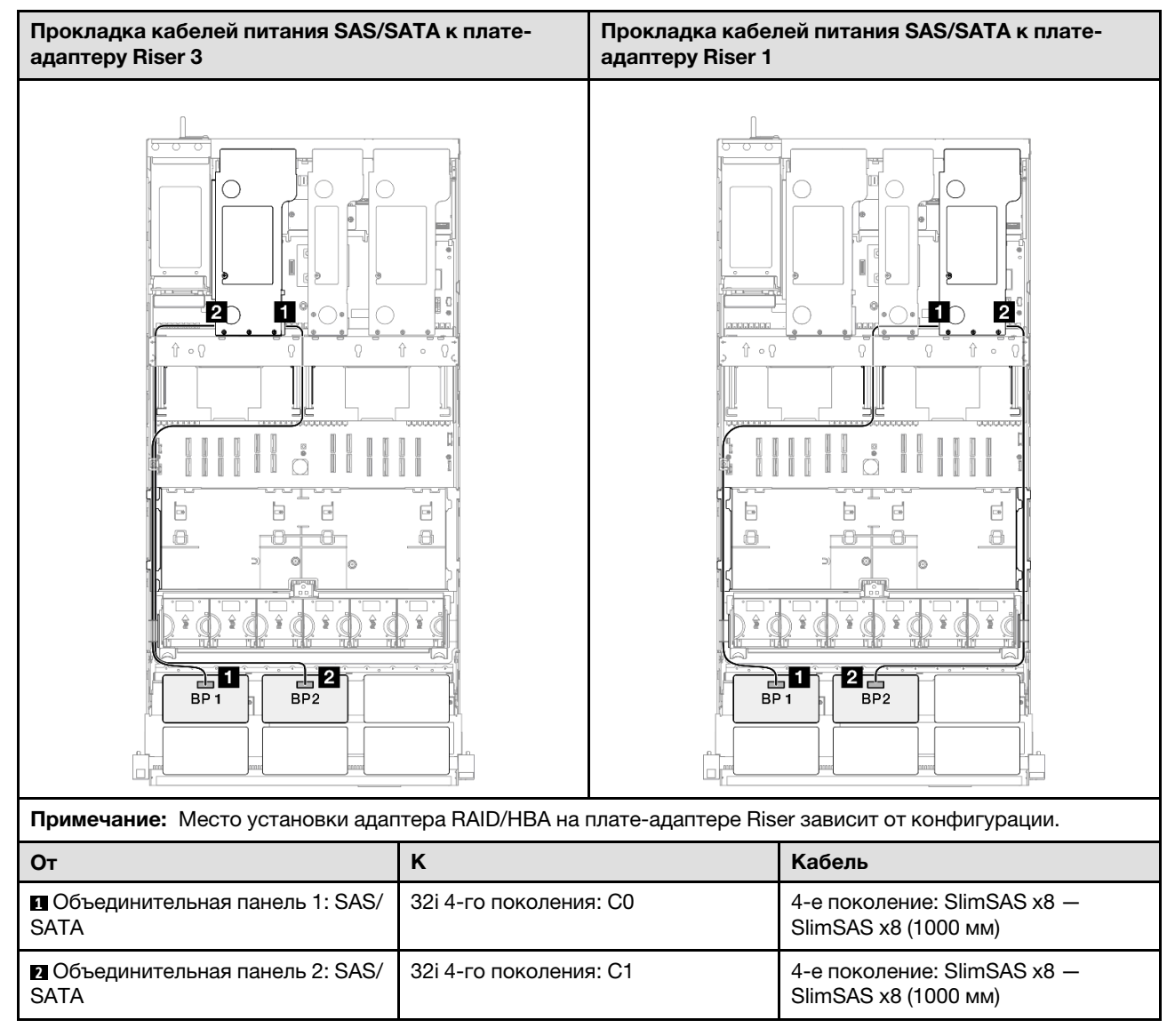

## <span id="page-331-0"></span>3 объединительные панели SAS/SATA

В этом разделе содержится информация о прокладке сигнальных кабелей для трех объединительных панелей SAS/SATA.

#### Примечания:

- Обеспечьте соблюдение правил и последовательности установки, представленных в разделах [«Правила и порядок установки платы-адаптера Riser PCIe» на странице 62](#page-71-0) и [«Правила и порядок](#page-70-0) [установки объединительных панелей для дисков» на странице 61.](#page-70-0)
- Дополнительные сведения о прокладке кабелей питания см. в разделе «Прокладка кабелей [питания объединительной панели для 2,5-дюймовых дисков» на странице 316](#page-325-0).
- Место установки адаптера RAID/HBA на плате-адаптере Riser зависит от конфигурации.
- Подключения между разъемами: **1→1, 2→2, 8→8**, ... п→n
- При прокладке кабелей убедитесь, что все кабели проложены надлежащим образом с помощью кабельных направляющих.

Эта конфигурация содержит следующие сочетания контроллеров хранилищ:

- [«Адаптер RAID/HBA 8i + 16i» на странице 323](#page-332-0)
- [«Адаптер RAID/HBA 16i + 16i» на странице 324](#page-333-0)
- [«Адаптер RAID 32i» на странице 325](#page-334-1)

#### <span id="page-332-0"></span>Адаптер RAID/HBA 8i + 16i

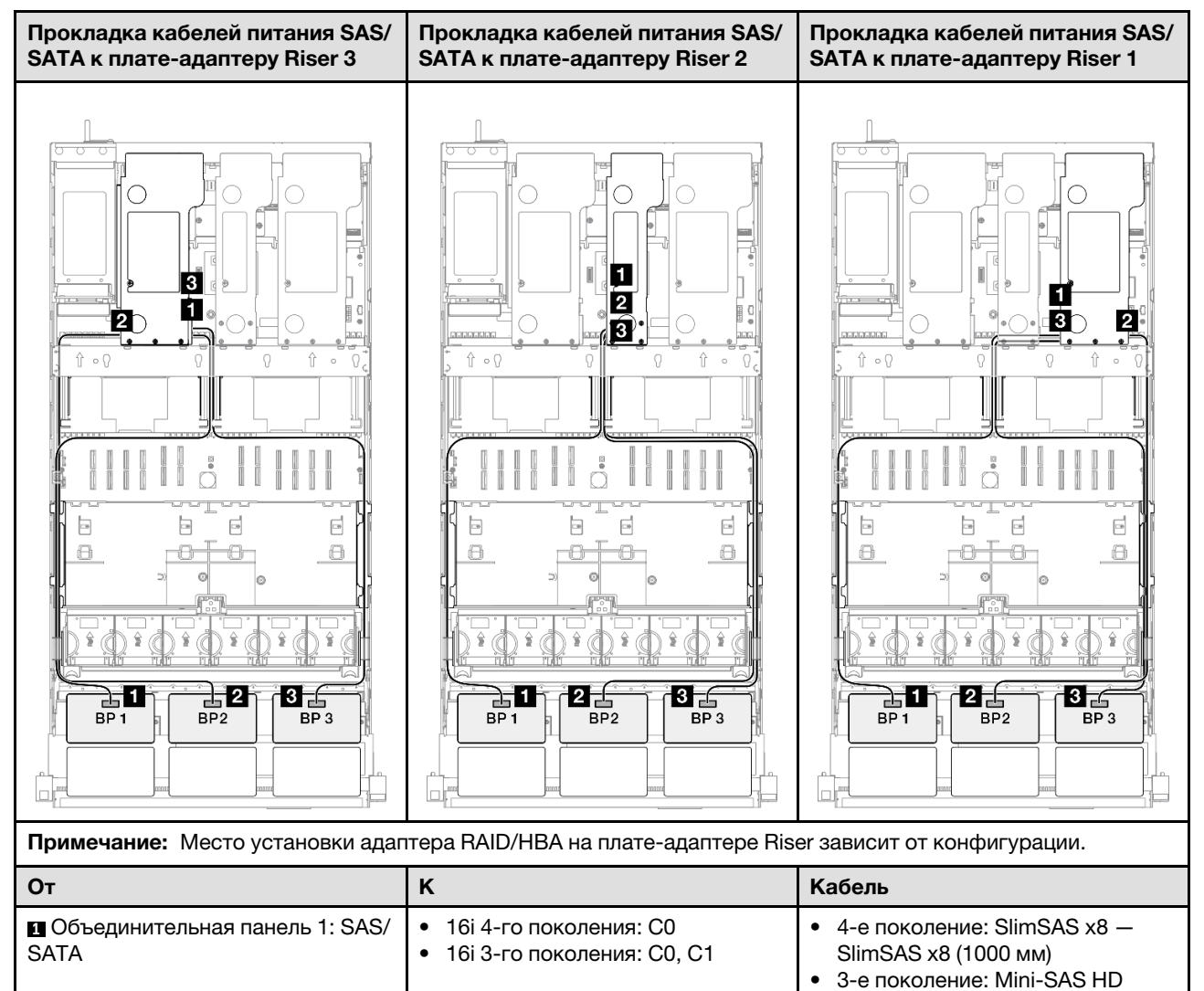

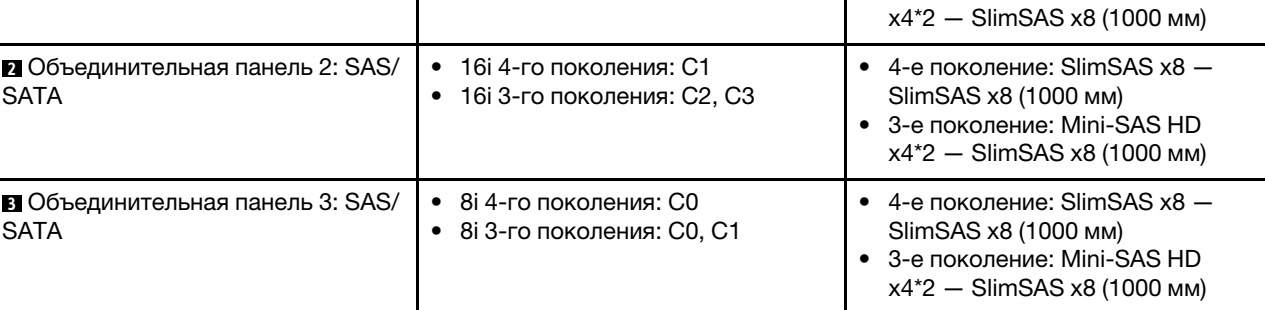

#### <span id="page-333-0"></span>Адаптер RAID/HBA 16i + 16i

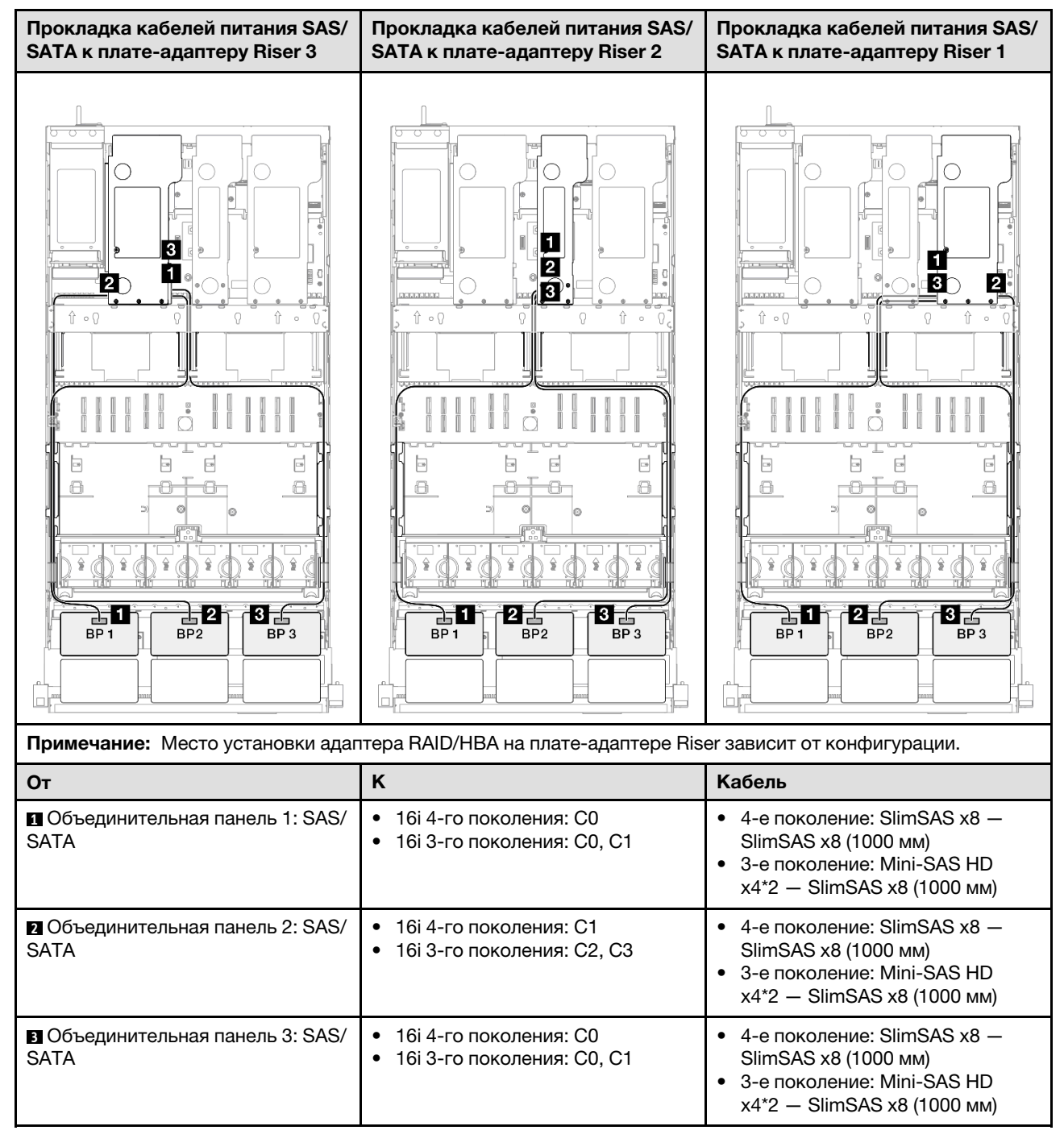

#### <span id="page-334-1"></span>Адаптер RAID 32i

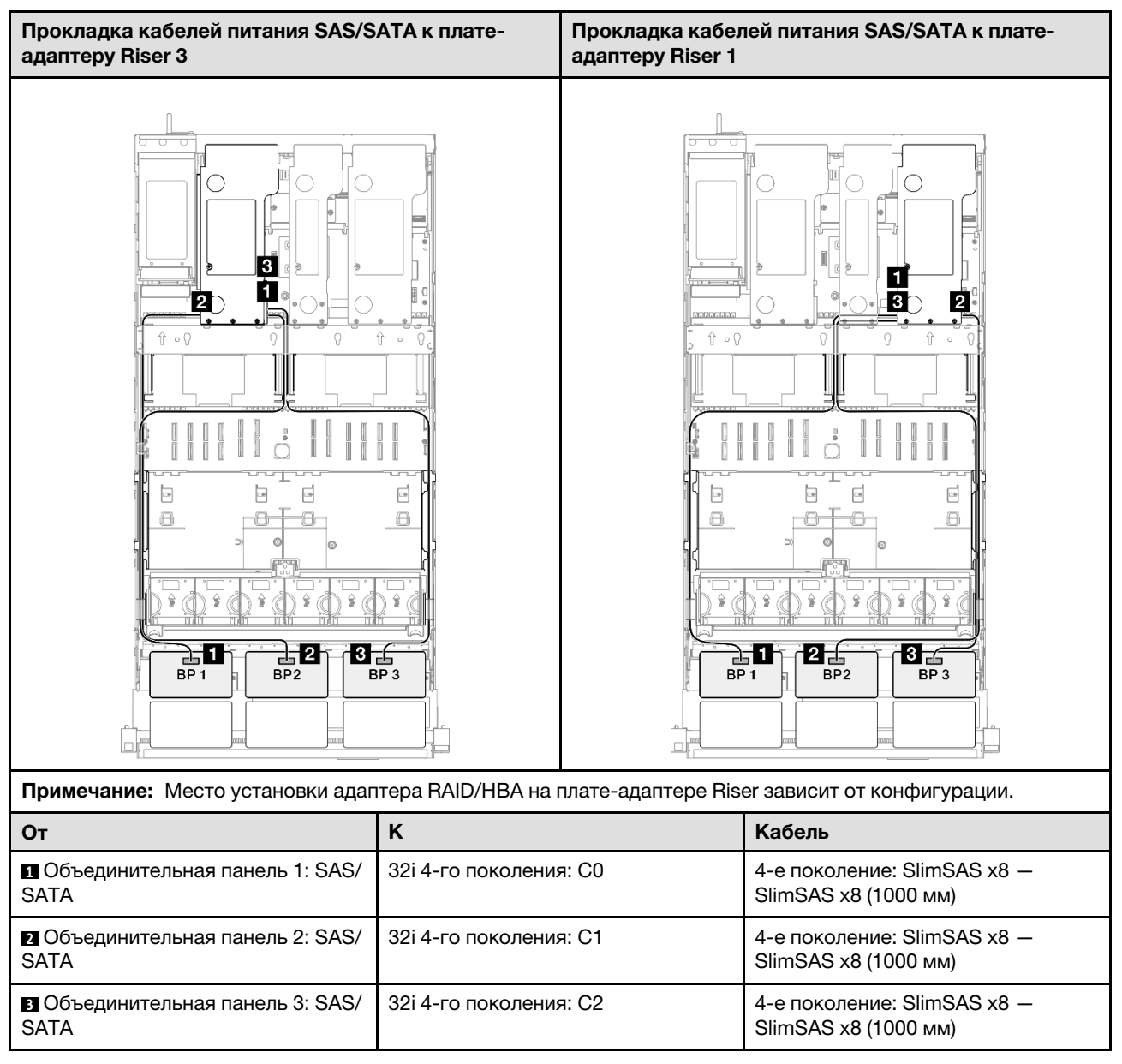

## <span id="page-334-0"></span>4 объединительные панели SAS/SATA

В этом разделе содержится информация о прокладке сигнальных кабелей для четырех объединительных панелей SAS/SATA.

#### Примечания:

- Обеспечьте соблюдение правил и последовательности установки, представленных в разделах [«Правила и порядок установки платы-адаптера Riser PCIe» на странице 62](#page-71-0) и [«Правила и порядок](#page-70-0)  [установки объединительных панелей для дисков» на странице 61](#page-70-0).
- Дополнительные сведения о прокладке кабелей питания см. в разделе [«Прокладка кабелей](#page-325-0) [питания объединительной панели для 2,5-дюймовых дисков» на странице 316.](#page-325-0)
- Место установки адаптера RAID/HBA на плате-адаптере Riser зависит от конфигурации.
- Подключения между разъемами: **11 → 11**, 21 → 21, В → 21, ... п+ п

• При прокладке кабелей убедитесь, что все кабели проложены надлежащим образом с помощью кабельных направляющих.

Эта конфигурация содержит следующие сочетания контроллеров хранилищ:

- [«Адаптер RAID/HBA 16i + 16i» на странице 326](#page-335-0)
- «Адаптер RAID/НВА 8i + 32i» на странице 327
- [«Адаптер RAID/HBA 16i + 32i» на странице 328](#page-337-0)
- [«Адаптер RAID 32i + 32i» на странице 329](#page-338-1)

#### <span id="page-335-0"></span>Адаптер RAID/HBA 16i + 16i

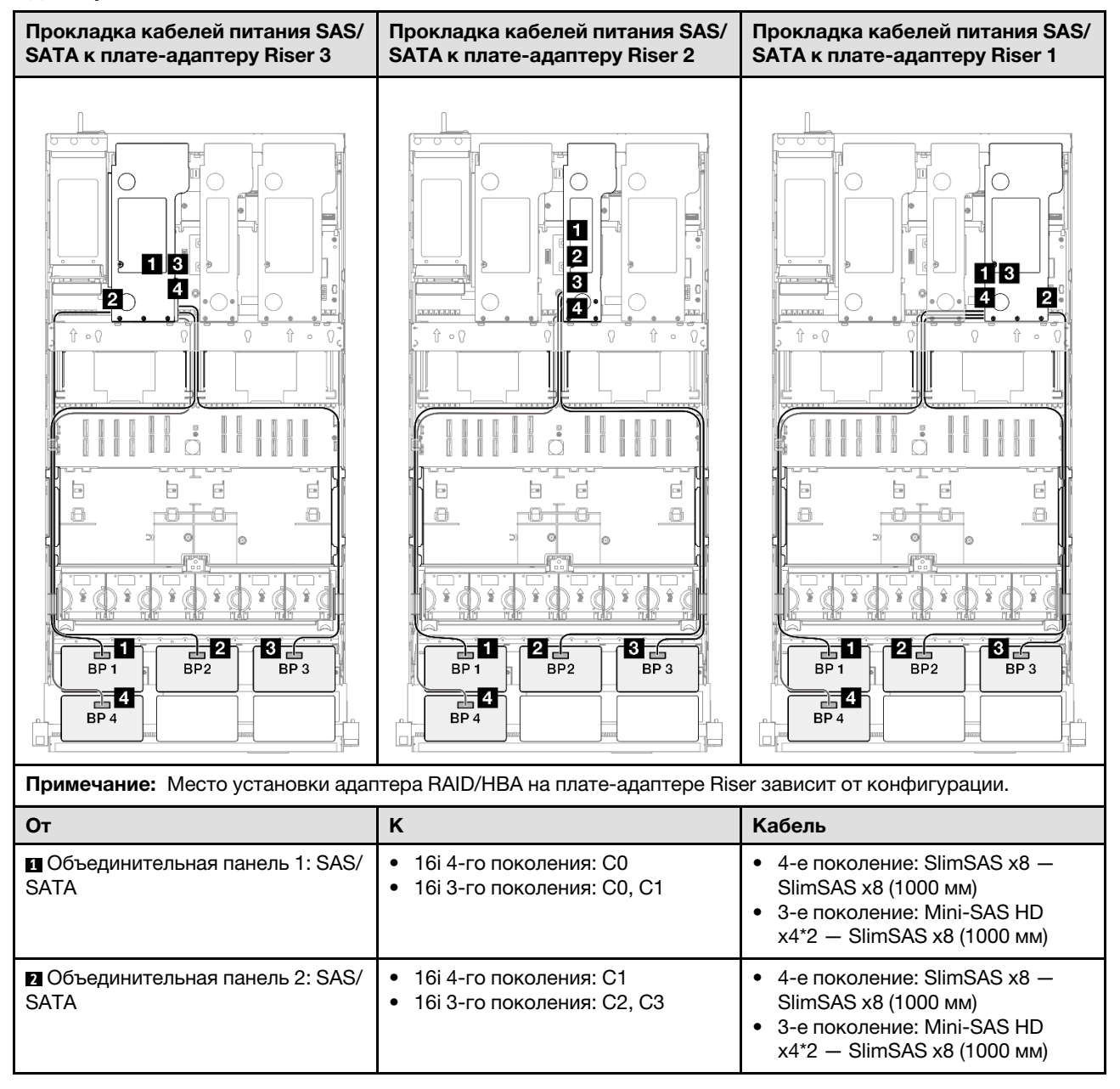

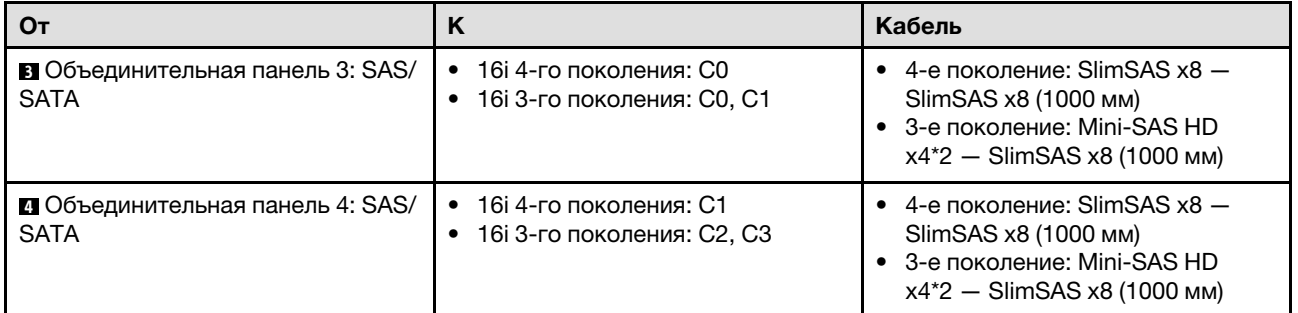

## <span id="page-336-0"></span>Адаптер RAID/HBA 8i + 32i

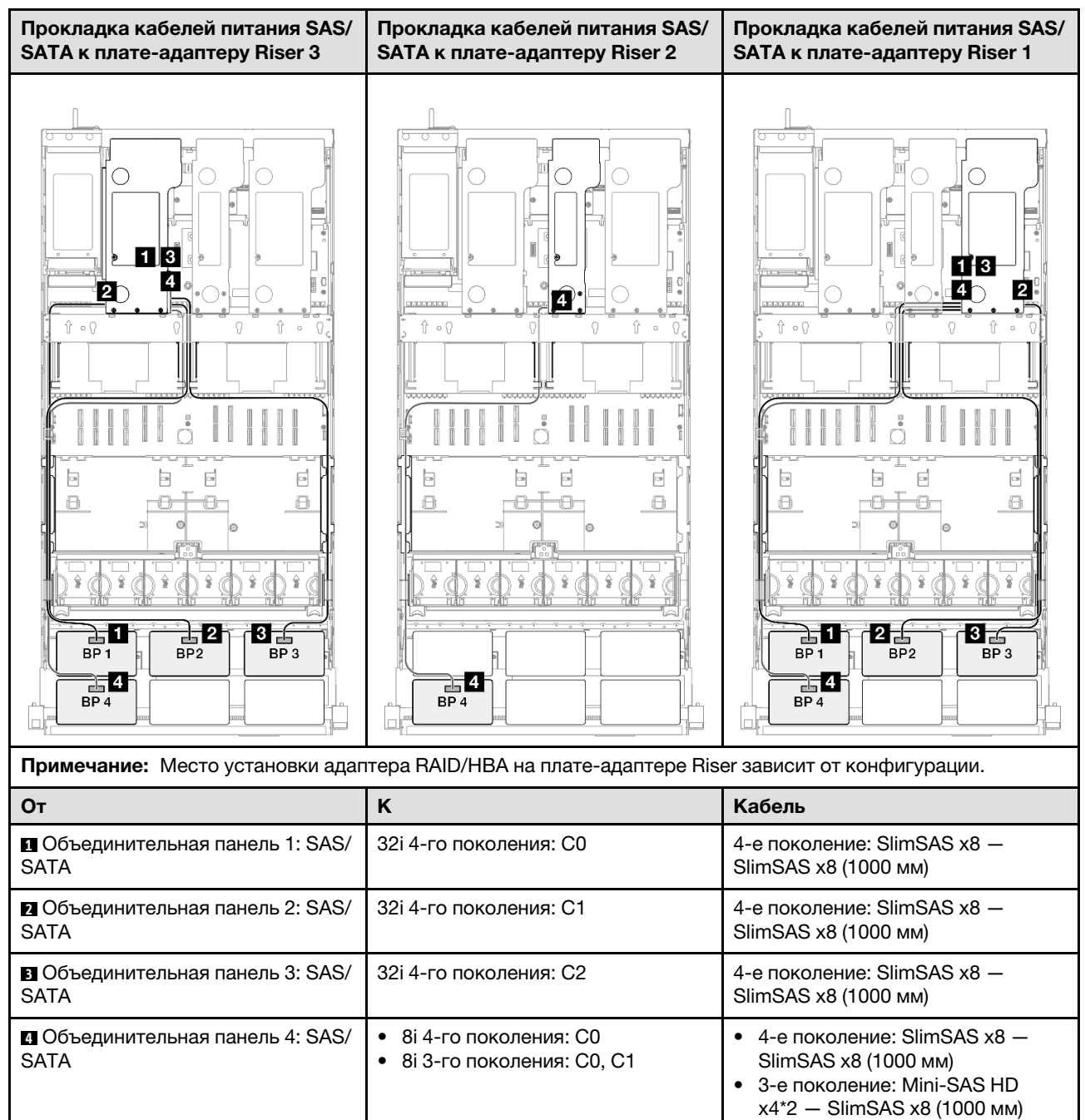

#### <span id="page-337-0"></span>Адаптер RAID/HBA 16i + 32i

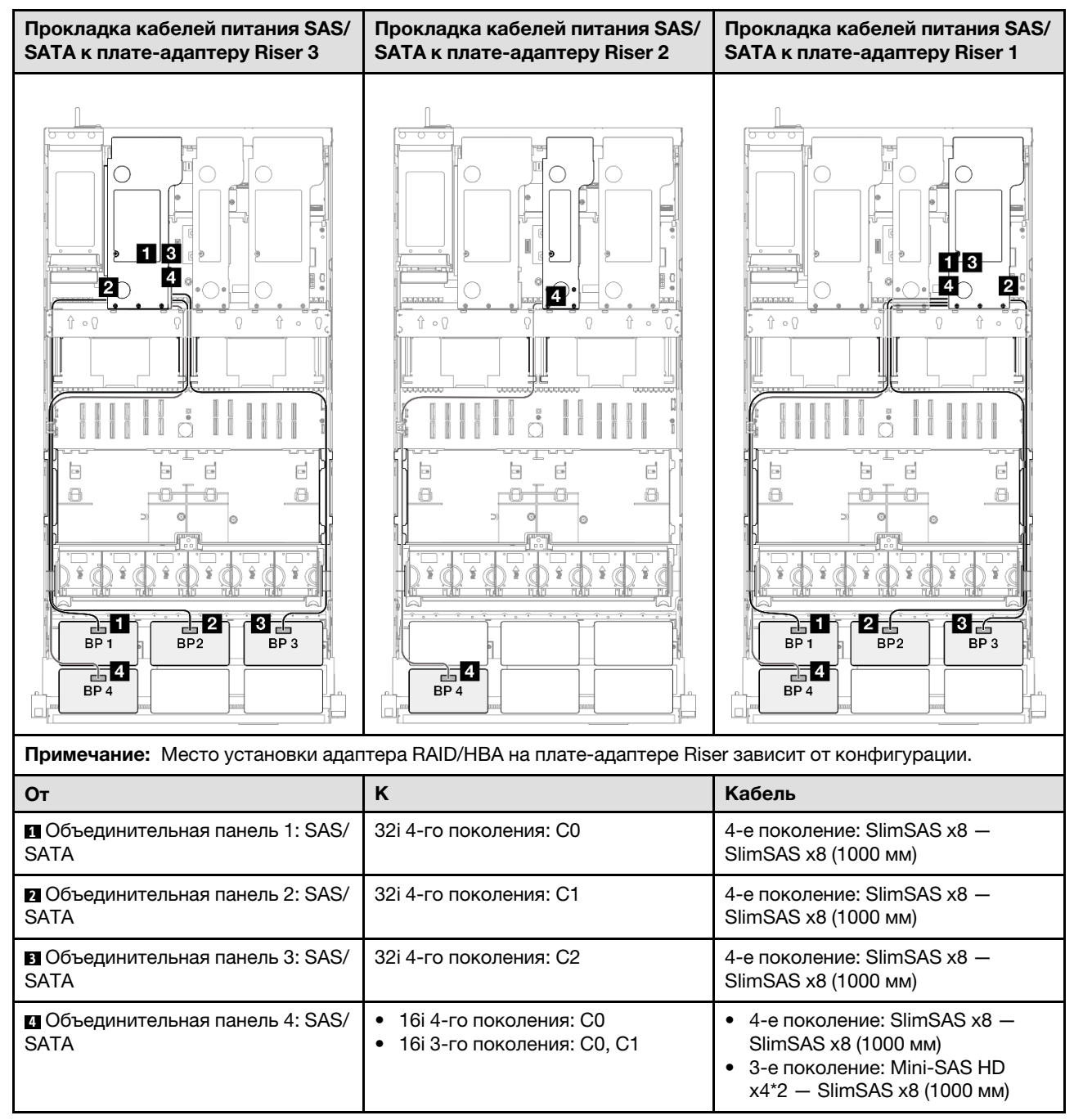

#### <span id="page-338-1"></span>Адаптер RAID 32i + 32i

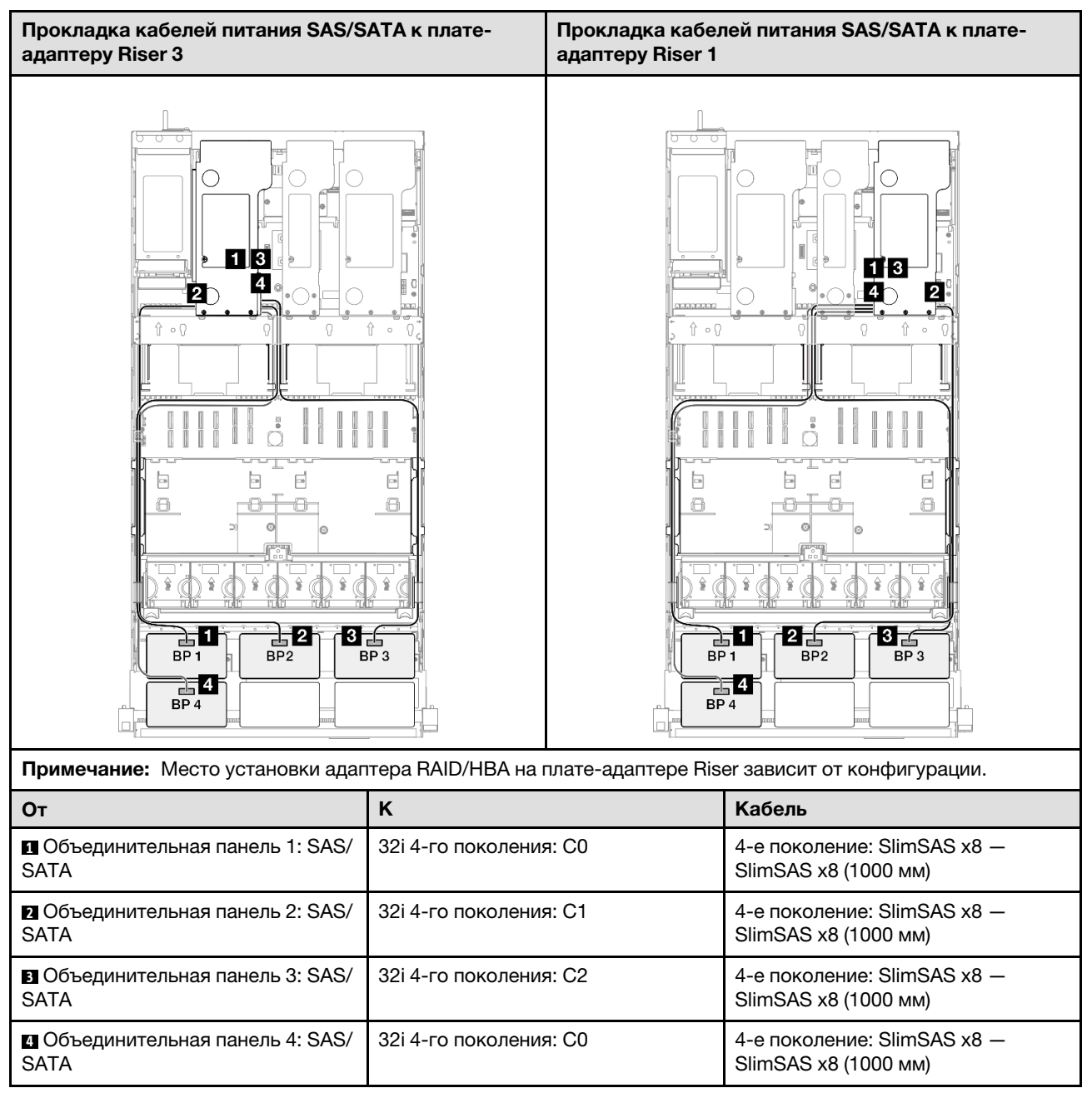

## <span id="page-338-0"></span>5 объединительных панелей SAS/SATA

В этом разделе содержится информация о прокладке сигнальных кабелей для пяти объединительных панелей SAS/SATA.

#### Примечания:

- Обеспечьте соблюдение правил и последовательности установки, представленных в разделах [«Правила и порядок установки платы-адаптера Riser PCIe» на странице 62](#page-71-0) и [«Правила и порядок](#page-70-0)  [установки объединительных панелей для дисков» на странице 61](#page-70-0).
- Дополнительные сведения о прокладке кабелей питания см. в разделе [«Прокладка кабелей](#page-325-0) [питания объединительной панели для 2,5-дюймовых дисков» на странице 316.](#page-325-0)
- Место установки адаптера RAID/HBA на плате-адаптере Riser зависит от конфигурации.
- Подключения между разъемами: **1 ↔ 1, 2 ↔ 2, 8 ↔ 2**, ... п+ п
- При прокладке кабелей убедитесь, что все кабели проложены надлежащим образом с помощью кабельных направляющих.

Эта конфигурация содержит следующие сочетания контроллеров хранилищ:

- $\cdot$ «Адаптер 8i + 16i + 16i RAID/НВА» на странице 330
- «Адаптер 16i + 16i + 16i RAID/НВА» на странице 331
- [«Адаптер RAID/HBA 16i + 32i» на странице 332](#page-341-0)
- [«Адаптер RAID 32i + 32i» на странице 333](#page-342-0)

#### <span id="page-339-0"></span>Адаптер 8i + 16i + 16i RAID/HBA

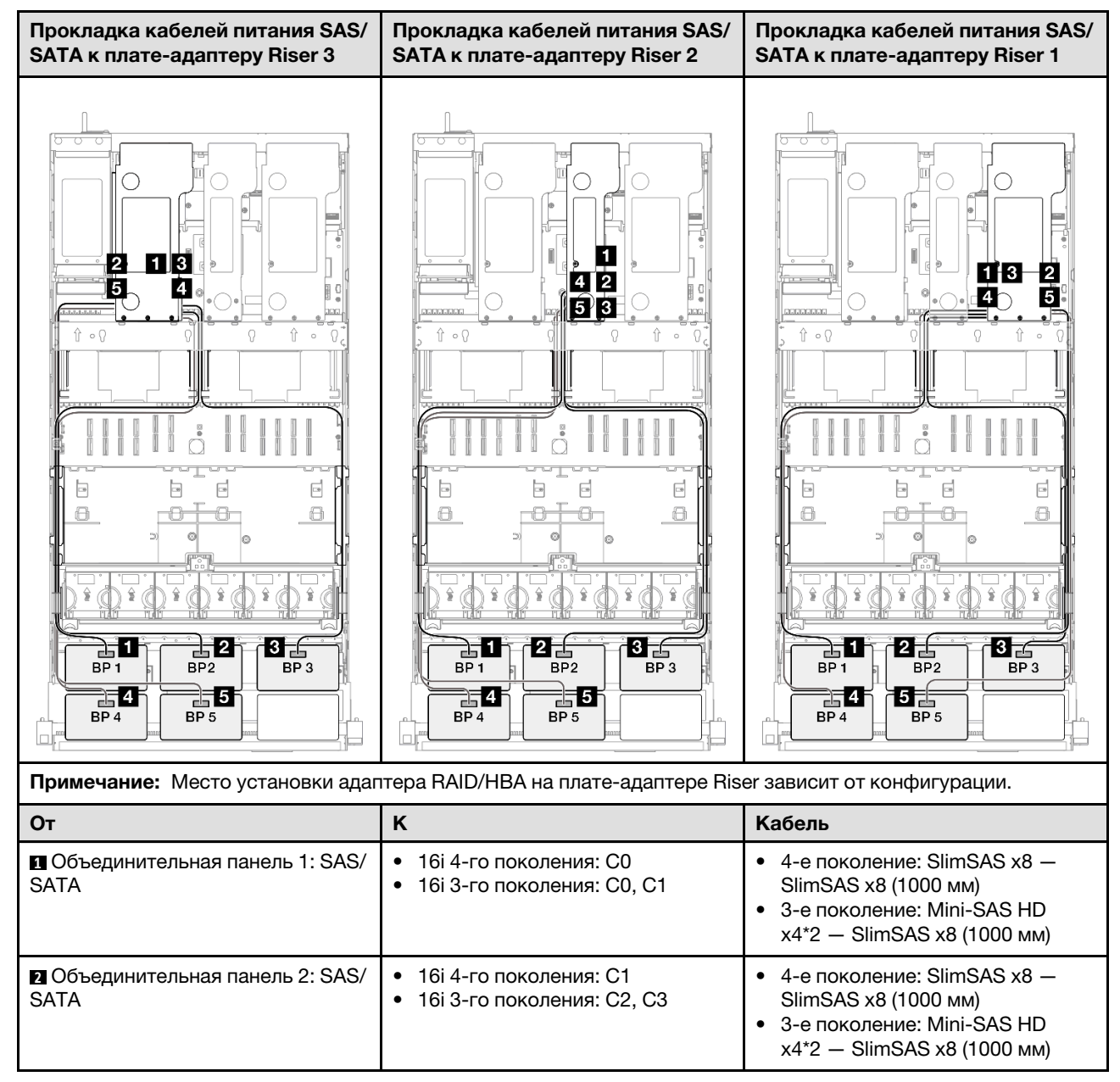

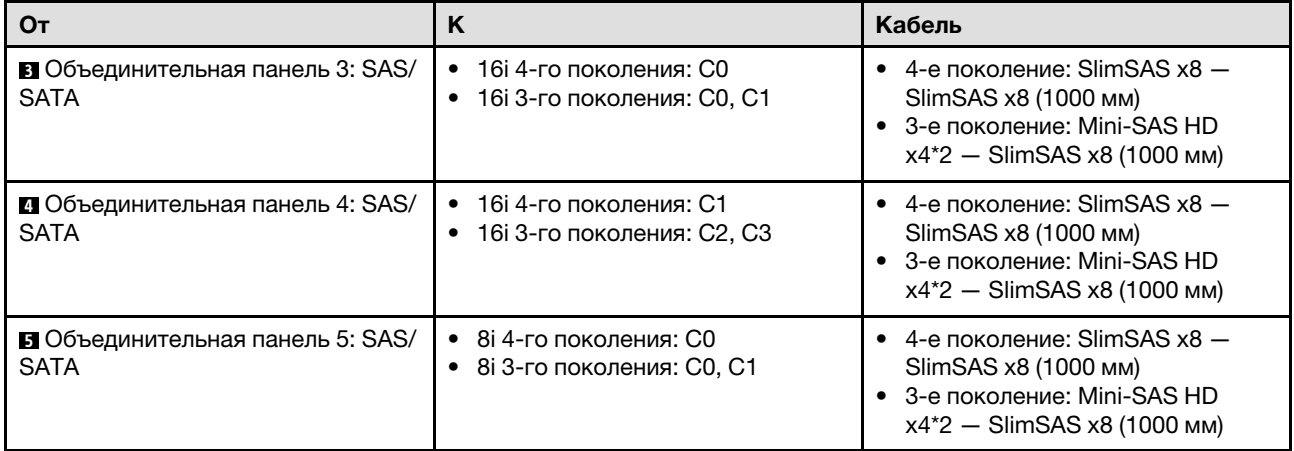

## <span id="page-340-0"></span>Адаптер 16i + 16i + 16i RAID/HBA

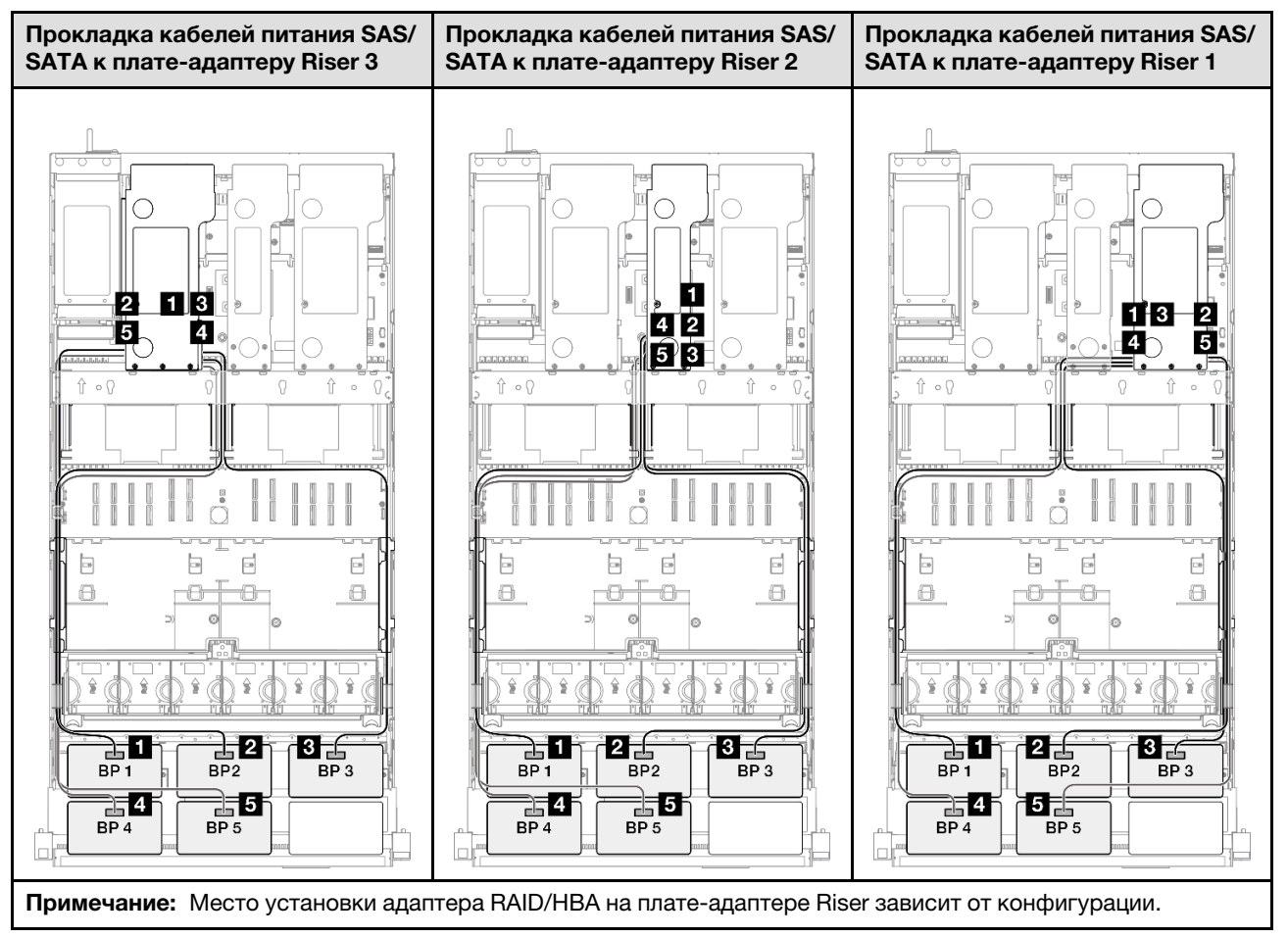

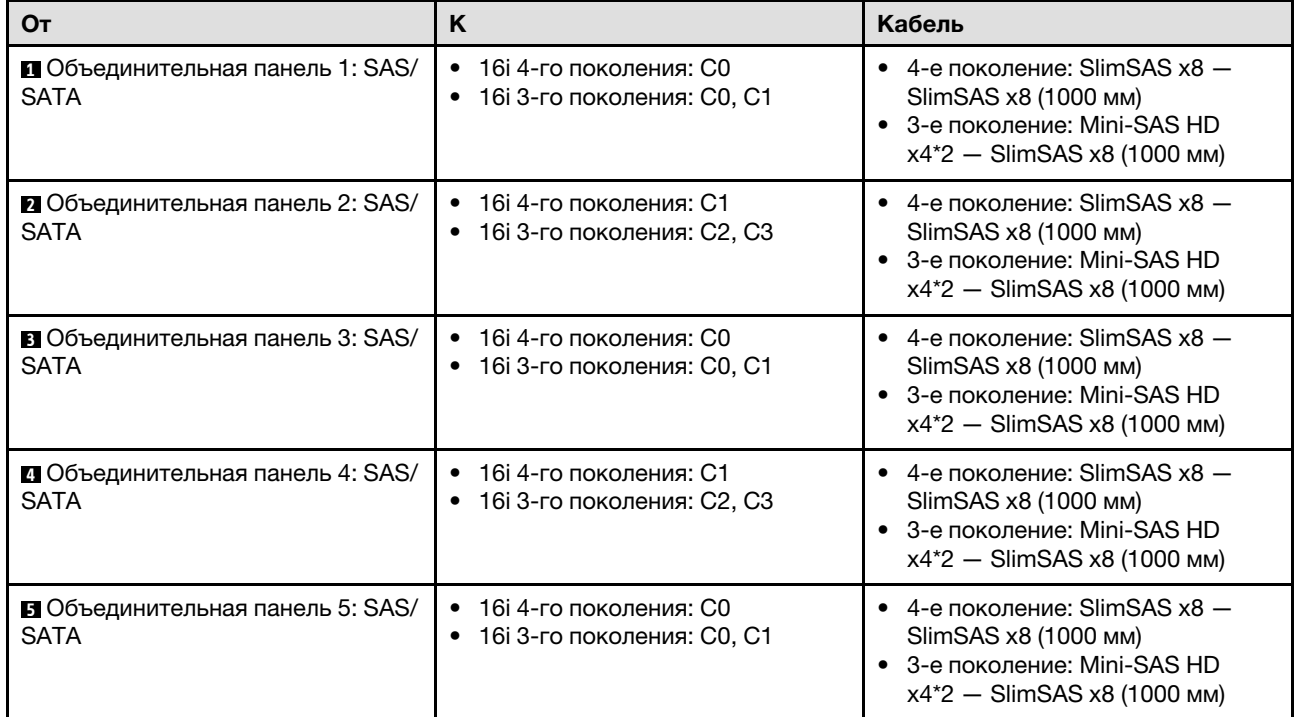

## <span id="page-341-0"></span>Адаптер RAID/HBA 16i + 32i

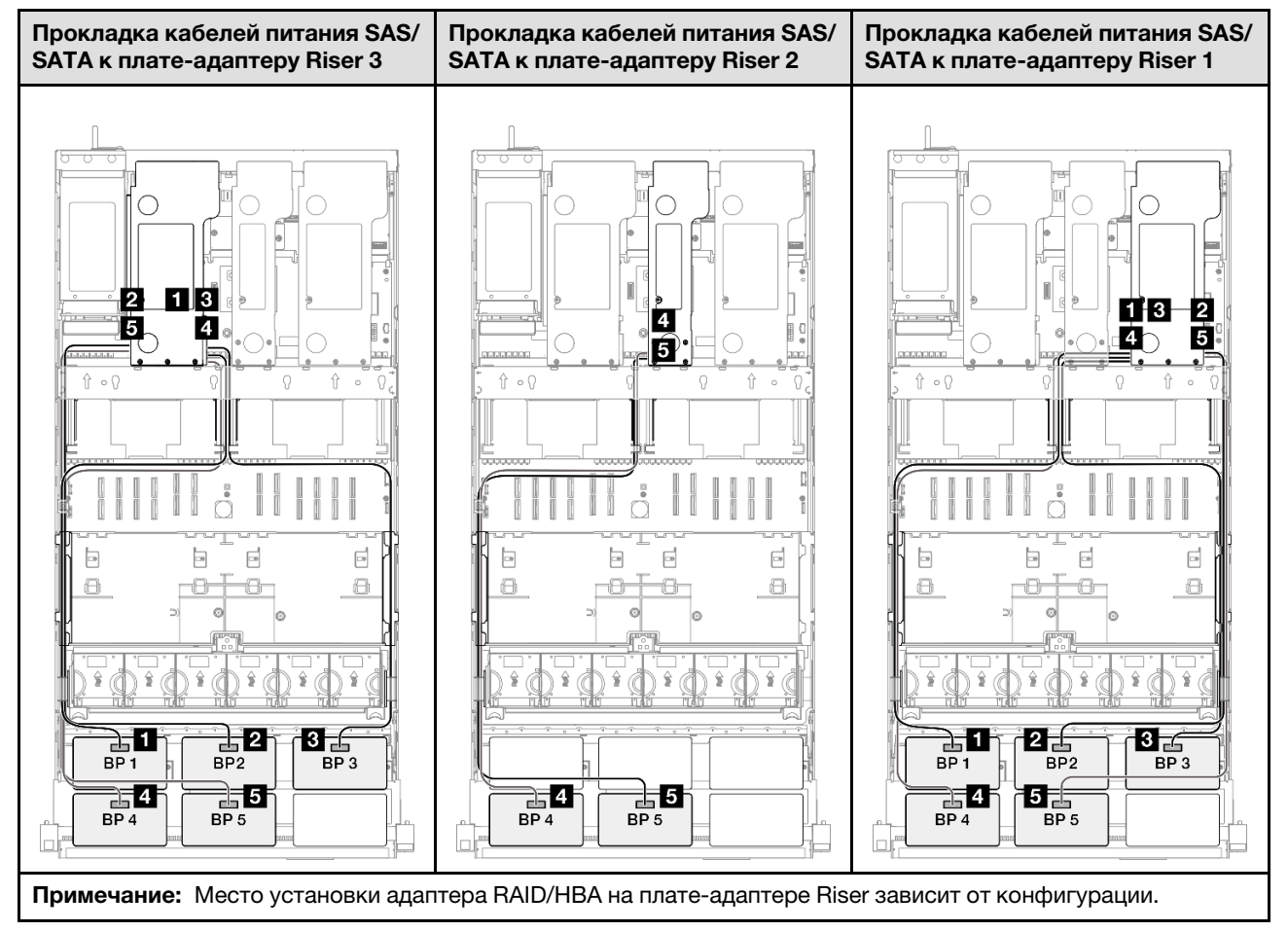

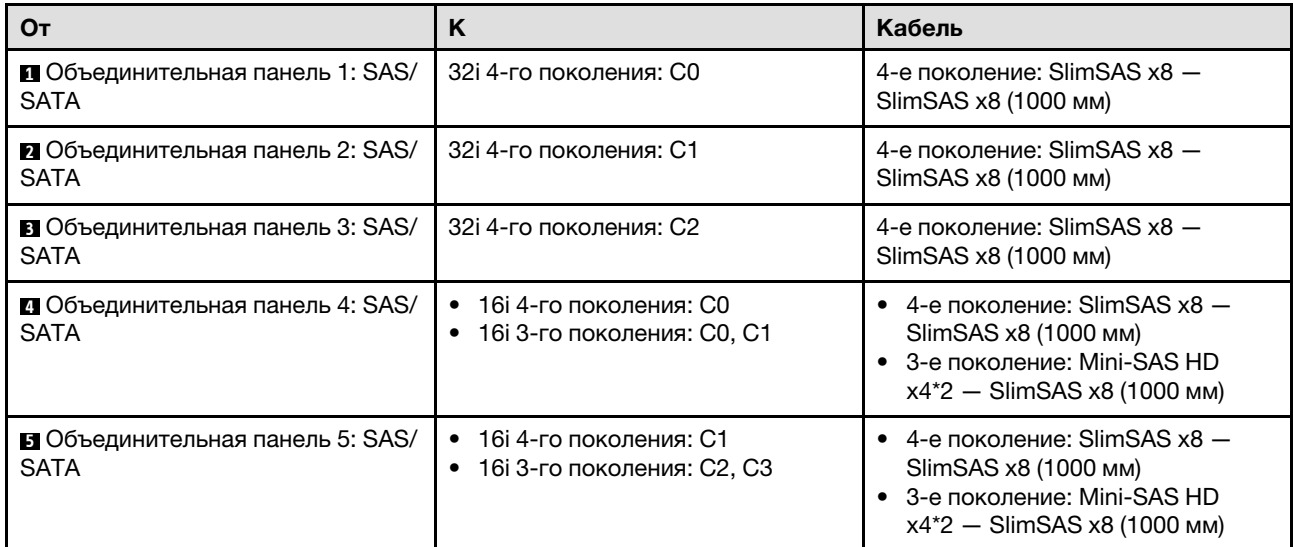

## <span id="page-342-0"></span>Адаптер RAID 32i + 32i

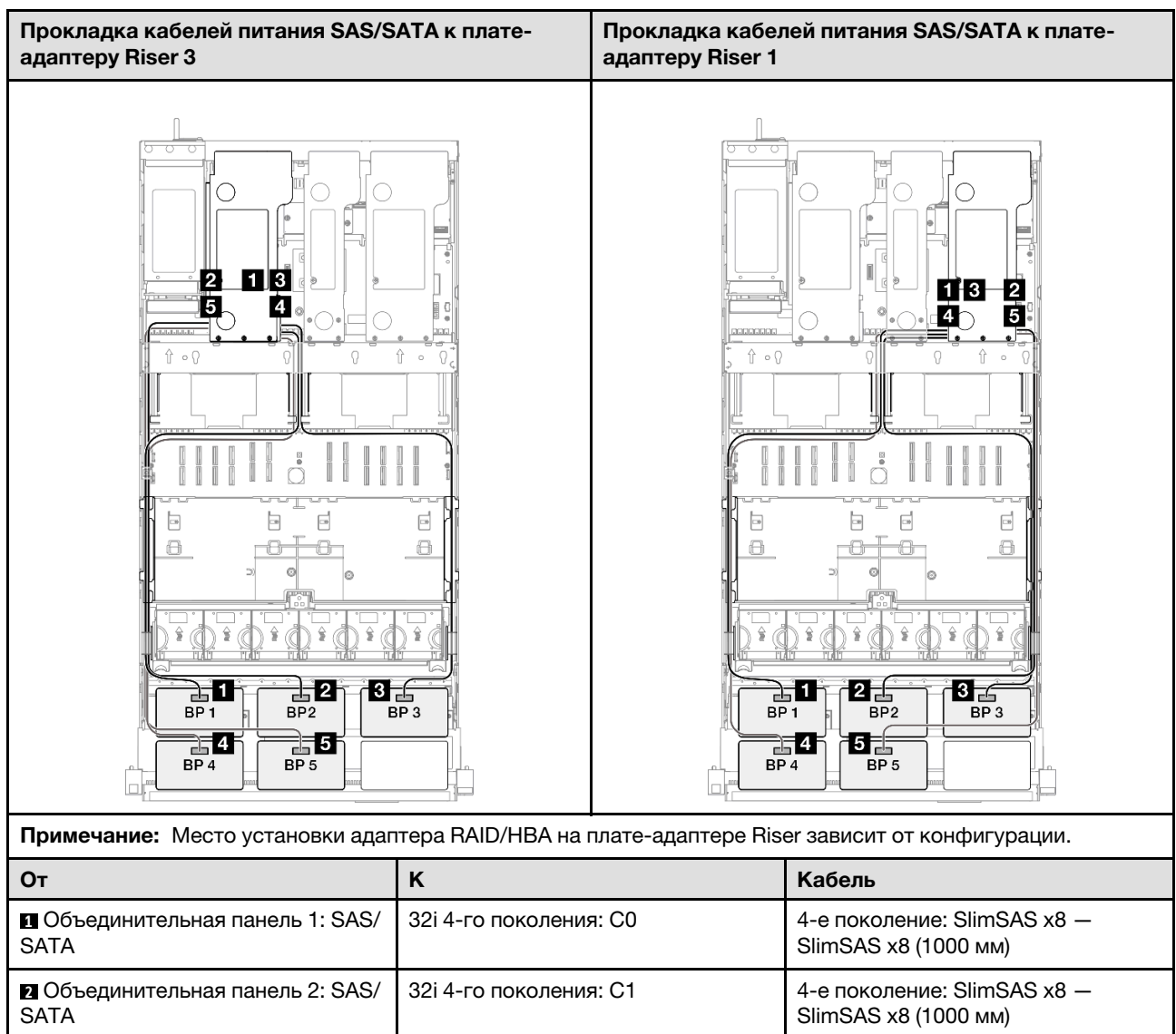

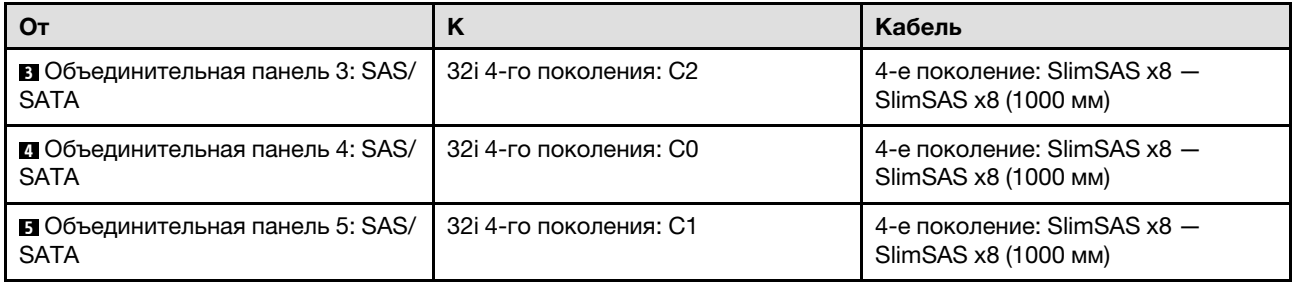

## <span id="page-343-0"></span>6 объединительных панелей SAS/SATA

В этом разделе содержится информация о прокладке сигнальных кабелей для шести объединительных панелей SAS/SATA.

#### Примечания:

- Обеспечьте соблюдение правил и последовательности установки, представленных в разделах [«Правила и порядок установки платы-адаптера Riser PCIe» на странице 62](#page-71-0) и [«Правила и порядок](#page-70-0) [установки объединительных панелей для дисков» на странице 61.](#page-70-0)
- Дополнительные сведения о прокладке кабелей питания см. в разделе «Прокладка кабелей [питания объединительной панели для 2,5-дюймовых дисков» на странице 316](#page-325-0).
- Место установки адаптера RAID/HBA на плате-адаптере Riser зависит от конфигурации.
- Подключения между разъемами: **и ↔ и, и ↔ и, в ↔ и**, ... п → п
- При прокладке кабелей убедитесь, что все кабели проложены надлежащим образом с помощью кабельных направляющих.

Эта конфигурация содержит следующие сочетания контроллеров хранилищ:

- «Адаптер 16i + 16i + 16i RAID/НВА» на странице 335
- «Адаптер 8i + 16i + 32i RAID/НВА» на странице 336
- [«Адаптер RAID 32i + 32i» на странице 337](#page-346-0)

#### <span id="page-344-0"></span>Адаптер 16i + 16i + 16i RAID/HBA

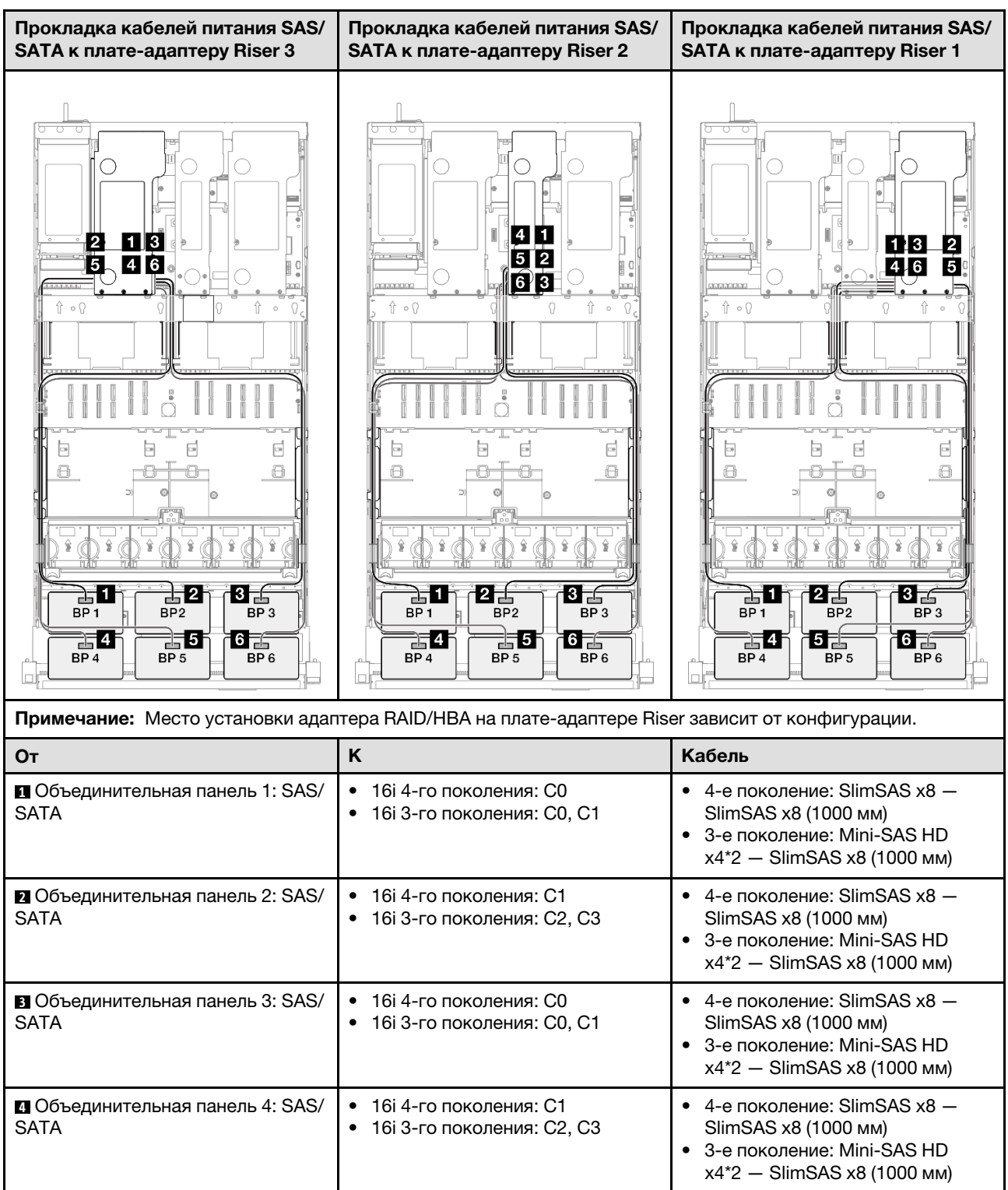

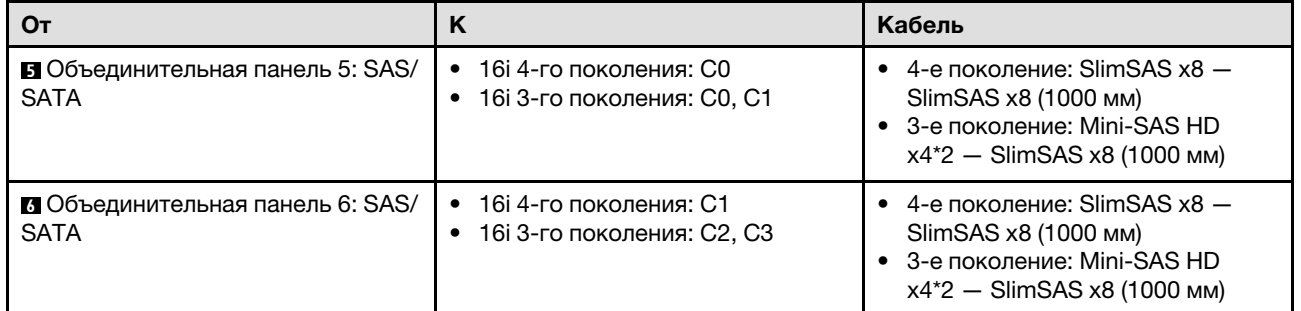

## <span id="page-345-0"></span>Адаптер 8i + 16i + 32i RAID/HBA

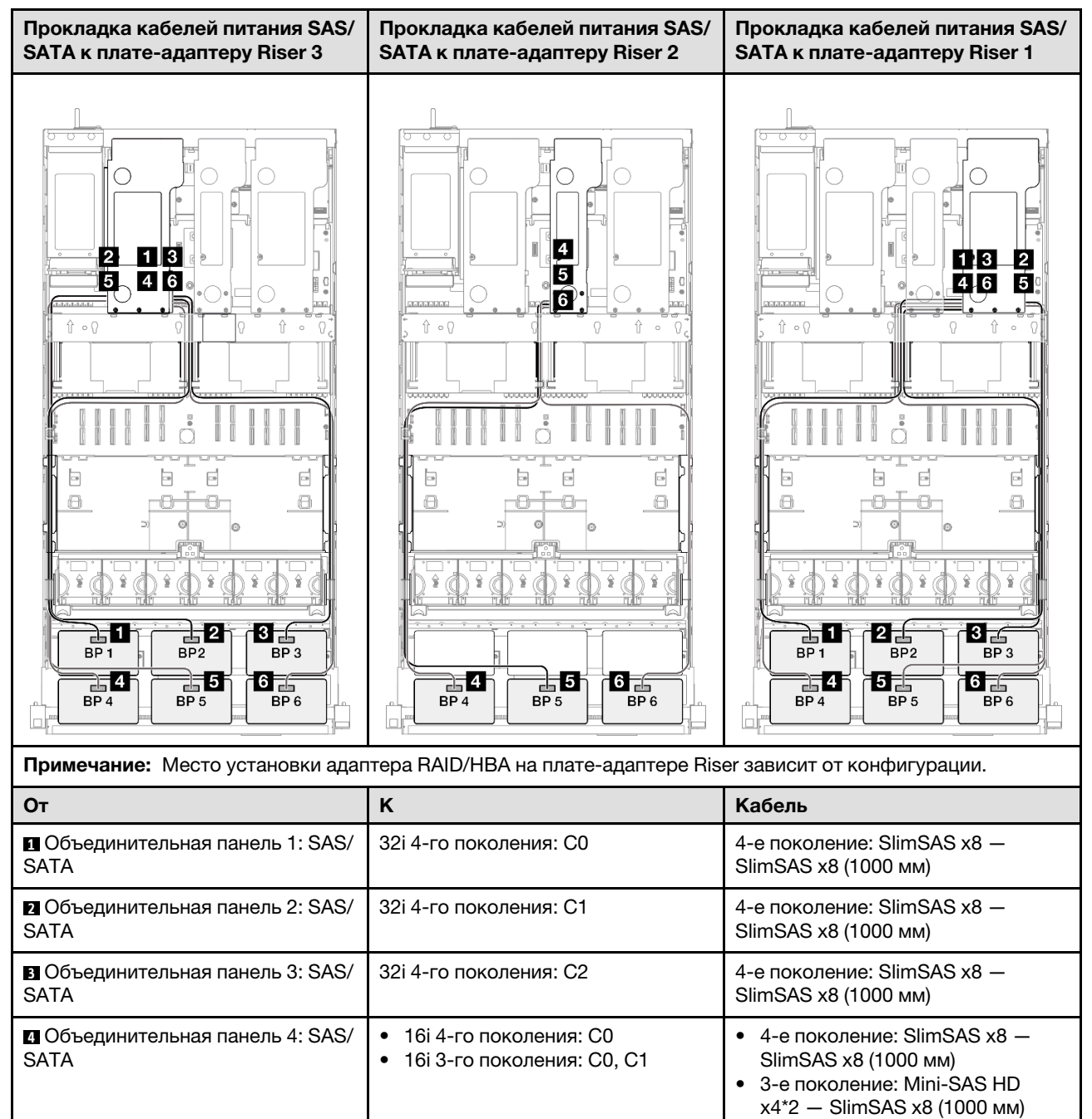

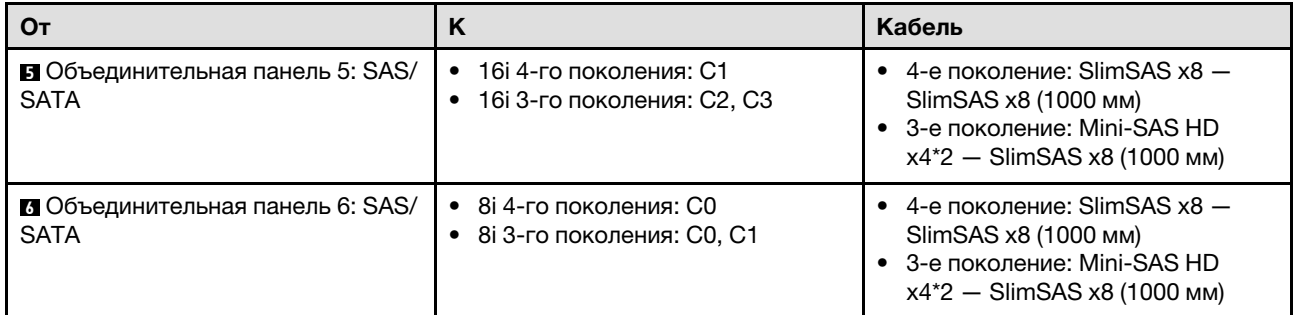

### <span id="page-346-0"></span>Адаптер RAID 32i + 32i

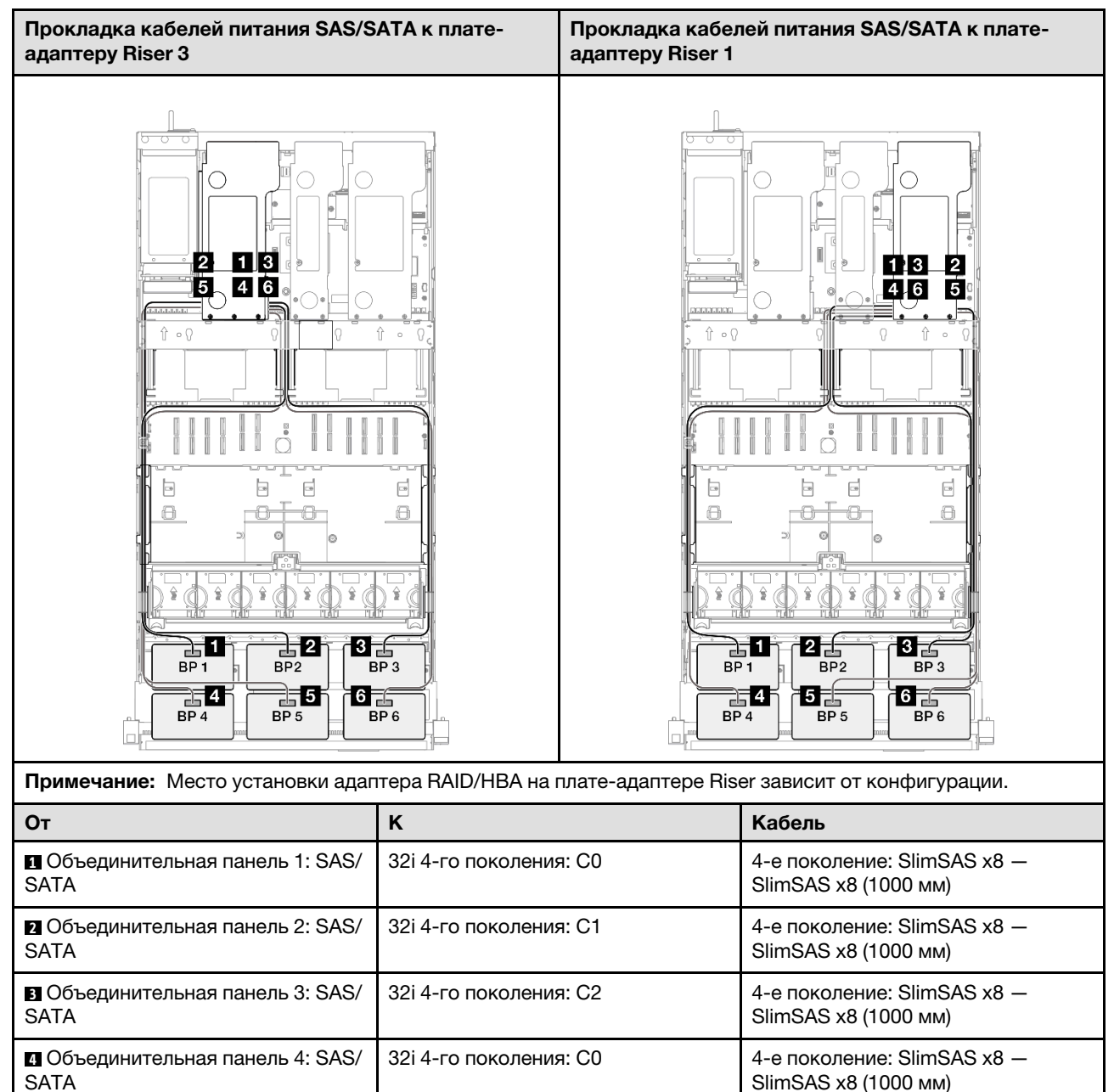

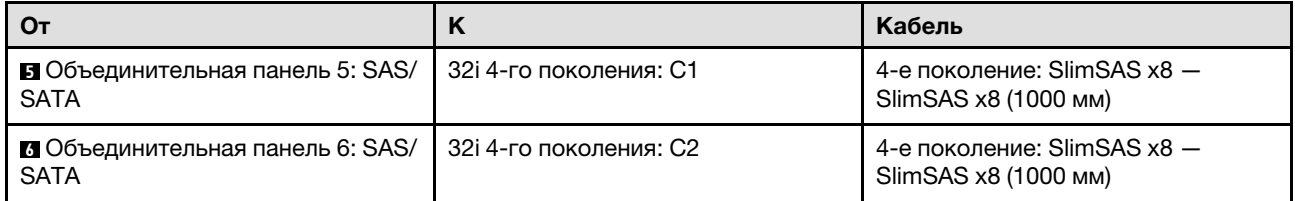

## Комбинации с объединительной панелью AnyBay

В этом разделе содержится информация о прокладке сигнальных кабелей для комбинаций с объединительными панелями AnyBay.

Эта конфигурация содержит следующие комбинации.

#### Комбинации с одной объединительной панелью AnyBay

- [«1 объединительная панель AnyBay» на странице 338](#page-347-0)
- [«1 объединительная панель AnyBay и 1 объединительная панель SAS/SATA» на странице 347](#page-356-0)
- [«1 объединительная панель AnyBay и 2 объединительные панели SAS/SATA» на странице 351](#page-360-0)
- [«1 объединительная панель AnyBay и 3 объединительные панели SAS/SATA» на странице 357](#page-366-0)
- [«1 объединительная панель AnyBay и 4 объединительные панели SAS/SATA» на странице 365](#page-374-0)
- [«1 объединительная панель AnyBay и 5 объединительных панелей SAS/SATA» на странице 373](#page-382-0)

#### Комбинации с двумя объединительными панелями AnyBay

- [«2 объединительные панели AnyBay» на странице 379](#page-388-0)
- [«2 объединительные панели AnyBay и 1 объединительная панель SAS/SATA» на странице 385](#page-394-0)
- [«2 объединительные панели AnyBay и 2 объединительные панели SAS/SATA» на странице 391](#page-400-0)
- [«2 объединительные панели AnyBay и 3 объединительные панели SAS/SATA» на странице 399](#page-408-0)
- [«2 объединительные панели AnyBay и 4 объединительные панели SAS/SATA» на странице 407](#page-416-0)

#### Комбинации с тремя объединительными панелями AnyBay

- [«3 объединительные панели AnyBay» на странице 414](#page-423-0)
- [«3 объединительные панели AnyBay и 1 объединительная панель SAS/SATA» на странице 423](#page-432-0)
- [«3 объединительные панели AnyBay и 2 объединительные панели SAS/SATA» на странице 432](#page-441-0)
- [«3 объединительные панели AnyBay и 3 объединительные панели SAS/SATA» на странице 441](#page-450-0)

#### <span id="page-347-0"></span>1 объединительная панель AnyBay

В этом разделе содержится информация о прокладке сигнальных кабелей одной объединительной панели AnyBay.

#### Примечания:

- Обеспечьте соблюдение правил и последовательности установки, представленных в разделах [«Правила и порядок установки платы-адаптера Riser PCIe» на странице 62](#page-71-0) и [«Правила и порядок](#page-70-0) [установки объединительных панелей для дисков» на странице 61.](#page-70-0)
- Дополнительные сведения о прокладке кабелей питания см. в разделе «Прокладка кабелей [питания объединительной панели для 2,5-дюймовых дисков» на странице 316](#page-325-0).
- Место установки адаптера RAID/HBA на плате-адаптере Riser зависит от конфигурации.
- Подключения между разъемами: **11→11, 21→21, 81→21**, ... п+п

• При прокладке кабелей убедитесь, что все кабели проложены надлежащим образом с помощью кабельных направляющих.

Эта конфигурация содержит следующие сочетания контроллеров хранилищ:

- [«Без адаптеров RAID/HBA» на странице 339](#page-348-0)
- [«Адаптер RAID/HBA 8i» на странице 340](#page-349-0)
- [«Адаптер RAID 8i \(трехрежимный\)» на странице 342](#page-351-0)
- [«Адаптер RAID/HBA 16i» на странице 343](#page-352-0)
- [«Адаптер RAID/HBA 16i \(трехрежимный\)» на странице 345](#page-354-0)
- [«Адаптер RAID 32i» на странице 346](#page-355-0)

#### <span id="page-348-0"></span>Без адаптеров RAID/HBA

Примечание: Если адаптеры RAID/HBA не установлены, объединительные панели AnyBay используются в качестве объединительных панелей только NVMe.

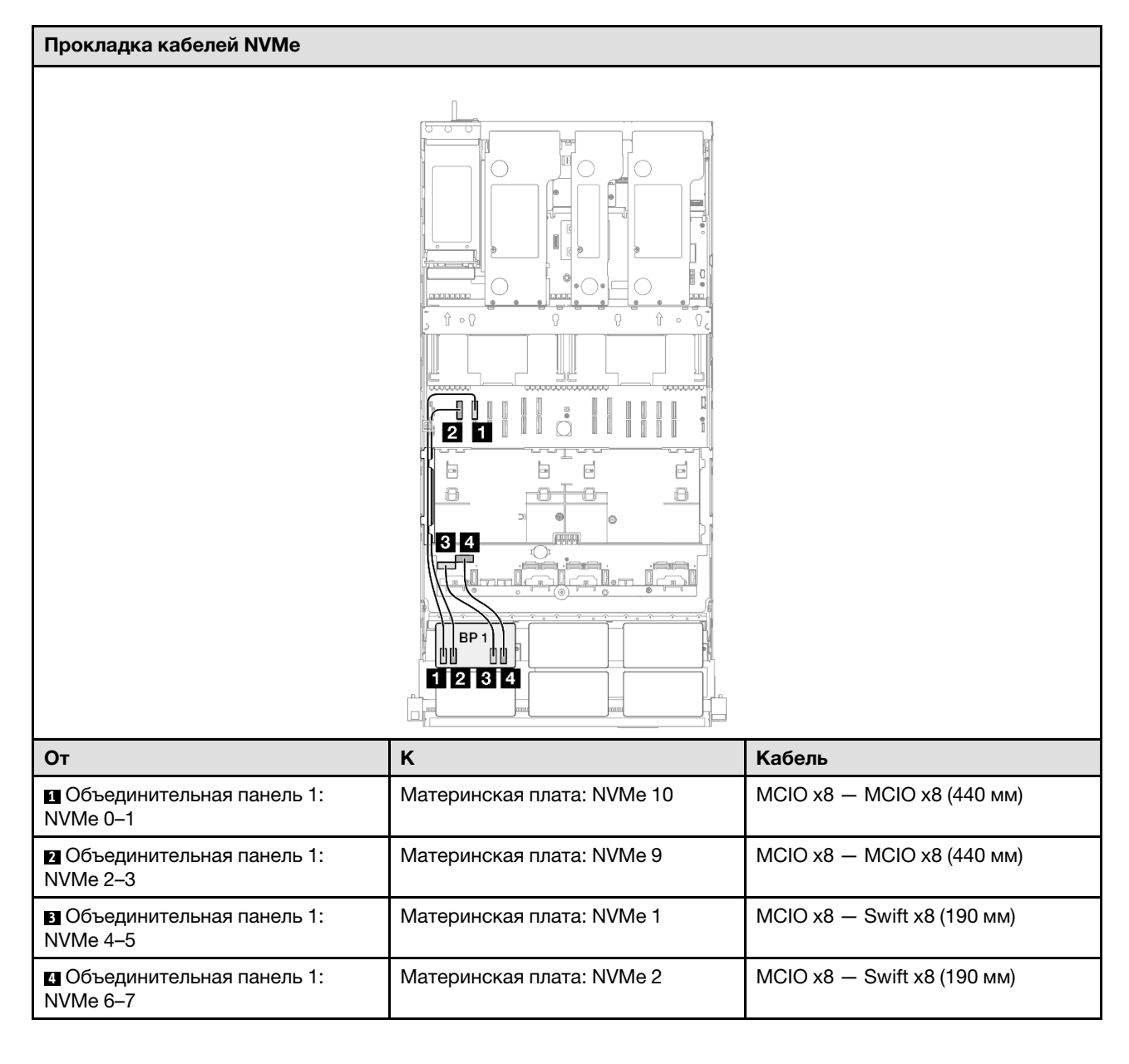

## <span id="page-349-0"></span>Адаптер RAID/HBA 8i

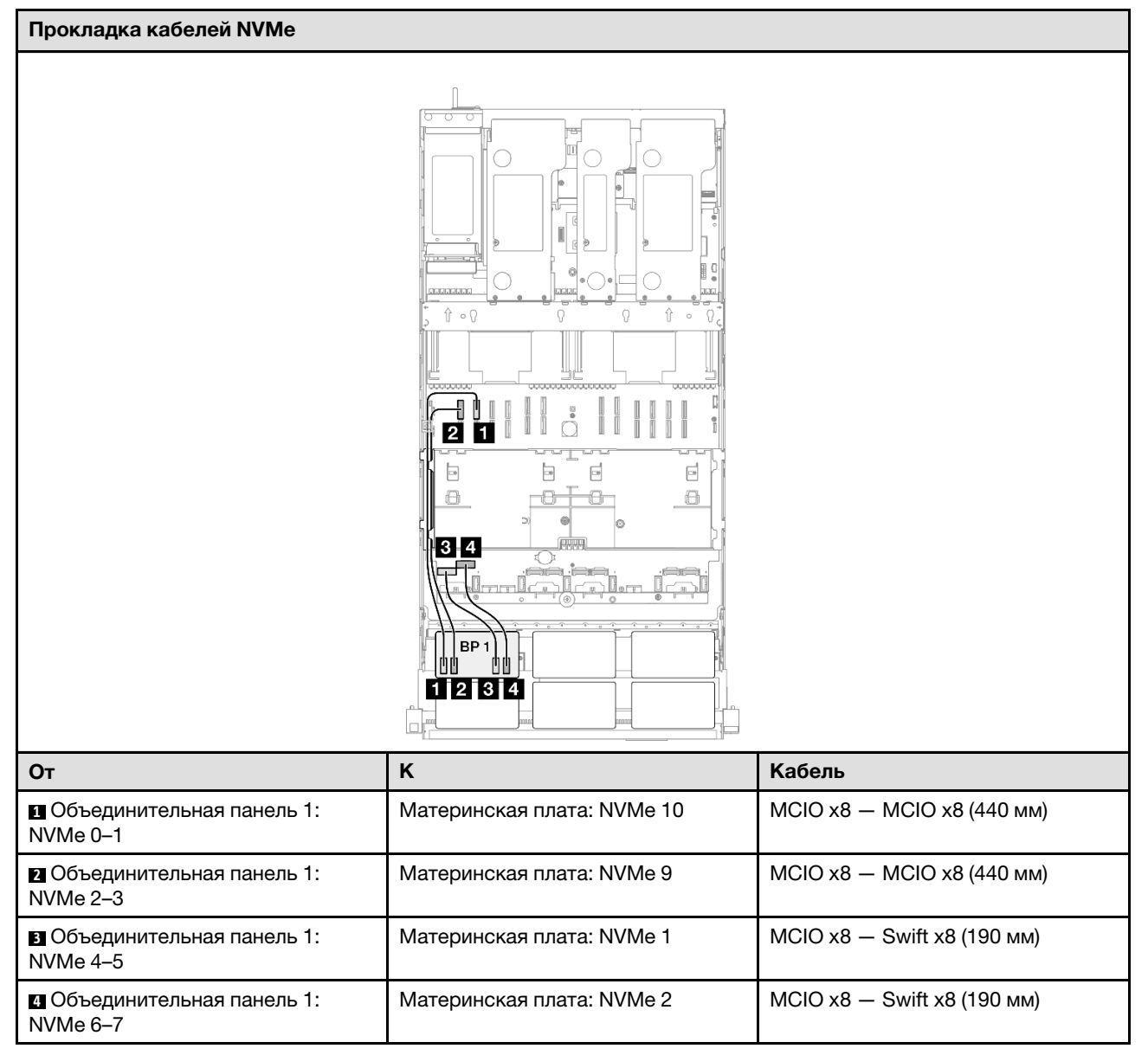

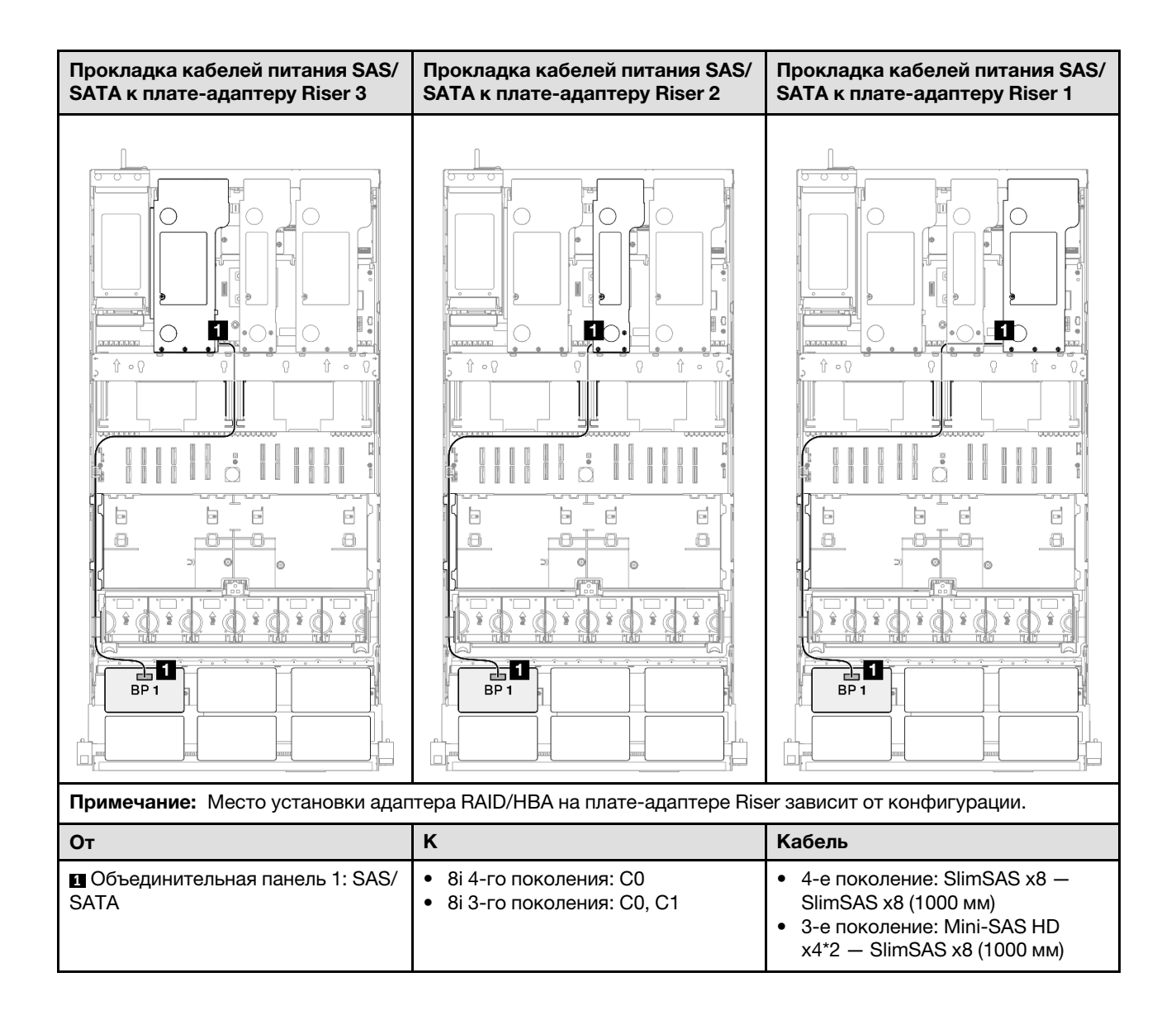

### <span id="page-351-0"></span>Адаптер RAID 8i (трехрежимный)

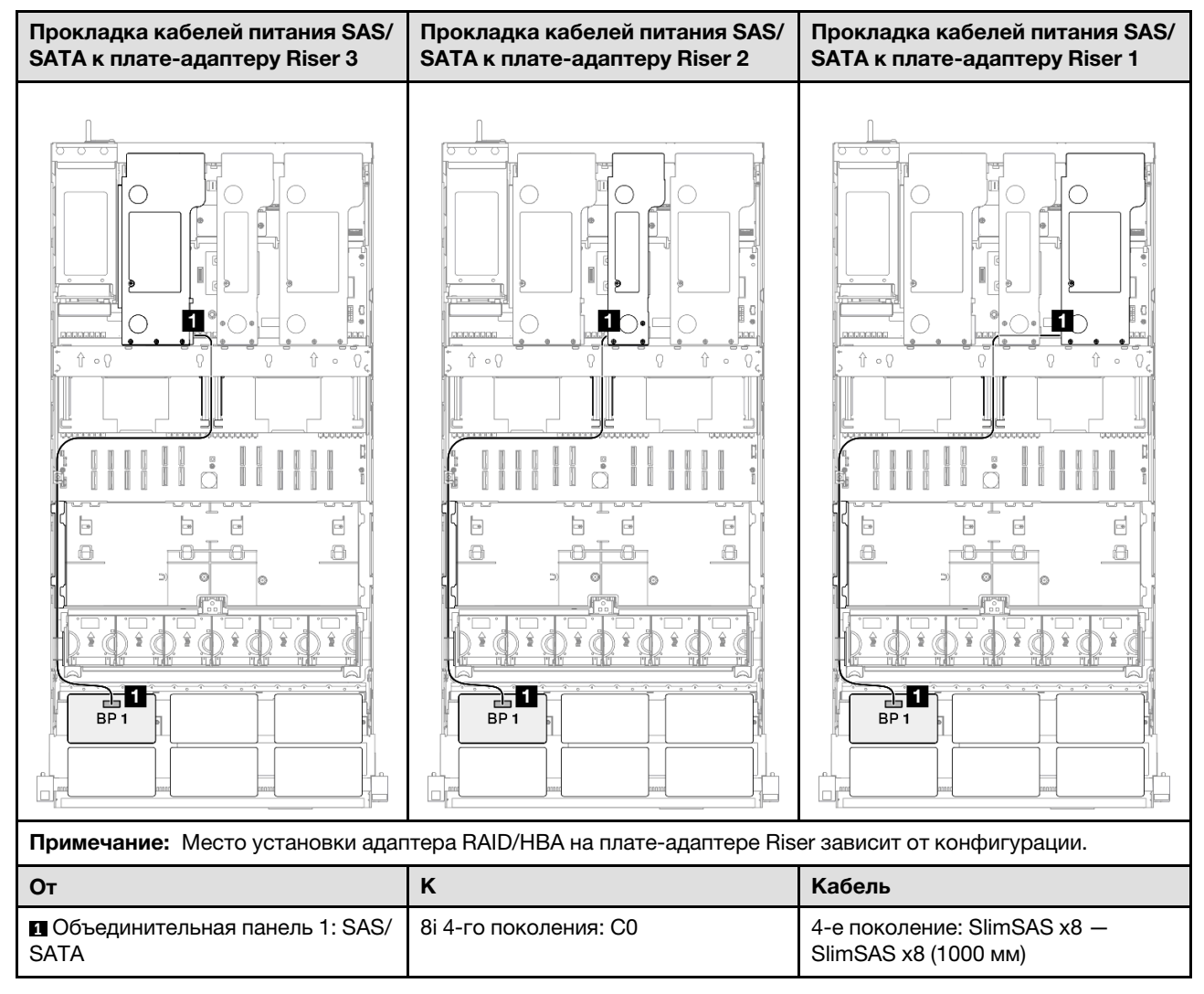

### <span id="page-352-0"></span>Адаптер RAID/HBA 16i

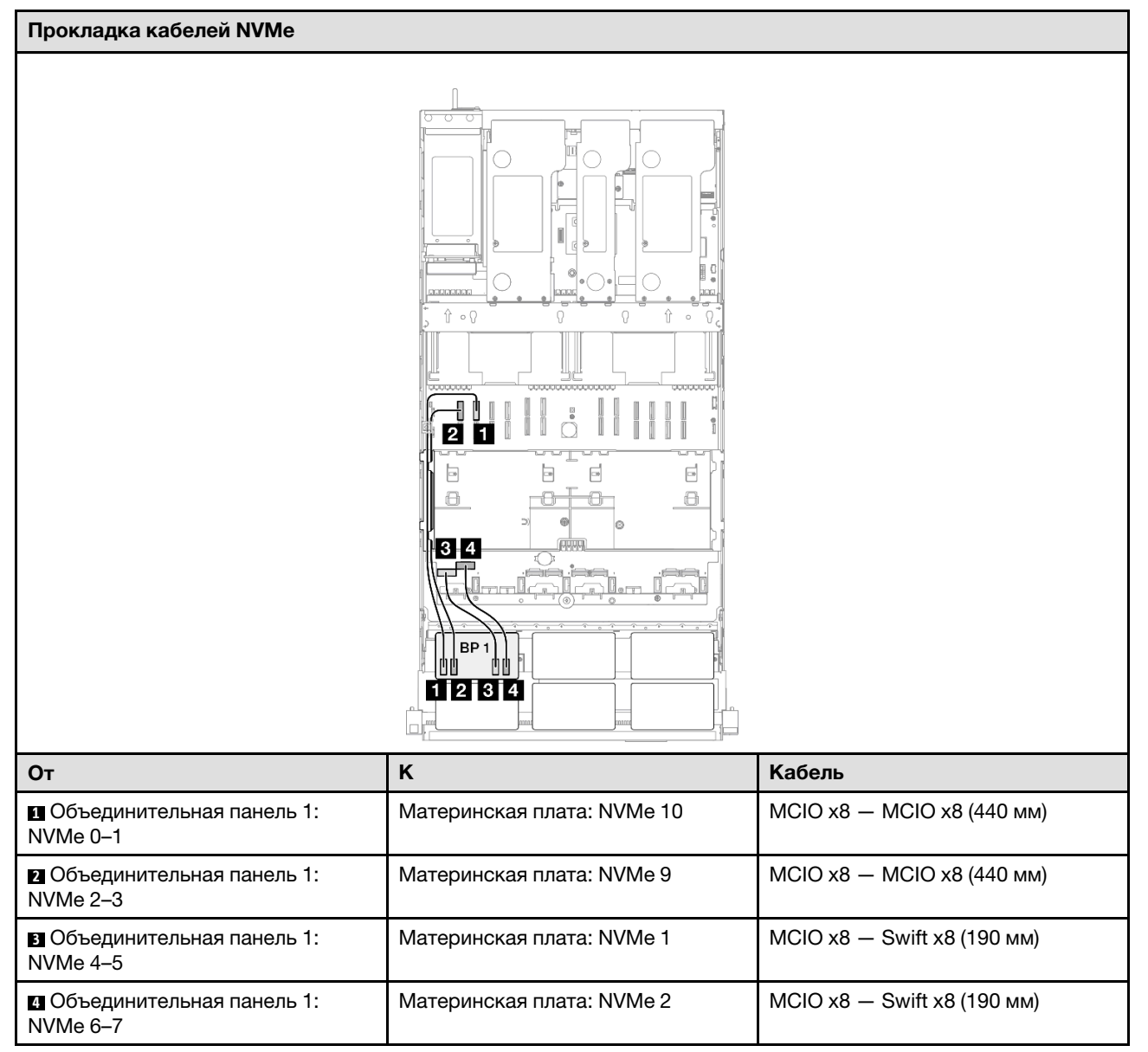

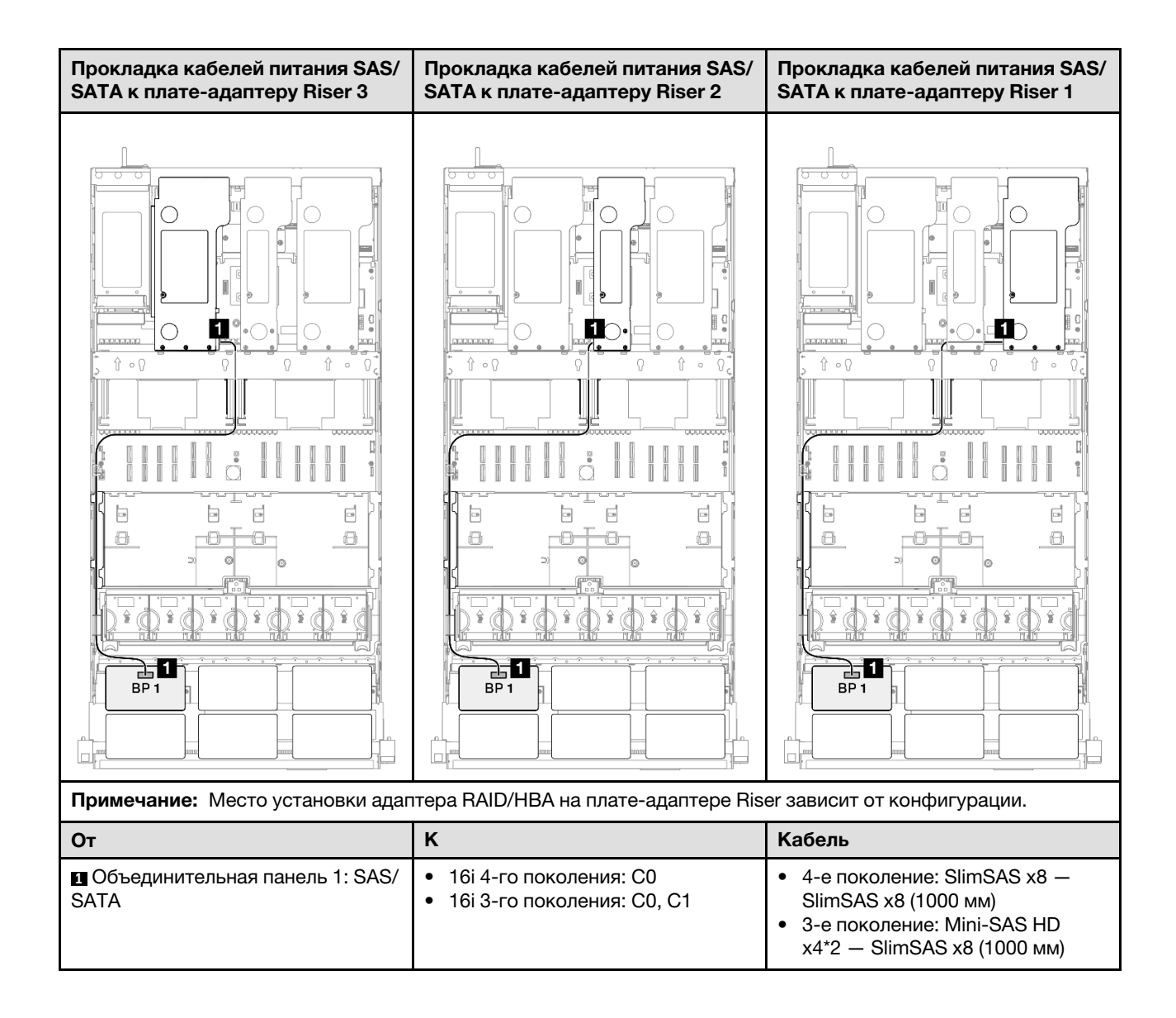

#### <span id="page-354-0"></span>Адаптер RAID/HBA 16i (трехрежимный)

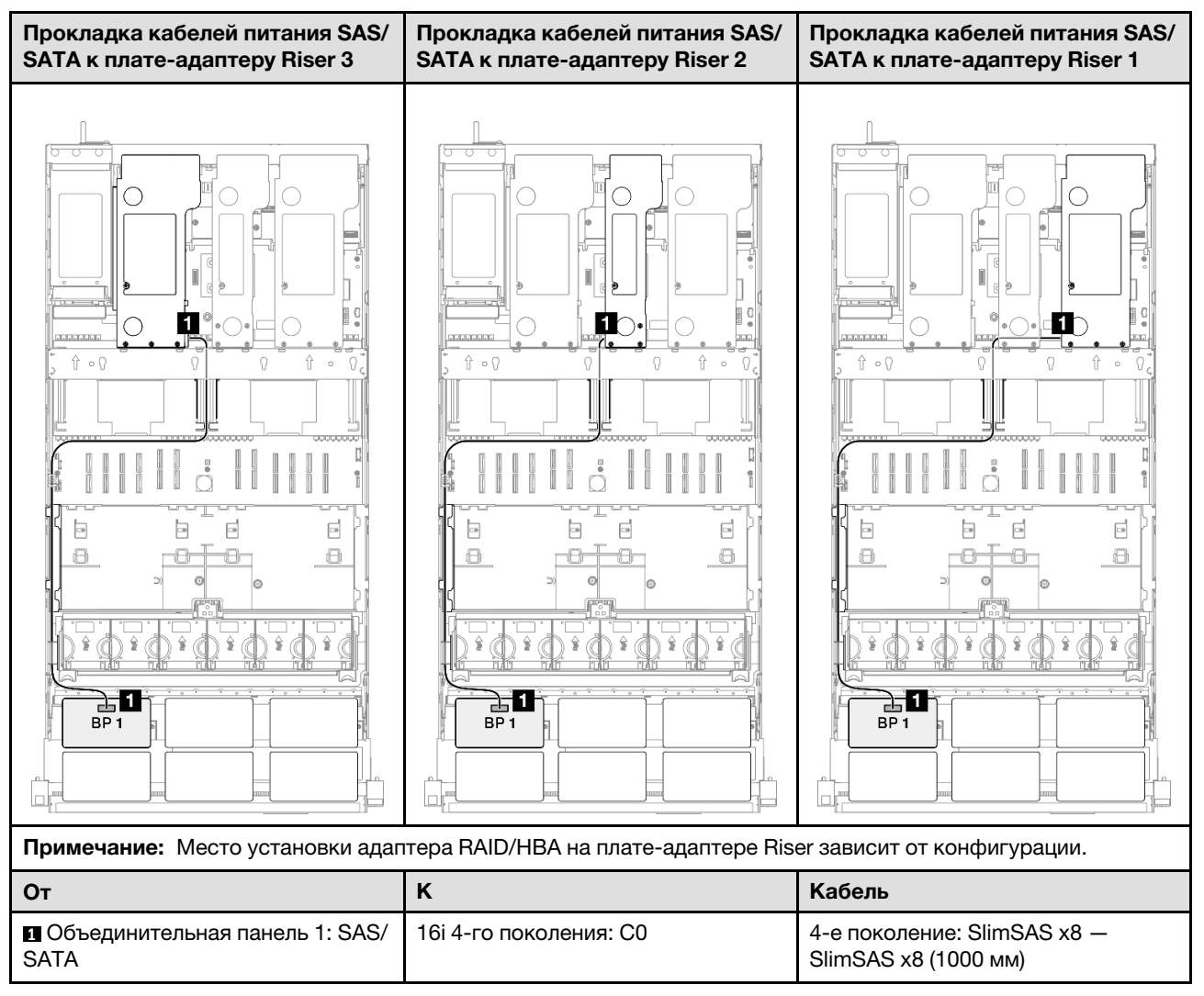

## <span id="page-355-0"></span>Адаптер RAID 32i

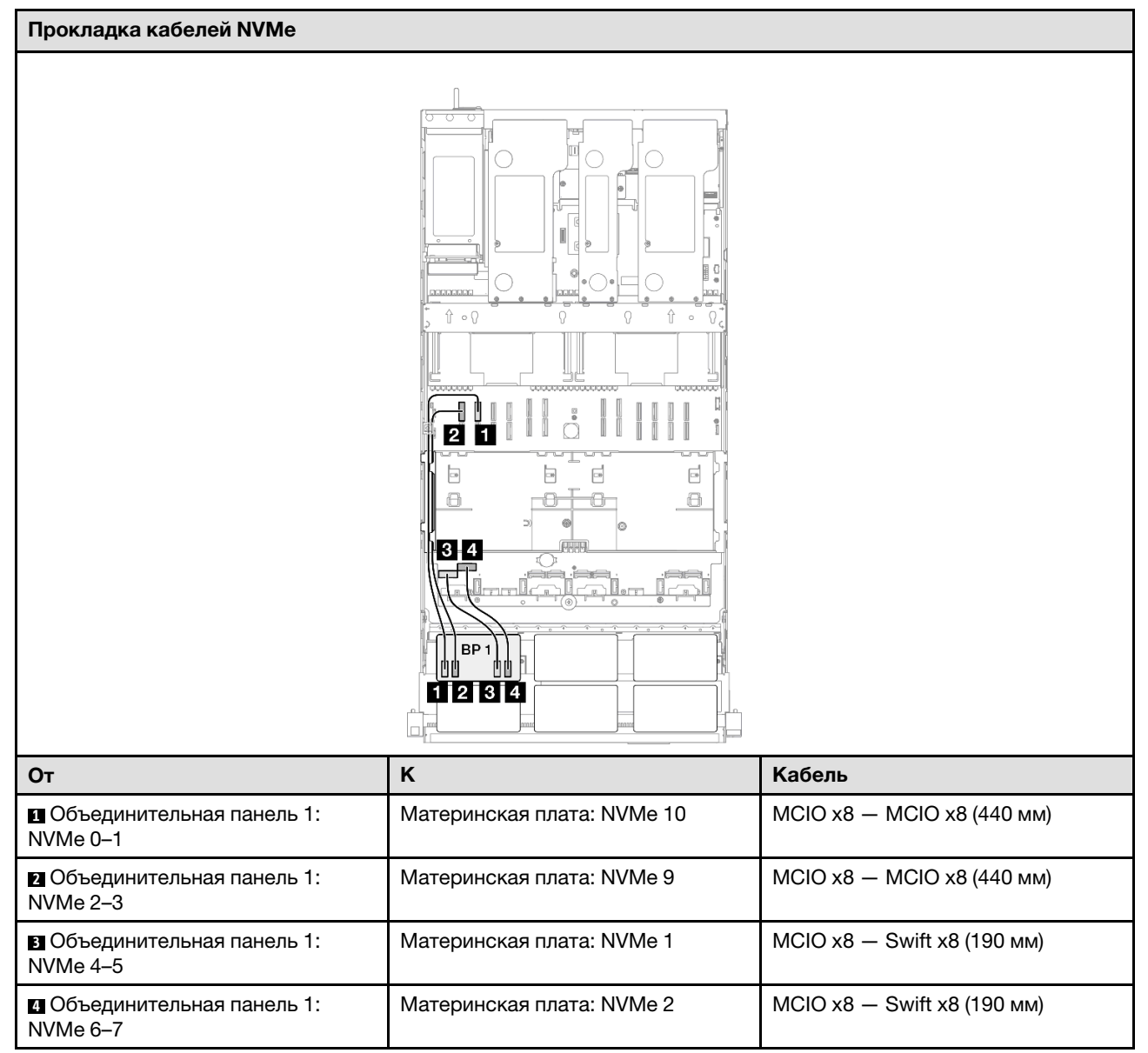

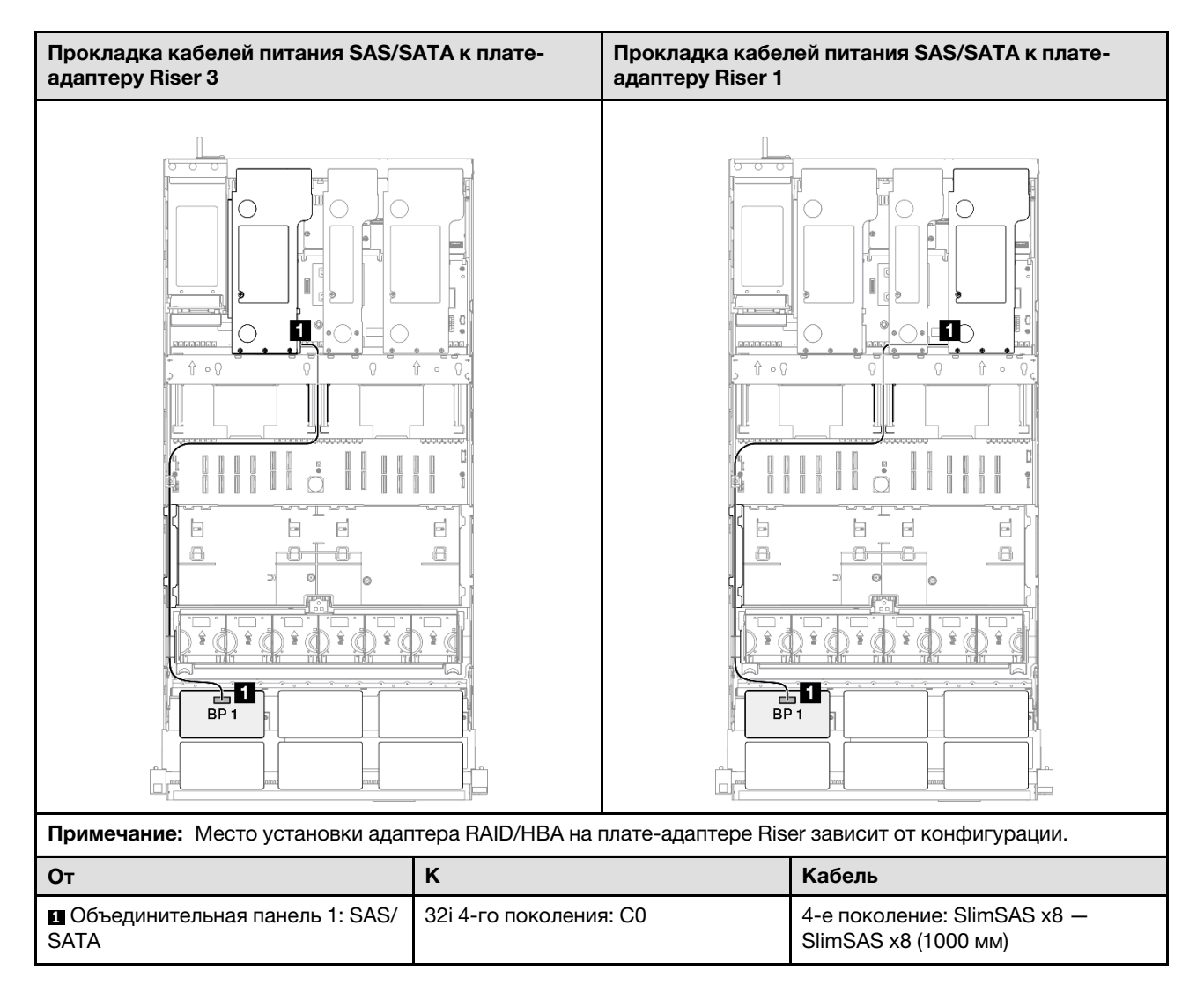

## <span id="page-356-0"></span>1 объединительная панель AnyBay и 1 объединительная панель SAS/SATA

В этом разделе содержится информация о прокладке сигнальных кабелей для одной объединительной панели AnyBay и одной объединительной панели SAS/SATA.

#### Примечания:

- Обеспечьте соблюдение правил и последовательности установки, представленных в разделах [«Правила и порядок установки платы-адаптера Riser PCIe» на странице 62](#page-71-0) и [«Правила и порядок](#page-70-0)  [установки объединительных панелей для дисков» на странице 61](#page-70-0).
- Дополнительные сведения о прокладке кабелей питания см. в разделе [«Прокладка кабелей](#page-325-0) [питания объединительной панели для 2,5-дюймовых дисков» на странице 316.](#page-325-0)
- Место установки адаптера RAID/HBA на плате-адаптере Riser зависит от конфигурации.
- Подключения между разъемами: **1→1, 2→2, 8→8**, ... п+п
- При прокладке кабелей убедитесь, что все кабели проложены надлежащим образом с помощью кабельных направляющих.

Эта конфигурация содержит следующие сочетания контроллеров хранилищ:

- [«Адаптер RAID/HBA 16i» на странице 348](#page-357-0)
- [«Адаптер RAID 32i» на странице 350](#page-359-0)

## <span id="page-357-0"></span>Адаптер RAID/HBA 16i

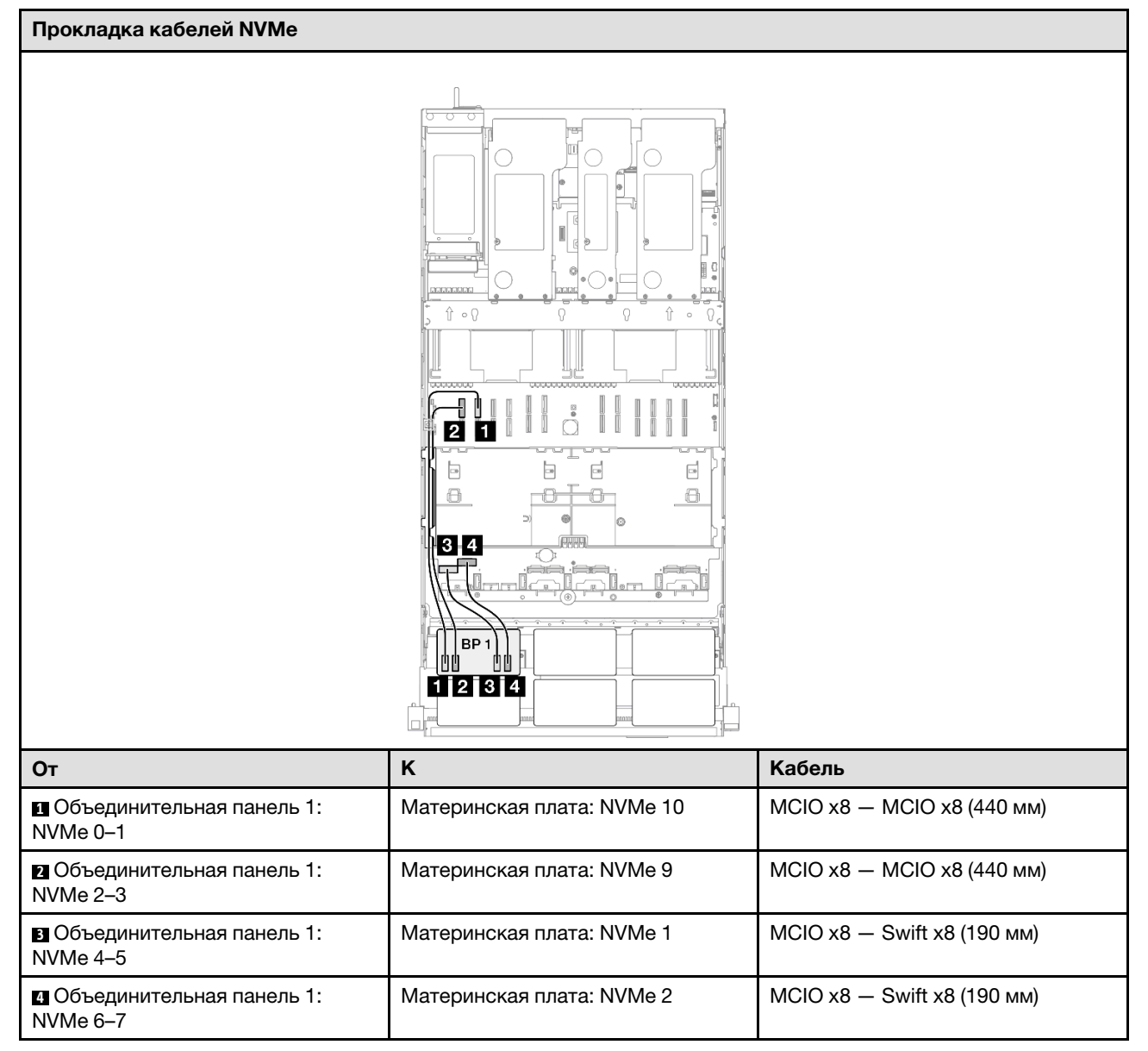

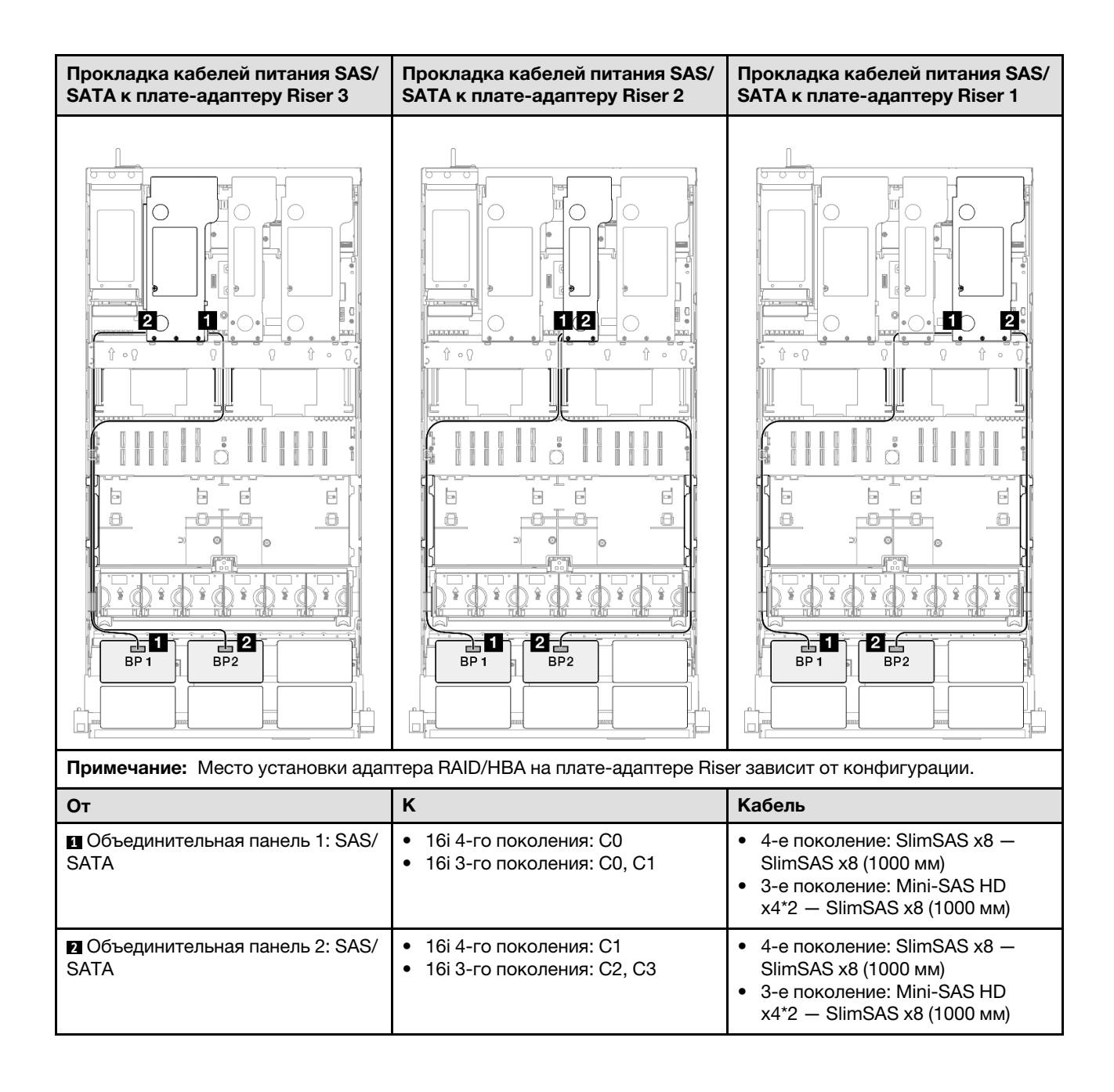

## <span id="page-359-0"></span>Адаптер RAID 32i

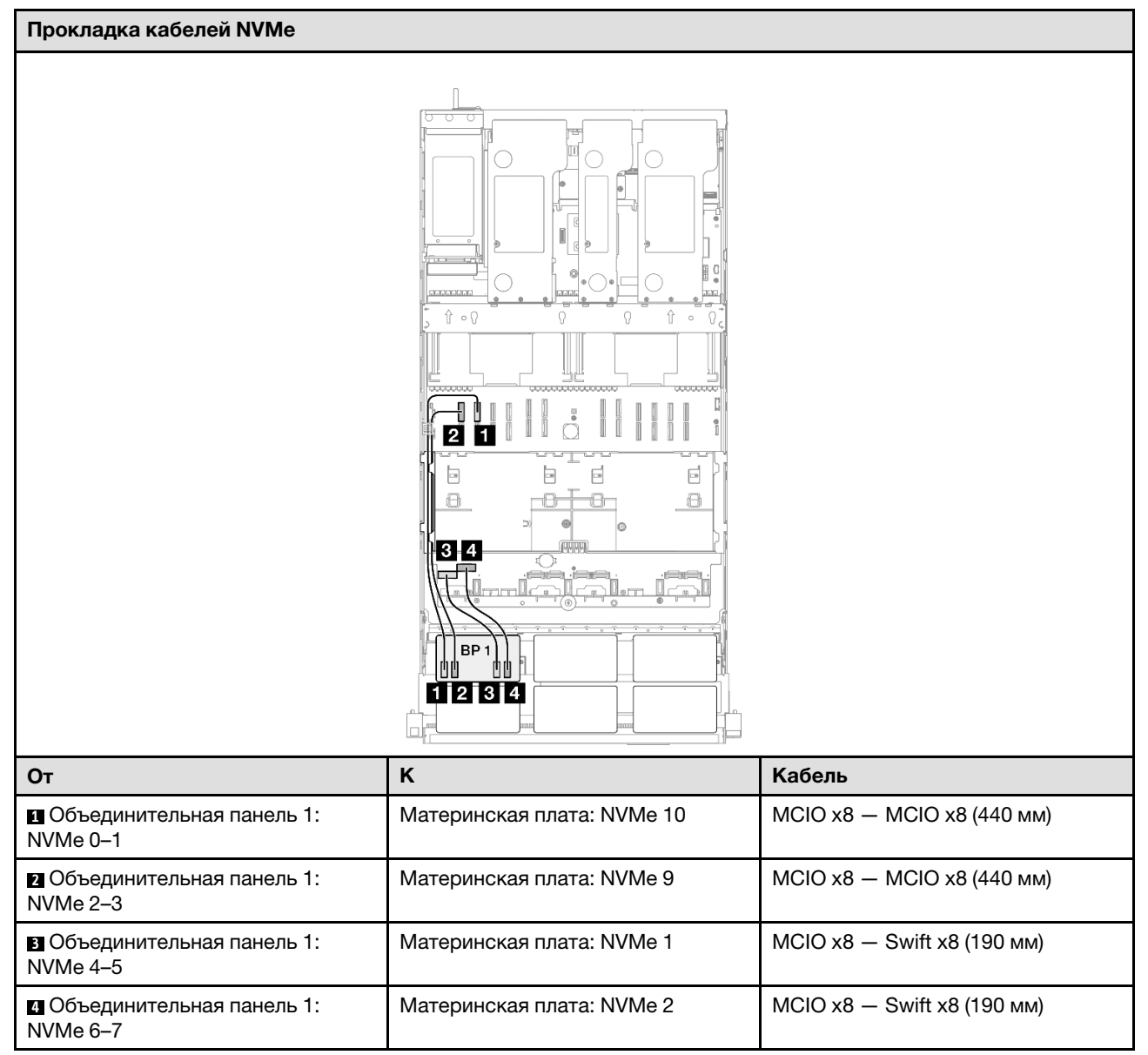
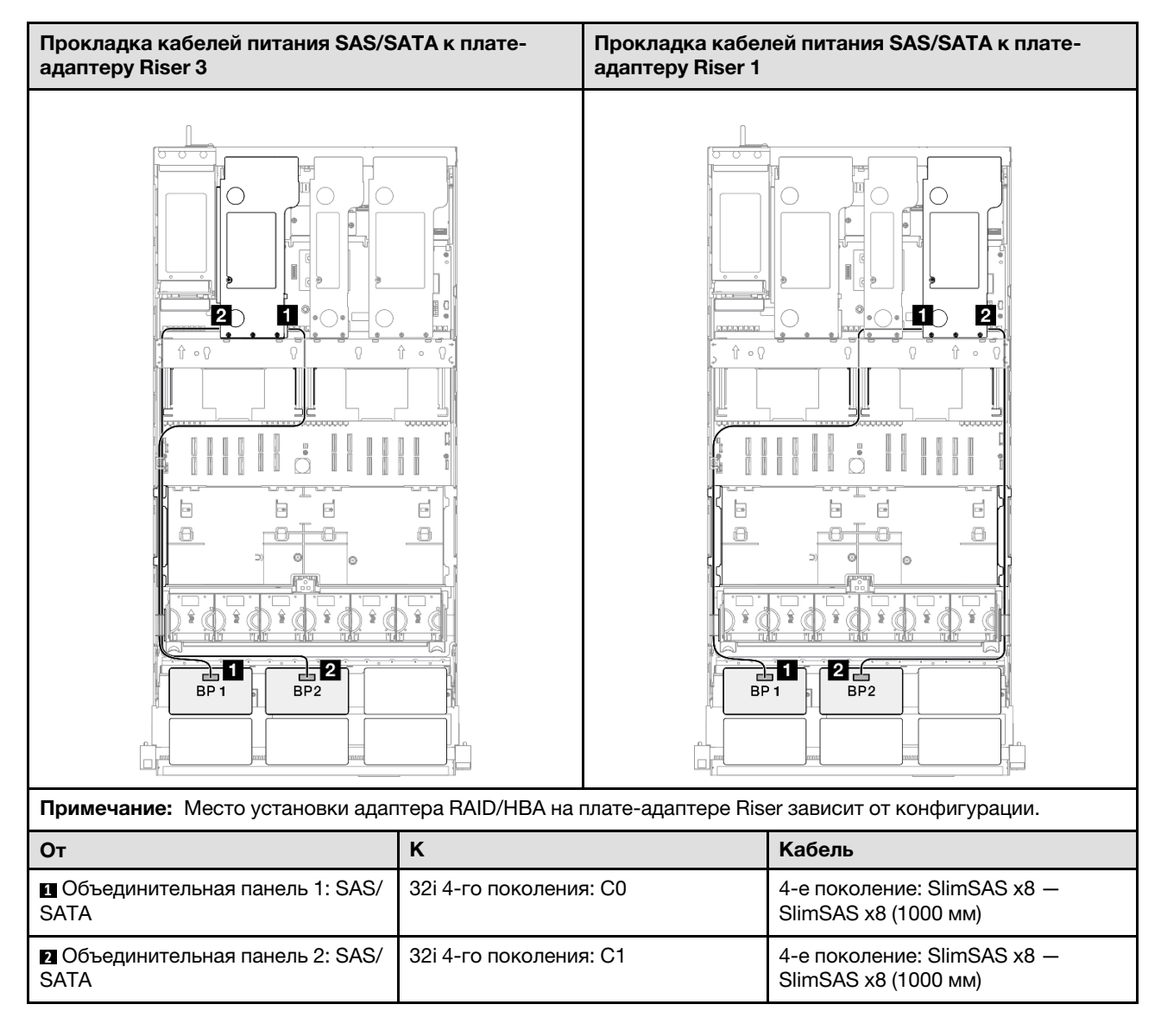

# 1 объединительная панель AnyBay и 2 объединительные панели SAS/SATA

В этом разделе содержится информация о прокладке сигнальных кабелей для одной объединительной панели AnyBay и двух объединительных панелей SAS/SATA.

## Примечания:

- Обеспечьте соблюдение правил и последовательности установки, представленных в разделах [«Правила и порядок установки платы-адаптера Riser PCIe» на странице 62](#page-71-0) и [«Правила и порядок](#page-70-0)  [установки объединительных панелей для дисков» на странице 61](#page-70-0).
- Дополнительные сведения о прокладке кабелей питания см. в разделе [«Прокладка кабелей](#page-325-0) [питания объединительной панели для 2,5-дюймовых дисков» на странице 316.](#page-325-0)
- Место установки адаптера RAID/HBA на плате-адаптере Riser зависит от конфигурации.
- Подключения между разъемами: **и → и, и → и, в → и**, ... п → п
- При прокладке кабелей убедитесь, что все кабели проложены надлежащим образом с помощью кабельных направляющих.

Эта конфигурация содержит следующие сочетания контроллеров хранилищ:

- «Адаптер RAID/НВА 8i + 16i» на странице 352
- «Адаптер RAID/НВА 16i + 16i» на странице 354
- [«Адаптер RAID 32i» на странице 356](#page-365-0)

## <span id="page-361-0"></span>Адаптер RAID/HBA 8i + 16i

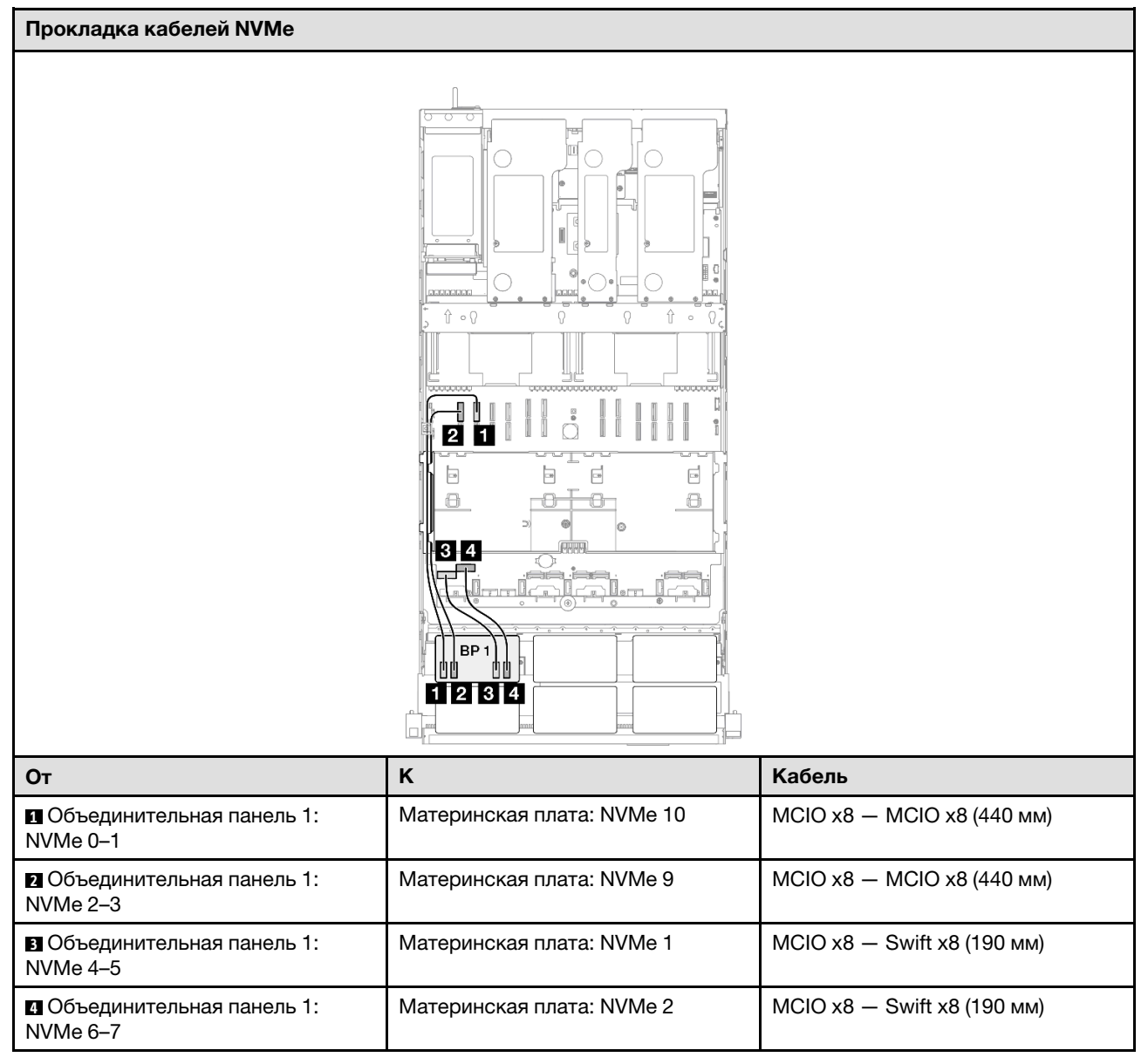

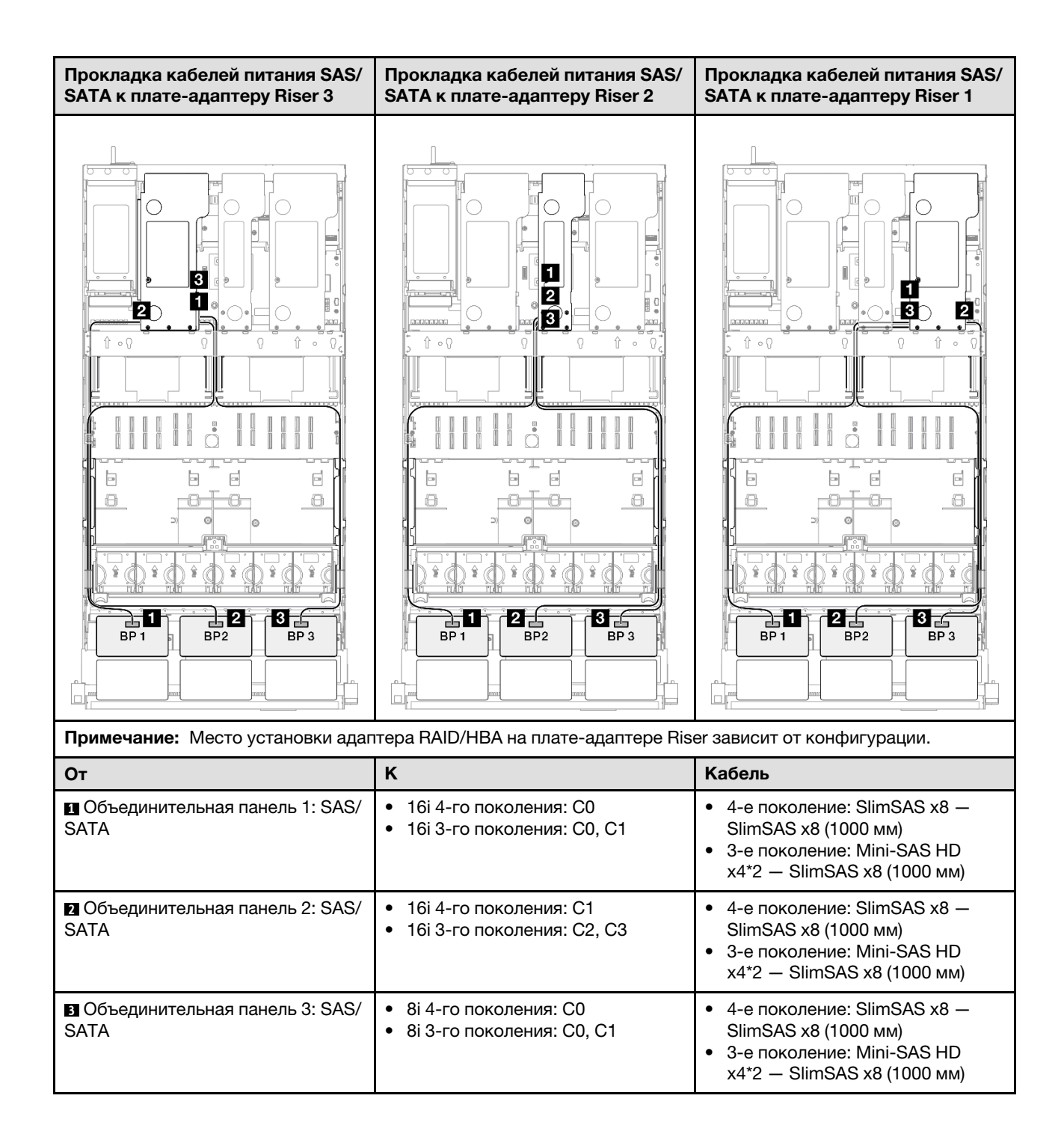

## <span id="page-363-0"></span>Адаптер RAID/HBA 16i + 16i

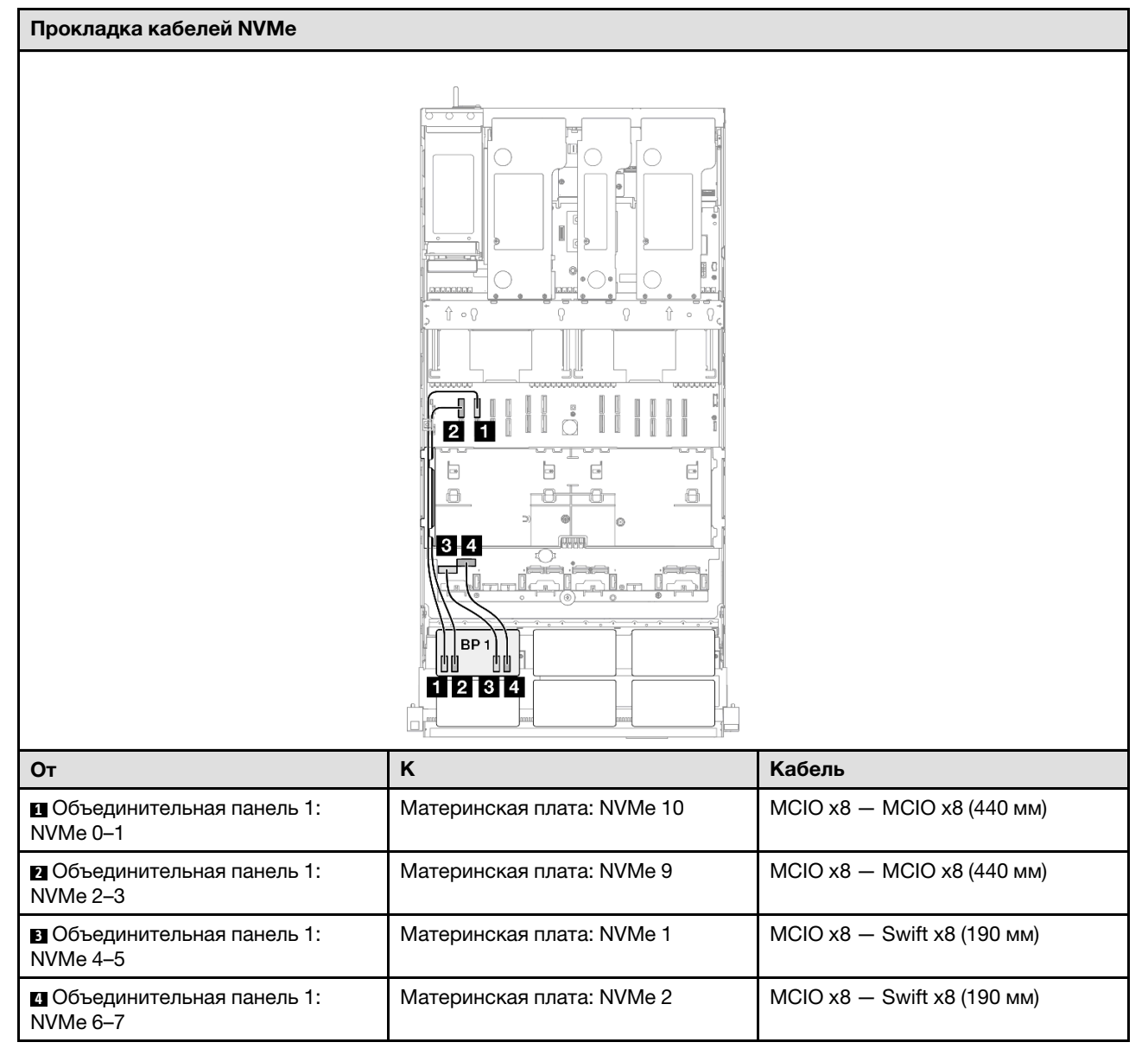

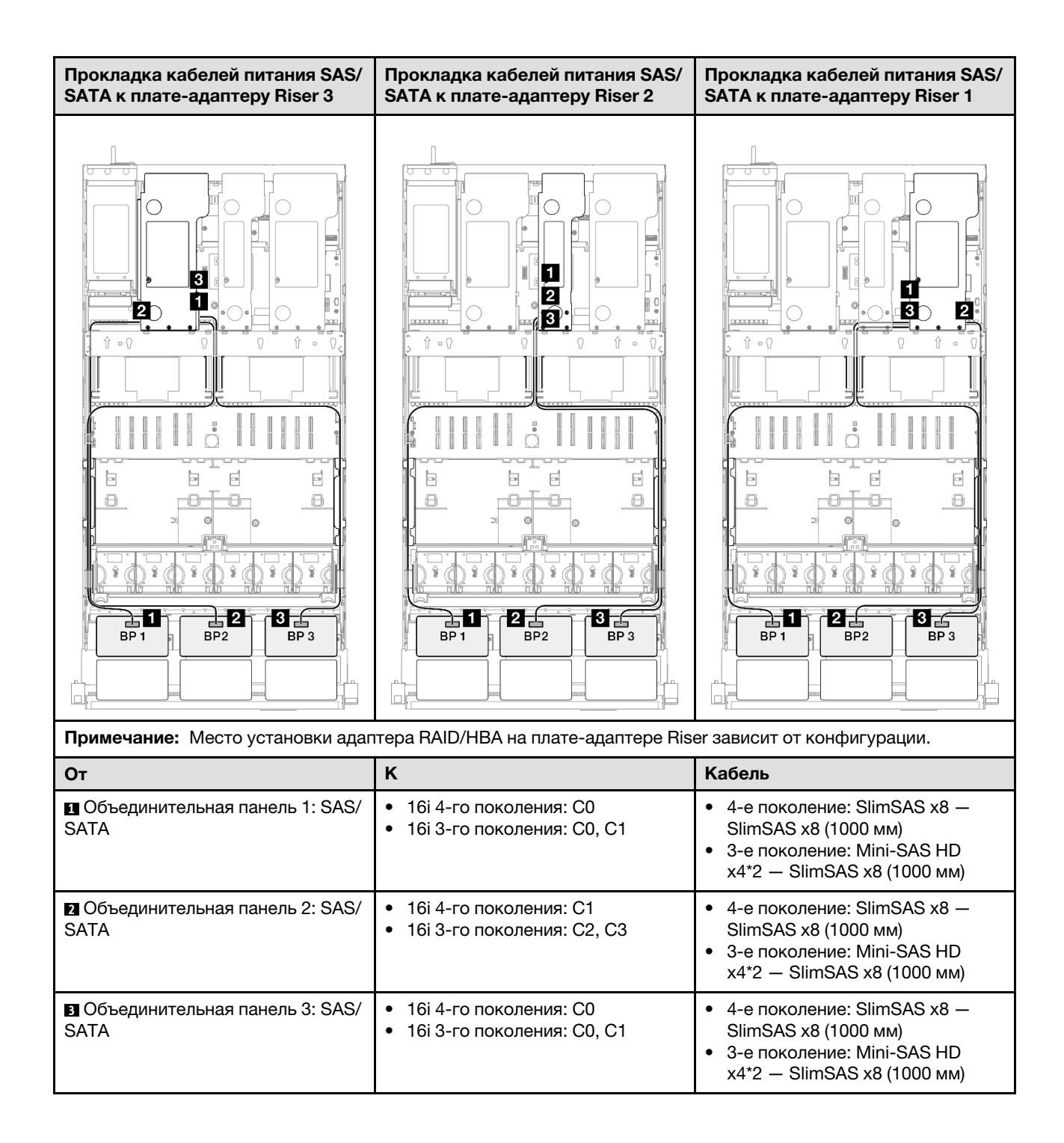

## <span id="page-365-0"></span>Адаптер RAID 32i

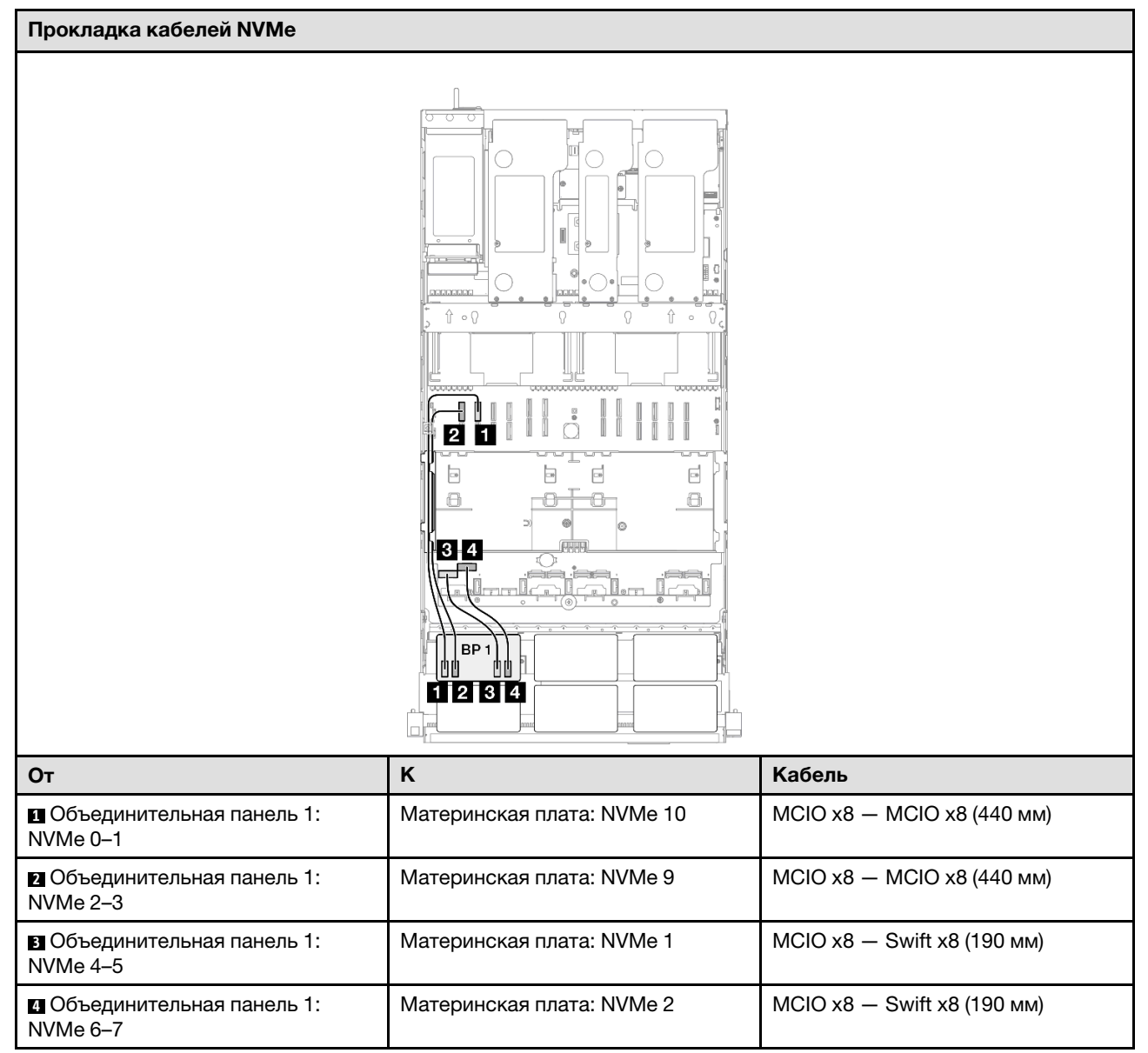

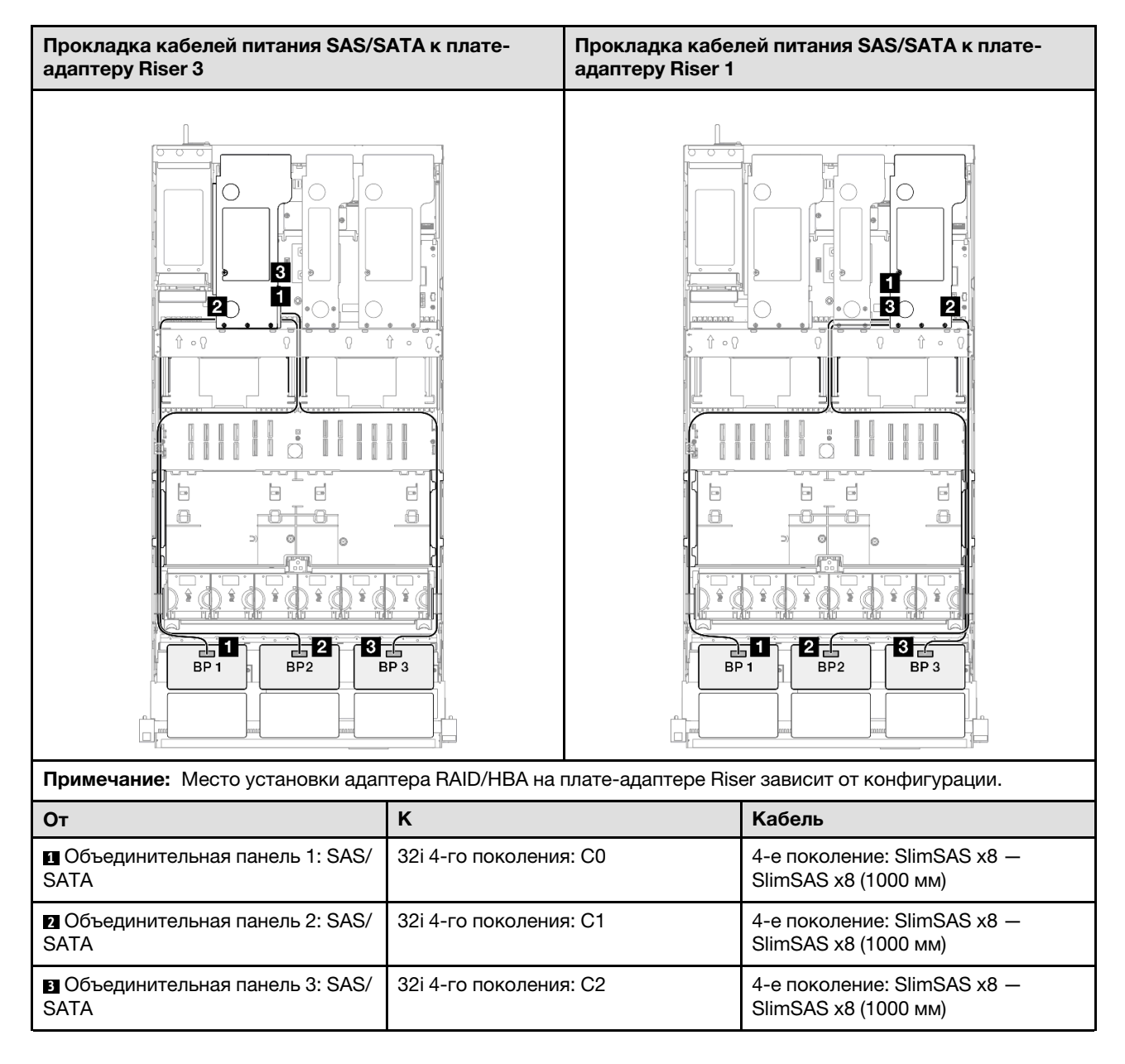

# 1 объединительная панель AnyBay и 3 объединительные панели SAS/SATA

В этом разделе содержится информация о прокладке сигнальных кабелей для одной объединительной панели AnyBay и трех объединительных панелей SAS/SATA.

### Примечания:

- Обеспечьте соблюдение правил и последовательности установки, представленных в разделах [«Правила и порядок установки платы-адаптера Riser PCIe» на странице 62](#page-71-0) и [«Правила и порядок](#page-70-0)  [установки объединительных панелей для дисков» на странице 61](#page-70-0).
- Дополнительные сведения о прокладке кабелей питания см. в разделе [«Прокладка кабелей](#page-325-0) [питания объединительной панели для 2,5-дюймовых дисков» на странице 316.](#page-325-0)
- Место установки адаптера RAID/HBA на плате-адаптере Riser зависит от конфигурации.
- Подключения между разъемами: **11→11, 21→21, 81→21**, ... п+п
- При прокладке кабелей убедитесь, что все кабели проложены надлежащим образом с помощью кабельных направляющих.

Эта конфигурация содержит следующие сочетания контроллеров хранилищ:

- «Адаптер RAID/НВА 16i + 16i» на странице 358
- [«Адаптер RAID/HBA 8i + 32i» на странице 360](#page-369-0)
- «Адаптер RAID/НВА 16i + 32i» на странице 362
- [«Адаптер RAID 32i + 32i» на странице 364](#page-373-0)

### <span id="page-367-0"></span>Адаптер RAID/HBA 16i + 16i

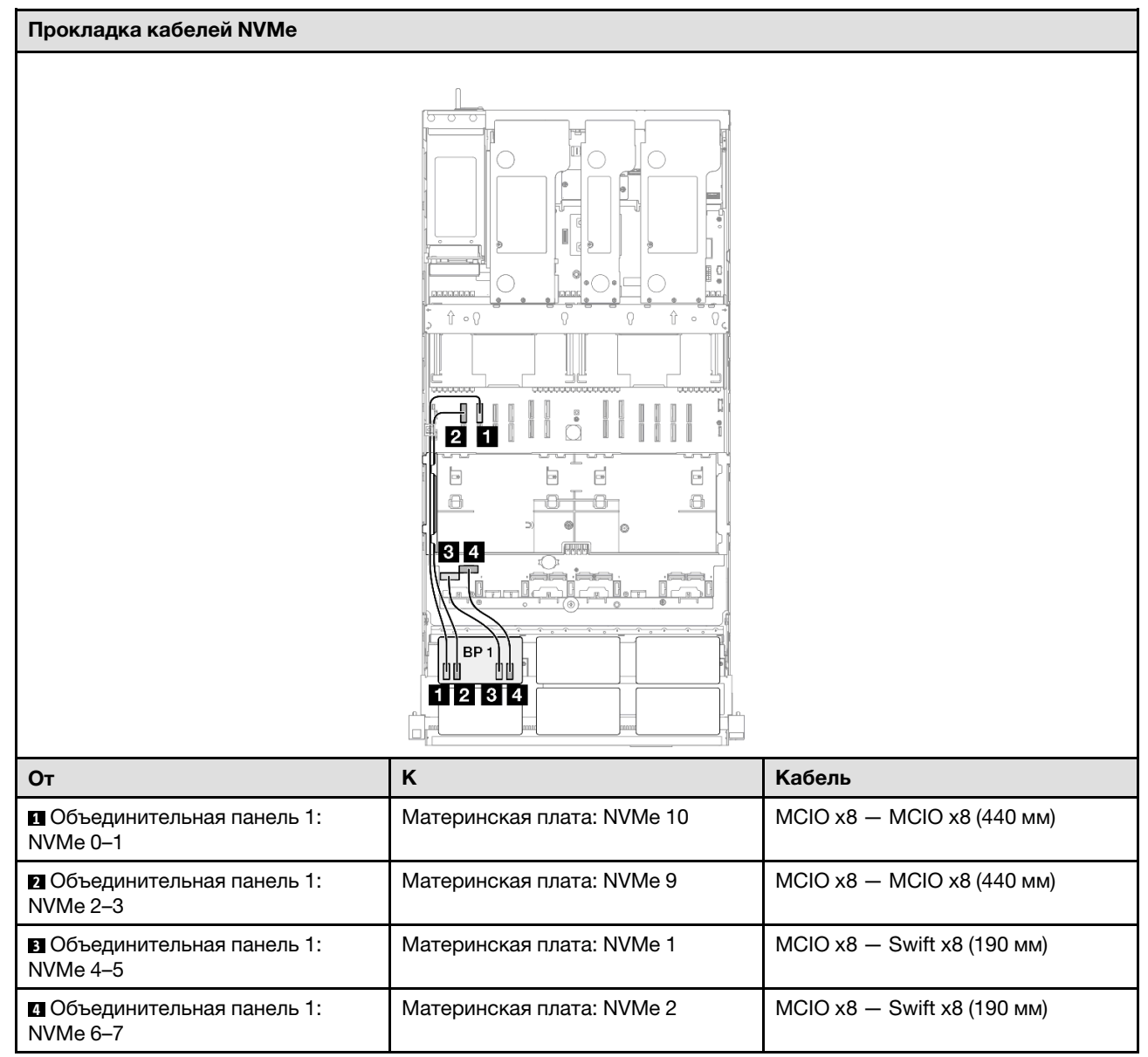

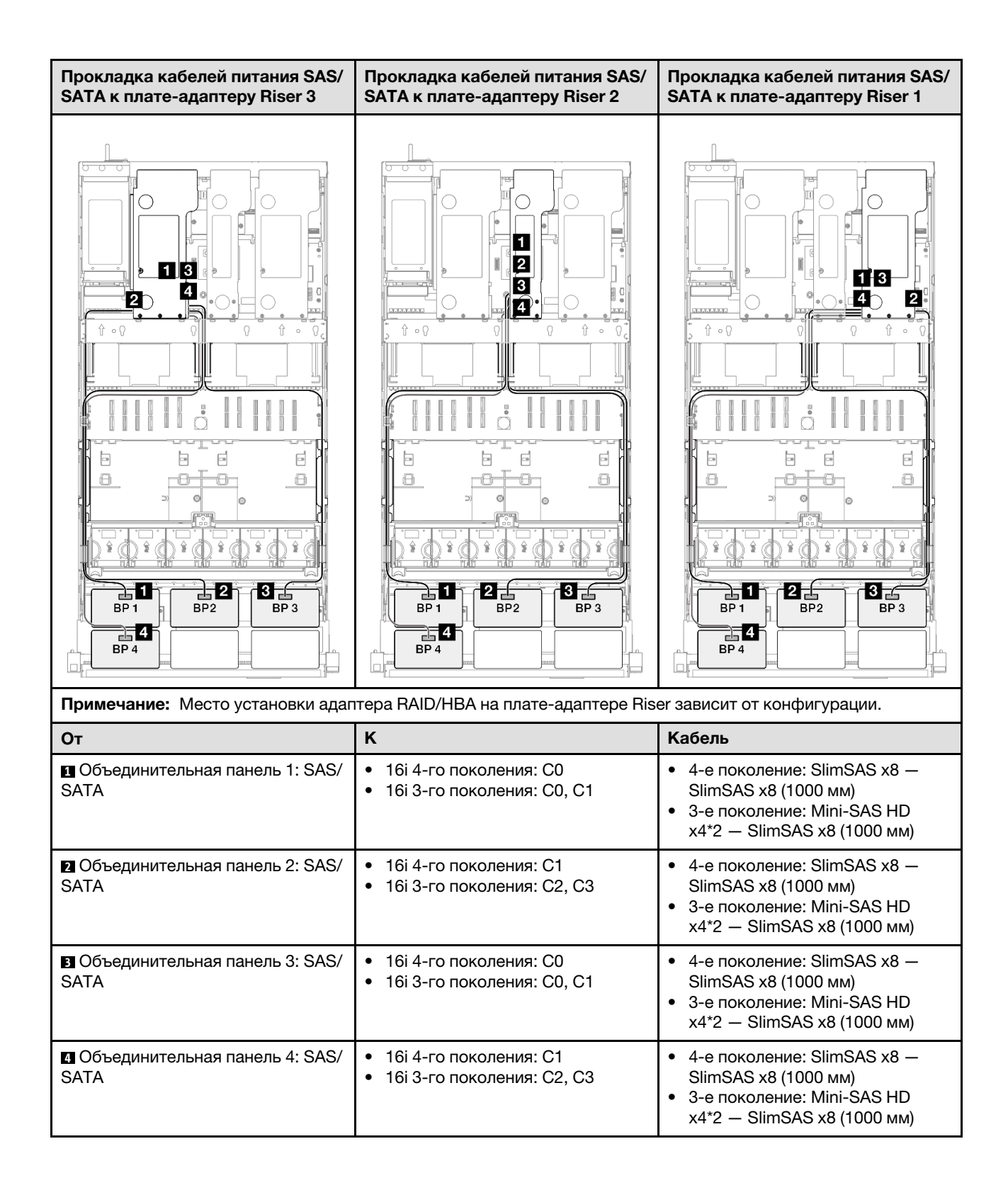

## <span id="page-369-0"></span>Адаптер RAID/HBA 8i + 32i

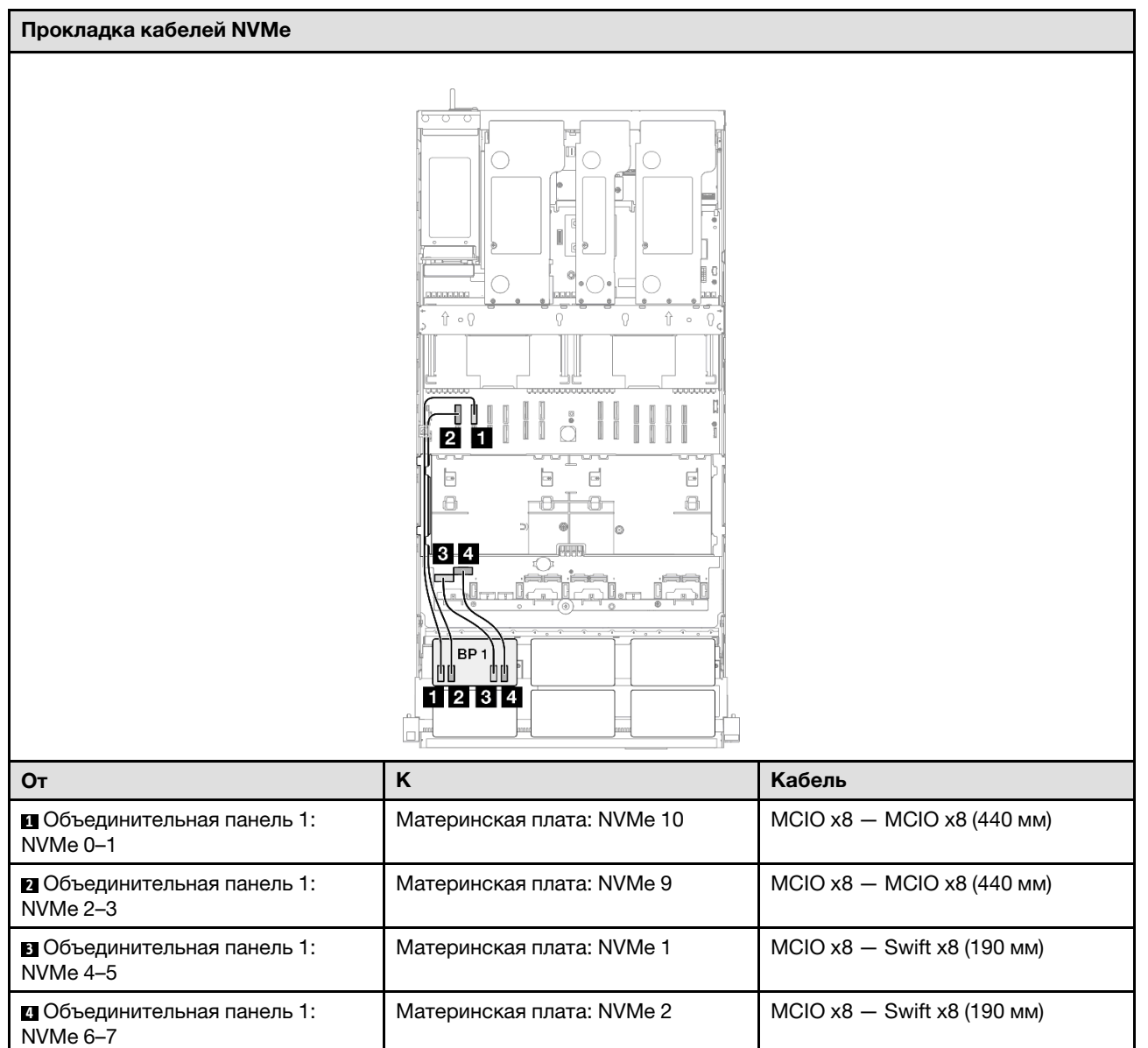

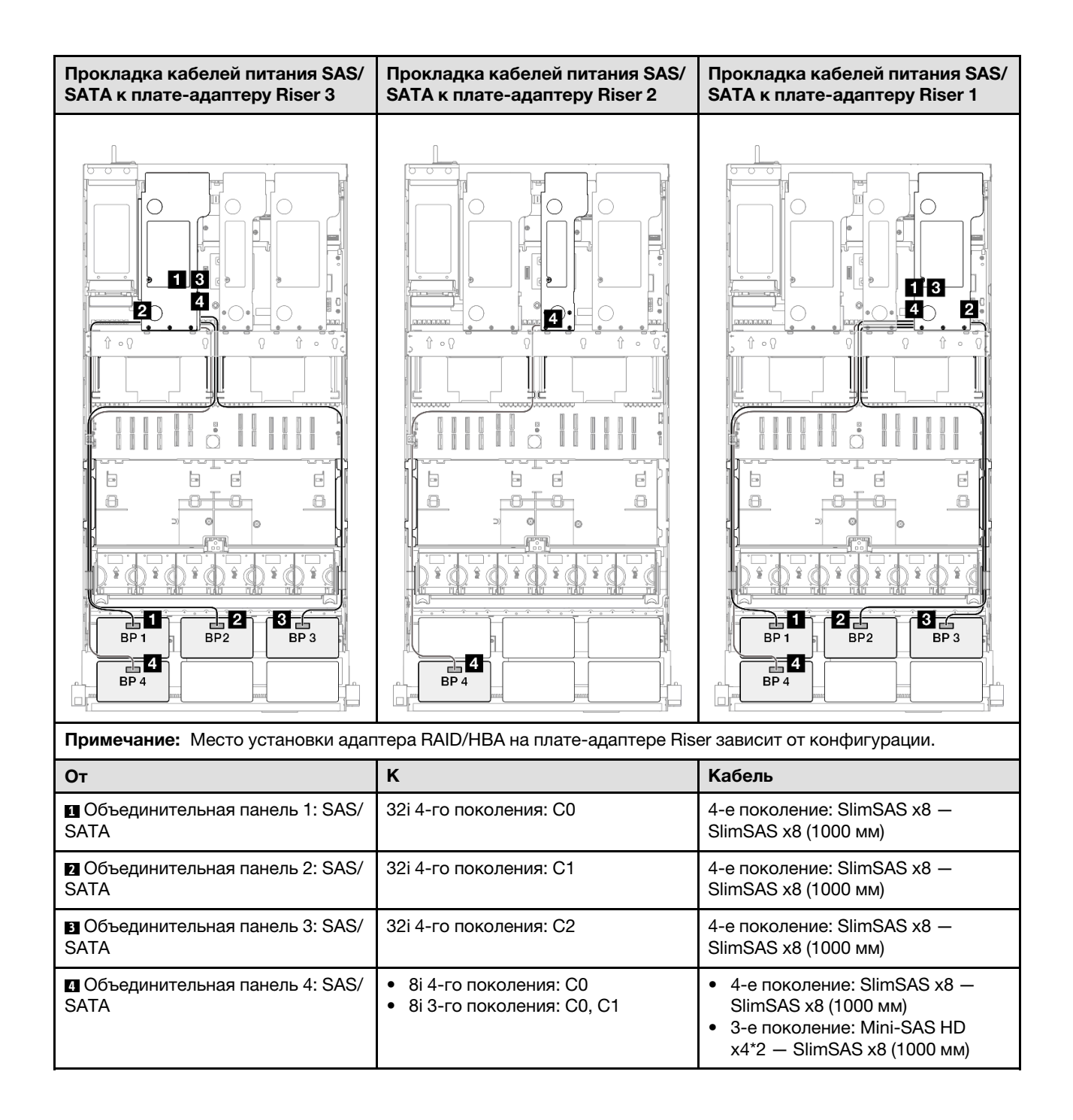

## <span id="page-371-0"></span>Адаптер RAID/HBA 16i + 32i

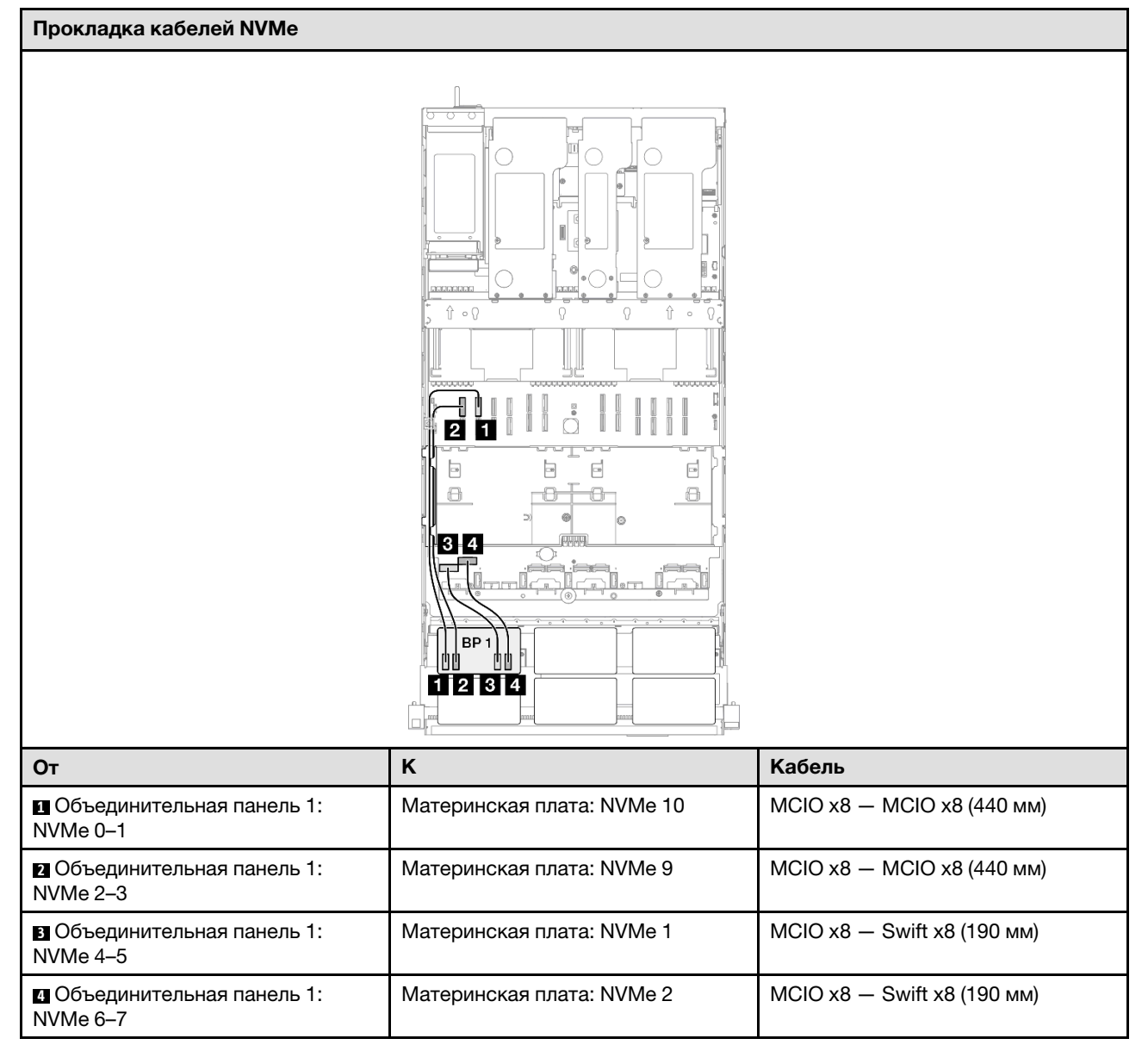

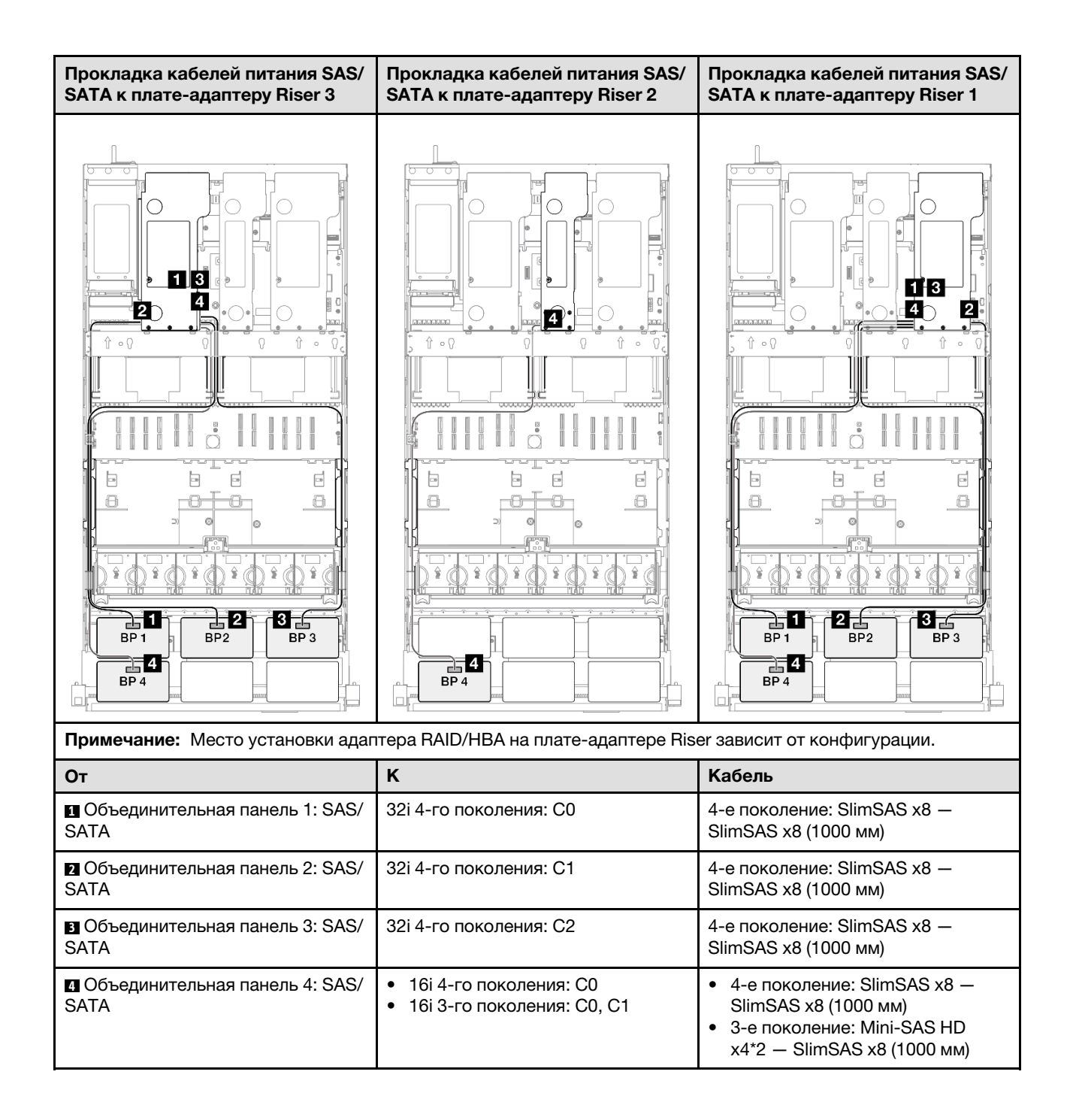

## <span id="page-373-0"></span>Адаптер RAID 32i + 32i

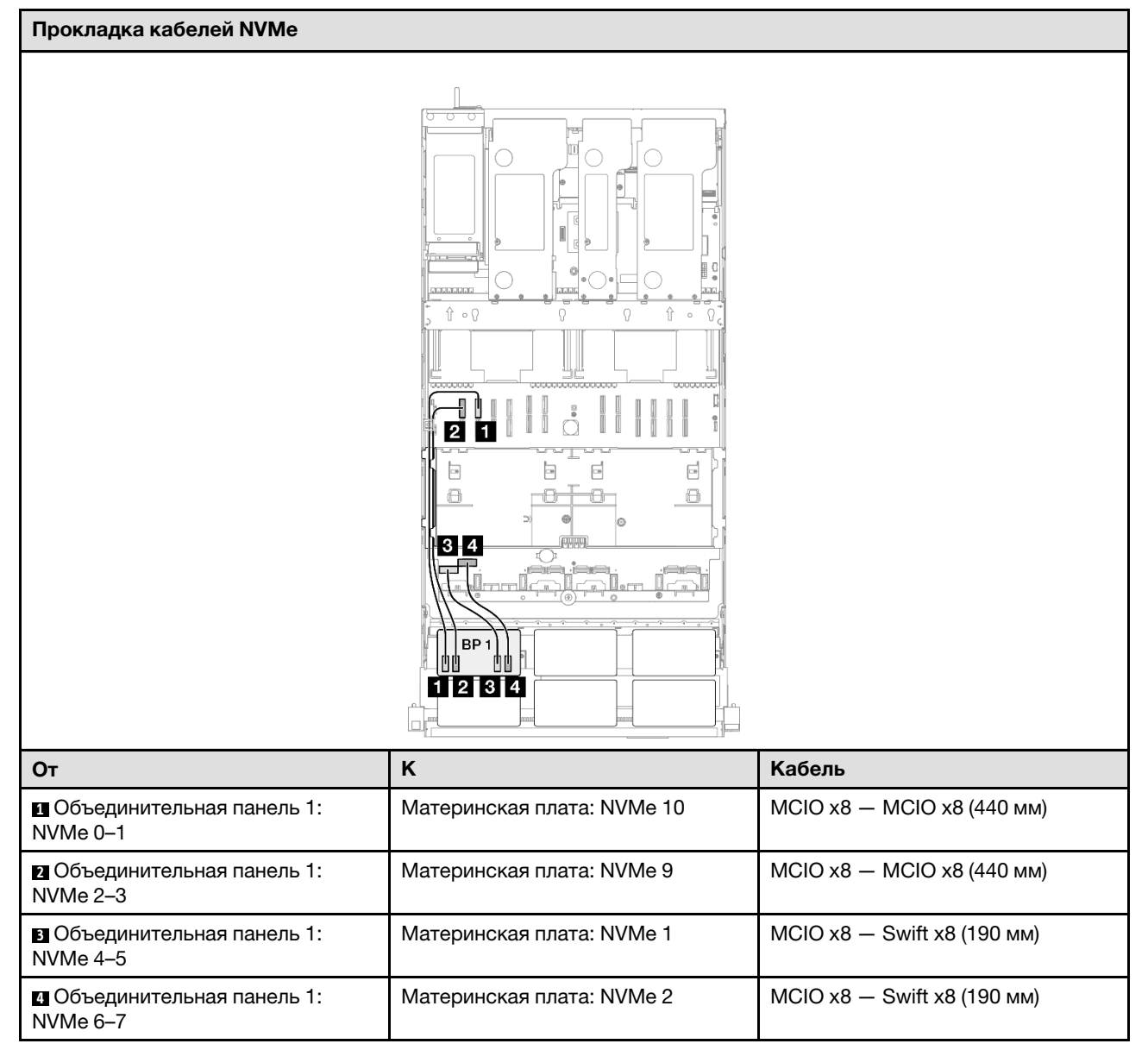

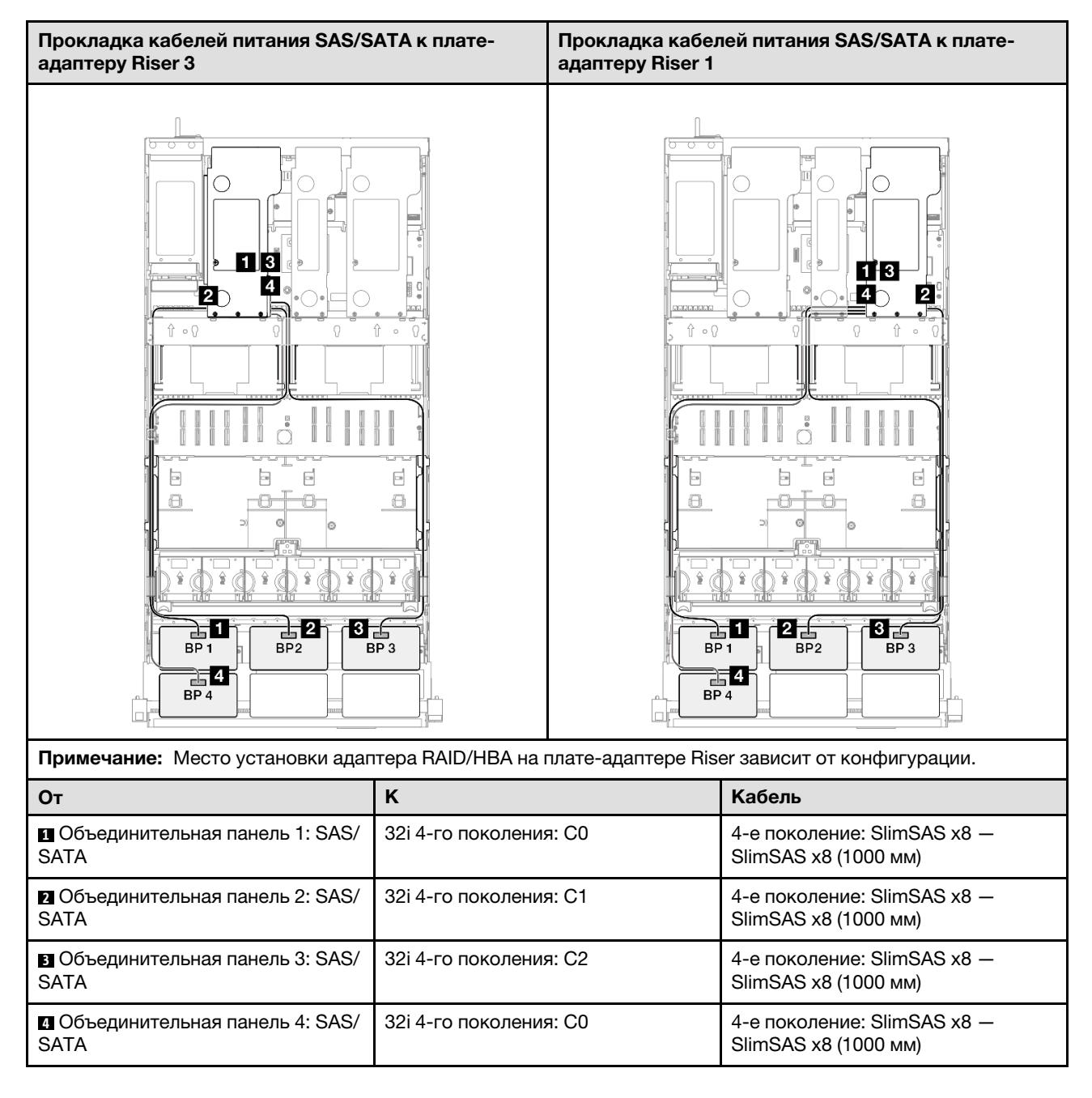

# 1 объединительная панель AnyBay и 4 объединительные панели SAS/SATA

В этом разделе содержится информация о прокладке сигнальных кабелей для одной объединительной панели AnyBay и четырех объединительных панелей SAS/SATA.

### Примечания:

- Обеспечьте соблюдение правил и последовательности установки, представленных в разделах [«Правила и порядок установки платы-адаптера Riser PCIe» на странице 62](#page-71-0) и [«Правила и порядок](#page-70-0)  [установки объединительных панелей для дисков» на странице 61](#page-70-0).
- Дополнительные сведения о прокладке кабелей питания см. в разделе [«Прокладка кабелей](#page-325-0) [питания объединительной панели для 2,5-дюймовых дисков» на странице 316.](#page-325-0)
- Место установки адаптера RAID/HBA на плате-адаптере Riser зависит от конфигурации.
- Подключения между разъемами: **1 → 1, 2 → 2**, В → **8**, ... n → n
- При прокладке кабелей убедитесь, что все кабели проложены надлежащим образом с помощью кабельных направляющих.

Эта конфигурация содержит следующие сочетания контроллеров хранилищ:

- «Адаптер 8i + 16i + 16i RAID/НВА» на странице 366
- «Адаптер 16i + 16i + 16i RAID/НВА» на странице 368
- [«Адаптер RAID/HBA 16i + 32i» на странице 370](#page-379-0)
- [«Адаптер RAID 32i + 32i» на странице 372](#page-381-0)

#### <span id="page-375-0"></span>Адаптер 8i + 16i + 16i RAID/HBA

#### Прокладка кабелей NVMe

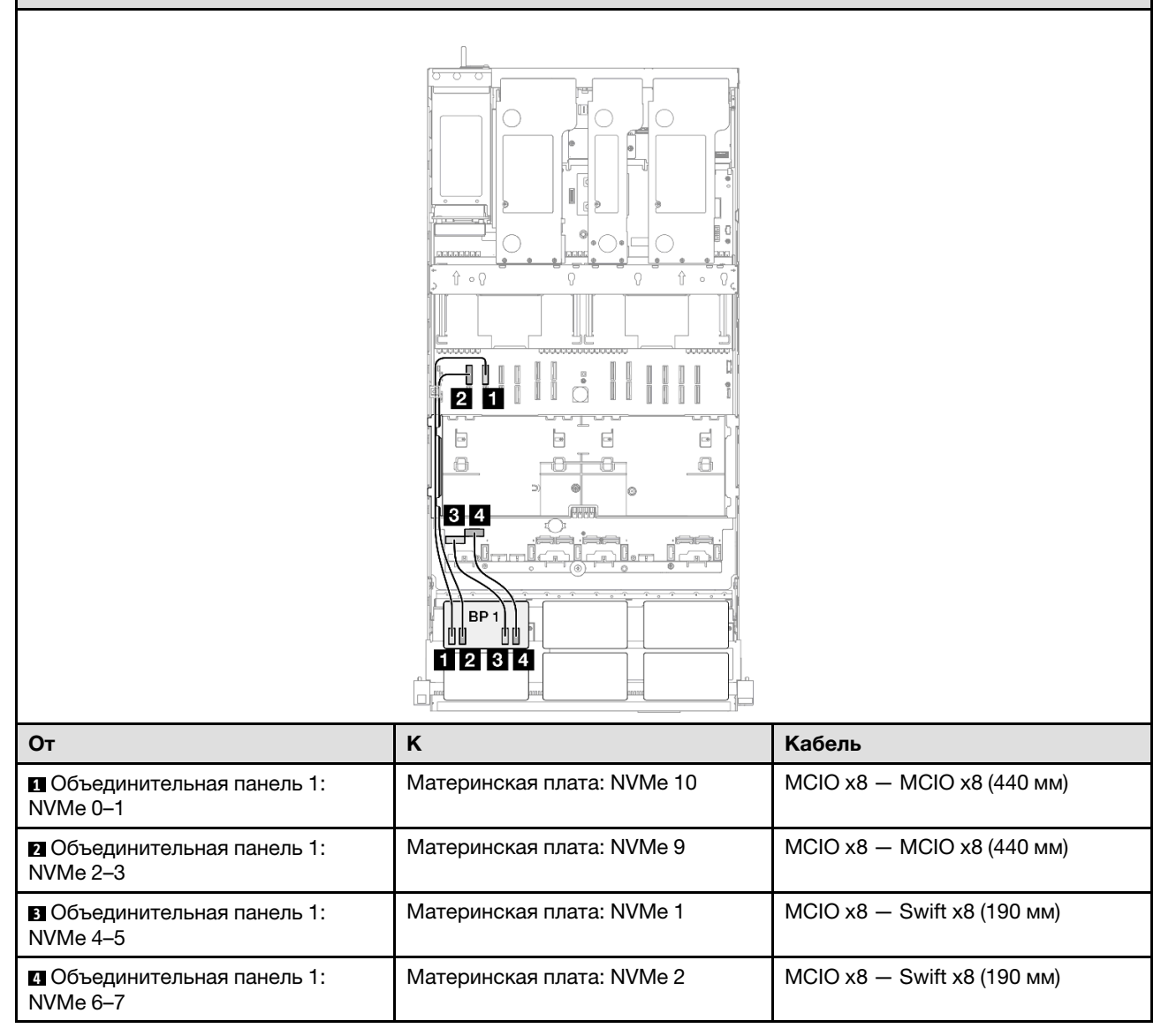

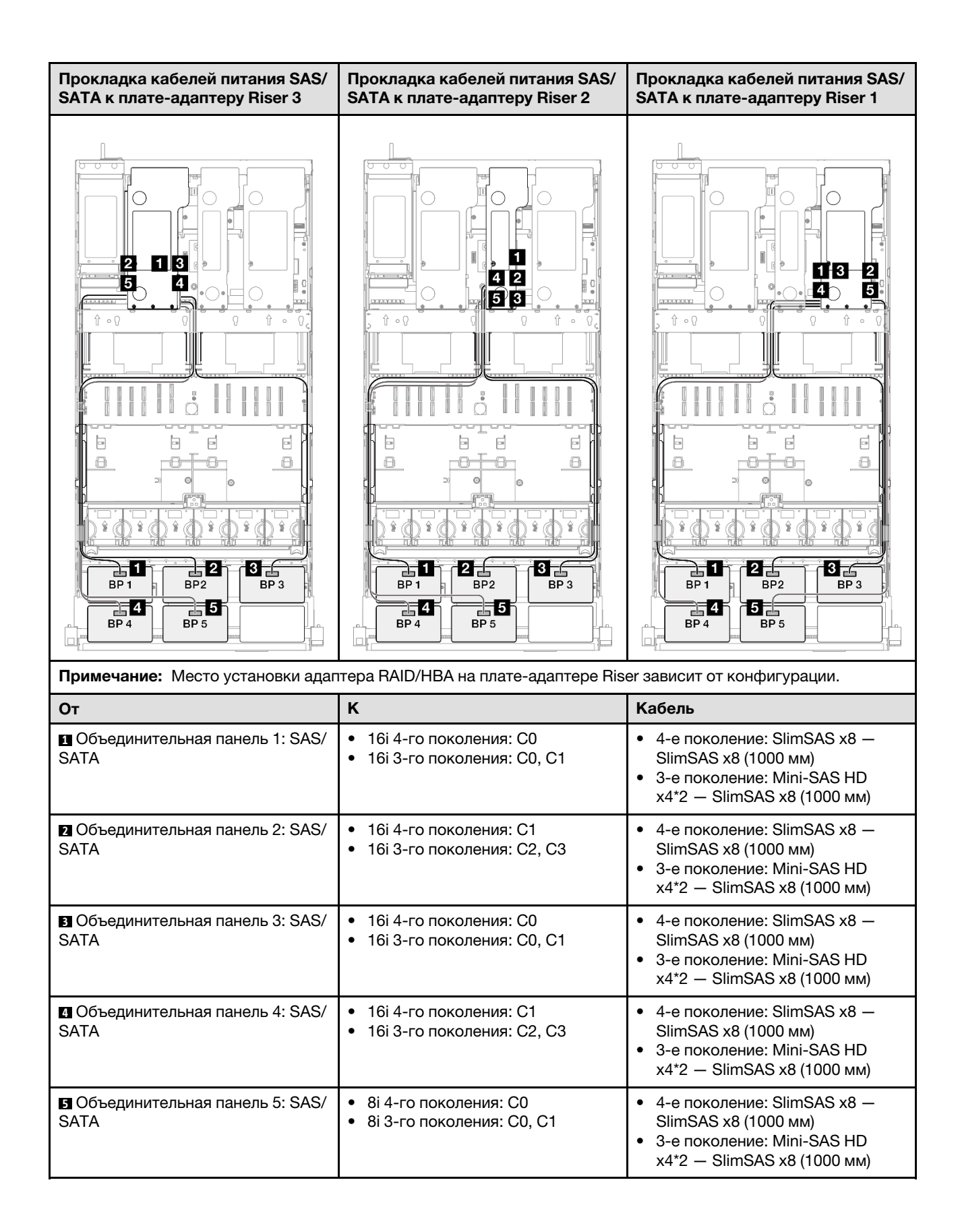

## <span id="page-377-0"></span>Адаптер 16i + 16i + 16i RAID/HBA

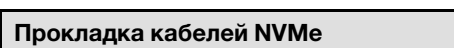

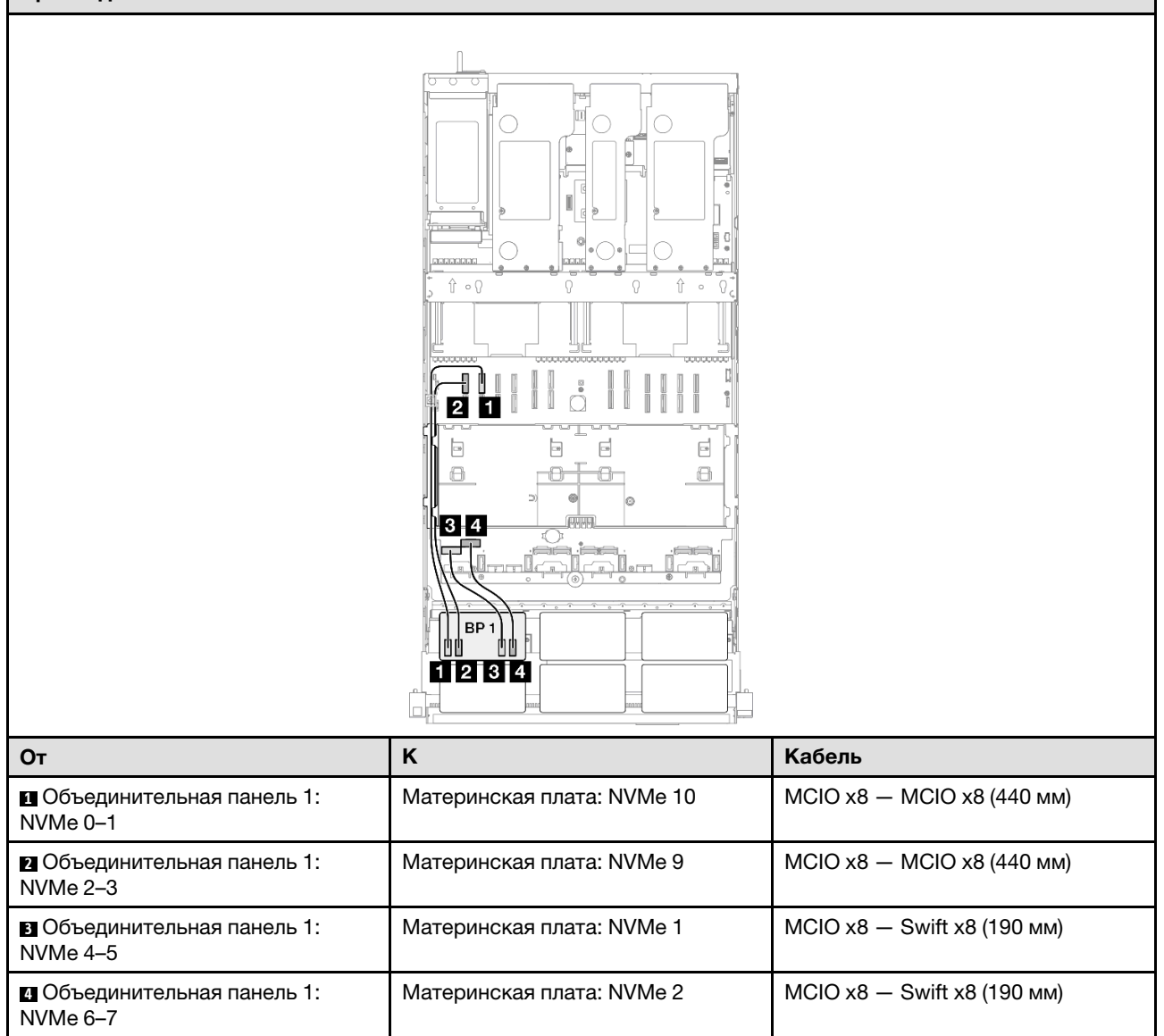

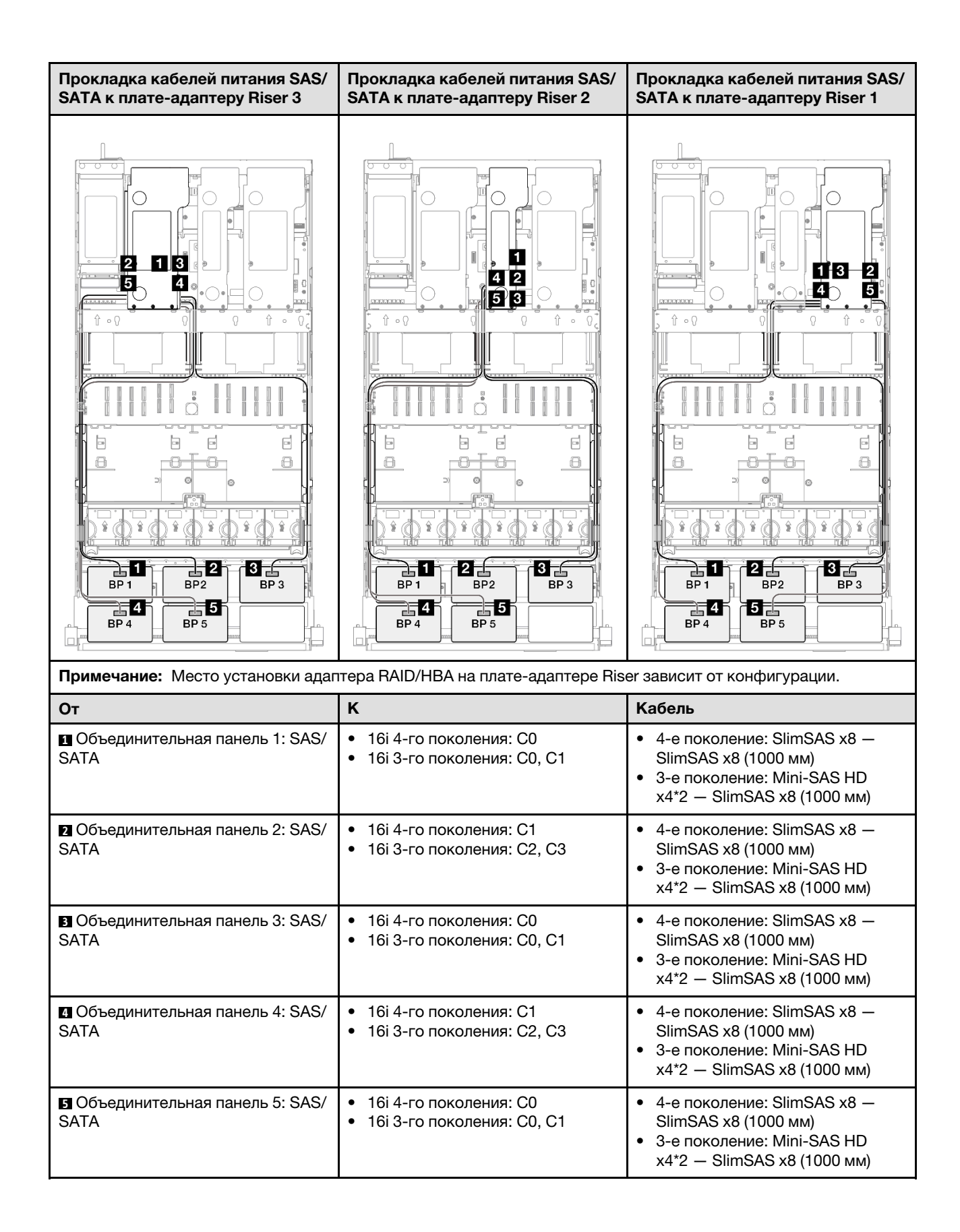

## <span id="page-379-0"></span>Адаптер RAID/HBA 16i + 32i

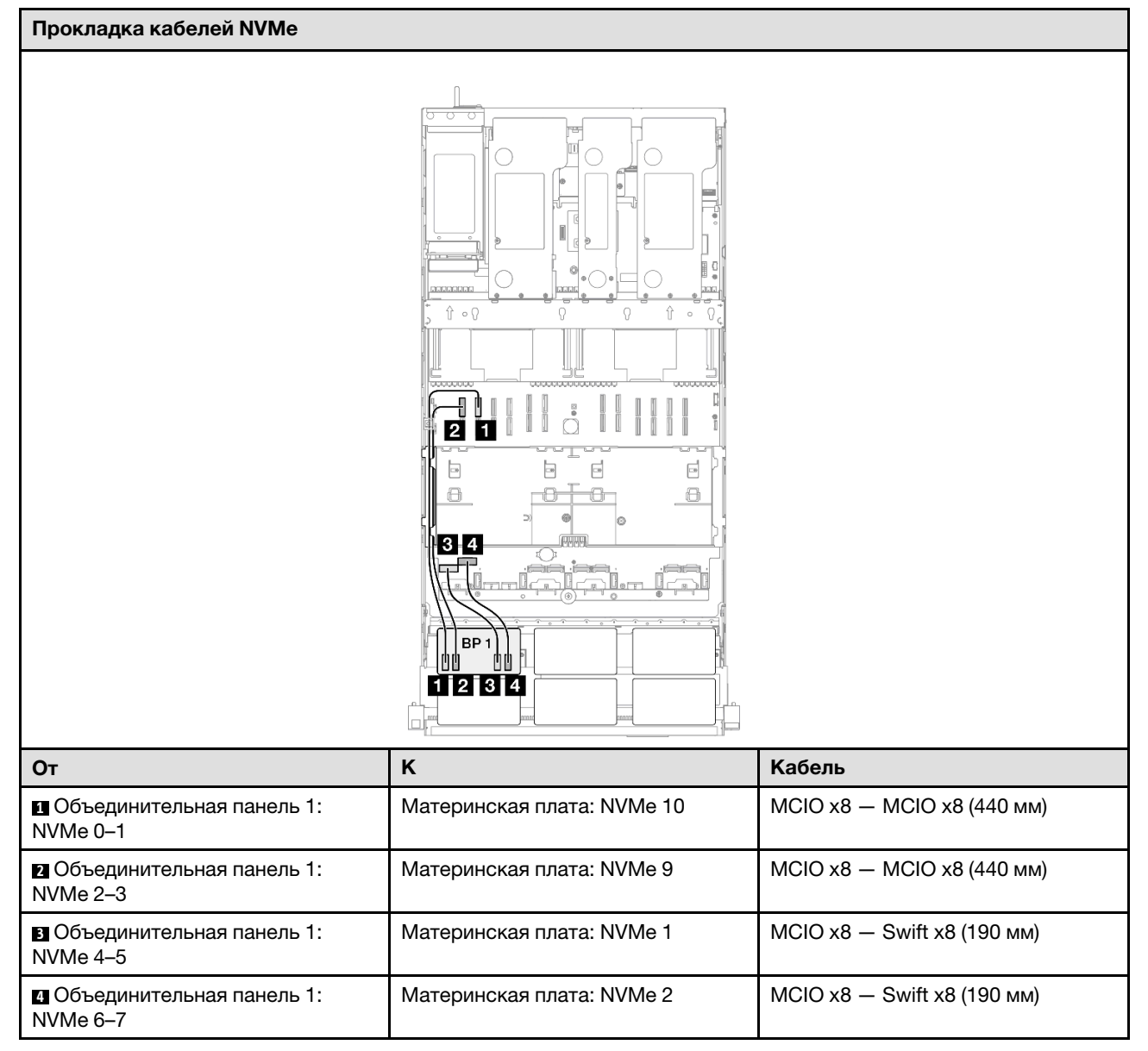

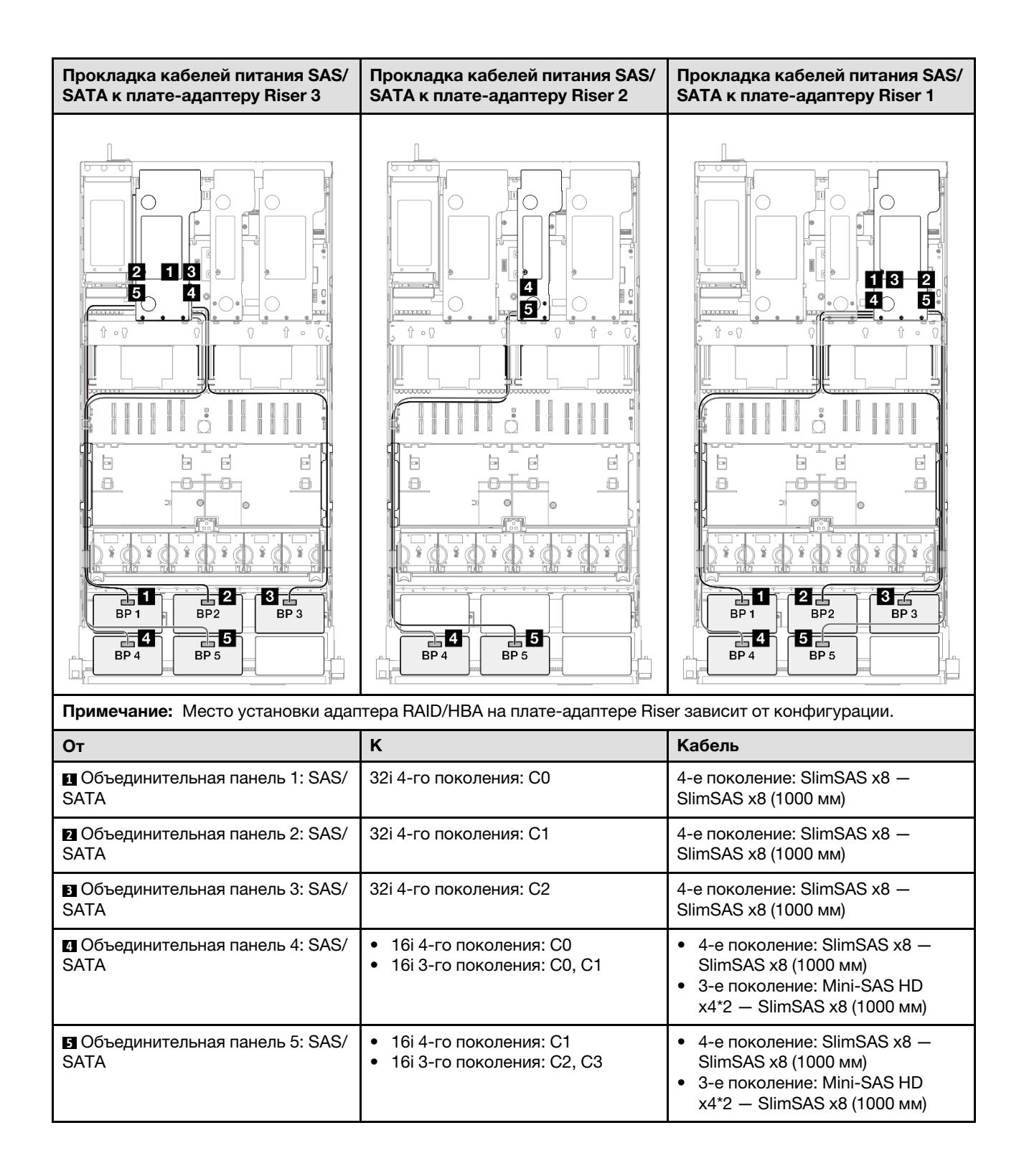

## <span id="page-381-0"></span>Адаптер RAID 32i + 32i

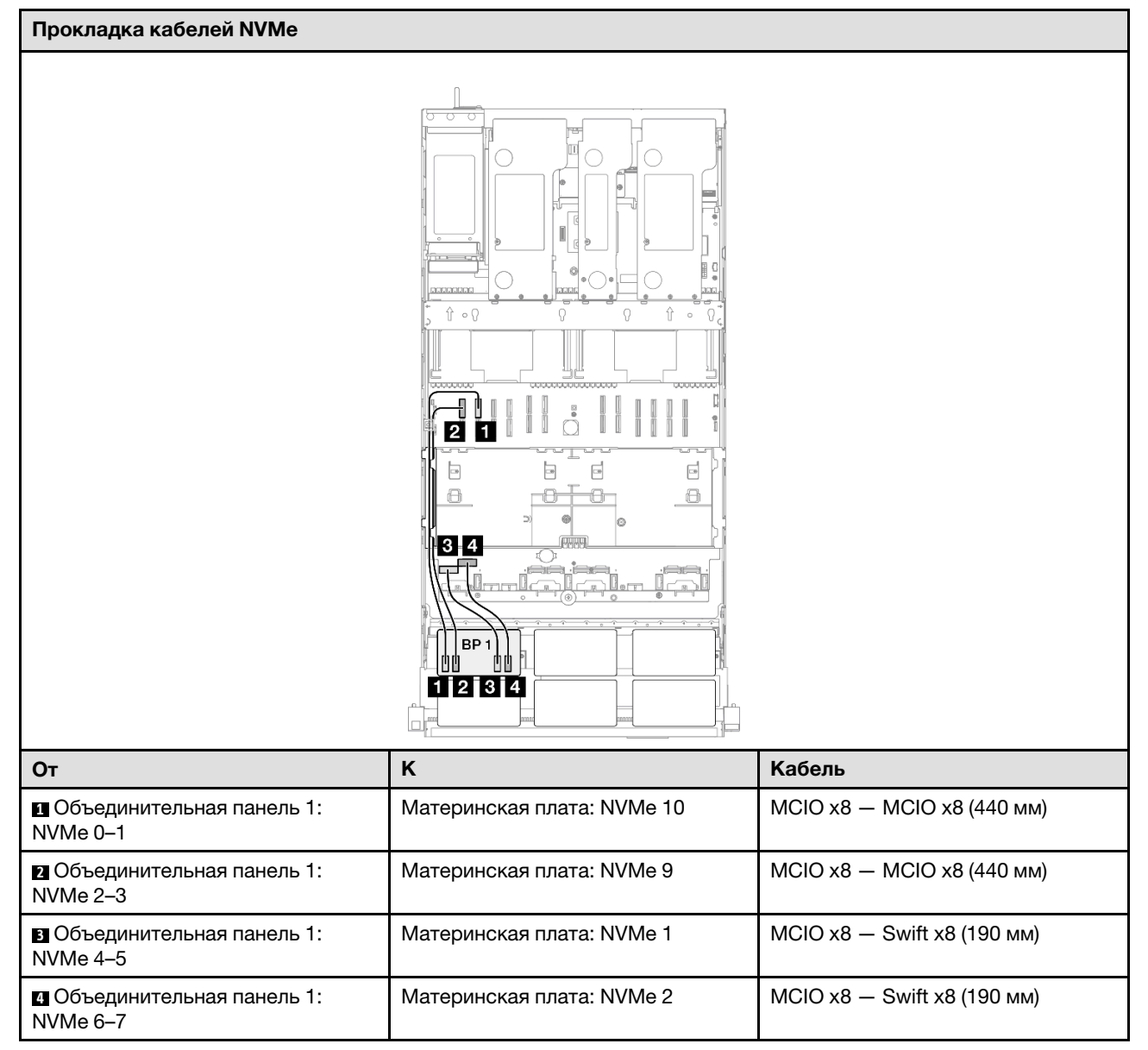

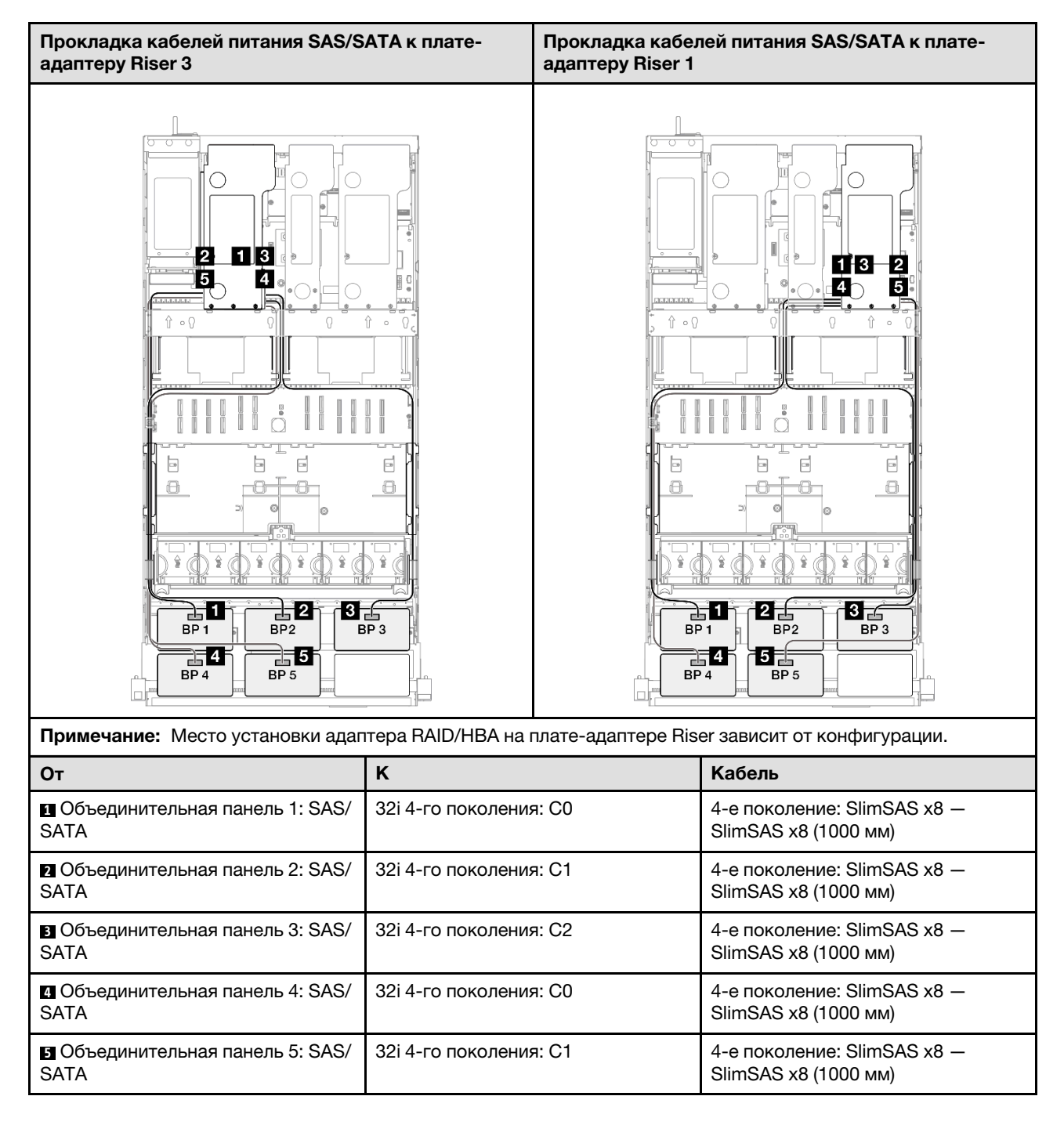

# 1 объединительная панель AnyBay и 5 объединительных панелей SAS/SATA

В этом разделе содержится информация о прокладке сигнальных кабелей для одной объединительной панели AnyBay и пяти объединительных панелей SAS/SATA.

### Примечания:

- Обеспечьте соблюдение правил и последовательности установки, представленных в разделах [«Правила и порядок установки платы-адаптера Riser PCIe» на странице 62](#page-71-0) и [«Правила и порядок](#page-70-0)  [установки объединительных панелей для дисков» на странице 61](#page-70-0).
- Дополнительные сведения о прокладке кабелей питания см. в разделе [«Прокладка кабелей](#page-325-0) [питания объединительной панели для 2,5-дюймовых дисков» на странице 316.](#page-325-0)
- Место установки адаптера RAID/HBA на плате-адаптере Riser зависит от конфигурации.
- Подключения между разъемами: **1 → 1, 2 → 2, 8 → 2**, ... **п** → **п**
- При прокладке кабелей убедитесь, что все кабели проложены надлежащим образом с помощью кабельных направляющих.

Эта конфигурация содержит следующие сочетания контроллеров хранилищ:

- «Адаптер 16i + 16i + 16i RAID/НВА» на странице 374
- [«Адаптер 8i + 16i + 32i RAID/HBA» на странице 376](#page-385-0)
- [«Адаптер RAID 32i + 32i» на странице 378](#page-387-0)

#### <span id="page-383-0"></span>Адаптер 16i + 16i + 16i RAID/HBA

#### Прокладка кабелей NVMe

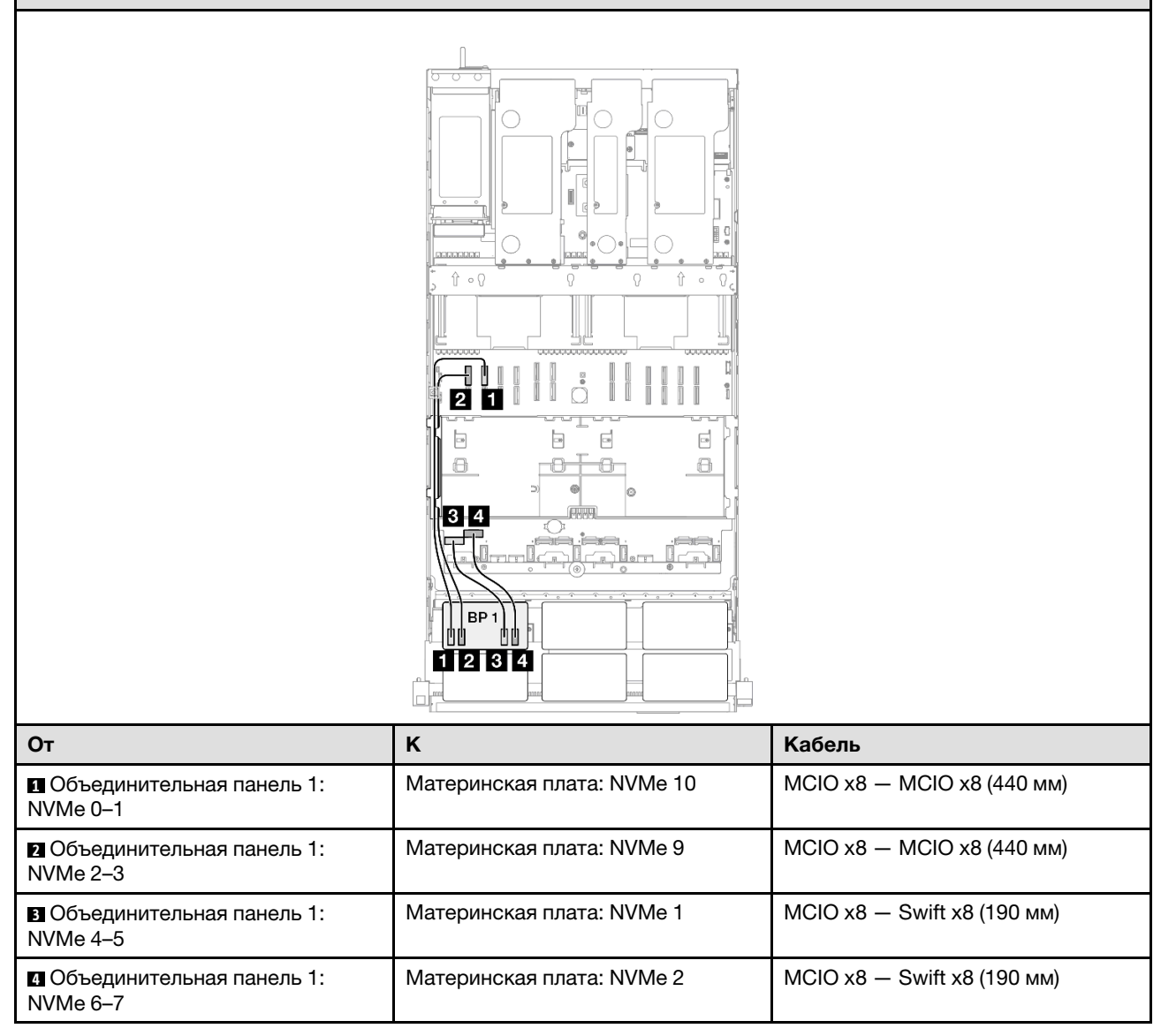

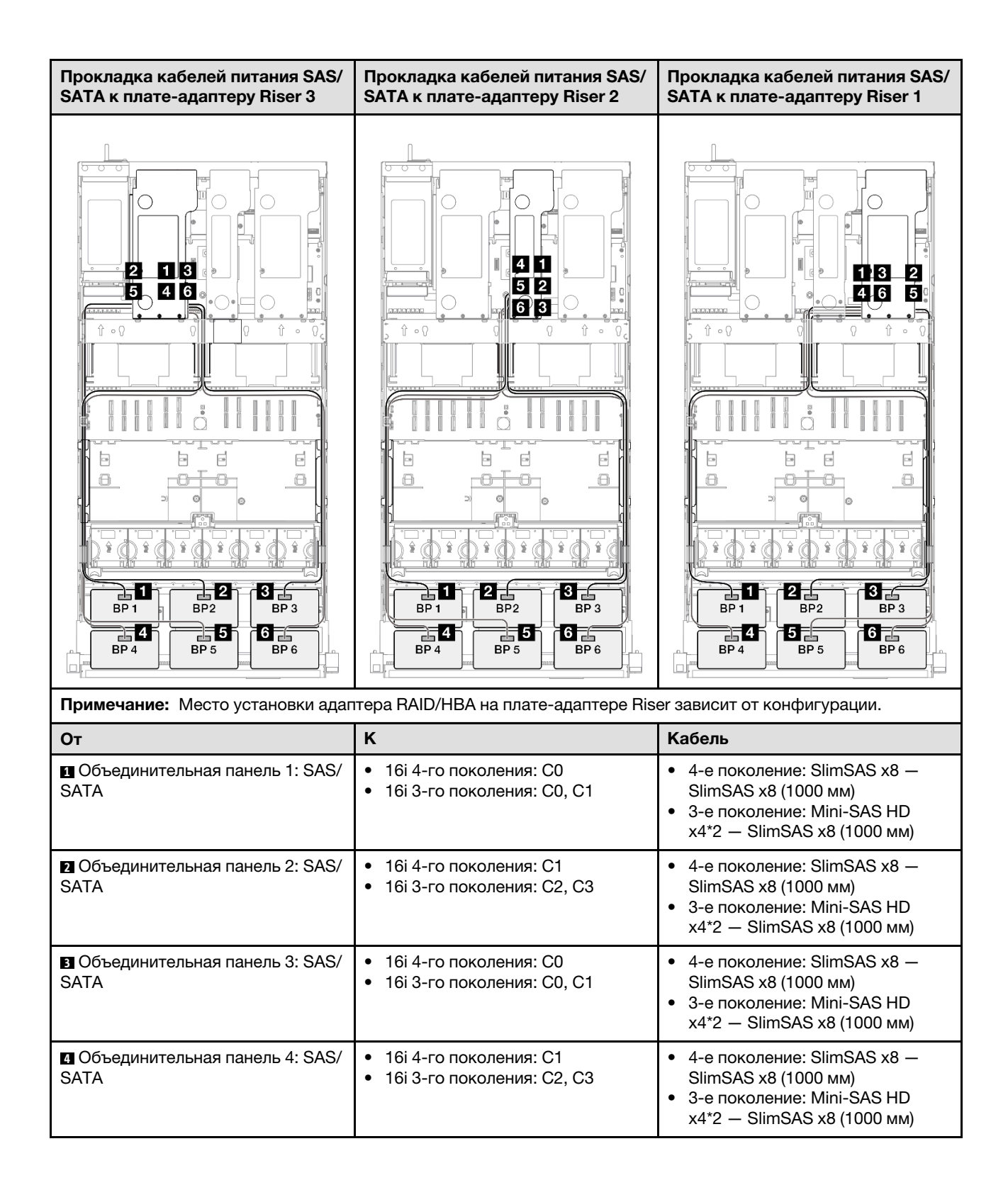

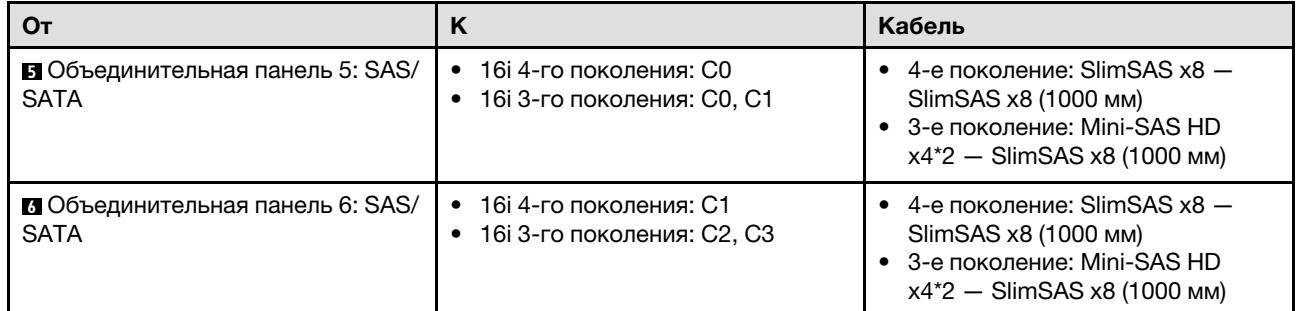

# <span id="page-385-0"></span>Адаптер 8i + 16i + 32i RAID/HBA

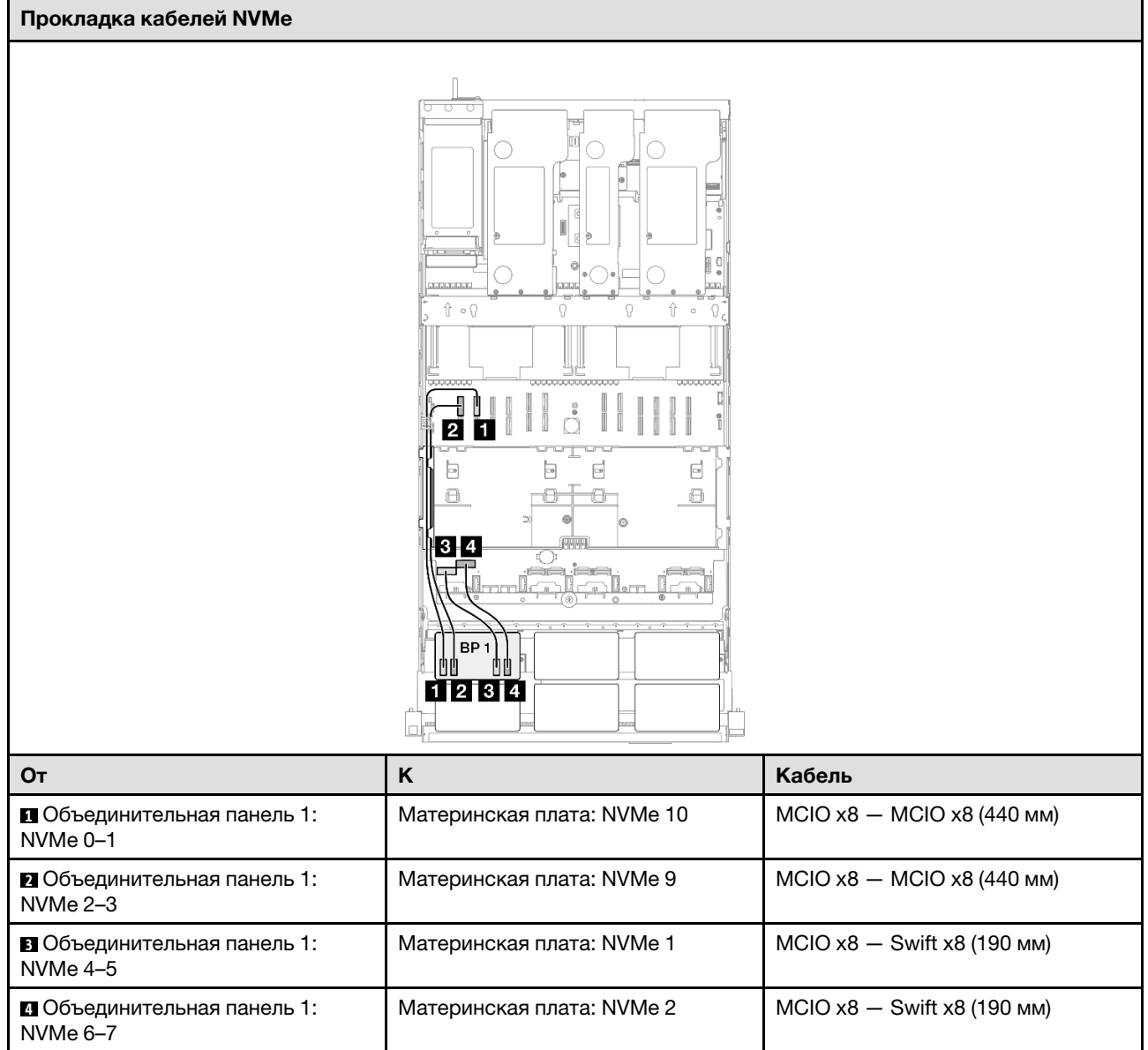

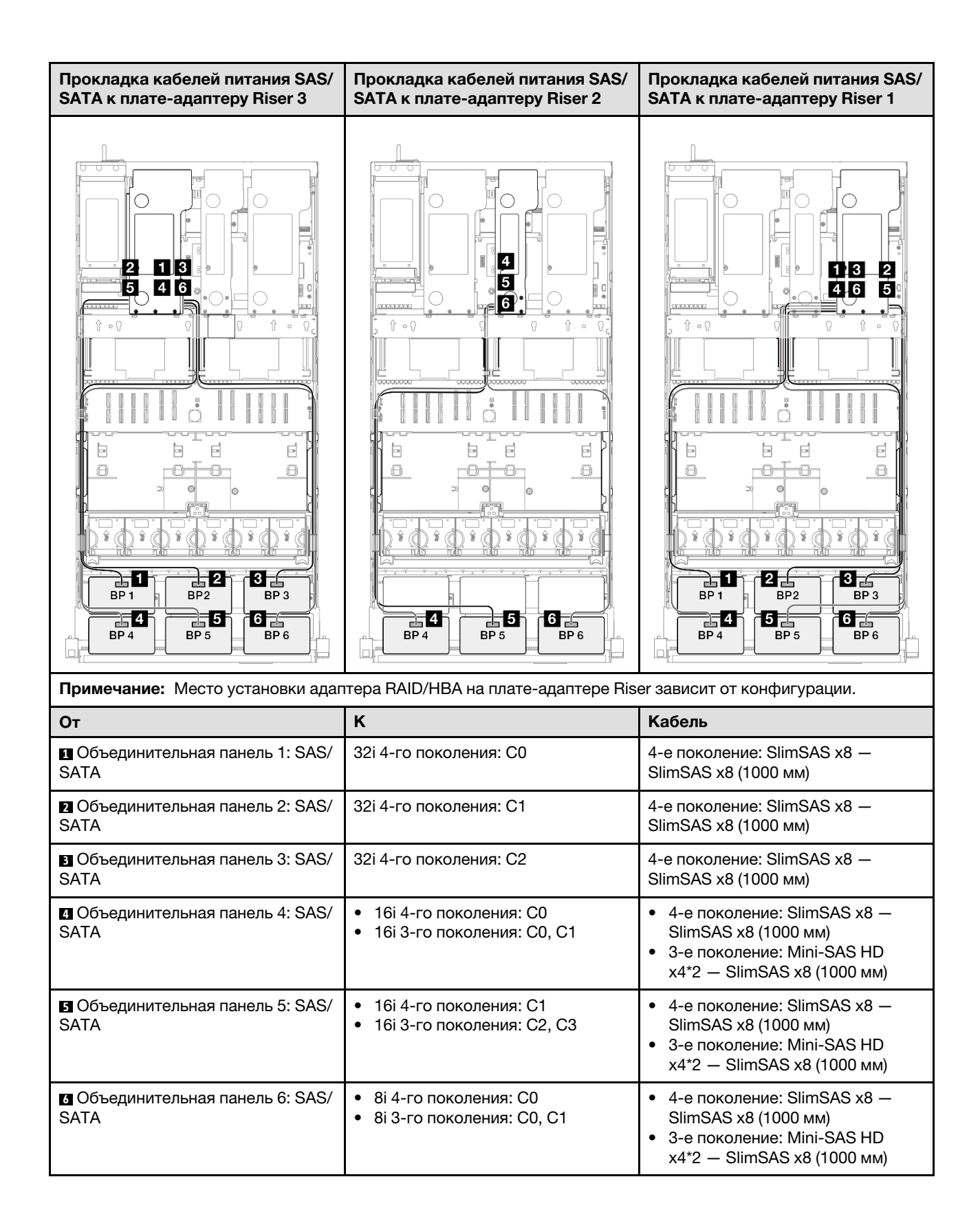

## <span id="page-387-0"></span>Адаптер RAID 32i + 32i

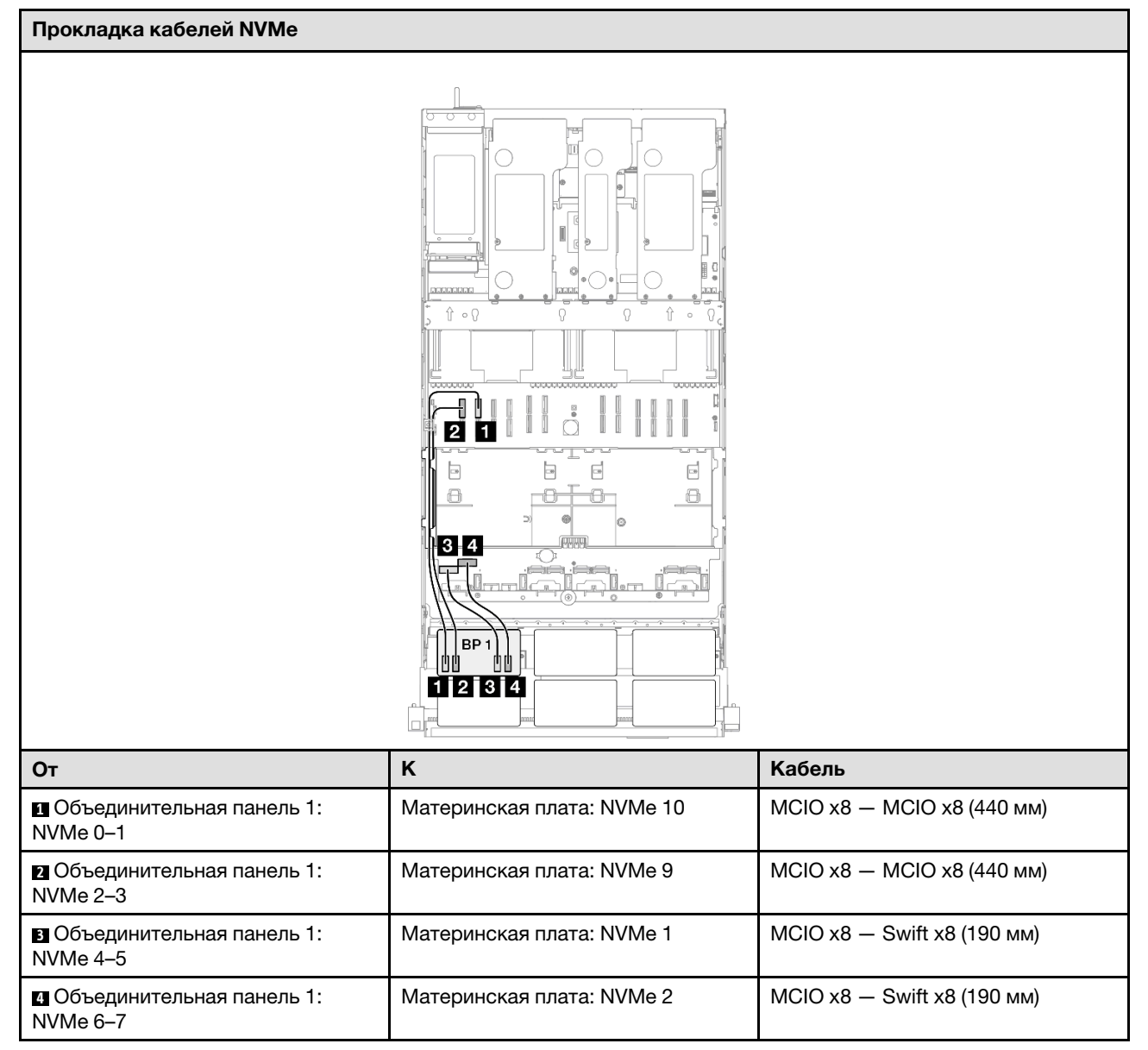

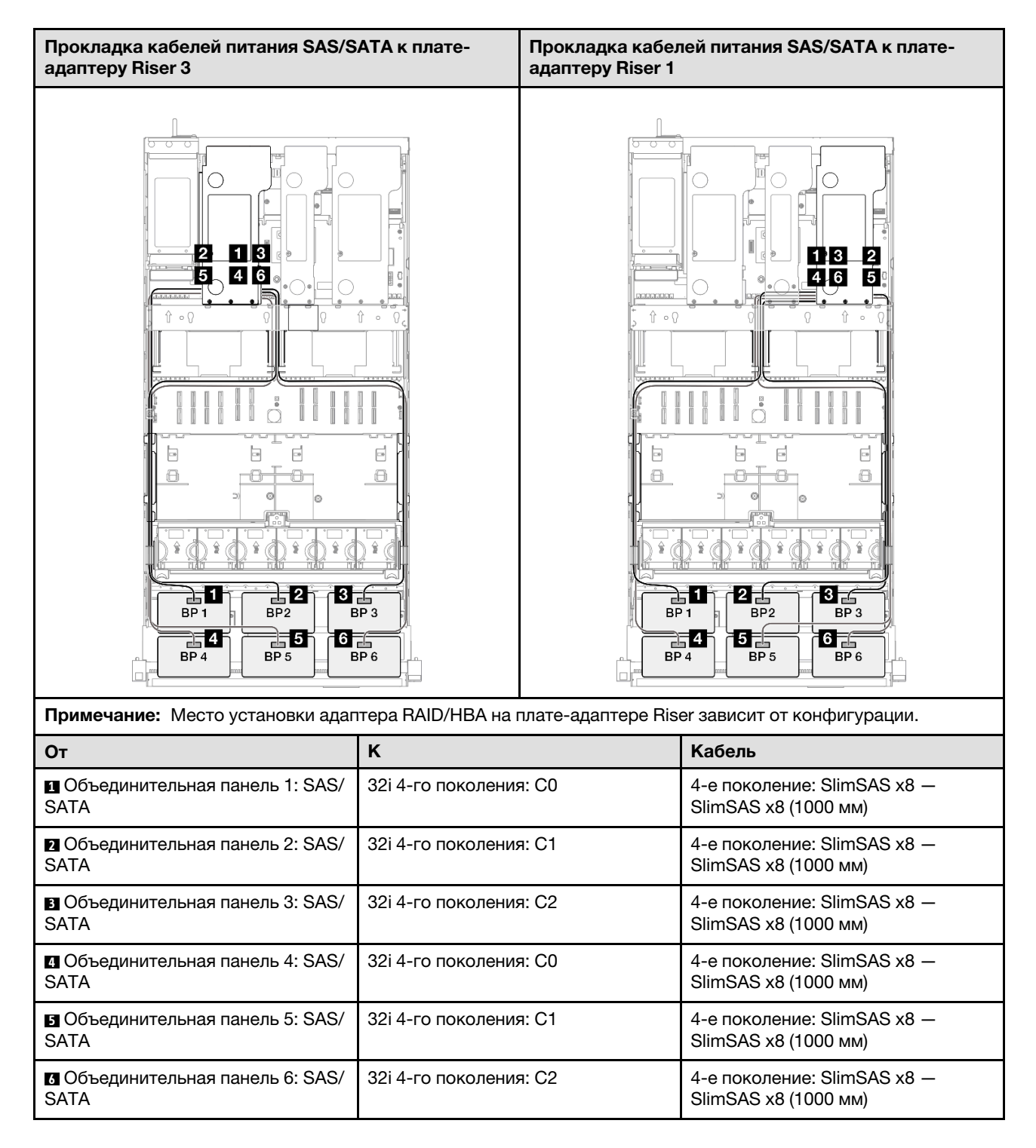

# 2 объединительные панели AnyBay

В этом разделе содержится информация о прокладке сигнальных кабелей двух объединительных панелей AnyBay.

### Примечания:

• Обеспечьте соблюдение правил и последовательности установки, представленных в разделах [«Правила и порядок установки платы-адаптера Riser PCIe» на странице 62](#page-71-0) и [«Правила и порядок](#page-70-0)  [установки объединительных панелей для дисков» на странице 61](#page-70-0).

- Дополнительные сведения о прокладке кабелей питания см. в разделе «Прокладка кабелей [питания объединительной панели для 2,5-дюймовых дисков» на странице 316](#page-325-0).
- Место установки адаптера RAID/HBA на плате-адаптере Riser зависит от конфигурации.
- Подключения между разъемами: **и ↔ и, и ↔ и, в ↔ и**, ... п → п
- При прокладке кабелей убедитесь, что все кабели проложены надлежащим образом с помощью кабельных направляющих.

Эта конфигурация содержит следующие сочетания контроллеров хранилищ:

- [«Без адаптеров RAID/HBA» на странице 380](#page-389-0)
- [«Адаптер RAID/HBA 16i» на странице 381](#page-390-0)
- [«Адаптер RAID 16i \(трехрежимный\)» на странице 383](#page-392-0)
- [«Адаптер RAID 32i» на странице 384](#page-393-0)

#### <span id="page-389-0"></span>Без адаптеров RAID/HBA

Примечание: Если адаптеры RAID/HBA не установлены, объединительные панели AnyBay используются в качестве объединительных панелей только NVMe.

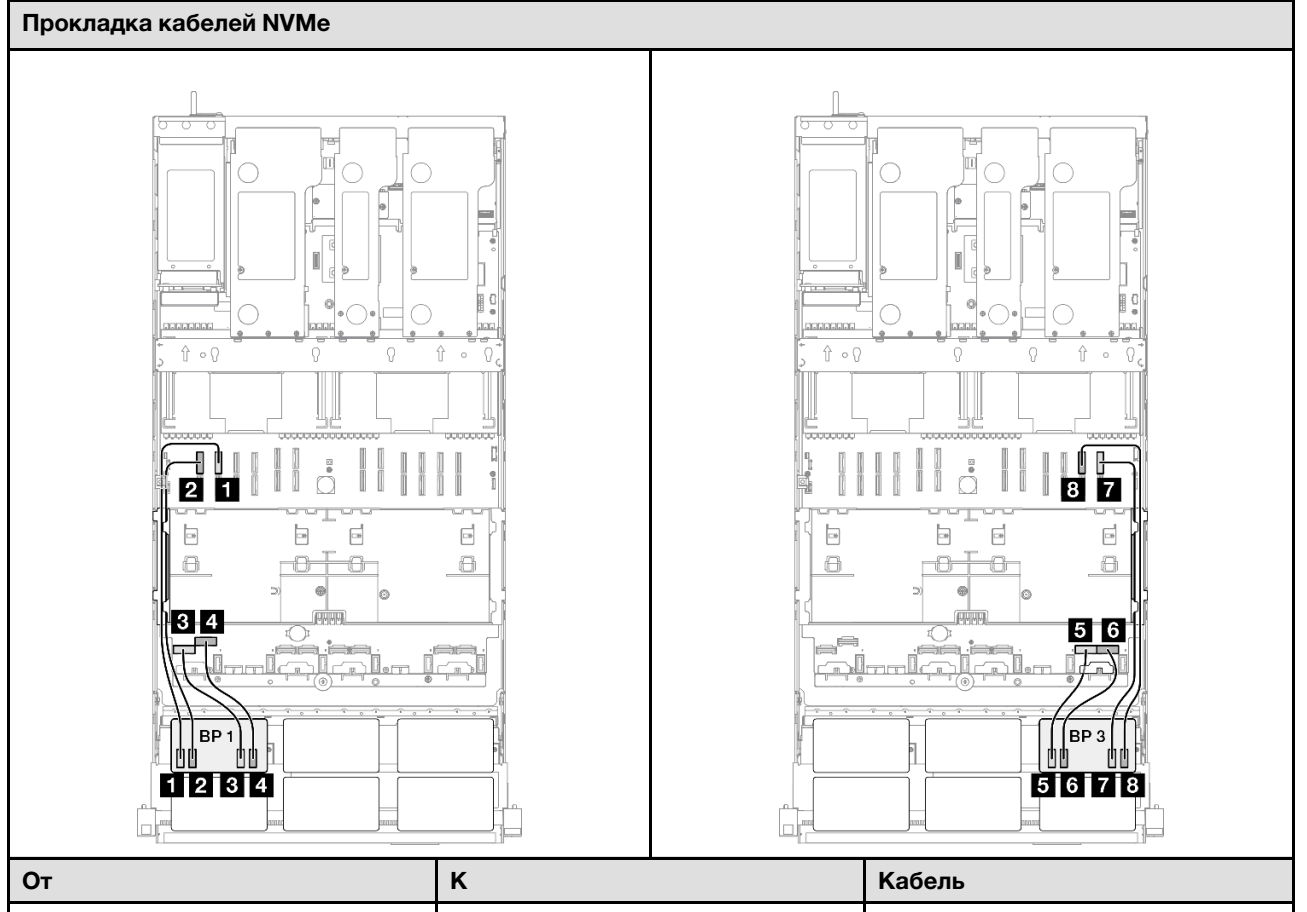

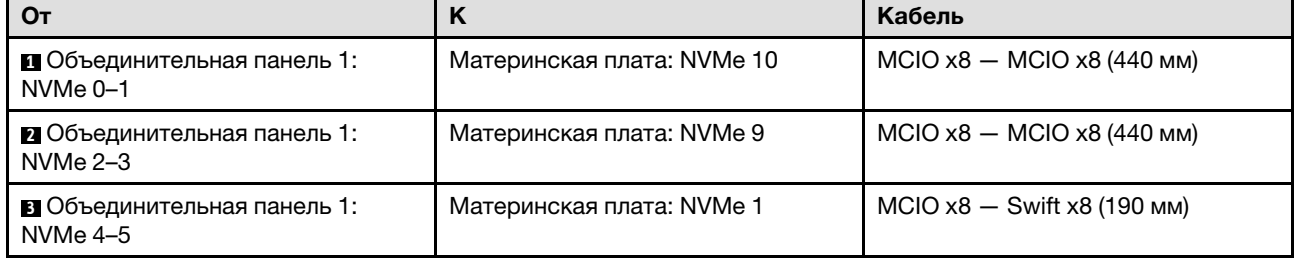

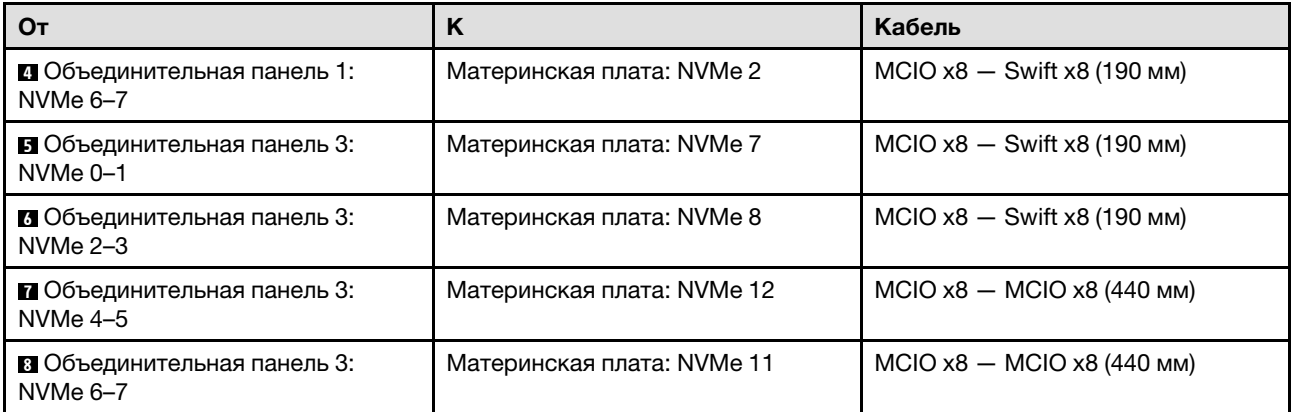

## <span id="page-390-0"></span>Адаптер RAID/HBA 16i

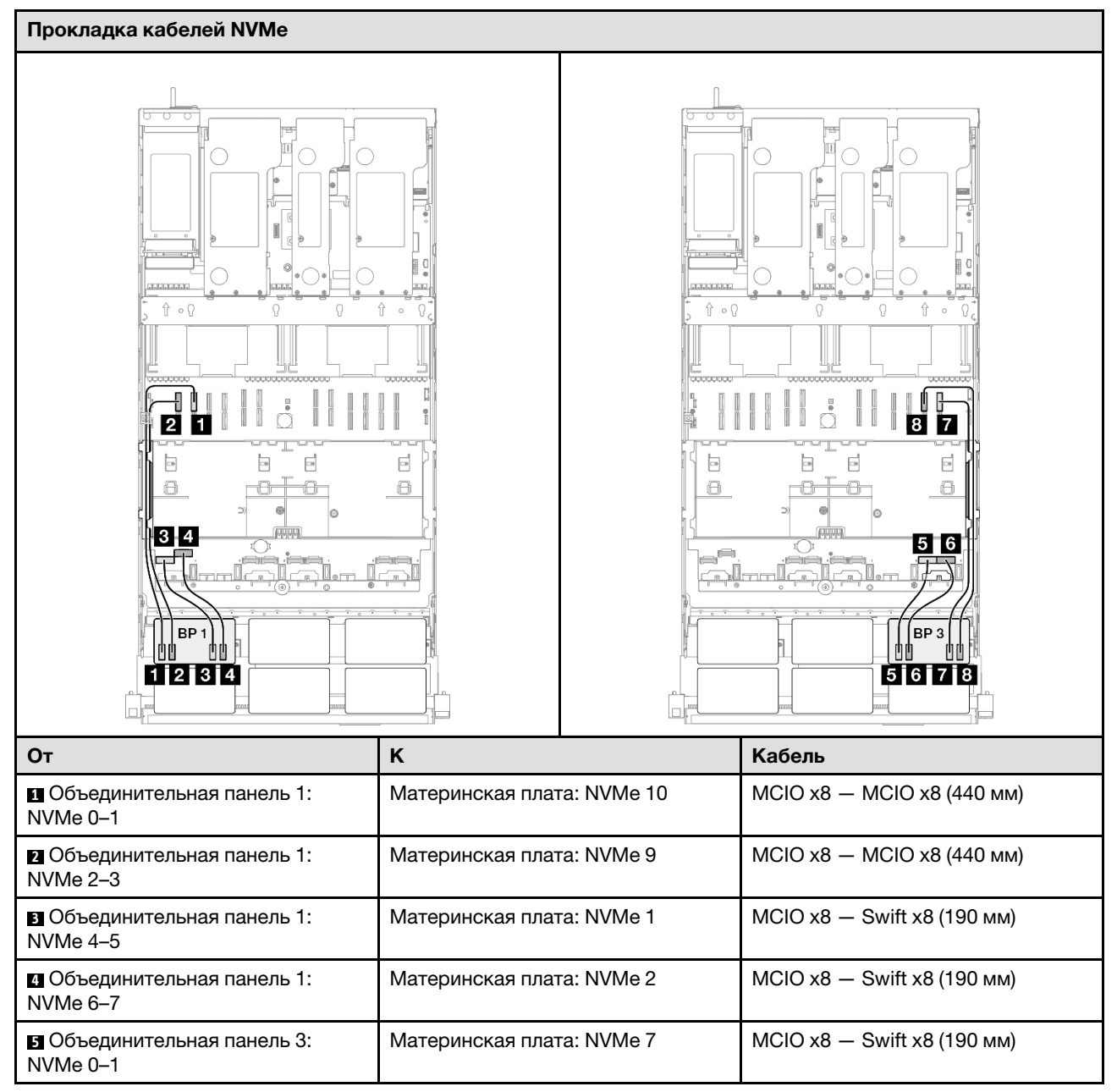

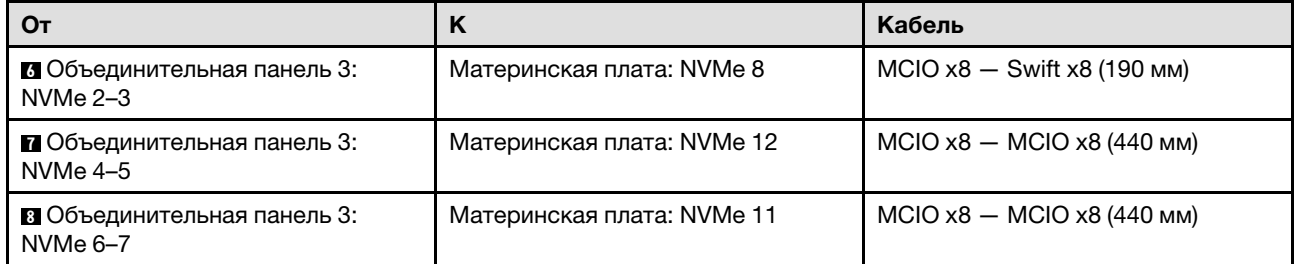

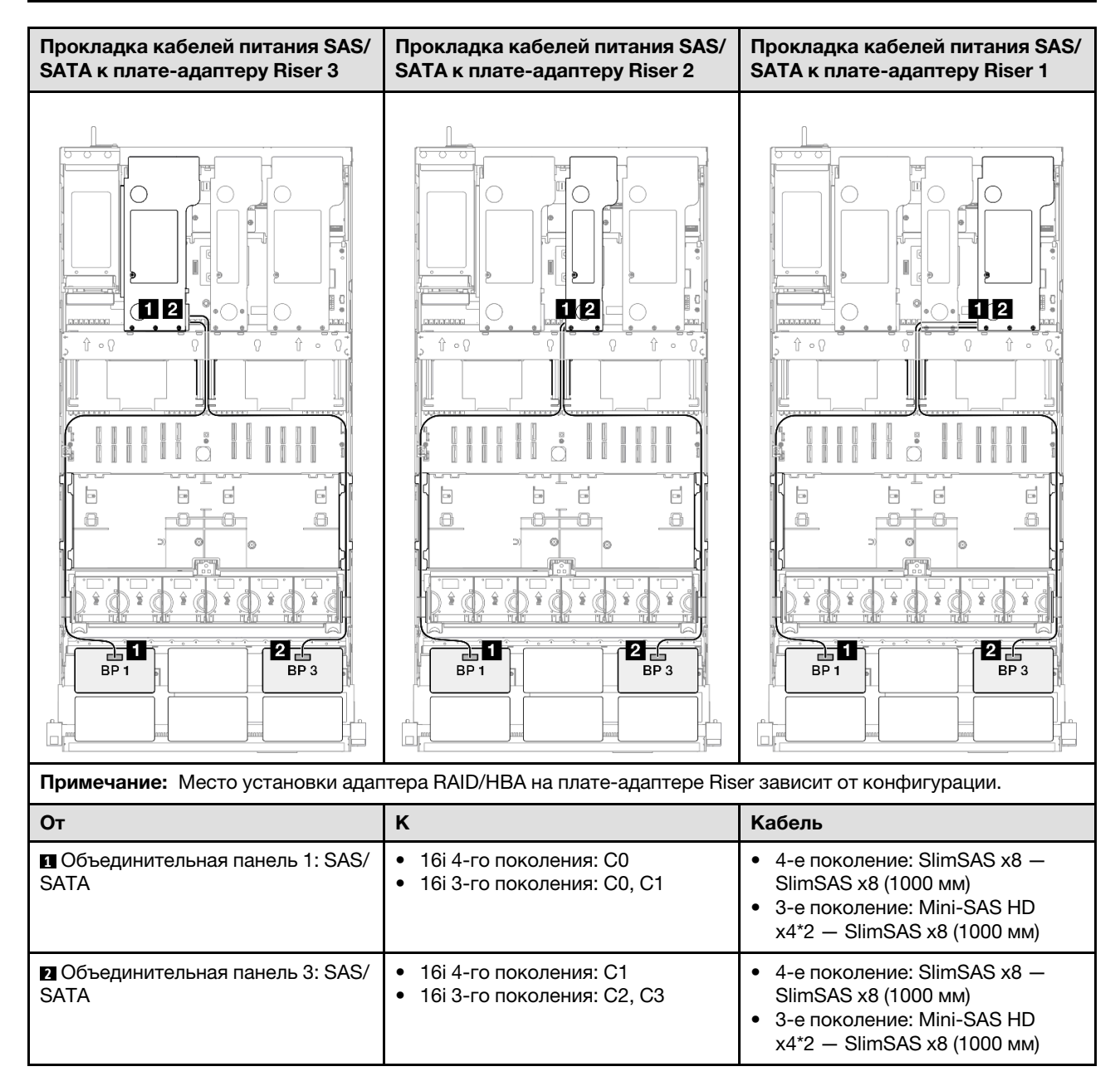

### <span id="page-392-0"></span>Адаптер RAID 16i (трехрежимный)

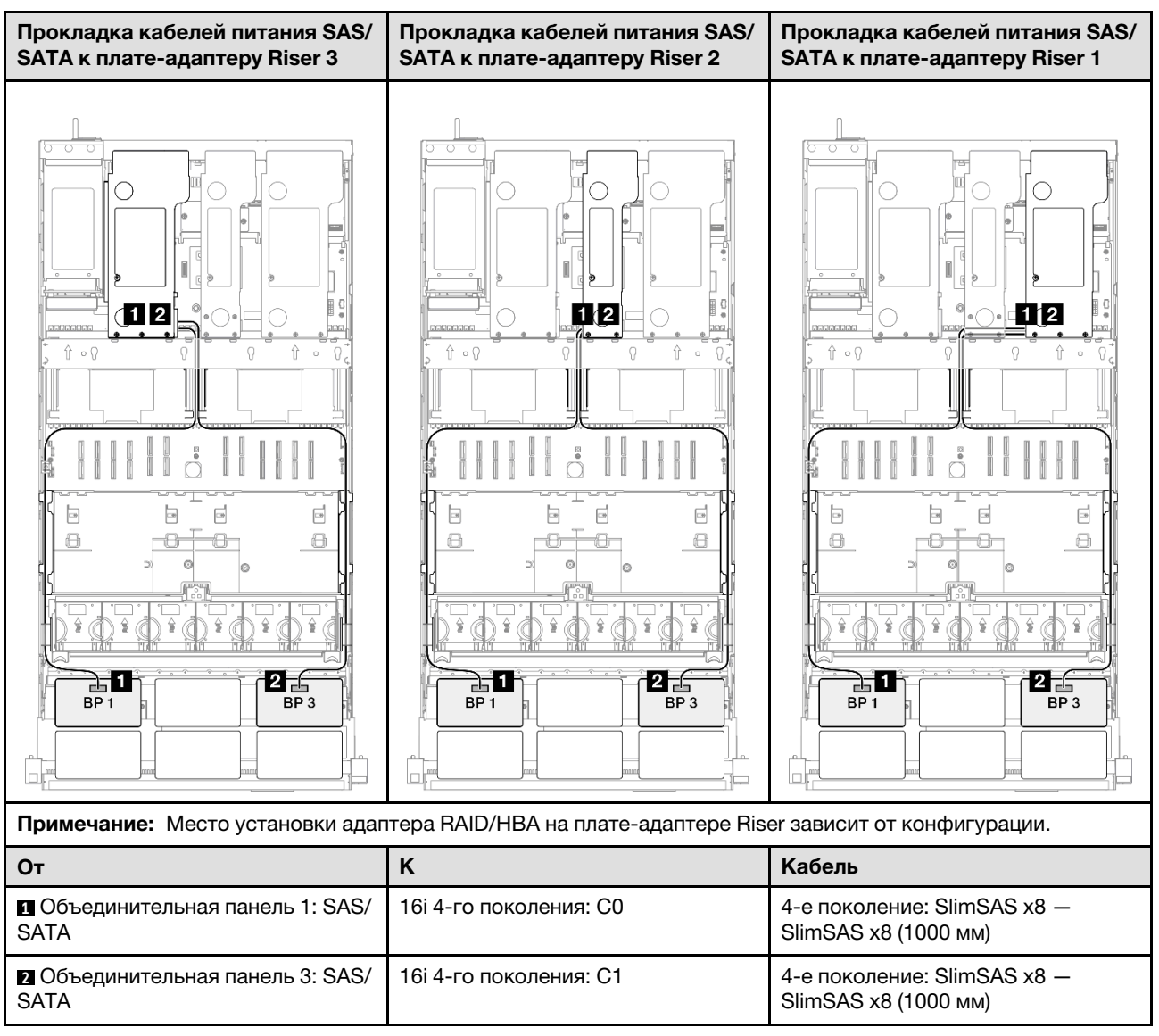

## <span id="page-393-0"></span>Адаптер RAID 32i

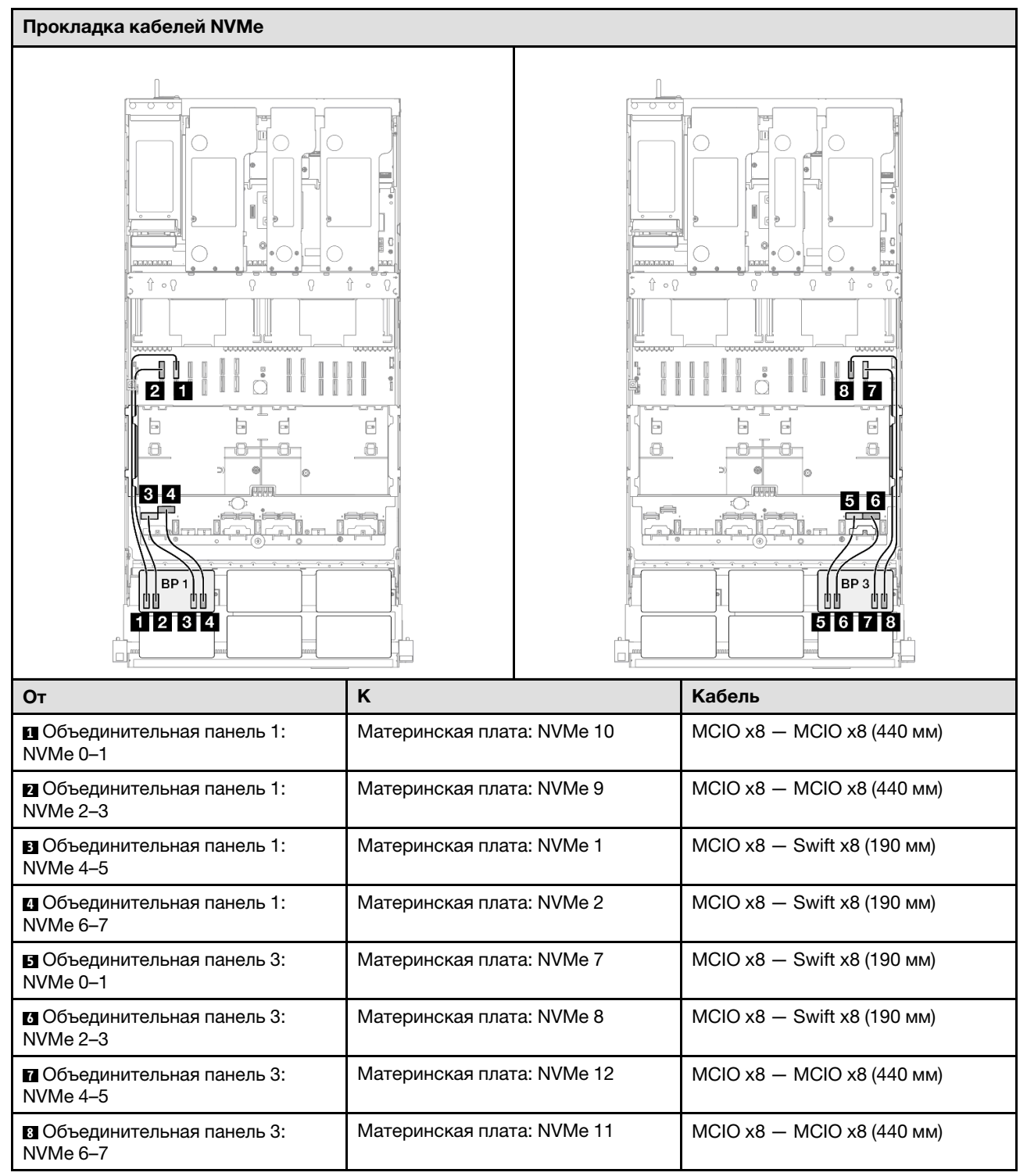

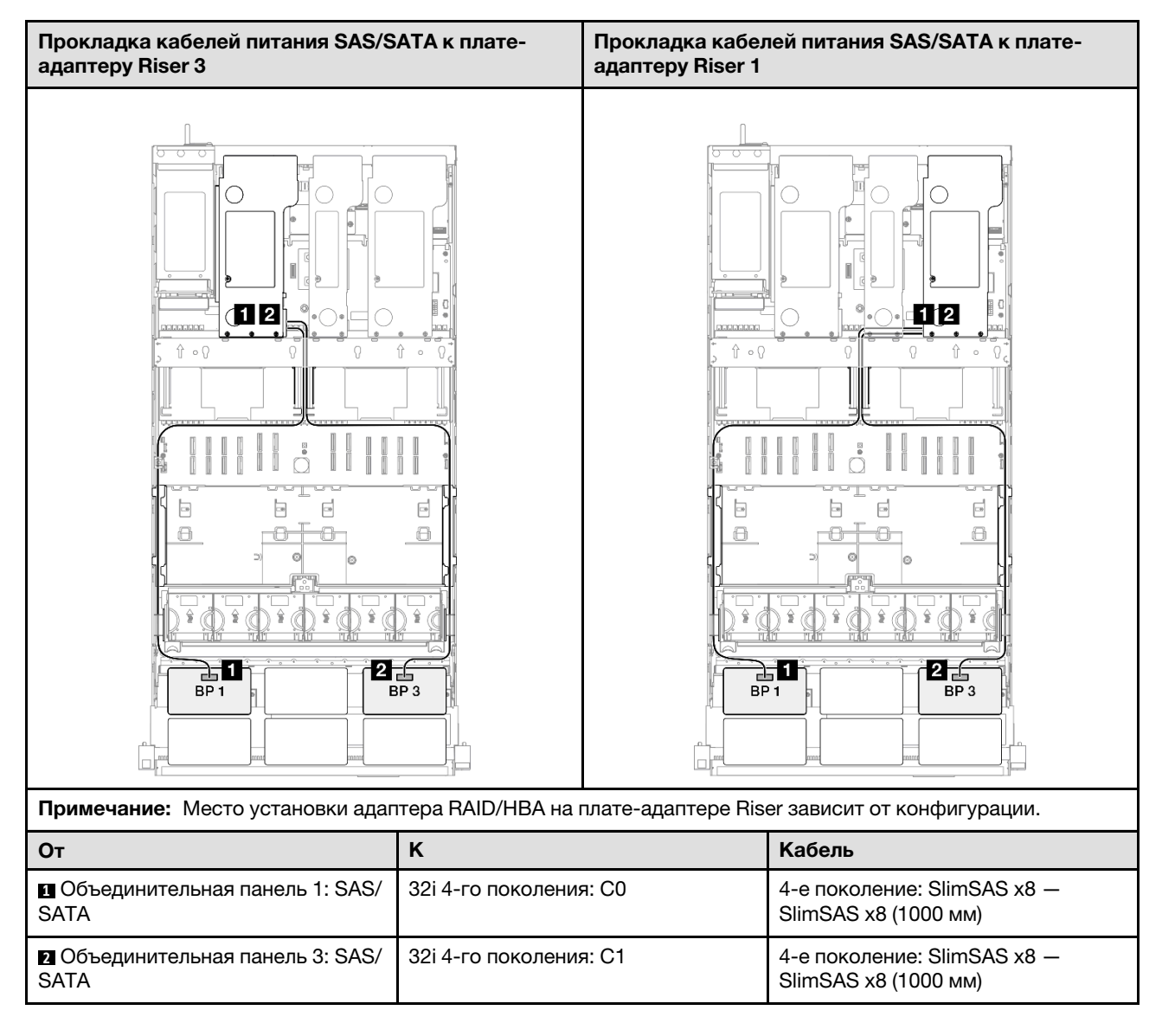

# 2 объединительные панели AnyBay и 1 объединительная панель SAS/SATA

В этом разделе содержится информация о прокладке сигнальных кабелей для двух объединительных панелей AnyBay и одной объединительной панели SAS/SATA.

### Примечания:

- Обеспечьте соблюдение правил и последовательности установки, представленных в разделах [«Правила и порядок установки платы-адаптера Riser PCIe» на странице 62](#page-71-0) и [«Правила и порядок](#page-70-0)  [установки объединительных панелей для дисков» на странице 61](#page-70-0).
- Дополнительные сведения о прокладке кабелей питания см. в разделе [«Прокладка кабелей](#page-325-0) [питания объединительной панели для 2,5-дюймовых дисков» на странице 316.](#page-325-0)
- Место установки адаптера RAID/HBA на плате-адаптере Riser зависит от конфигурации.
- Подключения между разъемами: **и → и, и → и, в → и**, ... п → п
- При прокладке кабелей убедитесь, что все кабели проложены надлежащим образом с помощью кабельных направляющих.

Эта конфигурация содержит следующие сочетания контроллеров хранилищ:

- «Адаптер RAID/НВА 8i + 16i» на странице 386
- «Адаптер RAID/НВА 16i + 16i» на странице 388
- [«Адаптер RAID 32i» на странице 390](#page-399-0)

## <span id="page-395-0"></span>Адаптер RAID/HBA 8i + 16i

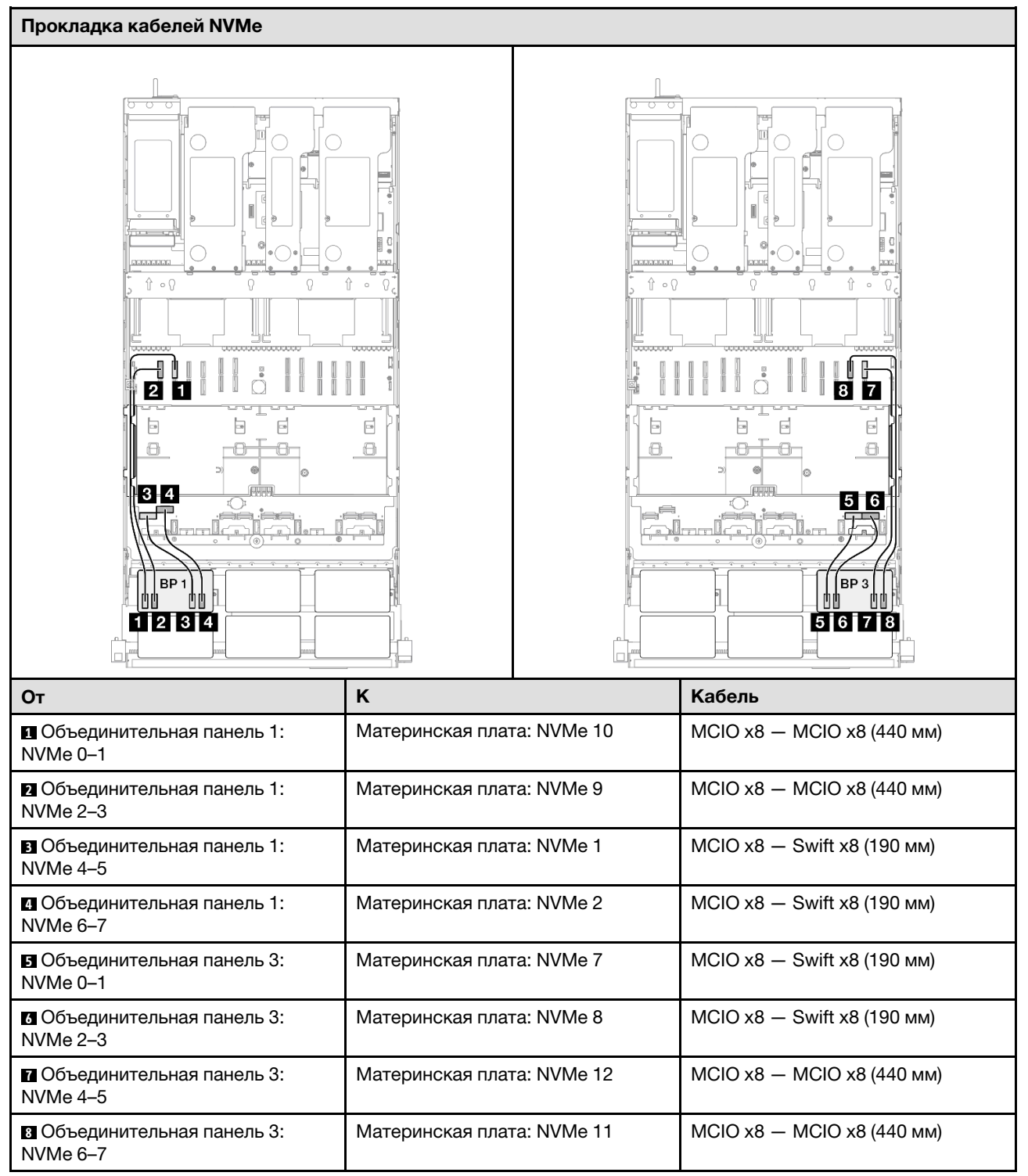
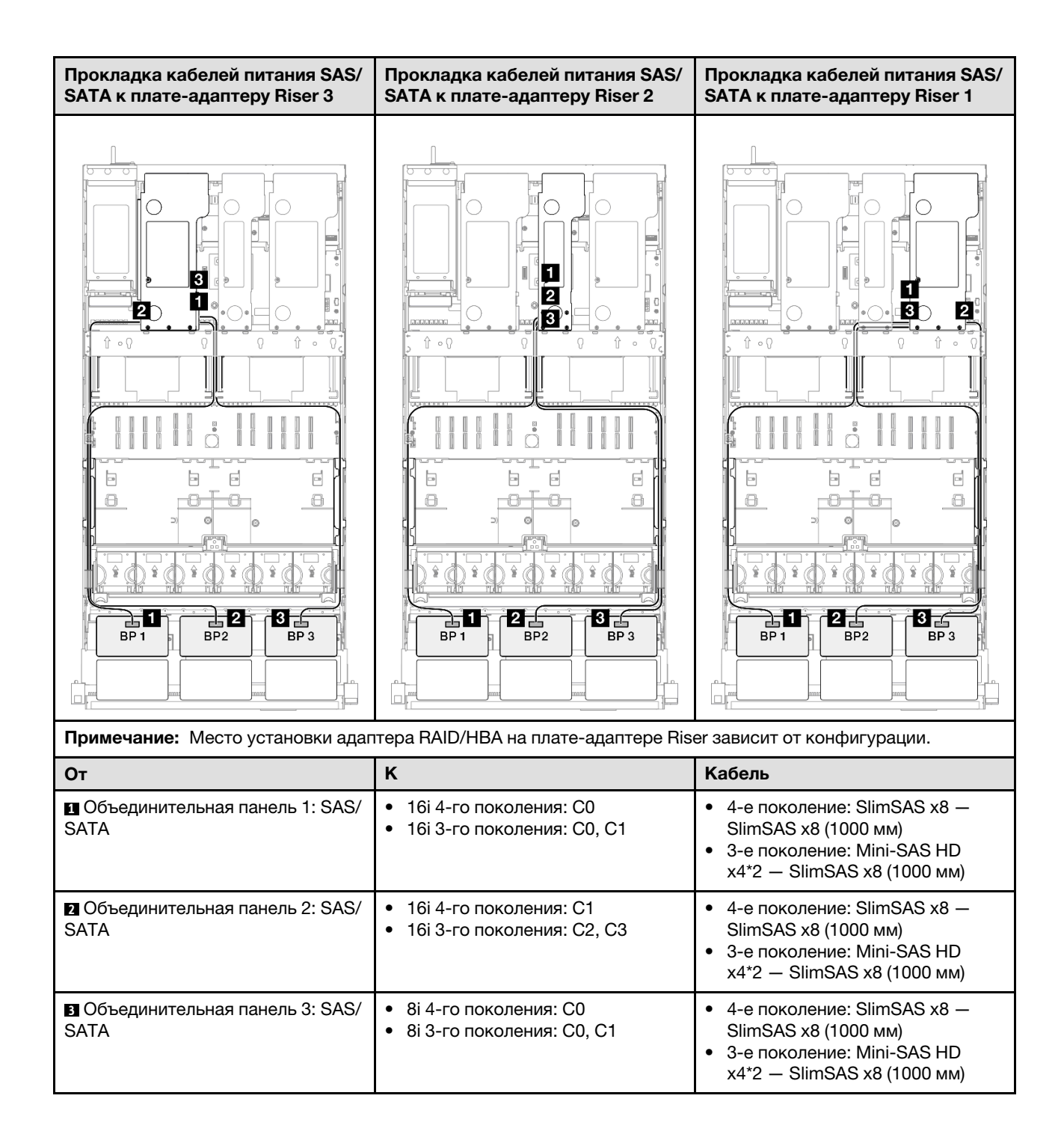

### Адаптер RAID/HBA 16i + 16i

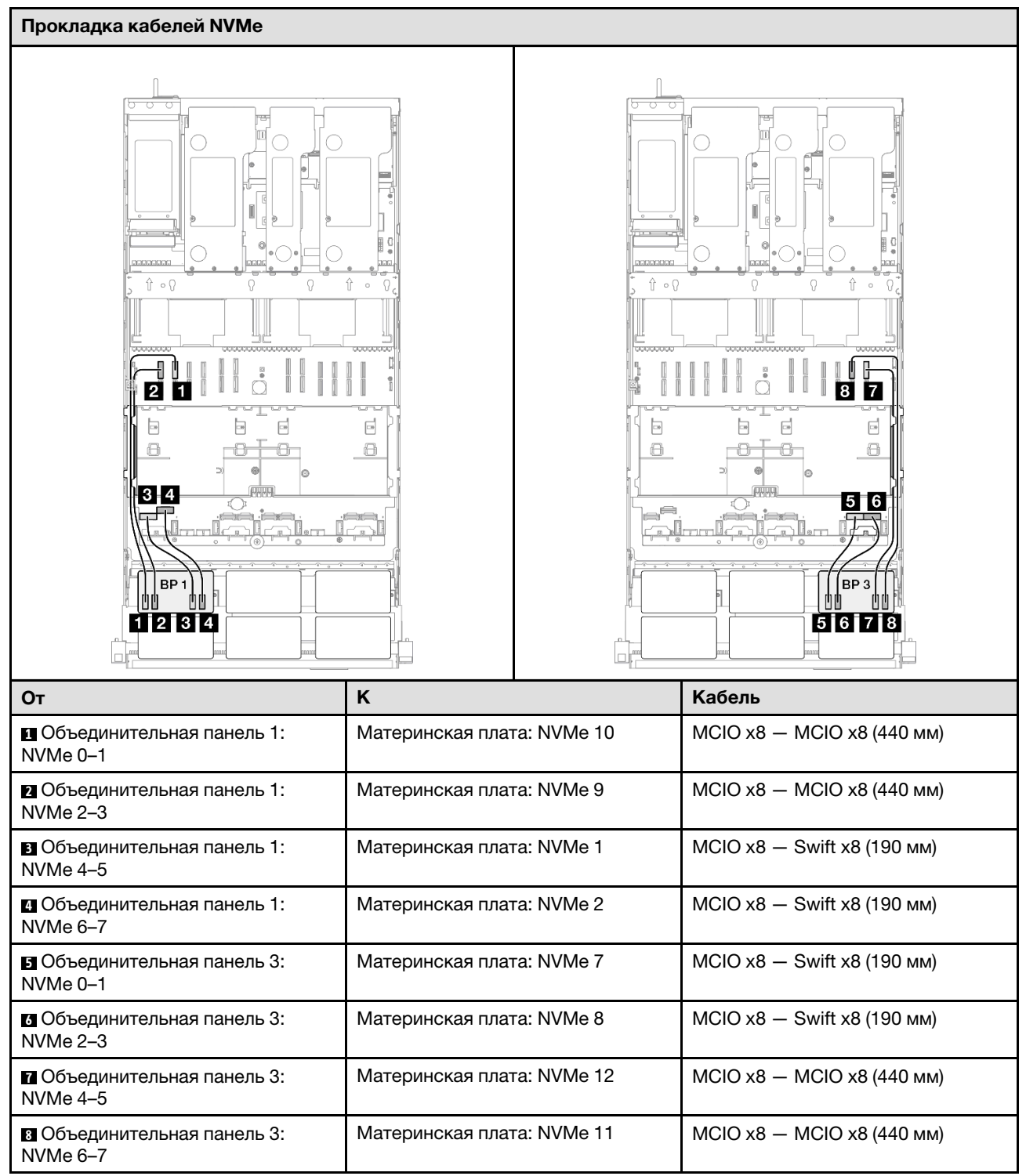

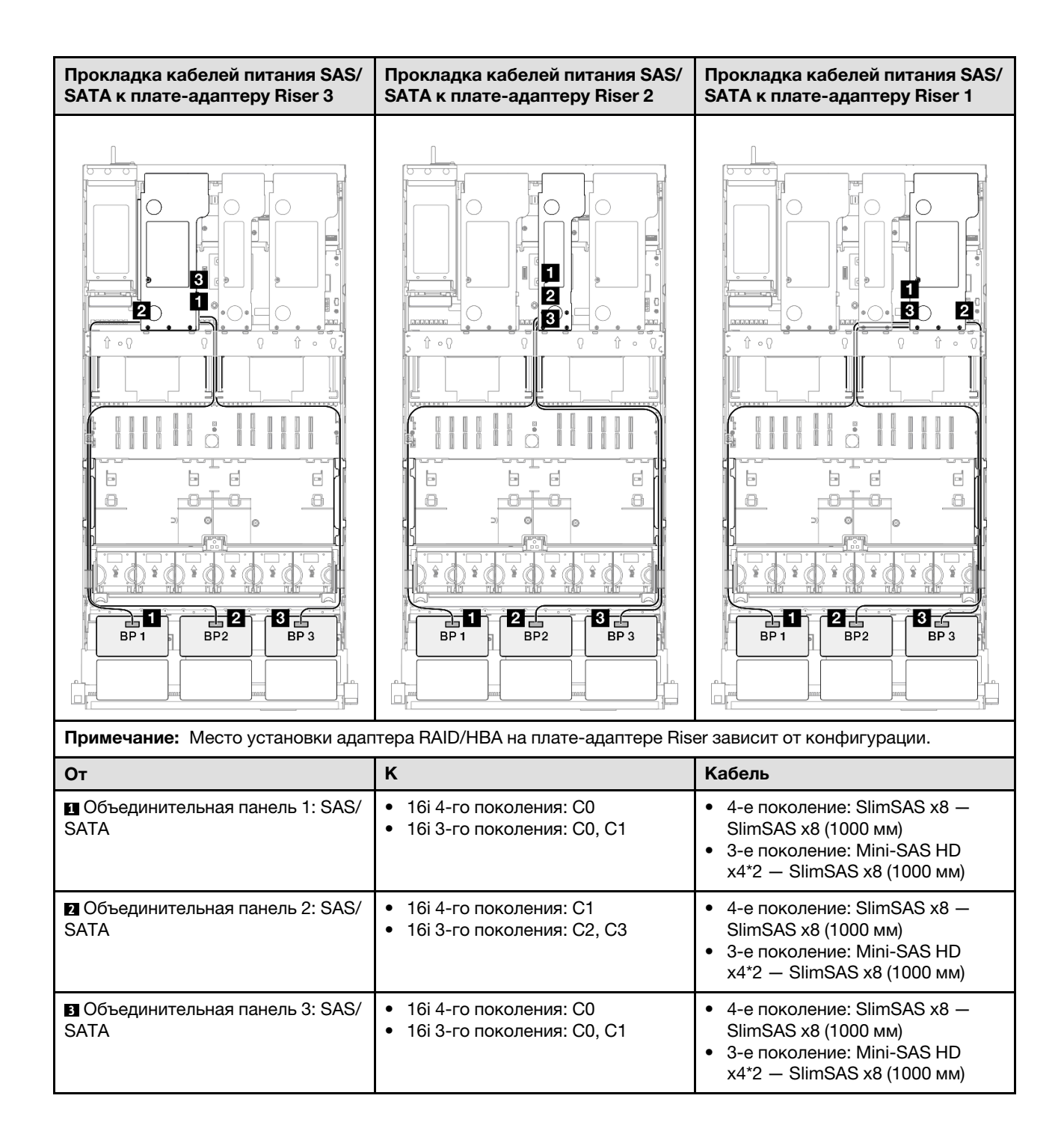

### Адаптер RAID 32i

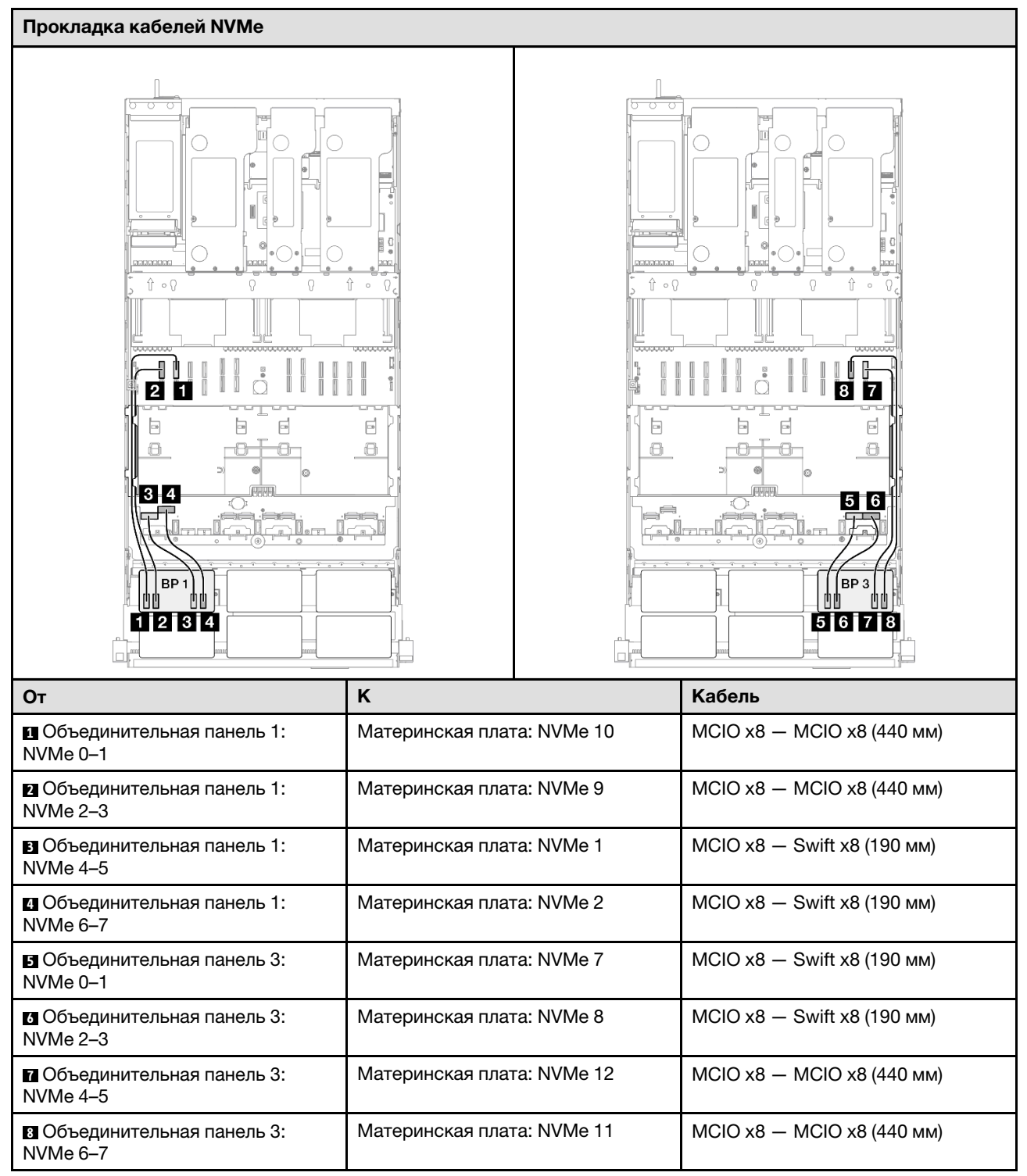

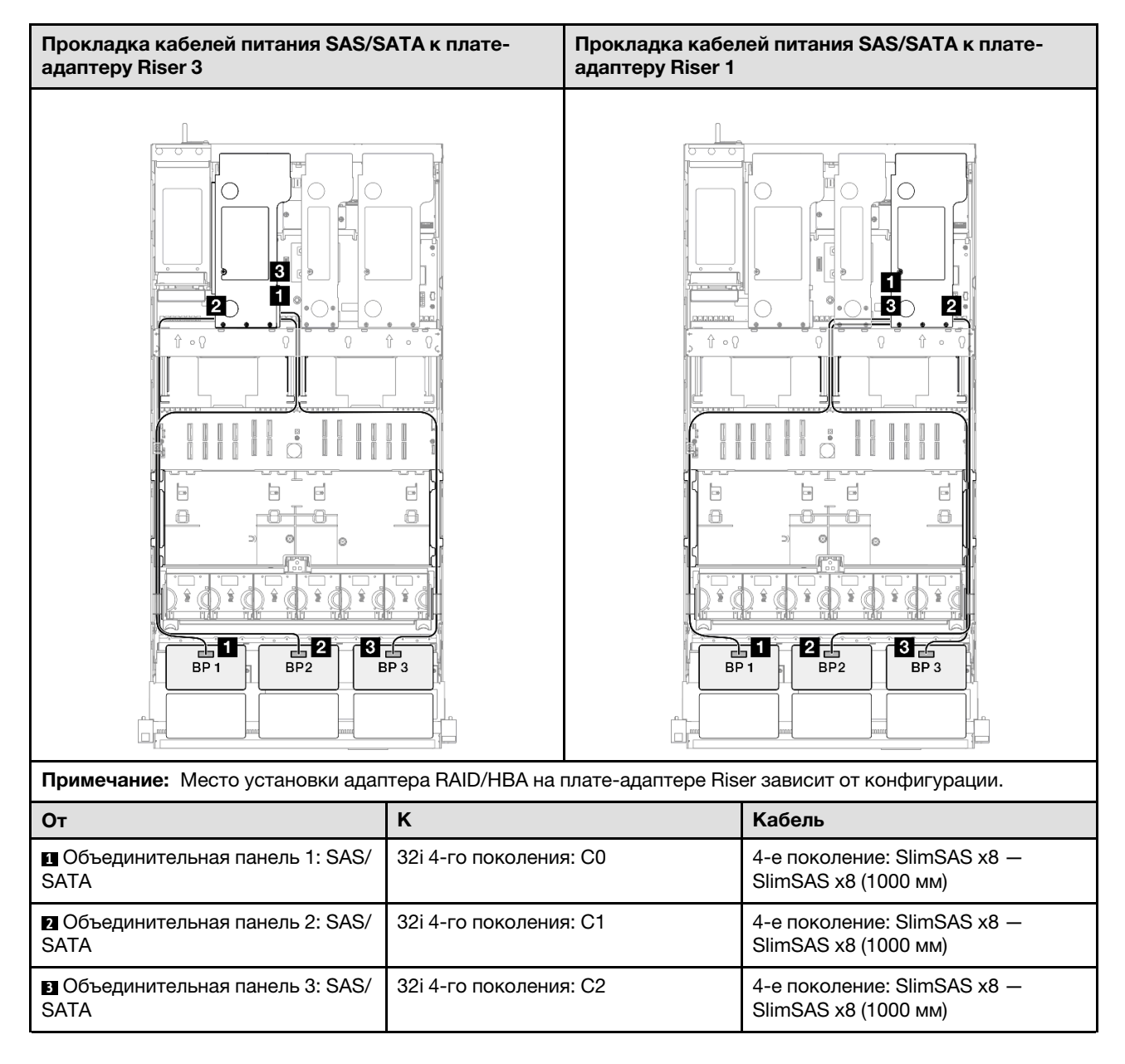

# 2 объединительные панели AnyBay и 2 объединительные панели SAS/SATA

В этом разделе содержится информация о прокладке сигнальных кабелей для двух объединительных панелей AnyBay и двух объединительных панелей SAS/SATA.

## Примечания:

- Обеспечьте соблюдение правил и последовательности установки, представленных в разделах [«Правила и порядок установки платы-адаптера Riser PCIe» на странице 62](#page-71-0) и [«Правила и порядок](#page-70-0)  [установки объединительных панелей для дисков» на странице 61](#page-70-0).
- Дополнительные сведения о прокладке кабелей питания см. в разделе [«Прокладка кабелей](#page-325-0) [питания объединительной панели для 2,5-дюймовых дисков» на странице 316.](#page-325-0)
- Место установки адаптера RAID/HBA на плате-адаптере Riser зависит от конфигурации.
- Подключения между разъемами: **11→11, 21→21, 81→21**, ... п+п
- При прокладке кабелей убедитесь, что все кабели проложены надлежащим образом с помощью кабельных направляющих.

Эта конфигурация содержит следующие сочетания контроллеров хранилищ:

- «Адаптер RAID/НВА 16i + 16i» на странице 392
- [«Адаптер RAID/HBA 8i + 32i» на странице 394](#page-403-0)
- «Адаптер RAID/НВА 16i + 32i» на странице 396
- [«Адаптер RAID 32i + 32i» на странице 398](#page-407-0)

#### <span id="page-401-0"></span>Адаптер RAID/HBA 16i + 16i

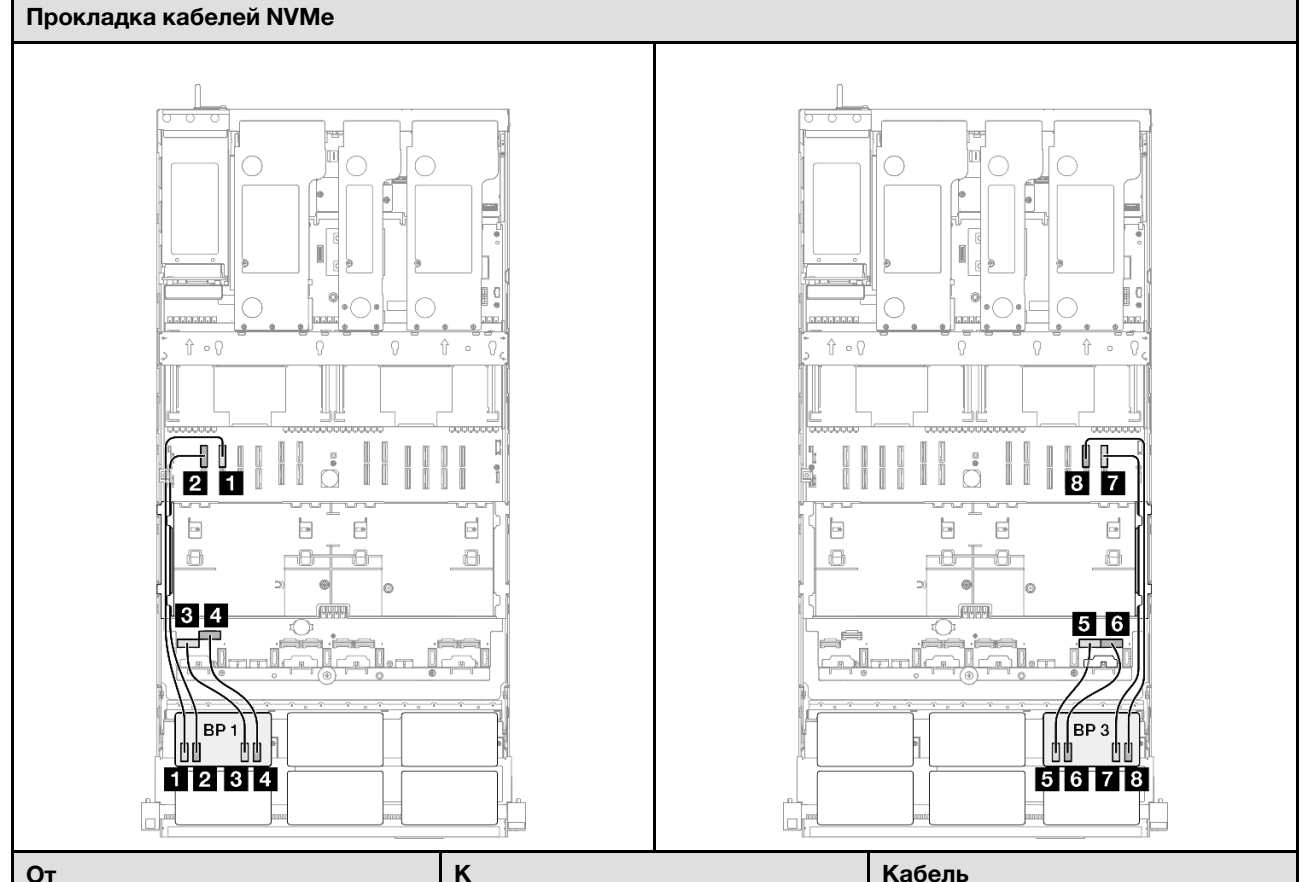

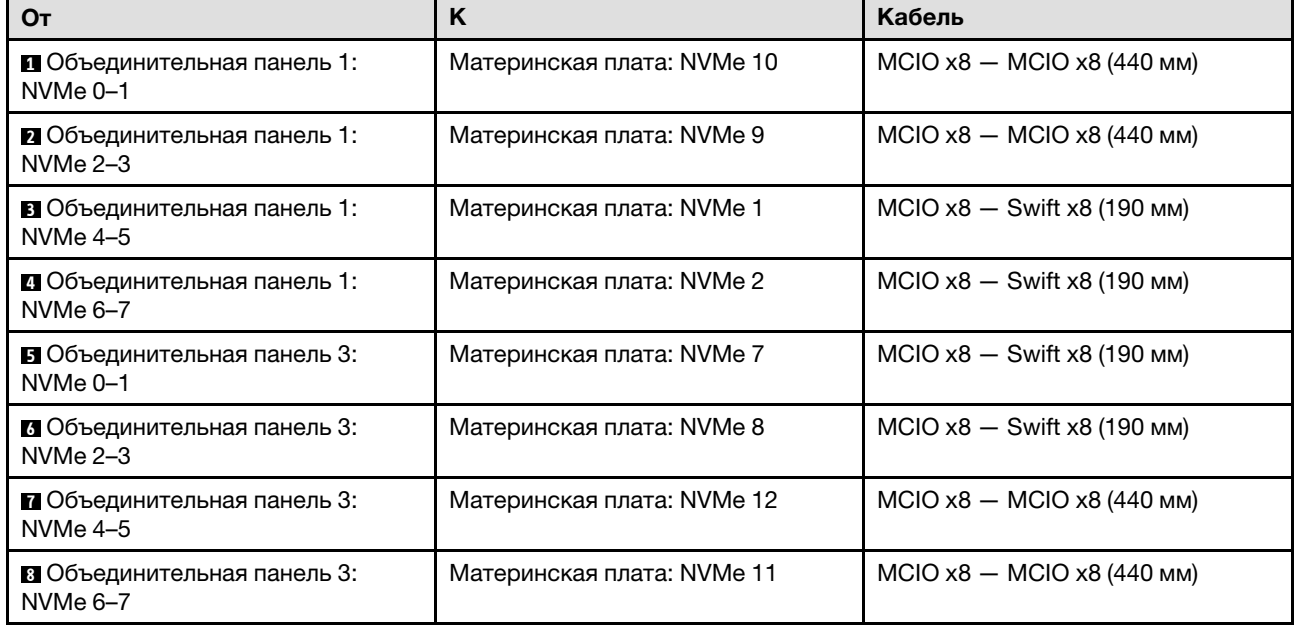

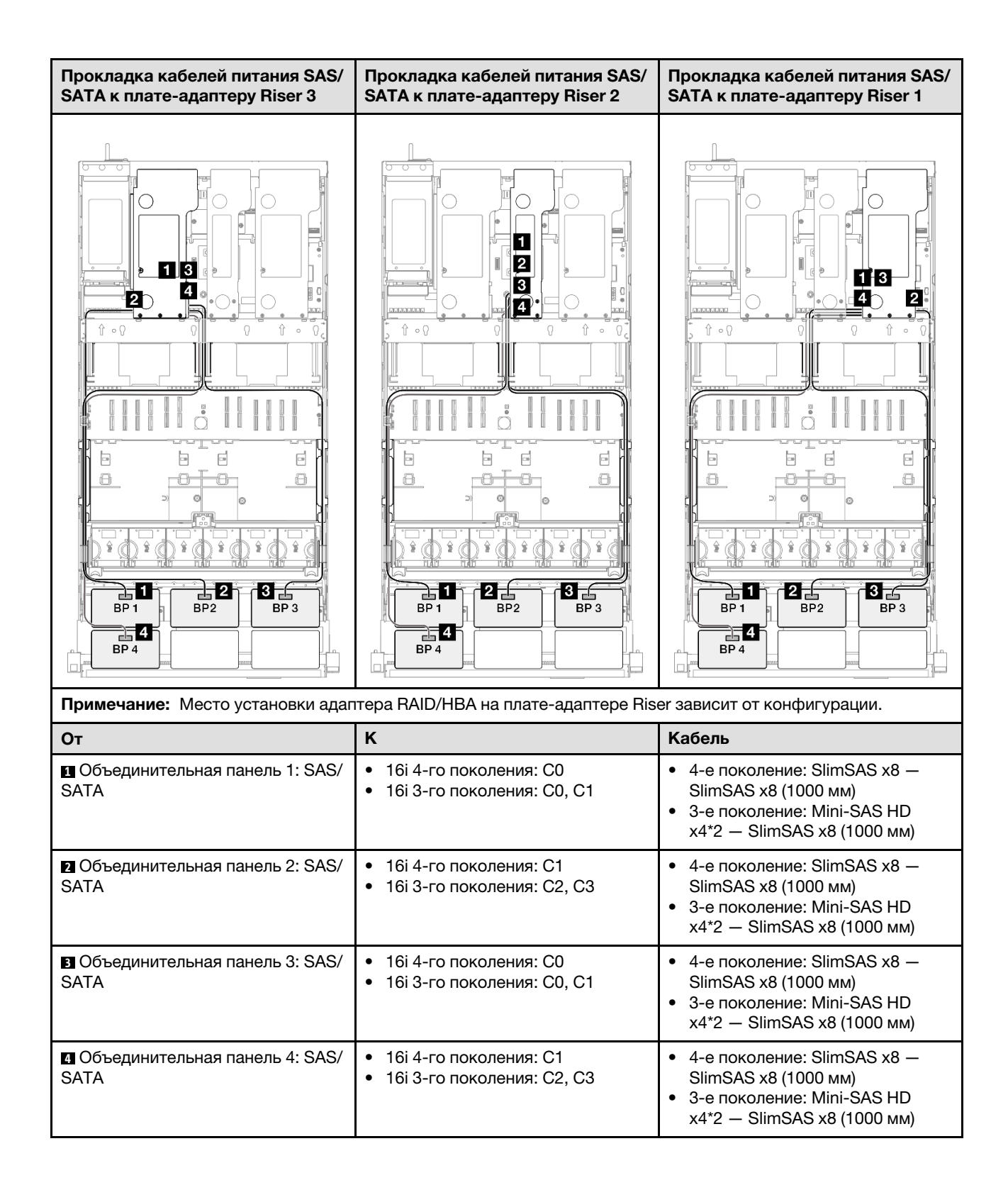

### <span id="page-403-0"></span>Адаптер RAID/HBA 8i + 32i

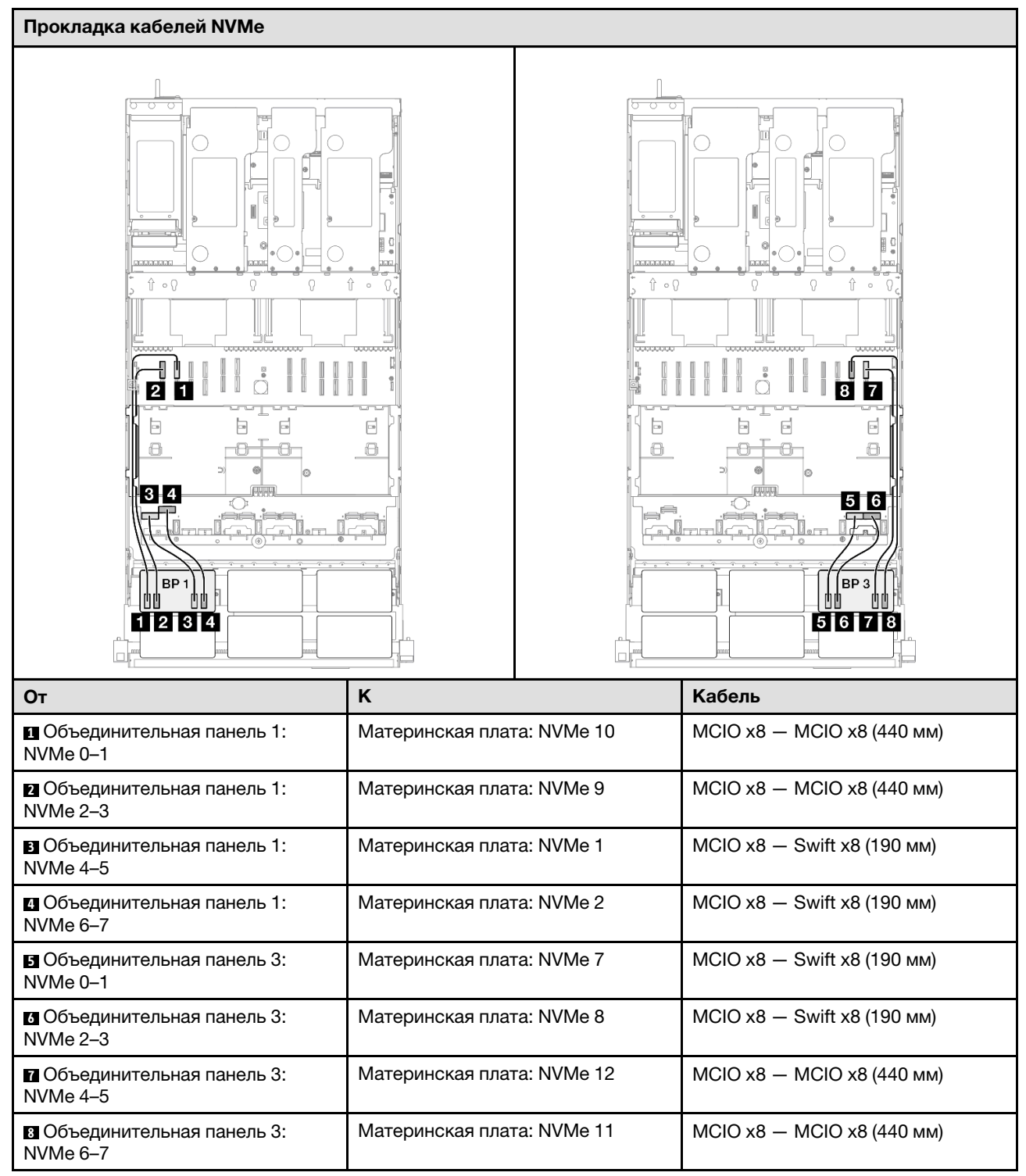

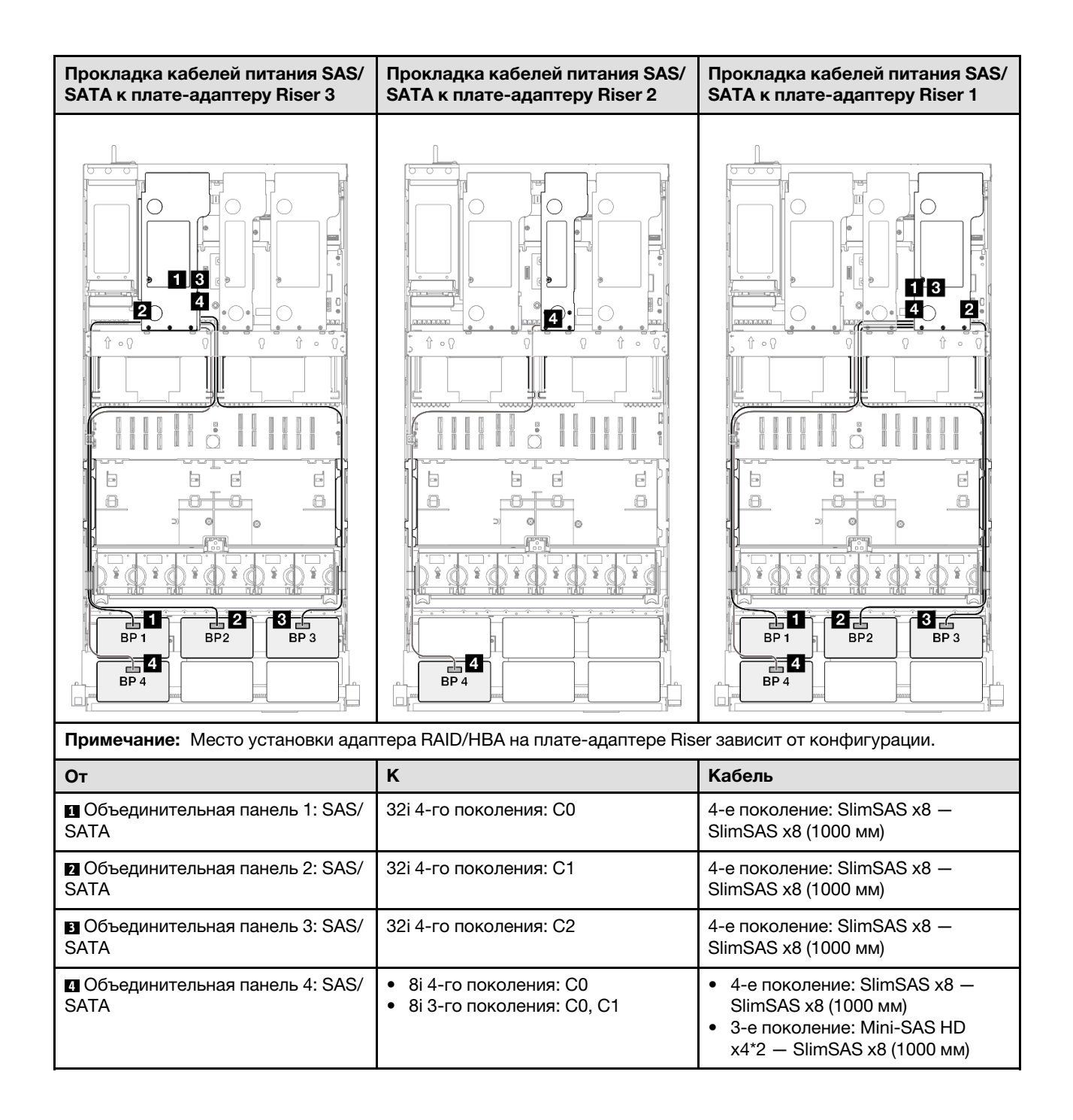

### <span id="page-405-0"></span>Адаптер RAID/HBA 16i + 32i

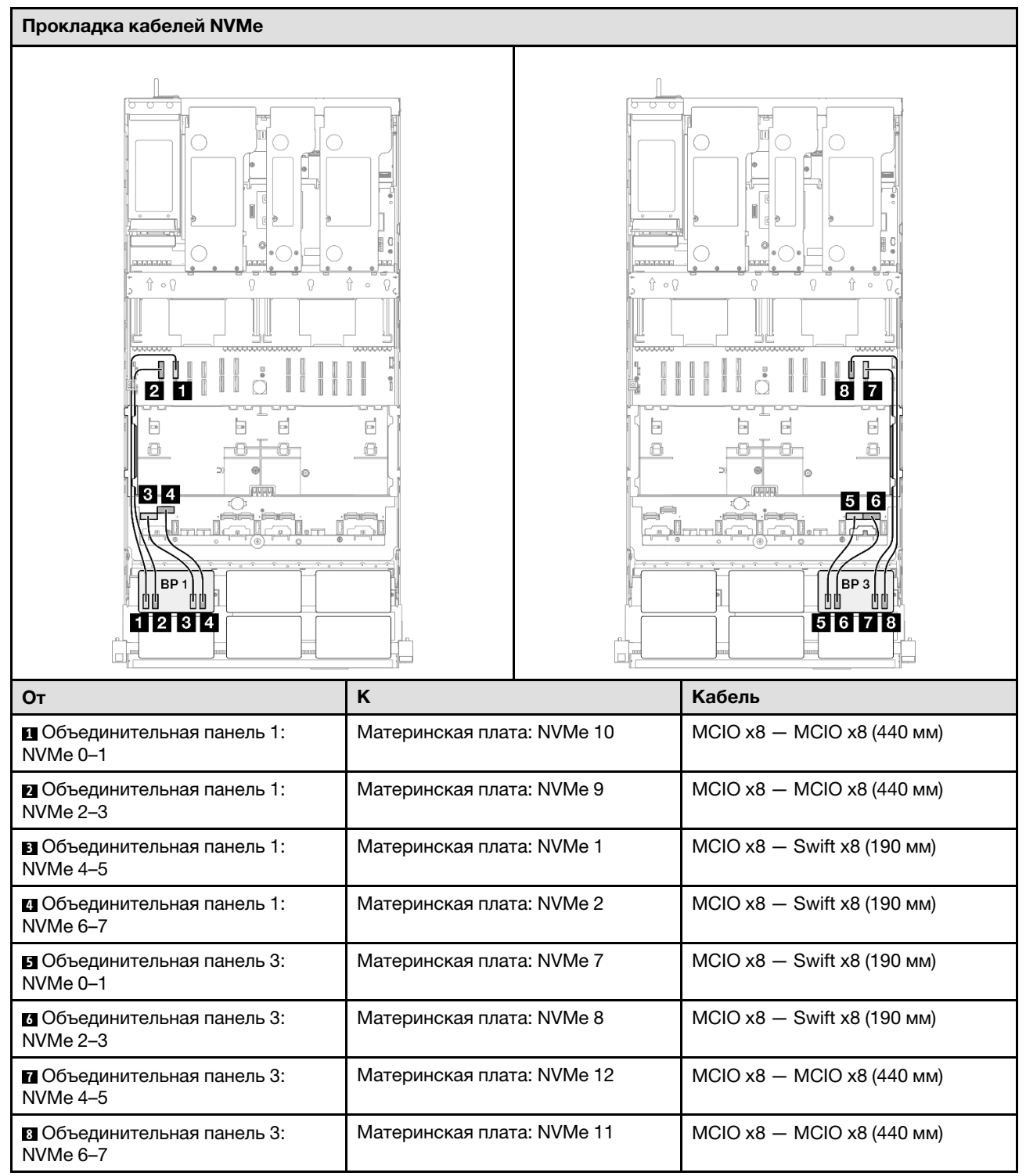

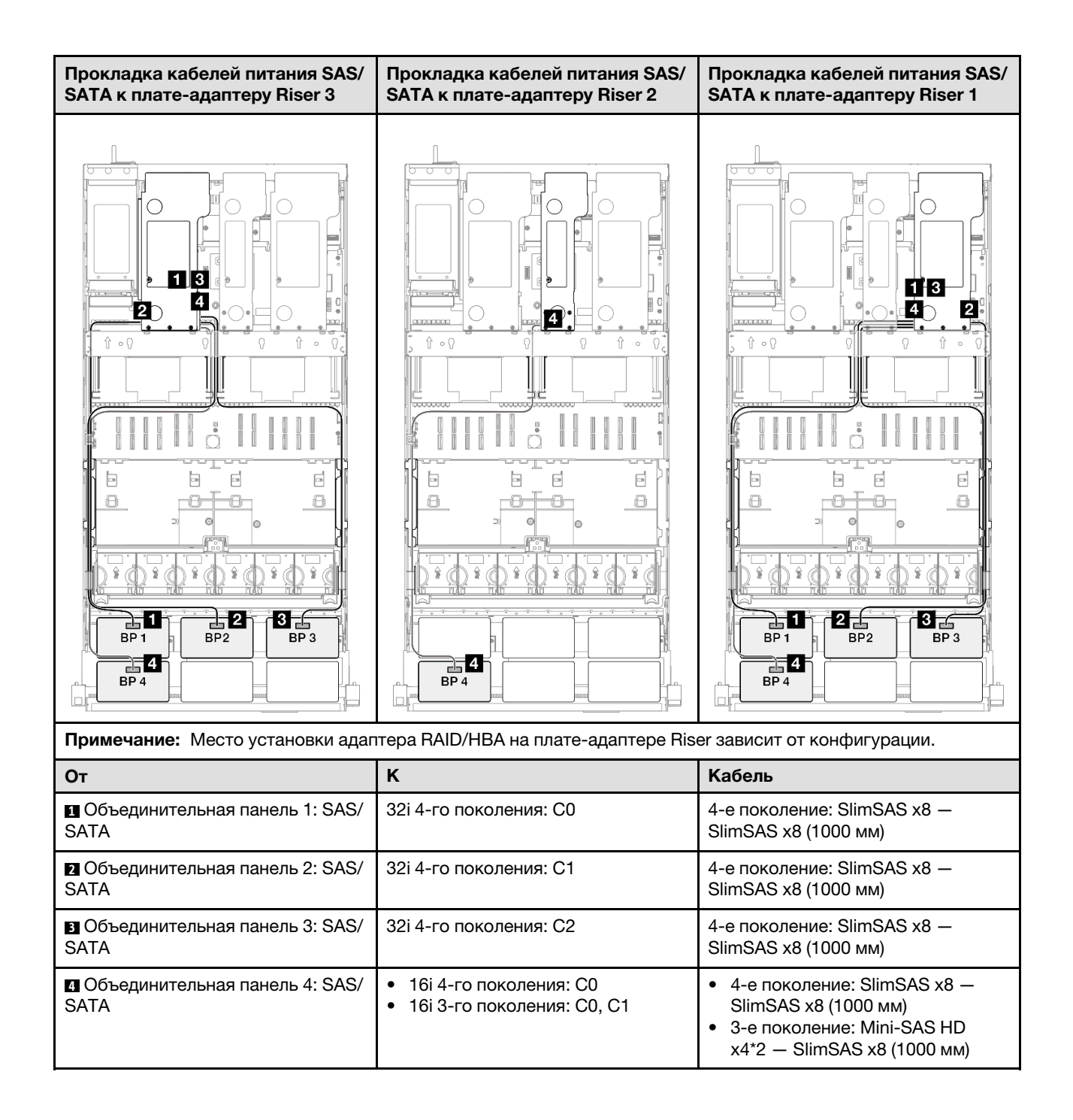

#### <span id="page-407-0"></span>Адаптер RAID 32i + 32i

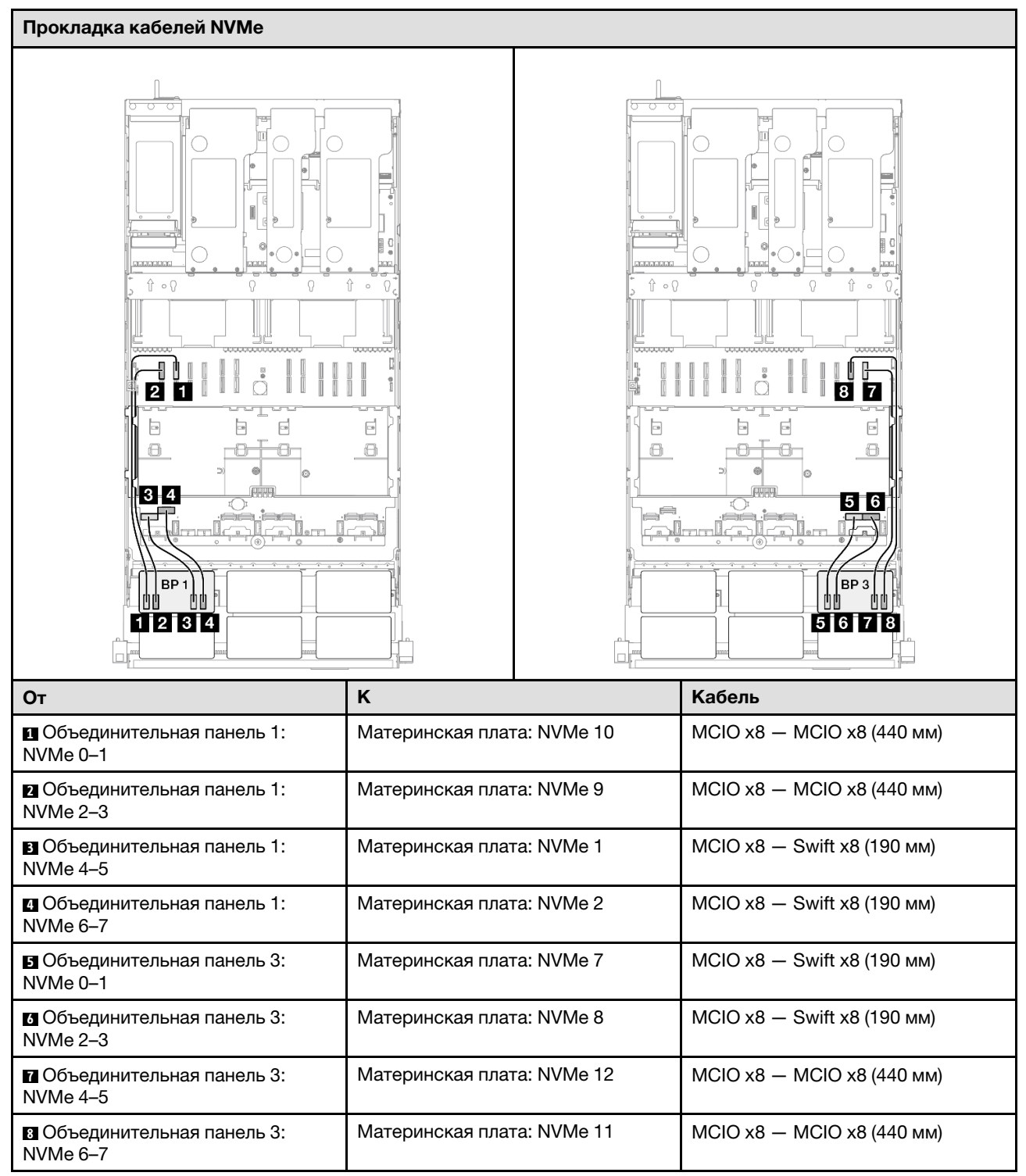

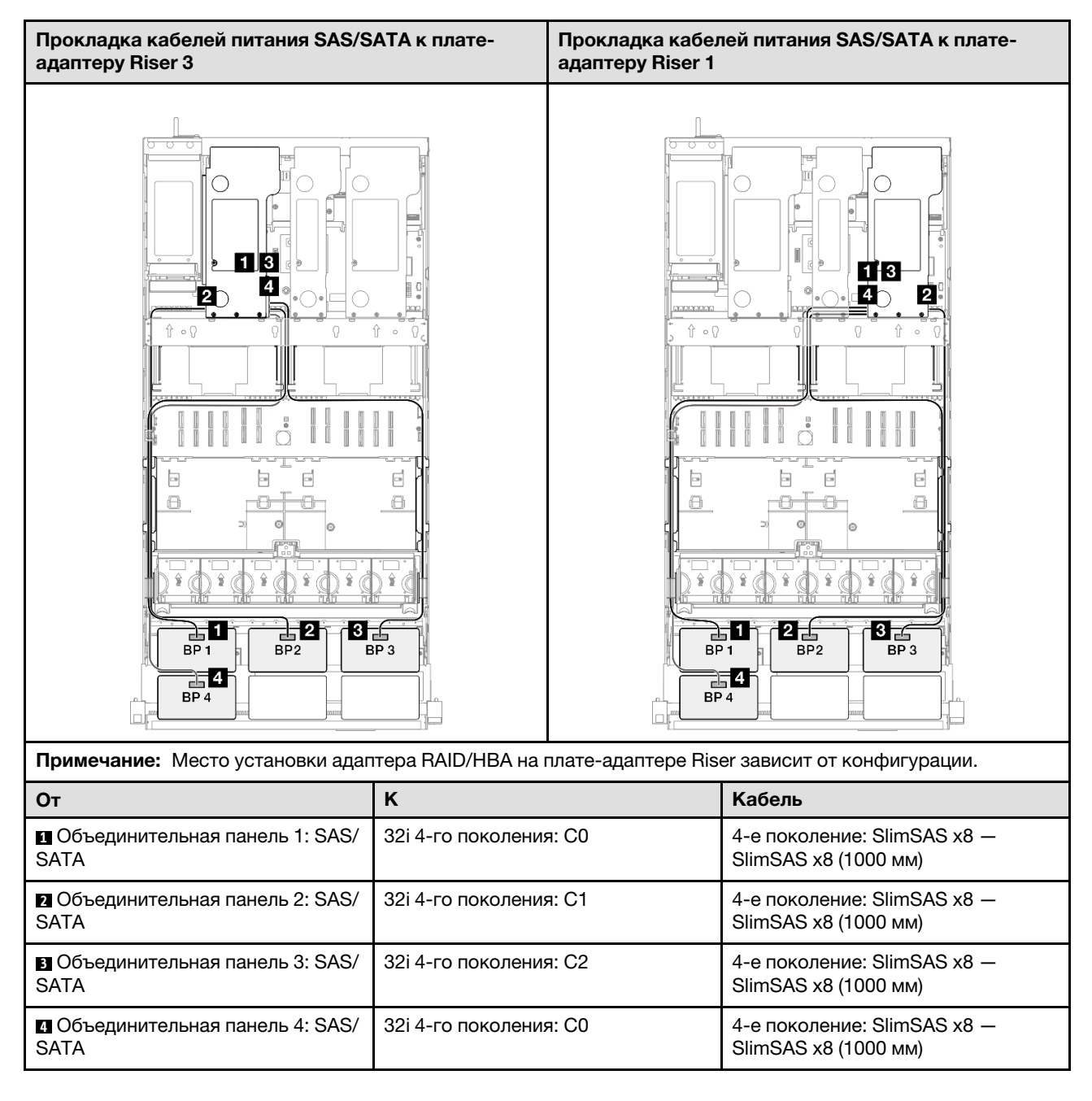

# 2 объединительные панели AnyBay и 3 объединительные панели SAS/SATA

В этом разделе содержится информация о прокладке сигнальных кабелей для двух объединительных панелей AnyBay и трех объединительных панелей SAS/SATA.

## Примечания:

- Обеспечьте соблюдение правил и последовательности установки, представленных в разделах [«Правила и порядок установки платы-адаптера Riser PCIe» на странице 62](#page-71-0) и [«Правила и порядок](#page-70-0)  [установки объединительных панелей для дисков» на странице 61](#page-70-0).
- Дополнительные сведения о прокладке кабелей питания см. в разделе [«Прокладка кабелей](#page-325-0) [питания объединительной панели для 2,5-дюймовых дисков» на странице 316.](#page-325-0)
- Место установки адаптера RAID/HBA на плате-адаптере Riser зависит от конфигурации.
- Подключения между разъемами: **и ↔ и, и ↔ в**, **и → в**, ... и → п
- При прокладке кабелей убедитесь, что все кабели проложены надлежащим образом с помощью кабельных направляющих.

Эта конфигурация содержит следующие сочетания контроллеров хранилищ:

- «Адаптер 8i + 16i + 16i RAID/НВА» на странице 400
- «Адаптер 16i + 16i + 16i RAID/НВА» на странице 402
- [«Адаптер RAID/HBA 16i + 32i» на странице 404](#page-413-0)
- [«Адаптер RAID 32i + 32i» на странице 406](#page-415-0)

#### <span id="page-409-0"></span>Адаптер 8i + 16i + 16i RAID/HBA

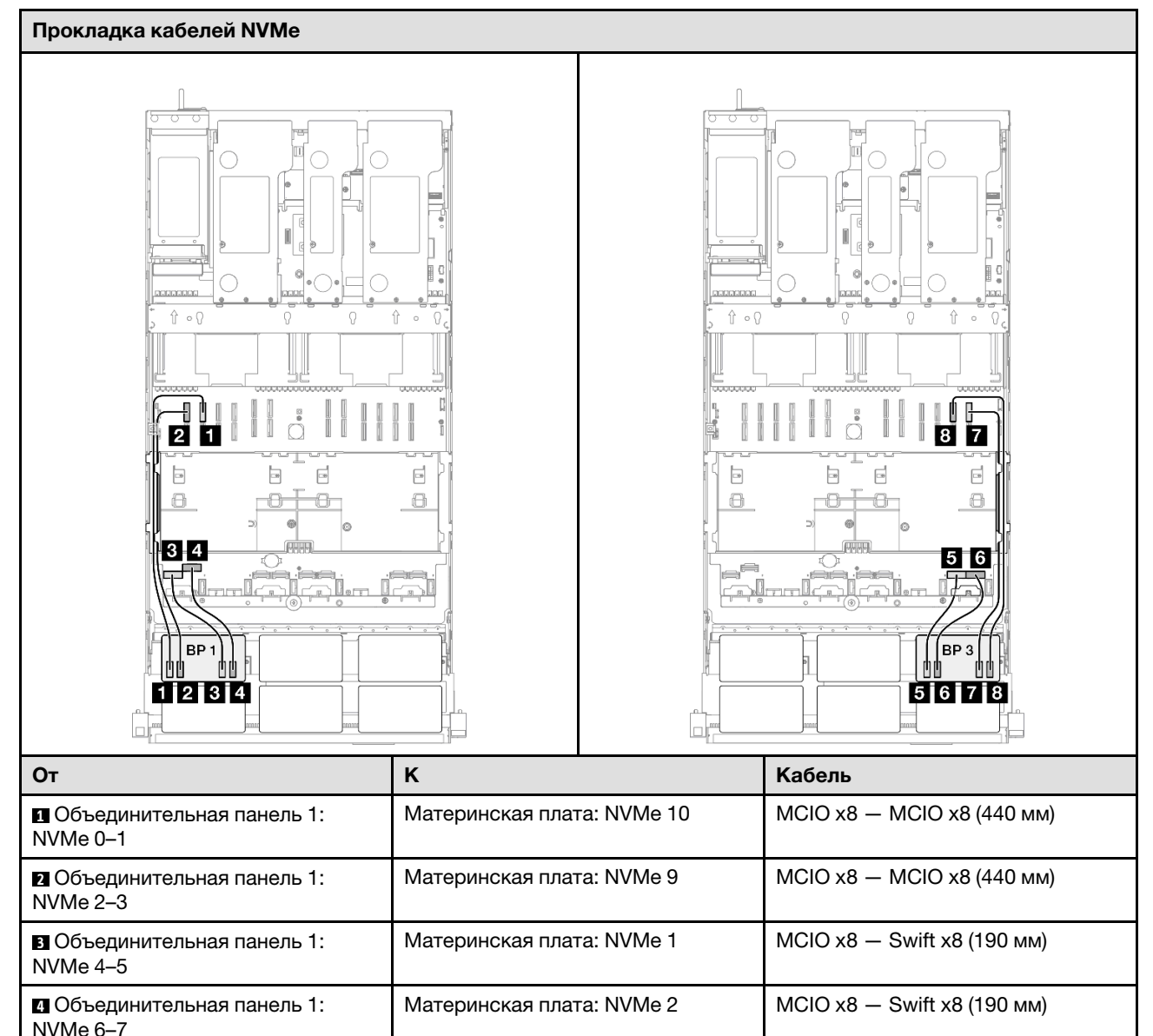

Материнская плата: NVMe 7  $\parallel$  MCIO x8  $-$  Swift x8 (190 мм)

Материнская плата: NVMe 8  $\vert$  MCIO x8 - Swift x8 (190 мм)

**5** Объединительная панель 3:

**6** Объединительная панель 3:

NVMe 0–1

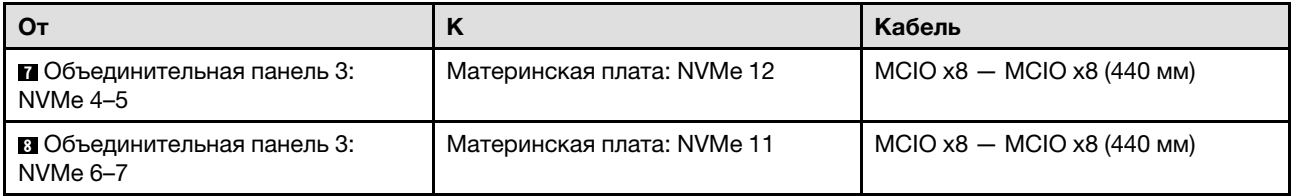

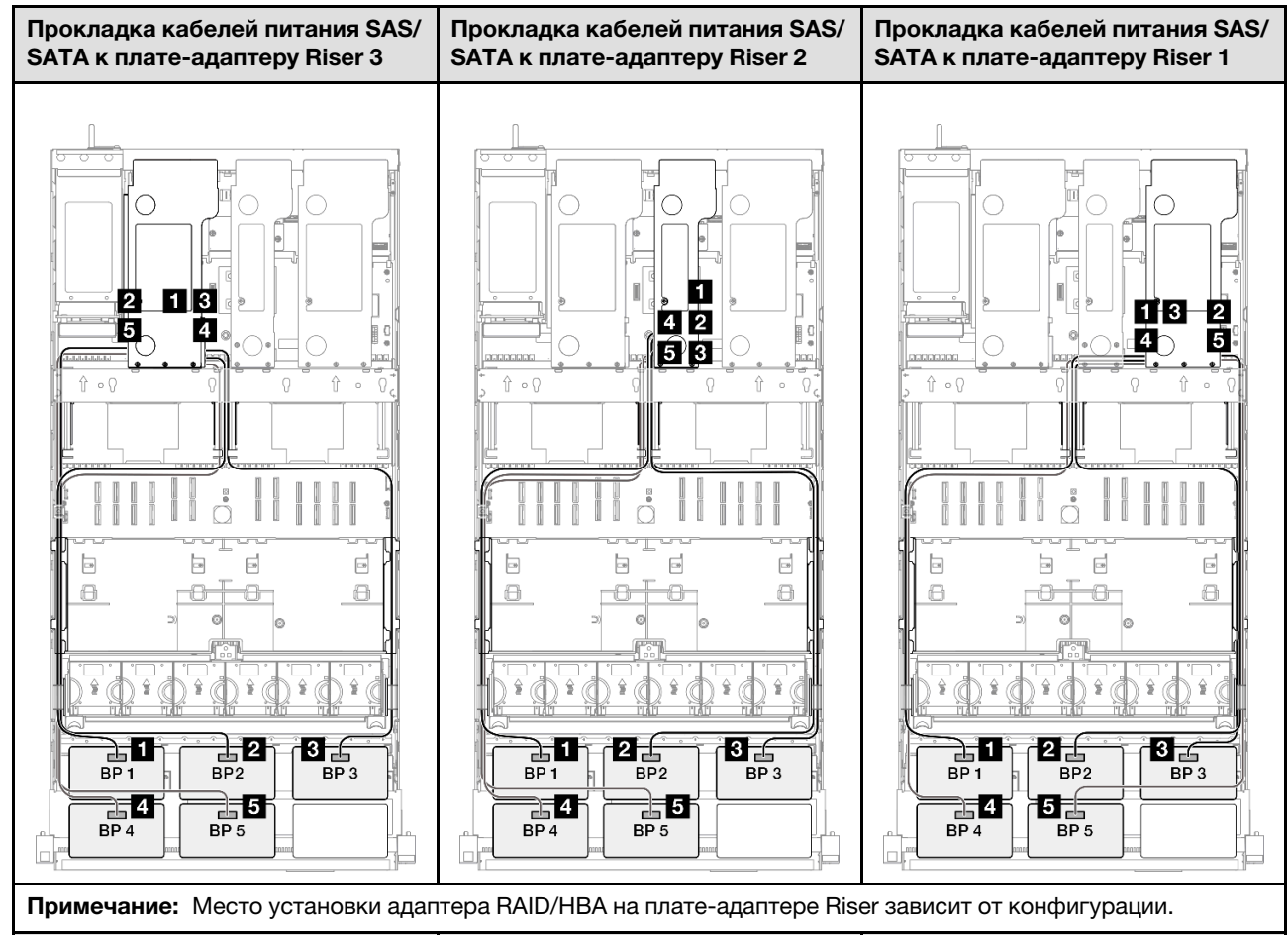

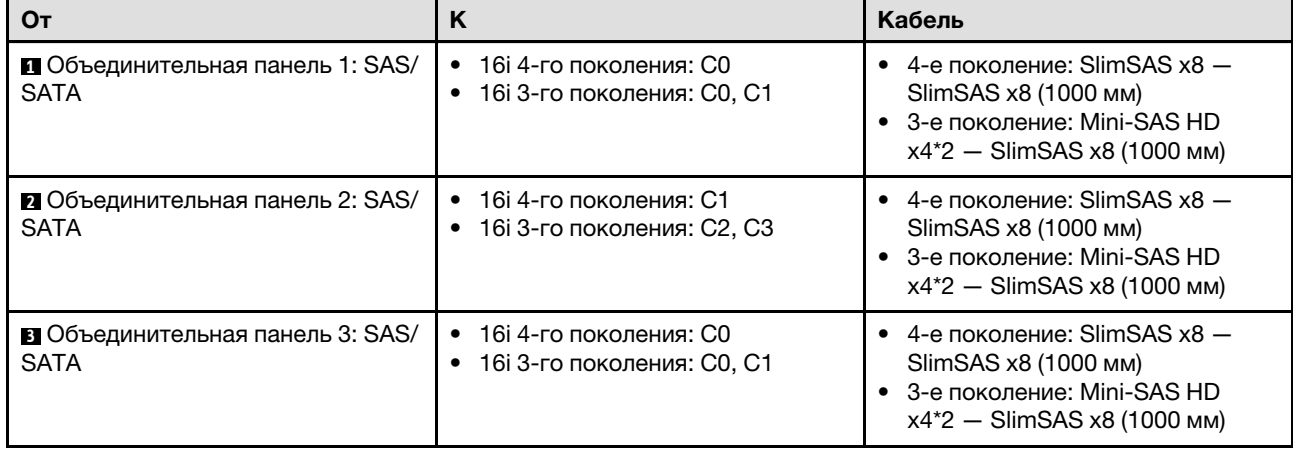

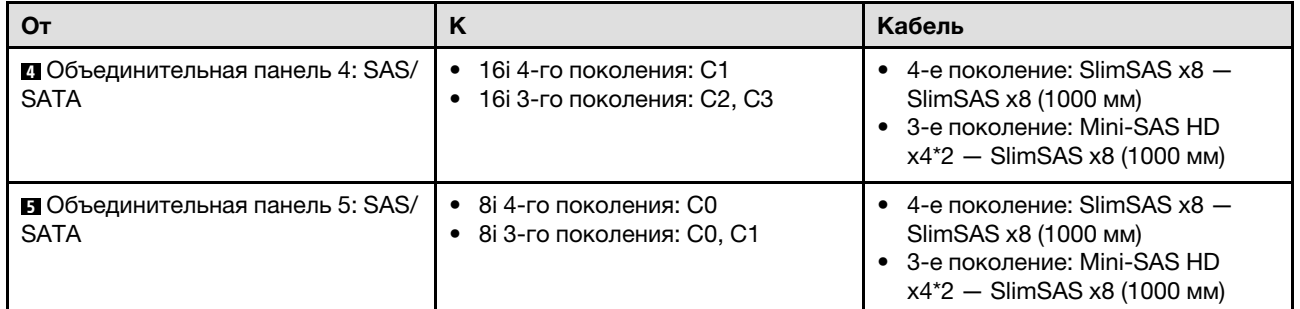

## <span id="page-411-0"></span>Адаптер 16i + 16i + 16i RAID/HBA

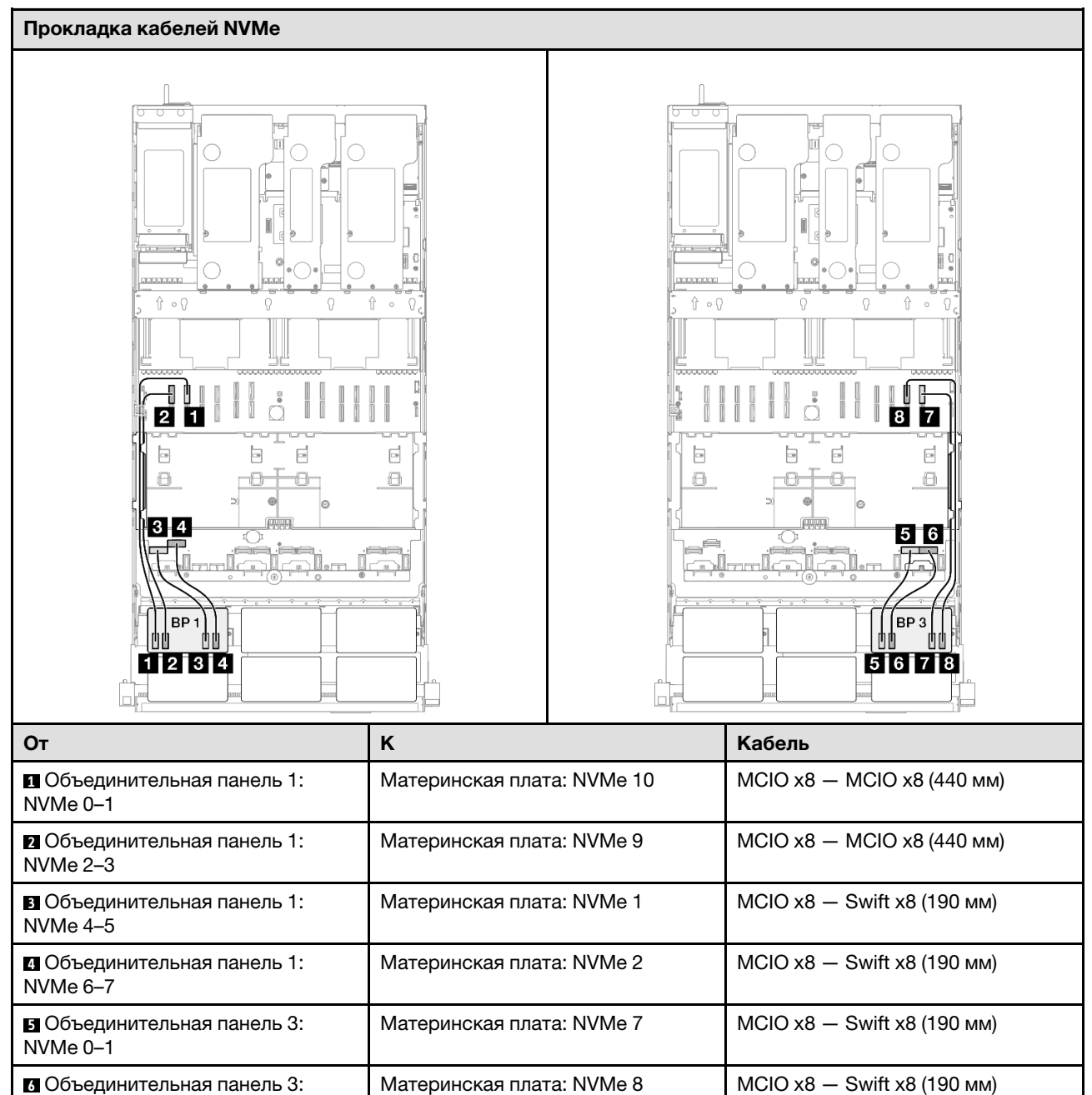

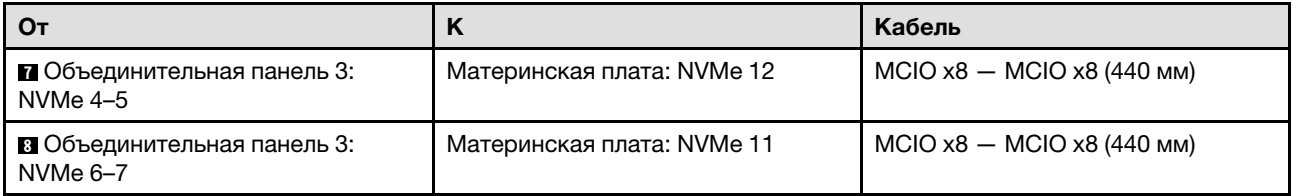

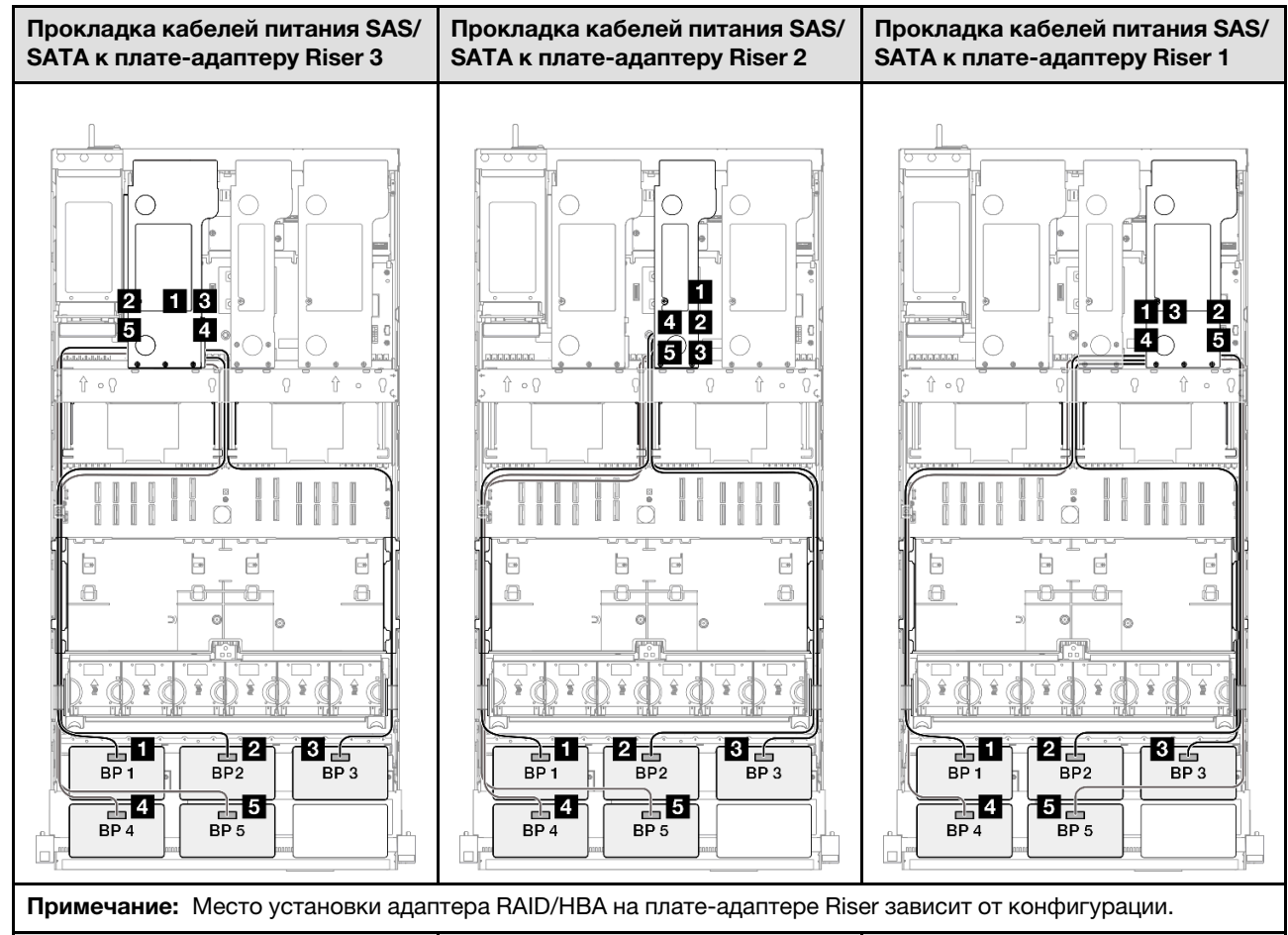

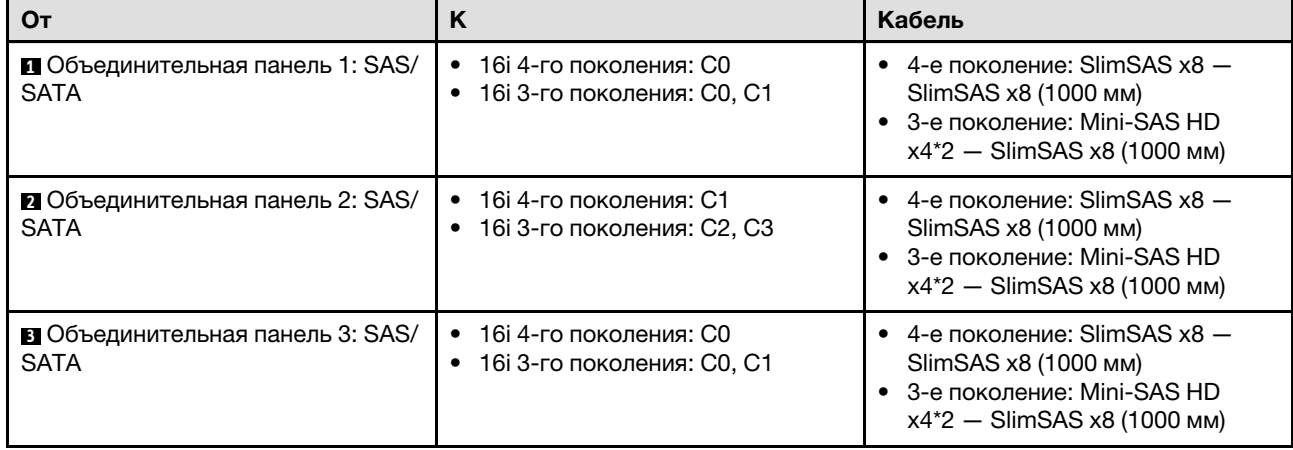

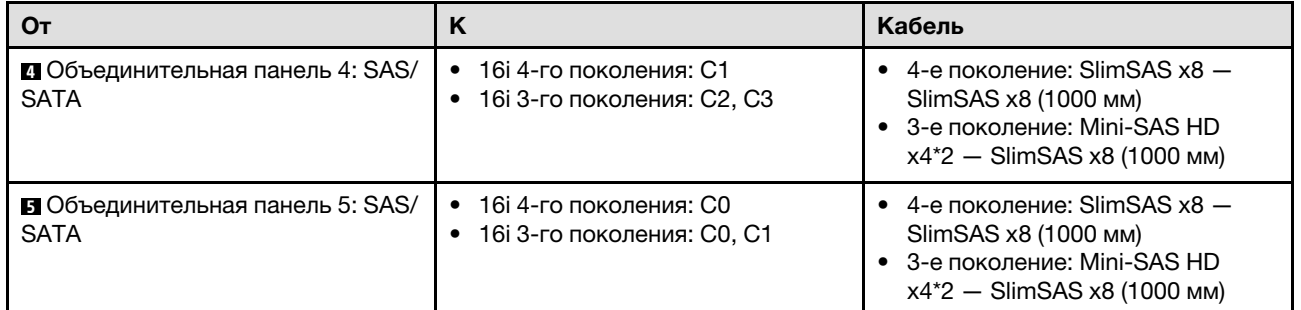

## <span id="page-413-0"></span>Адаптер RAID/HBA 16i + 32i

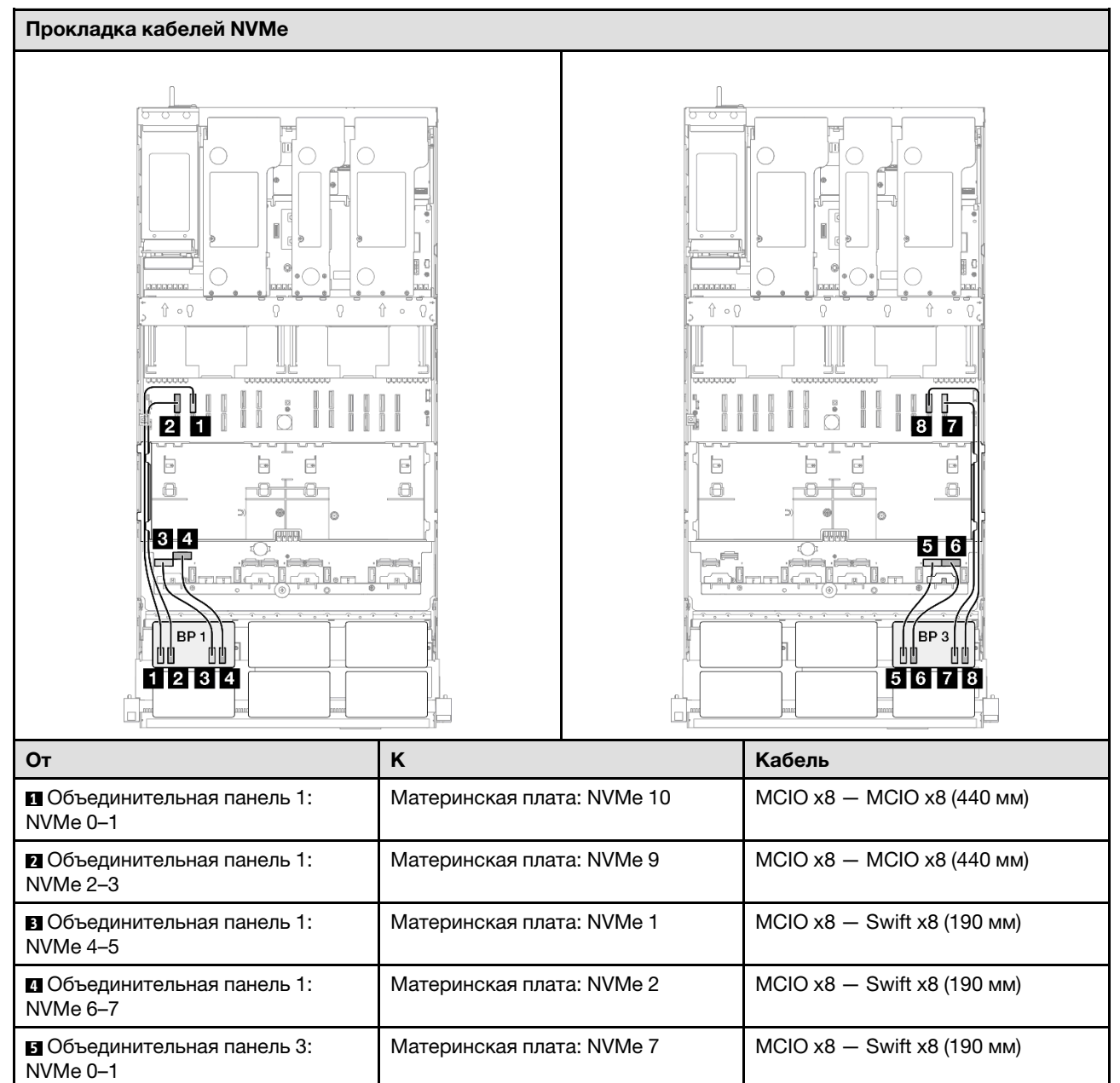

Материнская плата: NVMe 8  $\vert$  MCIO x8  $-$  Swift x8 (190 мм)

**6** Объединительная панель 3:

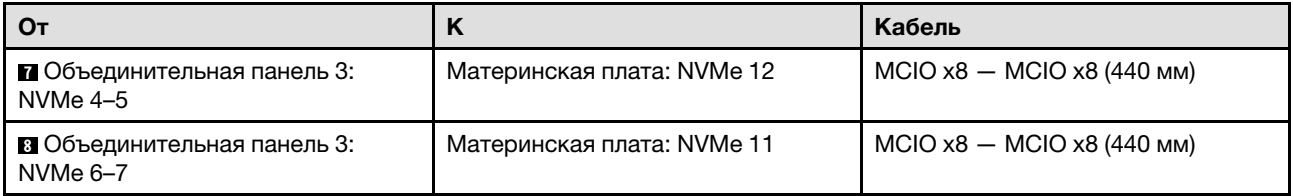

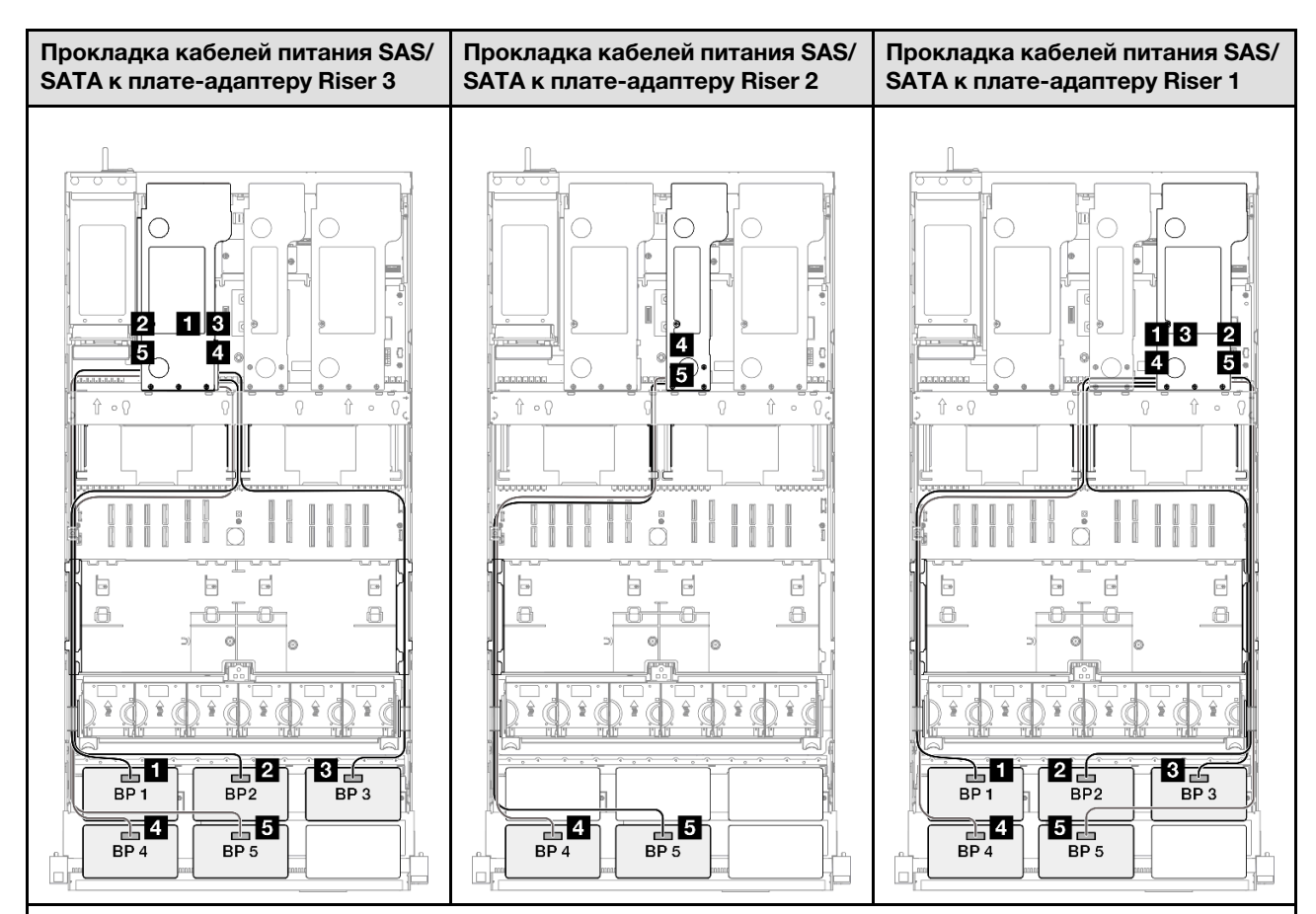

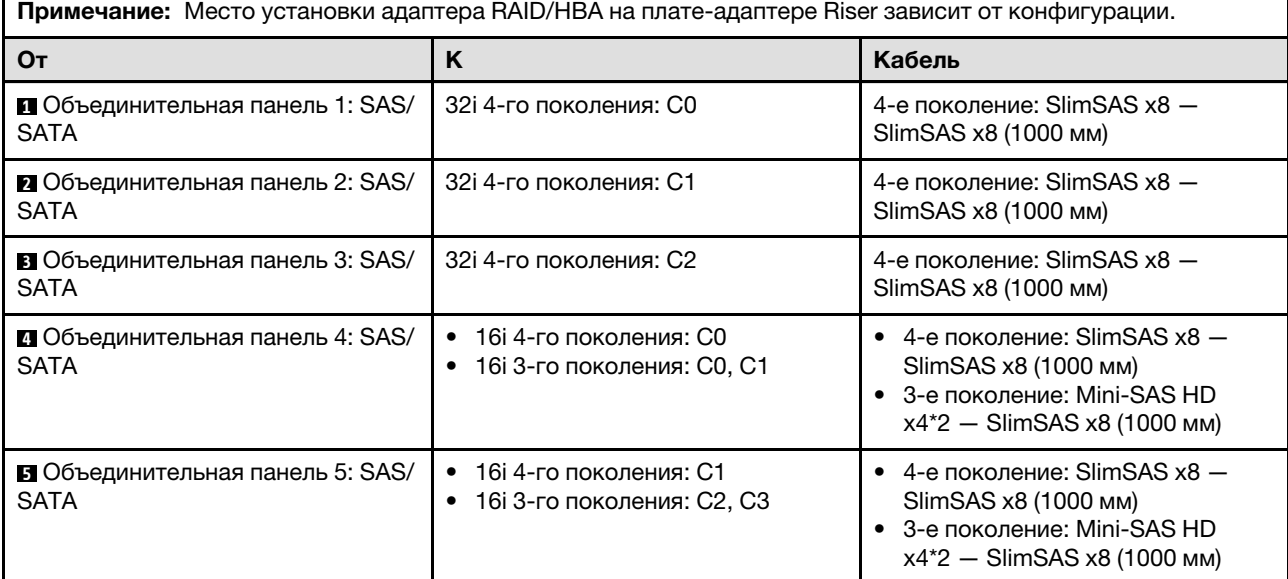

#### <span id="page-415-0"></span>Адаптер RAID 32i + 32i

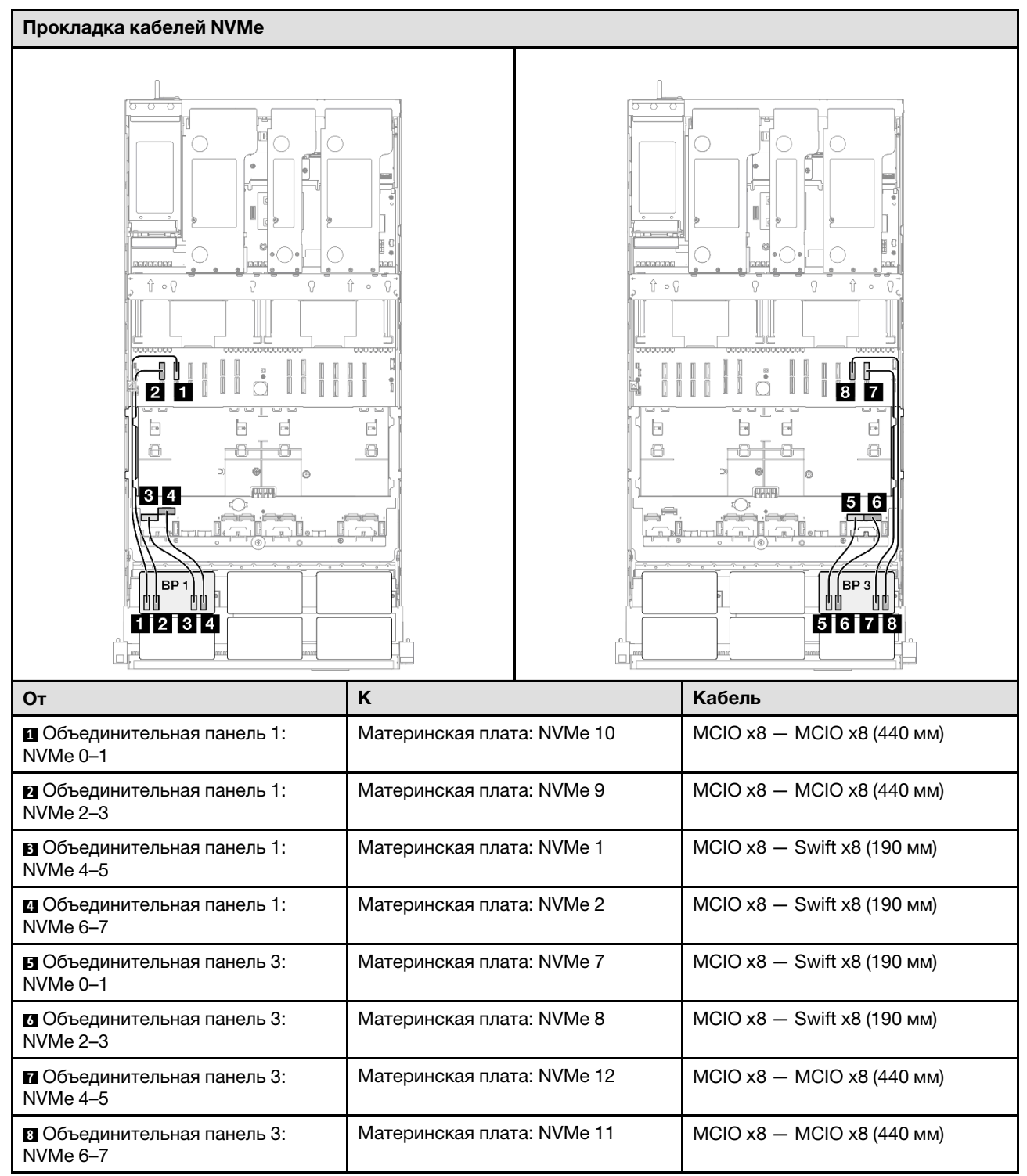

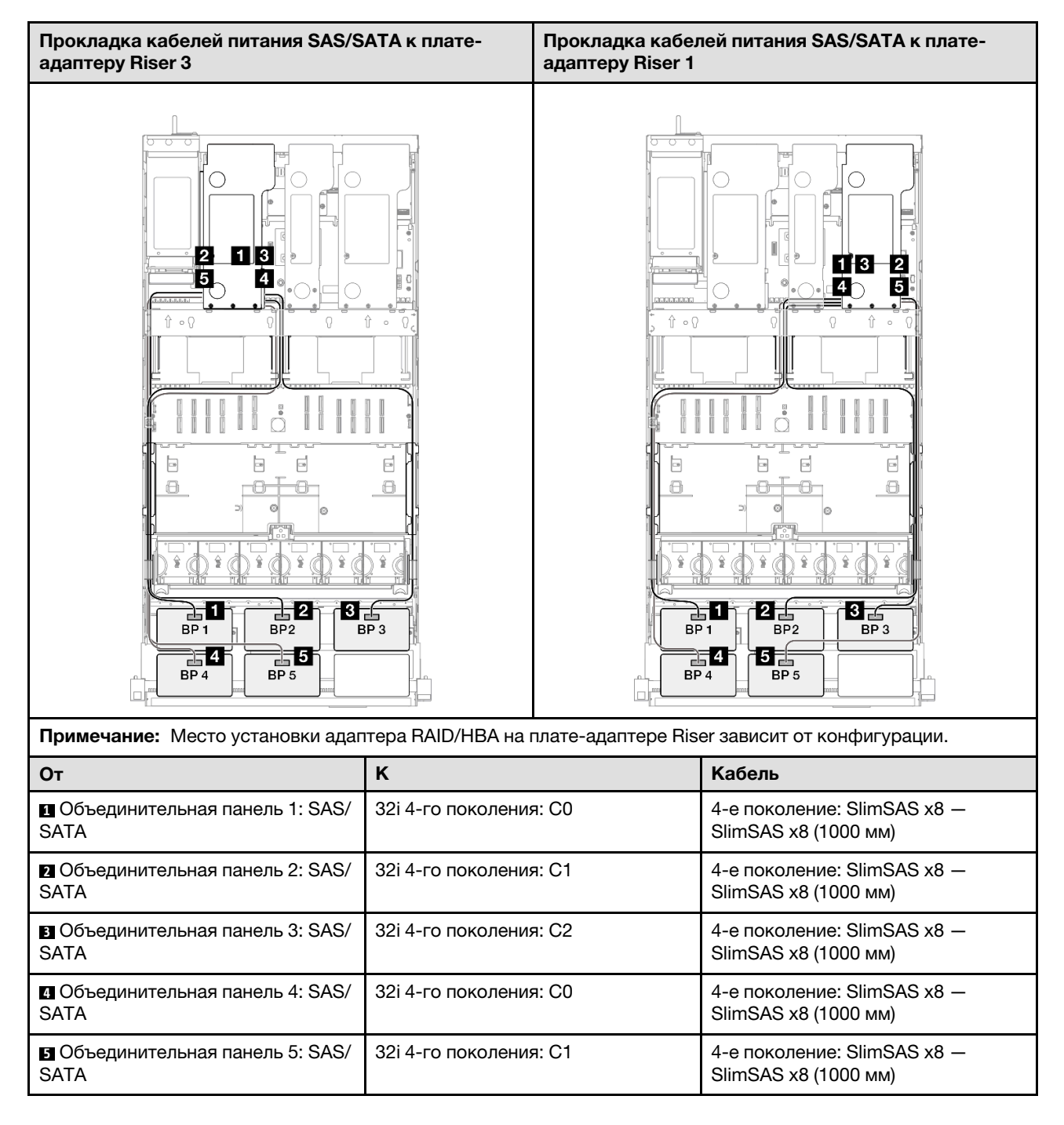

# 2 объединительные панели AnyBay и 4 объединительные панели SAS/SATA

В этом разделе содержится информация о прокладке сигнальных кабелей для двух объединительных панелей AnyBay и четырех объединительных панелей SAS/SATA.

## Примечания:

- Обеспечьте соблюдение правил и последовательности установки, представленных в разделах [«Правила и порядок установки платы-адаптера Riser PCIe» на странице 62](#page-71-0) и [«Правила и порядок](#page-70-0)  [установки объединительных панелей для дисков» на странице 61](#page-70-0).
- Дополнительные сведения о прокладке кабелей питания см. в разделе [«Прокладка кабелей](#page-325-0) [питания объединительной панели для 2,5-дюймовых дисков» на странице 316.](#page-325-0)
- Место установки адаптера RAID/HBA на плате-адаптере Riser зависит от конфигурации.
- Подключения между разъемами: **1 → 1, 2 → 2**, 8 → **2**, ... n → n
- При прокладке кабелей убедитесь, что все кабели проложены надлежащим образом с помощью кабельных направляющих.

Эта конфигурация содержит следующие сочетания контроллеров хранилищ:

- «Адаптер 16i + 16i + 16i RAID/НВА» на странице 408
- «Адаптер 8i + 16i + 32i RAID/НВА» на странице 410
- [«Адаптер RAID 32i + 32i» на странице 412](#page-421-0)

#### <span id="page-417-0"></span>Адаптер 16i + 16i + 16i RAID/HBA

#### Прокладка кабелей NVMe Ìт ◠ .<br>aacaacaa aaaaaaa  $\hat{\mathbb{T}} \circ \mathbb{Q}$  $\hat{\mathbb{T}} \circ \mathbb{Q}$ ┫ 20 **87**  $\overline{\phantom{a}}$  $\overline{\mathbb{D}}$ E  $\boxed{\phantom{a}}$  $\boxed{\Xi}$  $\boxed{\phantom{a}}$  $\Box$ e  $\ominus$ €  $\ominus$  $\color{red} \Theta$ đ-6  $3 - 4$  $5$  6 and<del>ered</del> BP ∫ВР 3  $1121314$ 5678 От Российский район (Кабель Кабель Российский район (Кабель Кабель Кабель Российский район) Материнская плата: NVMe 10 MCIO x8 — MCIO x8 (440 мм) **1** Объединительная панель 1: NVMe 0–1 Материнская плата: NVMe 9  $\vert$  MCIO x8 – MCIO x8 (440 мм) **2** Объединительная панель 1: NVMe 2–3 Материнская плата: NVMe 1 MCIO x8 — Swift x8 (190 мм) **3** Объединительная панель 1: NVMe 4–5

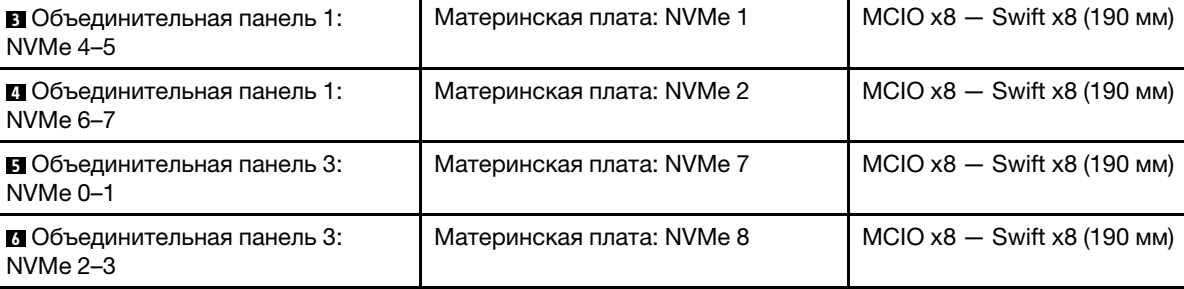

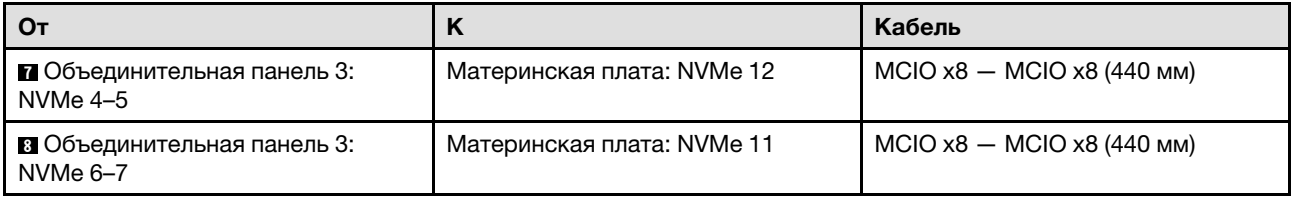

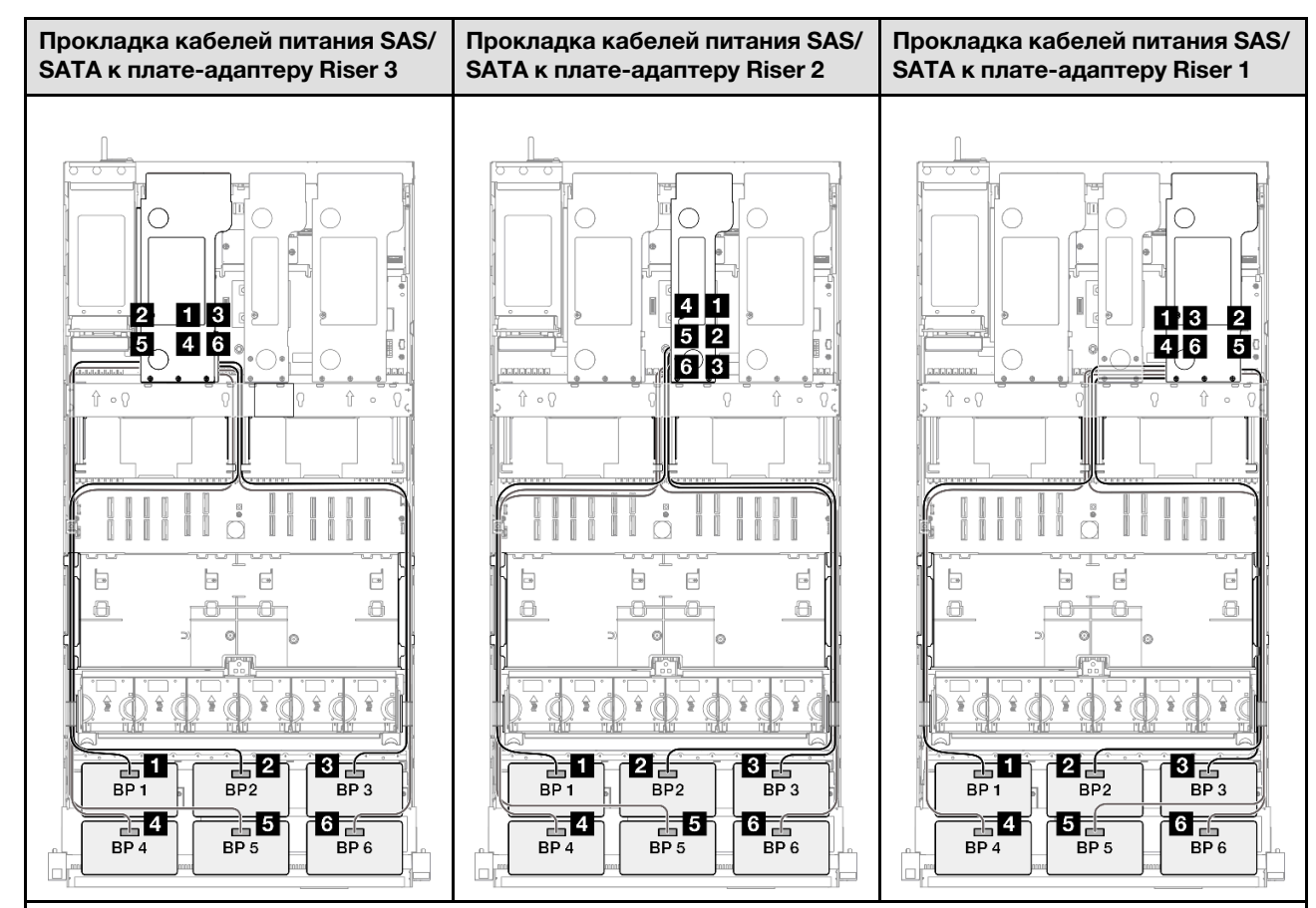

Примечание: Место установки адаптера RAID/HBA на плате-адаптере Riser зависит от конфигурации.

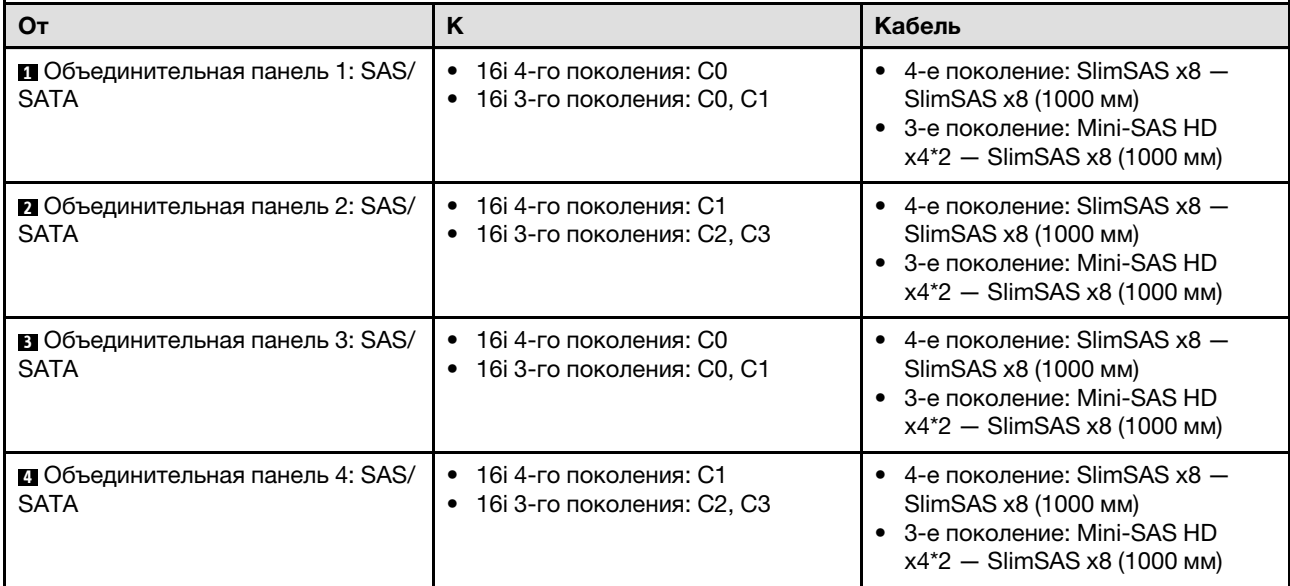

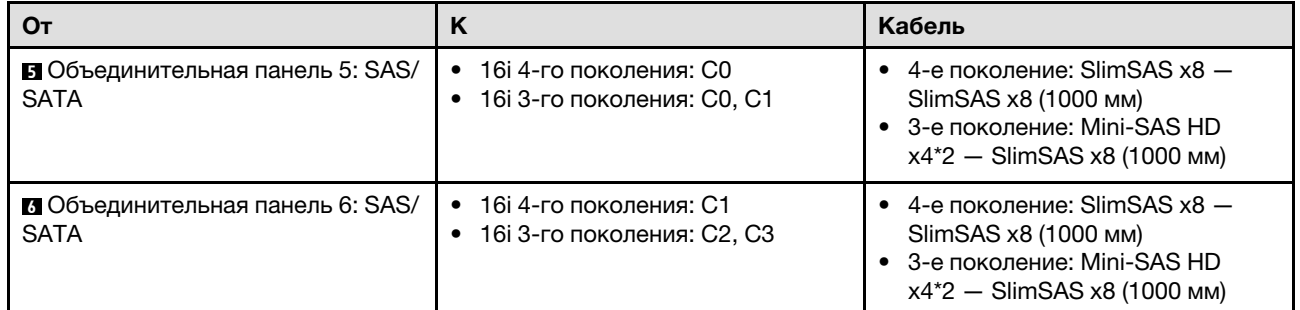

## <span id="page-419-0"></span>Адаптер 8i + 16i + 32i RAID/HBA

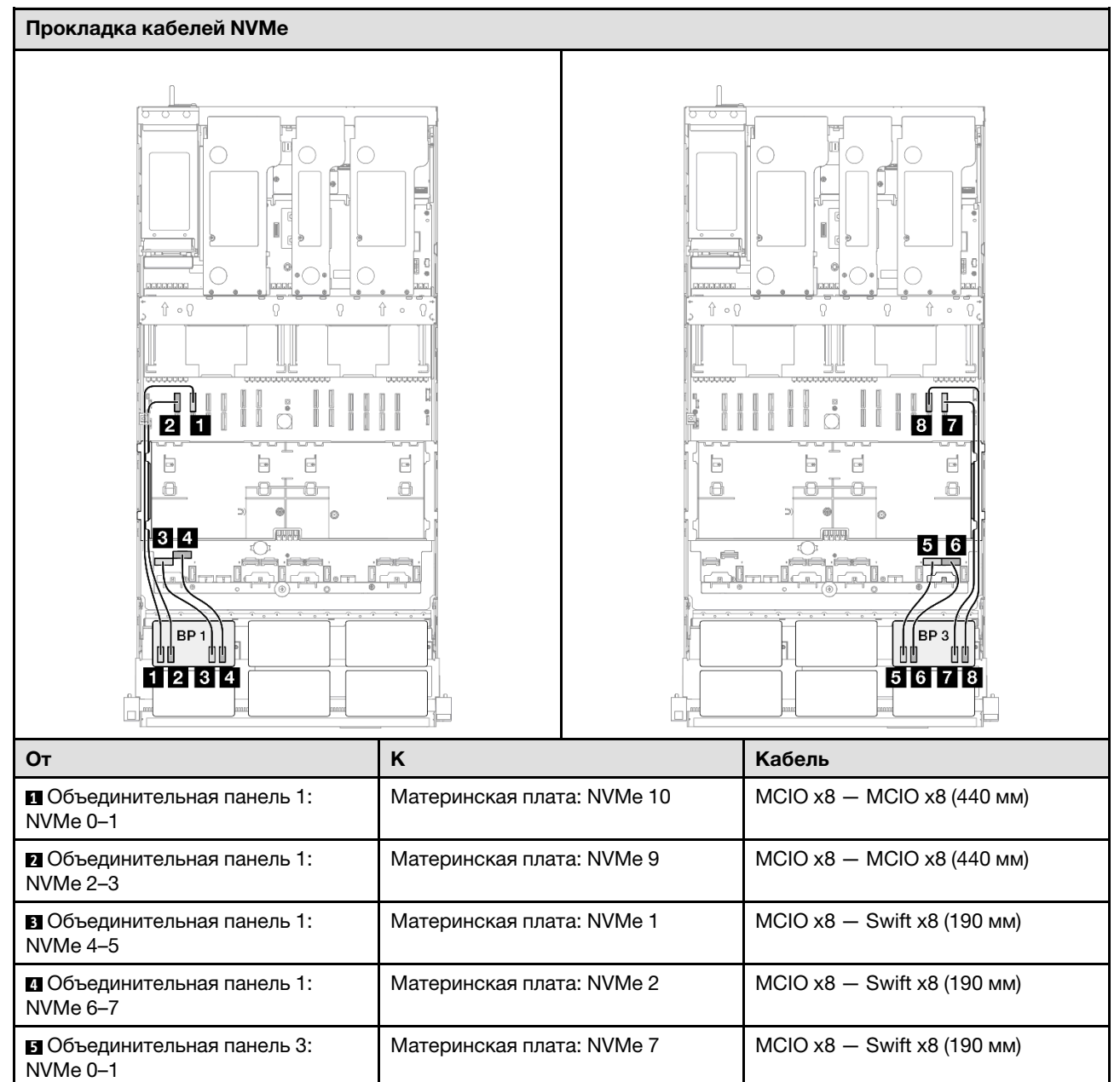

Материнская плата: NVMe 8  $\vert$  MCIO x8  $-$  Swift x8 (190 мм)

**6** Объединительная панель 3:

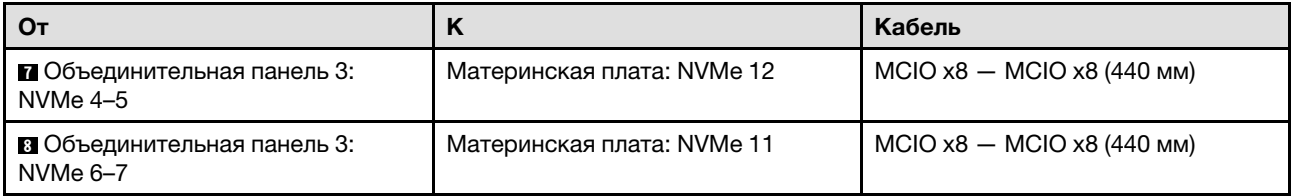

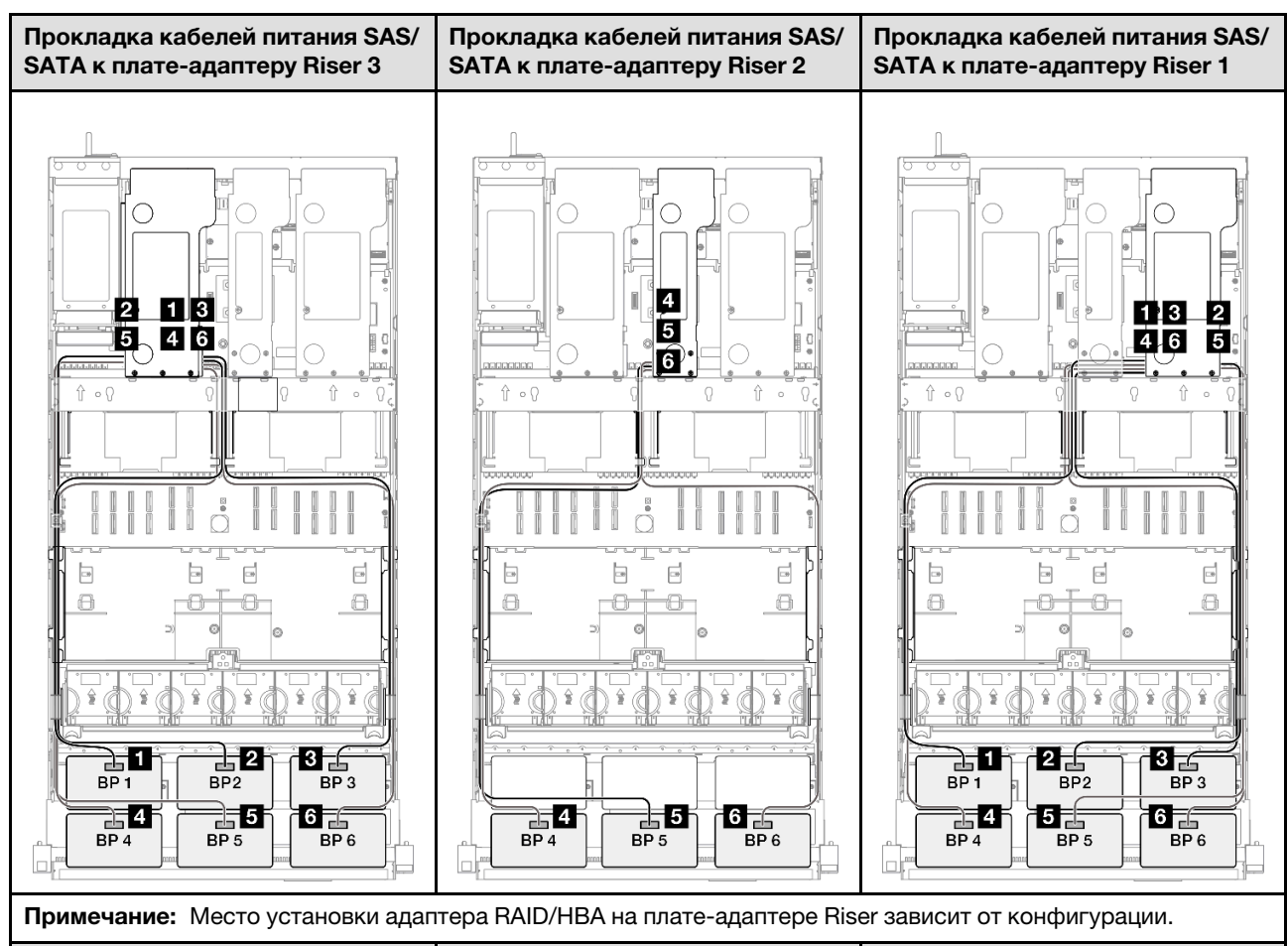

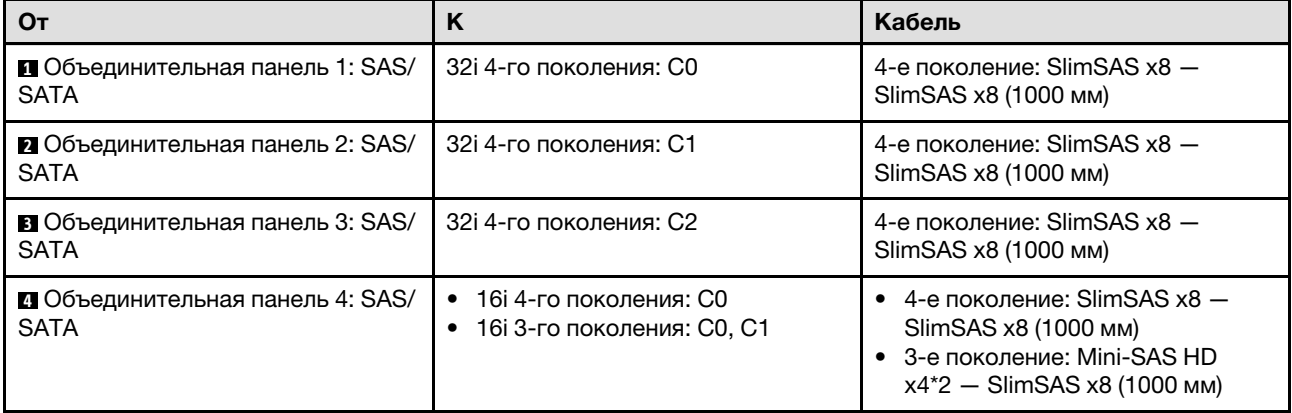

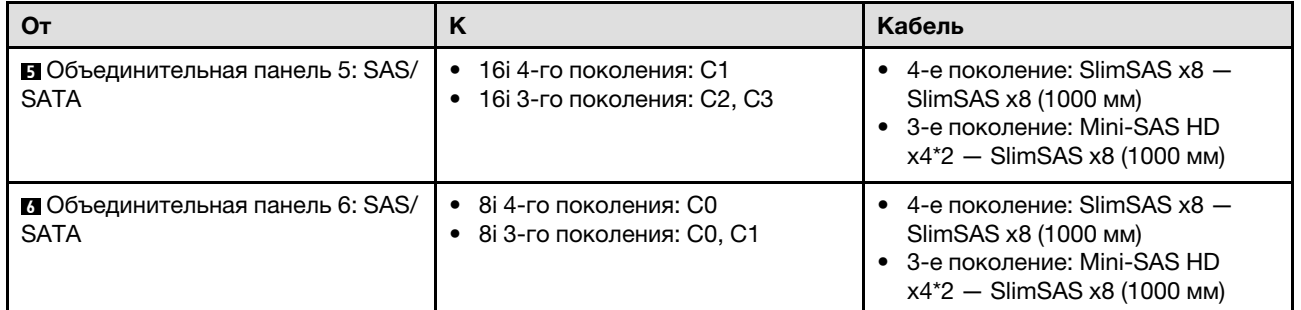

## <span id="page-421-0"></span>Адаптер RAID 32i + 32i

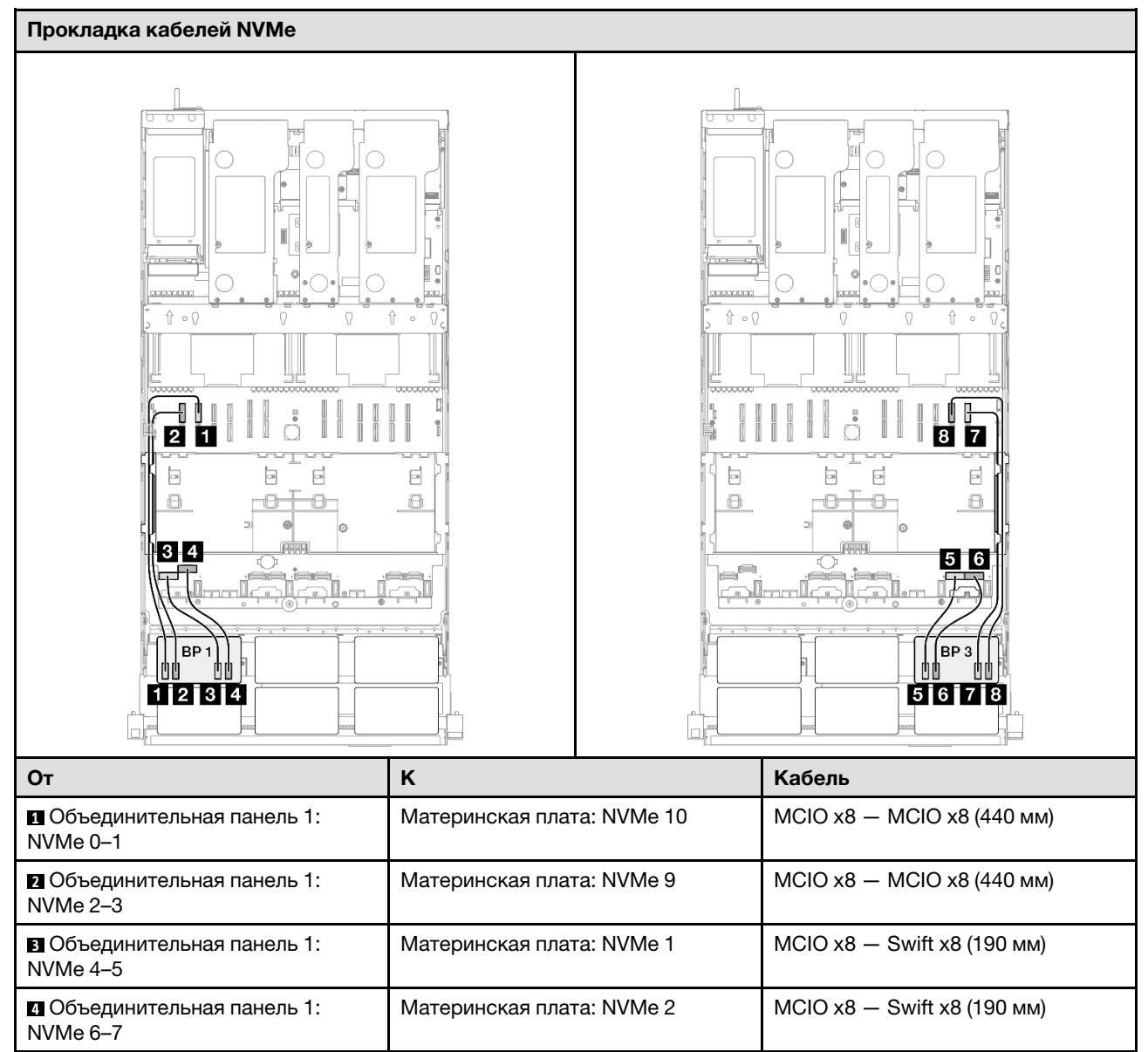

Материнская плата: NVMe 7  $\vert$  MCIO x8 - Swift x8 (190 мм)

Материнская плата: NVMe 8  $\blacksquare$  MCIO x8  $-$  Swift x8 (190 мм)

**5** Объединительная панель 3:

**6** Объединительная панель 3:

NVMe 0–1

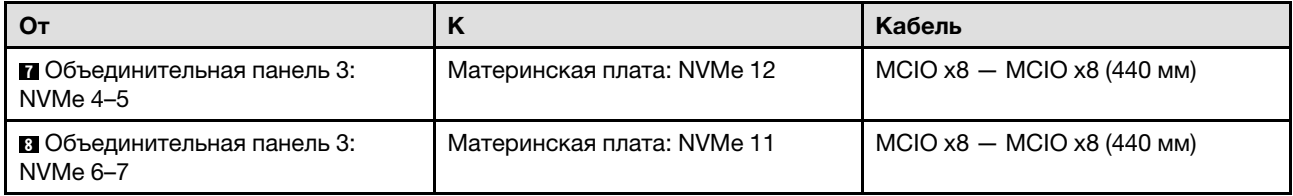

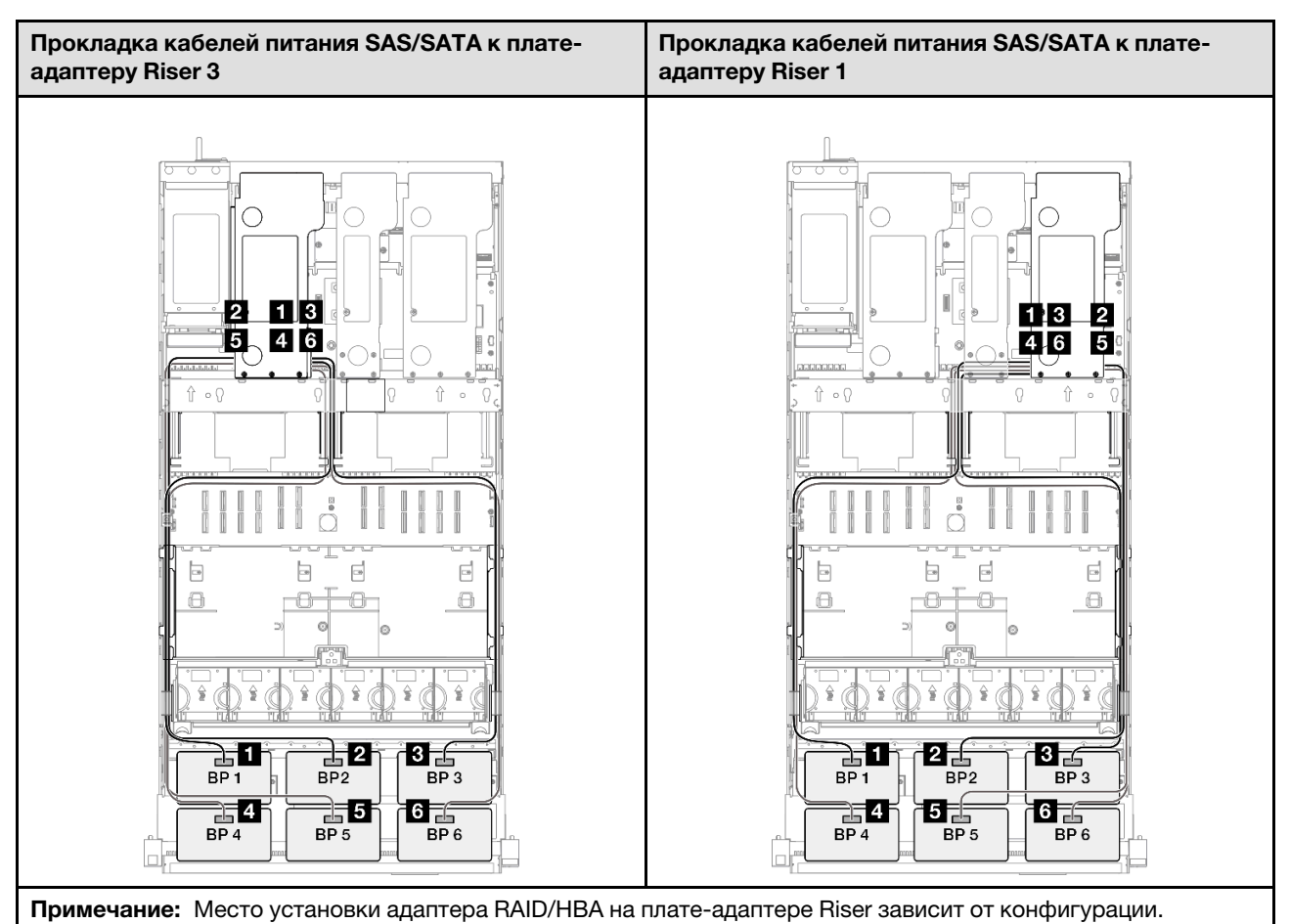

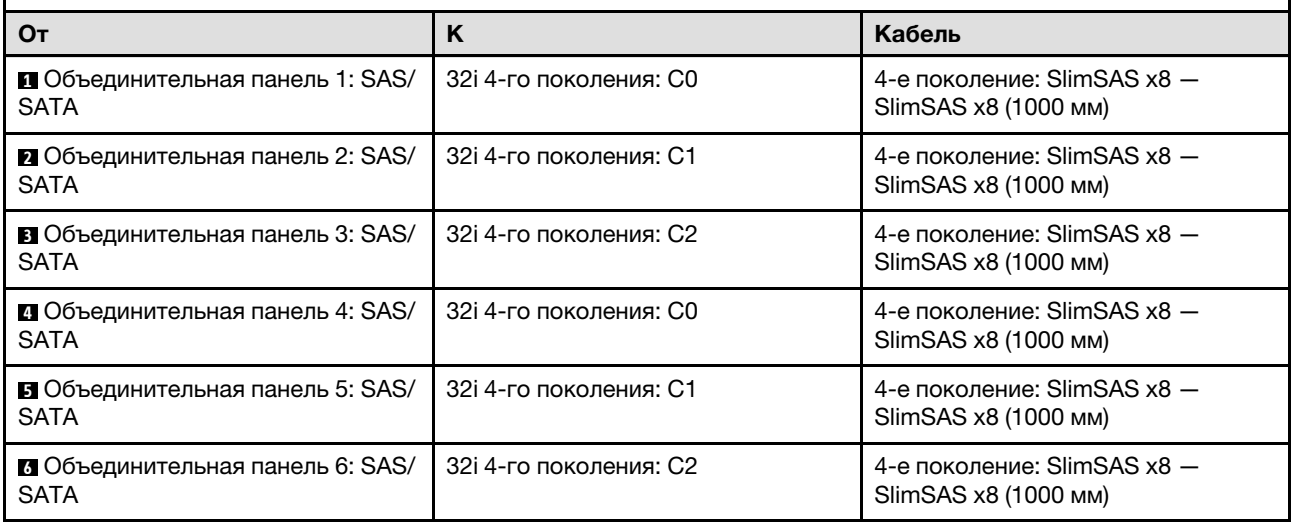

## 3 объединительные панели AnyBay

В этом разделе содержится информация о прокладке сигнальных кабелей трех объединительных панелей AnyBay.

#### Примечания:

- Обеспечьте соблюдение правил и последовательности установки, представленных в разделах [«Правила и порядок установки платы-адаптера Riser PCIe» на странице 62](#page-71-0) и [«Правила и порядок](#page-70-0) [установки объединительных панелей для дисков» на странице 61.](#page-70-0)
- Дополнительные сведения о прокладке кабелей питания см. в разделе «Прокладка кабелей [питания объединительной панели для 2,5-дюймовых дисков» на странице 316](#page-325-0).
- Место установки адаптера RAID/HBA на плате-адаптере Riser зависит от конфигурации.
- Подключения между разъемами: **1 → 1, 2 → 2, 8 → 2**, ... п+п
- При прокладке кабелей убедитесь, что все кабели проложены надлежащим образом с помощью кабельных направляющих.

Эта конфигурация содержит следующие сочетания контроллеров хранилищ:

- [«Без адаптеров RAID/HBA» на странице 414](#page-423-0)
- «Адаптер RAID/НВА 8i + 16i» на странице 416
- [«Адаптер RAID 8i + 16i \(трехрежимный\)» на странице 418](#page-427-0)
- «Адаптер RAID/НВА 16i + 16i» на странице 419
- [«Адаптер RAID 16i + 16i \(трехрежимный\)» на странице 421](#page-430-0)
- [«Адаптер RAID 32i» на странице 422](#page-431-0)

#### <span id="page-423-0"></span>Без адаптеров RAID/HBA

Примечание: Если адаптеры RAID/HBA не установлены, объединительные панели AnyBay используются в качестве объединительных панелей только NVMe.

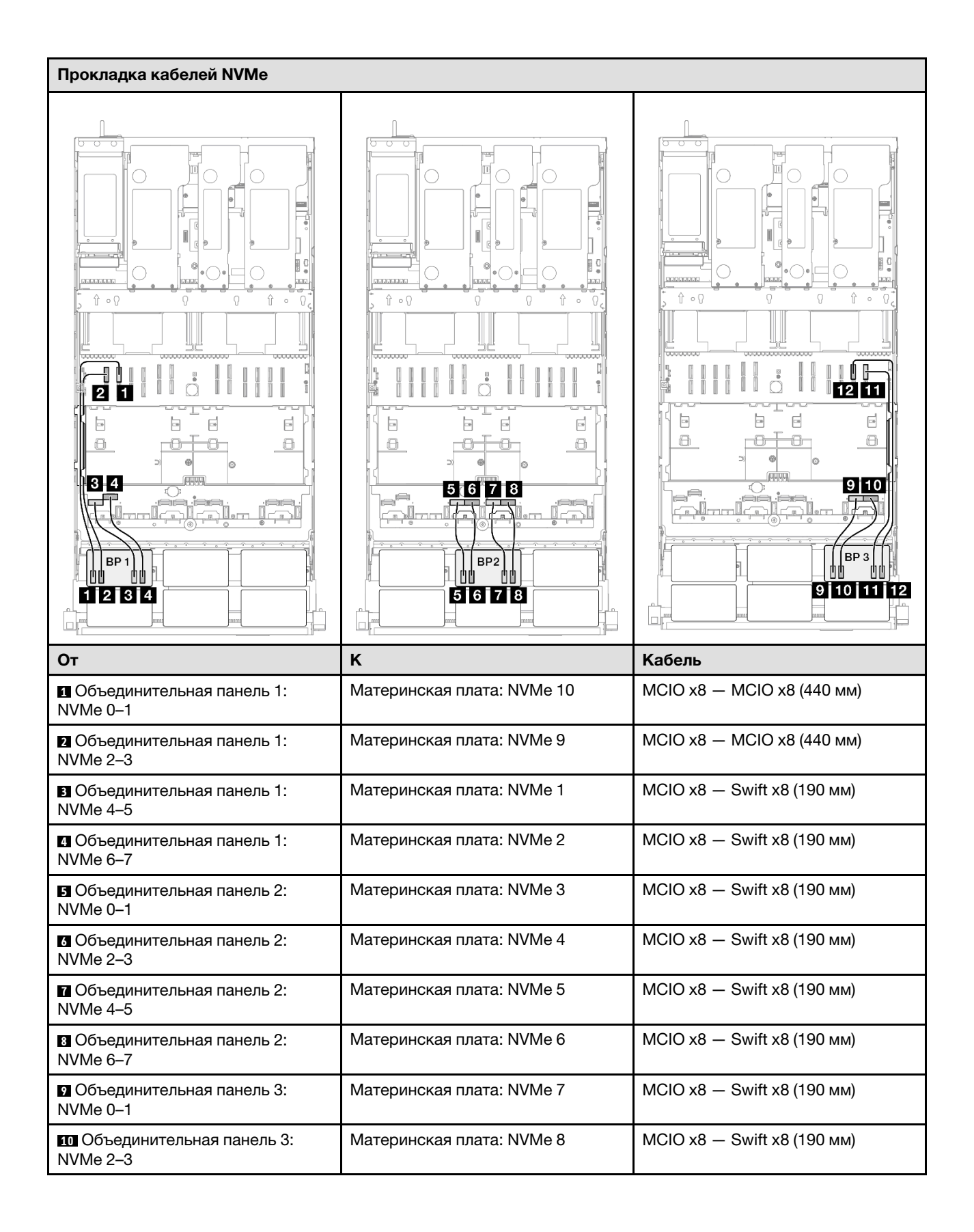

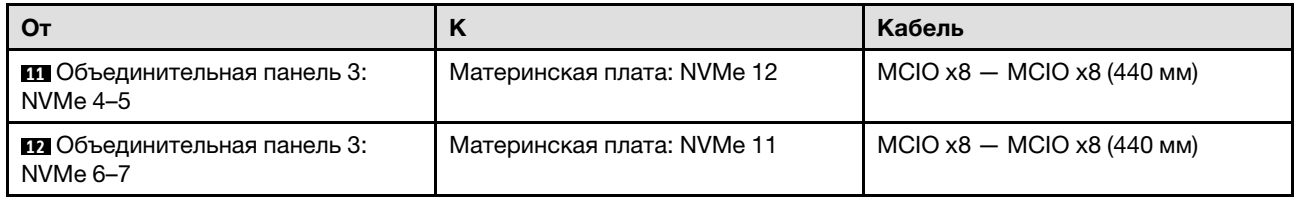

## <span id="page-425-0"></span>Адаптер RAID/HBA 8i + 16i

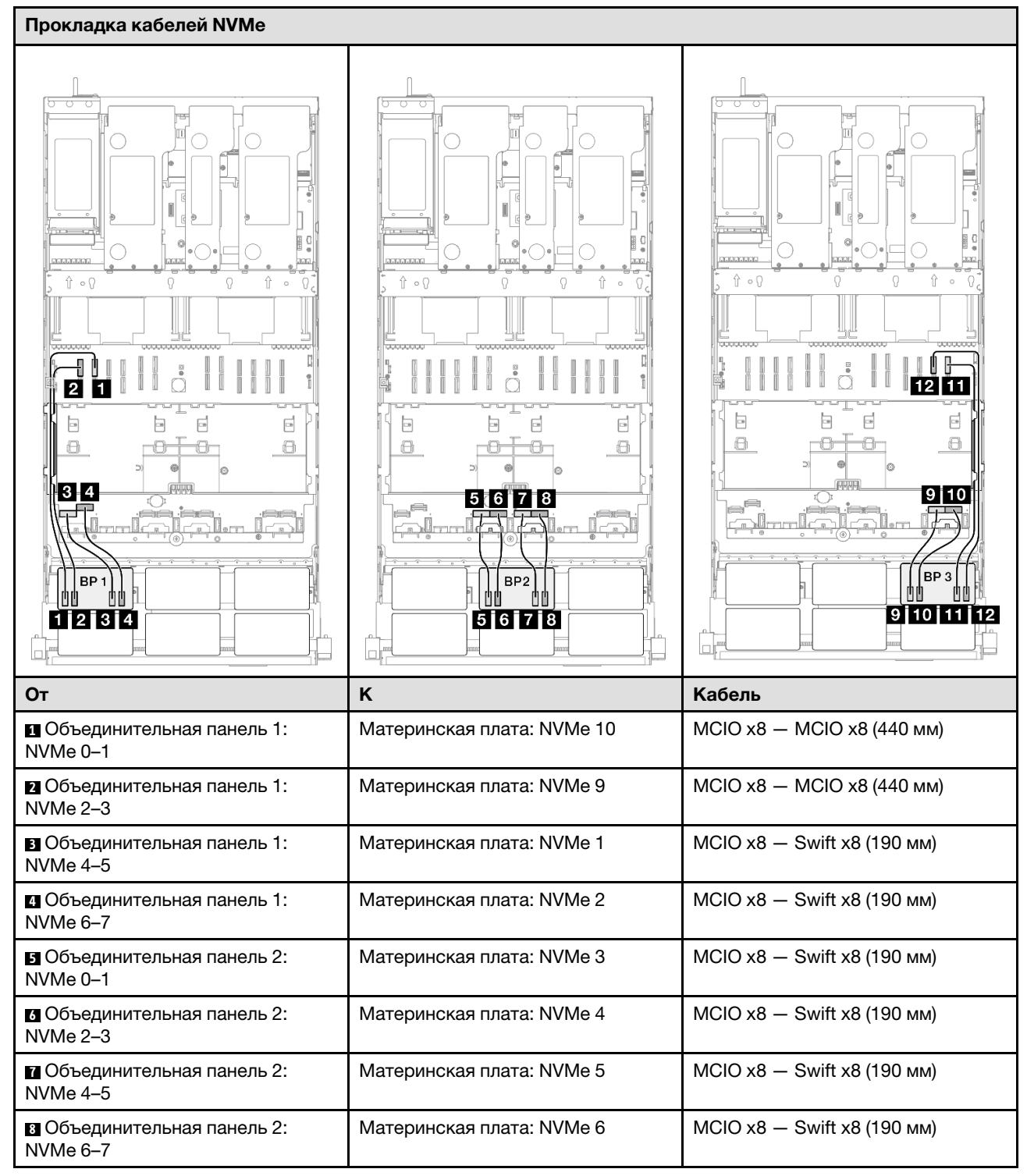

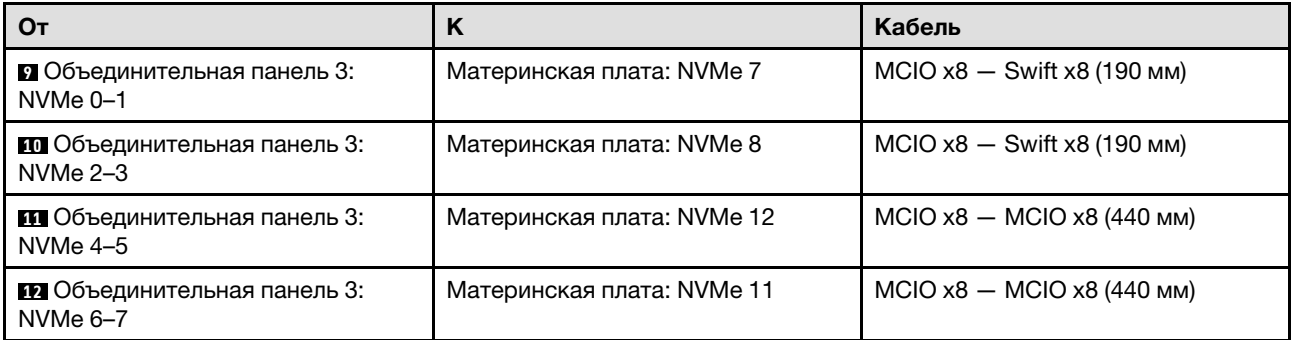

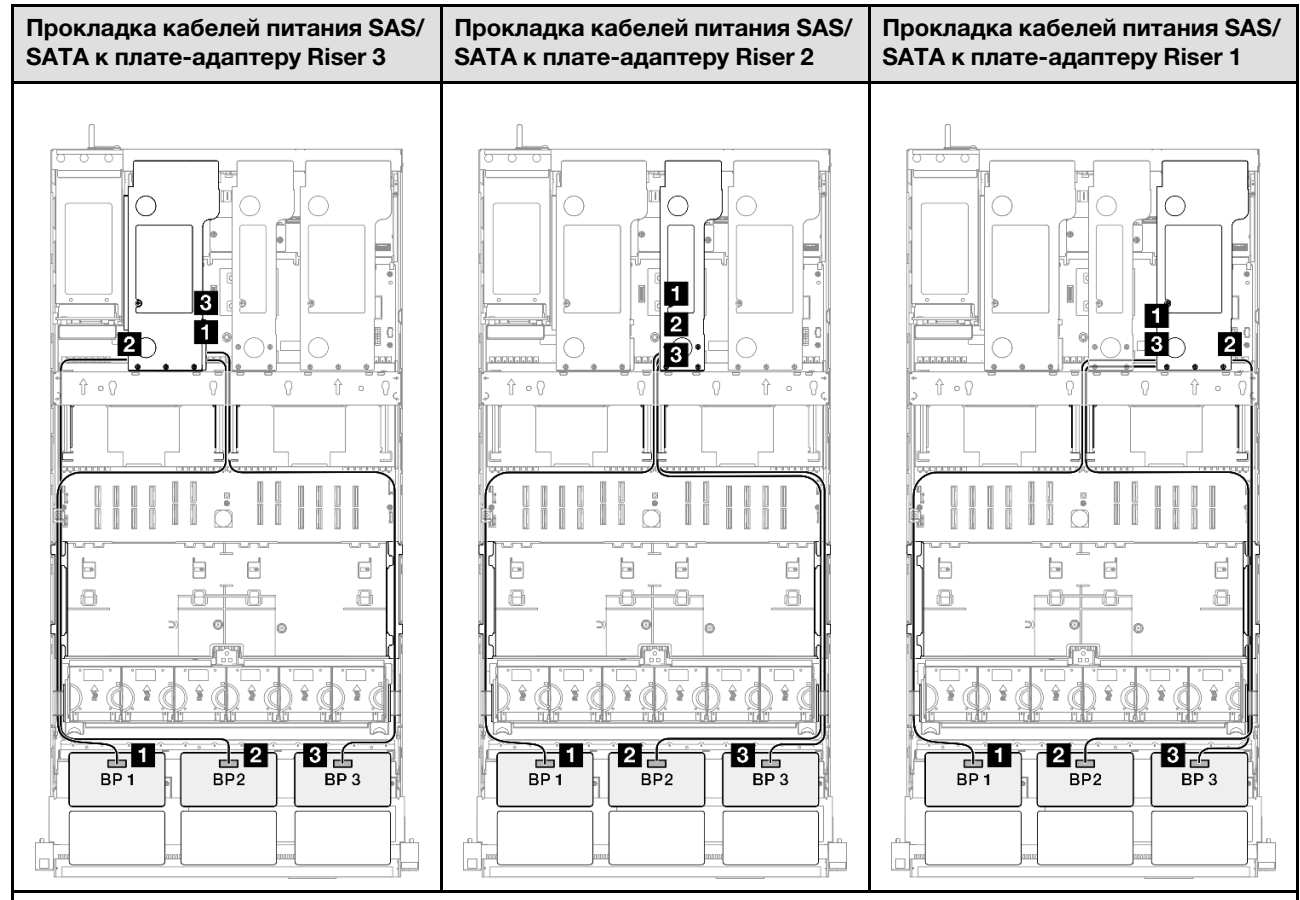

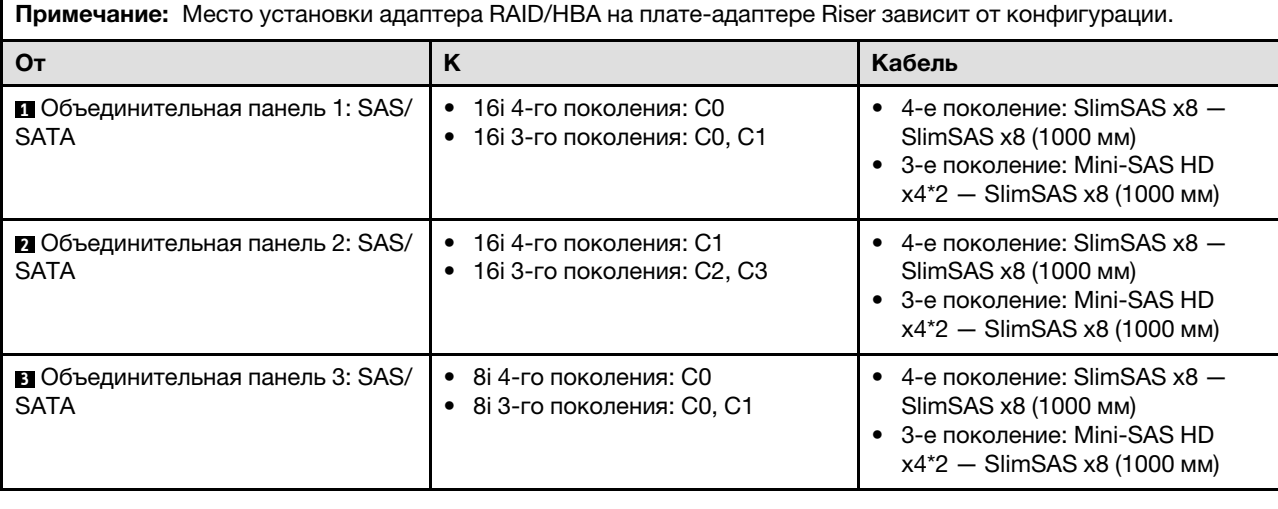

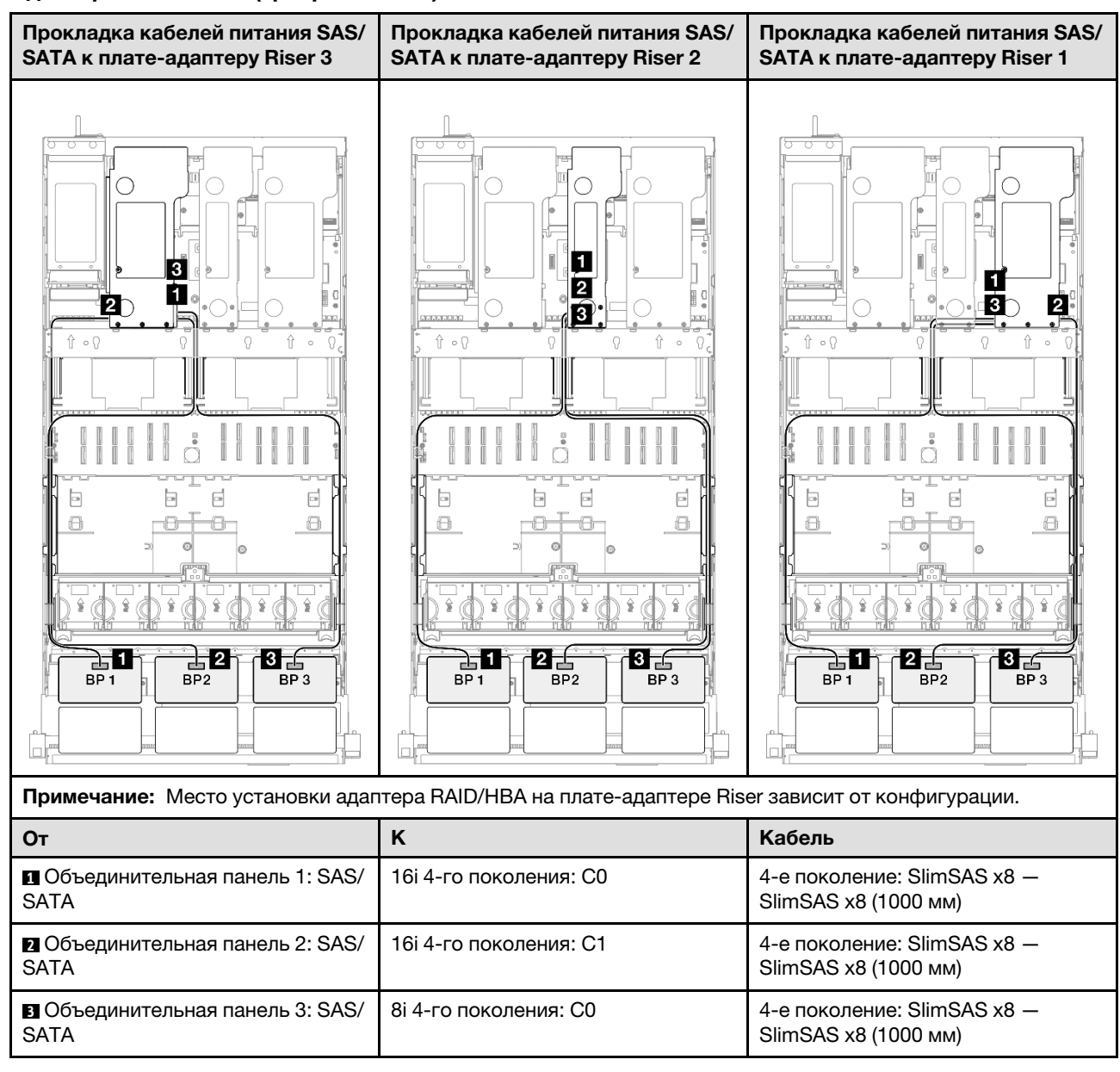

#### <span id="page-427-0"></span>Адаптер RAID 8i + 16i (трехрежимный)

### <span id="page-428-0"></span>Адаптер RAID/HBA 16i + 16i

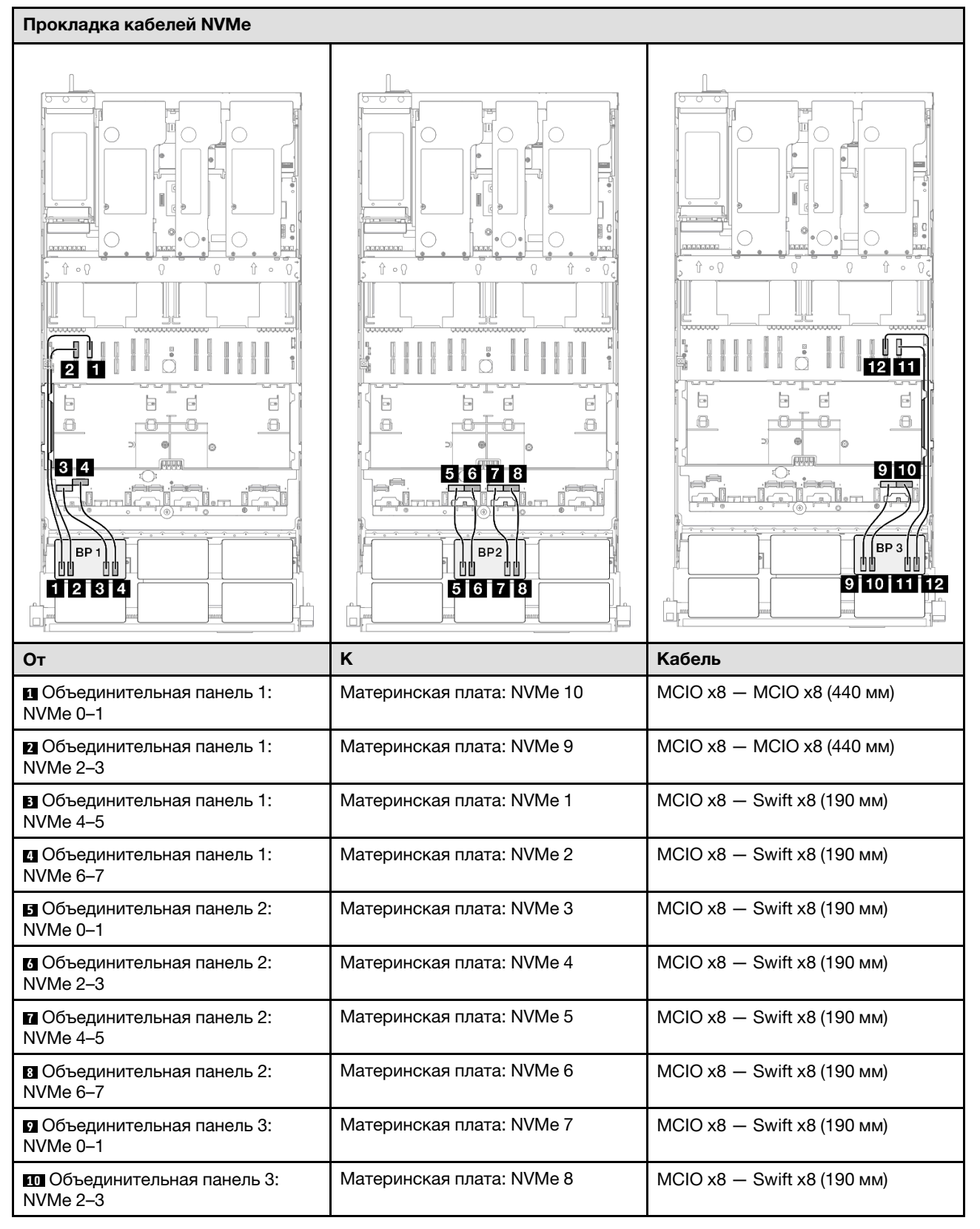

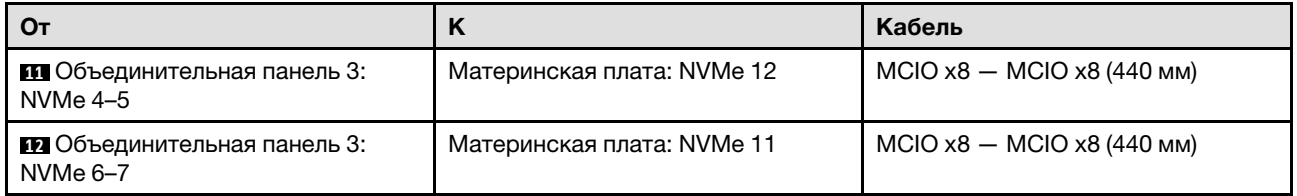

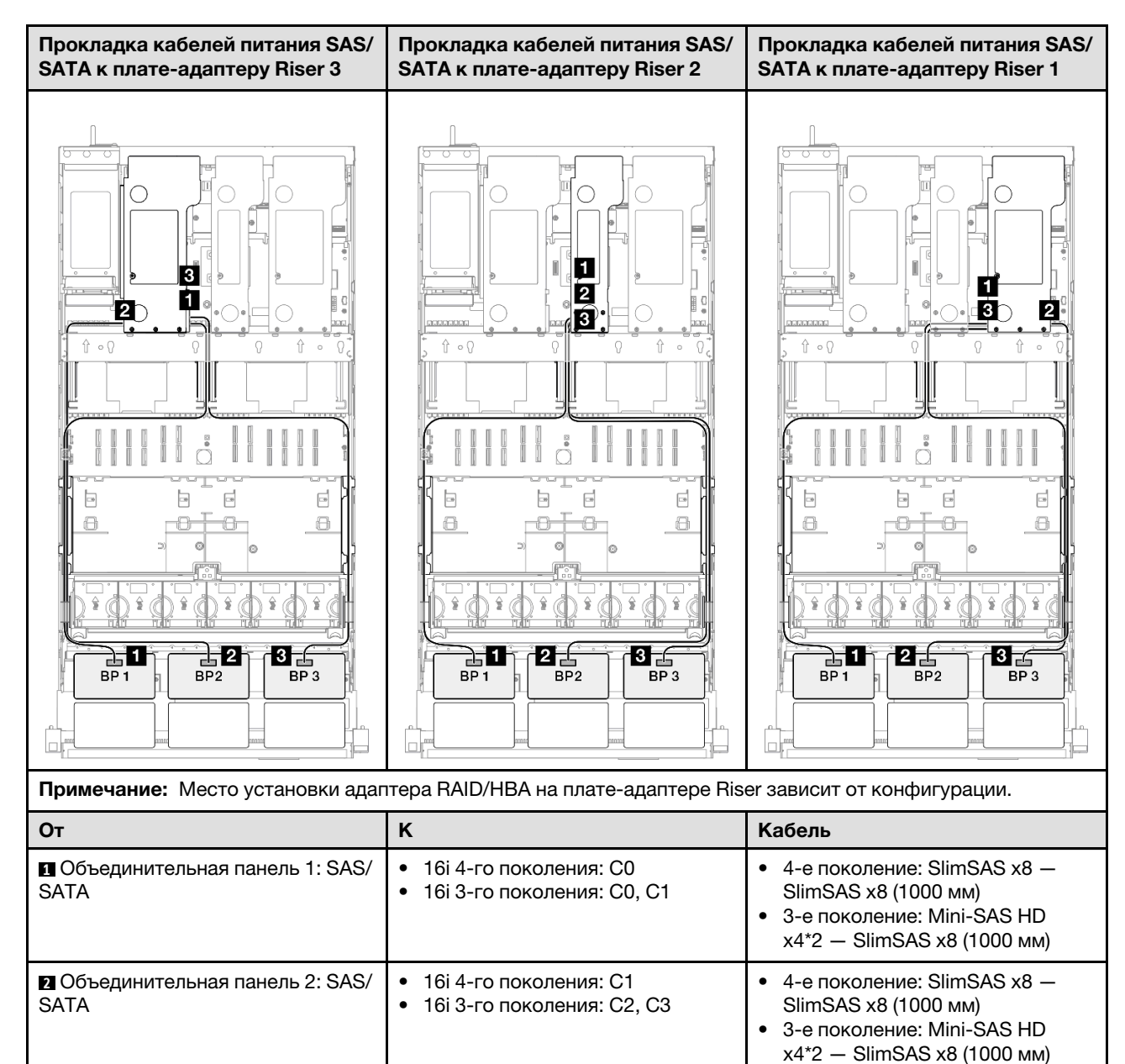

• 16i 4-го поколения: C0 • 16i 3-го поколения: C0, C1 • 4-е поколение: SlimSAS  $x8 -$ SlimSAS x8 (1000 мм) • 3-е поколение: Mini-SAS HD x4\*2 — SlimSAS x8 (1000 мм)

**3** Объединительная панель 3: SAS/

SATA

#### <span id="page-430-0"></span>Адаптер RAID 16i + 16i (трехрежимный)

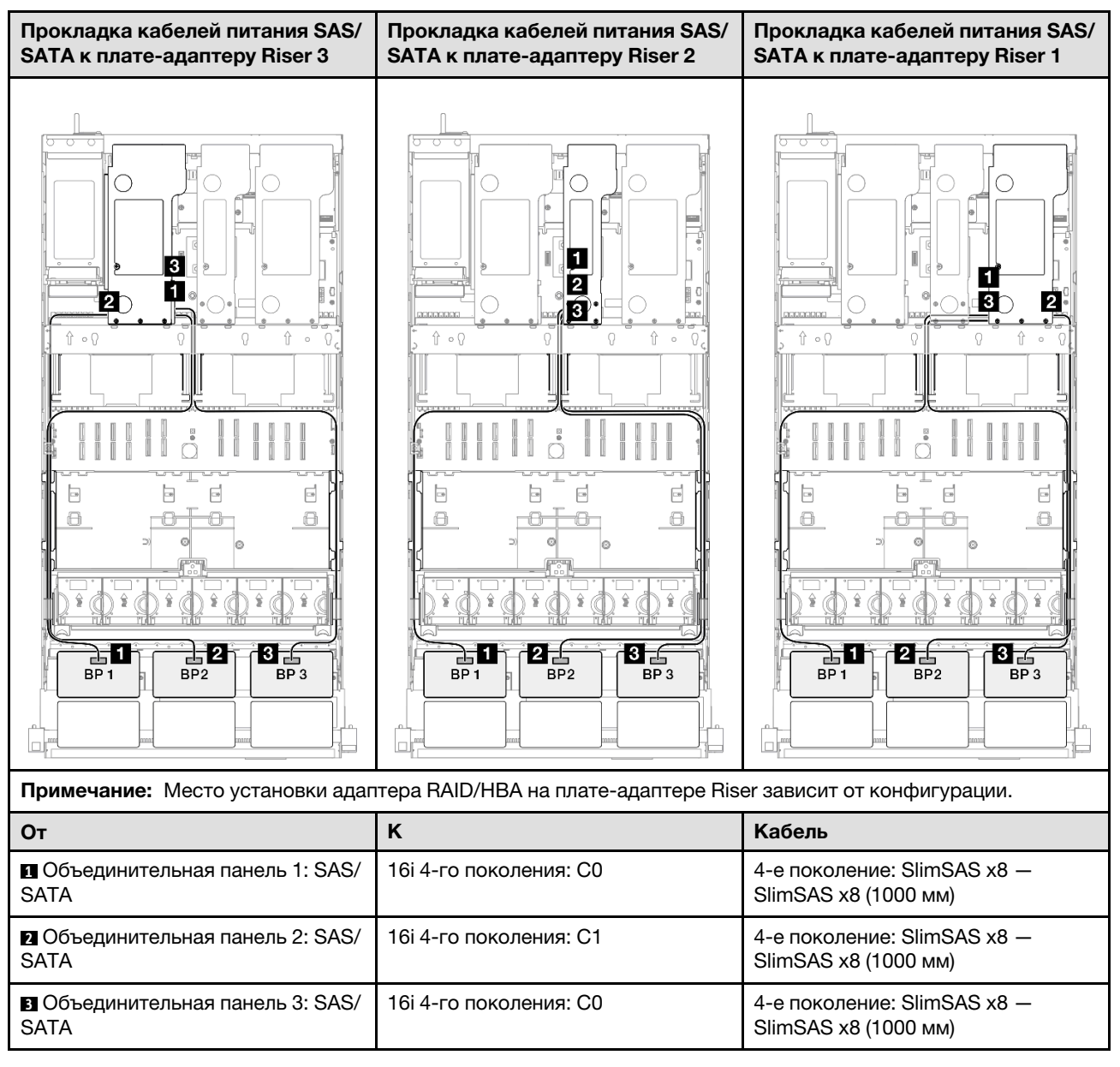

### <span id="page-431-0"></span>Адаптер RAID 32i

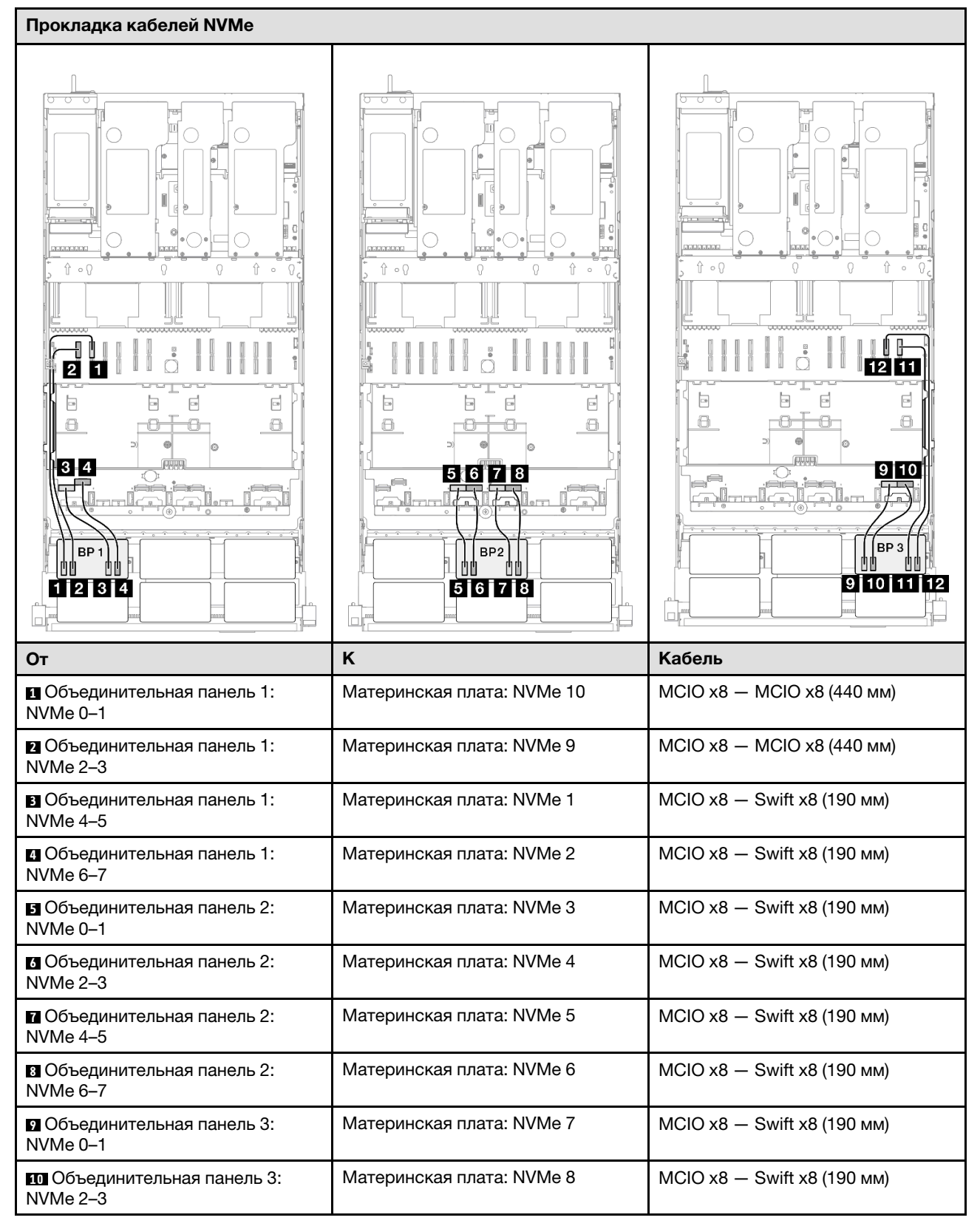
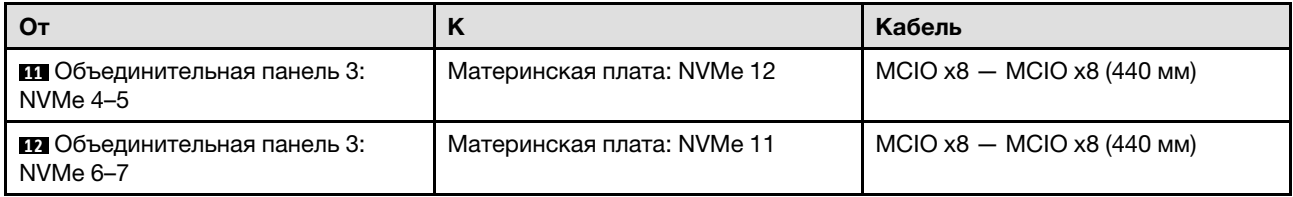

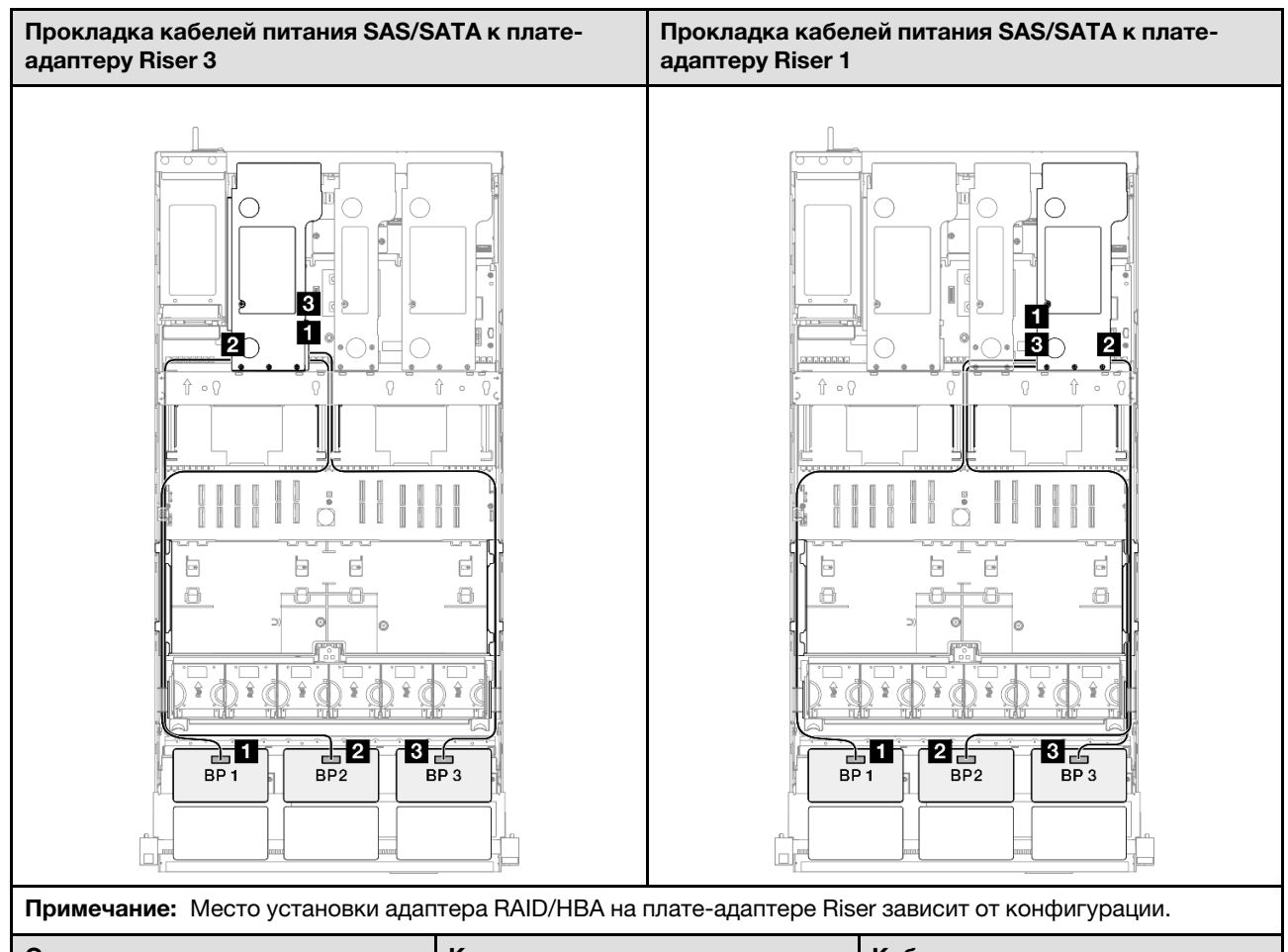

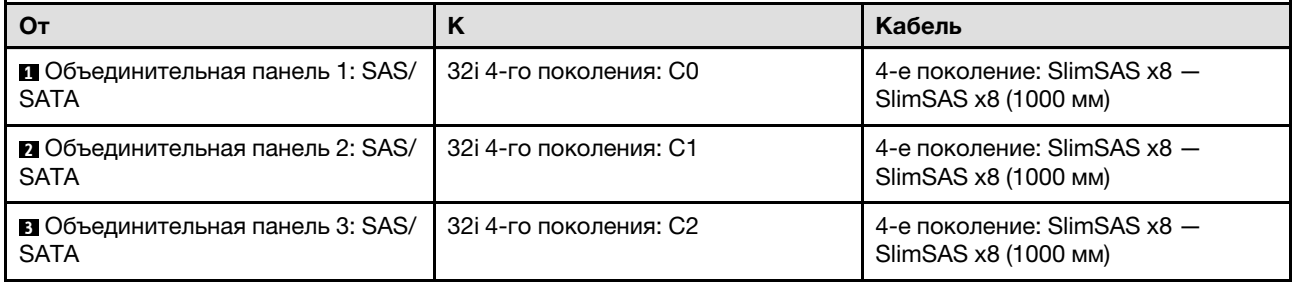

# 3 объединительные панели AnyBay и 1 объединительная панель SAS/SATA

В этом разделе содержится информация о прокладке сигнальных кабелей для трех объединительных панелей AnyBay и одной объединительной панели SAS/SATA.

### Примечания:

• Обеспечьте соблюдение правил и последовательности установки, представленных в разделах [«Правила и порядок установки платы-адаптера Riser PCIe» на странице 62](#page-71-0) и [«Правила и порядок](#page-70-0)  [установки объединительных панелей для дисков» на странице 61](#page-70-0).

- Дополнительные сведения о прокладке кабелей питания см. в разделе «Прокладка кабелей [питания объединительной панели для 2,5-дюймовых дисков» на странице 316](#page-325-0).
- Место установки адаптера RAID/HBA на плате-адаптере Riser зависит от конфигурации.
- Подключения между разъемами: **и÷и, и÷и, в÷и**, ... п+п
- При прокладке кабелей убедитесь, что все кабели проложены надлежащим образом с помощью кабельных направляющих.

Эта конфигурация содержит следующие сочетания контроллеров хранилищ:

- «Адаптер RAID/НВА 16i + 16i» на странице 424
- [«Адаптер RAID/HBA 8i + 32i» на странице 426](#page-435-0)
- «Адаптер RAID/НВА 16i + 32i» на странице 428
- [«Адаптер RAID 32i + 32i» на странице 430](#page-439-0)

#### <span id="page-433-0"></span>Адаптер RAID/HBA 16i + 16i

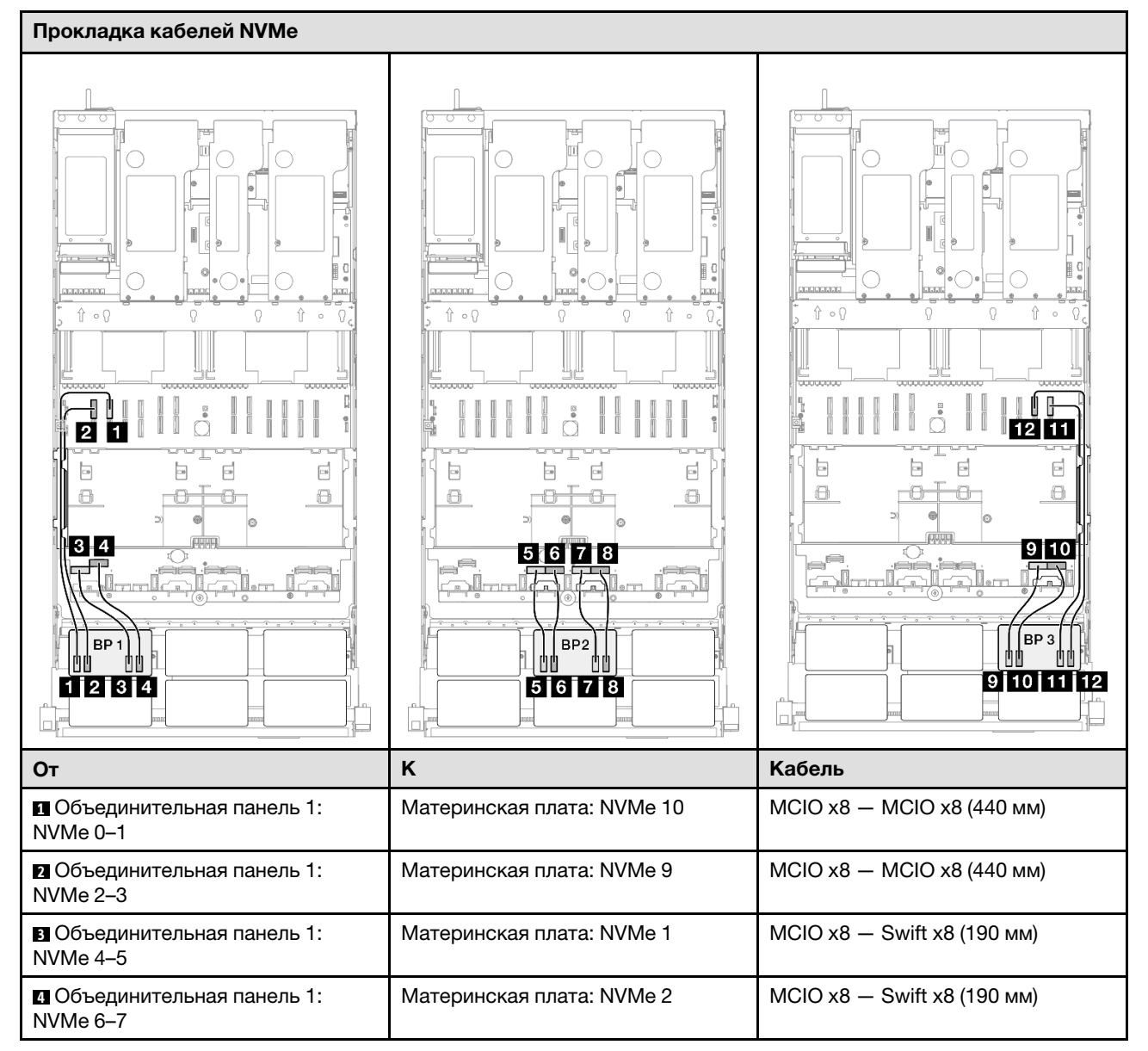

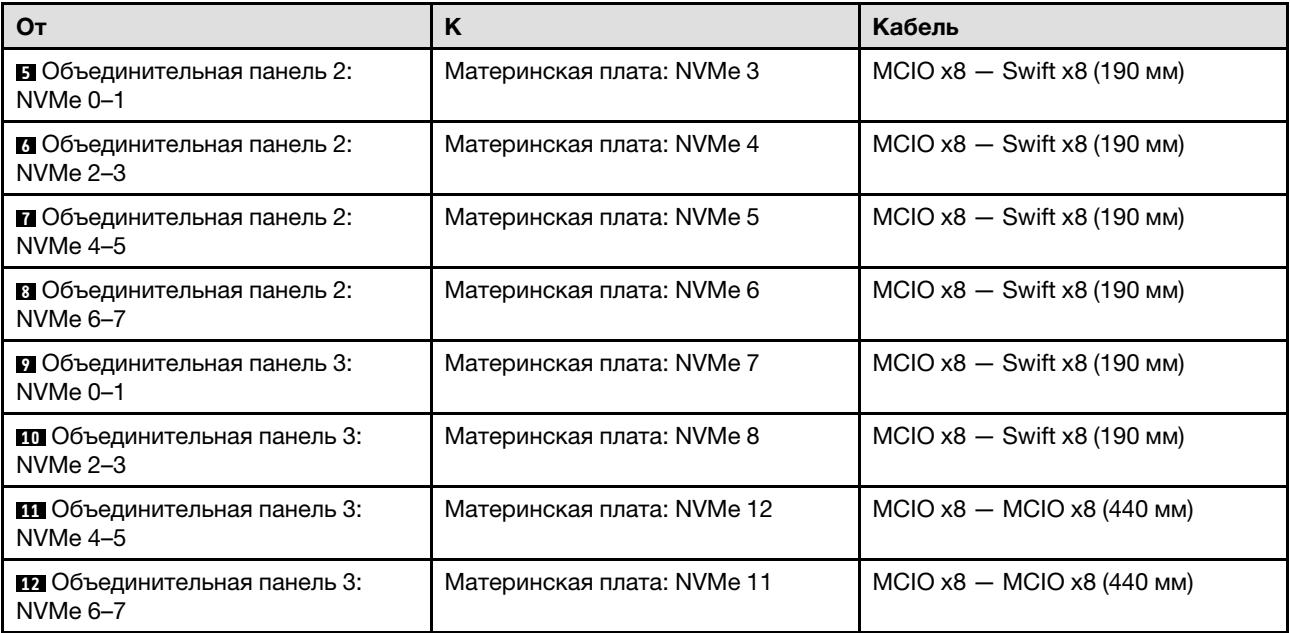

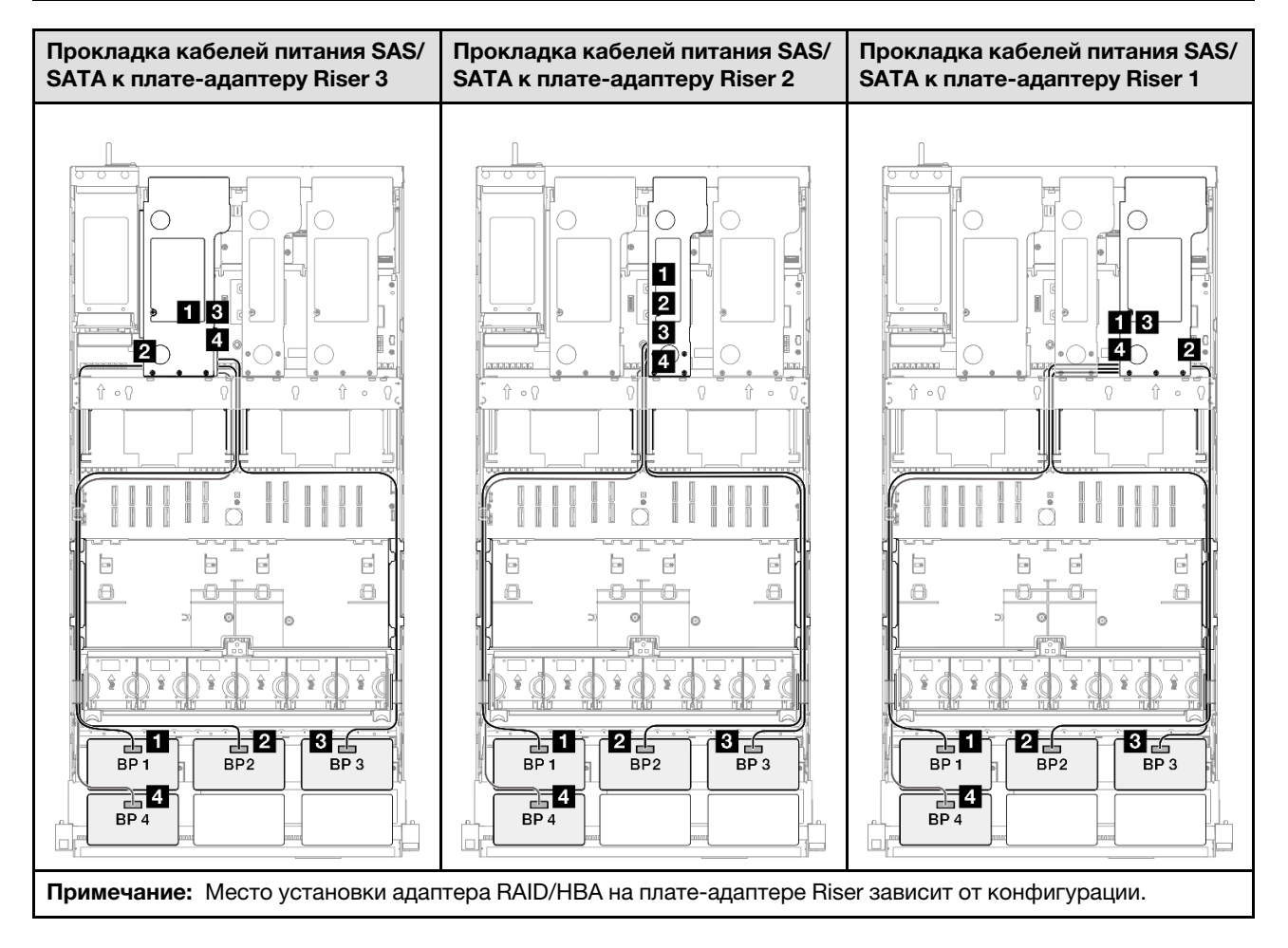

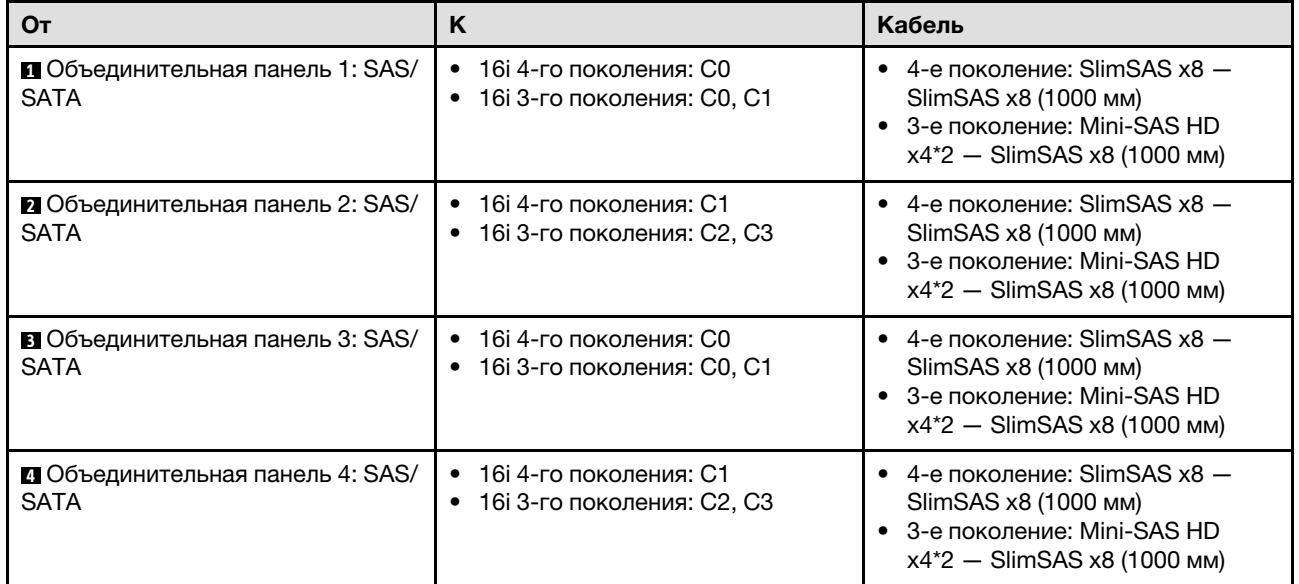

# <span id="page-435-0"></span>Адаптер RAID/HBA 8i + 32i

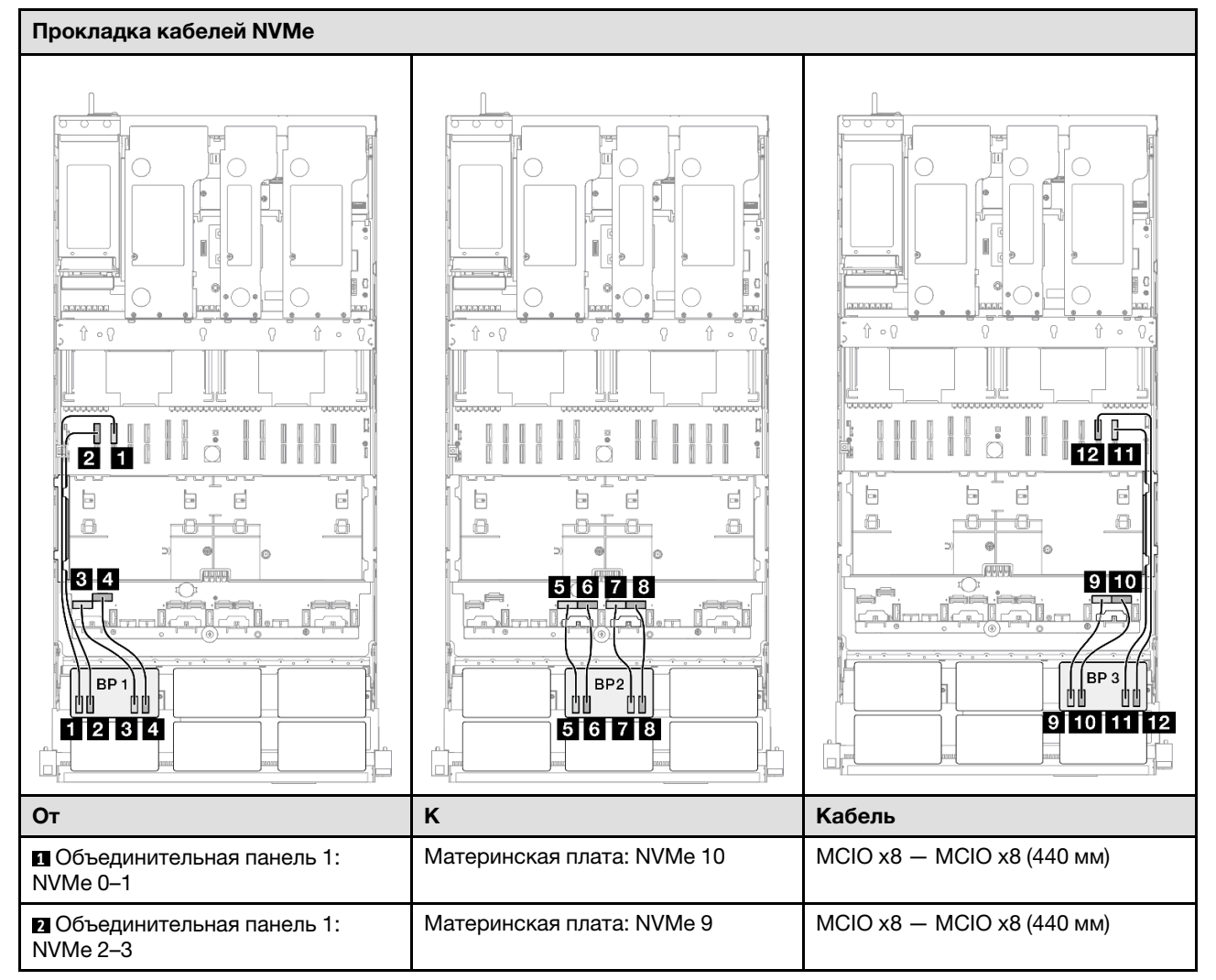

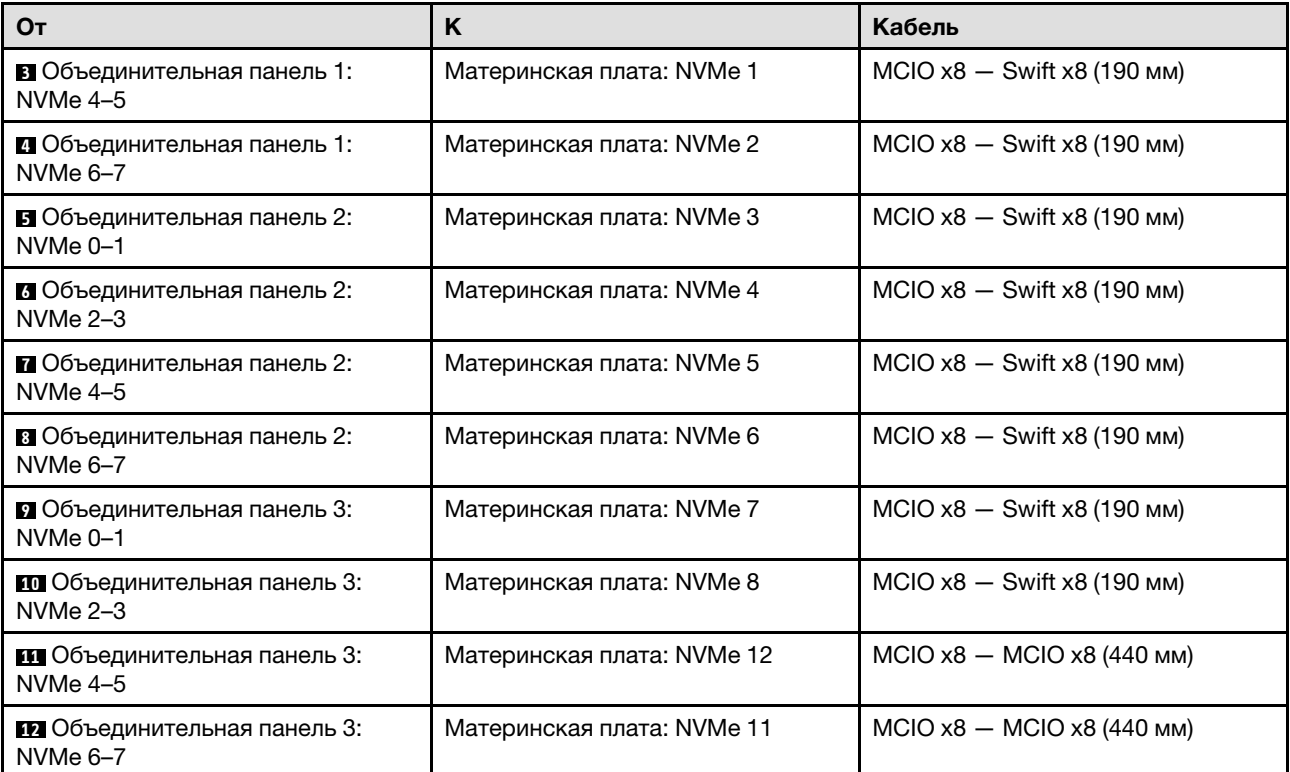

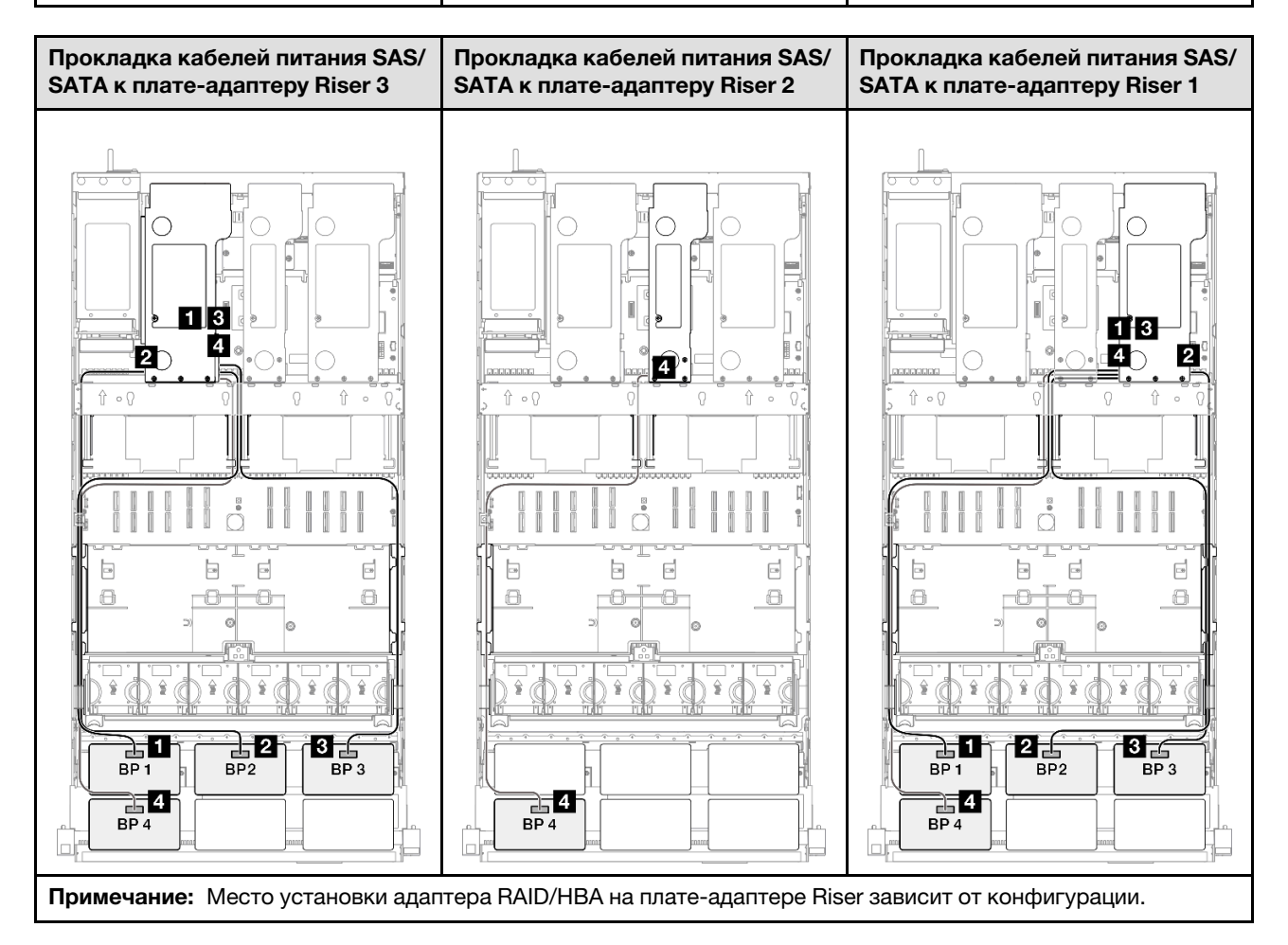

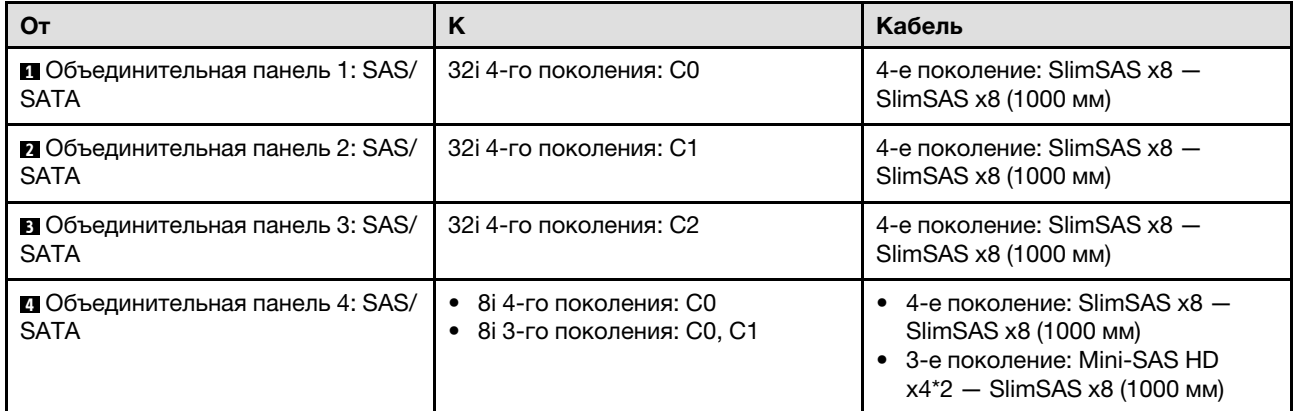

# <span id="page-437-0"></span>Адаптер RAID/HBA 16i + 32i

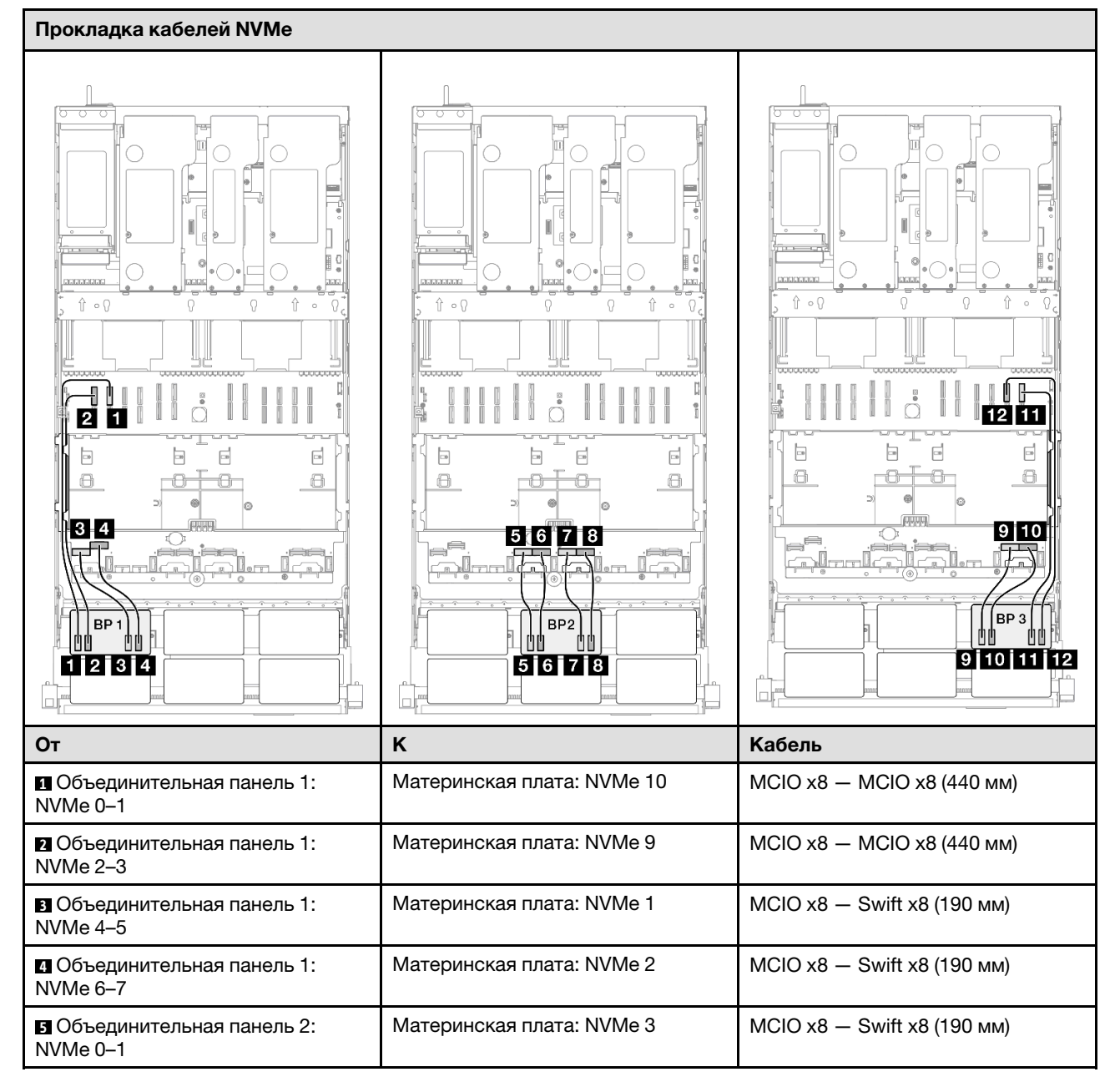

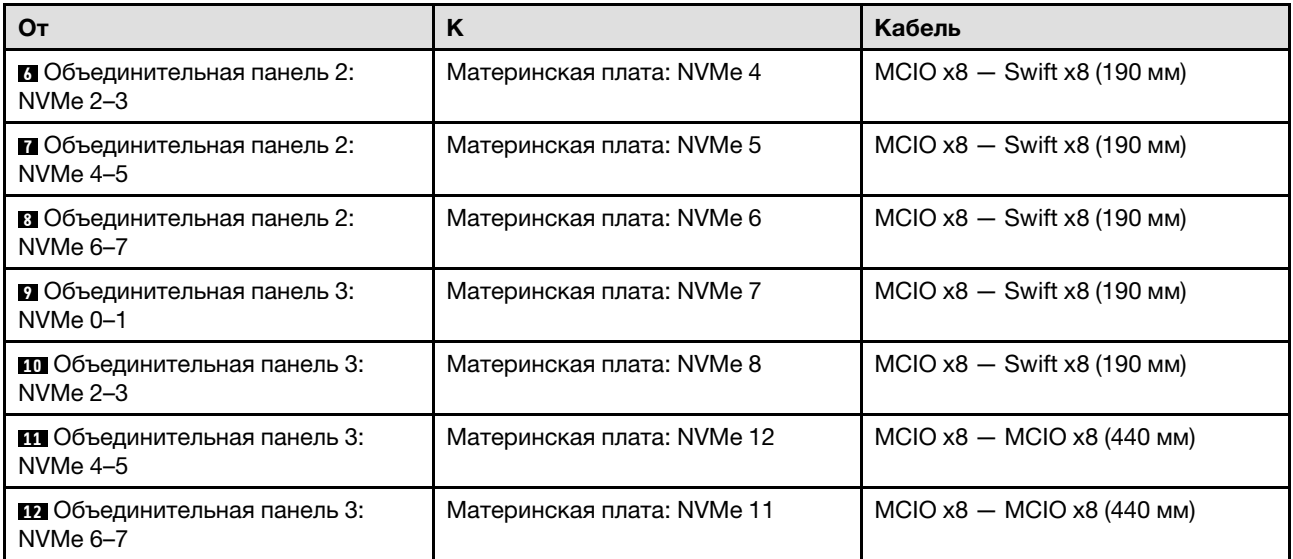

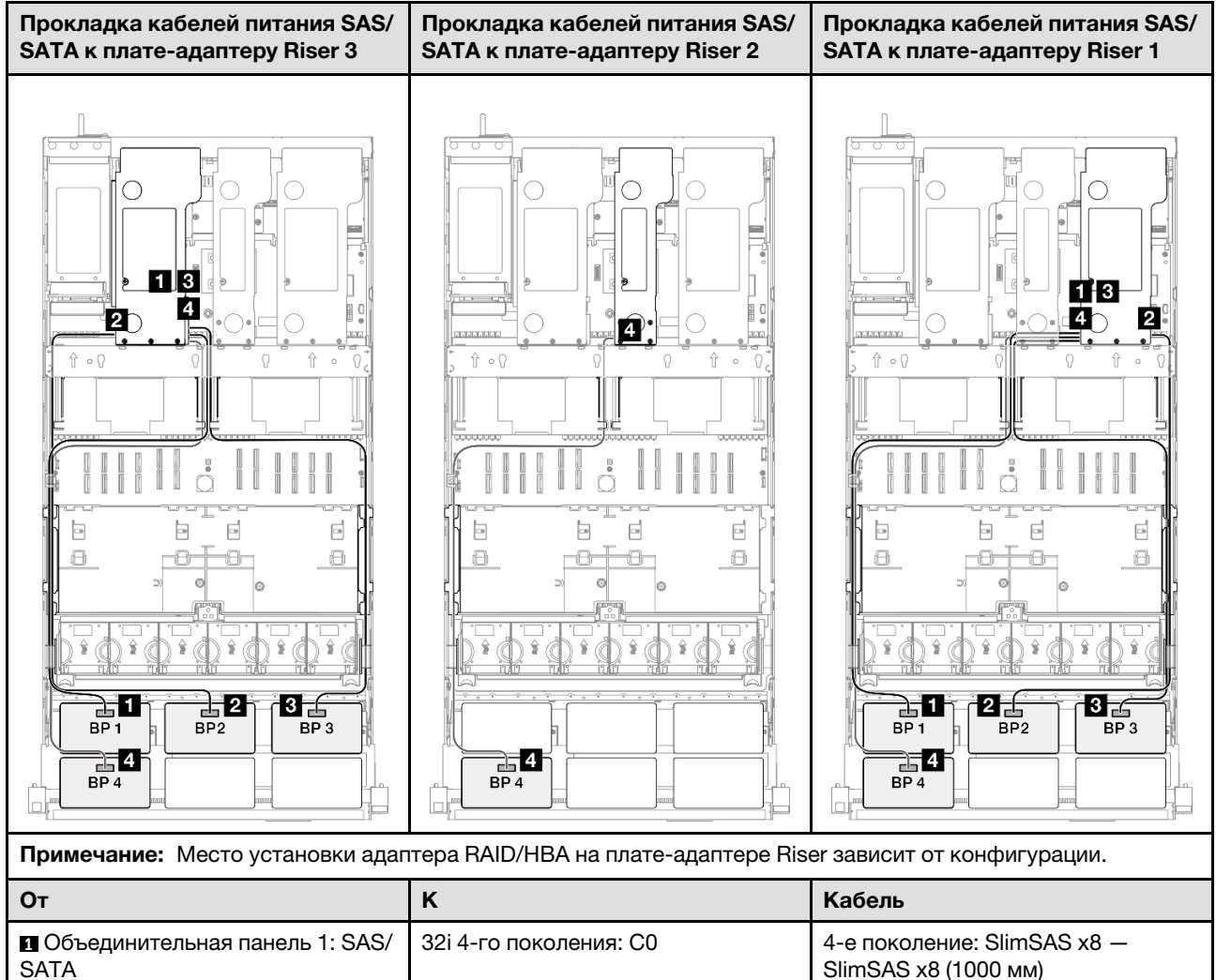

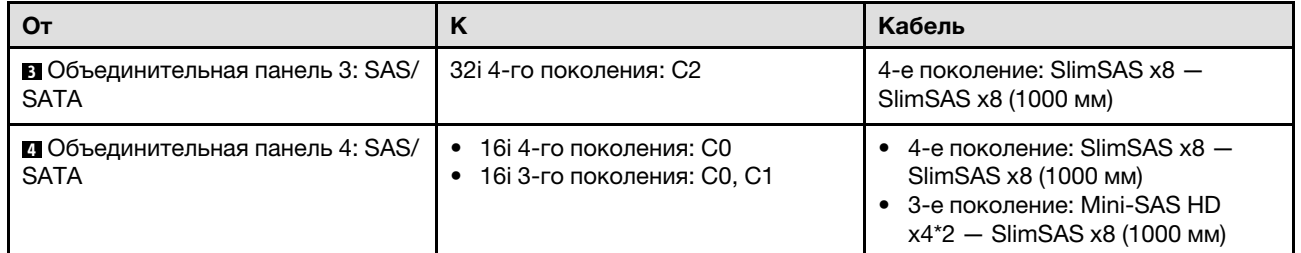

## <span id="page-439-0"></span>Адаптер RAID 32i + 32i

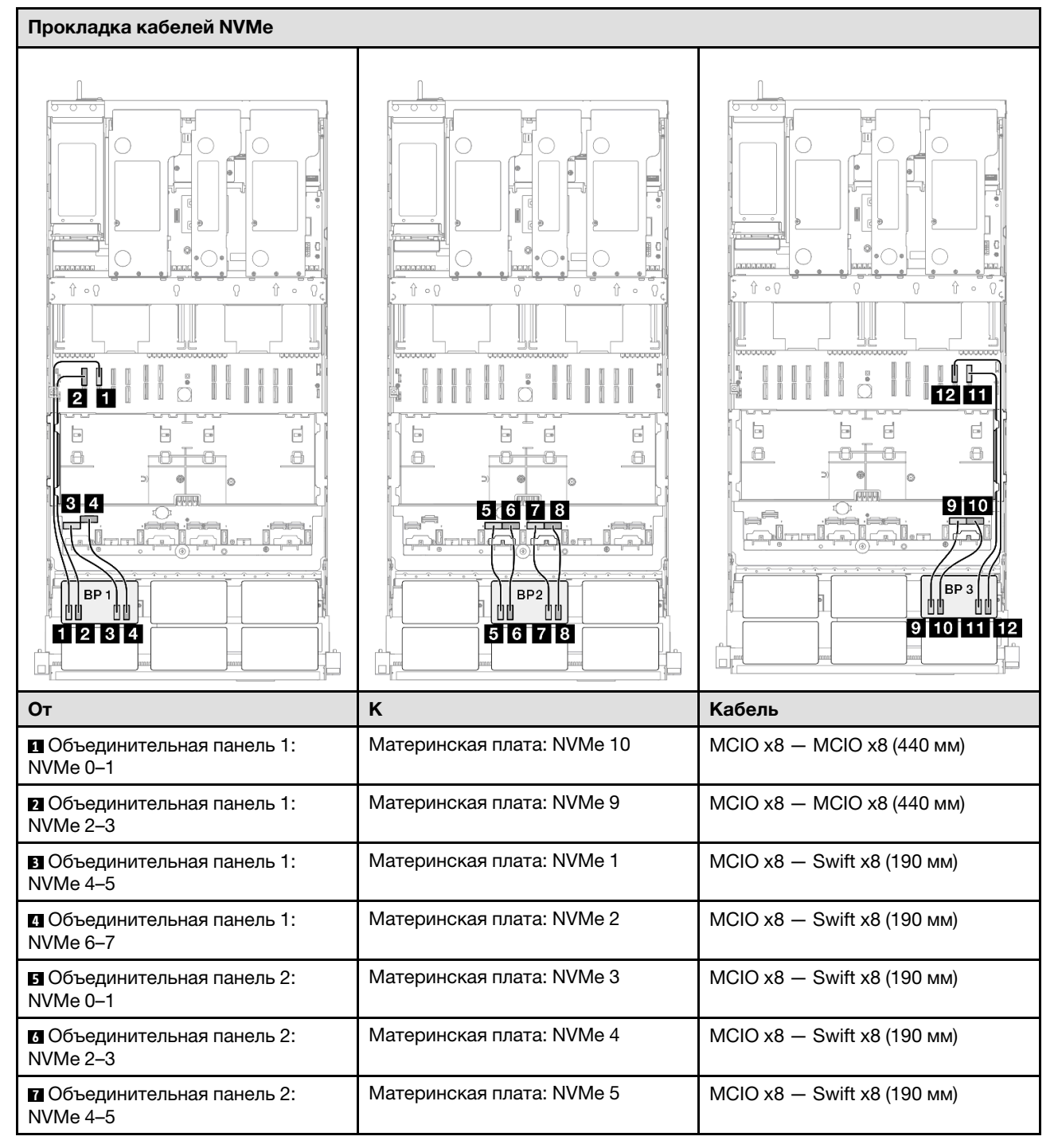

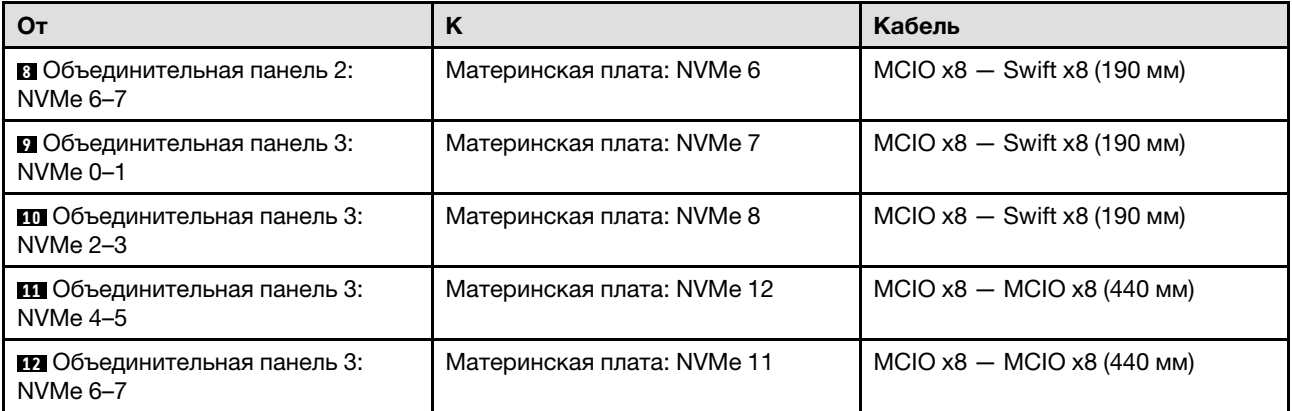

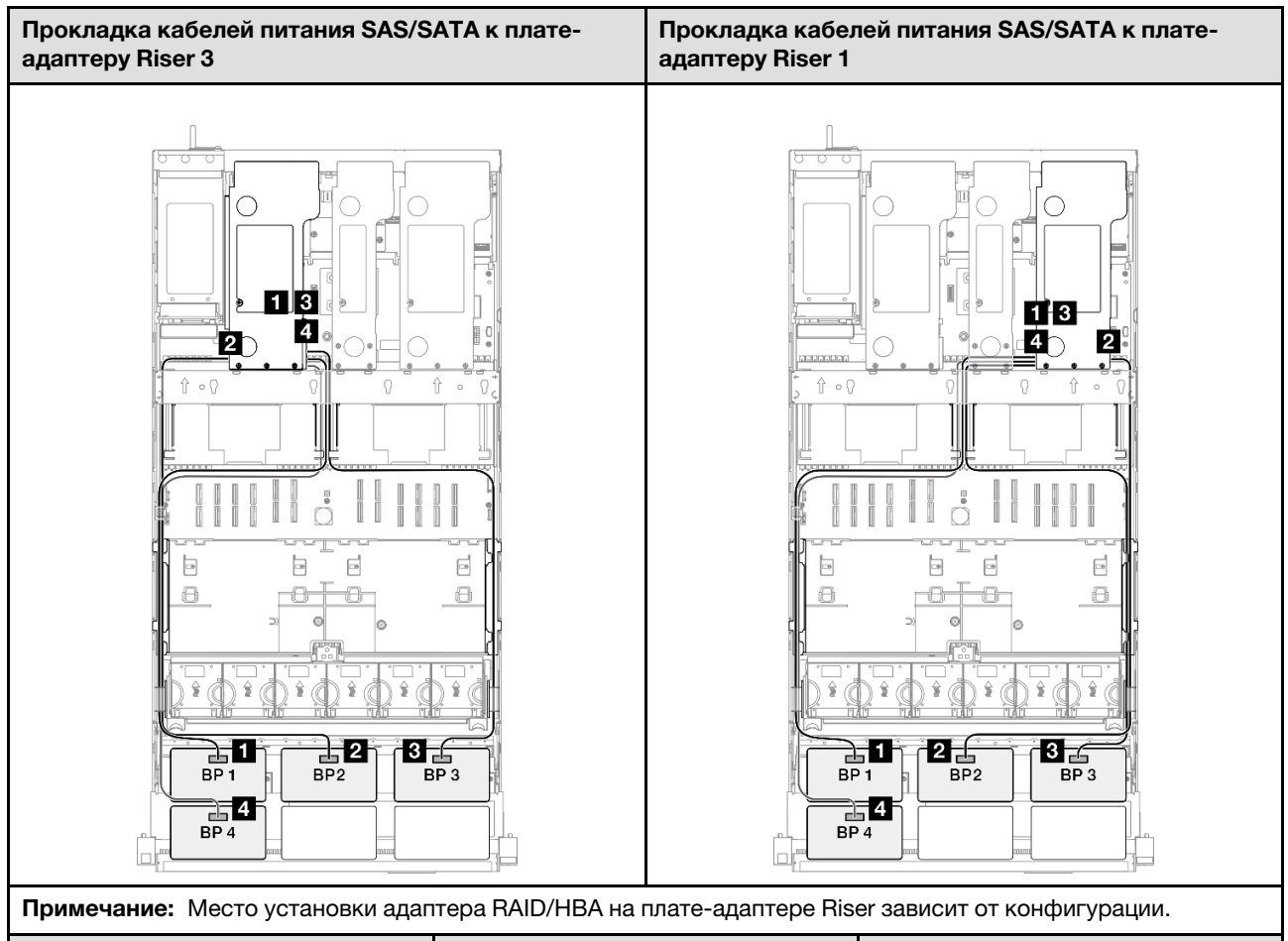

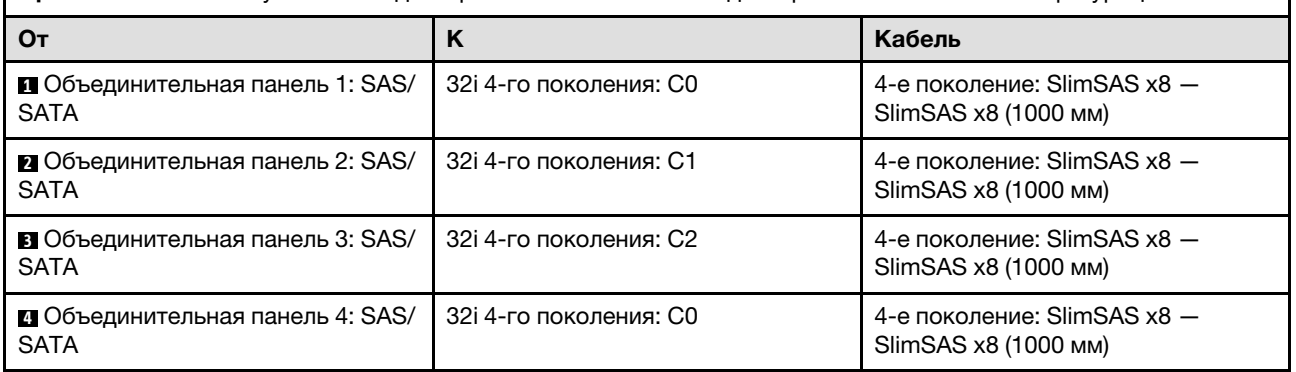

# 3 объединительные панели AnyBay и 2 объединительные панели SAS/SATA

В этом разделе содержится информация о прокладке сигнальных кабелей для трех объединительных панелей AnyBay и двух объединительных панелей SAS/SATA.

#### Примечания:

- Обеспечьте соблюдение правил и последовательности установки, представленных в разделах [«Правила и порядок установки платы-адаптера Riser PCIe» на странице 62](#page-71-0) и [«Правила и порядок](#page-70-0) [установки объединительных панелей для дисков» на странице 61.](#page-70-0)
- Дополнительные сведения о прокладке кабелей питания см. в разделе «Прокладка кабелей [питания объединительной панели для 2,5-дюймовых дисков» на странице 316](#page-325-0).
- Место установки адаптера RAID/HBA на плате-адаптере Riser зависит от конфигурации.
- Подключения между разъемами: **1→1, 2→2, 8→8**, ... п→n
- При прокладке кабелей убедитесь, что все кабели проложены надлежащим образом с помощью кабельных направляющих.

Эта конфигурация содержит следующие сочетания контроллеров хранилищ:

- «Адаптер 8 $i + 16i + 16i$  RAID/HBA» на странице 432
- [«Адаптер 16i + 16i + 16i RAID/HBA» на странице 435](#page-444-0)
- [«Адаптер RAID/HBA 16i + 32i» на странице 437](#page-446-0)
- [«Адаптер RAID 32i + 32i» на странице 439](#page-448-0)

### <span id="page-441-0"></span>Адаптер 8i + 16i + 16i RAID/HBA

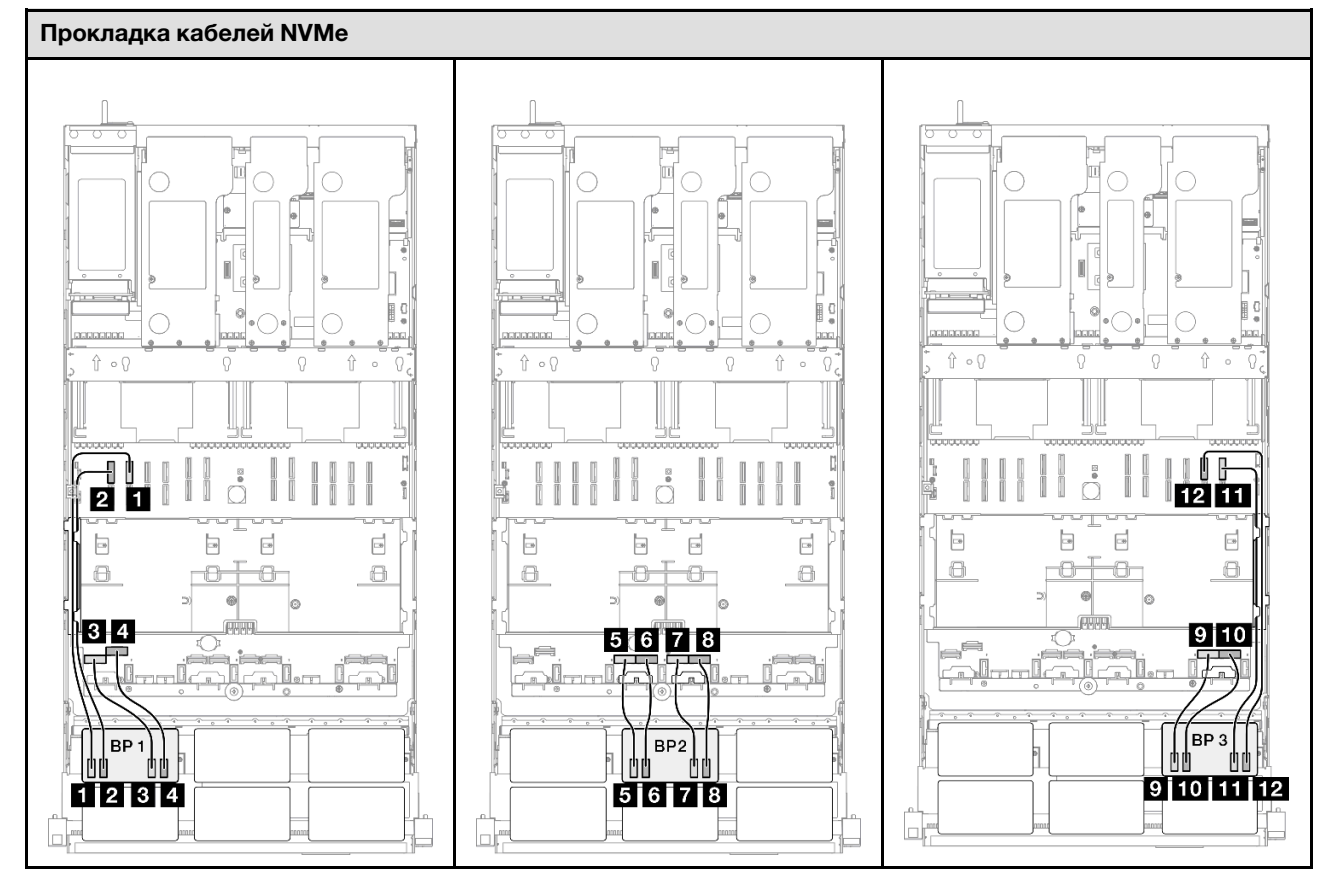

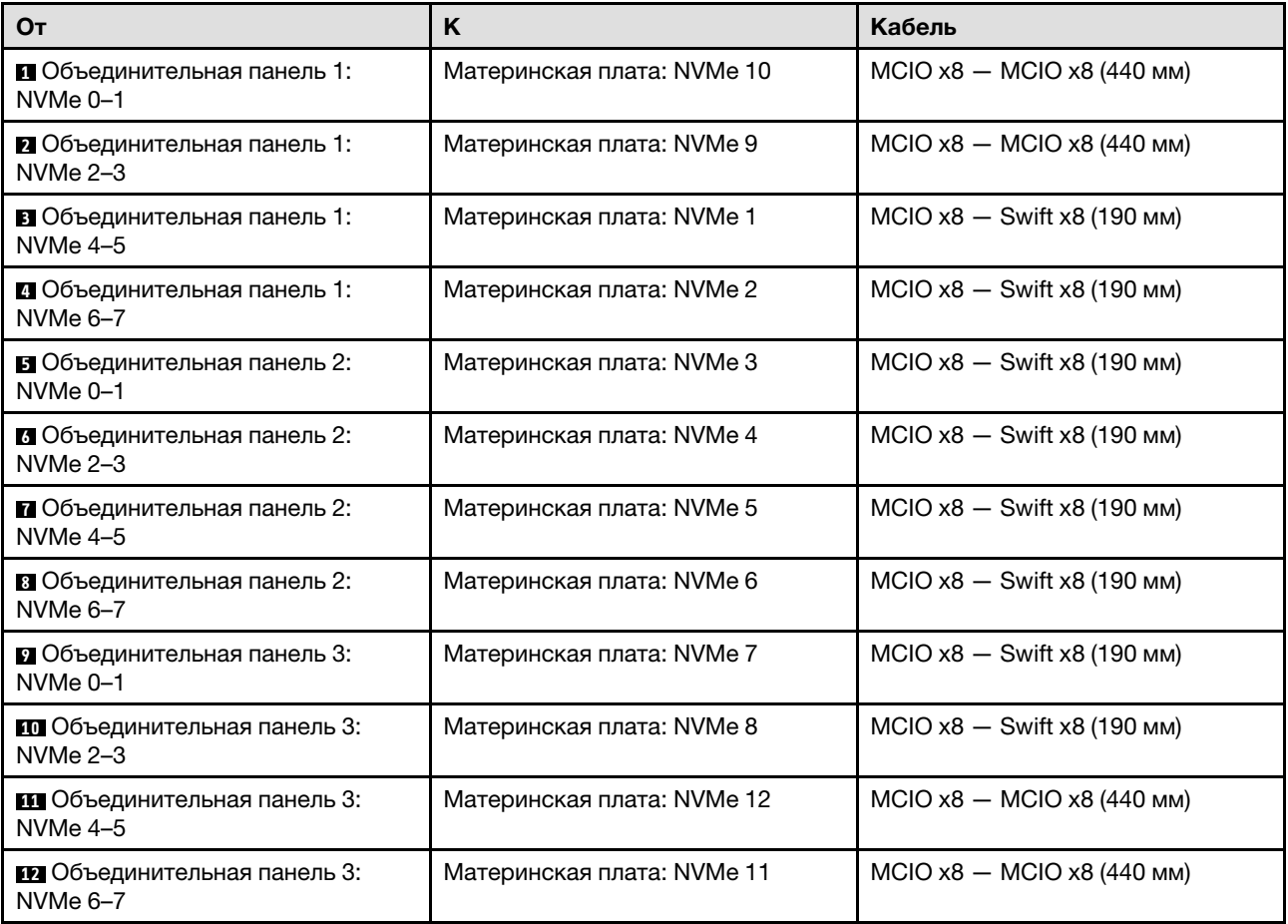

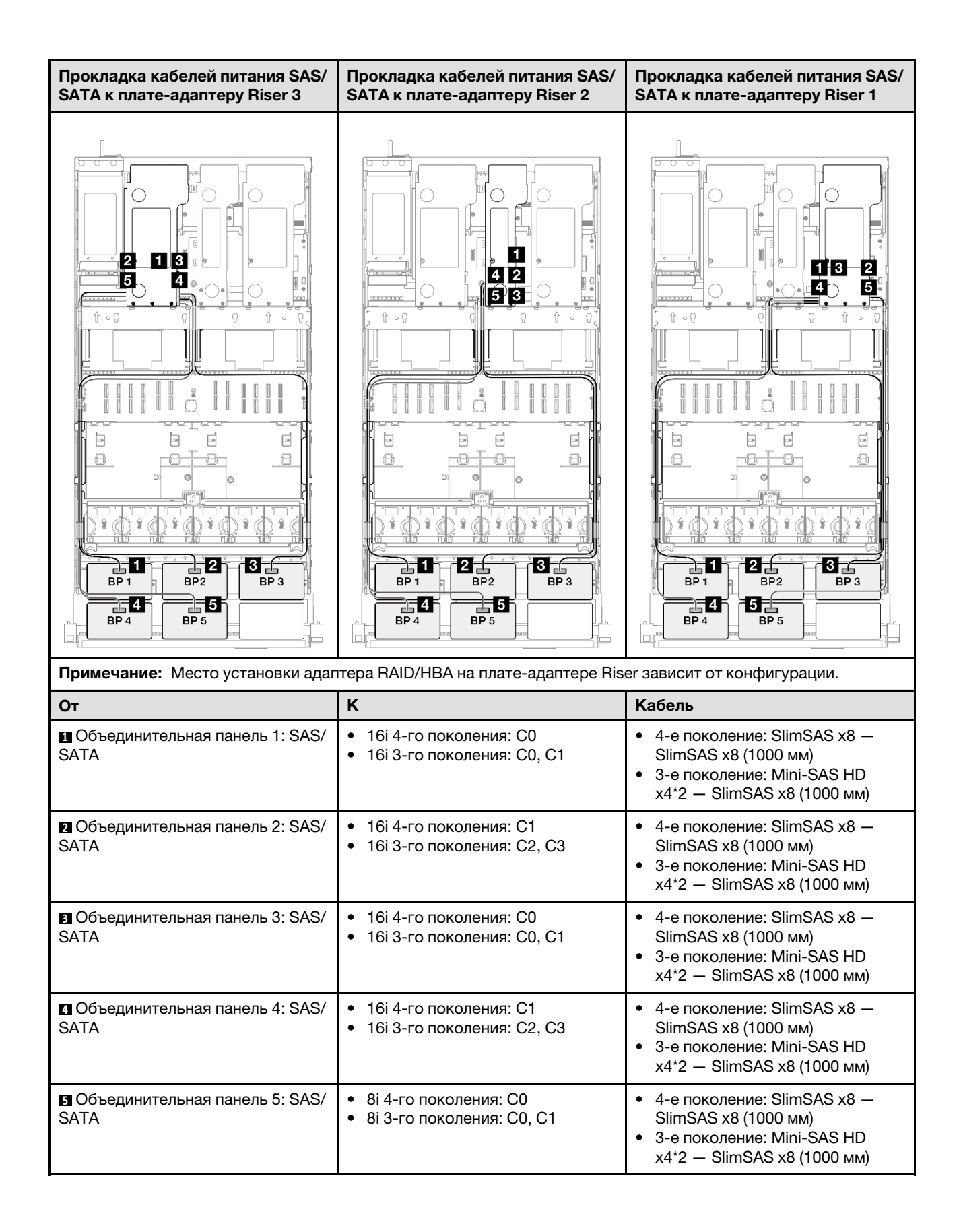

### <span id="page-444-0"></span>Адаптер 16i + 16i + 16i RAID/HBA

#### Прокладка кабелей NVMe

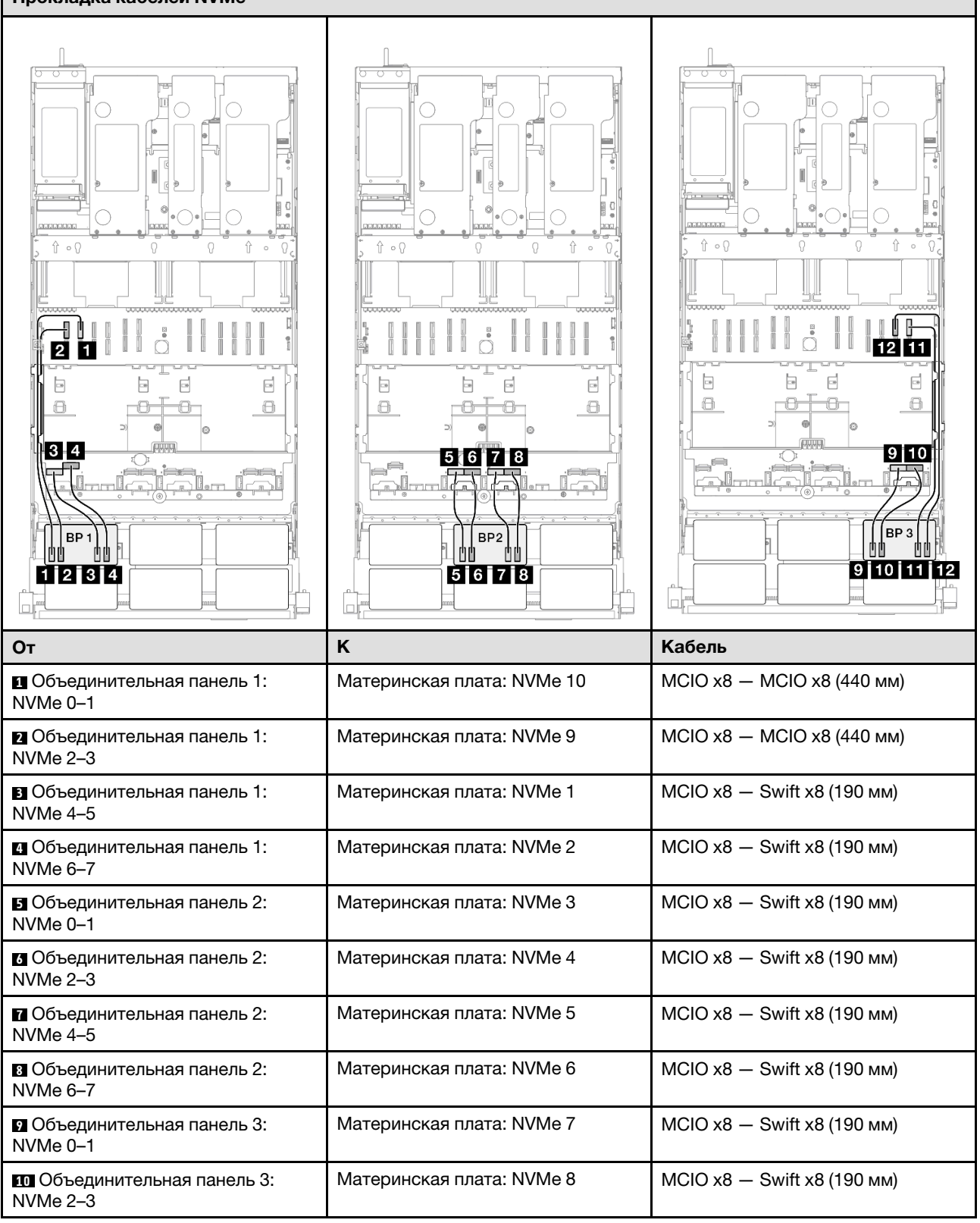

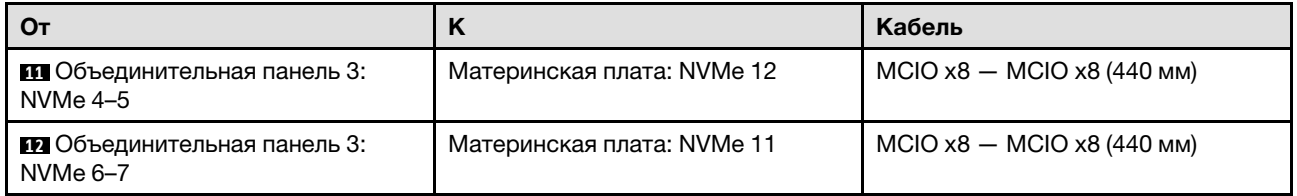

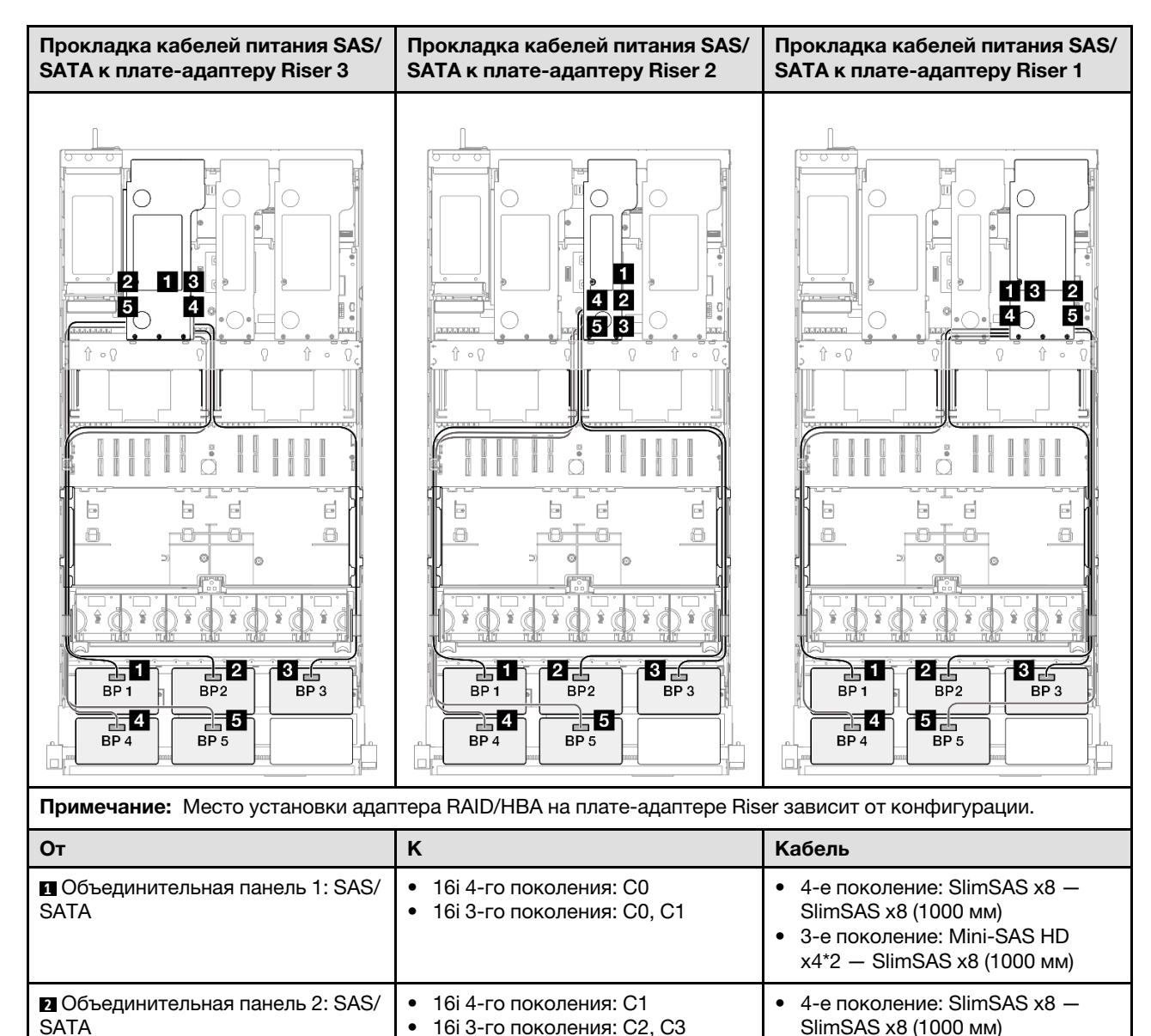

• 16i 4-го поколения: C0 • 16i 3-го поколения: C0, C1 • 3-е поколение: Mini-SAS HD x4\*2 — SlimSAS x8 (1000 мм)

• 4-е поколение: SlimSAS  $x8 -$ SlimSAS x8 (1000 мм) • 3-е поколение: Mini-SAS HD x4\*2 — SlimSAS x8 (1000 мм)

**3** Объединительная панель 3: SAS/

SATA

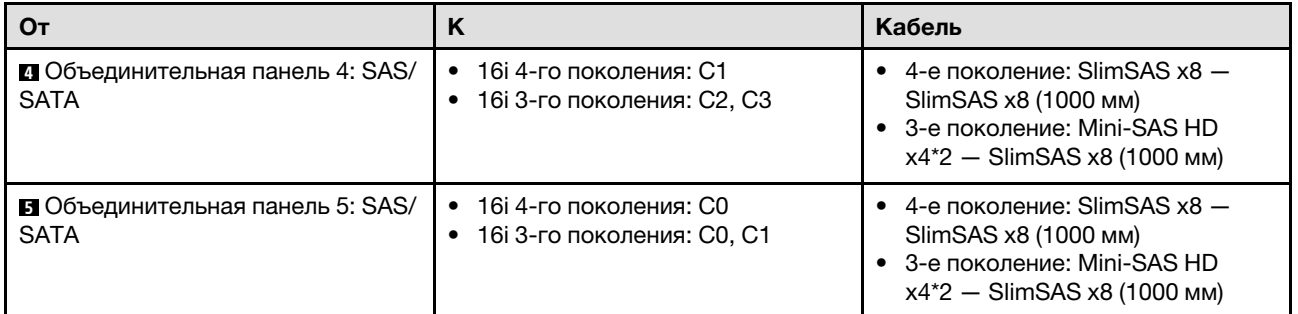

## <span id="page-446-0"></span>Адаптер RAID/HBA 16i + 32i

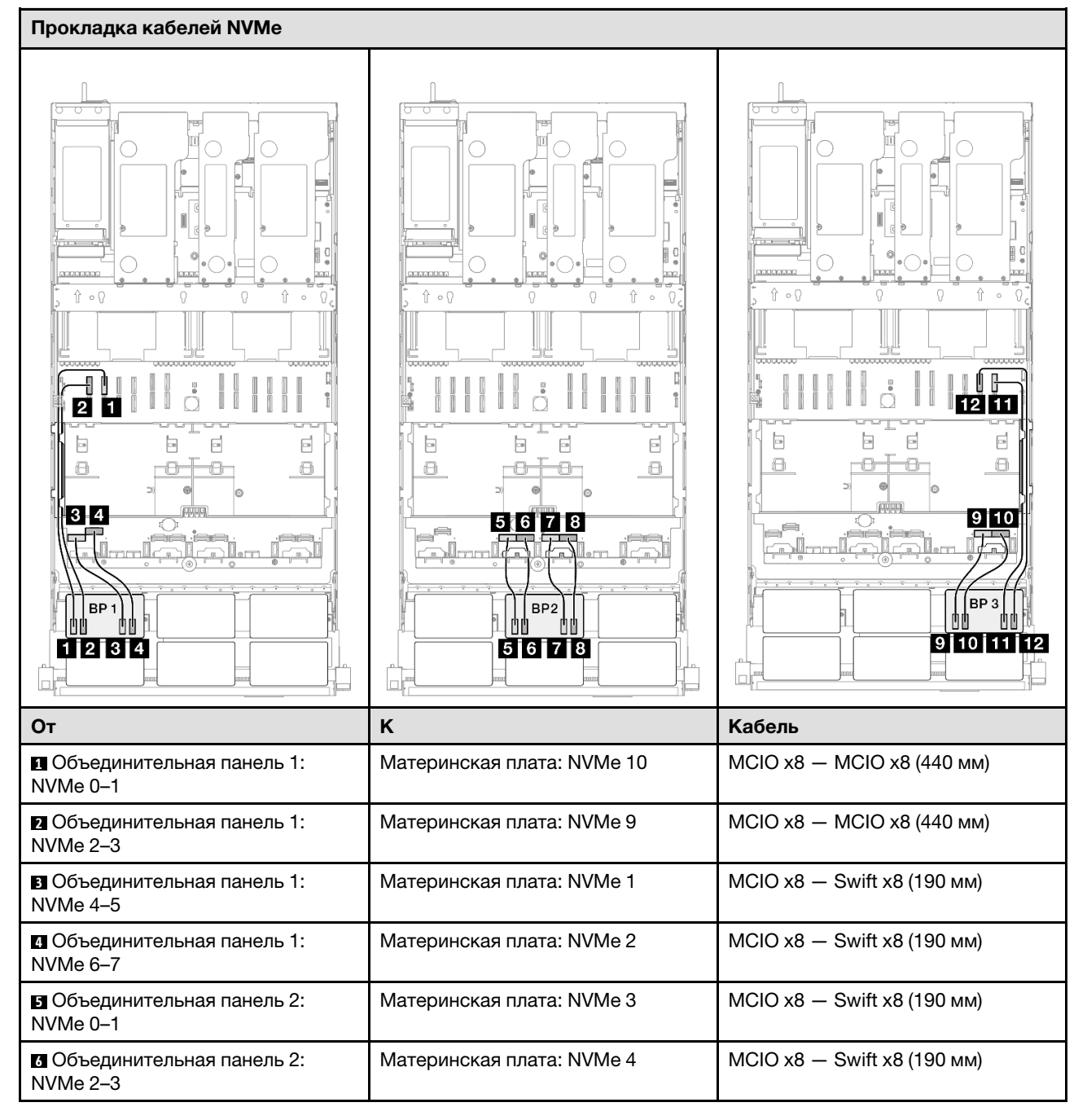

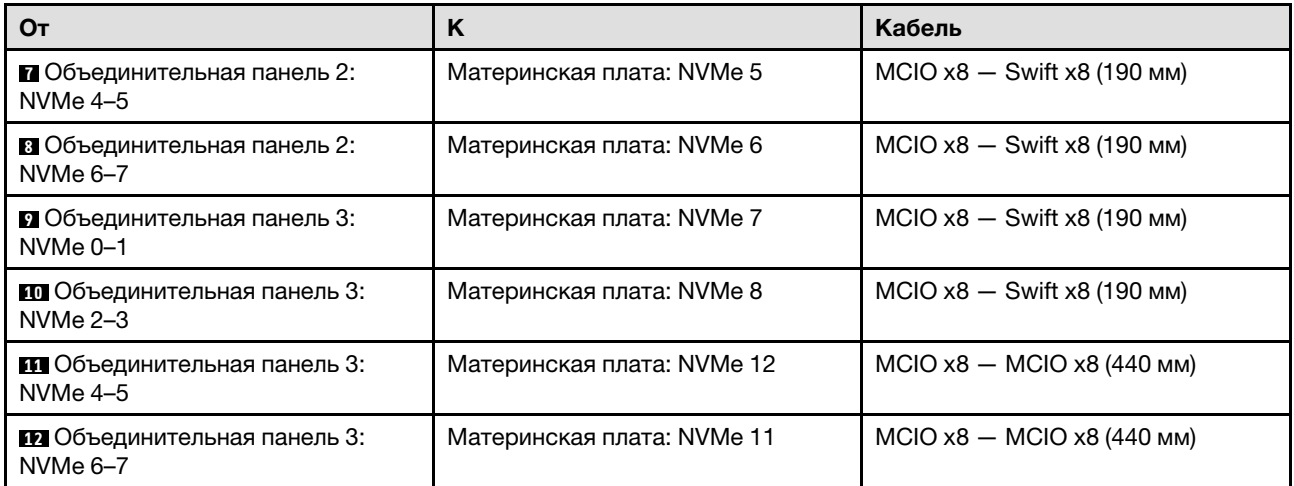

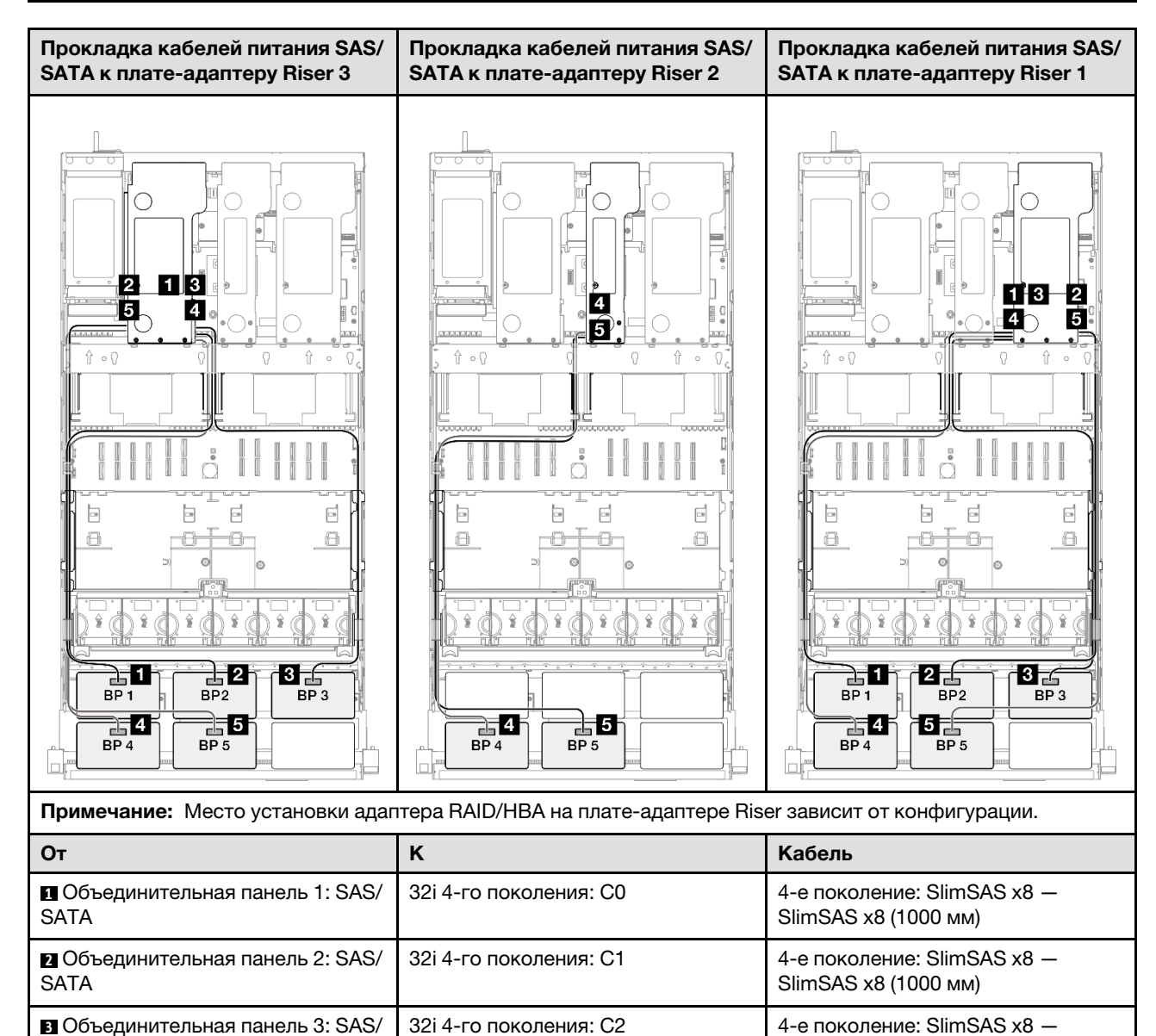

SlimSAS x8 (1000 мм)

SATA

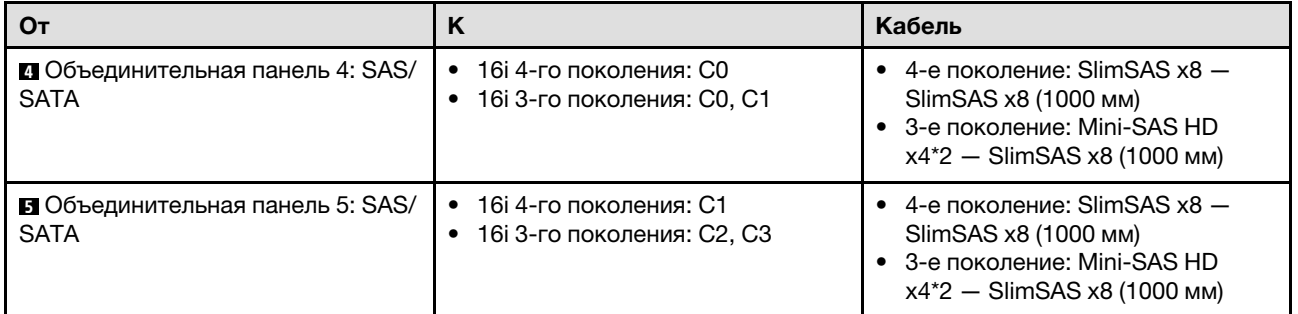

## <span id="page-448-0"></span>Адаптер RAID 32i + 32i

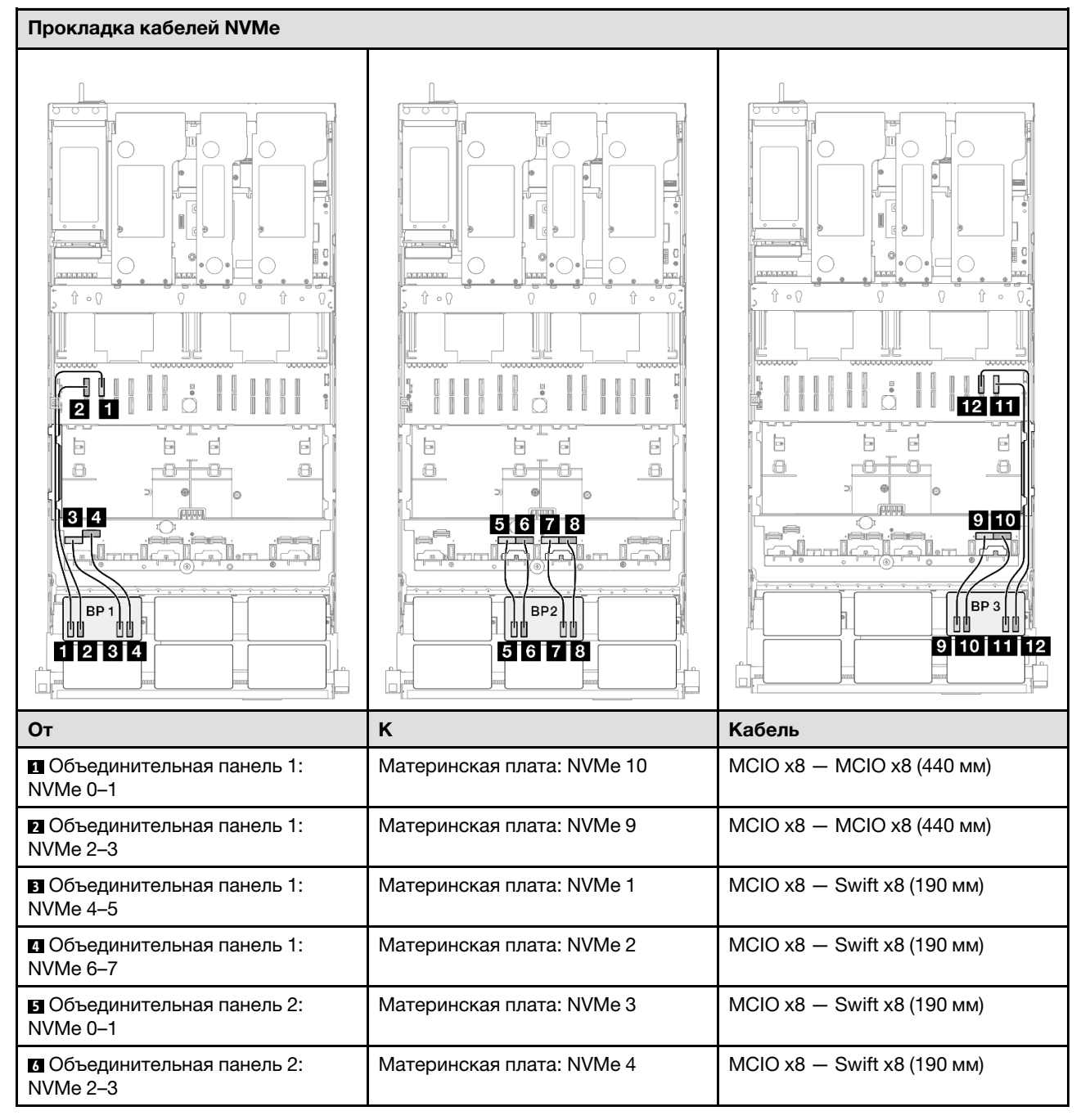

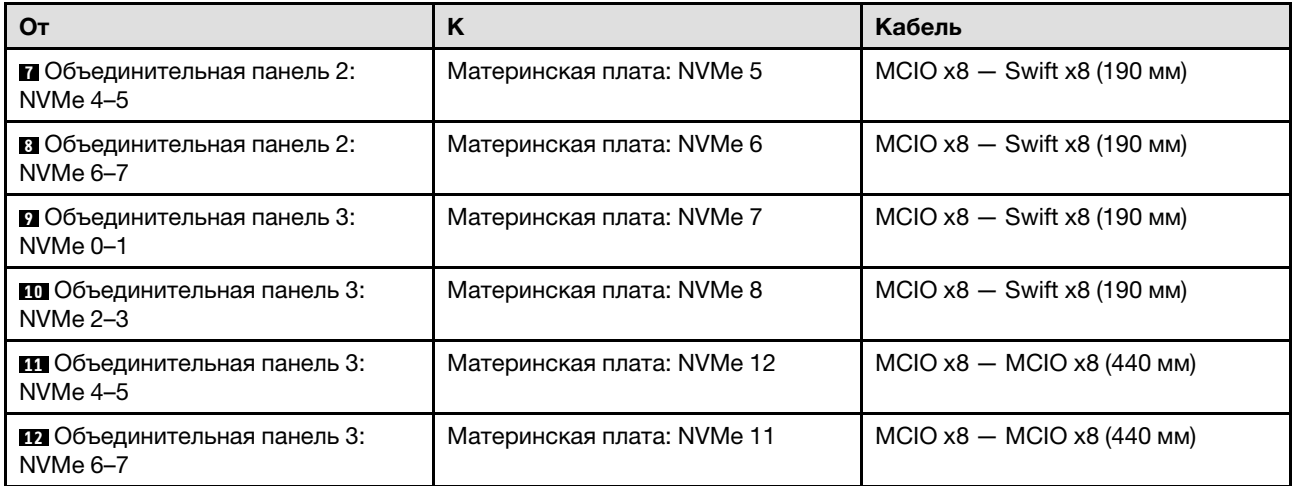

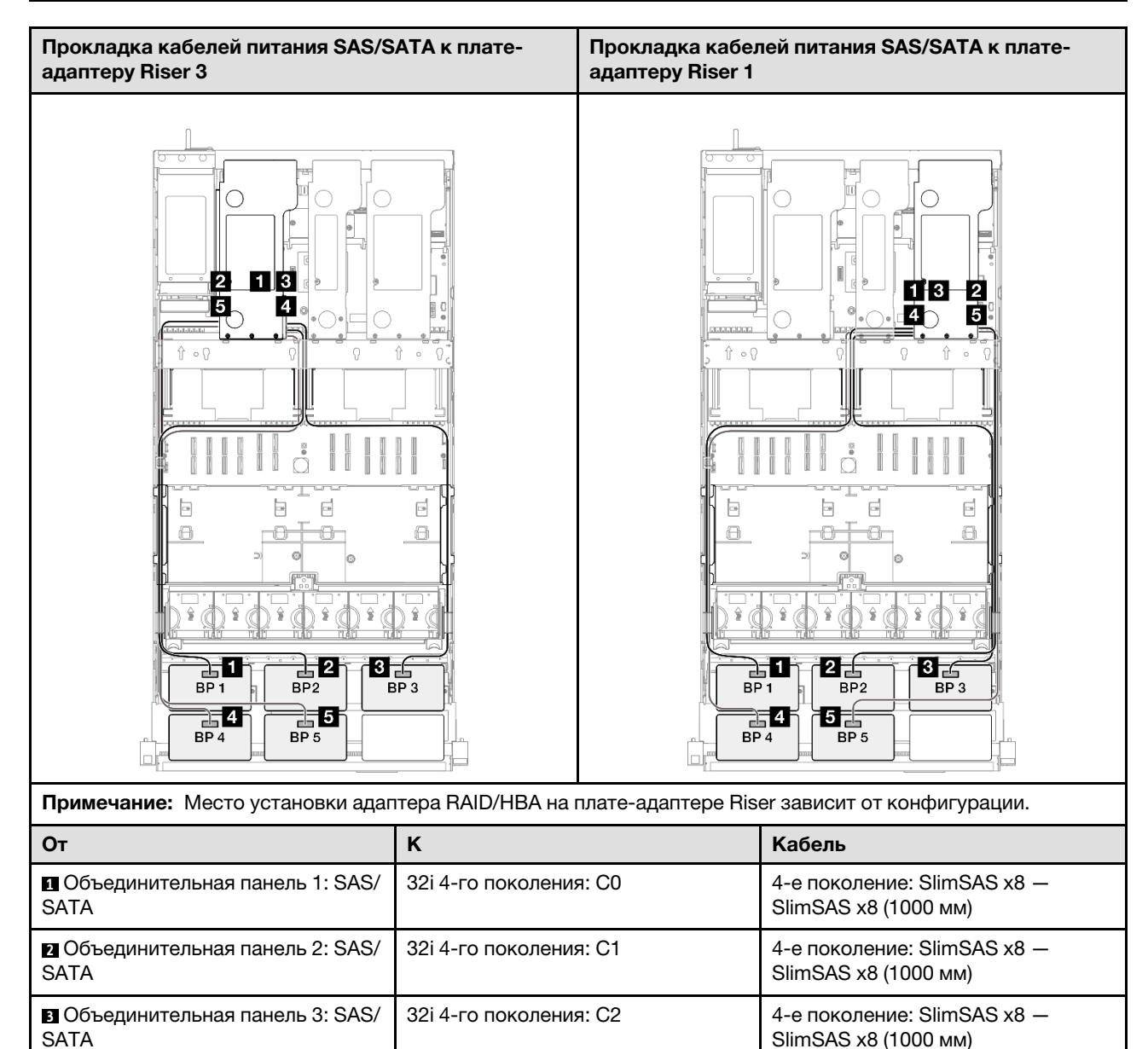

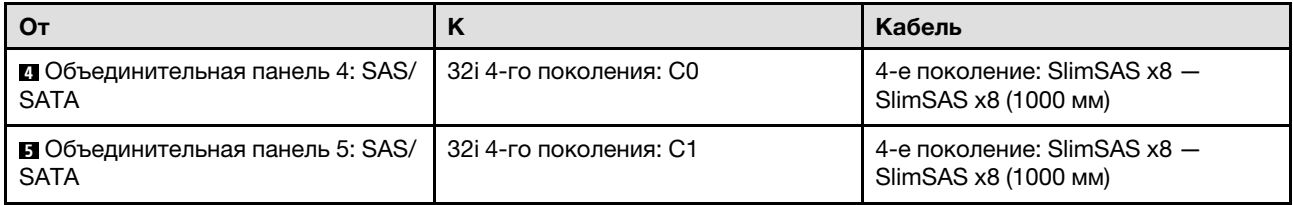

## 3 объединительные панели AnyBay и 3 объединительные панели SAS/SATA

В этом разделе содержится информация о прокладке сигнальных кабелей для трех объединительных панелей AnyBay и трех объединительных панелей SAS/SATA.

### Примечания:

- Обеспечьте соблюдение правил и последовательности установки, представленных в разделах [«Правила и порядок установки платы-адаптера Riser PCIe» на странице 62](#page-71-0) и [«Правила и порядок](#page-70-0)  [установки объединительных панелей для дисков» на странице 61](#page-70-0).
- Дополнительные сведения о прокладке кабелей питания см. в разделе [«Прокладка кабелей](#page-325-0) [питания объединительной панели для 2,5-дюймовых дисков» на странице 316.](#page-325-0)
- Место установки адаптера RAID/HBA на плате-адаптере Riser зависит от конфигурации.
- Подключения между разъемами: **11→11, 21→21, 81→81, ... п1→** п
- При прокладке кабелей убедитесь, что все кабели проложены надлежащим образом с помощью кабельных направляющих.

Эта конфигурация содержит следующие сочетания контроллеров хранилищ:

- [«Адаптер 16i + 16i + 16i RAID/HBA» на странице 442](#page-451-0)
- [«Адаптер 8i + 16i + 32i RAID/HBA» на странице 444](#page-453-0)
- [«Адаптер RAID 32i + 32i» на странице 446](#page-455-0)

### <span id="page-451-0"></span>Адаптер 16i + 16i + 16i RAID/HBA

#### Прокладка кабелей NVMe

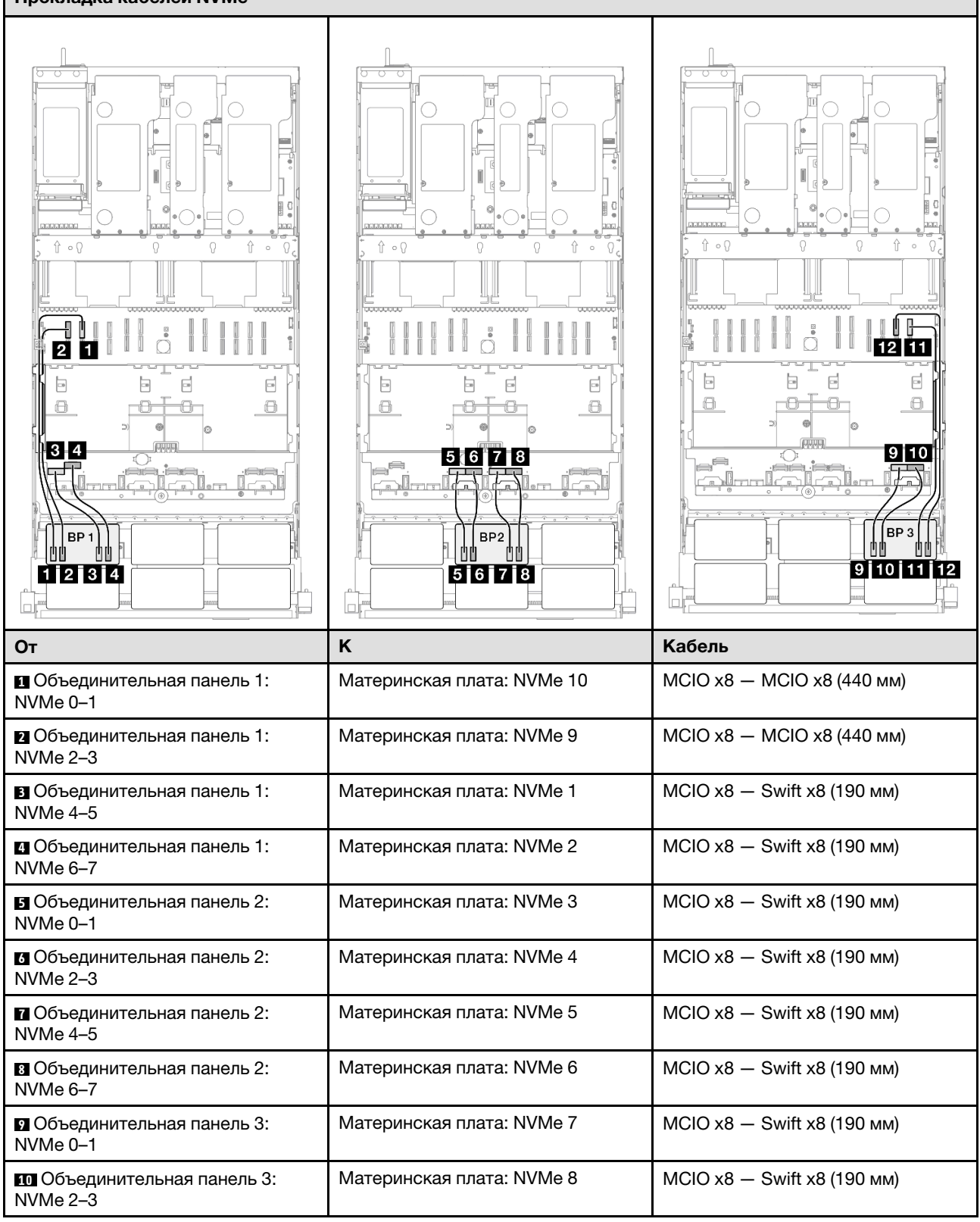

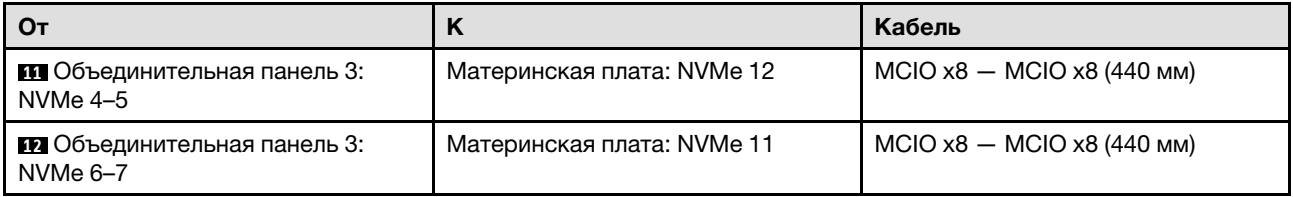

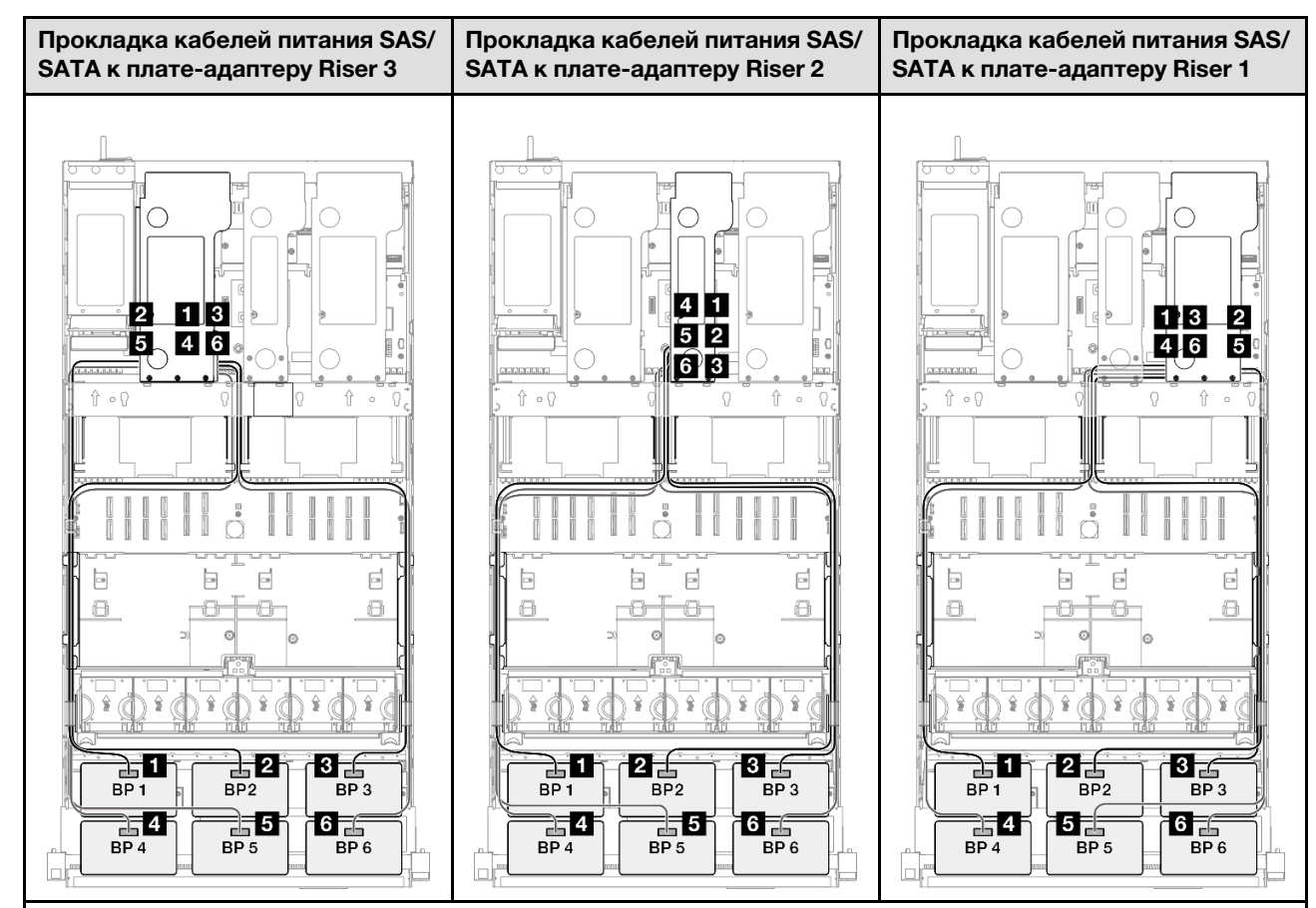

Примечание: Место установки адаптера RAID/HBA на плате-адаптере Riser зависит от конфигурации.

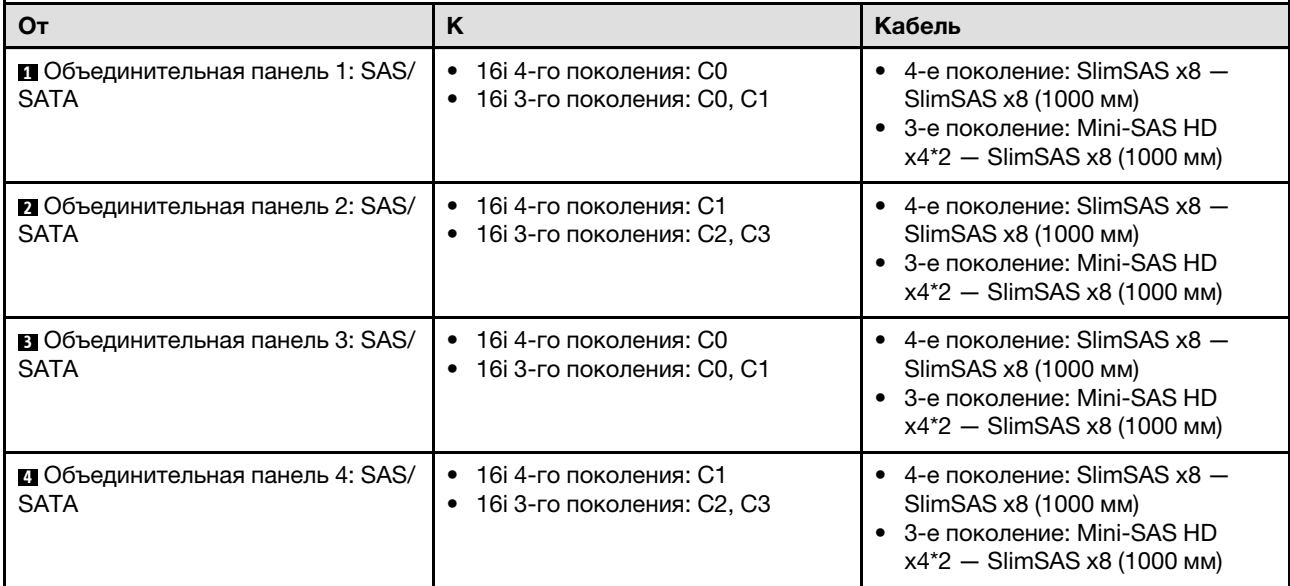

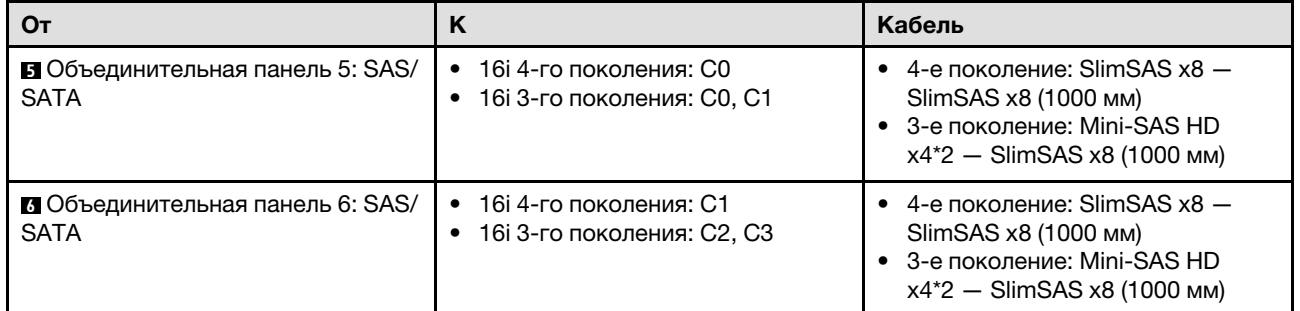

# <span id="page-453-0"></span>Адаптер 8i + 16i + 32i RAID/HBA

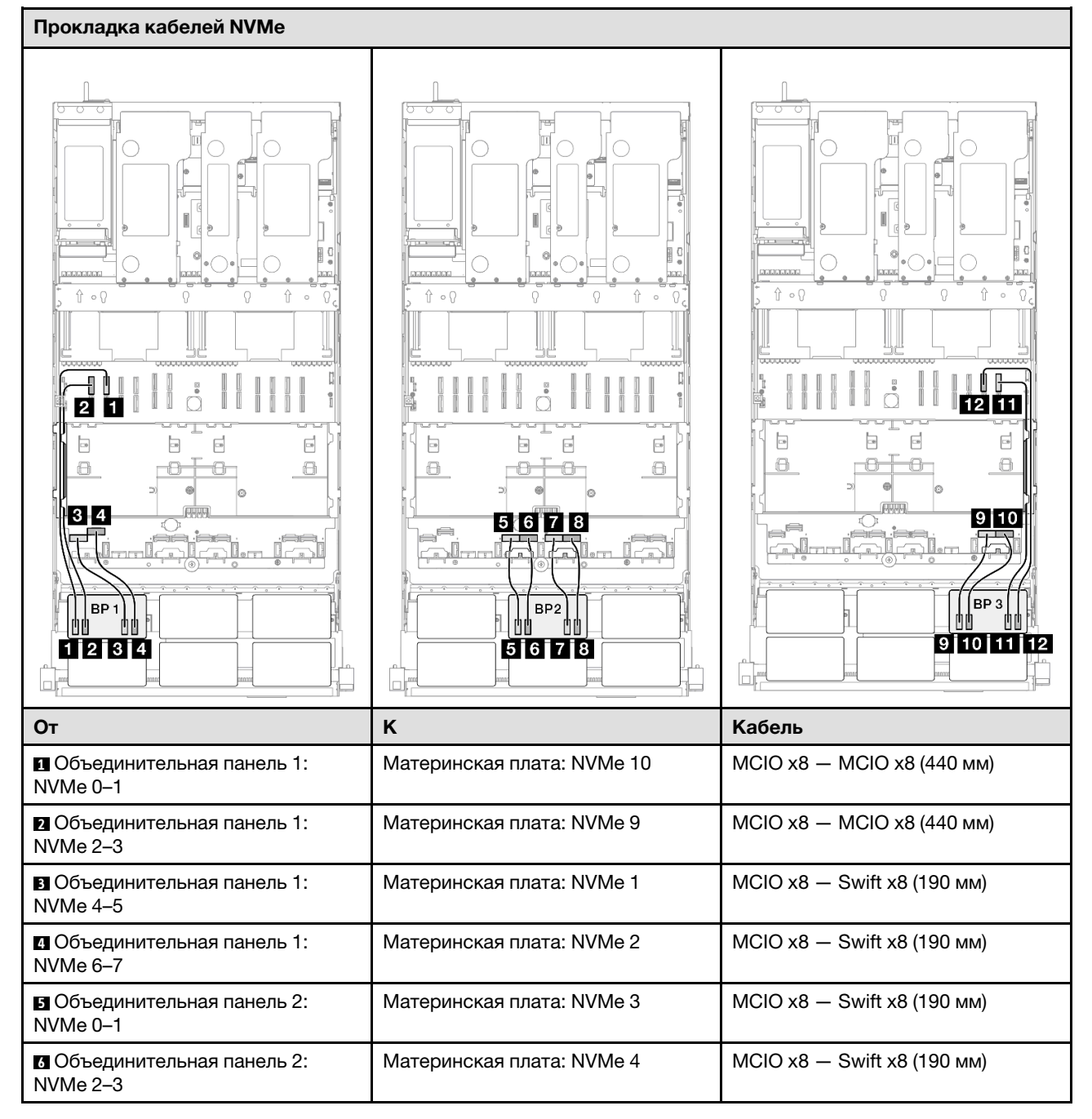

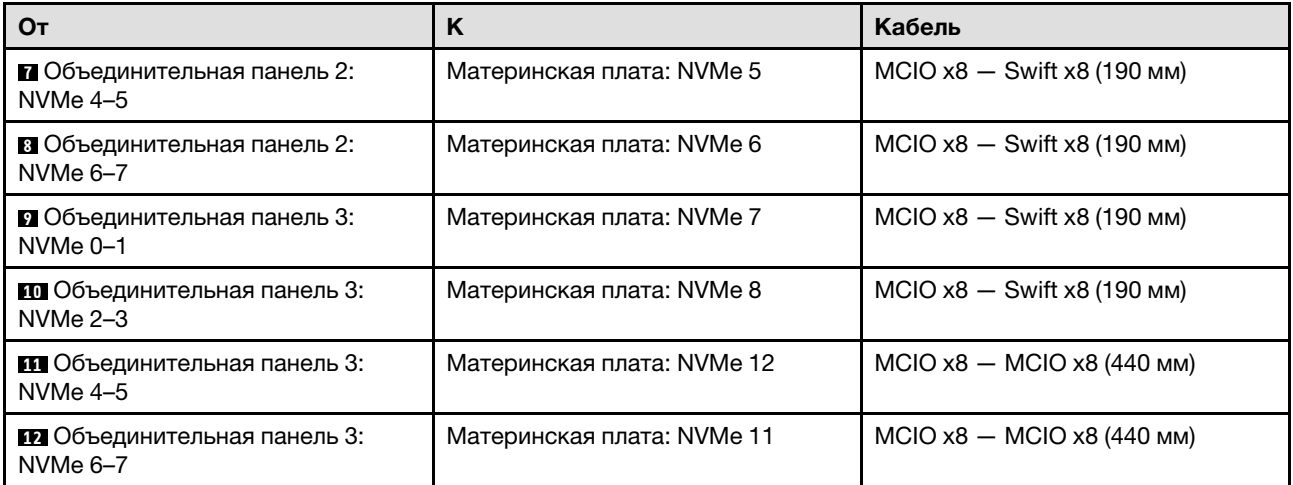

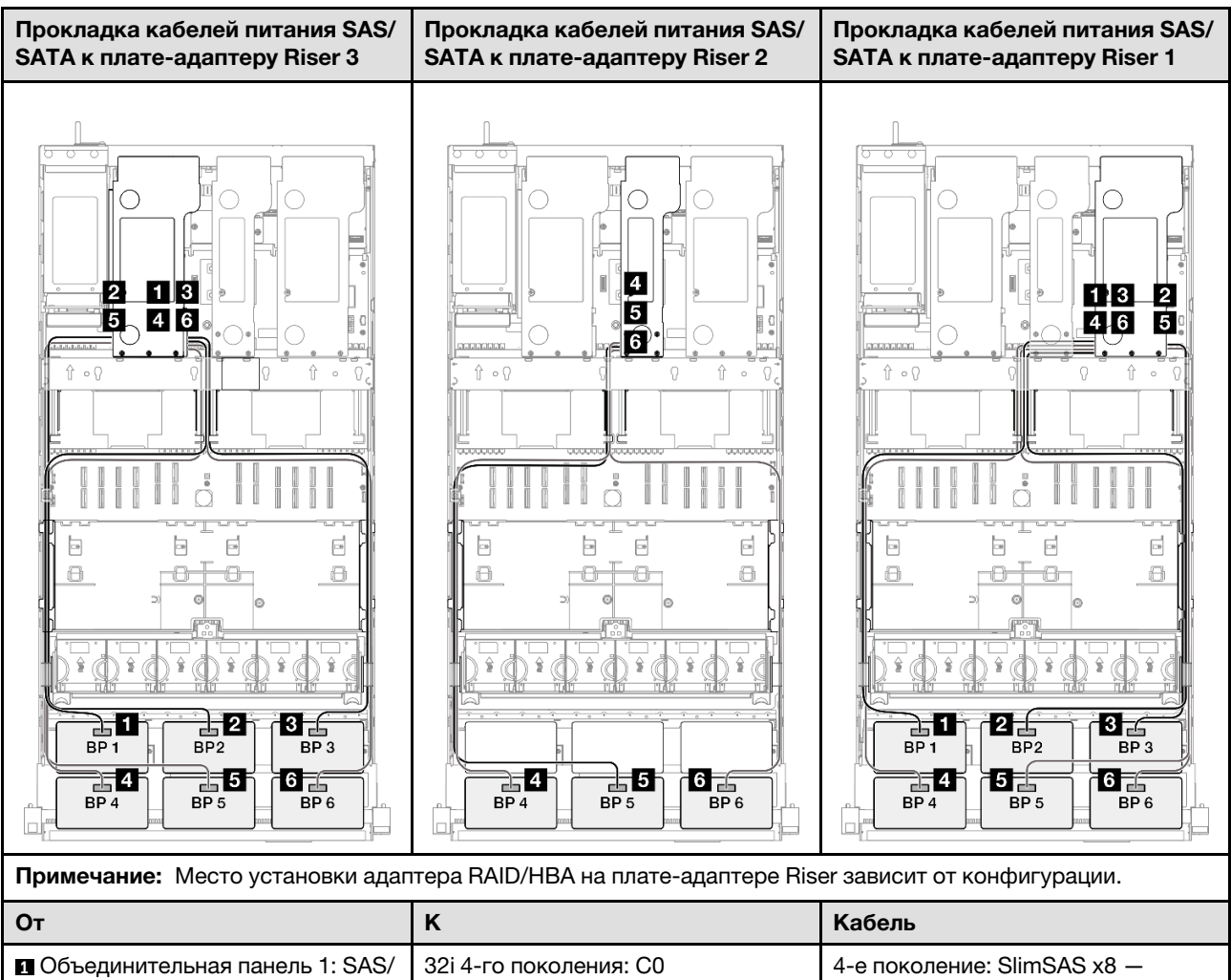

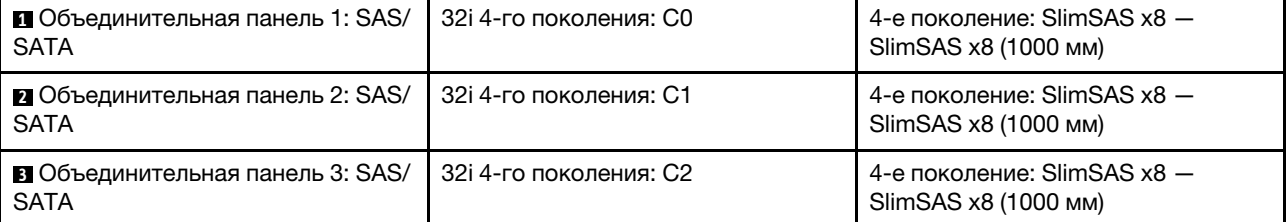

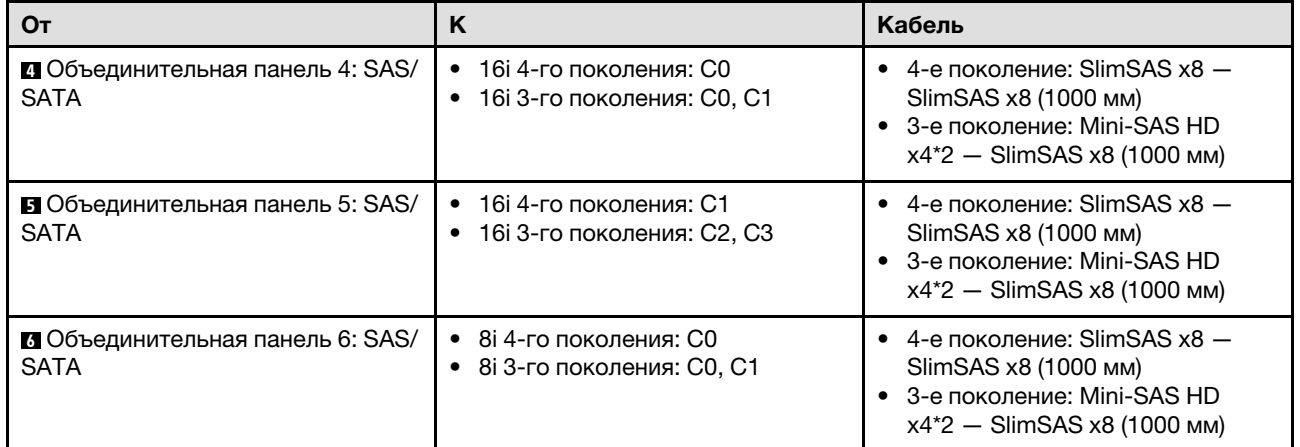

## <span id="page-455-0"></span>Адаптер RAID 32i + 32i

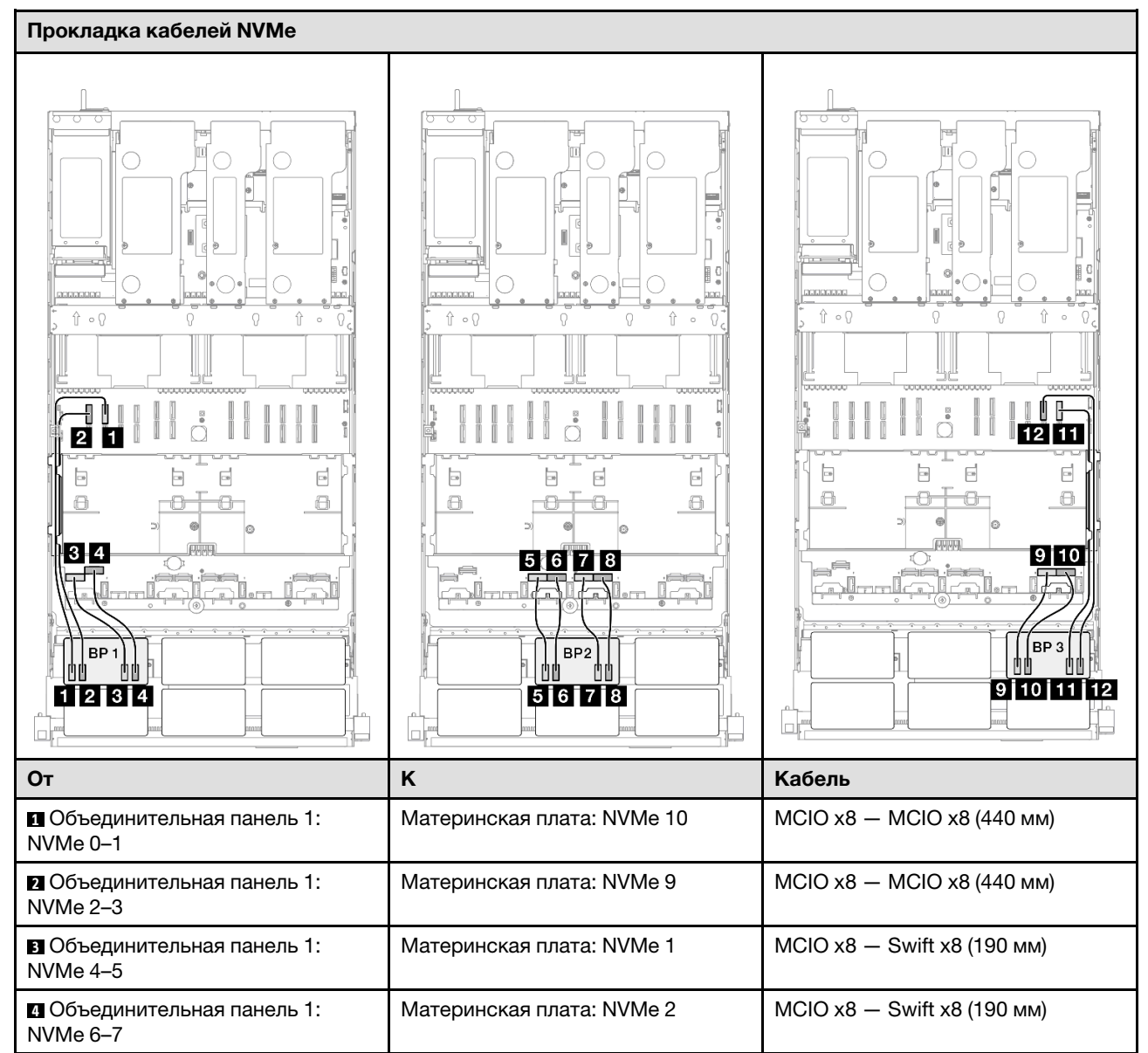

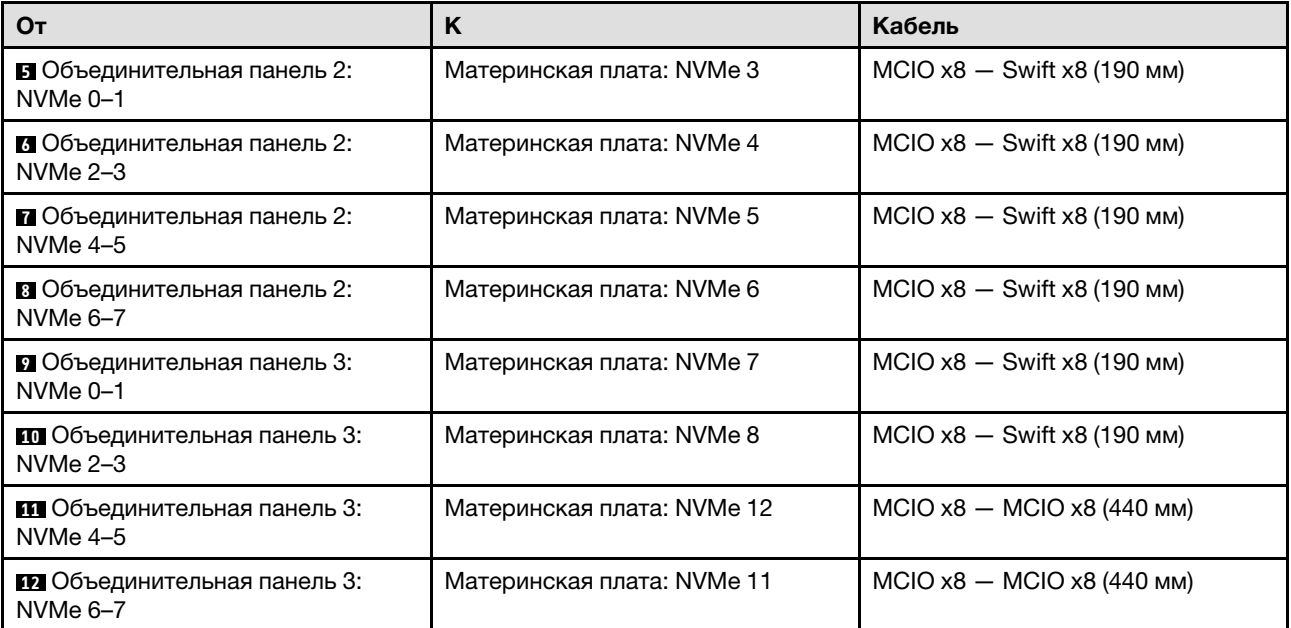

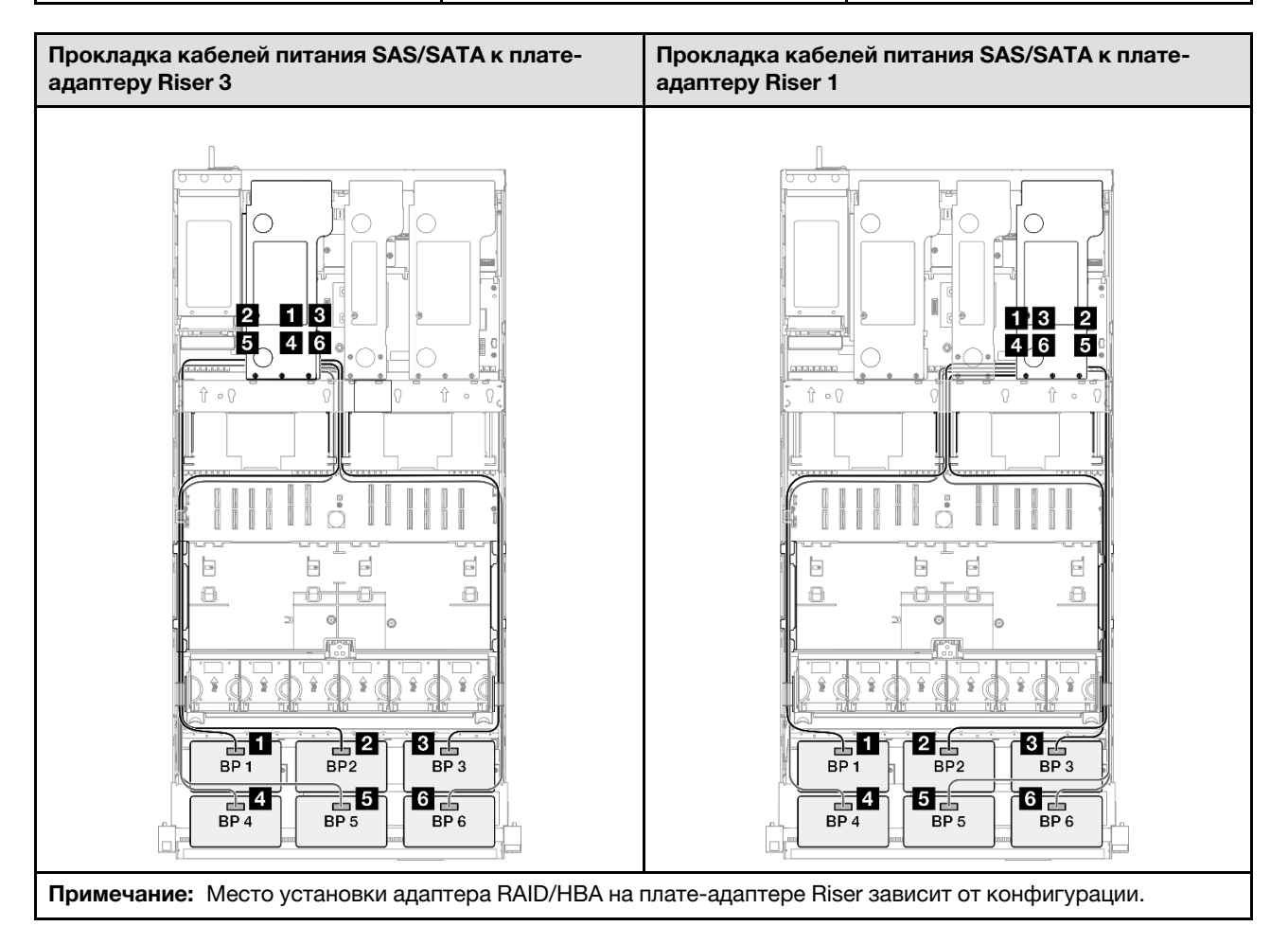

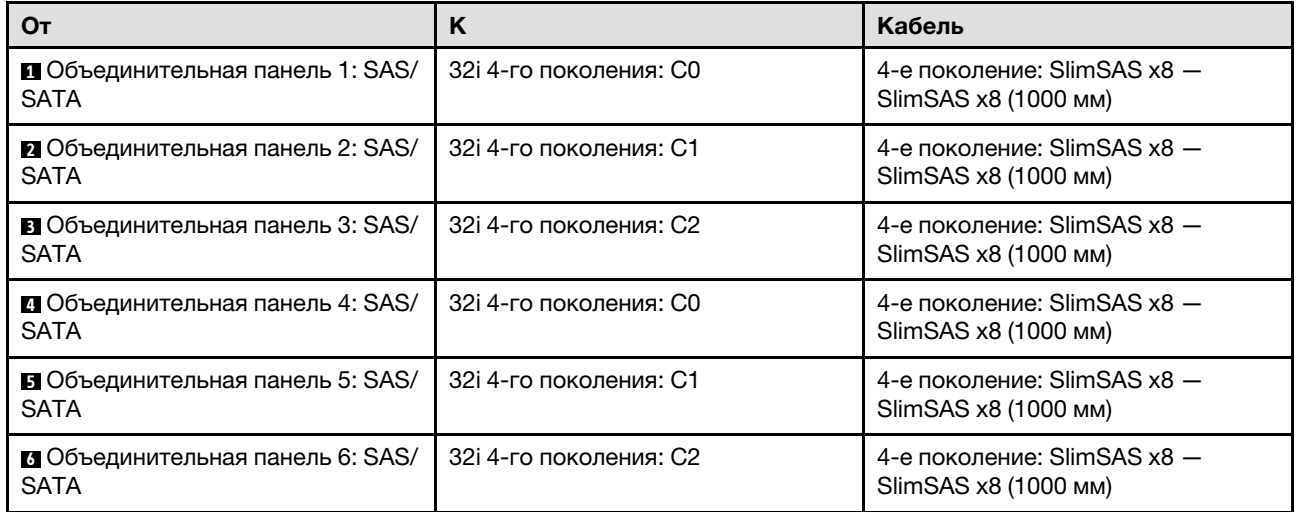

# Прокладка кабелей объединительной панели для дисков толщиной 7 мм

В этом разделе содержатся сведения по прокладке кабелей для объединительных панелей для дисков толщиной 7 мм.

### Примечания:

- Подключения между разъемами: **1 ↔ 1, 2 ↔ 2, 8 ↔ 8**, ... n → n
- При прокладке кабелей убедитесь, что все кабели проложены надлежащим образом с помощью кабельных направляющих.

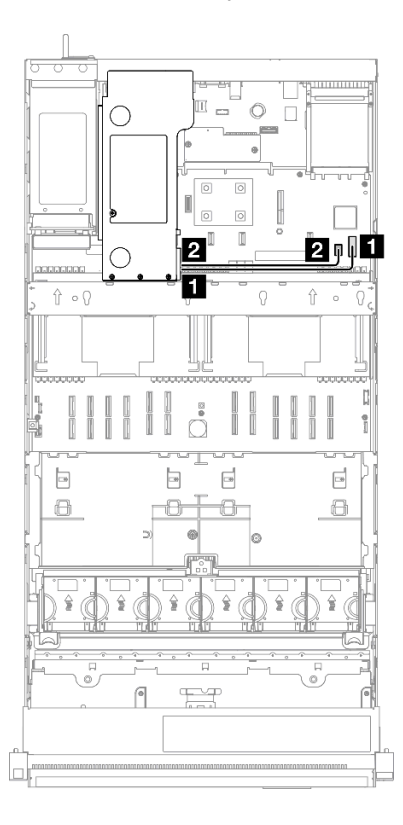

Рис. 227. Прокладка кабелей для объединительной панели для дисков толщиной 7 мм

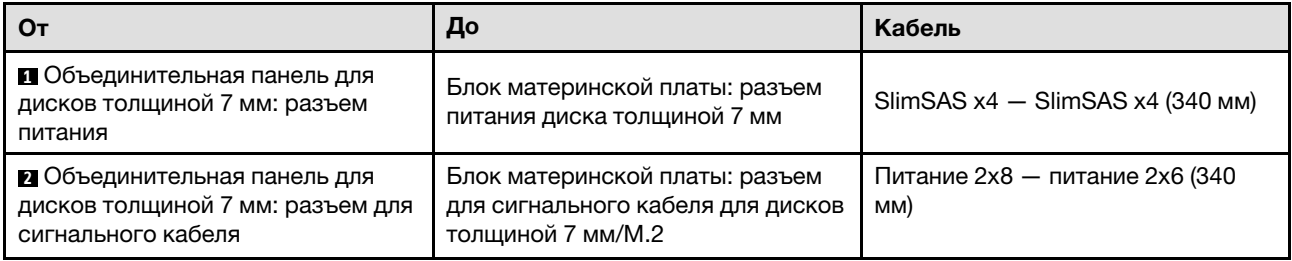

# Прокладка кабелей для разъема внешнего диагностического прибора

В этом разделе содержатся сведения о прокладке кабелей для разъема внешнего диагностического прибора.

### Примечания:

- Подключения между разъемами: **11→11, 21→21, 21→23**, ... п+п
- При прокладке кабелей убедитесь, что все кабели проложены надлежащим образом с помощью кабельных направляющих.

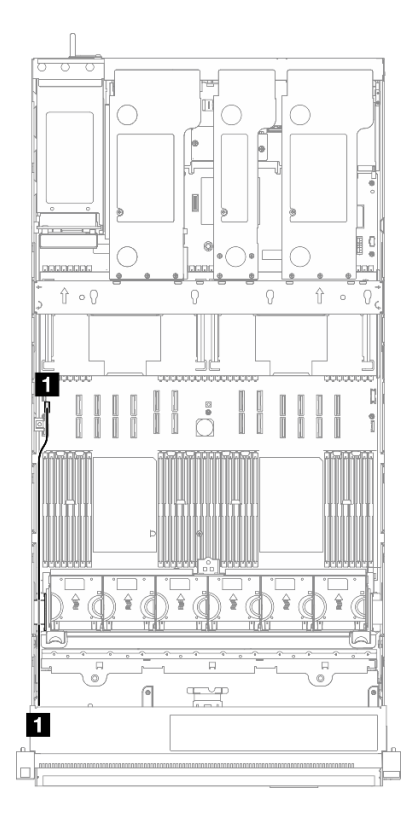

Рис. 228. Прокладка кабелей для разъема внешнего диагностического прибора

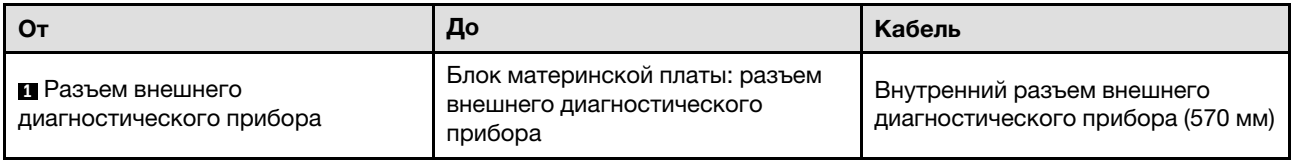

# Прокладка кабелей модуля питания флэш-памяти

В этом разделе содержится информация о прокладке кабелей для модулей питания флэш-памяти.

#### Примечания:

- Подключения между разъемами: **1 → 1, 2 → 2**, **8 → 2**, ... п → n
- При прокладке кабелей убедитесь, что все кабели проложены надлежащим образом с помощью кабельных направляющих.

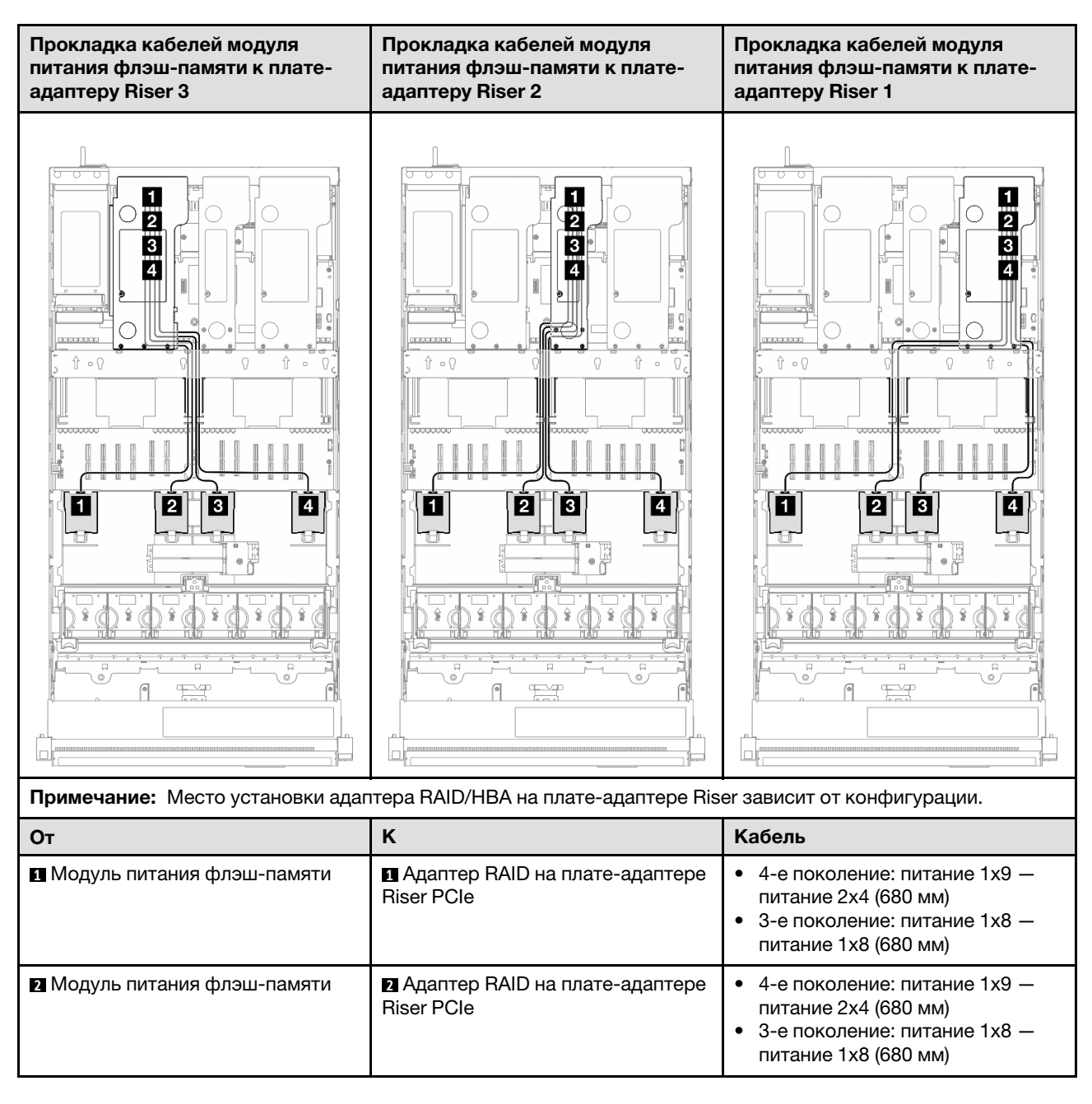

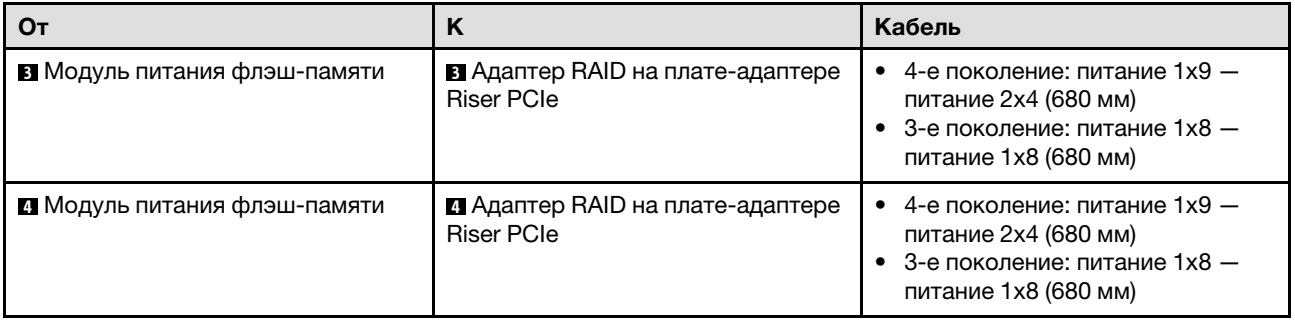

# Прокладка кабелей переднего модуля ввода-вывода

В этом разделе содержатся сведения по прокладке кабелей для переднего модуля ввода-вывода.

### Примечания:

- Подключения между разъемами: **11→11, 21→21, 21→23**, ... п+п
- При прокладке кабелей убедитесь, что все кабели проложены надлежащим образом с помощью кабельных направляющих.

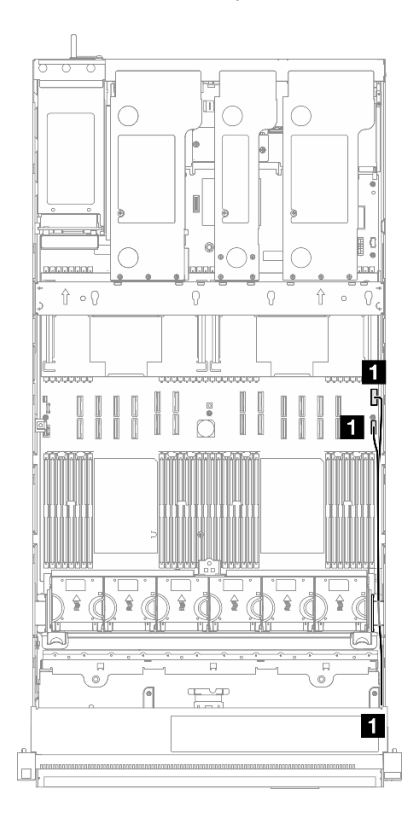

Рис. 229. Прокладка кабелей для переднего модуля ввода-вывода

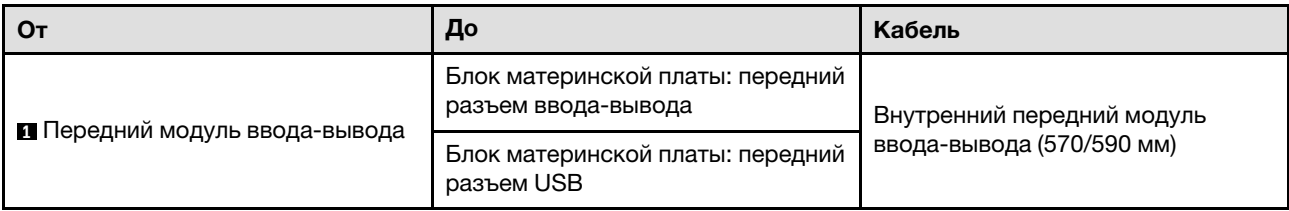

# Прокладка кабелей для переднего блока VGA

В этом разделе содержатся сведения по прокладке кабелей для переднего блока VGA.

### Примечания:

- Подключения между разъемами: **11→11, 21→21, 81→21**, ... п+п
- При прокладке кабелей убедитесь, что все кабели проложены надлежащим образом с помощью кабельных направляющих.

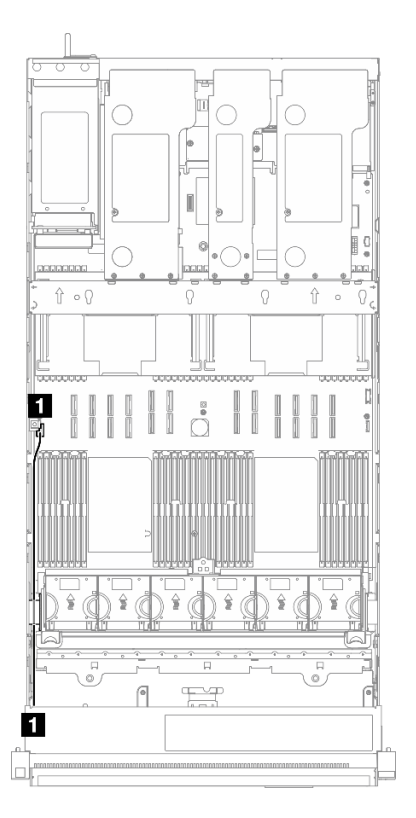

Рис. 230. Прокладка кабелей для переднего блока VGA

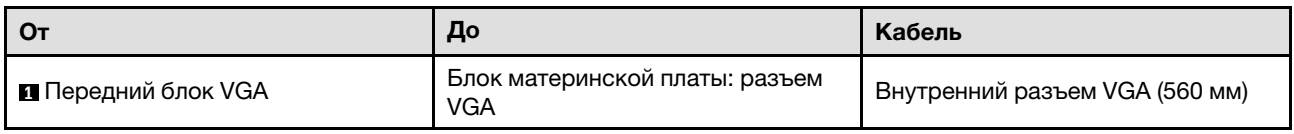

# Прокладка кабелей для адаптера загрузки M.2

В этом разделе содержатся сведения по прокладке кабелей для адаптера загрузки M.2.

### Примечания:

- Подключения между разъемами: **11→11, 21→21, 81→81**, ... п+п
- При прокладке кабелей убедитесь, что все кабели проложены надлежащим образом с помощью кабельных направляющих.

### Адаптер загрузки SATA/NVMe или NVMe M.2

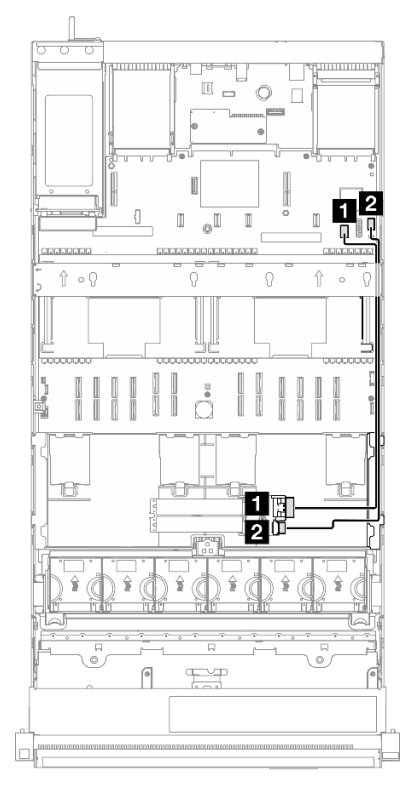

Рис. 231. Прокладка кабелей для адаптера загрузки SATA/NVMe или NVMe M.2

Примечание: Эта конфигурация поддерживает SATA без RAID, SATA RAID (VROC), NVMe и NVMe RAID (стандарт VROC).

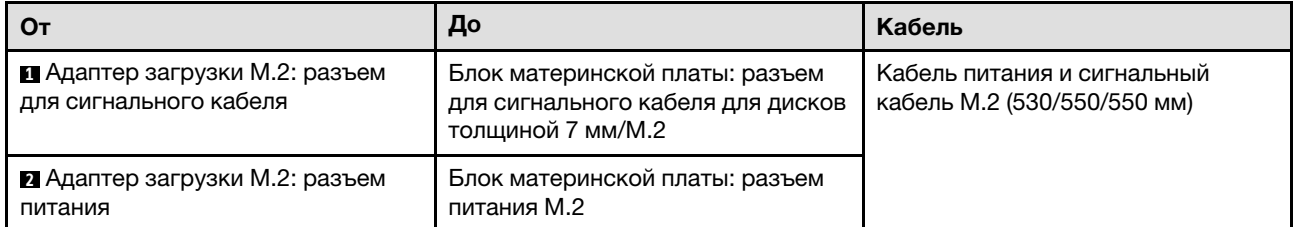

### Адаптер загрузки M.2 SATA/x4 NVMe

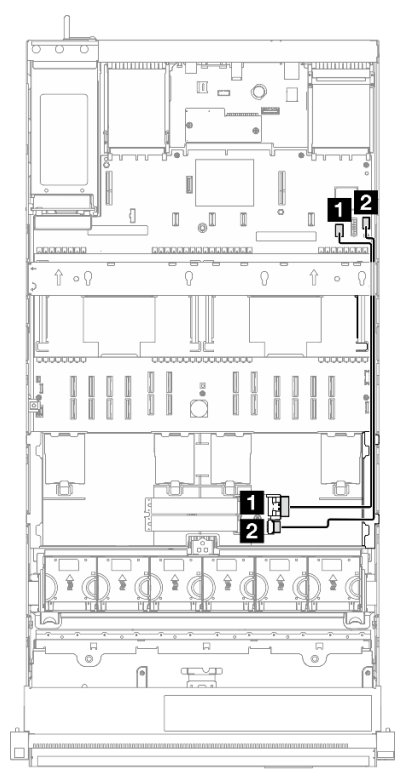

#### Рис. 232. Прокладка кабелей для адаптера загрузки M.2 SATA/x4 NVMe к PCH

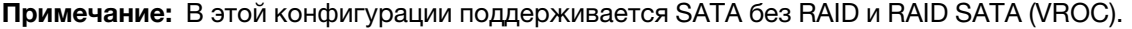

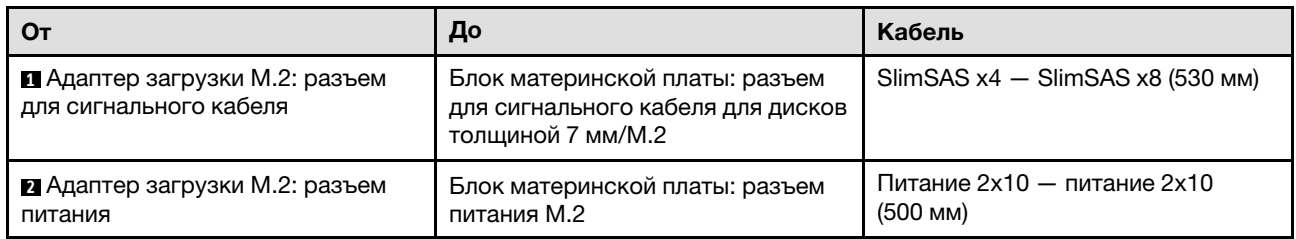

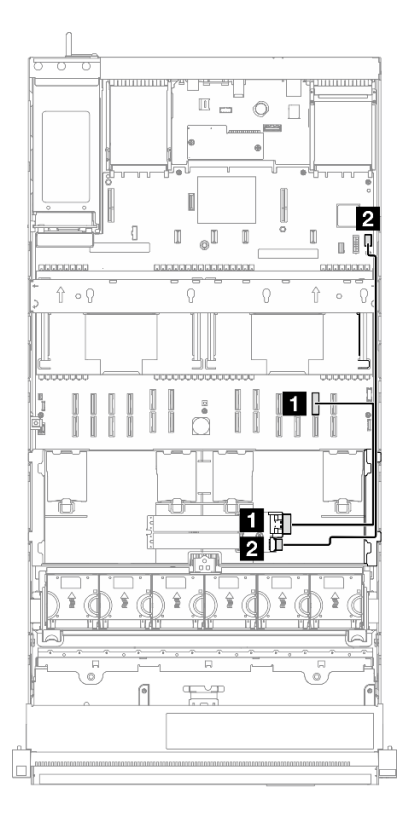

Рис. 233. Прокладка кабелей для адаптера загрузки M.2 SATA/x4 NVMe к ЦП

Примечание: В этой конфигурации поддерживается NVMe без RAID и RAID NVMe (стандарт VROC).

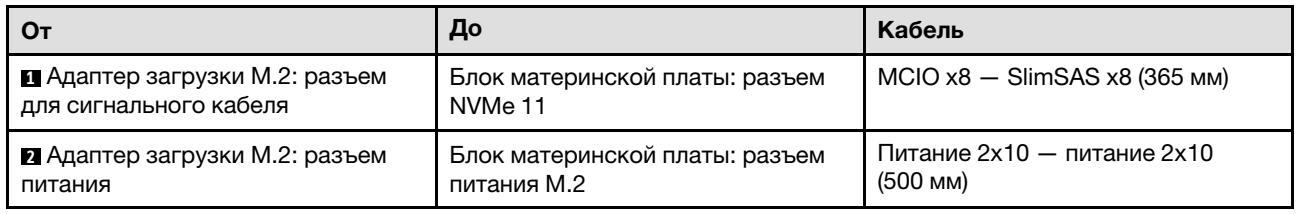

# Прокладка кабелей для адаптера NIC для управления

В этом разделе содержится информация о прокладке кабелей для адаптер NIC для управления.

## Примечания:

- Подключения между разъемами: **и → и**, **и → и**, **и → и**, ... п → п
- При прокладке кабелей убедитесь, что все кабели проложены надлежащим образом с помощью кабельных направляющих.

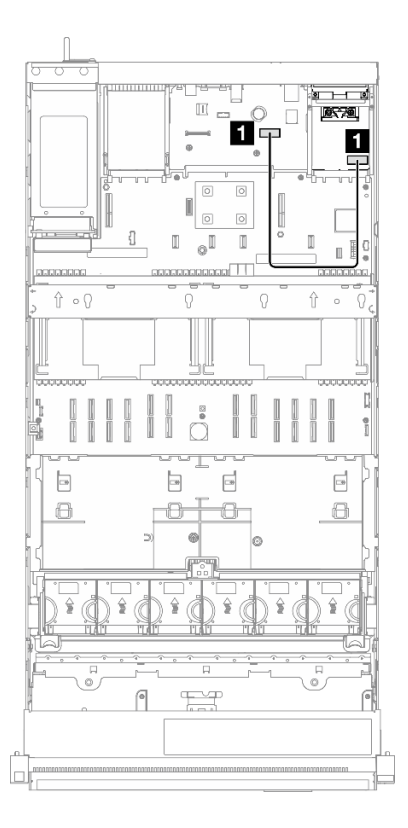

Рис. 234. Прокладка кабелей для адаптера NIC для управления

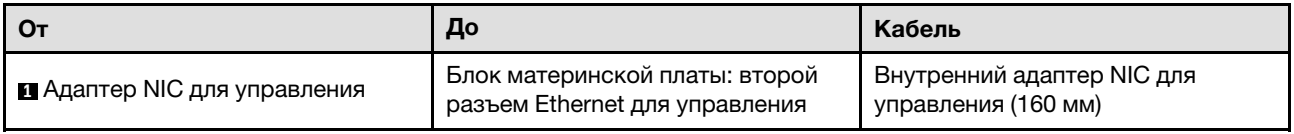

# Прокладка кабелей для платы-адаптера Riser PCIe 1

В этом разделе содержатся сведения по прокладке кабелей для платы-адаптера Riser PCIe 1.

### Примечания:

- Подключения между разъемами: **1 ↔ 1, 2 ↔ 2, 8 ↔ 8**, ... n → n
- При прокладке кабелей убедитесь, что все кабели проложены надлежащим образом с помощью кабельных направляющих.
- Этикетка на каждом сигнальном кабеле указывает источник и место назначения подключения. Эта информация представляется в форматах RY-X и P Z. У указывает номер платы-адаптера Riser PCIe,  $X$  — разъем на этой плате-адаптере, а  $Z$  — разъем на блоке материнской платы.

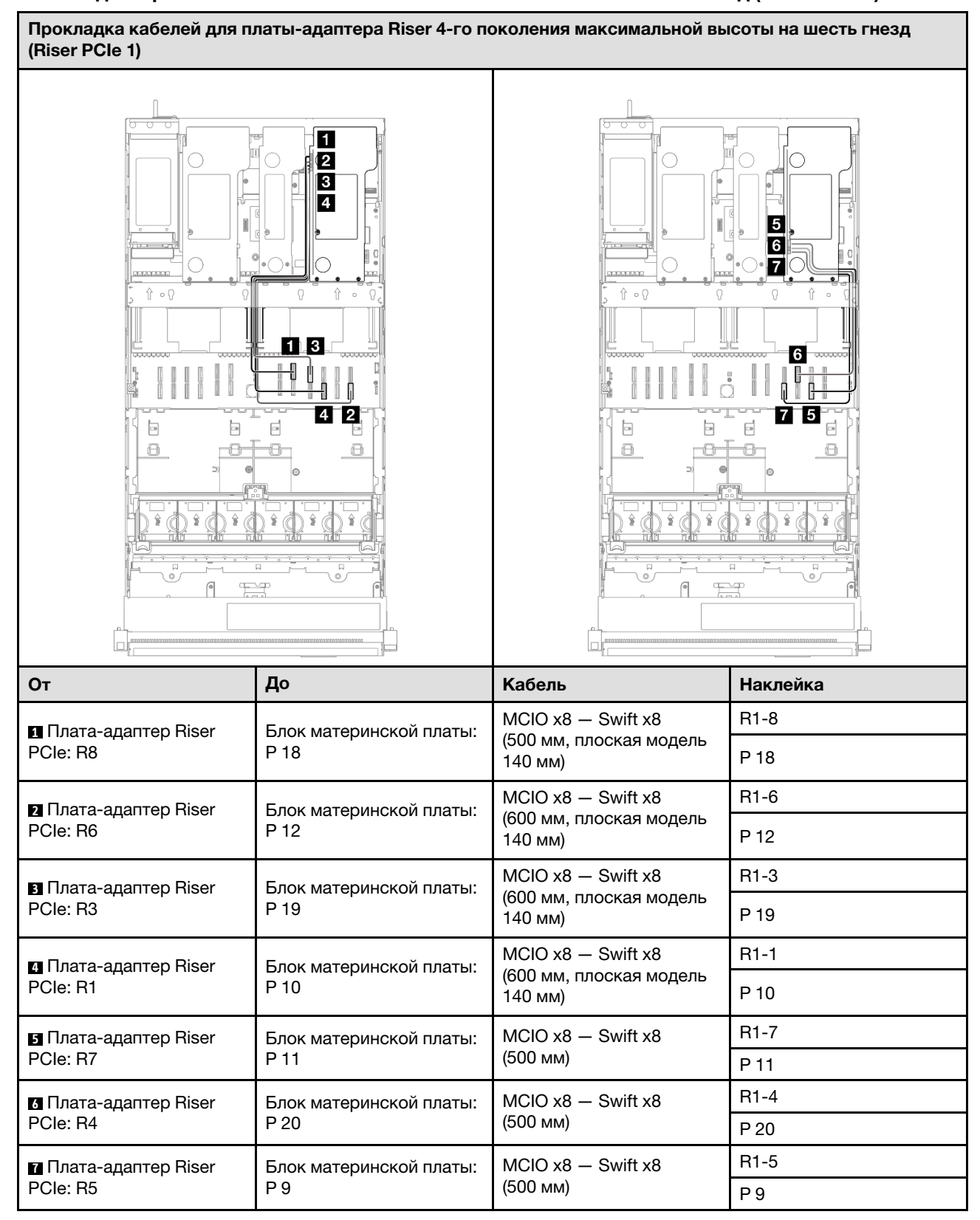

#### Плата-адаптер Riser 4-го поколения максимальной высоты на шесть гнезд (Riser PCIe 1)

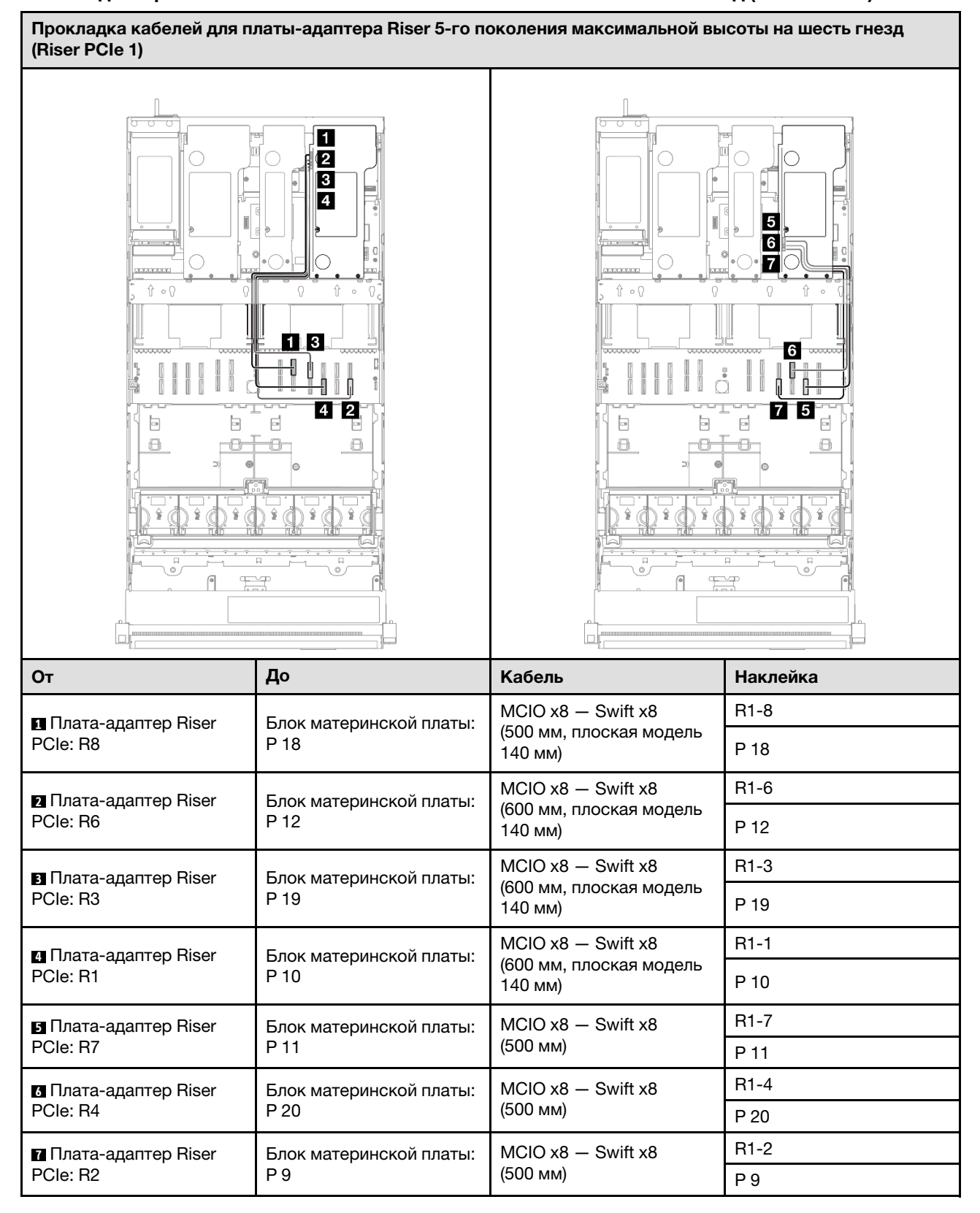

#### Плата-адаптер Riser 5-го поколения максимальной высоты на шесть гнезд (Riser PCIe 1)
# Прокладка кабелей для платы-адаптера Riser PCIe 2

В этом разделе содержатся сведения по прокладке кабелей для платы-адаптера Riser PCIe 2.

### Примечания:

- Подключения между разъемами: **1 → 1, 2 → 2**, **B → 2**, ... п → n
- При прокладке кабелей убедитесь, что все кабели проложены надлежащим образом с помощью кабельных направляющих.
- Этикетка на каждом сигнальном кабеле указывает источник и место назначения подключения. Эта информация представляется в форматах RY-X и P Z. Y указывает номер платы-адаптера Riser PCIe,  $X$  — разъем на этой плате-адаптере, а  $Z$  — разъем на блоке материнской платы.

### Плата-адаптер Riser 4-го поколения половинной высоты на шесть гнезд (Riser PCIe 2)

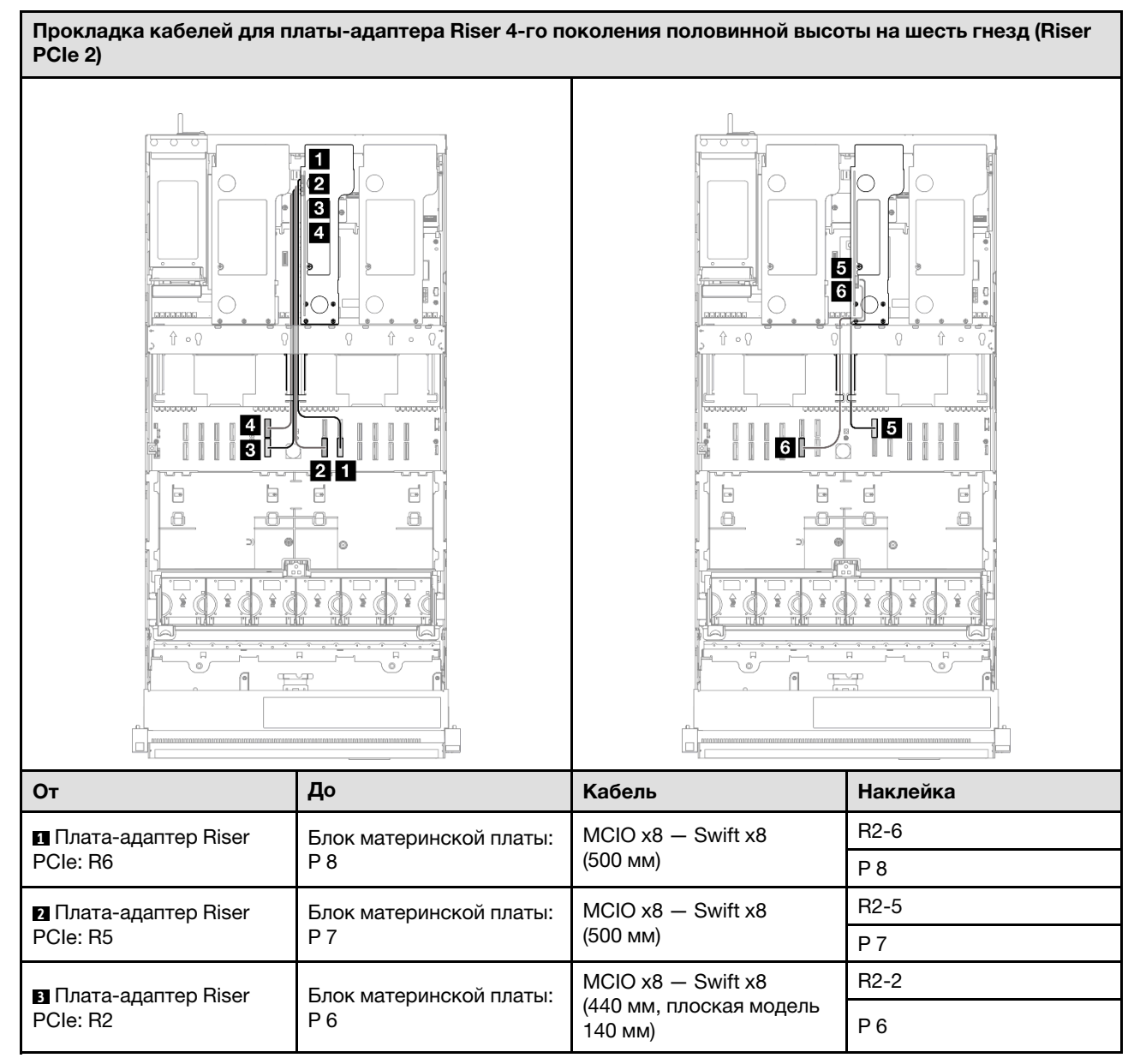

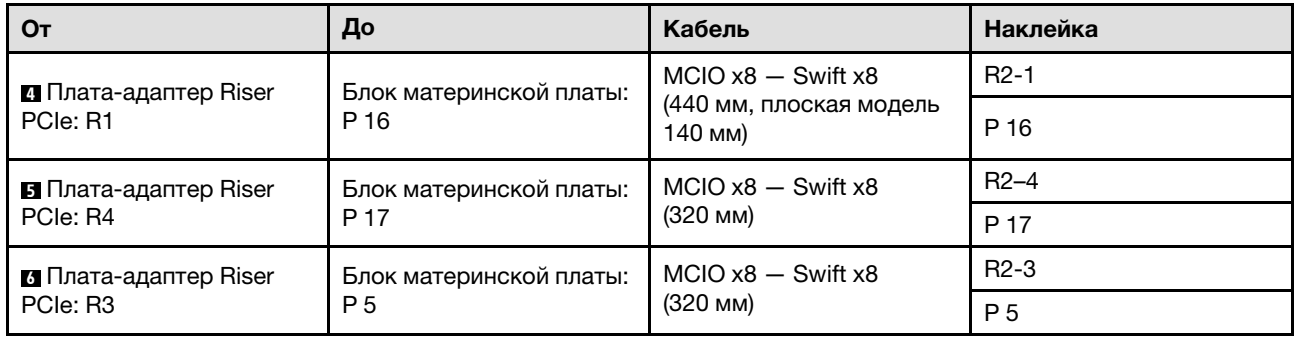

### Плата-адаптер Riser 5-го поколения половинной высоты на шесть гнезд (Riser PCIe 2)

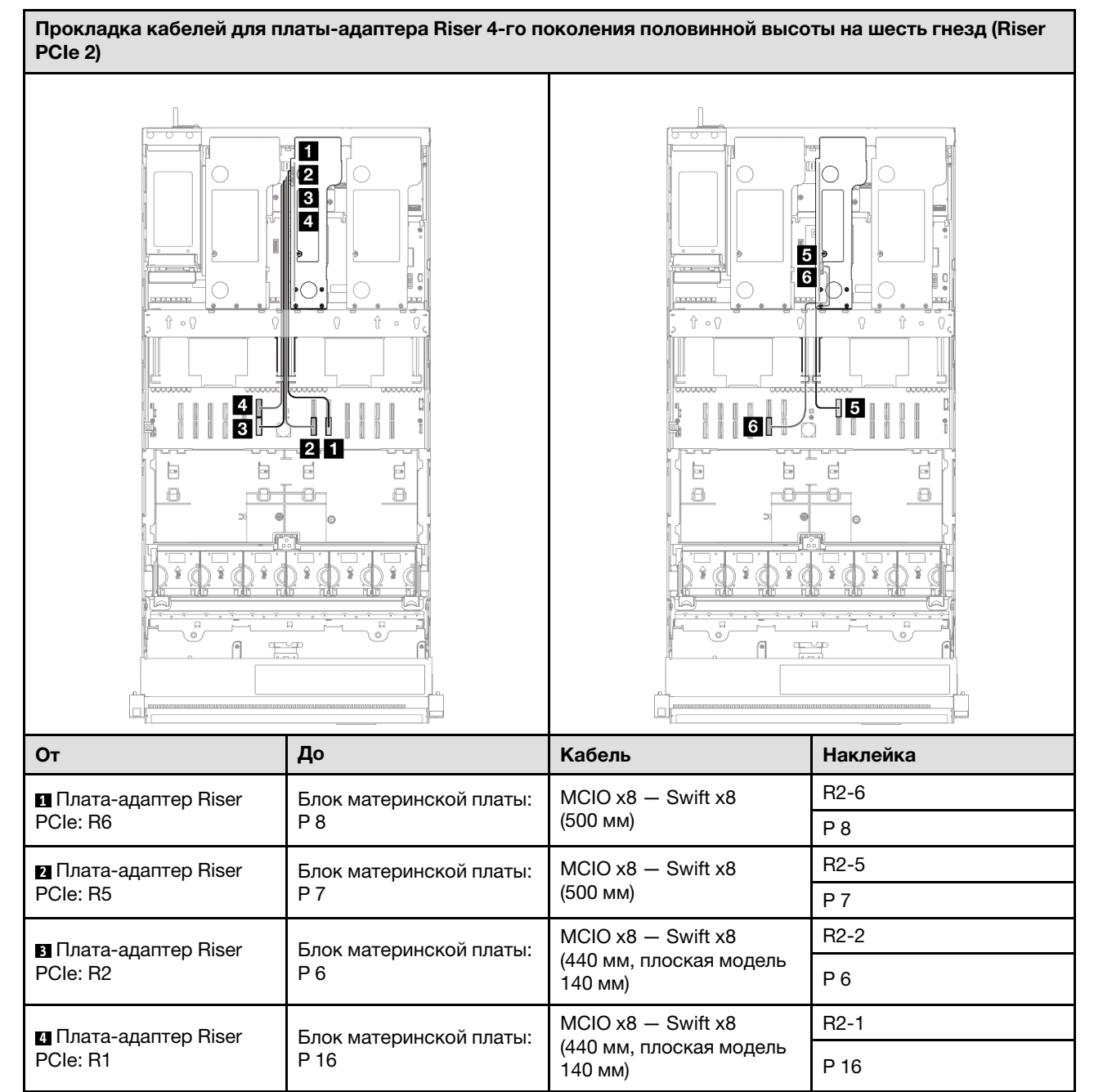

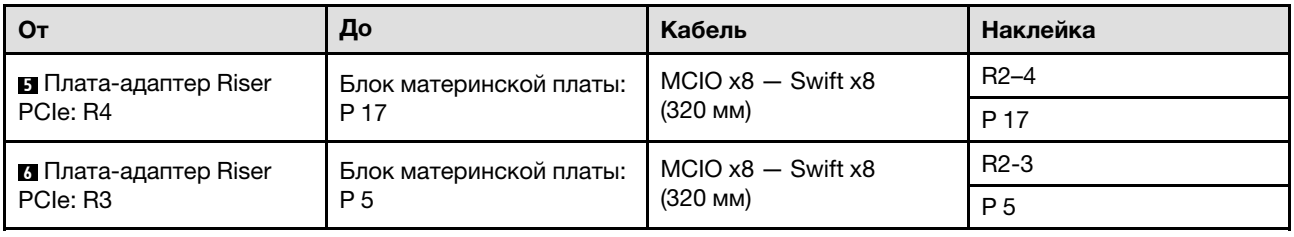

## Прокладка кабелей для платы-адаптера Riser PCIe 3

В этом разделе содержатся сведения по прокладке кабелей для платы-адаптера Riser PCIe 3.

### Примечания:

- Подключения между разъемами: **1 ↔ 11, 2 ↔ 21, 8 ↔ 23**, ... п → п
- При прокладке кабелей убедитесь, что все кабели проложены надлежащим образом с помощью кабельных направляющих.
- Этикетка на каждом сигнальном кабеле указывает источник и место назначения подключения. Эта информация представляется в форматах RY-X и P Z. Y указывает номер платы-адаптера Riser PCIe,  $X$  — разъем на этой плате-адаптере, а  $Z$  — разъем на блоке материнской платы.

### Плата-адаптер Riser 4-го поколения максимальной высоты на шесть гнезд (Riser PCIe 3)

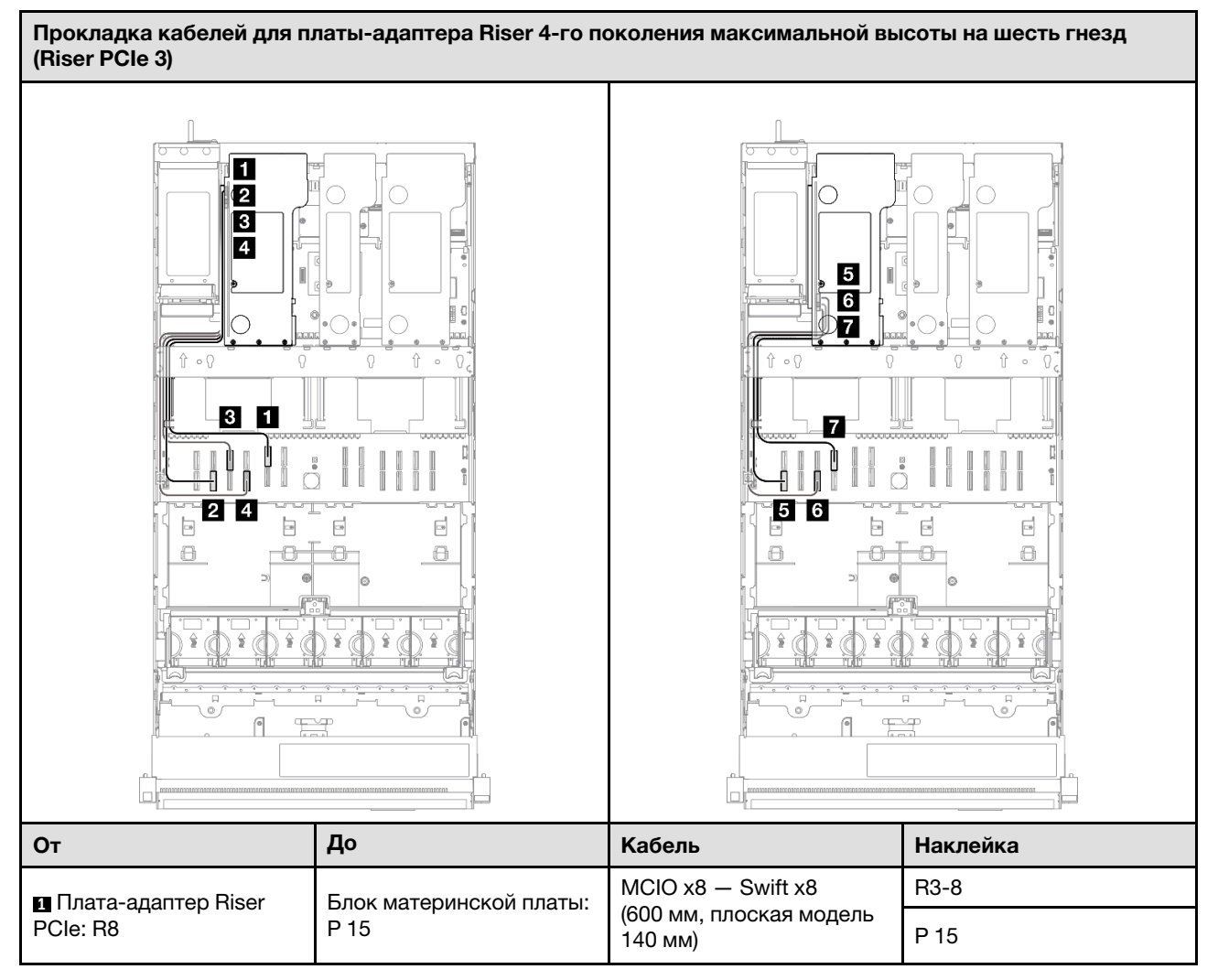

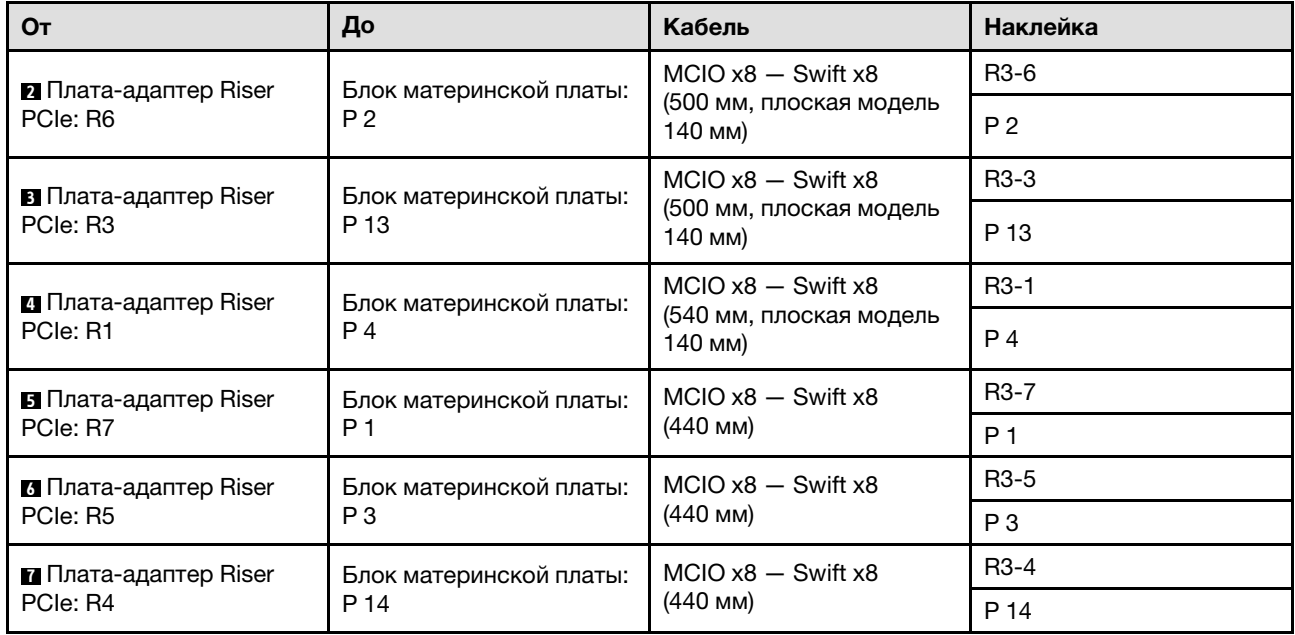

### Плата-адаптер Riser 5-го поколения максимальной высоты на шесть гнезд (Riser PCIe 3)

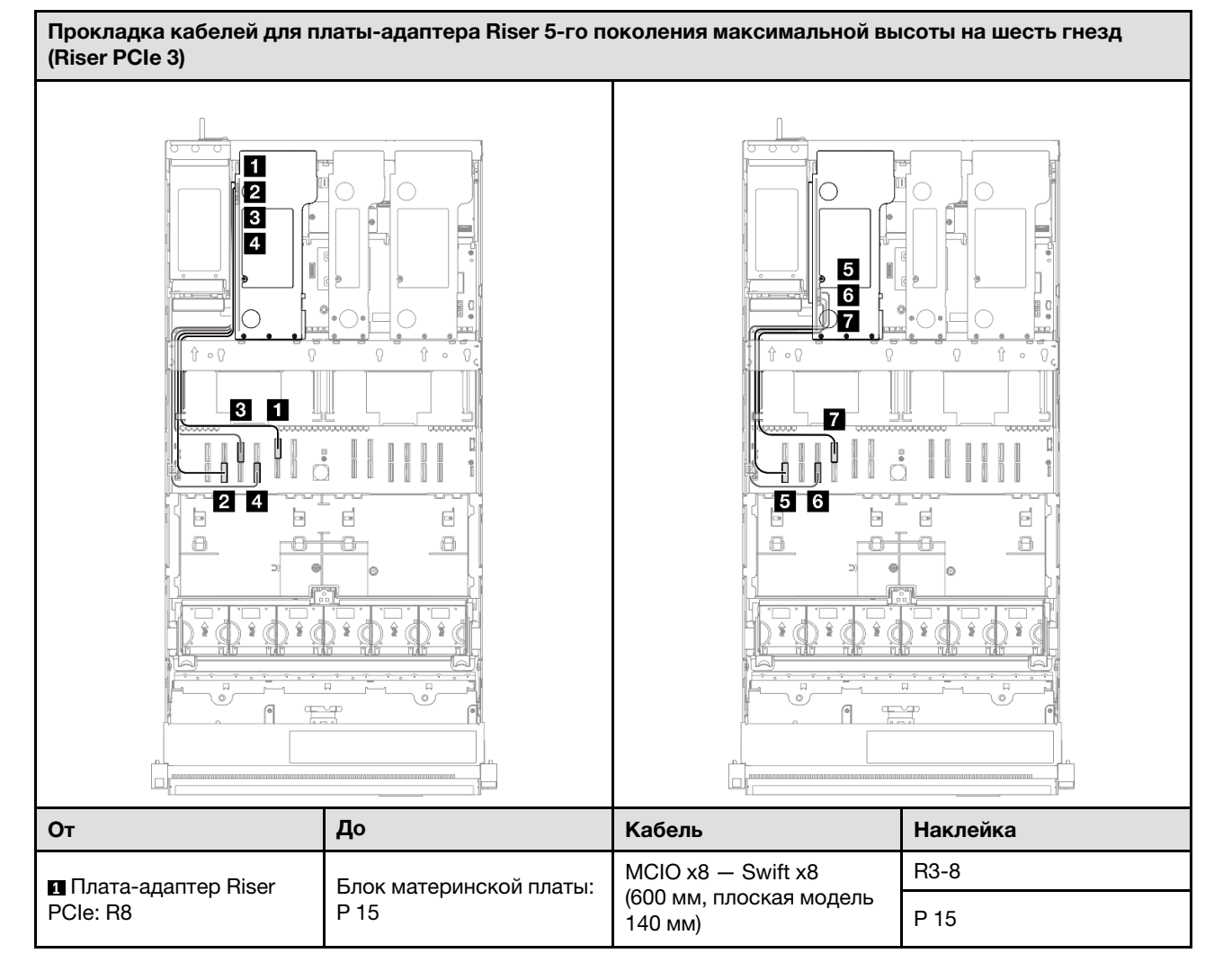

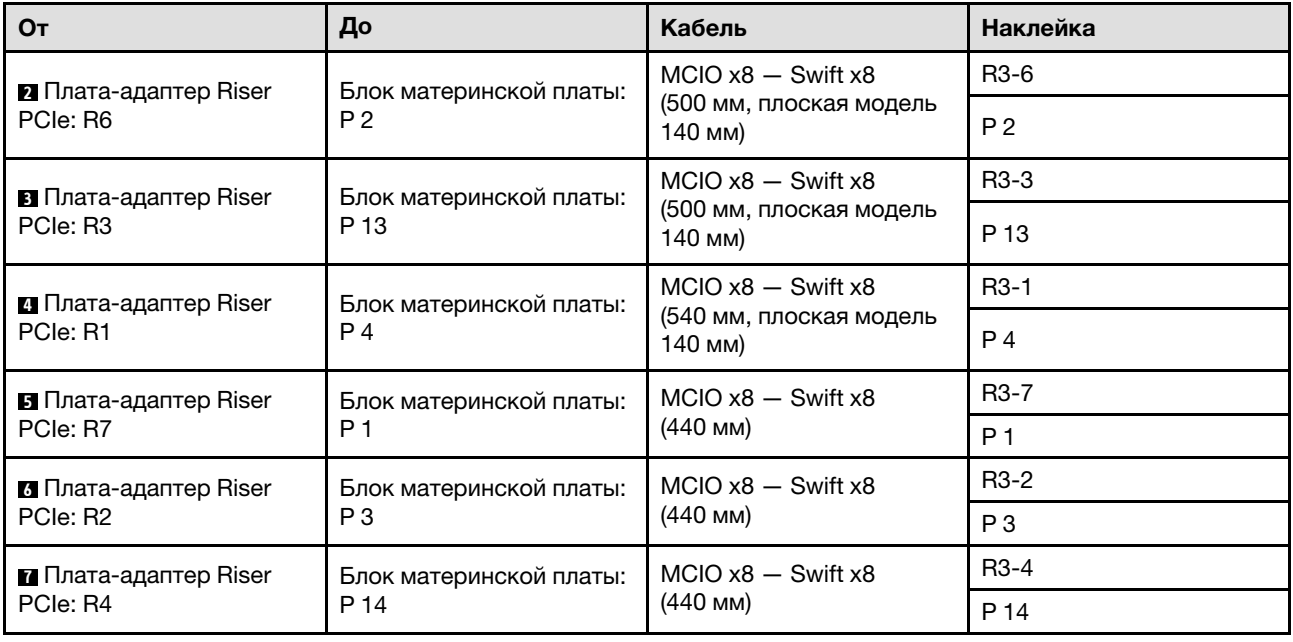

# Прокладка кабелей для платы распределения питания

В этом разделе содержатся сведения по прокладке кабелей для платы распределения питания.

### Примечания:

- Подключения между разъемами: **1→1, 2→2, 8→2**, ... n→n
- При прокладке кабелей убедитесь, что все кабели проложены надлежащим образом с помощью кабельных направляющих.

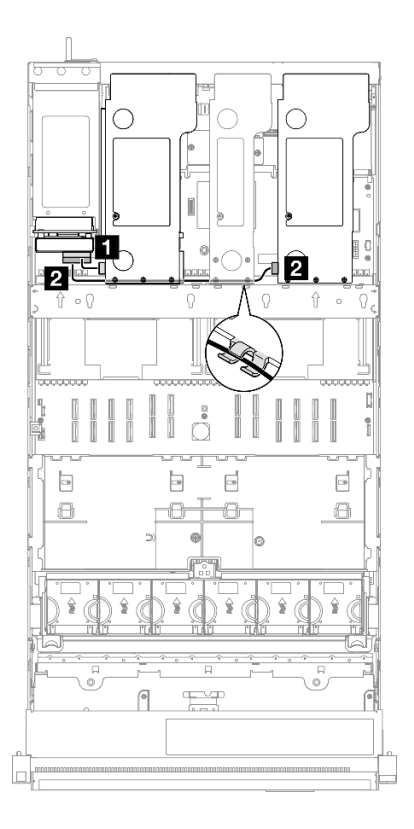

Рис. 235. Прокладка кабелей питания для платы распределения питания

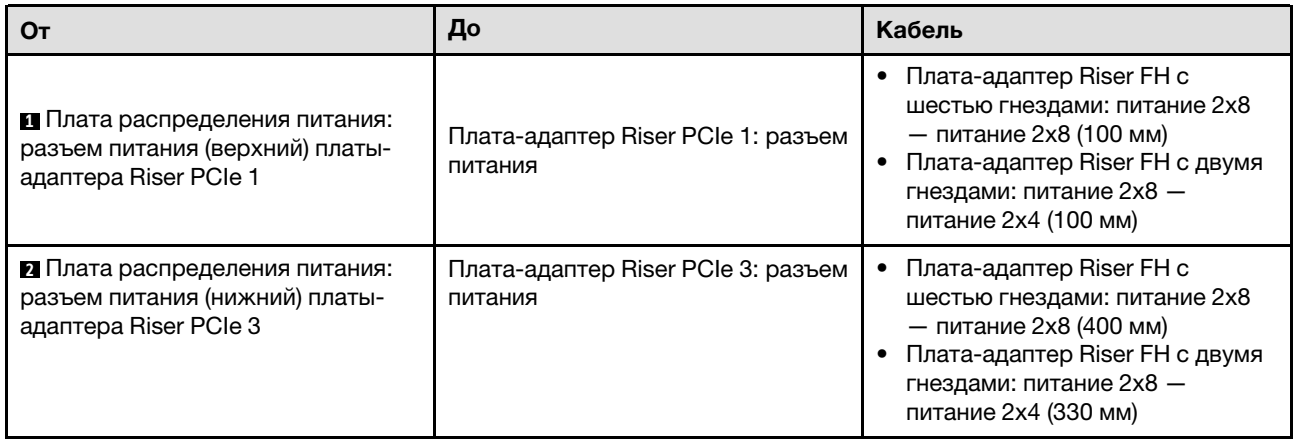

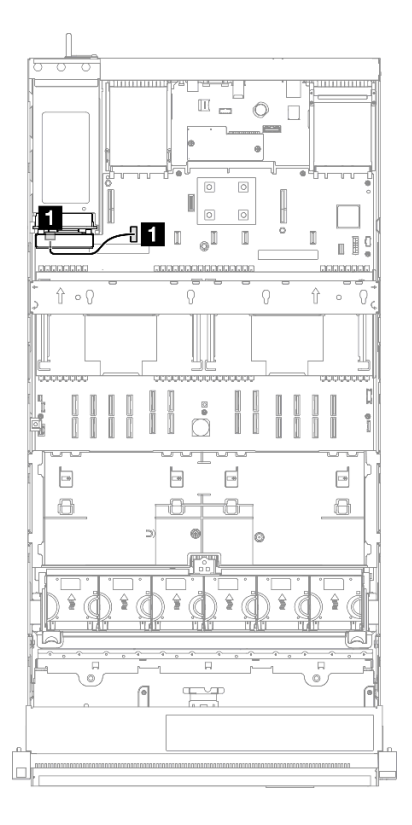

Рис. 236. Прокладка кабеля SIDEBAND для платы распределения питания

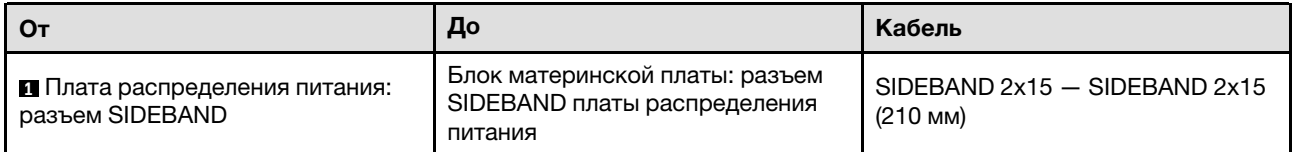

# <span id="page-476-0"></span>Глава 7. Конфигурация системы

Выполните следующие процедуры, чтобы настроить систему.

### Настройка сетевого подключения для Lenovo XClarity Controller

Чтобы получить доступ к Lenovo XClarity Controller по сети, необходимо указать, как Lenovo XClarity Controller будет подключаться к сети. В зависимости от того, как реализовано сетевое подключение, может также потребоваться указать статический IP-адрес.

Возможны указанные ниже способы настройки сетевого подключения для Lenovo XClarity Controller, если не используется DHCP:

• Если к серверу подключен монитор, для настройки сетевого подключения можно использовать Lenovo XClarity Provisioning Manager.

Для подключения Lenovo XClarity Controller к сети с помощью Lenovo XClarity Provisioning Manager выполните следующие действия.

- 1. Запустите сервер.
- 2. Нажмите клавишу, указанную в инструкциях на экране, чтобы отобразить интерфейс Lenovo XClarity Provisioning Manager. (Дополнительные сведения см. в разделе «Запуск» в документации по LXPM для вашего сервера по адресу <https://pubs.lenovo.com/lxpm-overview/>.)
- 3. Перейдите в раздел LXPM → Настройка UEFI → Параметры ВМС, чтобы указать, как Lenovo XClarity Controller будет подключаться к сети.
	- При выборе подключения со статическим IP-адресом задайте адрес IPv4 или IPv6, который доступен в сети.
	- При выборе подключения с использованием DHCP на сервере DHCP должен быть указан MAC-адрес сервера.
- 4. Нажмите кнопку ОК, чтобы применить настройку, и подождите две-три минуты.
- 5. Используйте адрес IPv4 или IPv6 для подключения Lenovo XClarity Controller.

Важно: Первоначально для Lenovo XClarity Controller установлены имя пользователя USERID и пароль PASSW0RD (с нулем, а не буквой O). Этот пользователь по умолчанию имеет уровень доступа «Администратор». В целях безопасности необходимо изменить это имя пользователя и пароль во время первоначальной настройки.

• Если монитор не подключен к серверу, сетевое подключение можно настроить через интерфейс Lenovo XClarity Controller. Подключите кабель Ethernet от ноутбука к Порт управления системой XCC на сервере. Сведения о расположении Порт управления системой XCC см. в разделе [Глава 2](#page-28-0) [«Компоненты сервера» на странице 19.](#page-28-0)

Примечание: Измените IP-параметры на ноутбуке так, чтобы он находился в той же сети, к какой относятся параметры по умолчанию сервера.

Используемые по умолчанию локальные адреса канала (LLA) IPv4 и IPv6 указаны на этикетке доступа к сети Lenovo XClarity Controller, прикрепленной к выдвижному информационному язычку. См. раздел [«Идентификация сервера и получение доступа к Lenovo XClarity Controller» на странице](#page-52-0)  [43](#page-52-0).

• При использовании мобильного приложения Lenovo XClarity Administrator на мобильном устройстве подключиться к Lenovo XClarity Controller можно через разъем USB Lenovo XClarity Controller на сервере. Сведения о расположении разъема USB Lenovo XClarity Controller см. в разделе [Глава 2](#page-28-0) [«Компоненты сервера» на странице 19.](#page-28-0)

Примечание: Для управления Lenovo XClarity Controller необходимо установить режим разъема USB Lenovo XClarity Controller (а не обычный режим USB). Чтобы переключиться из обычного режима в режим управления Lenovo XClarity Controller, удерживайте нажатой кнопку идентификации на сервере не менее 3 секунд, пока соответствующий светодиодный индикатор не начнет медленно мигать (раз в две секунды). См. информацию о расположении кнопки идентификации в разделе [Глава 2 «Компоненты сервера» на странице 19](#page-28-0).

Для подключения с помощью мобильного приложения Lenovo XClarity Administrator выполните следующие действия:

- 1. Подключите кабель USB мобильного устройства к разъему USB Lenovo XClarity Controller на сервере.
- 2. На мобильном устройстве включите USB-модем.
- 3. На мобильном устройстве запустите мобильное приложение Lenovo XClarity Administrator.
- 4. Если автоматическое обнаружение отключено, нажмите Обнаружение на странице «Обнаружение USB» для подключения к Lenovo XClarity Controller.

Дополнительные сведения об использовании мобильного приложения Lenovo XClarity Administrator см. по следующей ссылке:

[http://sysmgt.lenovofiles.com/help/topic/com.lenovo.lxca.doc/lxca\\_usemobileapp.html](http://sysmgt.lenovofiles.com/help/topic/com.lenovo.lxca.doc/lxca_usemobileapp.html)

### Настройка переднего порта USB для подключения Lenovo XClarity Controller

Прежде чем вы сможете осуществлять доступ к Lenovo XClarity Controller с помощью переднего порта USB, необходимо настроить этот порт USB для подключения Lenovo XClarity Controller.

### Поддержка сервера

Чтобы узнать, поддерживает ли сервер доступ к Lenovo XClarity Controller через USB-порт на лицевой панели, проверьте следующее:

- См. раздел [Глава 2 «Компоненты сервера» на странице 19.](#page-28-0)
- Если на USB-порту сервера имеется значок гаечного ключа, можно настроить USB-порт для подключения к Lenovo XClarity Controller. Также это единственный USB-порт, который поддерживает обновление автоматизации USB модуля безопасности микропрограммы и RoT.

#### Настройка USB-порта для подключения Lenovo XClarity Controller

Выполнив одно из действий ниже, можно переключать режимы работы порта USB: стандартный и управление Lenovo XClarity Controller.

- Удерживайте нажатой кнопку идентификации не менее 3 секунд, пока соответствующий светодиодный индикатор не начнет медленно мигать (раз в две секунды). См. расположение кнопки идентификации в разделе [Глава 2 «Компоненты сервера» на странице 19](#page-28-0).
- Выполните команду usbfp в интерфейсе командной строки контролера управления Lenovo XClarity Controller. Сведения об использовании интерфейса командной строки Lenovo XClarity Controller см. в разделе «Интерфейс командной строки» в документации XCC, совместимой с вашим сервером в <https://pubs.lenovo.com/lxcc-overview/>.
- В веб-интерфейсе контроллера управления Lenovo XClarity Controller щелкните Конфигурация BMC ➙ Сеть ➙ Менеджер портов USB лицевой панели. Сведения о функциях веб-интерфейса Lenovo XClarity Controller см. в разделе «Описание функций контроллера XClarity Controller по веб-

интерфейсу» в документации XCC, совместимой с вашим сервером в [https://pubs.lenovo.com/lxcc](https://pubs.lenovo.com/lxcc-overview/)[overview/](https://pubs.lenovo.com/lxcc-overview/).

### Проверка текущей настройки USB-порта

С помощью интерфейса командной строки контроллера управления Lenovo XClarity Controller (команда usbfp) или веб-интерфейса контроллера управления Lenovo XClarity Controller (Конфигурация BMC → Сеть → Менеджер портов USB лицевой панели) можно также проверить текущую настройку порта USB. См. разделе «Интерфейс командной строки» и «Описание функций контроллера XClarity Controller по веб-интерфейсу» в документации XCC, совместимой с вашим сервером, на <https://pubs.lenovo.com/lxcc-overview/>.

### Обновление микропрограммы

Существует несколько вариантов обновления микропрограмм сервера.

Для обновления большинства актуальных микропрограмм сервера и установленных на нем устройств можно использовать перечисленные здесь инструменты.

- Рекомендации, связанные с обновлением микропрограммы, доступны на следующем сайте:
	- <https://lenovopress.lenovo.com/lp0656-lenovo-thinksystem-firmware-and-driver-update-best-practices>
- Актуальные микропрограммы можно найти по следующей ссылке:
	- <https://datacentersupport.lenovo.com/products/servers/thinksystem/sr860v3/7d93/downloads/driver-list/>
- Можно подписаться на уведомление о продукте, чтобы оставаться в курсе обновлений микропрограмм:
	- <https://datacentersupport.lenovo.com/solutions/ht509500>

#### Статические пакеты (пакеты обновления)

Как правило, Lenovo выпускает микропрограммы в пакетах, которые называются статическими пакетами (пакетами обновления). Чтобы обеспечить совместимость всех обновлений микропрограмм, необходимо обновлять все микропрограммы одновременно. При одновременном обновлении микропрограмм для Lenovo XClarity Controller и UEFI сначала обновите микропрограмму для Lenovo XClarity Controller.

#### Терминология, связанная со способом обновления

- Внутриполосное обновление. Установка и обновление выполняются с помощью инструмента или приложения операционной системы, работающего в ЦП сервера.
- Внеполосное обновление. Установка и обновление выполняются контроллером Lenovo XClarity Controller, получающим обновление и направляющим его в целевую подсистему или целевое устройство. Внеполосные обновления не зависят от операционной системы, работающей в ЦП. Однако для большинства внеполосных операций требуется, чтобы сервер находился в состоянии питания S0 (Working).
- Обновление на целевом объекте. Установка и обновление инициируются из установленной операционной системы, работающей на самом целевом сервере.
- Обновление вне целевого объекта. Установка и обновление инициируются из вычислительного устройства, взаимодействующего непосредственно с Lenovo XClarity Controller сервера.
- Статические пакеты (пакеты обновления). Статические пакеты (пакеты обновления) это пакетные обновления, разработанные и протестированные для обеспечения взаимозависимого уровня функциональности, производительности и совместимости. Статические пакеты (пакеты обновления) зависят от типа компьютера сервера и создаются (с обновлениями микропрограммы и

драйверов устройств) для поддержки определенных дистрибутивов операционных систем Windows Server, Red Hat Enterprise Linux (RHEL) и SUSE Linux Enterprise Server (SLES). Кроме того, доступны статические пакеты (пакеты обновления) только для микропрограммы определенного типа компьютера.

### Инструменты обновления микропрограммы

См. следующую таблицу, чтобы определить наиболее подходящий инструмент Lenovo для установки и настройки микропрограммы:

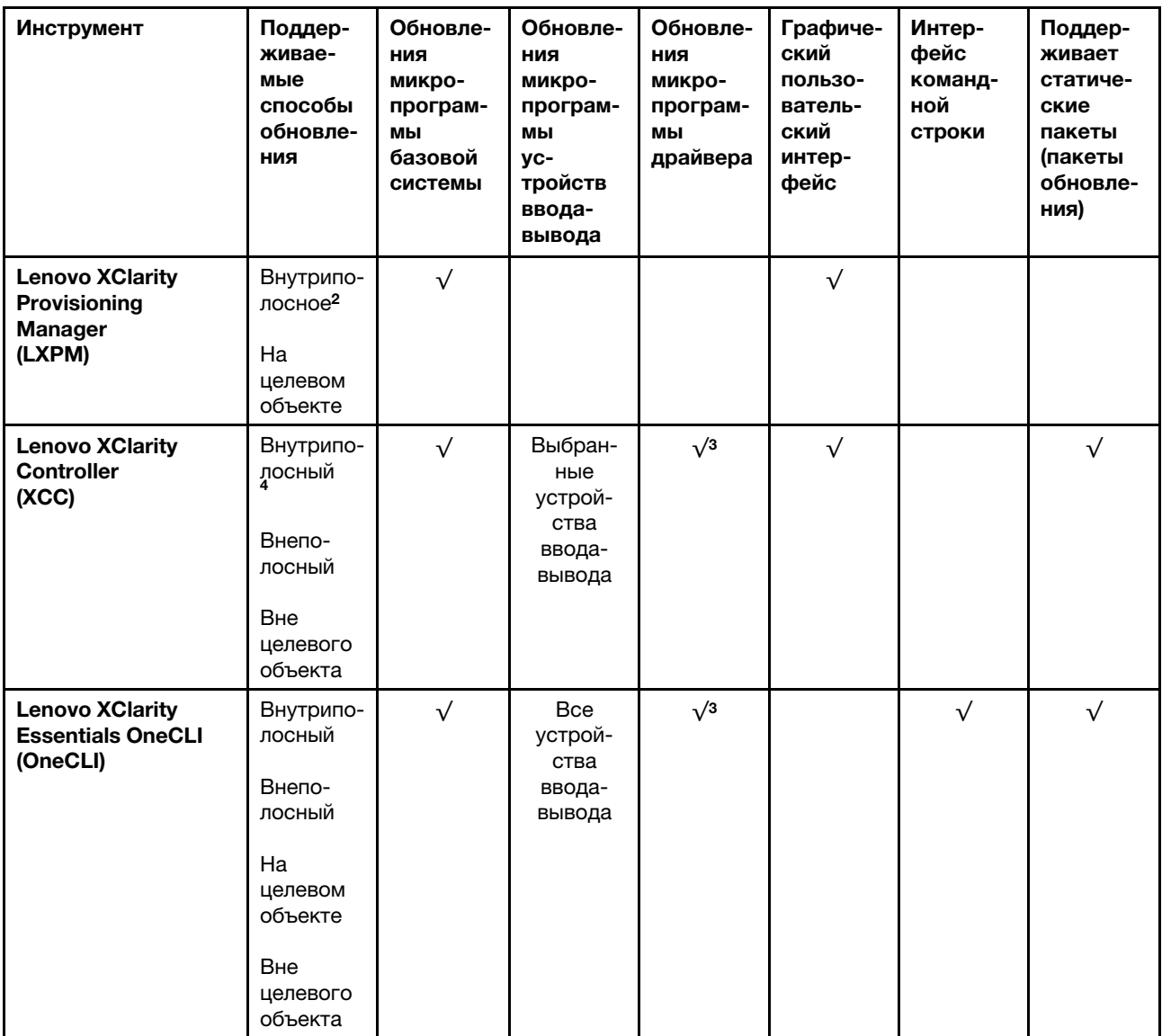

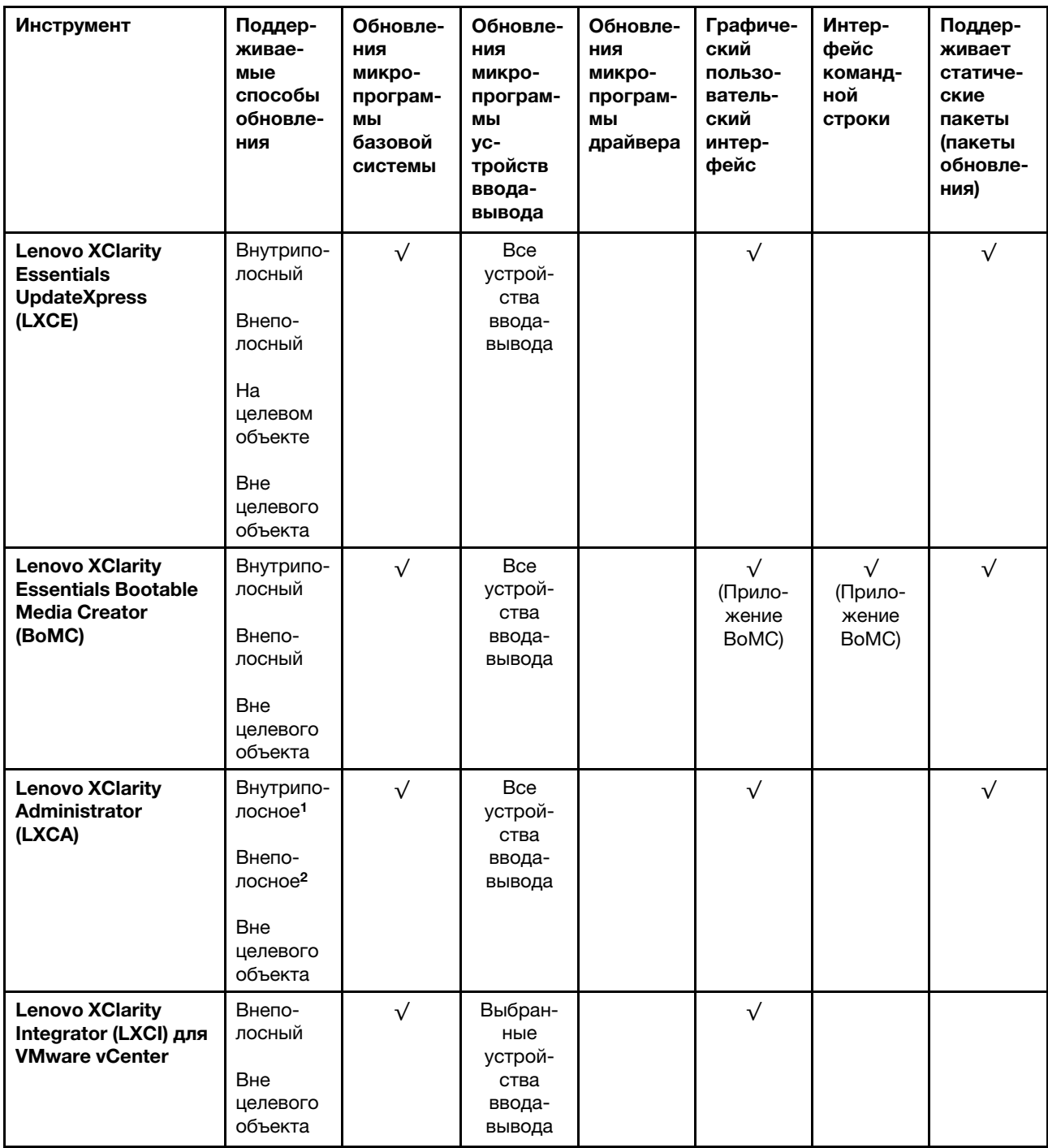

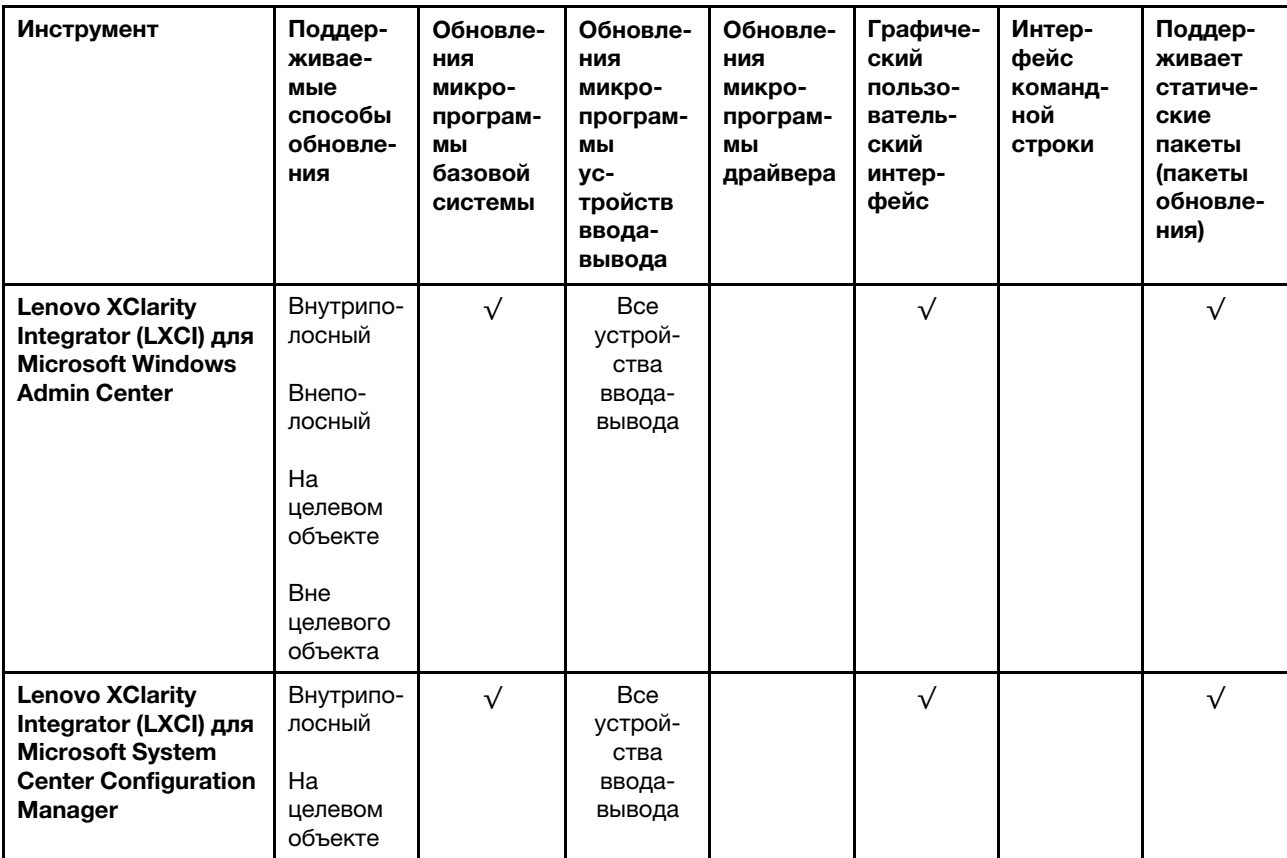

Примечания:

1. Для обновлений микропрограммы ввода-вывода.

2. Для обновлений микропрограммы BMC и UEFI.

3. Обновление микропрограммы диска поддерживается только инструментами и методами ниже:

• Обновление Bare Metal (BMU) XCC: внутриполосное, требуется перезагрузка системы.

• Lenovo XClarity Essentials OneCLI:

- Для дисков, поддерживаемых продуктами ThinkSystem V2 и V3 (устаревших дисков): внутриполосное, перезагрузка системы не требуется.
- Для дисков, поддерживаемых только продуктами ThinkSystem V3 (новых дисков): следует выполнить промежуточное обновление до XCC и завершить обновление до BMU XCC (внутриполосное, требуется перезагрузка системы).

4. Только обновление Bare Metal (BMU).

#### • Lenovo XClarity Provisioning Manager

В Lenovo XClarity Provisioning Manager можно обновить микропрограмму Lenovo XClarity Controller, микропрограмму UEFI и программное обеспечение Lenovo XClarity Provisioning Manager.

Примечание: По умолчанию при запуске сервера и нажатии клавиши, указанной в инструкциях на экране, отображается Lenovo XClarity Provisioning Manager графический пользовательский интерфейс. Если вы изменили настройки по умолчанию на текстовую настройку системы, графический пользовательский интерфейс можно вызвать из текстового интерфейса настройки системы.

Дополнительные сведения об использовании Lenovo XClarity Provisioning Manager для обновления микропрограммы см. по следующему адресу:

Раздел «Обновление микропрограммы» в документации к LXPM, соответствующей вашему серверу, по адресу <https://pubs.lenovo.com/lxpm-overview/>

### • Lenovo XClarity Controller

Если требуется установить определенное обновление, можно воспользоваться интерфейсом Lenovo XClarity Controller для конкретного сервера.

#### Примечания:

– Чтобы выполнить внутриполосное обновление в Windows или Linux, необходимо установить драйвер операционной системы и включить интерфейс Ethernet через USB (иногда называемый интерфейсом локальной сети через USB).

Дополнительные сведения о настройке интерфейса Ethernet через USB см. по следующему адресу:

Раздел «Настройка интерфейса Ethernet через USB» в версии документации к XCC, соответствующей вашему серверу, по адресу <https://pubs.lenovo.com/lxcc-overview/>

– При обновлении микропрограммы с помощью Lenovo XClarity Controller не забудьте загрузить и установить актуальные драйверы устройств для операционной системы, под управлением которой работает сервер.

Дополнительные сведения об использовании Lenovo XClarity Controller для обновления микропрограммы см. по следующему адресу:

Раздел «Обновление микропрограммы сервера» в документации к XCC, соответствующей вашему серверу, по адресу <https://pubs.lenovo.com/lxcc-overview/>

### • Lenovo XClarity Essentials OneCLI

Lenovo XClarity Essentials OneCLI — это набор приложений командной строки, которые можно использовать для управления серверами Lenovo. С помощью приложения обновления этого набора можно обновить микропрограмму и драйверы устройств серверов. Обновление можно выполнить в хостовой операционной системе сервера (во внутриполосном режиме) или удаленно через BMC сервера (во внеполосном режиме).

Дополнительные сведения об использовании Lenovo XClarity Essentials OneCLI для обновления микропрограммы см. по следующему адресу:

[https://pubs.lenovo.com/lxce-onecli/onecli\\_c\\_update](https://pubs.lenovo.com/lxce-onecli/onecli_c_update)

### • Lenovo XClarity Essentials UpdateXpress

Lenovo XClarity Essentials UpdateXpress предоставляет большинство функций обновления OneCLI через графический пользовательский интерфейс. Его можно использовать для получения и развертывания пакетов обновления «Статические пакеты» и отдельных обновлений. Статический пакет содержит обновления микропрограммы и драйверов устройств для Microsoft Windows и Linux.

Lenovo XClarity Essentials UpdateXpress можно получить по следующему адресу:

<https://datacentersupport.lenovo.com/solutions/lnvo-xpress>

### • Lenovo XClarity Essentials Bootable Media Creator

Можно использовать Lenovo XClarity Essentials Bootable Media Creator (BoMC), чтобы создавать загрузочные носители, подходящие для обновлений микропрограммы, обновлений VPD, выполнения инвентаризации и сбора FFDC, расширенной конфигурации системы, управления ключами FoD, безопасного удаления, конфигурации RAID и диагностики на поддерживаемых серверах.

Lenovo XClarity Essentials BoMC доступен по следующему адресу:

<https://datacentersupport.lenovo.com/solutions/lnvo-bomc>

• Lenovo XClarity Administrator

При управлении несколькими серверами посредством Lenovo XClarity Administrator можно обновить микропрограмму для всех управляемых серверов с помощью этого интерфейса. Управление микропрограммами упрощается благодаря назначению управляемым конечным точкам политик соответствия микропрограмм. При создании и назначении политики соответствия управляемым конечным точкам Lenovo XClarity Administrator отслеживает изменения во всех этих конечных точках и помечает любые несоответствующие конечные точки.

Дополнительные сведения об использовании Lenovo XClarity Administrator для обновления микропрограммы см. по следующему адресу:

[http://sysmgt.lenovofiles.com/help/topic/com.lenovo.lxca.doc/update\\_fw.html](http://sysmgt.lenovofiles.com/help/topic/com.lenovo.lxca.doc/update_fw.html)

### • Предложения Lenovo XClarity Integrator

Приложения Lenovo XClarity Integrator могут интегрировать функции управления Lenovo XClarity Administrator и сервера с программным обеспечением, используемым в определенной инфраструктуре развертывания, например VMware VCenter, Microsoft Admin Center или Microsoft System Center.

Дополнительные сведения об использовании Lenovo XClarity Integrator для обновления микропрограммы см. по следующему адресу:

<https://pubs.lenovo.com/lxci-overview/>

### Настройка микропрограммы

Существует несколько вариантов установки и настройки микропрограммы сервера.

Важно: Lenovo не рекомендует устанавливать для дополнительных ПЗУ значение Традиционный, но при необходимости это можно сделать. Обратите внимание, что этот параметр не позволяет загружать драйверы UEFI для устройств гнезда, что может отрицательно сказаться на программном обеспечении Lenovo, таком как LXCA, OneCLI и XCC. Сюда входит среди прочего невозможность определить сведения о карте адаптера, такие как название модели или уровень микропрограммы. Например, «ThinkSystem RAID 930-16i с флэш-памятью 4 ГБ» может отобразиться как «Адаптер 06:00:00». В некоторых случаях на определенном адаптере PCIe эта функция может быть включена неправильно.

### • Lenovo XClarity Provisioning Manager (LXPM)

В Lenovo XClarity Provisioning Manager можно настроить параметры UEFI для сервера.

Примечания: Lenovo XClarity Provisioning Manager предоставляет графический пользовательский интерфейс для настройки сервера. Также доступен текстовый интерфейс для настройки системы (Setup Utility). В Lenovo XClarity Provisioning Manager можно перезапустить сервер и открыть текстовый интерфейс. Кроме того, текстовый интерфейс можно сделать интерфейсом по умолчанию, который отображается при запуске LXPM. Для этого перейдите в раздел Lenovo XClarity Provisioning Manager  $\rightarrow$  Настройка UEFI  $\rightarrow$  Системные параметры  $\rightarrow$  <F1>  $$ управление запуском ➙ Настройка в текстовом режиме. Чтобы запустить сервер с графическим пользовательским интерфейсом, выберите Автоматически или Набор инструментов.

Дополнительные сведения см. в следующей документации:

- Найдите версию документации к LXPM, совместимую со своим сервером, по адресу [https://](https://pubs.lenovo.com/lxpm-overview/) [pubs.lenovo.com/lxpm-overview/](https://pubs.lenovo.com/lxpm-overview/)
- Руководство пользователя UEFI по адресу <https://pubs.lenovo.com/uefi-overview/>
- Lenovo XClarity Essentials OneCLI

Можно воспользоваться приложением конфигурации и командами, чтобы просмотреть текущие параметры конфигурации системы и внести изменения в Lenovo XClarity Controller и UEFI. Сведения о сохраненной конфигурации можно использовать для репликации или восстановления других систем.

Сведения о настройке сервера с помощью Lenovo XClarity Essentials OneCLI можно найти по следующему адресу:

[https://pubs.lenovo.com/lxce-onecli/onecli\\_c\\_settings\\_info\\_commands](https://pubs.lenovo.com/lxce-onecli/onecli_c_settings_info_commands)

### • Lenovo XClarity Administrator

С помощью единообразной конфигурации можно быстро подготовить к работе (включая предварительную подготовку) все ваши серверы. Параметры конфигурации (такие как локальное хранилище, адаптеры ввода-вывода, параметры загрузки, микропрограммы, порты, а также параметры Lenovo XClarity Controller и UEFI) сохраняются в качестве серверного шаблона, который можно применить к одному или нескольким управляемым серверам. При обновлении серверных шаблонов изменения автоматически развертываются на соответствующих серверах.

Конкретные сведения об обновлении микропрограммы с помощью Lenovo XClarity Administrator можно найти по следующему адресу:

[http://sysmgt.lenovofiles.com/help/topic/com.lenovo.lxca.doc/server\\_configuring.html](http://sysmgt.lenovofiles.com/help/topic/com.lenovo.lxca.doc/server_configuring.html)

### • Lenovo XClarity Controller

Процессор управления для сервера можно настроить с помощью веб-интерфейса Lenovo XClarity Controller, интерфейса командной строки или API Redfish.

Сведения о настройке сервера с помощью Lenovo XClarity Controller можно найти по следующему адресу:

Раздел «Настройка сервера» в документации к XCC, соответствующей вашему серверу, по адресу <https://pubs.lenovo.com/lxcc-overview/>

### Конфигурация модуля памяти

Производительность памяти зависит от нескольких переменных, таких как режим, скорость, ранги, заполняемость памяти и процессор.

Сведения об оптимизации производительности памяти и настройке памяти доступны на веб-сайте Lenovo Press:

#### <https://lenovopress.lenovo.com/servers/options/memory>

Кроме того, можно воспользоваться конфигуратором памяти, который доступен на следующем сайте:

[https://dcsc.lenovo.com/#/memory\\_configuration](https://dcsc.lenovo.com/#/memory_configuration)

### Включение расширений Software Guard Extensions (SGX)

Расширения Intel® Software Guard Extensions (Intel® SGX) работают при предположении, что периметр безопасности охватывает только внутренние компоненты пакета ЦП, оставляя память DRAM без доверия.

Обязательно прочитайте раздел [«Правила и порядок установки модулей памяти» на странице 51,](#page-60-0) в котором указано, поддерживает ли ваш сервер SGX, и представлена последовательность установки модулей памяти для конфигурации SGX.

Чтобы включить SGX, выполните указанные ниже действия.

- Шаг 1. Перезапустите систему. Перед началом работы операционной системы нажмите клавишу, указанную в инструкциях на экране, чтобы войти в программу Setup Utility. (Дополнительные сведения см. в разделе «Запуск» в документации по LXPM для вашего сервера по адресу <https://pubs.lenovo.com/lxpm-overview/>.)
- Шаг 2. Выберите Системные параметры ➙ Процессоры ➙ Кластеризация на основе UMA и отключите эту функцию.
- Шаг 3. Выберите Системные параметры ➙ Процессоры ➙ Полное шифрование памяти (TME) и включите эту функцию.
- Шаг 4. Сохраните изменения, выберите Системные параметры → Процессоры → SW Guard Extension (SGX) и включите эту функцию.

# Конфигурация RAID

Использование массива RAID для хранения данных остается одним из наиболее распространенных и экономически эффективных способов повышения производительности хранения, доступности и емкости сервера.

RAID повышает производительность, поскольку позволяет нескольким дискам одновременно обрабатывать запросы ввода-вывода. RAID также может предотвратить потерю данных в случае сбоя дисков, восстанавливая отсутствующие данные с поврежденного диска с помощью данных на оставшихся дисках.

Массив RAID (также называемый группой дисков RAID) — это группа из нескольких физических дисков, в которых для распределения данных по дискам используется определенный общий метод. Виртуальный диск (также называемый логическим диском) — это раздел группы дисков, состоящий из смежных сегментов данных на дисках. Виртуальный диск представляется хостовой операционной системе в качестве физического диска, который можно разделить для создания логических дисков или томов ОС.

Вводные сведения о RAID доступны на следующем веб-сайте Lenovo Press:

#### <https://lenovopress.lenovo.com/lp0578-lenovo-raid-introduction>

Подробные сведения об инструментах управления RAID и ресурсах доступны на следующем вебсайте Lenovo Press:

<https://lenovopress.lenovo.com/lp0579-lenovo-raid-management-tools-and-resources>

### Intel VROC

### Включение Intel VROC

Перед настройкой RAID для дисков NVMe выполните следующие действия, чтобы включить VROC:

- 1. Перезапустите систему. Перед началом работы операционной системы нажмите клавишу, указанную в инструкциях на экране, чтобы войти в программу Setup Utility. (Дополнительные сведения см. в разделе «Запуск» в документации по LXPM для вашего сервера по адресу [https://](https://pubs.lenovo.com/lxpm-overview/) [pubs.lenovo.com/lxpm-overview/](https://pubs.lenovo.com/lxpm-overview/).)
- 2. Выберите Системные параметры  $\rightarrow$  Устройства и порты ввода-вывода  $\rightarrow$  Технология Intel® VMD ➙ Включить/отключить Intel® VMD и включите параметр.
- 3. Сохраните изменения и перезагрузите систему.

### Конфигурации Intel VROC

Intel предлагает различные конфигурации VROC с разным уровнем RAID и поддержкой твердотельного диска. См. подробные сведения ниже.

### Примечания:

- Поддерживаемые уровни RAID зависят от модели. Уровень RAID, поддерживаемый Сервер SR860 V3, см. в разделе [Технические спецификации.](#page-13-0)
- Дополнительные сведения о приобретении и установке ключа активации см. по адресу https:// [fod.lenovo.com/lkms](https://fod.lenovo.com/lkms)

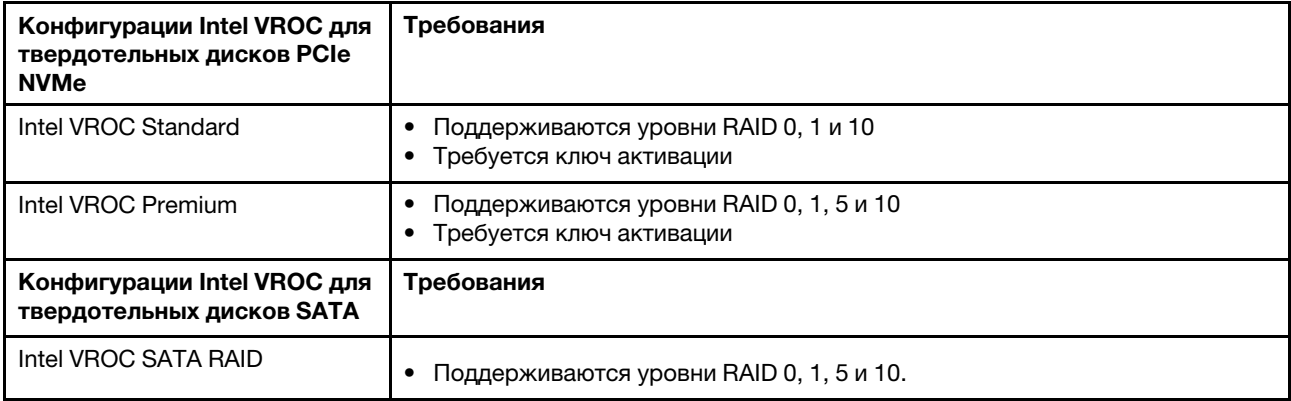

### Развертывание операционной системы

Развернуть операционную систему на сервере можно несколькими способами.

### Доступные операционные системы

- Microsoft Windows Server
- VMware ESXi
- Red Hat Enterprise Linux
- SUSE Linux Enterprise Server

Список доступных операционных систем: <https://lenovopress.lenovo.com/osig>.

### Развертывание с помощью инструментов

### • Несколько серверов

Доступные инструменты:

- Lenovo XClarity Administrator [http://sysmgt.lenovofiles.com/help/topic/com.lenovo.lxca.doc/compute\\_node\\_image\\_deployment.html](http://sysmgt.lenovofiles.com/help/topic/com.lenovo.lxca.doc/compute_node_image_deployment.html)
- Lenovo XClarity Essentials OneCLI

[https://pubs.lenovo.com/lxce-onecli/onecli\\_r\\_uxspi\\_proxy\\_tool](https://pubs.lenovo.com/lxce-onecli/onecli_r_uxspi_proxy_tool)

– Пакет развертывания Lenovo XClarity Integrator для SCCM (только для операционной системы Windows)

[https://pubs.lenovo.com/lxci-deploypack-sccm/dpsccm\\_c\\_endtoend\\_deploy\\_scenario](https://pubs.lenovo.com/lxci-deploypack-sccm/dpsccm_c_endtoend_deploy_scenario)

### • Один сервер

Доступные инструменты:

– Lenovo XClarity Provisioning Manager

Раздел «Установка ОС» в документации к LXPM, соответствующей вашему серверу, по адресу <https://pubs.lenovo.com/lxpm-overview/>

– Lenovo XClarity Essentials OneCLI

[https://pubs.lenovo.com/lxce-onecli/onecli\\_r\\_uxspi\\_proxy\\_tool](https://pubs.lenovo.com/lxce-onecli/onecli_r_uxspi_proxy_tool)

– Пакет развертывания Lenovo XClarity Integrator для SCCM (только для операционной системы Windows)

[https://pubs.lenovo.com/lxci-deploypack-sccm/dpsccm\\_c\\_endtoend\\_deploy\\_scenario](https://pubs.lenovo.com/lxci-deploypack-sccm/dpsccm_c_endtoend_deploy_scenario)

### Развертывание вручную

Если вам не удается получить доступ к указанным выше инструментам, следуйте приведенным ниже инструкциям, загрузите соответствующее руководство по установке ОС и разверните операционную систему вручную согласно описанию в нем.

- 1. Перейдите к разделу <https://datacentersupport.lenovo.com/solutions/server-os>.
- 2. Выберите операционную систему на панели навигации и нажмите Resources (Ресурсы).
- 3. Найдите раздел «Руководства по установке ОС» и щелкните инструкции по установке. Затем следуйте инструкциям для развертывания операционной системы.

### Резервное копирование конфигурации сервера

После настройки сервера или внесения изменений в конфигурацию рекомендуется выполнить полное резервное копирование конфигурации сервера.

Убедитесь, что созданы резервные копии следующих компонентов сервера:

• Процессор управления

Выполнить резервное копирование конфигурации процессора управления можно с помощью интерфейса Lenovo XClarity Controller. Подробные сведения о резервном копировании конфигурации процессора управления см. по следующему адресу:

Раздел «Резервное копирование конфигурации BMC» в документации к XCC, соответствующей вашему серверу, по адресу <https://pubs.lenovo.com/lxcc-overview/>.

Кроме того, можно воспользоваться командой save в Lenovo XClarity Essentials OneCLI и создать резервные копии всех параметров конфигурации. Дополнительные сведения о команде save см. в разделе:

[https://pubs.lenovo.com/lxce-onecli/onecli\\_r\\_save\\_command](https://pubs.lenovo.com/lxce-onecli/onecli_r_save_command)

#### • Операционная система

Для резервного копирования операционной системы и пользовательских данных сервера используйте собственные методы резервного копирования.

# <span id="page-488-0"></span>Глава 8. Диагностика неполадок

Информация в этом разделе поможет в локализации и устранении неполадок, которые могут возникать при использовании сервера.

Серверы Lenovo можно настроить для автоматического уведомления службы поддержки Lenovo в случае появления определенных событий. Можно настроить автоматическое уведомление, называемое Call Home, из приложений управления, например Lenovo XClarity Administrator. В случае настройки автоматического уведомления о неполадках при обнаружении сервером потенциально значимого события служба поддержки Lenovo будет оповещаться автоматически.

Чтобы локализовать неполадку, обычно следует начать с просмотра журнала событий приложения, управляющего сервером:

- Если управление сервером осуществляется с помощью Lenovo XClarity Administrator, начните с просмотра журнала событий Lenovo XClarity Administrator.
- При использовании другого приложения управления начните с просмотра журнала событий Lenovo XClarity Controller.

### Веб-ресурсы

• Технические советы

Lenovo постоянно обновляет веб-сайт поддержки, размещая последние советы и приемы, которые можно использовать для решения возникающих с сервером проблем. В этих технических советах (которые также называются советами RETAIN или бюллетенями технического обслуживания) описываются процедуры, позволяющие обойти или решить проблемы в работе сервера.

Чтобы найти технические советы для своего сервера, выполните указанные ниже действия.

- 1. Перейдите на сайт <http://datacentersupport.lenovo.com> и откройте страницу поддержки для вашего сервера.
- 2. На панели навигации нажмите How To's (Инструкции).
- 3. В раскрывающемся меню выберите Article Type (Тип статьи)  $\rightarrow$  Solution (Решение).

Следуйте инструкциям на экране, чтобы выбрать категорию возникшей проблемы.

- Форум центра обработки данных Lenovo
	- Просмотрите материалы [https://forums.lenovo.com/t5/Datacenter-Systems/ct-p/sv\\_eg](https://forums.lenovo.com/t5/Datacenter-Systems/ct-p/sv_eg), чтобы узнать, не сталкивался ли кто-то с аналогичной проблемой.

# Журналы событий

Оповещение — это сообщение или другая индикация о появившемся или приближающемся событии. Оповещения создаются средством Lenovo XClarity Controller или интерфейсом UEFI на серверах. Эти оповещения сохраняются в журнале событий Lenovo XClarity Controller. Если сервер находится под управлением Chassis Management Module 2 или Lenovo XClarity Administrator, оповещения автоматически передаются в эти приложения управления.

Примечание: Список событий, включая действия пользователя, которые, возможно, потребуется выполнить для восстановления системы после того или иного события, см. в документе Справочник по сообщениям и кодам по адресу [https://pubs.lenovo.com/sr860-v3/pdf\\_files.html](https://pubs.lenovo.com/sr860-v3/pdf_files.html).

### Журнал событий Lenovo XClarity Administrator

Если для управления оборудованием серверов, сети и хранилища используется приложение Lenovo XClarity Administrator, с его помощью можно просматривать события всех управляемых устройств.

### Logs

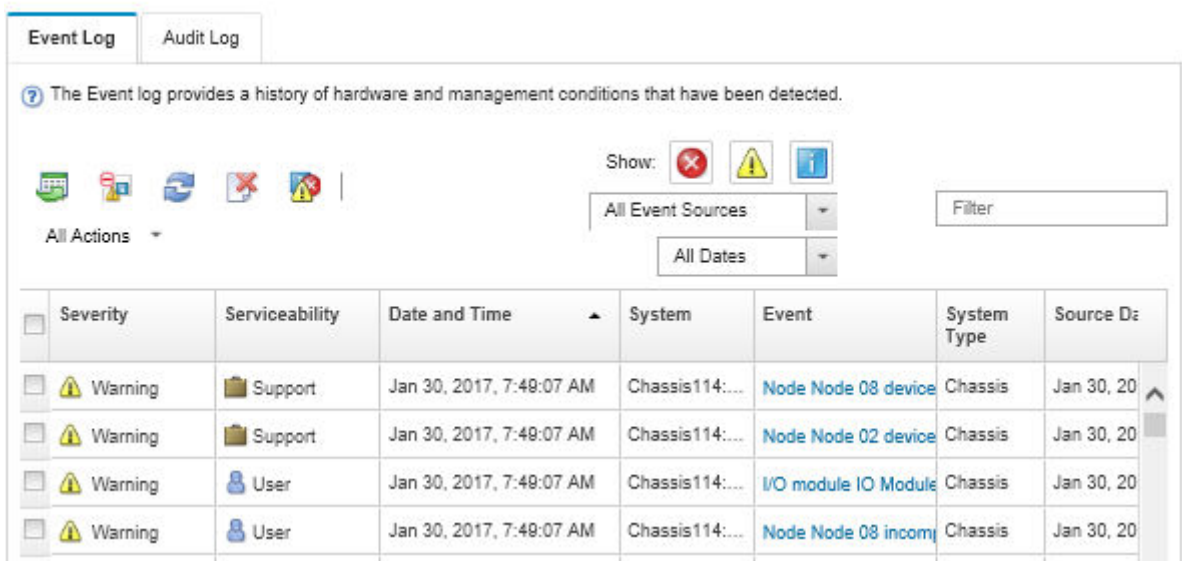

Рис. 237. Журнал событий Lenovo XClarity Administrator

Дополнительные сведения о работе с событиями в XClarity Administrator см. по следующему адресу:

#### [http://sysmgt.lenovofiles.com/help/topic/com.lenovo.lxca.doc/events\\_vieweventlog.html](http://sysmgt.lenovofiles.com/help/topic/com.lenovo.lxca.doc/events_vieweventlog.html)

### Журнал событий Lenovo XClarity Controller

Lenovo XClarity Controller контролирует физическое состояние сервера и его компонентов с помощью датчиков, определяющих внутренние физические параметры: температуру, напряжения блоков питания, скорости вращения вентиляторов и состояние компонентов. Lenovo XClarity Controller предоставляет различные интерфейсы программному обеспечению управления системами, а также системным администраторам и пользователям для удаленного администрирования и контроля сервера.

Lenovo XClarity Controller контролирует все компоненты сервера и записывает данные о событиях в журнал событий Lenovo XClarity Controller.

| <b>XClarity Controller</b>  | ThinkSystem      |                            | System name: XCC0023579PK        |                    |                                                                                       | Export                          | User <b>9</b> 13:11                       |  |
|-----------------------------|------------------|----------------------------|----------------------------------|--------------------|---------------------------------------------------------------------------------------|---------------------------------|-------------------------------------------|--|
| <b>ANY</b><br>Home          | <b>Event Log</b> |                            | Audit Log<br>Maintenance History |                    |                                                                                       | <b>L</b> Enable Call Home       | Configure Alert +                         |  |
| EVent                       |                  | <b>III</b> Customize Table | 面<br>Clear Logs                  | C Refresh          |                                                                                       | All Source $\blacktriangledown$ | $\alpha$<br>All Date $\blacktriangledown$ |  |
| <b>E</b> Inventory          |                  |                            |                                  |                    | Type:                                                                                 |                                 |                                           |  |
| <b>11 Utilization</b>       | Severity         | Source                     | Event ID                         |                    | Message                                                                               | Date                            |                                           |  |
| Virtual Media               | ☎                | System                     | 0X4000000E00000000               |                    | Remote login successful. Login ID: userid from webguis at IP address: 10.104.194.180. | 27 Jul 2015, 08:11:04 AM        |                                           |  |
| <b>[T]</b> Firmware Update  |                  | System                     | 0X4000000E00000000               |                    | Remote login successful. Login ID: userid from webquis at IP address: 10.104.194.180. | 27 Jul 2015, 08:11:04 AM        |                                           |  |
|                             | <b>STE</b>       | System                     |                                  | 0X4000000E00000000 | Remote login successful. Login ID: userid from webquis at IP address: 10.104.194.180. | 27 Jul 2015, 08:11:04 AM        |                                           |  |
| Server Configuration >      | ш                | System                     |                                  | 0X4000000E00000000 | Remote login successful. Login ID: userid from webguis at IP address: 10.104.194.180. | 27 Jul 2015, 08:11:04 AM        |                                           |  |
| <b>We BMC Configuration</b> |                  |                            |                                  |                    |                                                                                       |                                 |                                           |  |

Рис. 238. Журнал событий Lenovo XClarity Controller

Дополнительные сведения о доступе к журналу событий Lenovo XClarity Controller см. по следующему адресу:

Раздел «Просмотр журналов событий» в документации к XCC, соответствующей вашему серверу, по адресу <https://pubs.lenovo.com/lxcc-overview/>

### Устранение неполадок с помощью системных светодиодных индикаторов и дисплея диагностики

Сведения о доступных системных светодиодных индикаторах и дисплее диагностики см. в следующем разделе.

### Светодиодные индикаторы дисков

В этом разделе содержатся сведения о светодиодных индикаторах дисков.

В следующей таблице описаны неполадки, на которые указывают светодиодные индикаторы активности и состояния диска.

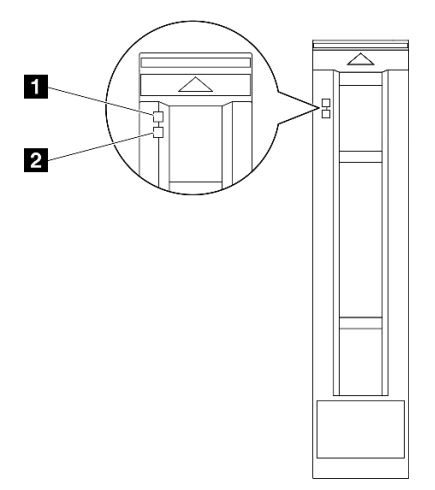

Рис. 239. Светодиодные индикаторы дисков

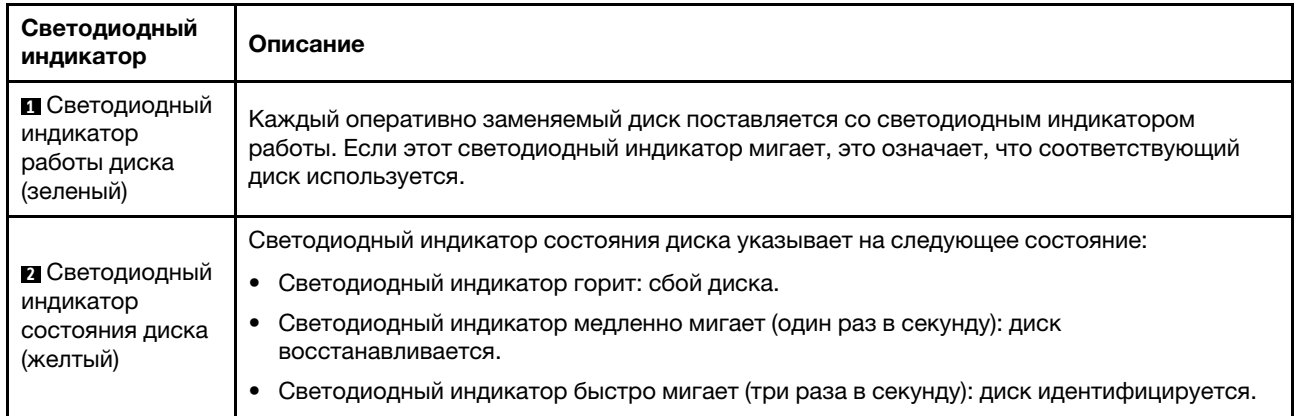

## Светодиодные индикаторы переднего модуля ввода-вывода

На переднем модуле ввода-вывода сервера находятся элементы управления, разъемы и светодиодные индикаторы.

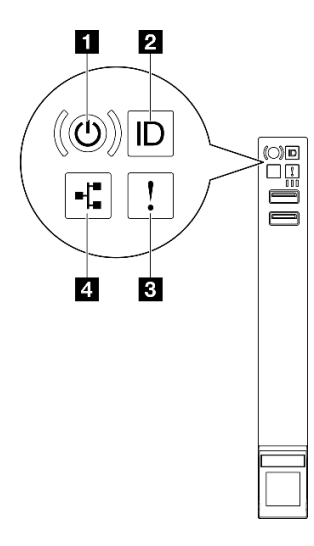

Рис. 240. Светодиодные индикаторы переднего модуля ввода-вывода

Табл. 32. Светодиодные индикаторы переднего модуля ввода-вывода

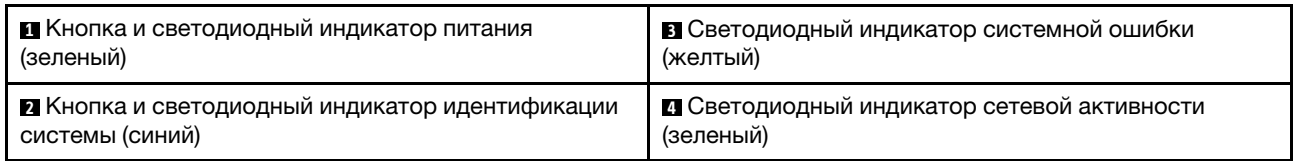

### **<sup>1</sup>**Кнопка и светодиодный индикатор питания (зеленый)

Нажмите эту кнопку, чтобы вручную включить или выключить сервер. Возможны следующие состояния светодиодного индикатора включения питания.

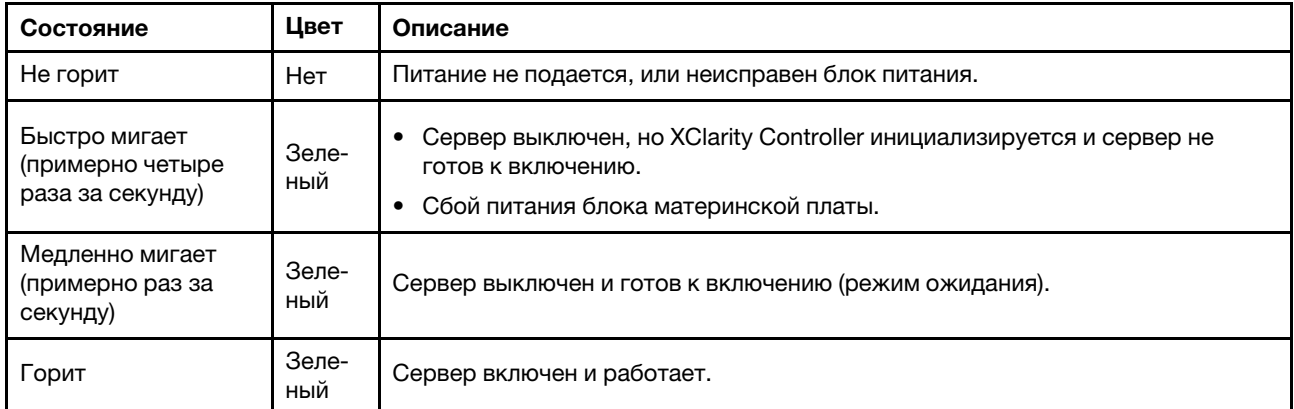

### **<sup>2</sup>**Кнопка и светодиодный индикатор идентификации системы (синий)

Кнопка идентификации системы и синий светодиодный индикатор идентификации системы служат для визуального определения местоположения сервера. При каждом нажатии кнопки идентификации системы состояние светодиодных индикаторов идентификации системы изменяется. Светодиодные индикаторы могут гореть, мигать или не гореть. Можно также с помощью Lenovo XClarity Controller или программы удаленного управления изменить состояние светодиодного индикатора идентификации системы, чтобы было легче визуально найти сервер среди других серверов.

### **<sup>3</sup>**Светодиодный индикатор системной ошибки (желтый)

Светодиодный индикатор системной ошибки помогает определить наличие каких-либо системных ошибок.

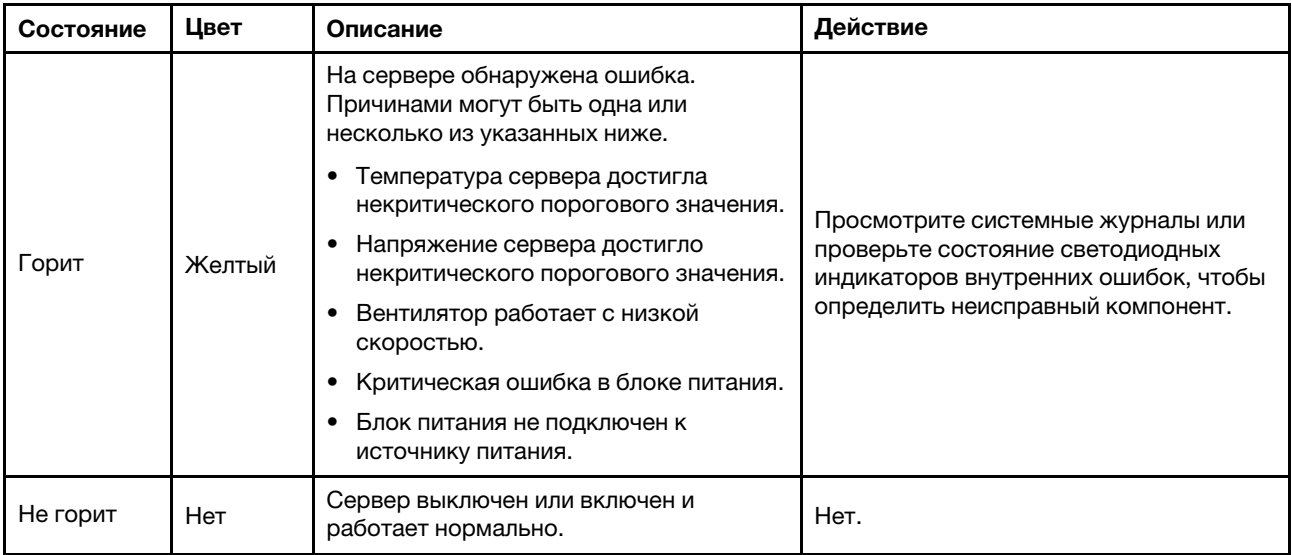

### **<sup>4</sup>**Светодиодный индикатор сетевой активности (зеленый)

Светодиодный индикатор сетевой активности позволяет определить наличие сетевого подключения и активность сети.

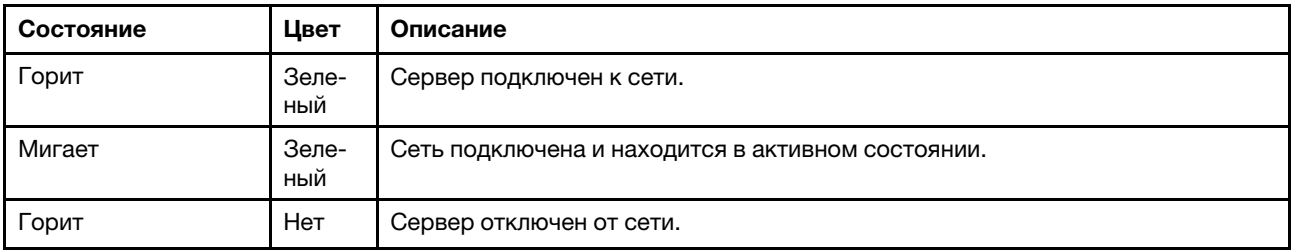

# Системные светодиодные индикаторы на задней панели

В этом разделе приведены сведения о системных светодиодных индикаторах на задней панели сервера.

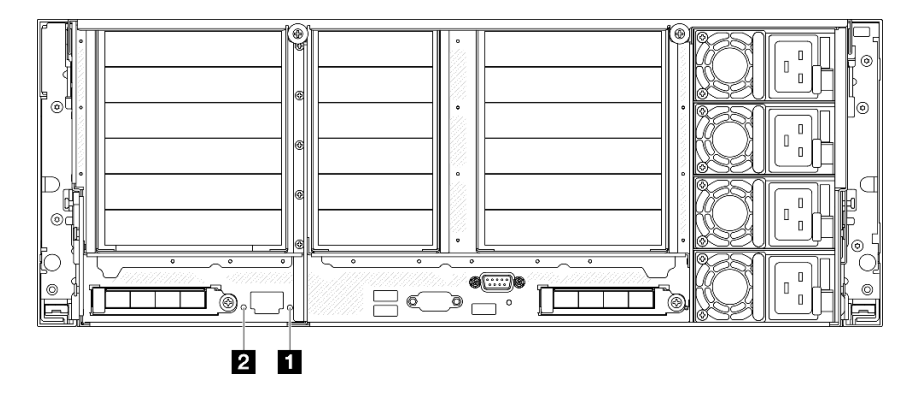

Рис. 241. Системные светодиодные индикаторы на задней панели

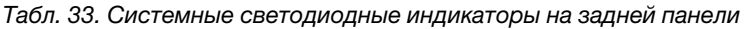

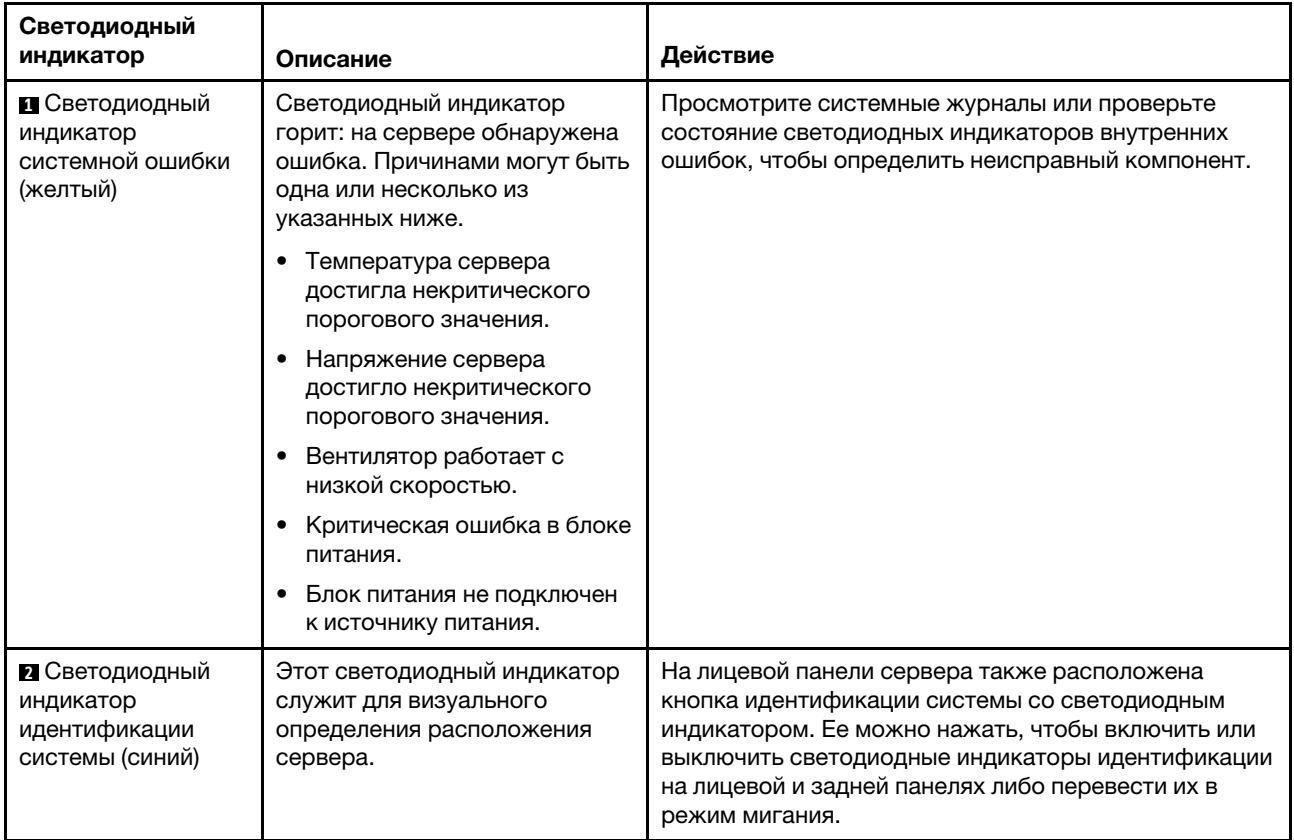

# Светодиодные индикаторы блока питания

В этом разделе приводится информация о различных состояниях светодиодного индикатора блока питания и даются соответствующие рекомендации.

Для запуска сервера необходима следующая минимальная конфигурация.

- Два процессора в гнезде процессора 1 и 2
- Два модуля DRAM DIMM в гнездах 10 и 26
- Два блока питания
- Один 2,5-дюймовый диск, один диск M.2 или один диск толщиной 7 мм (если для отладки требуется ОС)
- Шесть модулей вентиляторов компьютера

Примечание: В зависимости от типа блок питания может выглядеть несколько иначе, чем на следующем рисунке.

### Светодиодные индикаторы блока питания CFFv4

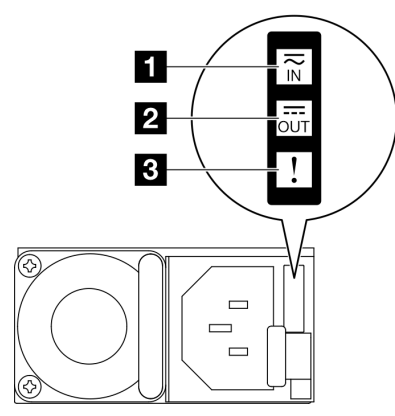

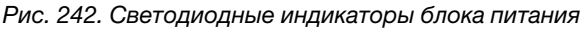

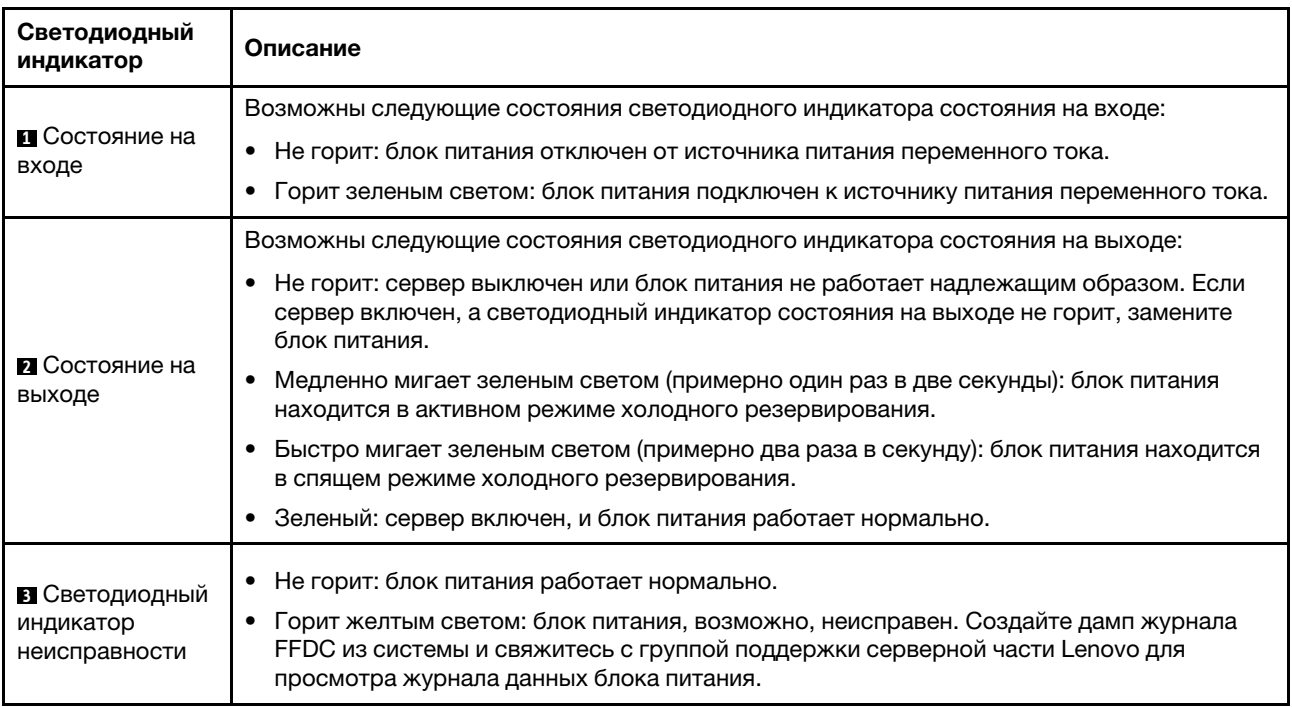

### Светодиодный индикатор блока питания CRPS

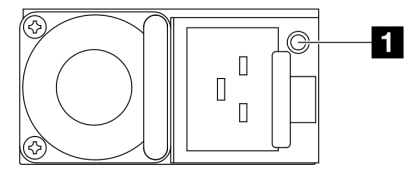

#### Рис. 243. Светодиодный индикатор блока питания CRPS

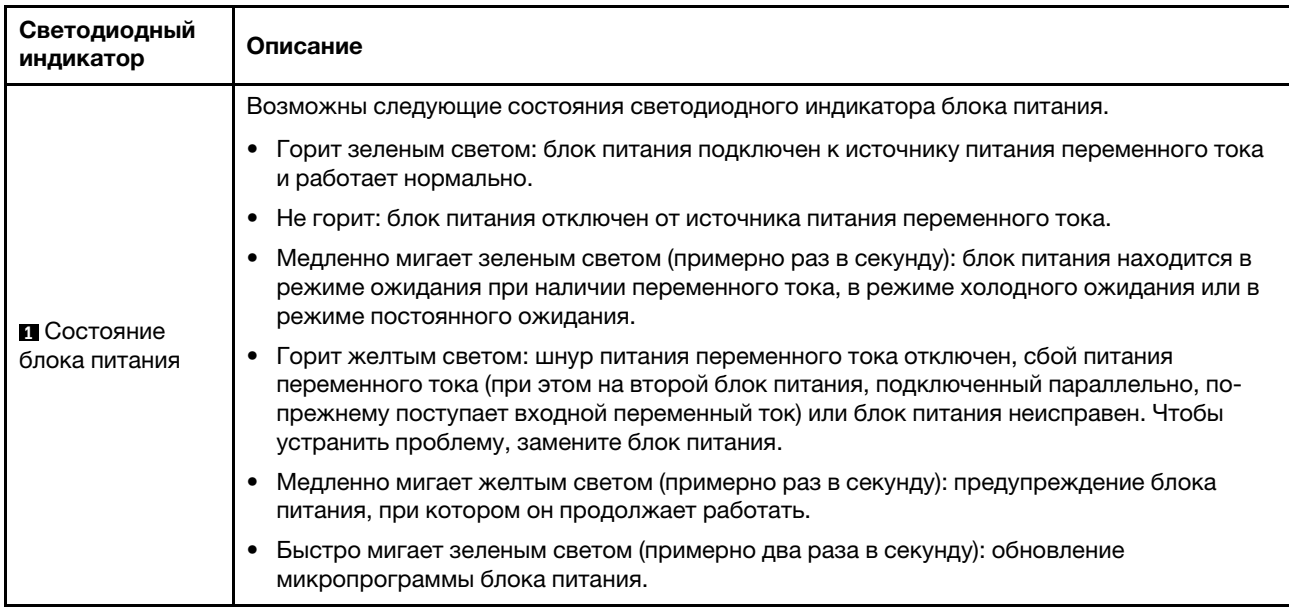

# <span id="page-495-0"></span>Светодиодные индикаторы блока материнской платы

На следующих рисунках показаны светодиодные индикаторы блока материнской платы.

Нажмите кнопку питания, чтобы при снятии источника питания с сервера загорелись светодиодные индикаторы на блоке материнской платы.

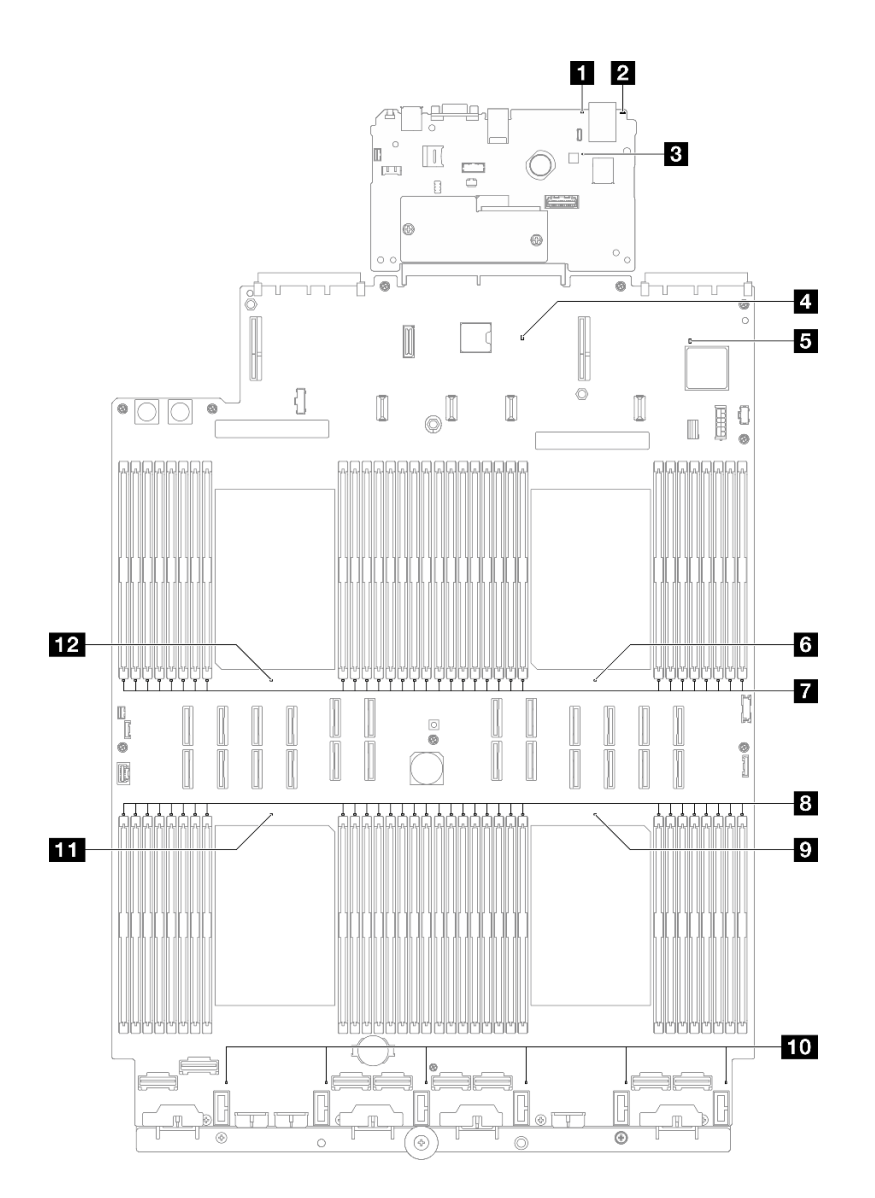

Рис. 244. Светодиодные индикаторы блока материнской платы

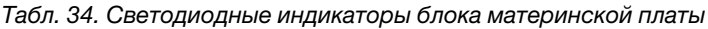

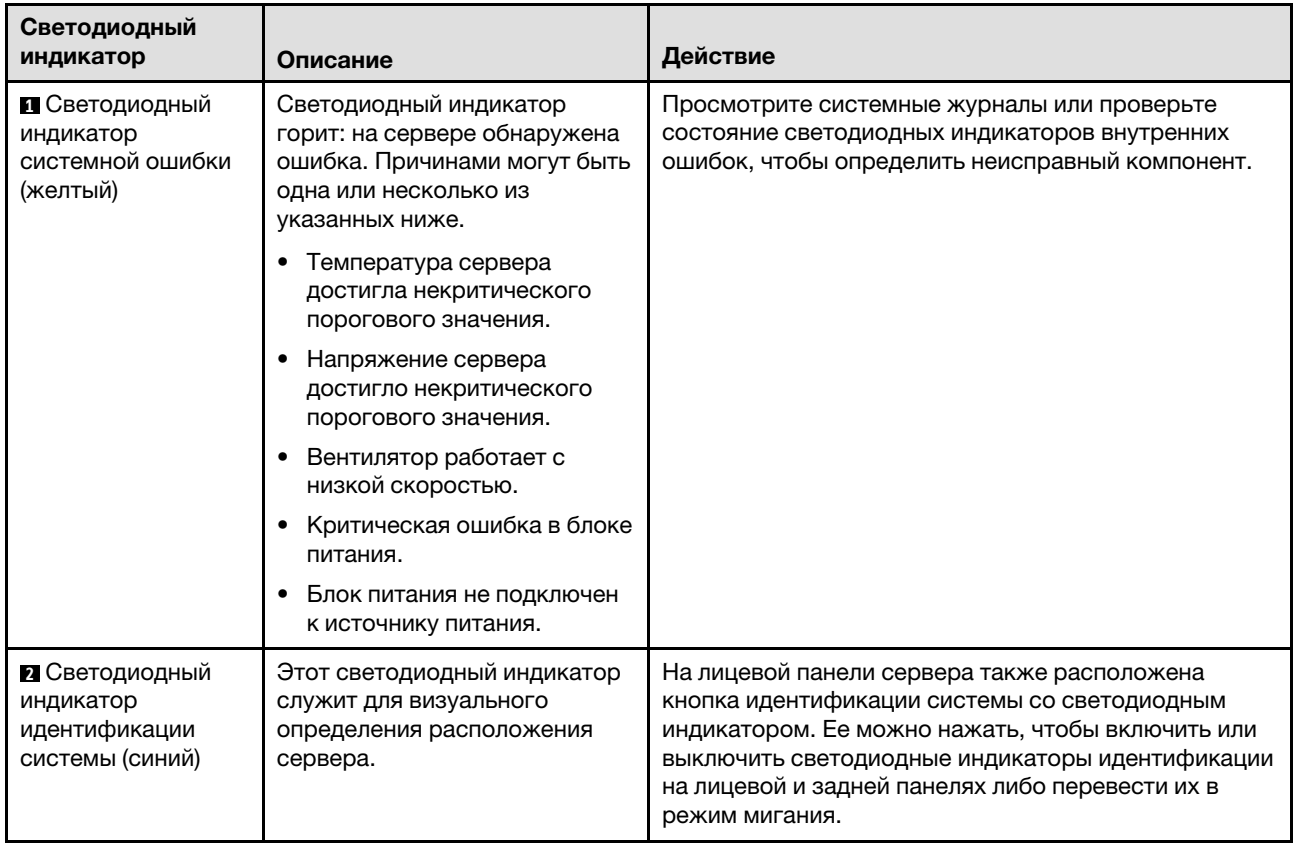

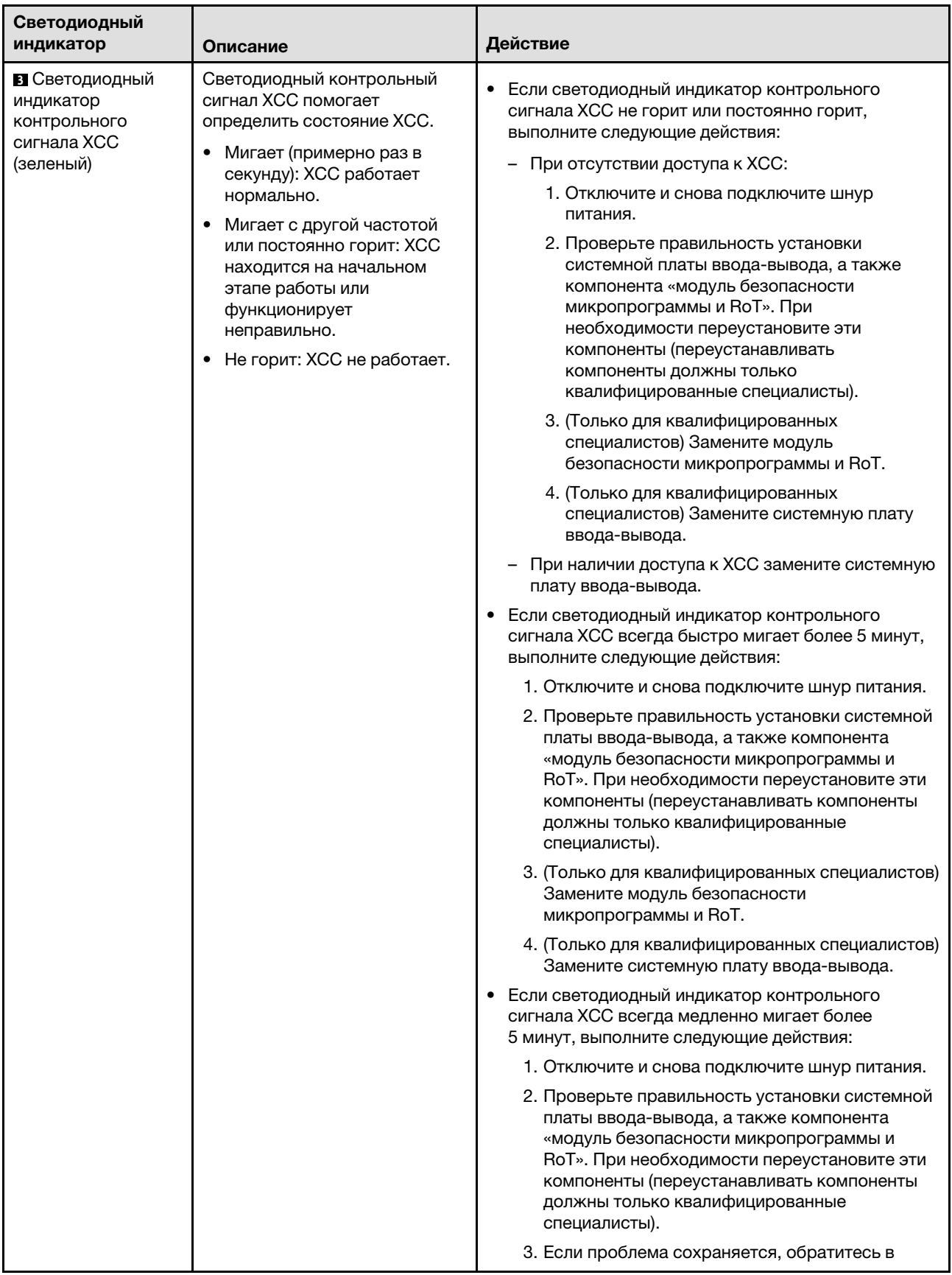

Табл. 34. Светодиодные индикаторы блока материнской платы (продолж.)

службу поддержки Lenovo. **4** Светодиодный индикатор контрольного сигнала PCH (зеленый) Светодиодный индикатор контрольного сигнала PCH помогает определить состояние PCH. • Мигает (примерно раз в секунду): системный ME работает нормально. • Не горит: системный ME не работает. Если светодиодный индикатор контрольного сигнала PCH не горит или постоянно горит, выполните следующие действия: 1. Проверьте правильность установки системной платы ввода-вывода, а также компонента «модуль безопасности микропрограммы и RoT». При необходимости переустановите эти компоненты (переустанавливать компоненты должны только квалифицированные специалисты). 2. Убедитесь, что микропрограмма UEFI обновлена до соответствующей версии платформы. 3. Обновите микропрограмму UEFI и XCC до последней версии. 4. Проверьте наличие события ошибки ME в журнале системных событий. Если да и вышеуказанные действия выполнены, замените компонент «модуль безопасности микропрограммы и RoT». 5. (Только для квалифицированных специалистов) Если он по-прежнему не работает, замените процессорную плату. **5** Светодиодный индикатор контрольного сигнала FPGA (зеленый) Светодиодный индикатор контрольного сигнала FPGA служит для определения состояния FPGA. • Мигает (примерно раз в секунду): FPGA работает нормально. • Горит или не горит: FPGA не работает. Если светодиодный индикатор контрольного сигнала FPGA не горит или постоянно горит, выполните следующие действия: 1. Замените процессорную плату. 2. Если проблема сохраняется, обратитесь в службу поддержки Lenovo. **6** Светодиодный индикатор ошибки процессора 1 (оранжевый) Светодиодный индикатор горит: произошла ошибка на соответствующем процессоре. Замените процессор. **7** Светодиодные индикаторы ошибок модулей DIMM 1–32 (оранжевые) Светодиодный индикатор горит: произошла ошибка на соответствующем модуле DIMM. Дополнительные сведения см. в разделе [«Неполадки](#page-513-0)  [с памятью» на странице 504](#page-513-0). **8** Светодиодные индикаторы ошибок модулей DIMM 33– 64 (оранжевые) Светодиодный индикатор горит: произошла ошибка на соответствующем модуле DIMM. Дополнительные сведения см. в разделе [«Неполадки](#page-513-0)  [с памятью» на странице 504](#page-513-0). **9** Светодиодный индикатор ошибки процессора 4 (оранжевый) Светодиодный индикатор горит: произошла ошибка на соответствующем процессоре. Замените процессор.

#### Табл. 34. Светодиодные индикаторы блока материнской платы (продолж.)

индикатор | Описание  $\blacksquare$ 

Светодиодный

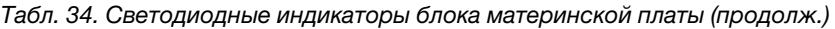

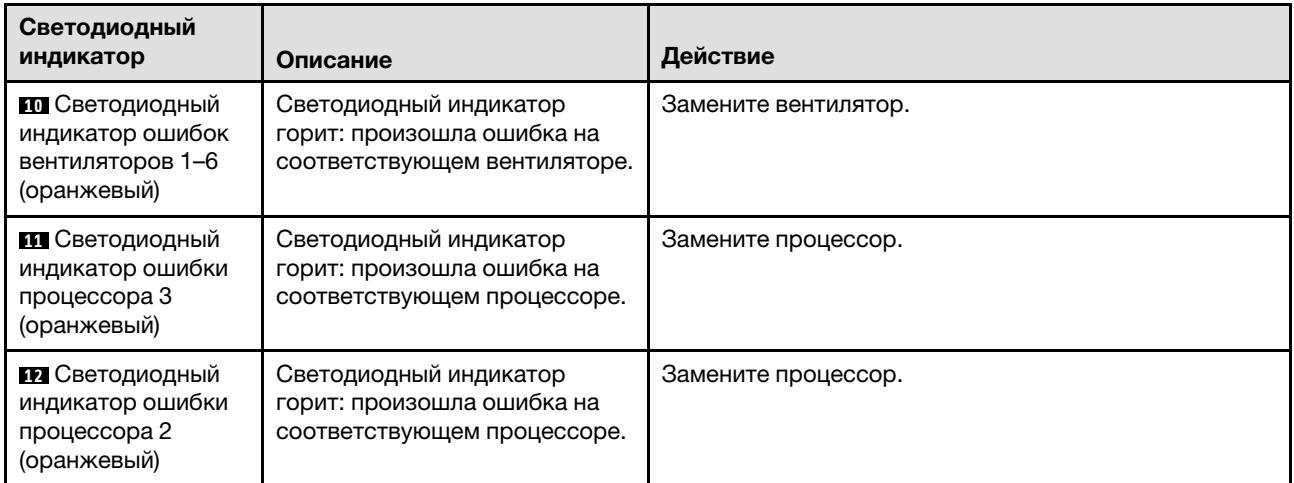

### Светодиодные индикаторы модуля безопасности микропрограммы и RoT

На следующих рисунках показаны светодиодные индикаторы на компоненте «ThinkSystem V3 Firmware and Root of Trust Security Module» (Firmware and RoT Security Module).

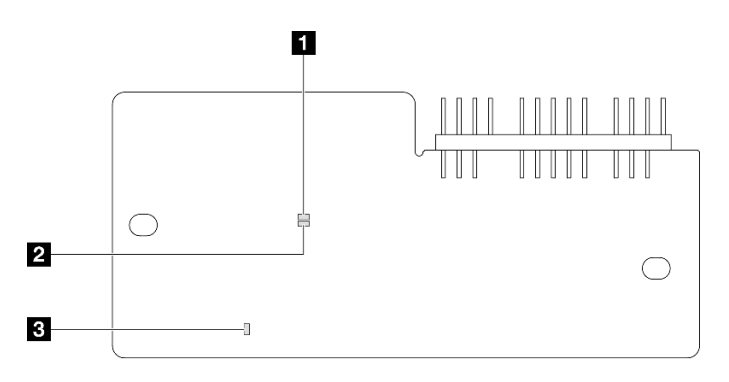

Рис. 245. Светодиодные индикаторы на компоненте «модуль безопасности микропрограммы и RoT»

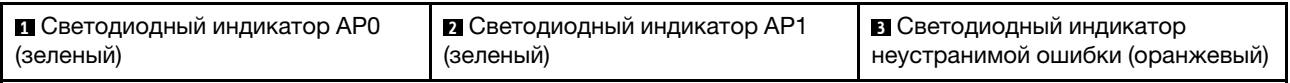

### Табл. 35. Описание светодиодных индикаторов

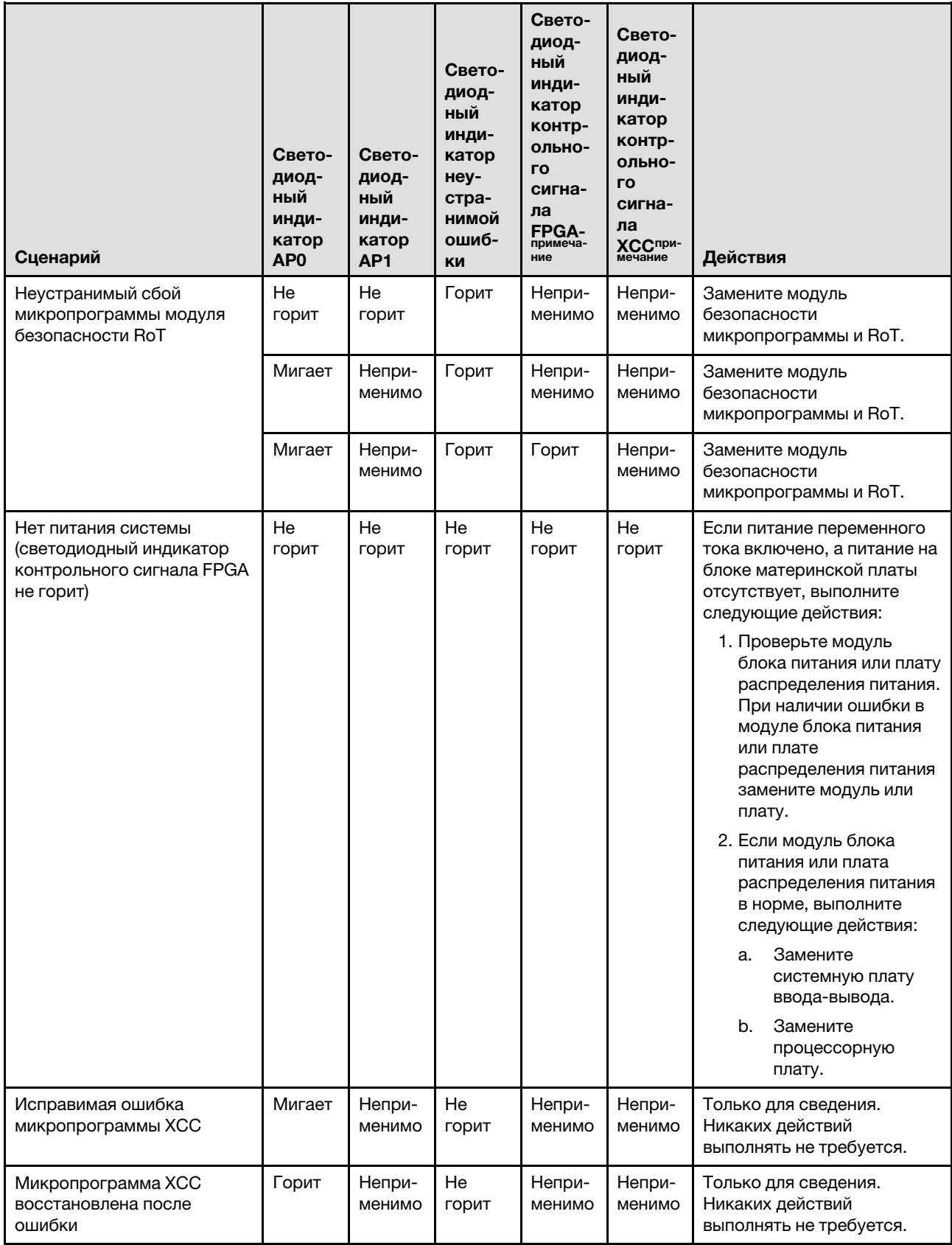

Табл. 35. Описание светодиодных индикаторов (продолж.)

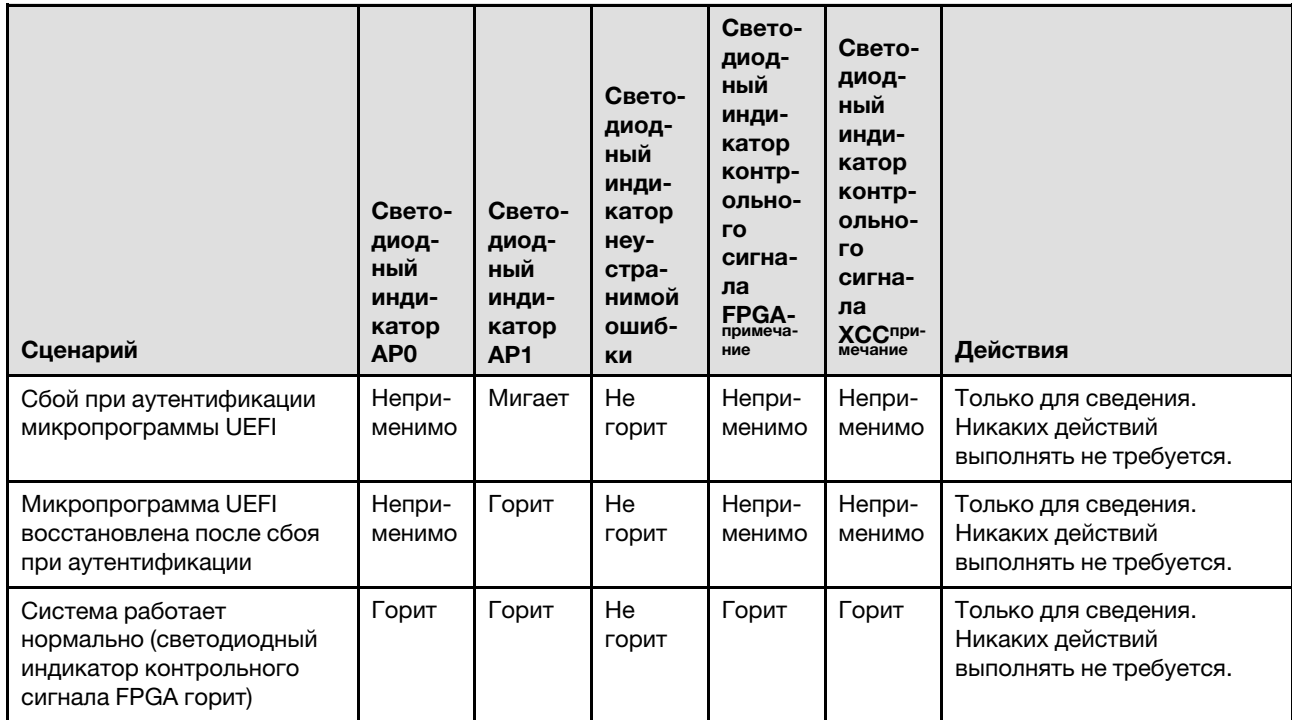

Примечание: Сведения о расположении светодиодного индикатора FPGA и светодиодного индикатора контрольного сигнала XCC см. в разделе [«Светодиодные индикаторы блока материнской](#page-495-0) [платы» на странице 486.](#page-495-0)

### Светодиодные индикаторы порта управления системой XCC

В этом разделе содержатся сведения о светодиодных индикаторах компонента «Порт управления системой XCC».

В следующей таблице описаны неполадки, на которые указывают светодиодные индикаторы «Порт управления системой XCC».

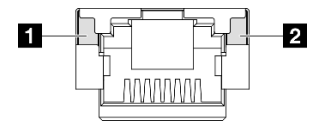

Рис. 246. Порт управления системой XCC Светодиодные индикаторы

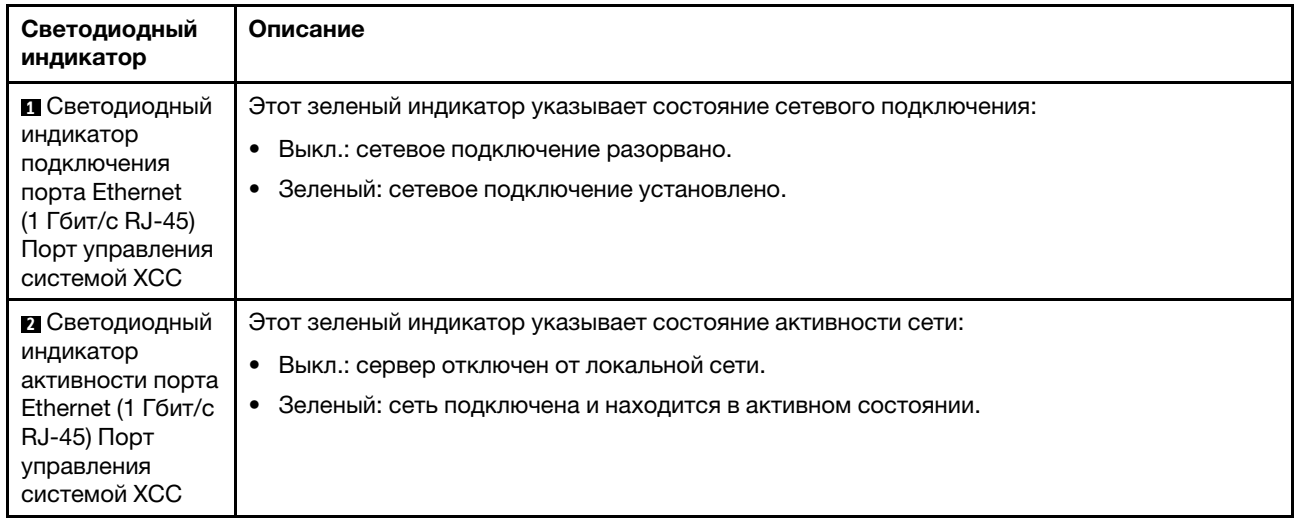

# Внешний диагностический прибор

Внешний диагностический прибор — это внешнее устройство, подключаемое к серверу кабелем, которое обеспечивает быстрый доступ к различным сведениям о системе, в частности к информации об ошибках, микропрограмме, сети, состоянии системы и работоспособности.

# Расположение внешнего диагностического прибора

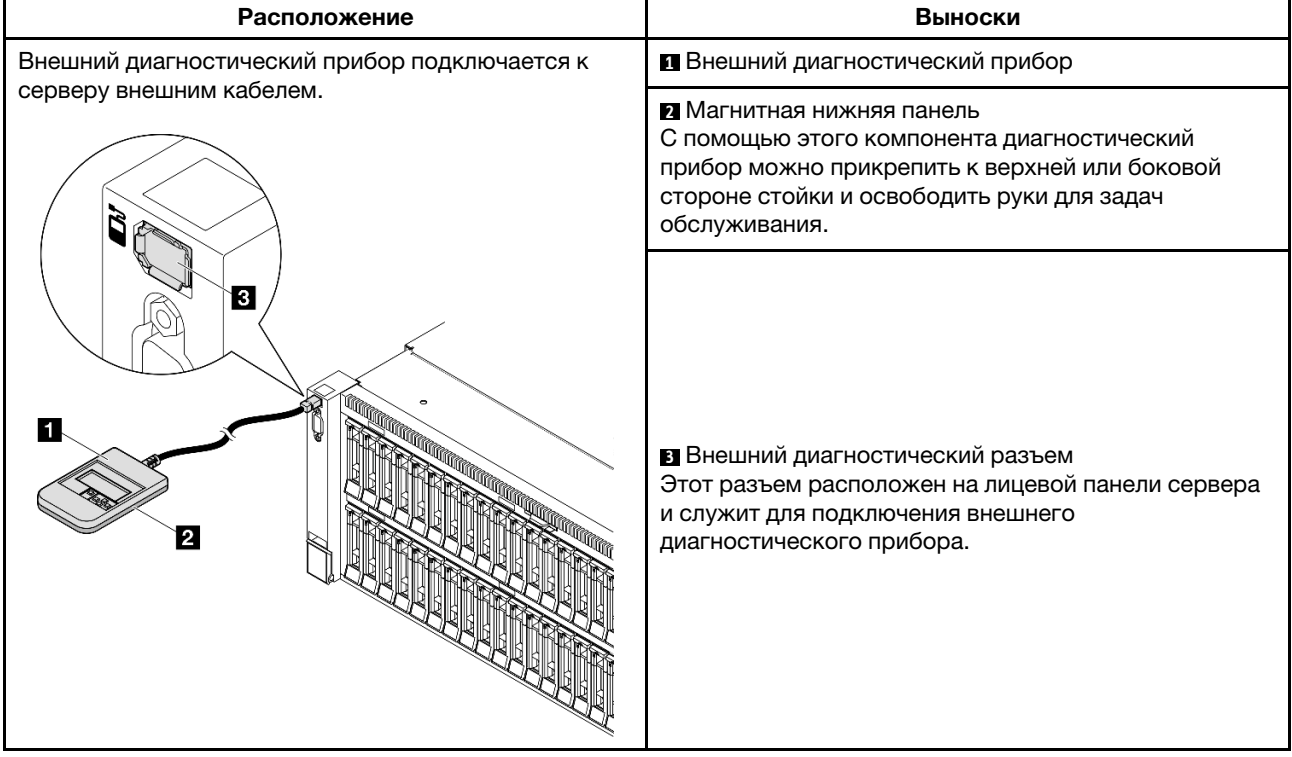

Примечание: При отключении внешнего диагностического прибора см. следующие инструкции:
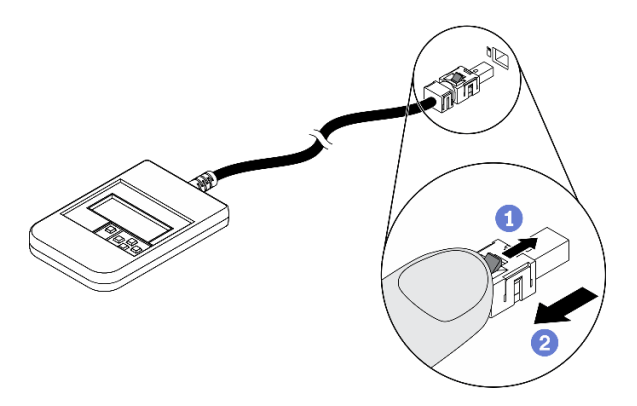

- Нажмите на пластиковый зажим на разъеме в направлении вперед.
- Удерживая зажим, извлеките кабель из разъема.

# Обзор дисплея

Диагностическое устройство состоит из ЖК-дисплея и 5 кнопок навигации.

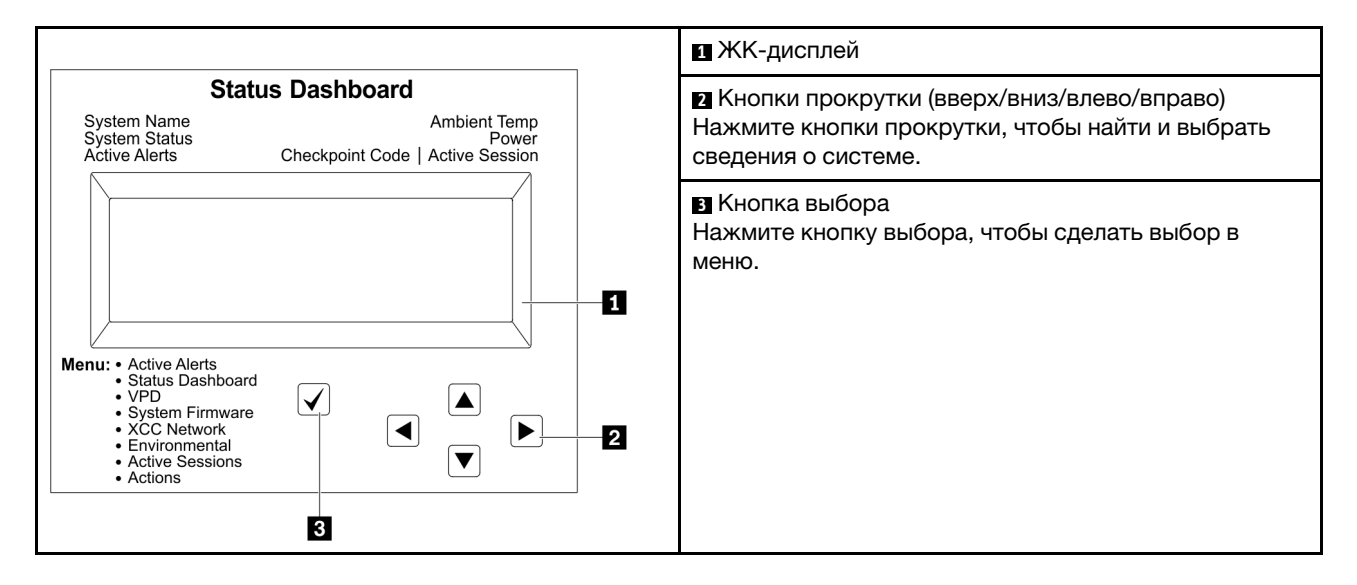

# Блок-схема параметров

На ЖК-панели отображаются различные сведения о системе. Для перехода по параметрам используйте кнопки прокрутки.

В зависимости от модели параметры и записи на ЖК-дисплее могут отличаться.

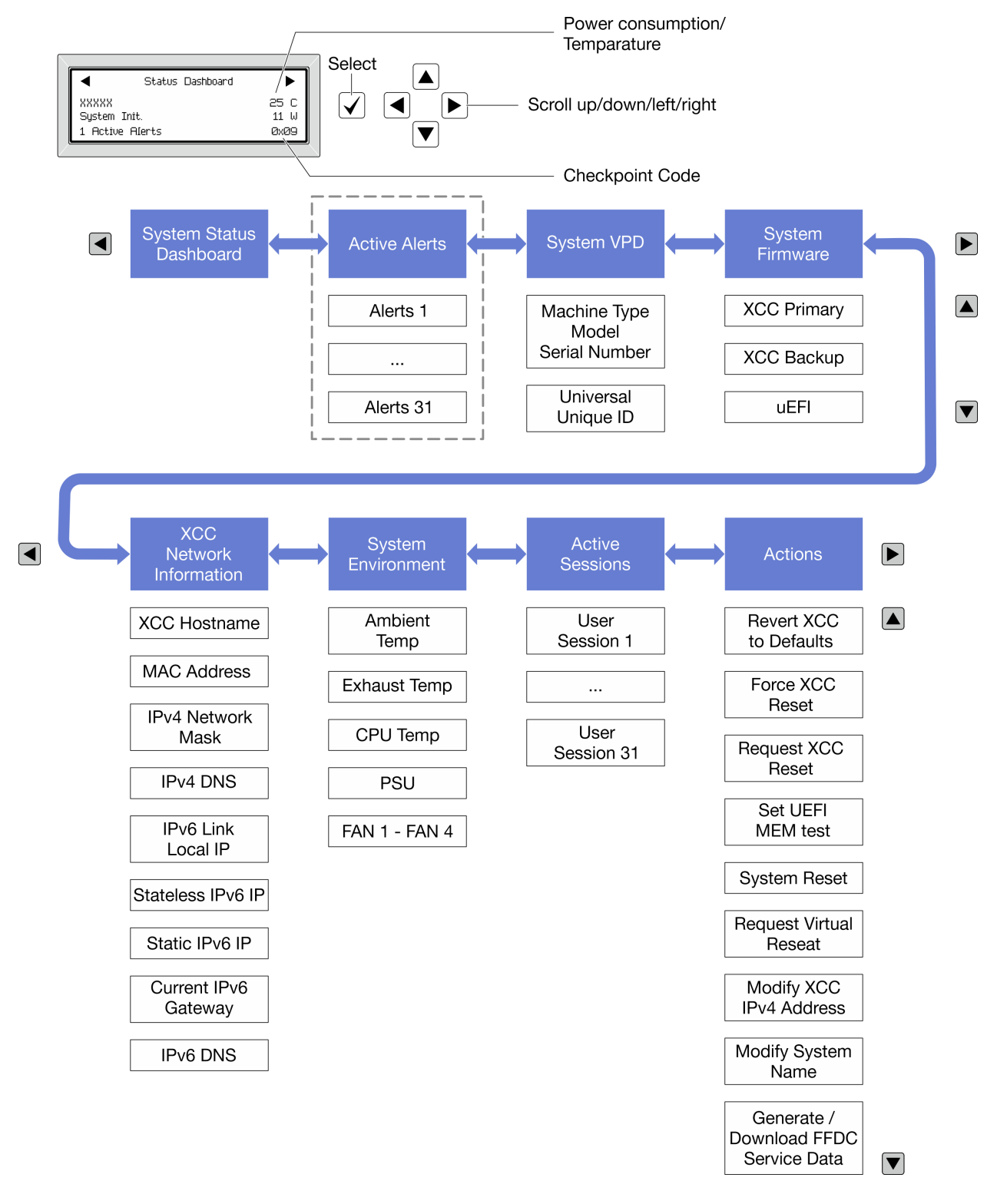

#### Полный список пунктов меню

Ниже приводится список доступных параметров. Переключение между параметром и подчиненными информационными записями выполняется с помощью кнопки выбора, а переключение между параметрами или информационными записями — с помощью кнопок прокрутки.

В зависимости от модели параметры и записи на ЖК-дисплее могут отличаться.

# Главное меню (информационная панель состояния системы)

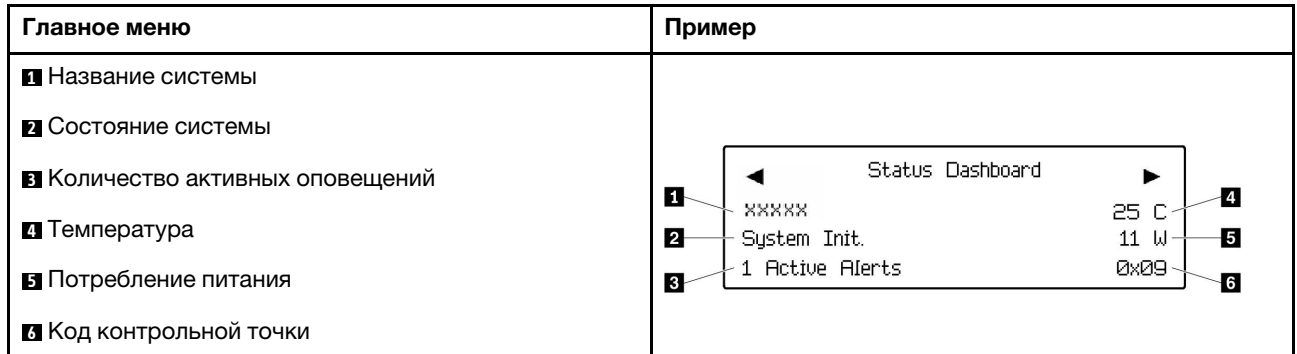

### Активные оповещения

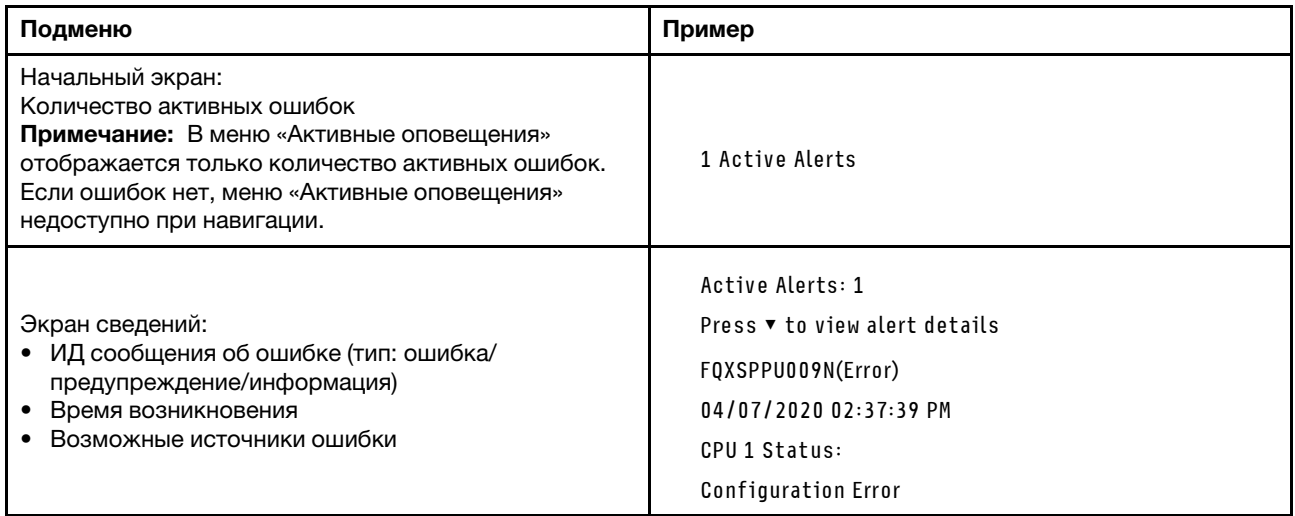

# **Информация о VPD системы**

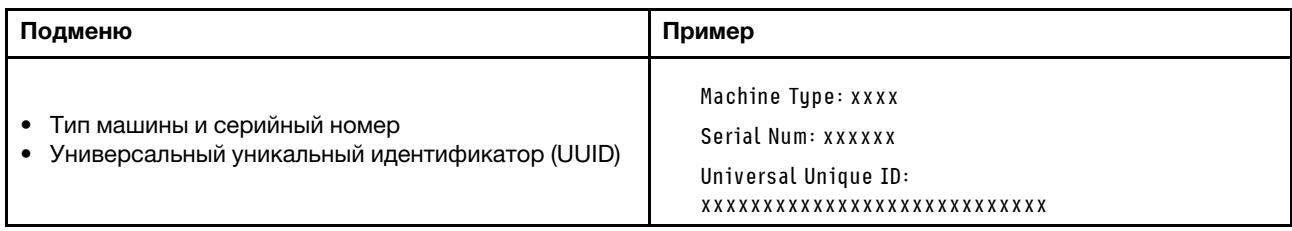

# Микропрограмма системы

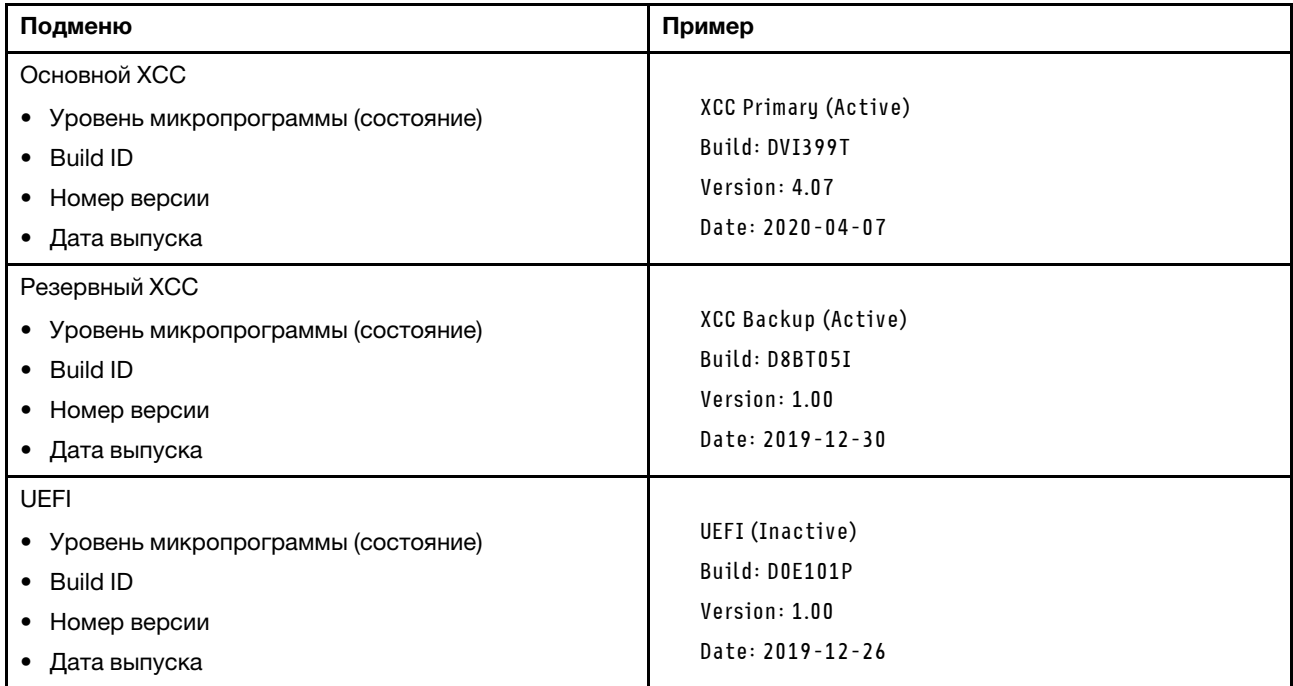

# Информация о сети XCC

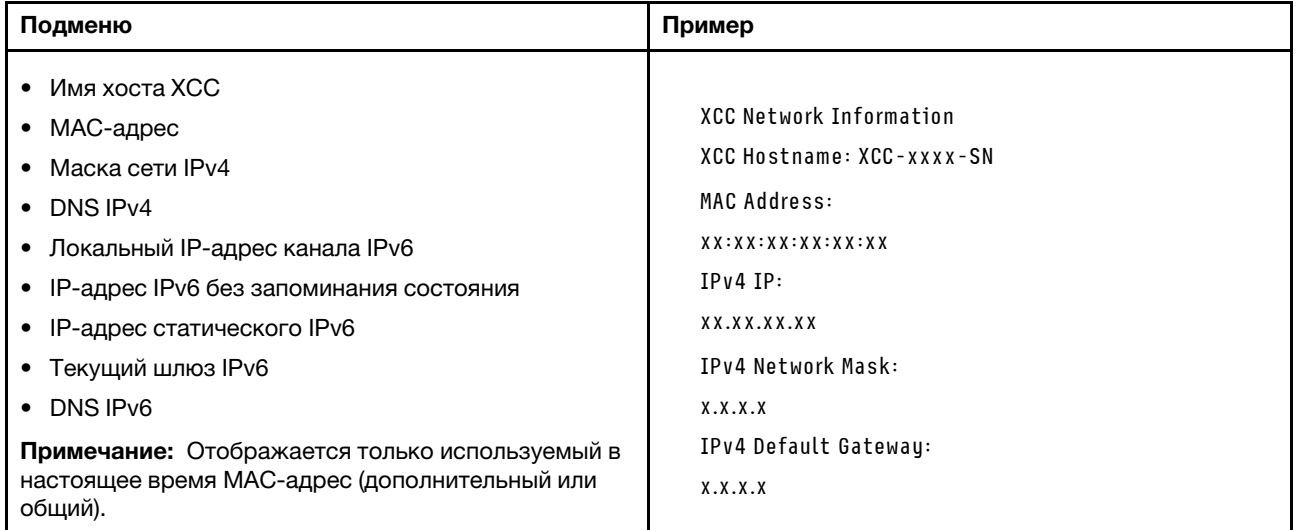

### Информация о системной среде

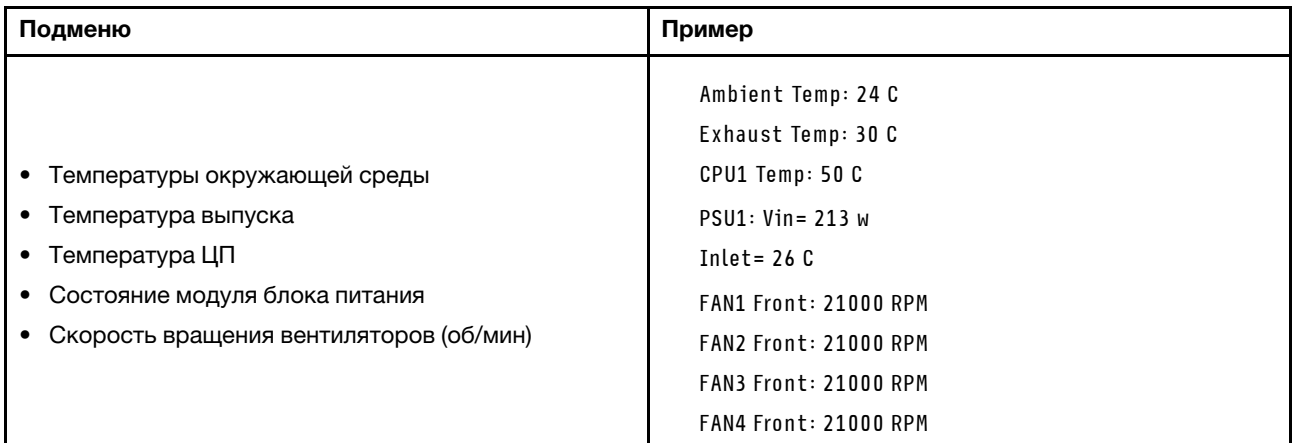

#### Активные сеансы

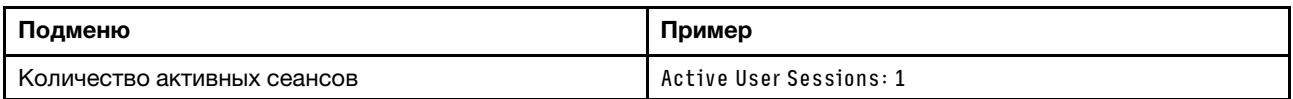

# Действия

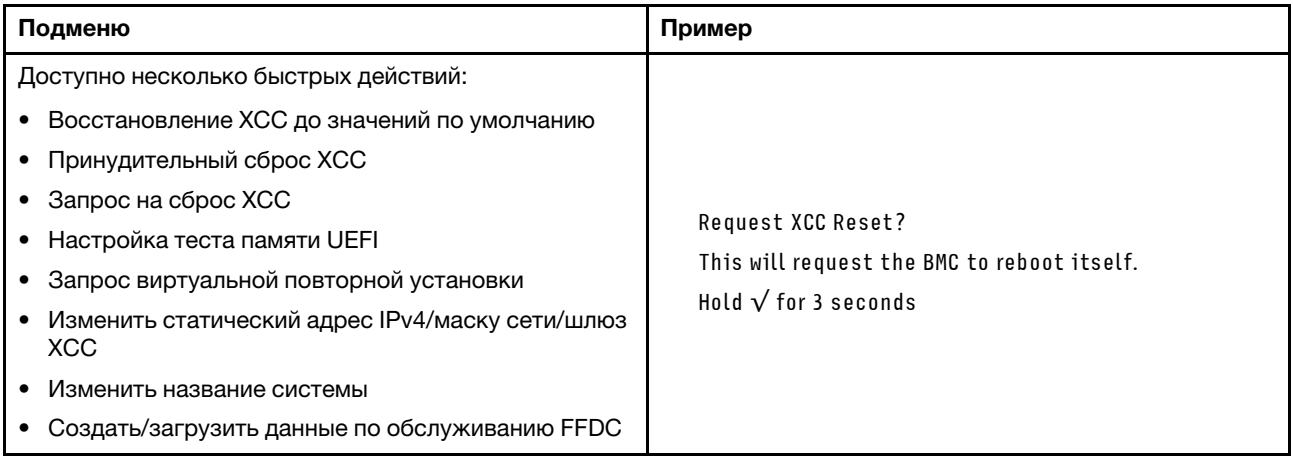

# Общие процедуры выявления неполадок

Используйте сведения, приведенные в данном разделе, для устранения неполадок, если в журнале событий нет конкретных ошибок или сервер находится в нерабочем состоянии.

Если причина неполадки точно неизвестна и блоки питания работают правильно, выполните указанные ниже действия, чтобы попытаться устранить неполадку.

- 1. Выключите сервер.
- 2. Убедитесь в надежности кабельного подключения сервера.
- 3. Удаляйте или отсоединяйте указанные ниже устройства (если это применимо) по очереди, пока не обнаружите сбой. После удаления или отсоединения каждого устройства включайте и настраивайте сервер.
	- Любые внешние устройства.
- Устройство подавления импульсов перенапряжения (на сервере).
- Принтер, мышь и устройства, произведенные другой компанией (не Lenovo).
- Все адаптеры.
- Жесткие диски.
- Модули памяти до достижения минимальной конфигурации для отладки, поддерживаемой для сервера.

Сведения о минимальной конфигурации сервера см. в пункте «Минимальная конфигурация для отладки» раздела [«Технические спецификации» на странице 4](#page-13-0).

4. Включите сервер.

Если при извлечении из сервера адаптера неполадка исчезает, но при установке того же адаптера появляется снова, причина, возможно, в этом адаптере. Если при замене адаптера другим адаптером неполадка повторяется, попробуйте использовать другое гнездо PCIe.

При подозрении на наличие сетевой неполадки и прохождении сервером всех системных тестов проверьте внешние сетевые кабели сервера.

# Устранение предполагаемых неполадок с питанием

Устранение неполадок с питанием может оказаться сложной задачей. Например, где-то в любой из шин распределения питания может иметься короткое замыкание. Обычно короткое замыкание приводит к отключению подсистемы питания из-за сверхтока.

Чтобы обнаружить и устранить предполагаемую неполадку с питанием, выполните указанные ниже действия.

Шаг 1. Просмотрите журнал событий и устраните все неполадки, связанные с питанием.

Примечание: Начните с журнала событий приложения, которое управляет сервером. Дополнительные сведения о журналах событий см. в разделе [«Журналы событий» на](#page-488-1)  [странице 479.](#page-488-1)

- Шаг 2. Проверьте, нет ли коротких замыканий, например короткого замыкания на печатной плате из-за плохо завернутого винта.
- Шаг 3. Удаляйте адаптеры и отключайте кабели и шнуры питания всех внутренних и внешних устройств, пока конфигурация сервера не станет минимально допустимой для отладки, которая требуется для его запуска. Сведения о минимальной конфигурации сервера см. в пункте «Минимальная конфигурация для отладки» раздела [«Технические спецификации» на](#page-13-0) [странице 4.](#page-13-0)
- Шаг 4. Подключите обратно все сетевые шнуры питания и включите сервер. В случае успешного запуска сервера подключайте обратно адаптеры и устройства по одному, пока неполадка не будет локализована.

Если при минимальной конфигурации сервер не запускается, заменяйте компоненты в минимальной конфигурации по одному, пока неполадка не будет локализована.

# Устранение предполагаемых неполадок с контроллером Ethernet

Способ, используемый для тестирования контроллера Ethernet, зависит от установленной операционной системы. Сведения о контроллерах Ethernet см. в файле readme драйверов этих контроллеров и в документации операционной системы.

Чтобы попытаться устранить предполагаемые неполадки с контроллером Ethernet, выполните указанные ниже действия.

- Шаг 1. Убедитесь, что установлены правильные драйверы устройств, предоставляемые с сервером, и они имеют последнюю версию.
- Шаг 2. Убедитесь в правильности подключения кабеля Ethernet.
	- Кабель должен быть надежно подключен во всех местах подключения. Если кабель подключен, но неполадка сохраняется, попробуйте использовать другой кабель.
	- Если контроллер Ethernet настроен для работы на скорости 100 или 1000 Мбит/с, необходимо использовать кабельную проводку категории 5.
- Шаг 3. Определите, поддерживает ли концентратор автосогласование. Если нет, попробуйте настроить встроенный контроллер Ethernet вручную, чтобы его скорость и режим передачи (дуплексный или полудуплексный) соответствовали скорости и режиму передачи концентратора.
- Шаг 4. Проверьте состояние светодиодных индикаторов контроллера Ethernet на сервере. Эти индикаторы указывают, есть ли проблема с разъемом, кабелем или концентратором.

Расположение светодиодных индикаторов контроллера Ethernet указано в разделе [«Устранение неполадок с помощью системных светодиодных индикаторов и дисплея](#page-490-0) [диагностики» на странице 481.](#page-490-0)

- При приеме контроллером Ethernet импульса соединения от концентратора индикатор состояния соединения Ethernet должен гореть. Если этот индикатор не горит, возможно, неисправен разъем или кабель либо имеется неполадка с концентратором.
- При передаче или приеме контроллером Ethernet данных по сети Ethernet должен гореть индикатор приема-передачи по сети Ethernet. Если этот индикатор не горит, убедитесь, что концентратор и сеть работают и установлены правильные драйверы устройств.
- Шаг 5. Проверьте состояние светодиодного индикатора сетевой активности на сервере. При передаче данных по сети Ethernet этот индикатор должен гореть. Если светодиодный индикатор сетевой активности не горит, убедитесь, что концентратор и сеть работают и установлены правильные драйверы устройств.

Расположение светодиодного индикатора сетевой активности указано в разделе [«Устранение неполадок с помощью системных светодиодных индикаторов и дисплея](#page-490-0) [диагностики» на странице 481.](#page-490-0)

- Шаг 6. Проверьте, не связана ли неполадка с работой операционной системы, а также убедитесь в правильности установки ее драйверов.
- Шаг 7. Убедитесь, что драйверы устройств на клиенте и сервере используют один и тот же протокол.

Если контроллер Ethernet по-прежнему не может подключиться к сети, а оборудование выглядит работающим, другие возможные причины ошибки должны быть выяснены сетевым администратором.

# Устранение неполадок по симптомам

Ниже приведены сведения по поиску решений для устранения неполадок с явными симптомами.

Чтобы использовать приведенную в данном разделе информацию по устранению неполадок на основе симптомов, выполните указанные ниже действия.

- 1. Просмотрите журнал событий приложения, управляющего сервером, и выполните предлагаемые действия, чтобы устранить неполадки, связанные с любыми кодами событий.
	- Если управление сервером осуществляется с помощью Lenovo XClarity Administrator, начните с просмотра журнала событий Lenovo XClarity Administrator.

• При использовании другого приложения управления начните с просмотра журнала событий Lenovo XClarity Controller.

Дополнительные сведения о журналах событий см. в разделе [«Журналы событий» на странице](#page-488-1)  [479](#page-488-1).

- 2. Изучите этот раздел, чтобы найти наблюдаемые признаки, и выполните предлагаемые действия, чтобы устранить соответствующую проблему.
- 3. Если проблема сохраняется, обратитесь в службу поддержки (см. раздел [«Обращение в службу](#page-538-0) [поддержки» на странице 529\)](#page-538-0).

# Периодически возникающие неполадки

Ниже приведены сведения по устранению периодически возникающих неполадок.

- [«Периодически возникающие неполадки с внешними устройствами» на странице 502](#page-511-0)
- [«Периодически возникающие неполадки с KVM» на странице 502](#page-511-1)
- [«Периодически возникающие непредвиденные перезагрузки» на странице 503](#page-512-0)

### <span id="page-511-0"></span>Периодически возникающие неполадки с внешними устройствами

Чтобы устранить неполадку, выполните указанные ниже действия.

- 1. Обновите микропрограмму UEFI и XCC до последней версии.
- 2. Убедитесь, что установлены надлежащие драйверы. См. документацию на веб-сайте производителя.
- 3. Для USB-устройства:
	- a. Убедитесь, что устройство правильно настроено.

Перезапустите сервер и нажмите клавишу в соответствии с инструкциями на экране, чтобы отобразить интерфейс настройки системы LXPM. (Дополнительные сведения см. в разделе «Запуск» в документации к LXPM, соответствующей вашему серверу, по адресу [https://](https://pubs.lenovo.com/lxpm-overview/)  $pubs.$ lenovo.com/lxpm-overview/.) Затем нажмите Системные параметры  $\rightarrow$  Устройства и порты ввода-вывода ➙ Конфигурация USB.

b. Подключите устройство к другому порту. При использовании концентратора USB удалите концентратор и подключите устройство непосредственно к серверу. Убедитесь, что устройство правильно настроено для используемого порта.

#### <span id="page-511-1"></span>Периодически возникающие неполадки с KVM

Чтобы устранить неполадку, выполните следующие действия.

#### Неполадки с видео

- 1. Убедитесь, что все кабели и разводной консольный кабель правильно подключены и защищены.
- 2. Убедитесь, что монитор работает правильно, протестировав его на другом сервере.
- 3. Проверьте разводной консольный кабель на работающем сервере, чтобы убедиться, что он правильно работает. Замените разводной консольный кабель, если он поврежден.

# Неполадки с клавиатурой

Убедитесь, что все кабели и разводной консольный кабель правильно подключены и защищены.

#### Неполадки с мышью

Убедитесь, что все кабели и разводной консольный кабель правильно подключены и защищены.

### <span id="page-512-0"></span>Периодически возникающие непредвиденные перезагрузки

Примечание: Некоторые неустранимые ошибки требуют перезагрузки сервера, чтобы он мог отключить устройство, такое как модуль памяти DIMM или процессор, и позволить выполнить правильную загрузку компьютера.

1. Если перезагрузка происходит во время проверки POST и таймер Watchdog POST включен, убедитесь, что для тайм-аута Watchdog задано достаточное значение (таймер Watchdog POST).

Чтобы проверить время Watchdog POST, перезапустите сервер и нажмите клавишу в соответствии с инструкциями на экране, чтобы отобразить интерфейс настройки системы LXPM. (Дополнительные сведения см. в разделе «Запуск» в документации к LXPM, соответствующей вашему серверу, по адресу https://pubs.lenovo.com/lxpm-overview/.) Затем нажмите Параметры ВМС → Таймер Watchdog POST.

- 2. Если после запуска операционной системы выполняется сброс, выполните одно из следующих действий:
	- Войдите в операционную систему, когда она работает в нормальном режиме, и настройте процесс дампа ядра операционной системы (для операционных систем на базе Windows и Linux используются различные методы). Войдите в меню настроек UEFI и отключите эту функцию либо отключите ее с помощью следующей команды OneCli. OneCli.exe config set SystemRecovery.RebootSystemOnNMI Disable --bmc XCC\_USER:XCC\_PASSWORD@XCC\_IPAddress
	- Отключите служебные программы автоматического перезапуска сервера (ASR), например, приложение IPMI для автоматического перезапуска сервера для Windows или любые установленные устройства ASR.
- 3. См. журнал событий контроллера управления, чтобы проверить код события, указывающего на перезагрузку. Сведения о просмотре журнала событий см. в разделе «Журналы событий» на странице 479. Если вы используете базовую операционную систему Linux, отправьте все журналы в службу поддержки Lenovo для дальнейшего изучения.

# Неполадки с клавиатурой, мышью, переключателем KVM или **VCTDOЙСТВОМ USB**

Ниже приведены сведения по устранению неполадок с клавиатурой, мышью, переключателем KVM или устройством USB.

- «Не работают все или некоторые клавиши на клавиатуре» на странице 503
- «Не работает мышь» на странице 503
- «Неполадки с переключателем KVM» на странице 504
- «Не работает устройство USB» на странице 504

#### <span id="page-512-1"></span>Не работают все или некоторые клавиши на клавиатуре

- 1. Убедитесь в выполнении указанных ниже условий.
	- Кабель клавиатуры надежно подключен.
	- Сервер и монитор включены.
- 2. При использовании USB-клавиатуры запустите программу Setup Utility и включите режим работы без клавиатуры.
- 3. Если используется USB-клавиатура и она подключена к USB-концентратору, отключите ее от концентратора и подключите прямо к серверу.
- 4. Замените клавиатуру.

### <span id="page-512-2"></span>Не работает мышь

1. Убедитесь в выполнении указанных ниже условий.

- Кабель мыши надежно подключен к серверу.
- Драйверы мыши установлены правильно.
- Сервер и монитор включены.
- Функция мыши включена в программе Setup Utility.
- 2. Если используется USB-мышь и она подключена к USB-концентратору, отключите ее от концентратора и подключите прямо к серверу.
- 3. Замените мышь.

### <span id="page-513-0"></span>Неполадки с переключателем KVM

- 1. Убедитесь, что переключатель KVM поддерживается вашим сервером.
- 2. Убедитесь, что питание переключателя KVM правильно включено.
- 3. Если клавиатура, мышь или монитор могут работать нормально при непосредственном подключении к серверу, замените переключатель KVM.

### <span id="page-513-1"></span>Не работает устройство USB

- 1. Убедитесь в выполнении указанных ниже условий.
	- Установлен правильный драйвер устройства USB.
	- Операционная система поддерживает устройства USB.
- 2. Убедитесь, что в программе System Setup правильно установлены параметры конфигурации USB.

Перезапустите сервер и нажмите клавишу в соответствии с инструкциями на экране для отображения интерфейса настройки системы LXPM. (Дополнительные сведения см. в разделе «Запуск» в документации к LXPM, соответствующей вашему серверу, по адресу [https://](https://pubs.lenovo.com/lxpm-overview/)  [pubs.lenovo.com/lxpm-overview/](https://pubs.lenovo.com/lxpm-overview/).) Затем нажмите Системные параметры ➙ Устройства и порты ввода-вывода ➙ Конфигурация USB.

3. При использовании концентратора USB отключите устройство USB от концентратора и подключите прямо к серверу.

# Неполадки с памятью

В этом разделе представлены сведения по устранению неполадок, связанных с памятью.

# Распространенные неполадки с памятью

- [«Несколько рядов модулей памяти в канале определены как неисправные» на странице 504](#page-513-2)
- [«Отображаемая системная память меньше установленной физической памяти» на странице 505](#page-514-0)
- [«Обнаружено неправильное заполнение памяти» на странице 506](#page-515-0)

#### <span id="page-513-2"></span>Несколько рядов модулей памяти в канале определены как неисправные

Примечание: При каждой установке или снятии модуля памяти необходимо отключать сервер от источника питания и перед перезагрузкой сервера ожидать в течение 10 секунд.

Выполните следующие действия, чтобы решить проблему.

- 1. Установите модули памяти, а затем перезапустите сервер.
- 2. Извлеките модуль памяти с наибольшим номером среди определенных как неисправные и замените его идентичным исправным модулем памяти. Затем перезапустите сервер. При необходимости повторите эту операцию. Если после замены всех модулей памяти, определенных как неисправные, сбои продолжаются, перейдите к шагу 4.
- 3. Установите обратно извлеченные модули памяти (по очереди) в исходные разъемы, перезапуская сервер после установки каждого модуля памяти, пока не обнаружите неисправный модуль.

Замените все неисправные модули памяти идентичными исправными модулями, перезапуская сервер после замены каждого модуля памяти. Повторяйте шаг 3, пока не проверите все извлеченные модули памяти.

- 4. Замените модуль памяти с наибольшим номером среди определенных как неисправные и перезапустите сервер. При необходимости повторите эту операцию.
- 5. Переставьте в обратном порядке модули памяти между каналами (одного процессора) и перезапустите сервер. Если неполадка связана с каким-либо модулем памяти, замените неисправный модуль памяти.
- 6. (Только для квалифицированных специалистов). Установите неисправный модуль памяти в разъем модуля памяти процессора 2 (если он установлен), чтобы выяснить, не связана ли неполадка с процессором или разъемом модуля памяти.
- 7. (Только для квалифицированных специалистов) Замените материнскую плату (блок материнской платы).

### <span id="page-514-0"></span>Отображаемая системная память меньше установленной физической памяти

Выполните следующие действия, чтобы решить проблему.

Примечание: При каждой установке или снятии модуля памяти необходимо отключать сервер от источника питания и перед перезагрузкой сервера ожидать в течение 10 секунд.

- 1. Убедитесь в выполнении указанных ниже условий.
	- Не горит ни один светодиодный индикатор ошибки. См. раздел «Устранение неполадок с помощью системных светодиодных индикаторов и дисплея диагностики» на странице 481
	- На материнской плате (блоке материнской платы) не горят никакие индикаторы ошибок модулей памяти.
	- Зеркальный канал памяти не учитывает несоответствие.
	- Модули памяти установлены правильно.
	- Установлен модуль памяти надлежащего типа (см. требования в разделе «Правила и порядок установки модулей памяти» на странице 51).
	- После замены модуля памяти конфигурация памяти обновляется соответствующим образом в Setup Utility.
	- Включены все банки памяти. При обнаружении неполадки сервер, возможно, автоматически отключил банк памяти или банк памяти мог быть отключен вручную.
	- При минимальной конфигурации памяти сервера не существует несоответствия памяти.
- 2. Извлеките и снова установите модули памяти, а затем перезапустите сервер.
- 3. Проверьте журнал ошибок POST:
	- Если модуль памяти был отключен прерыванием управления системой (SMI), замените его.
	- Если модуль памяти был отключен пользователем или тестом POST, извлеките и снова вставьте его, а затем запустите программу Setup Utility и включите модуль памяти.
- 4. Запустите диагностику памяти. При запуске сервера и нажатии клавиши в соответствии с инструкциями на экране по умолчанию отображается интерфейс LXPM. (Дополнительные сведения см. в разделе «Запуск» в документации к LXPM, соответствующей вашему серверу, по aдресу https://pubs.lenovo.com/lxpm-overview/.) Диагностику памяти можно выполнить из этого интерфейса. На странице «Диагностика» выберите Выполнить диагностику → Тест памяти → Расширенный тест памяти.
- 5. Переставьте в обратном порядке модули между каналами (одного процессора) и перезапустите сервер. Если неполадка связана с каким-либо модулем памяти, замените неисправный модуль памяти.
- 6. Реактивируйте все модули памяти с помощью программы Setup Utility и перезапустите сервер.
- 7. (Только для квалифицированных специалистов). Установите неисправный модуль памяти в разъем модуля памяти процессора 2 (если он установлен), чтобы выяснить, не связана ли неполадка с процессором или разъемом модуля памяти.
- 8. (Только для квалифицированных специалистов) Замените материнскую плату (блок материнской платы).

#### <span id="page-515-0"></span>Обнаружено неправильное заполнение памяти

Если отображается это предупреждение, выполните следующие действия:

Invalid memory population (unsupported DIMM population) detected. Please verify memory configuration is valid.

- 1. Чтобы определить, поддерживается ли текущая последовательность установки модулей памяти, ознакомьтесь со сведениями в разделе «Правила и порядок установки модулей памяти» на странице 51
- 2. Если текущая последовательность поддерживается, проверьте, отображается ли для каких-либо модулей статус «отключено» в Setup Utility.
- 3. Переустановите модуль со статусом «отключено» и перезагрузите систему.
- 4. Если неполадка сохраняется, замените модуль памяти.

# Неполадки с монитором и видео

Ниже приведены сведения по устранению неполадок с монитором или видео.

- «Отображаются неправильные символы» на странице 506
- «Экран пуст» на странице 506
- «Экран становится пустым при запуске некоторых прикладных программ» на странице 507
- «Дрожание экрана на мониторе или изображение на экране волнистое, нечитаемое или искаженное.» на странице 507
- «На экране появляются неправильные символы» на странице 507

#### <span id="page-515-1"></span>Отображаются неправильные символы

Выполните следующие действия.

- 1. Убедитесь, что настройки языка и местоположения правильно указаны для клавиатуры и операционной системы.
- 2. Если отображается неправильный язык, обновите микропрограмму сервера до последнего уровня. См. раздел «Обновление микропрограммы» на странице 469.

#### <span id="page-515-2"></span>Экран пуст

Примечание: Убедитесь, что ожидаемый режим загрузки не был изменен с UEFI на устаревший или наоборот.

- 1. Если сервер подключен к переключателю KVM, обойдите этот переключатель, чтобы исключить его в качестве возможной причины неполадки: подключите кабель монитора непосредственно к соответствующему разъему на задней панели сервера.
- 2. Функция удаленного присутствия контроллера управления отключена, если установлен дополнительный видеоадаптер. Чтобы использовать функцию удаленного присутствия контроллера управления, удалите дополнительный видеоадаптер.
- 3. Если на сервере установлены графические адаптеры, то примерно через три минуты после включения сервера на экране отображается логотип Lenovo. Это нормальная ситуация во время загрузки системы.
- 4. Убедитесь в выполнении указанных ниже условий.
	- Сервер включен, и на него подается питание.
	- Кабели монитора подключены правильно.
	- Монитор включен и элементы управления яркостью и контрастностью настроены правильно.
- 5. Убедитесь, что монитор находится под управлением надлежащего сервера (если применимо).
- 6. Убедитесь, что поврежденная микропрограмма сервера не влияет на вывод видео. См. раздел [«Обновление микропрограммы» на странице 469](#page-478-0).
- 7. Если проблема сохраняется, обратитесь в службу поддержки Lenovo.

#### <span id="page-516-0"></span>Экран становится пустым при запуске некоторых прикладных программ

- 1. Убедитесь в выполнении указанных ниже условий.
	- Прикладная программа не устанавливает режим отображения, для которого требуются возможности, превышающие возможности монитора.
	- Установлены необходимые для приложения драйверы устройств.

### <span id="page-516-1"></span>Дрожание экрана на мониторе или изображение на экране волнистое, нечитаемое или искаженное.

1. Если средства самопроверки монитора показывают, что монитор работает правильно, проверьте расположение монитора. Магнитные поля вокруг других устройств (например, трансформаторов, бытовых приборов, флюоресцентных ламп и других мониторов) могут приводить к дрожанию экрана или волнистому, нечитаемому либо искаженному изображению на экране. Если такое происходит, выключите монитор.

Внимание: Перемещение цветного монитора во включенном состоянии может привести к обесцвечиванию экрана.

Разнесите устройство и монитор на расстояние не менее 305 мм (12 дюймов) и включите монитор.

#### Примечания:

- a. Для предотвращения ошибок чтения с дискет и записи на дискеты убедитесь, что расстояние между монитором и любым внешним дисководом для дискет составляет не менее 76 мм (3 дюйма).
- b. Кабели мониторов сторонних производителей (не Lenovo) могут приводить к непредсказуемым проблемам.
- 2. Переподключите кабель монитора.
- 3. Замените по очереди компоненты, перечисленные на шаге 2 (в указанном порядке), перезагружая каждый раз сервер.
	- a. Кабель монитора
	- b. Видеоадаптер (если установлен)
	- c. Монитор
	- d. (Только для квалифицированных специалистов) Материнская плата (блок материнской платы)

#### <span id="page-516-2"></span>На экране появляются неправильные символы

Чтобы устранить неполадку, выполните следующие действия.

1. Убедитесь, что настройки языка и местоположения правильно указаны для клавиатуры и операционной системы.

2. Если отображается неправильный язык, обновите микропрограмму сервера до последнего уровня. См. раздел [«Обновление микропрограммы» на странице 469.](#page-478-0)

# Неполадки с сетью

Ниже приведены сведения по устранению неполадок с сетью.

- [«Невозможно вывести сервер из состояния низкого энергопотребления с помощью функции Wake](#page-517-0)  [on LAN» на странице 508](#page-517-0)
- [«Не удалось войти в систему с использованием учетной записи LDAP и включенным протоколом](#page-517-1)  [SSL» на странице 508](#page-517-1)

### <span id="page-517-0"></span>Невозможно вывести сервер из состояния низкого энергопотребления с помощью функции Wake on LAN

Чтобы устранить неполадку, выполните указанные ниже действия:

- 1. Если используется сетевой адаптер с двумя портами и сервер подключен к сети через разъем Ethernet 5, проверьте журнал системных ошибок или журнал системных событий IMM2 (см. раздел [«Журналы событий» на странице 479\)](#page-488-1) и убедитесь в следующем:
	- a. Вентилятор 3 работает в режиме ожидания, если установлен встроенный адаптер Emulex Dual Port 10GBase-T.
	- b. Температура в помещении не слишком высокая (см. раздел [«Спецификации» на странице 3](#page-12-0)).
	- c. Вентиляционные отверстия не заблокированы.
	- d. Дефлектор установлен правильно.
- 2. Извлеките и снова вставьте сетевой адаптер с двумя портами.
- 3. Выключите сервер и отключите его от источника питания; затем подождите 10 секунд и перезапустите сервер.
- 4. Если неполадка сохраняется, замените сетевой адаптер с двумя портами.

### <span id="page-517-1"></span>Не удалось войти в систему с использованием учетной записи LDAP и включенным протоколом **SSL**

Чтобы устранить неполадку, выполните следующие действия:

- 1. Убедитесь в действительности лицензионного ключа.
- 2. Создайте новый лицензионный ключ и снова войдите в систему.

# Наблюдаемые неполадки

Ниже приведены сведения по устранению наблюдаемых неполадок.

- [«Сервер зависает в процессе загрузки UEFI» на странице 509](#page-518-0)
- [«При включении сервера сразу же отображается средство просмотра событий POST Event Viewer»](#page-518-1) [на странице 509](#page-518-1)
- [«Сервер не отвечает на запросы \(диагностика POST завершена, и операционная система](#page-518-2)  [работает\)» на странице 509](#page-518-2)
- [«Сервер не отвечает на запросы \(ошибка POST, из-за которой невозможно запустить программу](#page-519-0)  [System Setup\)» на странице 510](#page-519-0)
- [«В журнале событий отображается сообщение о сбое планарной структуры по напряжению» на](#page-519-1)  [странице 510](#page-519-1)
- [«Необычный запах» на странице 511](#page-520-0)
- [«Кажется, сервер слишком горячий» на странице 511](#page-520-1)
- «Невозможно войти в традиционный режим после установки нового адаптера» на странице 511
- «Трещины в компонентах или раме» на странице 511

### <span id="page-518-0"></span>Сервер зависает в процессе загрузки UEFI

Если система зависает во время загрузки UEFI с сообщением UEFI: DXE INIT на экране, убедитесь, что дополнительное ПЗУ не настроено с параметром Традиционный. Для удаленного просмотра текущих параметров дополнительных ПЗУ выполните с помощью Lenovo XClarity Essentials OneCLI следующую команду:

onecli config show EnableDisableAdapter0ptionR0MSupport --bmc xcc\_userid:xcc\_password@xcc\_ipaddress

Чтобы восстановить систему, которая зависает в процессе загрузки, если дополнительное ПЗУ настроено с параметром «Традиционный», воспользуйтесь следующим техническим советом:

#### https://datacentersupport.lenovo.com/solutions/ht506118

Если необходимо использовать устаревшие дополнительные ПЗУ, не задавайте для дополнительных ПЗУ гнезда значение Традиционный в меню «Устройства и порты ввода-вывода». Для дополнительных ПЗУ гнезда нужно задать значение Автоматически (настройка по умолчанию), а для System Boot Mode - Традиционный режим. Устаревшие дополнительные ПЗУ будут вызываться незадолго до загрузки системы.

### <span id="page-518-1"></span>При включении сервера сразу же отображается средство просмотра событий POST Event **Viewer**

Чтобы устранить неполадку, выполните указанные ниже действия.

- 1. Устраните ошибки, на которые указывают системные светодиодные индикаторы и панель диагностики.
- 2. Убедитесь, что сервер поддерживает все процессоры и эти процессоры сочетаются между собой по скорости и размеру кэша.

Просмотреть сведения о процессоре можно в программе System Setup.

Чтобы определить, поддерживается ли процессор для сервера, воспользуйтесь инструкциями по ссылке https://serverproven.lenovo.com.

- 3. (Только для квалифицированных специалистов по техническому обслуживанию) Убедитесь, что процессор 1 установлен должным образом.
- 4. (Только для квалифицированных специалистов по техническому обслуживанию) Снимите процессор 2 и перезапустите сервер.
- 5. Замените по очереди следующие компоненты (в представленном порядке), перезагружая каждый раз сервер.
	- а. (Только для квалифицированных специалистов по техническому обслуживанию) Процессор
	- b. (Только для квалифицированных специалистов) Материнская плата (блок материнской платы)

### <span id="page-518-2"></span>Сервер не отвечает на запросы (диагностика POST завершена, и операционная система работает)

Чтобы устранить неполадку, выполните следующие действия.

- При нахождении в месте расположения вычислительного узла выполните следующие действия.
	- 1. При использовании подключения KVM проверьте, правильно ли работает подключение. Если нет, убедитесь в правильности работы клавиатуры и мыши.
- 2. Если возможно, войдите в систему вычислительного узла и проверьте, все ли приложения работают (нет ли зависших приложений).
- 3. Перезагрузите вычислительный узел.
- 4. Если неполадка сохраняется, убедитесь в правильности установки и настройки любого нового программного обеспечения.
- 5. Свяжитесь с продавцом или поставщиком программного обеспечения.
- При удаленном доступе к вычислительному узлу выполните следующие действия.
	- 1. Убедитесь в том, что все приложения работают (нет зависших приложений).
	- 2. Попробуйте выйти из системы и снова войти в нее.
	- 3. Проверьте сетевой доступ, выполнив в командной строке команду ping по адресу вычислительного узла или трассировку маршрута к вычислительному узлу.
		- a. Если ответ на команду ping отсутствует, попробуйте выполнить команду ping по адресу другого вычислительного узла в корпусе, чтобы определить, с чем связана неполадка: с соединением или с вычислительным узлом.
		- b. Выполните трассировку маршрута, чтобы определить, где прерывается соединение. Попробуйте устранить неполадку с соединением, связанную с VPN или точкой, где прерывается соединение.
	- 4. Перезагрузите вычислительный узел удаленно через интерфейс управления.
	- 5. Если неполадка сохраняется, проверьте, правильно ли установлено и настроено любое новое программное обеспечение.
	- 6. Свяжитесь с продавцом или поставщиком программного обеспечения.

### <span id="page-519-0"></span>Сервер не отвечает на запросы (ошибка POST, из-за которой невозможно запустить программу System Setup)

Изменения конфигурации, такие как добавления устройств или обновления микропрограмм адаптеров, а также проблемы с кодом микропрограмм и приложений могут приводить к ошибке POST (самотестирование при включении питания) на сервере.

Если это происходит сервер реагирует одним из следующих способов.

- Сервер автоматически перезагружается и еще раз пытается выполнить POST.
- Сервер зависает, вам необходимо вручную перезагрузить сервер, чтобы он еще раз попытался выполнить POST.

Через заданное количество попыток подряд (автоматических или вручную) сервер возвращается к конфигурации UEFI по умолчанию и запускает программу System Setup, чтобы вы могли сделать необходимые изменения конфигурации и перезагрузить сервер. Если сервер не может выполнить POST с конфигурацией по умолчанию, возможно, есть проблема с материнской платой (блоком материнской платы).

Указать количество последовательных попыток перезапуска можно в программе System Setup. Перезапустите сервер и нажмите клавишу в соответствии с инструкциями на экране для отображения интерфейса настройки системы LXPM. (Дополнительные сведения см. в разделе «Запуск» в документации к LXPM, соответствующей вашему серверу, по адресу [https://](https://pubs.lenovo.com/lxpm-overview/)   $pubs.$ lenovo.com/lxpm-overview/.) Затем нажмите Системные параметры  $\rightarrow$  Восстановление и RAS  $\rightarrow$ Попытки POST  $\rightarrow$  Лимит попыток POST. Доступные варианты: 3, 6, 9 и disable.

# <span id="page-519-1"></span>В журнале событий отображается сообщение о сбое планарной структуры по напряжению

Чтобы устранить неполадку, выполните следующие действия.

- 1. Восстановите минимальную конфигурацию системы. Минимально необходимое количество процессоров и модулей DIMM см. в разделе «Спецификации» на странице 3.
- 2. Перезапустите систему.
	- Если систему удается перезапустить, добавляйте по одному все снятые элементы, каждый раз перезапуская систему, пока не произойдет ошибка. Замените элемент, вызвавший ошибку.
	- Если система не перезапускается, возможно, неисправна материнская плата (блок материнской платы).

# <span id="page-520-0"></span>Необычный запах

Чтобы устранить неполадку, выполните указанные ниже действия.

- 1. Необычный запах может идти от недавно установленного оборудования.
- 2. Если проблема сохраняется, обратитесь в службу поддержки Lenovo.

#### <span id="page-520-1"></span>Кажется, сервер слишком горячий

Чтобы устранить неполадку, выполните следующие действия.

При наличии нескольких вычислительных узлов или рам

- 1. Убедитесь, что температура в помещении находится в пределах заданного диапазона (см. раздел «Спецификации» на странице 3).
- 2. Убедитесь в правильности установки вентиляторов.
- 3. Обновите UEFI и ХСС до последней версии.
- 4. Убедитесь в правильности установки заглушек на сервере (подробное описание процедур установки см. в разделе Глава 5 «Процедуры замены оборудования» на странице 47).
- 5. Используйте команду IPMI для достижения максимальной скорости вентилятора, чтобы определить, возможно ли устранить проблему.

Примечание: Команда IPMI RAW должна использоваться только квалифицированным специалистом, а каждая система имеет собственную команду PMI RAW.

6. Проверьте журнал событий процессора управления в отношении событий, связанных с повышением температуры. Если никаких событий нет, вычислительный узел работает в нормальном диапазоне рабочих температур. Возможны некоторые изменения температур.

#### <span id="page-520-2"></span>Невозможно войти в традиционный режим после установки нового адаптера

Выполните следующие действия, чтобы решить проблему.

- 1. Перейдите в раздел Настройка UEFI → Устройства и порты ввода-вывода → Задать порядок выполнения ПЗУ.
- 2. Переместите адаптер RAID с установленной операционной системой наверх списка.
- 3. Нажмите Сохранить.
- 4. Перезагрузите систему и загрузите операционную систему автоматически.

#### <span id="page-520-3"></span>Трещины в компонентах или раме

Обратитесь в службу поддержки Lenovo.

# Неполадки с дополнительными устройствами

Ниже приведены сведения по устранению неполадок с дополнительными устройствами.

«Не распознается внешнее устройство USB» на странице 512

- [«Адаптер PCIe не распознается или не работает» на странице 512](#page-521-1)
- [«Обнаружена недостаточность ресурсов PCIe.» на странице 512](#page-521-2)
- [«Только что установленное дополнительное устройство Lenovo не работает.» на странице 513](#page-522-0)
- [«Ранее работавшее дополнительное устройство Lenovo сейчас не работает» на странице 513](#page-522-1)

# <span id="page-521-0"></span>Не распознается внешнее устройство USB

Чтобы устранить неполадку, выполните указанные ниже действия:

- 1. Обновите микропрограмму UEFI до последней версии.
- 2. Убедитесь, что на вычислительном узле установлены надлежащие драйверы. Сведения о драйверах устройств см. в документации по продукту (в разделе, касающемся устройства USB).
- 3. Воспользуйтесь программой Setup Utility для проверки правильности настройки устройства.
- 4. Если устройство USB подключено к концентратору или разводному кабелю консоли, отключите устройство и подключите его непосредственно к порту USB на лицевой панели вычислительного узла.

# <span id="page-521-1"></span>Адаптер PCIe не распознается или не работает

Чтобы устранить неполадку, выполните указанные ниже действия:

- 1. Обновите микропрограмму UEFI до последней версии.
- 2. Просмотрите журнал событий и устраните все неполадки, связанные с устройством.
- 3. Убедитесь, что устройство поддерживается для сервера (см. инструкции по ссылке [https://](https://serverproven.lenovo.com) [serverproven.lenovo.com](https://serverproven.lenovo.com)). Убедитесь, что на устройстве установлена микропрограммы последнего уровня, и при необходимости обновите микропрограмму.
- 4. Убедитесь, что адаптер установлен в соответствующее гнездо.
- 5. Убедитесь, что для устройства установлены надлежащие драйверы.
- 6. Если используется традиционный режим (UEFI), устраните все конфликты ресурсов. Проверьте устаревшие порядки загрузки ПЗУ и измените параметры UEFI для базы конфигурации MM.

Примечание: Убедитесь, что порядок загрузки ПЗУ, связанного с адаптером PCIe, изменен до первого порядка выполнения.

- 7. См. технические советы (которые также называются советами RETAIN или бюллетенями технического обслуживания), которые могут иметь отношение к адаптеру, по ссылке [http://](http://datacentersupport.lenovo.com) [datacentersupport.lenovo.com](http://datacentersupport.lenovo.com).
- 8. Убедитесь в правильности внешних подключений адаптера и отсутствии физических повреждений разъемов.
- 9. Убедитесь, что адаптер PCIe установлен с поддерживаемой операционной системой.

# <span id="page-521-2"></span>Обнаружена недостаточность ресурсов PCIe.

При появлении сообщения об ошибке «Обнаружена недостаточность ресурсов PCIe» выполняйте указанные ниже действия, пока неполадка не будет устранена.

- 1. Нажмите клавишу «Ввод», чтобы получить доступ к программе System Setup Utility.
- 2. Выберите Системные параметры ➙ Устройства и порты ввода-вывода ➙ База конфигурации MM; а затем измените настройку, чтобы увеличить ресурсы устройства. Например, поменяйте 3 ГБ на 2 ГБ или 2 ГБ на 1 ГБ.
- 3. Сохраните параметры и перезапустите систему.
- 4. Если ошибка повторяется даже с самым большим значением настройки ресурсов устройства (1 ГБ), выключите систему и удалите некоторые устройства PCIe; затем включите систему.
- 5. Если перезагрузка завершилась сбоем, повторите шаги 1–4.
- 6. Если ошибка повторяется, нажмите клавишу «Ввод», чтобы получить доступ к программе System Setup Utility.
- 7. Выберите Системные параметры → Устройства и порты ввода-вывода → 64-разрядное распределение ресурсов РСІ и измените настройку с Авто на Включить.
- 8. Если загрузочное устройство не поддерживает пространство MMIO более 4 ГБ для устаревшей загрузки, используйте режим загрузки UEFI или удалите/отключите несколько устройств PCIe.
- 9. Выключите и включите питание системы и убедитесь, что система входит в меню загрузки UEFI или операционную систему; затем захватите журнал FFDC.
- 10. Обратитесь в службу технической поддержки Lenovo.

### <span id="page-522-0"></span>Только что установленное дополнительное устройство Lenovo не работает.

- 1. Убедитесь в выполнении указанных ниже условий.
	- Устройство поддерживается для сервера (см. описание по ссылке https:// serverproven.lenovo.com).
	- Установка была выполнена в соответствии с инструкциями, входящими в комплект поставки устройства, и устройство установлено правильно.
	- Никакие другие установленные устройства и кабели не отсоединены.
	- Информация о конфигурации в программе System Setup обновлена. Когда при запуске сервера вы нажимаете клавишу согласно инструкциям на экране, чтобы отобразить программу Setup Utility. (Дополнительные сведения см. в разделе «Запуск» в документации к LXPM, соответствующей вашему серверу, по адресу https://pubs.lenovo.com/lxpm-overview/.) При каждом изменении памяти или другого устройства необходимо обновлять конфигурацию.
- 2. Переустановите только что установленное устройство.
- 3. Замените только что установленное устройство.
- 4. Переподключите кабели и проверьте, что кабель не имеет физического повреждения.
- 5. При наличии любых повреждений кабеля замените кабель.

#### <span id="page-522-1"></span>Ранее работавшее дополнительное устройство Lenovo сейчас не работает

- 1. Убедитесь в надежности всех кабельных соединений устройства.
- 2. Если в комплект поставки устройства входят инструкции по тестированию, воспользуйтесь ими для тестирования устройства.
- 3. Переподключите кабели и проверьте, что никакие физические компоненты не повреждены.
- 4. Замените кабель.
- 5. Переподключите неработающее устройство.
- 6. Замените неработающее устройство.

# Проблемы с производительностью

Ниже приведены сведения по устранению проблем с производительностью.

- «Производительность сети» на странице 513
- «Производительность операционной системы» на странице 514

# <span id="page-522-2"></span>Производительность сети

Чтобы устранить неполадку, выполните следующие действия.

1. Выясните, что в сети работает медленно (например, хранилище, медленно передаются данные, медленно осуществляется управление). Для этого можно использовать команды ping или средства операционной системы, например диспетчер задач или диспетчер ресурсов.

- 2. Проверьте, нет ли перегрузок в сети.
- 3. Обновите драйвер сетевого адаптера или контроллера устройства хранения.
- 4. Воспользуйтесь средствами диагностики трафика, предоставленными производителем модуля ввода-вывода.

### <span id="page-523-0"></span>Производительность операционной системы

Чтобы устранить неполадку, выполните следующие действия.

- 1. Если в вычислительный узел недавно были внесены какие-либо изменения (например, обновлены драйверы устройств или установлены приложения), отмените их.
- 2. Проверьте, нет ли каких-либо неполадок в сети.
- 3. Просмотрите журнальные сообщения операционной системы на предмет наличия ошибок, связанных с производительностью.
- 4. Проверьте, нет ли событий, связанных с высокими температурами и большим энергопотреблением, из-за чего вычислительный узел перегревается. Если вычислительный узел перегревается, снизьте рабочую нагрузку на него, чтобы повысить производительность.
- 5. Проверьте, нет ли событий, связанных с отключенными модулями DIMM. Если для рабочей нагрузки приложений не хватает памяти, производительность операционной системы будет низкой.
- 6. Убедитесь, что рабочая нагрузка не слишком высока для данной конфигурации.

# Неполадки при включении и выключении питания

Ниже приведены сведения по устранению неполадок при включении и выключении сервера.

- [«Не работает кнопка питания \(сервер не запускается\)» на странице 514](#page-523-1)
- [«Сервер не включается» на странице 515](#page-524-0)

# <span id="page-523-1"></span>Не работает кнопка питания (сервер не запускается)

Примечание: Кнопка питания не будет работать примерно 1–3 минуты после подключения сервера к источнику питания от сети переменного тока, чтобы предоставить BMC время на инициализацию.

Чтобы устранить неполадку, выполните указанные ниже действия:

- 1. Убедитесь в правильности работы кнопки питания на сервере:
	- a. Отключите шнуры питания сервера.
	- b. Повторно подключите шнуры питания сервера.
	- c. Отключите и снова подключите кабель переднего модуля ввода-вывода, а затем повторите шаги 1a и 2b.
		- Если сервер запускается, переустановите передний модуль ввода-вывода.
		- Если неполадка сохраняется, замените передний модуль ввода-вывода.
- 2. Убедитесь в выполнении указанных ниже условий.
	- Шнуры питания правильно подключены к серверу и работающей электрической розетке.
	- Индикаторы на блоке питания не указывают на наличие неполадки.
	- Светодиодный индикатор кнопки питания горит и медленно мигает.
	- Толкающее усилие достаточно, и присутствует силовой отклик кнопки.
- 3. Если светодиодный индикатор кнопки питания не горит или мигает неправильно, переустановите все блоки питания и убедитесь, что светодиодные индикаторы переменного тока с задних сторон блоков питания горят.
- 4. Если только что было установлено дополнительное устройство, удалите его и перезагрузите сервер.
- 5. Если проблема сохраняется или светодиодный индикатор кнопки питания не горит, реализуйте минимальную конфигурацию, чтобы проверить, не блокируют ли какие-либо компоненты разрешение на питание. Замените блоки питания и проверьте работу кнопки питания после установки каждого из них.
- 6. Если выполнены все действия, а проблема не устранена, отправьте данные о сбое из журнала системных событий в службу поддержки Lenovo.

### <span id="page-524-0"></span>Сервер не включается

Чтобы устранить неполадку, выполните указанные ниже действия:

- 1. Просмотрите журнал событий на наличие данных о любых событиях, связанных с сервером, который не включается.
- 2. Проверьте наличие светодиодных индикаторов, которые мигают желтым цветом.
- 3. Проверьте состояние светодиодного индикатора питания на материнской плате (блоке материнской платы).
- 4. Проверьте, горит ли светодиодный индикатор переменного тока или желтый светодиодный индикатор на задней стороне блока питания.
- 5. Выключите и включите систему.
- 6. Извлеките батарейку CMOS на период не менее десяти секунд и снова установите батарейку CMOS.
- 7. Попробуйте включить питание системы с помощью команды IPMI через XCC или с помощью кнопки питания.
- 8. Реализуйте минимальную конфигурацию (один процессор, один модуль DIMM и один блок питания без установленных адаптеров и дисков).
- 9. Переустановите все блоки питания и убедитесь, что светодиодные индикаторы переменного тока на задней стороне блока питания горят.
- 10. Замените блоки питания и проверьте работу кнопки питания после установки каждого из них.
- 11. Если после выполнения указанных выше действий неполадка не устранена, обратитесь в службу поддержки, чтобы проанализировать симптом проблемы и определить, требуется ли замена материнской платы (блока материнской платы).

# Неполадки с питанием

Ниже приведены сведения по устранению неполадок с питанием.

### Горит светодиодный индикатор системной ошибки и отображается сообщение журнала событий «Потеря входного напряжения блока питания»

Для устранения этой неполадки необходимо обеспечить выполнение следующих требований:

- 1. Блок питания должен быть надлежащим образом подключен к шнуру питания.
- 2. Шнур питания должен быть подключен к правильно заземленной электрической розетке для сервера.
- 3. Убедитесь, что источник питания переменного тока стабильно работает в поддерживаемом диапазоне.
- 4. Замените блок питания, чтобы выяснить, связана ли проблема с блоком питания. Если да, замените неисправный блок питания.
- 5. Просмотрите журнал событий, чтобы определить проблему, и выполните действия журнала событий, чтобы устранить проблемы.

# Неполадки с последовательными устройствами

Ниже приведены сведения по устранению неполадок с последовательными портами или устройствами.

- [«Количество отображаемых последовательных портов меньше количества установленных](#page-525-0)  [последовательных портов» на странице 516](#page-525-0)
- [«Последовательное устройство не работает» на странице 516](#page-525-1)

### <span id="page-525-0"></span>Количество отображаемых последовательных портов меньше количества установленных последовательных портов

Чтобы устранить неполадку, выполните указанные ниже действия.

- 1. Убедитесь в выполнении указанных ниже условий.
	- Каждому порту в программе Setup Utility назначен уникальный адрес, и ни один из последовательных портов не отключен.
	- Адаптер последовательного порта (если имеется) установлен правильно.
- 2. Извлеките и снова вставьте адаптер последовательного порта.
- 3. Замените адаптер последовательного порта.

### <span id="page-525-1"></span>Последовательное устройство не работает

- 1. Убедитесь в выполнении указанных ниже условий.
	- Устройство совместимо с сервером.
	- Последовательный порт включен и ему назначен уникальный адрес.
	- Устройство подключено к соответствующему разъему (см. раздел [«Разъемы блока](#page-41-0) [материнской платы» на странице 32\)](#page-41-0).
- 2. Извлеките и снова вставьте указанные ниже компоненты.
	- a. Неработающее последовательное устройство.
	- b. Последовательный кабель.
- 3. Замените следующие компоненты:
	- a. Неработающее последовательное устройство.
	- b. Последовательный кабель.
- 4. (Только для квалифицированных специалистов) Замените материнскую плату (блок материнской платы).

# Неполадки с программным обеспечением

Ниже приведены сведения по устранению неполадок с программным обеспечением.

- 1. Чтобы определить, связана ли неполадка с программным обеспечением, убедитесь в выполнении указанных ниже условий.
	- На сервере имеется минимальный объем памяти, необходимый для использования данной программы. В отношении требований к памяти обратитесь к информации, предоставленной с программой.

Примечание: Если вы только что установили адаптер или память, возможно, на сервере имеется конфликт адресов памяти.

- Программа предназначена для работы на данном сервере.
- Другая программа работает на данном сервере.
- Программа работает на другом сервере.
- 2. Если при использовании программы появляются какие-либо сообщения об ошибках, обратитесь к предоставленной с программой информации для просмотра описания сообщений и рекомендуемых действий по устранению данной неполадки.
- 3. Свяжитесь с продавцом программного обеспечения.

# Неполадки с устройствами хранения данных

Ниже приведены сведения по устранению неполадок с устройствами хранения данных.

- [«Сервер не распознает диск» на странице 517](#page-526-0)
- [«Неисправность нескольких дисков» на странице 518](#page-527-0)
- [«Несколько дисков находятся в автономном режиме» на странице 518](#page-527-1)
- [«Диск, предназначенный для замены, не восстанавливается» на странице 518](#page-527-2)
- [«Зеленый светодиодный индикатор активности диска не представляет фактическое состояние](#page-527-3) [соответствующего диска» на странице 518](#page-527-3)
- [«Желтый светодиодный индикатор состояния диска не представляет фактическое состояние](#page-528-0) [соответствующего диска» на странице 519](#page-528-0)
- [«Диск U.3 NVMe можеть распознаваться в разъеме NVMe, в трехдиапазонном режиме \(Tri-mode\)](#page-528-1) [диск не распознается» на странице 519](#page-528-1)

#### <span id="page-526-0"></span>Сервер не распознает диск

Чтобы устранить неполадку, выполните указанные ниже действия.

- 1. Посмотрите на соответствующий желтый светодиодный индикатор состояния диска. Если он горит, это означает отказ диска.
- 2. Если светодиодный индикатор состояния горит, извлеките диск из отсека, подождите 45 секунд и вставьте диск обратно так, чтобы блок диска подключился к объединительной панели дисков.
- 3. Посмотрите на соответствующий зеленый индикатор активности диска и желтый индикатор состояния и выполните надлежащие действия в различных ситуациях:
	- Если зеленый индикатор активности мигает, а желтый индикатор состояния не горит, диск распознан контроллером и работает правильно. Запустите диагностические тесты для дисков. Когда при запуске сервера вы нажимаете клавишу согласно инструкциям на экране, по умолчанию отображается LXPM. (Дополнительные сведения см. в разделе «Запуск» в документации к LXPM, соответствующей вашему серверу, по адресу [https://pubs.lenovo.com/](https://pubs.lenovo.com/lxpm-overview/) [lxpm-overview/](https://pubs.lenovo.com/lxpm-overview/).) Диагностику диска можно выполнить из этого интерфейса. На странице «Диагностика» щелкните Выполнить диагностику ➙ Тест дискового накопителя.
	- Если зеленый индикатор активности мигает, а желтый индикатор состояния медленно мигает, диск распознан контроллером и восстанавливается.
	- Если ни один индикатор не горит и не мигает, проверьте правильность установки объединительной панели дисков. Для получения дополнительных сведений перейдите к шагу 4.
	- Если зеленый индикатор работы мигает, а желтый индикатор состояния горит, замените диск.
- 4. Убедитесь в правильности установки объединительной панели дисков. Когда объединительная панель установлена правильно, блоки дисков правильно подключаются к ней, не вызывая ее изгиба и перемещения.
- 5. Переподключите кабель питания объединительной панели и повторите шаги 1–3.
- 6. Переподключите сигнальный кабель объединительной панели и повторите шаги 1–3.
- 7. В случае подозрения на наличие проблемы с сигнальным кабелем объединительной панели или самой объединительной панелью выполните следующие действия.
- Замените поврежденный сигнальный кабель объединительной панели.
- Замените поврежденную объединительной панель.
- 8. Запустите диагностические тесты для дисков. Когда при запуске сервера вы нажимаете клавишу согласно инструкциям на экране, по умолчанию отображается LXPM. (Дополнительные сведения см. в разделе «Запуск» в документации к LXPM, соответствующей вашему серверу, по адресу <https://pubs.lenovo.com/lxpm-overview/>.) Из этого интерфейса можно выполнить диагностику диска. На странице «Диагностика» щелкните Выполнить диагностику → Тест дискового накопителя.

По результатам этих тестов:

- Если объединительная панель проходит тест, а диски не распознаются, замените сигнальный кабель объединительной панели и снова запустите тесты.
- Замените объединительную панель.
- Если адаптер не проходит тест, отключите от него сигнальный кабель объединительной панели и снова запустите тесты.
- Если адаптер не проходит тест, замените его.

# <span id="page-527-0"></span>Неисправность нескольких дисков

Чтобы устранить неполадку, выполните следующие действия.

- Просмотрите журнал событий Lenovo XClarity Controller на наличие событий, связанных с блоками питания или проблемами с вибрацией, и устраните эти события.
- Убедитесь, что для диска и сервера установлены драйверы устройств и микропрограмма последнего уровня.

Важно: Для некоторых кластерных решений требуются определенные уровни кода или скоординированные обновления кода. Если устройство входит в кластерное решение, прежде чем обновлять код, убедитесь, что последний уровень кода поддерживается кластерным решением.

#### <span id="page-527-1"></span>Несколько дисков находятся в автономном режиме

Чтобы устранить неполадку, выполните следующие действия.

- Просмотрите журнал событий Lenovo XClarity Controller на наличие событий, связанных с блоками питания или проблемами с вибрацией, и устраните эти события.
- Просмотрите журнал подсистемы хранения на наличие событий, связанных с подсистемой хранения, и устраните эти события.

#### <span id="page-527-2"></span>Диск, предназначенный для замены, не восстанавливается

Чтобы устранить неполадку, выполните следующие действия.

- 1. Убедитесь, что диск распознан адаптером (мигает зеленый светодиодный индикатор работы диска).
- 2. Просмотрите документацию адаптера RAID SAS/SATA, чтобы определить правильные параметры и настройки конфигурации.

# <span id="page-527-3"></span>Зеленый светодиодный индикатор активности диска не представляет фактическое состояние соответствующего диска

Чтобы устранить неполадку, выполните следующие действия.

1. Если при использовании диска зеленый индикатор его работы не мигает, запустите диагностические тесты дисков. Когда при запуске сервера вы нажимаете клавишу согласно инструкциям на экране, по умолчанию отображается LXPM. (Дополнительные сведения см. в разделе «Запуск» в документации к LXPM, соответствующей вашему серверу, по адресу [https://](https://pubs.lenovo.com/lxpm-overview/) [pubs.lenovo.com/lxpm-overview/](https://pubs.lenovo.com/lxpm-overview/).) Из этого интерфейса можно выполнить диагностику диска. На странице «Диагностика» выберите Выполнить диагностику → Тест дискового накопителя

- 2. Если диск проходит тест, замените объединительную панель.
- 3. Если диск не проходит тест, замените его.

# <span id="page-528-0"></span>Желтый светодиодный индикатор состояния диска не представляет фактическое состояние соответствующего диска

Чтобы устранить неполадку, выполните следующие действия.

- 1. Выключите сервер.
- 2. Извлеките и снова установите адаптер SAS/SATA.
- 3. Переподключите сигнальный кабель и кабель питания объединительной панели.
- 4. Извлеките диск и снова вставьте его.
- 5. Включите сервер и понаблюдайте за работой индикаторов диска.

### <span id="page-528-1"></span>Диск U.3 NVMe можеть распознаваться в разъеме NVMe, в трехдиапазонном режиме (Tri-mode) диск не распознается

В трехдиапазонном режиме диски NVMe можно подсоединять к контроллеру по каналу PCIe x1. Для поддержки в трехдиапазонном режиме дисков U.3 NVMe необходимо с помощью графического интерфейса XCC Web GUI включить на материнской плате режим U.3 х1 для выбранных разъемов диска. По умолчанию используется настройка материнской платы - режим U.2 x4.

Чтобы включить режим U.3 х1, выполните следующие действия:

- 1. Войдите в XCC Web GUI и выберите Хранилище → Сведения в навигационном дереве слева.
- 2. В открывшемся окне щелкните значок рядом с пунктом Материнская плата.
- 3. В открытом диалоговом окне выберите разъемы для дисков и нажмите Применить.
- 4. Перезагрузите компьютер, чтобы параметры вступили в силу.

# <span id="page-530-0"></span>Приложение A. Разборка оборудования для утилизации

В этом разделе приведены инструкции по утилизации компонентов с соблюдением местного законодательства или норм.

# Разборка блока материнской платы для утилизации

В этом разделе приведены инструкции по разборке блока материнской платы перед утилизацией.

# Об этой задаче

Перед разборкой блока материнской платы выполните указанные ниже действия.

- 1. Снимите модуль безопасности микропрограммы и RoT с системной платы ввода-вывода. См. раздел [«Снятие модуля безопасности микропрограммы и RoT» на странице 280.](#page-289-0)
- 2. Снимите системную плату ввода-вывода с процессорной платы.

Примечание: Чтобы не повредить контакт системной платы ввода-вывода, сожмите и немного поднимите штифт на ней, а затем переместите плату в направлении наружу. При перемещении системной платы ввода-вывода в направлении наружу следите за тем, чтобы она оставалась в горизонтальном положении.

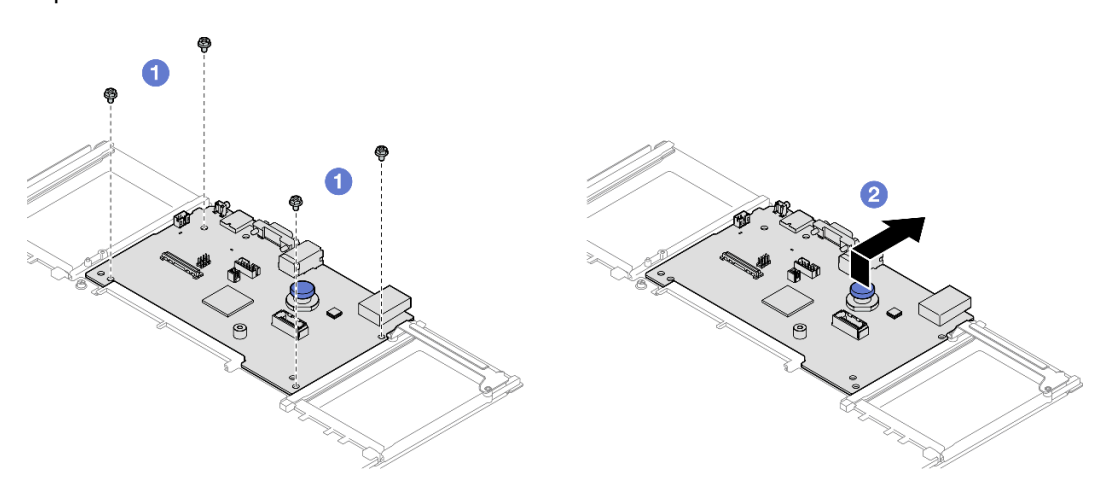

Рис. 247. Снятие системной платы ввода-вывода с процессорной платы

- a. Открутите четыре винта, фиксирующие системную плату ввода-вывода.
- b. Подняв и удерживая задний рычаг, сдвиньте системную плату ввода-вывода в направлении задней части рамы, чтобы снять ее с процессорной платы.
- 3. Обратитесь к местным нормам по защите окружающей среды, выбрасыванию отходов и утилизации, чтобы обеспечить соответствие требованиям.

# Процедура

Шаг 1. Снимите следующие компоненты, как показано на рисунке.

- Пять направляющих штырьков (с помощью ключа 7 мм).
- Два низкопрофильных винта (с помощью отвертки PH2).
- Один рычаг (с помощью отвертки PH2).

• Две направляющие кабелей.

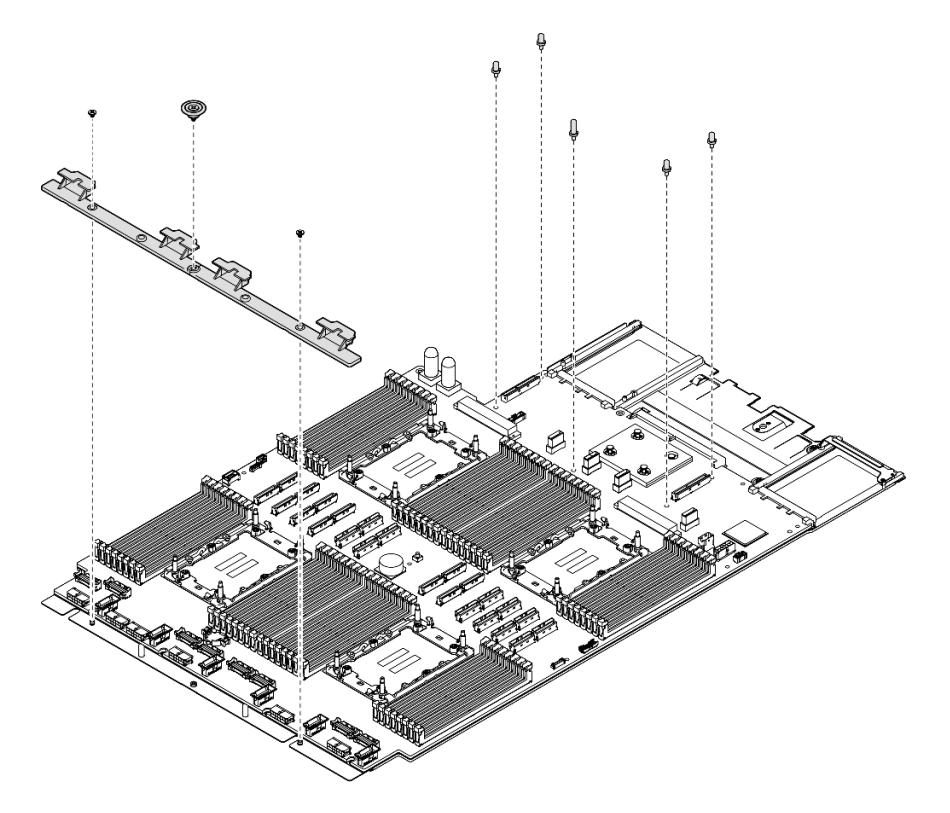

Рис. 248. Снятие компонентов

- Шаг 2. Удалите следующие винты (см. рисунок):
	- Четыре низкопрофильных винта (с помощью отвертки PH2).
	- Десять винтов с прямыми шлицами (с помощью отвертки PH1).

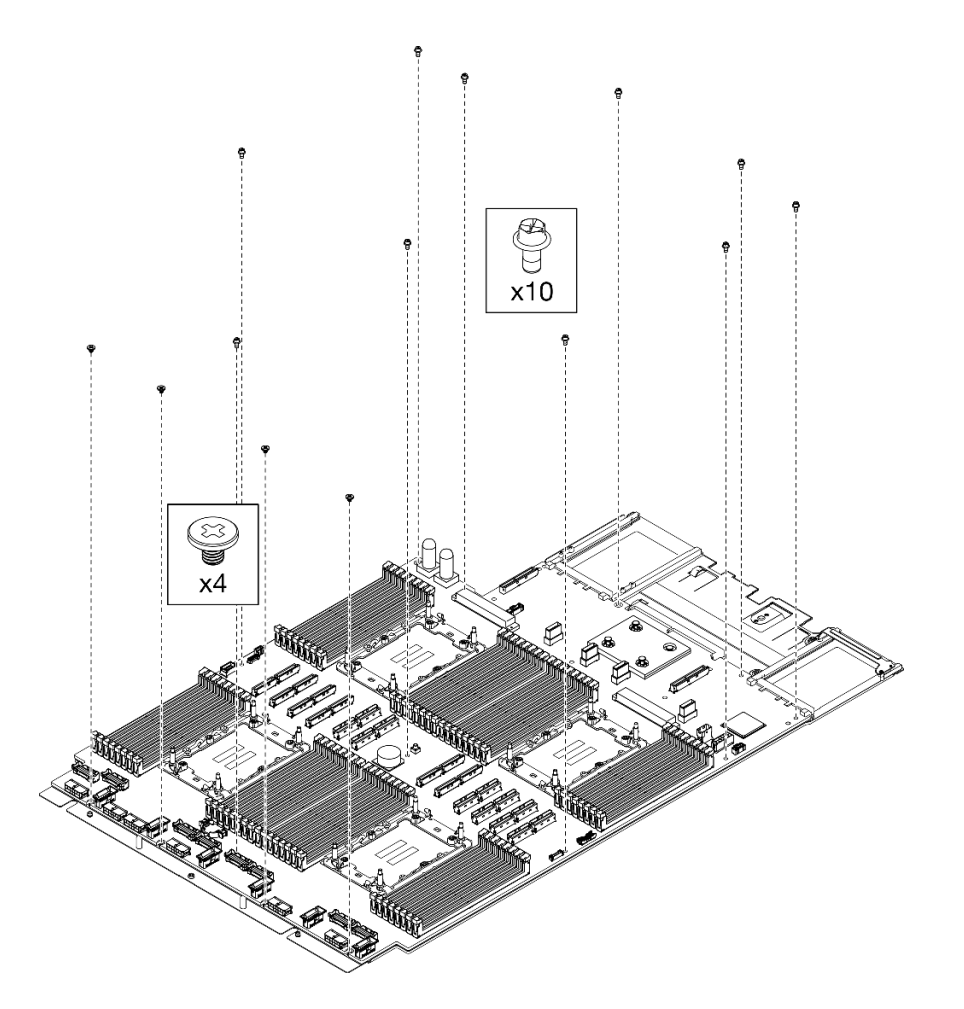

Рис. 249. Удаление винтов

Шаг 3. Снимите материнскую плату с несущего листового металла.

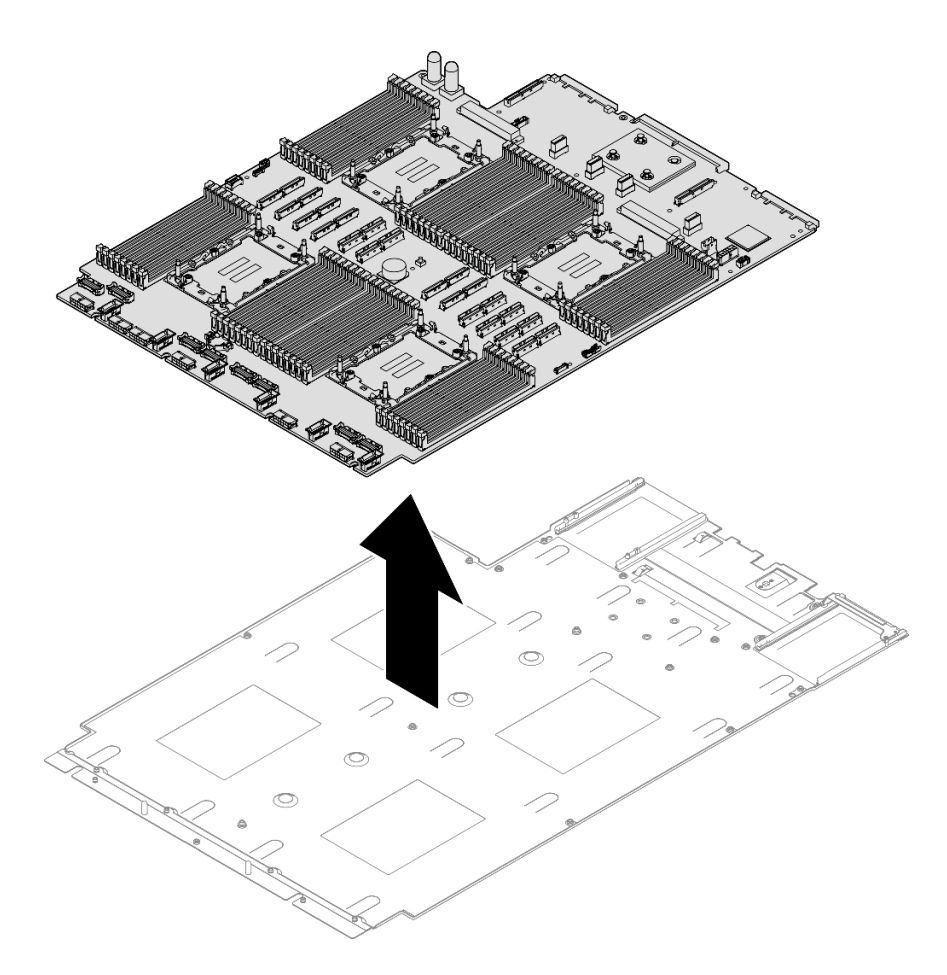

Рис. 250. Разборка процессорной платы

# После завершения

После разборки блока материнской платы утилизируйте его в соответствии с местными правилами.

# Разборка рамы для утилизации

В этом разделе приведены инструкции по разборке рамы перед утилизацией.

# Об этой задаче

Обратитесь к местным нормам по защите окружающей среды, выбрасыванию отходов и утилизации, чтобы обеспечить соответствие требованиям.

# Процедура

- Шаг 1. Аккуратно потяните и отсоедините все установленные модули блока питания. См. раздел [«Снятие оперативно заменяемого модуля блока питания» на странице 254](#page-263-0).
- Шаг 2. Снимите модуль OCP. См. раздел [«Снятие модуля OCP» на странице 186](#page-195-0).
- Шаг 3. Снимите передний верхний кожух. См. раздел [«Снятие переднего верхнего кожуха» на](#page-306-0)  [странице 297.](#page-306-0)
- Шаг 4. Снимите задний верхний кожух. См. раздел [«Снятие заднего верхнего кожуха» на странице](#page-308-0)  [299.](#page-308-0)
- Шаг 5. Снимите все модули вентиляторов. См. раздел [«Снятие модуля вентилятора» на странице](#page-145-0)  [136](#page-145-0).
- Шаг 6. Снимите отсек вентиляторов. См. раздел [«Снятие отсека вентиляторов» на странице 137.](#page-146-0)
- Шаг 7. Снимите передний дефлектор. См. раздел [«Снятие переднего дефлектора» на странице 96](#page-105-0).
- Шаг 8. Снимите поперечную планку. См. раздел [«Снятие поперечной планки» на странице 118.](#page-127-0)
- Шаг 9. Снимите все платы-адаптеры Riser PCIe. См. раздел [«Снятие платы-адаптера Riser PCIe» на](#page-198-0)  [странице 189.](#page-198-0)
- Шаг 10. Снимите задний дефлектор. См. раздел [«Снятие заднего дефлектора» на странице 103](#page-112-0).
- Шаг 11. Снимите плату распределения питания. См. раздел [«Снятие платы распределения питания»](#page-247-0)  [на странице 238](#page-247-0).
- Шаг 12. Снимите модули PHM. См. раздел [«Снятие процессора и радиатора» на странице 259.](#page-268-0)
- Шаг 13. Снимите модули памяти. См. раздел [«Снятие модуля памяти» на странице 178.](#page-187-0)
- Шаг 14. Извлечение модуля последовательного порта См. раздел [«Снятие модуля последовательного](#page-280-0) [порта» на странице 271.](#page-280-0)
- Шаг 15. Снимите адаптер NIC для управления. См. раздел [«Снятие адаптера NIC для управления» на](#page-184-0)  [странице 175.](#page-184-0)
- Шаг 16. Снимите датчик вмешательства. См. раздел [«Снятие датчика вмешательства» на странице](#page-169-0)  [160](#page-169-0).
- Шаг 17. Извлеките все 2,5-дюймовые оперативно заменяемые диски и заглушки для дисков. См. раздел [«Снятие 2,5-дюймового оперативно заменяемого диска» на странице 124.](#page-133-0)
- Шаг 18. Снимите держатель объединительной панели для дисков. См. раздел [«Снятие блока](#page-136-0)  [держателя объединительной панели дисков» на странице 127.](#page-136-0)
- Шаг 19. Снимите объединительную панель дисков. См. раздел [«Снятие объединительной панели 2,5](#page-138-0) [дюймовых дисков» на странице 129.](#page-138-0)
- Шаг 20. Отключите все кабели, подключенные к блоку материнской платы. См. раздел [Глава 6](#page-316-0) [«Прокладка внутренних кабелей» на странице 307](#page-316-0).
- Шаг 21. Снимите блок материнской платы. См. раздел [«Снятие системной платы ввода-вывода или](#page-293-0)  [процессорной платы» на странице 284](#page-293-0).

#### После завершения

После разборки рамы утилизируйте модуль в соответствии с местными нормами.

# <span id="page-536-0"></span>Приложение В. Получение помощи и технической поддержки

Если вам нужна помощь, обслуживание или техническая поддержка в связи с продуктами, Lenovo может предложить самые различные источники помощи.

Актуальную информацию о системах, дополнительных устройствах, услугах и поддержке Lenovo можно найти в Интернете по следующему адресу:

#### http://datacentersupport.lenovo.com

Примечание: Рекомендуемый Lenovo сервис-центр для ThinkSystem - компания IBM

# Перед обращением в службу поддержки

Прежде чем обратиться в службу поддержки, убедитесь, что вы предприняли следующие действия, чтобы попытаться устранить неполадку самостоятельно. Если вы решите, что вам все же нужна помощь, соберите информацию, которая потребуется специалисту по техническому обслуживанию для более быстрого решения вашей проблемы.

#### Попытайтесь решить проблему самостоятельно

Многие проблемы можно решить без внешней помощи, выполнив процедуры по устранению неполадок, описанные Lenovo в справке в Интернете и в документации к продукту Lenovo. В справке в Интернете также описываются диагностические тесты, которые можно выполнить. В документации к большинству систем, операционных систем и программ содержатся процедуры устранения неполадок и расшифровка сообщений об ошибках и кодов ошибок. Если вы подозреваете, что неполадка связана с программным обеспечением, посмотрите документацию операционной системы или программы.

Документацию по продуктам ThinkSystem можно найти по следующему адресу:

#### https://pubs.lenovo.com/

Прежде чем обратиться в службу поддержки, попытайтесь решить проблему самостоятельно:

- Проверьте, все ли кабели подсоединены.
- Проверьте все выключатели и убедитесь, что компьютер и все дополнительные устройства включены.
- Проверьте наличие обновлений программного обеспечения, микропрограммы и драйверов устройств операционной системы для вашего продукта Lenovo. (Перейдите по следующим ссылкам) Согласно условиям гарантии Lenovo ответственность за поддержание и обновление программного обеспечения и микропрограмм продукта Lenovo несет его владелец (если это не покрывается дополнительным контрактом на техническое обслуживание). Специалист по техническому обслуживанию попросит вас обновить программное обеспечение и микропрограмму, если в одном из обновлений программного обеспечения есть задокументированное решение неполадки.
	- Загрузка драйверов и программного обеспечения
		- https://datacentersupport.lenovo.com/products/servers/thinksystem/sr860v3/7d93/downloads/driverlist/
	- Центр поддержки операционной системы
- https://datacentersupport.lenovo.com/solutions/server-os
- Инструкции по установке операционной системы
	- https://pubs.lenovo.com/#os-installation
- Если вы установили новое оборудование или программное обеспечение в среду, проверьте на странице https://serverproven.lenovo.com, что оборудование и программное обеспечение поддерживается вашим продуктом.
- Инструкции по локализации и устранению неполадок см. в разделе Глава 8 «Диагностика неполадок» на странице 479.
- Перейдите на сайт http://datacentersupport.lenovo.com и поищите информацию, которая может помочь решить проблему.

Чтобы найти технические советы для своего сервера, выполните указанные ниже действия.

- 1. Перейдите на сайт http://datacentersupport.lenovo.com и откройте страницу поддержки для вашего сервера.
- 2. На панели навигации нажмите **How To's (Инструкции)**.
- 3. В раскрывающемся меню выберите Article Type (Тип статьи) Solution (Решение).
	- Следуйте инструкциям на экране, чтобы выбрать категорию возникшей проблемы.
- Посетите Форум центра обработки данных Lenovo по адресу https://forums.lenovo.com/t5/Datacenter-Systems/ct-p/sv\_eg, чтобы узнать, не сталкивался ли кто-то с аналогичной проблемой.

### Сбор необходимой информации для обращения в службу поддержки

Если необходимо гарантийное обслуживание вашего продукта Lenovo, специалисты по техническому обслуживанию смогут помочь вам более эффективно, если перед обращением вы подготовите необходимую информацию. Дополнительные сведения о гарантии на ваш продукт также доступны по aдресу http://datacentersupport.lenovo.com/warrantylookup.

Соберите следующую информацию, которую нужно будет предоставить специалисту по техническому обслуживанию. Эти данные помогут специалисту по техническому обслуживанию быстро предложить решение вашей неполадки и обеспечить вам уровень обслуживания согласно договору.

- Если применимо, номера договоров на обслуживание оборудования и программного обеспечения
- Тип компьютера (4-значный идентификатор компьютера Lenovo). Тип компьютера можно найти на идентификационной этикетке, см. раздел «Идентификация сервера и получение доступа к Lenovo XClarity Controller» на странице 43.
- Номер модели
- Серийный номер
- Текущие уровни UEFI и микропрограммы системы
- Другая относящаяся к делу информация, такая как сообщения об ошибках и журналы

В качестве альтернативы обращению в службу поддержки Lenovo можно перейти по ссылке https:// support.lenovo.com/servicerequest и отправить электронный запрос на обслуживание. Отправка электронного запроса на обслуживание запускает процесс поиска решения вашей проблемы; для этого предоставленная информация передается специалистам по техническому обслуживанию. Специалисты по техническому обслуживанию Lenovo могут начать работать над вашим решением, как только вы заполните и отправите электронный запрос на обслуживание.

# Сбор данных по обслуживанию

Для точного определения основной причины проблем с сервером или по запросу специалистов службы поддержки Lenovo вам, возможно, потребуется собрать данные по обслуживанию, которые затем могут использоваться для дальнейшего анализа. Данные по обслуживанию включают такую информацию, как журналы событий и инвентарь оборудования.

Данные по обслуживанию можно собирать с помощью следующих инструментов:

# • Lenovo XClarity Provisioning Manager

Используйте функцию сбора данных по обслуживанию в Lenovo XClarity Provisioning Manager для сбора системных данных по обслуживанию. Можно собрать существующие данные системного журнала или выполнить новую диагностику для сбора новых данных.

# • Lenovo XClarity Controller

Для сбора данных по обслуживанию сервера можно использовать веб-интерфейс Lenovo XClarity Controller или интерфейс командной строки. Файл можно сохранить и отправить в службу поддержки Lenovo.

- Дополнительные сведения об использовании веб-интерфейса для сбора данных по обслуживанию см. в разделе «Резервное копирование конфигурации BMC» документации к XCC, соответствующей вашему серверу, по адресу <https://pubs.lenovo.com/lxcc-overview/>.
- Дополнительные сведения об использовании интерфейса командной строки для сбора данных по обслуживанию см. в разделе «Команда ffdc XCC» документации к XCC, соответствующей вашему серверу, по адресу <https://pubs.lenovo.com/lxcc-overview/>.

# • Lenovo XClarity Administrator

Lenovo XClarity Administrator можно настроить для автоматического сбора и отправки диагностических файлов в службу поддержки Lenovo, когда определенные обслуживаемые события происходят в Lenovo XClarity Administrator и на управляемых конечных точках. Можно отправлять диагностические файлы в Поддержка Lenovo с помощью функции Call Home или в другой сервис-центр с помощью SFTP. Кроме того, можно вручную собрать диагностические файлы, открыть запись неполадки и отправить диагностические файлы в Поддержка Lenovo.

Дополнительные сведения о настройке автоматических уведомлений о неполадках в Lenovo XClarity Administrator см. по ссылке [http://sysmgt.lenovofiles.com/help/topic/com.lenovo.lxca.doc/admin\\_](http://sysmgt.lenovofiles.com/help/topic/com.lenovo.lxca.doc/admin_setupcallhome.html)  [setupcallhome.html](http://sysmgt.lenovofiles.com/help/topic/com.lenovo.lxca.doc/admin_setupcallhome.html).

# • Lenovo XClarity Essentials OneCLI

Lenovo XClarity Essentials OneCLI содержит приложение инвентаризации для сбора данных по обслуживанию. Поддерживаются внутриполосный и внеполосный режимы. В дополнение к аппаратным данным по обслуживанию, при использовании внутриполосного режима в рамках основной операционной системы на сервере, OneCLI может собирать сведения об операционной системе, такие как журнал событий операционной системы.

Чтобы получить данные по обслуживанию, можно выполнить команду getinfor. Дополнительные сведения о выполнении getinfor см. по ссылке [https://pubs.lenovo.com/lxce-onecli/onecli\\_r\\_getinfor\\_](https://pubs.lenovo.com/lxce-onecli/onecli_r_getinfor_command) [command](https://pubs.lenovo.com/lxce-onecli/onecli_r_getinfor_command).

# <span id="page-538-0"></span>Обращение в службу поддержки

Для получения помощи в решении той или иной проблемы можно обратиться в службу поддержки.

Можно воспользоваться услугами обслуживания оборудования, предоставляемыми авторизованным сервис-центром Lenovo. Чтобы найти сервис-центр, уполномоченный компанией Lenovo выполнять гарантийное обслуживание, откройте веб-страницу по адресу [https://datacentersupport.lenovo.com/](https://datacentersupport.lenovo.com/serviceprovider)

[serviceprovider](https://datacentersupport.lenovo.com/serviceprovider) и воспользуйтесь поиском с фильтрацией для разных стран. Номера телефонов службы поддержки Lenovo по регионам см. на стр. <https://datacentersupport.lenovo.com/supportphonelist>.
# Приложение C. Документы и поддержка

В этом разделе приведены удобные документы и ресурсы поддержки, а также представлены ссылки на загрузку драйверов и микропрограмм.

#### Скачивание документов

В этом разделе приведены общие сведения и ссылка для скачивания полезных документов.

#### Документы

Скачайте указанные ниже документы по следующей ссылке:

#### [https://pubs.lenovo.com/sr860-v3/pdf\\_files.html](https://pubs.lenovo.com/sr860-v3/pdf_files.html)

- Руководства по установке направляющих
	- Установка направляющих в стойку
- Руководство по установке CMA
	- Установка CMA в стойку
- Руководство пользователя
	- Полный обзор, конфигурация системы, замена аппаратных компонентов и устранение неполадок.

Некоторые главы из Руководства пользователя:

- Руководство по настройке системы: обзор сервера, идентификация компонентов, системные светодиодные индикаторы и дисплей диагностики, распаковка продукта, установка и настройка сервера.
- Руководство по обслуживанию оборудования: установка аппаратных компонентов, прокладка кабелей и устранение неполадок.
- Справочник по сообщениям и кодам
	- События XClarity Controller, LXPM и uEFI
- Руководство UEFI
	- Общие сведения о настройке UEFI

#### Веб-сайты поддержки

В этом разделе представлены ресурсы поддержки, а также приведены ссылки для скачивания драйверов и микропрограмм.

#### Поддержка и загрузка

- Веб-сайт скачивания драйверов и программного обеспечения для сервера ThinkSystem SR860 V3
	- <https://datacentersupport.lenovo.com/products/servers/thinksystem/sr860v3/7d93/downloads/driver-list/>
- Форум центра обработки данных Lenovo
	- [https://forums.lenovo.com/t5/Datacenter-Systems/ct-p/sv\\_eg](https://forums.lenovo.com/t5/Datacenter-Systems/ct-p/sv_eg)
- Поддержка Центра обработки данных Lenovo для ThinkSystem SR860 V3
	- <https://datacentersupport.lenovo.com/products/servers/thinksystem/sr860v3/7d93>
- Документы с информацией о лицензии Lenovo
	- <https://datacentersupport.lenovo.com/documents/lnvo-eula>
- Веб-сайт Lenovo Press (руководства по продуктам, информационные листы и технические документы)
	- <https://lenovopress.lenovo.com/>
- Заявление о конфиденциальности Lenovo
	- <https://www.lenovo.com/privacy>
- Консультанты по безопасности продуктов Lenovo
	- [https://datacentersupport.lenovo.com/product\\_security/home](https://datacentersupport.lenovo.com/product_security/home)
- Планы гарантийного обслуживания продуктов Lenovo
	- <http://datacentersupport.lenovo.com/warrantylookup>
- Веб-сайт Центра поддержки операционных систем серверов Lenovo
	- <https://datacentersupport.lenovo.com/solutions/server-os>
- Веб-сайт Lenovo ServerProven (поиск совместимости дополнительных компонентов)
	- <https://serverproven.lenovo.com>
- Инструкции по установке операционной системы
	- <https://pubs.lenovo.com/#os-installation>
- Отправка электронной заявки (запроса на обслуживание)
	- <https://support.lenovo.com/servicerequest>
- Подписка на уведомления о продуктах Lenovo Data Center Group (чтобы оставаться в курсе обновлений микропрограмм)
	- <https://datacentersupport.lenovo.com/solutions/ht509500>

## <span id="page-542-0"></span>Приложение D. Замечания

Lenovo может предоставлять продукты, услуги и компоненты, описанные в этом документе, не во всех странах. Сведения о продуктах и услугах, доступных в настоящее время в вашем регионе, можно получить у местного представителя Lenovo.

Ссылки на продукты, программы или услуги Lenovo не означают и не предполагают, что можно использовать только указанные продукты, программы или услуги Lenovo. Допускается использовать любые функционально эквивалентные продукты, программы или услуги, если при этом не нарушаются права Lenovo на интеллектуальную собственность. Однако при этом ответственность за оценку и проверку работы других продуктов, программ или услуг возлагается на пользователя.

Lenovo может располагать патентами или рассматриваемыми заявками на патенты, относящимися к предмету данной публикации. Предоставление этого документа не является предложением и не дает лицензию в рамках каких-либо патентов или заявок на патенты. Вы можете послать запрос на лицензию в письменном виде по следующему адресу:

Lenovo (United States), Inc. 8001 Development Drive Morrisville, NC 27560 U.S.A. Attention: Lenovo Director of Licensing

LENOVO ПРЕДОСТАВЛЯЕТ ДАННУЮ ПУБЛИКАЦИЮ «КАК ЕСТЬ», БЕЗ КАКИХ-ЛИБО ГАРАНТИЙ, ЯВНЫХ ИЛИ ПОДРАЗУМЕВАЕМЫХ, ВКЛЮЧАЯ, НО НЕ ОГРАНИЧИВАЯСЬ ТАКОВЫМИ, ПОДРАЗУМЕВАЕМЫЕ ГАРАНТИИ ОТНОСИТЕЛЬНО ЕЕ КОММЕРЧЕСКОГО ИСПОЛЬЗОВАНИЯ ИЛИ ПРИГОДНОСТИ ДЛЯ КАКИХ-ЛИБО ЦЕЛЕЙ. Законодательство некоторых стран не допускает отказ от явных или предполагаемых гарантий для ряда операций; в таком случае данное положение может к вам не относиться.

В приведенной здесь информации могут встретиться технические неточности или типографские опечатки. В публикацию время от времени вносятся изменения, которые будут отражены в следующих изданиях. Lenovo может в любой момент без предварительного уведомления вносить изменения в продукты и (или) программы, описанные в данной публикации.

Продукты, описанные в этом документе, не предназначаются для имплантации или использования в каких-либо устройствах жизнеобеспечения, отказ которых может привести к травмам или смерти. Информация, содержащаяся в этом документе, не влияет на спецификации продукта и гарантийные обязательства Lenovo и не меняет их. Ничто в этом документе не служит явной или неявной лицензией или гарантией возмещения ущерба в связи с правами на интеллектуальную собственность Lenovo или третьих сторон. Все данные, содержащиеся в этом документе, получены в специфических условиях и приводятся только в качестве иллюстрации. Результаты, полученные в других рабочих условиях, могут существенно отличаться.

Lenovo может использовать и распространять присланную вами информацию любым способом, каким сочтет нужным, без каких-либо обязательств перед вами.

Любые ссылки в данной информации на веб-сайты, не принадлежащие Lenovo, приводятся только для удобства и никоим образом не означают поддержки Lenovo этих веб-сайтов. Материалы на этих веб-сайтах не входят в число материалов по данному продукту Lenovo, и всю ответственность за использование этих веб-сайтов вы принимаете на себя.

Все данные по производительности, содержащиеся в этой публикации, получены в управляемой среде. Поэтому результаты, полученные в других рабочих условиях, могут существенно отличаться. Некоторые измерения могли быть выполнены в разрабатываемых системах, и нет гарантии, что в общедоступных системах результаты этих измерений будут такими же. Кроме того, результаты некоторых измерений могли быть получены экстраполяцией. Реальные результаты могут отличаться. Пользователи должны проверить эти данные для своих конкретных условий.

### Товарные знаки

LENOVO и THINKSYSTEM являются товарными знаками Lenovo.

Все прочие товарные знаки являются собственностью соответствующих владельцев.

#### Важные примечания

Скорость процессора указывает внутреннюю тактовую частоту процессора; на производительность приложений влияют и другие факторы.

Скорость дисковода для компакт-дисков или DVD-дисков — это переменная скорость чтения. Действительная скорость изменяется; как правило, она меньше максимальной скорости.

При описании системы хранения, действительного и виртуального хранилища, объема каналов один КБ равен 1024 байт, один МБ равен 1 048 576 байт, а один ГБ равен 1 073 741 824 байт.

При описании емкости жесткого диска или объема коммуникационных устройств один МБ равен 1 000 000 байт, а один ГБ равен 1 000 000 000 байт. Общий объем памяти, доступный пользователям, зависит от рабочей среды.

Максимальная внутренняя емкость жесткого диска подразумевает замену любого стандартного жесткого диска и заполнение всех отсеков жестких дисков самыми вместительными дисками, поддерживаемыми в данный момент компанией Lenovo.

Для достижения максимального объема памяти может потребоваться замена стандартных модулей на дополнительные модули памяти.

У каждой ячейки твердотельной памяти есть присущее ей конечное число циклов записи, которое она может выполнить. Поэтому у твердотельных устройств есть параметр максимального количества циклов записи, выражаемый в общем количестве записанных байт total bytes written (TBW). Устройство, которое преодолело этот порог, может не отвечать на команды системы или может перестать поддерживать запись. Lenovo не отвечает за замену устройства, которое превысило максимальное гарантированное количество циклов программирования или стирания, как описано в официальных опубликованных спецификациях для устройства.

Компания Lenovo не предоставляет никаких гарантий, связанных с продуктами, которые выпускаются не Lenovo. Поддержка (если таковая есть) продуктов, произведенных другой компанией, должна осуществляться соответствующей компанией, а не Lenovo.

Некоторое программное обеспечение может отличаться от розничной версии (если доступно) и может не содержать руководств по эксплуатации или всех функций.

#### Замечания об электромагнитном излучении

При подключении к оборудованию монитора необходимо использовать специальный кабель монитора и устройства подавления помех, входящие в комплект монитора.

Дополнительные замечания об электромагнитном излучении можно найти по следующему адресу:

[https://pubs.lenovo.com/important\\_notices/](https://pubs.lenovo.com/important_notices/)

## Заявление о директиве RoHS Бюро стандартов, метрологии и контроля региона Тайвань (Китай)

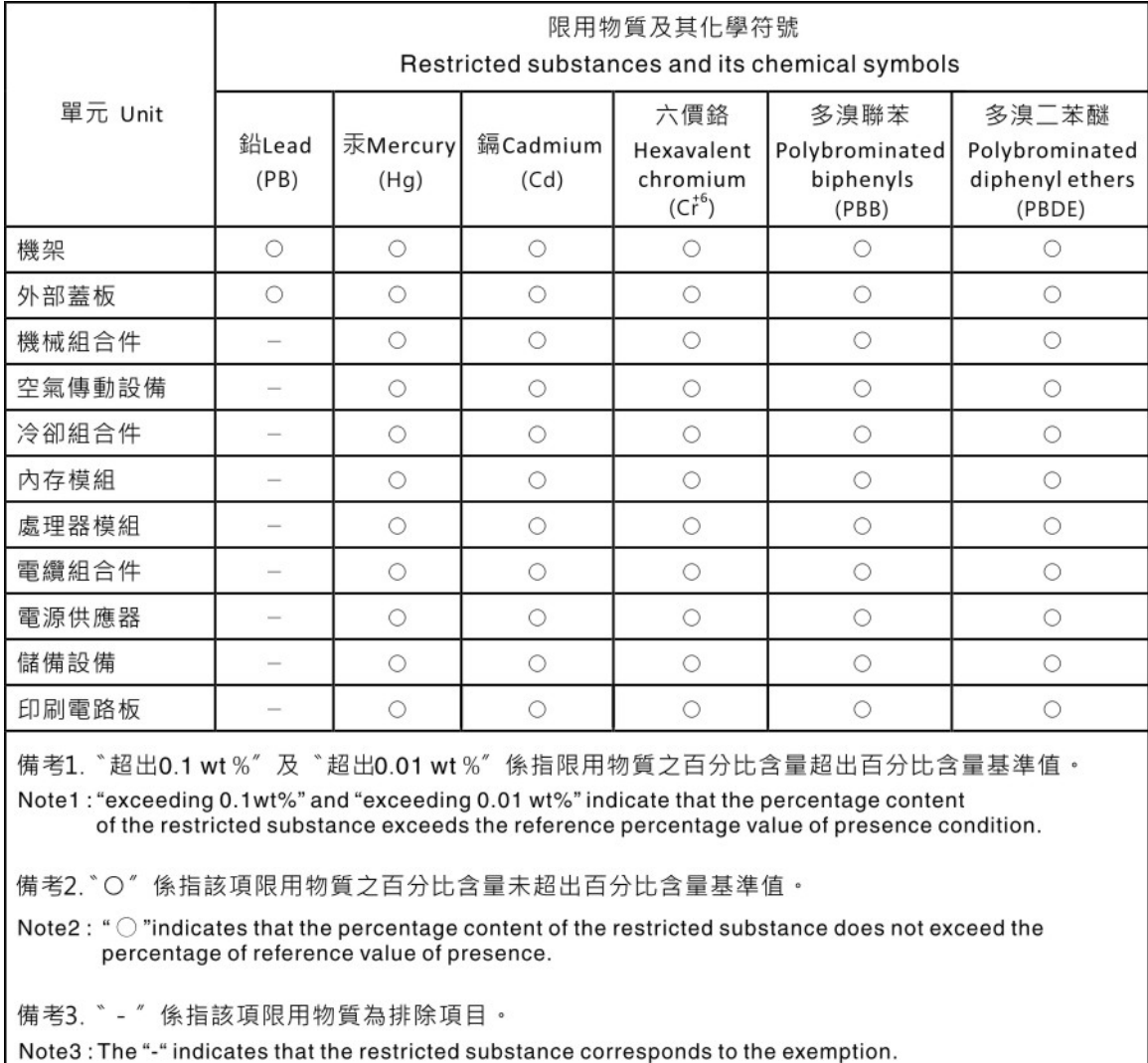

### Контактная информация отдела импорта и экспорта в регионе Тайвань (Китай)

Ниже приведена контактная информация отдела импорта и экспорта в регионе Тайвань (Китай).

委製商/進口商名稱: 台灣聯想環球科技股份有限公司 進口商地址: 台北市南港區三重路 66號 8樓 進口商電話: 0800-000-702

# Lenovo.